# **SYSMAC CVM1/CV Series CV500/CV1000/CV2000/CVM1 Programmable Controllers**

# **OPERATION MANUAL Ladder Diagrams**

# **OMRON**

# **SYSMAC CVM1/CV Series CV500/CV1000/CV2000/CVM1 Programmable Controllers**

**Operation Manual: Ladder Diagrams**

*Revised September 2005*

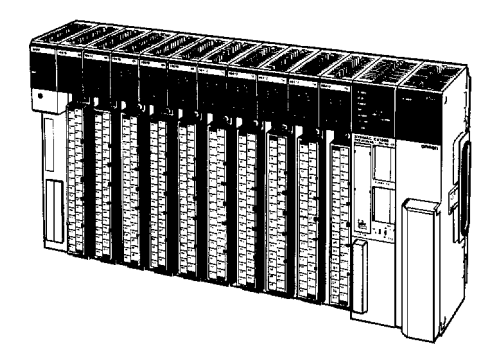

### *Notice:*

OMRON products are manufactured for use according to proper procedures by a qualified operator and only for the purposes described in this manual.

The following conventions are used to indicate and classify precautions in this manual. Always heed the information provided with them. Failure to heed precautions can result in injury to people or damage to property.

- **/!\DANGER DANGER** Indicates an imminently hazardous situation which, if not avoided, will result in death or serious injury. Additionally, there may be severe property damage.
- **/!\WARNING WARNING** Indicates a potentially hazardous situation which, if not avoided, could result in death or serious injury. Additionally, there may be severe property damage.
- **∕!∖**Caution **Caution** Indicates a potentially hazardous situation which, if not avoided, may result in minor or moderate injury, or property damage.

#### *OMRON Product References*

All OMRON products are capitalized in this manual. The word "Unit" is also capitalized when it refers to an OMRON product, regardless of whether or not it appears in the proper name of the product.

The abbreviation "Ch," which appears in some displays and on some OMRON products, often means "word" and is abbreviated "Wd" in documentation in this sense.

The abbreviation "PC" means Programmable Controller and is not used as an abbreviation for anything else.

#### *Visual Aids*

The following headings appear in the left column of the manual to help you locate different types of information.

> **Note** Indicates information of particular interest for efficient and convenient operation of the product.

*1, 2, 3...* 1. Indicates lists of one sort or another, such as procedures, checklists, etc.

#### **OMRON, 1992**

All rights reserved. No part of this publication may be reproduced, stored in a retrieval system, or transmitted, in any form, or by any means, mechanical, electronic, photocopying, recording, or otherwise, without the prior written permission of OMRON.

No patent liability is assumed with respect to the use of the information contained herein. Moreover, because OMRON is constantly striving to improve its high-quality products, the information contained in this manual is subject to change without notice. Every precaution has been taken in the preparation of this manual. Nevertheless, OMRON assumes no responsibility for errors or omissions. Neither is any liability assumed for damages resulting from the use of the information contained in this publication.

# **TABLE OF CONTENTS**

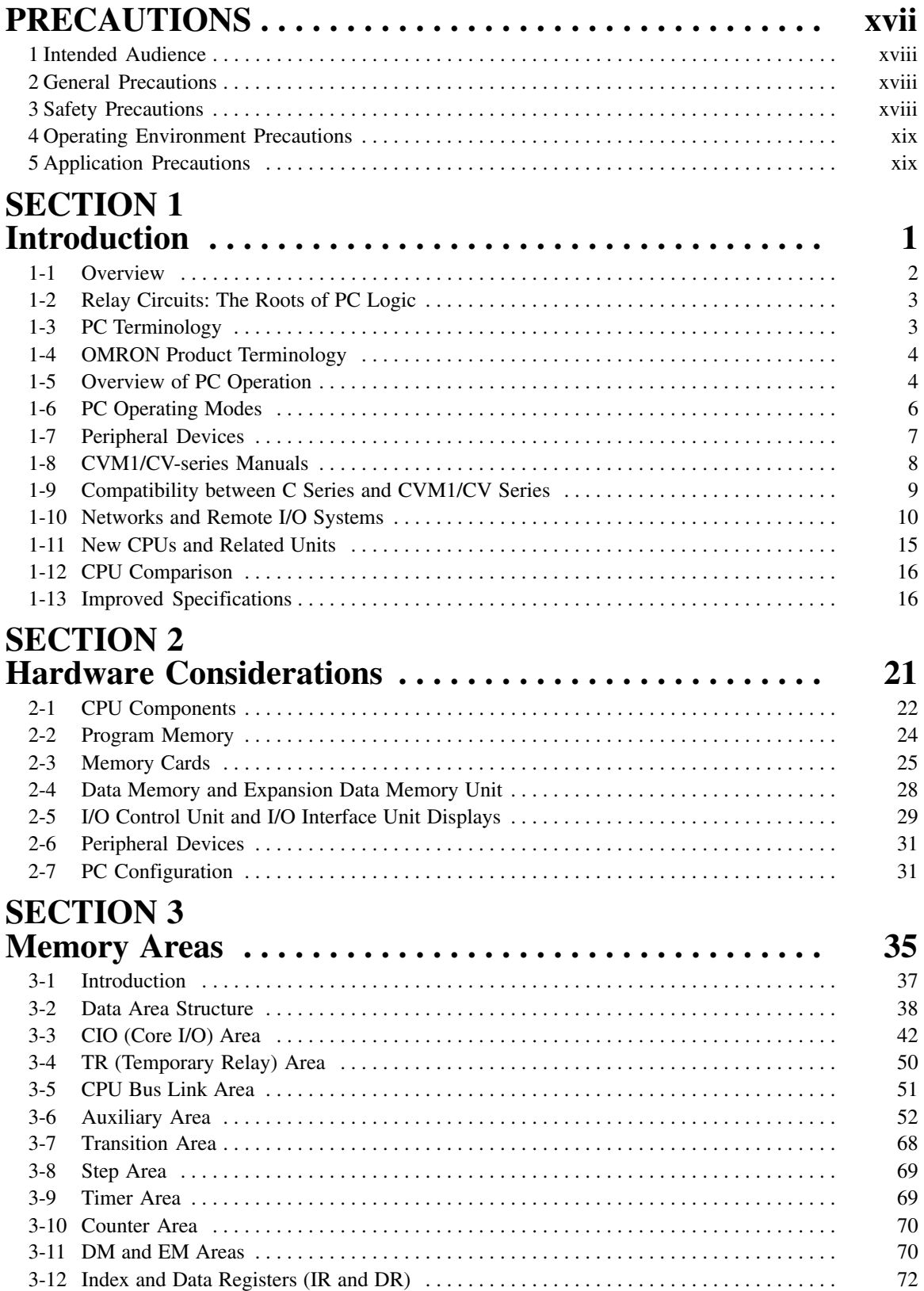

# **TABLE OF CONTENTS**

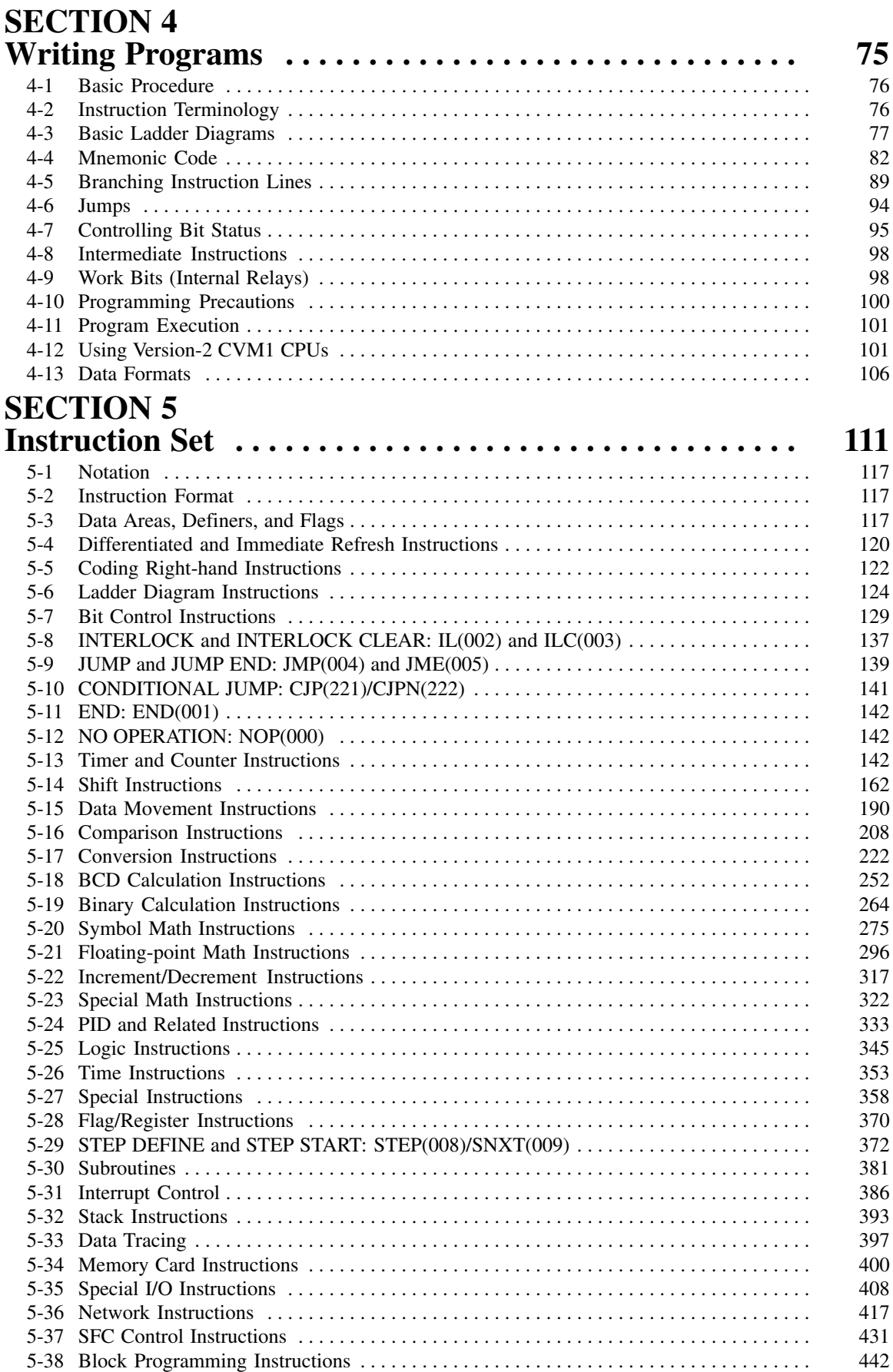

# **TABLE OF CONTENTS**

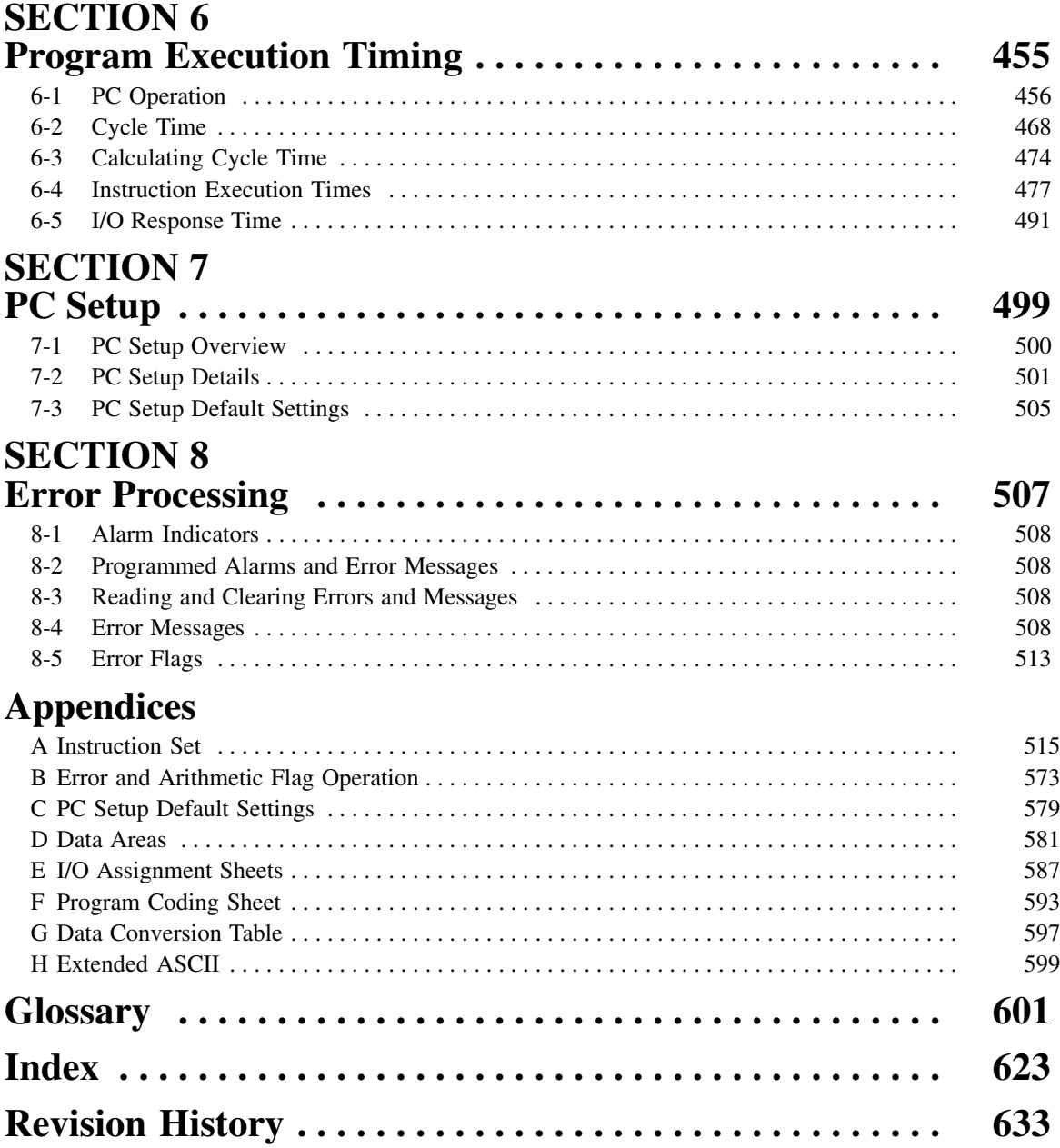

# *About this Manual:*

This manual describes ladder diagram programming and memory allocation in the SYSMAC CVM1/CV-series Programmable Controllers (PCs) (CV500, CV1000, CV2000, and CVM1). This manual is designed to be used together with two other CVM1/CV-series PC operation manuals and an installation guide. The entire set of CVM1/CV-series PC manuals is listed below. Only the basic portions of the catalog numbers are given; be sure you have the most recent version for your area.

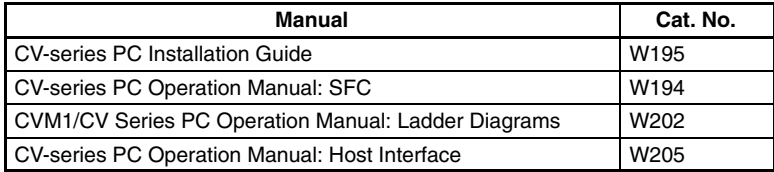

Programming and operating CVM1/CV-series PCs are performed with the CV Support Software (CVSS), the SYS-MAC Support Software (SSS), and the CVM1/CV-series Programming Console for which the following manuals are available.

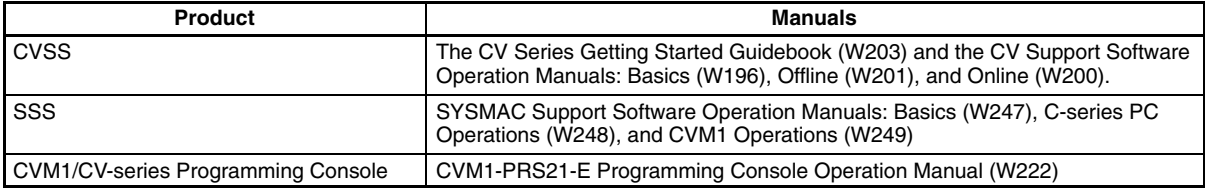

**Note** The CVSS does not support new instructions added for version-2 CVM1 PCs. The SSS does not support SFC programming (CV500, CV1000, or CV2000).

Please read this manual completely together with the other CVM1/CV-series manuals and be sure you understand the information provide before attempting to install, program, or operate a CVM1/CV-series PC. The basic content of each section of this manual is outlined below.

**Section 1** gives a brief overview of the history of Programmable Controllers and explains terms commonly used in ladder-diagram programming. It also provides an overview of the process of programming and operating a PC. A list of the manuals available to use with this manual is also provided.

*Section 2* provides information on hardware aspects of the CVM1/CV-series PCs relevant to programming and software operation. This information is covered in more detail in the *CV-series PC Installation Guide*.

*Section 3* describes the way in which PC memory is broken into various areas for different purposes. The contents of each area and addressing conventions are also described.

*Section 4* explains the basic steps and concepts involved in writing a basic ladder diagram program. The entire set of instructions used in programming is described in *Section 5 Instruction Set*.

**Section 5** explains each instruction in the CVM1/CV-series PC instruction sets and provides the ladder diagram symbols, data areas, and flags used with each. The instructions provided by the CVM1/CV-series PCs are described in following subsections by instruction group.

*Section 6* explains the execution cycle of the PC and shows how to calculate the cycle time and I/O response times. I/O response times in Link Systems are described in the individual System Manuals. These manuals are listed at the end of *Section 1 Introduction*.

*Section 7* provides tables that list the parameters in the PC Setup, provide examples of normal application, and provides the default values. The use of each parameter in the PC Setup is described where relevant in this manual and in other CVM1/CV-series manuals.

*Section 8* provides information on hardware and software errors that may occur during PC operation. Although described mainly in *Section 3 Memory Areas*, flags and other error information provided in the Auxiliary Area are listed in *8-5 Error Flags*.

Various appendices are also provided for convenience (see table of contents for a list).

**WARNING** Failure to read and understand the information provided in this manual may result in personal **!**injury or death, damage to the product, or product failure. Please read each section in its entirety and be sure you understand the information provided in the section and related sections before attempting any of the procedures or operations given.

# *Read and Understand this Manual*

Please read and understand this manual before using the product. Please consult your OMRON representative if you have any questions or comments.

# *Warranty and Limitations of Liability*

#### WARRANTY ÁÁÁÁÁÁÁÁÁÁÁÁÁÁÁÁÁÁÁÁÁÁÁÁÁÁÁÁÁÁÁÁÁ *WARRANTY*

A period of one year (or other period if specified) from date of sale by OMRON. OMRON's exclusive warranty is that the products are free from defects in materials and workmanship for

Á <sup>Á</sup>

ÁÁÁÁÁÁÁÁÁÁÁÁÁÁÁÁÁÁÁÁÁÁÁÁÁÁÁÁÁÁÁÁÁ

Á <sup>Á</sup>

NON–INFRINGEMENT, MERCHANTABILITY, OR FITNESS FOR PARTICULAR PURPOSE OF THE <code>[PRODUCTS.</code> ANY BUYER OR USER ACKNOWLEDGES THAT THE BUYER OR USER ALONE HAS <code>[]</code> │ DETERMINED THAT THE PRODUCTS WILL SUITABLY MEET THE REQUIREMENTS OF THEIR │ Á <sup>Á</sup> INTENDED USE. OMRON DISCLAIMS ALL OTHER WARRANTIES, EXPRESS OR IMPLIED. OMRON MAKES NO WARRANTY OR REPRESENTATION, EXPRESS OR IMPLIED, REGARDING

#### ÁÁÁÁÁÁÁÁÁÁÁÁÁÁÁÁÁÁÁÁÁÁÁÁÁÁÁÁÁÁÁÁÁ *LIMITATIONS OF LIABILITY*

 $\parallel$  DAMAGES, LOSS OF PROFITS OR COMMERCIAL LOSS IN ANY WAY CONNECTED WITH THE  $\parallel$ <code> $\,$ PRODUCTS, WHETHER SUCH CLAIM IS BASED ON CONTRACT, WARRANTY, NEGLIGENCE, OR</code> Á <sup>Á</sup> STRICT LIABILITY. OMRON SHALL NOT BE RESPONSIBLE FOR SPECIAL, INDIRECT, OR CONSEQUENTIAL

Á <sup>Á</sup>  $\blacksquare$  which liability is asserted.  $\blacksquare$ In no event shall the responsibility of OMRON for any act exceed the individual price of the product on

Á <sup>Á</sup> | WERE PROPERLY HANDLED, STORED, INSTALLED, AND MAINTAINED AND NOT SUBJECT TO | Á <sup>Á</sup> CONTAMINATION, ABUSE, MISUSE, OR INAPPROPRIATE MODIFICATION OR REPAIR.IN NO EVENT SHALL OMRON BE RESPONSIBLE FOR WARRANTY, REPAIR, OR OTHER CLAIMS REGARDING THE PRODUCTS UNLESS OMRON'S ANALYSIS CONFIRMS THAT THE PRODUCTS

# *Application Considerations*

#### **SUITABILITY FOR USE** ÁÁÁÁÁÁÁÁÁÁÁÁÁÁÁÁÁÁÁÁÁÁÁÁÁÁÁÁÁÁÁÁÁ *SUITABILITY FOR USE*

After combination of products in the customer's application or use of the products. OMRON shall not be responsible for conformity with any standards, codes, or regulations that apply to

At the customer's request, OMRON will provide applicable third party certification documents identifying | complete determination of the suitability of the products in combination with the end product, machine, A first system, or other application or use. The system of the system, or other application or use. ratings and limitations of use that apply to the products. This information by itself is not sufficient for a

Á <sup>Á</sup>

Á <sup>Á</sup>

Á <sup>Á</sup> Á <sup>Á</sup>

Á <sup>Á</sup>

ÁÁ<del>LÁ</del>

Á <sup>Á</sup> a fisted may be suitable for the products:  $\blacksquare$ The following are some examples of applications for which particular attention must be given. This is not intended to be an exhaustive list of all possible uses of the products, nor is it intended to imply that the

- Á <sup>Á</sup> or uses not described in this manual. The contract of the contract of the contract of the contract of the contract of the contract of the contract of the contract of the contract of the contract of the contract of the cont • Outdoor use, uses involving potential chemical contamination or electrical interference, or conditions
- Nuclear energy control systems, combustion systems, railroad systems, aviation systems, medical equipment, amusement machines, vehicles, safety equipment, and installations subject to separate  $\Box$  industry or government regulations. The contract of the contract of the contract of the contract of the contract of the contract of the contract of the contract of the contract of the contract of the contract of the c
- Systems, machines, and equipment that could present a risk to life or property.

Please know and observe all prohibitions of use applicable to the products.

Á <sup>Á</sup> NEVER USE THE PRODUCTS FOR AN APPLICATION INVOLVING SERIOUS RISK TO LIFE OR Á <sup>Á</sup> PROPERTY WITHOUT ENSURING THAT THE SYSTEM AS A WHOLE HAS BEEN DESIGNED TO INSTALLED FOR THE INTENDED USE WITHIN THE OVERALL EQUIPMENT OR SYSTEM.  $\vert$ ADDRESS THE RISKS, AND THAT THE OMRON PRODUCTS ARE PROPERLY RATED AND

#### ÁÁÁÁÁÁÁÁÁÁÁÁÁÁÁÁÁÁÁÁÁÁÁÁÁÁÁÁÁÁÁÁÁ ÁÁÁÁÁÁÁÁÁÁÁÁÁÁÁÁÁÁÁÁÁÁÁÁÁÁÁÁÁÁÁÁÁ *PROGRAMMABLE PRODUCTS*

 $\blacksquare$  consequence thereof. OMRON shall not be responsible for the user's programming of a programmable product, or any

# *Disclaimers*

#### ÁÁÁÁÁÁÁÁÁÁÁÁÁÁÁÁÁÁÁÁÁÁÁÁÁÁÁÁÁÁÁÁÁ *CHANGE IN SPECIFICATIONS*

ÁÁÁÁÁÁÁÁÁÁÁÁÁÁÁÁÁÁÁÁÁÁÁÁÁÁÁÁÁÁÁÁÁ

ÁÁÁÁÁÁÁÁÁÁÁÁÁÁÁÁÁÁÁÁÁÁÁÁÁÁÁÁÁÁÁÁÁ

ÁÁÁÁÁÁÁÁÁÁÁÁÁÁÁÁÁÁÁÁÁÁÁÁÁÁÁÁÁÁÁÁÁ

ÁÁÁÁÁÁÁÁÁÁÁÁÁÁÁÁÁÁÁÁÁÁÁÁÁÁÁÁÁÁÁÁÁ

ÁÁÁÁÁÁÁÁÁÁÁÁÁÁÁÁÁÁÁÁÁÁÁÁÁÁÁÁÁÁÁÁÁ

ÁÁÁÁÁÁÁÁÁÁÁÁÁÁÁÁÁÁÁÁÁÁÁÁÁÁÁÁÁÁÁÁÁ Product specifications and accessories may be changed at any time based on improvements and other reasons.

It is our practice to change model numbers when published ratings or features are changed, or when Á <sup>Á</sup> key specifications for your application on your request. Please consult with your OMRON representative | at any time to confirm actual specifications of purchased products.  $\Box$ significant construction changes are made. However, some specifications of the products may be changed without any notice. When in doubt, special model numbers may be assigned to fix or establish

#### ÁÁÁÁÁÁÁÁÁÁÁÁÁÁÁÁÁÁÁÁÁÁÁÁÁÁÁÁÁÁÁÁÁ *DIMENSIONS AND WEIGHTS*

fightharpoons and weights are nominal and are not to be used for manufacturing purposes, even when ÁÁÁÁÁÁÁÁÁÁÁÁÁÁÁÁÁÁÁÁÁÁÁÁÁÁÁÁÁÁÁÁÁ tolerances are shown.

#### PÉRFORMANCE DATA ÁÁÁÁÁÁÁÁÁÁÁÁÁÁÁÁÁÁÁÁÁÁÁÁÁÁÁÁÁÁÁÁÁ *PERFORMANCE DATA*

does not constitute a warranty. It may represent the result of OMRON's test conditions, and the users  $\vert$ | must correlate it to actual application requirements. Actual performance is subject to the OMRON Á <sup>Á</sup> Warranty and Limitations of Liability. Performance data given in this manual is provided as a guide for the user in determining suitability and

#### ÁÁÁÁÁÁÁÁÁÁÁÁÁÁÁÁÁÁÁÁÁÁÁÁÁÁÁÁÁÁÁÁÁ *ERRORS AND OMISSIONS*

**FAÁ** responsibility is assumed for clerical, typographical, or proofreading errors, or omissions. The information in this manual has been carefully checked and is believed to be accurate; however, no

# **PRECAUTIONS**

This section provides general precautions for using the Programmable Controller (PC) and related devices.

**The information contained in this section is important for the safe and reliable application of the Programmable Controller. You must read this section and understand the information contained before attempting to set up or operate a PC system.**

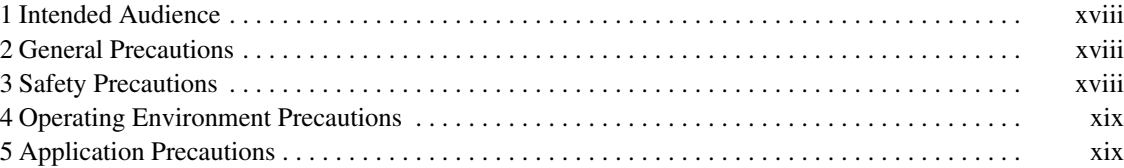

#### **1 Intended Audience**

This manual is intended for the following personnel, who must also have knowledge of electrical systems (an electrical engineer or the equivalent).

- Personnel in charge of installing FA systems.
- Personnel in charge of designing FA systems.
- Personnel in charge of managing FA systems and facilities.

#### **2 General Precautions**

The user must operate the product according to the performance specifications described in the operation manuals.

Before using the product under conditions which are not described in the manual or applying the product to nuclear control systems, railroad systems, aviation systems, vehicles, combustion systems, medical equipment, amusement machines, safety equipment, and other systems, machines, and equipment that may have a serious influence on lives and property if used improperly, consult your OMRON representative.

Make sure that the ratings and performance characteristics of the product are sufficient for the systems, machines, and equipment, and be sure to provide the systems, machines, and equipment with double safety mechanisms.

This manual provides information for programming and operating the Unit. Be sure to read this manual before attempting to use the Unit and keep this manual close at hand for reference during operation.

**! WARNING** It is extremely important that a PC and all PC Units be used for the specified purpose and under the specified conditions, especially in applications that can directly or indirectly affect human life. You must consult with your OMRON representative before applying a PC System to the above-mentioned applications.

#### **3 Safety Precautions**

- **! WARNING** Do not attempt to take any Unit apart while the power is being supplied. Doing so may result in electric shock.
- **! WARNING** Do not touch any of the terminals while the power is being supplied. Doing so may result in electric shock.
- **! WARNING** Do not attempt to disassemble, repair. or modify any Units. Any attempt to do so may result in malfunction, fire, or electric shock.
- **! WARNING** There is a lithium battery built into the SRAM Memory Cards. Do not short the positive and negative terminals of the battery, charge the battery, attempt to take it apart, subject it to pressures that would deform it, incinerate it, or otherwise mistreat it. Doing any of these could cause the battery to erupt, ignite, or leak.
	- **/!∖Caution** Execute online edit only after confirming that no adverse effects will be caused by extending the cycle time. Otherwise, the input signals may not be readable.
	- **! Caution** Confirm safety at the destination node before transferring a program to another node or changing the I/O memory area. Doing either of these without confirming safety may result in injury.
	- **/!∖Caution** Tighten the screws on the terminal block of the AC Power Supply Unit to the torque specified in the operation manual. The loose screws may result in burning or malfunction.

## **4 Operating Environment Precautions**

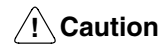

Do not operate the control system in the following places:

- Locations subject to direct sunlight.
- Locations subject to temperatures or humidity outside the range specified in the specifications.
- Locations subject to condensation as the result of severe changes in temperature.
- Locations subject to corrosive or flammable gases.
- Locations subject to dust (especially iron dust) or salts.
- Locations subject to exposure to water, oil, or chemicals.
- Locations subject to shock or vibration.
- **/!∖Caution** Take appropriate and sufficient countermeasures when installing systems in the following locations:
	- Locations subject to static electricity or other forms of noise.
	- Locations subject to strong electromagnetic fields.
	- Locations subject to possible exposure to radioactivity.
	- Locations close to power supplies.

**/!∖Caution** The operating environment of the PC System can have a large effect on the longevity and reliability of the system. Improper operating environments can lead to malfunction, failure, and other unforeseeable problems with the PC System. Be sure that the operating environment is within the specified conditions at installation and remains within the specified conditions during the life of the system.

#### **5 Application Precautions**

Observe the following precautions when using the PC System.

**! WARNING** Always heed these precautions. Failure to observe the following precautions could lead to serious or possibly fatal injury.

- Always ground the system to 100  $\Omega$  or less when installing the Units. Not connecting to a ground of 100  $\Omega$  or less may result in electric shock.
- Always turn OFF the power supply to the PC before attempting any of the following. Not turning OFF the power supply may result in malfunction or electric shock.
	- Mounting or dismounting Power Supply Units, I/O Units, CPU Units, Memory Cassettes, or any other Units.
	- Assembling the Units.
	- Setting DIP switches or rotary switches.
	- Connecting cables or wiring the system.
	- Connecting or disconnecting the connectors.

**/!**∖ Caution

**Caution** Failure to observe the following precautions could lead to faulty operation of the PC or the system, or could damage the PC or PC Units. Always heed these precautions.

• Fail-safe measures must be taken by the customer to ensure safety in the event of incorrect, missing, or abnormal signals caused by broken signal lines, momentary power interruptions, or other causes.

- Interlock circuits, limit circuits, and similar safety measures in external circuits (i.e., not in the Programmable Controller) must be provided by the customer.
- Always use the power supply voltage specified in the operation manuals. An incorrect voltage may result in malfunction or burning.
- Take appropriate measures to ensure that the specified power with the rated voltage and frequency is supplied. Be particularly careful in places where the power supply is unstable. An incorrect power supply may result in malfunction.
- Install external breakers and take other safety measures against short-circuiting in external wiring. Insufficient safety measures against short-circuiting may result in burning.
- Do not apply voltages to the Input Units in excess of the rated input voltage. Excess voltages may result in burning.
- Do not apply voltages or connect loads to the Output Units in excess of the maximum switching capacity. Excess voltage or loads may result in burning.
- Disconnect the functional ground terminal when performing withstand voltage tests. Not disconnecting the functional ground terminal may result in burning.
- Install the Unit properly as specified in the operation manual. Improper installation of the Unit may result in malfunction.
- Be sure that all the mounting screws, terminal screws, and cable connector screws are tightened to the torque specified in the relevant manuals. Incorrect tightening torque may result in malfunction.
- Use crimp terminals for wiring. Do not connect bare stranded wires directly to terminals. Connection of bare stranded wires may result in burning.
- Double-check all the wiring before turning on the power supply. Incorrect wiring may result in burning.
- Mount the Unit only after checking the terminal block completely.
- Be sure that the terminal blocks, Memory Units, expansion cables, and other items with locking devices are properly locked into place. Improper locking may result in malfunction.
- Check the user program for proper execution before actually running it on the Unit. Not checking the program may result in an unexpected operation.
- Confirm that no adverse effect will occur in the system before attempting any of the following. Not doing so may result in an unexpected operation.
	- Changing the operating mode of the PC.
	- Force-setting/force-resetting any bit in memory.
	- Changing the present value of any word or any set value in memory.
- Resume operation only after transferring to the new CPU Unit the contents of the DM and HR Areas required for resuming operation. Not doing so may result in an unexpected operation.
- Do not pull on the cables or bend the cables beyond their natural limit. Doing either of these may break the cables.
- Do not place objects on top of the cables. Doing so may break the cables.
- When replacing parts, be sure to confirm that the rating of a new part is correct. Not doing so may result in malfunction or burning.
- Before touching the Unit, be sure to first touch a grounded metallic object in order to discharge any static built-up. Not doing so may result in malfunction or damage.

# **SECTION 1 Introduction**

This section gives a brief overview of the history of Programmable Controllers and explains terms commonly used in ladder-diagram programming. It also provides an overview of the process of programming and operating a PC and explains basic terminology used with OMRON PCs. A list of the manuals available to use with this manual for special PC applications and products is also provided.

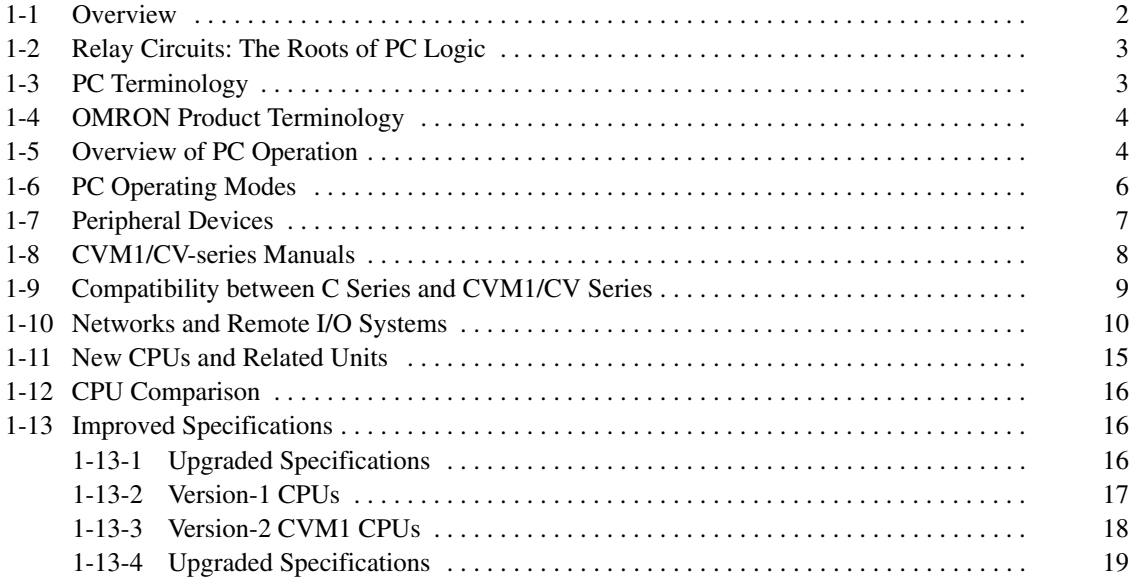

#### **1-1 Overview**

A PC (Programmable Controller) is basically a CPU (Central Processing Unit) containing a program and connected to input and output (I/O) devices. The program controls the PC so that when an input signal from an input device turns ON or OFF, the appropriate response is made. The response normally involves turning ON or OFF an output signal to some sort of output device. The input devices could be photoelectric sensors, pushbuttons on control panels, limit switches, or any other device that can produce a signal that can be input into the PC. The output devices could be solenoids, indicator lamps, relays turning on motors, or any other devices that can be activated by signals output from the PC.

For example, a sensor detecting a passing product turns ON an input to the PC. The PC responds by turning ON an output that activates a pusher that pushes the product onto another conveyor for further processing. Another sensor, positioned higher than the first, turns ON a different input to indicate that the product is too tall. The PC responds by turning on another pusher positioned before the pusher mentioned above to push the too-tall product into a rejection box.

Although this example involves only two inputs and two outputs, it is typical of the type of control operation that PCs can achieve. Actually even this example is much more complex than it may at first appear because of the timing that would be required, i.e., "How does the PC know when to activate each pusher?" Much more complicated operations are also possible.

To achieve proper control, CVM1/CV-series PCs use a form of PC logic called ladder-diagram programming. A single ladder-diagram program can be used, as in C-series PCs, but CVM1/CV-series PCs are also support sequential function chart, or SFC, programming. SFC programming breaks the program into sections based on processes, greatly reducing program development and maintenance times, and allowing program sections to be easily used in other programs. The following diagram shows a simple SFC program, which consists of steps connected by lines representing the flow of execution.

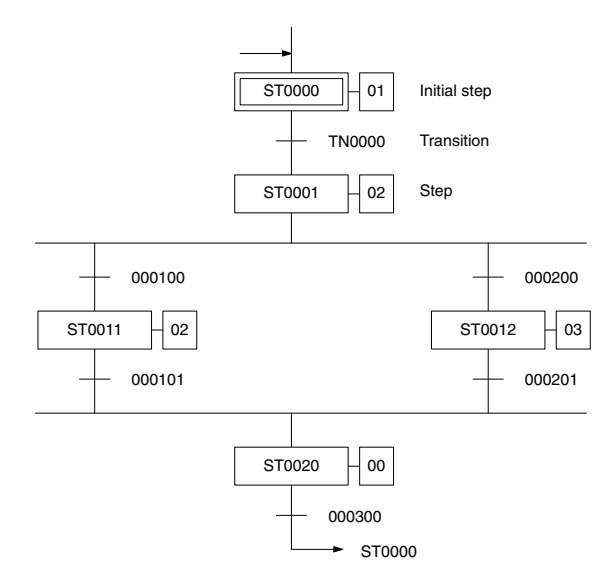

The transitions between the steps control when execution moves between the steps and actions contained within the steps specify the actual executable elements of the program. Programming the actions and transitions within SFC programming are generally achieved using ladder diagrams. There are also some ladder diagram instructions that can be used to control the SFC program.

This manual is written to explain ladder-diagram programming and to prepare the reader to program and operate the CVM1/CV-series PCs. SFC programming is explained in the *CV-series PCs Operation Manual: SFC*.

#### **1-2 Relay Circuits: The Roots of PC Logic**

PCs historically originate in relay-based control systems. And although the integrated circuits and internal logic of the PC have taken the place of the discrete relays, timers, counters, and other such devices, actual PC operation proceeds as if those discrete devices were still in place. PC control, however, also provides computer capabilities and accuracy to achieve a great deal more flexibility and reliability than is possible with relays.

The symbols and other control concepts used to describe PC operation also come from relay-based control and form the basis of the ladder-diagram programming method. Most of the terms used to describe these symbols and concepts, however, have come in from computer terminology.

#### **Relay vs. PC Terminology** The terminology used throughout this manual is somewhat different from relay terminology, but the concepts are the same.

The following table shows the relationship between relay terms and the PC terms used for OMRON PCs.

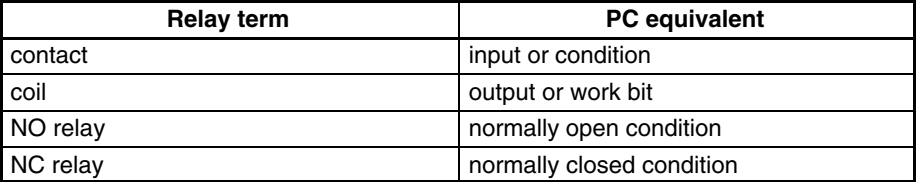

Actually there is not a total equivalence between these terms. The term condition is only used to describe ladder diagram programs in general and is specifically equivalent to one of a certain set of basic instructions. The terms input and output are not used in programming per se, except in reference to I/O bits that are assigned to input and output signals coming into and leaving the PC. Normally open conditions and normally closed conditions are explained in *4-3 Basic Ladder Diagrams*.

#### **1-3 PC Terminology**

Although also provided in the *Glossary* at the back of this manual, the following terms are crucial to understanding PC operation and are thus introduced here.

**PC** Because CVM1/CV-series PCs are Rack PCs, there is no single product that is a CVM1/CV-series PC. That is why we talk about the configuration of the PC, because a PC is a configuration of smaller Units.

> To have a functional PC, you would need to have a CPU Rack with at least one Unit mounted to it that provides I/O points. When we refer to the PC, however, we are generally talking about the CPU and all of the Units directly controlled by it through the program. This does not include the I/O devices connected to PC inputs and outputs. The term PC is also used to refer to the controlling element of the PC, i.e., the CPU.

> If you are not familiar with the terms used above to describe a PC, refer to *Section 2 Hardware Considerations* for explanations.

**Inputs and Outputs** A device connected to the PC that sends a signal to the PC is called an input device; the signal it sends is called an input signal. A signal enters the PC through terminals or through pins on a connector on a Unit. The place where a signal enters the PC is called an input point. This input point is allocated a location in memory that reflects its status, i.e., either ON or OFF. This memory location is called an input bit. The CPU, in its normal processing cycle, monitors the status of all input points and turns ON or OFF corresponding input bits accordingly.

> There are also output bits in memory that are allocated to output points on Units through which output signals are sent to output devices, i.e., an output bit is

turned ON to send a signal to an output device through an output point. The CPU periodically turns output points ON or OFF according to the status of the output bits.

These terms are used when describing different aspects of PC operation. When programming, one is concerned with what information is held in memory, and so I/O bits are referred to. When talking about the Units that connect the PC to the controlled system and the places on these Units where signals enter and leave the PC, I/O points are referred to. When wiring these I/O points, the physical counterparts of the I/O points, either terminals or connector pins, are referred to. When talking about the signals that enter or leave the PC, one refers to input signals and output signals, or sometimes just inputs and outputs. It all depends on what aspect of PC operation is being talked about.

The Control System includes the PC and all I/O devices it uses to control an external system. A sensor that provides information to achieve control is an input device that is clearly part of the Control System. The controlled system is the external system that is being controlled by the PC program through these I/O devices. I/O devices can sometimes be considered part of the controlled system, e.g., a motor used to drive a conveyor belt. **Controlled System and Control System**

#### **1-4 OMRON Product Terminology**

OMRON products are divided into several functional groups that have generic names. *Appendix A Standard Models* lists products according to these groups. The term **Unit** is used to refer to all of the OMRON PC products. Although a Unit is any one of the building blocks that goes together to form a CVM1/CV-series PC, its meaning is generally, but not always, limited in context to refer to the Units that are mounted to a Rack. Most, but not all, of these products have names that end with the word Unit.

The largest group of OMRON products is the **I/O Units**. These include all of the Rack-mounting Units that provide non-dedicated input or output points for general use. I/O Units come with a variety of point connections and specifications.

**Special I/O Units** are dedicated Units that are designed to meet specific needs. These include Position Control Units, High-speed Counter Units, and Analog I/O Units. This group also includes some programmable Units, such as the ASCII Unit, which is programmed in BASIC.

**CPU Bus Units** connect to the CPU bus and must be mounted on either the CPU Rack or a Expansion CPU Rack. These include the SYSMAC NET Link Unit, SYSMAC LINK Unit, SYSMAC BUS/2 Remote I/O Master Unit, and BASIC Unit.

**Link Units** are used to create communications links between PCs or between PCs and other devices. Link Units include SYSMAC NET Link Unit, SYSMAC LINK Unit, and, sometimes, SYSMAC BUS/2 Remote I/O Master Unit.

Other product groups include **Programming Devices**, **Peripheral Devices**, and **DIN Track Products**.

#### **1-5 Overview of PC Operation**

The following are the basic steps involved in programming and operating a CVM1/CV-series PC. Assuming you have already purchased one or more of these PCs, you must have a reasonable idea of the required information for steps one and two, which are discussed briefly below. The relevant sections of this manual that provide more information are listed with relevant steps.

- **1, 2, 3...** 1. Determine what the controlled system must do, in what order, and at what times.
	- 2. Determine what Racks and what Units will be required. Refer to the *CV-series PCs Installation Guide*. If a Link System is required, refer to the appropriate *System Manual*.
- 3. On paper, assign all input and output devices to I/O points on Units and determine which I/O bits will be allocated to each. If the PC includes Special I/O Units, CPU Bus Units, or Link Systems, refer to the individual *Operation Manuals* or *System Manuals* for details on I/O bit allocation. (*Section 3 Memory Areas*)
- 4. Divide the required control actions into processes that need to be treated as individual sections and create an SFC program to control the flow of execution of the processes. Refer to the *CV-series PCs Operation Manual: SFC* for details on the SFC program. If desired, you can also program the PC without using an SFC program by setting the PC for ladder-only operation from the CVSS/SSS.
- 5. Using relay ladder symbols, write a program that represents the sequence of required operations within each process and their inter-relationships. If you are using an SFC program, you will actually be writing transition programs and action programs within the SFC program. Be sure to also program appropriate responses for all possible emergency situations. (*Section 4 Writing Programs, Section 5 Instruction Set, Section 6 Program Execution Timing*)
- 6. Write the program in the CVSS/SSS offline, and then switch to online operation and transfer the program to Program Memory in the CPU. The program can also be written or altered online. Refer to the *CVSS/SSS Operation Manual* for details.
- 7. Generate the I/O table with I/O Units installed. The I/O table can be generated either online from the CVSS/SSS, or edited offline and then transferred. Always turn the PC off and on after transferring the I/O table. The PC will not run until the I/O table has been registered. Refer to the *CVSS/SSS Operation Manual* for details.
- 8. The PC Setup controls a variety of basic options in PC operation (such as the method of I/O refreshing and PC mode at start-up). The operating parameters in the PC Setup can be left in their default settings or changed with the CVSS/SSS as required. Refer to *Section 7 PC Setup* for details.
- 9. Debug the program, first to eliminate any syntax errors, and then to find execution errors. Refer to the three CVSS/SSS operation manuals for details on debugging operations. (*Section 8 Error Processing*)
- 10. Wire the PC to the controlled system. This step can actually be started as soon as step 3 has been completed. Refer to the *CV-series PCs Installation Guide* and to other *Operation Manuals* and *System Manuals* for details on individual Units.
- 11. Test the program in an actual control situation and carry out fine tuning as required. Refer to the CVSS/SSS operation manuals for details on debugging operations. (*Section 8 Error Processing*)
- 12. Record two copies of the finished program on masters and store them safely in different locations. Refer to the CVSS/SSS operation manuals for details.
- **Note** 1. The date and time are not set when the CPU is shipped. Set the date and time by the procedure described in the *CVSS/SSS Operation Manuals*.
	- 2. There is an error log in the PC. This log can be cleared by turning ON the Error Log Reset Bit (A00014).

#### **Control System Design** Designing the Control System is the first step in automating any process. A PC can be programmed and operated only after the overall Control System is fully understood. Designing the Control System requires, first of all, a thorough understanding of the system that is to be controlled. The first step in designing a Control System is thus determining the requirements of the controlled system.

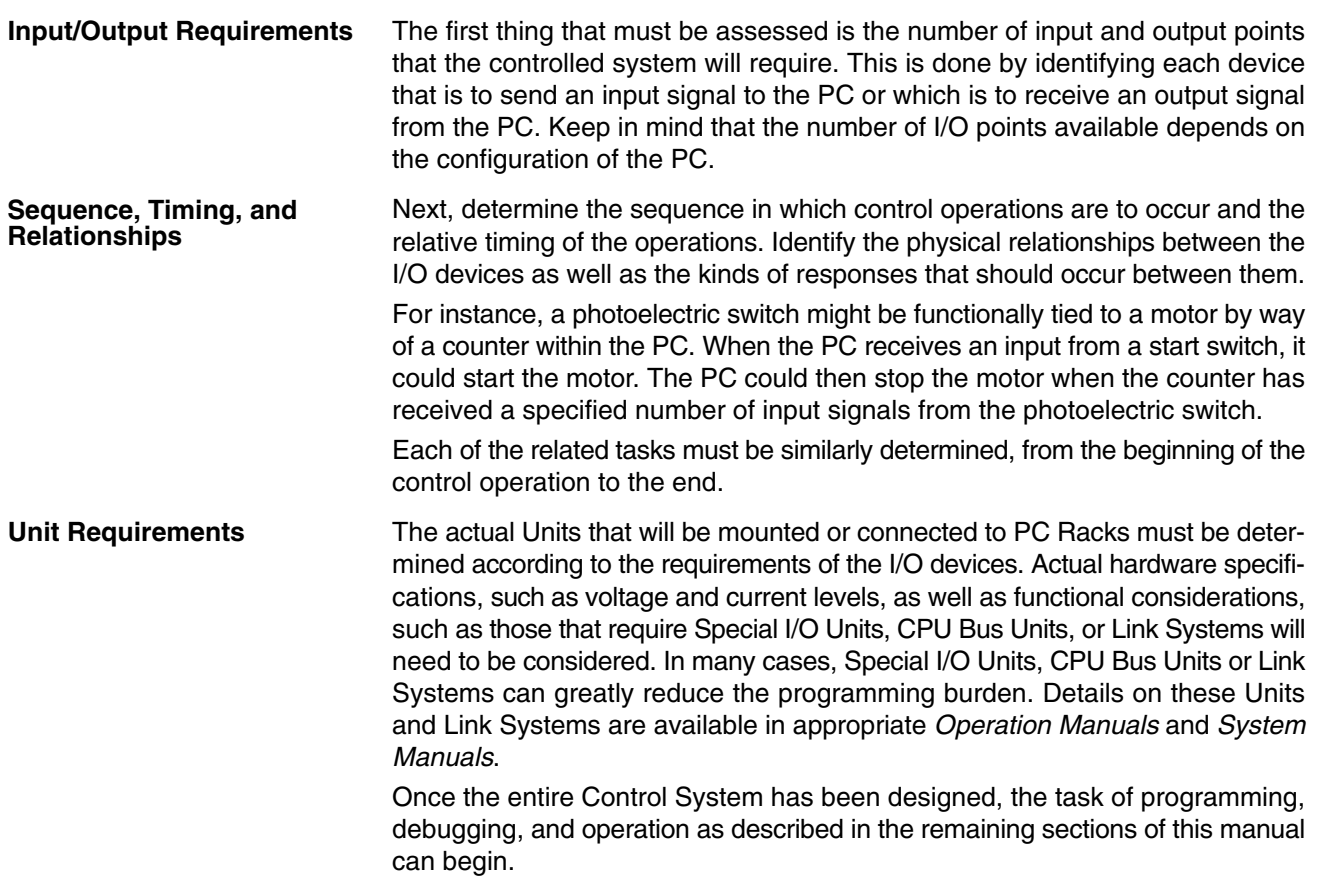

# **1-6 PC Operating Modes**

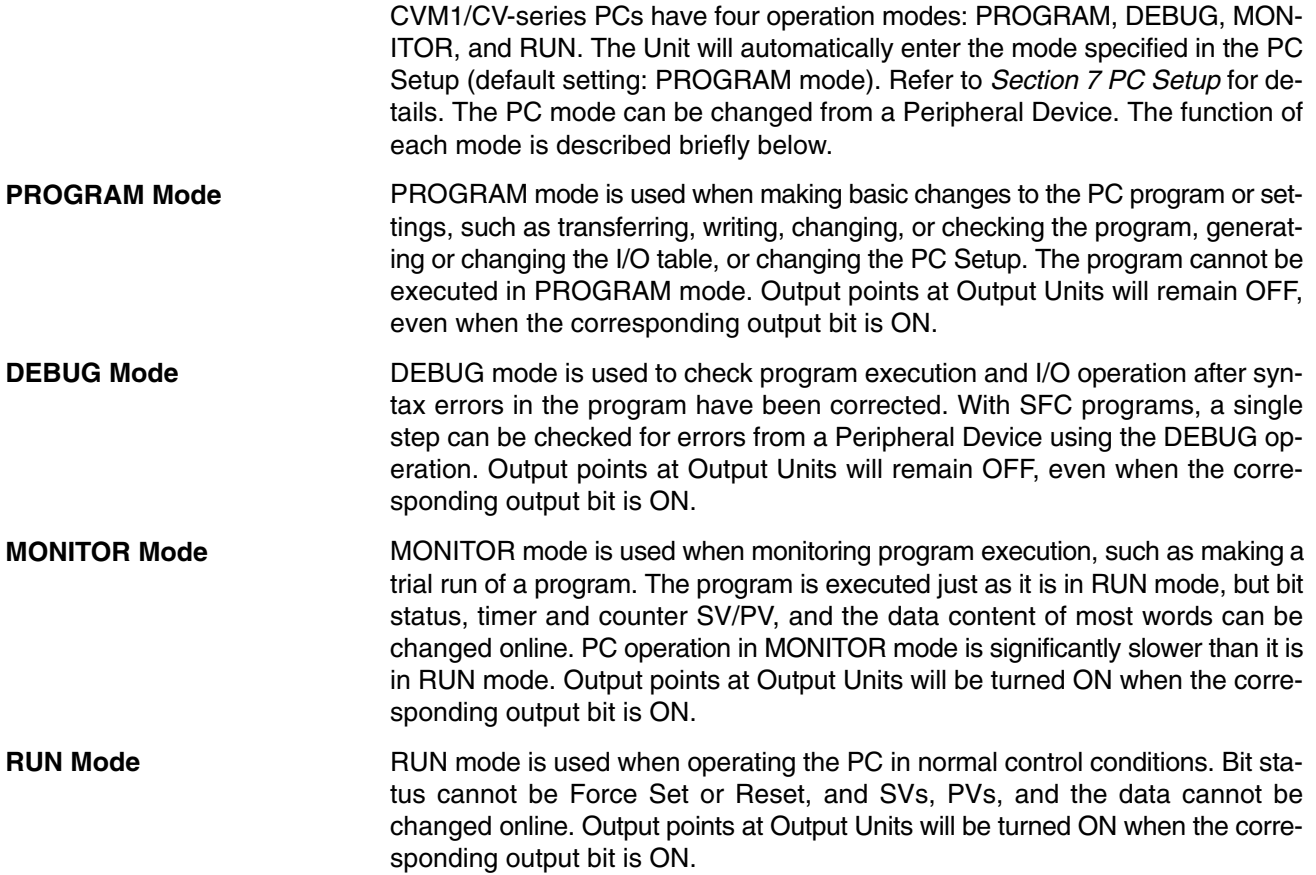

## **1-7 Peripheral Devices**

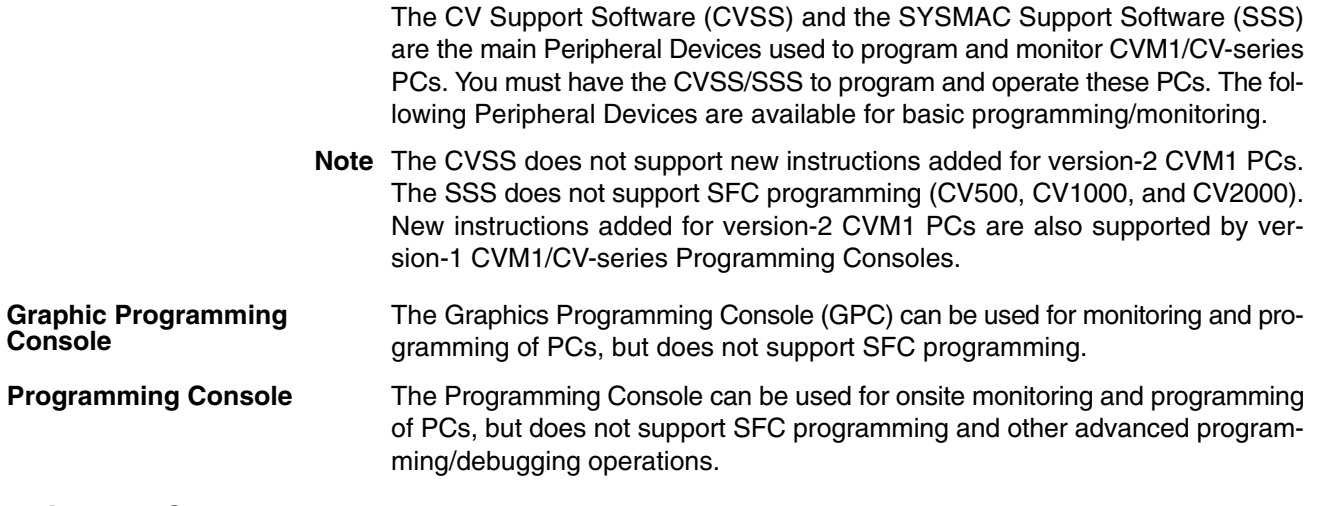

#### **Using the CX-Programmer**

The Programming Device (i.e., Support Software) for the CVM1/CV-series PCs is no longer being marketed. When purchasing a new Programming Device, please purchase the CX-Programmer Windows-based Support Software. The CX-Programmer, however, does not support the SFC functionality of CV-series PCs.

#### **Recommended Product**

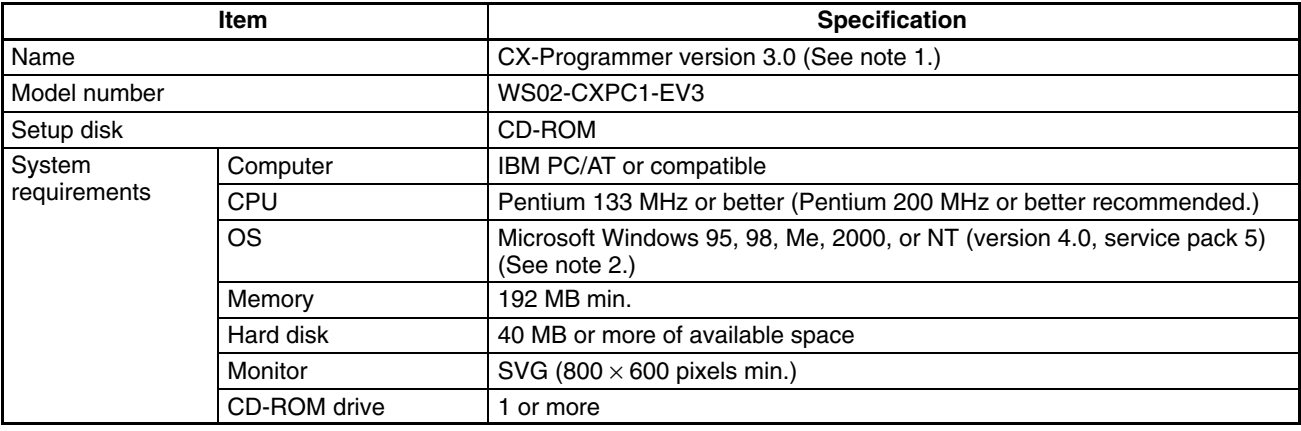

**Note** 1. CX-Programmer version 2.1 (WS02-CXPC1-EV2) can also be used.

2. The CPU must be 150 MHz or better for Windows Me.

### **1-8 CVM1/CV-series Manuals**

The following manuals are available for CVM1/CV-series products. Manuals are also available for compatible C-series products (see next section). Catalog number suffixes have been omitted; be sure you have the current version for your region.

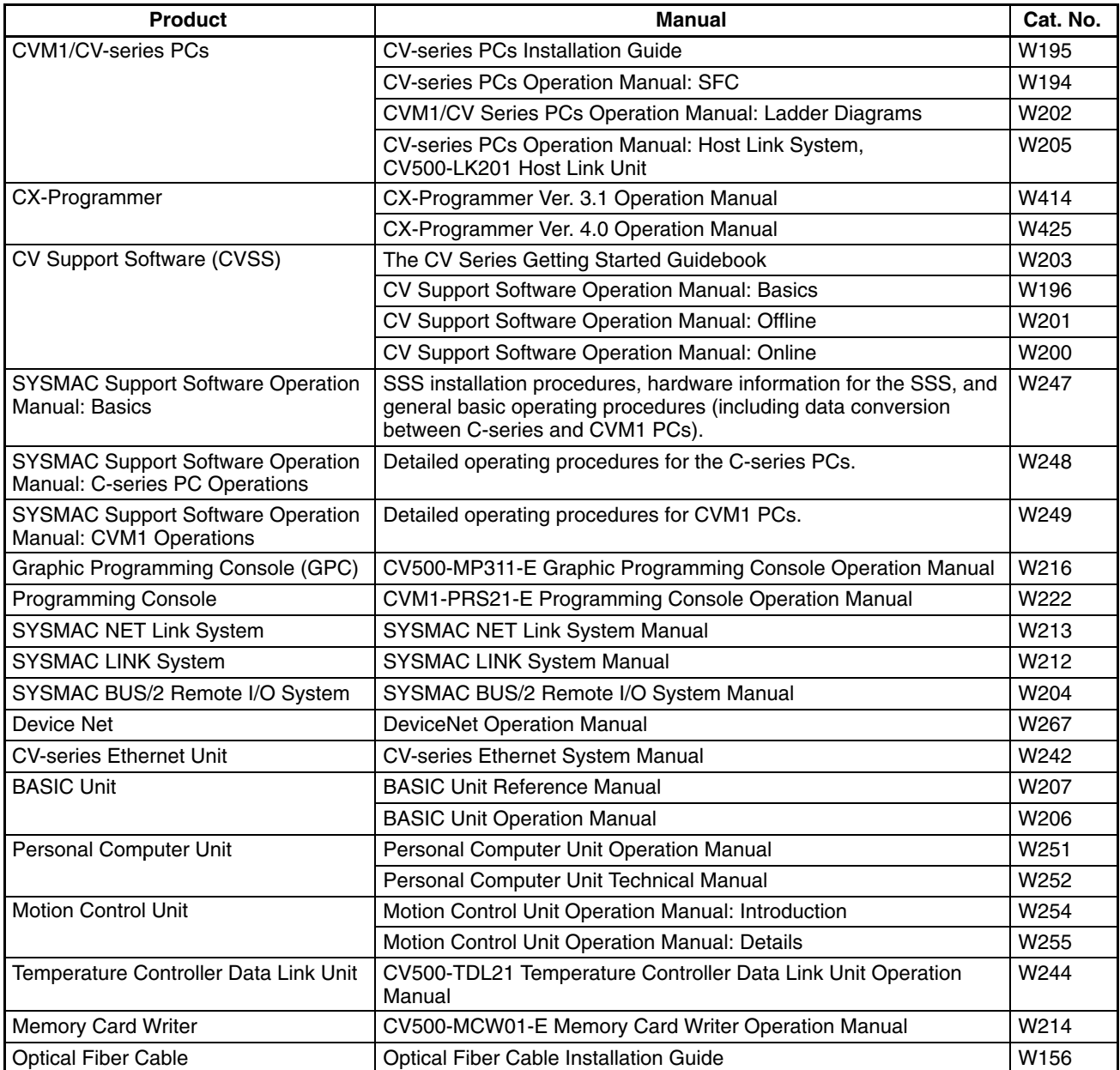

#### **1-9 Compatibility between C Series and CVM1/CV Series**

The following table shows when C-series Units can be used and when CVM1/CV-series Units must be used. Any C-series Unit or Peripheral Device not listed in this table cannot be used with the CVM1/CV-series PCs.

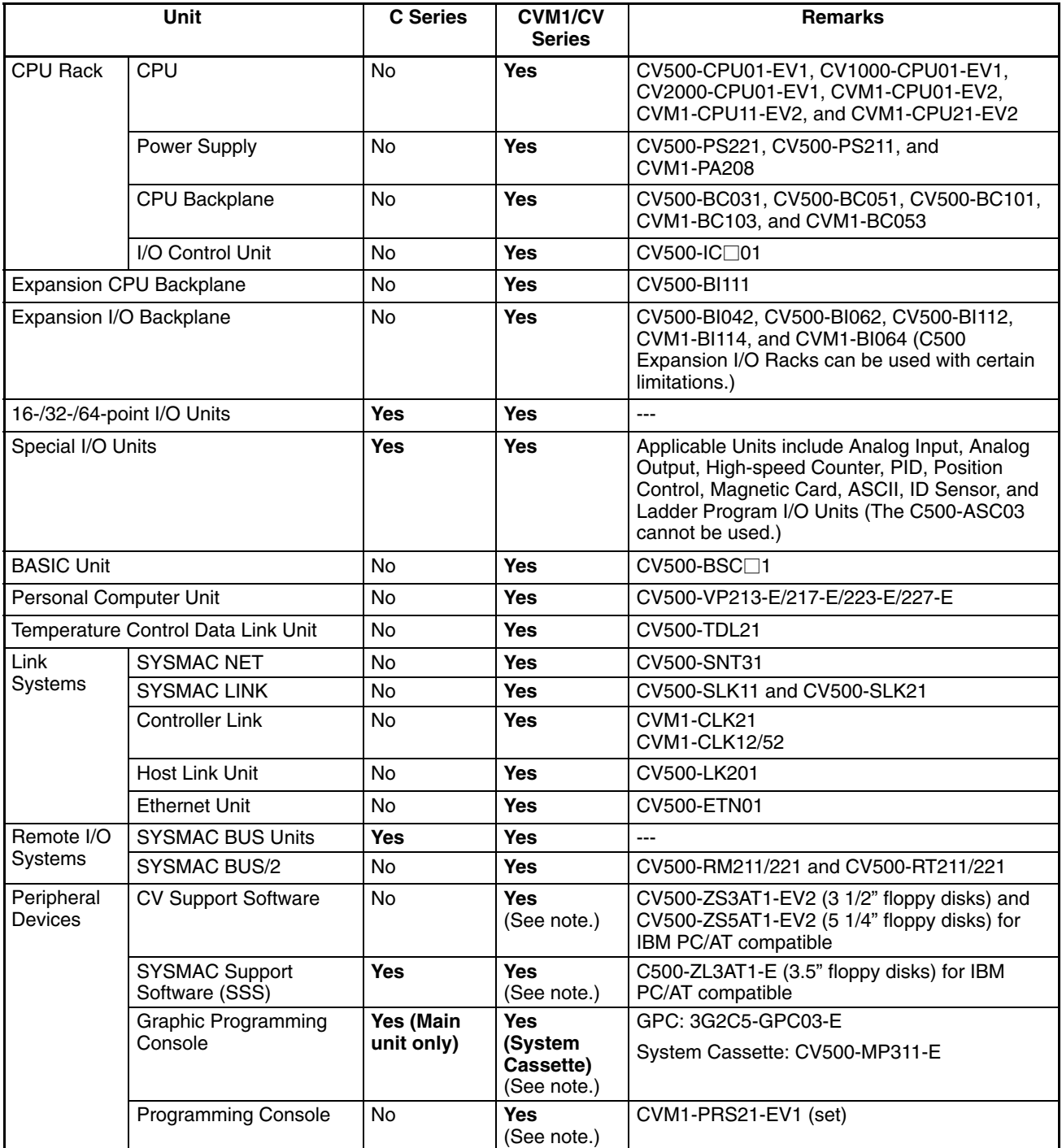

**Note** The CVSS does not support new instructions added for version-2 CVM1 PCs. The SSS does not support SFC programming (CV500, CV1000, and CV2000). New instructions added for version-2 CVM1 PCs are also supported by version-1 CVM1/CV-series Programming Consoles.

#### **1-10 Networks and Remote I/O Systems**

Systems that can be used to create networks and enable remote I/O are introduced in this section. Refer to the operation manuals for the Systems for details.

The SYSMAC NET Link System is a LAN (local area network) for use in factory automation systems. The SYSMAC NET Link System can consist of up to 128 nodes among which communications may be accomplished via datagrams, data transfers, or automatic data links. **SYSMAC NET Link System**

> Datagrams transmit and receive data using a command/response format. Commands can be issued from the user program by the DELIVER COMMAND instruction (CMND(194)).

> Data can also be transmitted and received using the NETWORK SEND and NETWORK RECEIVE (SEND(192)/RECV(193)) instructions in the user program. Up to 256 words of data can be transferred for each instruction.

> Automatic data links allow PCs and computers to create common data areas.

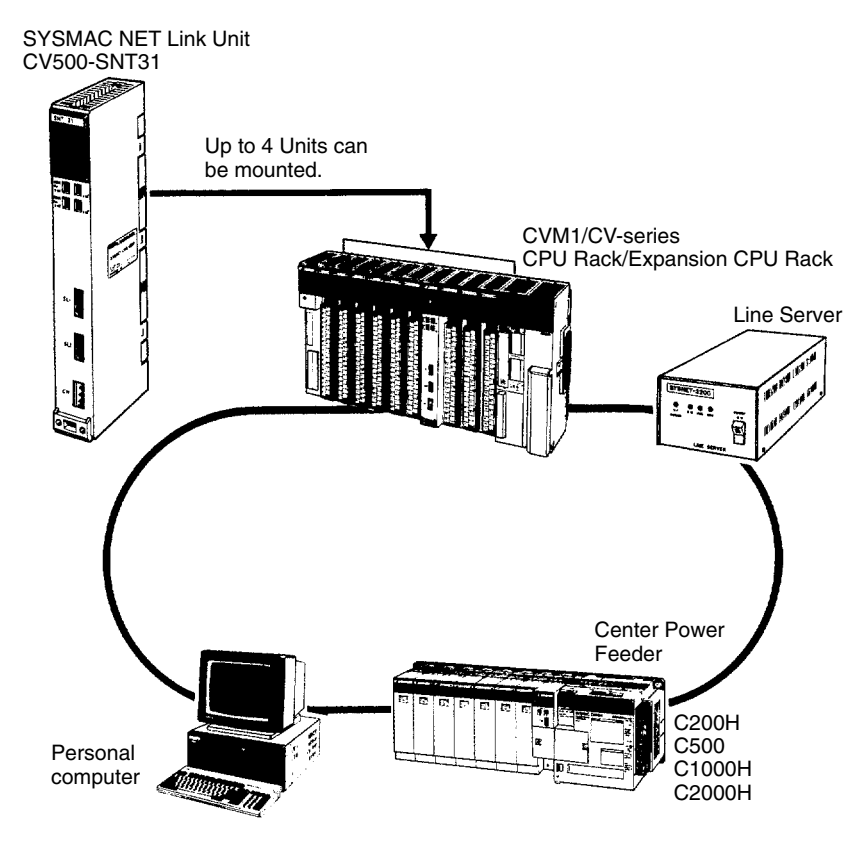

**Note** Up to four SYSMAC NET Link Units (CV500-SNT31) can be mounted to the CPU Rack and/or Expansion CPU Rack of each CVM1/CV-series PC.

**SYSMAC LINK System** Networks can also be created using SYSMAC LINK Systems. A SYSMAC LINK System can consist of up to 62 PCs, including the CV500, CV1000, CV2000, CVM1, C200H, C1000H, and C2000H. Communications between the PCs is accomplished via datagrams, data transfers, or automatic data links in ways similar to the SYSMAC NET Link System.

> The main differences between SYSMAC NET Link and SYSMAC LINK Systems is in the structure of automatic data links and in the system configuration, e.g., only PCs can be linked in SYSMAC LINK Systems, whereas other devices can form nodes in SYSMAC NET Link Systems.

> Datagrams transmit and receive data using a command/response format. Commands can be issued from the user program by the DELIVER COMMAND instruction (CMND(194)).

> Data can also be transmitted and received using the NETWORK SEND and NETWORK RECEIVE (SEND(192)/RECV(193)) instructions in the user program. Up to 256 words of data can be transferred for each instruction.

> Automatic data links allow PCs and computers to create common data areas.

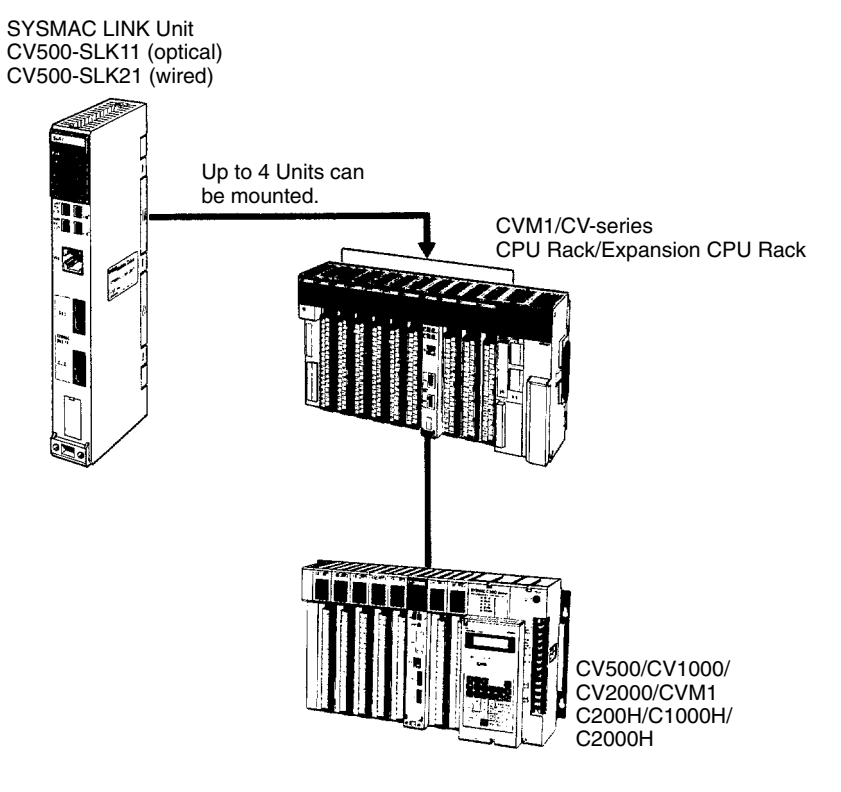

**Note** Up to four SYSMAC LINK Units (CV500-SLK11/21) can be mounted to the CPU Rack and/or Expansion CPU Rack of each CVM1/CV-series PC.

#### **SYSMAC BUS/2 Remote I/O System**

Remote I/O can be enabled by adding a SYSMAC BUS/2 Remote I/O System to the PC. The SYSMAC BUS/2 Remote I/O System is available in two types: optical and wired.

Two Remote I/O Master Units, optical or wired, can be mounted to the CV500 or CVM1-CPU01-EV2 CPU Rack or Expansion CPU Rack. Four Remote I/O Master Units can be mounted to the CV1000, CV2000, CVM1-CPU11-EV2, or CVM1-CPU21-EV2 CPU Rack or Expansion CPU Rack.

Up to eight Remote I/O Slave Racks can be connected per PC.

Slaves can be used to provide up to 1,024 remote I/O points for the CV500 or CVM1-CPU01-EV2, and up to 2,048 remote I/O points for the CV1000, CV2000, CVM1-CPU11-EV2, or CVM1-CPU21-EV2.

A Programming Device (such as the CVSS/SSS) can be connected to up to two Remote I/O Slave Units for each Remote I/O Master Unit as long as a total of no more than four Programming Devices are connected per PC.

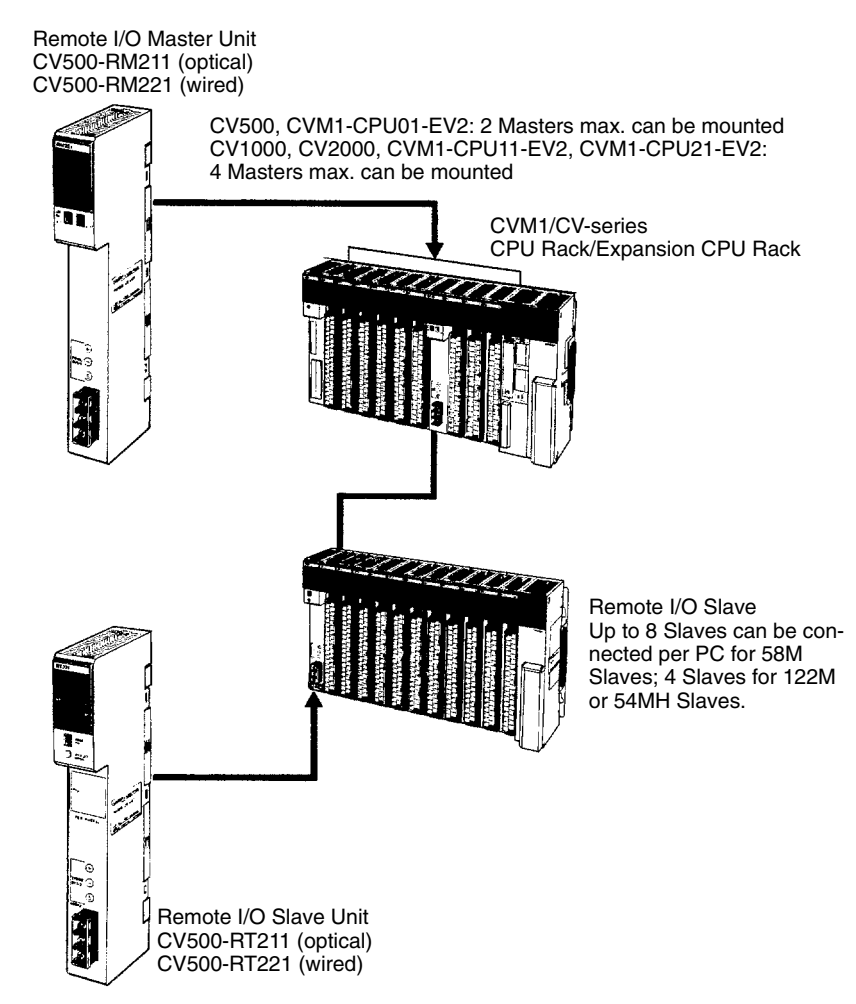

#### **SYSMAC BUS Remote I/O System**

Remote I/O can also be enabled by using the C-series SYSMAC BUS Remote I/O System with CVM1/CV-series PCs.

Remote I/O Master Units can be mounted on any slot of the CPU Rack, Expansion CPU Rack, or Expansion I/O Rack. Up to four Masters can be mounted for the CV500 or CVM1-CPU01-EV2, up to eight Masters for the CV1000, CV2000, CVM1-CPU11-EV2, or CVM1-CPU21-EV2.

For each Master, up to two Slave Racks can be connected for the CV500 or CVM1-CPU01-EV2; up to eight Slave Racks for the CV1000, CV2000, CVM1-CPU11-EV2, or CVM1-CPU21-EV2. No more than 16 Slave Racks can be connected per PC.

Slaves can be used to provide up to 512 remote I/O points for the CV500 or CVM1-CPU01-EV2; up to 1,024 remote I/O points for the CV1000, CV2000, or CVM1-CPU11-EV2, and up to 2,048 remote I/O points for the CVM1-CPU21-EV2.

Programming Devices cannot be connected to SYSMAC BUS Slave Racks.

When a C200H 10-slot Backplane is used is used as a SYSMAC BUS Slave Rack, only the eight leftmost slots can be used.

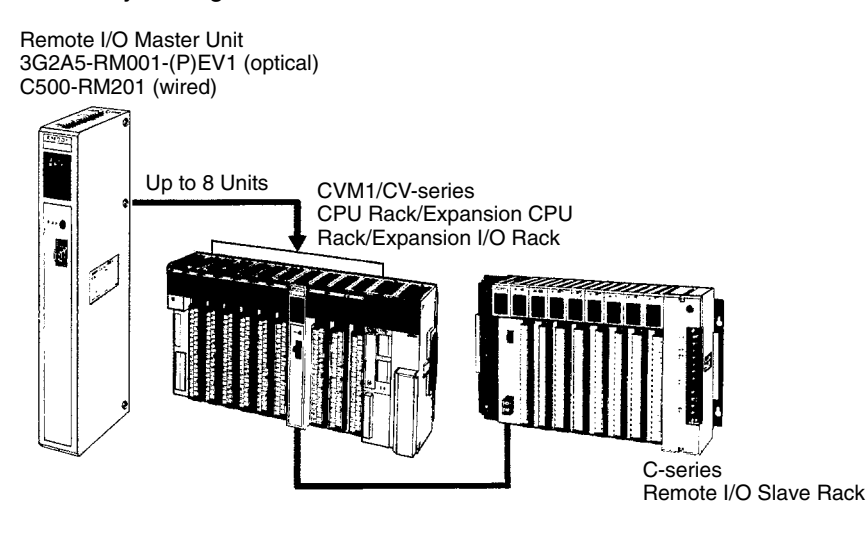

#### **Host Link System (SYSMAC WAY)**

The CVM1/CV-series PCs can be connected to a host computer with the host link connector via the CPU or a CV500-LK201 Host Link Unit mounted to a Rack. RS-232C or RS-422 communications can be used depending on the switch setting. When RS-422 is selected, up to 32 PCs can be connected to a single host. Data is transmitted and received by commands and responses.

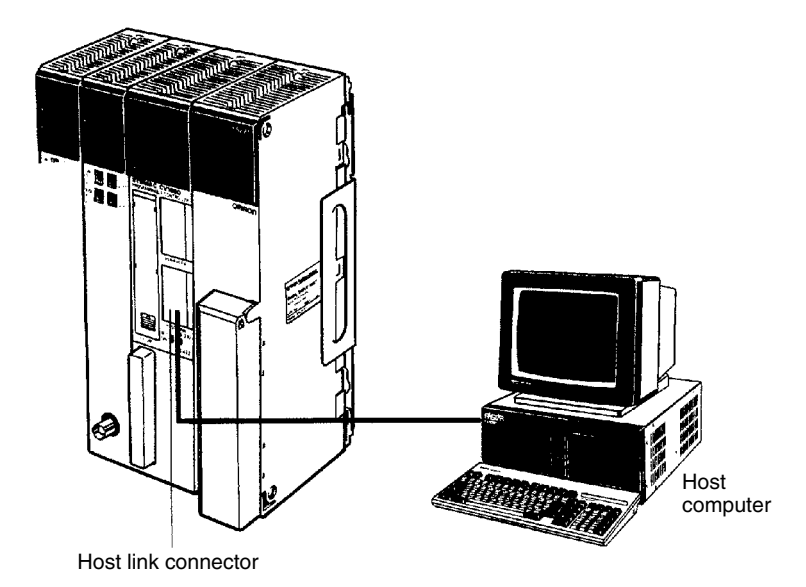

**BASIC Unit** The BASIC Unit can be connected to a personal computer to enable communications with the PC using the BASIC programming language. Up to 512 bytes (256 words) of data can be transferred between the BASIC Unit and the CPU by the PC READ/WRITE command without using the PC program.

> Up to 256 words of data can also be transferred between the BASIC Unit and the PC's CPU by using the NETWORK SEND and NETWORK RECEIVE (SEND(192)/RECV(193)) instructions in the PC program.

Data can also be transferred to other BASIC Units mounted on the same PC, or to BASIC Units mounted to other PCs connected by networks formed using a SYSMAC NET Link or SYSMAC LINK System. RS-232C, RS-422, Centronics, and GPIB interfaces are available.

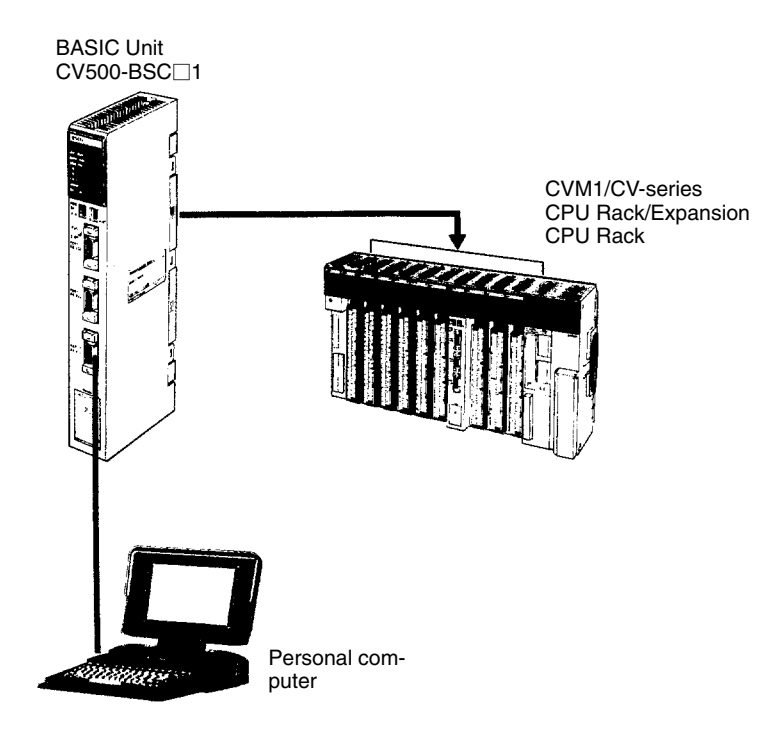

**Personal Computer Unit** The Personal Computer Unit is a full-fledged IBM PC/AT compatible that can be used to run independent programming directly on a Rack to eliminate the need for separate installation space. It can run along or connected to any of the normal peripherals supported by IBM PC/AT compatibles (mice, keyboards, monitors, data storage devices, etc.), and as a CPU Bus Unit, the Personal Computer Unit interfaces directly to the PC's CPU though the CPU bus to eliminate the need for special interface hardware, protocols, or programming.

#### **1-11 New CPUs and Related Units**

The following new CVM1/CV-series CPUs and related Units are included in this version of the manual for the first time. Refer to relevant sections of this manual and to the *CV–series PC Installation Guide* for further details.

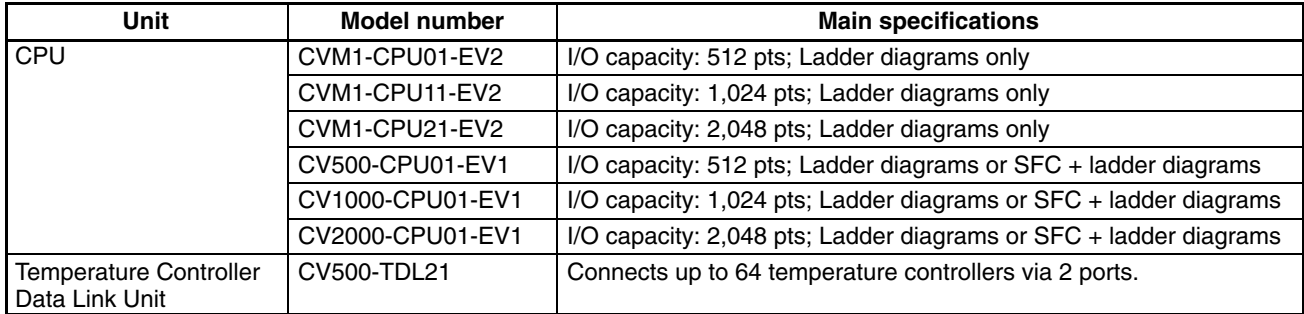

## **1-12 CPU Comparison**

The following table shows differences between the various CVM1/CV-series CPUs.

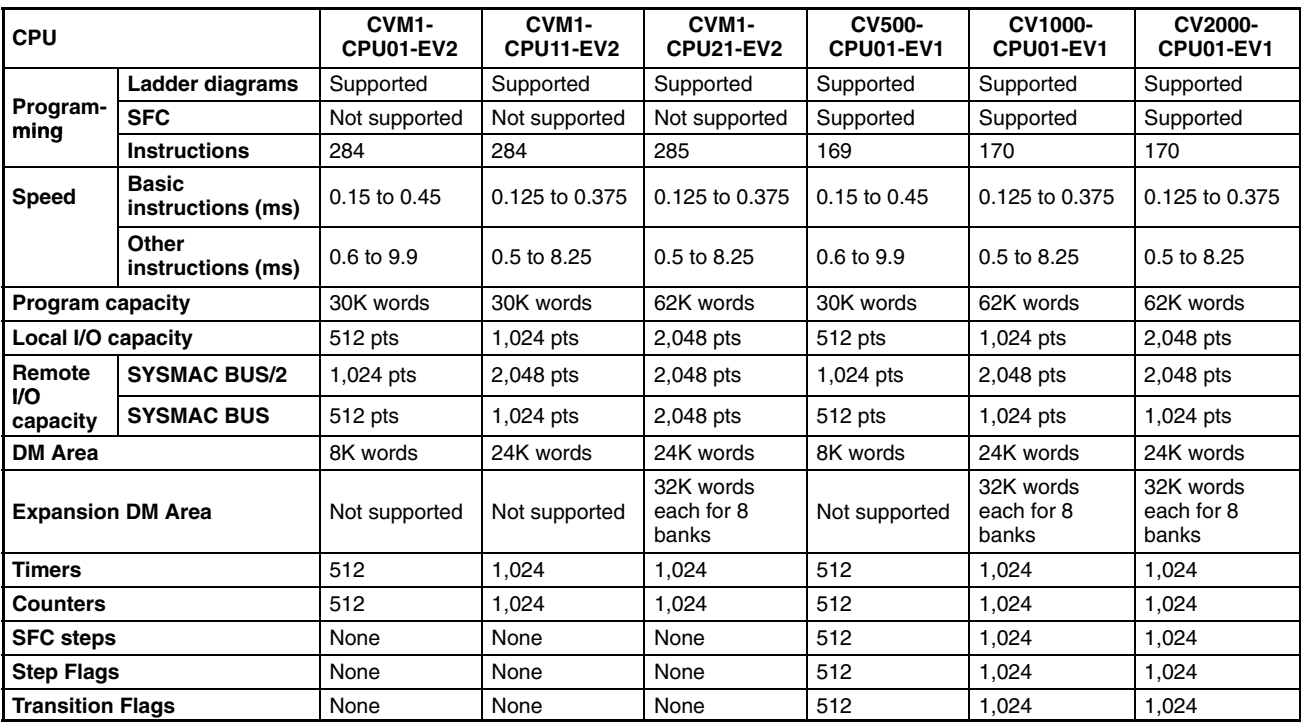

## **1-13 Improved Specifications**

#### **1-13-1 Upgraded Specifications**

The following improvements were made December 1992 and are applicable to all CV500-CPU01-E and CV1000-CPU01-E CPUs with lot numbers in which the rightmost digit is 3  $($  $\Box$  $\Box$ 3) or higher.

1, 2, 3... 1. The MLPX(110) (4-TO-16 DECODER) instruction has been improved to also function as a 8-to-256 decoder and the DMPX(111) (16-TO-4 ENCOD-ER) instruction has been improved to also function as a 256-to-8 encoder. To enable this improvement, the digit designator (Di) has been changed as shown below. Refer to *5-17-8 DATA DECODER – MLPX(110)* and *5-17-9 DATA ENCODER – DMPX(111)* for details on these instructions.

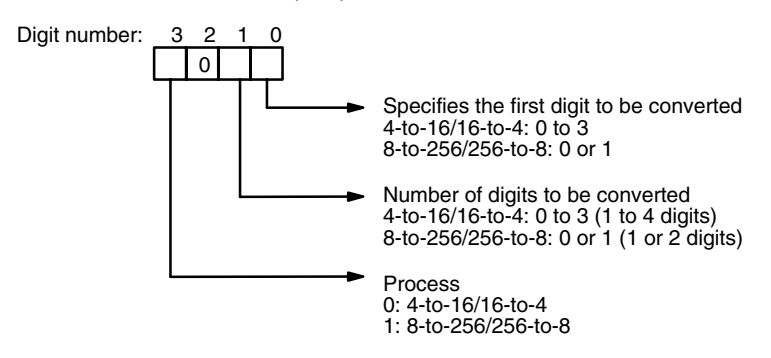

- 2. The following operating parameter has been added to the PC Setup. Refer to *Section 7 PC Setup* for details on the PC Setup.
	- JMP(004) 0000 Processing
	- Y: Enable multiple usage (default)
	- N: Disable multiple usage

3. The operation of Completion Flags for timers has been changed so that the Completion Flag for a timer turns ON only when the timer instruction is executed with a PV of 0000 and not when the timer's PV is refreshed to a PV value of 0000, as was previously done.

Only the timing of the activation of the Completion Flag has been changed, and the timer's PV is still refreshed at the same times (i.e., when the timer instruction is executed, at the end of user program execution, and every 80 ms if the cycle time exceeds 80 ms).

Refer to *5-3 Data Areas, Definers, and Flags* for details on timer and counter instructions.

- 4. The READ(190) (I/O READ) and WRIT(191) (I/O WRITE) instructions have been improved so that they can be used for Special I/O Units on Slave Racks under the following conditions.
	- a) The lot number of the Remote I/O Master Unit and Remote I/O Slave Unit must be the same as or latter than the following.

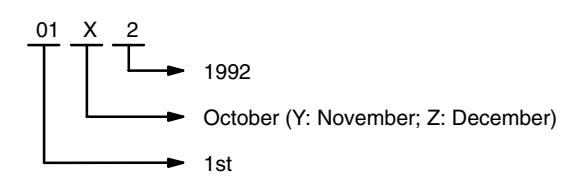

- b) The DIP switch on the Remote I/O Slave Unit must be set to "54MH."
- c) The Special I/O Unit must be one of the following: AD101, CT012, CT021, CT041, ASC04, IDS01-V1, IDS02, IDS21, IDS22, or LDP01-V1. (The NC221-E, NC222, CP131, and FZ001 cannot be mounted to Slave Racks.)

Refer to *5-35-1 I/O READ – READ(190)* and *5-35-3 I/O WRITE – WRIT(191)* for details on these instructions.

#### **1-13-2 Version-1 CPUs**

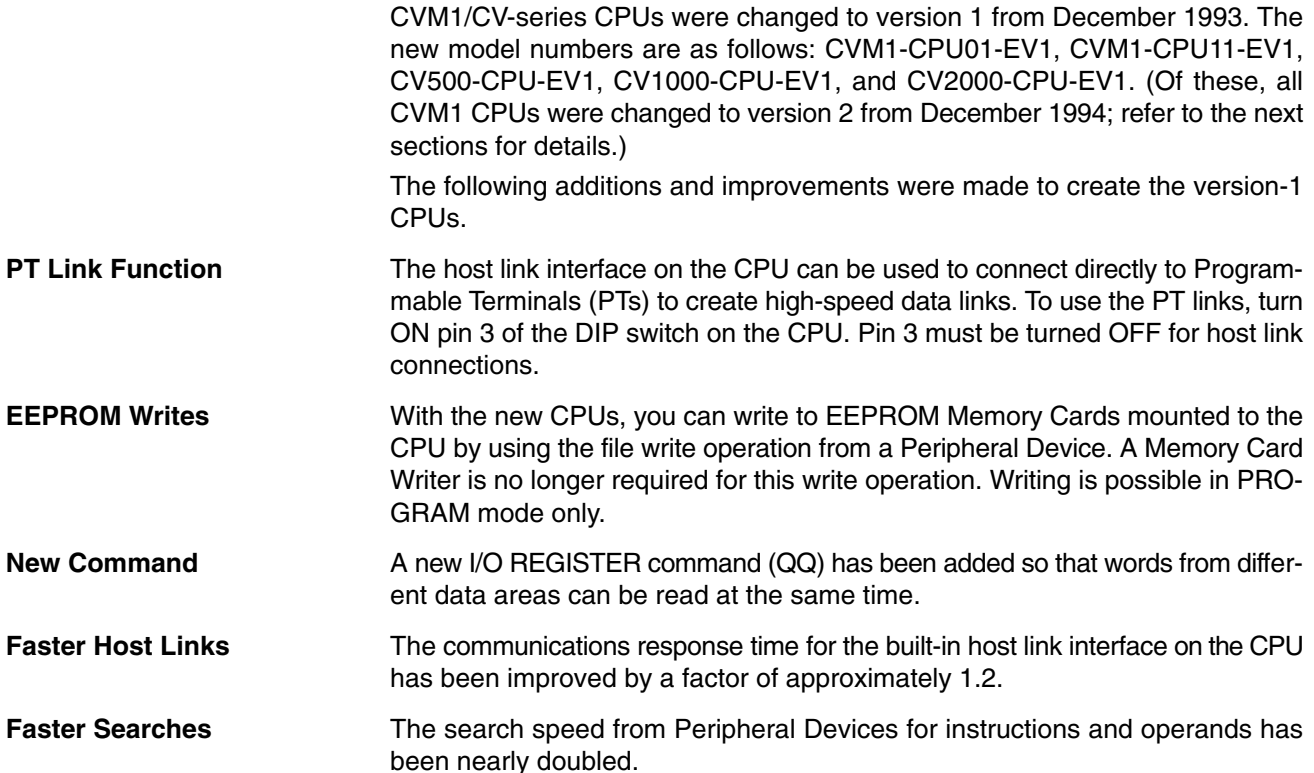

## **1-13-3 Version-2 CVM1 CPUs**

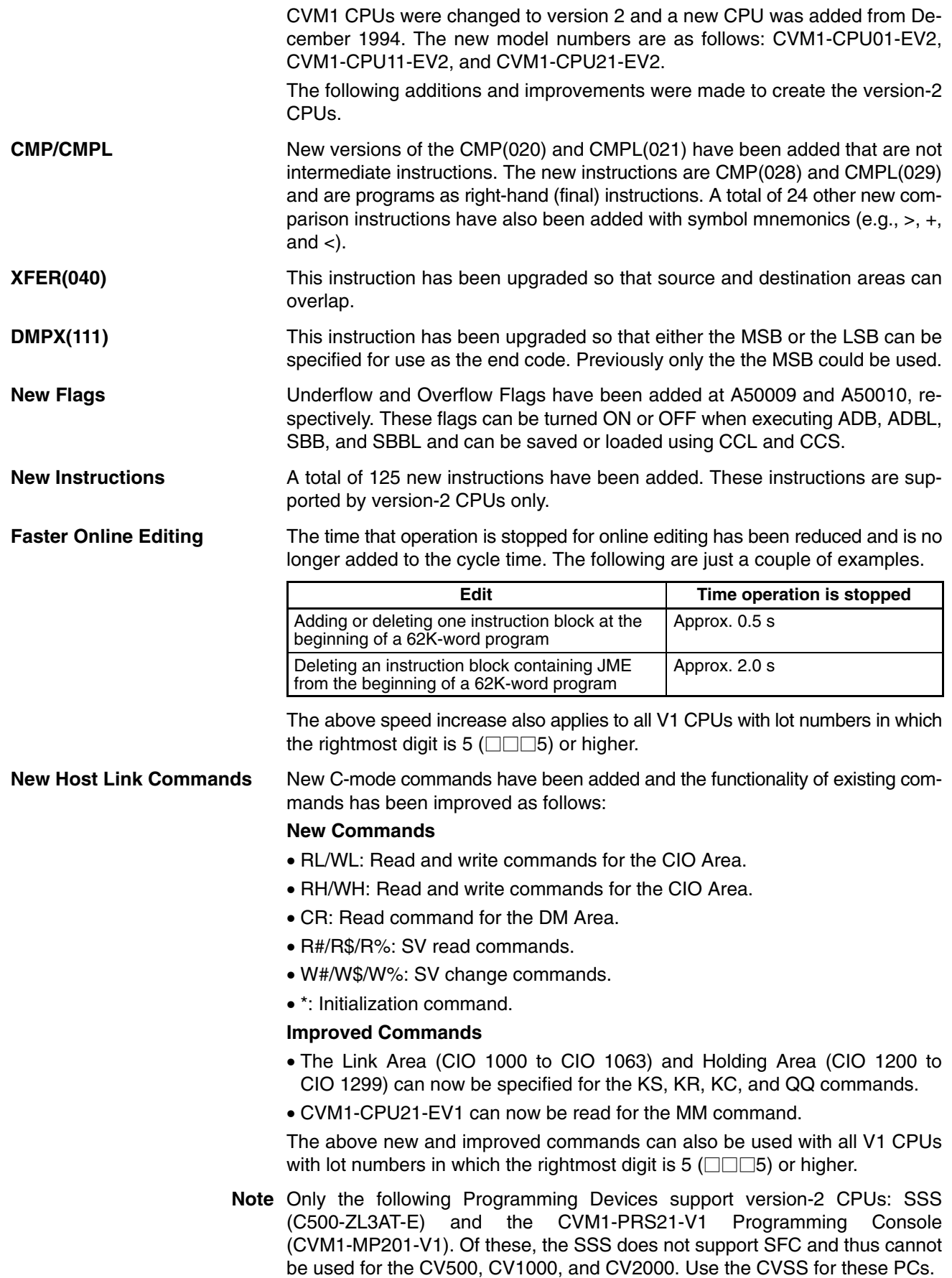

#### **1-13-4 Upgraded Specifications** The following improvements were made December 1995 and are applicable to all CV500/CV1000/CV2000-CPU01-EV1 and CVM1-CPU01/CPU11/CPU21-EV2 CPUs with lot numbers in which the rightmost digit is 6 ( $\square \square \square$ 6) or higher. **Simplified Backup Function Added** Specifications have been changed so that the user program, Extended PC Setup, and IOM/DM data can be backed up from memory in the CPU Unit to a Memory Card without using a Programming Device, and so that the data backed up in the Memory Card can be transferred back to memory in the CPU Unit without using a Programming Device. (This method is provided as an easy way to backup and restore data. We still recommend that a Programming Device be used to confirm all essential backup and restore operations.) Use the following procedure to prepare to backup data in the memory of the CPU Unit to a Memory Card. *1, 2, 3...* 1. Insert a Memory Card that is not write-protected and check to be sure the available capacity is sufficient for the files that will be created. 2. Confirm that the Memory Card is not being accessed by file memory operations or from a Programming Device. 3. Turn OFF pin 5 on the DIP switch on the CPU Unit. Use the following procedure to prepare to transfer data on the Memory Card to the memory of the CPU Unit. *1, 2, 3...* 1. Insert the Memory Card and be sure that it contains the desired files. 2. Check the file checksums and sizes to be sure that they are correct. 3. Confirm that the CPU Unit is in PROGRAM mode. 4. Confirm that the Memory Card is not being accessed from a Programming Device. 5. Turn ON pin 5 on the DIP switch on the CPU Unit. Pins 1 and 2 on the DIP switch are used to specify the files to be transferred. These pins are normally used to specify the baud rate for a Programming Device, so be sure to return them to their original settings when you finish backing up or restoring data. Set pins 1 and 2 as shown in the following table. **Pin 1 Pin2 User program Extended PC Setup IOM/DM** OFF OFF Transferred. Transferred. Transferred. OFF ON Transferred. Not transferred. Not transferred. ON OFF Not transferred. Transferred. Not transferred. ON ON Not transferred. Not transferred. Transferred. File name (See note.) BACKUP.OBJ BACKUP.STD | IOM: BACKUP.IOM DM: BACKUPDM.IOM EM: BACKUPE\*.IOM  $(* = bank number)$ **Note** Any files of the same name will be automatically overwritten when backing up to Memory Card. Data transfers are started by pressing the Memory Card power switch for 3 seconds. If the transfer ends normally, the Memory Card indicator will flash once and will then go out when the transfer has completed. The time required will depend on the about of data being transferred. If there is insufficient memory available on the Memory Card to back up the specified data or if the specified files are not present on the Memory Card when restoring data, the Memory Card indicator will flash 5 times and then go out. **Note** Approximately 17 s will be required to backup all data except the EM files for the CV1000 using a 1-Mbyte Memory Card. Approximately 2 s will be required to restore the same data to the CPU Unit's memory. **Backing Up Data to a Memory Card Transferring Data Back to CPU Unit Memory Specifying Files Starting and Confirming Data Transfers**
#### **Application of Commercial Memory Cards**

- The following commercially available memory cards can be used. The procedures and applications for using these memory cards is exactly the same as for the Memory Cards provided by OMRON.
- RAM Memory Cards conforming to JEIDA4.0 and of the following sizes: 64 Kbytes, 128 Kbytes, 256 Kbytes, 512 Kbytes, 1 Mbyte, and 2 Mbytes.
- **Note** The 2-Mbyte Memory Cards cannot be used in the CV500-MCW01 Memory Card Writer.

# **SECTION 2 Hardware Considerations**

This section provides information on hardware aspects of CVM1/CV-series PCs that are relevant to programming and software operation. These include indicators on the CPU and basic PC configuration. This information is covered in more detail in the *CV–series PC Installation Guide*.

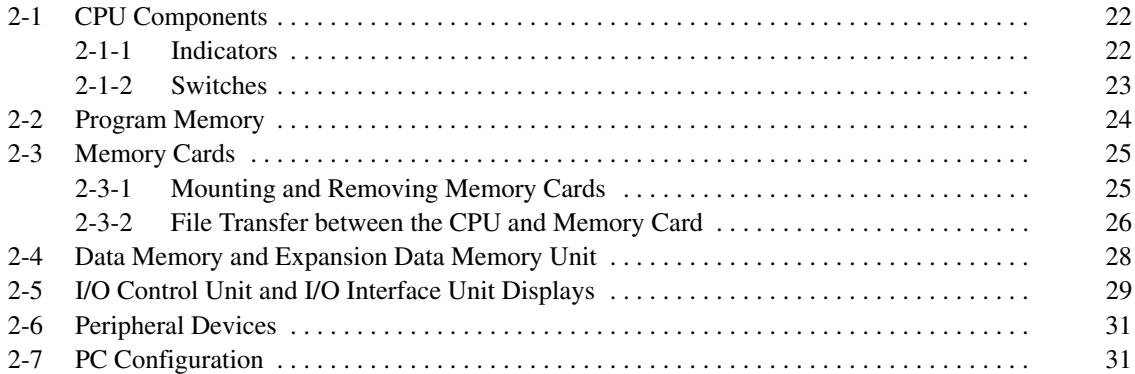

# **2-1 CPU Components**

The following diagram shows the basic components of the CPU that are used in general operation of the PC.

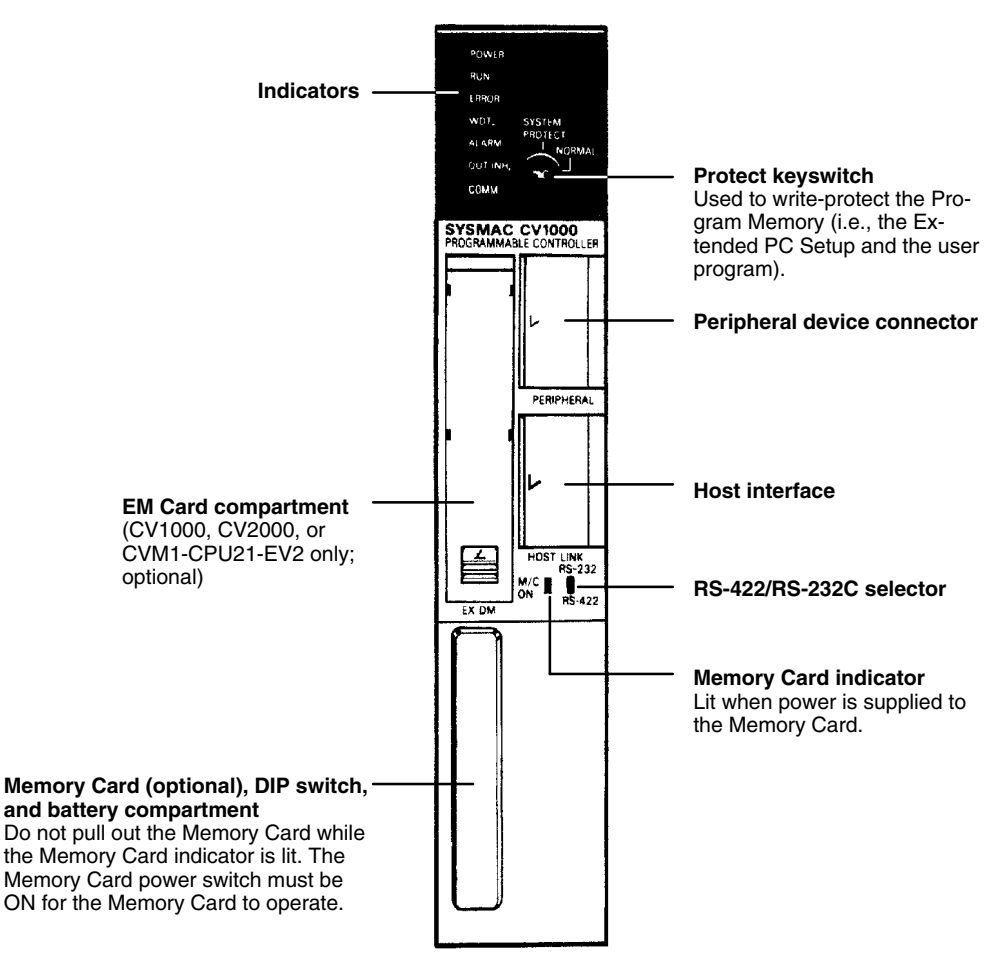

## **2-1-1 Indicators**

CPU indicators provide visual information on the general operation of the PC. Although not substitutes for proper error programming using the flags and other error indicators provided in the data areas of memory, these indicators provide ready confirmation of proper operation. CPU indicators are shown below and are described in the following table. Indicators are the same for all CVM1/CV-series PCs.

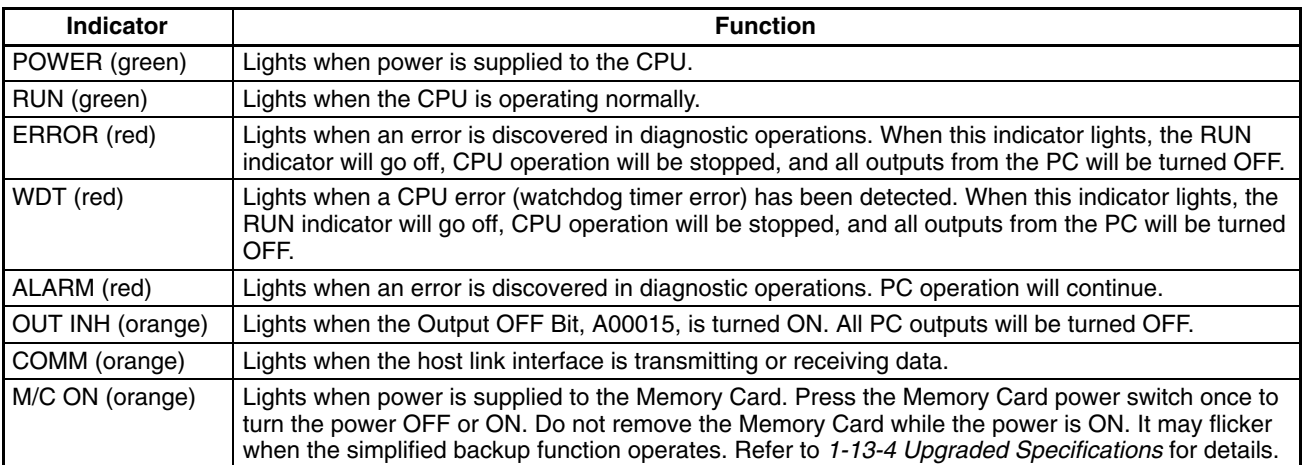

will be

a RS-422

# **2-1-2 Switches**

The DIP switch and memory card power switch are shown below and the setting of these and the other CPU switches are described in the following table. Switches are the same for all CVM1/CV-series PCs.

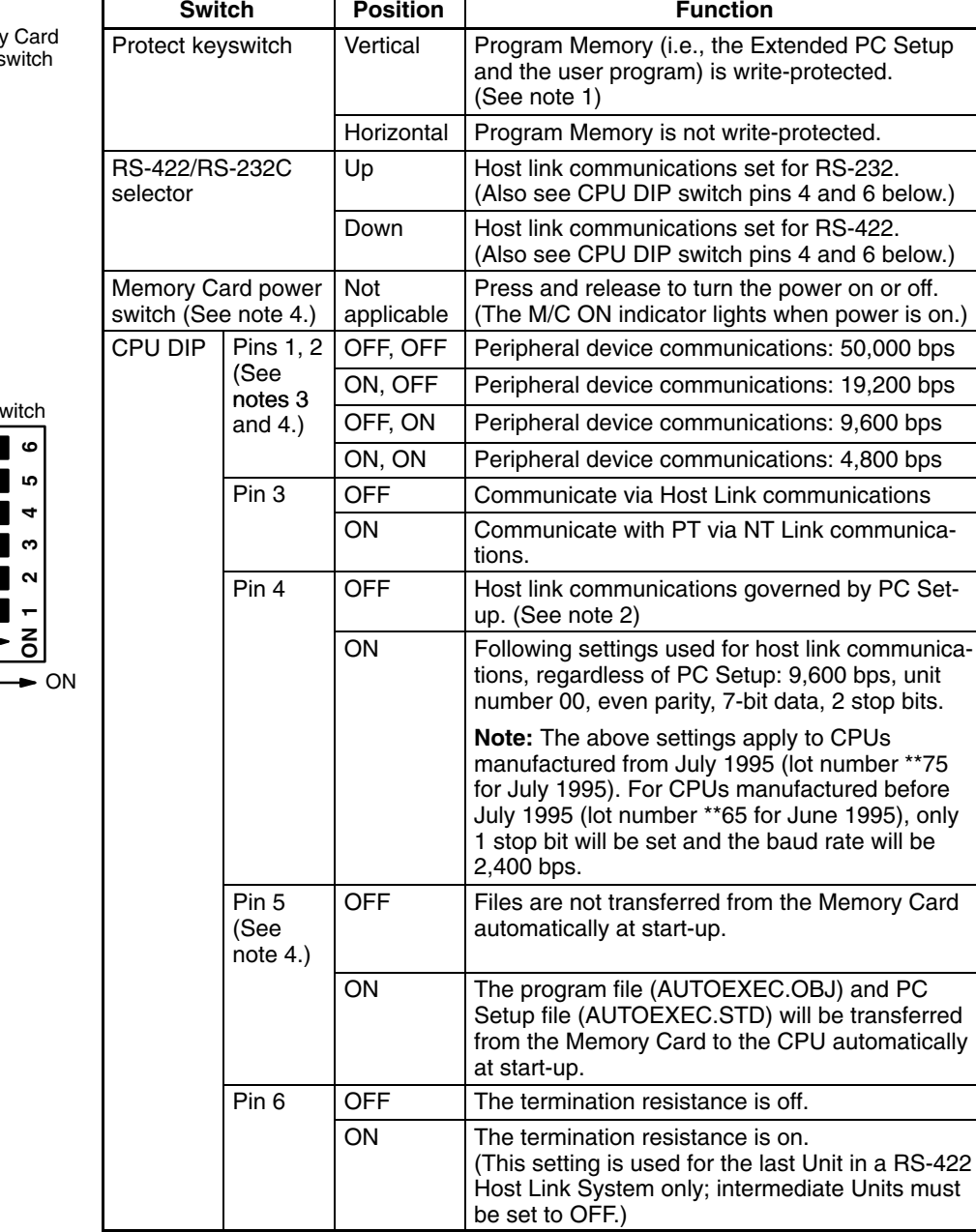

**Note** 1. The user program can also be protected from a Peripheral Device.

- 2. Factory settings are 9,600 bps, 7-bit data, even parity, and 2 stop bits.
- 3. The baud rate must be set to 50,000 bps when the Graphic Programming Console or Programming Console is connected to the PC, and to 9,600 bps when a computer running the CV Support Software is connected.
- 4. The following switches and pins are also used for the simplified backup function. Pins 1 and 2 are used to specify files, pin 5 is used to specify the direction of the transfer, and the Memory Card power switch is used to start data transfers. Refer to *1-13-4 Upgraded Specifications* for details.

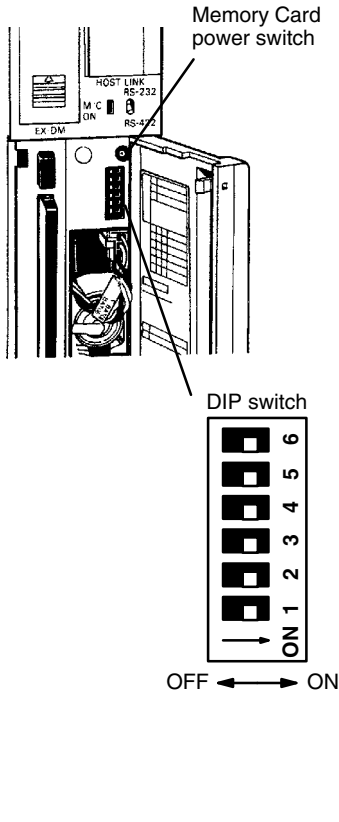

# **2-2 Program Memory**

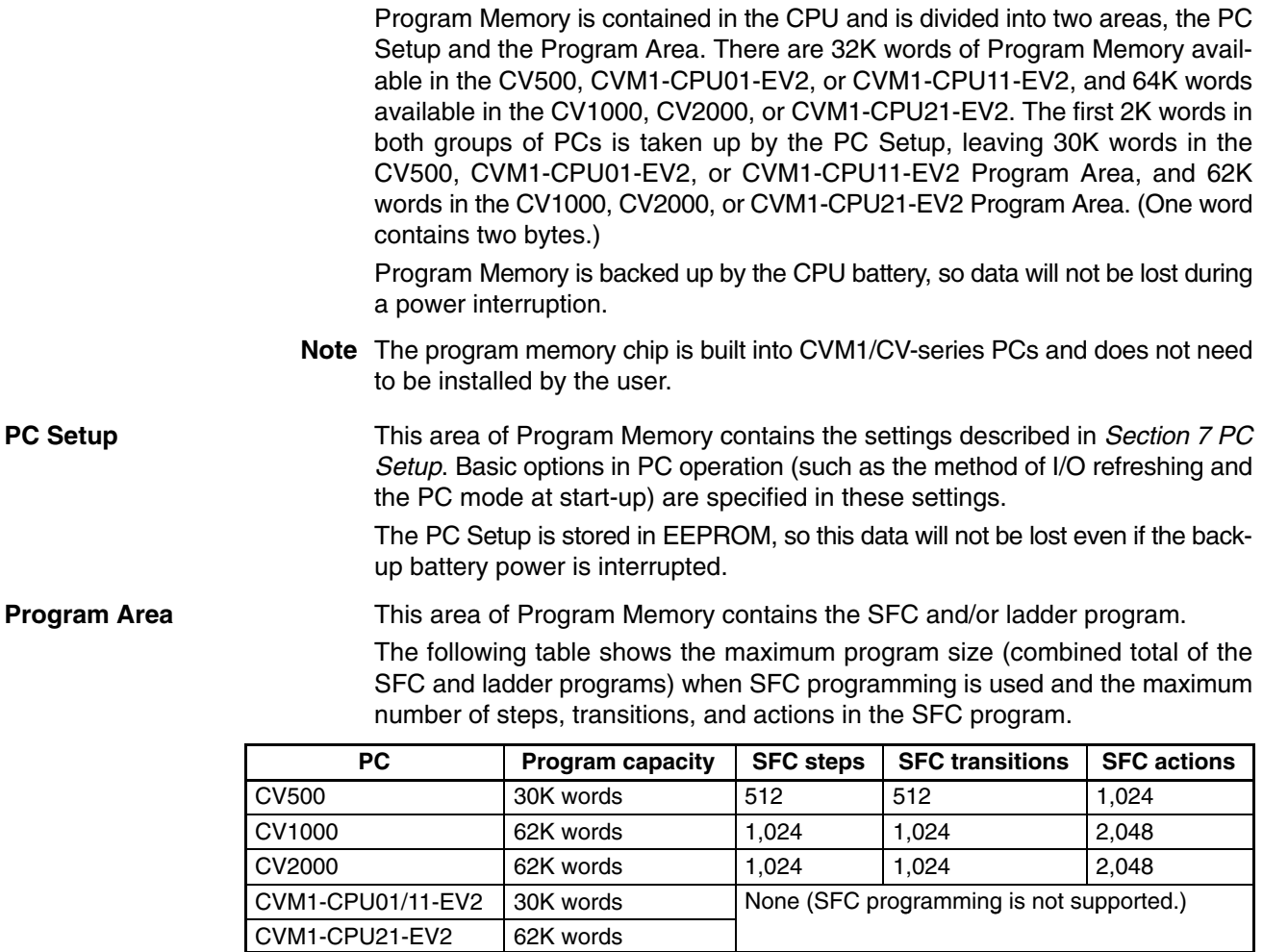

**Note** When ladder programming is used, the program capacity includes 1.85K words reserved for system use.

# **2-3 Memory Cards**

File memory (used to store programs and other data) is attached to the CPU in the form of Memory Cards. The portable, high-capacity Cards allow large quantities of data to be handled by simply switching Memory Cards. Because Memory Cards are not provided with the PC, they must be selected and installed in the CPU. Three types of Memory Card are available: RAM, EPROM, and EE-PROM. Each of these comes in various capacities. Some of the memory is used for file management and directories.

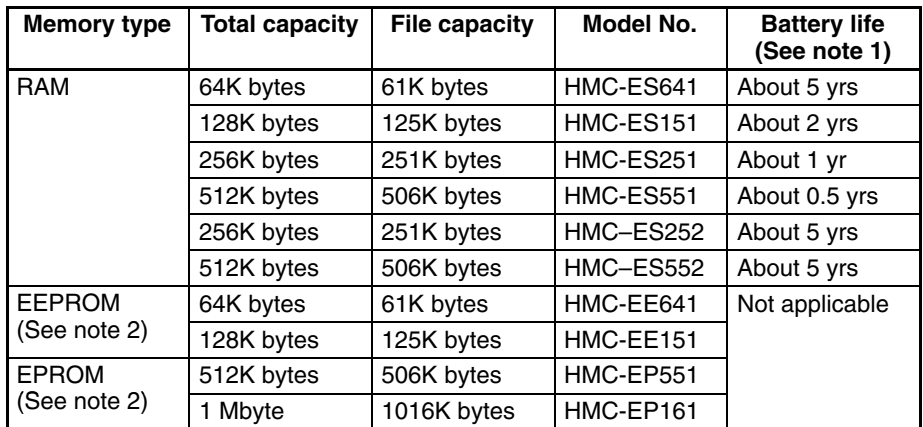

**Note** 1. Batteries should be replaced before the end of their life expectancy. Refer to the *CV–series PC Installation Guide* for details on battery replacement.

2. Cannot be used without an  $CV500$ -MCW $\square \square$  Memory Card Writer.

The following commercially available memory cards can be used for all CV500/CV1000/CV2000-CPU01-EV1 and CVM1-CPU01/CPU11/CPU21-EV2 CPUs with lot numbers in which the rightmost digit is 6 ( $\Box$  $\Box$ 6) or higher. The procedures and applications for using these memory cards is exactly the same as for the Memory Cards provided by OMRON.

- RAM Memory Cards conforming to JEIDA4.0 and of the following sizes: 64 Kbytes, 128 Kbytes, 256 Kbytes, 512 Kbytes, 1 Mbyte, and 2 Mbytes.
- **Note** The 2-Mbyte Memory Cards cannot be used in the CV500-MCW01 Memory Card Writer.

Memory Cards must be formatted before use. RAM and EEPROM Cards can be formatted with the CVSS/SSS or the CV500-MCW $\Box$  Memory Card Writer; EPROM Memory Cards can be formatted with the CV500-MCW $\square \square$  Memory Card Writer only.

**! WARNING** There is a lithium battery built into the SRAM Memory Cards. Do not short the positive and negative terminals of the battery, charge the battery, attempt to take it apart, subject it to pressures that would deform it, incinerate it, or otherwise mistreat it. Doing any of these could cause the battery to erupt, ignite, or leak.

## **2-3-1 Mounting and Removing Memory Cards**

Mount a Memory Card to the CPU using the following procedure. **Mounting a Memory Card**

- *1, 2, 3...* 1. Open the cover of the Memory Card compartment.
	- 2. If the Memory Card is RAM or EEPROM, set the write-protect switch to OFF so that data can be written to the Card.
	- 3. Insert the Memory Card into its compartment. In doing so, a slight resistance will be felt as the connector on the Memory Card mates with the connector on the CPU. Continue pushing until the Memory Card is inserted completely

into the CPU. If the Memory Card ON/OFF switch is ON, the Memory Card indicator will light.

4. Close the cover.

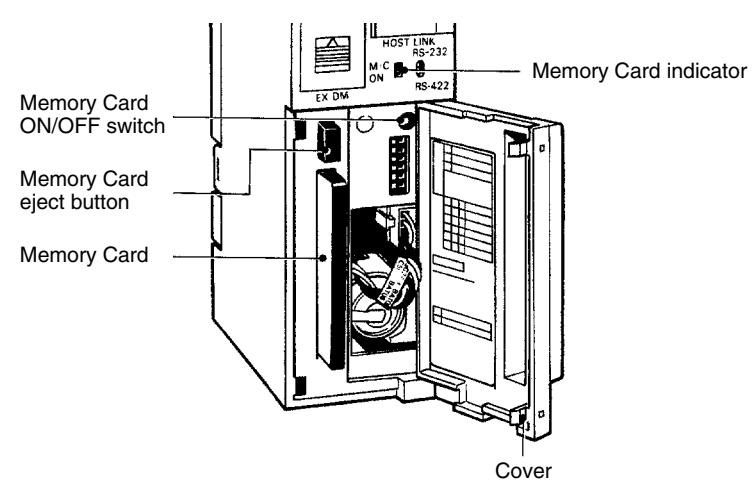

#### **Removing a Memory Card**

- 
- *1, 2, 3...* 1. Open the cover of the Memory Card compartment.
	- 2. Press the Memory Card ON/OFF switch once if the Memory Card indicator is lit. The Memory Card indicator will turn OFF.
	- 3. Press the Memory Card eject button. The Memory Card will be released allowing it to be removed.
	- 4. Pull out the Memory Card.
	- 5. Close the cover.
	- **Note** 1. Do not expose the Memory Card to high temperature, humidity, or direct sunlight.
		- 2. Do not bend the Card or subject it to shock.
		- 3. Do not apply excess force to the Card when inserting or removing it.
		- 4. Do not remove the Card while the Memory Card indicator is lit; doing so may result in data errors in the memory.

## **2-3-2 File Transfer between the CPU and Memory Card**

Data files can be transferred between the Memory Card and PC data areas with the FILR(180) and FILW(181) instructions. A program file can be transferred from the Memory Card with FILP(182) or FLSP(183) to change the program during operation. Refer to details on these instructions later in the manual.

**Memory Card Files**

Memory Card files are identified by both their filename and filename extension. The following table lists the filenames and filename extensions that are used with the PC. Filenames are eight characters long and recorded in ASCII. If fewer than eight characters are needed, enter spaces (ASCII 20) in the remaining bytes.

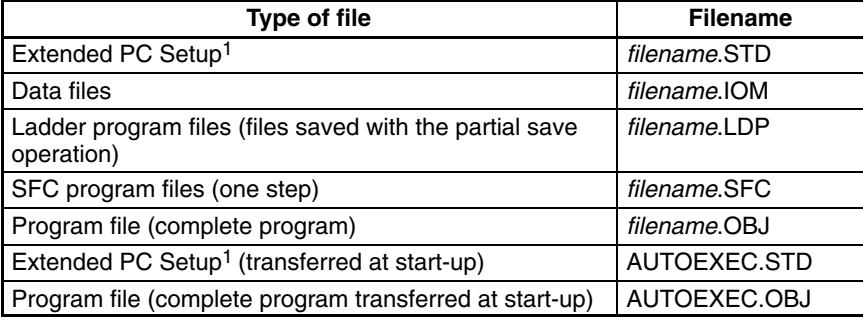

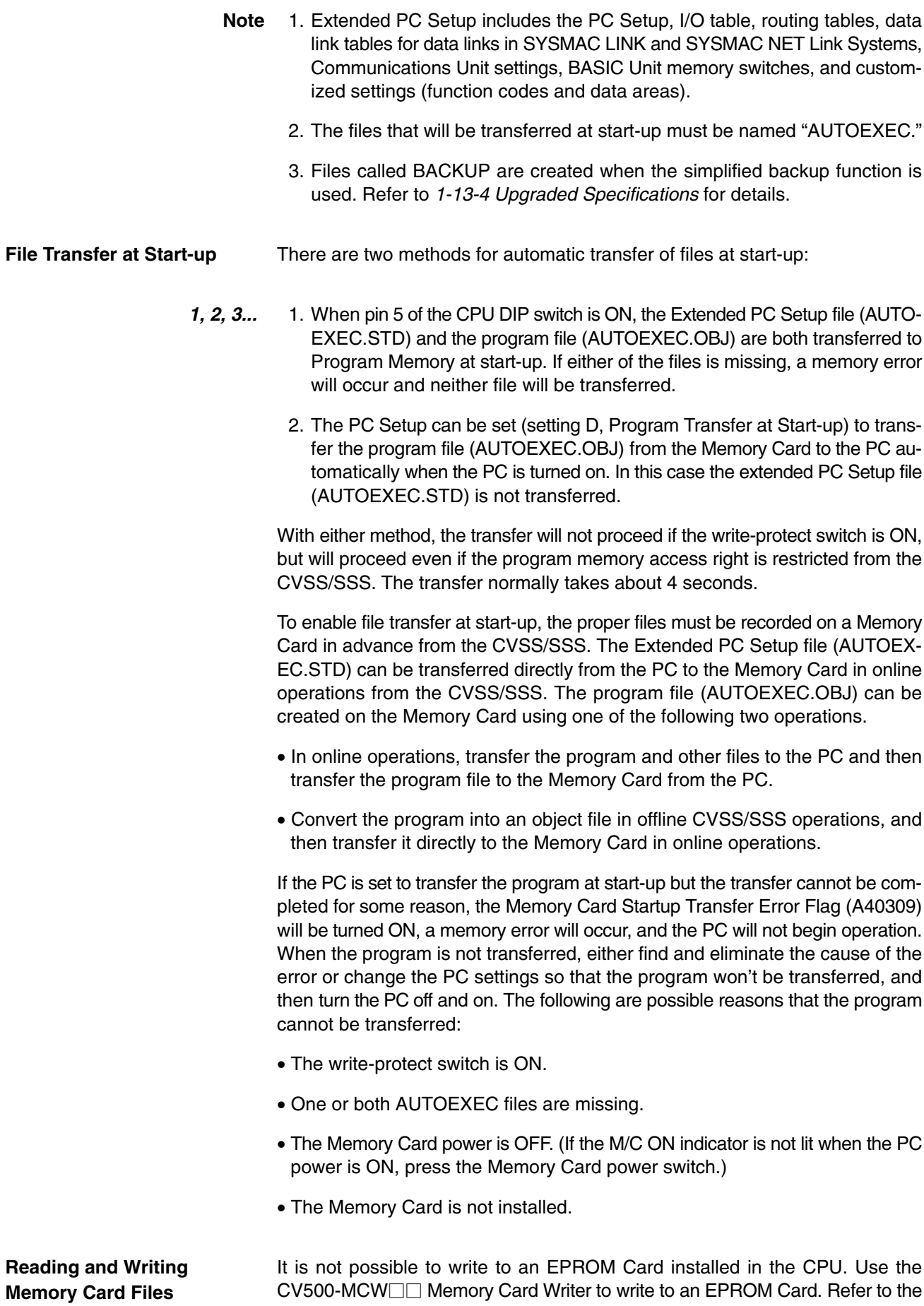

*Memory Card Writer Operation Manual* for details. Set the drive name to "0" when accessing a Memory Card.

The RAM and EEPROM cards have a write-protect switch, as shown in the diagram below. Turn this switch to OFF when writing to or erasing the Memory Card.

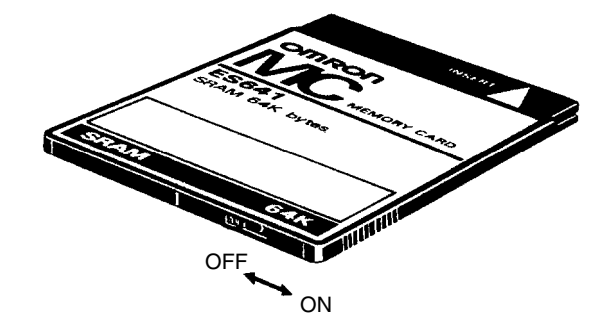

The three methods of reading and writing Memory Card files are listed below.

- **1, 2, 3...** 1. Reading and writing can be performed as an online operation with a Peripheral Device, e.g., the CVSS/SSS.
	- 2. Reading and writing can be performed by a command from a host computer.
	- 3. Reading and writing can be performed by instructions in the ladder diagram program. The four instructions are described in the following table. Refer to *Section 5 Instruction Set* for details.

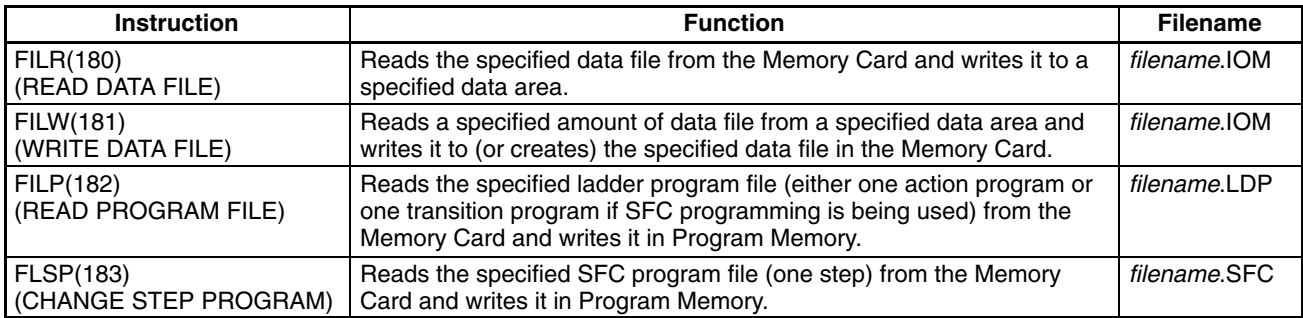

4. Reading and writing can be performed by using the simplified backup function. Refer to *1-13-4 Upgraded Specifications* for details.

# **2-4 Data Memory and Expansion Data Memory Unit**

The size of the Data Memory Area for the CVM1/CV-series PCs is shown in the following table.

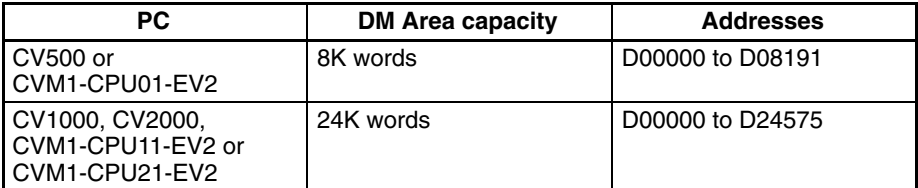

If the above capacities are insufficient, an Expansion Data Memory Unit can be added to create an EM (Expansion Data Memory) Area with the CV1000, CV2000, or CVM1-CPU21-EV2. This Unit must be purchased separately as an option and is not available for other PCs. The EM Area operates the same as the DM Area, but the EM Area memory is contained in the EM Unit, while DM Area memory is internal.

EM Area memory is divided into banks of 32K words each. Words E00000 to E32765 of the current bank can be accessed. The current bank number is contained in the least significant digit of A511. A511 is in a read-only area, but the

current bank number can be changed with the EMBC(171) instruction. Refer to *Section 5 Instruction Set* for details.

There are three models of EM Units available, as shown in the following table.

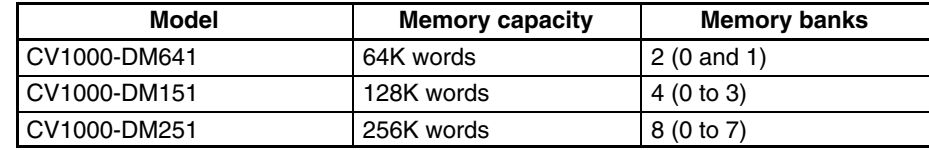

The following diagram shows the structure of the EM Unit and identifies its main components.

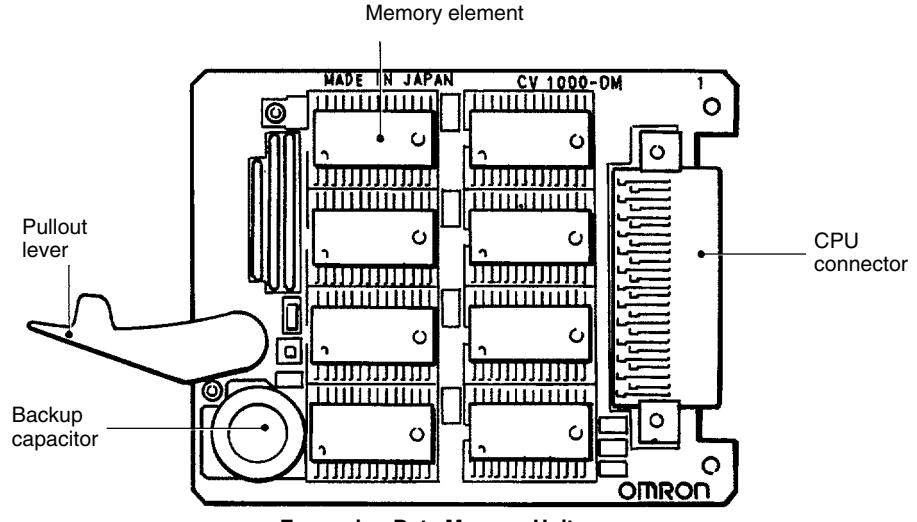

**Expansion Data Memory Unit**

# **2-5 I/O Control Unit and I/O Interface Unit Displays**

The I/O Control Unit and I/O Interface Unit have four-character 7-segment displays on the front. There are four display modes that display various information from the CPU, and the current display mode is indicated by the position of the decimal point on the display, as shown in the following diagram.

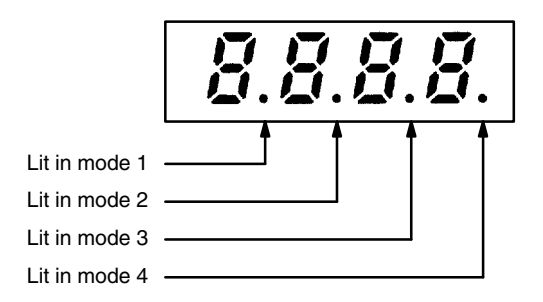

Pressing the mode selector switch changes the display to the next mode. The Unit will automatically enter the mode specified in the PC Setup (default setting: mode 1). Refer to *Section 7 PC Setup* for details.

If the CPU Rack power supply is OFF or an initialization error has occurred, the displays will show "––––" and the rack number will be displayed when the mode selector switch is held down, but the mode will not be changed.

#### **Display Mode 1**

In mode 1, the first I/O word allocated to that Rack is displayed. If the I/O table hasn't been registered yet, or an error occurred during registration, the display will show "0000." In the following example, the first word allocated is CIO 0036.

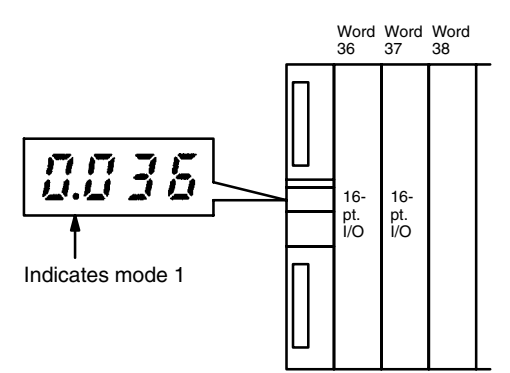

#### **Display Mode 2**

In mode 2, the current CPU status and the rack number of that Rack are displayed. The information displayed by the four digits is listed below.

- *1, 2, 3...* 1. The leftmost digit indicates whether or not the CPU is operating.
	- " $H$ " indicates it is operating.
		- "-" indicates it is stopped.
	- 2. The second digit indicates whether or not an error has occurred in the PC. "E" indicates that a fatal error has occurred.
		- " $F$ " indicates that a non-fatal error has occurred.
		- "-" indicates that no errors have occurred.
	- 3. The third digit from the left indicates whether or not a peripheral device is connected to the CPU or Expansion CPU Rack. If a peripheral device is already connected, another cannot be connected.
		- "b" indicates that a peripheral device is connected.
		- "-" indicates that a peripheral device is not connected.
		- **Note** Only one Peripheral Device can be connected to the CPU and I/O Interface Units for each PC, but three additional Peripheral Devices can be connected to the SYSMAC BUS/2 Slave Racks.
	- 4. The rightmost digit indicates the rack number.

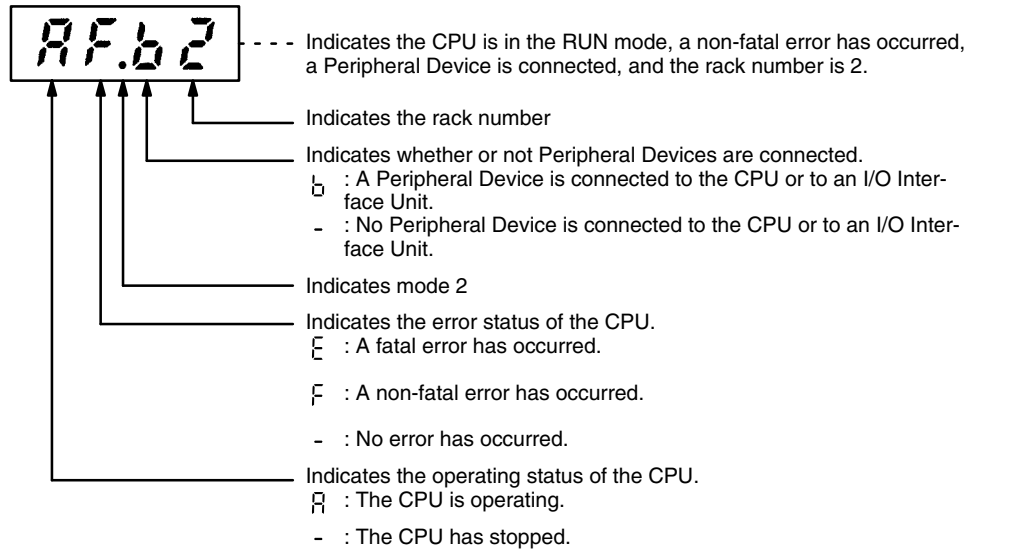

**Display Mode 3**

In mode 3, the display shows a 4-character message when an IODP(189) instruction is executed in the program for that Unit. The display mode of the destination unit can be changed to mode 3 automatically by the instruction. Refer to *Section 5 Instruction Set* for details on IODP(189).

Mode 4 is not being used currently. In mode 4, the display will show only the decimal point indicating it is in mode 4. **Display Mode 4**

# **2-6 Peripheral Devices**

A total of four Peripheral Devices can be connected to a CVM1/CV-series PC, as shown in the following table. Only one Peripheral Device can be connected to the CPU or an I/O Interface Unit.

If a Peripheral Device is connected to the CPU or an I/O Interface Unit, 3 more Peripheral Devices can be connected to SYSMAC BUS/2 Remote I/O Slave Units. If no Peripheral Devices are connected to the CPU or I/O Interface Unit, 4 Peripheral Devices can be connected to SYSMAC BUS/2 Remote I/O Slave Units. Up to 2 Peripheral Devices can be connected to Remote I/O Slaves under a single Remote I/O Master Unit.

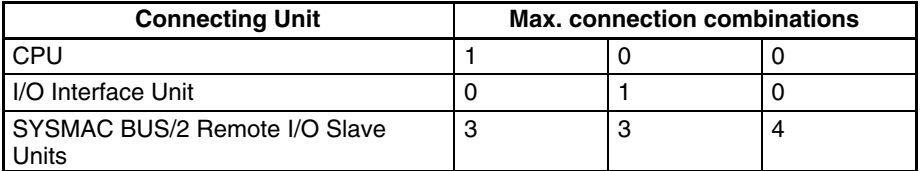

Peripheral Devices can be connected even when the PC is ON. Insert the cable connector until it locks. Using pins 1 and 2 on the CPU DIP switch, set the baud rate to 50,000 bps for the Graphic Programming Console or Programming Console or to 9,600 bps for a computer running the CV Support Software. **Connecting Peripheral Devices**

> If the ERROR indicator lights when the PC is turned ON, find the source of the error by displaying error messages at the terminal. For a memory error, perform the memory clear or program transfer operation online from the CVSS/SSS and then clear the error. If a memory error cannot be cleared, there might be a hardware problem in the CPU.

- **Note** 1. I/O tables cannot be created or edited and broadcast testing is not possible for SYSMAC LINK Systems if the Peripheral Device is connected to a Slave in a SYSMAC BUS/2 Remote I/O System.
	- 2. Refer to *Appendix A Standard Models* in the *CV–series PC Installation Guide* for a list of available Peripheral Devices.

# **2-7 PC Configuration**

The following is an overview of the PC configuration. Refer to the *CV–series PC Installation Guide* for details.

The basic PC configuration consists of three types of Rack: a CPU Rack, an Expansion CPU Rack, and one or more Expansion I/O Racks. The Expansion CPU Rack and Expansion I/O Racks are not a required part of the basic system.

An Expansion CPU Rack is used when the CPU Rack cannot accommodate the required number of CPU Bus Units (SYSMAC BUS/2 Remote I/O Master Units, BASIC Units, SYSMAC NET Link Units, and SYSMAC LINK Units). Expansion I/O Racks are used to increase the number of I/O points, but do not support CPU Bus Units. An illustration of these Racks is provided in *3-3-1 I/O Area*.

An Expansion CPU Rack cannot be connected to a CVM1-BC103/053 Backplane.

A fourth type of Rack, called a Slave Rack, can be used when the PC is provided with a SYSMAC BUS or SYSMAC BUS/2 Remote I/O System.

A CPU Rack consists of four components: (1) The CPU Backplane, to which the CPU, the Power Supply, and other Units are mounted. (2) The CPU, which **CPU Racks**

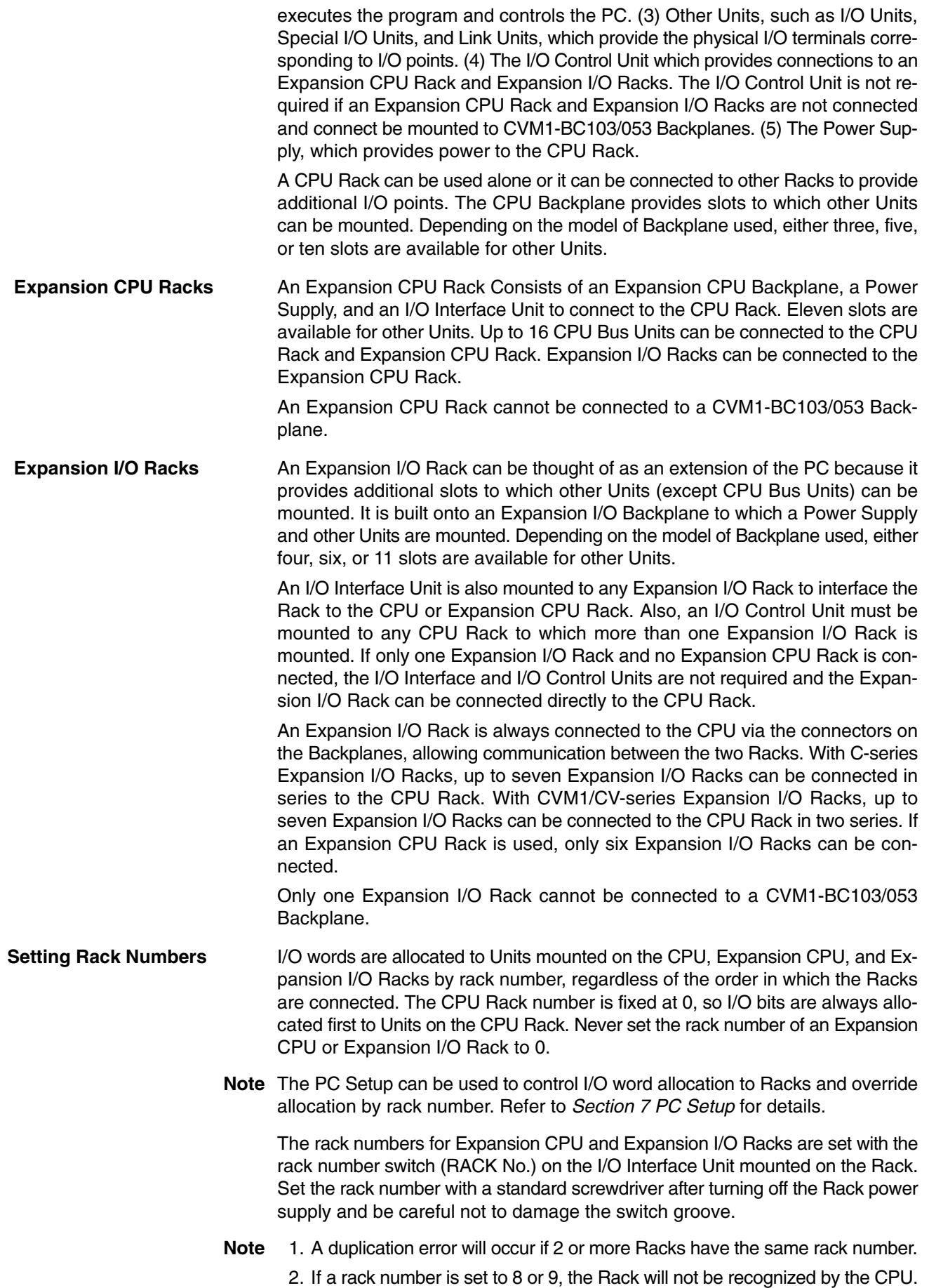

**Procedure for Operation**

**without a Battery**

- 3. If a single Expansion I/O Rack is connected to a CPU Rack, an I/O Interface Unit is not required and the rack number of Expansion I/O Rack is fixed at 1.
- 4. When mounting an Interrupt Input Unit to an Expansion CPU Rack, always set the rack number of the Expansion CPU Rack to 1.

With SYSMAC CVM1, CV500, CV1000, and CV2000 PLCs, operation without a battery is enabled by using the function for automatic file transfer at start-up.

Follow the procedure given below so that when the power is turned ON, the user program, Extended PC Setup will be read from the Memory Card, and operation without a battery will be executed.

*1, 2, 3...* 1. Using a Programming Device, edit the program that is to be used for operation without a battery. Add a program section so that the Output OFF Bit (A00015) turns OFF when the power is turned ON.

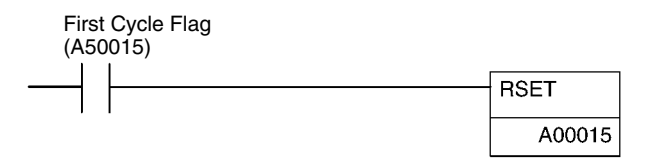

- **Note** If no battery is mounted or if the battery is low, the Output OFF Bit (A00015) status will be unreliable.
	- 2. Set the PC Setup.

Set *Detect low battery* under *Execution Control 1* to *Disable*.

3. Using the method described under *File Transfer at Start-up* in *2-3 Memory Cards*, create the following two files on the Memory Card for the contents set in the above two steps.

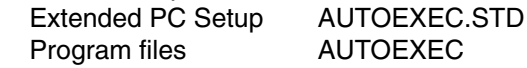

- 4. Mount the Memory Card in the CPU Unit.
- 5. Turn ON DIP switch pin 5 on the CPU Unit.

This completes the procedure. Operation without a battery will be executed the next time the power is turned ON.

**Note** If no battery is mounted or if the battery is low, the Extended PC Setup in the CPU Unit will be unreliable. For that reason, it is necessary to set DIP switch pin 5 to ON and have the user program file (AUTOEXEC.OBJ) and the Extended PC Setup file (AUTOEXEC.STD) transferred to the CPU Unit at start-up. Operation without a battery is not possible by transferring the *User Program File* by means of the *Start-Up Processing* in the PC Setup.

# **SECTION 3 Memory Areas**

This section describes the way in which PC memory is broken into various areas used for different purposes. The contents of each area and addressing conventions, including the use of indirect addressing and addressing registers, are also described.

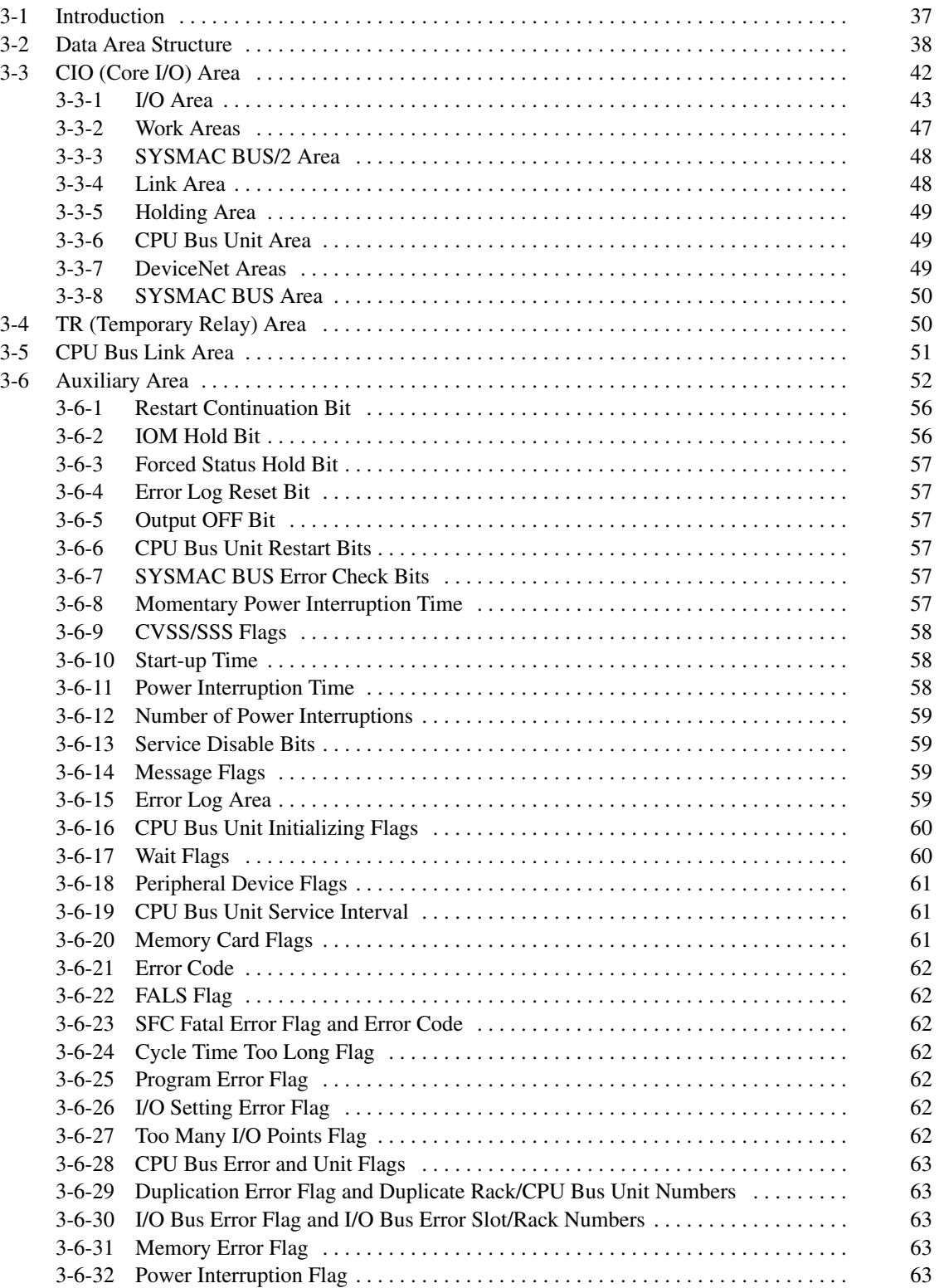

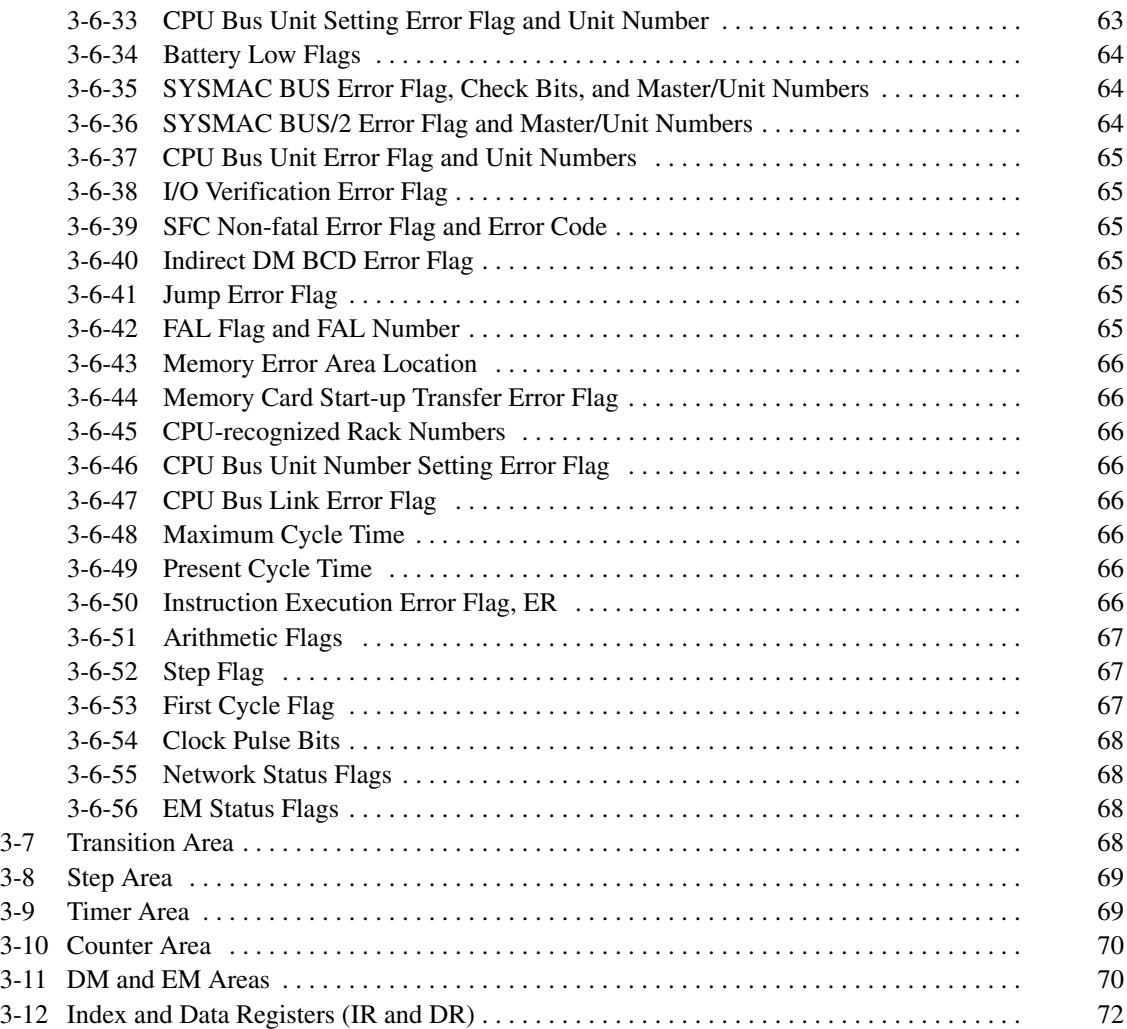

# **3-1 Introduction**

Various types of data are required to achieve effective and correct control. To facilitate managing this data, the PC is provided with various **memory areas** for data, each of which performs a different function. The areas generally accessible by the user for use in programming are classified as **data areas**. Details, including the name, range, and function of each area are summarized in the following table. The PC memory addresses are shown in parentheses. These memory address are used for indirect addressing. Refer to *3-11 DM and EM Areas* and to *5-3 Data Areas, Definers, and Flags* for details on indirect addressing.

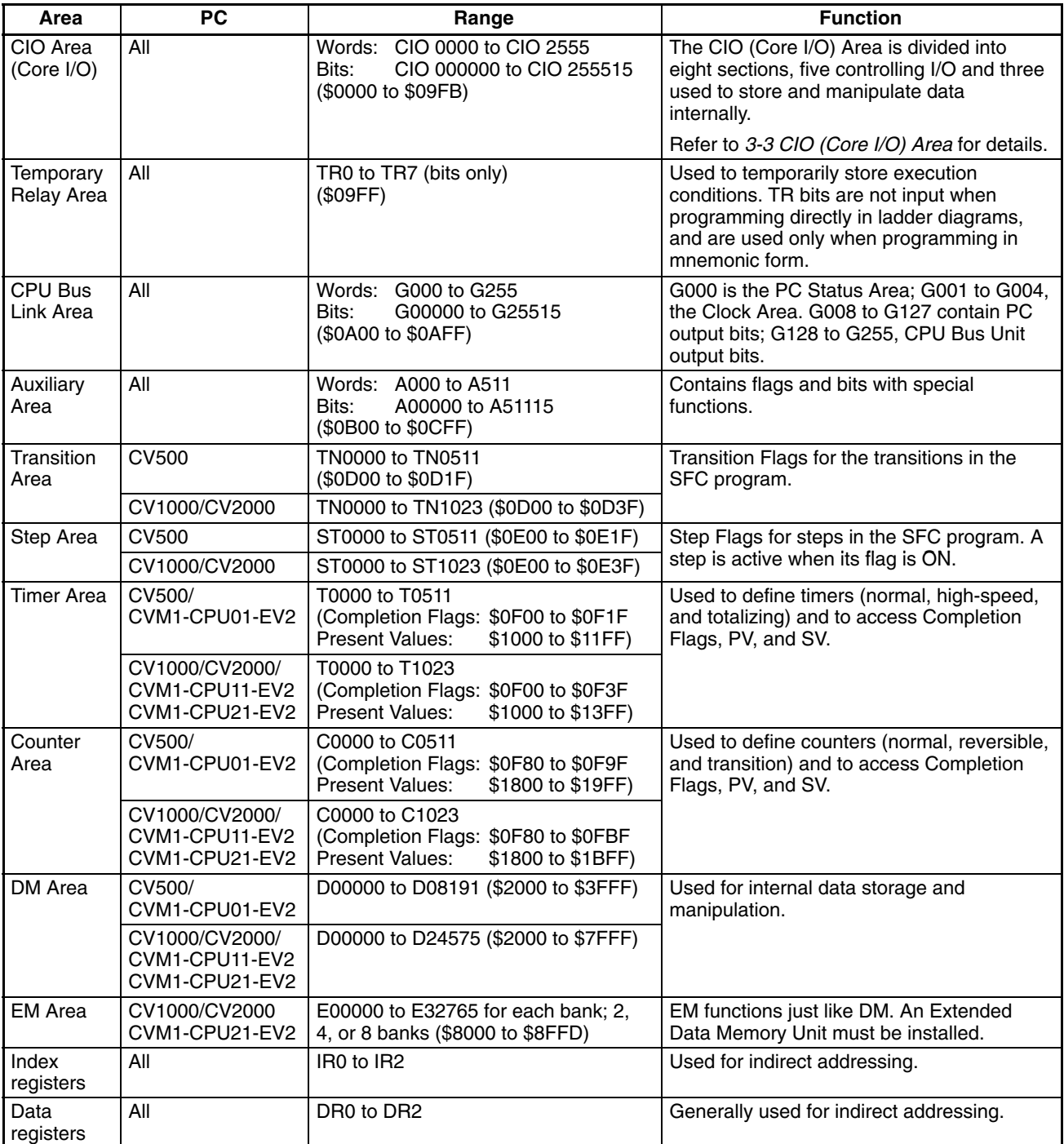

Some data areas contain flags and/or control bits. Flags are bits that are automatically turned ON and OFF to indicate particular operation status. Although some flags (e.g., the Carry Flag) can be turned ON and OFF by the user, most flags are read only; they cannot be controlled directly. **Flags and Control Bits**

> Control bits are bits turned ON and OFF by the user to control specific aspects of operation. Any bit given a name using the word bit rather than the word flag is a control bit, e.g., Restart Bits are control bits.

## **3-2 Data Area Structure**

**Addresses** There are two different sets of addresses that can be used to access PC memory: data area addresses or memory addresses. Data area addresses are used when specifying an address directly as an operand for an instruction. Memory addresses are used when using indirect addressing.

> When designating a data area address, the acronym for the area (the letter(s) identifying the data area) is always required for any area except the CIO (Core I/O) Area. Although the CIO acronym is given for clarity in text explanations, it is not required and not entered when programming.

> It is possible also to access any memory location through its hexadecimal PC memory address with indirect addressing. Refer to *3-11 DM and EM Areas*, and *3-12 IR and DR Areas*, for details on indirect addressing.

**Word Structure** Memory areas are divided up into words, each of which consists of 16 bits numbered 00 through 15 from right (least significant) to left (most significant). CIO words 0000 and 0001 are shown below with bit numbers. Here, the content of each word is shown as all zeros. Bit 00 is called the rightmost bit; bit 15, the leftmost bit.

> The term least significant bit is often used for rightmost bit; the term most significant bit, for leftmost bit.

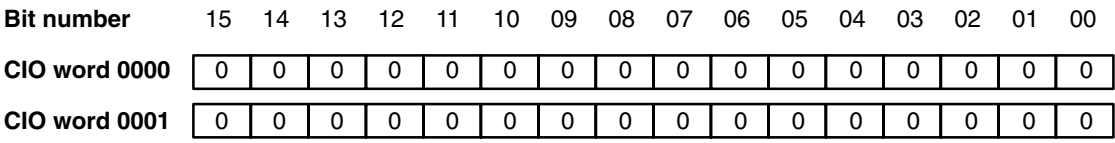

Data in the DM Area and EM Area, as well as Timer and Counter PVs can be accessed as words only. Transition Flags, Step Flags, and Timer and Counter Completion Flags can be accessed as bits only. You cannot designate any of these for operands requiring bit data. Data in the CIO, CPU Bus Link, and Auxiliary Areas is accessible either by word or by bit, depending on the instruction in which the data is being used.

To designate one of these areas by word, all that is necessary is the acronym, if required, and the two-, three-, or four-digit word address. To designate an area by bit, the word address is combined with the bit number as a single four- to six-digit address. The following table shows examples of this. The two rightmost digits of a bit address must indicate a bit between 00 and 15, e.g., the rightmost digit must be 5 or less when the next digit to the left is 1.

The same timer and counter numbers can be used to designate either the present value (PV) of the timer or counter, or the Completion Flag for the timer or counter. This is explained in more detail in *3-9 Timer Area* and *3-10 Counter Area*.

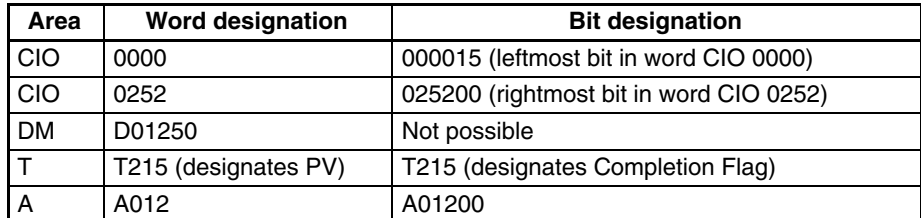

To designate a word by its PC Memory address, write the hexadecimal address to an Index Register, DM, or EM word and indirectly address the operand through that register or word. Refer to *3-11 DM and EM Areas* and *3-12 IR and DR Areas* for details on indirect addressing.

Word data input as decimal values is stored in binary-coded decimal (BCD); word data entered as hexadecimal is stored in binary form. Each four bits of a word represent one digit, either a hexadecimal or decimal digit, numerically equivalent to the value of the binary bits. One word of data thus contains four digits, which are numbered from right to left. These digit numbers and the corresponding bit numbers for one word are shown below. **Data Structure**

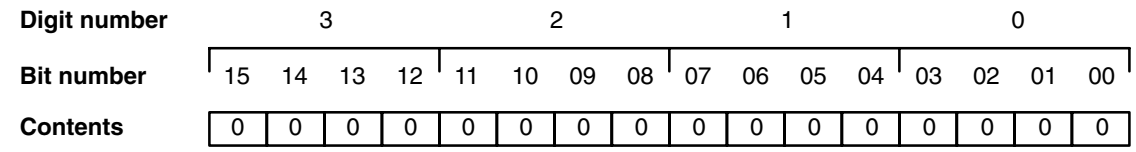

When referring to the entire word, the digit numbered 0 is called the rightmost digit; the one numbered 3, the leftmost digit.

When inputting data, it must be input in the proper form for the intended purpose. This is no problem when designating bits, which are turned ON (equivalent to a binary value of 1) or OFF (a binary value of 0). When inputting word data, however, it is important to input it either as decimal or as hexadecimal, depending on what is called for by the instruction it is to be used for. *Section 5 Instruction Set* specifies when a particular form of data is required for an instruction.

Binary and hexadecimal can be easily converted back and forth because each four bits of a binary number is numerically equivalent to one digit of a hexadecimal number. The binary number 0101111101011111 is converted to hexadecimal by considering each set of four bits in order from the right. Binary 1111 is hexadecimal F; binary 0101 is hexadecimal 5. The hexadecimal equivalent would thus be 5F5F, or 24,415 in decimal  $(16<sup>3</sup> \times 5 + 16<sup>2</sup> \times 15)$  $+ 16 \times 5 + 15$ ). **Converting Different Forms of Data**

> Decimal and BCD are easily converted back and forth. In this case, each BCD digit (i.e., each group of four BCD bits) is numerically equivalent to the corresponding decimal digit. The BCD bits 0101011101010111 are converted to decimal by considering each four bits from the right. Binary 0101 is decimal 5; binary 0111 is decimal 7. The decimal equivalent would thus be 5,757. Note that this is not the same numeric value as the hexadecimal equivalent of 0101011101010111, which would be 5,757 hexadecimal, or 22,359 in decimal  $(16^3 \times 5 + 16^2 \times 7 + 16 \times 5 + 7)$ .

Because the numeric equivalent of each four BCD binary bits must be numerically equivalent to a decimal value, any four bit combination numerically greater than 9 cannot be used, e.g., 1011 is not allowed because it is numerically equivalent to 11, which cannot be expressed as a single digit in decimal notation. The binary bits 1011 are of course allowed in hexadecimal and are equivalent to the hexadecimal digit B. There are instructions provided to convert data between BCD and hexadecimal. Refer to *5-15 Data Conversion* for details. Tables of binary equivalents to hexadecimal and BCD digits are provided in the appendices for reference. Decimal points are used in timers only. The least significant digit represents tenths of a second. All arithmetic instructions operate on integers only. When inputting data for use by Special I/O Units or other special applications, be sure to check on the type of data required for the application. **Decimal Points**

#### **Signed and Unsigned Data**

This section explains signed and unsigned binary data formats. Three instructions, MAX(165), MIN(166), and SUM(167), can use either signed or unsigned data.

Unsigned binary is the standard format used in OMRON PCs. Data in this manual are unsigned unless otherwise stated. Unsigned binary values are always positive and range from 0 (\$0000) to 65,535 (\$FFFF). Eight-digit values range from 0 (\$0000 0000) to 4,294,967,295 (\$FFFF FFFF). **Unsigned binary**

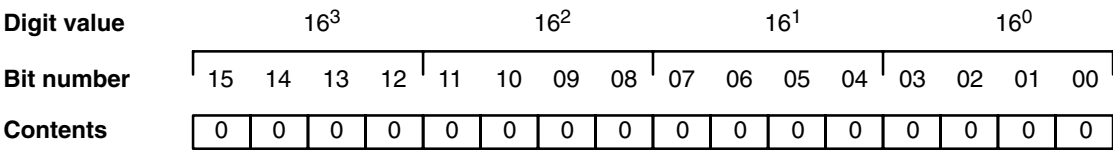

**Signed Binary**

Signed binary data can have either a positive and negative value. The sign is indicated by the status of bit 15. If bit 15 is OFF, the number is positive and if bit 15 is ON, the number is negative. Positive signed binary values range from 0 (\$0000) to 32,767 (\$7FFF), and negative signed binary values range from  $-32,768$  (\$8000) to  $-1$  (\$FFFF).

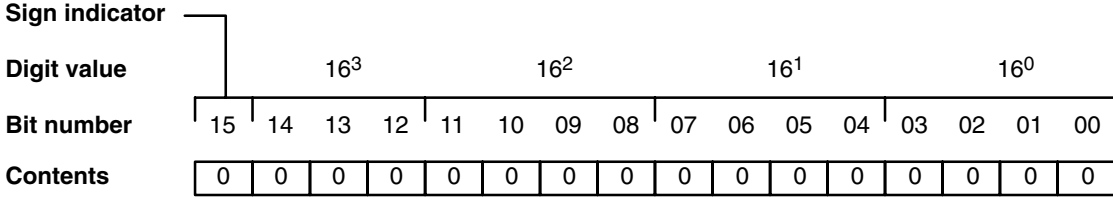

Eight-digit positive values range from 0 (\$0000 0000) to 2,147,483,647 (\$7FFF FFFF), and eight-digit negative values range from –2,147,483,648 (\$8000 0000) to –1 (\$FFFF FFFF).

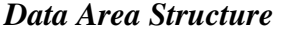

# **Section 3-2**

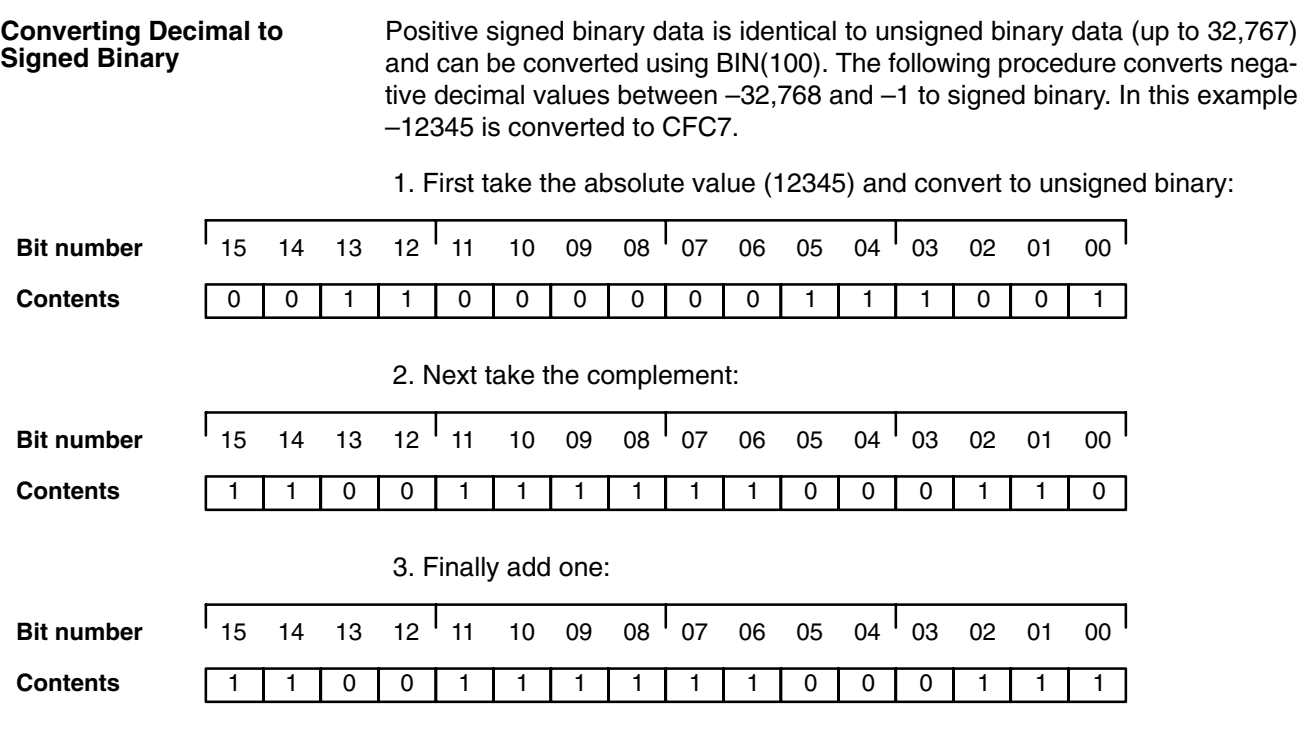

Reverse the procedure to convert negative signed binary data to decimal.

# **3-3 CIO (Core I/O) Area**

CIO Area addresses run from words CIO 0000 through CIO 2555 and bits CIO 000000 through CIO 255515 and are divided into eight data areas. Five of these data areas are used to control I/O points and Special Units, and three data areas are used to manipulate and store data internally. The CIO Area is accessible either by bit or by word. No prefix is required when inputting data area addresses; the CIO prefix is used only for clarity in descriptions.

The name, range, and function of each data area within the CIO Area are summarized in the following table. PC memory addresses are in parentheses.

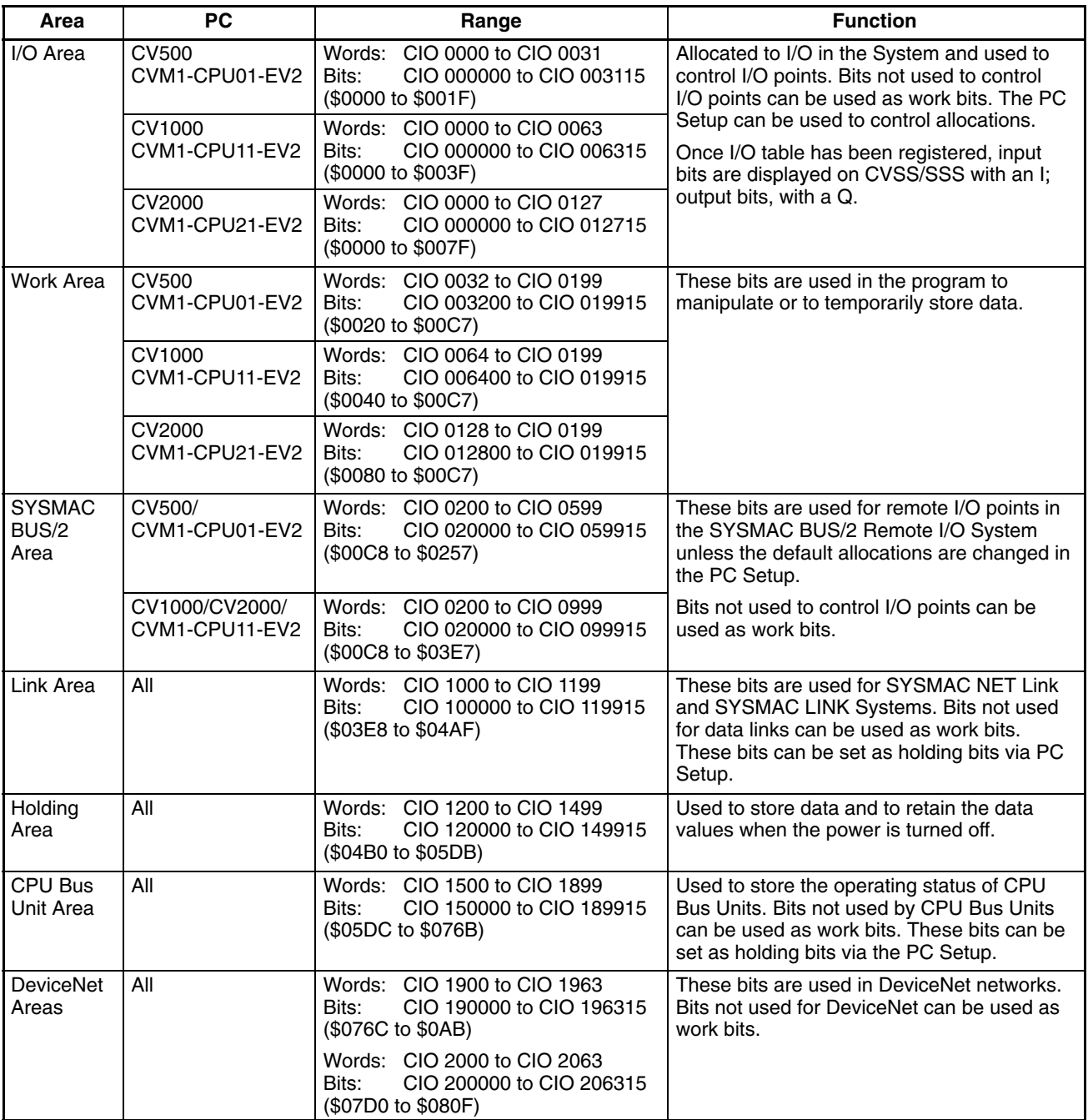

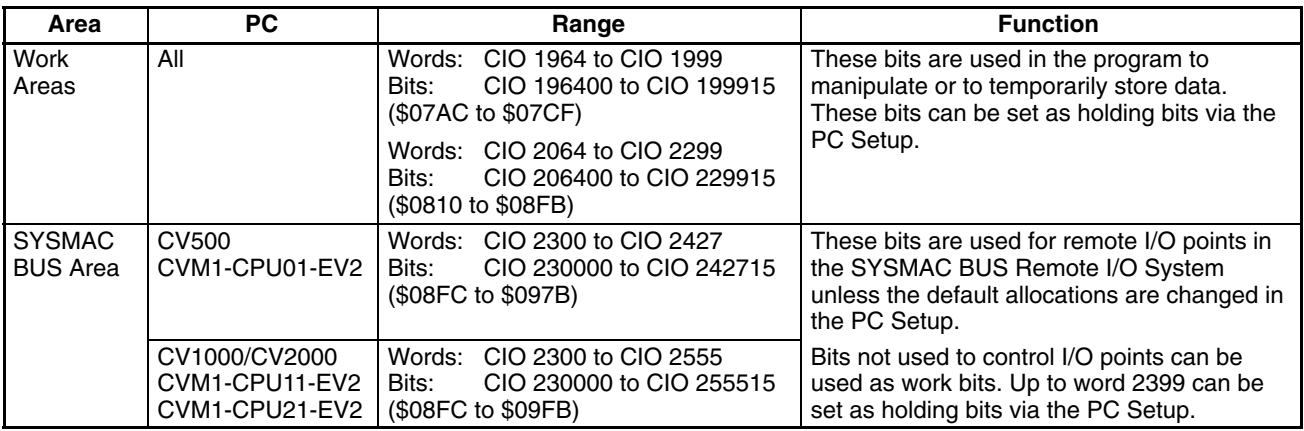

## **3-3-1 I/O Area**

The I/O Area is used as data to control I/O points. Those words that are used to control I/O points are called I/O words. Bits in I/O words are called I/O bits. I/O Area bits that are not allocated as I/O bits are reset when power is interrupted or PC operation is stopped. The number of I/O words varies between the PCs as shown in the following table.

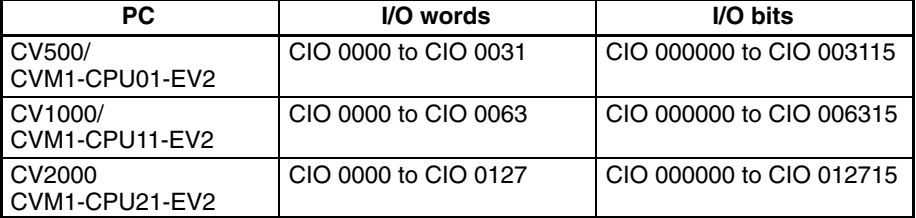

**I/O Words**

The maximum number of I/O bits is 16 (bits/word) times the number of I/O words, i.e., 512 bits for the CV500 or CVM1-CPU01-EV2; 1,024 for the CV1000 or CVM1-CPU11-EV2; and 2,048 for the CV2000 or CVM1-CPU21-EV2. I/O bits are assigned to input or output points on Units connected at various locations in the PC System, as described later in this section (see *Word Allocations*).

If an I/O point on a Unit brings an input into the PC, the bit assigned to it is an input bit; if the point sends an output from the PC, the bit assigned to it is an output bit. To turn ON an output, the output bit assigned to it must be turned ON from the program or from a Peripheral Device. When an input turns ON, the input bit assigned to it also turns ON and the status of the input can be accessed indirectly by reading the status of the input bit assigned to it. Input status and control output status is thus manipulated through I/O bits.

After the I/O Table has been registered (see *Word Allocations*, below), an "I" will appear before input bit addresses and a "Q" will appear before output bit addresses on CVSS/SSS (CV Support Software/SYSMAC Support Software) displays.

I/O bits that are not assigned to I/O points can be used as work bits.

Input bits record external signals input to the PC and can be used in any order in programming. Each input bit can also be used in as many instructions as required to achieve effective and proper control. They cannot be used as operands in instructions that control bit status, e.g., the OUTPUT, DIFFER-ENTIATE UP, and KEEP instructions. In other words, input bits should be treated as read-only bits. **Input Bit Usage**

Output bits are used to output program execution results and can be used in any order in programming. Generally speaking, any one output bit should be **Output Bit Usage**

used in only one instruction that controls its status, including OUT, KEEP(11), DIFU(13), DIFD(14), and SFT(10). If an output bit is used in more than one such instruction, only the status determined by the last instruction will actually be output from the PC during the normal I/O refresh period. If you control the status of an output bit in more than one instruction, be sure

to consider proper output timing and test the program before actual application. See *5-14-1 SHIFT REGISTER – SFT(050)* for an example that uses an output bit in two "bit-control" instructions.

I/O words in the CIO Area are allocated to Units mounted on Racks or otherwise connected to the PC by performing the I/O Table Registration operation. This operation creates in memory a table called an I/O table that records what words and how many words are allocated to the Units and whether these words are input or output words. The actual procedure for this operation is described in the *CVSS/SSS Operation Manuals*. **Word Allocations**

> The first word allocated to each Rack can be set with the CVSS/SSS under the PC Setup. When the I/O Table Registration operation is performed, the system assigns word addresses to Units in the order in which they are mounted left to right on each Rack, beginning with the first word set in the PC Setup. The assigned words must be between CIO 0000 and CIO 0511.

For any Racks not assigned a first word in the PC Setup menu when the I/O Table is registered, the system automatically assigns word addresses to Units. Word allocation begins with the leftmost Unit on the CPU Rack, and then continues left to right on the CPU Expansion Rack or Expansion I/O Rack with the lowest rack number set on its I/O Interface Unit. The order in which the Expansion I/O Racks are connected is not relevant in word allocation, only the rack numbers. I/O words start from CIO 0000 for the first Unit on the CPU Rack and continue consecutively: CIO 0001, CIO 0002, etc.

If the lowest word assigned to a Rack in the PC Setup menu is not higher than the total number of words required by Racks that aren't assigned a first word, the same word will be assigned to two Units and a duplication error will occur. A duplication error will also occur if words assigned to Racks overlap those assigned to Units controlled through Remote I/O Masters in the SYSMAC BUS/2 Area, which begins at CIO 0200. Be careful when setting areas from the CVSS/SSS to avoid overlapping allocations.

There are no specific words associated with any particular slot because different Units can require a different number of words. Rather, each Unit is assigned the next word(s) following the word(s) assigned to the previous Unit. If there are any empty slots, no words will be assigned to those slots. Words are only assigned when a Unit is mounted; all empty slots are skipped. The numbers of I/O words allocated to the most common types of Unit are shown below.

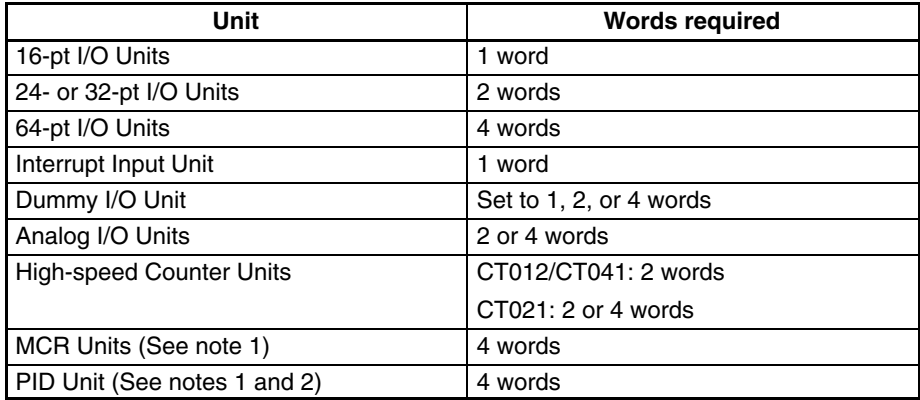

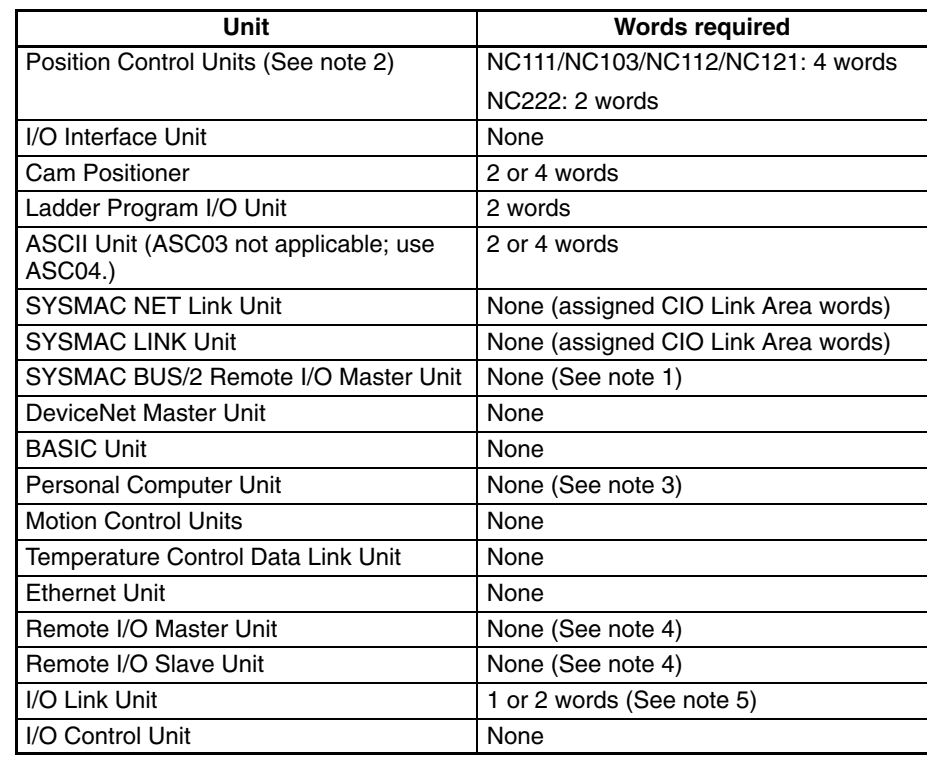

- **Note** 1. PID Units, Magnetic Card Reader Units, Fuzzy Logic Units, and Cam Position Units cannot be mounted to Slave Racks in SYSMAC BUS/2 Systems.
	- 2. The PID Unit and some Position Control Units require two slots on a Rack.
	- 3. The Personal Computer Unit requires four slots on a Rack.
	- 4. Although no words are allocated to the Remote I/O Master and Slave Units themselves, words are allocated to Units mounted to Slave Racks or otherwise connected to the Remote I/O System. Refer to *3-3-3 SYSMAC BUS/2 Area* and *3-3-8 SYSMAC BUS Area*, for details.
	- 5. 3G2A5-LK010-E I/O Link Units and C500-ETL01 Teaching Tool cannot be set to 16 inputs/16 outputs on a CVM1/CV-series PC. (An I/O bus error will occur.)
	- 6. The I/O READ and I/O WRITE instructions (READ(190)/WRIT(191)) can be used for Units mounted to Slave Racks in SYSMAC BUS/2 Systems (but not in SYSMAC BUS Systems) under the following conditions.
		- a) The lot number of the Remote I/O Master Unit and Remote I/O Slave Unit must be the same as or latter than the following.

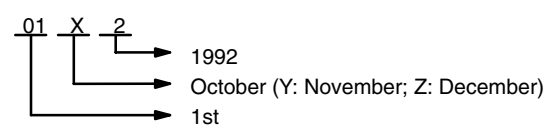

- b) The DIP switch on the Remote I/O Slave Unit must be set to "54MH."
- c) The Special I/O Unit must be one of the following: AD101, CT012, CT041, ASC04, IDS01-V1, IDS02, IDS21, IDS22, LDP01-V1, or NC222.
- 7. Refer to the *CV–series PC Installation Guide* or to the operation manuals for individual Units for specific mounting procedures and limitations.

Once the word(s) assigned to a Unit has been determined, the use of individual bits in the word(s) is determined by the type of Unit. If the Unit is a Special I/O Unit, I/O Link Unit, or CPU Bus Unit, each bit will have a dedicated function. Refer to the *Operation Manuals* for the relevant Units for details.

With I/O Units, bits within a word are assigned to terminals starting at the top of the I/O Unit with bit 00 and going sequentially to the bottom. If the first Unit

#### *CIO (Core I/O) Area* **Section 3-3**

on the left of the CPU Rack is an Input Unit, the top terminals (i.e., the top input point) will be assigned CIO 000000, the next terminals, CIO 000001, and so forth for all of the terminals on the Unit. The allocation order is illustrated below. Arrows indicate the order in which words are allocated to Units for the rack number settings indicated.

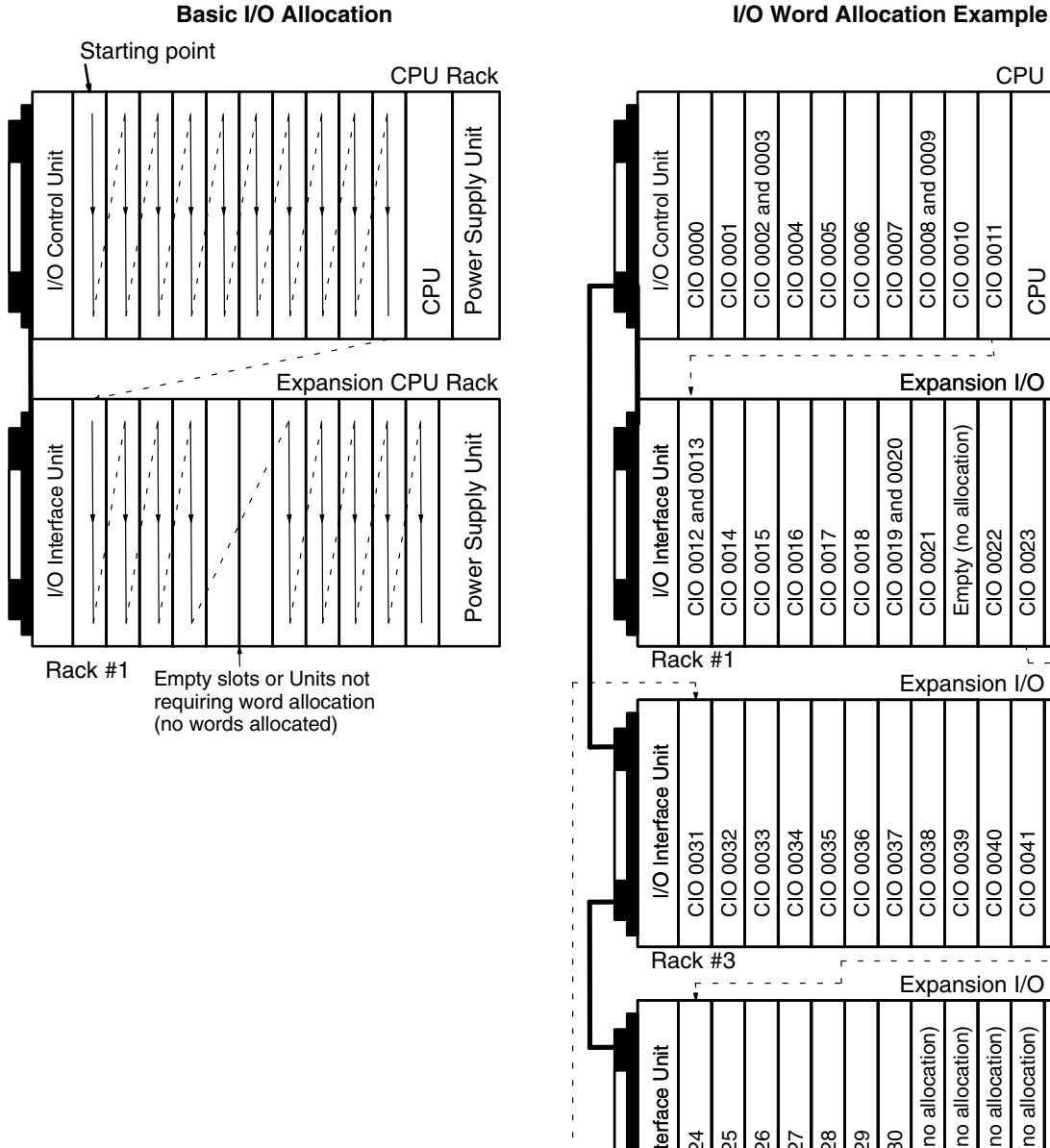

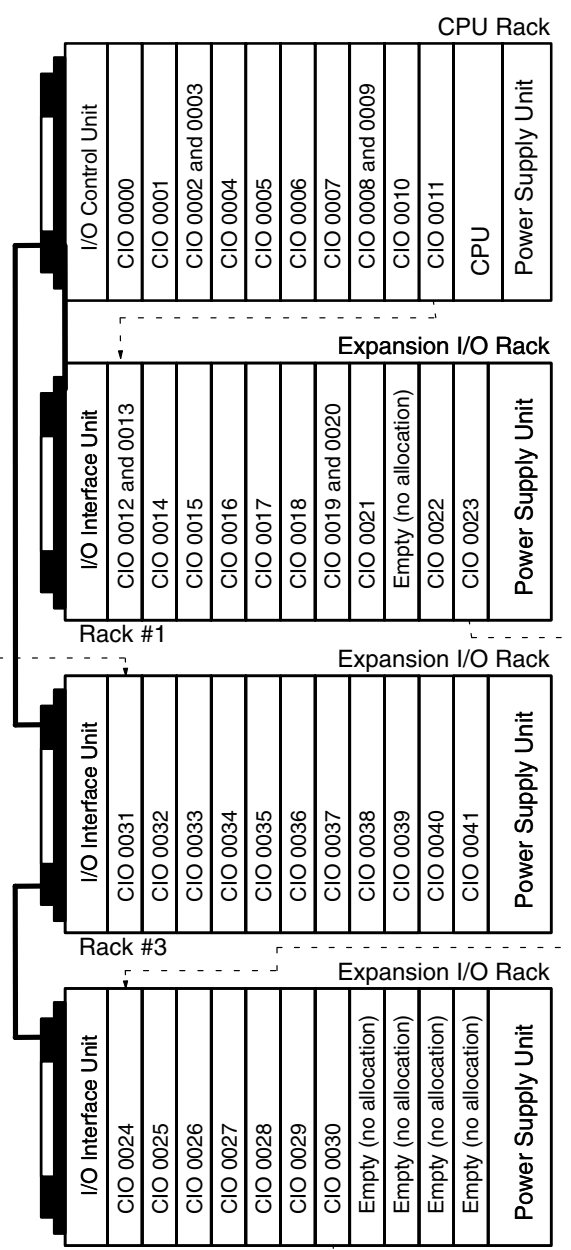

#### **Rack Changes**

Once Units have been mounted and the I/O Table Registration operation has been performed, a change to any Unit mounted to a Rack that affects the type of I/O word, or the number of words required by the Unit will cause an I/O verification error to occur. This includes adding Units to previously unused slots or removing Units that have already been allocated word(s). A Unit can, however, be replaced with another Unit that requires the same number of input words and the same number of output words without gener-

Rack #2

ating an I/O verification error. Dummy I/O Units are available to fill slots for future use or to replace Units that are no longer needed (see *Word Reservations*, below).

There are two ways, however, to change the I/O table registered in memory. One is to allocate words to a slot that is not currently being used. This method is described below in *Word Reservations*.

The other way is to perform the I/O Table Registration operation again. When this is done, all I/O words will be reallocated according to the Units mounted to the Racks at the time. If the number of words allocated to any one slot changes, all word allocations past that slot will also change, requiring that the program be changed to allow for this.

Sometimes program changes can be avoided when a Unit is removed from a Rack or you know that you are going to have to add a Unit later by reserving words. Although designed to enable slot reservations for future use, a slot reservation can be left permanently to prevent what could be extensive program changes.

**/!∖Caution** 

**Caution** Always be sure to change word and bit addresses in the program whenever a change to Units on a Rack affects word allocations. Failure to do so may cause improper I/O operations.

Words can be reserved at a certain slot for future use either by mounting a Dummy I/O Unit to the slot before performing the I/O Table Registration operation or by performing an I/O Table Change operation after performing the I/O Table Registration operation. **Word Reservations**

> A Dummy I/O Unit provides settings to designate word types (input or output) and length (one, two, or four words). After I/O Table Generation has been performed and a Dummy I/O Unit has been allocated the words designated by these settings, it can be replaced at any time with a Unit that requires the same type and number of words, e.g., if a Dummy I/O Unit is set for two input words, it can be replaced with any 24- or 32-point Input Unit or any other Unit that requires two input words.

> Once an I/O table has been registered, it can be changed using the I/O Table Change operation described in *CVSS/SSS Operation Manuals*. This operation can be used to reserve up to four input words, output words, or non-defined words at a time. The I/O Table Change operation must be performed after the I/O Table Registration operation. If I/O Table Registration is repeated, all word reservations will be cancelled, and I/O Table Change will have to be repeated.

## **3-3-2 Work Areas**

There are two Work Areas available in PC memory. Words and bits in the Work Areas can be used in programming as required to control other bits, but are not used for direct external I/O. Other bits and words in the CIO Area which are not being used for their intended purpose can also be used as work words and work bits. Actual application of work bits and work words is described in *Section 4 Writing Programs*.

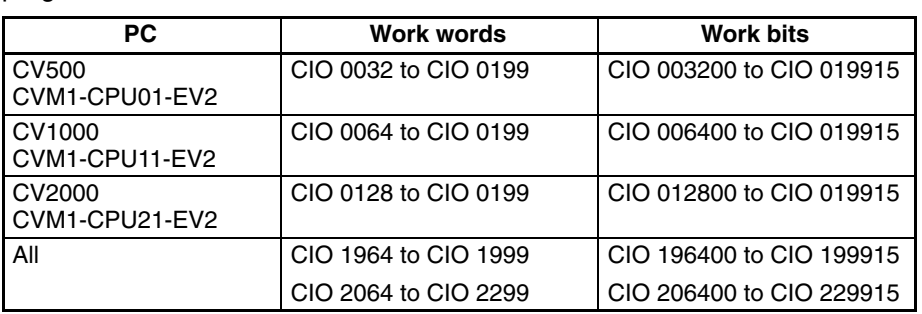

Work words and bits are reset when power is interrupted or PC operation is stopped, but they are not reset when a FALS error instruction is executed in the program.

#### **3-3-3 SYSMAC BUS/2 Area**

I/O bits allocated in the SYSMAC BUS/2 Area correspond to I/O points on I/O Terminals (group-1 and group-2 Slaves), Units mounted to Slave Racks (group-3 Slaves), or other Units connected to SYSMAC BUS/2 Remote I/O Master Units (RM/2). Up to four Masters can be connected to the CV1000, CV2000, CVM1-CPU11-EV2, or CVM1-CPU21-EV2 (RM/2 #0 to RM/2 #3), and up to two Masters can be connected to the CV500 or CVM1-CPU01-EV2 (RM/2 #0 and RM/2 #1). The total number of I/O points required for I/O Terminals, Units on Slave Racks, and other Units in the SYSMAC BUS/2 Remote I/O System must not exceed 2,048 (128 words) for the CV1000, CV2000, CVM1-CPU11-EV2, or CVM1-CPU21-EV2, and 1,024 (64 words) for the CV500 or CVM1-CPU01-EV2.

SYSMAC BUS/2 Area address allocation can be customized with the PC Setup using the CVSS/SSS. The first word allocated to the group-1, group-2, and group-3 Slaves, as well as the size of each of these areas, can be changed. The following table shows the default address allocations.

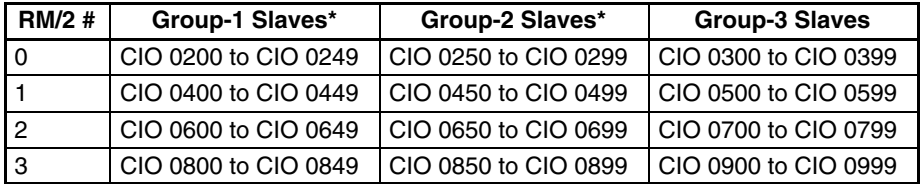

\*Group-1 Slaves allocated up to 64 I/O points. Group-2 Slaves are medium-sized Units allocated up to 128 I/O points. Group-3 Slaves are used to form Slave Racks.

As with I/O area allocations to CPU, Expansion CPU, and Expansion I/O Racks, word allocation begins with the Slaves connected to the Master with the lowest unit number, RM/2 #0, regardless of the order that the Masters are mounted. Likewise, word allocation to Units connected to RM/2 #0 begins with the Slaves that have the lowest unit numbers, regardless of the order that the Slaves are mounted.

Up to 8 Slave Racks can be connected to each RM/2 Master. Word addresses are assigned to Units on Slave Racks in the order in which they are mounted left to right. Refer to the *SYSMAC BUS/2 Remote I/O System Manual* for details on word allocation to Slaves and Units on Slave Racks.

After the I/O Table has been registered or edited, an "I" will appear before input bit addresses and a "Q" will appear before output bit addresses on CVSS/SSS displays. Refer to the *CVSS/SSS Operation Manuals* for details on the PC Setup.

#### **3-3-4 Link Area**

The Link Area is used as a common data area to automatically transfer information between PCs. This data transfer is achieved through data links in

either a SYSMAC LINK System or a SYSMAC NET Link System. Link Area addresses run from CIO 1000 through CIO 1199. Link Area words CIO 1000 through CIO 1063 and DM Area words D00000 through D00127 are automatically used for data link tables unless specific link words are designated. Allocations can be designated from the CVSS/SSS. Refer to the *CVSS/SSS Operation Manuals*, and the *SYSMAC LINK System Manual*, or *SYSMAC NET Link System Manual* for details.

## **3-3-5 Holding Area**

The Holding Area is used to store/manipulate various kinds of data and can be accessed either by word or by bit. Holding Area bits can be used in any order required and can be programmed as often as required.

The default Holding Area word addresses range from CIO 1200 through CIO 1499; bit addresses, from CIO 120000 through CIO 149915. The range of the Holding Area can be changed to any size between CIO 1000 through CIO 2399 with the PC Setup from the CVSS/SSS. If the Holding Area is increased, it will overlap other areas. An "H" will appear before Holding Area bit addresses on the CVSS/SSS screen. Refer to the *CVSS/SSS Operation Manuals* for details.

The Holding Area retains status when the operating mode is changed, power is interrupted, or PC operation is stopped.

Holding Area bits and words can be used to preserve data whenever PC operation is stopped. Holding bits also have various special applications, such as creating latching relays with the KEEP instruction and forming self-holding outputs. These are discussed in *Section 4 Writing Programs* and *Section 5 Instruction Set*.

## **3-3-6 CPU Bus Unit Area**

Two types of external bus are provided for CVM1/CV-series PCs: the highspeed CPU bus (S Bus) and the I/O bus. Units that connect to the CPU bus on the CPU or Expansion CPU Rack are called CPU Bus Units and include the SYSMAC NET Link Unit, SYSMAC LINK Unit, SYSMAC BUS/2 Remote I/O Master Unit, BASIC Unit, and Personal Computer Unit.

CPU Bus Unit Area addresses range from CIO 1500 through CIO 1899. These 400 words are divided into 16 groups of 25 words each. These are allocated to CPU Bus Units according their unit number settings as shown in the following tables.

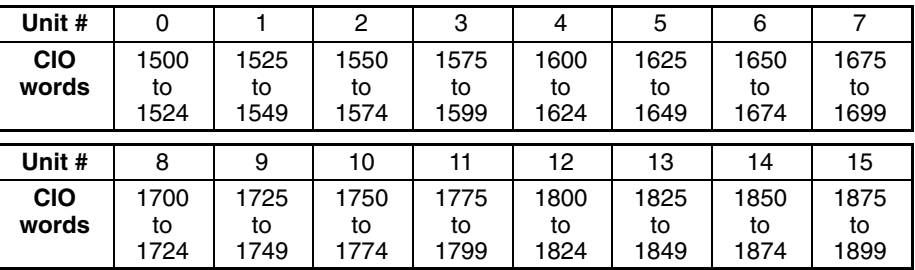

An additional1600 words in the DM Area (D02000 to D03599) are provided for CPU Bus Units. The particular function of words allocated to the Unit depends on the CPU Bus Unit being used.

## **3-3-7 DeviceNet Areas**

I/O bits allocated to DeviceNet correspond to external I/O points on the devices connected to the DeviceNet device network. Refer to *DeviceNet Operation Manual* (W267) for further information.

## **3-3-8 SYSMAC BUS Area**

I/O bits allocated in the SYSMAC BUS Area correspond to external I/O points on I/O Terminals, Optical I/O Units, or I/O Units mounted to Slave Racks that are connected to SYSMAC BUS Remote I/O Master Units (RM). Up to 8 Masters can be connected to the CV1000, CV2000, CVM1-CPU11-EV2, or CVM1-CPU21-EV2, and up to 4 Masters can be connected to the CV500 or CVM1-CPU01-EV2. The total number of I/O points in the SYSMAC BUS System must not exceed 2,048 (128 words) for the CVM1-CPU21-EV2, 1024 (64 words) for the CV1000, CV2000, or CVM1-CPU11-EV2, and 512 (32 words) for the CV500 or CVM1-CPU01-EV2.

Unit numbers are assigned to Masters automatically when the I/O Table is registered or edited, according to the order in which the Masters are mounted (taking into account rack number settings). The first word allocated to each Master can be changed with the PC Setup using the CVSS/SSS.

SYSMAC BUS Area addresses range from CIO 2300 through CIO 2555. These 256 words are divided into 8 groups of 32 words each and are allocated to Masters according their number setting. The following table shows the default address allocation.

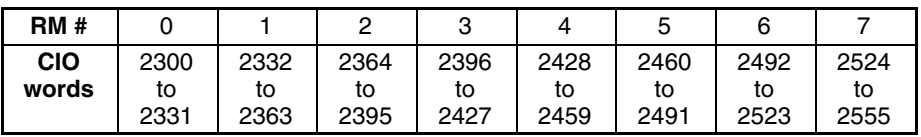

Words are allocated to Units on Slave Racks in order beginning with the Slave Rack with the lowest unit number. Up to 8 Slave Racks can be connected to each Master. Word addresses are assigned to Units in the first Slave Rack in the order in which they are mounted left to right. Word allocation then continues left to right on the Slave Rack with the next lowest unit number, and so on until words have been allocated to all of the Slave Racks.

Words are allocated to I/O Terminals and Optical I/O Units according to word settings on the Unit. The word allocated is calculated by adding the first word of the Master and the word setting on the Unit. To minimize the chance of overlapping with words allocated to Slave Racks, it is recommended to set I/O Terminal and Optical I/O Unit settings beginning from 31, the last word allocated to the Master, and continuing down to lower settings.

Refer to the *SYSMAC BUS Remote I/O System Manual* for details on word allocation to I/O Terminals and Slave Racks.

After the I/O Table has been registered or edited, an "I" will appear before input bit addresses and a "Q" will appear before output bit addresses on CVSS/SSS displays. Refer to the *CVSS/SSS Operation Manuals* for details on the PC Setup.

# **3-4 TR (Temporary Relay) Area**

The TR Area provides eight bits that are used only with the LD and OUT instructions to enable certain types of branching ladder diagram programming. It is only necessary to use TR bits when entering the program using mnemonic code. The CVSS/SSS enters TR bits automatically, although the TR bits are not shown on the CVSS/SSS screen. The use of TR bits is described in *Section 4 Writing Programs*.

TR addresses range from TR0 though TR7. Each of these bits can be used as many times as required and in any order required as long as the same TR bit is not used twice in the same instruction block.

# **3-5 CPU Bus Link Area**

The CPU Bus Link Area is indicated by a G prefix. Addresses range from G000 to G255. The CPU Bus Link Area can be divided into 3 sections, the PC Status Area, Clock/Calendar Area, and Data Link Area.

G000 is the PC Status Area and contains flags and control bits relating to PC status. G001 to G004 are the Clock/Calendar Area, and G005 to G007 are not used.

Most of the CPU Bus Link Area (G008 to G255) is taken up by the Data Link Area which is used to transfer information between CPU Bus Units and the CPU. CPU Bus Units connect to the CPU bus on the CPU Rack or Expansion CPU Rack.

**/!∖Caution** The CPU Bus Link Area words G000 through G007 cannot be written to from the user program and can only be read from to access the data provided there.

**PC Status Area** The following table shows the specific functions of flags and control bits in the PC Status Area, G000.

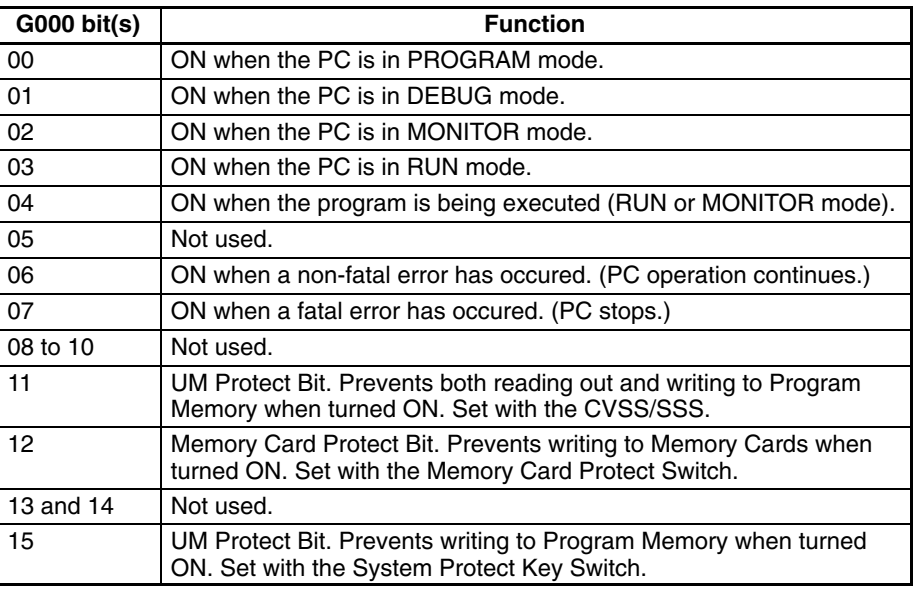

**Calendar/Clock Area** The following table shows the function of bits in the Calendar/Clock Area, G001 to G004. The clock is set with the CVSS/SSS. Refer to the *CVSS/SSS Operation Manuals* for more details.

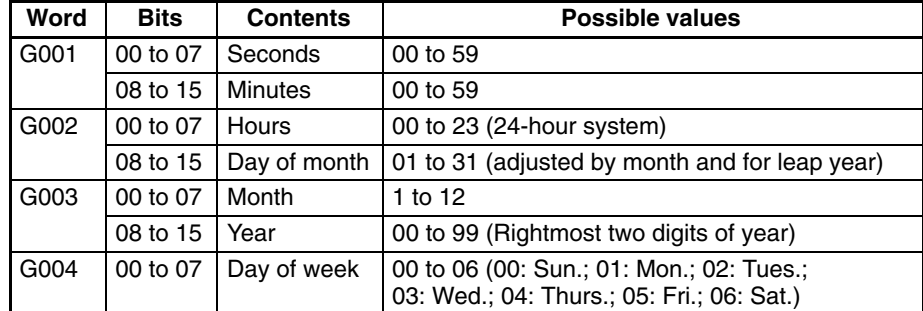

**Note** The accuracy of the internal clock depends on the ambient temperature. Refer to the following table.

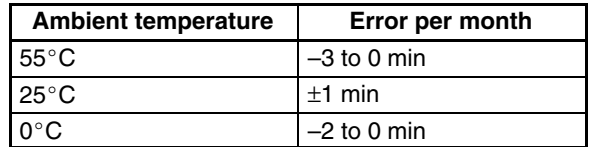

**Data Link Area** The CPU Bus Link Area is disabled by default in the PC Setup and must be enabled with the CVSS/SSS in order to use the Data Link Area.

> The 120 words of CPU Bus Link Area from G008 to G127 are used for outputs from the CPU to BASIC Units. The 128 words from G128 to G255 are used for outputs from the BASIC Units. These are divided into 16 groups of 8 words each and allocated to CPU Bus Units according their unit number settings as shown in the following tables. All words not output by a particular BASIC Unit are read by it as inputs from the other BASIC Units.

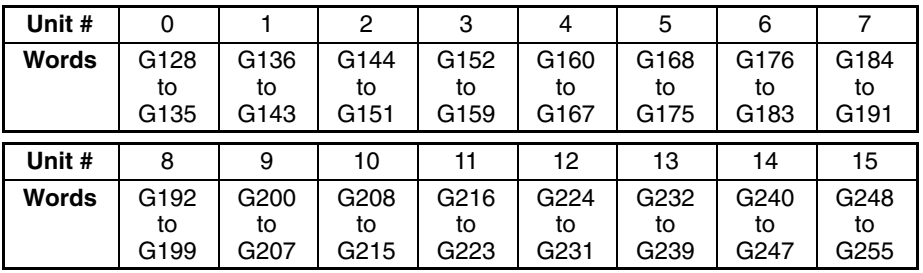

When the PC Setup have been changed to enable the CPU Bus Link, bit 15 of the first word allocated to each Unit (e.g., bit G12815 for Unit #0) will be OFF during data reception.

## **3-6 Auxiliary Area**

The Auxiliary Area contains flags and control bits used for monitoring and controlling PC operation, accessing clock pulses, and signalling errors. Auxiliary Area word addresses range from A000 through A511; bit addresses, from A00000 through A51115. Addresses A000 through A255 are read/write, but addresses A256 through A511 are read only.

The Force Set/Reset operations from the CVSS/SSS behave like the SET(016) and RSET(017) instructions when applied to words A000 through A255.

Unused Auxiliary Area words and bits cannot be used as work words and bits.

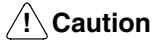

The Auxiliary Area contains two sections. The section between A000 and A255 can be read from or written to from the user program. The section between A256 and A511, however, can be read from to access the data provided there, but it cannot be written to from the user program.

The following table lists the functions of Auxiliary Area flags and control bits. Most of these bits are described in more detail following the table. Descriptions are in order by address, except that some bits/words with related functions are explained together.

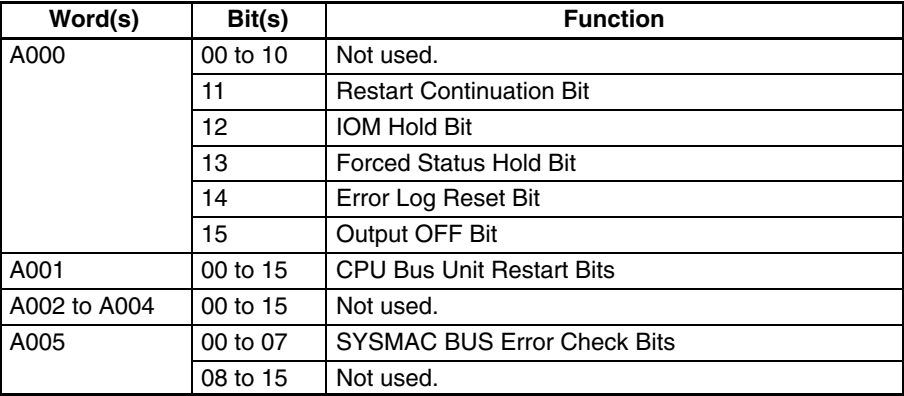

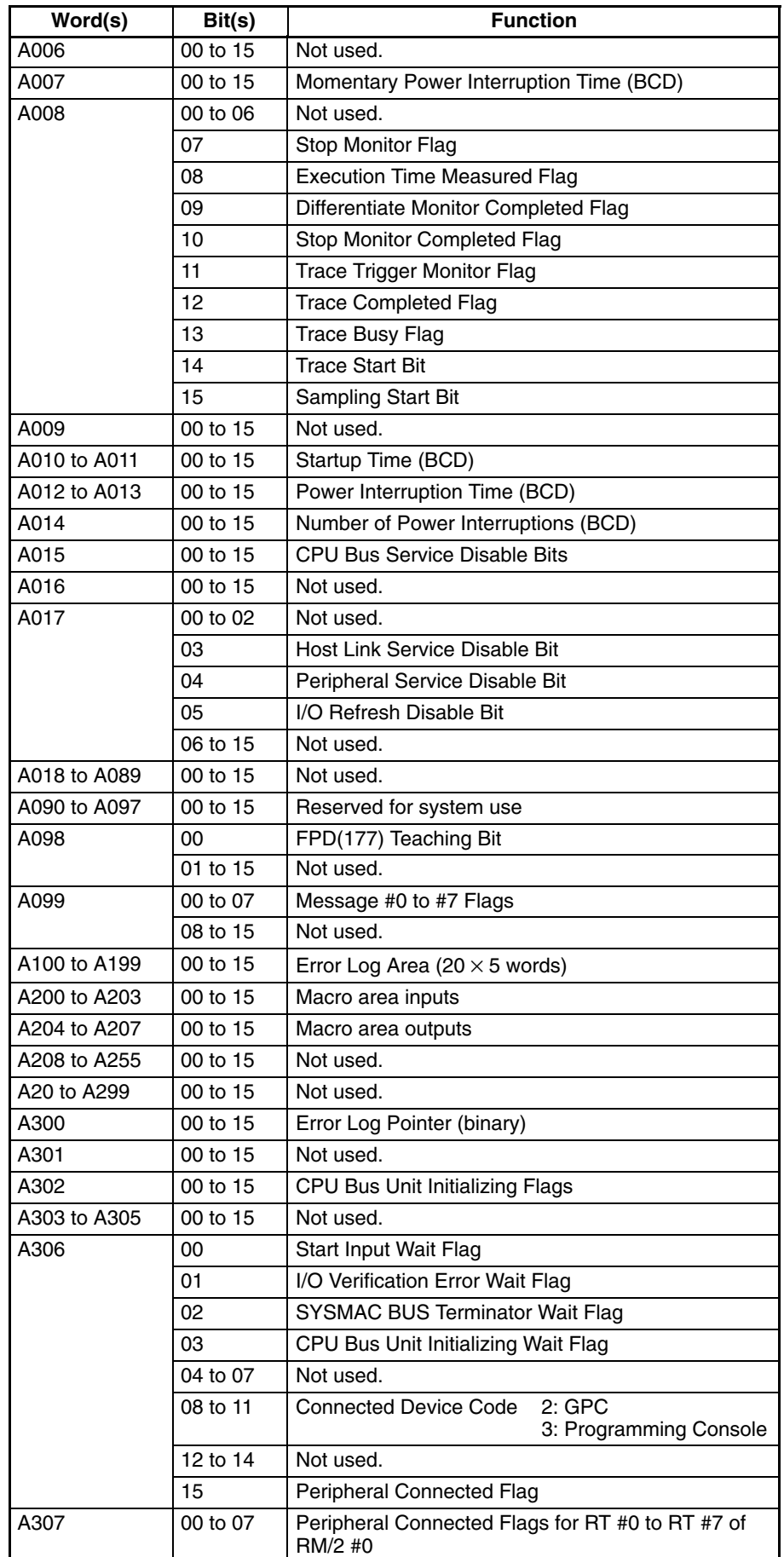

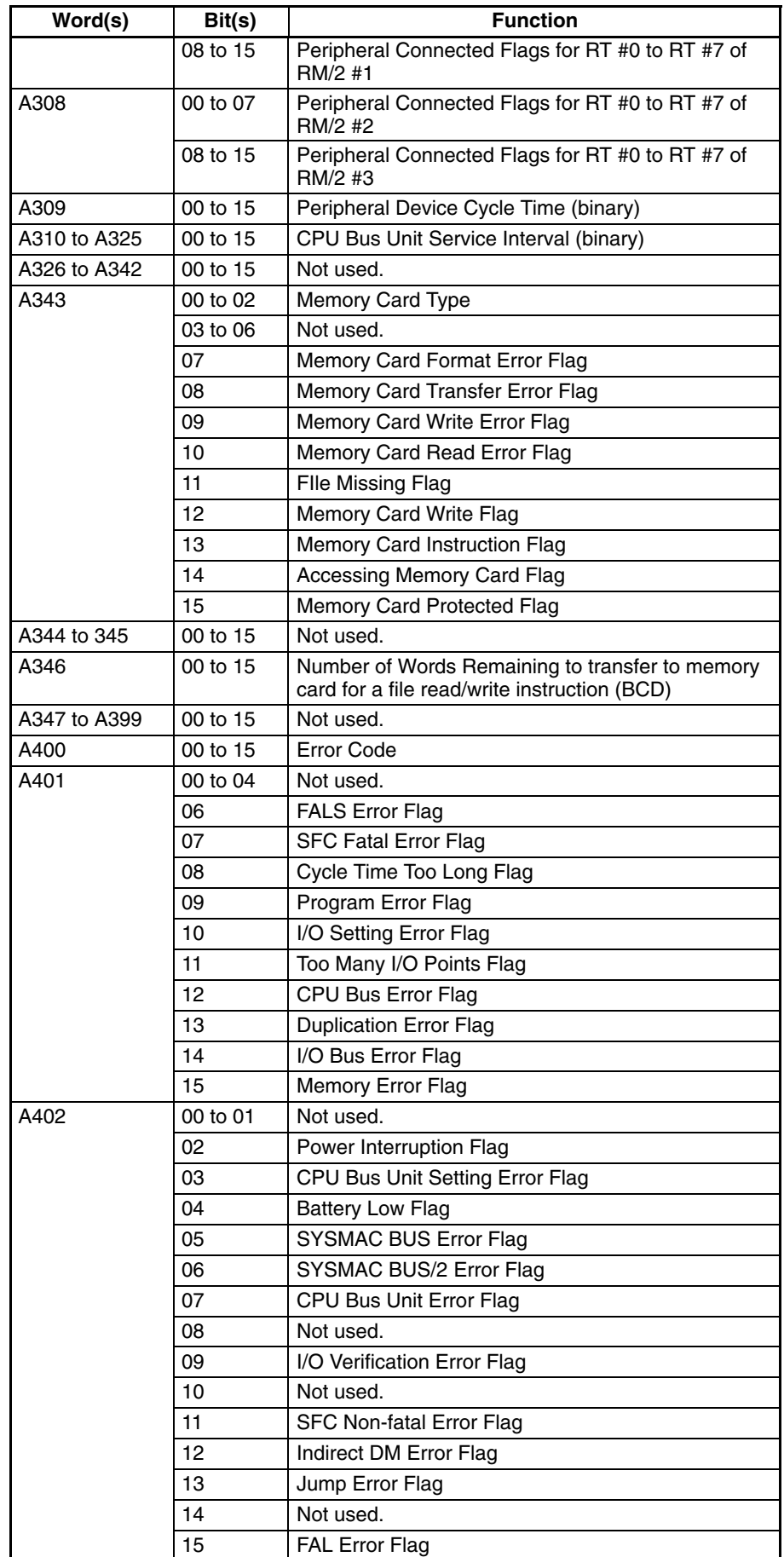

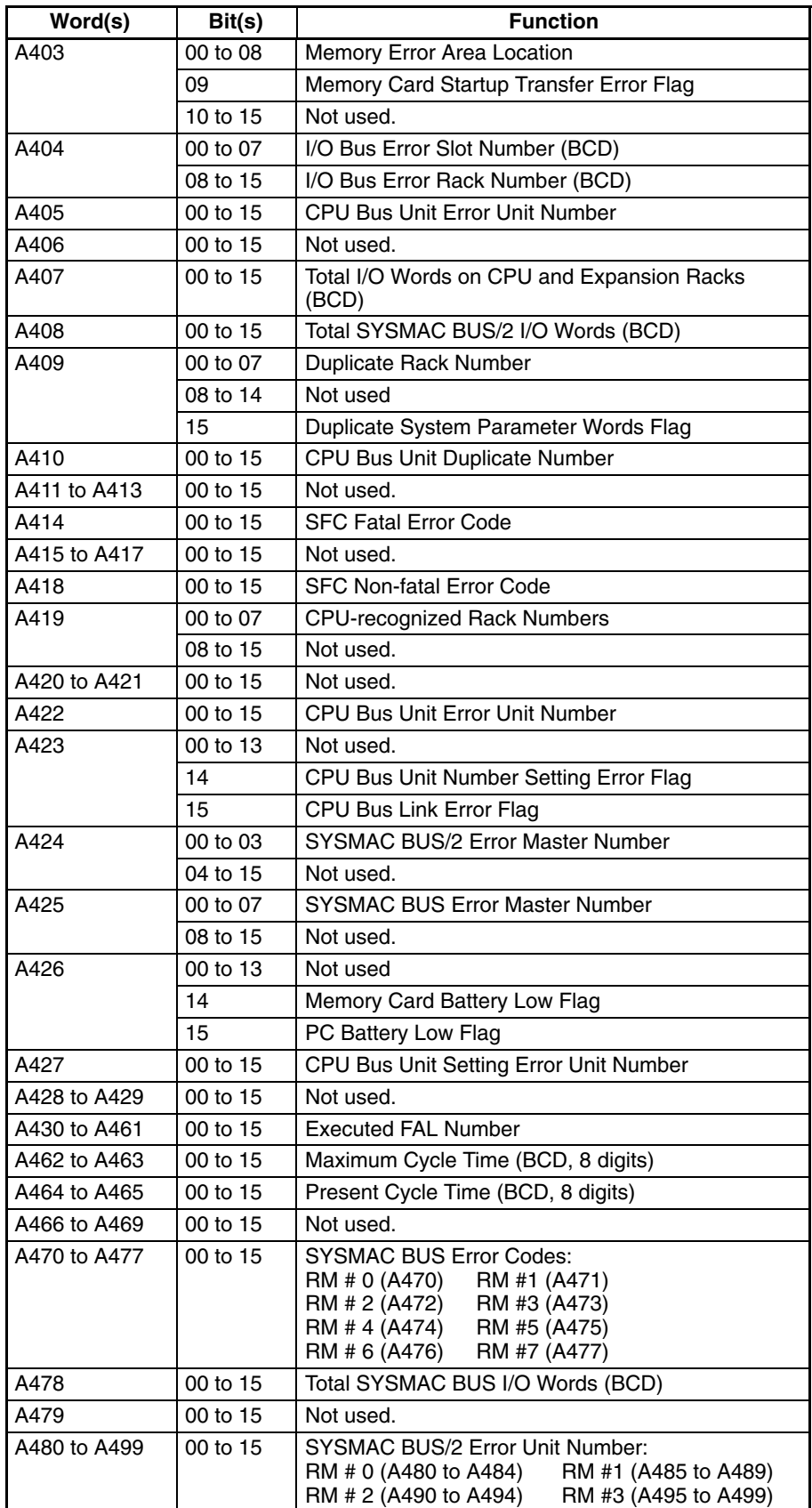

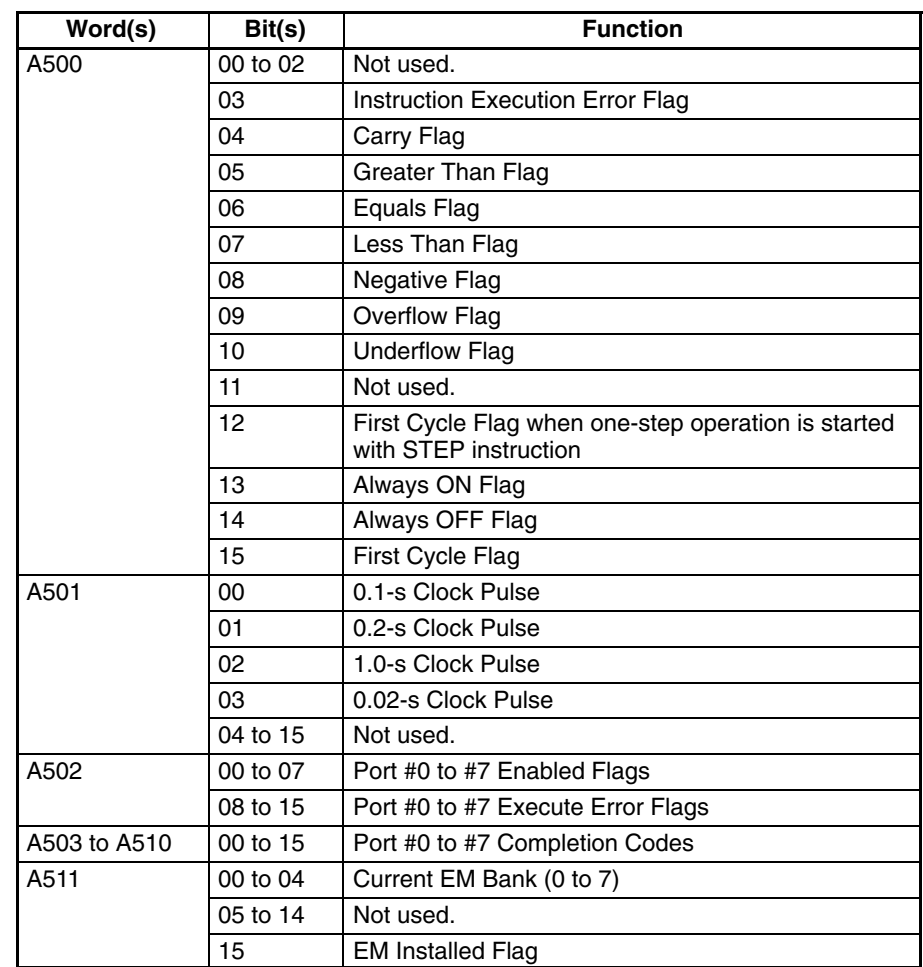

**Note** Do not use A50013 (Always ON Flag), A50014 (Always OFF Flag), or A50015 (First Cycle Flag) to control execution of differentiated instructions. The instructions will never be executed.

## **3-6-1 Restart Continuation Bit**

Bit A00011 can be turned ON to make the PC automatically resume operation from the point that operation stopped due to a power interruption. If bit A00011 is OFF, the PC will enter the start-up mode set in the PC Setup and will begin operation from the first step if the start-up mode is RUN or MON-ITOR mode.

When the Restart Continuation Bit is turned ON, several parameters in the PC Setup must also be made for the PC to restart properly. Refer to *Section 7 PC Setup* for more details.

## **3-6-2 IOM Hold Bit**

Bit A00012 can be turned ON to preserve the status of the CIO Area, Transition Flags, Timer Flags, Timer PVs, index registers, data registers, and the Current EM Bank Number when shifting from PROGRAM or DEBUG to MONITOR or RUN mode or when shifting from MONITOR or RUN mode to PROGRAM or DEBUG mode. (I/O Memory includes the CIO Area, TR Area, CPU Bus Link Area, Auxiliary Area, Transition Flags, Step Flags, Timer Completion Flags, and Counter Completion Flags.)

When the IOM Hold Bit is OFF, the CIO Area, Transition Flags, Timer Flags, Timer PVs, index registers, data registers, and the Current EM Bank Number are cleared when switching between these modes.
If the IOM Hold Bit is ON, and the status of the IOM Hold Bit itself is preserved in the PC Setup (Setting B, IOM Hold Bit status), then I/O Memory is also preserved when the PC is turned ON or power is interrupted.

## **3-6-3 Forced Status Hold Bit**

Bit A00013 can be turned ON to preserve the status of bits that have been force-set or force-reset when switching modes (except RUN mode). When the Forced Status Hold Bit is OFF, bits that have been force-set or force-reset will return to default status when switching between modes.

If the Forced Status Hold Bit is ON, and the status of the Forced Status Hold Bit itself is preserved in the PC Setup (Setting B, Forced Status Hold Bit status), then the status of bits that have been force-set or force-reset is also preserved when the PC is turned ON or power is interrupted.

In any case, bits that have been force-set or force-reset will return to default status when switching to RUN mode.

#### **3-6-4 Error Log Reset Bit**

Bit A00014 can be turned ON to clear the contents of the Error Log Area (words A100 to A199), and reset the Error Record Pointer to 0. The Error Log Reset Bit is automatically turned OFF after the Error Log Area is cleared.

#### **3-6-5 Output OFF Bit**

Bit A00015 can be turned ON to turn OFF all outputs from the PC. The OUT INH. indicator on the front panel of the CPU will light. The Output OFF Bit is turned ON automatically when Restart Continuation (bit A00011) has taken place. It is therefore necessary to include a step in the program to turn this bit OFF to continue operation after a power interruption. Refer to *6-1 PC Operation* for details.

#### **3-6-6 CPU Bus Unit Restart Bits**

Bits A00100 through A00115 can be turned ON to reset CPU Bus Units number #0 through #15, respectively. The Restart Bits are turned OFF automatically when restarting is completed.

Do not turn these bits ON and OFF in the program; manipulate them from the CVSS/SSS.

### **3-6-7 SYSMAC BUS Error Check Bits**

Bits A00500 through A00507 can be turned ON to read out the error codes (stored in words A470 through A477) for Masters numbered #0 through #7, respectively. The Error Check Bits are turned OFF automatically after the information has been read out. Refer to *3-6-35 SYSMAC BUS Error Flag* for more details.

### **3-6-8 Momentary Power Interruption Time**

Word A007 contains the duration of the most recent power interruption. The time is recorded in 4-digit BCD in milliseconds (0000 ms to 9999 ms), as shown in the following table.

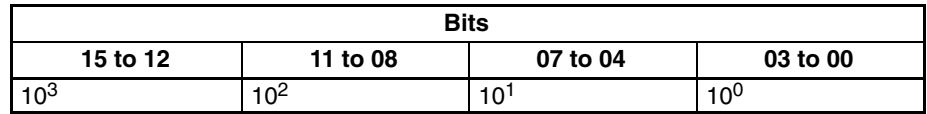

The power interruption time is output to words A012 and A013, and the number of power interruptions is output to word A014.

#### **3-6-9 CVSS/SSS Flags**

Word A008 contains flags that indicate the status of commands and instructions performed with the CVSS/SSS.

- Bit A00807 is turned ON when the Stop Monitor is used from the CVSS/SSS, and is turned OFF when it is completed. **Stop Monitor Flag (A00807)**
- Bit A00808 is turned ON when the execution time has been measured with MARK(174) instructions with the CVSS/SSS. **Execution Time Measured Flag (A00808)**
- Bit A00809 is turned ON when the differentiate monitor condition has been established with the CVSS/SSS. **Differentiate Monitor Completed Flag (A00809)**
- Bit A00810 is turned ON when the Stop Monitor operation has been completed with the CVSS/SSS. **Stop Monitor Completed Flag (A00810)**
- Bit A00811 is turned ON when one of the trigger conditions has been established during execution of a Data or Program Trace with the CVSS/SSS. **Trace Trigger Monitor Flag (A00811)**
- Bit A00812 is turned ON upon when the sampling of a region of trace memory has been completed during execution of a Data or Program Trace with the CVSS/SSS. **Trace Completed Flag (A00812)**
- Bit A00813 is turned ON when a Data or Program Trace is executed with the CVSS/SSS, and is turned OFF when it is completed. **Trace Busy Flag (A00813)**
- The Trigger conditions are established when bit A00814 is turned ON by one of trigger conditions of a Data or Program Trace of the CVSS/SSS. **Trace Start Bit (A00814)**

Bit A00815 is turned ON to start a Data Trace. **Sampling Start Bit (A00815)**

#### **3-6-10 Start-up Time**

Words A010 and A011 contain the start-up time, in BCD format, as shown in the following table. The start-up time is updated every time the power is turned ON.

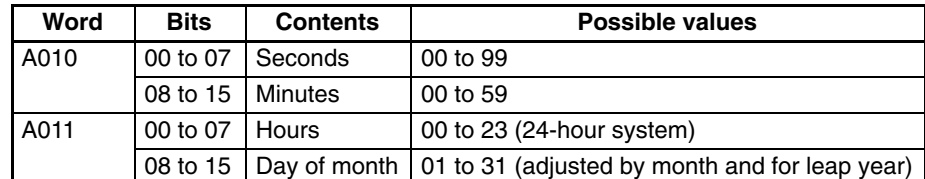

#### **3-6-11 Power Interruption Time**

Words A012 and A013 contain, in BCD format, the time at which power was interrupted, as shown in the following table. The power interruption time is updated every time the power is interrupted.

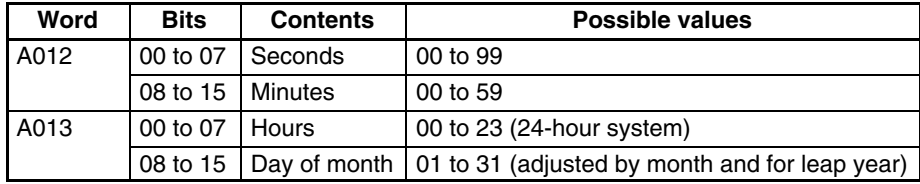

#### **3-6-12 Number of Power Interruptions**

Word A014 contains the number of times that power has been interrupted since the PC was first turned on. The number is in BCD, and can be reset by writing #0000 to word A014.

#### **3-6-13 Service Disable Bits**

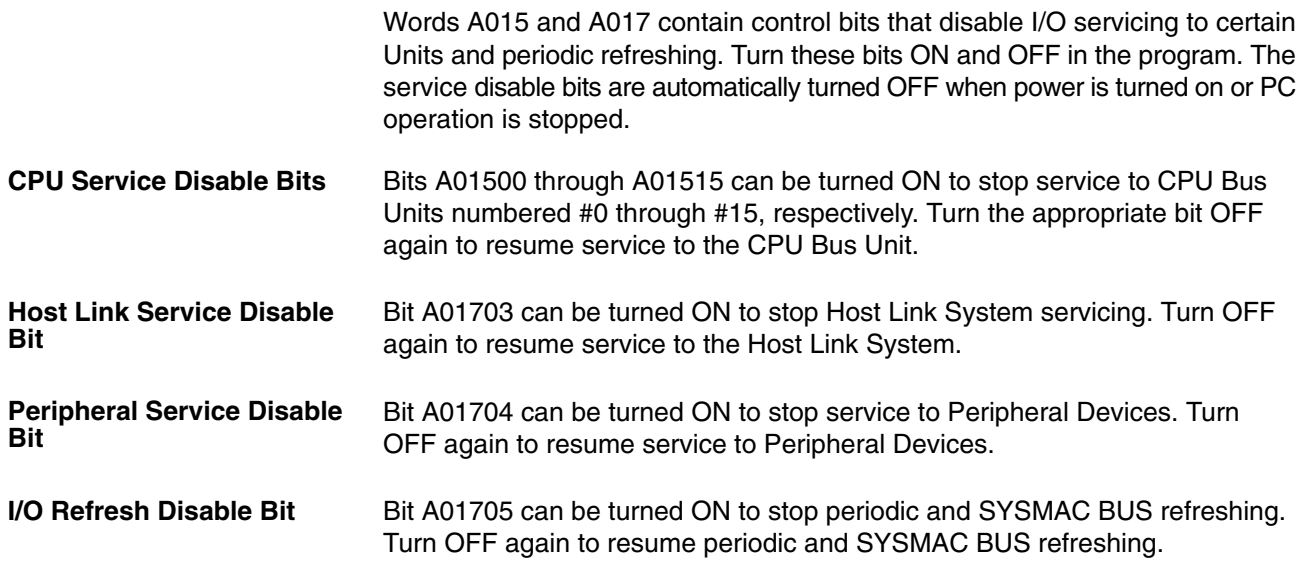

#### **3-6-14 Message Flags**

When the MESSAGE instruction (MSG(195)) is executed, the bit in A099 corresponding to the message number is turned ON. Bits 00 through 07 correspond to message numbers 0 through 7, respectively.

#### **3-6-15 Error Log Area**

Words A100 through A199 contain up to 20 records that show the nature, time, and date of errors that have occurred in the PC. The Error Log Area will store system-generated or FAL(006)/FALS(007)-generated error codes. Refer to *Section 8 Error Processing* for details on error codes.

The Error Log Area can be moved to the DM or EM Areas and its size can be increased to store up to 2,047 records with the PC Setup.

With the default PC Setup, error records occupy five words each stored between words A100 and A199. The last record that was stored can be obtained via the content of word A300 (Error Record Pointer). The record number, Auxiliary Area words, and pointer value for each of the twenty records are as follows: **Area Structure**

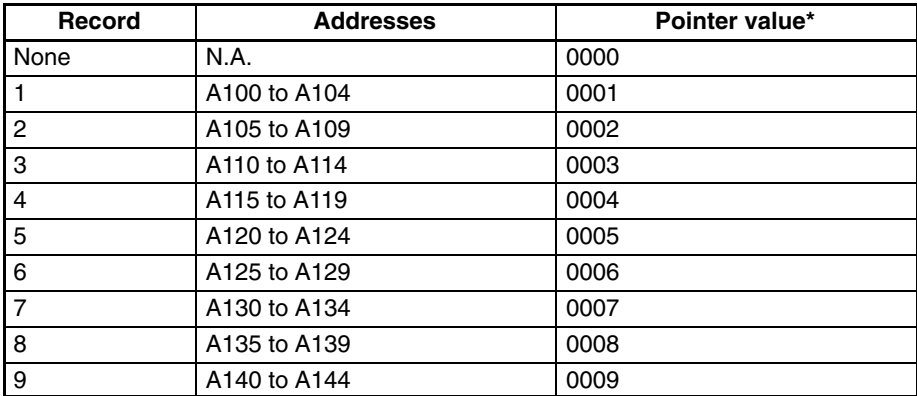

#### *Auxiliary Area* **Section 3-6**

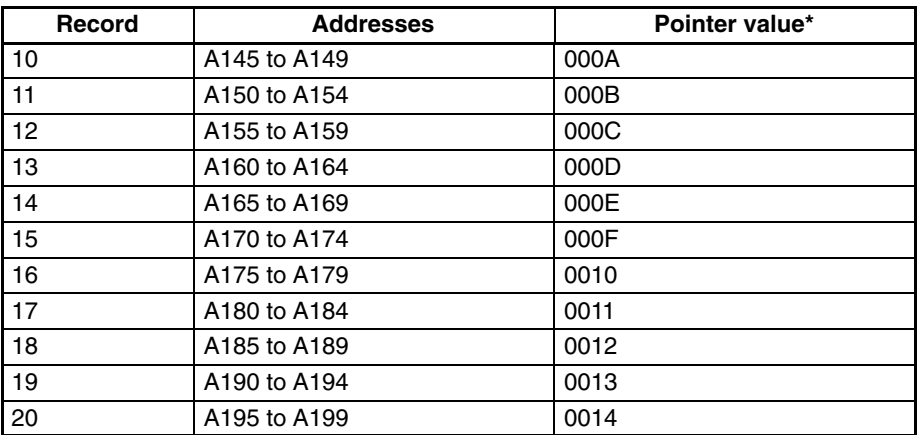

**\***The pointer value is in word A300, which is in the read-only area (words A256 to A511).

Although each of them contains a different record, the structure of each record is the same: the first word contains the error code; the second word, the error contents, and the third, fourth, and fifth words, the time, day, and date. The error code will be either one generated by the system or by FAL(006)/FALS(007); the time and date will be the time and date from the Calendar/Clock Area, words G001 to G004. This structure is shown below.

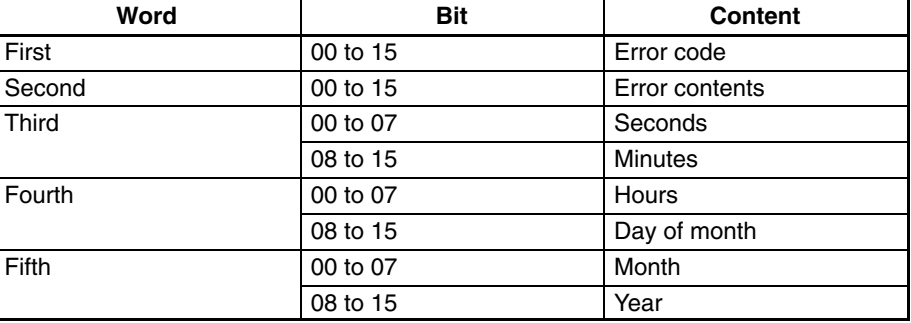

**Operation** When the first error code is generated, the relevant data will be placed in the error record after the one indicated by the Log Record Pointer (initially this will be record 1) and the Pointer will be incremented. Any other error codes generated thereafter will be placed in consecutive records until the last one is used.

> If there are words allocated for n errors and n errors occur, the next error will be written into the last position, n, the contents of previous error will be moved to record n–1, and so on until the contents of record 1 is moved off the end and lost, i.e., the area functions like a shift register that moves data in units of error records (5 words). The Record Pointer will remain set to n (binary).

> The Error Log Area can be reset by turning ON bit A00014 (Error Log Reset Bit). When this is done, the Record Pointer will be reset to 0000, the Error Log Area will be cleared, and any further error codes will be recorded from the beginning of the Error Log Area.

#### **3-6-16 CPU Bus Unit Initializing Flags**

Bits A30200 through A30215 turn ON while the corresponding CPU Bus Units (Units #0 through #15, respectively) are initializing.

#### **3-6-17 Wait Flags**

Bit A30600 is ON when the CPU Rack Power Supply Unit start input terminals are OFF. **Start-up Wait Flag (A30600)**

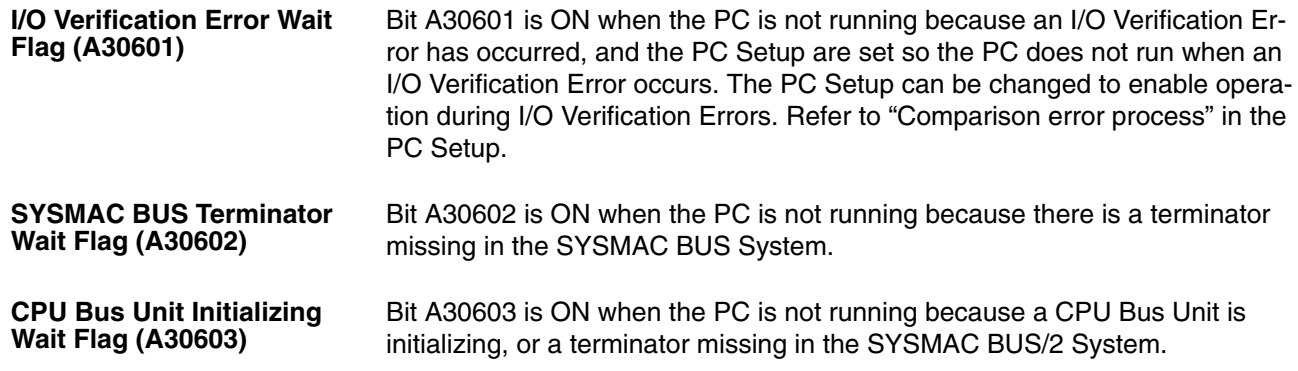

## **3-6-18 Peripheral Device Flags**

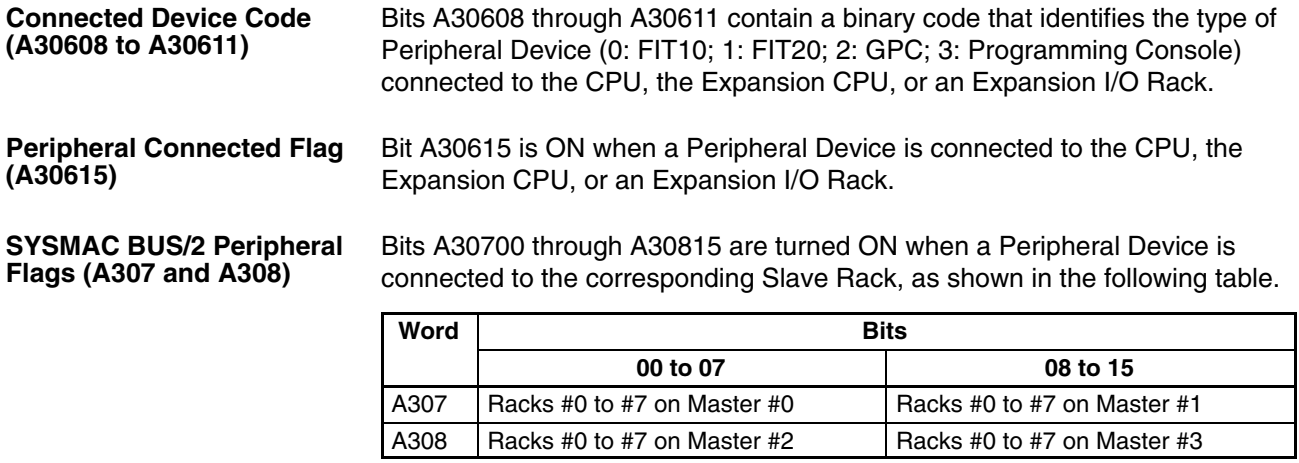

Word A309 contains the cycle time in ms (in binary) required to service Peripheral Devices, Host Link, and CPU Bus Units. Refer to *6-2 Cycle Time* for details. **Peripheral Device Cycle Time (A309)**

## **3-6-19 CPU Bus Unit Service Interval**

Words A310 through A325 contain the interval in ms (binary) between CPU Bus Unit services for Units #0 through #15, respectively. Measuring the service interval can be enabled or disabled in the PC Setup.

### **3-6-20 Memory Card Flags**

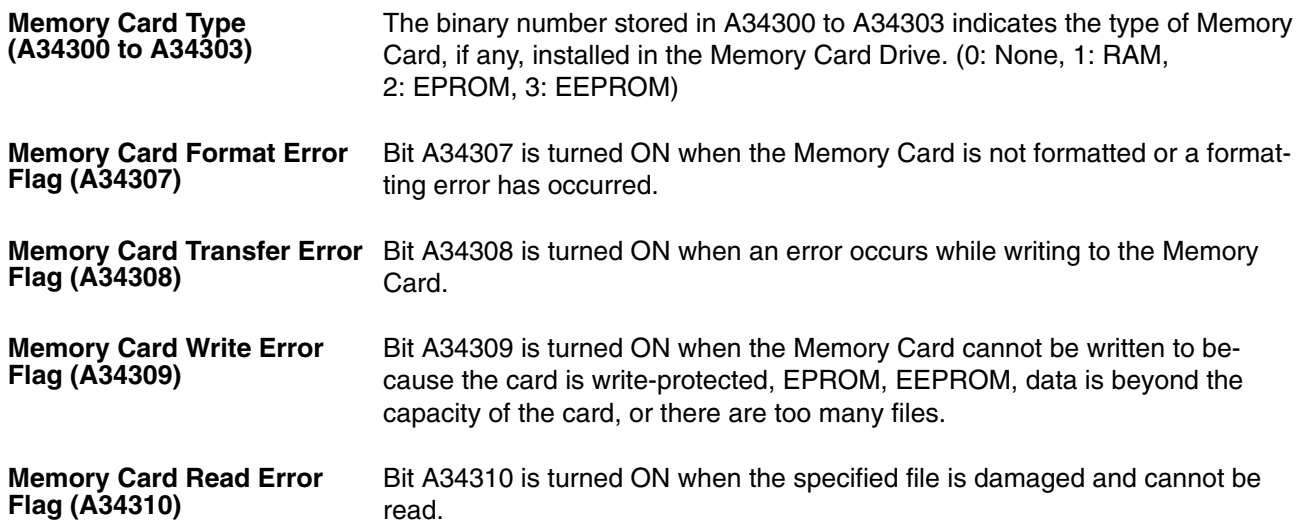

#### *Auxiliary Area* **Section 3-6**

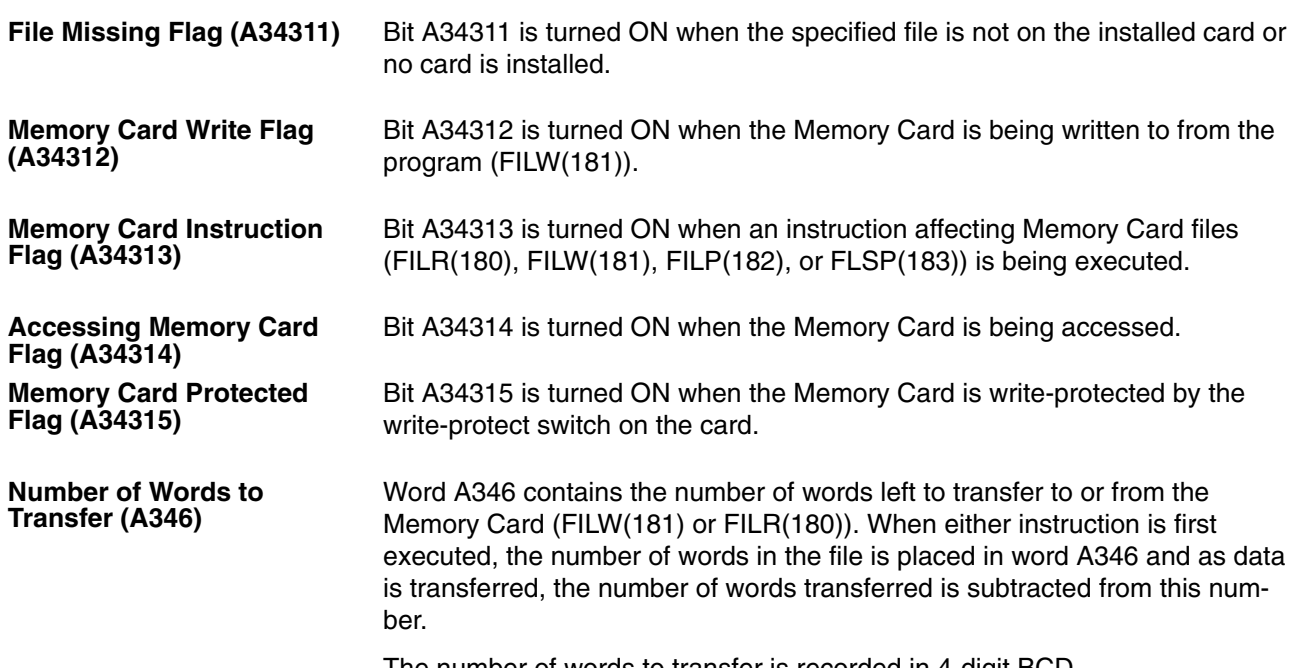

The number of words to transfer is recorded in 4-digit BCD.

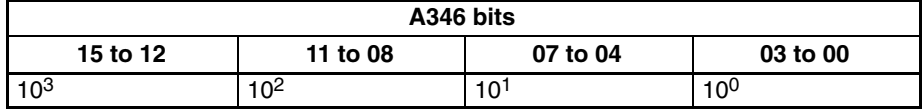

## **3-6-21 Error Code**

When an error or alarm occurs, the error code is written to A400. If two errors occur simultaneously, the more serious error, with a higher error code, is recorded. Refer to *Section 8 Error Processing* for details on error codes.

#### **3-6-22 FALS Flag**

Bit A40106 is turned ON when the SEVERE ALARM FAILURE instruction (FALS(007)) is executed. The FAL number is written to word A400.

### **3-6-23 SFC Fatal Error Flag and Error Code**

Bit A40107 is turned ON if an error that stops operation occurs while the SFC program is being executed. The SFC Fatal Error Code is written in BCD to word A414. Refer to *Section 8 Error Processing* for details on the error codes.

### **3-6-24 Cycle Time Too Long Flag**

Bit A40108 is turned ON if the cycle time exceeds the cycle time monitoring time (i.e., the maximum cycle time) set in the PC Setup.

#### **3-6-25 Program Error Flag**

Bit A40109 is turned ON if there is a program syntax error (including no END(001) instruction).

#### **3-6-26 I/O Setting Error Flag**

Bit A40110 is turned ON if the I/O designation of a slot has changed, e.g., an Input Unit has been installed in an Output Unit's slot, or vice versa.

#### **3-6-27 Too Many I/O Points Flag**

Bit A40111 is turned ON if the total number of I/O points being used exceeds the maximum for the PC. The total number of I/O points being used on CPU and Expansion Racks is written to word A407; in the SYSMAC BUS/2 system, to word A408; and in the SYSMAC BUS system, to word A478.

#### **3-6-28 CPU Bus Error and Unit Flags**

Bit A40112 is turned ON when an error occurs during the transmission of data between the CPU and CPU Bus Units, or a WDT (watchdog timer) error occurs in a CPU Bus Unit. The unit number of the CPU Bus Unit involved is contained in word A405.

Bits A40500 through A40515 correspond to CPU Bus Units #0 through #15, respectively. When a CPU Bus Error occurs, the bit corresponding to the unit number of the CPU Bus Unit involved is turned ON.

#### **3-6-29 Duplication Error Flag and Duplicate Rack/CPU Bus Unit Numbers**

Bit A40113 is turned ON when two Racks are assigned the same rack number, two CPU Bus Units are assigned the same unit number, or the same words are allocated to more than one Rack or Unit in the PC Setup. The duplicate Expansion I/O Rack number is written to word A409, and the duplicate CPU Bus Unit number is written to word A410.

Bits A40900 through A40907 correspond to Racks #0 through #7, respectively. When two Racks have the same rack number, the bits corresponding to the rack numbers involved are turned ON. Bit A40915 is also turned ON to indicate that the same words are allocated to more than one Rack or Unit in the PC Setup.

Bits A41000 through A41015 correspond to CPU Bus Units #0 through #15, respectively. When two CPU Bus Units have the same unit number, the bits corresponding to the unit numbers of the CPU Bus Units involved are turned ON.

### **3-6-30 I/O Bus Error Flag and I/O Bus Error Slot/Rack Numbers**

Bit A40114 is turned ON when an error occurs during the transmission of data between the CPU and I/O Units through the I/O bus, or a terminator is not installed correctly. The rack/slot number of the Unit involved is written to word A404.

Bits A40400 through A40407 contain the slot number, in BCD, of the I/O Unit where the error occurred. If the error did not occur with an I/O Unit, then these bits contain #0F. Bits A40408 through A40415 contain the rack number, in BCD, of the Rack where the error occurred.

If the error occurred because of a terminator setting, word A404 will contain #0E0F for line 0 (IOC right connector), or #0F0F for line 1 (IOC left connector).

#### **3-6-31 Memory Error Flag**

Bit A40115 is turned ON when an error occurs in memory. The memory area involved is written to word A403.

#### **3-6-32 Power Interruption Flag**

Bit A40202 is turned ON when power is momentarily interrupted if a momentary power interruption is set as an error in the PC Setup (see "Error on power off" in the PC Setup). The time and date of the most recent power interruption is written to words A012 and A013, and the number of power interruptions is written to word A014.

#### **3-6-33 CPU Bus Unit Setting Error Flag and Unit Number**

Bit A40203 is turned ON when the CPU Bus Units actually installed differ from the Units registered in the I/O table. The unit number of the CPU Bus Unit involved is written to word A427.

Bits A42700 through A42715 correspond to CPU Bus Units #0 through #15, respectively. When a error occurs, the bit corresponding to the unit number of the CPU Bus Unit involved is turned ON.

#### **3-6-34 Battery Low Flags**

Bit A40204 is turned ON if the voltage of the CPU or Memory Card battery drops. If the problem has occurred with the Memory Card battery, bit A42614 will be turned ON, and if the problem has occurred with the CPU battery, bit A42615 will be turned ON.

#### **3-6-35 SYSMAC BUS Error Flag, Check Bits, and Master/Unit Numbers**

Bit A40205 is turned ON when an error occurs during the transmission of data in the SYSMAC BUS system. The number of the Master involved is written to word A425, and information about the Unit(s) involved is written to words A470 through A477.

Bits A42500 through A42507 correspond to Masters #0 through #7, respectively. When a error occurs, the bit corresponding to the number of the Master involved is turned ON.

Words A470 through A477 are used to indicate which Unit is involved in the error on Masters #0 through #7, respectively. The function of each bit is described below. Refer to the *Optical* and *Wired Remote I/O System Manuals* for details.

Not used. **Bits 00 to 02**

Bit 03 turns ON when an error has occurred in remote I/O. **Bit 03 - Remote I/O Error Flag**

If the content of bits 12 through 15 is B, an error has occurred in a Remote I/O Master or Slave Unit, and the content of bits 08 through 11 will indicate the number of the Master of the Remote I/O Subsystem involved. These numbers are assigned to Masters in the order that they are mounted to the CPU and Expansion Racks. If the error is in the Master, the value of bits 4 to 7 will be 8. If the error is in a Slave, bits 4 to 7 will contain the unit number of the Slave where the error occurred. **Bits 04 to 15**

> If the content of bits 12 through 15 is other than B, an error has occurred in an Optical I/O Unit, I/O Link Unit, or I/O Terminal. Here, bits 08 through 15 will provide the word address (#00 to #31) that has been set on the Unit.

When this Unit is an Optical I/O Unit, bit 04 will be ON if the Unit is assigned leftmost bits (08 through 15), and OFF if it is assigned rightmost bits (00 through 07).

If there are errors in more than one Unit for a single Master, words A470 through A477 will contain error information for only the first one. Data for the remaining Units will be stored in memory and can be accessed by turning ON the Error Check Bit for that Master. Bits A00500 through A00507 are the Error Check Bits for Masters #0 through #7, respectively. Error Check Bits are automatically turned OFF when data has been accessed. Write down the data for the first error if required before using the Error Check Bit; previous data will be cleared when data for the next error is displayed. **Error Check Bits (A00500 to A00507)**

#### **3-6-36 SYSMAC BUS/2 Error Flag and Master/Unit Numbers**

Bit A40206 is turned ON when an error occurs during the transmission of data in the SYSMAC BUS/2 System. The number of the Master involved is written to word A424, and information about the Slave Unit(s) involved is written to words A480 through A499.

Bits A42400 through A42403 are turned ON when the error involves Masters #0 through #3, respectively.

Information identifying the Slave Unit(s) involved is contained in words A480 through A499, which are divided into four groups of five words, one group for each Master, as shown below.

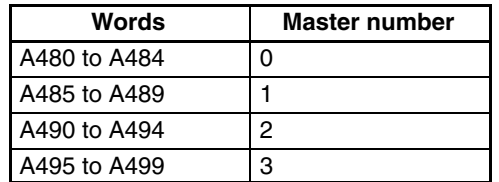

Bits are turned ON to indicate which of the Slaves connected to the Master was involved in the error, as shown below.

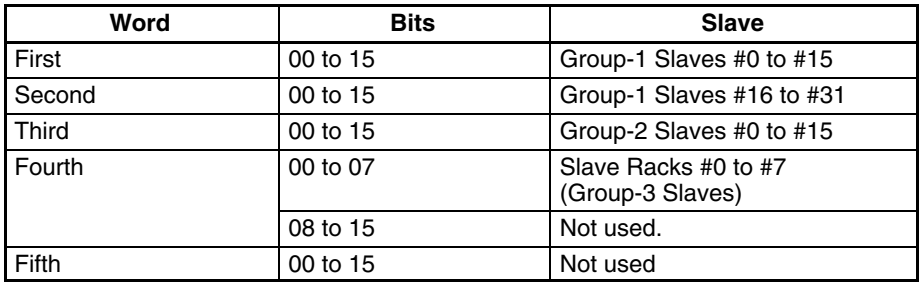

### **3-6-37 CPU Bus Unit Error Flag and Unit Numbers**

Bit A40207 is turned ON when a parity error occurs during the transmission of data between the CPU and CPU Bus Units. The unit number of the CPU Bus Unit involved is written to word A422.

Bits A42200 through A42215 correspond to CPU Bus Units #0 through #15, respectively. When a CPU Bus Unit Error occurs, the bit corresponding to the unit number of the CPU Bus Unit involved is turned ON.

### **3-6-38 I/O Verification Error Flag**

Bit A40209 is turned ON when the Units mounted in the system disagree with the I/O table registered in the CPU. To ensure proper operation, PC operation should be stopped, Units checked, and the I/O table corrected whenever this flag goes ON.

#### **3-6-39 SFC Non-fatal Error Flag and Error Code**

Bit A40211 is turned ON if an error that does not stop operation occurs while the SFC program is being executed. The error code is written to word A418. Refer to *Section 8 Error Processing* for details on the error codes.

#### **3-6-40 Indirect DM BCD Error Flag**

Bit A40212 is turned ON if the content of an indirectly addressed DM word is not BCD when BCD is specified in the PC Setup.

The contents of indirectly addressed DM words can be set to either binary or BCD with the PC Setup. Binary addresses will access memory according to PC memory addresses. BCD will access other DM words according to DM Area addresses. If binary addresses are used, this flag will not operate.

### **3-6-41 Jump Error Flag**

Bit A40213 is turned ON if there is no destination for a JMP(004) instruction.

#### **3-6-42 FAL Flag and FAL Number**

Bit A40215 is turned ON when the FAL(006) instruction is executed. The FAL number is then written to words A430 to A461. Bits from A43001 to A46115 correspond consecutively to FAL numbers 001 to 511

## **3-6-43 Memory Error Area Location**

Bits A40300 to A40308 are turned ON to indicate the memory area in which a memory error has occurred. The bits correspond to memory areas as follows:

- 00: Program Memory 05: I/O Table
- 01: Memory Card 06: System Memory
- 02: I/O Memory 07: Routing Tables
- 
- 04: PC Setup
- 
- 03: EM 08: CPU Bus Unit Software Switches

#### **3-6-44 Memory Card Start-up Transfer Error Flag**

Bit A40309 is turned ON when an error occurs during the transmission of the program from the Memory Card when power is turned ON. An error can occur because the AUTOEXEC file is missing, the Memory Card is not installed, or the System Protect setting is ON.

#### **3-6-45 CPU-recognized Rack Numbers**

Bits A41900 through A41907 are turned ON when Expansion Racks #0 through #7, respectively, are recognized by the CPU.

#### **3-6-46 CPU Bus Unit Number Setting Error Flag**

Bit A42314 is turned ON when a CPU Bus Unit is not set to an acceptable unit number (0 to 15).

### **3-6-47 CPU Bus Link Error Flag**

Bit A42315 is turned ON when a parity error occurs with CPU bus links.

#### **3-6-48 Maximum Cycle Time**

Words A462 and A463 contain the maximum cycle time that has occurred since operation was started. If the maximum cycle time is exceeded, however, the previous maximum cycle time will remain in words A462 and A463. The time is recorded in 8-digit BCD in tenths of milliseconds (0000000.0 ms to 9999999.9 ms), as shown in the following table.

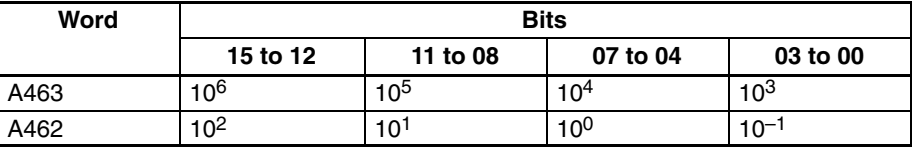

### **3-6-49 Present Cycle Time**

Words A464 and A465 contain the present cycle time unless the maximum cycle time is exceeded, in which case the previous cycle time will remain. The time is recorded in 8-digit BCD in tenths of milliseconds (0000000.0 ms to 9999999.9 ms), as shown in the following table.

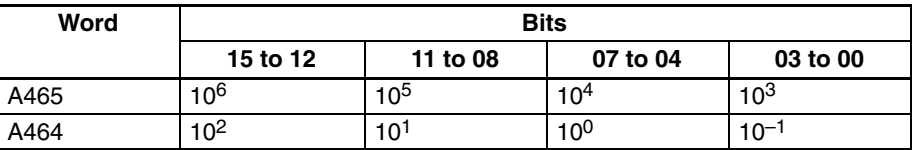

## **3-6-50 Instruction Execution Error Flag, ER**

Bit A50003 is turned ON if an attempt is made to execute an instruction with incorrect operand data. Common causes of an instruction error are non-BCD operand data when BCD data is required, or an indirectly addressed DM

word that is non-existent. **When the ER Flag is ON, the current instruction will not be executed.**

#### **3-6-51 Arithmetic Flags**

The following flags are used in data shifting, arithmetic calculation, and comparison instructions. They are generally referred to only by their two-letter abbreviations.

**/!∖** Caution These flags are all reset when the END instruction is executed, and therefore cannot be monitored from a Peripheral Device.

> Refer to *5-14 Shift Instructions*, *5-16 Comparison Instructions*, *5-18 BCD Calculation Instructions*, and *5-19 Binary Calculation Instructions* for details.

- Bit A50004 is turned ON when there is a carry in the result of an arithmetic operation or when a rotate or shift instruction moves a "1" into CY. The content of CY is also used in some arithmetic operations, e.g., it is added or subtracted along with other operands. This flag can be set and cleared from the program using the SET CARRY and CLEAR CARRY instructions. This Flag is also used by the I/O READ and I/O WRITE instructions. Refer to page 409 for details. **Carry Flag, CY**
- Bit A50005 is turned ON when the result of a comparison shows the first of two operands to be greater than the second. **Greater Than Flag, GR**
- Bit A50006 is turned ON when the result of a comparison shows two operands to be equal or when the result of an arithmetic operation is zero. **Equals Flag, EQ**
- Bit A50007 is turned ON when the result of a comparison shows the first of two operands to be less than the second. **Less Than Flag, LE**
- Bit A50008 is turned ON when the highest bit in the result of a calculation is ON. **Negative Flag, N**
- Bit A50009 is turned ON when the absolute value of the result is greater than the maximum value that can be expressed. **Overflow Flag, OF**
- Bit A50010 is turned ON when absolute value of the result is less than the minimum value that can be expressed. **Underflow Flag, UF**

**/!∖** Caution The previous seven flags are cleared when END(001) is is executed.

#### **3-6-52 Step Flag**

Bit A50012 is turned ON for one cycle when step execution is started with the STEP(008) instruction.

#### **3-6-53 First Cycle Flag**

When ladder-only programming is used, bit A50015 turns ON when PC operation begins and then turns OFF after one cycle of the program. When SFC programming is used, A50015 turns ON for one cycle at the beginning of action program execution. A50015 also turns ON at the beginning of scheduled interrupt execution. The First Cycle Flag is useful in initializing counter values and other operations. An example of this is provided in *5-13 Timer and Counter Instructions*.

**Note** Do not use A50015 to control execution of differentiated instructions. The instructions will never be executed.

#### **3-6-54 Clock Pulse Bits**

Four clock pulses are available to control program timing. Each clock pulse bit is ON for the first half of the rated pulse time, then OFF for the second half. In other words, each clock pulse has a duty factor of 50%.

These clock pulse bits are often used with counter instructions to create timers. Refer to *5-13 Timer and Counter Instructions* for an example of this.

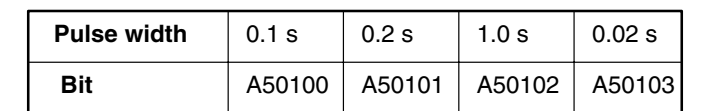

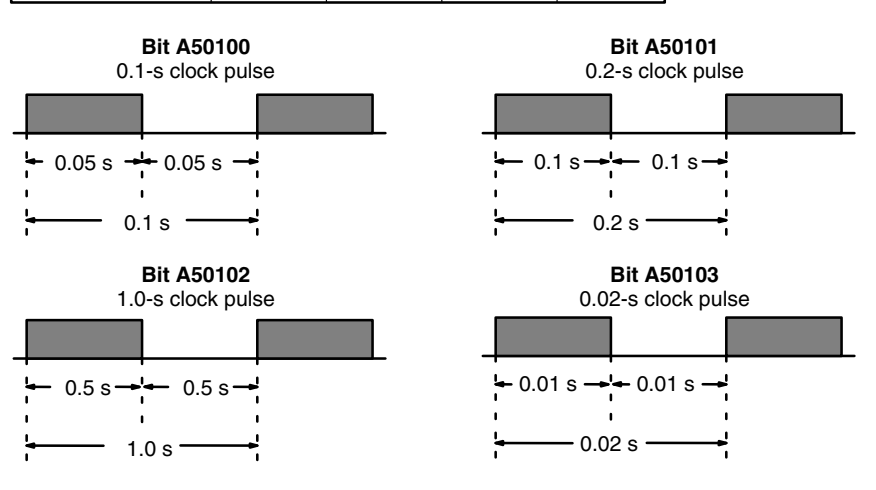

**/!∖Caution** 

**Caution** Because the 0.1-second and 0.02-second clock pulse bits have ON times of 50 and 10 ms, respectively, the CPU may not be able to accurately read the pulses if program execution time is too long.

#### **3-6-55 Network Status Flags**

Bits A50200 through A50207 are turned ON to indicate that ports #0 through #7, respectively, are enabled for the SEND(192), RECV(193), and CMND(194) in either a SYSMAC NET Link or SYSMAC LINK System. Bits A50208 through A50215 are turned ON to indicate that an error has occurred in ports #0 through #7, respectively, during data communications using SEND(192), RECV(193), or CMND(194).

A503 through A510 contain the completion codes for ports #0 through #7, respectively, following data communications using SEND(192), RECV(193), or CMND(194). Refer to the *SYSMAC NET Link System Manual* or *SYSMAC LINK System Manual* for details on completion codes.

#### **3-6-56 EM Status Flags**

The rightmost digit of A511 will contain the current bank number. Bit A51115 (the EM Installed Flag) is turned ON when a EM Unit is mounted to the CPU.

## **3-7 Transition Area**

A transition is a condition which moves the active status from one step to the next in the SFC program. Flags in the Transition Area are turned ON when a TOUT(202) instruction is executed with an ON execution condition, or a TCNT(123) counter times out.

The CV500 has 512 Transition Flags, numbered TN0000 to TN0511, and the CV1000 or CV2000 has 1,024 Transition Flags, numbered TN0000 to TN1023.

Input the transition number as a bit operand when designating Transition Flags in instructions.

The CVM1 does not support SFC programming and is not equipped with a Transition Area.

## **3-8 Step Area**

A step in the program represents a single process. All SFC programs are executed by step. Each step must have its own unique step number. Flags in the Step Area are turned ON to indicate that a step is active.

The CV500 has 512 Step Flags, numbered ST0000 to ST0511, and the CV1000 or CV2000 has 1,024 Step Flags, numbered ST0000 to ST1023. Input the step number as a bit operand when designating Step Flags in instructions.

The CVM1 does not support SFC programming and is not equipped with a Step Area.

## **3-9 Timer Area**

Timer Completion Flags and present values (PV) are accessed through timer numbers ranging from T0000 through T0511 for the CV500 or CVM1-CPU01-EV2 and from T0000 through T1023 for the CV1000, CV2000, CVM1-CPU11-EV2, or CVM1-CPU21-EV2. Each timer number and its set value (SV) are defined using timer instructions. No prefix is required when using a timer number to create a timer in one of these instructions.

The same timer number can be defined using more than one of these instructions as long as the instructions are not executed in the same cycle. If the same timer number is defined in more than one of these instructions or in the same instruction twice, an error will be generated during the program check, but as long as the instructions are not executed in the same cycle, they will operate correctly. There are no restrictions on the order in which timer numbers can be used.

Once defined, a timer number can be designated as an operand in one or more of certain instructions. Timer numbers can be designated for operands that require bit data or for operands that require word data. When designated as an operand that requires bit data, the timer number accesses the Completion Flag of the timer. The Completion Flag will be ON when the timer has timed out. When designated as an operand that requires word data, the timer number accesses a memory location that holds the PV of the timer.

Timer PVs are reset when PC operation is begun, when the CNR(236) instruction is executed, and when in interlocked program sections when the execution condition for IL(002) is OFF. Refer to *5-8 Interlock and Interlock Clear - IL(02) and ILC(03)* for details on timer operation in interlocked program sections.

When the cycle time exceeds 10 ms, define TIMH(015) instructions with timer numbers T0000 through T0127 for the CV500 or CVM1-CPU01-EV2, and T0000 through T0255 for the CV1000, CV2000, CVM1-CPU11-EV2, or CVM1-CPU21-EV2, to ensure accuracy.

TIM timers are not affected by the cycle time, but TTIM(120) timers time slowly if the cycle time exceeds 100 ms.

## **3-10 Counter Area**

Counter Completion Flags and present values (PV) are accessed through counter numbers ranging from C0000 through C0511 for the CV500 or CVM1-CPU01-EV2 and from C0000 through C1023 for the CV1000, CV2000, CVM1-CPU11-EV2, or CVM1-CPU21-EV2. Each counter number and its set value (SV) are defined using counter instructions. No prefix is required when using a counter number to create a counter in a counter instruction.

The same counter number can be defined using more than one of these instructions as long as the instructions are not executed in the same cycle. If the same counter number is defined in more than one of these instructions or in the same instruction twice, an error will be generated during the program check, but as long as the instructions are not executed in the same cycle, they will operate correctly. There are no restrictions on the order in which counter numbers can be used.

Once defined, a counter number can be designated as an operand in one or more of certain instructions other than those listed above. Counter numbers can be designated for operands that require bit data or for operands that require word data. When designated as an operand that requires bit data, the counter number accesses the completion flag of the counter. When designated as an operand that requires word data, the counter number accesses a memory location that holds the PV of the counter.

Counter PVs are reset when the CNR(236) instruction is executed, but unlike timers, counters maintain their status when PC operation is begun, and when in interlocked program sections when the execution condition for IL(002) is OFF.

## **3-11 DM and EM Areas**

The DM (Data Memory) Area is used for internal data storage and manipulation and is accessible only by word. Addresses range from D00000 through D08191 for the CV500 or CVM1-CPU01-EV2; from D00000 through D24575 for the CV1000, CV2000, CVM1-CPU11-EV2, or CVM1-CPU21-EV2.

The EM (Extended Data Memory) Area is available with the CV1000, CV2000, or CVM1-CPU21-EV2 only and only if purchased and installed as an option. EM Area and DM Area functions are identical. The main difference between EM and DM is that DM is internal, while EM is contained on an EM Unit, a card that fits into a slot on the CV1000, CV2000, or CVM1-CPU21-EV2 CPU. There are three models of Memory Units available, with 64K words (E00000 to E32765  $\times$  2 banks), 128K words (E00000 to E32765  $\times$  4 banks), and 256K words (E00000 to E32765  $\times$  8 banks).

When the PC is turned on, the EM bank number is automatically set to 0, but can be changed with the EMBC(171) instruction.

When using the SYSMAC NET Link or SYSMAC LINK systems, D00000 through D00127 are automatically allocated as part of the Data Link Table unless data link are set manually from the CVSS/SSS. The 1,l600 words from D02000 to D03599 are allocated for CPU Bus Units, 100 words for each Unit. The particular function depends on the type of CPU Bus Unit being used. Refer to the CPU Bus Unit's *Operation Manual* for details.

**Note** D02000 to D03599 are not used by SYSMAC BUS/2 Remote I/O Master Units.

Although composed of 16 bits just like any other word in memory, DM and EM words cannot be specified by bit for use in instructions with bit-size operands, such as LD, OUT, AND, and OR, nor can DM words be used with the SHIFT instruction.

The DM and EM Areas retain status during power interruptions.

Normally, when the content of a data area word is specified for an instruction, the instruction is performed directly on the content of that word. For example, suppose CMP(020) (COMPARE) is used in the program with CIO 0005 as the first operand and D00010 as the second operand. When this instruction is executed, the content of CIO 0005 is compared with that of D00010. **Indirect Addressing**

> It is also possible, however, to use indirect DM and EM addresses as operands for instructions. If \*D00100 is specified as the data for a programming instruction, the asterisk in front of D indicates that it is an indirect address that specifies another which contains the actual operand data. Likewise, EM indirect addressing is indicated by an asterisk in front of the  $E$ ,  $E$ . When addressed indirectly, the content of \*D00100 can be read as either BCD or binary (hexadecimal) data, depending on the PC Setup for indirect addressing.

- When BCD data is used, a word address in the DM area is used for indirect addressing.
- When binary data is used, the PC memory address is used for indirect addressing.

If the PC Setup define the content of a  $*DM$  (or  $*EM$ ) address as BCD, the number indicates another DM (or EM) address. If the contents of the  $*DM$ address are not BCD, a \*DM BCD error will occur, and an error flag, A50003, will be turned ON. Because only the last four digits of the final address can be specified in one word, the range of possible BCD numbers is #0000 to #9999, and the range of DM addresses that can be addressed indirectly is D00000 to D09999.

#### **Indirect Addressing as BCD**

If the content of D00100 is  $\#0324$ , then  $*$ D00100 indicates D00324 as the word that contains the desired data, and the content of D00324 is used as the operand in the instruction. The following shows an example of this with the MOVE instruction.

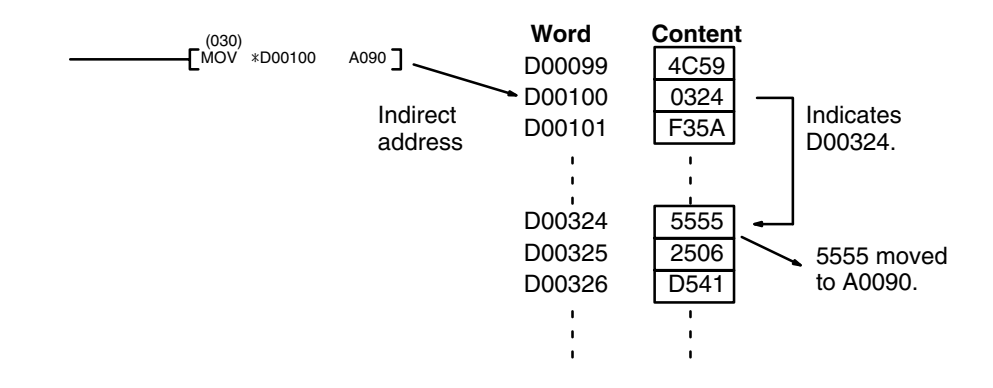

If the PC Setup define the content of a  $*DM$  address as binary, the number indicates a PC memory address. The range of possible binary numbers, \$0000 to \$FFFF, allows all memory word addresses, including those in the EM area, CIO area, HR area, and all other areas, to be indirectly addressed. For details on PC Memory Addresses, refer to *Appendix D Data Area* (p. 581)

#### **Indirect Addressing as BIN**

If, in this case, the content of D00100 is  $$0324$ , then  $*$ D00100 indicates PC memory address \$0324, which is CIO 0804 in the SYSMAC BUS/2 Area, as the word that contains the desired data, and the content of CIO 0804 is used as the operand in the instruction. The following example shows this type of indirect addressing with the MOVE instruction.

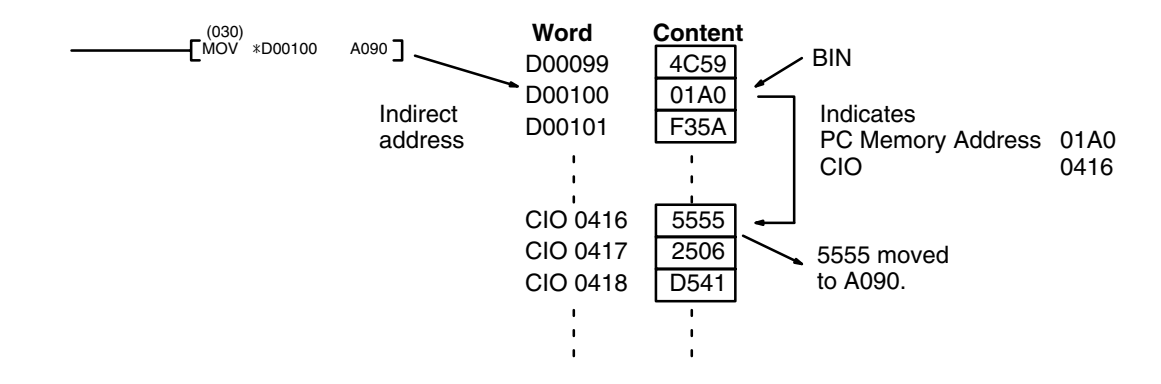

Indirect addressing can also be used in instructions that require bit operands for bits in the Core I/O Area (\$0000 to \$0FFF). These bits are designated by using the rightmost digits of the memory address as the leftmost three digits of the hexadecimal address and adding the bit number as the rightmost digit. For example, the CIO bit 190000 is designated by \$76CA where 76C is the rightmost three digits of the memory address (CIO word 1900 is \$076C) and A is bit 10.

# **3-12 Index and Data Registers (IR and DR)**

The Index Registers, IR0, IR1, and IR2, which contain a single word of data, are used for indirect addressing. A "," prefix is included before an Index Register to indicate indirect addressing, just as the "\*" prefix is used to indicate indirect addressing with DM and EM.

If an Index Register is used as an operand in an instruction without the "," prefix, the instruction is performed directly on the content of that Index Register, as in the following example. **Direct Addressing**

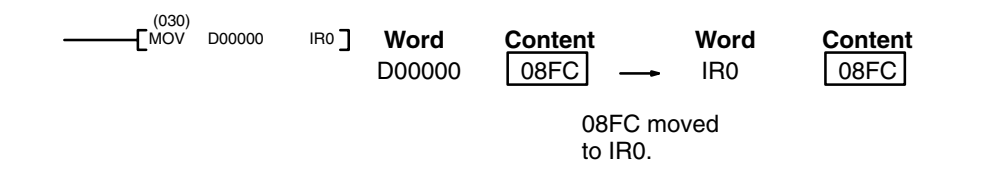

#### **Indirect Addressing**

If an Index Register is used as an operand in an instruction with the "," prefix, the instruction is performed on the word at the PC memory address indicated by that Index Register, as in the following example.

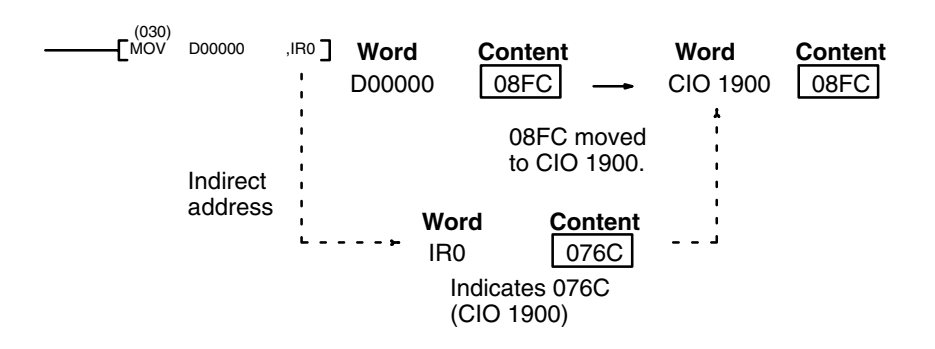

Indirect addressing can also be used in instructions that require bit operands for bits in the Core I/O Area (\$0000 to \$0FFF). These bits are designated by using the rightmost digits of the memory address as the leftmost three digits of the hexadecimal address and adding the bit number as the rightmost digit. For example, the CIO bit 190000 is designated by \$76CA where 76C is the rightmost three digits of the memory address (CIO word 1900 is \$076C) and A is bit 10.

The PC memory address indicated in an Index Register can be offset by a specified constant or by the content of a Data Register (DR0, DR1, or DR2) by inputting the constant or the Data Register before the "," prefix. The constant must be in BCD between –2047 and +2047. To offset the indirect addressing by +31 words, simply input +31, before the "," prefix, as shown. **Offset Indirect Addressing**

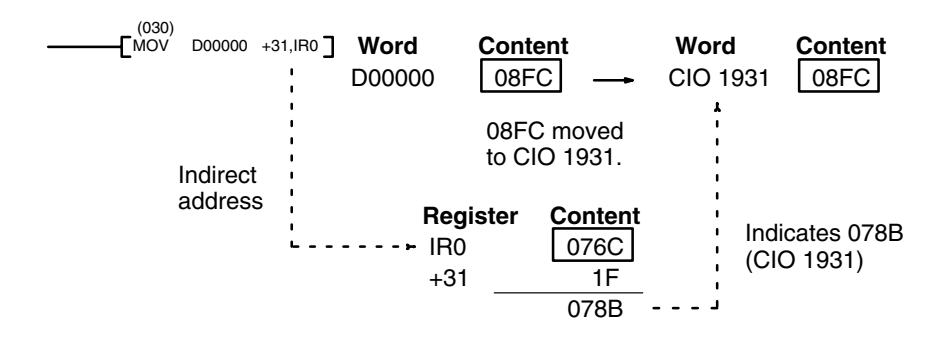

If a Data Register is input before the "," prefix, the content of the Data Register will be added to the content of the Index Register, and the result is the PC memory address that is indirectly addressed. If the result exceeds \$FFFF, the carry to the fifth digit is truncated (effectively subtracting \$10000 (65,536, decimal) from the result). In the following example, DR1 is added to IR0. The content of DR1 is \$FFE1, so adding \$FFE1 is equivalent to subtracting 1F (\$0FFE1 –  $$10000 = -1F$ , for all IR0 values greater than or equal to  $$001F$ .

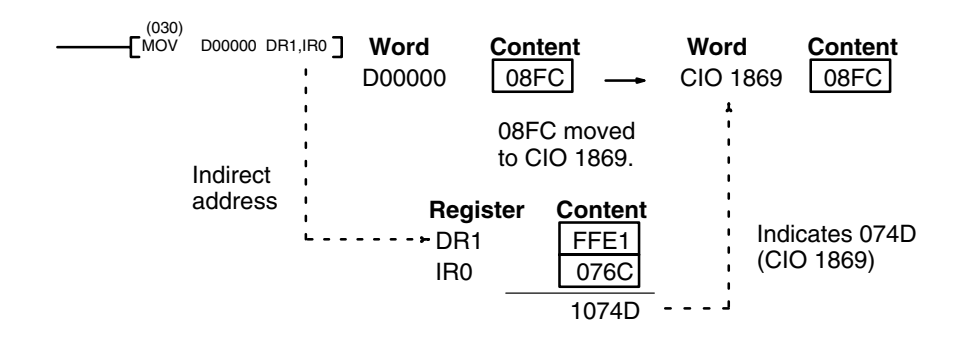

#### **Auto-increments and Auto-decrements**

An auto-increment increases the contents of an Index Register by 1 or 2 after executing the instruction. A "+" suffix indicates an auto-increment of 1, and a "++" suffix indicates an auto-increment of 2.

An auto-decrement decreases the contents of an Index Register by 1 or 2 before executing the instruction. A"–" prefix indicates an auto-decrement of 1, and a "––" prefix indicates an auto-decrement of 2. The notation for auto-increments and auto-decrements is as follows:

,IRn+: After execution, increase the contents of IRn by 1.

,IRn++: After execution, increase the contents of IRn by 2.

,–IRn: Decrease the contents of IRn by 1 before execution.

,––IRn: Decrease the contents of IRn by 2 before execution.

Both an auto-increment and an auto-decrement are used in the following example. The data movement for the first execution is shown. The second execution would move the contents of CIO 1902 to CIO 1898; the third execution would move the contents of CIO 1904 to CIO 1897; etc.

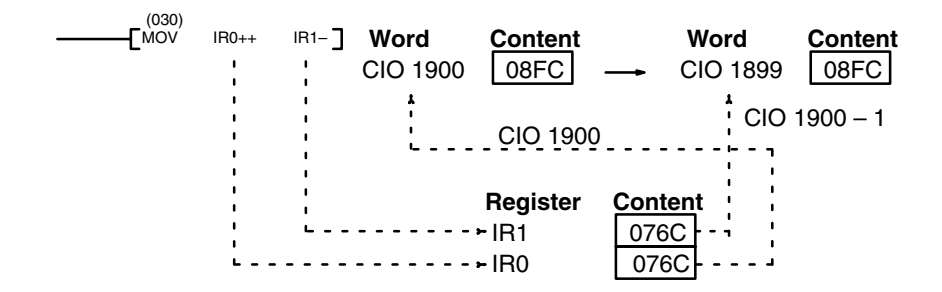

# **SECTION 4 Writing Programs**

This section explains the basic steps and concepts involved in writing a basic ladder diagram program. It introduces the instructions that are used to build the basic structure of the ladder diagram and control its execution, along with a few other instructions of special interest in programming. It also introduces the new version-2 CVM1 CPUs instructions and explains the data formats that they can utilize.

The entire set of instructions used in programming is described in *Section 5 Instruction Set*.

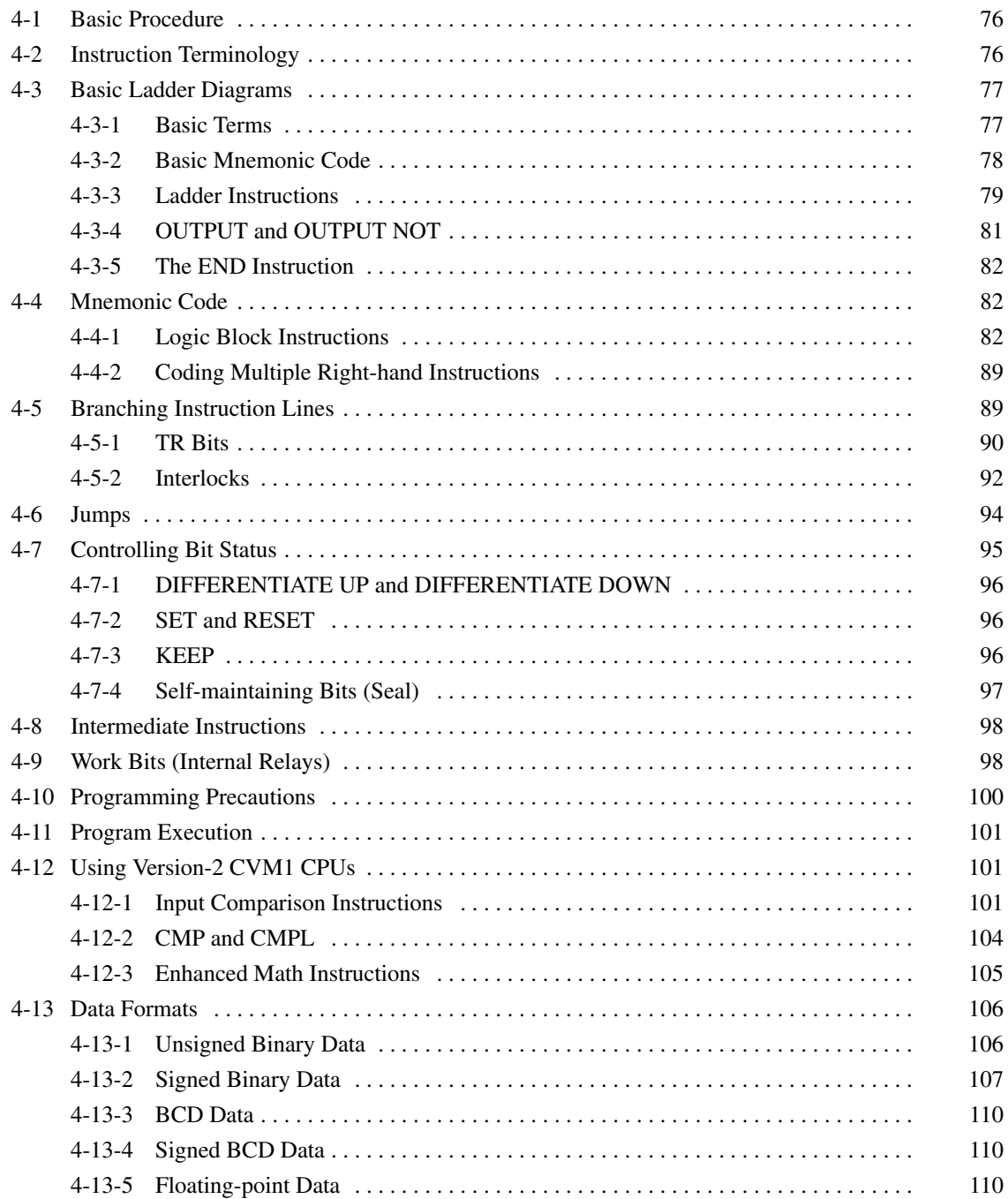

# **4-1 Basic Procedure**

There are several basic steps involved in writing a program. Sheets that can be copied to aid in programming are provided in *Appendix E I/O Assignment Sheets* and *Appendix F Program Coding Sheet*.

- *1, 2, 3...* 1. Obtain a list of all I/O devices and the I/O points that have been assigned to them and prepare a table that shows the I/O bit allocated to each I/O device.
	- 2. If the PC has any Units that are allocated words in data areas other than the CIO area or are allocated CIO words in which the function of each bit is specified by the Unit, prepare similar tables to show what words are used for which Units and what function is served by each bit within the words. These Units include CPU Bus Units, Special I/O Units, and Link Units.
	- 3. Determine what words are available for work bits and prepare a table in which you can allocate these as you use them.
	- 4. Also prepare tables of timer and counter numbers and jump numbers so that you can allocate these as you use them. Remember, timer and counter numbers can be defined only once within the program; jump numbers can be used only once each. (timer/counter numbers are described in *5-13 Timer and Counter Instructions*; jump numbers are described in this section.)
	- 5. Draw the ladder diagram. If SFC programming is being used, you will need to write a ladder diagram for each action program and each transition program. You will also need to write interrupt programs if they are required.

**Note** The CVM1 does not support SFC programming.

- 6. Input the program into the CPU. Actual input is done from the CVSS and is possible in either ladder diagram or mnemonic form.
- 7. Check the program for syntax errors and correct these.
- 8. Execute the program to check for execution errors and correct these.
- 9. After the entire Control System has been installed and is ready for use, execute the program and fine tune it if required.

The basics of ladder-diagram programming and conversion to mnemonic code are described in *4-3 Basic Ladder Diagrams*. The rest of Section 4 covers more advanced programming, programming precautions, and program execution. All instructions are covered in *Section 5 Instruction Set*. *Section 8 Error Processing* provides information required for debugging. Refer to the *CVSS Operation Manuals* for program input, debugging, and monitoring procedures.

# **4-2 Instruction Terminology**

There are basically two types of instructions used in ladder-diagram programming: instructions that correspond to the conditions on the rungs of the ladder diagram and are used in instruction form only when converting a program to mnemonic code, and instructions that are used on the right side of the ladder diagram and are executed according to the conditions on the instruction lines leading to them.

Most instructions have at least one or more **operands** associated with them. Operands indicate or provide the data on which an instruction is performed. These are sometimes input as the actual numeric values, but are usually the addresses of data area words or bits that contain the data to be used. For instance, a MOVE instruction that has CIO 0000 designated as the source operand will move the contents of CIO 0000 to some other location. The other location is also designated as an operand. A bit whose address is designated as an operand is called an **operand bit**; a word whose address is designated as an operand is called an **operand word**. If the value is entered as a constant, it is preceded by # to indicate it is not an address, but the actual value to be used in the instruction. Refer to *Section 5 Instruction Set* for other terms used in describing instructions.

# **4-3 Basic Ladder Diagrams**

A ladder diagram consists of two vertical lines running down the sides with lines branching in between them. The vertical lines are called **bus bars**; the branching lines, **instruction lines** or rungs. Along the instruction lines are placed conditions that lead to other instructions next to the right bus bar. The logical combinations of the conditions on the instruction lines determine when and how the instructions at the right are executed. A ladder diagram is shown below.

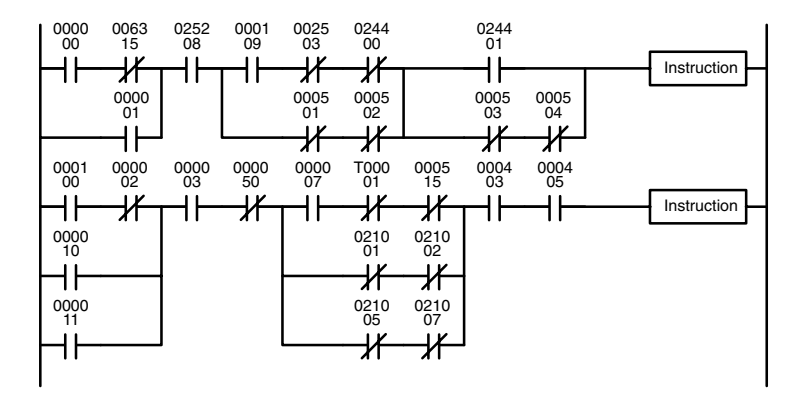

As shown in the diagram above, instruction lines can branch apart and they can join back together. The short vertical pairs of lines are called **conditions**. Conditions without diagonal lines through them are called **normally open conditions** and correspond to a LOAD, AND, or OR instruction. The conditions with diagonal lines through them are called **normally closed conditions** and correspond to a LOAD NOT, AND NOT, or OR NOT instruction. The number above each condition indicates the operand bit for the instruction. It is the status of the bit associated with each condition that determines the **execution condition** for following instructions. Only these conditions and a limited number of **intermediate instructions** can appear along the instruction lines. All other instructions must appear next to the right bus bar. Instructions that appear next to the right bus bar are called **right-hand instructions**.

The way the operation of each of the instructions corresponds to a condition is described below. Before we consider these, however, there are some basic terms that must be explained.

### **4-3-1 Basic Terms**

#### **Normally Open and Normally Closed Conditions**

Each condition in a ladder diagram is either ON or OFF depending on the status of the operand bit that has been assigned to it. A normally open condition is ON if the operand bit is ON; OFF if the operand bit is OFF. A normally closed condition is ON if the operand bit is OFF; OFF if the operand bit is ON. Generally speaking, you use a normally open condition when you want something to happen when a bit is ON, and a normally closed condition when you want something to happen when a bit is OFF.

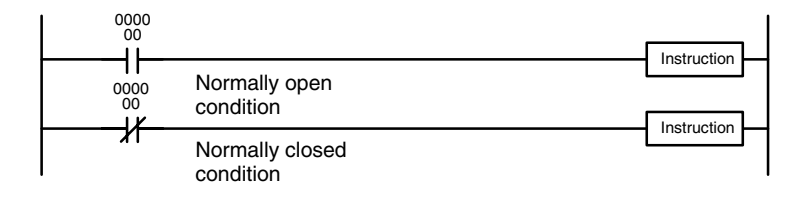

 $\frac{1}{\text{Instruction}}$  Instruction is executed when CIO bit 00000 is ON.

> Instruction is executed when CIO bit 00000 is OFF.

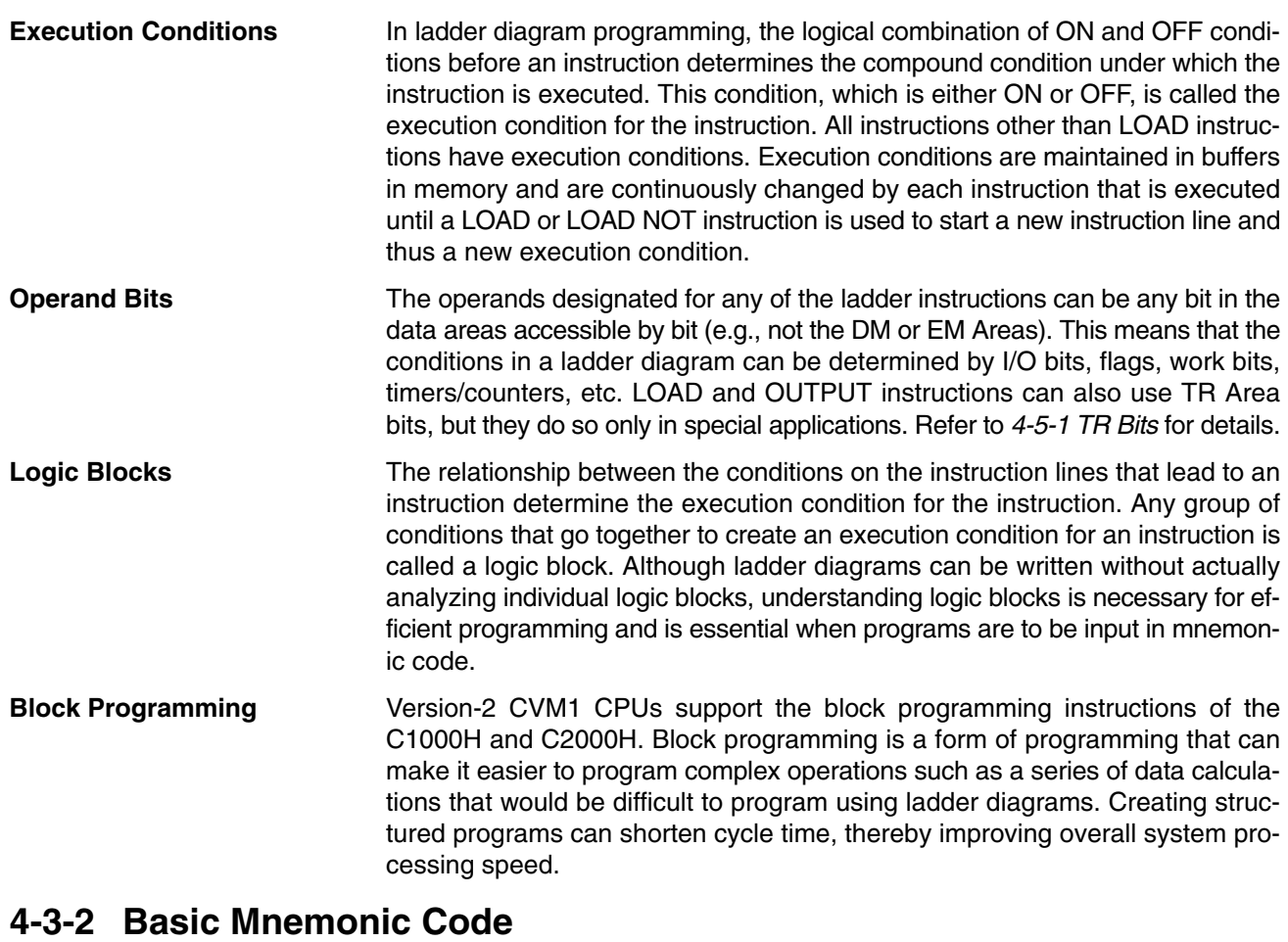

Programs can be input from a Peripheral Device in either graphic form (i.e., as a ladder diagram) or in mnemonic form (i.e., as a list of code). The mnemonic code provides exactly the same information as the ladder diagram. You can program directly in mnemonic code, although it is not recommended for beginners or for complex programs. Programming in mnemonic code is also necessary when a logic block contains more than twenty instruction lines.

Because of the importance of mnemonic code in complete understanding of a program, we will introduce and describe the mnemonic code along with ladder diagrams.

The program is input into addresses in Program Memory. Addresses in Program Memory are slightly different to those in other memory areas because each address does not necessarily hold the same amount of data. Rather, each address holds one instruction and all of the definers and operands (described in more detail later) required for that instruction. **Program Memory Structure**

> With a CVM1/CV-series PC, instructions can require between one and eight words in memory. The length of an instruction depends not only on the instruction, but also on the operands used for the instruction. If an index register is addressed directly or a data register is used as an operand, the instruction will require one word less than when specifying a word address for the operand. If a constant is designated for instructions that use 2-word operands, the instruction will require one word more than when specifying a word address for the operand. The possible lengths for each instruction are provided in *Section 6 Program Execution Timing*.

> Program Memory addresses start at 00000 and run until the capacity of Program Memory has been exhausted. The first word at each address defines the instruction. Any definers used by the instruction are placed on the same line of code.

Also, if an instruction requires only a single bit operand (with no definer), the bit operand is also placed on the same line as the instruction. The rest of the words required by an instruction contain the operands that specify what data is to be used. All other instructions are written with the instruction on the first line followed by the operands one to a line. An example of mnemonic code is shown below. The instructions used in it are described later in the manual. When inputting programs in mnemonic form from the CVSS, most operands are separated only by spaces. Refer to the *CVSS Operation Manuals* for details.

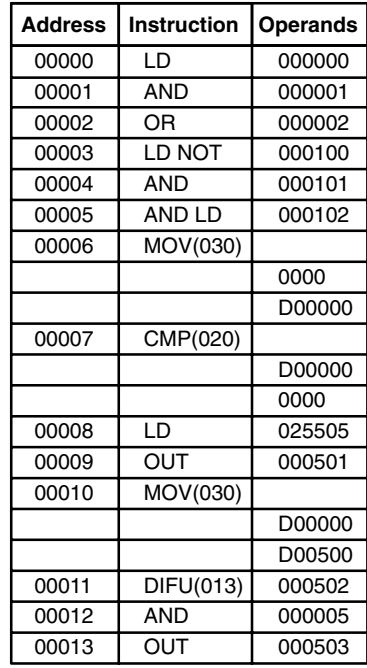

The address and instruction columns of the mnemonic code table are filled in for the instruction word only. For all other lines, the left two columns are left blank. If the instruction requires no definer or bit operand, the operand column is left blank for first line. It is a good idea to cross through any blank data column spaces (for all instruction words that do not require data) so that the data column can be quickly scanned to see if any addresses have been left out.

When programming, addresses are automatically displayed and do not have to be input unless for some reason a different location is desired for the instruction. When converting to mnemonic code, it is best to start at Program Memory address 00000 unless there is a specific reason for starting elsewhere.

#### **4-3-3 Ladder Instructions**

The ladder instructions are those instructions that correspond to the conditions on the ladder diagram. Ladder instructions, either independently or in combination with the logic block instructions described later, form the execution conditions upon which the execution of all other instructions are based.

#### **LOAD and LOAD NOT**

The first condition that starts any logic block within a ladder diagram corresponds to a LOAD or LOAD NOT instruction. Each of these instructions is written on one line of mnemonic code. "Instruction" is used as a dummy instruction in the following examples and could be any of the right-hand instructions described later in this manual.

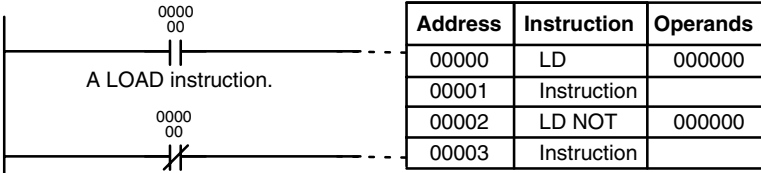

A LOAD NOT instruction.

When this is the only condition on the instruction line, the execution condition for the instruction at the right is ON when the execution condition is ON. For the LOAD instruction (i.e., a normally open condition), an ON execution condition would be produced when CIO 000000 was ON; for the LOAD NOT instruction (i.e., a normally closed condition), an ON execution condition would be produced when CIO 000000 was OFF.

When two or more conditions lie in series on the same instruction line, the first one corresponds to a LOAD or LOAD NOT instruction, and the rest of the conditions correspond to AND or AND NOT instructions. The following example shows three conditions which correspond in order from the left to a LOAD, an AND NOT, and an AND instruction. Again, each of these instructions is written on one line of mnemonic code. **AND and AND NOT**

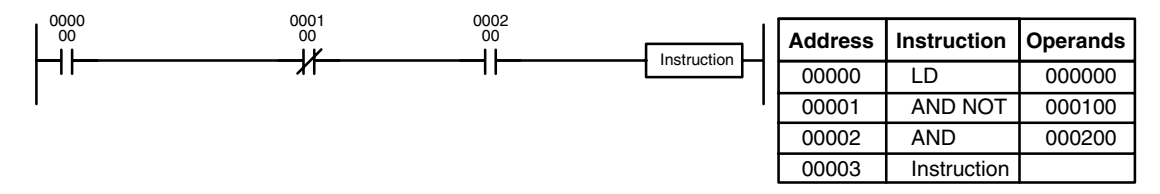

The instruction would have an ON execution condition only when CIO 000000 was ON, CIO 000100 was OFF, and CIO 000200 was ON.

AND instructions in series can be considered individually, with each taking the logical AND of the execution condition produced by the preceding instruction and the status of the AND instruction's operand bit. If both of these are ON, an ON execution condition will be produced for the next instruction. If either is OFF, the resulting execution condition will also be OFF.

Each AND NOT instruction in a series would take the logical AND between the execution condition produced by the preceding instruction and the inverse of its operand bit.

**OR and OR NOT**

When two or more conditions lie on separate instruction lines running in parallel and then joining together, the first condition corresponds to a LOAD or LOAD NOT instruction; the rest of the conditions correspond to OR or OR NOT instructions. The following example shows three conditions which correspond in order from the top to a LOAD NOT, an OR NOT, and an OR instruction. Again, each of these instructions requires one line of mnemonic code.

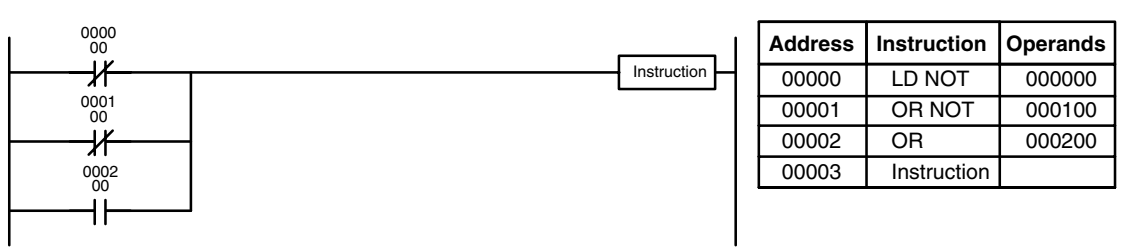

The instruction at the right would have an ON execution condition when any one of the three conditions was ON, i.e., when CIO 00000 was OFF, when CIO 00100 was OFF, or when CIO 000200 was ON.

OR and OR NOT instructions can be considered individually, each taking the logical OR between the execution condition produced by the preceding instructions and the status of the OR instruction's operand bit. If either one of these were ON, an ON execution condition would be produced for the next instruction.

When AND and OR instructions are combined in more complicated diagrams, they can sometimes be considered individually, with each instruction performing a logic operation on the current execution condition and the status of the operand bit. The following is one example. Study this example until you are convinced that the mnemonic code follows the same logic flow as the ladder diagram. **Combining AND and OR Instructions**

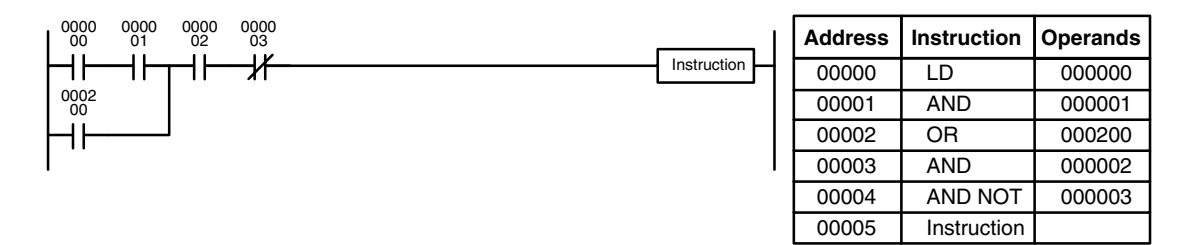

Here, an AND is taken between the status of CIO 000000 and that of CIO 000001 to determine the execution condition for an OR with the status of CIO 000200. The result of this operation determines the execution condition for an AND with the status of CIO 000002, which in turn determines the execution condition for an AND with the inverse (i.e., and AND NOT) of the status of CIO 000003.

In more complicated diagrams, it is necessary to consider logic blocks before an execution condition can be determined for the final instruction, and that's where AND LOAD and OR LOAD instructions are used. Before we consider more complicated diagrams, however, we'll look at the instructions required to complete a simple "input-output" program.

#### **4-3-4 OUTPUT and OUTPUT NOT**

The simplest way to output the results of combining execution conditions is to output it directly with the OUTPUT and OUTPUT NOT. These instructions are used to control the status of the designated operand bit according to the execution condition. With the OUTPUT instruction, the operand bit will be turned ON as long as the execution condition is ON and will be turned OFF as long as the execution condition is OFF. With the OUTPUT NOT instruction, the operand bit will be turned ON as long as the execution condition is OFF and turned OFF as long as the execution condition is ON. These appear as shown below. In mnemonic code, each of these instructions requires one line.

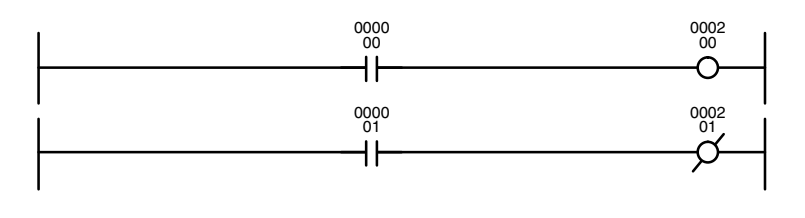

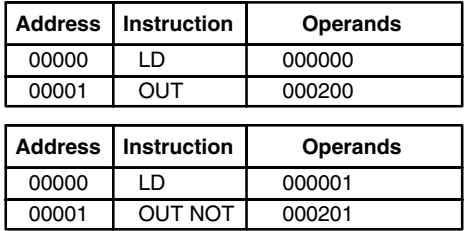

In the above examples, CIO 000200 will be ON as long as CIO 000000 is ON and CIO 000201 will be ON as long as CIO 000001 is OFF. Here, CIO 000000 and CIO 000001 would be input bits and CIO 000200 and CIO 000201 output bits assigned to the Units controlled by the PC, i.e., the signals coming in through the input points assigned CIO 000000 and CIO 000001 are controlling the output points to which CIO 000200 and CIO 000201 are allocated.

The length of time that a bit is ON or OFF can be controlled by combining the OUTPUT or OUTPUT NOT instruction with Timer instructions. Refer to Examples under *5-13-1 Timer – TIM* for details.

#### **4-3-5 The END Instruction**

The last instruction required to complete any program is the END instruction. When the CPU scans a program, it executes all instructions up to the first END instruction before returning to the beginning of the program and beginning execution again. Although an END instruction can be placed at any point in a program, which is sometimes done when debugging, no instructions past the first END instruction will be executed. The number following the END instruction in the mnemonic code is its function code, which is used when inputting most instructions into the PC. Function codes are described in more detail later. The END instruction requires no operands and no conditions can be placed on the instruction line with it.

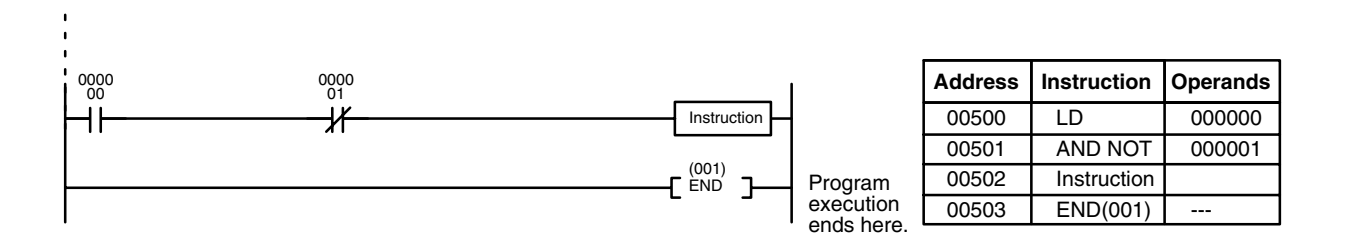

If there is no END instruction anywhere in a program, the program will not be executed at all.

# **4-4 Mnemonic Code**

#### **4-4-1 Logic Block Instructions**

Logic block instructions do not correspond to specific conditions on the ladder diagram; rather, they describe relationships between logic blocks. Each logic block is started with a LOAD or LOAD NOT instruction. Whenever a LOAD or LOAD NOT instruction is executed, a new execution condition is created and the previous execution condition is stored in a buffer. The AND LOAD instruction logically ANDs the execution conditions produced by two logic blocks, i.e., general speaking, it ANDs the current execution condition with the last execution condition stored in a buffer. The OR LOAD instruction logically ORs the execution conditions produced by two logic blocks.

#### **AND LOAD**

Although simple in appearance, the diagram below requires an AND LOAD instruction.

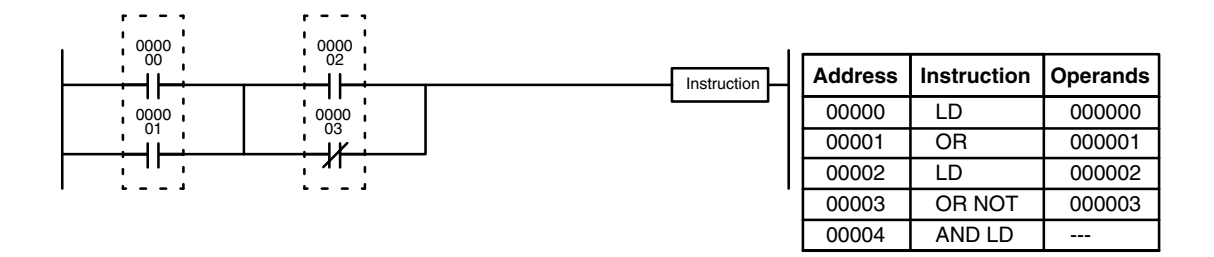

The two logic blocks are indicated by dotted lines. Studying this example shows that an ON execution condition will be produced when: either of the conditions in the left logic block is ON (i.e., when either CIO 000000 or CIO 000001 is ON) **and** either of the conditions in the right logic block is ON (i.e., when either CIO 000002 is ON or CIO 000003 is OFF).

The above ladder diagram cannot be converted to mnemonic code using AND and OR instructions alone. If an AND between CIO 000002 and the results of an OR between CIO 000000 and CIO 000001 is attempted, the OR NOT between CIO 000002 and CIO 000003 is lost and the OR NOT ends up being an OR NOT between just CIO 000003 and the result of an AND between CIO 000002 and the first OR. What we need is a way to do the OR (NOT)'s independently and then combine the results.

To do this, we can use the LOAD or LOAD NOT instruction in the middle of an instruction line. When LOAD or LOAD NOT is executed in this way, the current execution condition is saved in special buffers and the logic process is begun over. To combine the results of the current execution condition with that of a previous "unused" execution condition, an AND LOAD or an OR LOAD instruction is used. Here "LOAD" refers to loading the last unused execution condition. An unused execution condition is produced by using the LOAD or LOAD NOT instruction for any but the first condition on an instruction line.

Analyzing the above ladder diagram in terms of mnemonic instructions, the condition for CIO 000000 is a LOAD instruction and the condition below it is an OR instruction between the status of CIO 000000 and that of CIO 000001. The condition at CIO 000002 is another LOAD instruction and the condition below is an OR NOT instruction, i.e., an OR between the status of CIO 000002 and the inverse of the status of CIO 000003. To arrive at the execution condition for the instruction at the right, the logical AND of the execution conditions resulting from these two blocks would have to be taken. AND LOAD does this. The mnemonic code for the ladder diagram is shown to the right of the diagram. The AND LOAD instruction requires no operands of its own, because it operates on previously determined execution conditions. Here too, dashes are used to indicate that no operands needs designated or input.

#### **OR LOAD**

The following diagram requires an OR LOAD instruction between the top logic block and the bottom logic block. An ON execution condition would be produced for the instruction at the right either when CIO 000000 is ON and CIO 000001 is OFF or when CIO 000002 and CIO 000003 are both ON. The operation of and mnemonic code for the OR LOAD instruction is exactly the same as those for a AND LOAD instruction except that the current execution condition is ORed with the last unused execution condition.

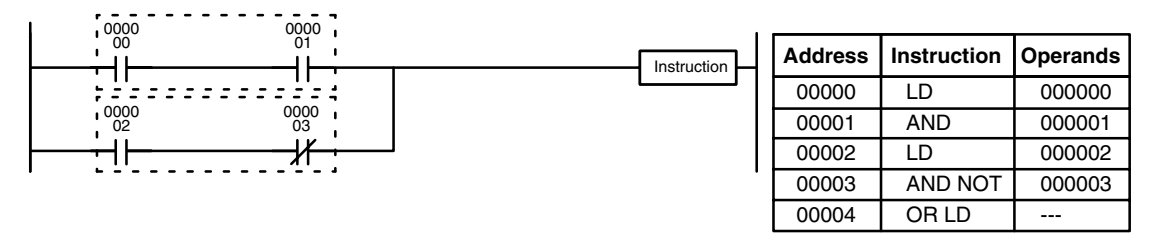

Naturally, some diagrams will require both AND LOAD and OR LOAD instructions.

To code diagrams with logic block instructions in series, the diagram must be divided into logic blocks. Each block is coded using a LOAD instruction to code the first condition, and then AND LOAD or OR LOAD is used to logically combine the blocks. With both AND LOAD and OR LOAD there are two ways to achieve this. One is to code the logic block instruction after the first two blocks and then after each additional block. The other is to code all of the blocks to be combined, starting each block with LOAD or LOAD NOT, and then to code the logic block instructions which combine them. In this case, the instructions for the last pair of blocks should be combined first, and then each preceding block should be combined, working progressively back to the first block. Although either of these methods will produce exactly the same result, the second method, that of coding all logic block instructions together, can be used only if eight or fewer blocks are being combined, i.e., if seven or fewer logic block instructions are required. **Logic Block Instructions in Series**

The following diagram requires AND LOAD to be converted to mnemonic code because three pairs of parallel conditions lie in series. The two means of coding the programs are also shown.

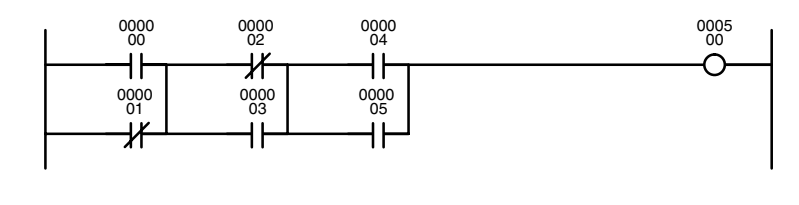

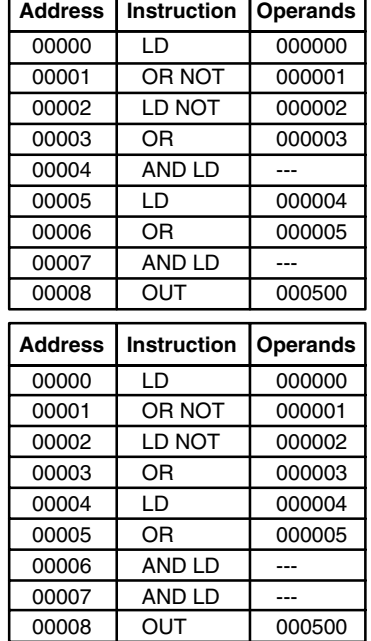

Again, with the second method, a maximum of eight blocks can be combined. There is no limit to the number of blocks that can be combined with the first method.

The following diagram requires OR LOAD instructions to be converted to mnemonic code because three pairs of conditions in series lie in parallel to each other.

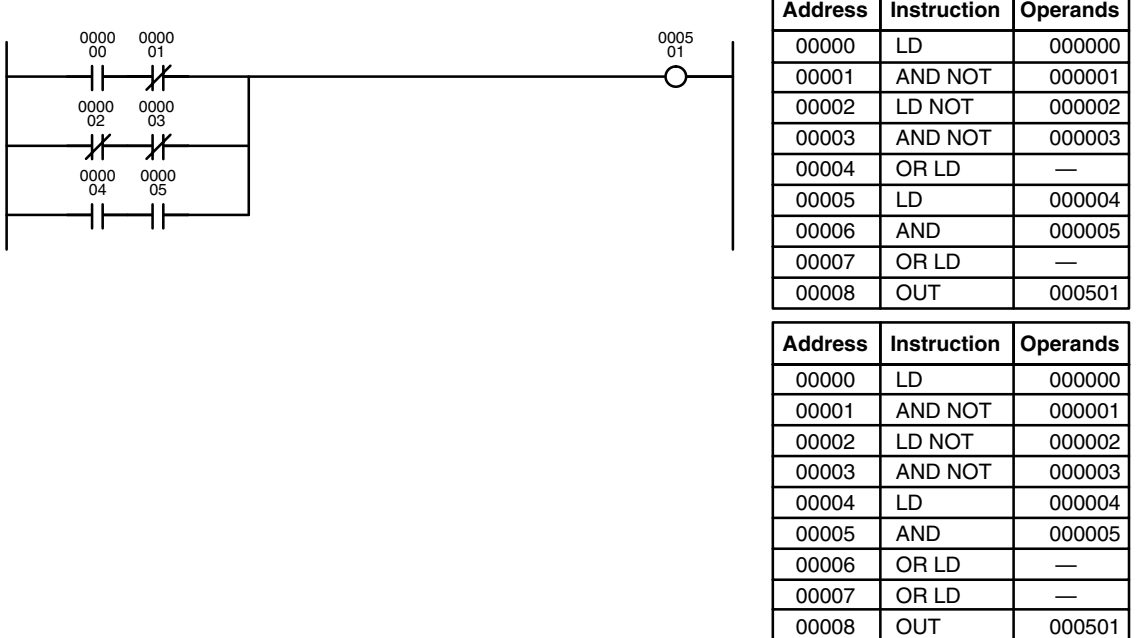

The first of each pair of conditions is converted to LOAD with the assigned bit operand and then ANDed with the other condition. The first two blocks can be coded first, followed by OR LOAD, the last block, and another OR LOAD, or the three blocks can be coded first followed by two OR LOADs. The mnemonic code for both methods is shown to the right of the ladder diagram.

Again, with the second method, a maximum of eight blocks can be combined. There is no limit to the number of blocks that can be combined with the first method.

Both of the coding methods described above can also be used when using AND LOAD and OR LOAD, as long as the number of blocks being combined does not exceed eight. **Combining AND LOAD and OR LOAD**

> The following diagram contains only two logic blocks as shown. It is not necessary to further separate block b components, because it can be coded directly using only AND and OR.

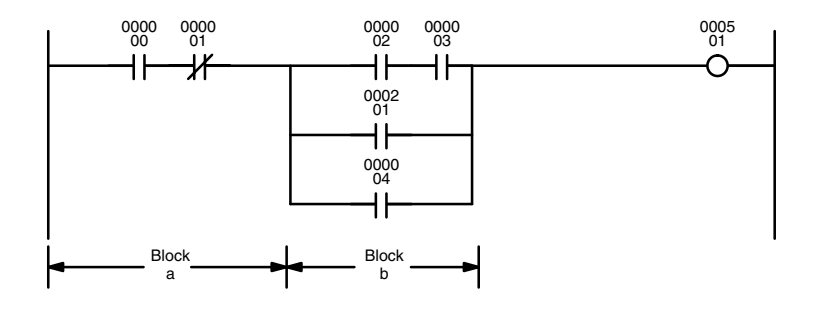

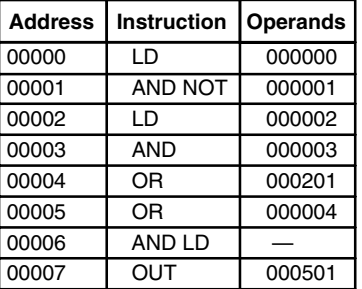

Although the following diagram is similar to the one above, block b in the diagram below cannot be coded without separating it into two blocks combined with OR LOAD. In this example, the three blocks have been coded first and then OR LOAD has been used to combine the last two blocks followed by AND LOAD to combine the execution condition produced by the OR LOAD with the execution condition of block a.

When coding the logic block instructions together at the end of the logic blocks they are combining, they must, as shown below, be coded in reverse order, i.e., the logic block instruction for the last two blocks is coded first, followed by the one to combine the execution condition resulting from the first logic block instruction and the execution condition of the logic block third from the end, and on back to the first logic block that is being combined.

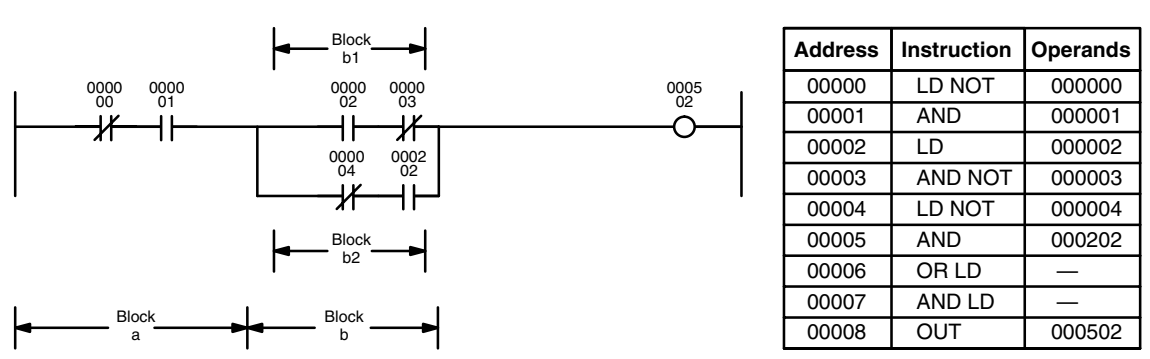

**Complicated Diagrams**

When determining what logic block instructions will be required to code a diagram, it is sometimes necessary to break the diagram into large blocks and then continue breaking the large blocks down until logic blocks that can be coded without logic block instructions have been formed. These blocks are then coded, combining the small blocks first, and then combining the larger blocks. Either AND LOAD or OR LOAD is used to combine the blocks, i.e., AND LOAD or OR LOAD always combines the last two execution conditions that existed, regardless of whether the execution conditions resulted from a single condition, from logic blocks, or from previous logic block instructions.

When working with complicated diagrams, blocks will ultimately be coded starting at the top left and moving down before moving across. This will generally mean that, when there might be a choice, OR LOAD will be coded before AND LOAD.

The following diagram must be broken down into two blocks and each of these then broken into two blocks before it can be coded. As shown below, blocks a and b require an AND LOAD. Before AND LOAD can be used, however, OR LOAD must be used to combine the top and bottom blocks on both sides, i.e., to combine a1 and a2; b1 and b2.

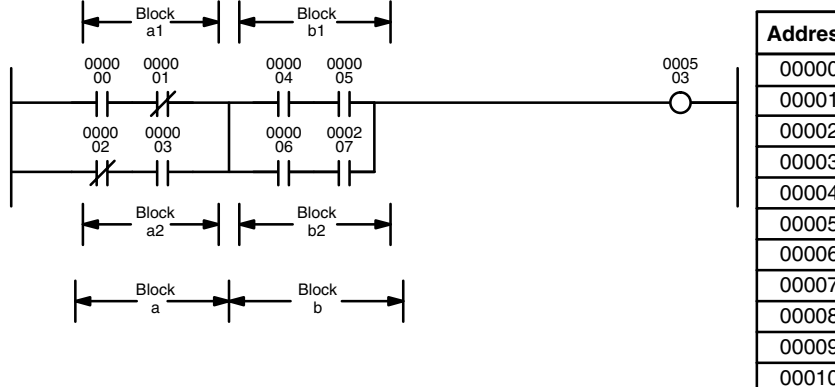

**Address Instruction Operands** 00000 LD 000000 00001 | AND NOT | 000001 00002 | LD NOT | 000002 00003 | AND | 000003 00004 OR LD 00005 LD 000004 00006 AND 000005 00007 LD 000006 00008 | AND | 000007 00009 | OR LD 00010 | AND LD 00011 | OUT | 000503

Blocks a1 and a2

Blocks b1 and b2 Blocks a and b

The following type of diagram can be coded easily if each block is coded in order: first top to bottom and then left to right. In the following diagram, blocks a and b would be combined using AND LOAD as shown above, and then block c would be coded and a second AND LOAD would be used to combined it with the execution condition from the first AND LOAD. Then block d would be coded, a third AND LOAD would be used to combine the execution condition from block d with the execution condition from the second AND LOAD, and so on through to block n.

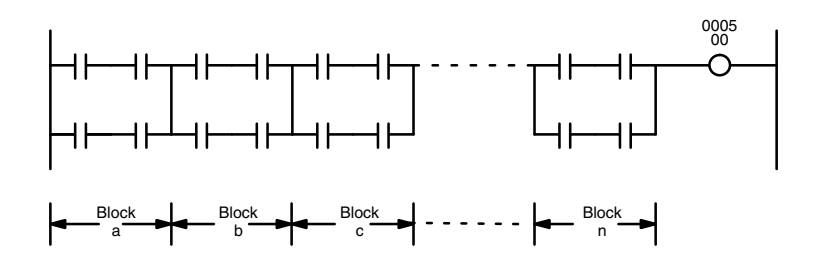

The following diagram requires an OR LOAD followed by an AND LOAD to code the top of the three blocks, and then two more OR LOADs to complete the mnemonic code.

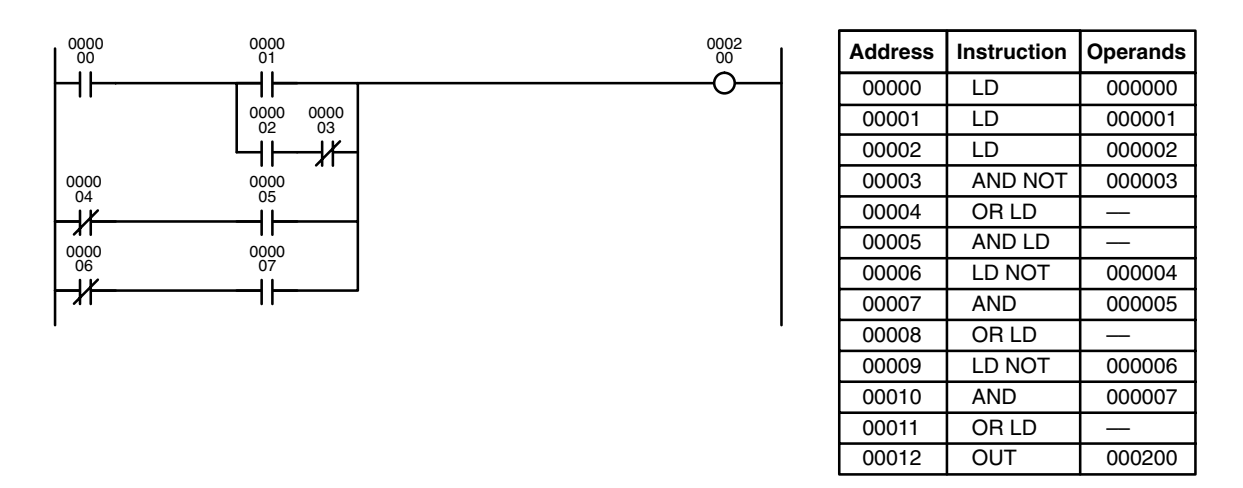

Although the program will execute as written, this diagram could be drawn as shown below to eliminate the need for the first OR LOAD and the AND LOAD, simplifying the program and saving memory space.

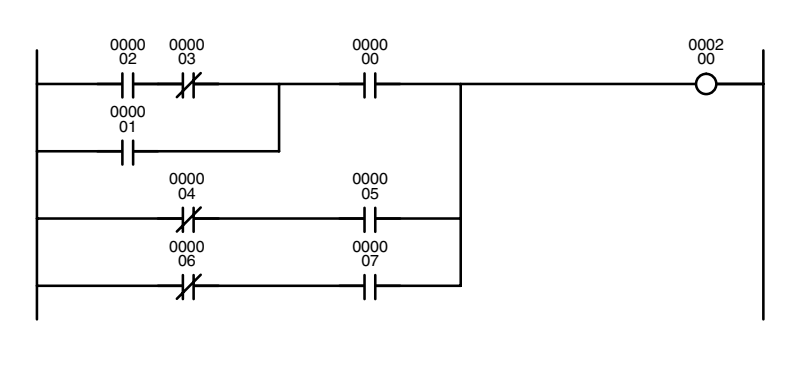

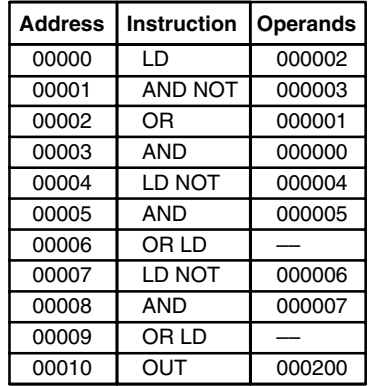

The following diagram requires five blocks, which here are coded in order before using OR LOAD and AND LOAD to combine them starting from the last two blocks and working backward. The OR LOAD at program address 00008 combines blocks blocks d and e, the following AND LOAD combines the resulting execution condition with that of block c, etc.

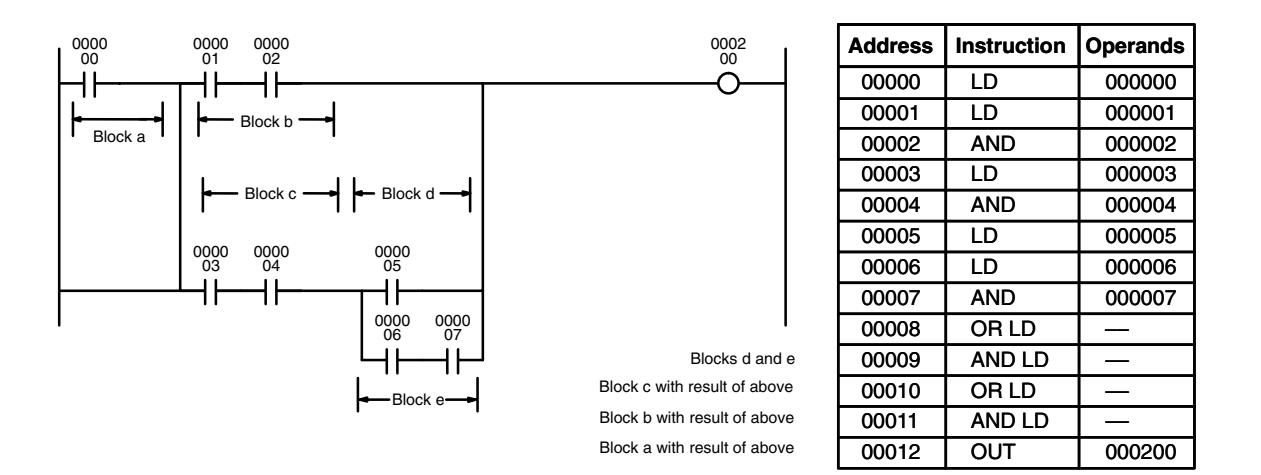

Again, this diagram can be redrawn as follows to simplify program structure and coding and to save memory space.

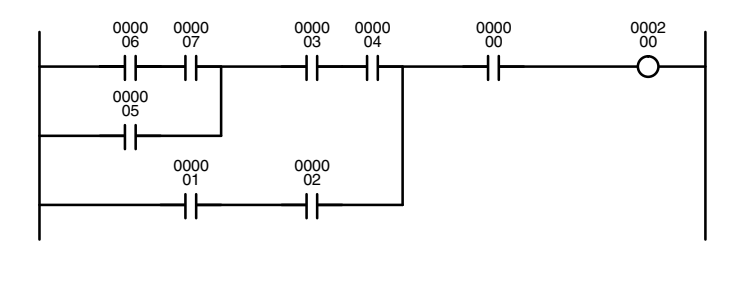

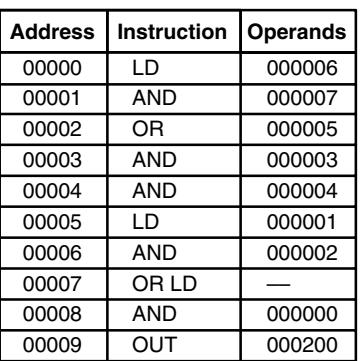

The next and final example may at first appear very complicated but can be coded using only two logic block instructions. The diagram appears as follows:

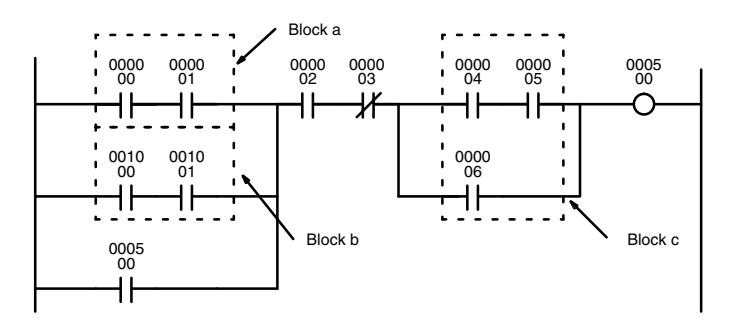

The first logic block instruction is used to combine the execution conditions resulting from blocks a and b, and the second one is to combine the execution condition of block c with the execution condition resulting from the normally closed condition assigned CIO 000003. The rest of the diagram can be coded with OR, AND, and AND NOT instructions. The logical flow for this and the resulting code are shown below.

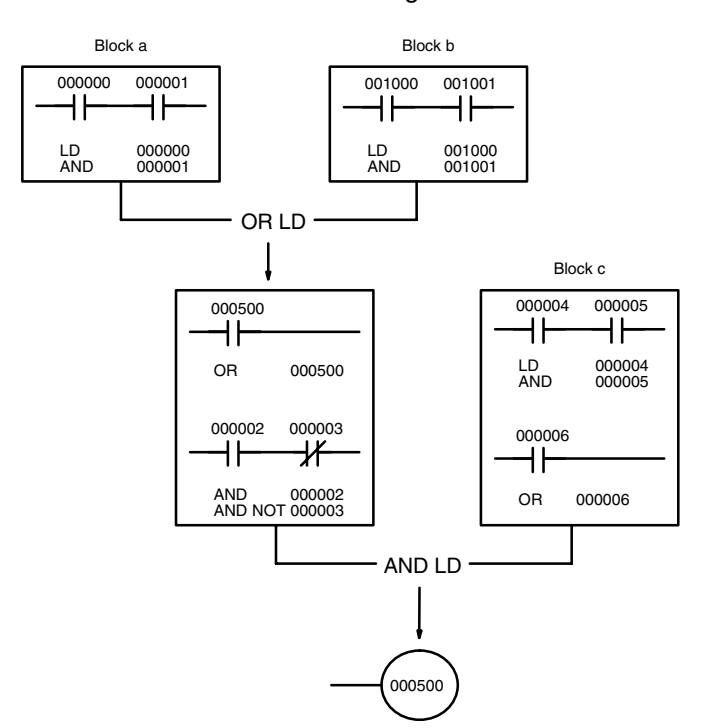

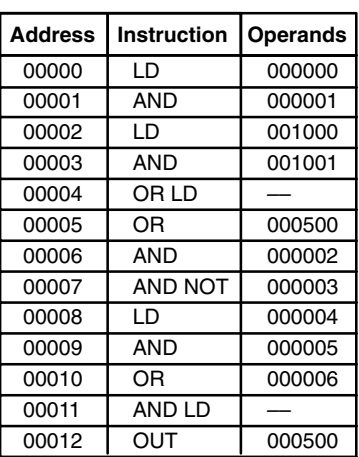

### **4-4-2 Coding Multiple Right-hand Instructions**

If there is more than one right-hand instruction executed with the same execution condition, they are coded consecutively following the last condition on the instruction line. In the following example, the last instruction line contains one more condition that corresponds to an AND with CIO 000400.

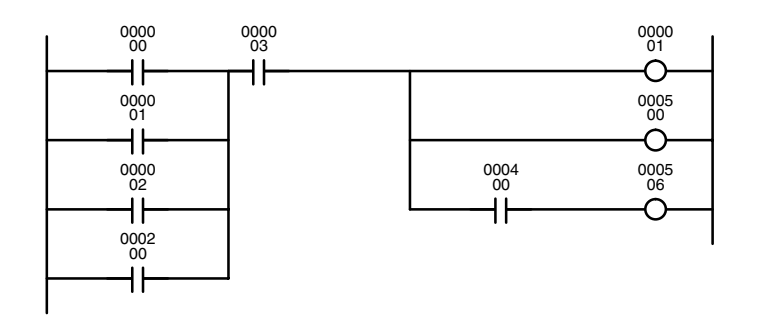

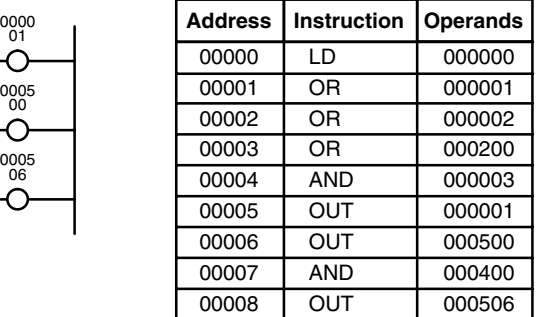

# **4-5 Branching Instruction Lines**

When an instruction line branches into two or more lines, it is sometimes necessary to use either interlocks or TR bits to maintain the execution condition that existed at a branching point. This is because instruction lines are executed across to a right-hand instruction before returning to the branching point to execute instructions one a branch line. If a condition exists on any of the instruction lines after the branching point, the execution condition could change during this time making proper execution impossible. The following diagrams illustrate

this. In both diagrams, instruction 1 is executed before returning to the branching point and moving on to the branch line leading to instruction 2.

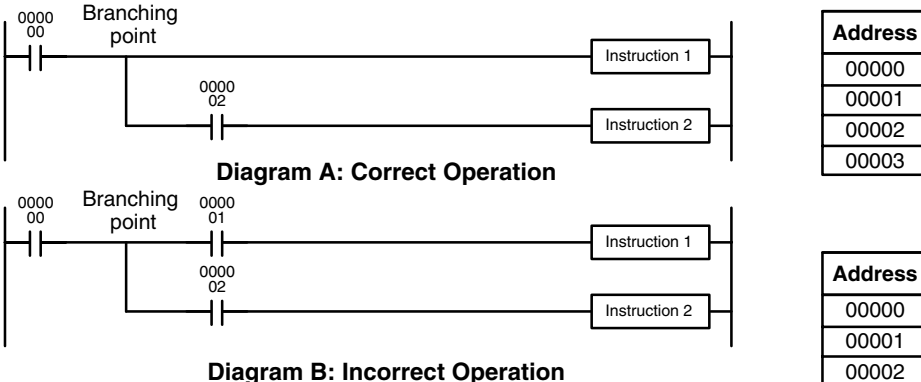

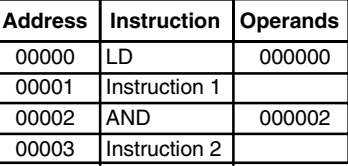

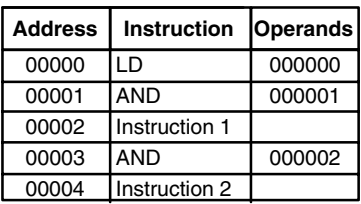

If, as shown in diagram A, the execution condition that existed at the branching point cannot be changed before returning to the branch line (instructions at the far right do not change the execution condition), then the branch line will be executed correctly and no special programming measure is required.

If, as shown in diagram B, a condition exists between the branching point and the last instruction on the top instruction line, the execution condition at the branching point and the execution condition after completing the top instruction line will sometimes be different, making it impossible to ensure correct execution of the branch line.

There are two means of programming branching programs to preserve the execution condition. One is to use TR bits; the other, to use interlocks (IL(002)/ILC(003)).

### **4-5-1 TR Bits**

The TR area provides eight bits, TR0 through TR7, that can be used to temporarily preserve execution conditions. If a TR bit is placed at a branching point, the current execution condition will be stored at the designated TR bit. When returning to the branching point, the TR bit restores the execution status that was saved when the branching point was first reached in program execution.

**Note** When programming in graphic ladder diagram form from the CVSS, it is not necessary to input TR bits and none will appear on the screen. The CVSS will automatically process TR bits for you as required and input them into the program. You will have to input TR bit when programming in mnemonic form.

The previous diagram B can be written as shown below to ensure correct execution. In mnemonic code, the execution condition is stored at the branching point using the TR bit as the operand of the OUTPUT instruction. This execution condition is then restored after executing the right-hand instruction by using the same TR bit as the operand of a LOAD instruction

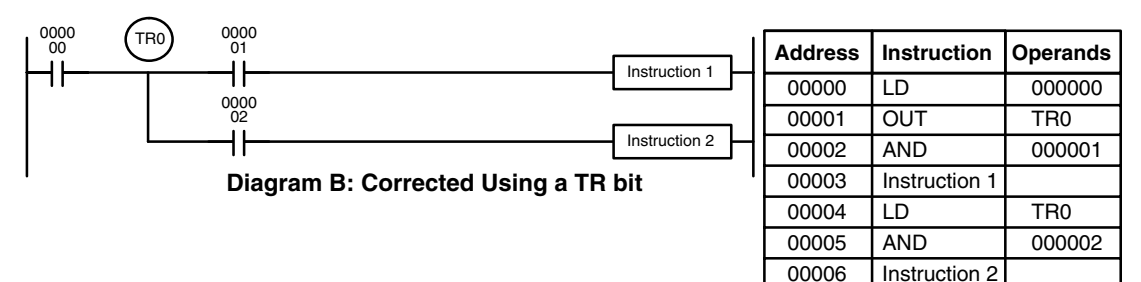

In terms of actual instructions the above diagram would be as follows: The status of CIO 000000 is loaded (a LOAD instruction) to establish the initial execution condition. This execution condition is then output using an OUTPUT instruction to TR0 to store the execution condition at the branching point. The execution condition is then ANDed with the status of CIO 000001 and instruction 1 is executed accordingly. The execution condition that was stored at the branching point is then re-loaded (a LOAD instruction with TR0 as the operand), this is ANDed with the status of CIO 000002, and instruction 2 is executed accordingly.

The following example shows an application using two TR bits.

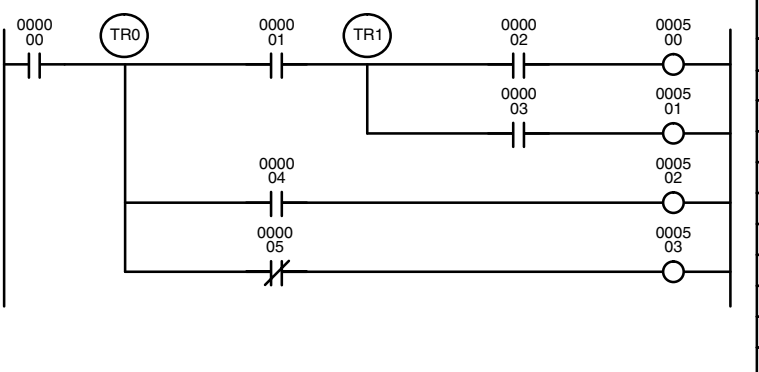

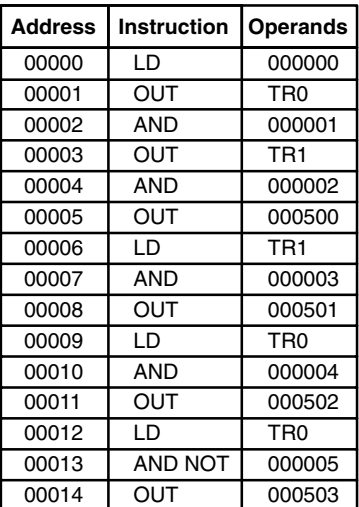

In this example, TR0 and TR1 are used to store the execution conditions at the branching points. After executing instruction 1, the execution condition stored in TR1 is loaded for an AND with the status CIO 000003. The execution condition stored in TR0 is loaded twice, the first time for an AND with the status of CIO 000004 and the second time for an AND with the inverse of the status of CIO 000005.

TR bits can be used as many times as required as long as the same TR bit is not used more than once in the same instruction block. A new instruction block is begun each time execution returns to the bus bar. If, in a single instruction block, it is necessary to have more than eight branching points that require the execution condition be saved, interlocks (which are described next) must be used.

When drawing a ladder diagram, be careful not to use TR bits unless necessary. Often the number of instructions required for a program can be reduced and ease of understanding a program increased by redrawing a diagram that would otherwise required TR bits. In both of the following pairs of diagrams, the bottom versions require fewer instructions and do not require TR bits. In the first example, this is achieved by reorganizing the parts of the instruction block: the bottom one, by separating the second OUTPUT instruction and using another LOAD instruction to create the proper execution condition for it.

**Note** Although simplifying programs is always a concern, the order of execution of instructions is sometimes important. For example, a MOVE instruction may be required before the execution of a BINARY ADD instruction to place the proper data in the required operand word. Be sure that you have considered execution order before reorganizing a program to simplify it.

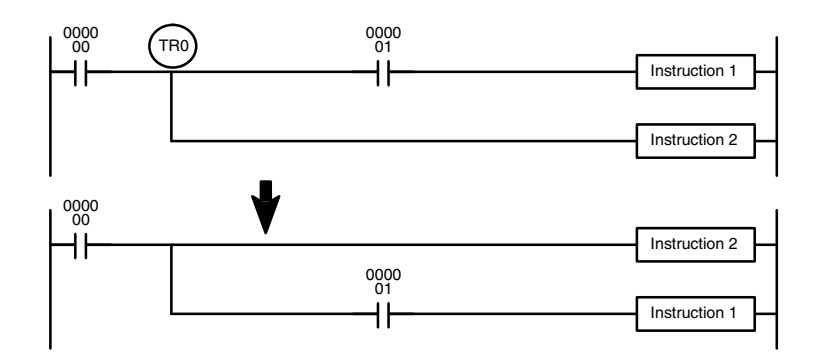

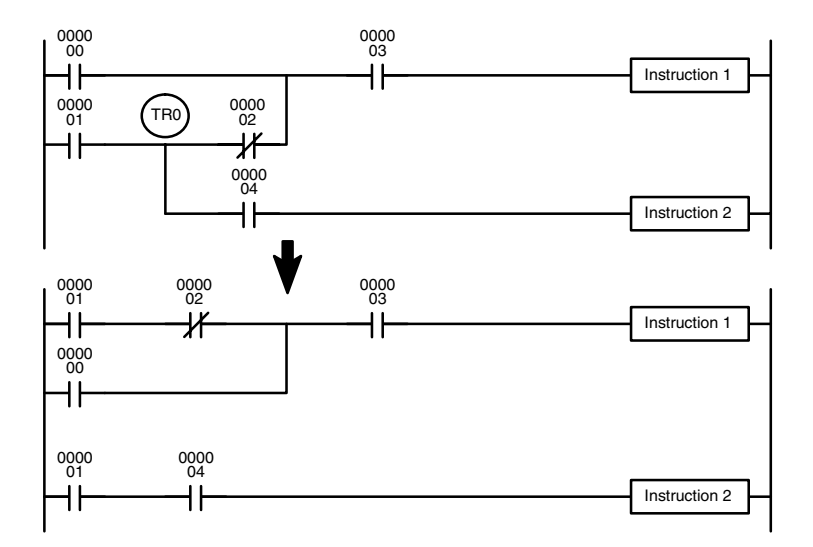

#### **4-5-2 Interlocks**

The problem of storing execution conditions at branching points can also be handled by using the INTERLOCK (IL(002)) and INTERLOCK CLEAR (ILC(003)) instructions to eliminate the branching point completely while allowing a specific execution condition to control a group of instructions. The INTER-LOCK and INTERLOCK CLEAR instructions are always used together.

When an INTERLOCK instruction is placed before a section of a ladder program, the execution condition for the INTERLOCK instruction will control the execution of all instruction up to the next INTERLOCK CLEAR instruction. If the execution condition for the INTERLOCK instruction is OFF, all right-hand instructions through the next INTERLOCK CLEAR instruction will be executed with OFF execution conditions to reset the entire section of the ladder diagram. The effect that this has on particular instructions is described in *5-8 INTERLOCK and INTERLOCK CLEAR – IL(002) and ILC(003)*.
Diagram B can also be corrected with an interlock. Here, the conditions leading up to the branching point are placed on an instruction line for the INTERLOCK instruction, all of lines leading from the branching point are written as separate instruction lines, and another instruction line is added for the INTERLOCK CLEAR instruction. No conditions are allowed on the instruction line for INTER-LOCK CLEAR. INTERLOCK and INTERLOCK CLEAR does not use operands.

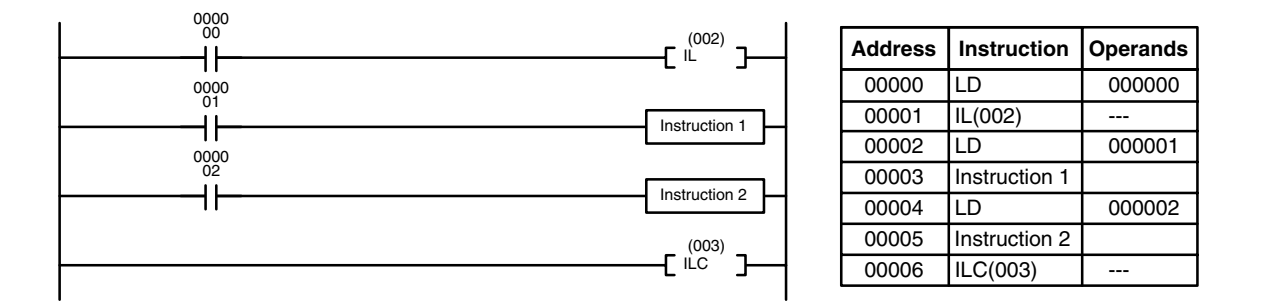

If CIO 000000 is ON in the revised version of diagram B, above, the status of CIO 000001 and that of CIO 000002 would determine the execution conditions for instructions 1 and 2, respectively. Because CIO 000000 is ON, this would produce the same results as ANDing the status of each of these bits. If CIO 000000 is OFF, the INTERLOCK instruction would produce an OFF execution condition for instructions 1 and 2 and then execution would continue with the instruction line following the INTERLOCK CLEAR instruction.

As shown below, multiple INTERLOCK instructions can be used in one instruction block; each is effective through the next INTERLOCK CLEAR instruction.

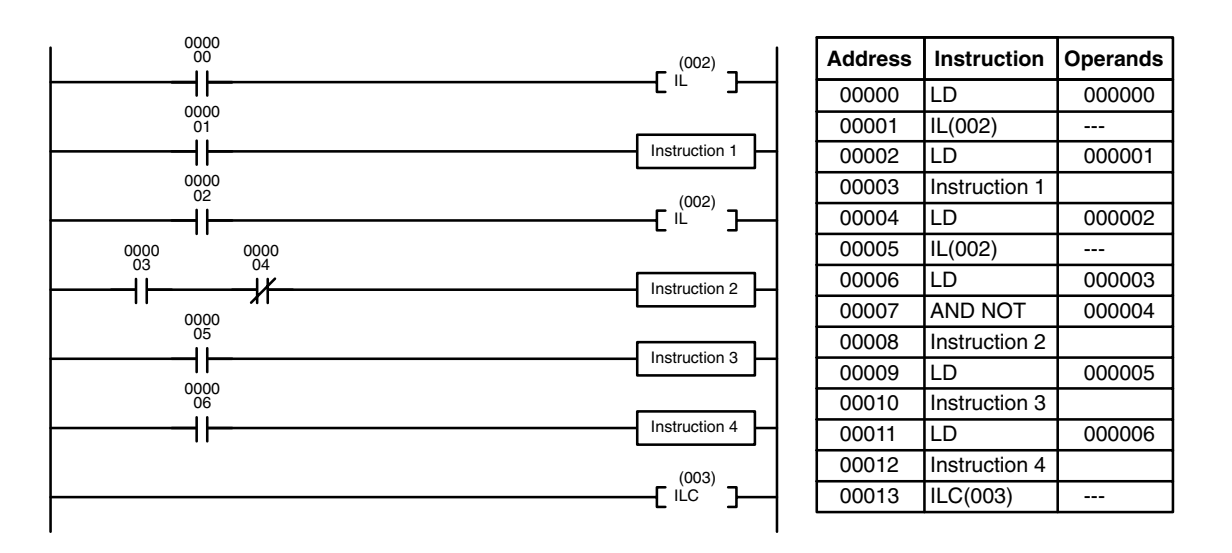

If CIO 000000 in the above diagram is OFF (i.e., if the execution condition for the first INTERLOCK instruction is OFF), instructions 1 through 4 would be executed with OFF execution conditions and execution would move to the instruction following the INTERLOCK CLEAR instruction. If CIO 000000 is ON, the status of CIO 000001 would be loaded as the execution condition for instruction 1 and then the status of CIO 000002 would be loaded to form the execution condition for the second INTERLOCK instruction. If CIO 000002 is OFF, instructions 2 through 4 will be executed with OFF execution conditions. If CIO 000002 is ON, CIO 000003, CIO 000005, and CIO 000006 will determine the first execution condition in new instruction lines.

## **4-6 Jumps**

A specific section of a program can be skipped according to a designated execution condition. Although this is similar to what happens when the execution condition for an INTERLOCK instruction is OFF, with jumps, the operands for all instructions maintain status. Jumps can therefore be used to control devices that require a sustained output, e.g., pneumatics and hydraulics, whereas interlocks can be used to control devices that do not required a sustained output, e.g., electronic instruments.

Jumps are created using the JUMP (JMP(004)) and JUMP END (JME(005)) instructions. If the execution condition for a JUMP instruction is ON, the program is executed normally as if the jump did not exist. If the execution condition for the JUMP instruction is OFF, program execution moves immediately to a JUMP END instruction without changing the status of anything between the JUMP and JUMP END instruction.

All JUMP and JUMP END instructions are assigned jump numbers ranging between 0000 and 0999. A jump can be defined once using any of the jump numbers 0000 through 0999. When a JUMP instruction assigned one of these numbers is executed, execution moves immediately to the JUMP END instruction that has the same number as if all of the instruction between them did not exist. The JUMP END instruction may be either before or after the JUMP instruction. Diagram B from the TR bit and interlock example could be redrawn as shown below using a jump. Although 0001 has been used as the jump number, any number between 0001 and 0999 could be used. JUMP and JUMP END require no other operand and JUMP END never has conditions on the instruction line leading to it.

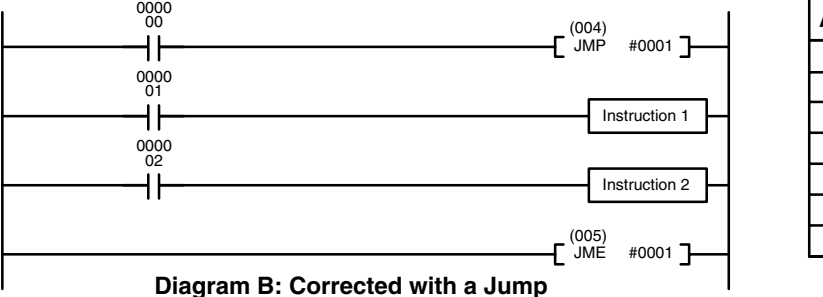

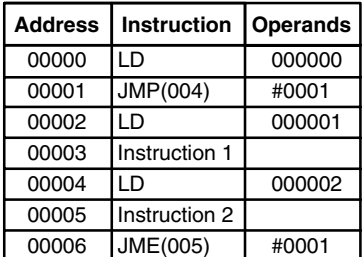

This version of diagram B would have a shorter execution time when 00000 was OFF than any of the other versions.

There must be a JUMP END with the same jump number for each JUMP instruction in the program. If SFC programming is being used, the JUMP END instruction must be contained within the same action or transition program.

The same jump number cannot be used in more than one JUMP END instruction. If you include more than one JUMP END instruction with the same jump number, all JUMP instructions with that jump number will jump to the first JUMP END instruction in the program with the same jump number. An exception to this is when jump number 0000 is set for multiple usage in the PC Setup (see following explanation and page 503). The same jump number can be used in more than one JUMP instruction to jump to the same destination in the program. The following example illustrates a program with two jumps to the same destination.

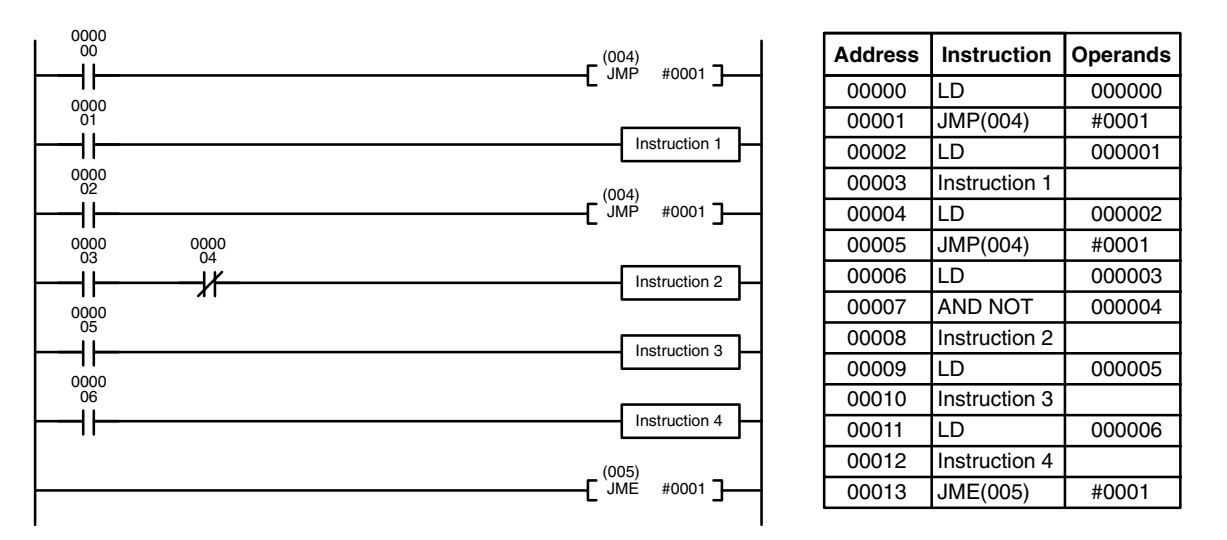

**∕!∖Caution** 

**Caution** Because instructions are not examined when jumps are made in the program, differentiated outputs can remain ON for more than one cycle if programmed within the area of the program that is jumped.

**JUMP 0000** The PC Setup can be used to control the operation of jumps created using jump number 0000. If multiple jumps with 0000 are disabled, jumps created with 0000 will operate as described above. If multiple jumps are enabled, any JMP 0000 instruction will jump to the next JME 0000 in the program (and not the first JME 0000 in the program). When multiple jumps for 0000 are enabled, you cannot overlap or nest the jumps, i.e., each JMP 0000 must be followed by a JME 0000 before the next JMP 0000 in the program and each JME 0000 must be followed by a JMP 0000 before the next JME 0000 in the program.

> **Note** Version-2 CVM1 CPUs also support the CJP(221) and CJPN(222) jump instructions that can also be used to create jumps in programs. Refer to *Section 5 Instruction Set* for details.

## **4-7 Controlling Bit Status**

There are instructions that can be used generally to control individual bit status. These include the OUTPUT, OUTPUT NOT, DIFFERENTIATE UP, DIFFER-ENTIATE DOWN, SET, RESET and KEEP instructions. All of these instructions appear as the rightmost instruction in an instruction line and take a bit address for an operand. Although details are provided in *5-7 Bit Control Instructions*, these instructions (except for OUTPUT and OUTPUT NOT, which have already been introduced) are described here because of their importance in most programs. Although these instructions are used to turn ON and OFF output bits in the I/O Memory (i.e., to send or stop output signals to external devices), they are also used to control the status of other bits in the I/O memory or in other data areas.

## **4-7-1 DIFFERENTIATE UP and DIFFERENTIATE DOWN**

DIFFERENTIATE UP and DIFFERENTIATE DOWN instructions are used to turn the operand bit ON for one scan at a time. The DIFFERENTIATE UP instruction turns ON the operand bit for one scan after the execution condition for it goes from OFF to ON; the DIFFERENTIATE DOWN instruction turns ON the operand bit for one scan after the execution condition for it goes from ON to OFF. Both of these instructions require only one line of mnemonic code.

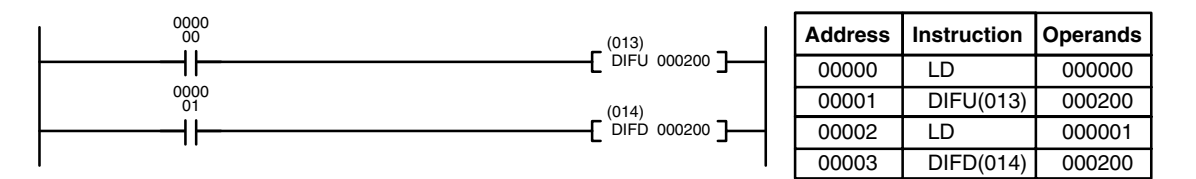

Here, CIO 000200 will be turned ON for one scan after CIO 000000 goes ON. The next time DIFU(013) 000200 is executed, CIO 000200 will be turned OFF, regardless of the status of CIO 000000. With the DIFFERENTIATE DOWN instruction, CIO 000200 will be turned ON for one scan after CIO 000001 goes OFF (CIO 000200 will be kept OFF until then), and will be turned OFF the next time DIFD(014) 000200 is executed.

**Note** Version-2 CVM1 CPUs also provide UP(018) and DOWN(019) that can be used to differentiate changes in the execution condition to control execution. Refer to *Section 5 Instruction Set* for details.

## **4-7-2 SET and RESET**

SET and RESET instructions are used to control the status of the operand bit while the execution condition for them is ON. When the execution condition is OFF, the status of the operand bit will not be changed.

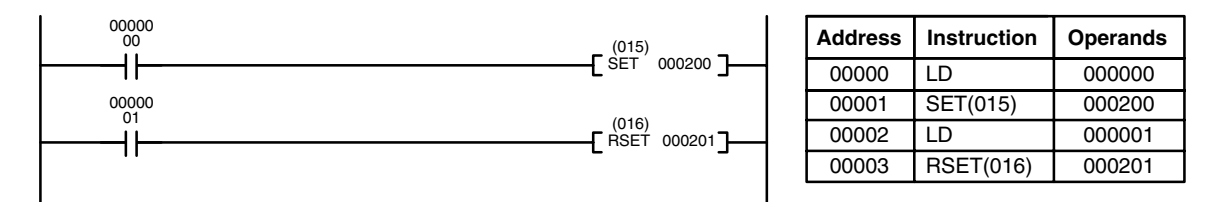

In the above example, CIO 000200 will be turned ON when CIO 000000 goes ON and will remain ON even after CIO 00000 goes OFF unless turned OFF somewhere else in the program. CIO 000201 will be turned OFF when CIO 000001 goes ON and will remain OFF even after CIO 00000 goes OFF unless turned ON somewhere else in the program.

## **4-7-3 KEEP**

The KEEP instruction is used to maintain the status of the operand bit based on two execution conditions. To do this, the KEEP instruction is connected to two instruction lines. When the execution condition at the end of the first instruction line is ON, the operand bit of the KEEP instruction is turned ON. When the execution condition at the end of the second instruction line is ON, the operand bit of the KEEP instruction is turned OFF. The operand bit for the KEEP instruction will maintain its ON or OFF status even if it is located in an interlocked section of the diagram.

In the following example, CIO 000200 will be turned ON when CIO 000002 is ON and CIO 000003 is OFF. CIO 000200 will then remain ON until either CIO 000004 or CIO 000005 turns ON. With KEEP, as with all instructions requiring more than one instruction line, the instruction lines are coded first before the instruction that they control.

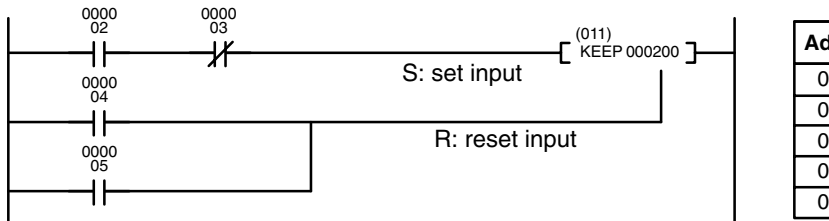

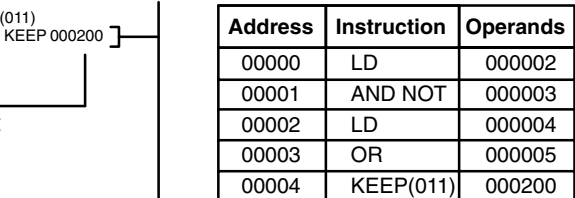

# **4-7-4 Self-maintaining Bits (Seal)**

Although the KEEP instruction can be used to create self-maintaining bits, it is sometimes necessary to create self-maintaining bits in another way so that they can be turned OFF when in an interlocked section of a program.

To create a self-maintaining bit, the operand bit of an OUTPUT instruction is used as a condition for the same OUTPUT instruction in an OR setup so that the operand bit of the OUTPUT instruction will remain ON or OFF until changes occur in other bits. At least one other condition is used just before the OUTPUT instruction to function as a reset. Without this reset, there would be no way to control the operand bit of the OUTPUT instruction.

The above diagram for the KEEP instruction can be rewritten as shown below. The only difference in these diagrams would be their operation in an interlocked program section when the execution condition for the INTERLOCK instruction was ON. Here, just as in the same diagram using the KEEP instruction, two reset bits are used, i.e., CIO 000200 can be turned OFF by turning ON either CIO 000004 or CIO 000005.

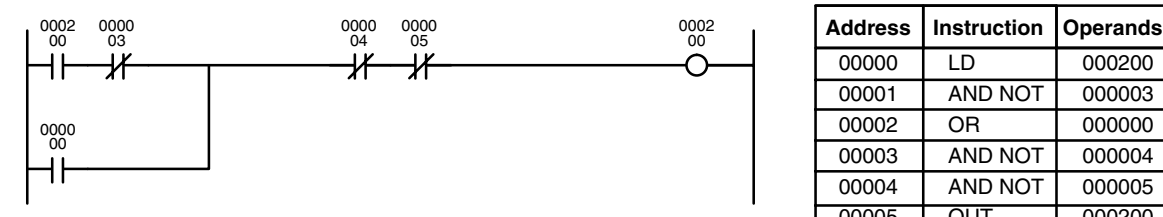

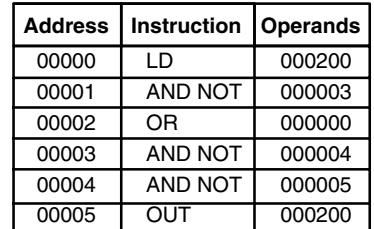

# **4-8 Intermediate Instructions**

There are some instructions that can appear on instructions lines with conditions to help determine the execution conditions for other instructions. These instructions are called **intermediate instructions**. Intermediate instructions cannot be placed next to the right bus bar, only between conditions or between a condition and a right-hand instruction. The four instructions shown below, NOT(010), CMP(020), CMPL(021), and EQU(025), are intermediate instructions, and are described in *Section 5 Instruction Set*. The input comparison instructions described in *4-12-1 Input Comparison Instructions* also intermediate instructions.

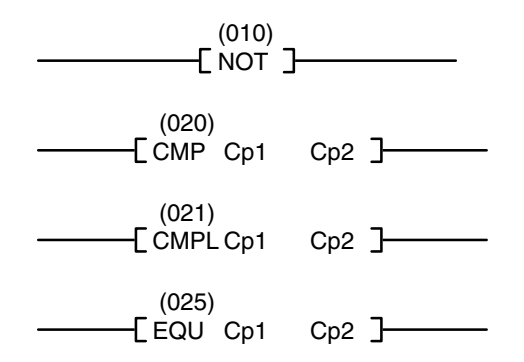

# **4-9 Work Bits (Internal Relays)**

In programming, combining conditions to directly produce execution conditions is often extremely difficult. These difficulties are easily overcome, however, by using certain bits to trigger other instructions indirectly. Such programming is achieved by using work bits. Sometimes entire words are required for these purposes. These words are referred to as work words.

Work bits are not transferred to or from the PC. They are bits selected by the programmer to facilitate programming as described above. I/O bits and other dedicated bits cannot be used as works bits. All bits in the I/O Memory that are not allocated as I/O bits are available for use as work bits. Be careful to keep an accurate record of how and where you use work bits. This helps in program planning and writing, and also aids in debugging operations.

**Work Bit Applications** Examples given later in this subsection show two of the most common ways to employ work bits. These should act as a guide to the almost limitless number of ways in which the work bits can be used. Whenever difficulties arise in programming a control action, consideration should be given to work bits and how they might be used to simplify programming.

> Work bits are often used with instructions that control bit status. The work bit is used first as the operand for one of these instructions so that later it can be used as a condition that will determine how other instructions will be executed. Work bits can also be used with other instructions, e.g., with the SHIFT REGISTER instruction (SFT(050)). An example of the use of work words and bits with the SHIFT REGISTER instruction is provided in *5-14-1 SHIFT REGISTER – SFT(050)*.

> Although they are not always specifically referred to as work bits, many of the bits used in the examples in *Section 5 Instruction Set* use work bits. Understanding the use of these bits is essential to effective programming.

#### **Reducing Complex Conditions**

Work bits can be used to simplify programming when a certain combination of conditions is repeatedly used in combination with other conditions. In the following example, CIO 000000, CIO 000001, CIO 000002, and CIO 000003 are combined in a logic block that stores the resulting execution condition as the status of CIO 024600. CIO 024600 is then combined with various other conditions to determine output conditions for CIO 000100, CIO 000101, and CIO 000102, i.e., to turn the outputs allocated to these bits ON or OFF.

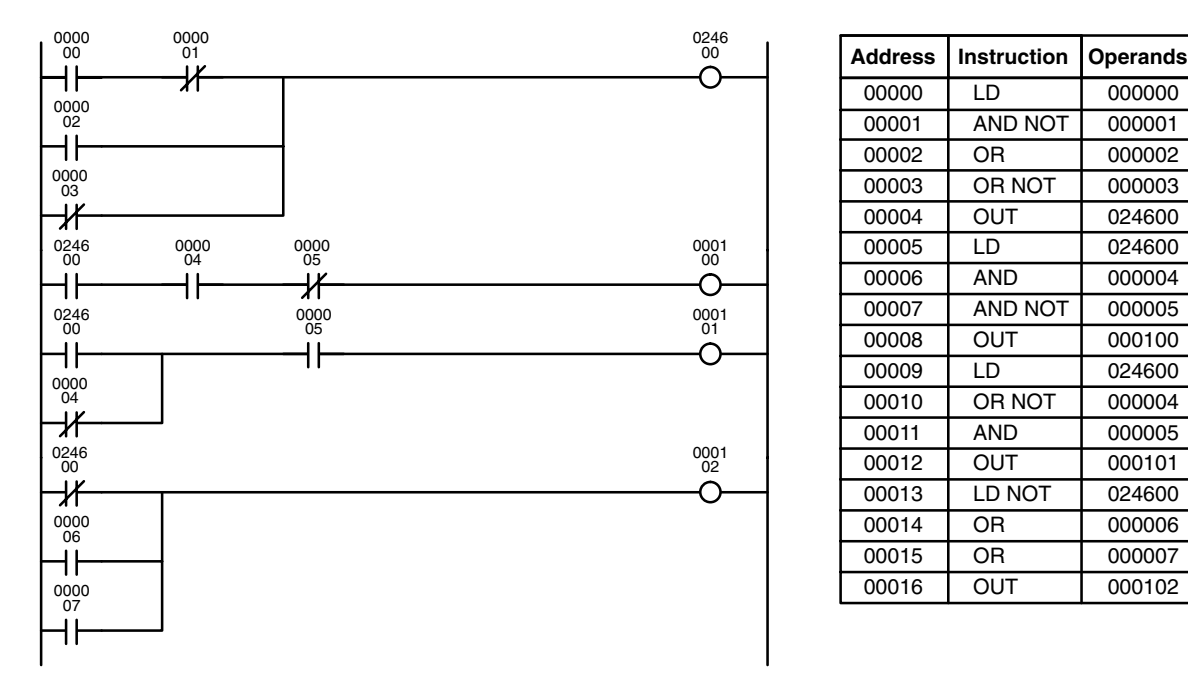

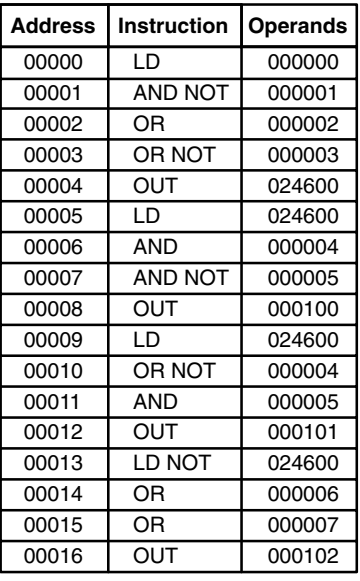

**Differentiated Conditions** Work bits can also be used if differential treatment is necessary for some, but not all, of the conditions required for execution of an instruction. In this example, CIO 000100 must be left ON continuously as long as CIO 000001 is ON and both CIO 000002 and CIO 000003 are OFF, or as long as CIO 000004 is ON and CIO 000005 is OFF. It must be turned ON for only one scan each time CIO 000000 turns ON (unless one of the preceding conditions is keeping it ON continuously).

> This action is easily programmed by using CIO 022500 as a work bit as the operand of the DIFFERENTIATE UP instruction (DIFU(013)). When CIO 000000 turns ON, CIO 022500 will be turned ON for one scan and then be turned OFF the next scan by DIFU(013). Assuming the other conditions controlling CIO 000100 are not keeping it ON, the work bit CIO 022500 will turn CIO 000100 ON for one scan only.

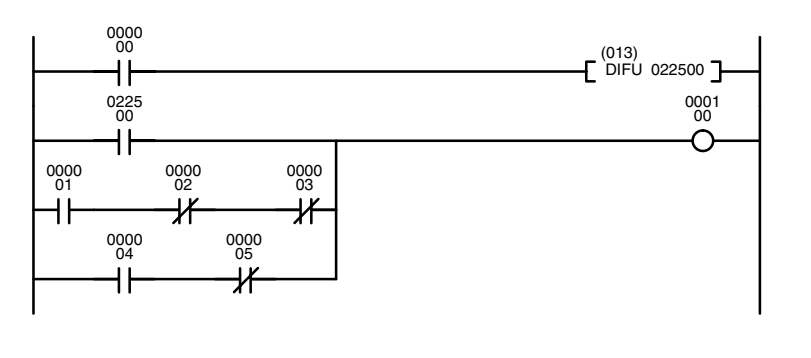

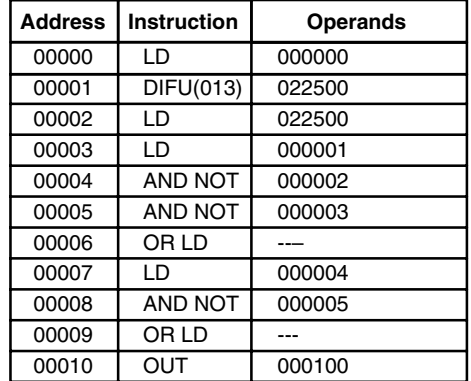

# **4-10 Programming Precautions**

The number of conditions that can be used in series or parallel is unlimited as long as the memory capacity of the PC is not exceeded. Therefore, use as many conditions as required to draw clear diagrams. Although very complicated diagrams can be drawn with instruction lines, there must not be any conditions on lines running vertically between two other instruction lines. Diagram A shown below, for example, is not possible, and should be drawn as diagram B. Mnemonic code is provided for diagram B only; coding diagram A would be impossible.

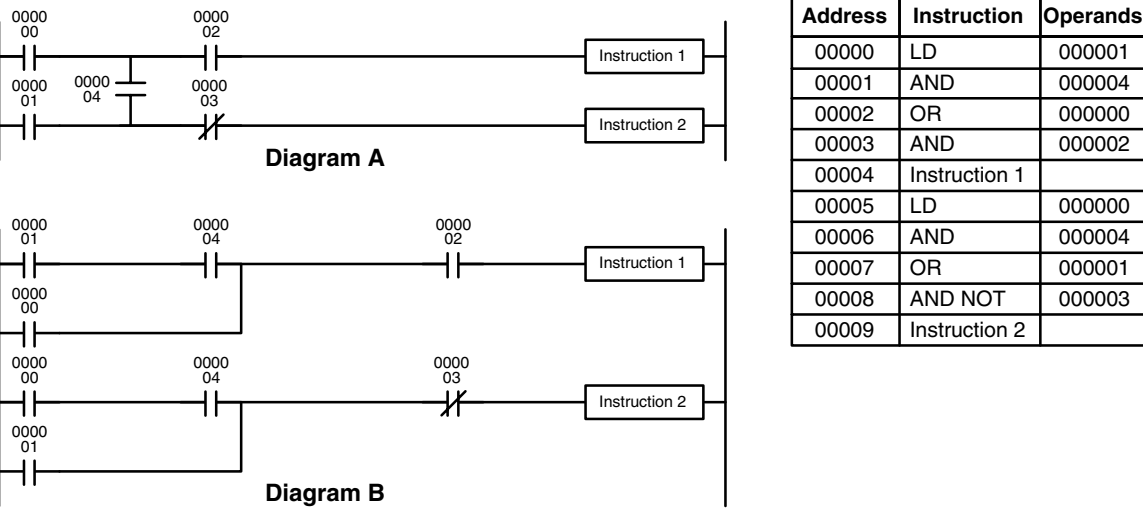

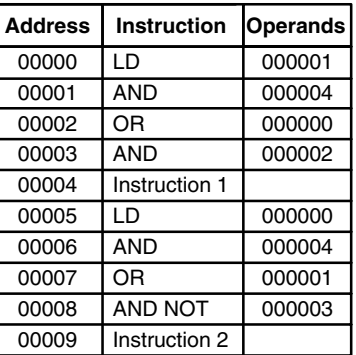

The number of times any particular bit can be assigned to conditions is not limited, so use them as many times as required to simplify your program. Often, complicated programs are the result of attempts to reduce the number of times a bit is used.

Except for instructions for which conditions are not allowed (e.g., INTERLOCK CLEAR and JUMP END, see below), every instruction line must also have at least one condition on it to determine the execution condition for the instruction at the right. Again, diagram A , below, must be drawn as diagram B. If an instruction must be continuously executed (e.g., if an output must always be kept ON while the program is being executed), the Always ON Flag (A50013) in the Auxiliary Area can be used.

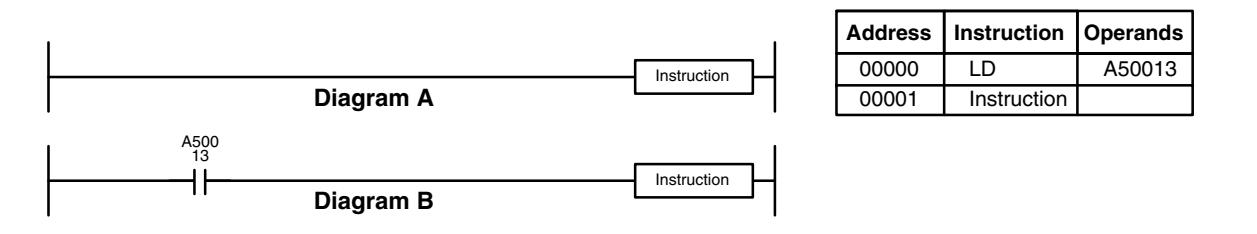

There are a few exceptions to this rule, including the INTERLOCK CLEAR, JUMP END, and step instructions. Each of these instructions is used as the second of a pair of instructions and is controlled by the execution condition of the first of the pair. Conditions should not be placed on the instruction lines leading to these instructions. Refer to *Section 5 Instruction Set* for details.

When drawing ladder diagrams, it is important to keep in mind the number of instructions that will be required to input it. In diagram A, below, an OR LOAD instruction will be required to combine the top and bottom instruction lines. This can be avoided by redrawing as shown in diagram B so that no AND LOAD or OR LOAD instructions are required. Refer to *5-6-5 AND LOAD and OR LOAD* for more details and *4-4-1 Logic Block Instructions* for further examples of diagrams requiring AND LOAD and OR LOAD.

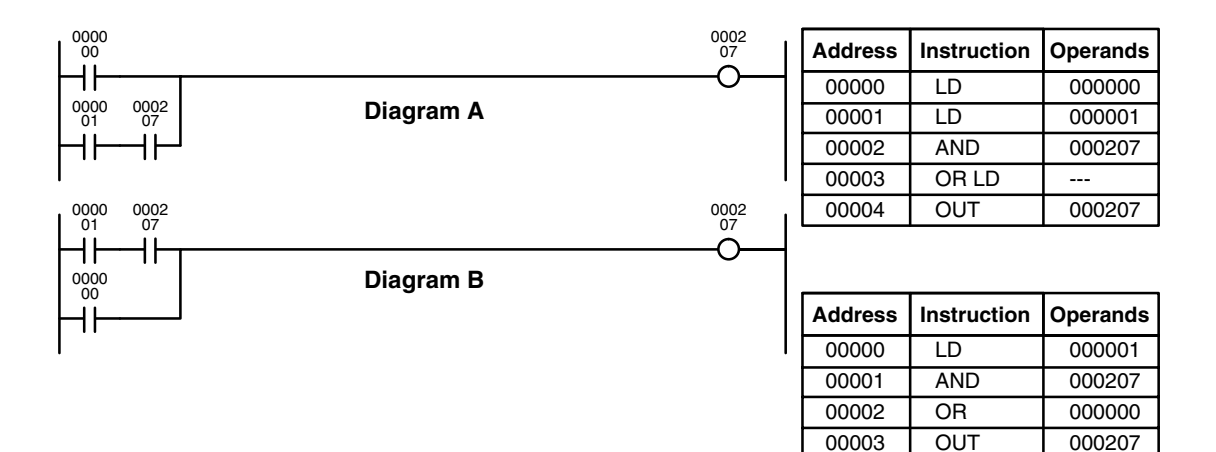

## **4-11 Program Execution**

When execution or a ladder diagram is started, the CPU scans the program from top to bottom, checking all conditions and executing all instructions accordingly as it moves down the bus bar. It is important that instructions be placed in the proper order so that, for example, the desired data is moved to a word before that word is used as the operand for an instruction. Remember that an instruction line is completed to the terminal instruction at the right before executing instruction lines branching from the first instruction line to other terminal instructions at the right.

Program execution is only one of the tasks carried out by the CPU as part of the scan time. Refer to *Section 6 Program Execution Timing* for details.

# **4-12 Using Version-2 CVM1 CPUs**

The most significant improvement that the version-2 CVM1 CPUs offers in comparison with version-1 CPUs is a greatly enhanced instruction set. This section explains the basics that the user should be familiar with before attempting to use the new instructions. All of these instructions can be used when the SYSMAC Support Software and the CVM1-PRS21-EV1 Programming Console are used. They are not supported by the CVSS or other Programming Devices.

## **4-12-1 Input Comparison Instructions**

The version-2 CVM1 CPUs provide 24 new comparison instructions. The functions of these instructions are shown as symbols, making them easy to understand at a glance.

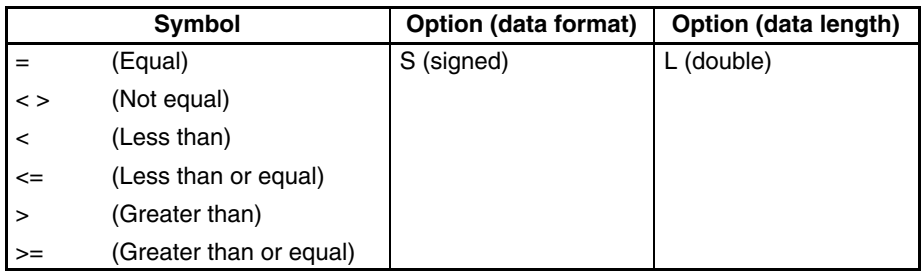

Most of these instructions are shown with a symbol and options. When the options are not included, the instructions will handle unsigned one-word data.

Unsigned input comparison instructions (i.e., instructions without the S option) can handle unsigned binary or BCD data. Signed input comparison instructions (i.e., instructions with the S option) can handle signed binary data. For information concerning signed binary data, refer to *4-13 Data Formats*.

The following table shows the function codes, mnemonics, and names of all of the input comparison instructions. For details, refer to *5-16-7 Input Comparison Instructions (300 to 328)*.

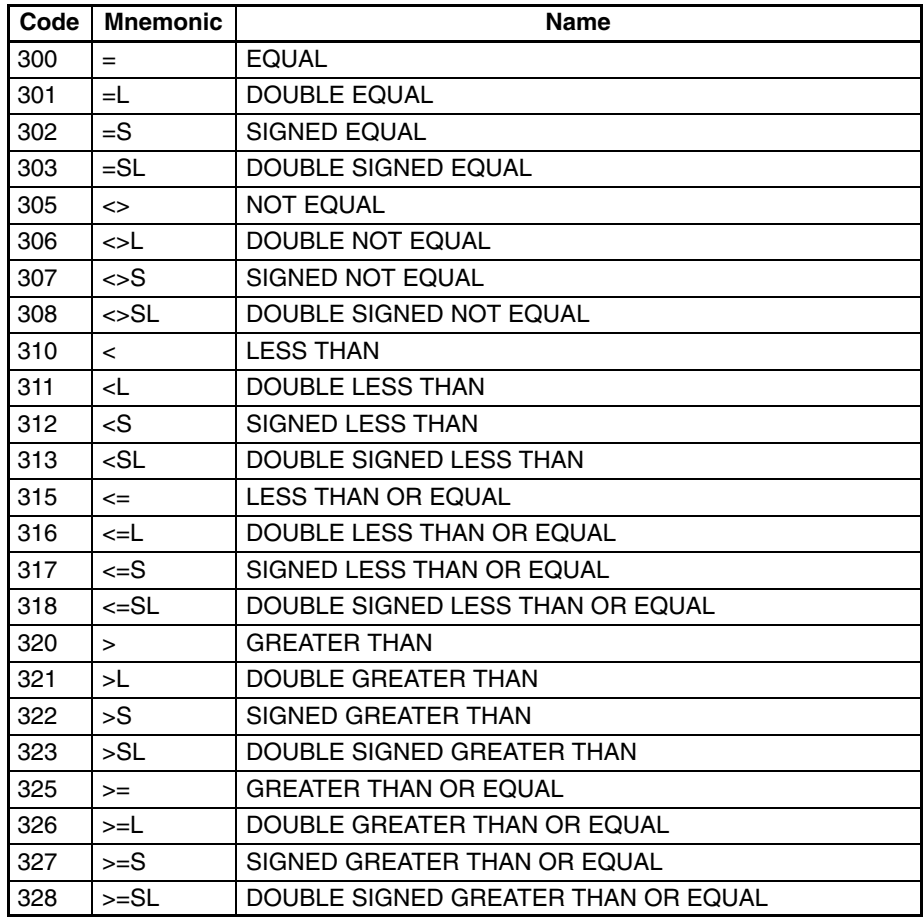

**Features**

With the earlier comparison instructions, CMP(020) and CMPL(021), the comparison result was output to the Greater Than Flag (A50005), Equals Flag (A50006), and Less Than Flag (A50007), and those flags then had to serve as the input condition for subsequent processing in accordance with the comparison result.

With the input comparison instructions, however, the comparison results are directly reflected as the input condition for the next instruction. This simplifies programming requirements by eliminating the need to use flags for that purpose.

#### **CMP(020) Example**

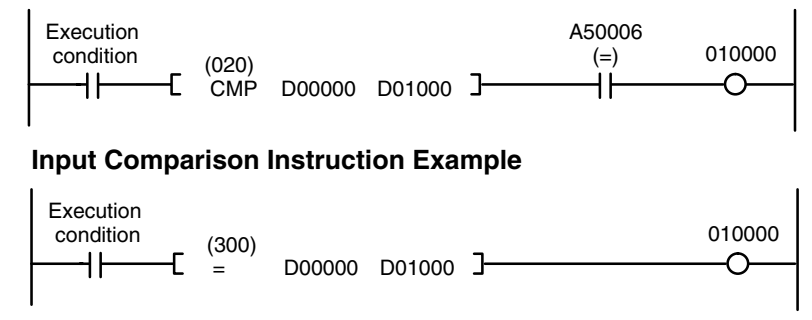

#### **Precautions**

Input comparison instructions must have an execution condition preceding them on the instruction line; they cannot be directly connected to the left bus line. In addition, because they are intermediate instructions, they must have another instruction following them on the same instruction line. As shown in the example above, place the execution condition, the instruction, and the output (or other right-hand instruction) in order.

Multiple input comparison instructions can be used together, as shown in the following example.

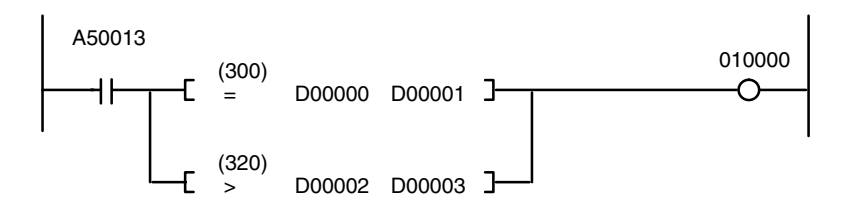

To input this instruction block using the Programming Console, input the following mnemonics.

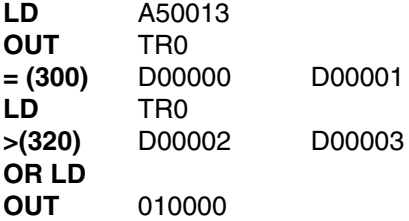

#### **Instruction Input Methods**

There are two ways to input input comparison instructions. The first is to input the symbol directly and the second is to input the function code.

#### **Direct Symbol Input**

Direct string inputs are possible using the SYSMAC Support Software. Input the symbol and the options in order. For example, ">=L(326)" can be entered by simply inputting ">=L."

#### **Function Code Input**

Function codes can be input using the SYSMAC Support Software or the CVM1-PRS21-EV1 Programming Console. Simply input the instruction's function code.

## **4-12-2 CMP and CMPL**

CMP(020) and CMPL(021) are the same in the CVM1/CV-series as in the C-series in that they all output the comparison results to comparison flags. There are differences, however, in the way they are depicted in ladder diagrams.

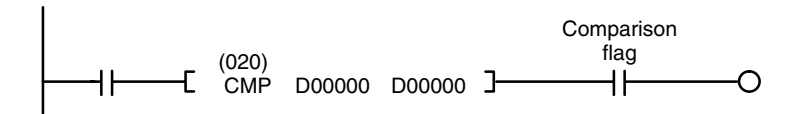

In the version-2 CVM1 CPUs, CMP(028) and CMPL(029) operate the same as comparison instructions in C-series PCs in that they output results to comparison flags, but they are programmed as right-hand instructions. The signed binary comparison instructions CPS(026) and CPSL(027) also output results to the comparison flags, but are programmed as right-hand instructions in the same was as for comparison instructions in the C-series PCs, as shown in the following program section.

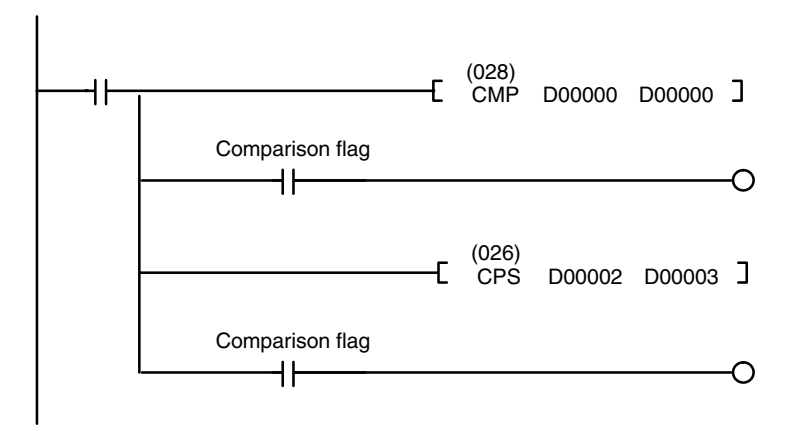

In the version-2 CVM1 CPUs, CMP(028), CMPL(029), CPS(026), and CPSL(027) are not intermediate instructions, and no other instructions can be programmed on the same instruction line between them and the right-hand bus bar.

**Precautions when Programming**

Input methods and instruction sets vary according to which support software is used.

#### **CV Support Software**

Entering "CMP" or "CMPL" by means of string input specifies CMP(020) or CMPL(021).

#### **SYSMAC Support Software**

Entering "CMP" or "CMPL" by means of string input specifies CMP(028) or CMPL(029). In order to input CMP(020) or CMPL(021), it is necessary to input the function code.

#### **Converting Programs**

When a C-series ladder program is converted from C to CVM1/CV using the SYSMAC Support Software, CMP and CMPL instructions in the program are converted to CMP(028) and CMPL(029), respectively.

## **4-12-3 Enhanced Math Instructions**

The version-2 CVM1 CPUs provides symbol math instructions as an improvement over the earlier BCD and binary math instructions. The basic data format for these instructions is signed binary, although unsigned, BCD, and floatingpoint data options can be specified. The functions of these instructions are shown as symbols, making them easy to understand at a glance.

Most of these instructions are shown with a symbol and options. When the options are not included, the instruction will handle data as signed one-word binary data without carry.

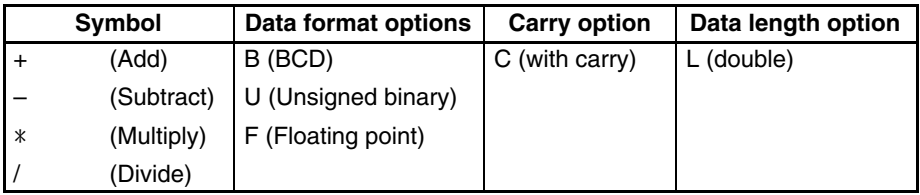

The following table shows the function codes, mnemonics, and names of all of the symbol math instructions. For details, refer to *5-20 Symbol Math Instructions*.

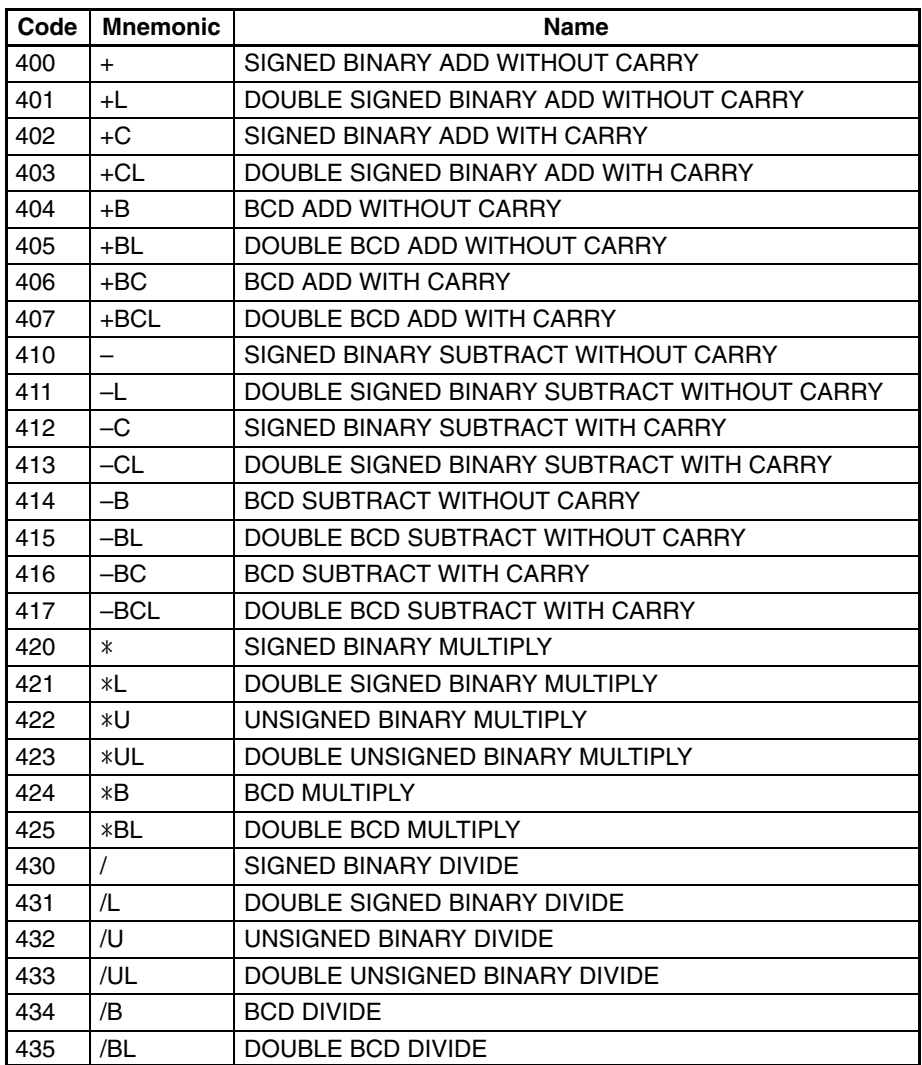

#### **Correspondence with Existing Instructions**

The following table shows the correspondence between the symbol math instructions and the existing BCD and binary calculation instructions.

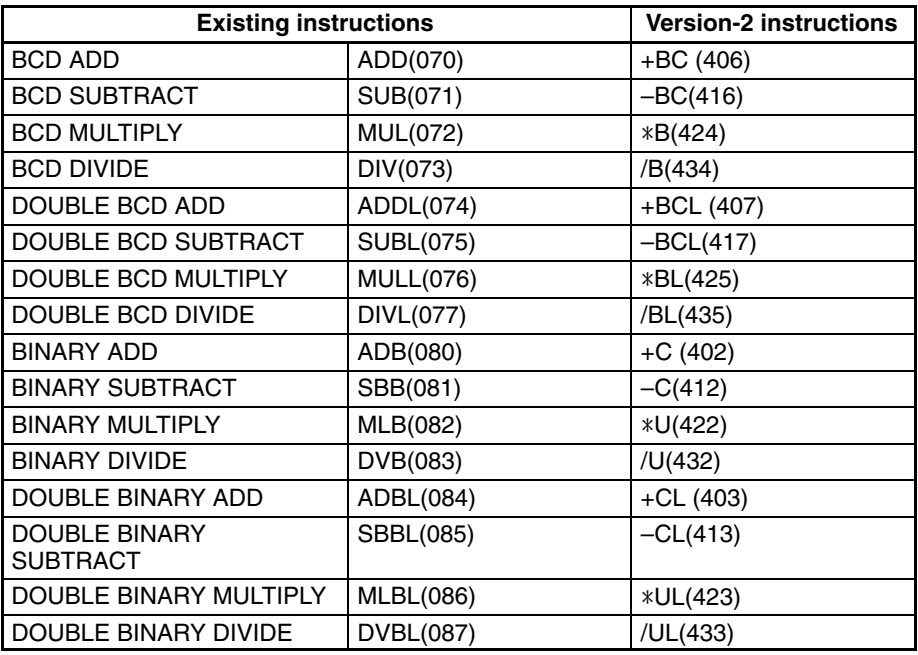

There are two ways to input symbol math instructions. The first is to input the symbol directly and the second is to input the function code. **Instruction Input Methods**

#### **Direct Symbol Input**

Direct string inputs are possible using the SYSMAC Support Software. Input the symbol and the options in order. For example, "+BL(405)" can be entered by simply inputting "+BL."

#### **Function Code Input**

Function codes can be input using the SYSMAC Support Software or the CVM1-PRS21-EV1 Programming Console. Simply input the instruction's function code.

## **4-13 Data Formats**

The following data formats can be handled by the various calculation and conversion instructions.

- Unsigned binary
- Signed binary
- Unsigned BCD
- Signed BCD
- Floating-point

## **4-13-1 Unsigned Binary Data**

Data is configured in words, with 16 bits per word. This data is regarded as 16-bit binary data. Unsigned binary data is often written as four-digit hexadecimal (0000 to FFFF).

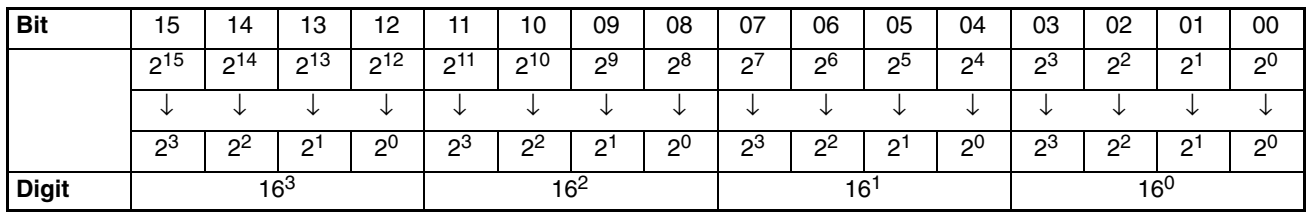

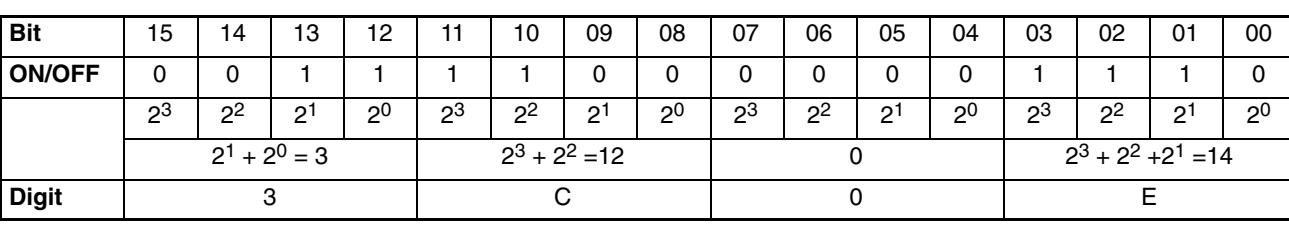

The following example shows the bit status of CIO 0000 as "0011110000001110." This would be represented as "3C0E" in hexadecimal.

With unsigned binary data, the digits expressed in hexadecimal can be converted to decimal by multiplying the value of each digit by its respective factor. For example, the hexadecimal value "3C0E" would be converted as follows:  $(3 \times 16^3) + (12 \times 16^2) + (0 \times 16^1) + (14 \times 16^0) = 15,374$ **Conversion to Decimal**

The range that can be expressed in hexadecimal 0000 to FFFF (i.e., 0 to 65,535 decimal). **Range of Expression**

Two-word data is handled as 32-bit binary data. Values can be expressed as eight-digit hexadecimal (0000 0000 to FFFF FFFF), and the equivalent decimal range is 0 to 4,294,967,295. **Double Data**

## **4-13-2 Signed Binary Data**

Data is configured in words, with 16 bits per word. This data is regarded as 16-bit binary data, with the leftmost bit (i.e., the most significant bit, or MSB) used as the sign bit. Signed binary data is often written as four digits hexadecimal.

When the leftmost bit is OFF, (i.e., set to 0), the number is positive and the value is expressed as four-digit hexadecimal, from 0000 to 7FFF.

When the leftmost bit is ON, (i.e., set to 1), the number is negative. The value is expressed as four-digit hexadecimal, from 8000 to FFFF, in 2's complement.

Because the leftmost bit is used as the sign bit, the absolute value that can be expressed is less than that for unsigned binary data.

With signed binary data, the status of the sign bit (i.e., the MSB) determines whether the number will be positive or negative. When the sign bit is OFF, the number will be either positive or zero. As with unsigned binary data, the value can be converted to decimal by multiplying the value of each digit by its respective factor. For example, the hexadecimal value "258C" would be converted as follows: **Conversion to Decimal**

 $(2 \times 16^3) + (5 \times 16^2) + (8 \times 16^1) + (12 \times 16^0) = +9,612$ 

When the sign bit is ON, on the other hand, the number will be negative, and the method for converting to decimal will be different. Because the value is expressed in 2's complement, it must first be converted to a negative number and then the value of each digit can be multiplied by its respective factor. For example,the hexadecimal value "CFC7" would be converted as follows:

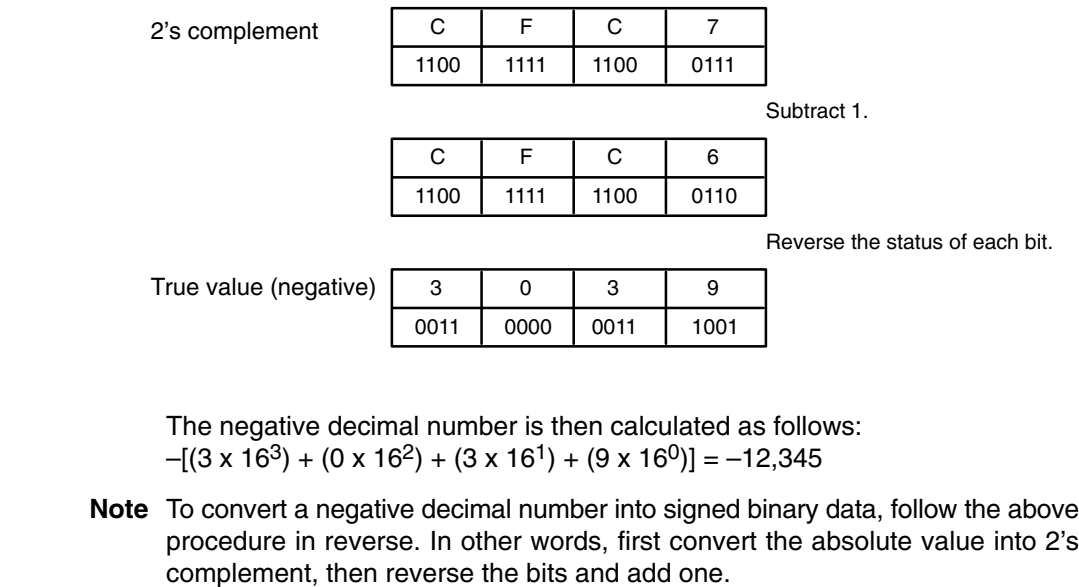

The hexadecimal range is 0000 to 7FFF for a positive number and 8000 to FFFF for a negative number. These are equivalent in decimal to 0 to +32,767 for a positive number and -32,768 to -1 for a negative number. **Range of Expression**

Two-word data is handled as 32 bits of binary data, with the leftmost bit of the leftmost word used as the sign bit. Values can be expressed as eight-digit hexadecimal (0000 0000 to 7FFF FFFF, 8000 0000 to FFFF FFFF), and the equivalent decimal range is 0 to +2,147,483,647 (positive) and –1 to –2,147,483,648 (negative). **Double Data**

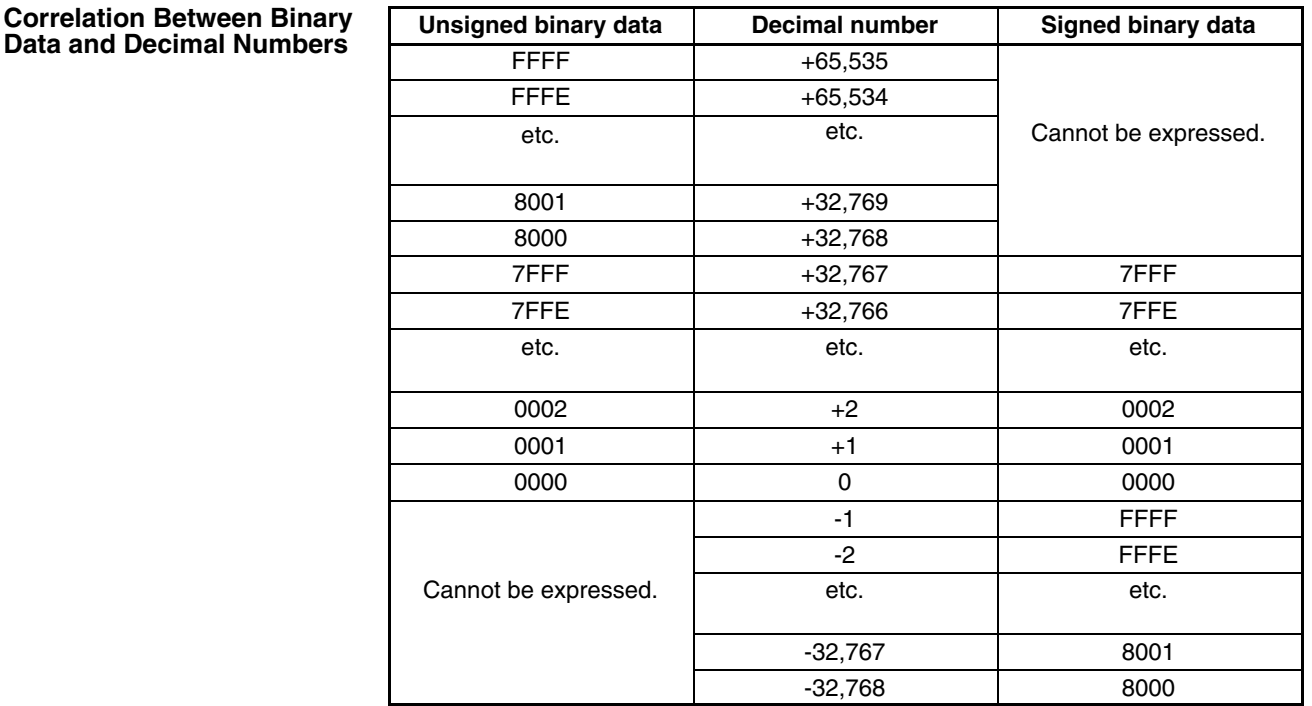

### **Signed Binary Data Calculations**

The following instructions carry out calculations on signed binary data.

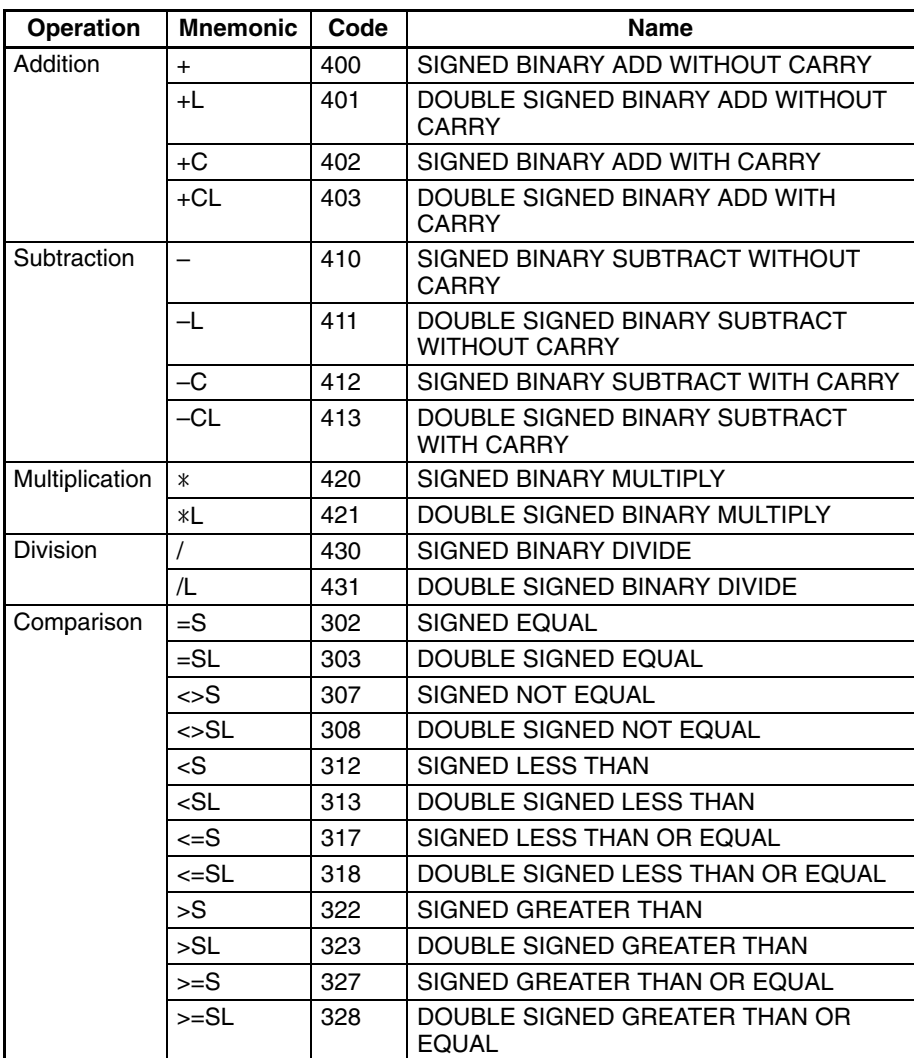

## **4-13-3 BCD Data**

With BCD data, 16-bit word data is expressed as 4-digit binary data (0000 to 9999) using only the hexadecimal numbers 0 to 9. If the data in any digit corresponds to the hexadecimal numbers A to F, an error will be generated.

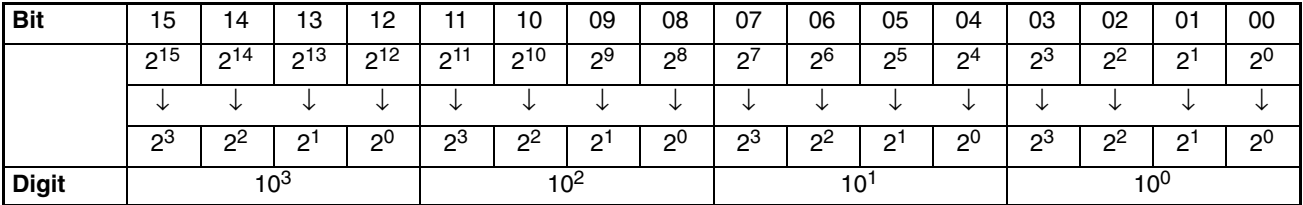

In the following example, the bit status of CIO 0000 is shown as "0011100000000111." This value is "3807" in BCD, and would thus be 3,807 in decimal format.

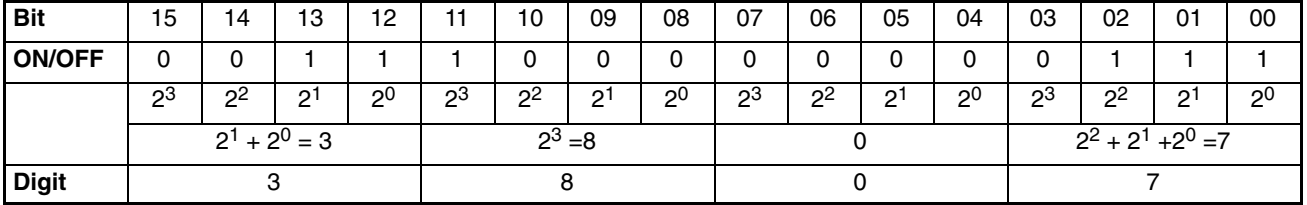

**Range of Expression**

The range that can be expressed as BCD data is 0000 to 9999 ( 0 to 9,999 decimal).

**Double Data**

Two-word data is handled as 8-digit BCD data, with a decimal range of 0 to 99,999,999.

## **4-13-4 Signed BCD Data**

Signed BCD data is a formatted in special data patterns in order to express negative numbers for 16-bit word data. This format depends on the application, but in the version-2 CVM1 CPUs four formats are used.

The BINS(275), BISL(277), BCDS(276), and BDSL(278) instructions are provided for converting between BCD and binary. For details, refer to the explanations of individual instructions in *Section 5 Instruction Set*.

## **4-13-5 Floating-point Data**

Floating-point data is stored as 2-word (32-bit) data in a format defined in IEEE754. The version-2 CVM1 CPUs provides a number of floating-point operation instructions, including math instructions, logarithms, exponents. All of these handle floating-point data.

The FIX(450), FIXL(451), FLT(452), and FLTL(453) instructions are provided for converting between floating-point and signed binary data. For details, refer to the explanations of individual instructions in *Section 5 Instruction Set*.

# **SECTION 5 Instruction Set**

This section explains each instruction in the CVM1/CV-series PC instruction sets and provides the ladder diagram symbols, data areas, and flags used with each. The instructions provided by the CVM1/CV-series PC are described in following subsections by instruction group.

Some instructions, such as Timer and Counter instructions, are used to control execution of other instructions. For example, a timer Completion Flag might be used to turn ON a bit when the time period set for the timer has expired. Although these other instructions are often used to control output bits through the OUTPUT instruction, they can be used to control execution of other instructions as well. The OUTPUT instructions used in examples in this manual can therefore generally be replaced by other instructions to modify the program for specific applications other than controlling output bits directly.

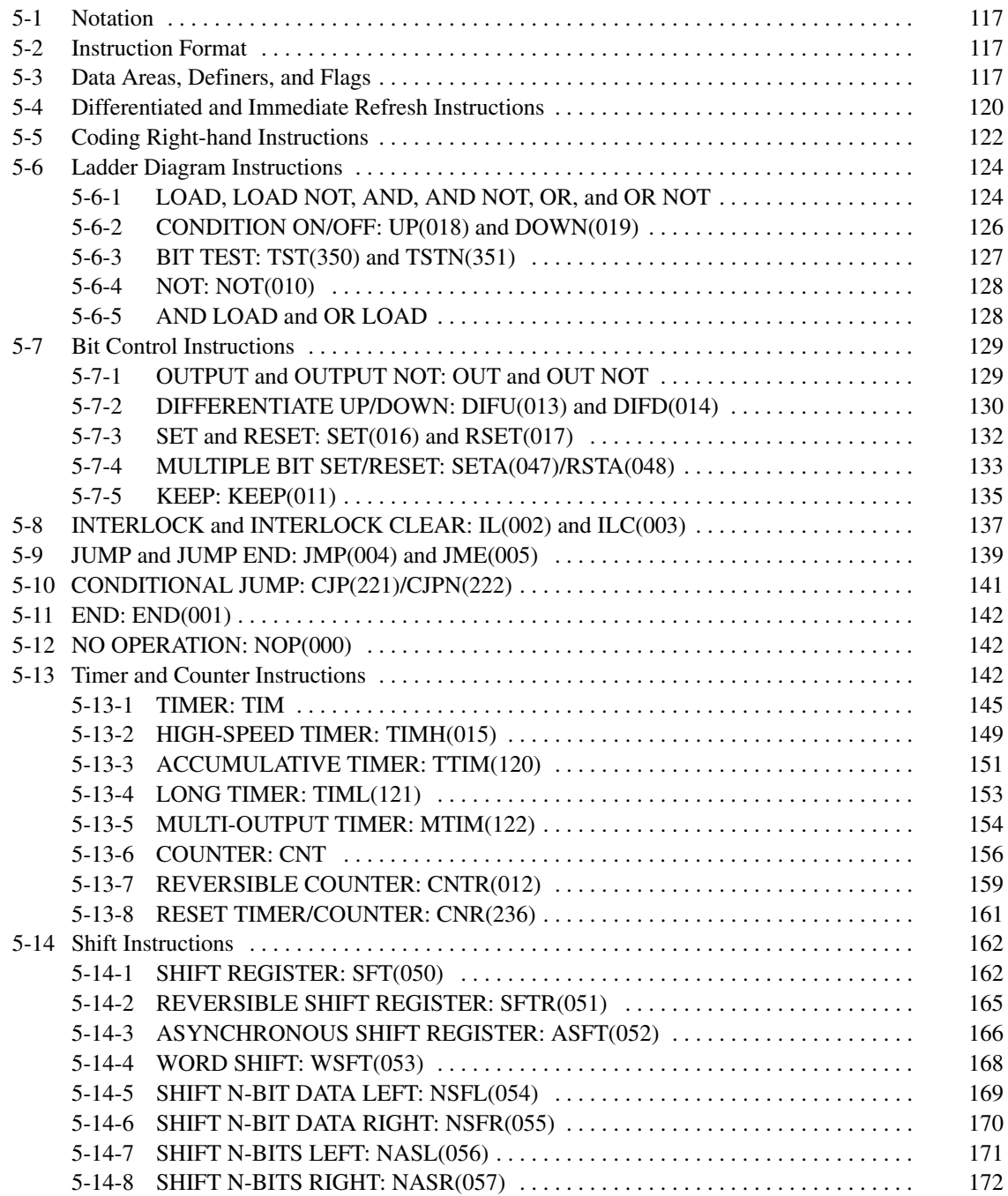

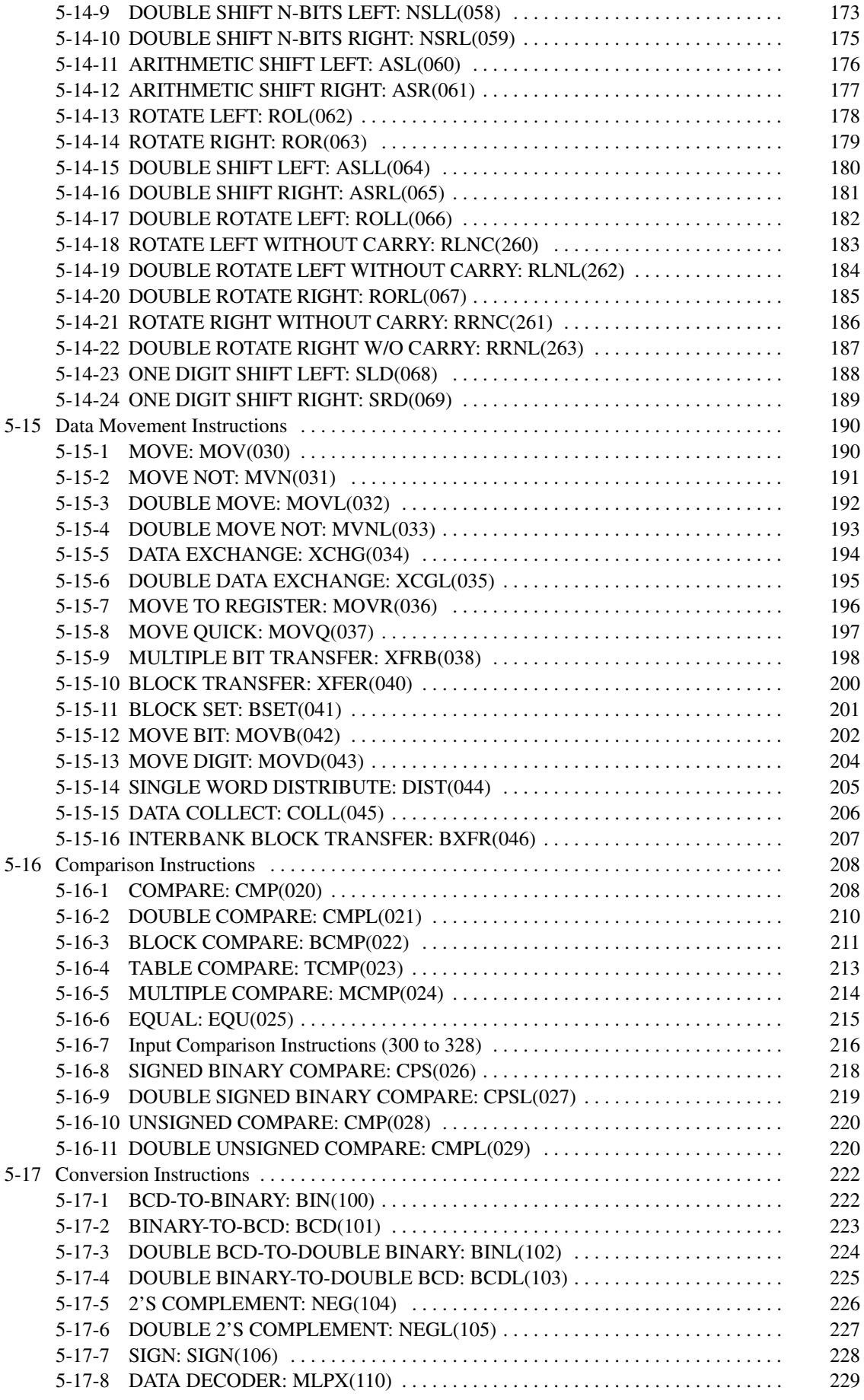

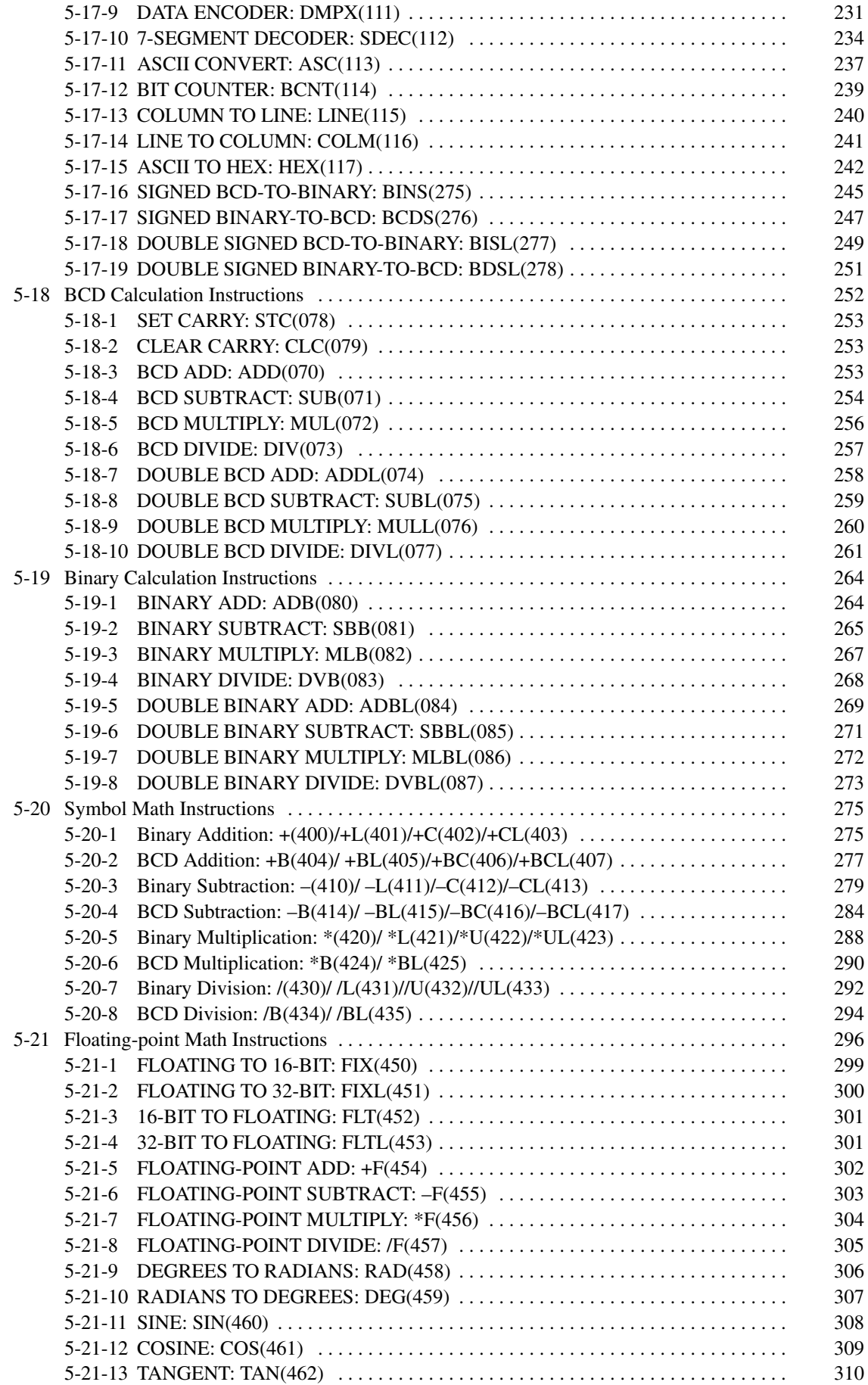

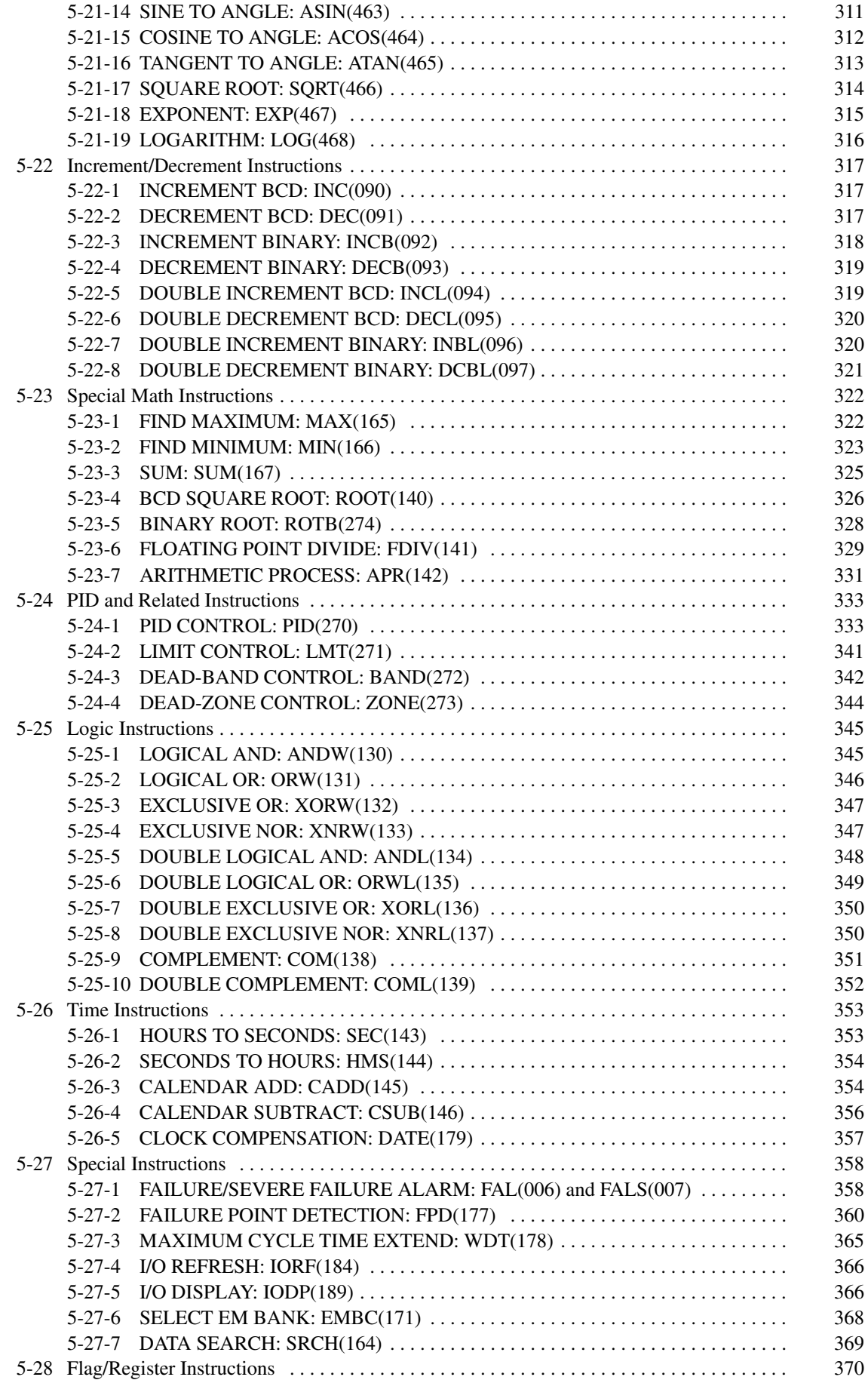

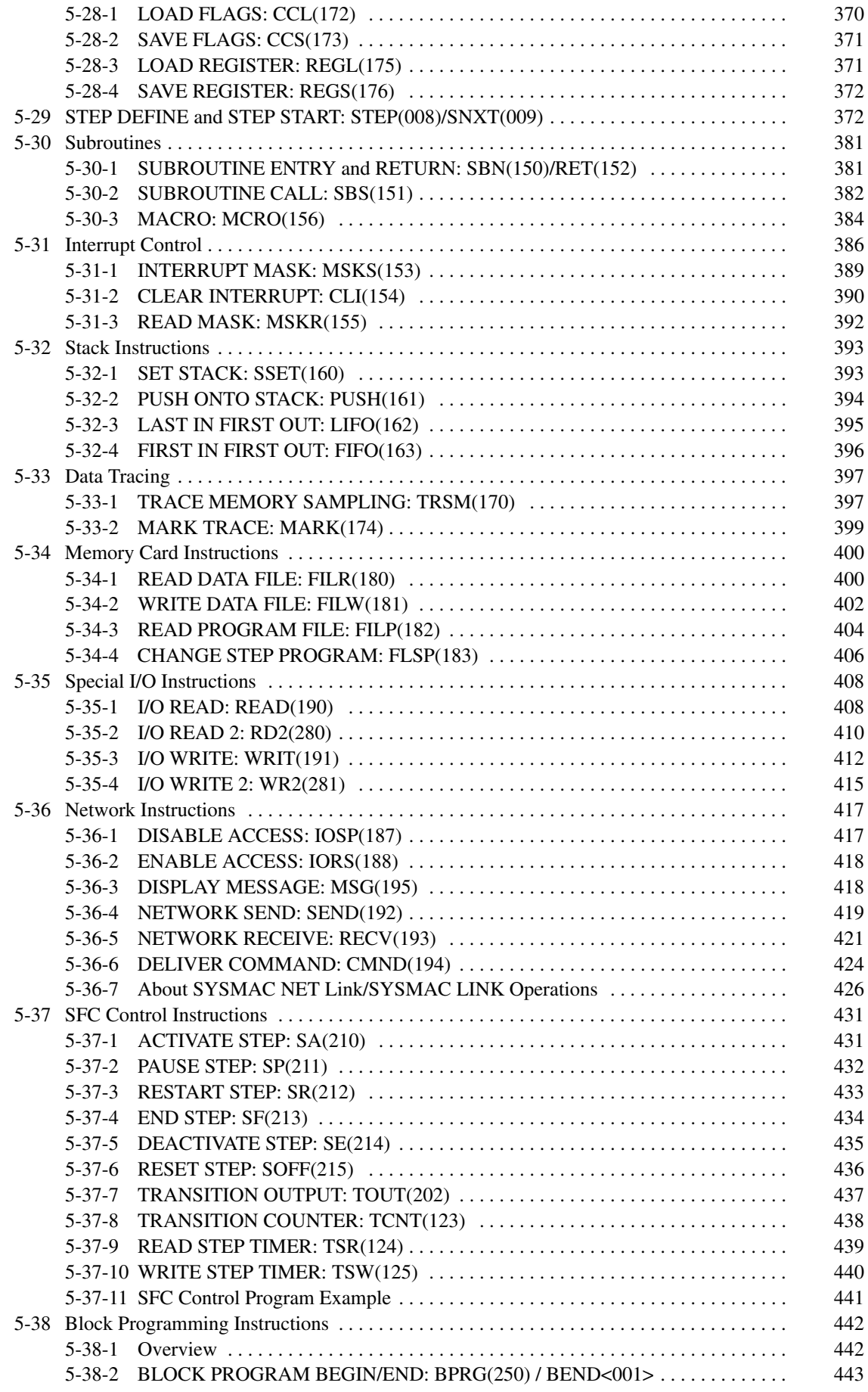

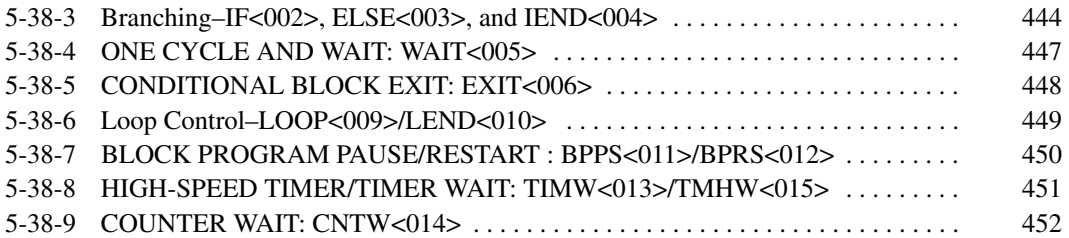

# **5-1 Notation**

In the remainder of this manual, instructions will be referred to by their mnemonics. For example, the OUTPUT instruction will be called OUT; the AND LOAD instruction, AND LD. If you're not sure of the instruction a mnemonic is for, refer to *Appendix B Programming Instructions*.

If an instruction is assigned a function code, it will be given in parentheses after the mnemonic. These function codes, which are 3-digit decimal numbers, can be used to input instructions into the CPU and are described briefly below. A table of instructions listed in order of function codes is also provided in *Appendix B*.

An up or down arrow,  $\uparrow$  or  $\downarrow \Box$  at the beginning of a mnemonic indicates a differentiated up or down version of that instruction. An exclamation mark, !, before a mnemonic indicates an immediate refresh version of that instruction. Differentiated and immediate refresh instructions are explained on page 120.

# **5-2 Instruction Format**

Most instructions have at least one or more operands associated with them. Operands indicate or provide the data on which an instruction is to be performed. These are sometimes input as the actual numeric values (i.e., as constants), but are usually the addresses of data area words or bits that contain the data to be used. A bit whose address is designated as an operand is called an **operand bit**; a word whose address is designated as an operand is called an **operand word**. In some instructions, the word address designated in an instruction indicates the first of multiple words containing the desired data.

Each instruction requires one or more words in Program Memory. The first word is the **instruction word**, which specifies the instruction and contains any definers (described below) or operand bits required by the instruction. Other operands required by the instruction are contained in following words, one operand per word. Some instructions require up to four words.

A **definer** is an operand associated with an instruction and contained in the same word as the instruction itself. These operands define the instruction rather than telling what data it is to use. Examples of definers are timer and counter numbers, which are used in timer and counter instructions to create timers and counters, as well as jump numbers, which define which JUMP instruction is paired with which JUMP END instruction. Bit operands are also contained in the same word as the instruction itself, although these are not considered definers.

# **5-3 Data Areas, Definers, and Flags**

Each instruction is introduced with a frame that shows the basic form of the instruction, the variations of the instruction, and the data areas that can be used for each operand, as shown in the following illustration

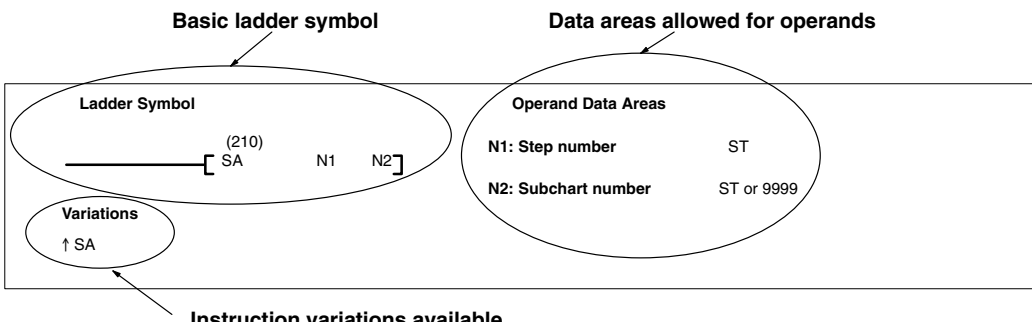

**Instruction variations available**

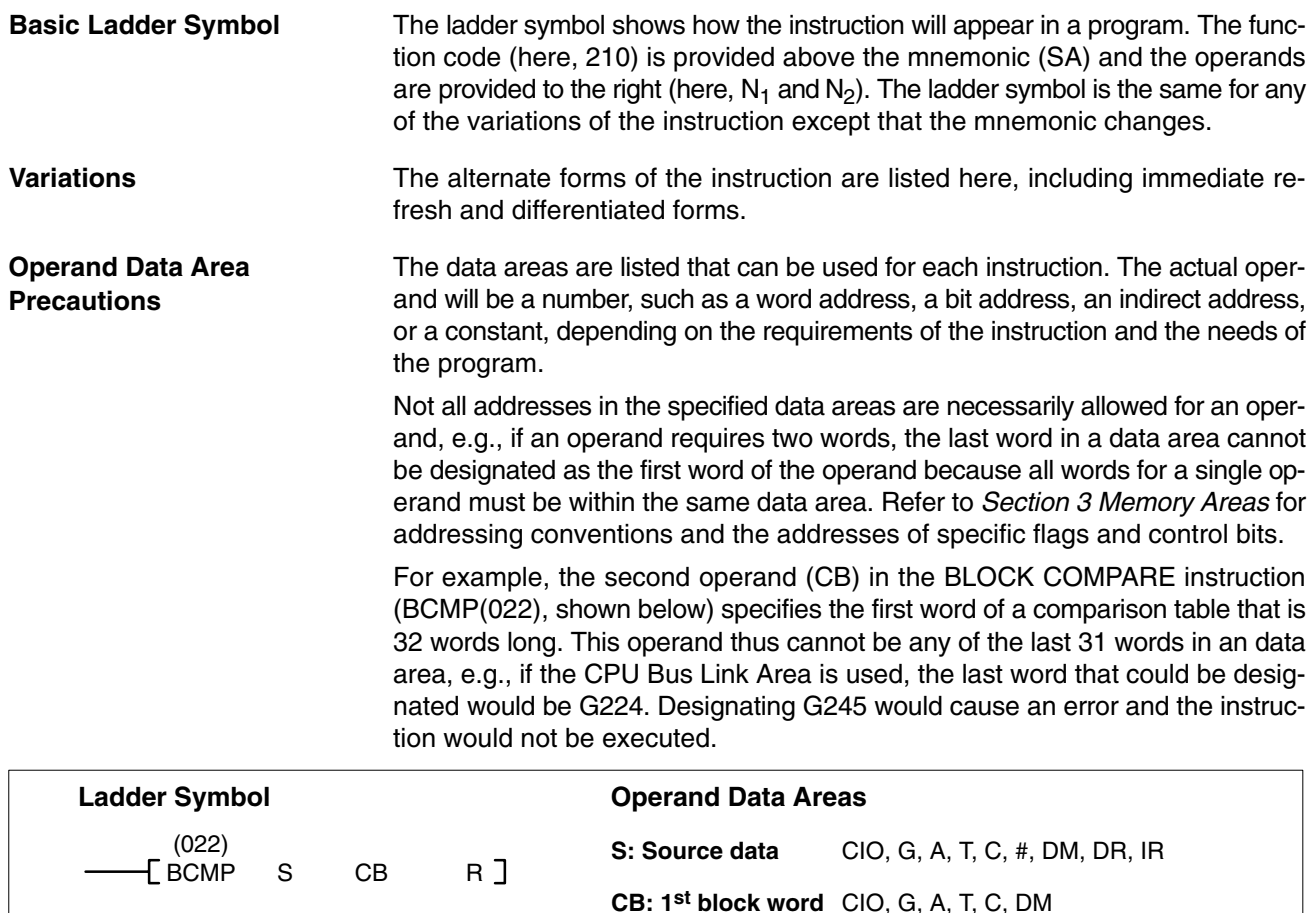

**R: Result word** CIO, G, A, T, C, DM, DR, IR

**Note:** The DM Area, IR, and DR are not listed as operand data areas unless they can be addressed directly. These areas can be used for indirectly addressing operands provided that the address being pointed to is a legal address. For example, for BCMP(022) (shown above) and Index Register could be used to indirectly address a DM address for the second operand, CB. Refer to the discussion on *Indirect Addressing* later in this section.

/<sup>*l*</sup> Caution **Caution** The Auxiliary Area words between A000 and A255 and the CPU Bus Link Area words G008 through G255 can be read from or written to from the user program. A256 to A511 and G000 to G007, however, can be read from to access the data provided there, but **cannot** be written to from the user program, i.e., they **cannot** be used as operands if the instruction alters the contents of the operand during processing.

### **Designating Constants**

Although data area addresses are most often given as operands, many operands can be input as constants. The available value range for a given operand depends on the particular instruction that uses it. Constants must also be entered in the form required by the instruction, i.e., in BCD or in hexadecimal.

Constants are also input as either four digits or as either digits, depending on the requirements of the instruction (e.g., constants for double, or long, instructions require eight digits).

**Variations** - BCMP(022)

**/!**∖Caution **Flags** The *Flags* subsection lists flags that are affected by execution of an instruction. These flags include the following Auxiliary Area flags. **Abbreviation Name Bit** ER | Instruction Execution Error Flag | A50003 CY Carry Flag Carry Assessment Control of A50004 GR Greater Than Flag Contract Contract A50005 EQ Bounds Flag Bounds Flag Bounds A50006 LE Less Than Flag Less 10 | A50007 N Negative Flag A50008 ER is the flag most commonly used for monitoring an instruction's execution. When ER goes ON, it indicates that an error has occurred in attempting to execute an instruction. The *Flags* subsection of each instruction lists possible reasons for ER going ON. ER will turn ON if operands are not entered correctly. **Caution** Most instructions are not executed when ER is ON. A table of instructions and the flags they affect is provided in *Appendix B Error and Arithmetic Flag Operation*. **Indirect Addressing** The DM or EM Area can be used to indirectly address an operand. Indirect DM or EM addressing is specified by placing an asterisk before the D or E:  $*D$  or  $*E$ . (EM Area is available as an option for the CV1000, CV2000, or CVM1-CPU21-EV2 only.) The operation of indirect addressing is affected by the PC Setup specified from the CVSS. The PC Setup can be used to specify whether the content of a word containing an indirect address contains the BCD data area address or contains the binary (hexadecimal) PC memory address. **BCD Addressing** When indirect DM data is designated as BCD, the address of the desired word must be in BCD and it must specify the data area address of a word within the DM or EM Area. The content of the operand word containing the indirect address  $(e.g., *D00000)$  has to be in BCD and has to be between 0000 and 8191 for the CV500 or CVM1-CPU01-EV2 and between 0000 and 9999 for the CV1000, CV2000, CVM1-CPU11-EV2, or CVM1-CPU21-EV2. Although CV1000, CV2000, and CVM1-CPU21-EV2 DM and EM Area addresses go to D24575 and E32765, only the first 10,000 words can be indirectly addressed when indirect DM data is designated as BCD. When an indirect DM or EM address is specified in BCD, the DM or EM word specified for the operand will contain the address of the DM or EM word that contains the data that will be used as the operand of the instruction. If, for example, D00001 was designated as the first operand of MOV(030), the contents of D00001 was 2222, and D02222 contained 5555, the value 5555 would be

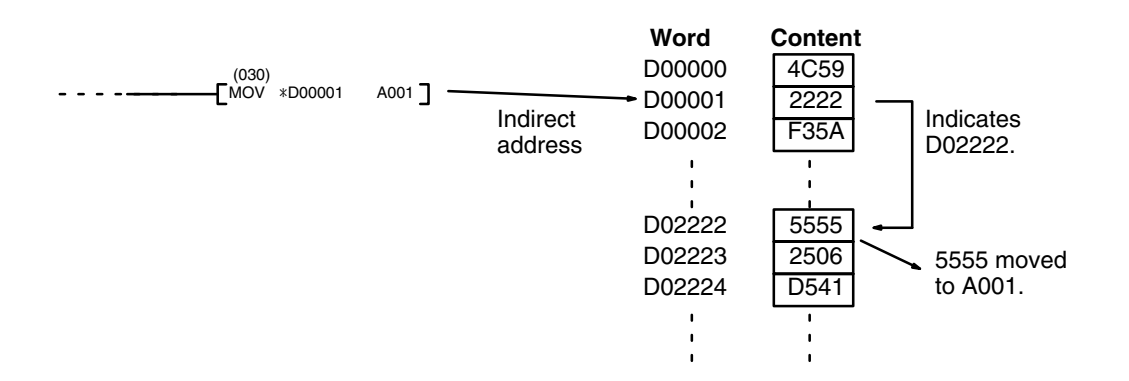

moved to the word specified for the second operand.

#### When indirect DM data is designated as binary, the content of the  $*D$  or  $*E$  address specifies the PC memory address, and thus can have any value between \$0000 and \$FFFF, as long as the instruction can be executed with the specified PC memory address. **Binary Indirect Addressing**

When an indirect DM or EM address is specified in binary (hexadecimal), the designated DM or EM word will contain the PC memory address of the word that contains the data that will be used as the operand of the instruction. If, for example, E00001 was designated as the first operand of MOV(030), the contents of E00001 was \$0A00, and \$0A00 (G000, CPU Bus Link Area) contained 8014, the value 8014 would be moved to the word specified for the second operand.

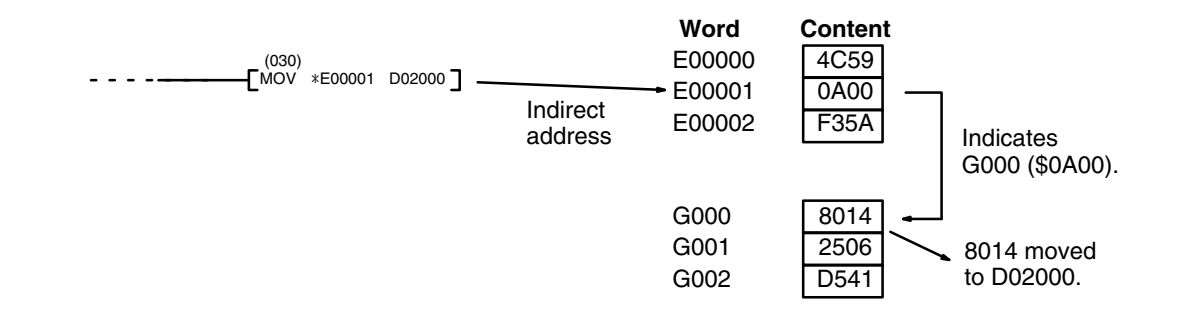

**Index and Data Registers** Index and data registers can also be used to indirectly address memory. Refer to *3-12 Index and Data Registers (IR and DR)* for details and examples.

# **5-4 Differentiated and Immediate Refresh Instructions**

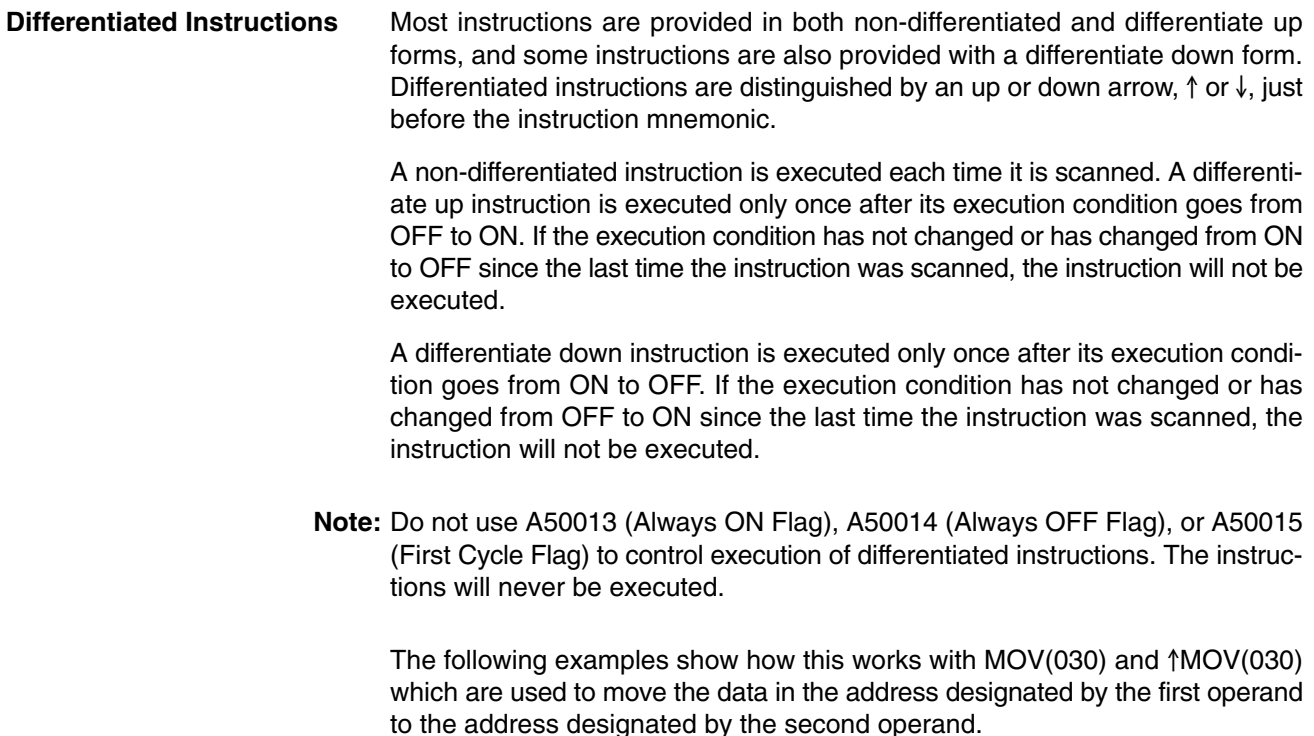

The execution condition is always compared to the execution condition that existed the last time the instruction was scanned, which may not be the previous cycle if an instruction is in a step in an SFC program, in a section of the program skipped by a jump, in a subroutine, etc. In the following examples, we will assume that the MOVE instruction is scanned each cycle.

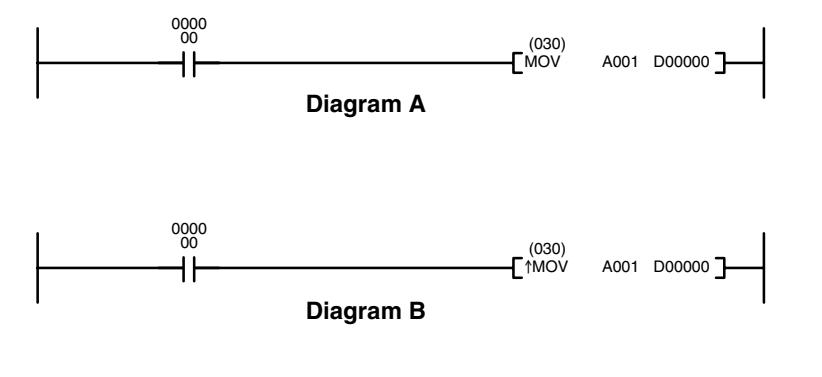

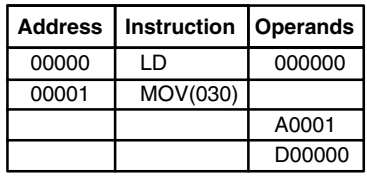

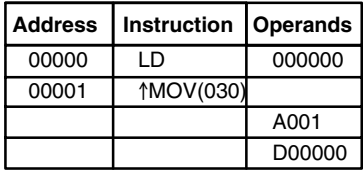

In diagram A, the non-differentiated MOV(030) will move the content of A001 to D00000 whenever it is scanned with 000000 ON. If the cycle time is 80 ms and 000000 remains ON for 2.0 seconds, this move operation will be performed 25 times and D00000 will contain the last value moved to it.

In diagram B, the differentiate up instruction  $\Uparrow$  MOV(030) will move the content of A001 to D00000 only once after 000000 goes ON. Even if 000000 remains ON for 2.0 seconds, the move operation will be executed only during the first cycle in which 000000 has changed from OFF to ON. Because the content of A001 could very well change during the 2 seconds while 000000 is ON, the final content of D00000 after the 2 seconds could be different depending on whether MOV(030) or  $\uparrow$ MOV(030) was used.

All operands and other specifications for instructions are the same regardless of whether the differentiated or non-differentiated form of an instruction is used. When inputting, the same function codes are also used.

Operation of differentiated instructions can be uncertain when the instructions are programmed between IL and ILC, between JMP and JME, or in subroutines. Refer to *5-8 INTERLOCK and INTERLOCK CLEAR – IL(002) and ILC(003)*, *5-9 JUMP and JUMP END – JMP(004) and JME(005)*, and *5-30 Subroutines* and *5-31 Interrupt Control* for details.

CVM1/CV-series PCs also provide differentiation instructions: DIFU(013) and DIFD(014). These instruction operate as the differentiated variations of the OUTPUT instruction: DIFU(013) turns ON a bit for one cycle when the execution condition has changed from OFF to ON and DIFD(014) turns ON a bit for one cycle when the execution condition has changed from ON to OFF. Refer to *5-7-2 DIFFERENTIATE UP/DOWN – DIFU(013) and DIFD(014)* for details.

Up or down differentiation can be combined with immediate refreshing in a single instruction.

**Immediate Refreshing** Many instructions are provided in an immediate refresh version, distinguished by an exclamation mark, !, at the beginning of the mnemonic. An immediate refresh instruction updates the status of input bits just before, or output bits just after, the instruction is executed. If the instruction has a word operand, the whole word is updated, and if the instruction has a bit operand, only the byte (leftmost or rightmost 8 bits) containing the bit operand is updated.

> The I/O response time is reduced with an immediate refresh instruction because status is read from the input bit or written to the output bit without waiting for the next I/O refresh period. Refer to *6-5 I/O Response Time* for details on the effects of immediate refresh instructions on I/O response time.

Immediate refreshing and up or down differentiation can be combined in a single instruction. Immediate refresh instructions cannot be used for I/O points on Units mounted to Slave Racks in a SYSMAC BUS or SYSMAC BUS/2 Remote I/O System.

# **5-5 Coding Right-hand Instructions**

Writing mnemonic code for ladder instructions is described in *Section 4 Writing Programs*. Converting the information in the ladder diagram symbol for all other instructions follows the same pattern, as described below, and is not specified for each instruction individually.

The first word of any instruction defines the instruction and provides any definers. The bit operand is also placed on the same line as the mnemonic for some instructions with certain operands. All other operands are placed on lines after the instruction line, one operand per line and in the same order as they appear in the ladder symbol for the instruction.

The address and instruction columns of the mnemonic code table are filled in for the instruction word only. For all other lines, the left two columns are left blank. If the instruction requires no definer or bit operand, the data column is left blank for first line. It is a good idea to cross through any blank data column spaces (for all instruction words that do not require data) so that the data column can be quickly scanned to see if any addresses have been left out.

If a CIO address is used in the data column, the left side of the column is left blank. If any other data area is used, the data area abbreviation is placed on the left side and the address is placed on the right side. If a constant is to be input, the number symbol (#) is placed on the left side of the data column and the number to be input is placed on the right side. Any numbers input as definers in the instruction word do not require the number symbol on the right side.

When coding an instruction that has a function code, be sure to write in the function code, which can be used when inputting the instruction via the Peripheral Device. Also be sure to designate differentiated instructions with the  $\uparrow$  or  $\downarrow$  symbol.

**END(001)**

The following diagram and corresponding mnemonic code illustrates the points described above.

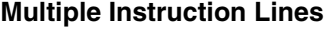

If a right-hand instruction requires multiple instruction lines, all of the lines for the instruction are entered before the right-hand instruction when inputting in mnemonic form (although this is not always true when inputting using ladder diagrams). Each line of the instruction is coded first to form 'logic blocks' combined by the right-hand instruction. An example of this for SFT(050) is shown below.

When you have finished coding the program, make sure you have placed

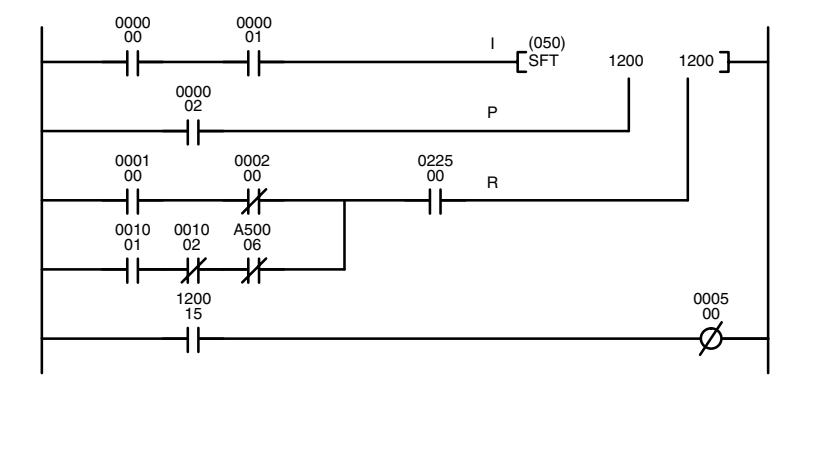

END(001) at the last address.

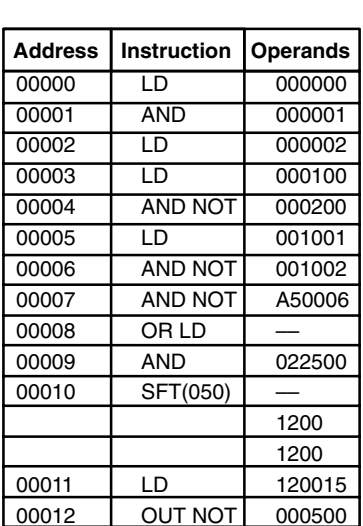

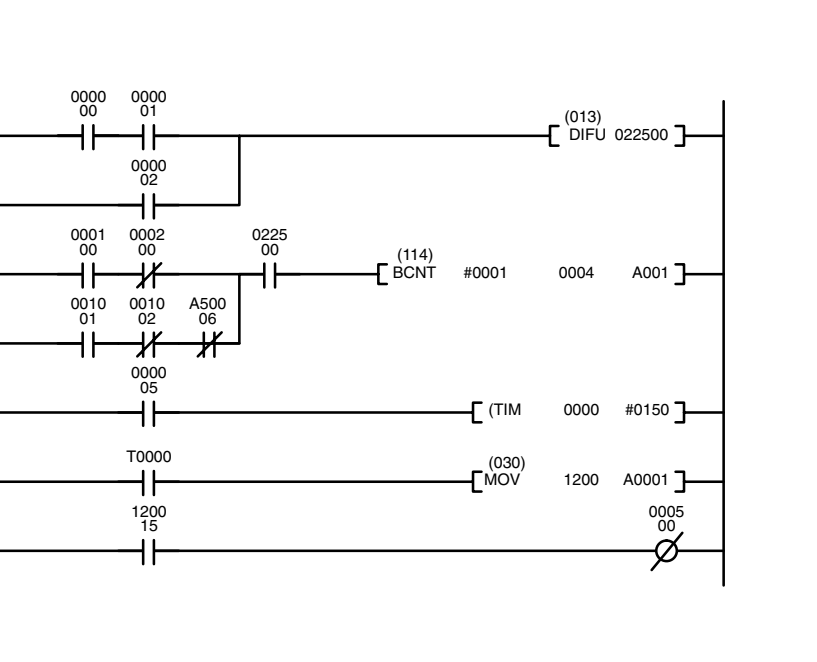

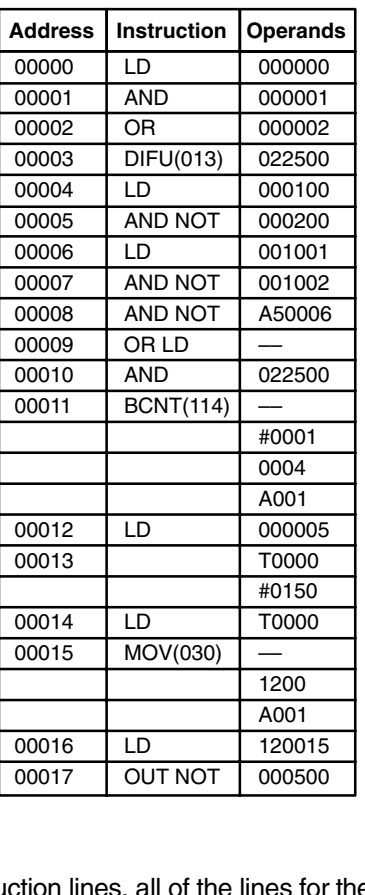

<u>00012 | OUT NOT | 000500</u>

# **5-6 Ladder Diagram Instructions**

**Ladder Diagram Instructions** include Ladder Instructions and Logic Block Instructions. **Ladder Instructions** correspond to the conditions on the ladder diagram. **Logic Block Instructions** are used to relate more complex parts of the diagram that cannot be programmed with Ladder Instructions alone.

# **5-6-1 LOAD, LOAD NOT, AND, AND NOT, OR, and OR NOT**

### **LOAD: LD**

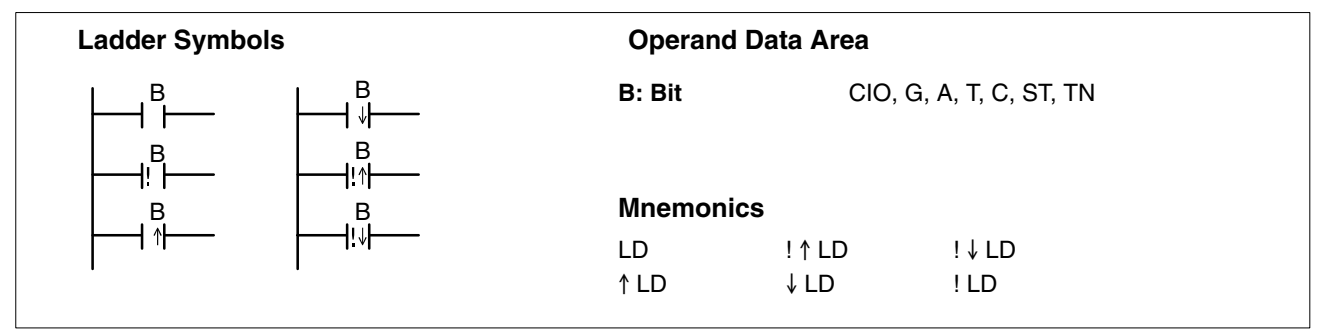

### **LOAD NOT: LD NOT**

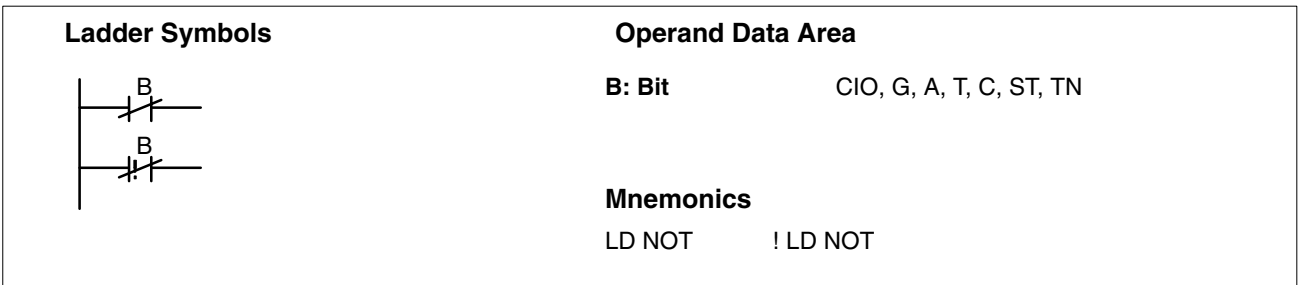

### **AND: AND**

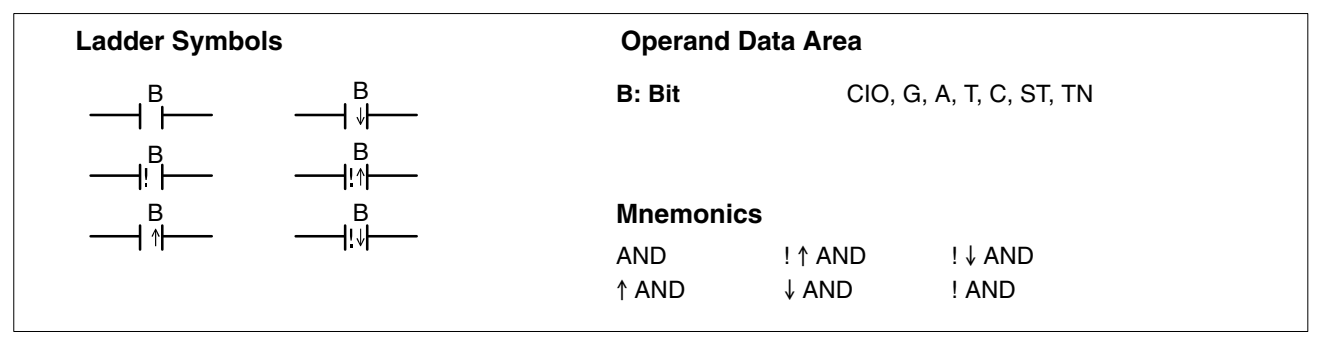

### **AND NOT: AND NOT**

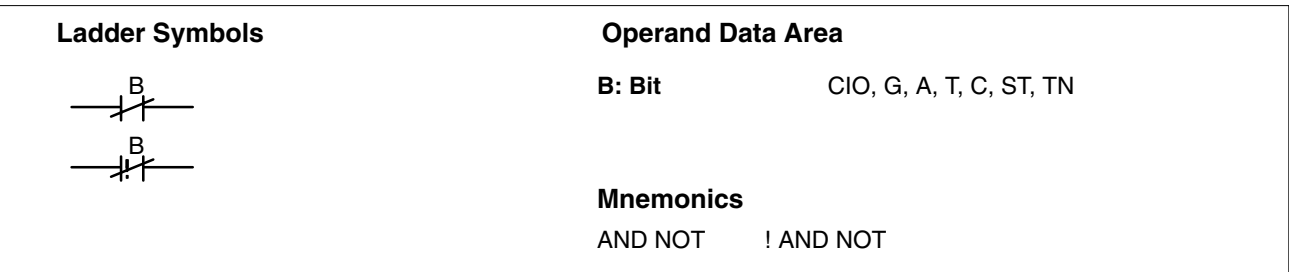

## **OR: OR**

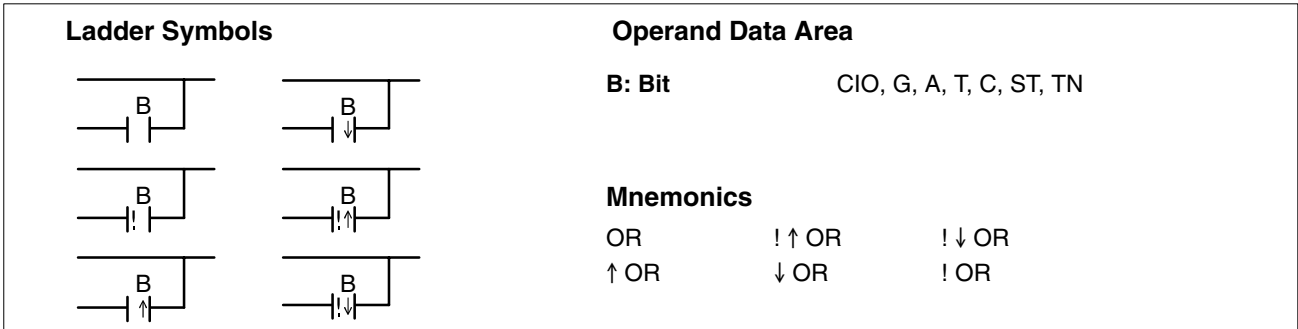

## **OR NOT: OR NOT**

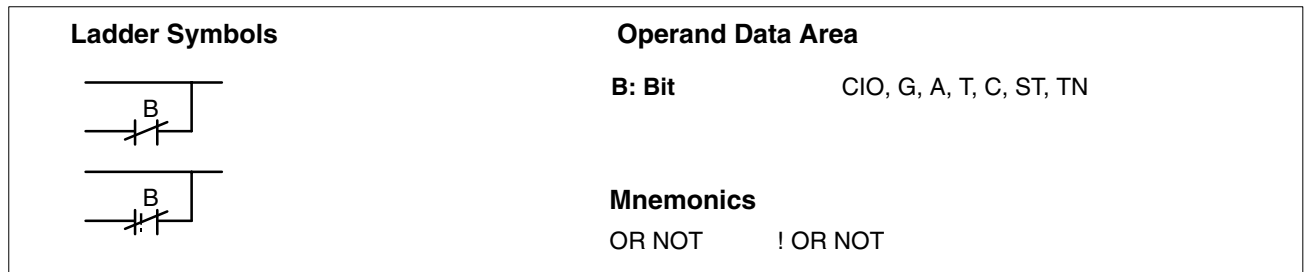

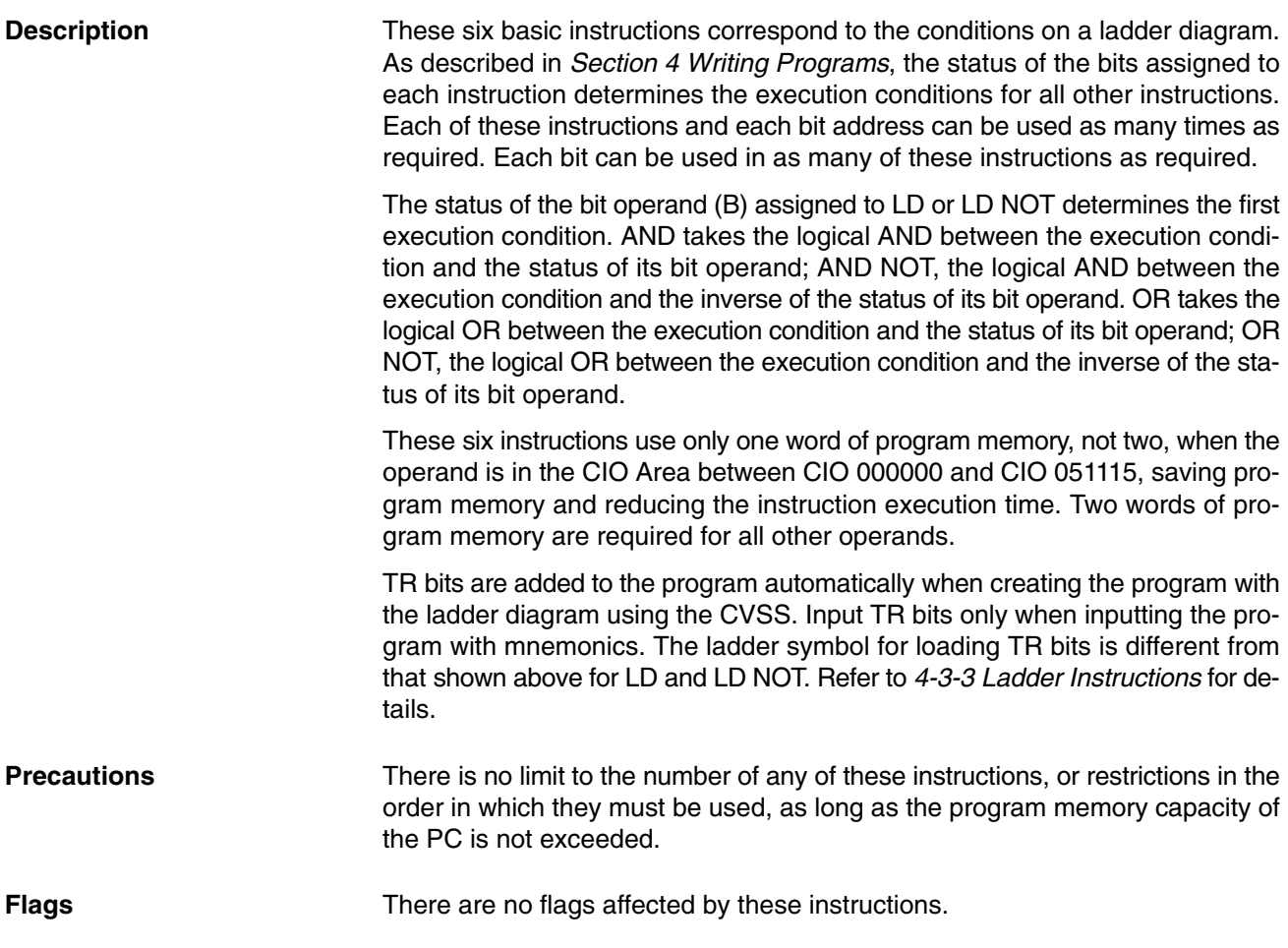

**(CVM1 V2)**

# **5-6-2 CONDITION ON/OFF: UP(018) and DOWN(019)**

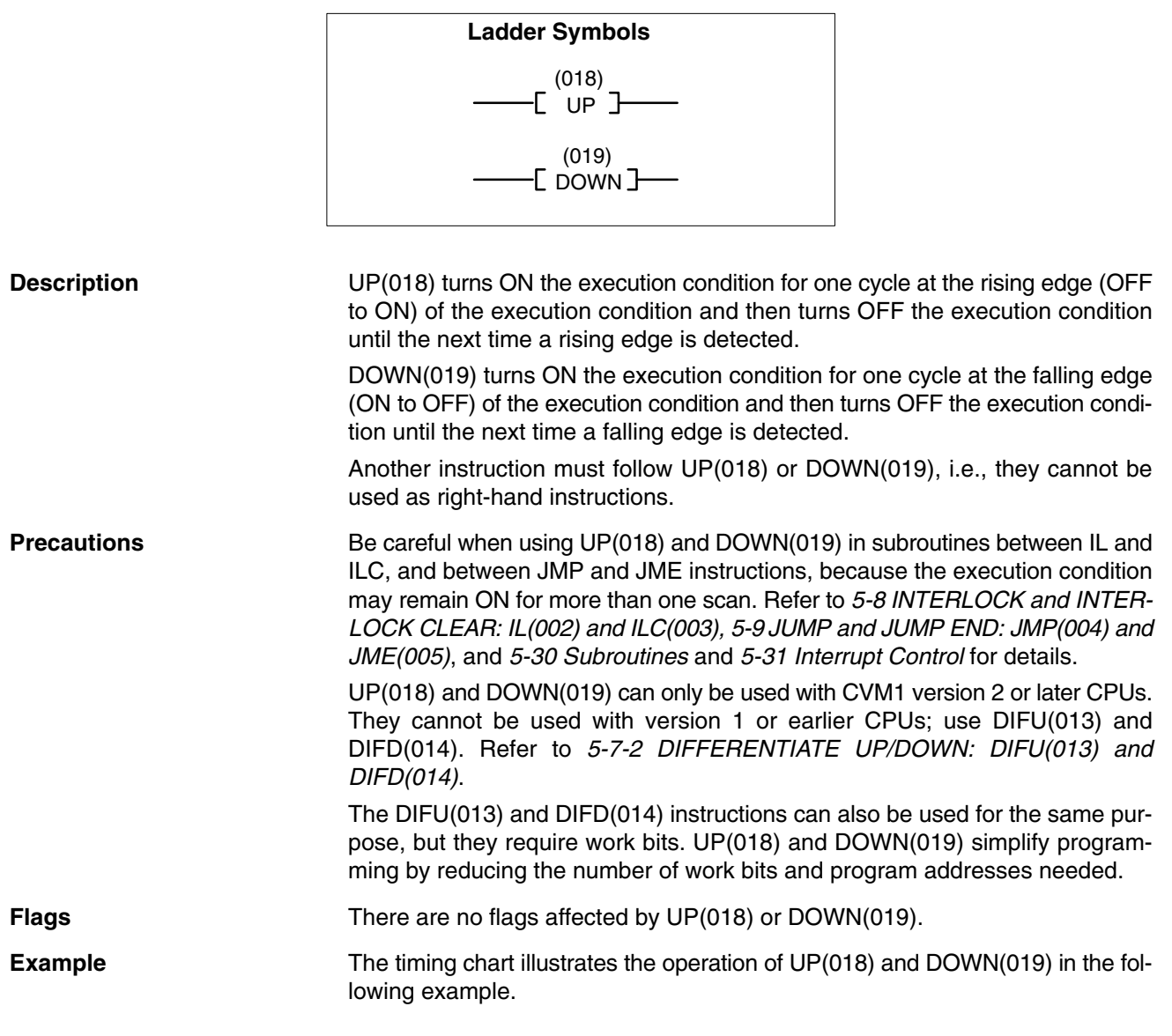

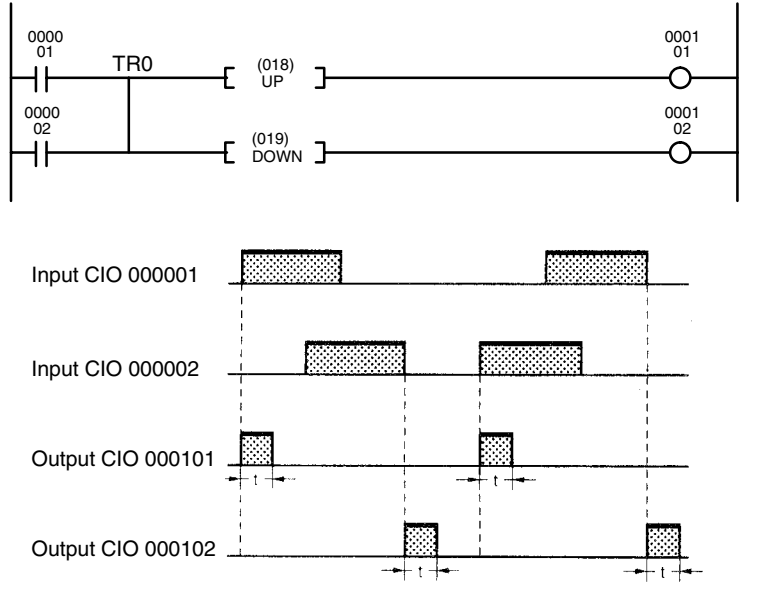

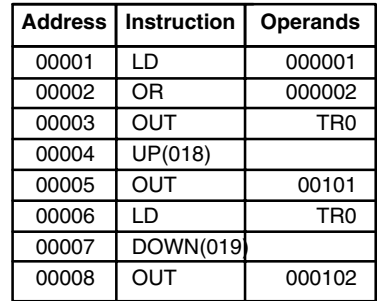

t: Cycle time

# **5-6-3 BIT TEST: TST(350) and TSTN(351)**

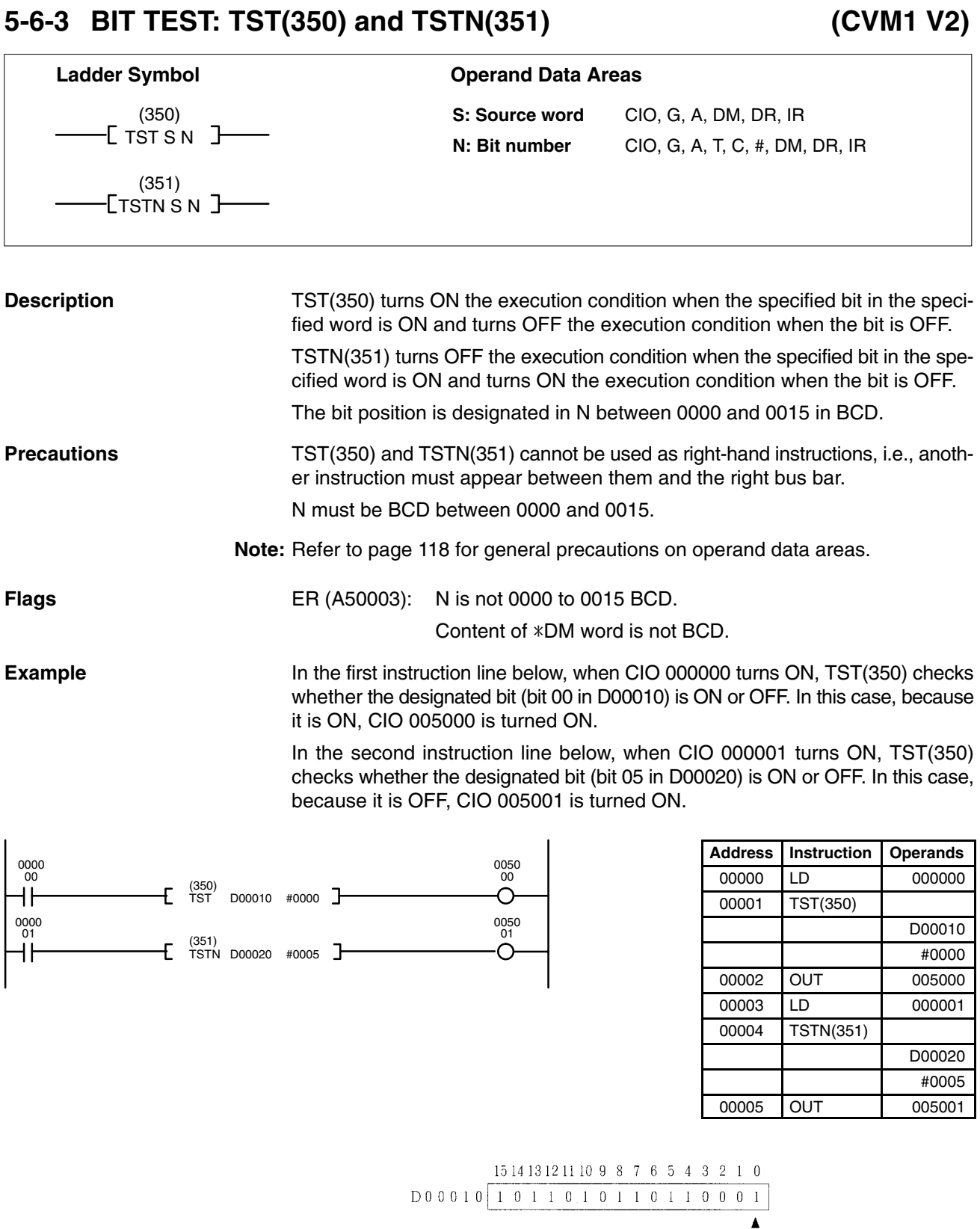

Designated bit

$$
\begin{array}{r|rrrrrrrrrrrr} & 1514131211109876543210 \\ \hline \text{D00020} & 010010111011011101 \\ & & & & & \\ \hline \text{Designated bit}\end{array}
$$

## **5-6-4 NOT: NOT(010)**

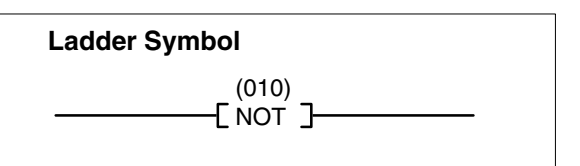

**Description NOT(010)** reverses the execution condition.

NOT(010) is an intermediate instruction that inverts the execution condition that precedes it. As an intermediate instruction, it cannot be placed at the end of an instruction line, only between conditions or between a condition and a right-hand instruction.

**Precautions** NOT(010) cannot be used as right-hand instructions, i.e., another instruction must appear between them and the right bus bar.

**Flags** There are no flags affected by NOT(010).

**Example** The following example and bit status table show the operation of NOT(010).

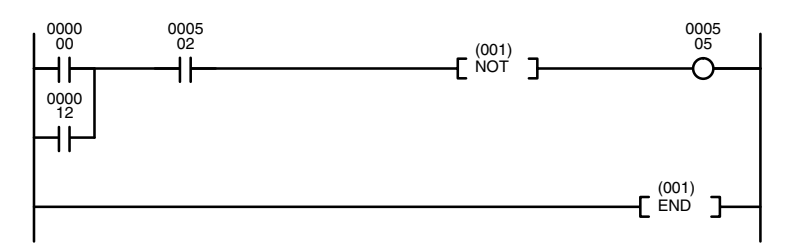

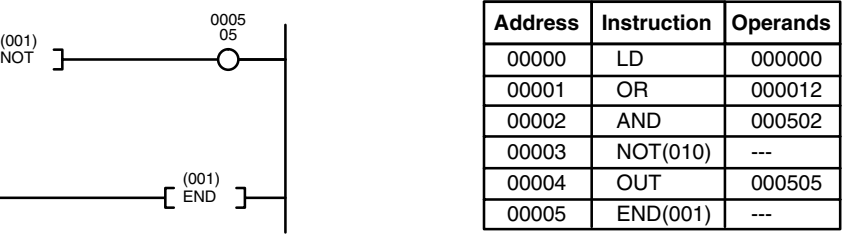

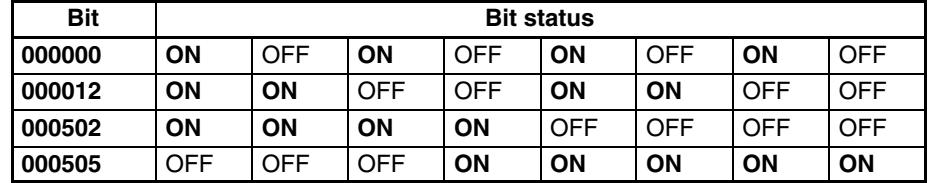

## **5-6-5 AND LOAD and OR LOAD**

### **AND LOAD: AND LD OR LOAD: OR LD**

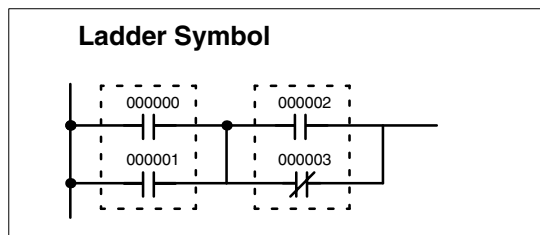

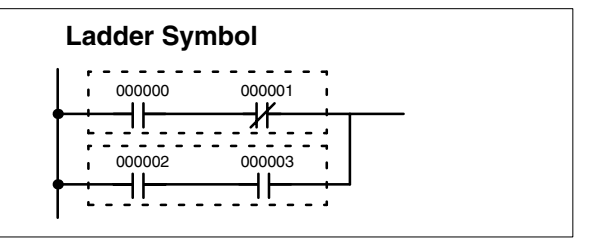

**Description** When instructions are combined into blocks that cannot be logically combined using only OR and AND operations, AND LD and OR LD are used. Whereas AND and OR operations logically combine a bit status and an execution condition, AND LD and OR LD logically combine two execution conditions, the current one and the last unused one.

> AND LD and OR LD are not necessary when drawing ladder diagrams or when inputting ladder diagrams using ladder diagram programming. They are required, however, to convert the program to and input it in mnemonic form. In order to reduce the number of programming instructions required, a basic understanding of logic block instructions is required. For an introduction to logic blocks, refer to *4-4-1 Logic Block Instructions*.

**Flags** There are no flags affected by these instructions.
# **5-7 Bit Control Instructions**

The instructions in this section are used to control bit status. These instructions are used to turn bits ON and OFF in different ways.

## **5-7-1 OUTPUT and OUTPUT NOT: OUT and OUT NOT**

## **OUTPUT: OUT**

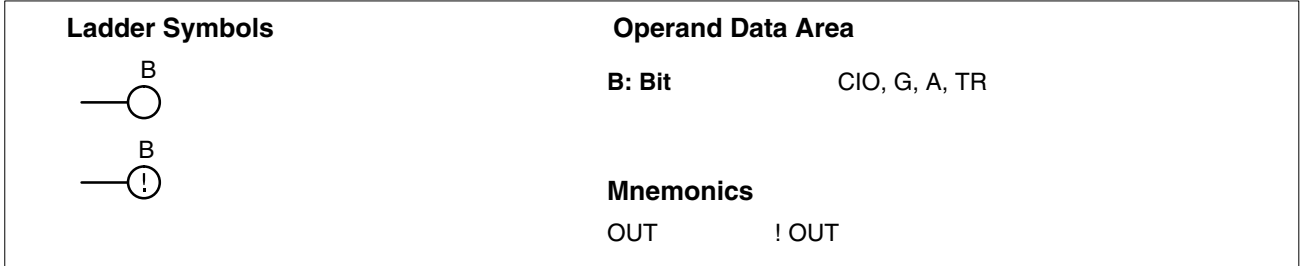

## **OUTPUT NOT: OUT NOT**

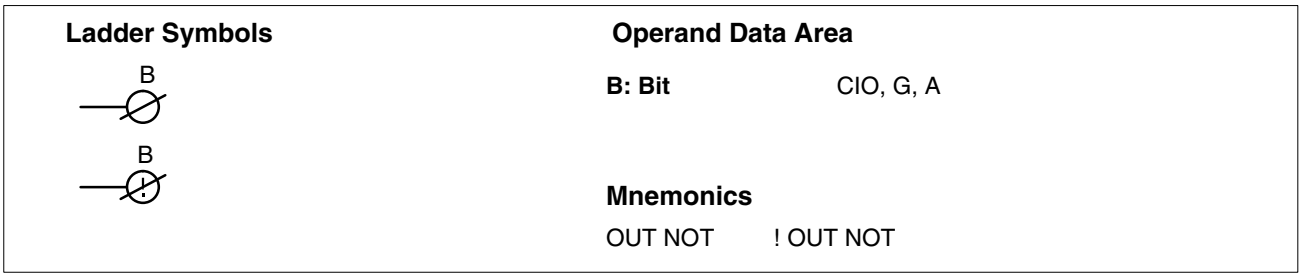

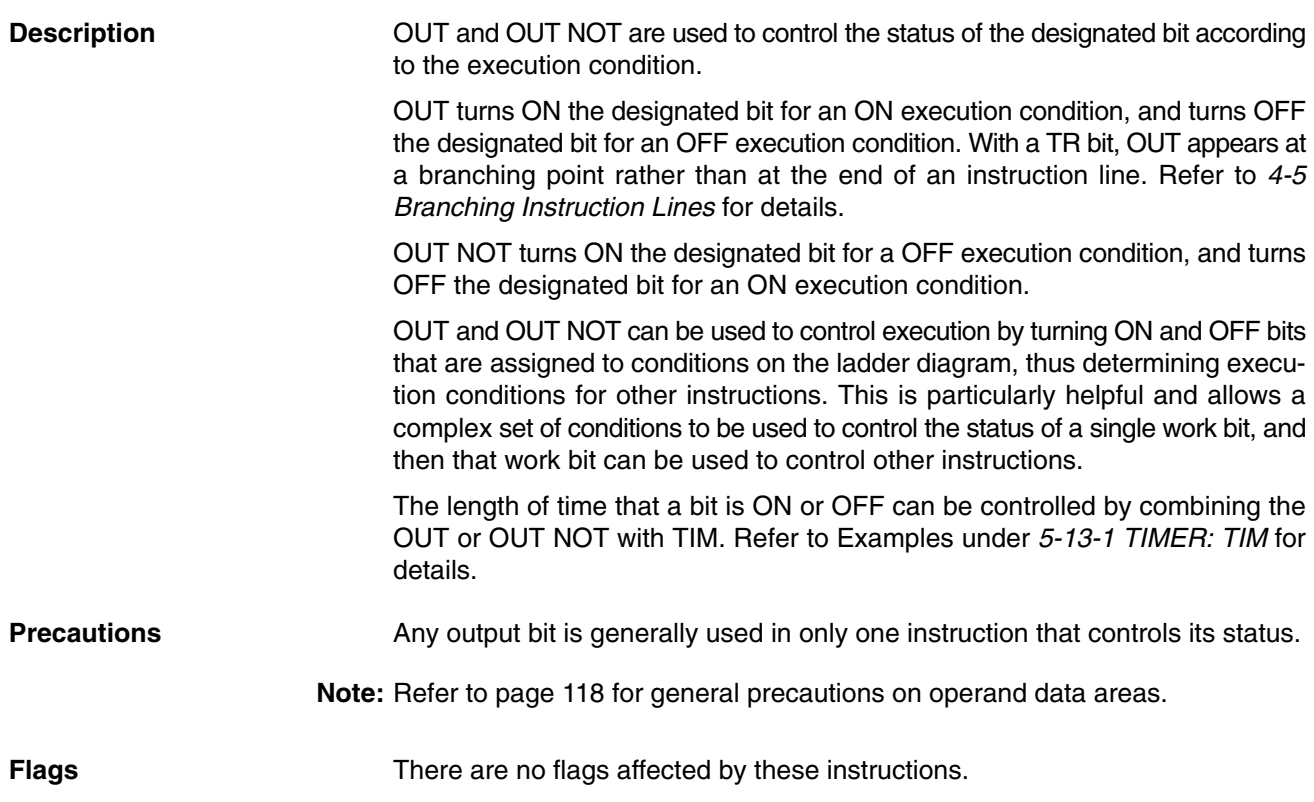

# **5-7-2 DIFFERENTIATE UP/DOWN: DIFU(013) and DIFD(014)**

## **DIFFERENTIATE UP: DIFU(013)**

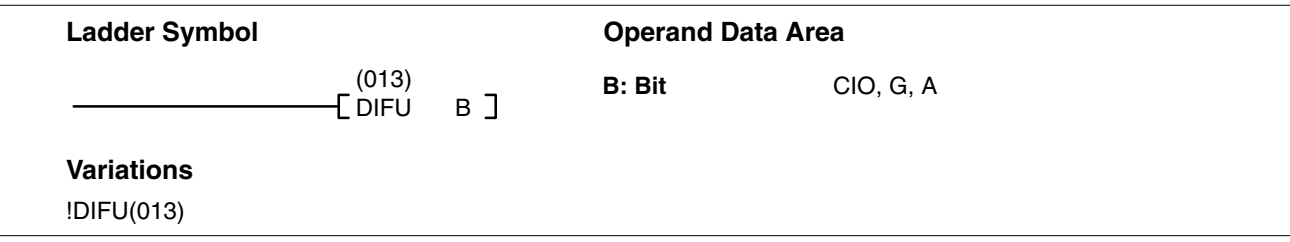

## **DIFFERENTIATE DOWN: DIFD(014)**

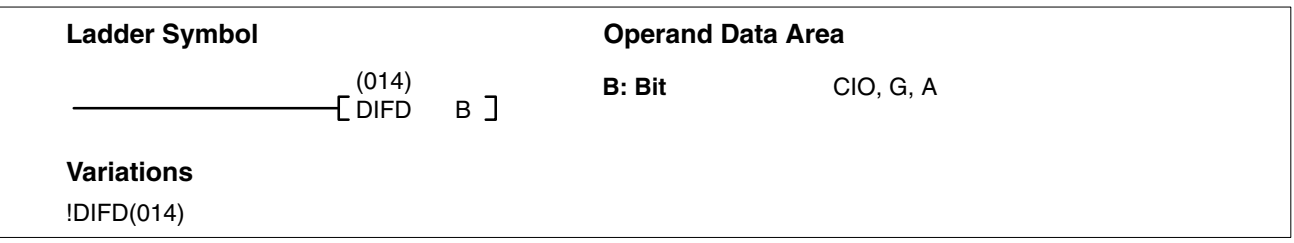

**Description** DIFU(013) and DIFD(014) are used to turn the designated bit ON for one cycle only.

> Whenever executed, DIFU(013) compares its current execution with the previous execution condition. If the previous execution condition was OFF and the current one is ON, DIFU(013) will turn ON the designated bit. If the previous execution condition was ON and the current execution condition is either ON or OFF, DIFU(013) will either turn the designated bit OFF or leave it OFF (i.e., if the designated bit is already OFF). The designated bit will thus never be ON for longer than one cycle, assuming it is executed each cycle (see *Precautions*, below).

> Whenever executed, DIFD(014) compares its current execution with the previous execution condition. If the previous execution condition is ON and the current one is OFF, DIFD(014) will turn ON the designated bit. If the previous execution condition was OFF and the current execution condition is either ON or OFF, DIFD(014) will either turn the designated bit OFF or leave it OFF. The designated bit will thus never be ON for longer than one cycle, assuming it is executed each cycle (see *Precautions*, below).

> These instructions are used when differentiated instructions (i.e., those prefixed with a  $\uparrow$  or  $\downarrow$ ,) are not available and single-cycle execution of a particular instruction is desired. They can also be used with non-differentiated forms of instructions that have differentiated forms when their use will simplify programming. Examples of these are shown below.

**Precautions Any output bit is generally used in only one instruction that controls its status.** 

DIFU(013) and DIFD(014), operation can be uncertain when the instructions are programmed between IL and ILC, between JMP and JME, or in subroutines. Refer to *5-8 INTERLOCK and INTERLOCK CLEAR: IL(002) and ILC(003), 5-9 JUMP and JUMP END: JMP(004) and JME(005)*, and *5-30 Subroutines* and *5-31 Interrupt Control* for details.

**Note:** Refer to page 118 for general precautions on operand data areas.

**Flags** There are no flags affected by these instructions.

### **Example 1: Use when There's No Differentiated Instruction**

In diagram A, below, whenever MOVQ(037) is executed with an ON execution condition it will move the contents of CIO 1200 to A001. If the execution condition remains ON, the content of A001 will be changed each cycle that the content of CIO 1200 changes. Diagram B, however, is an example of how DIFU(013) can be used to ensure that MOVQ(037) is executed only once each time the desired execution condition goes ON. Here, the contents of A001 will remain the same until CIO 022500 goes from OFF to ON.

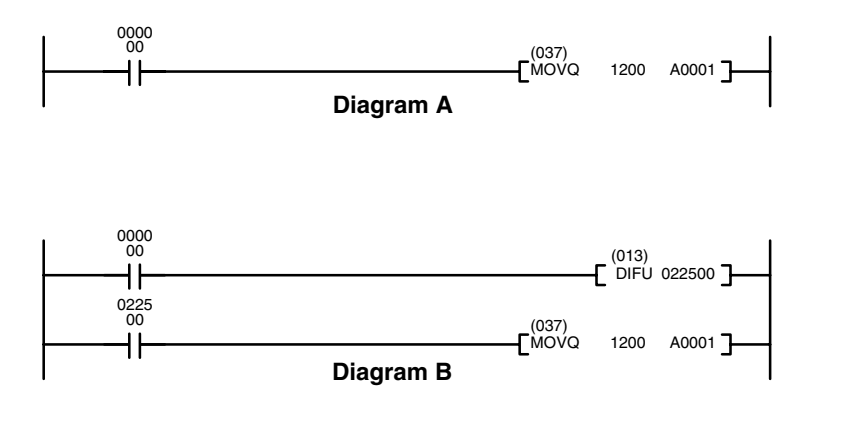

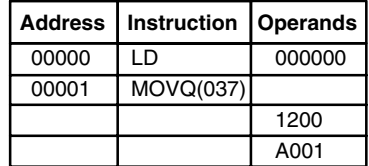

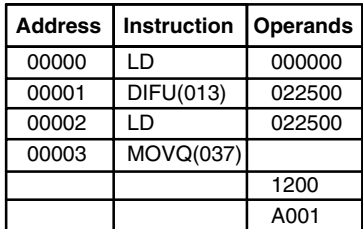

**Note:** UP(018) and DOWN(019) can also be used to control differentiated execution of instructions. Refer to page 126 for details.

## **Example 2: Use to Simplify Programming**

Although a differentiated form of MOV(030) is available, the following diagram would be very complicated to draw using it because only one of the conditions determining the execution condition for MOV(030) requires differentiated treatment.

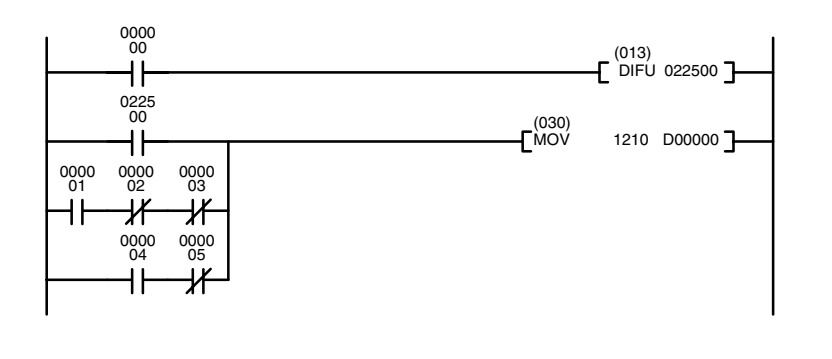

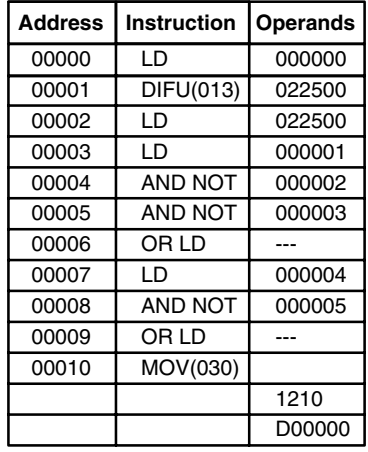

# **5-7-3 SET and RESET: SET(016) and RSET(017)**

## **SET: SET(016)**

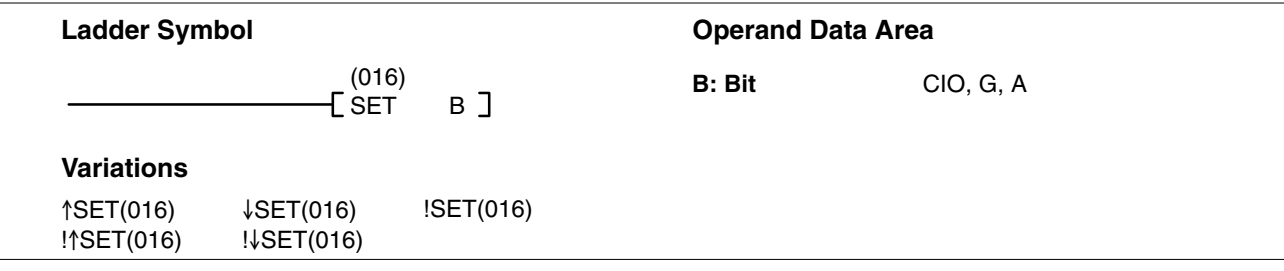

## **RESET: RSET(017)**

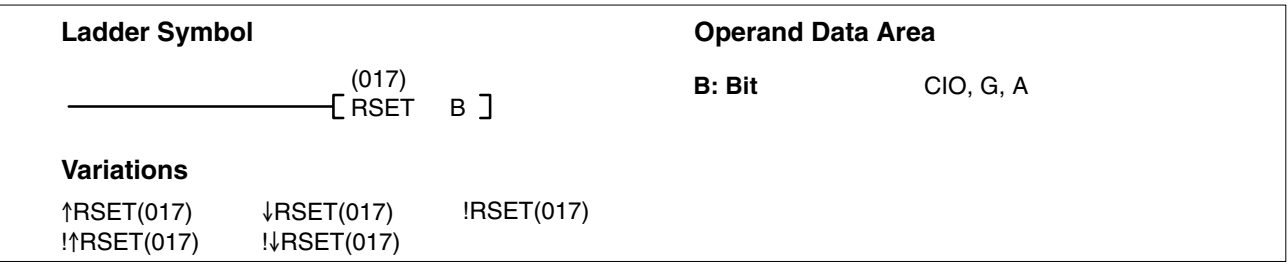

**Description** SET(016) turns the operand bit ON when the execution condition is ON, and does not affect the status of the operand bit when the execution condition is OFF. RSET(017) turns the operand bit OFF when the execution condition is ON, and does not affect the status of the operand bit when the execution condition is OFF. The operation of SET(016) differs from that of OUT because the OUT instruction turns the operand bit OFF when its execution condition is OFF. Likewise,

RSET(017) differs from OUT NOT because OUT NOT turns the operand bit ON when its execution condition is OFF.

The following example shows the operations of the variations of SET(016).

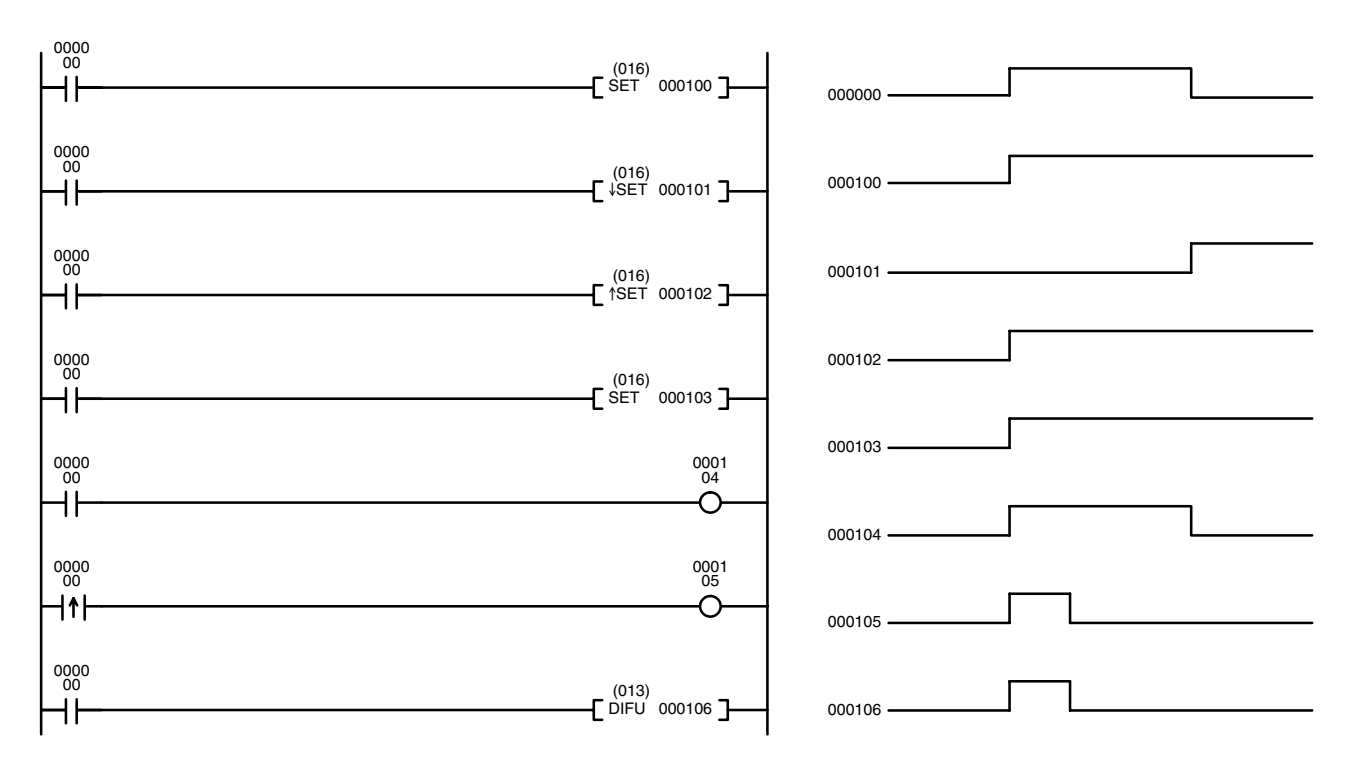

**Precautions** The status of operand bits for SET(016) and RSET (017) programmed between IL(002) and ILC(003) or JMP(004) and JME(005) will not change when the interlock or jump condition is met (i.e., when IL(002) or JMP(004) is executed with an OFF execution condition). **Note:** Refer to page 118 for general precautions on operand data areas. **Flags** There are no flags affected by these instructions. **Example** In the example below, CIO 050000 is turned ON whenever CIO 000000 is ON, and turned OFF whenever CIO 000001 is ON.

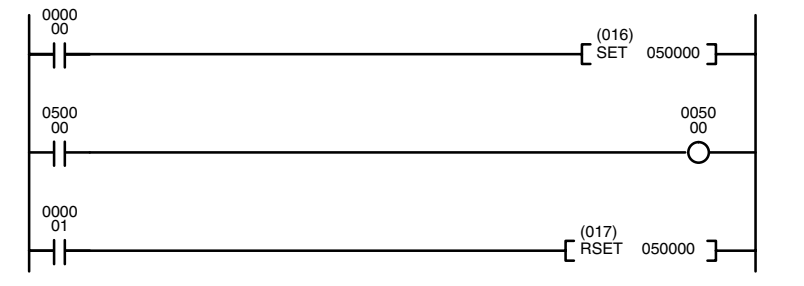

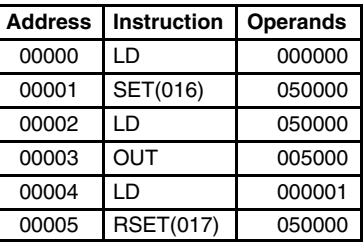

# **5-7-4 MULTIPLE BIT SET/RESET: SETA(047)/RSTA(048)**

**(CVM1 V2)**

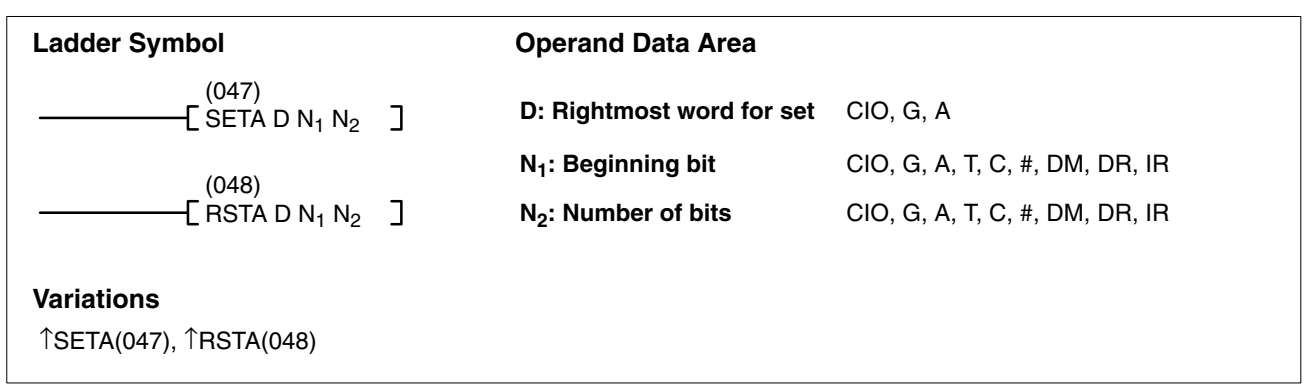

**Description** When the execution condition is OFF, SETA(047) is not executed. When the execution condition is ON, SETA(047) turns ON a designated number of bits, beginning from the designated bit of the designated word, and continuing to the left (more-significant bits). All other bits are left unchanged.

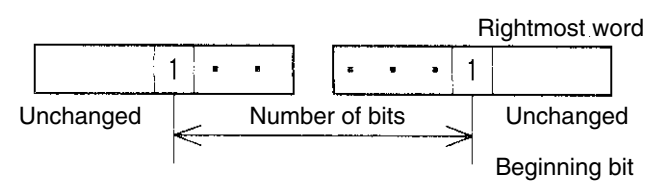

When the execution condition is OFF, RSTA(048) is not executed. When the execution condition is ON, RSTA(048) turns OFF a designated number of bits, beginning from the designated bit of the designated word, and continuing to the left (more-significant bits). All other bits are left unchanged.

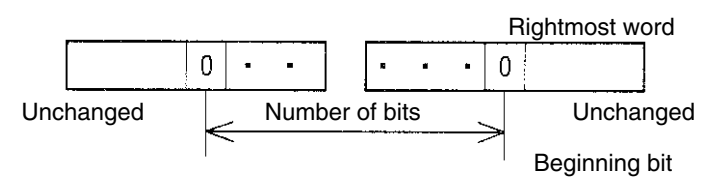

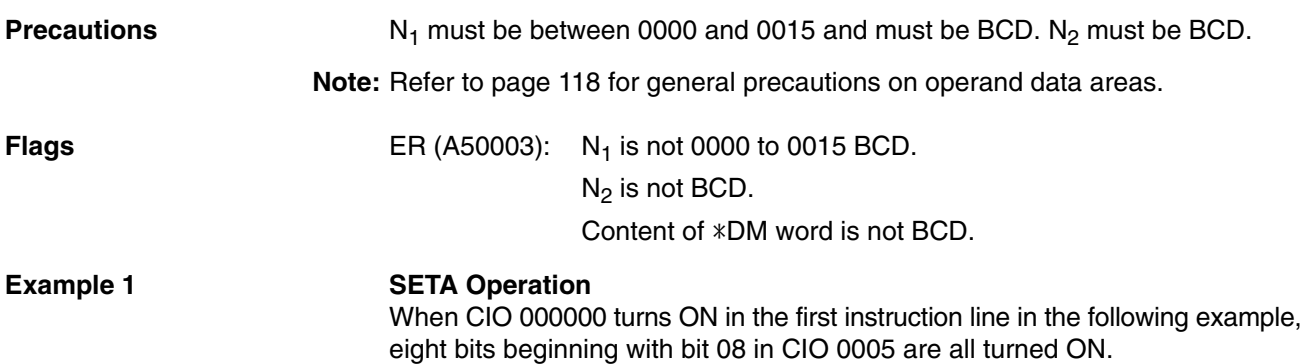

### **RSTA Operation**

When CIO 000001 turns ON in the second instruction line, the eight bits beginning with bit 12 in CIO 0010 are all turned OFF.

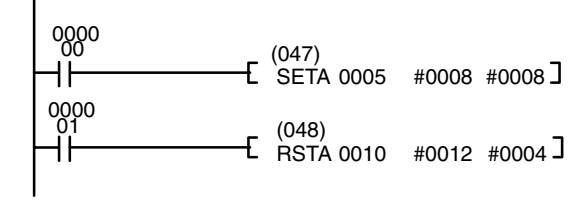

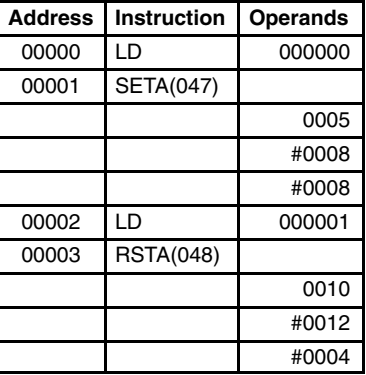

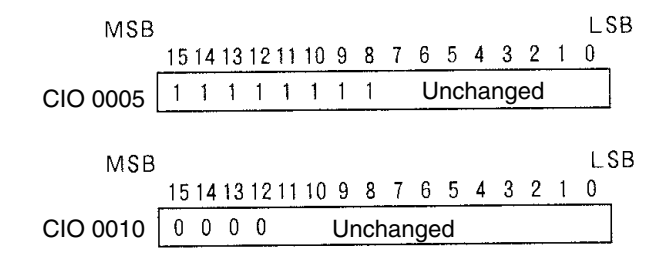

### Example 2 SETA Operation

When CIO 000000 turns ON in the first instruction line in the following example, 32 bits beginning with bit 08 in CIO 0005 are all turned ON.

### **RSTA Operation**

When CIO 000001 turns ON in the second instruction line, 24 bits beginning with bit 12 in CIO 0010 are all turned OFF.

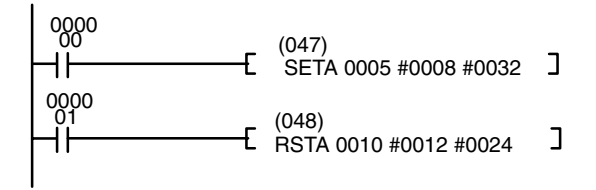

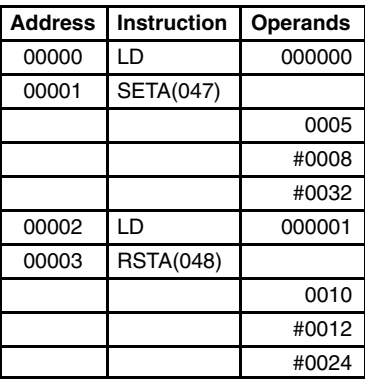

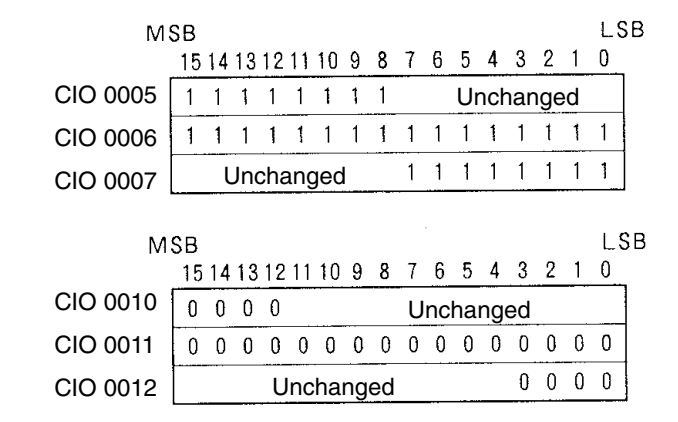

## **5-7-5 KEEP: KEEP(011)**

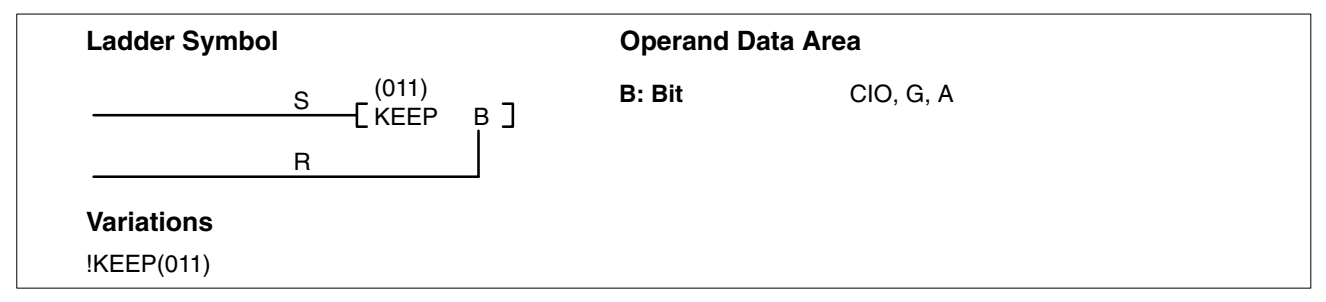

**Description KEEP(011)** is used to maintain the status of the designated bit based on two execution conditions. These execution conditions are labeled S and R. S is the set input; R, the reset input. KEEP(011) operates like a latching relay that is set by S and reset by R.

> When S turns ON, the designated bit will go ON and stay ON until reset, regardless of whether S stays ON or goes OFF. When R turns ON, the designated bit will go OFF and stay OFF until reset, regardless of whether R stays ON or goes OFF. The relationship between execution conditions and KEEP(011) bit status is shown below.

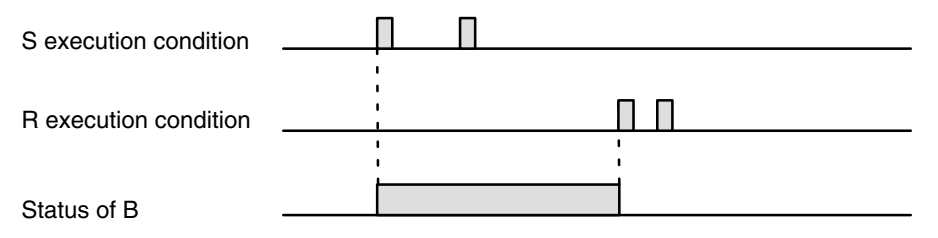

KEEP(011) operates like the self-maintaining bit described in *4-7-4 Self-maintaining Bits (Seal)*. The following two diagrams would function identically, though the one using KEEP(011) requires one less instruction to program and would maintain status even in an interlocked program section.

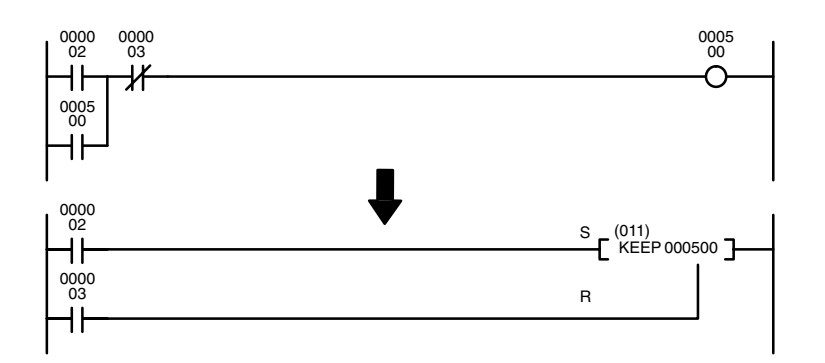

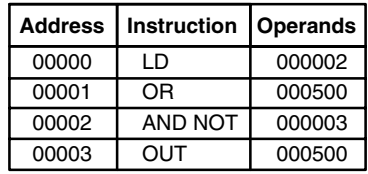

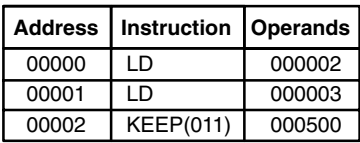

**Example** KEEP(011) can be used to create flip-flops as shown below.

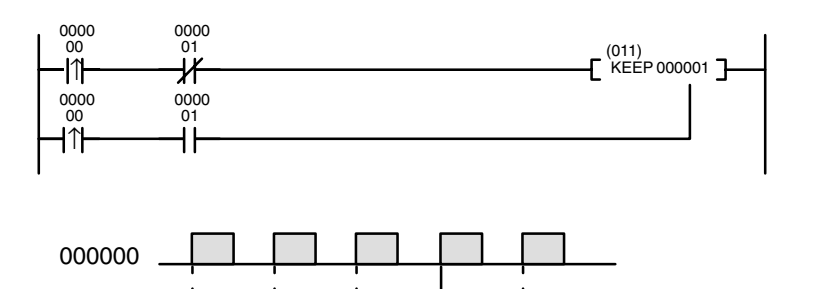

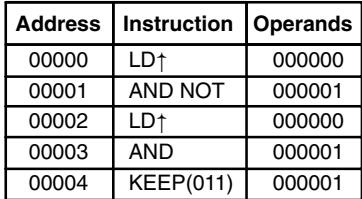

000001

**Precautions Any output bit is generally used in only one instruction that controls its status.** 

Never use an input bit in a normally closed condition on the reset (R) for KEEP(011) when the input device uses an AC power supply. The delay in shutting down the PC's DC power supply (relative to the AC power supply to the input device) can cause the operand bit of KEEP(011) to be reset. This situation is shown below.

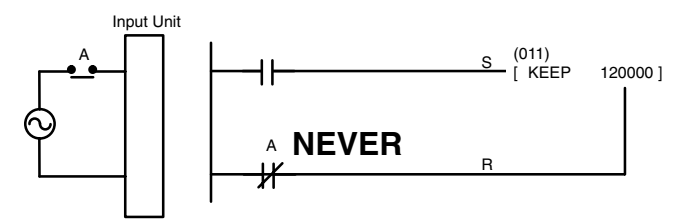

Bits used in KEEP are not reset in interlocks. Refer to the *5-8 INTERLOCK and INTERLOCK CLEAR: IL(002) and ILC(003)* for details.

**Note:** Refer to page 118 for general precautions on operand data areas.

**Flags** There are no flags affected by this instruction.

## *INTERLOCK and INTERLOCK CLEAR: IL(002) and ILC(003)* **Section 5-8**

**Example** If a holding bit (default range: CIO 1200 to CIO 1499) is used, bit status will be retained even during a power interruption. KEEP(011) can thus be used to program bits that will maintain status after restarting the PC following a power interruption. An example of this that can be used to produce a warning display following a system shutdown for an emergency situation is shown below. Bits 000002, 000003, and 000004 would be turned ON to indicate some type of error. Bit 000005 would be turned ON to reset the warning display. Bit 120000, which is turned ON when any one of the three bits indicates an emergency situation, is used to turn ON the warning indicator through 000500.

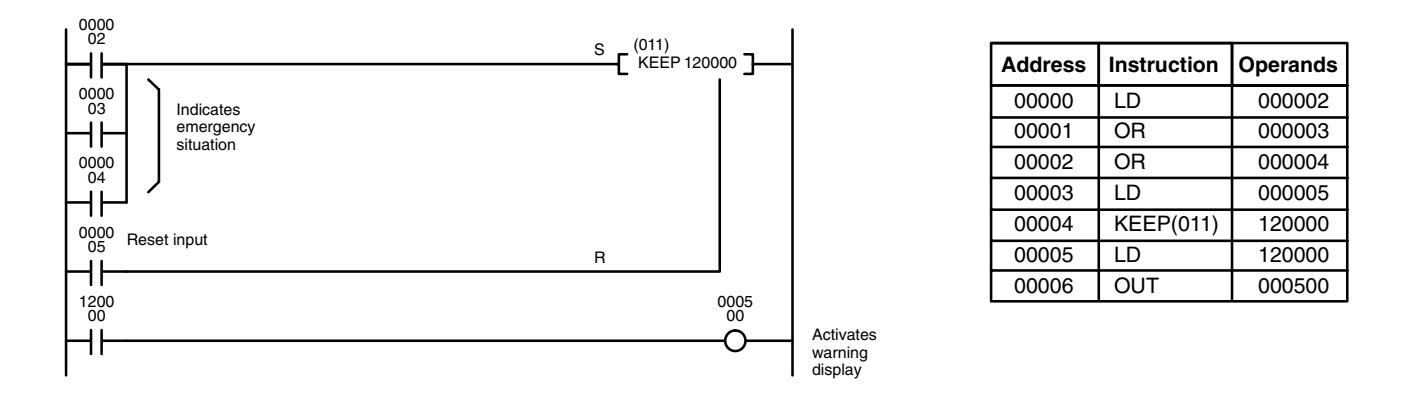

The status of I/O Area bits can be retained in the event of a power interruption by turning ON the IOM Hold Bit and setting IOM Hold Bit Hold in the PC Setup. If the IOM Hold Bit is not specified to be held in the PC Setup, all I/O Area bits will be turned OFF when the power is turned ON. Be sure to restart the PC after changing the PC Setup; otherwise the new settings will not be used.

KEEP(011) can also be combined with TIM to produce delays in turning bits ON and OFF. Refer to *5-13-1 TIMER: TIM* for details.

## **5-8 INTERLOCK and INTERLOCK CLEAR: IL(002) and ILC(003)**

## **INTERLOCK: IL(002) THERLOCK CLEAR: IL(003)**

**Ladder Symbol Ladder Symbol** (002) (003) IL  $\overline{\phantom{a}}$ ILC

**Description** IL(002) is always used in conjunction with ILC(003) to create interlocks. Interlocks are used to create program sections that are executed normally when a specific execution condition is ON or reset when the specific execution condition is OFF. Logically, the treatment is similar to enabling branching with TR bits, but treatment of instructions between IL(002) and ILC(003) differs from that with TR bits when the execution condition for IL(002) is OFF. The execution condition of IL(002) is call the interlock condition and controls execution of the interlocked section of program. When the interlock condition is ON, the program will be executed as written.

If the execution condition for IL(002) is OFF, the interlocked section between IL(002) and ILC(003) will be treated as shown in the following table:

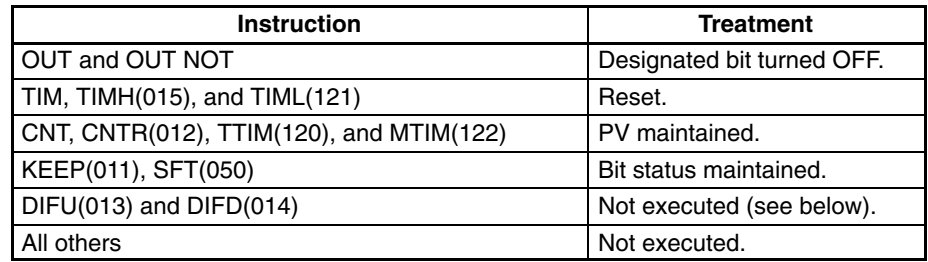

IL(002) and ILC(003) do not necessarily have to be used in pairs. IL(002) can be used several times in a row, with each IL(002) creating an interlocked section through the next ILC(003). ILC(003) cannot be used unless there is at least one IL(002) between it and any previous ILC(003).

**Differentiation in Interlocks** Changes in the execution condition for DIFU(013), DIFD(014), or a differentiated instruction are not recorded if the DIFU(013) or DIFD(014) is in an interlocked section and the execution condition for the IL(002) is OFF. When DIFU(013), DIFD(014), or a differentiated instruction is executed in an interlocked section immediately after the execution condition for the IL(002) has gone ON, the execution condition for the DIFU(013), DIFD(014), or differentiated instruction will be compared to the execution condition that existed before the interlock became effective (i.e., before the interlock condition for IL(002) went OFF). The ladder diagram and bit status changes for a DIFU(013) instruction in an interlock are shown below. The interlock is in effect while 000000 is OFF. Bit 001000 is not turned ON at the point labeled A even though 000001 has turned OFF and then back ON because the OFF status of 000001 just before A was not detected while the interlock condition was OFF.

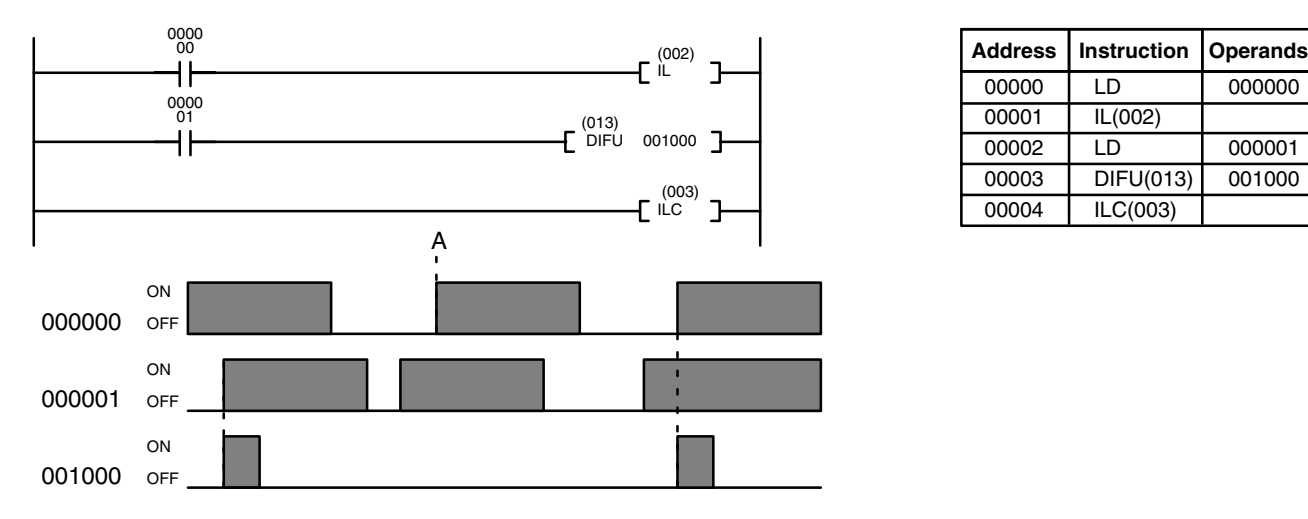

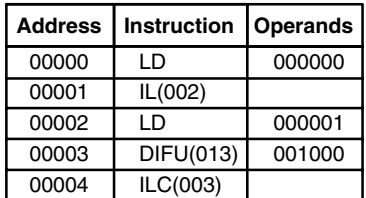

## **Precautions**

There must be an ILC(003) following any one or more IL(002).

Although as many IL(002) instructions as are necessary can be used with one ILC(003), ILC(003) instructions cannot be used consecutively without at least one IL(002) in between, i.e., nesting is not possible. Whenever a ILC(003) is executed, all interlocks between the active ILC(003) and the preceding ILC(003) are cleared.

When more than one IL(002) is used with a single ILC(003), an error message will appear when the program check is performed, but execution will proceed normally.

**Note:** Refer to page 118 for general precautions on operand data areas.

There are no flags affected by these instructions.

**Flags**

## *JUMP and JUMP END: JMP(004) and JME(005)* Section 5-9

## **Example**

The following diagram shows IL(002) being used twice with one ILC(003).

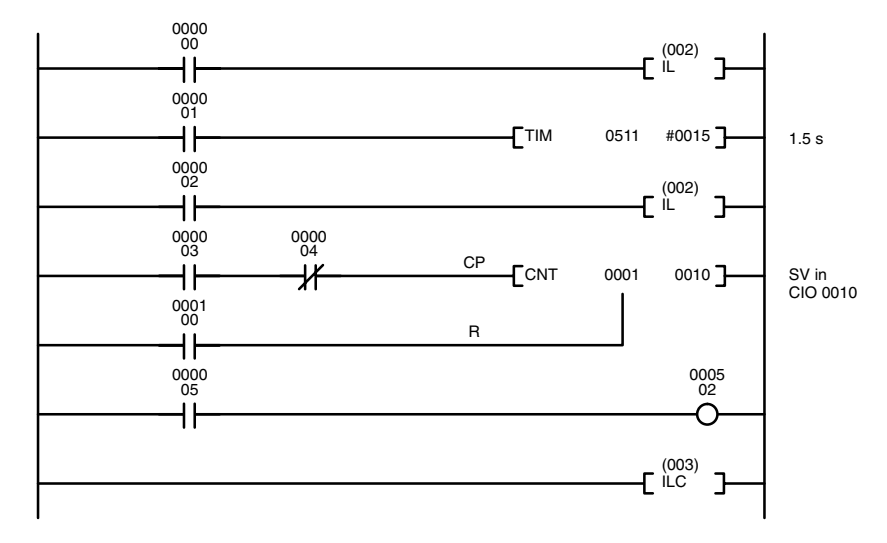

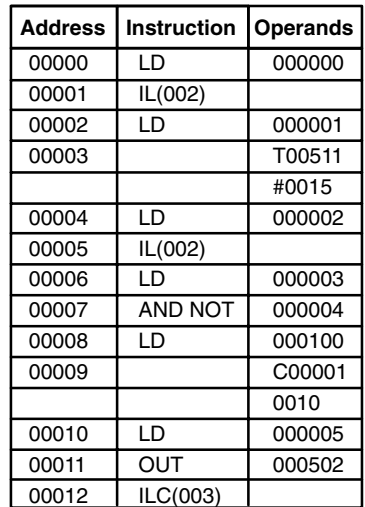

When the execution condition for the first IL(002) is OFF, T0511 will be reset to 1.5 s, C0001 will not be changed, and 000502 will be turned OFF. When the execution condition for the first IL(002) is ON and the execution condition for the second IL(002) is OFF, T0511 will be executed according to the status of 000001, C0001 will not be changed, and 000502 will be turned OFF. When the execution conditions for both the IL(002) are ON, the program will execute as written.

# **5-9 JUMP and JUMP END: JMP(004) and JME(005)**

## **JUMP: JMP(004)**

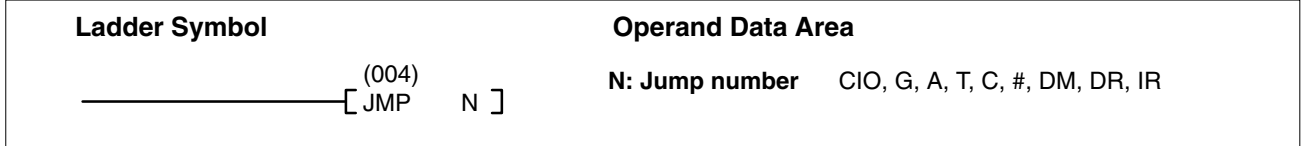

### **JUMP END: JME(005)**

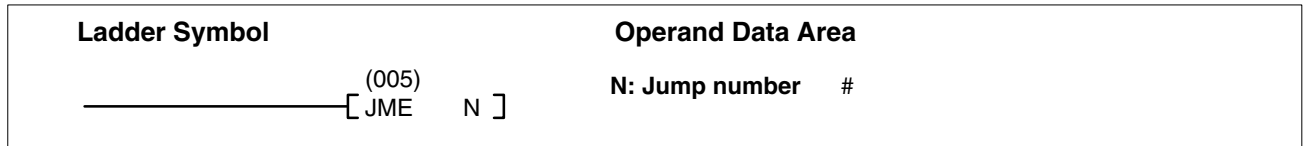

**Description** JMP(004) is always used in conjunction with JME(005) to create jumps, i.e., to skip from one point in a ladder diagram to another point. JMP(004) defines the point from which the jump will be made; JME(005) defines the destination of the jump. When the execution condition for JMP(004) is ON, no jump is made and the program is executed consecutively as written.

> When the execution condition for JMP(004) is OFF, program execution will go immediately to the first JME(005) in the program with the same jump number without executing any instructions in between (See *JUMP 0000*, below, for exception). The status of timers, counters, bits used in OUT, bits used in OUT NOT, and all other status controlled by the instructions between JMP(004) and JME(005) will not be changed, except for TIM and TIMH(015), which continue counting. Because all of instructions between JMP(004) and JME(005) are skipped, jumps can be used to reduce cycle time.

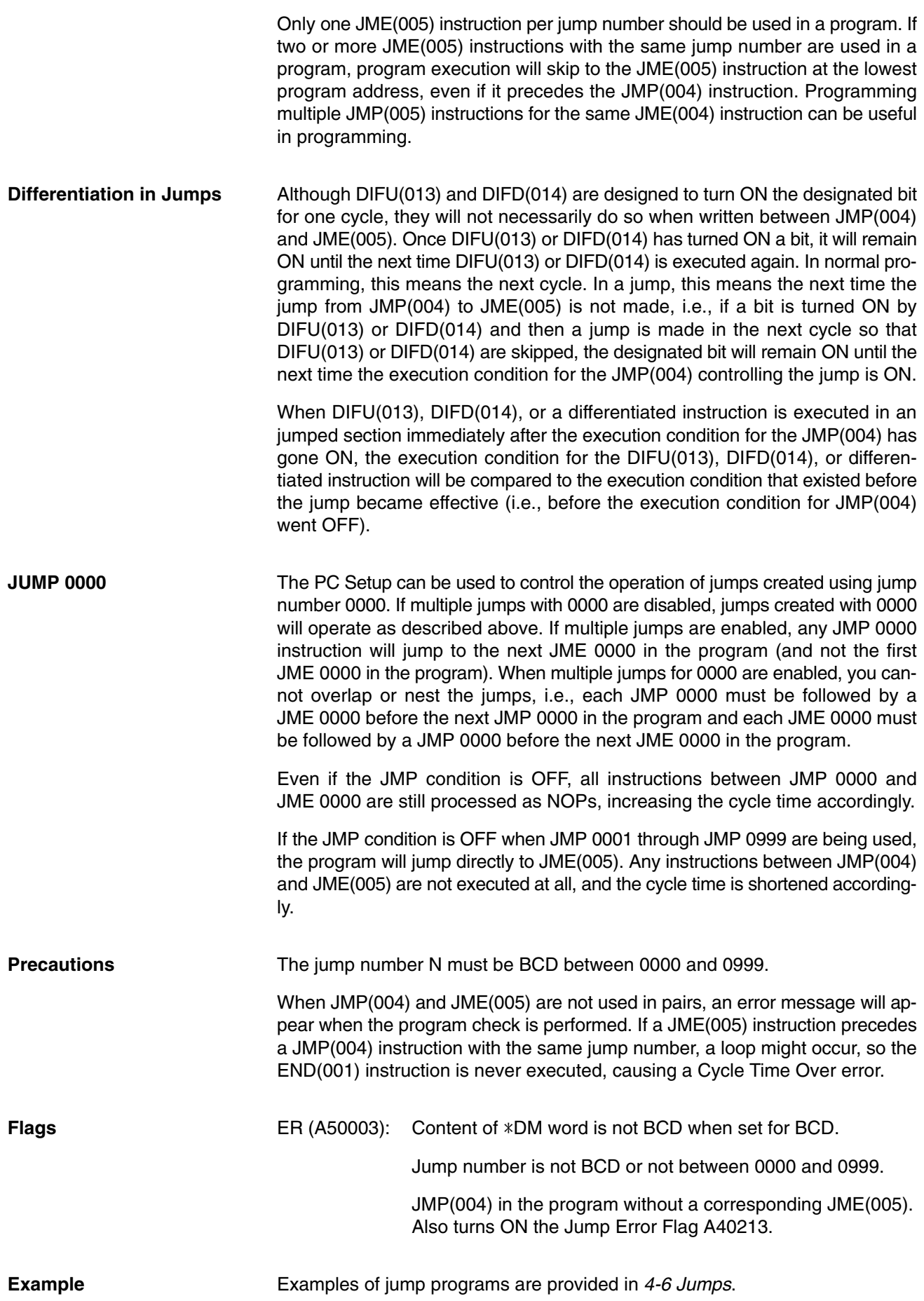

# **5-10 CONDITIONAL JUMP: CJP(221)/CJPN(222)**

**(CVM1 V2)**

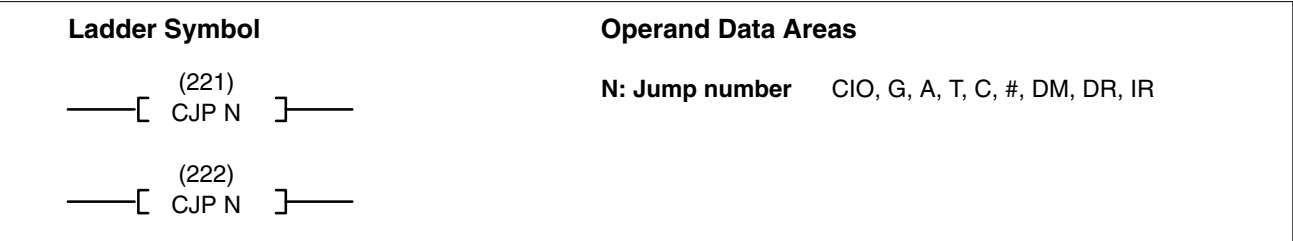

**Description CJP(221)** operates in the reverse of JMP(004). When the execution condition turns ON, the program up until JME(005) is skipped. When the execution condition is OFF, the instructions after CJP(221) are executed normally.

> The CJPN(222) operates similar to JMP(004). When the execution condition is ON, the instructions after CJPN(222) are executed normally. When the execution condition is OFF, the program up until JME(005) is skipped.

> JMP(004), CJP(221), and CJPN(222) all operate differently, however, when used in a block program. With JMP(004), the program jumps to JME(005) unconditionally. With CJP(221), the program jumps to JME(005) when the condition just before the CJP(221) instruction is ON. With CJPN(222), the program jumps to JME(005) when the condition just before the CJP(221) instruction is OFF.

> When a jump occurs, the status of outputs from the program (output bits, timers, counters, shift registers, keep, etc.) is maintained and timing continues for TIM/ TIMH(015).

> If there are two or more JME(005) instructions in a program for the same jump number, the one at the lower address is valid and the ones at higher addresses are ignored.

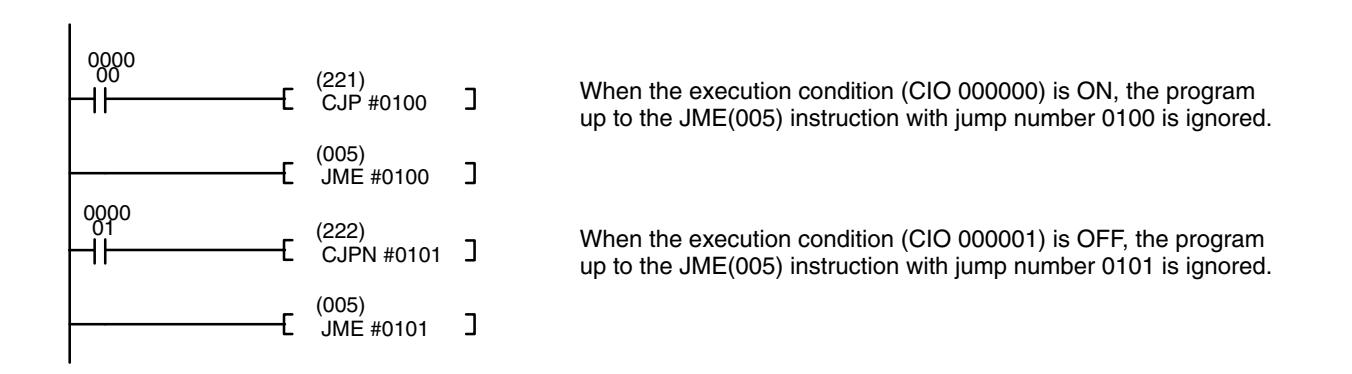

**Precautions** The jump number (N) must be BCD between 0000 and 0999.

**Flags** ER (A50003): Content of \*DM word is not BCD when set for BCD. Jump number is not BCD or not between 0000 and 0999. CJP(221) or CJPN(222) in program without a corresponding

JME(005). Also turns ON the Jump Error Flag A40213.

# **5-11 END: END(001)**

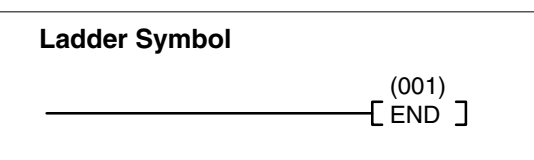

**Description** END(001) is required as the last instruction in any program, including all action and transition programs. No instruction written after END(001) will be executed. The END(001) instruction indicates the end of the relevant program for that

cycle. For SFC and ladder programming, it indicates the end of the relevant action or transition program. For ladder programming alone, it indicates the end of the entire program.

If there is no END(001) in a program, no instructions will be executed and the error message "NO END INST" will appear.

**Flags** END(001) turns OFF the ER, CY, GR, EQ, LE, and N Flags.

# **5-12 NO OPERATION: NOP(000)**

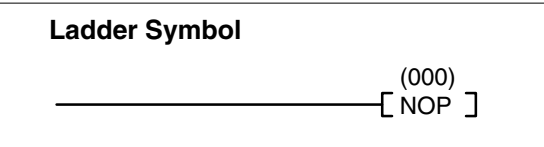

NOP(000) is not generally required in programming. When NOP(000) is found in a program, nothing is executed and the program execution moves to the next instruction. When memory is cleared prior to programming, NOP(000) is written at all addresses. **Description**

NOP(000) can only be used with mnemonic display, and not with ladder programs. **Precautions**

**Example** NOP(000) can be inserted in a program at the position where an instruction is to be inserted later. Then when the instruction is inserted there will be no gap in the addresses.

**Flags** There are no flags affected by NOP(000).

# **5-13 Timer and Counter Instructions**

**Timers** The timer instructions in this section are used to create timers. Most timers require a timer number and a set value (SV). Timer numbers run from T0000 through T0511 in the CV500 or CVM1-CPU01-EV2 and from T0000 through T1023 in the CV1000, CV2000, CVM1-CPU11-EV2 or CVM1-CPU21-EV2, and are used to access timer PVs and Completion Flags in memory areas set aside specifically for this purpose.

TIML(121) and MTIM(122) do not require timer numbers. The PVs and Completion Flags for these timers are contained in addresses specified by the user when inputting the instructions.

Any one timer number cannot be defined twice, i.e., once it has been used in any of the timer instructions it cannot be used again unless the two timers are never active simultaneously. If two timers share a single timer number, but are not used simultaneously, a duplication error will be generated when the program is checked, but the timers will operate normally. Once defined, a timer number can be used as many times as required as an operand in other instructions to access the present value and Completion Flag of the timer.

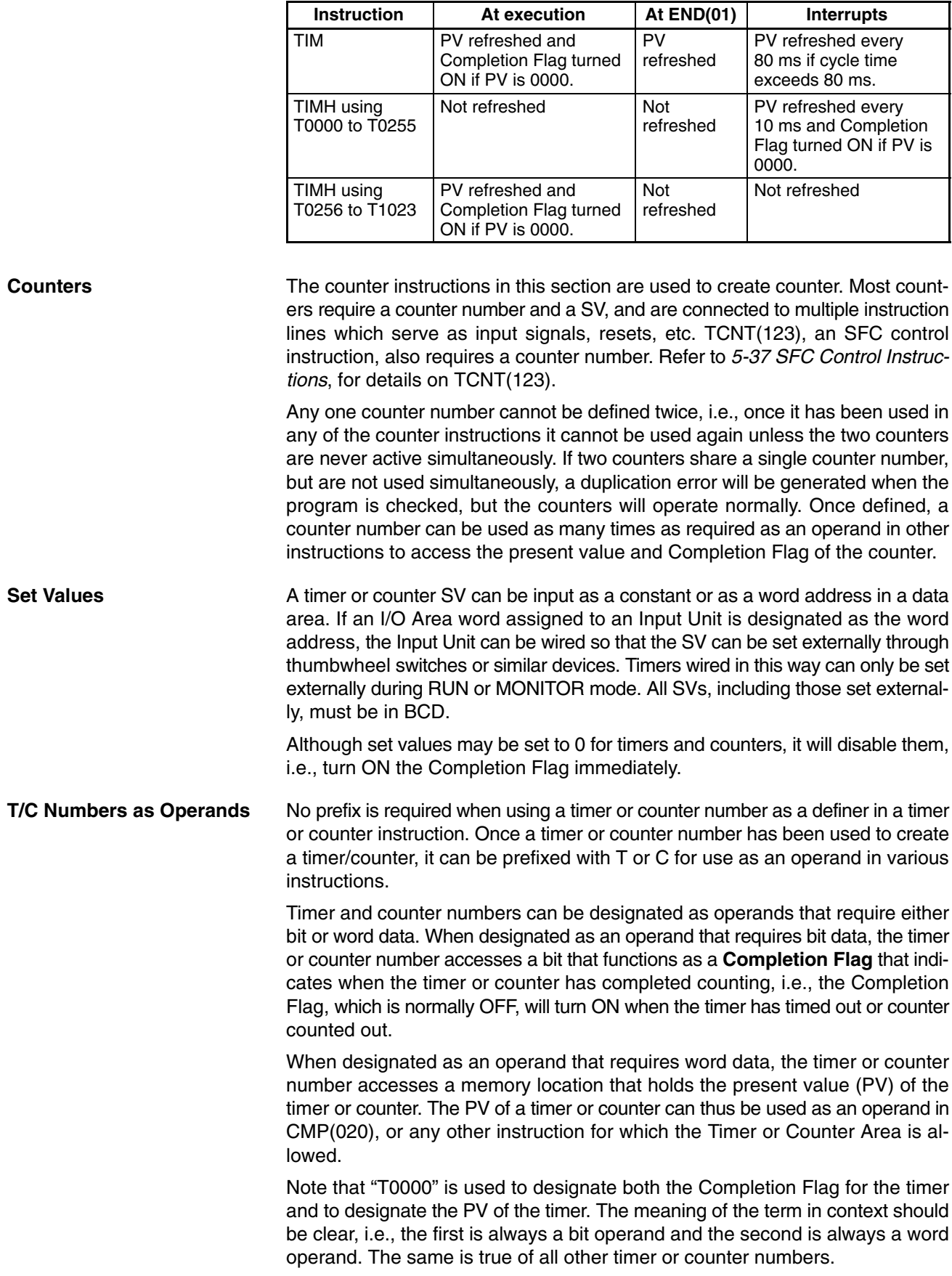

Present values (PV) and Completion Flags for TIM and TIMH(015) timers are refreshed as shown in the following table.

**Indirect Addressing Timer and counter numbers for TIM, TIMH(015), TTIM(120), CNT, CNTR(012),** TIMW<013>, CNTW<014>, and TMHW<015> can be indirectly addressed using the Index Registers by moving the PC memory address of the PV of the timer or counter number to the Index Register. PVs for timers T0000 through T1023 are contained in PC memory addresses \$1000 through \$13FF, and PVs for counters C0000 through C1023 are contained in PC memory addresses \$1800 through \$1BFF. MOVR(036) can be used to move memory addresses for Completion Flags to Index Registers.

> **/!**∖Caution **Caution** If the Index Register doesn't contain a valid address for a timer or counter PV, the instruction will not be executed, and the ER (A50003) Flag will **not** be turned ON.

> > The following example shows a program section that uses indirect addressing to define and start 100 timers with SVs contained in D00100 through D00199. IR0 contains the PC memory address of the timer PV and IR1 contains the PC memory address of the timer Completion Flag.

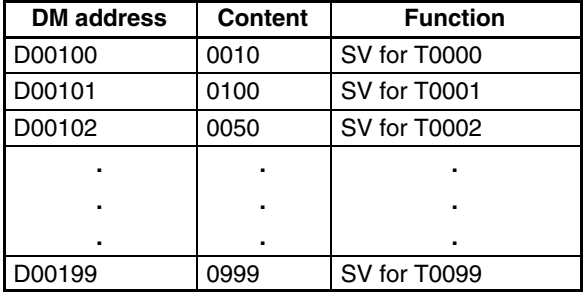

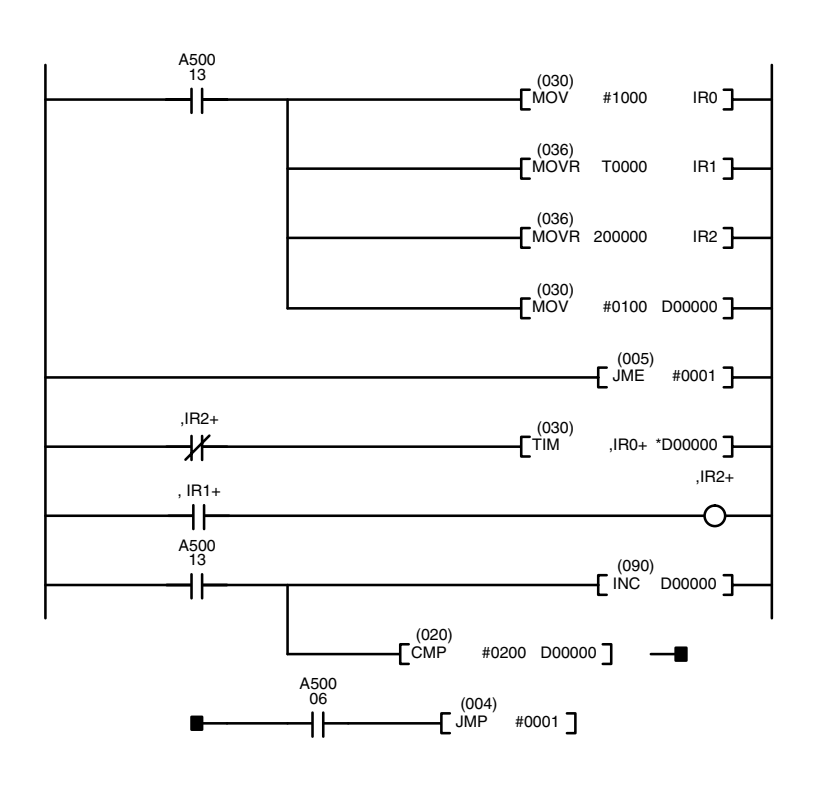

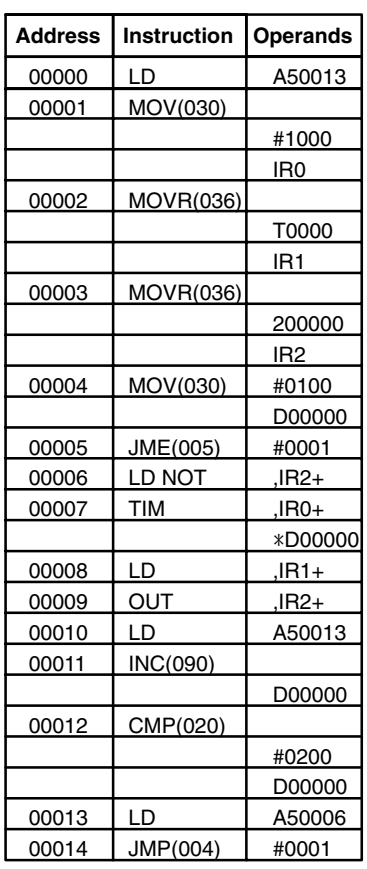

**/!**∖Caution

Do not use jump number 0000 in the above type of programming.

The first MOV(030) instruction moves the PC memory address of the PV for timer T0000 (\$1000) to IR0. The first MOVR(036) instruction moves the PC memory address of the Completion Flag for timer T0000 to IR1, and the second one moves the starting address into IR2. The second MOV(030) instruction moves the address (00100) of the DM word that contains the SV for timer T0000 to D00000. A50013 is an Always ON Flag.

JME(005) and JMP(004) form a loop in which the content of IR0, IR1, and D00000 are incremented by one each time the program executes the loop, successively defining and starting the 100 timers T0000 through T0199. The loop continues until the content of D00000 is 0200, i.e., until all 100 timers have been defined and started. A50006 is the Equals Flag.

The subroutine above is equivalent to the 400 instructions below.

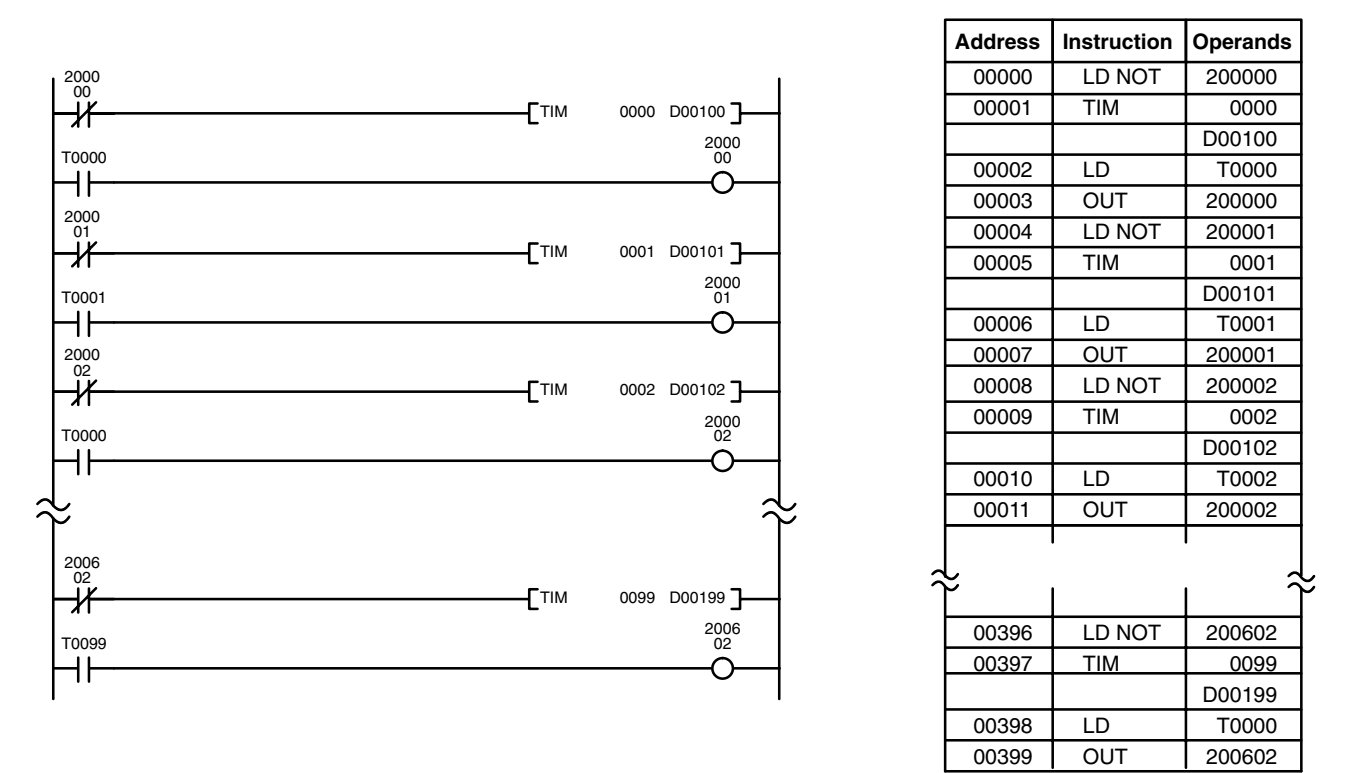

## **5-13-1 TIMER: TIM**

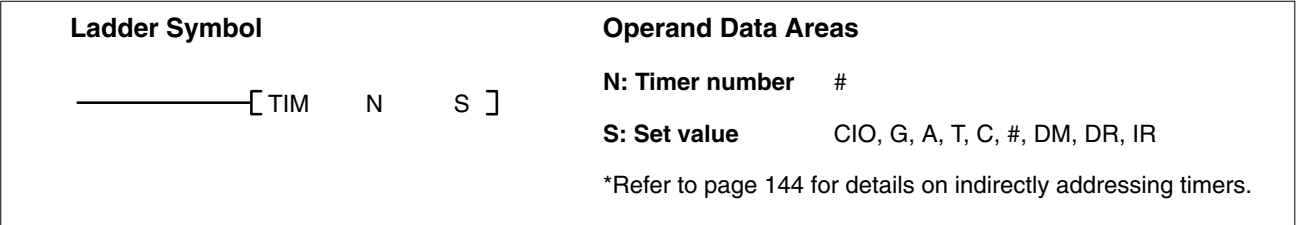

**Description** A timer is activated when its execution condition goes ON and is reset (to SV) when the execution condition goes OFF. Once activated, TIM measures in units of 0.1 second from the SV. TIM accuracy is +0.0/–0.01 second.

> If the set value is set to #0000, the Completion Flag will turn ON as soon as the timer input turns ON.

> The timer PV is updated when the TIM instruction is executed, during cyclic refreshing, or interrupt refreshing (when the cycle time exceeds 80 ms). Refer to *6-2 Cycle Time* for details.

> If the execution condition remains ON long enough for TIM to time down to zero, the Completion Flag for the timer number used will turn ON and will remain ON

until TIM is reset (i.e., until its execution condition goes OFF or CNR(236) is executed).

The following figure illustrates the relationship between the execution condition for TIM and the Completion Flag assigned to it.

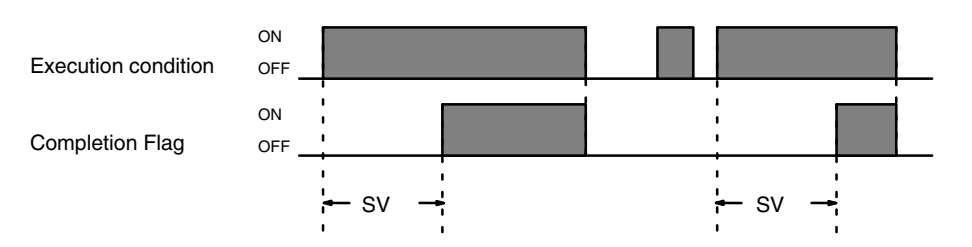

### **Precautions** SV must be between 000.0 and 999.9 and must be BCD. The decimal point is not entered.

Each timer number can be used to define only one timer instruction unless the timers are never active simultaneously.

Timer numbers are as shown in the following table. The "high-speed" timer numbers should not be used for other timer instructions if they are required for TIMH(015). Refer to *5-13-2 HIGH–SPEED TIMER: TIMH(015)* for details.

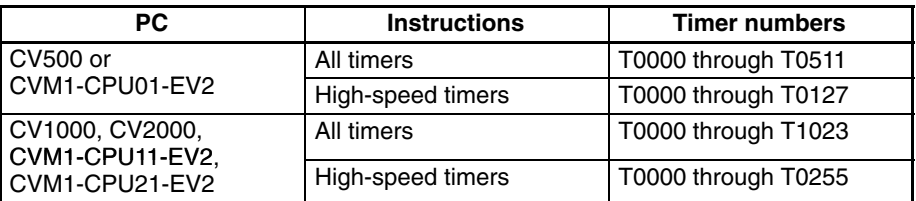

When using SFC, TIM and TIMH(015) timers are reset at the transition between steps. If required, use the hold option with the action qualifier to prevent timers from being automatically resetting at transitions.

Timers in interlocked program sections are reset when the execution condition for IL(002) is OFF. Timers in jumped program sections continue timing. Power interruptions also reset timers. If a timer that is not reset under these conditions is desired, Auxiliary Area clock pulse bits can be counted to produce timers using CNT. Refer to *5-13-6 COUNTER: CNT* for details.

If the same timer number is used in different SFC program steps, or the IOM Hold Bit and PC Setup are set to retain IOM (which includes timer PVs and Completion Flags), the timer must be reset before starting it to prevent possible malfunctions.

A delay of one cycle is sometimes required for a Completion Flag to be turned ON after the timer times out.

If you convert a TIM instruction to a TIMH(015) instruction using online programming operations, always reset the TIM instruction's Completion Flag. Proper operation will not be possible unless the Completion Flag is reset.

**Note:** Refer to page 118 for general precautions on operand data areas.

**Flags** ER (A50003): Content of \*DM word is not BCD when set for BCD. Content of S (SV) is not BCD.

**Examples** All of the following examples use OUT in diagrams that would generally be used to control output bits in the I/O Area. These diagrams can be modified to control execution of other instructions.

### **Example 1: Basic Application**

The following example shows two timers, one set with a constant and one set via input word 0005. Here, 000200 will be turned ON after 000000 goes ON and stays ON for at least 15 seconds. When 000000 goes OFF, the timer will be reset and 000200 will be turned OFF. When 000001 goes ON, T0001 is started from the SV provided through word 0005. Bit 000201 is also turned ON when 000001 goes ON. When the SV in 0005 has timed out, 000201 is turned OFF. This bit will also be turned OFF when T0001 is reset, regardless of whether or not SV has expired.

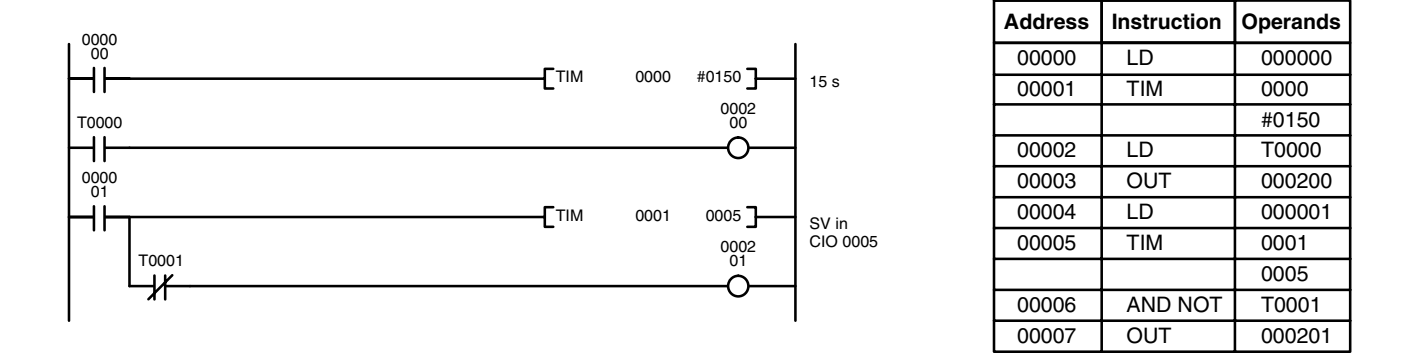

### **Example 2: Extended Timers**

There are three ways to achieve timers that operate for longer than 999.9 seconds. One way is to use TIML(121). The second way is to program consecutive timers, with the Completion Flag of each timer used to activate the next timer. A simple example with two 900.0-second (15-minute) timers combined to functionally form a 30-minute timer is shown below.

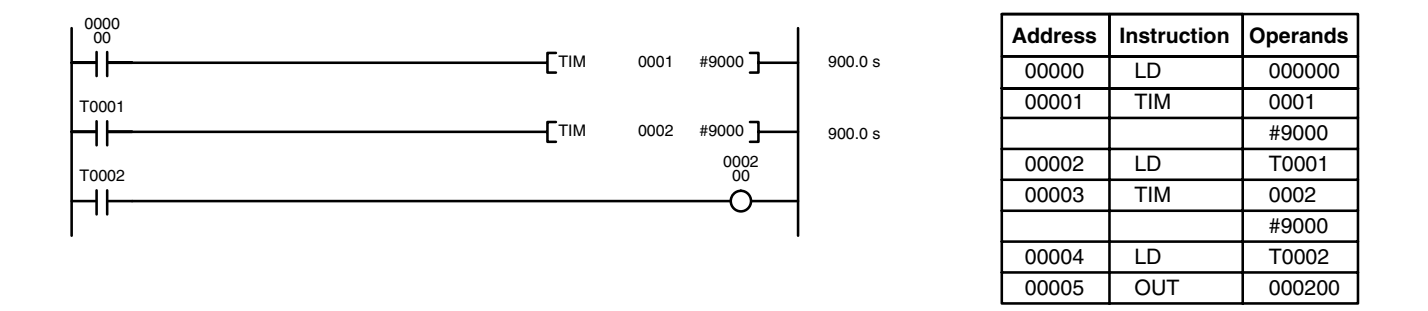

In this example, 000200 will be turned ON 30 minutes after 000000 goes ON assuming that 000000 stays ON.

The third way to create longer timers is to combined TIM with CNT or to used CNT to count Auxiliary Area clock pulse bits to produce longer timers. An example is provided in *5-13-6 COUNTER: CNT*.

TIM can be combined with KEEP(011) to delay turning a bit ON and OFF in reference to a desired execution condition. KEEP(011) is described in *5-7-5 KEEP: KEEP(011)*. **Example 3: ON/OFF Delays**

> To create delays, the Completion Flags for two TIM are used to determine the execution conditions for setting and resetting the bit designated for KEEP(011). The bit whose manipulation is to be delayed is used in KEEP(011). Turning ON and OFF the bit designated for KEEP(011) is thus delayed by the SV for the two TIM timers. The two SV could naturally be the same if desired.

In the following example, 000500 would be turned ON 5.0 seconds after 000000 goes ON and then turned OFF 3.0 seconds after 000000 goes OFF. It is necessary to use both 000500 and 000000 to determine the execution condition for T0002; 000000 in a normally closed condition is necessary to reset T0002 when 000000 goes ON and 000500 is necessary to activate T0002 (when 000000 is OFF).

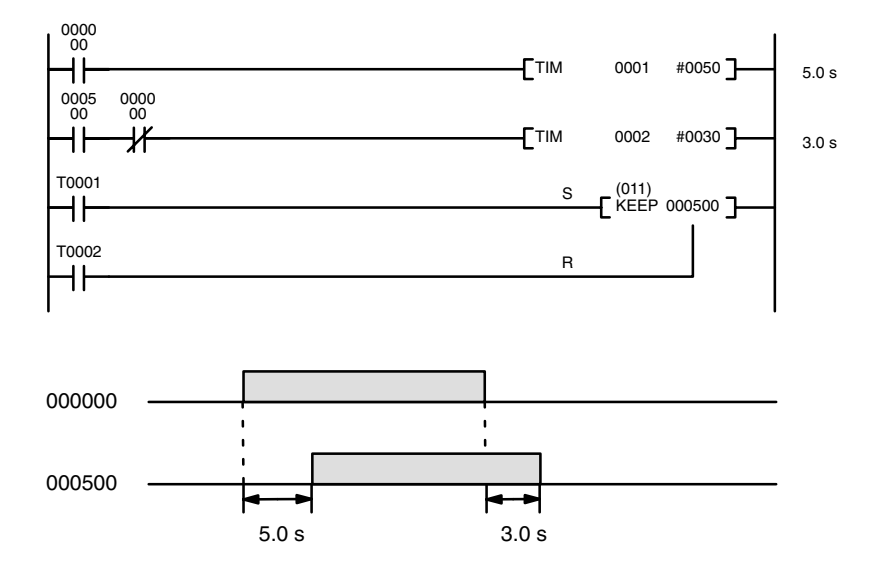

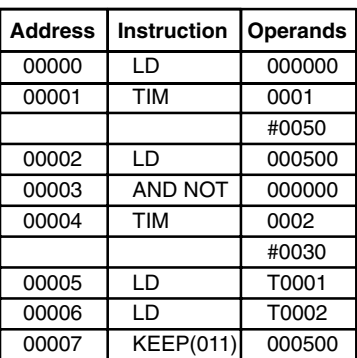

### **Example 4: One-Shot Bits**

The length of time that a bit is kept ON or OFF can be controlled by combining TIM with OUT or OUT NOT. The following diagram demonstrates how this is possible. In this example, 000204 would remain ON for 1.5 seconds after 000000 goes ON regardless of the time 000000 stays ON. This is achieved by using 001000 as a self-maintaining bit activated by 000000 and turning ON 000204 through it. When T0001 comes ON (i.e., when the SV of T0001 has expired), 000204 will be turned OFF through T0001 (i.e., T0001 will turn ON which, as a normally closed condition, creates an OFF execution condition for OUT 000204).

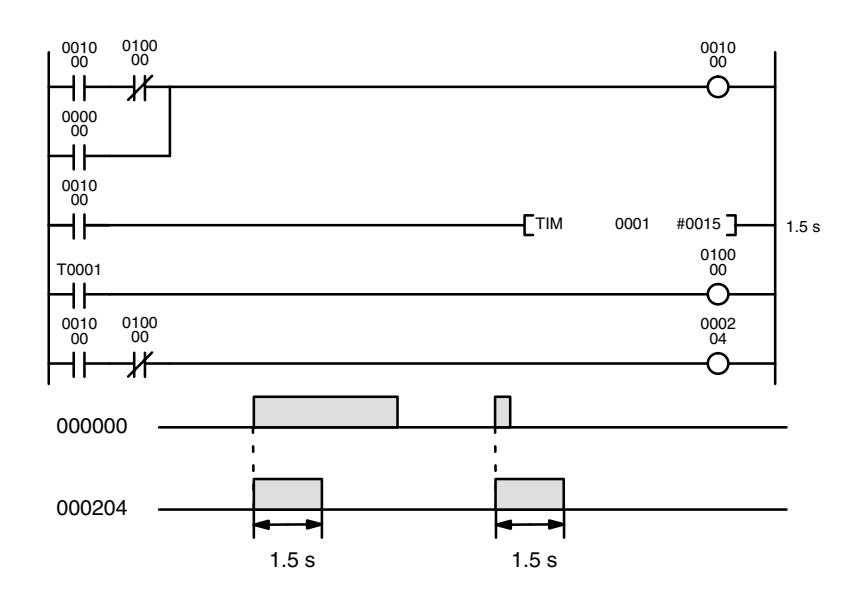

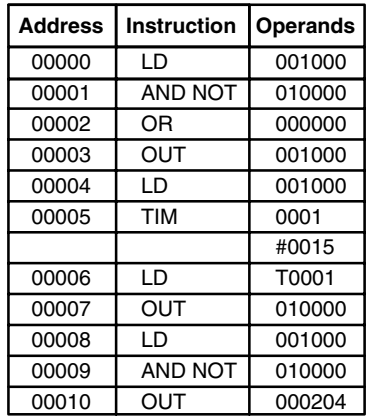

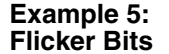

Bits can be programmed to turn ON and OFF at regular intervals while a designated execution condition is ON by using TIM twice. One TIM functions to turn ON and OFF a specified bit, i.e., the Completion Flag of this TIM turns the specified bit ON and OFF. The other TIM functions to control the operation of the first TIM, i.e., when the first TIM's Completion Flag goes ON, the second TIM is started and when the second TIM's Completion Flag goes ON, the first TIM is started.

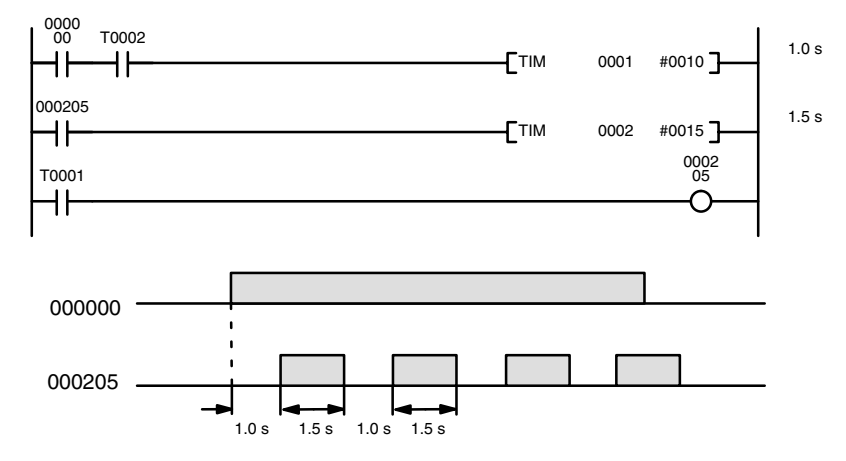

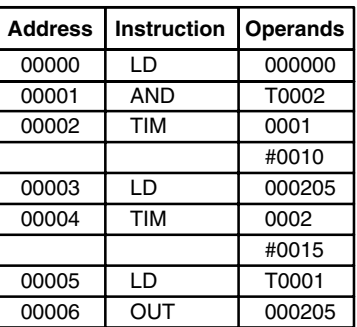

A simpler but less flexible method of creating a flicker bit is to AND one of the Auxiliary Area clock pulse bits with the execution condition that is to be ON when the flicker bit is operating. Although this method does not use TIM, it is included here for comparison. This method is more limited because the ON and OFF times must be the same and they depend on the clock pulse bits available in the Auxiliary Area.

In the following example the 1-second clock pulse is used (A50102) so that 000206 would be turned ON and OFF every second, i.e., it would be ON for 0.5 seconds and OFF for 0.5 seconds. Precise timing and the initial status of 000206 would depend on the status of the clock pulse when 000000 goes ON.

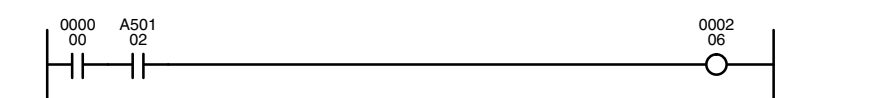

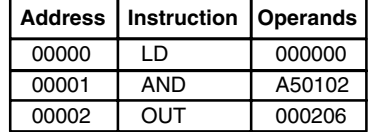

## **5-13-2 HIGH-SPEED TIMER: TIMH(015)**

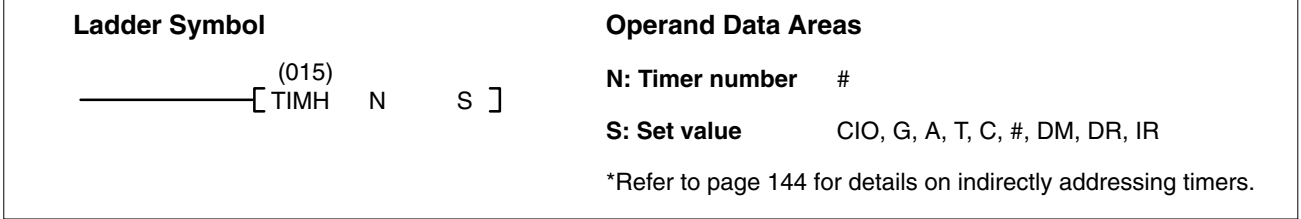

**Description** TIMH(015) operates in the same way as TIM except that TIMH measures in units of 0.01 second. TIMH(015) accuracy is +0.0/–0.01 second.

> If the set value is set to #0000, the Completion Flag will turn ON as soon as the timer input turns ON.

> The cycle time affects TIMH(015) accuracy if T0128 through T0511 in the CV500 or CVM1-CPU01-EV2 or T0256 through T1023 in the CV1000, CV2000, or CVM1-CPU11/21-EV2 are used. If the cycle time is longer than 10 ms, use timer numbers T0000 through T0127 in the CV500 or CVM1-CPU01-EV2 or T0000 through T0255 in the CV1000, CV2000, or CVM1-CPU11/21-EV2.

High-speed timer PVs are updated when the TIMH instruction is executed, during cyclic refreshing, or interrupt refreshing. Interrupt refreshing updates active high-speed timers every 10 ms. Refer to *6-2 Cycle Time* for details.

Refer to *5-13-1 TIMER: TIM* for operational details and examples. Except for the items mentioned above, all aspects of operation are the same.

**Precautions** SV must be between 00.00 and 99.99 and must be BCD. The decimal point is not entered.

> Each timer number can be used to define only one timer instruction unless the timers are never active simultaneously.

> Timer numbers are as shown in the following table. The "high-speed" timer numbers must be used for TIMH(015) to ensure accuracy if the cycle time is longer than 10 ms. The present value for high-speed timers created with these timer numbers are refreshed every 10 ms. The present value for high-speed timers created with other timer number are refreshed only when the instruction is executed.

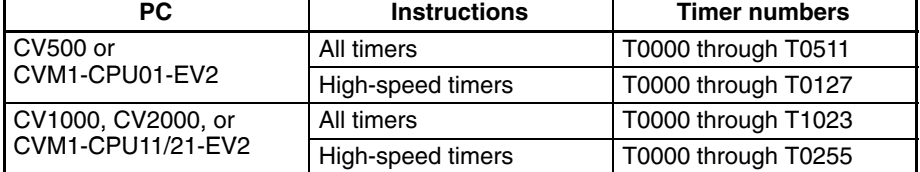

When using SFC, TIM and TIMH(015) timers are reset at the transition between steps. If required, use the hold option with the action qualifier to prevent timers from being automatically reset at transitions.

Timers in interlocked program sections are reset when the execution condition for IL(002) is OFF. Timers in jumped program sections continue timing. Power interruptions also reset timers. If a timer that is not reset under these conditions is desired, Auxiliary Area clock pulse bits can be counted to produce timers using CNT. Refer to *5-13-6 COUNTER: CNT* for details.

If the same timer number is used in different SFC program steps, or the IOM Hold Bit and PC Setup are set to retain IOM (which includes timer PVs and Completion Flags), the timer must be reset before starting it to prevent possible malfunctions.

A delay of one cycle is sometimes required for a Completion Flag to be turned ON after the timer times out.

If you convert a TIM instruction to a TIMH(015) instruction using online programming operations, always reset the TIM instruction's Completion Flag. Proper operation will not be possible unless the Completion Flag is reset.

**Note:** Refer to page 118 for general precautions on operand data areas.

**Flags** ER (A50003): Content of \*DM word is not BCD when set for BCD. Content of S (SV) is not BCD.

**Example** The following timing chart illustrates the operation of the first TIMH(015) in the following example.

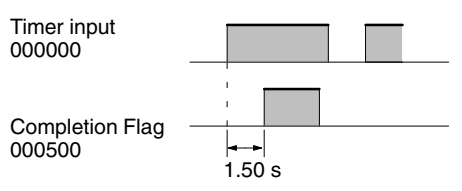

When CIO 000001 is ON, the SV for the second TIMH(015) in the following example will be read from CIO 0020, allowing the SV of the timer to be control from an external device connected through CIO 0020.

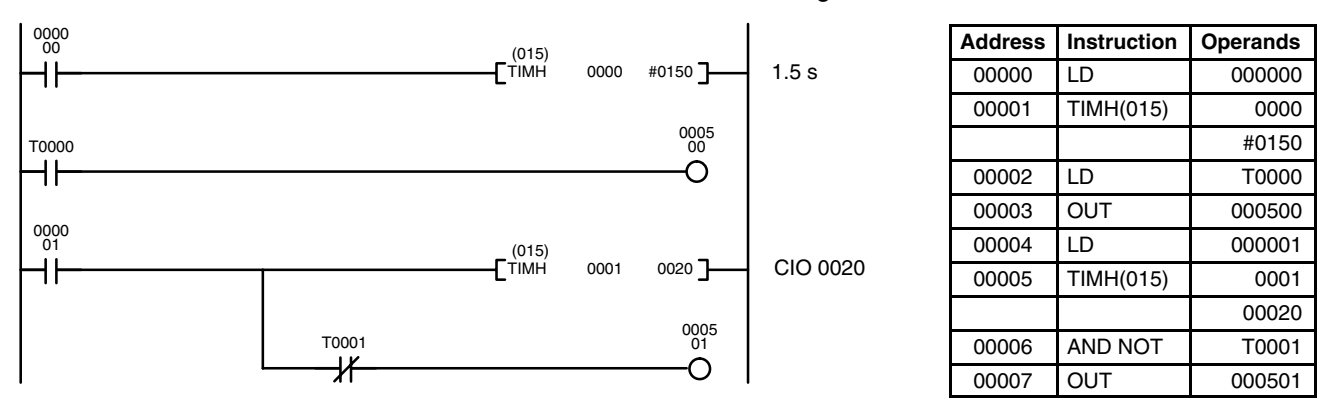

## **5-13-3 ACCUMULATIVE TIMER: TTIM(120)**

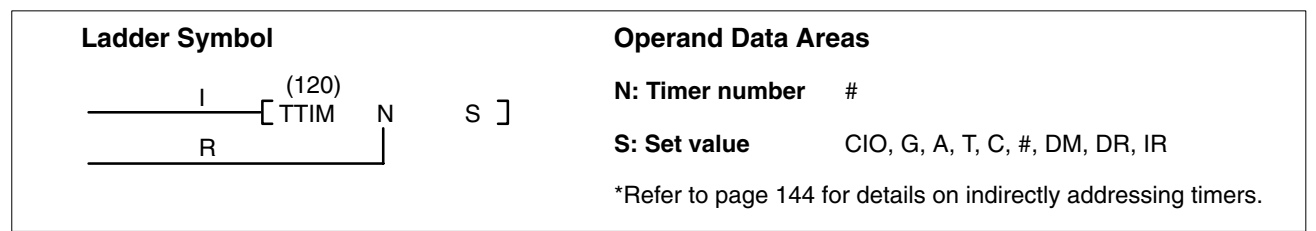

**Description A TTIM(120)** timer is based on two execution conditions. These execution conditions are labeled I and R. I is the timer input; R, the reset input. The timer PV is clocked while the timer input is ON, maintained when I is OFF, and reset to zero when R is ON. If both I and R are ON simultaneously, the timer is reset.

TTIM(120) increments in units of 0.1 second from zero. TTIM(120) accuracy is +0.0/–0.01 second.

If the set value is set to #0000, the Completion Flag will turn ON as soon as the timer input turns ON.

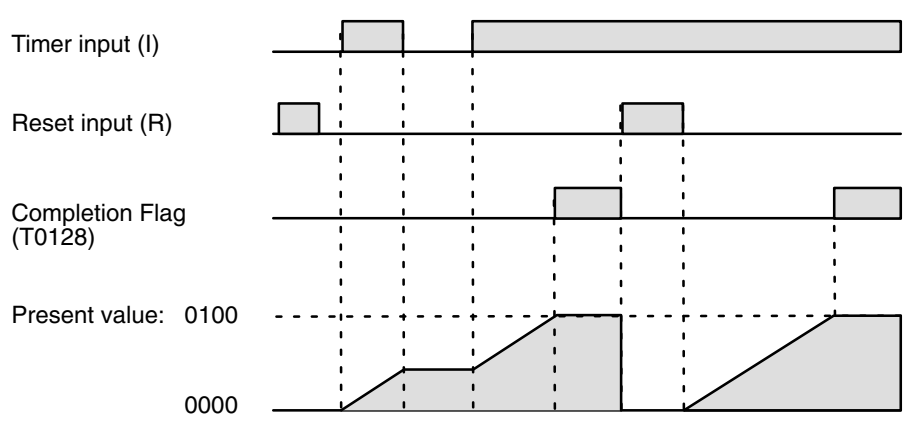

**Precautions** SV must be between 000.0 and 999.9 and must be BCD. The decimal point is not entered.

> Timer numbers are as shown in the following table. The "high-speed" timer numbers should not be used for other timer instructions if they are required for TIMH(015). Refer to *5-13-2 HIGH–SPEED TIMER: TIMH(015)* for details.

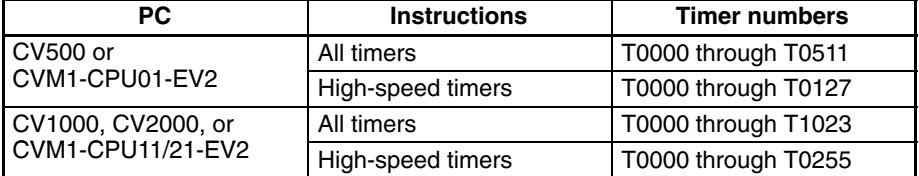

The PVs of accumulative timers in interlocked program sections are maintained when the execution condition for IL(002) is OFF. Unlike timers and high-speed timers, accumulative timers in jumped program sections do not continue counting, but maintain the PV.

Power interruptions will reset timers unless the IOM Hold Bit and PC Setup are set to retain timer PVs during power interruptions. If a timer that is not reset under these conditions is desired, Auxiliary Area clock pulse bits can be counted to produce accumulative timers using CNT. Refer to *5-13-6 COUNTER: CNT* for details.

Accumulative timers will not restart after timing out unless the PV is changed to a value below the SV, the reset input is turned ON, or CNR(236) is executed to reset the timer. Accumulative timers are not reset in action programs when the step goes inactive.

A delay of one cycle is sometimes required for a Completion Flag to be turned ON after the timer times out.

The PV and Completion Flag for TTIM(120) are refreshed when the instruction is executed. TTIM(120) will thus not execute correctly if the cycle time is 100 ms or larger.

**Note:** Refer to page 118 for general precautions on operand data areas.

**Flags** ER (A50003): Content of \*DM word is not BCD when set for BCD.

SV is not BCD.

**Example** When CIO 000000 is ON in the following example, the PV will be incremented by 1 every 0.1 s and the Completion Flag (T128) will turn ON when the PV reaches 0100. If CIO 000001 turns ON, the PV will be reset to 0000 and the Completion Flag will be turned OFF. The PV will be maintained whenever CIO 000000 is OFF.

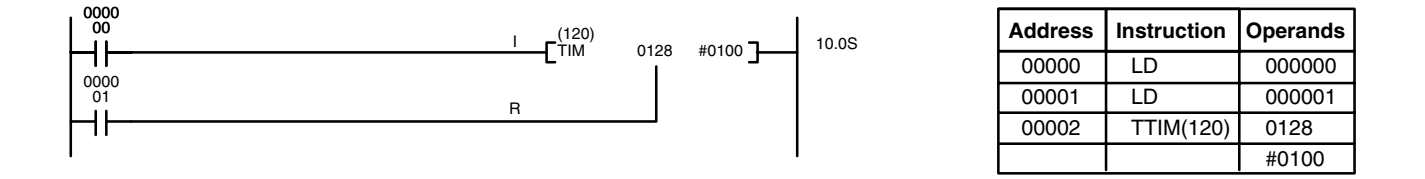

The following figure illustrates the relationship between the execution conditions for an accumulative timer with a set value of 10 s, its PV, and the Completion Flag.

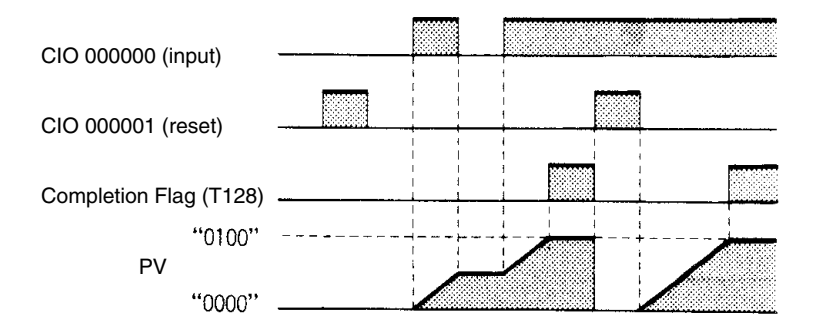

# **5-13-4 LONG TIMER: TIML(121)**

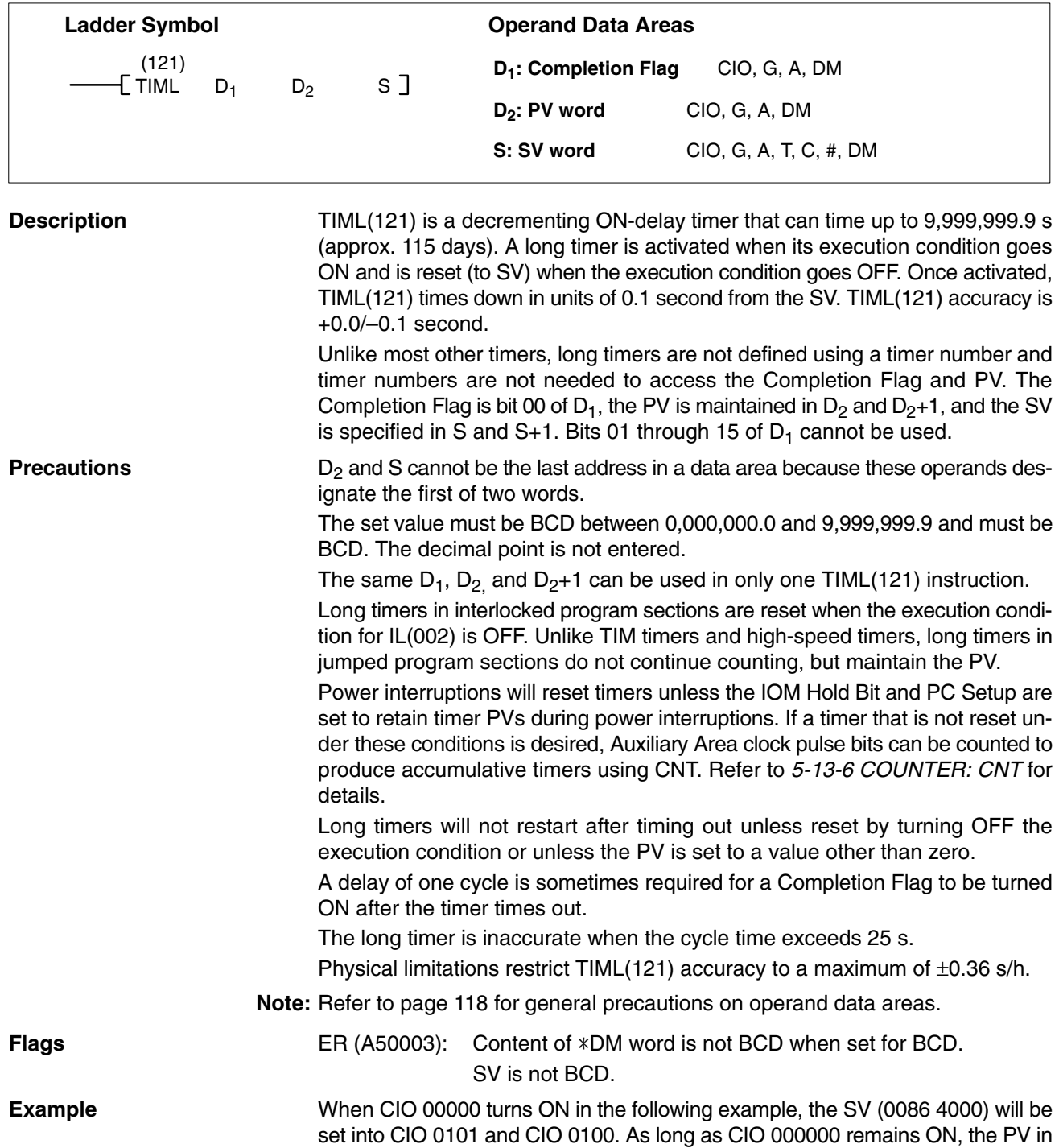

CIO 0101 and CIO 0100 will be decremented by –1 every 0.1 s. If the PV reaches 0000 0000, the Completion Flag (CIO 015000) will turn ON. If CIO 000000 turns OFF, the PV will again be set to the SV.

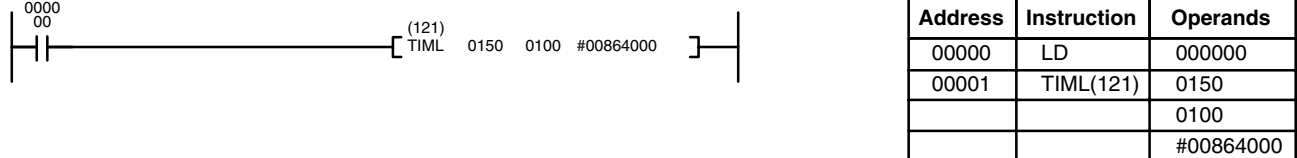

The following figure illustrates the relationship between the execution condition for a long timer with a SV of 0086400.0 s (1 day), its PV, and the Completion Flag assigned to it.

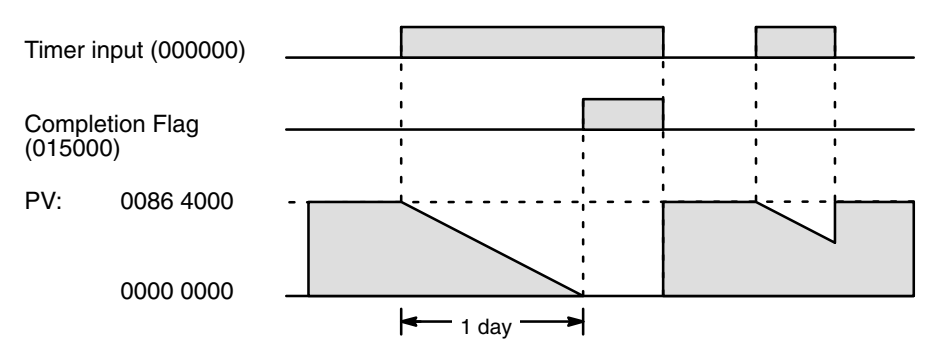

## **5-13-5 MULTI-OUTPUT TIMER: MTIM(122)**

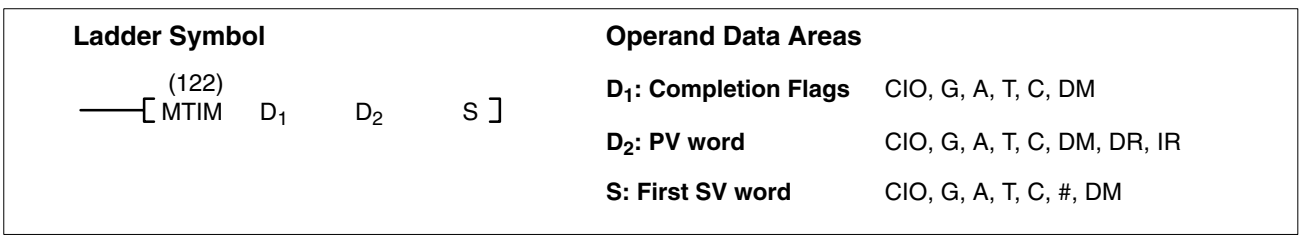

**Description** MTIM(122) is an accumulative timer that can have up to eight pairs of set values and Completion Flags. Unlike most timer instructions, MTIM(122) is not defined using a timer number and timer numbers are not needed to access the Completion Flags and PV. The timer is activated when the MTIM(122) execution condition is ON and the reset bit (bit 08 of  $D_1$ ) goes from ON to OFF.

> Once activated, MTIM(122) increments the content of  $D_2$  (the PV) from zero in units of 0.1 second. If the PV reaches 999.9 s, it continues counting from 000.0, and all Completion Flags are reset to zero. MTIM(122) accuracy is +0.0/–0.1 second.

> Each time the instruction is executed, the PV (content of  $D_2$ ) is compared to the eight SVs in S through S+7, and if any of the SVs is less than or equal to the PV, the corresponding Completion Flag  $(D_1$  bits 00 through 07) is turned ON. For greater accuracy, the same MTIM(122) instruction can be input into the program several times so the PV:SV comparison is made more frequently.

> The timer can be reset by turning ON the reset bit (bit 08 of  $D_1$ ), which resets the PV and all Completion Flags to zero. Counting resumes from zero when the reset bit is turned OFF if the instruction execution condition is ON.

> The pause bit (bit 09 of  $D_1$ ) can be turned ON to stop counting while maintaining the status of the PV and Completion Flags. The MTIM(122) instruction is treated as a NOP(000) instruction when the pause bit is ON and the reset bit is OFF. When the pause bit is turned OFF, counting resumes from the previous PV.

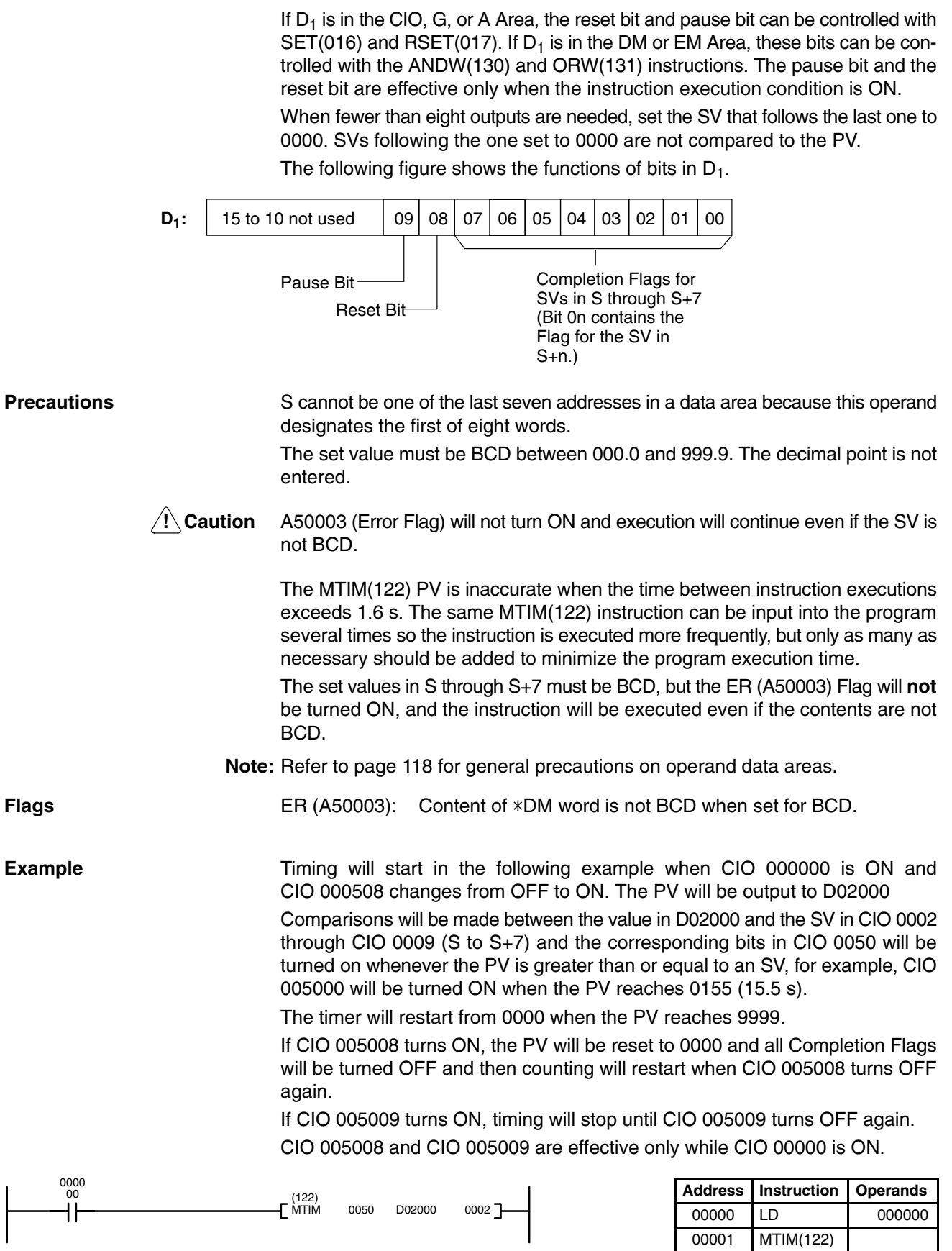

0050 D02000 0002

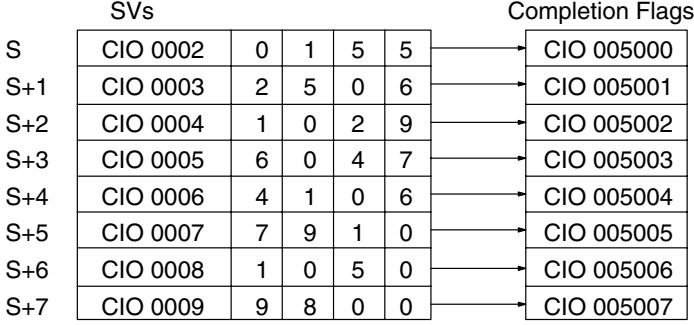

## **5-13-6 COUNTER: CNT**

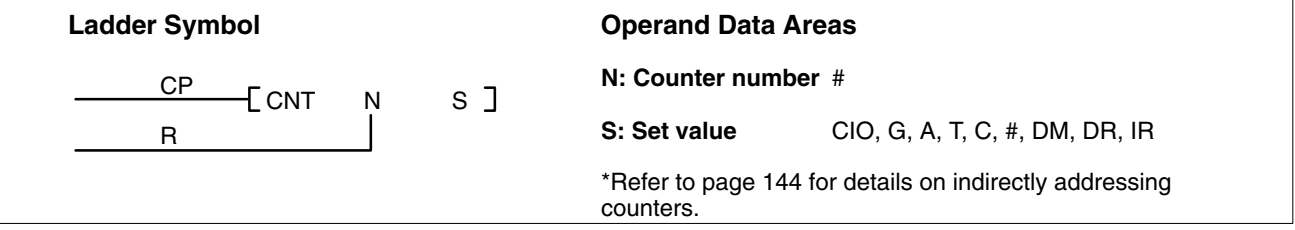

**Description CNT** is used to count down from the SV when the execution condition on the count pulse, CP, goes from OFF to ON, i.e., the present value (PV) will be decremented by one whenever CNT is executed with an ON execution condition for CP and the execution condition was OFF for the last execution. If the execution condition has not changed or has changed from ON to OFF, the PV of CNT will not be changed. The Completion Flag for a counter is turned ON when the PV reaches zero and will remain ON until the counter is reset.

> CNT is reset with a reset input, R. When R goes from OFF to ON, the PV is reset to the SV. The PV will not be decremented while R is ON. Counting down from SV will begin again when R goes OFF. The PV for CNT will not be reset in interlocked program sections or by power interruptions.

> The counter will not restarted after it has counted down to zero until it is reset by turning ON R or executing CNR(236).

> Changes in execution conditions, the Completion Flag, and the PV are illustrated below. PV line height is meant only to indicate changes in the PV and not absolute values.

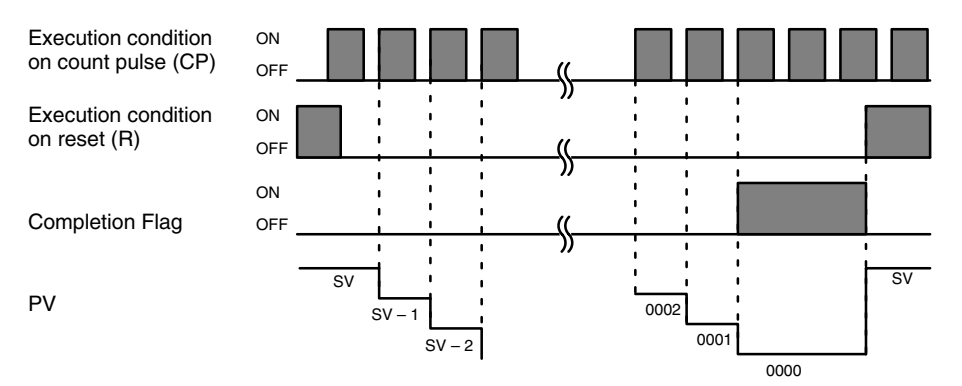

When inputting CNT using ladder diagrams, first input the count pulse (CP), then the CNT instruction, and then the reset input (R). When using mnemonics, first input the count pulse, then the reset input, and then the CNT instruction.

**Precautions** SV must be BCD between 0000 and 9999.

Counter numbers are as shown in the following table. Each counter number can be used to define only one counter instruction unless the counters are never active simultaneously.

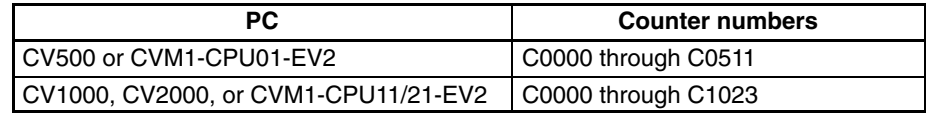

**Note:** Refer to page 118 for general precautions on operand data areas.

**Flags** ER (A50003): Content of \*DM word is not BCD when set for BCD. Content of S (SV) is not BCD.

**Example 1: Basic Application**

In the following example, the PV will be decremented whenever both 000000 and 000001 are ON provided that 000002 is OFF and either 000000 or 000001 was OFF the last time C0004 was executed. When 150 pulses have been counted down (i.e., when PV reaches zero), 000205 will be turned ON.

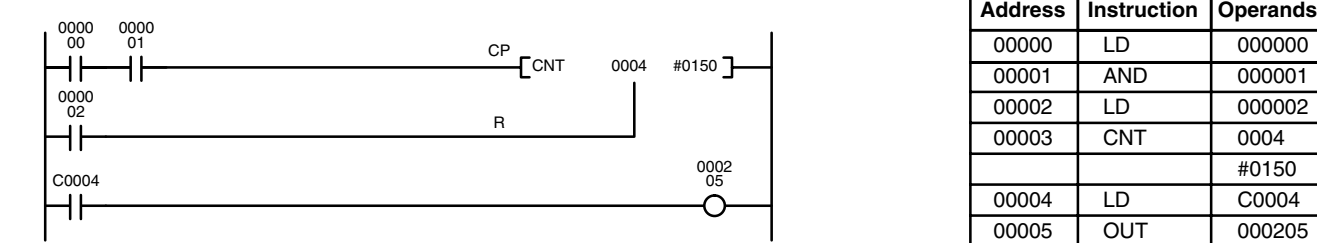

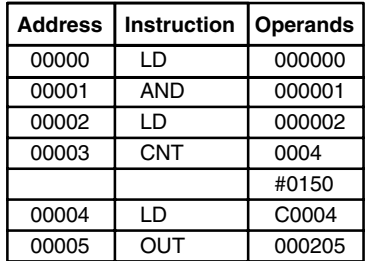

Here, 000000 can be used to control when CNT is operative and 000001 can be used as the bit whose OFF to ON changes are being counted.

The above CNT can be modified to restart from SV each time power is turned ON to the PC. This is done by using the First Cycle Flag in the Auxiliary Area (A50015) to reset CNT as shown below.

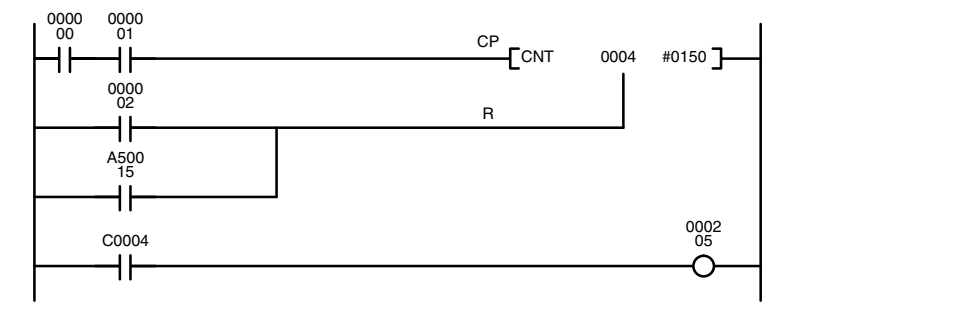

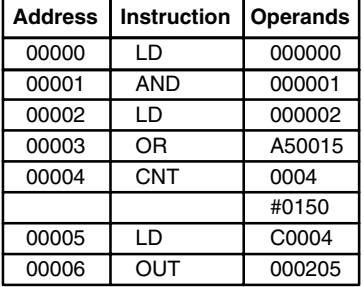

### **Example 2: Extended Counter**

Counters that can count past 9,999 can be programmed by using one CNT to count the number of times another CNT has counted to zero from SV.

In the following example, 000000 is used to control when C0001 operates. When 000000 is ON, C0001 counts down the number of OFF to ON changes in 000001. C0001 is reset by its Completion Flag, i.e., it starts counting again as soon as its PV reaches zero. C0002 counts the number of times the Completion Flag for C0001 goes ON. Bit 000002 serves as a reset for the entire extended counter, resetting both C0001 and C0002 when it is OFF. The Completion Flag for C0002 is also used to reset C0001 to inhibit C0001 operation once the SV for C0002 has been reached and until the entire extended counter is reset via 000002.

Because in this example the SV for C0001 is 100 and the SV for C0002 is 200, the Completion Flag for C0002 turns ON when 100 x 200 or 20,000 OFF to ON changes have been counted in 000001. This would result in 000203 being turned ON.

CNT can be used in sequence as many times as required to produce counters capable of counting any desired values.

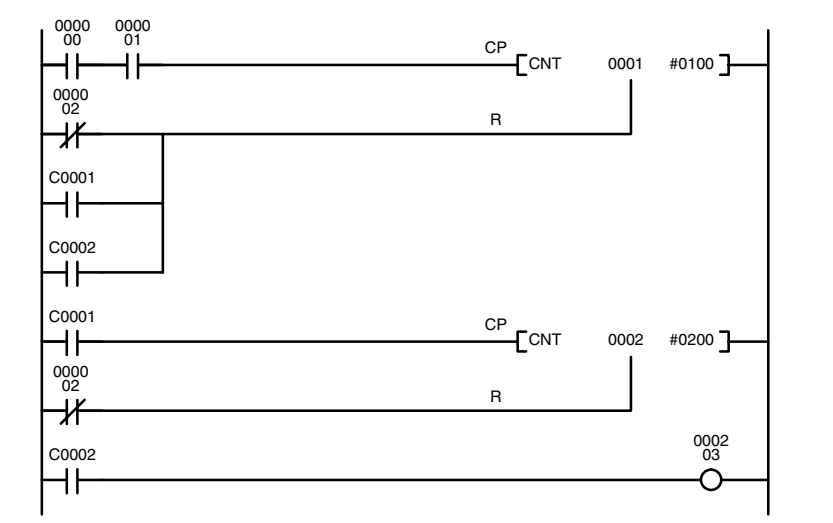

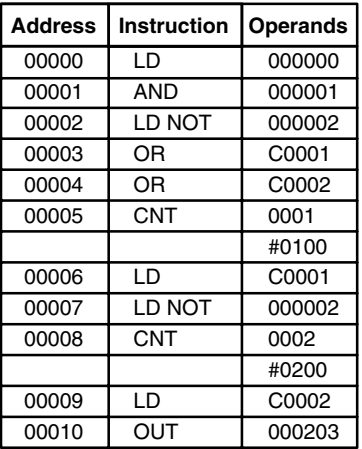

### **Example 3: Extended Timers**

CNT can be used to create extended timers in two ways: by combining TIM with CNT and by counting Auxiliary Area clock pulse bits.

In the following example, C0002 counts the number of times T0001 reaches zero from its SV. The Completion Flag for T0001 is used to reset T0001 so that it runs continuously and C0002 counts the number of times the Completion Flag for T0001 goes ON (C0002 would be executed once each time between when the Completion Flag for T0001 goes ON and T0001 is reset by its Completion Flag). T0001 is also reset by the Completion Flag for C0002 so that the extended timer would not start again until C0002 was reset by 000001, which serves as the reset for the entire extended timer.

Because in this example the SV for T0001 is 5.0 seconds and the SV for C0002 is 100, the Completion Flag for C0002 turns ON when 5 seconds x 100 times, i.e., 500 seconds (or 8 minutes and 20 seconds), have expired. This would result in 000201 being turned ON.

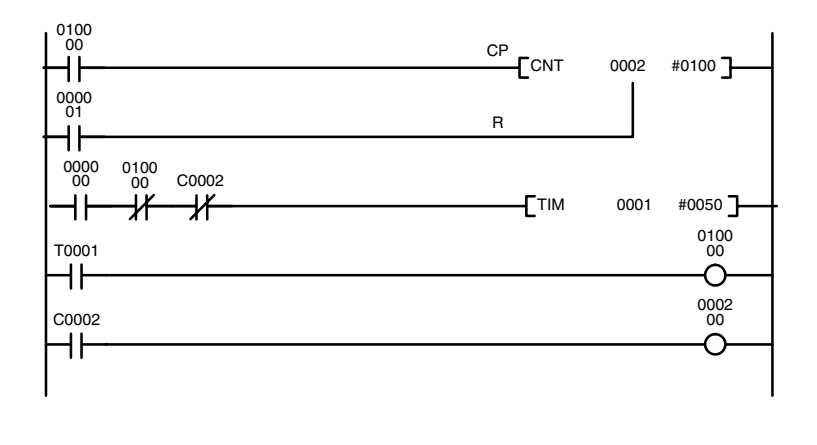

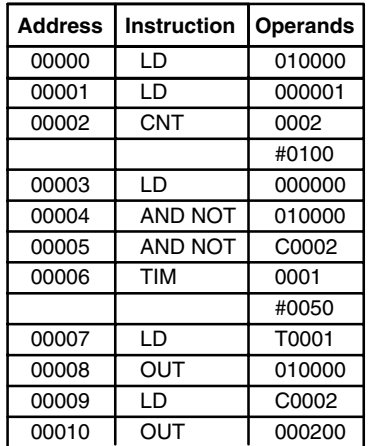

In the following example, C0001 counts the number of times the 1-second clock pulse bit (A50102) goes from OFF to ON. Here again, 000000 is used to control CNT operation.

Because in this example the SV for C0001 is 700, the Completion Flag for C0002 turns ON when 1 second x 700 times, or 11 minutes and 40 seconds, have expired. This would result in 000202 being turned ON.

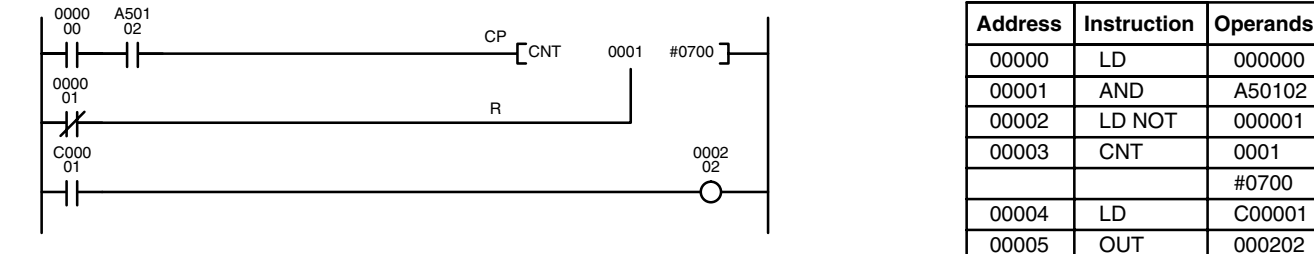

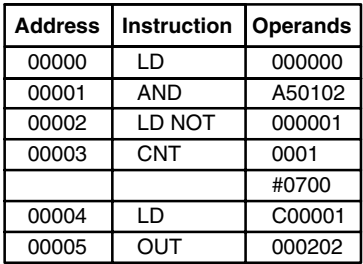

**/!∖Caution** 

The shorter clock pulses will not necessarily produce accurate timers because their short ON times might not be read accurately during longer cycles. In particular, the 0.02-second and 0.1-second clock pulses should not be used to create timers.

## **5-13-7 REVERSIBLE COUNTER: CNTR(012)**

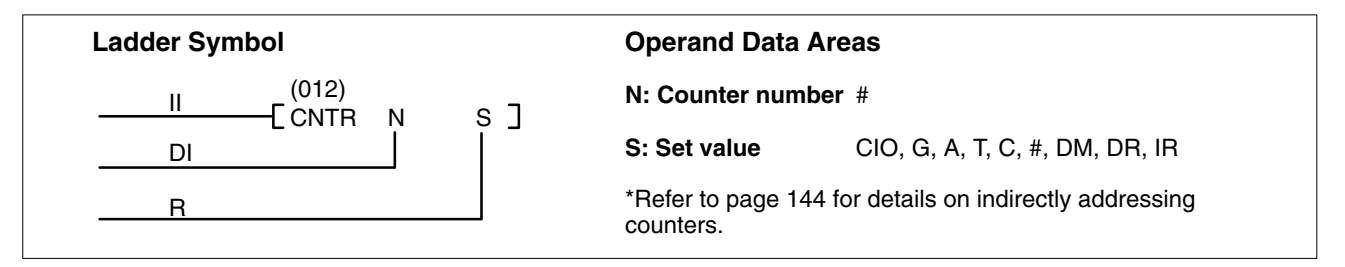

**Description** The CNTR(012) is a reversible, up/down circular counter, i.e., it is used to count between zero and SV according to changes in two execution conditions, those on the increment input (II) and those in the decrement input (DI).

> The present value (PV) will be incremented by one whenever CNTR(012) is executed with an ON execution condition for II and the last execution condition for II was OFF. The present value (PV) will be decremented by one whenever CNTR(012) is executed with an ON execution condition for DI and the last execution condition for DI was OFF. If OFF to ON changes have occurred in both II and DI since the last execution, the PV will not be changed.

> If the execution conditions have not changed or have changed from ON to OFF for both II and DI, the PV of CNTR(012) will not be changed.

> When decremented below 0000, the present value is set to SV and the Completion Flag is turned ON until the PV is decremented again. When incremented above SV, the PV is set to 0000 and the Completion Flag is turned ON until the PV is incremented again.

> CNTR(012) is reset with a reset input, R. When R goes from OFF to ON, the PV is reset to zero. The PV will not be incremented or decremented while R is ON. Counting will begin again when R goes OFF. The PV for CNTR(012) will not be reset in interlocked program sections or by power interruptions.

When inputting the CNTR(012) instruction with mnemonics, first enter the increment input (II), then the decrement input (DI), the reset input (R), and finally the CNTR(012) instruction. When entering with the ladder diagrams, first input the increment input (II), then the CNTR(012) instruction, the decrement input (DI), and finally the reset input (R).

Changes in II and DI execution conditions, the Completion Flag, and the PV are illustrated below starting from part way through CNTR(012) operation (i.e., when reset, counting begins from zero). PV line height is meant only to indicate changes in the PV and not absolute values.

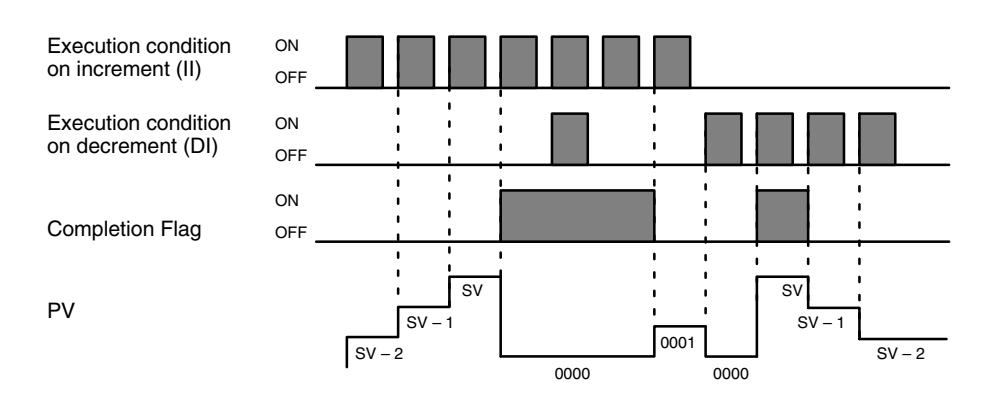

**Precautions** SV must be BCD between 0000 and 9999.

Counter numbers are as shown in the following table. Each counter number can be used to define only one counter instruction unless the counters are never active simultaneously.

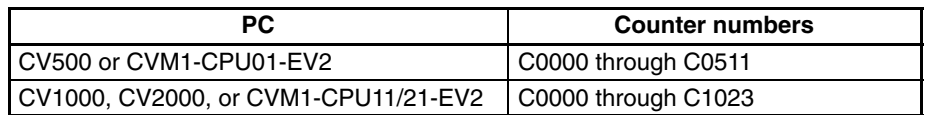

**Note:** Refer to page 118 for general precautions on operand data areas.

**Flags** ER (A50003): Content of \*DM word is not BCD when set for BCD.

Content of S (SV) is not BCD.

**Example** The counter in the following example will count up when CIO 000003 changes from OFF to ON and will count down when CIO 000004 changes from OFF to ON. If CIO 000005 turns ON, the PV will be reset to 0000 and counting will be disabled until CIO 000005 turns OFF.

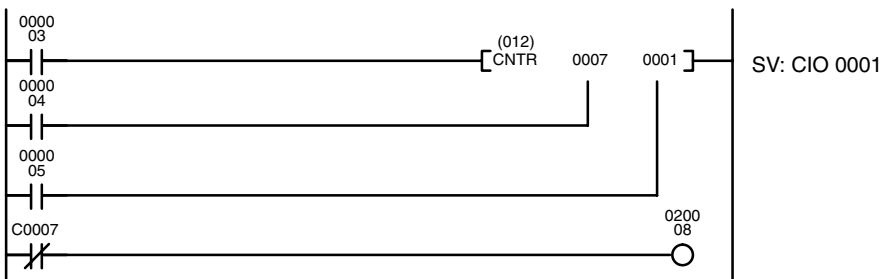

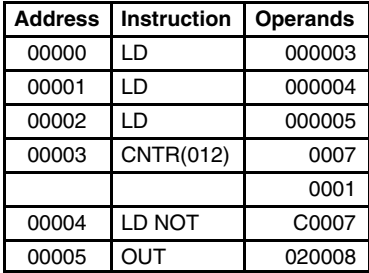

The following diagram illustrates the operation of the Completion Flag (C0007) when the content of CIO 0001 (i.e., the SV) is 5000.

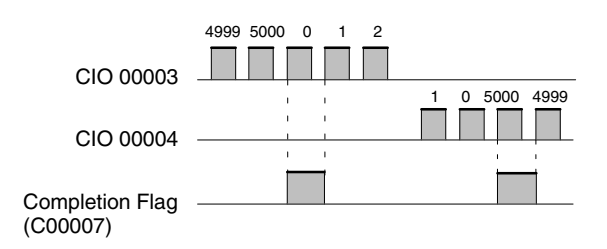

# **5-13-8 RESET TIMER/COUNTER: CNR(236)**

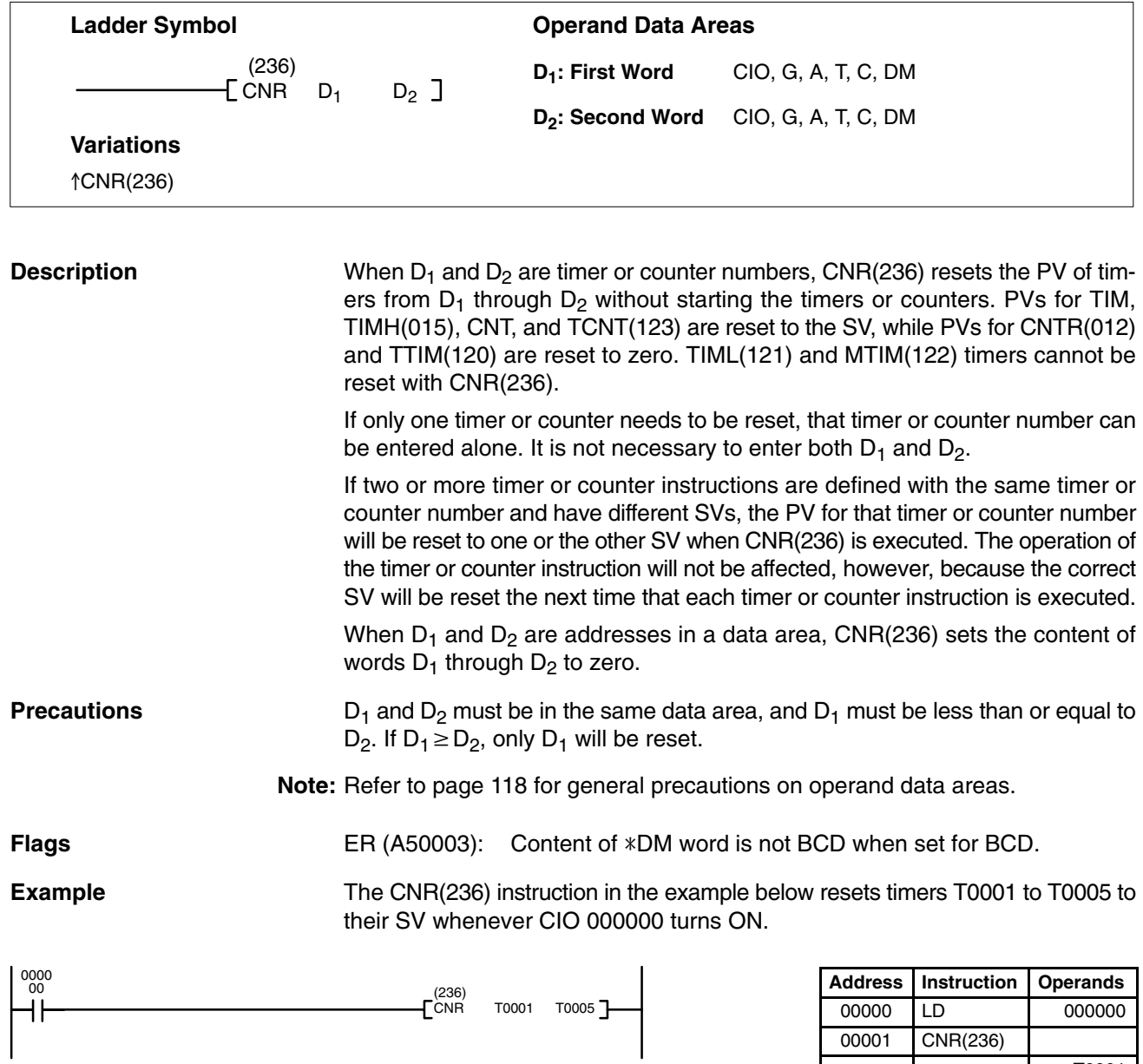

T0001 T0005

# **5-14 Shift Instructions**

All of the Shift Instructions are used to shift data within or between words, but in differing amounts and directions.

## **5-14-1 SHIFT REGISTER: SFT(050)**

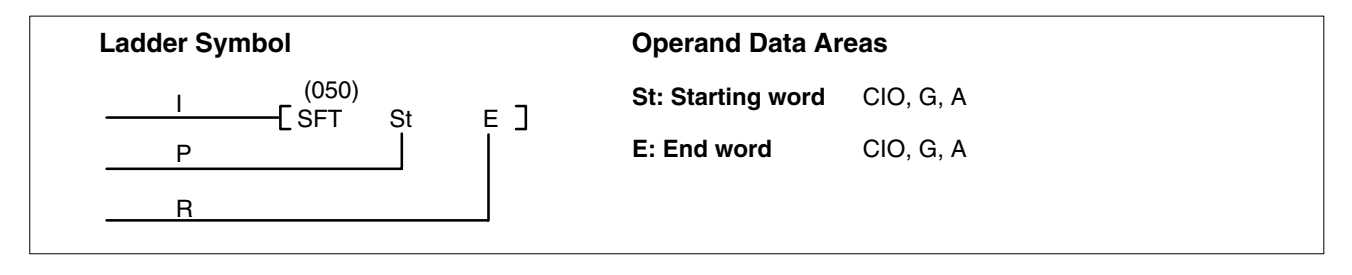

## **Description**

SFT(050) is controlled by three execution conditions, I, P, and R. If SFT(050) is executed and 1) execution condition P is ON and was OFF the last execution and 2) R is OFF, then execution condition I is shifted into the rightmost bit of a shift register defined between St and E, i.e., if I is ON, a 1 is shifted into the register; if I is OFF, a 0 is shifted in. When I is shifted into the register, all bits previously in the register are shifted to the left and the leftmost bit of the register is lost.

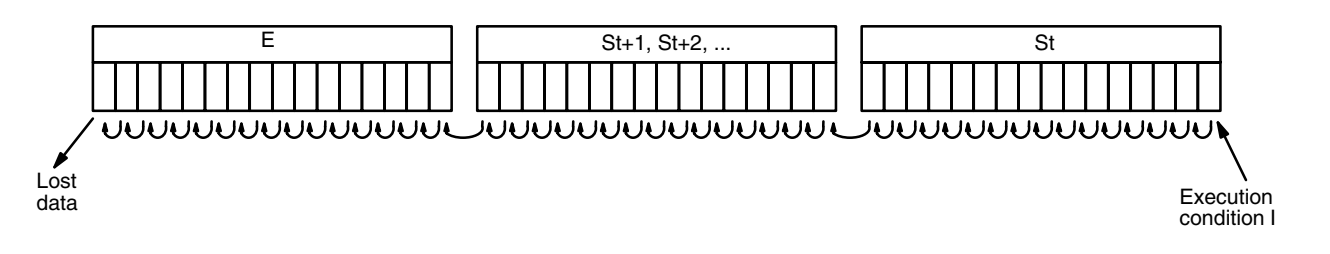

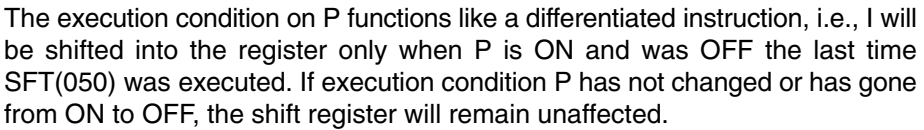

St designates the rightmost word of the shift register; E designates the leftmost. The shift register includes both of these words and all words between them. The same word may be designated for St and E to create a 16-bit (i.e., 1-word) shift register.

When execution condition R goes ON, all bits in the shift register will be turned OFF (i.e., set to 0) and the shift register will not operate until R goes OFF again.

**Precautions** St must be less than or equal to E. St and E must be in the same data area.

If a bit address in one of the words used in a shift register is also used in an instruction that controls individual bit status (e.g., OUT, KEEP(011), SET(016), an error ("COIL DUPL") will be generated when program syntax is checked on a Peripheral Device. The program, however, will be executed as written. See *Example 2: Controlling Bits in Shift Registers* for a programming example that does this.

**Note** Refer to page 118 for general precautions on operand data areas.

**Flags** There are no flags affected by SFT(050).

## **Example 1: Basic Application**

The following example uses the 1-second clock pulse bit (A50102) so that the execution condition produced by CIO 000005 is shifted into a 3-word register between CIO 0128 and CIO 0130 every second.

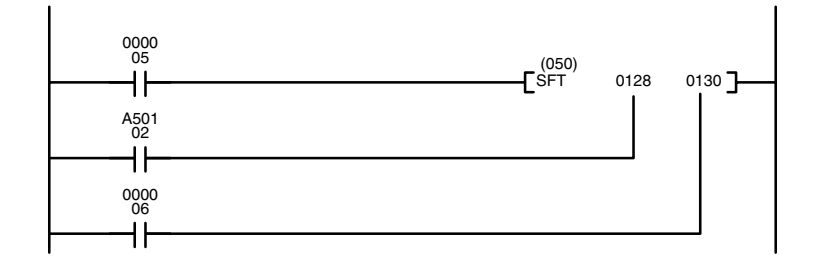

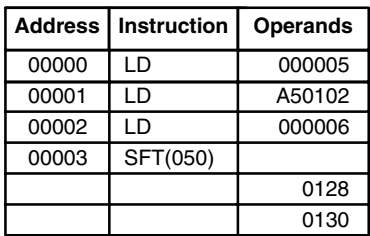

### **Example 2: Controlling Bits in Shift Registers**

**Example 3: Control Action**

The following program is used to control the status of the 17th bit of a shift register running from CIO 0200 through CIO 0201. When the 17th bit is to be set, CIO 000004 is turned ON. This causes the jump for JMP(004) 0000 not to be made for that one scan, and bit 020100 (the 17th bit) will be turned ON. When bit 012800 is OFF (i.e., at all times except during the first scan after CIO 000004 has changed from OFF to ON), the jump is executed and the status of bit 020100 will not be changed.

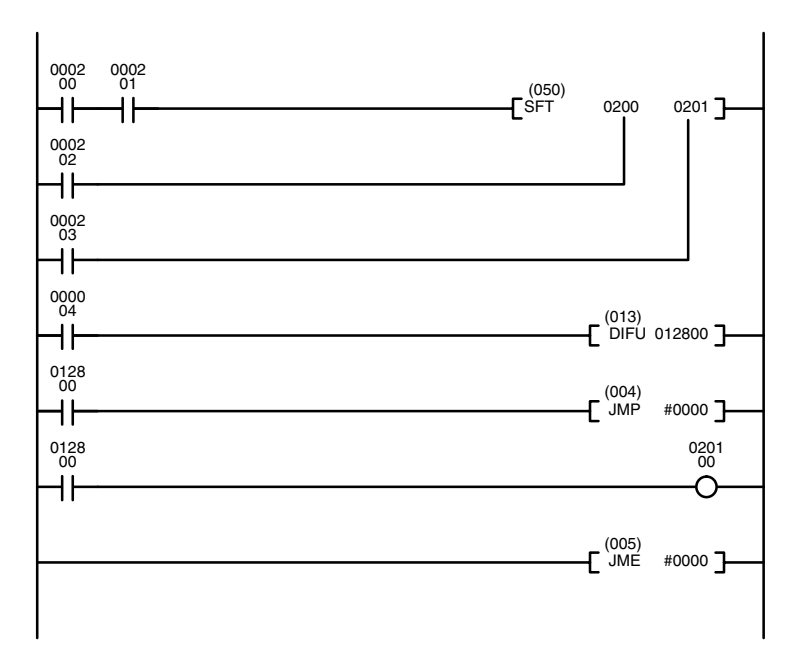

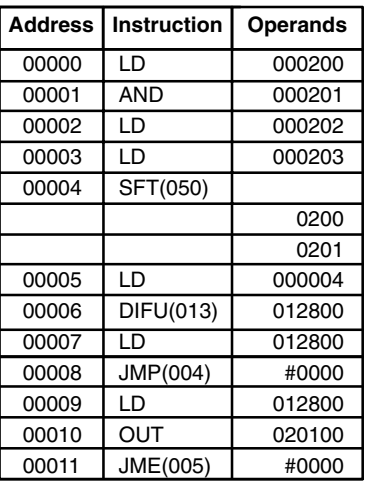

When a bit that is part of a shift register is used in OUT (or any other instruction that controls bit status), a syntax error will be generated during the program check, but the program will executed properly (i.e., as written).

The following program controls the conveyor line shown below so that faulty products detected at the sensor are pushed down a chute. To do this, the execution condition determined by inputs from the first sensor (000001) are stored in a shift register: ON for good products; OFF for faulty ones. Conveyor speed has been adjusted so that bit 120003 (in the Holding Area) of the shift register can be used to activate a pusher (000500) when a faulty product reaches it, i.e., when bit 120003 turns ON, 000500 is turned ON to activate the pusher.

The program is set up so that a rotary encoder (000000) controls execution of SFT(050) through a DIFU(013), the rotary encoder is set up to turn ON and OFF each time a product passes the first sensor. Another sensor (000002) is used to detect faulty products in the chute so that the pusher output and bit 120003 of the shift register can be reset as required.

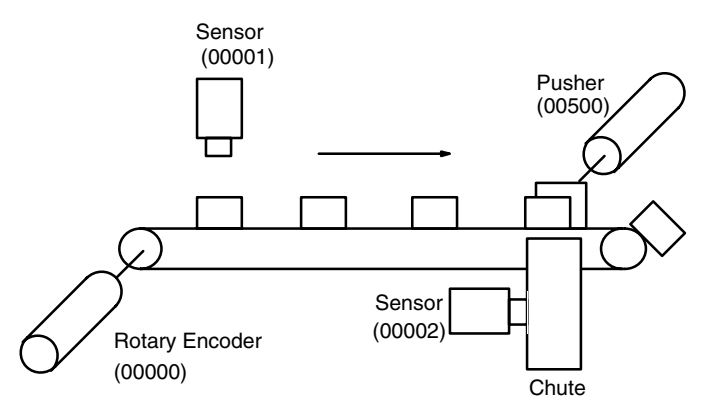

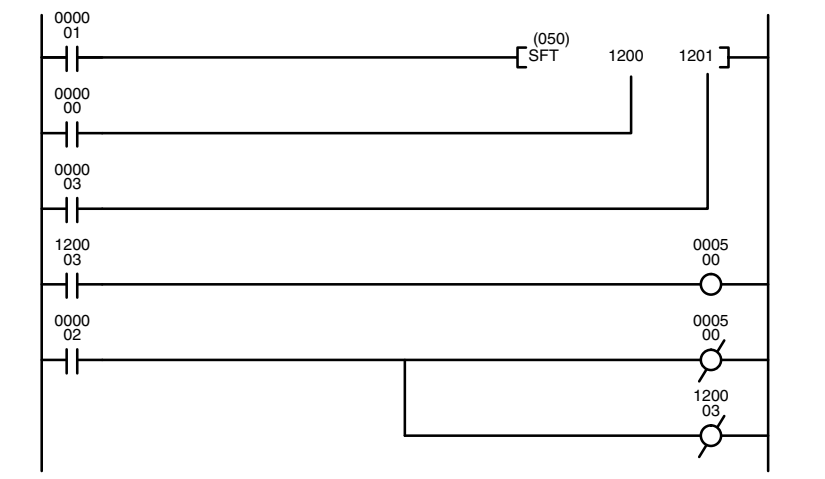

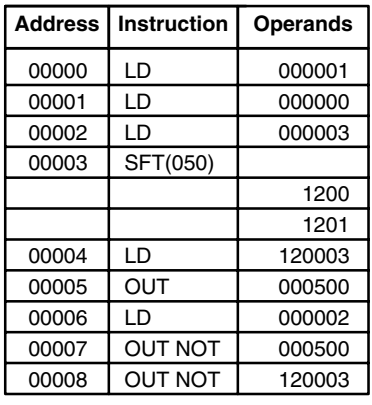
### **5-14-2 REVERSIBLE SHIFT REGISTER: SFTR(051)**

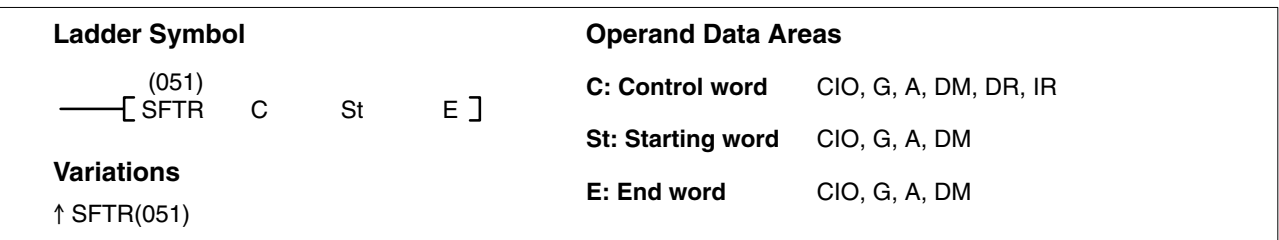

#### **Description**

SFTR(051) is used to create a single- or multiple-word shift register that can shift data to either the right or the left. To create a single-word register, designate the same word for St and E. The control word provides the shift direction, the status to be put into the register, the shift pulse, and the reset input. The control word is allocated as follows:

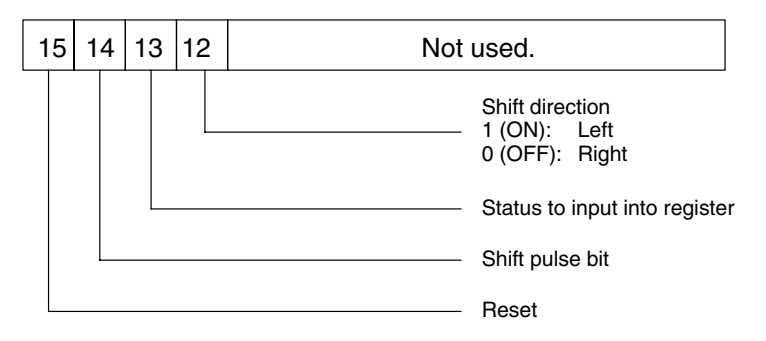

The data in the shift register will be shifted one bit in the direction indicated by bit 12, shifting one bit out to CY and the status of bit 13 into the other end whenever SFTR(051) is executed with an ON execution condition as long as the reset bit is OFF and as long as bit 14 is ON. If SFTR(051) is executed with an OFF execution condition or if SFTR(051) is executed with bit 14 OFF, the shift register will remain unchanged. If SFTR(051) is executed with an ON execution condition and the reset bit (bit 15) is OFF, the entire shift register and CY will be set to zero.

### St must be less than or equal to E, and St and E must be in the same data area. **Note** Refer to page 118 for general precautions on operand data areas. **Flags** ER (A50003): Content of a \*DM word is not BCD when set for BCD. St and E are not in the same data area or St is greater than E. CY (A50004): Receives the status of bit 00 of St or bit 15 of E, depending **Precautions**

on the shift direction.

### **Example**

In the following example, CIO bits 000005, 000006, 000007, and 000008 are used to control the bits of C used in  $\uparrow$  SFTR(051). The shift register is between words 0020 and 0021, and it is controlled through bit 000009.

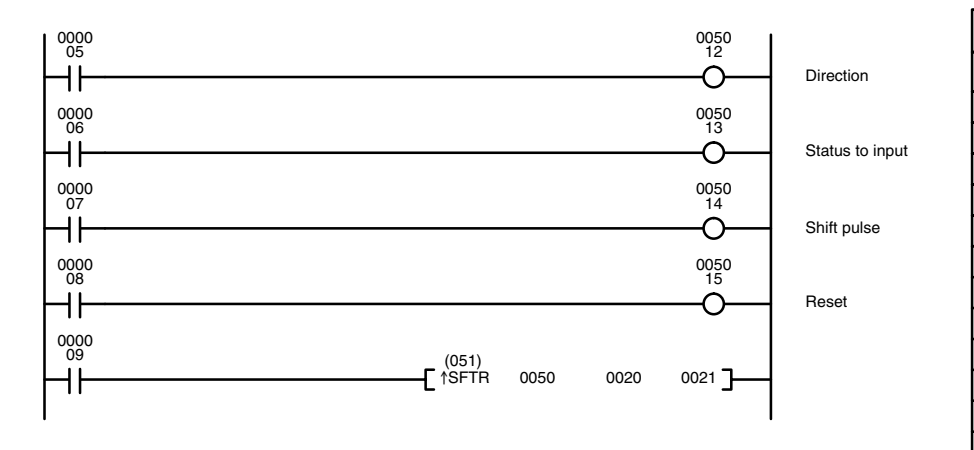

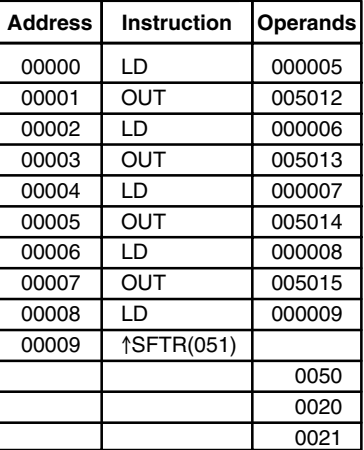

### **5-14-3 ASYNCHRONOUS SHIFT REGISTER: ASFT(052)**

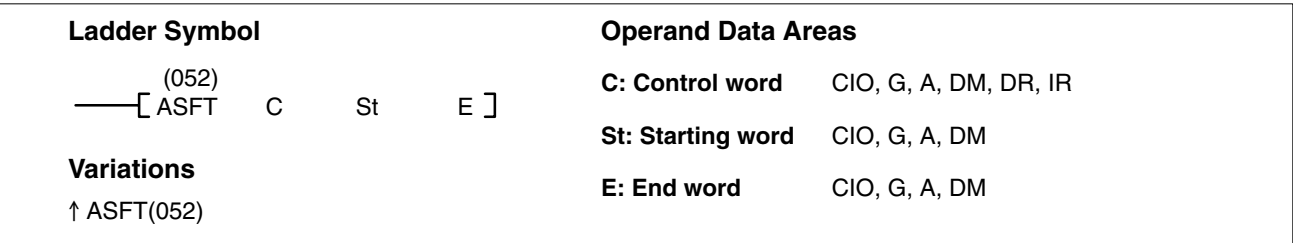

**Description** When the execution condition is OFF, ASFT(052) is not executed. When the execution condition is ON, ASFT(052) is used to create and control a reversible asynchronous word shift register between St and E. This shift register reverses the contents of adjacent words when the content of one of the words is zero and the other is non-zero.

> Bit 13 of C determines whether the non-zero is shifted toward St or toward E. By repeating the instruction several times, all of the words with a content of zero accumulate at the lower or higher end of the range defined by St and E. If no words in the register contain zero or all of the words with a content of zero have accumulated at one end of the range, nothing is shifted.

> When the Reset Bit is ON, the content of every word from St to E is set to zero.

**Control Word** Bits 00 through 12 of C are not used. Bit 13 is the shift direction: turn bit 13 OFF to shift the non-zero data toward E (toward higher addressed words) and ON to shift toward St (toward lower addressed words). Bit 14 is the Shift Enable Bit: turn bit 14 OFF to enable shift register operation according to bit 13, and ON to disable the register. Bit 15 is the Reset Bit: the register will be reset (set to zero) between St and E when ASFT(052) is executed with bit 15 OFF. Turn bit 15 ON for normal operation.

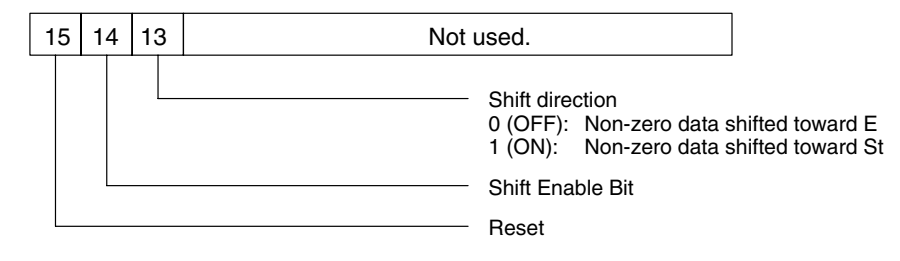

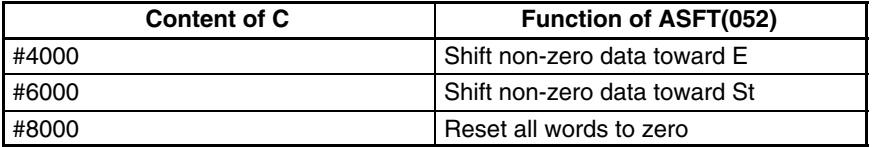

#### **Precautions**

St must be less than or equal to E. St and E must be in the same data area.

**Note** Refer to page 118 for general precautions on operand data areas.

Flags ER (A50003): Content of \*DM word is not BCD when set for BCD.

The St and E words are in different areas, or St is greater than E.

**Example** The following instruction is used to shift words in an 11-word shift register created between D 00100 and D 00110 with C=#6000. Non-zero data is shifted towards St (D00110).

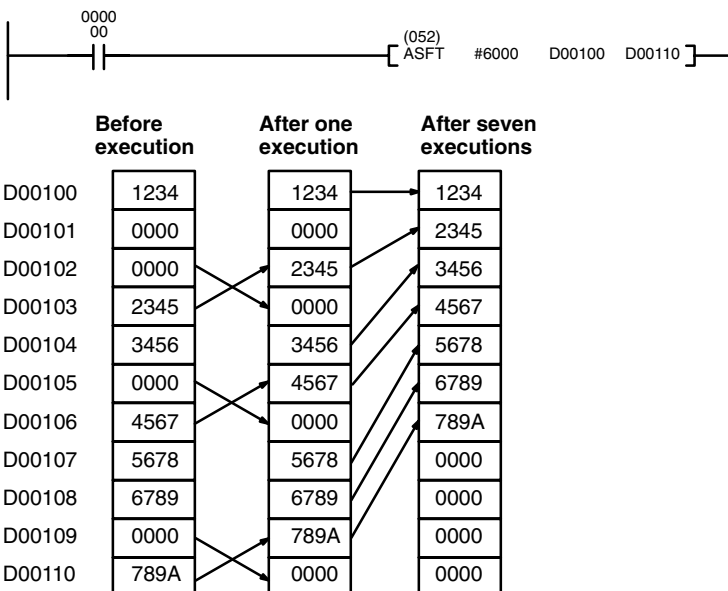

## **5-14-4 WORD SHIFT: WSFT(053)**

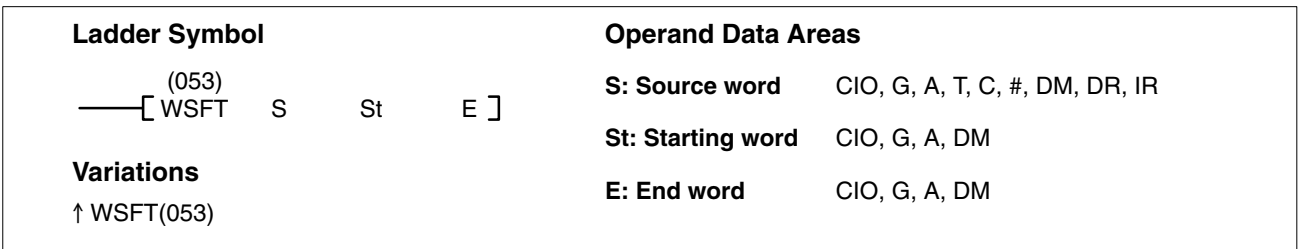

#### **Description**

When the execution condition is OFF, WSFT(053) is not executed. When the execution condition is ON, WSFT(053) shifts data between St and E in word units. The data in S is copied into St and the content of E is lost.

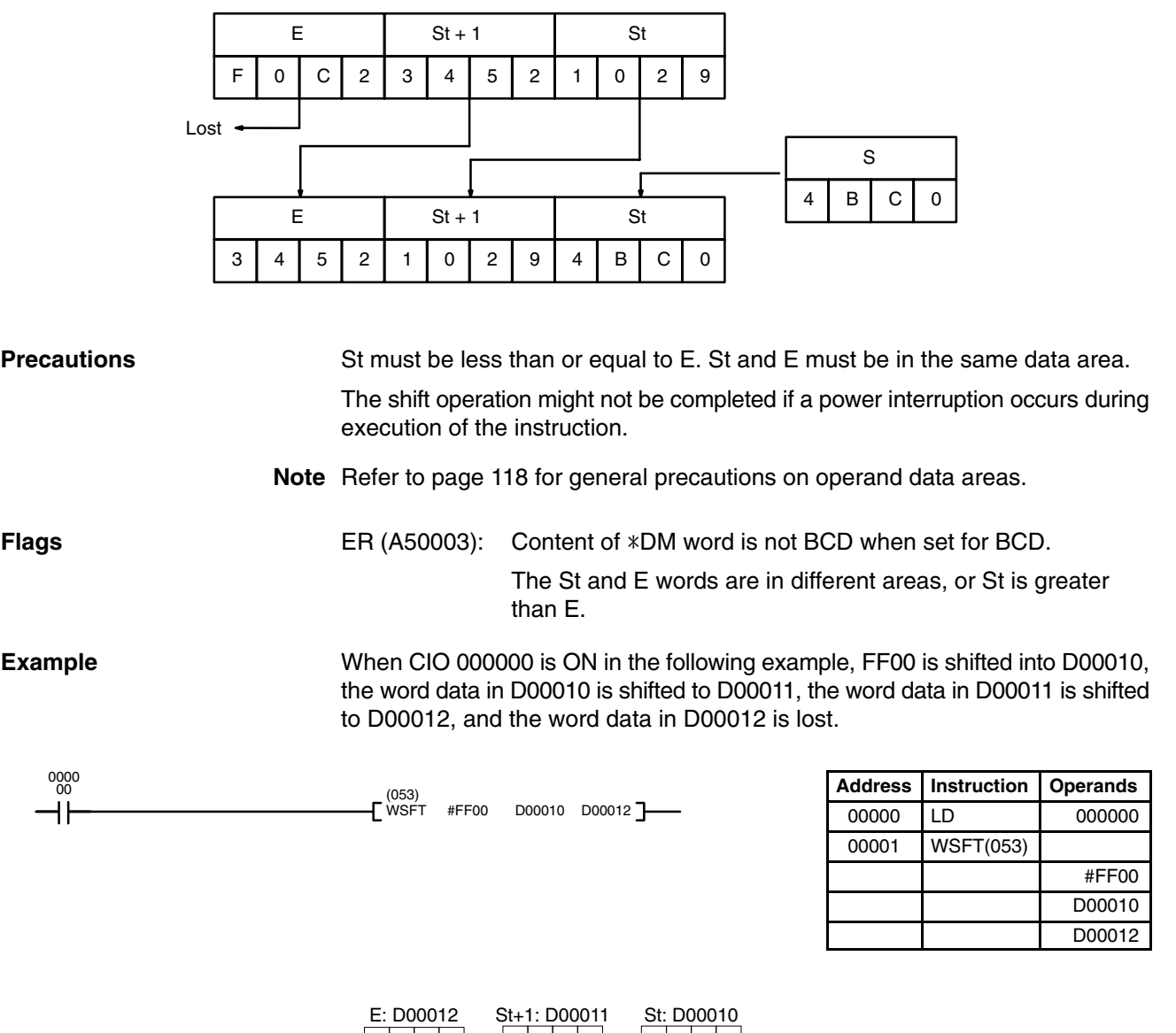

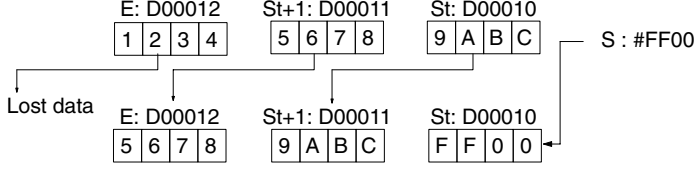

**169**

## **5-14-5 SHIFT N-BIT DATA LEFT: NSFL(054)**

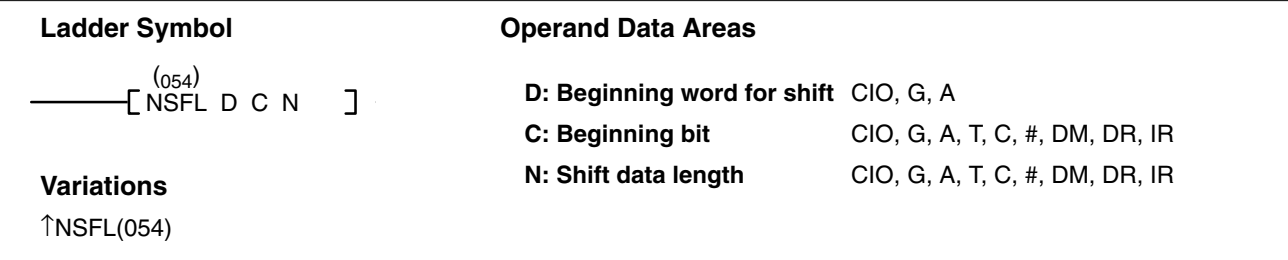

#### **Description**

When the execution condition is OFF, NSFL(054) is not executed. When the execution condition is ON, NSFL(054) shifts the specified number of bits (i.e., the shift data length) from the beginning bit in the beginning word (bit C of word D), one bit to the left. A "0" is shifted into the beginning bit. The status of the Nth bit is shifted to CY (A50004).

If the shift data length (D) is "0," the beginning bit (C) data will be copied to CY and the status of the beginning bit (C) will not be changed.

D Wd

Set the beginning bit to a value from 0000 to 0015 BCD.

D Wd: C bit

0

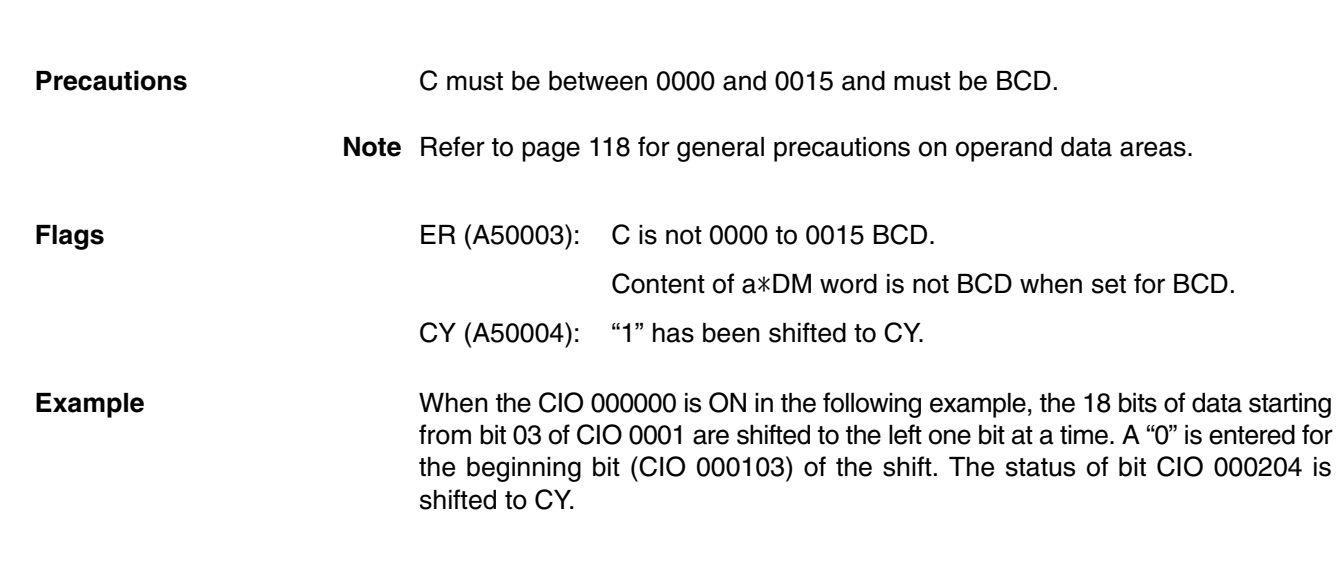

N bits

CY

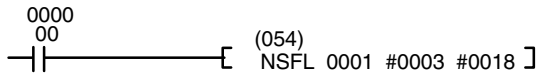

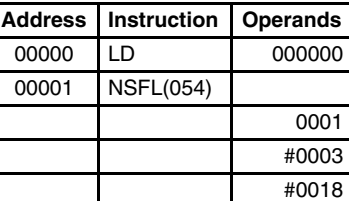

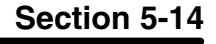

### **(CVM1 V2)**

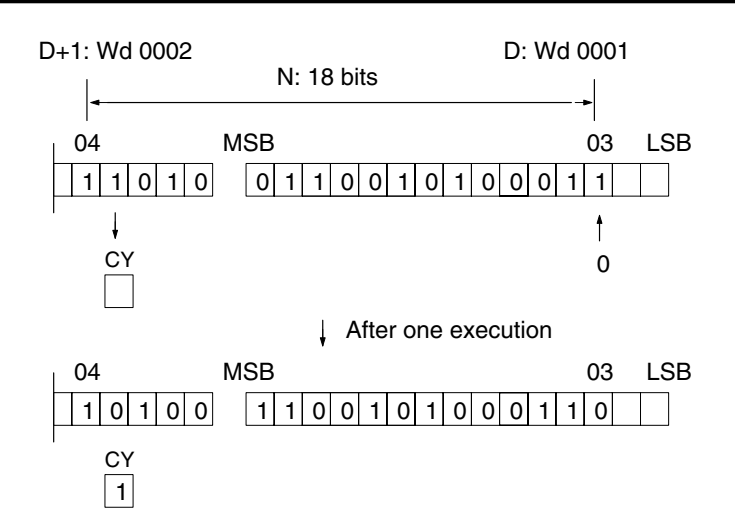

### **5-14-6 SHIFT N-BIT DATA RIGHT: NSFR(055)**

### **(CVM1 V2)**

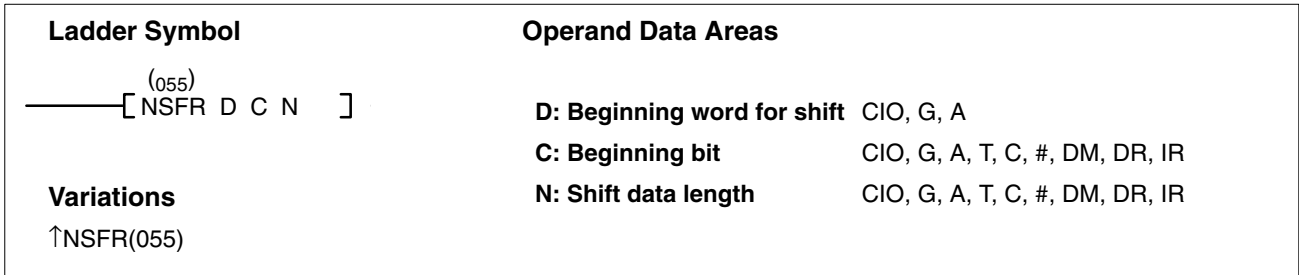

#### **Description**

When the execution condition is OFF, NSFR(055) is not executed. When the execution condition is ON, NSFR(055) shifts the specified number of bits (i.e., the shift data length) from the beginning bit of the beginning word (bit C of word D), one bit to the right. A "0" is entered for the beginning bit. The status of the Nth bit is shifted to CY (A50004).

If the shift data length (D) is "0," the beginning bit (C) data will be copied to C and the status of the beginning bit (C) will not be changed.

Set the beginning bit to a value from 0000 to 0015 BCD.

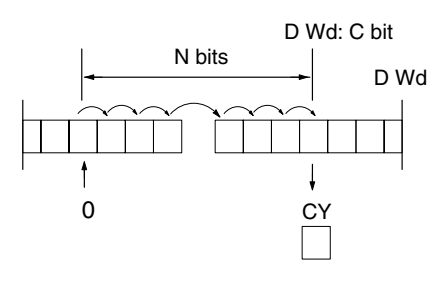

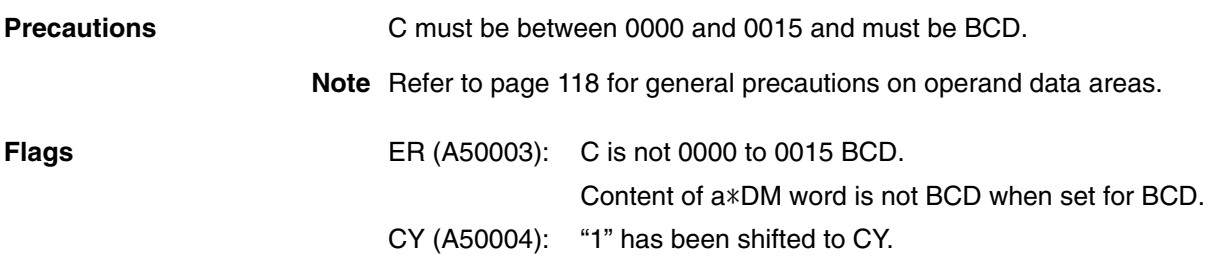

**Example** When CIO 000000 is ON in the following example, the 18 bits of data beginning from bit 03 of CIO 0001 are shifted to the right, one at a time. A "0" is entered for the beginning bit (CIO 000204) of the shift. The status of bit CIO 000103 is shifted to CY.

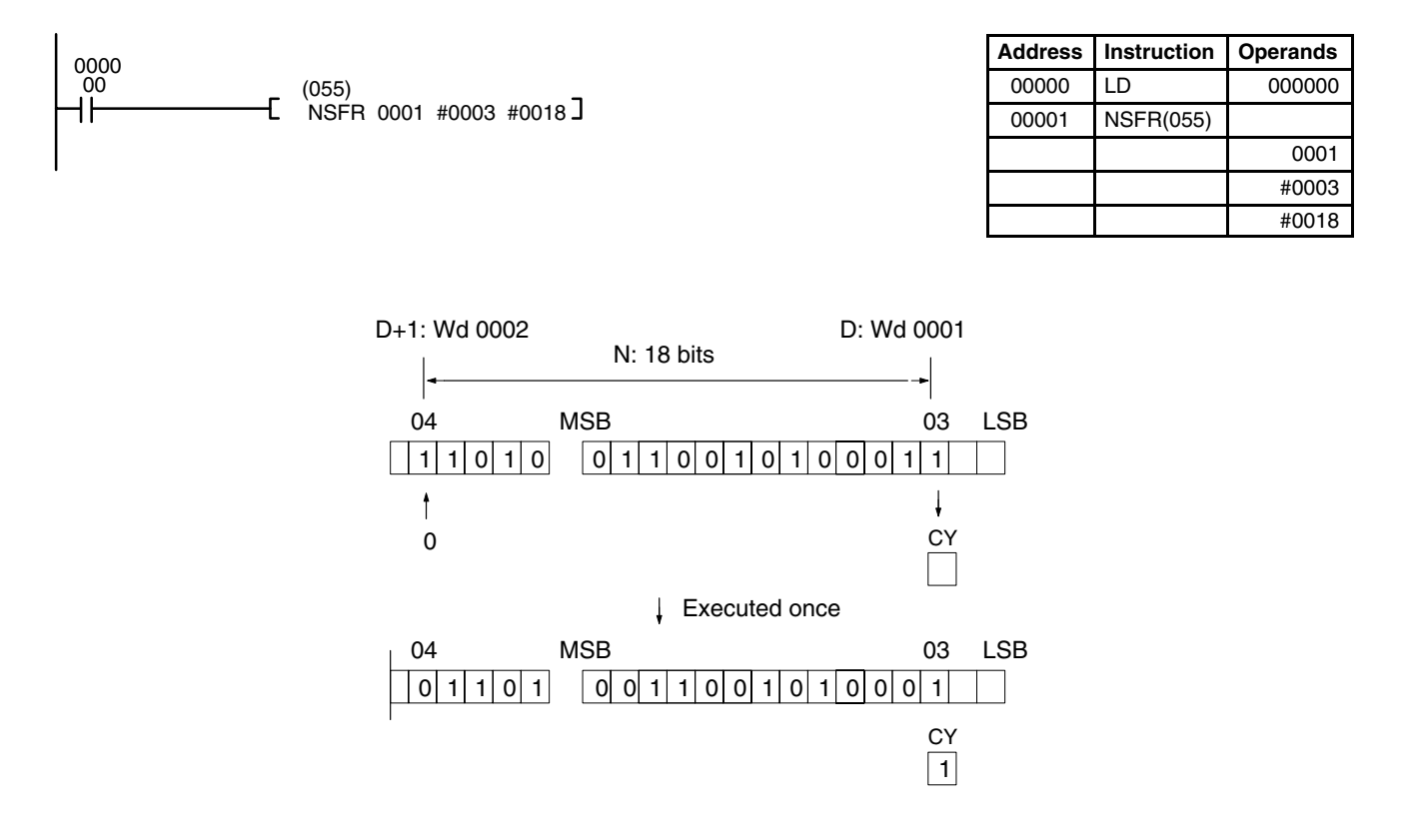

### **5-14-7 SHIFT N-BITS LEFT: NASL(056)**

### **(CVM1 V2)**

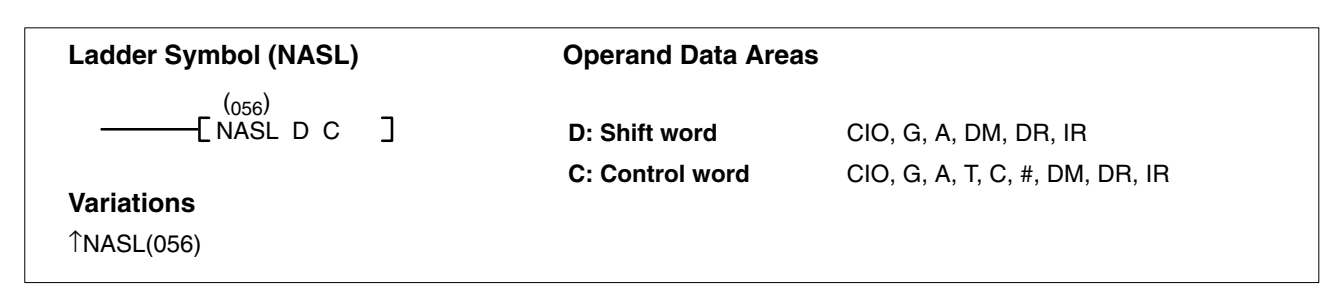

#### **Description**

When the execution condition is OFF, NASL(056) is not executed. When the execution condition is ON, NASL(056) shifts the status of the 16 bits in the specified word to the left the specified number of bits.

The number of bits to shift is set in the two rightmost digits of the control word. If the number is "0," the data will not be shifted. The appropriate flags (see below) will turn ON and OFF, however, according to data in the specified word.

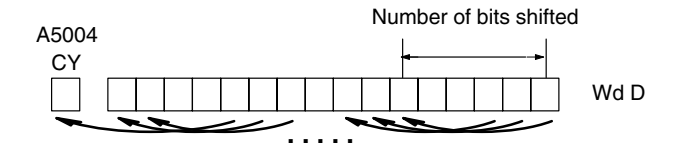

After the bits have been shifted, the status of the bits from which data was shifted (i.e., the number of bits shifted, beginning with the rightmost bit of the specified word) will be set to "0" or to the status of the LSB, depending on the control word setting.

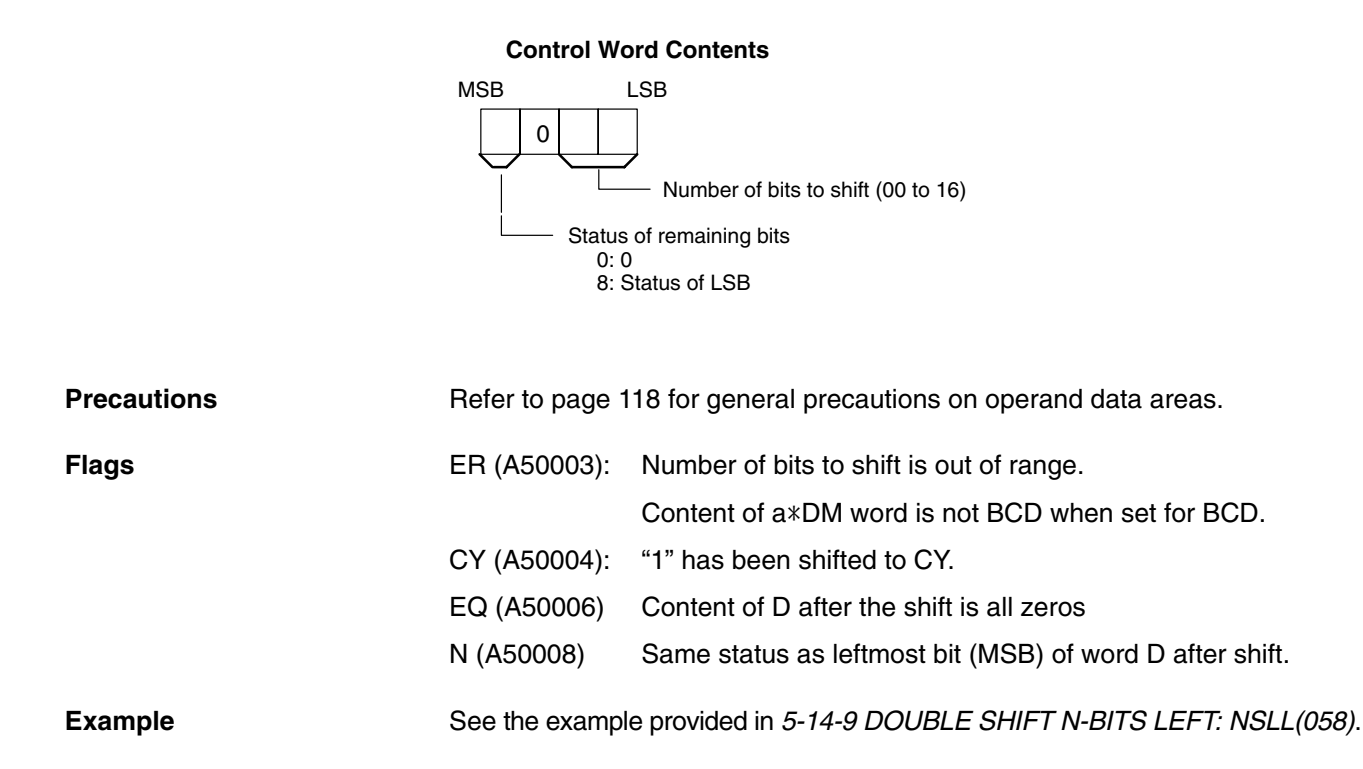

### **5-14-8 SHIFT N-BITS RIGHT: NASR(057)**

# **(CVM1 V2)**

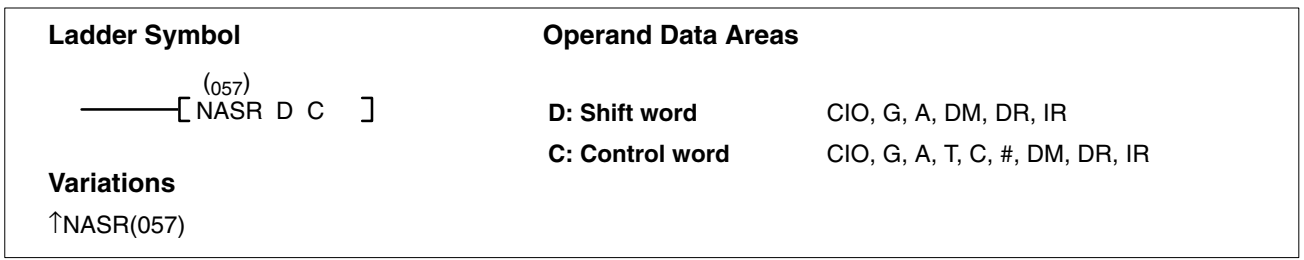

#### **Description**

When the execution condition is OFF, NASR(057) is not executed. When the execution condition is ON, NASR(057) shifts the status of the 16 bits in the specified word to the right the specified number of bits

The number of bits to shift is set in the two rightmost digits of the control word. If the number is "0," the data will not be shifted. The appropriate flags will turn ON and OFF, however, according to data in the specified word.

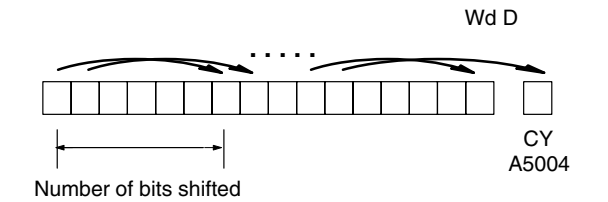

After the bits have been shifted, the status of the bits from which data was shifted (i.e., the number of bits shifted, beginning with the leftmost bit of the specified word) will be set to "0" or to the status of the MSB, depending on the control word setting.

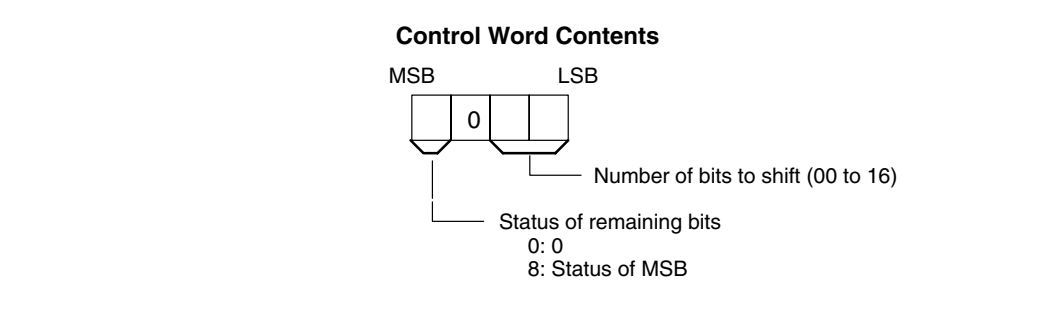

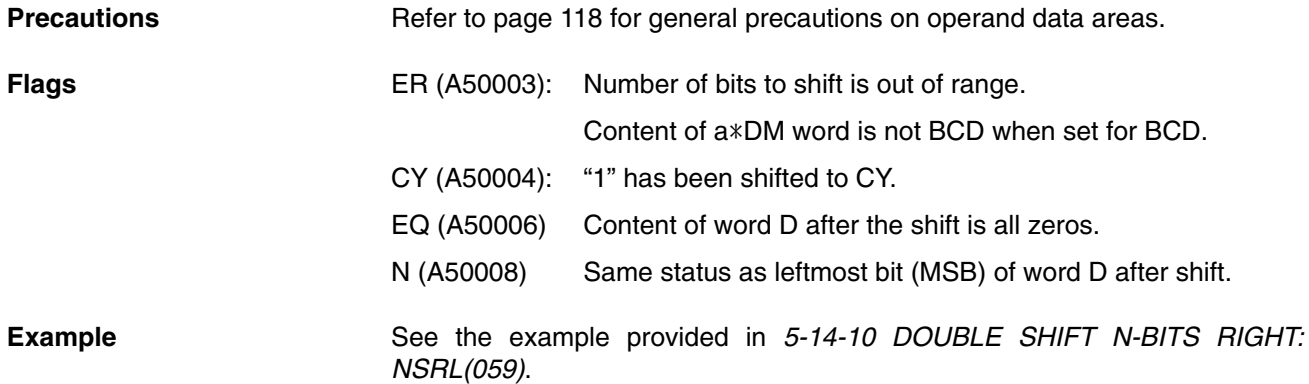

### **5-14-9 DOUBLE SHIFT N-BITS LEFT: NSLL(058)**

**(CVM1 V2)**

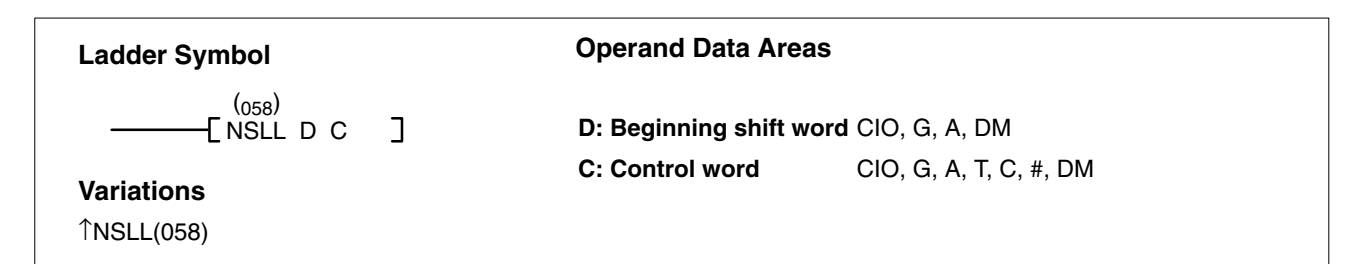

#### **Description**

When the execution condition is OFF, NSLL(058) is not executed. When the execution condition is ON, NSLL(058) shifts the status of the 32 bits in the specified words to the left the specified number of bits.

The number of bits to shift is set in the two rightmost digits of the control word. If the number is "0," the word data will not be shifted. The appropriate flags will turn ON and OFF, however, according to data in the specified word.

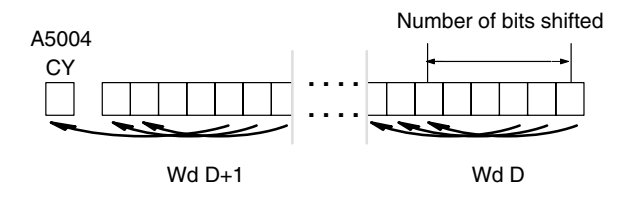

### *Shift Instructions* **Section 5-14**

After the bits have been shifted, the status of the bits from which data was shifted (i.e., the number of bits shifted, beginning with the rightmost bit of the specified word) will be set to "0" or to the status of the LSB, depending on the control word setting.

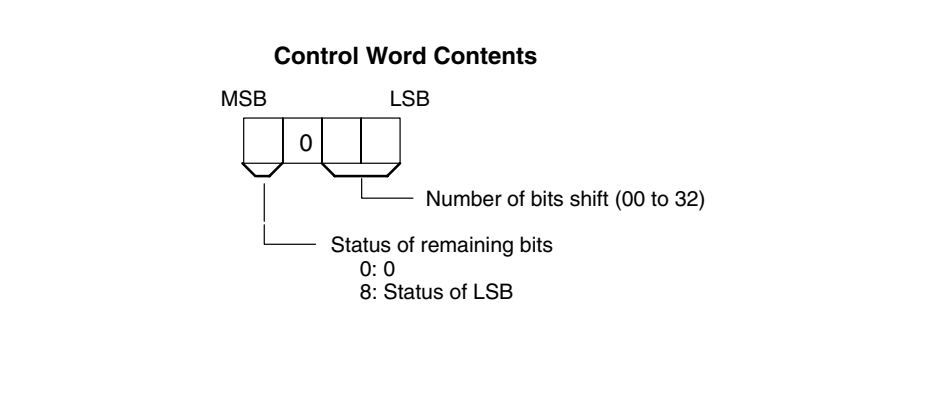

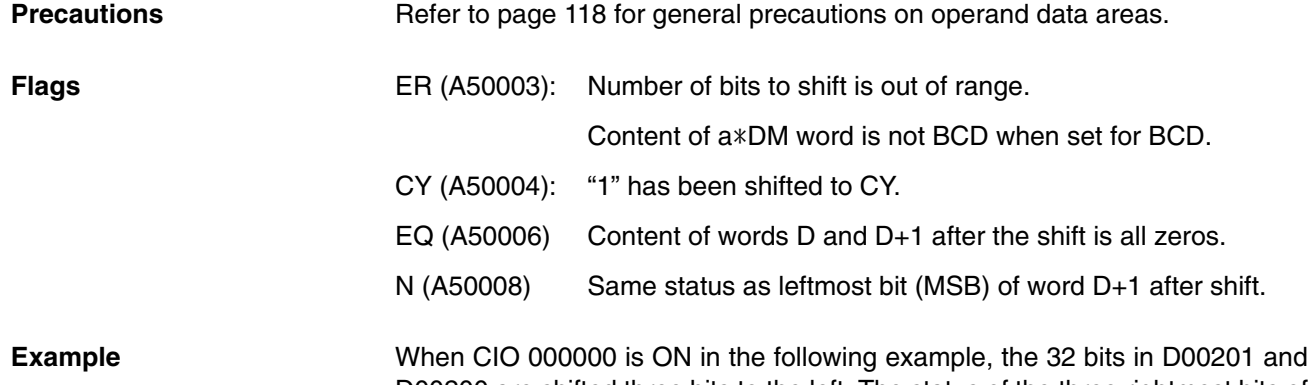

D00200 are shifted three bits to the left. The status of the three rightmost bits of D00200 are set to "0."

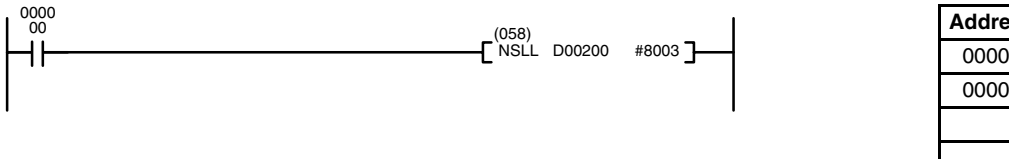

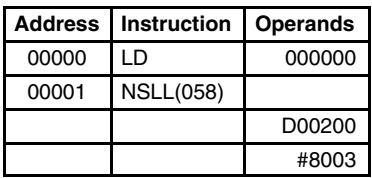

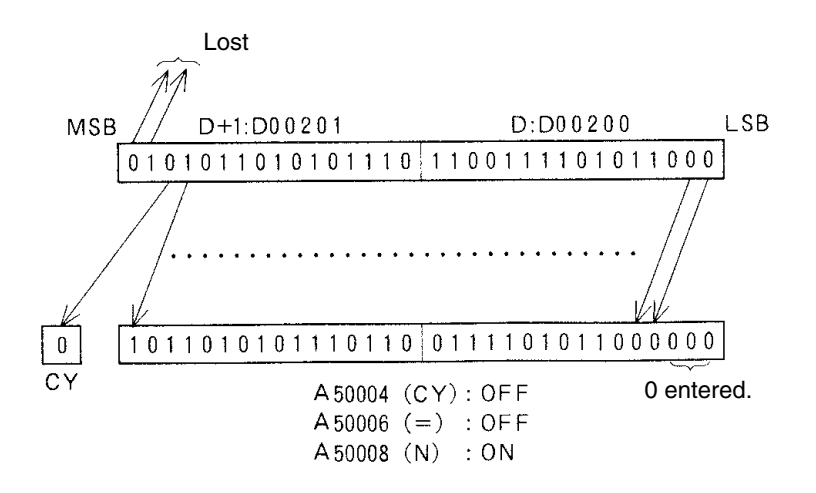

### **5-14-10 DOUBLE SHIFT N-BITS RIGHT: NSRL(059)**

### **(CVM1 V2)**

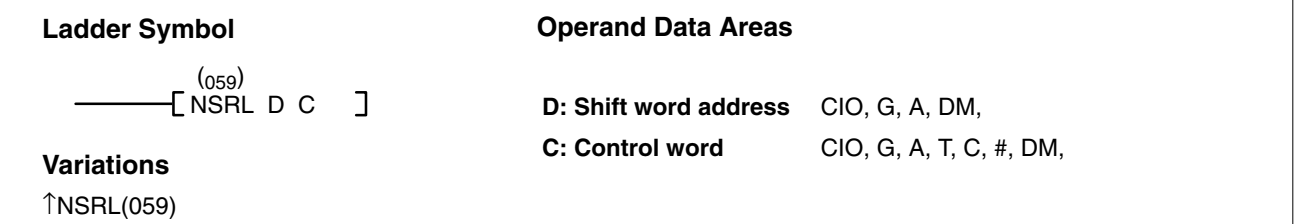

#### **Description**

When the execution condition is OFF, NSRL(059) is not executed. When the execution condition is ON, NSRL(059) shifts the status of the 32 bits in the specified words to the right the specified number of bits.

The number of bits to shift is set in the two rightmost digits of the control word. If the number is "0," the word data will not be shifted. The appropriate flags will turn ON and OFF, however, according to data in the specified word.

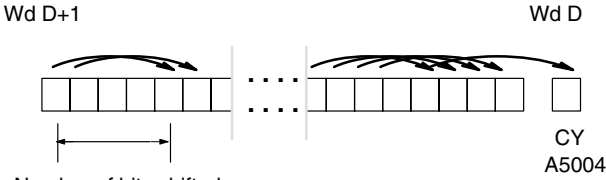

Number of bits shifted

After the bits have been shifted, the status of the bits from which data was shifted (i.e., the number of bits shifted, beginning with the leftmost bit of the specified word) will be set to "0" or to the status of the MSB, depending on the control word setting.

#### **Control Word Contents**

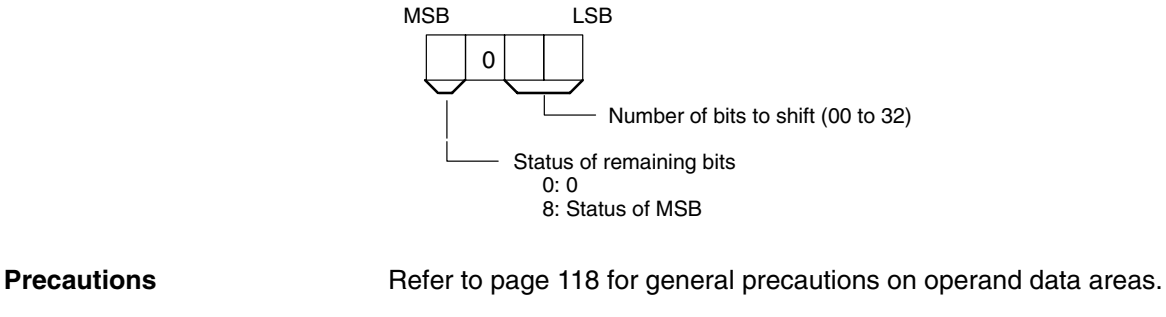

**Flags** ER (A50003): Number of bits to shift is out of range. Content of a\*DM word is not BCD when set for BCD. CY (A50004): "1" has been shifted to CY. EQ (A50006) Content of word D and D+1 after the shift is all zeros. N (A50008) Same as leftmost bit (MSB) of word D+1 after shift.

**Example** When CIO 000000 is ON in the following example, the 32 bits in D00200 and D00201 are shifted three bits to the right. The status of the three leftmost bits of D00201 are set to "0."

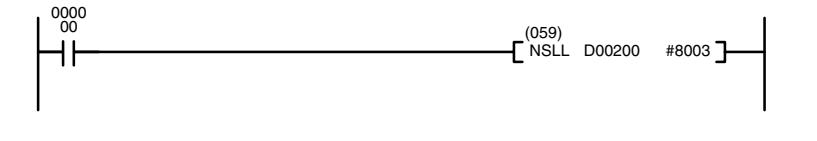

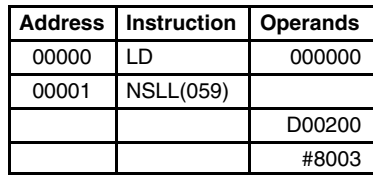

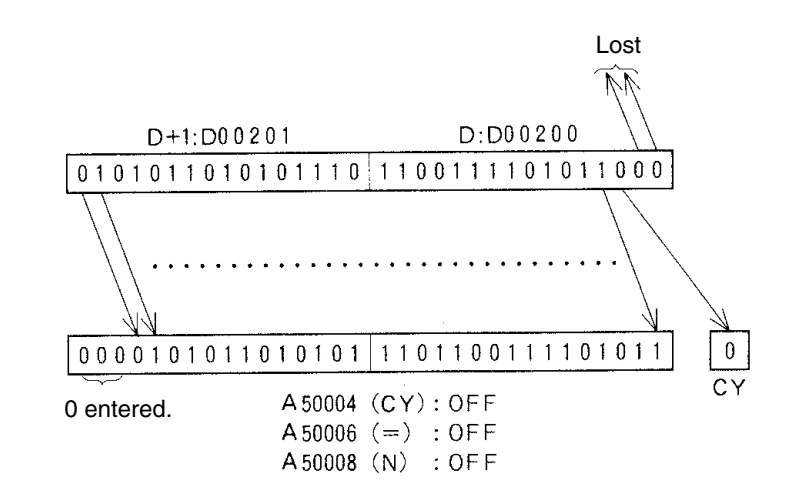

## **5-14-11 ARITHMETIC SHIFT LEFT: ASL(060)**

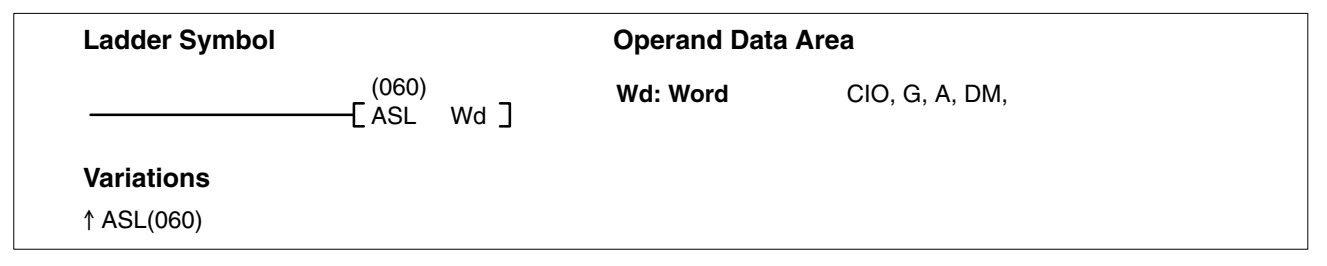

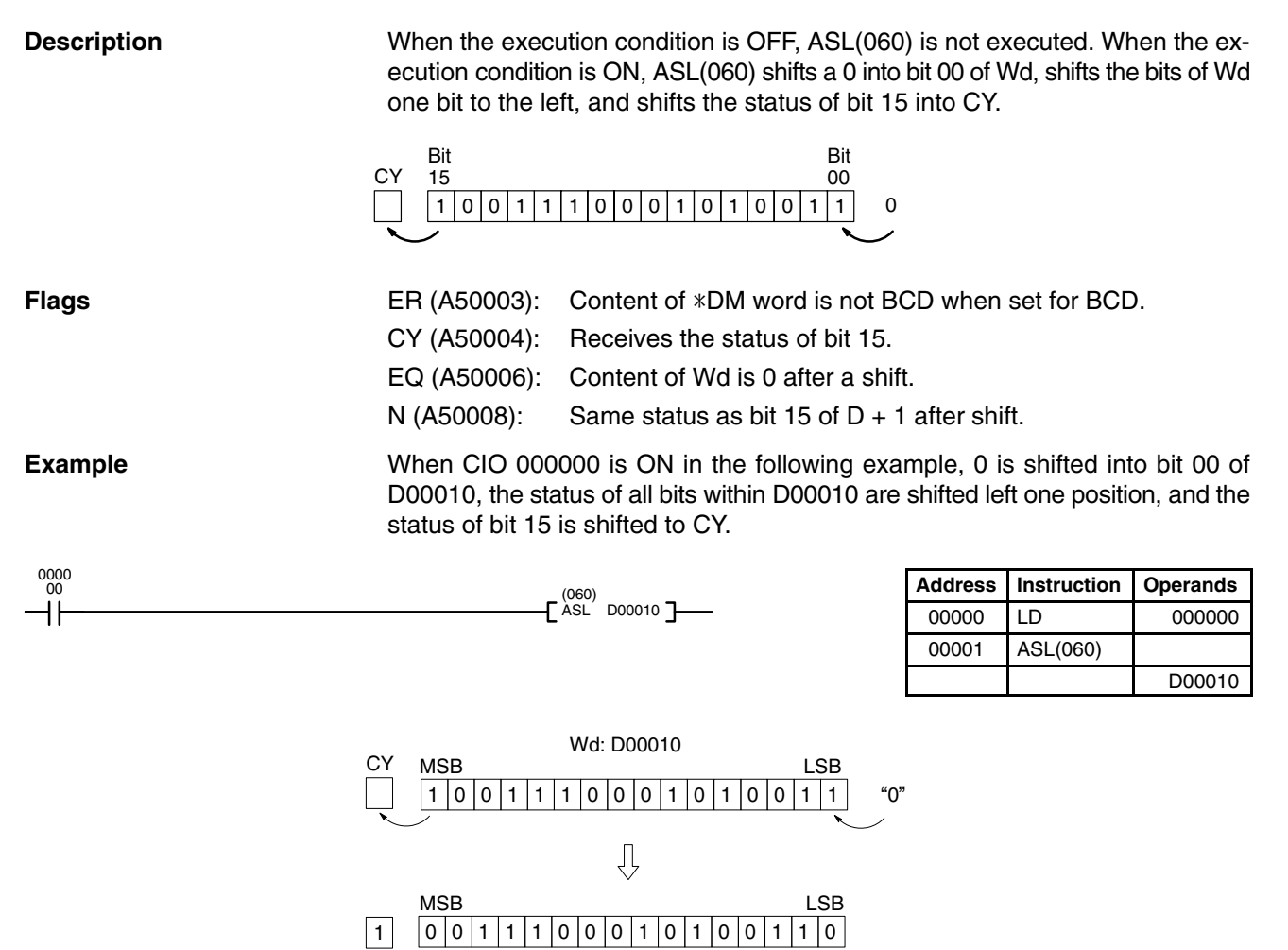

# **5-14-12 ARITHMETIC SHIFT RIGHT: ASR(061)**

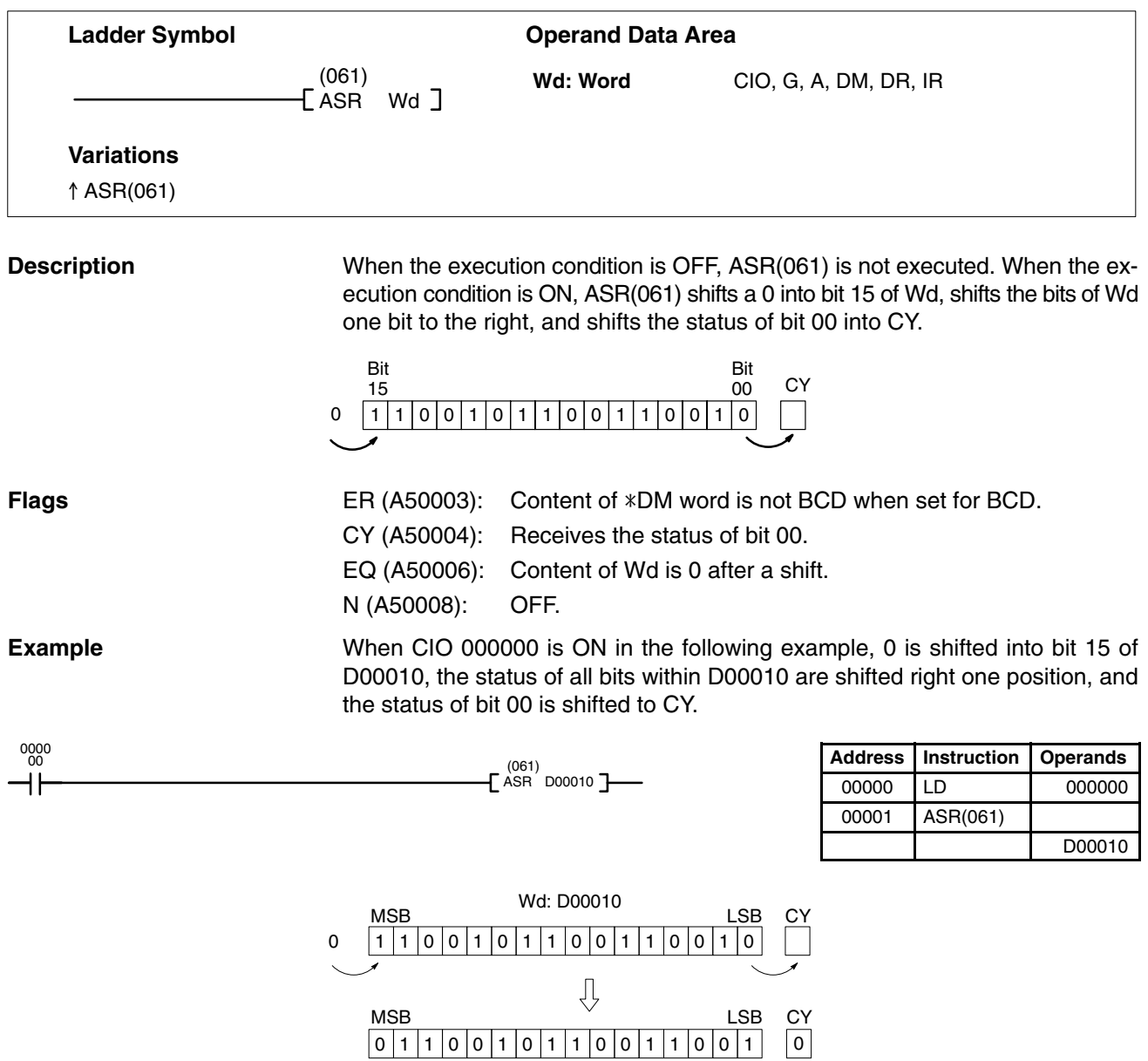

# **5-14-13 ROTATE LEFT: ROL(062)**

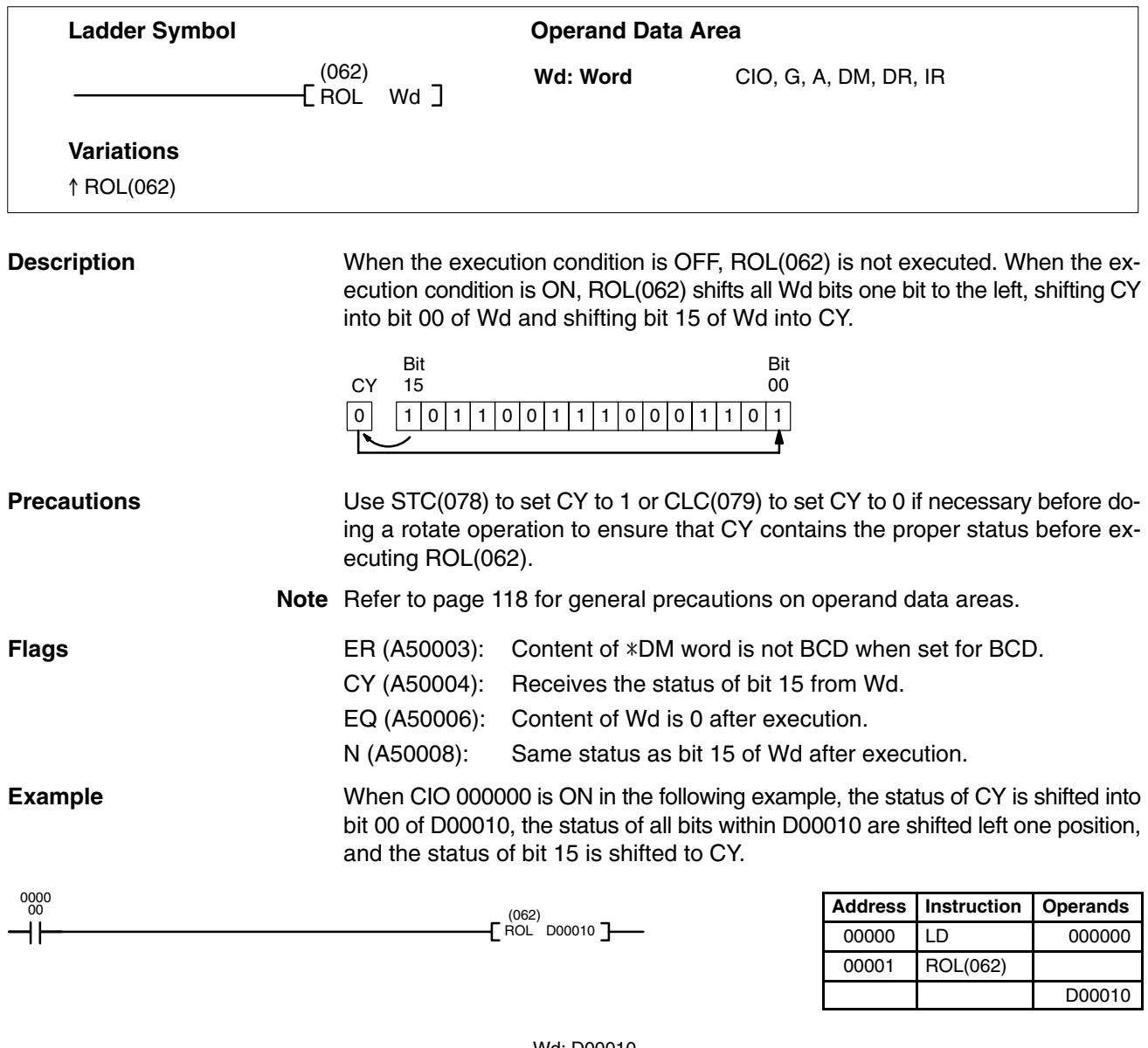

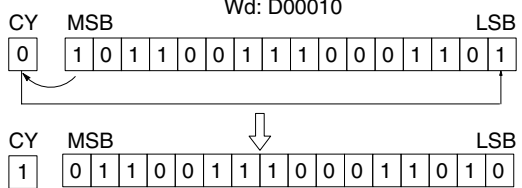

# **5-14-14 ROTATE RIGHT: ROR(063)**

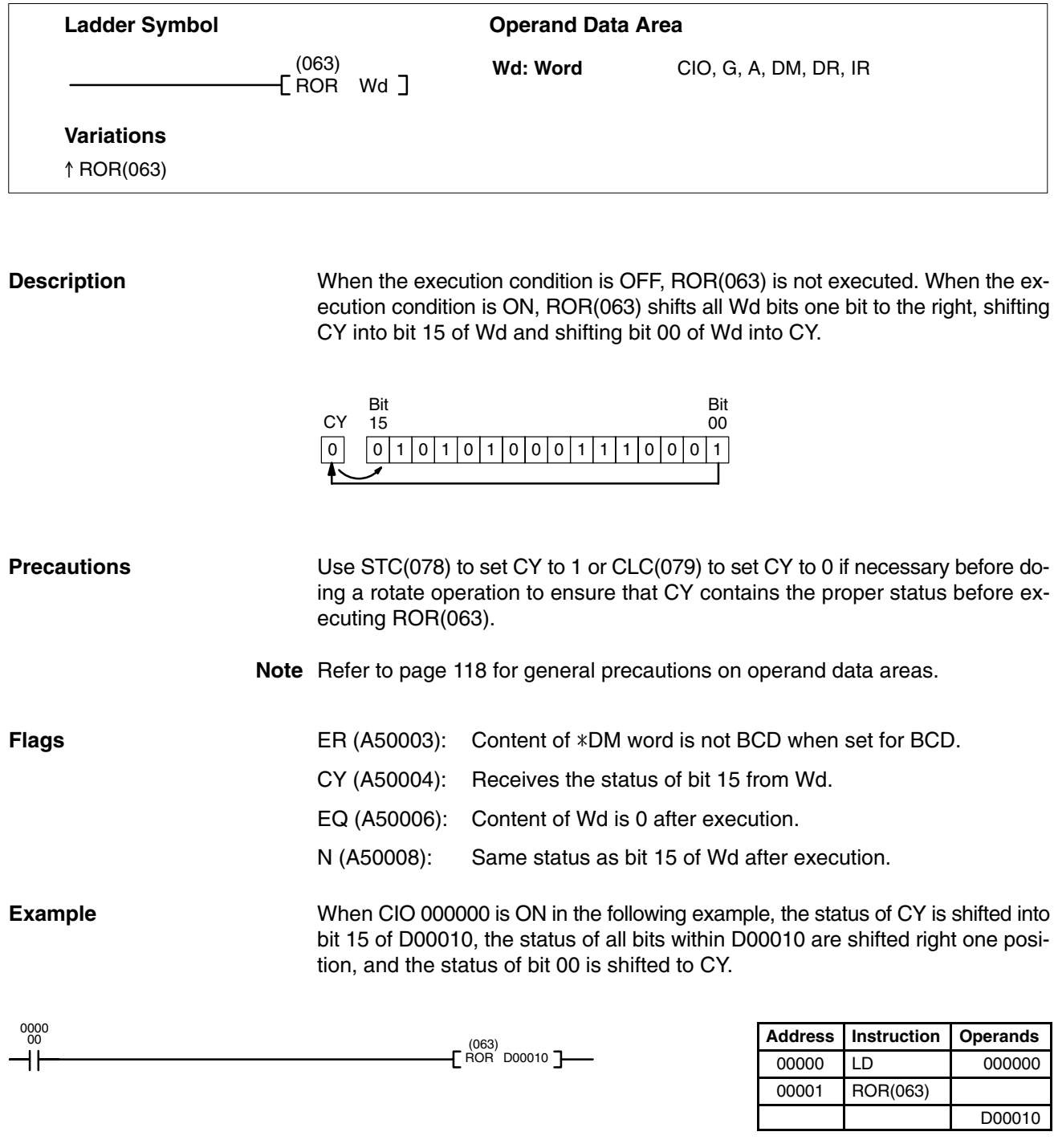

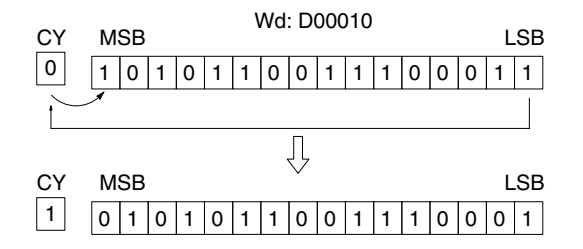

## **5-14-15 DOUBLE SHIFT LEFT: ASLL(064)**

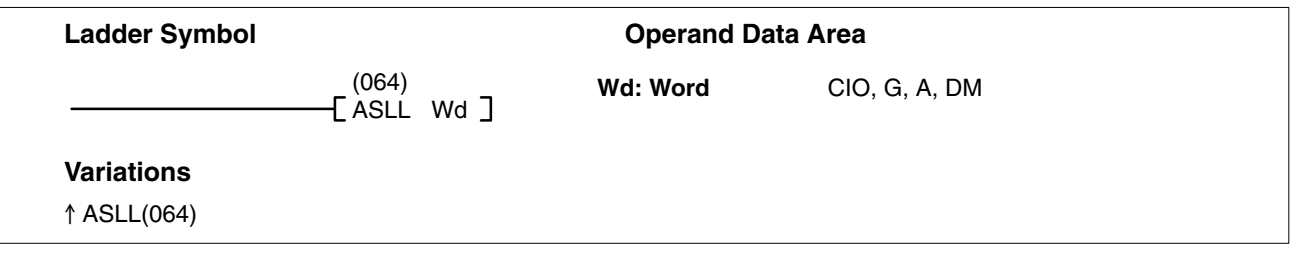

#### **Description**

When the execution condition is OFF, ASLL(064) is not executed. When the execution condition is ON, ASLL(064) shifts a 0 into bit 00 of Wd, all bits previously in Wd and Wd+1 are shifted to the left, and bit 15 of Wd+1 is shifted into CY.

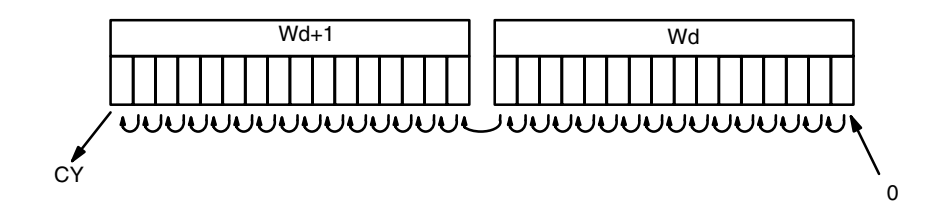

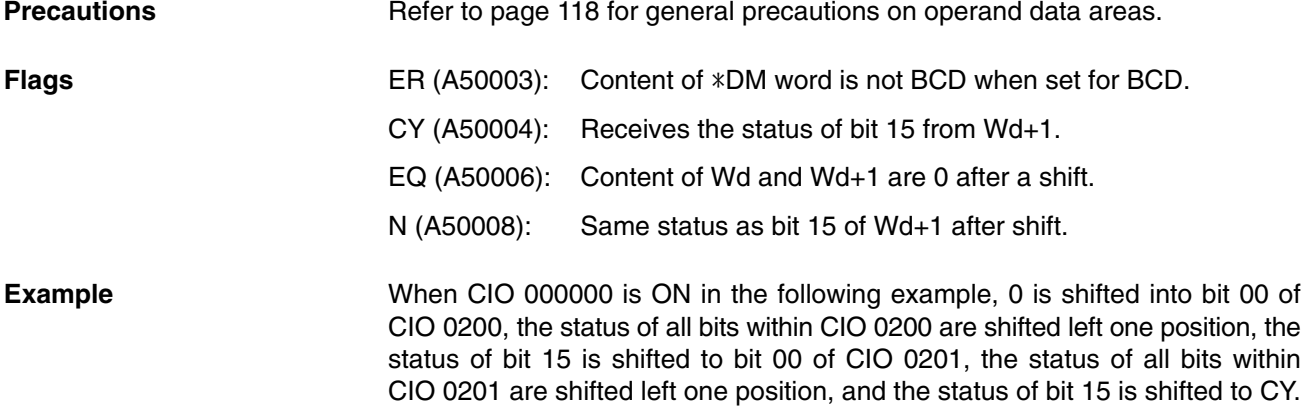

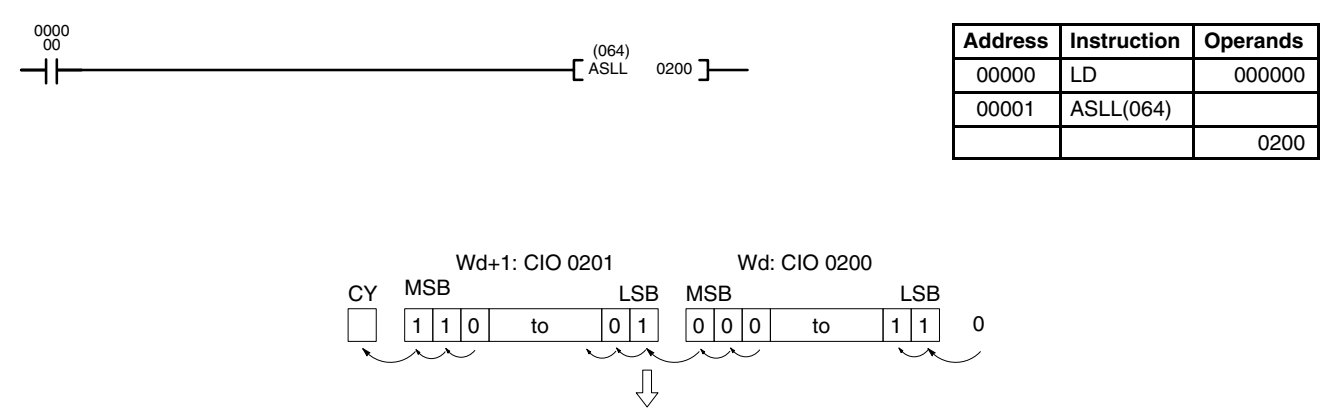

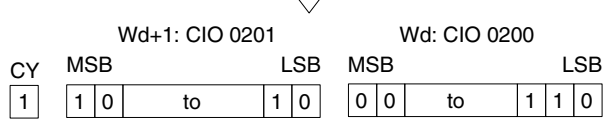

### **5-14-16 DOUBLE SHIFT RIGHT: ASRL(065)**

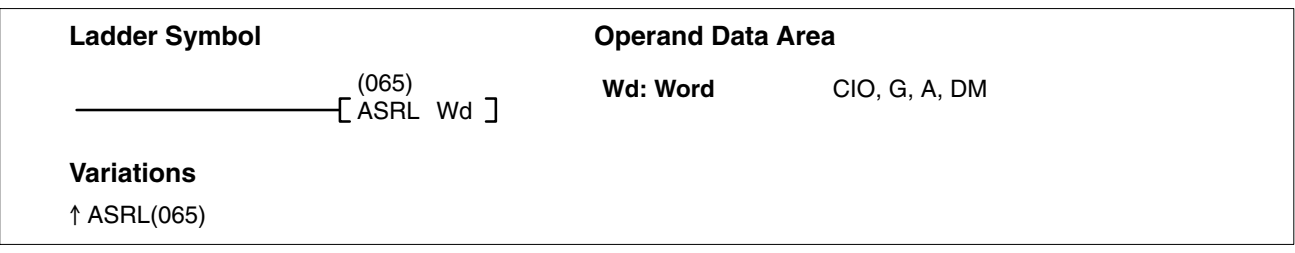

#### **Description**

0000

When the execution condition is OFF, ASRL(065) is not executed. When the execution condition is ON, ASRL(065) shifts a 0 into bit 15 of Wd+1, all bits previously in Wd and Wd+1 are shifted to the right, and bit 00 of Wd is shifted into CY.

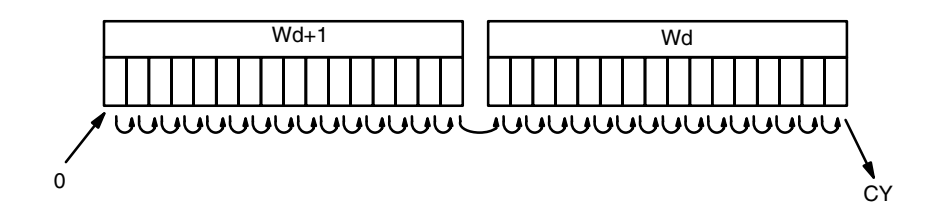

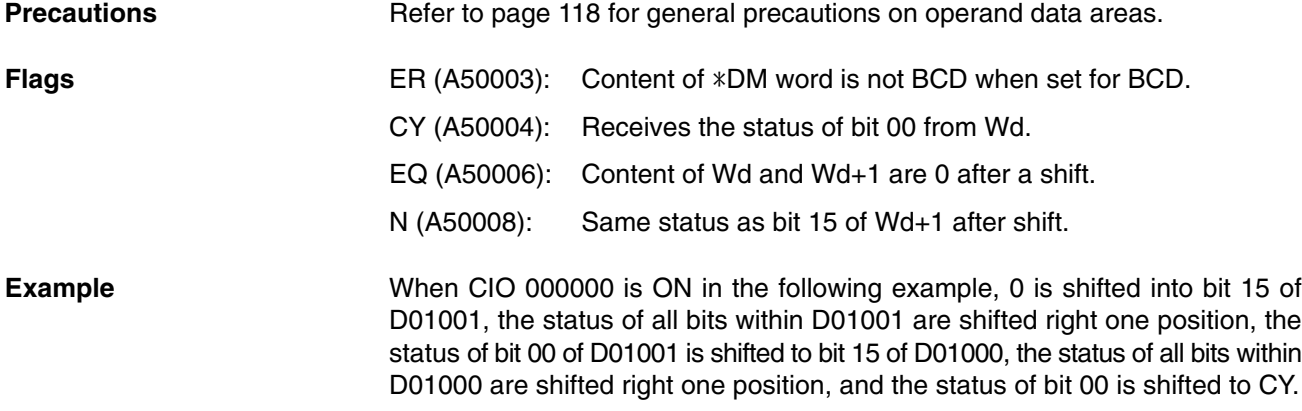

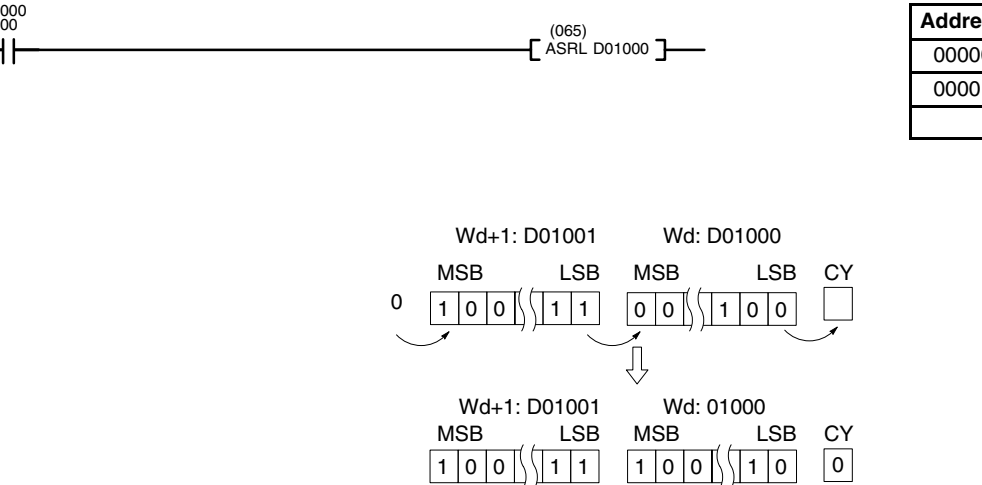

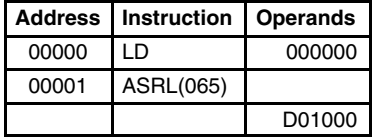

### **5-14-17 DOUBLE ROTATE LEFT: ROLL(066)**

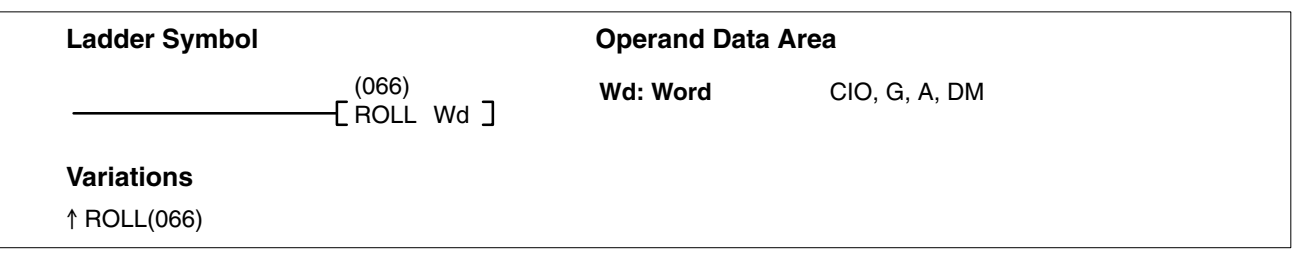

#### **Description**

When the execution condition is OFF, ROLL(066) is not executed. When the execution condition is ON, ROLL(066) shifts CY into bit 00 of Wd, all bits previously in Wd and Wd+1 are shifted to the left, and bit 15 of Wd+1 is shifted into CY.

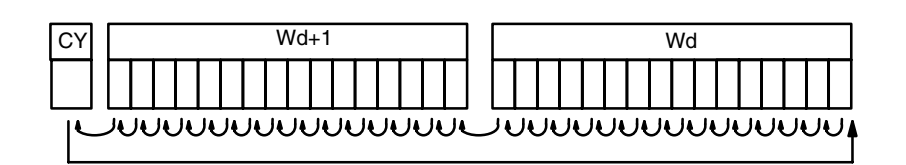

Use STC(078) to set CY to 1 or CLC(079) to set CY to 0 if necessary before doing a rotate operation to ensure that CY contains the proper status before executing ROLL(066). **Precautions**

**Note** Refer to page 118 for general precautions on operand data areas.

**Flags** ER (A50003): Content of \*DM word is not BCD when set for BCD. CY (A50004): Receives the status of bit 15 from Wd+1. EQ (A50006): Content of Wd and Wd+1 are 0 after execution. N (A50008): Same status as bit 15 of Wd+1 after execution.

**Example** When CIO 000000 is ON in the following example, the status of CY is shifted into bit 00 of CIO 0100, the status of all bits within CIO 0100 are shifted left one position, the status of bit 15 of CIO 0100 is shifted to bit 00 of CIO 0101, the status of all bits within CIO 0101 are shifted left one position, and the status of bit 15 is shifted to CY.

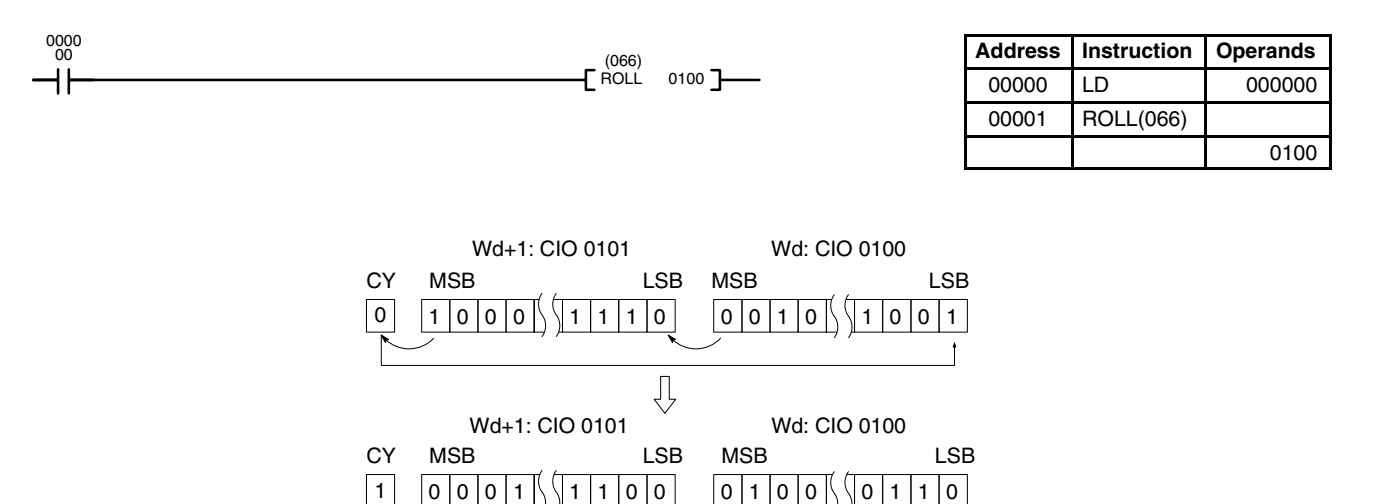

# **5-14-18 ROTATE LEFT WITHOUT CARRY: RLNC(260)**

**(CVM1 V2)**

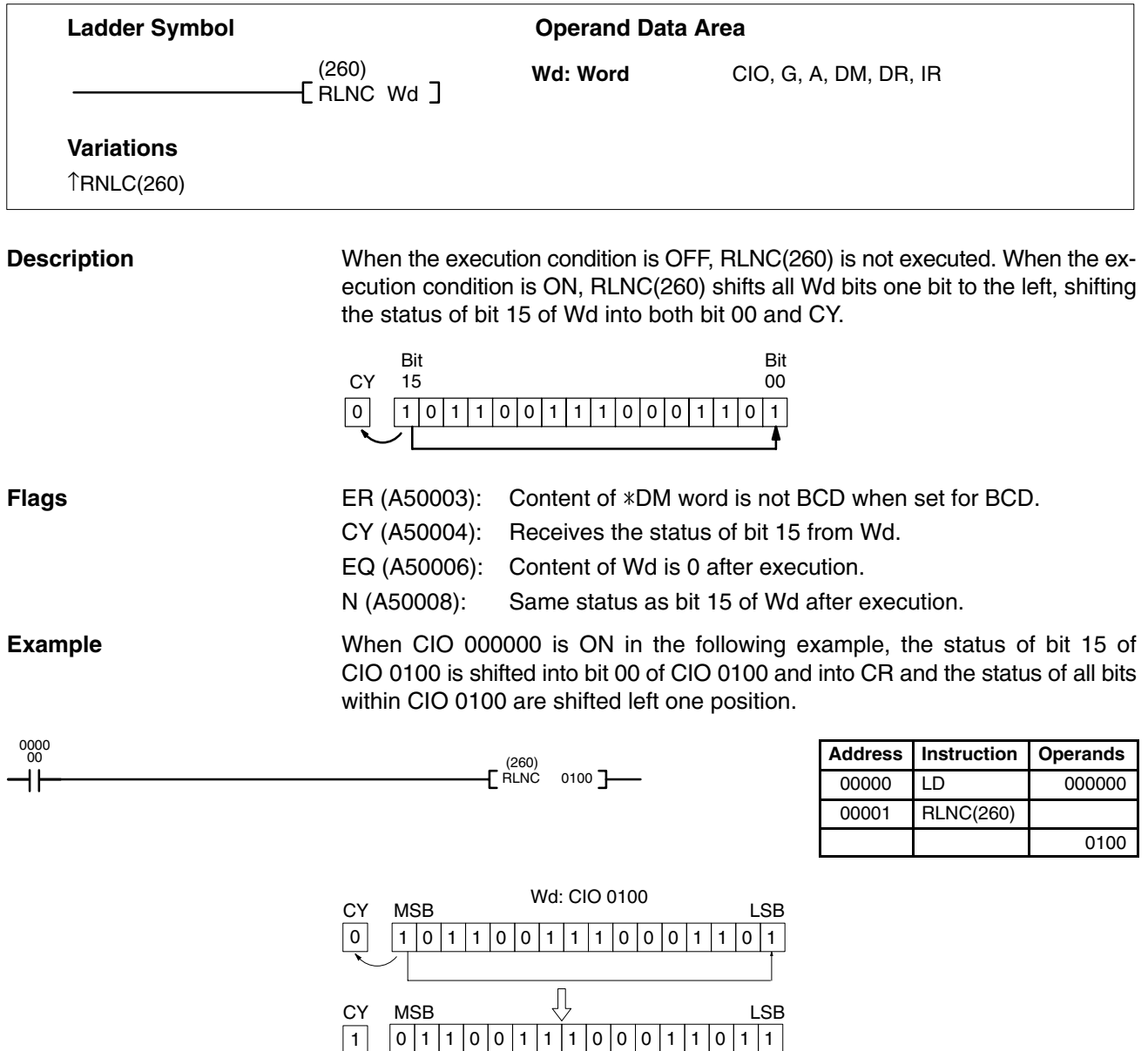

### **5-14-19 DOUBLE ROTATE LEFT WITHOUT CARRY: RLNL(262) (CVM1 V2)**

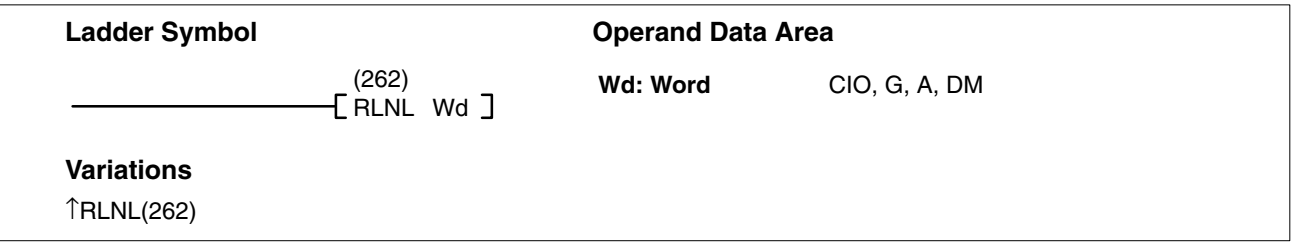

#### **Description**

When the execution condition is OFF, RLNL(262) is not executed. When the execution condition is ON, RLNL(262) shifts all bits previously in Wd and Wd+1 to the left, and bit 15 of Wd+1 is shifted into both bit 00 of Wd and into CY.

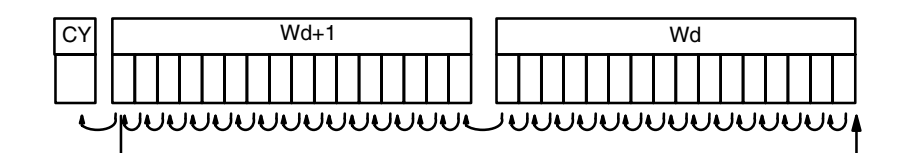

Refer to page 118 for general precautions on operand data areas. **Precautions**

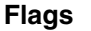

- ER (A50003): Content of \*DM word is not BCD when set for BCD.
- CY (A50004): Receives the status of bit 15 from Wd+1.
- EQ (A50006): Content of Wd and Wd+1 are 0 after execution.

N (A50008): Same status as bit 15 of Wd+1 after execution.

**Example Example When CIO 000000 is ON in the following example, the status of bit 15 of** CIO 0101 is shifted into bit 00 of CIO 0100 and into CY, the status of all bits within CIO 0100 are shifted left one position, the status of bit 15 is shifted to bit 00 of CIO 0101, and the status of all bits within CIO 0101 are shifted left one position.

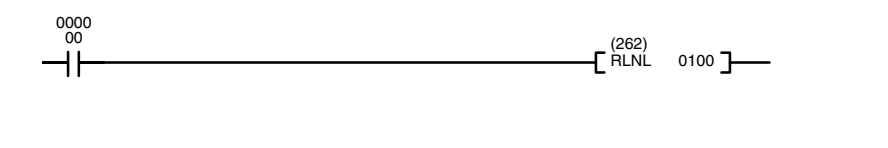

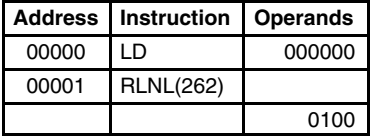

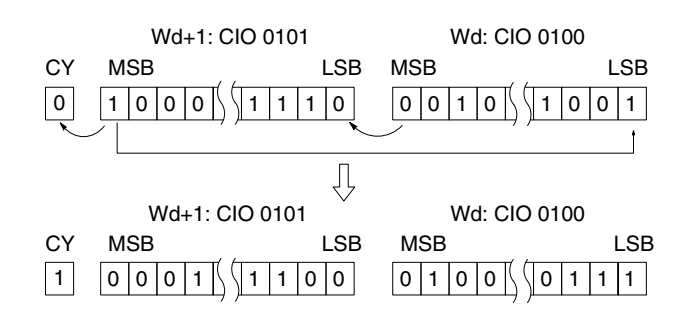

### **5-14-20 DOUBLE ROTATE RIGHT: RORL(067)**

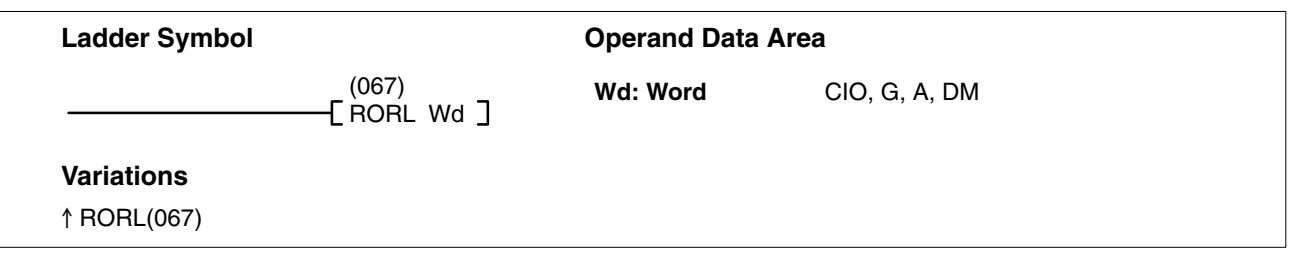

#### **Description**

When the execution condition is OFF, RORL(067) is not executed. When the execution condition is ON, RORL(067) shifts CY into bit 15 of Wd+1, all bits previously in Wd and Wd+1 are shifted to the right, and bit 00 of Wd is shifted into CY.

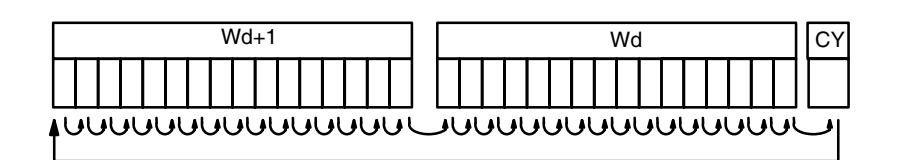

Use STC(078) to set CY to 1 or CLC(079) to set CY to 0 if necessary before doing a rotate operation to ensure that CY contains the proper status before executing RORL(067). **Precautions**

**Note** Refer to page 118 for general precautions on operand data areas.

**Flags** ER (A50003): Content of \*DM word is not BCD when set for BCD.

CY (A50004): Receives the status of bit 00 from Wd.

EQ (A50006): Content of Wd and Wd+1 are 0 after execution.

N (A50008): Same status as bit 15 of Wd+1 after execution.

**Example** When CIO 000000 is ON in the following example, the status of CY is shifted into bit 15 of CIO 0801, the status of all bits within CIO 0801 are shifted right one position, the status of bit 00 of CIO 0801 is shifted into bit 00 of CIO 0800, the status of all bits within CIO 0800 are shifted right one position, the status of bit 00 of CIO 0800 is shifted into CY.

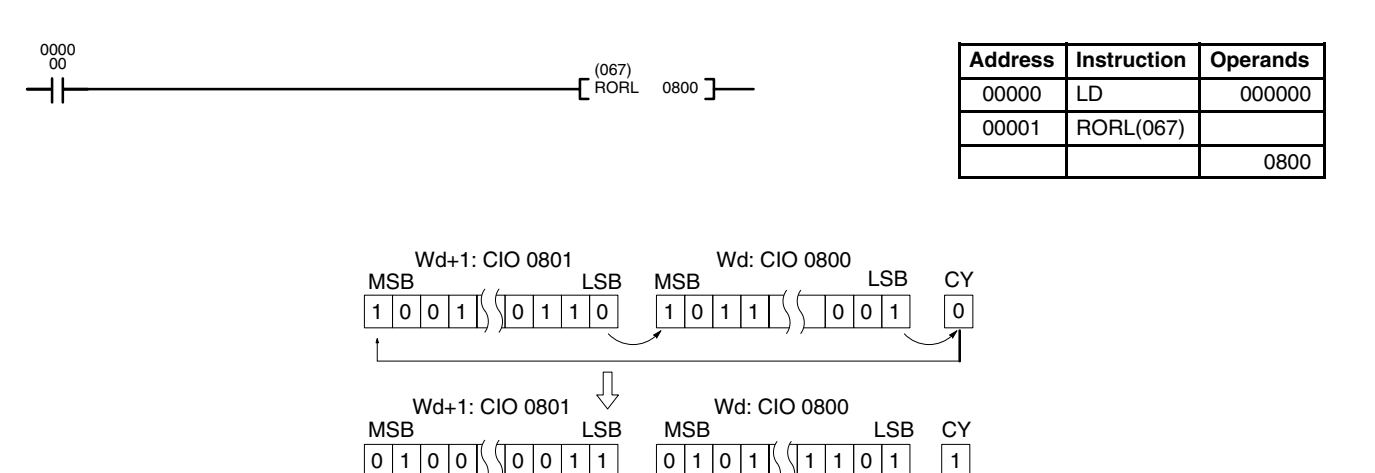

## **5-14-21 ROTATE RIGHT WITHOUT CARRY: RRNC(261)**

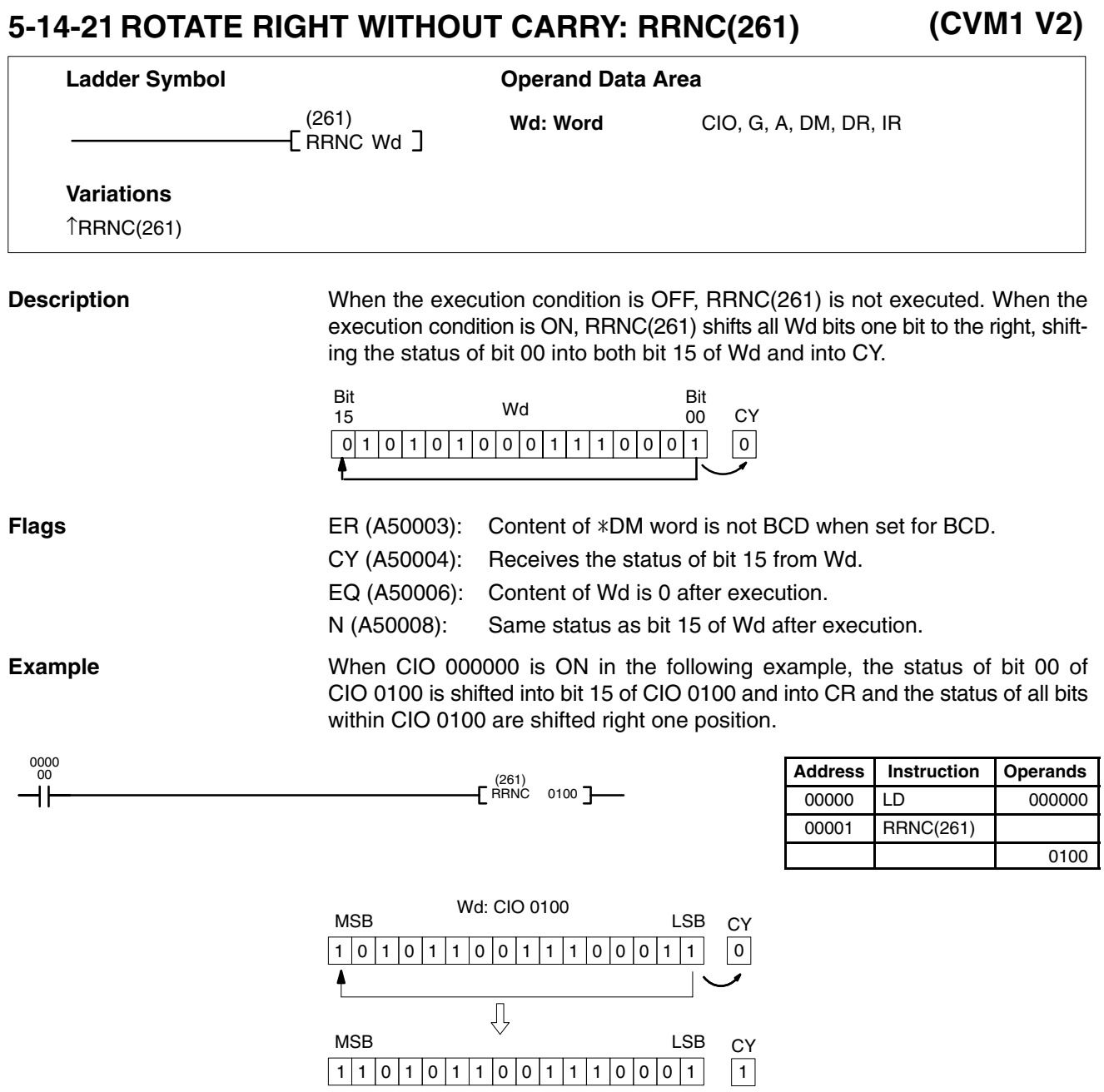

#### **5-14-22 DOUBLE ROTATE RIGHT W/O CARRY: RRNL(263) (CVM1 V2)**

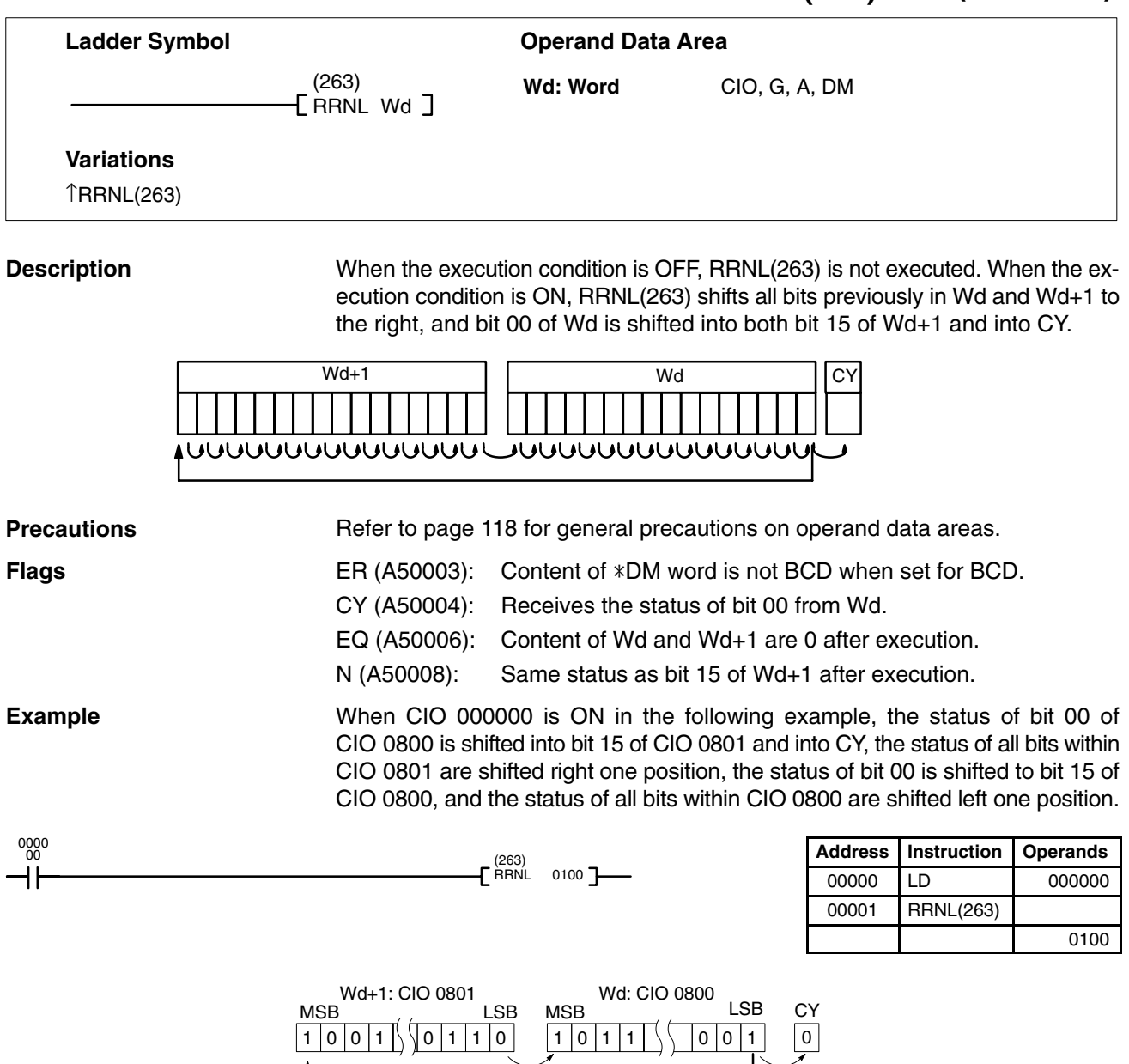

1 0 0  $\N$  0 0 1 1  $\mid$  0 1 0 1  $\N$  1 1 0 1  $\mid$  1 MSB LSB MSB LSB CY 0 | 1 | 0 | 1 | \ \| 1 | 1 | 0 | 1 MSB LSB  $W$ d+1: CIO 0801 Wd: CIO 0800<br>MSB MSB MSB MSB  $1100 \big)$  $00111$ 

# **5-14-23 ONE DIGIT SHIFT LEFT: SLD(068)**

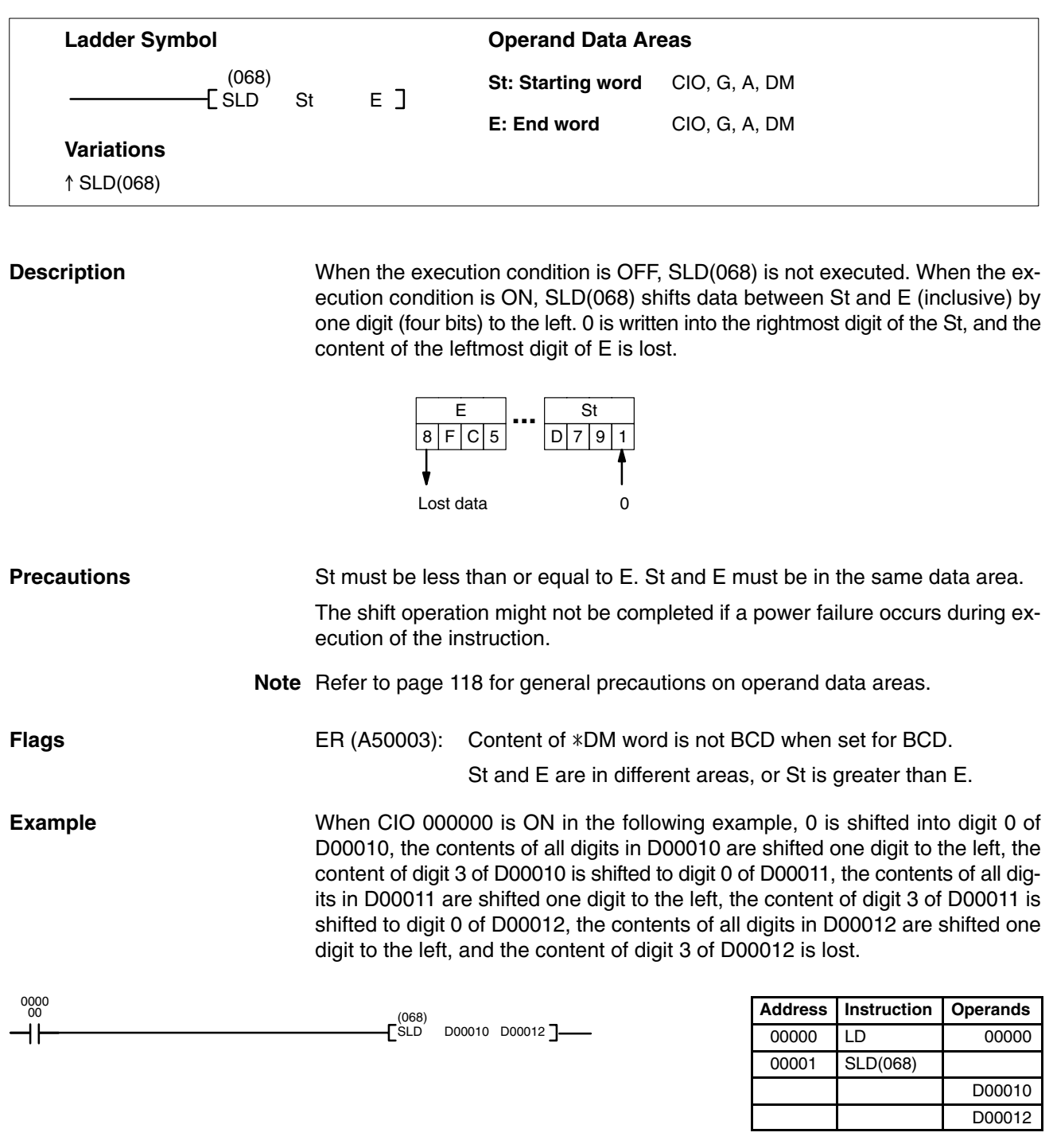

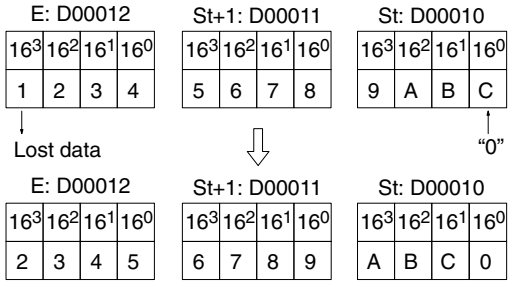

# **5-14-24 ONE DIGIT SHIFT RIGHT: SRD(069)**

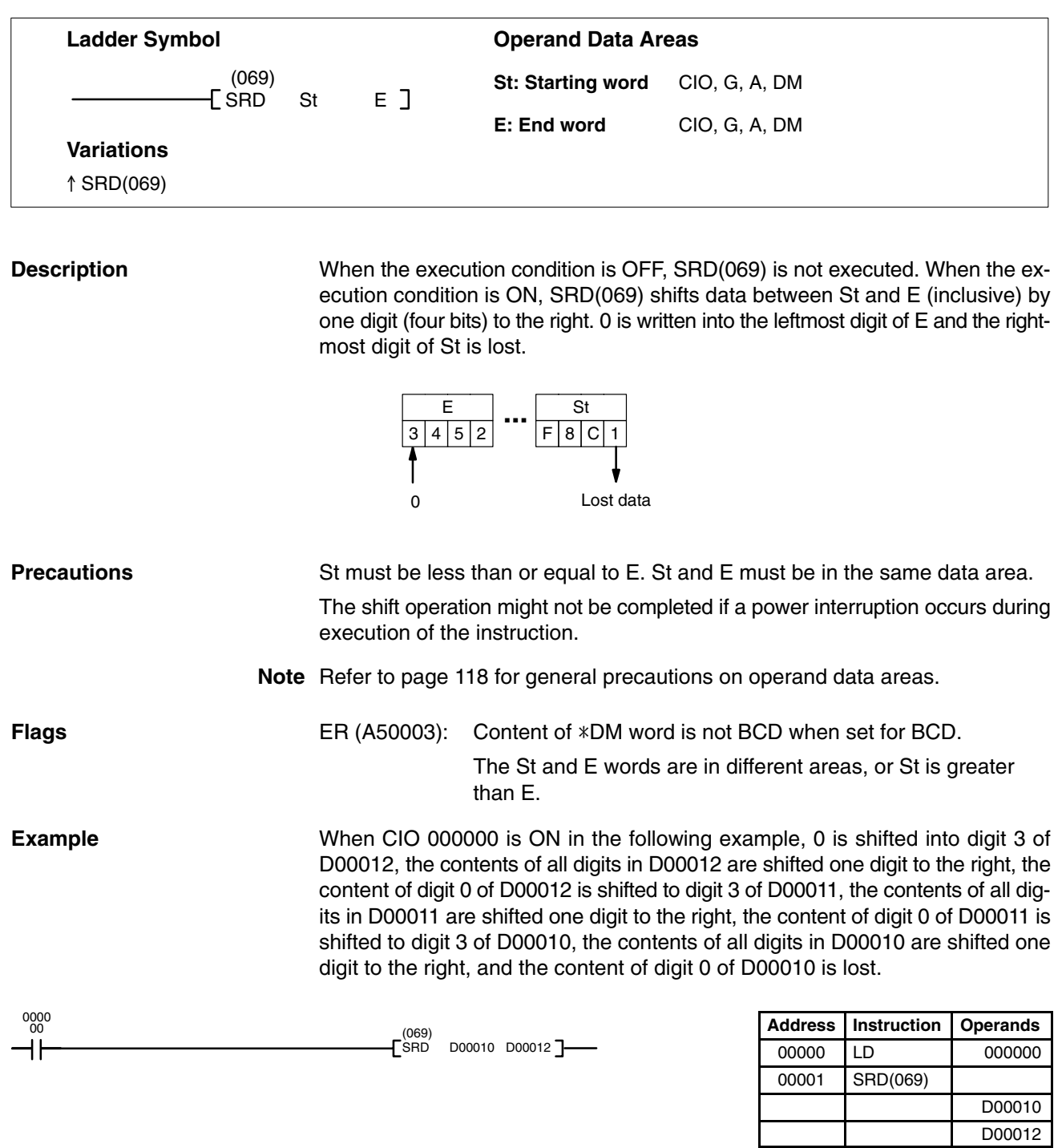

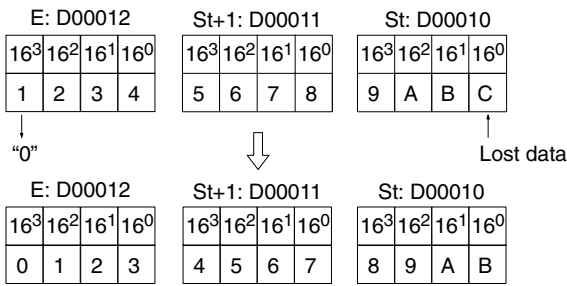

D00012

## **5-15 Data Movement Instructions**

Data Movement Instructions are used for moving data between different addresses in data areas. These movements can be programmed to be within the same data area or between different data areas. Data movement is essential for utilizing all of the data areas of the PC. Effective communications in networks also requires data movement. All of these instructions change only the content of the words to which data is being moved, i.e., the content of source words is the same before and after execution of any of the data movement instructions.

### **5-15-1 MOVE: MOV(030)**

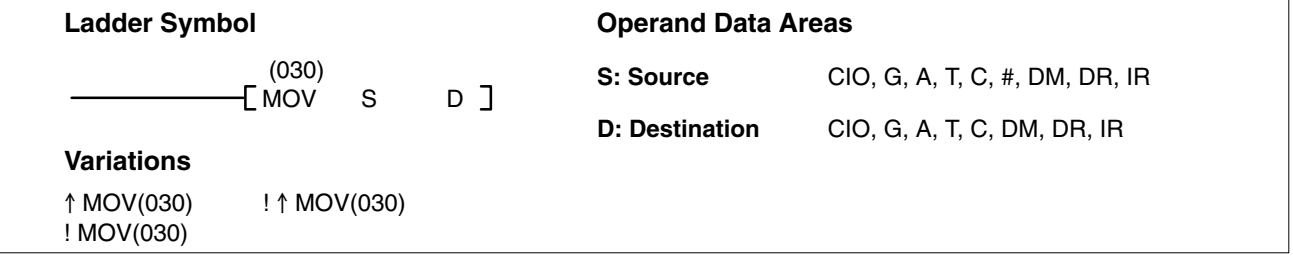

#### **Description**

**Precautions**

When the execution condition is OFF, MOV(030) is not executed. When the execution condition is ON, MOV(030) copies the content of S to D.

If !MOV(030) or ! $\Uparrow$ MOV(030) is used, input bits used for S will refreshed just before, and output bits used for D will be refreshed just after execution.

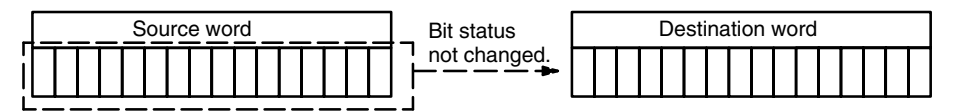

Abide by the following guidelines when using MOV(030) to transfer data from the CPU to Special I/O Units.

- Be sure that any require data processing has been completed before executing the move.
- Be sure that the data being transfer remains stable in memory long enough to complete the transfer.
- Be sure to allow enough time between transfers to ensure that data processing is completed.

**Note** Refer to page 118 for general precautions on operand data areas.

**Flags** ER (A50003): Content of \*DM word is not BCD when set for BCD. EQ (A50006): Content of D is 0 after execution.

N (A50008): Same status as bit 15 of D after execution.

**Example** When CIO 000000 is ON in the following example, the content of D00100 is copied into CIO 0005.

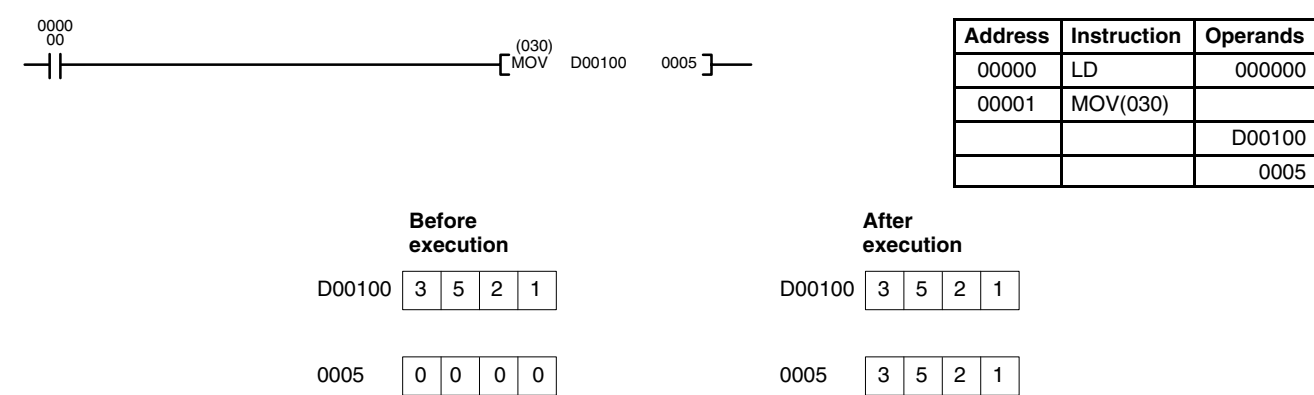

### **5-15-2 MOVE NOT: MVN(031)**

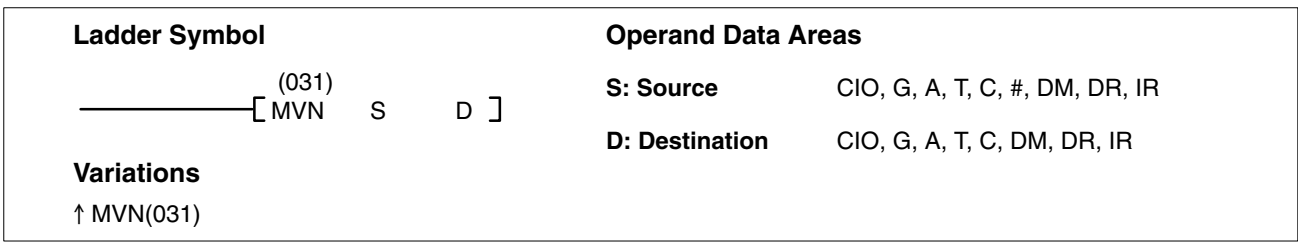

#### **Description**

When the execution condition is OFF, MVN(031) is not executed. When the execution condition is ON, MVN(031) transfers the complement of the content of S (specified word or four-digit hexadecimal constant) to D, i.e., for each ON bit in S, the corresponding bit in D is turned OFF, and for each OFF bit in S, the corresponding bit in D is turned ON.

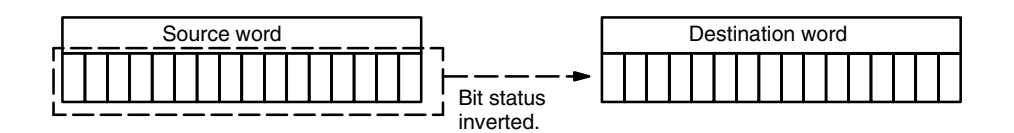

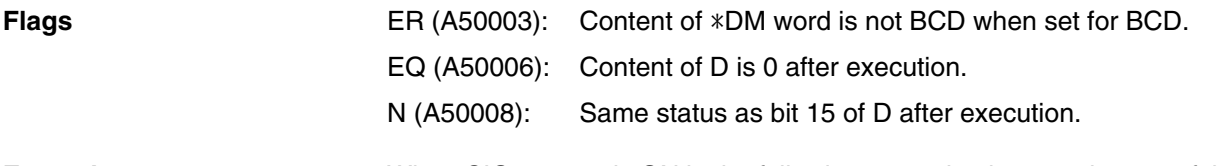

**Example** When CIO 000000 is ON in the following example, the complement of the content of D00100 is transferred to the CIO 0002.

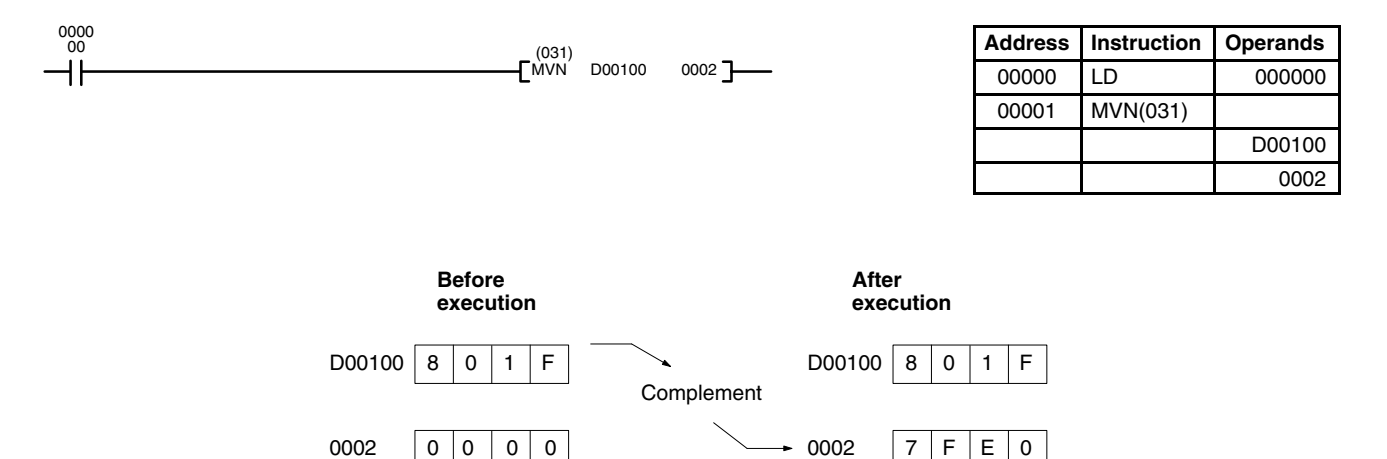

The bit contents of D00100 and its complement are illustrated below:

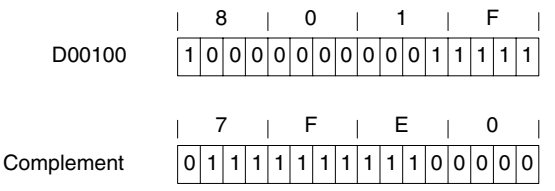

### **5-15-3 DOUBLE MOVE: MOVL(032)**

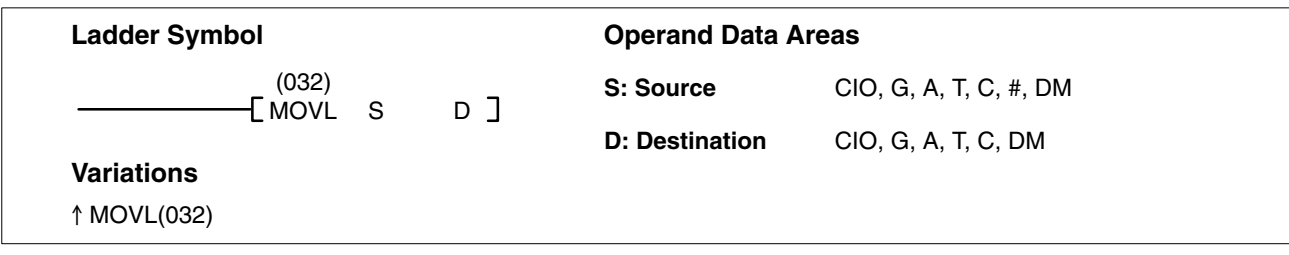

#### **Description**

When the execution condition is OFF, MOVL(032) is not executed. When the execution condition is ON, MOVL(032) copies the content of S and S+1 to D and D+1.

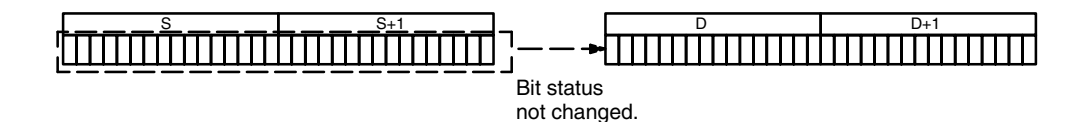

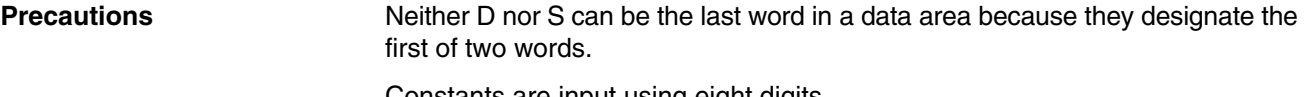

Constants are input using eight digits.

**Note** Refer to page 118 for general precautions on operand data areas.

Flags ER (A50003): Content of \*DM word is not BCD when set for BCD.

- EQ (A50006): Content of D and D+1 are 0 after execution.
- N (A50008): Same status as bit 15 of D+1 after execution.

**Example** When CIO 000005 is ON in the following example, the contents of A400 and A401 are copied into D00200 and D00201, respectively.

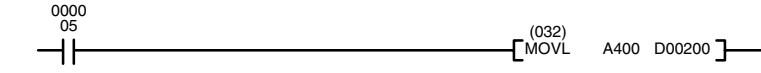

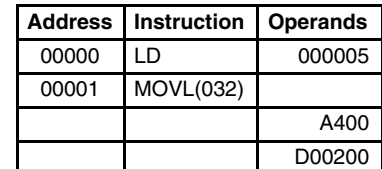

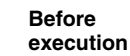

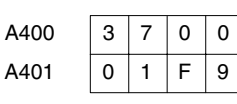

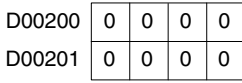

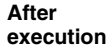

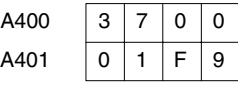

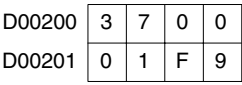

### **5-15-4 DOUBLE MOVE NOT: MVNL(033)**

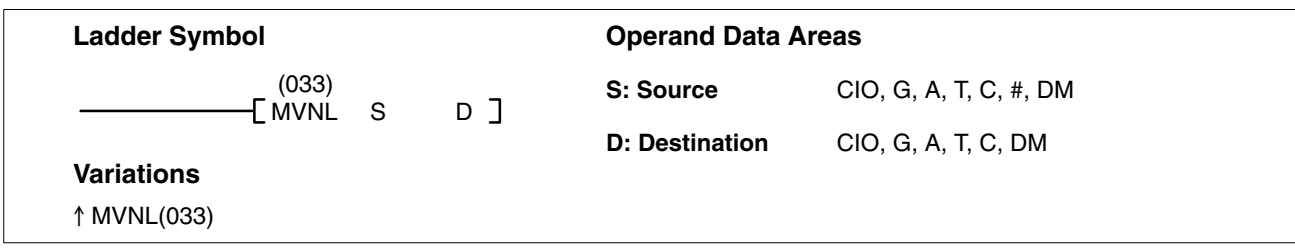

#### **Description**

When the execution condition is OFF, MVNL(033) is not executed. When the execution condition is ON, MVNL(033) transfers the complement of the content of S and S+1 (specified words or eight-digit hexadecimal constant) to D and D+1, i.e., for each ON bit in S and S+1, the corresponding bit in D and D+1 is turned OFF, and for each OFF bit in S and S+1, the corresponding bit in D and D+1 is turned ON.

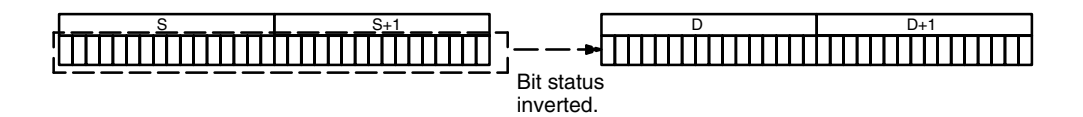

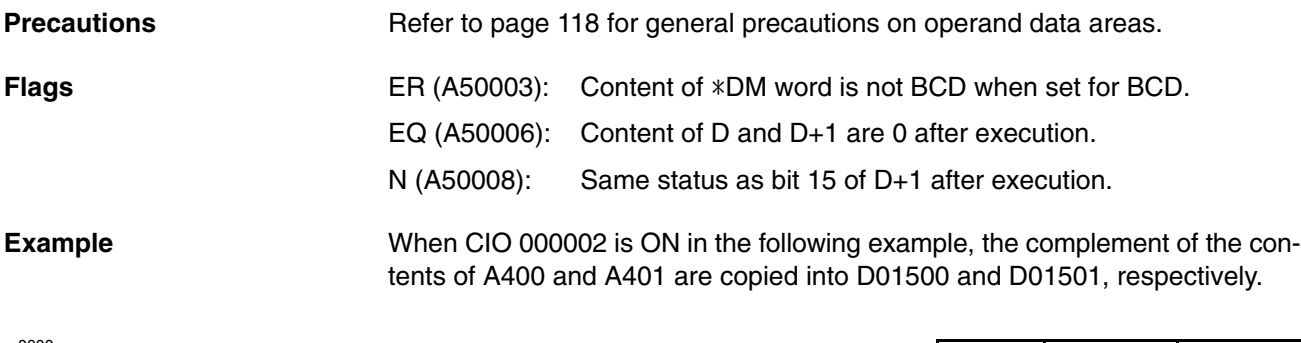

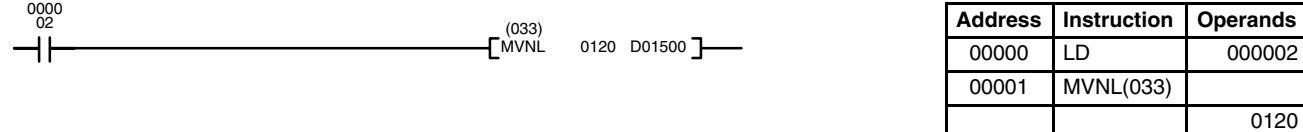

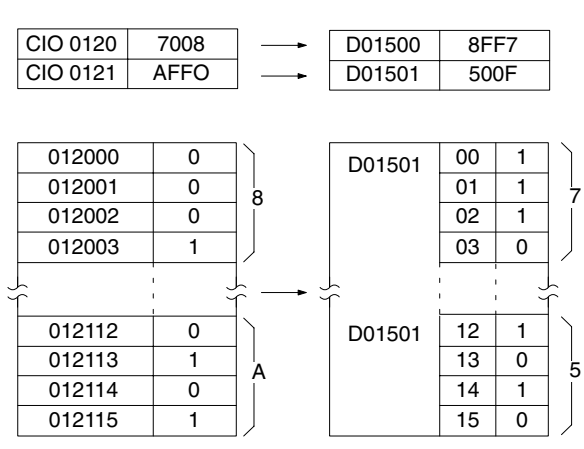

D01500

### **5-15-5 DATA EXCHANGE: XCHG(034)**

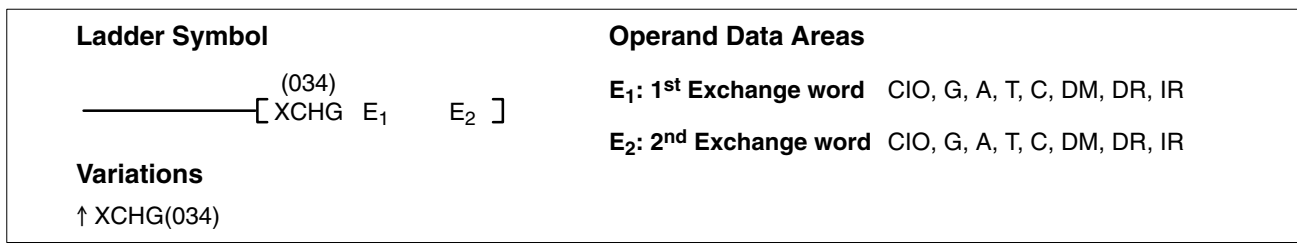

#### **Description**

When the execution condition is OFF, XCHG(034) is not executed. When the execution condition is ON, XCHG(034) exchanges the content of  $E_1$  and  $E_2$ .

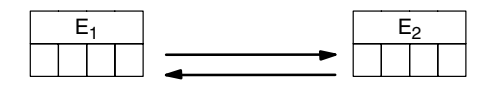

If you want to exchange the content of blocks longer than 2 words, use XCGL(035) and/or XCHG(034) and use work words as an intermediate buffer to hold one of the blocks.

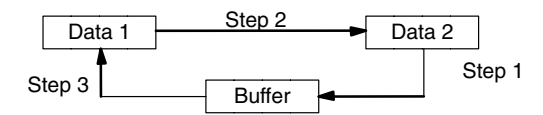

**Flags** ER (A50003): Content of \*DM word is not BCD when set for BCD.

**Example** When CIO 000000 is ON in the following example, the content of CIO 0001 is moved to D00010 and the content of D00010 is moved to CIO 0001.

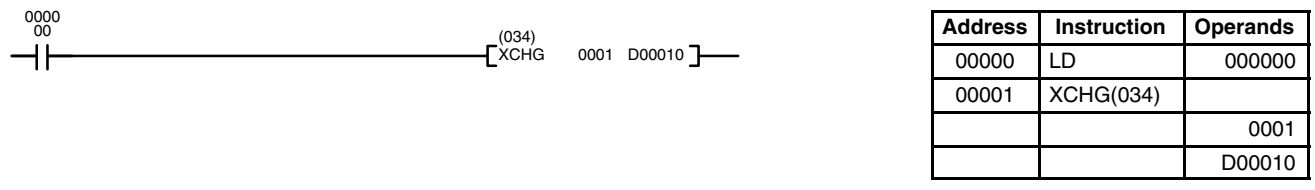

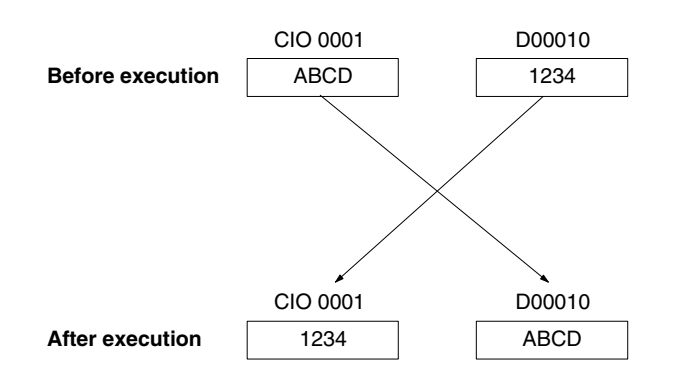

### **5-15-6 DOUBLE DATA EXCHANGE: XCGL(035)**

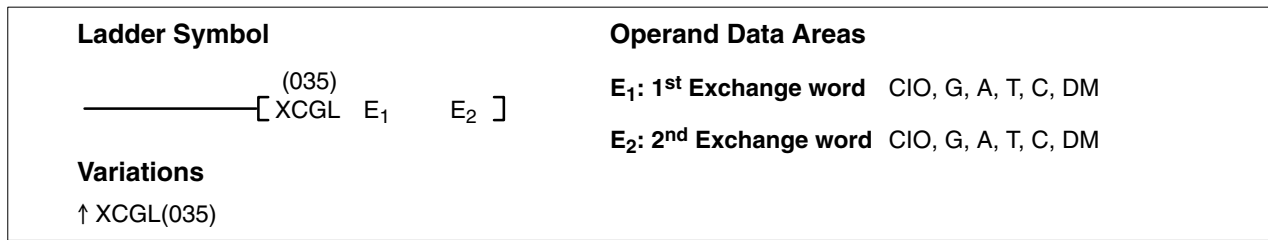

#### **Description**

When the execution condition is OFF, XCGL(035) is not executed. When the execution condition is ON, XCGL(035) exchanges the content of  $E_1$  and  $E_1+1$  with that of  $E_2$  and  $E_2+1$ .

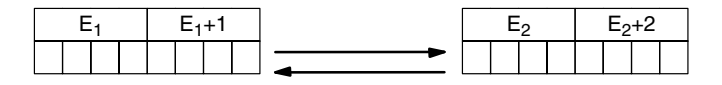

If you want to exchange the content of blocks longer than 2 words, use XCGL(035) and/or XCHG(034) and use work words as an intermediate buffer to hold one of the blocks.

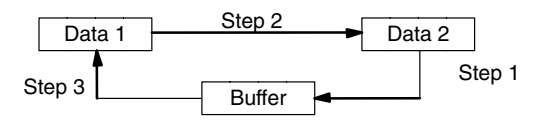

Refer to page 118 for general precautions on operand data areas. **Precautions**

**Flags** ER (A50003): Content of \*DM word is not BCD when set for BCD.

**Example** When CIO 000000 is ON in the following example, the contents of CIO 0000 and CIO 0001 are moved to D01500 and D01501, and the contents D01500 and D01501 are moved to CIO 0000 and CIO 0001.

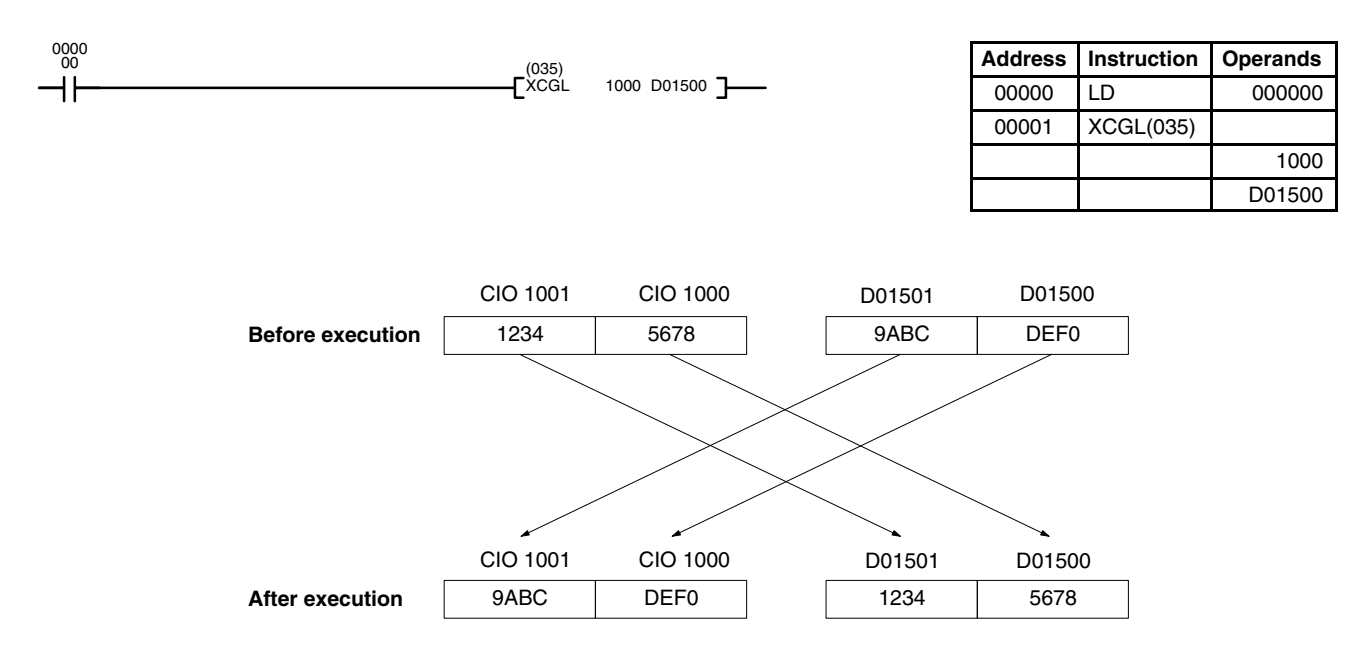

# **5-15-7 MOVE TO REGISTER: MOVR(036)**

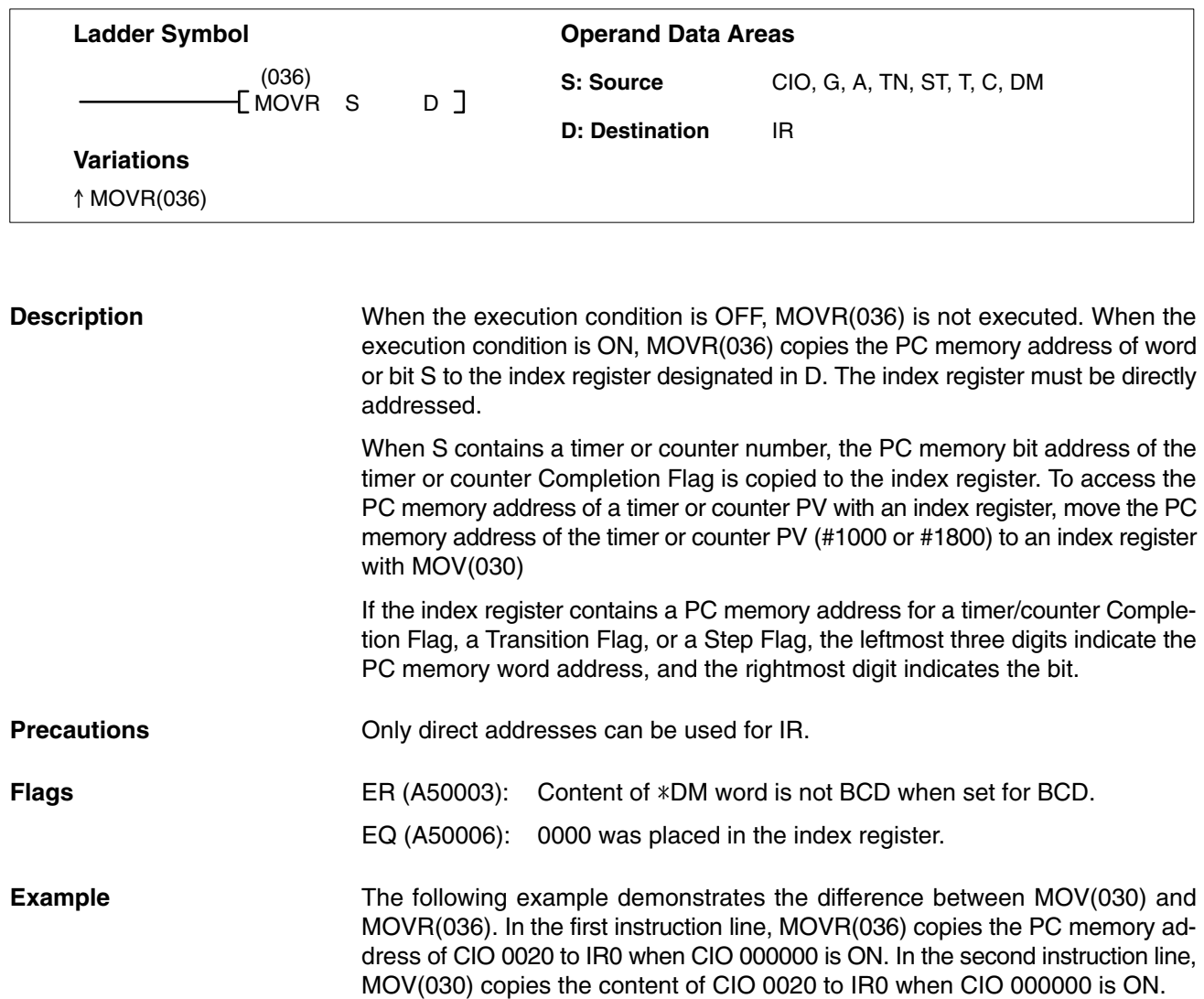

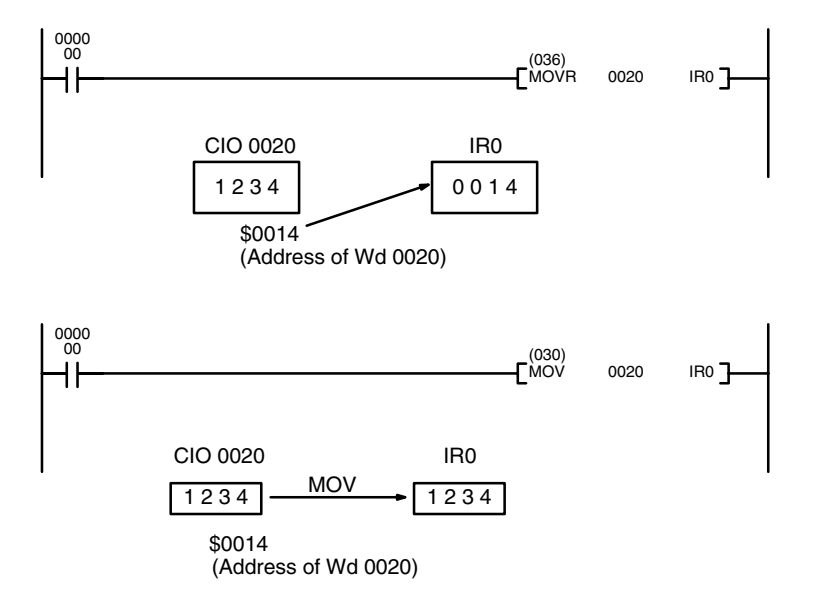

### **5-15-8 MOVE QUICK: MOVQ(037)**

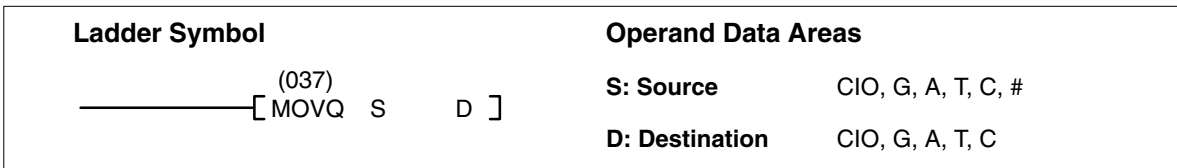

#### **Description**

When the execution condition is OFF, MOVQ(037) is not executed. When the execution condition is ON, MOVQ(037) copies the content of S to D at high speed. MOVQ(037) copies the content of S to D at least 10 times faster than MOV(030).

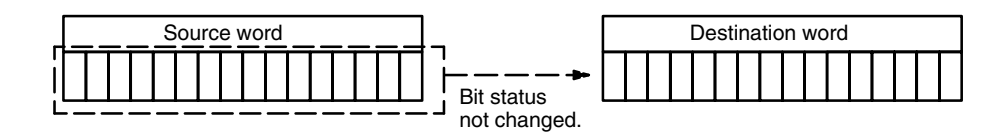

**Flags** There are no flags affected by MOVQ(037).

**Example** When CIO 000000 is ON in the following example, 5A00 is copied into CIO 0000.

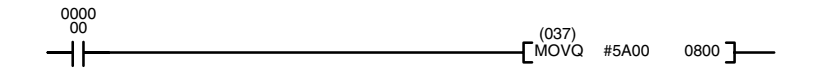

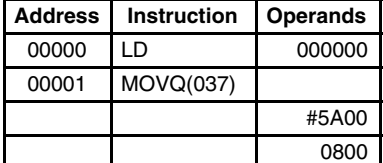

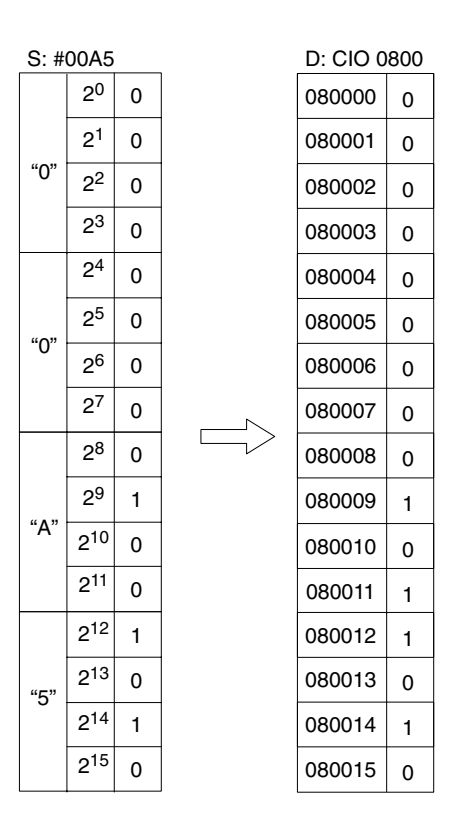

D00000 D00200 D00500

# **5-15-9 MULTIPLE BIT TRANSFER: XFRB(038)**

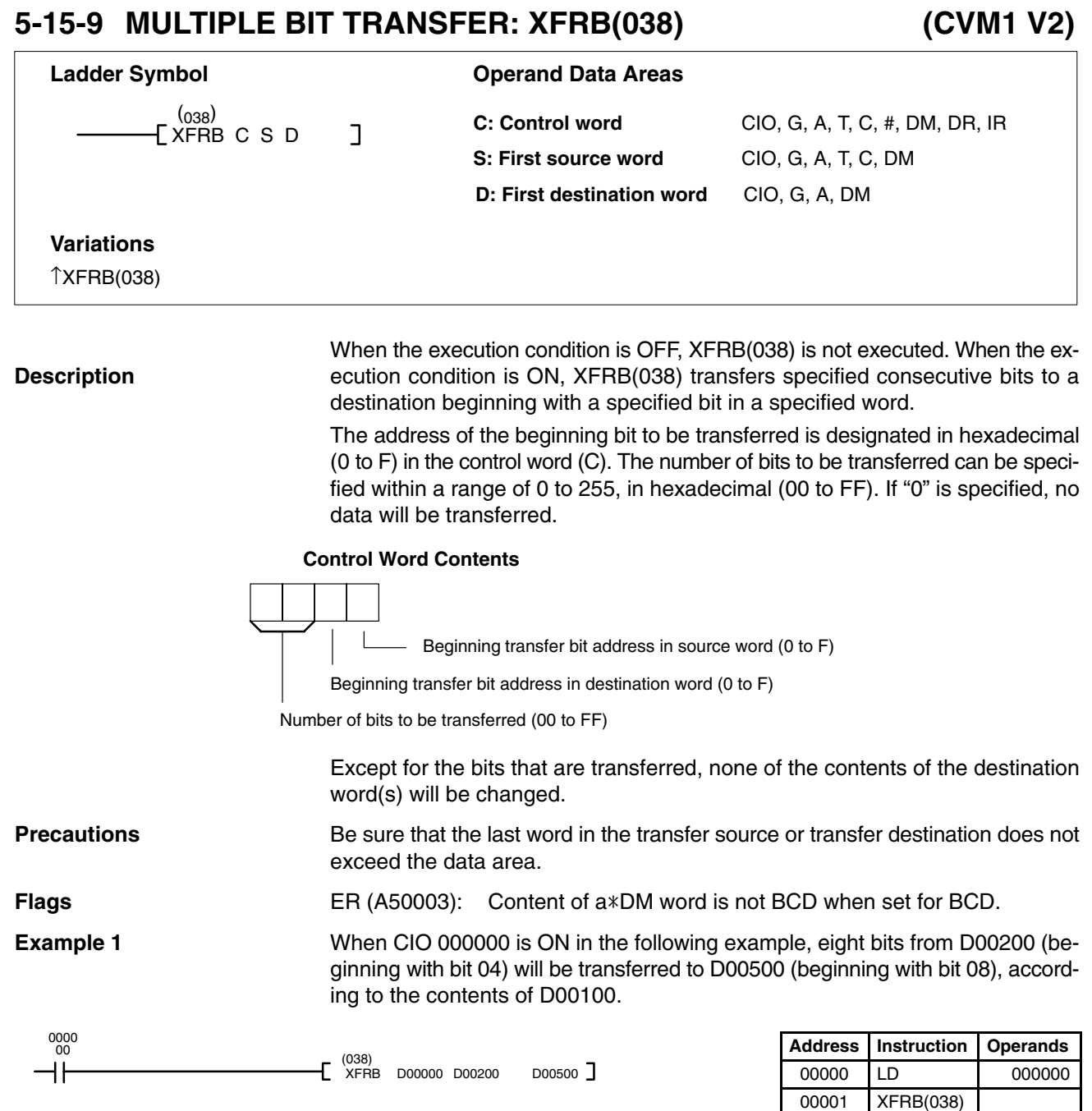

### *Data Movement Instructions* **Section 5-15**

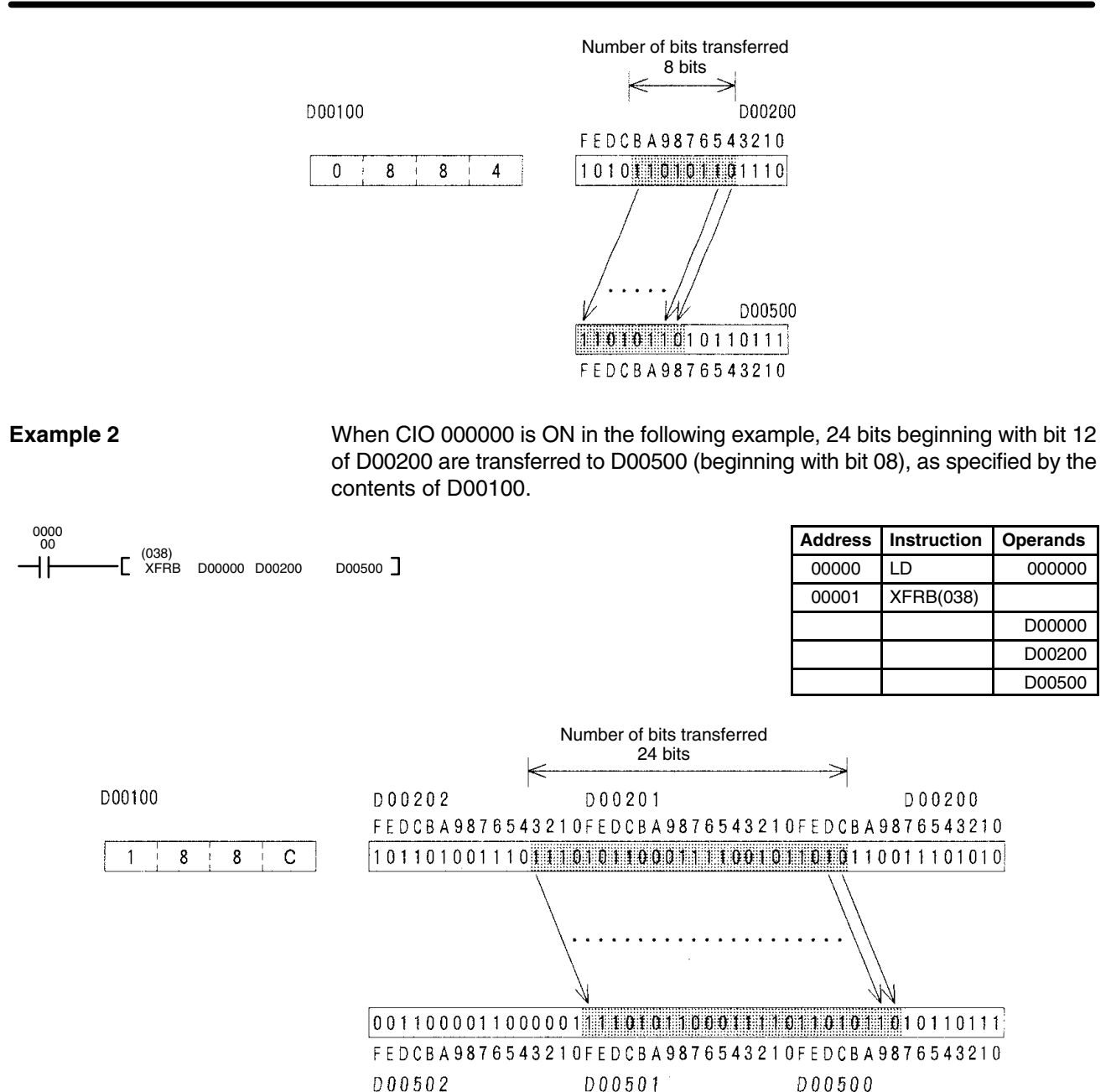

## **5-15-10 BLOCK TRANSFER: XFER(040)**

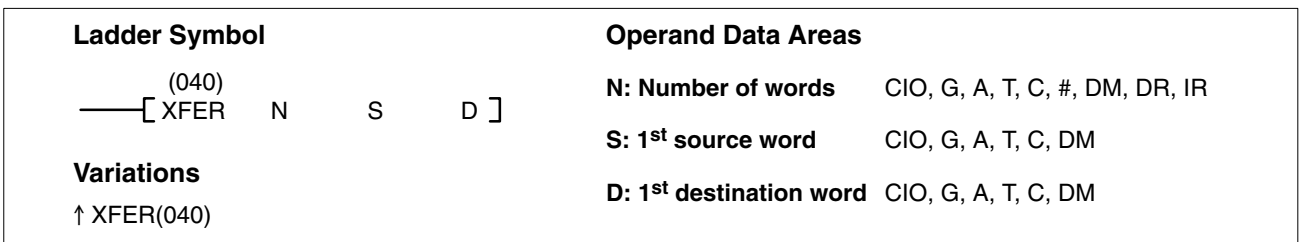

#### **Description**

When the execution condition is OFF, XFER(040) is not executed. When the execution condition is ON, XFER(040) copies the contents of S, S+1, ..., S+N to D, D+1, ..., D+N.

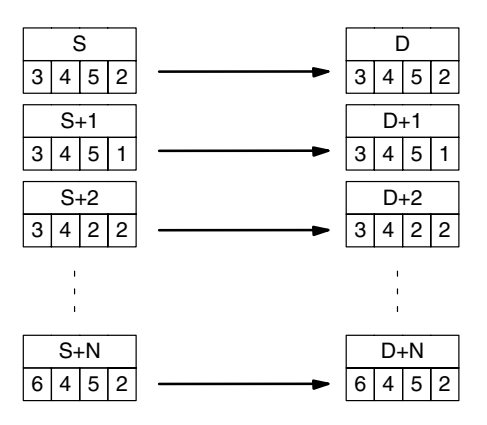

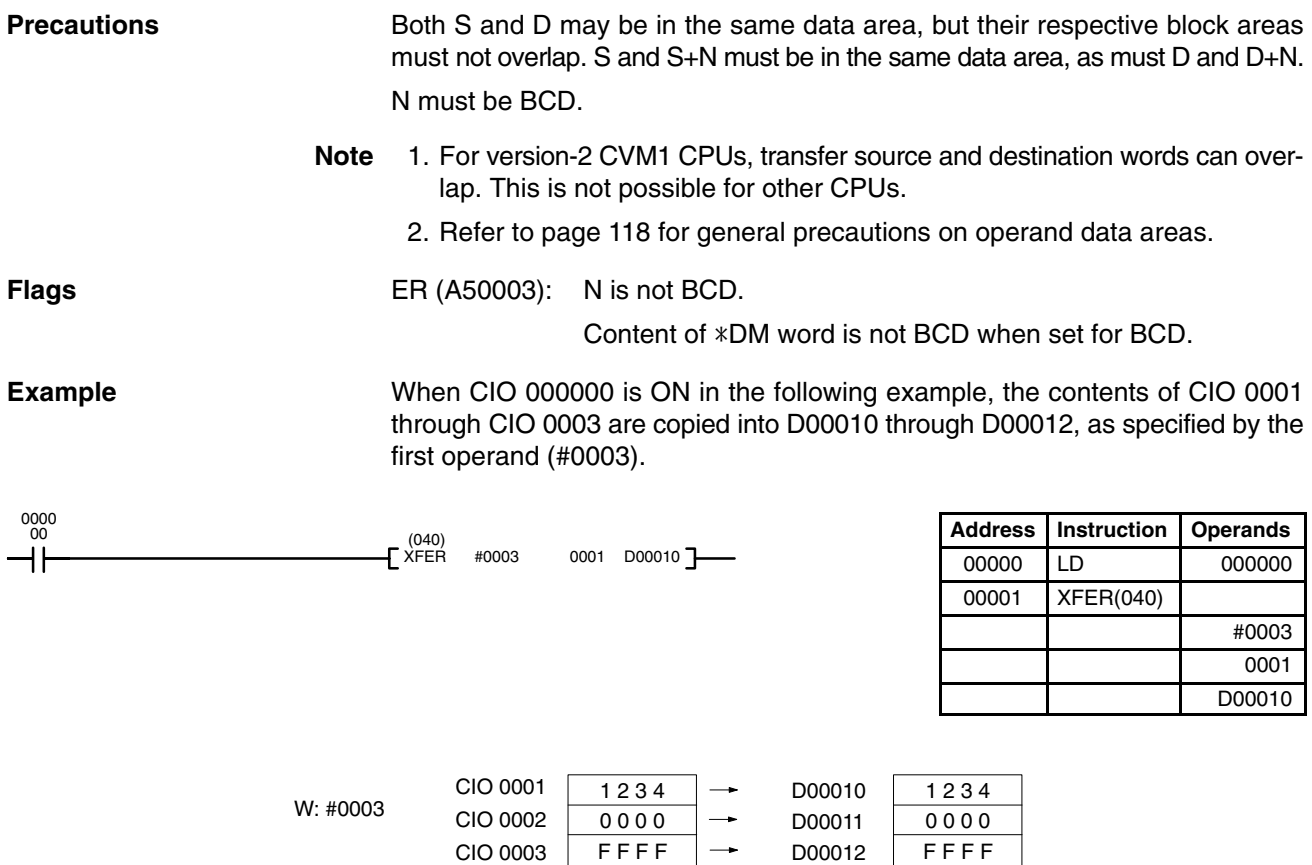
# **5-15-11 BLOCK SET: BSET(041)**

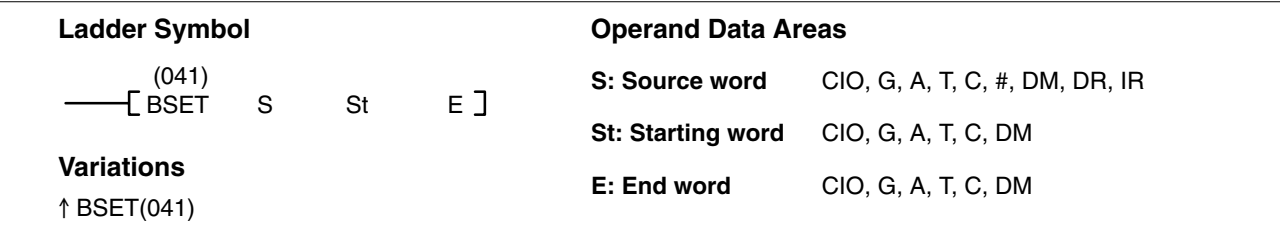

## **Description**

When the execution condition is OFF, BSET(041) is not executed. When the execution condition is ON, BSET(041) copies the content of S to all words from St through E.

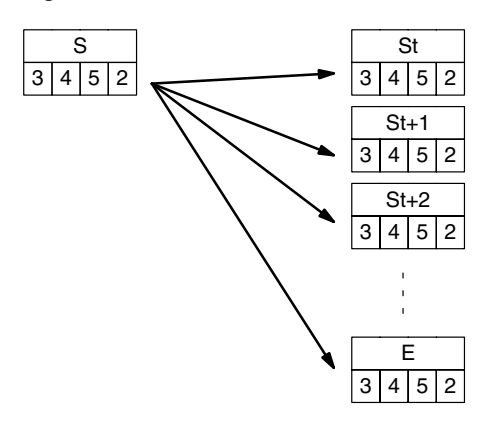

BSET(041) can be used to change timer/counter PV. BSET(041) can also be used to clear sections of a data area, i.e., the DM area, to prepare for executing other instructions.

St must be less than or equal to E. St and E must be in the same data area. The BSET(041) operation might not be completed if a power interruption occurs during execution of the instruction. **Precautions**

**Note** Refer to page 118 for general precautions on operand data areas.

Flags ER (A50003): Content of \*DM word is not BCD when set for BCD. St is greater than E.

### **Example**

The following example shows how to use BSET(041) to change the PV of a timer depending on the status of CIO 000003 and CIO 000004. When CIO 000003 is ON, TIM 0010 will operate as a 50-second timer; when CIO 000004 is ON, TIM 0010 will operate as a 30-second timer.

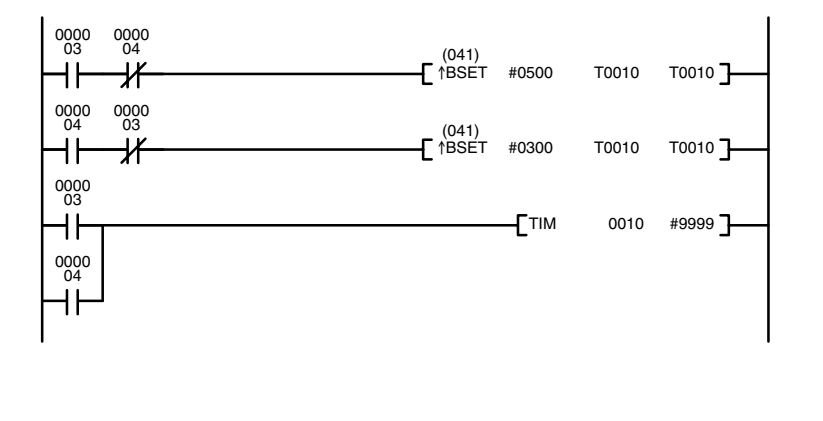

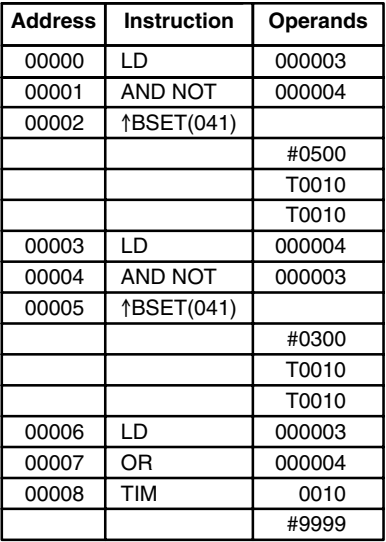

# **5-15-12 MOVE BIT: MOVB(042)**

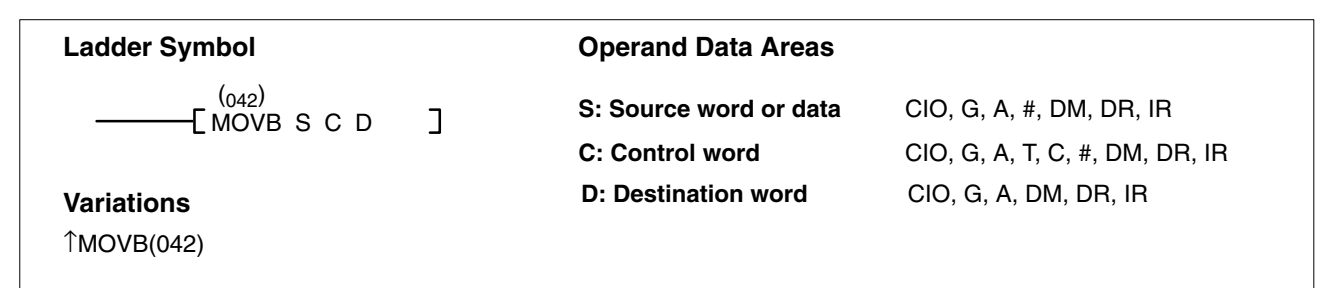

### **Description**

When the execution condition is OFF, MOVB(042) is not executed. When the execution condition is ON, MOVB(042) transfers a single specified bit from the source word to the specified bit in the destination word. The other bits in the destination word are not changed.

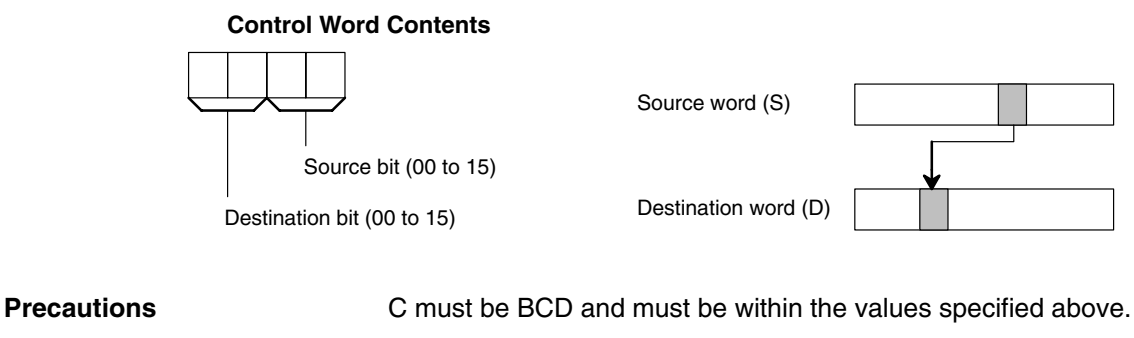

**Flags** ER (A50003): Control word content is not BCD.

Rightmost and leftmost eight bits are not 00 to 15.

Content of a\*DM word is not BCD when set for BCD.

## *Data Movement Instructions* **Section 5-15**

**Example** When CIO 000000 is ON in the following example, the content of bit 02 of the transfer source word (D00000) is copied to bit 12 of the transfer destination word (CIO 0005) as specified by the contents (1202) of control word (CIO 0035).

> 

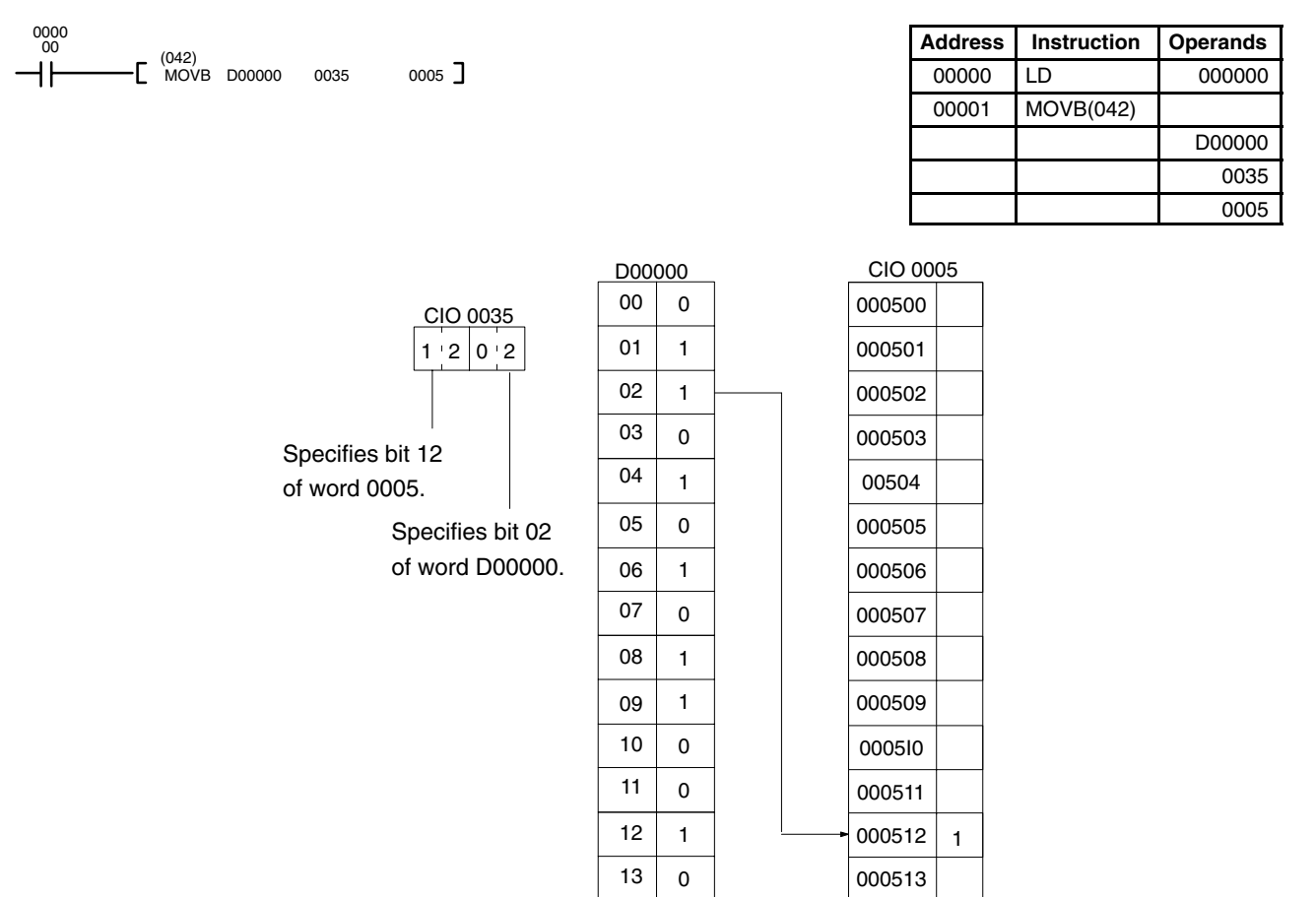

 

 

# **5-15-13 MOVE DIGIT: MOVD(043)**

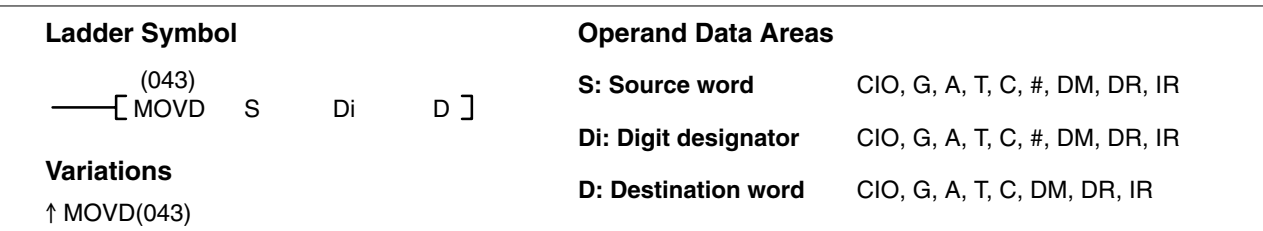

### **Description**

When the execution condition is OFF, MOVD(043) is not executed. When the execution condition is ON, MOVD(043) copies the content of the specified digit(s) in S to the specified digit(s) in D. Up to four digits can be transferred at one time. The first digit to be copied, the number of digits to be copied, and the first digit to receive the copy are designated in Di as shown below. Digits from S will be copied to consecutive digits in D starting from the designated first digit and continued for the designated number of digits. If the last digit is reached in either S or D, further digits are used starting back at digit 0.

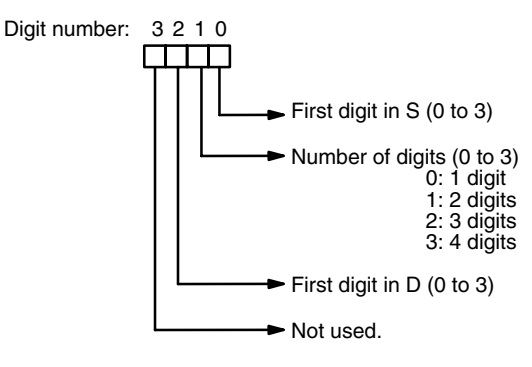

## **Digit Designator**

The following show examples of the data movements for various values of Di.

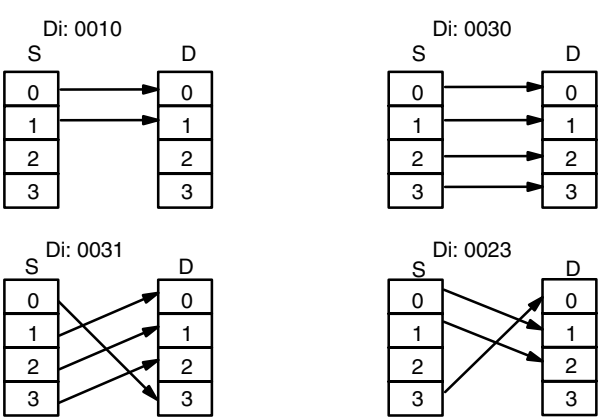

## **Precautions**

The rightmost three digits of Di must each be between 0 and 3. **Note** Refer to page 118 for general precautions on operand data areas.

**Flags** ER (A50003): Content of \*DM word is not BCD when set for BCD.

At least one of the rightmost three digits of Di is not between 0 and 3.

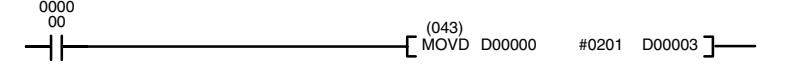

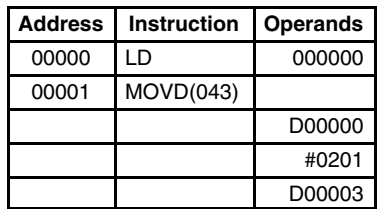

## **Data Movement Instructions Section 5-15**

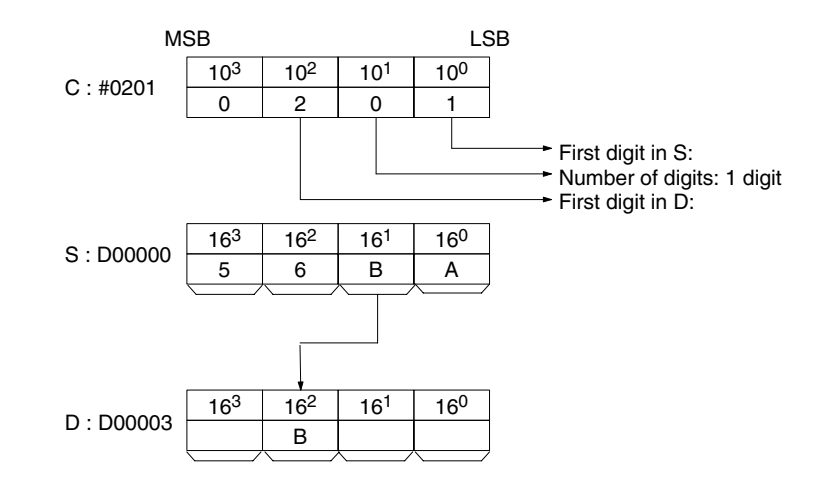

# **5-15-14 SINGLE WORD DISTRIBUTE: DIST(044)**

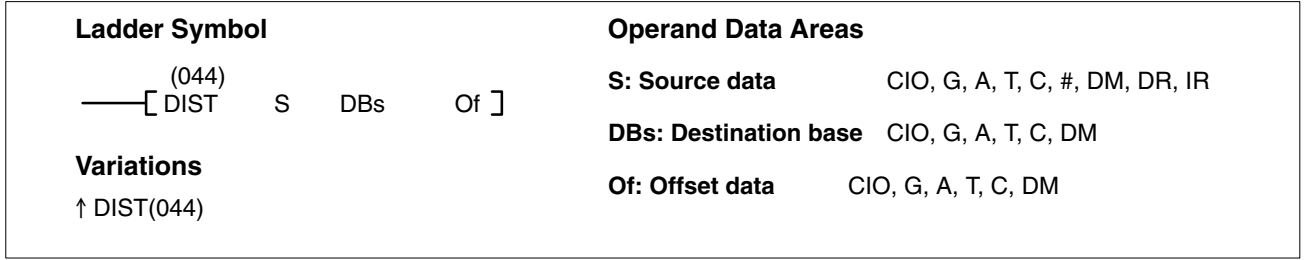

**Description**

When the execution condition is OFF, DIST(044) is not executed. When the execution condition is ON, DIST(044) copies the content of S to DBs+Of, i.e.,Of is added to DBs to determine the destination word.

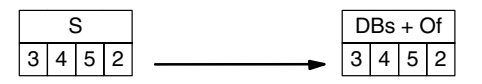

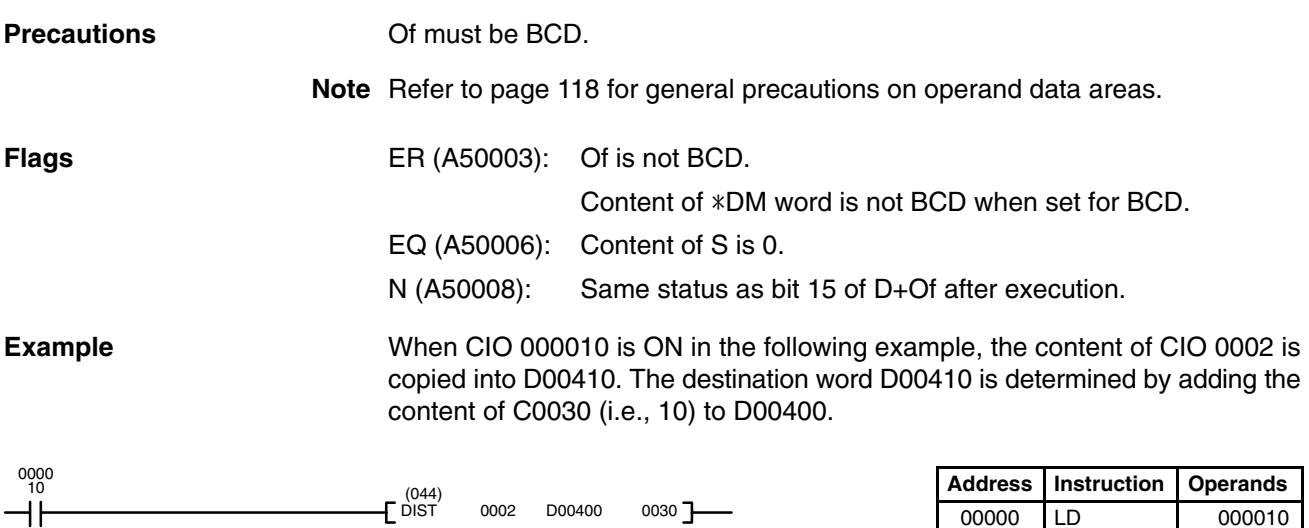

0002 D00400 0030

00001 DIST(044)

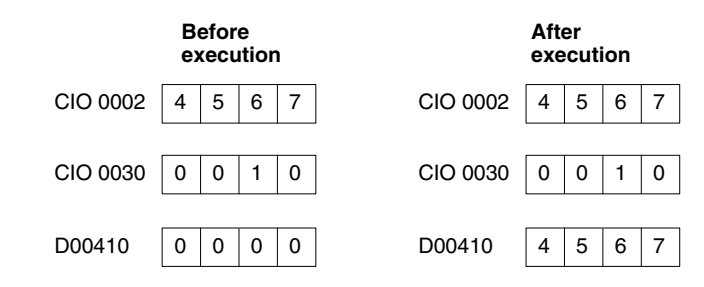

# **5-15-15 DATA COLLECT: COLL(045)**

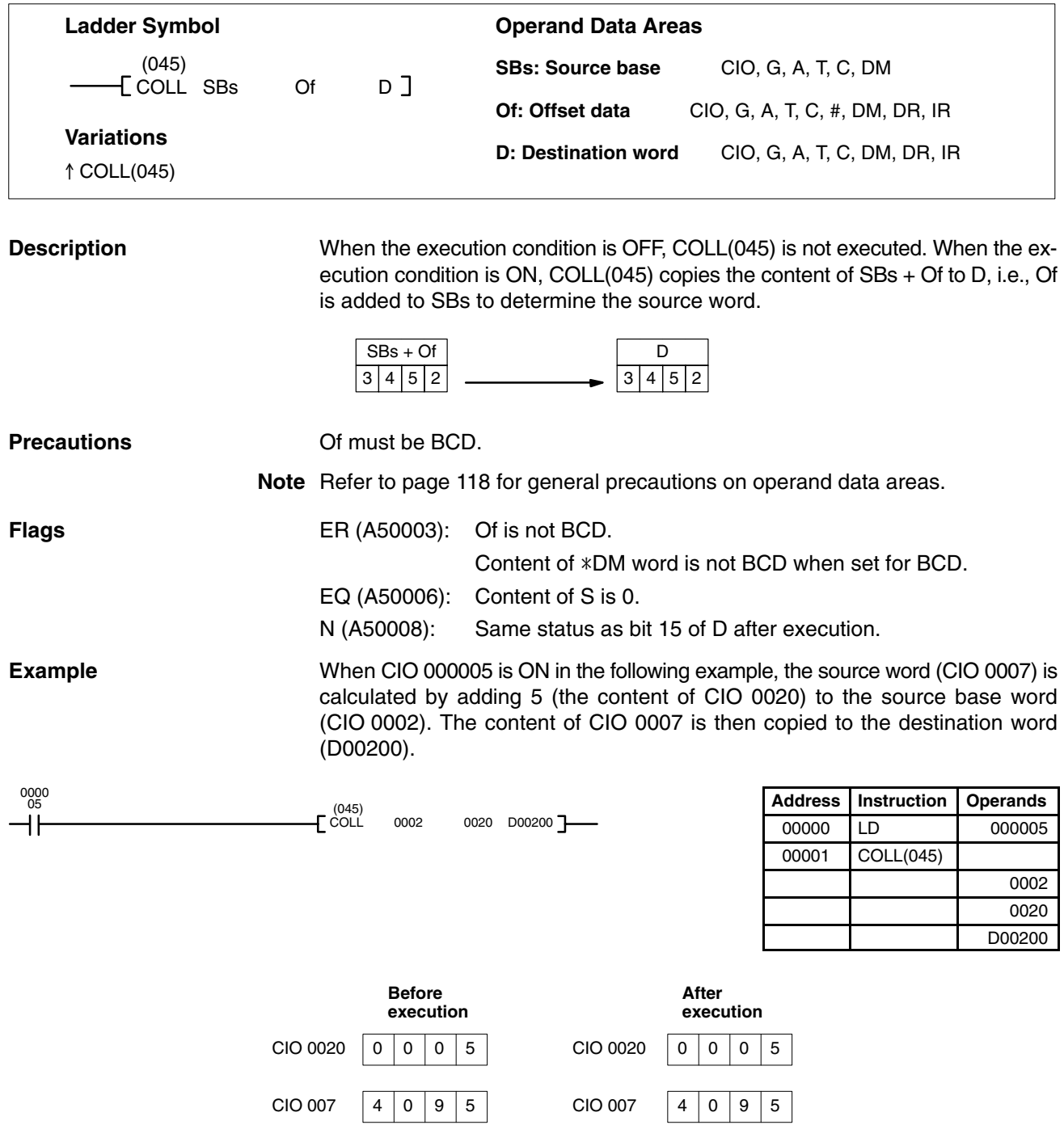

 $4095$ 

D00200

D00200  $\vert 0 \vert 0 \vert 0 \vert 0$ 

# **5-15-16 INTERBANK BLOCK TRANSFER: BXFR(046)**

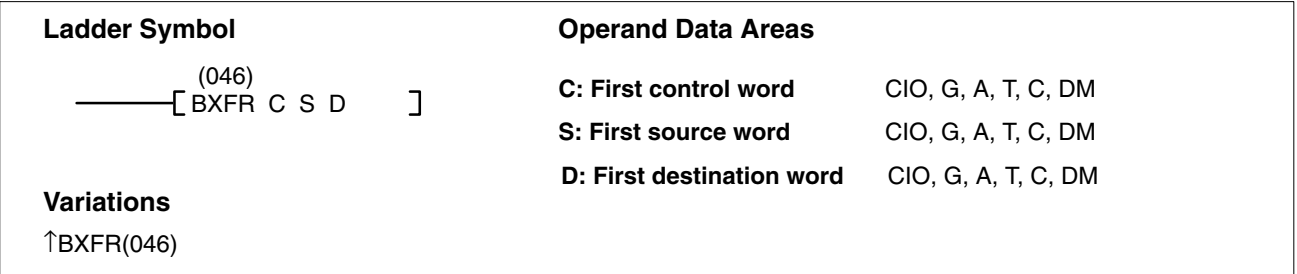

### **Description**

When the execution condition is OFF, BXFR(046) is not executed. When the execution condition is ON, BXFR(046) transfers specified consecutive words from the source bank to a destination beginning with a specified word in a specified bank (D).

The number of words to be transferred and the bank numbers are set as BCD data in two control words (C and C+1). Make sure that the last word in the transfer source or transfer destination does not exceed the data area.

## **Control Word Contents**

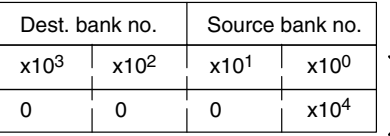

Bank no.: 0 to 7

Number of words transferred 1 to 32,766

**Precautions** The source and destination words can both be in same data area, but they must not overlap.

> If the words specified by S and D are not EM words, the specified bank number will not be valid.

**Note** Refer to page 118 for general precautions on operand data areas.

**Flags** ER (A50003): Bank number is not 00 to 07.

No EM for the specified bank number.

Content of  $a * DM$  word is not BCD when set for BCD.

**Example** When CIO 000000 is ON in the following example, E00010 through E15000 from EM bank 1 are transferred to EM bank 5 beginning with E00011, according to the contents of D00001 through D00003.

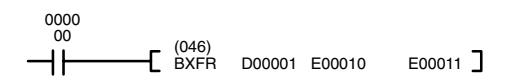

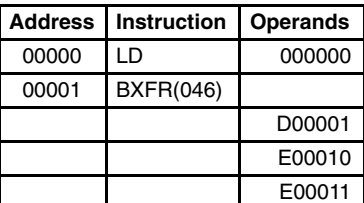

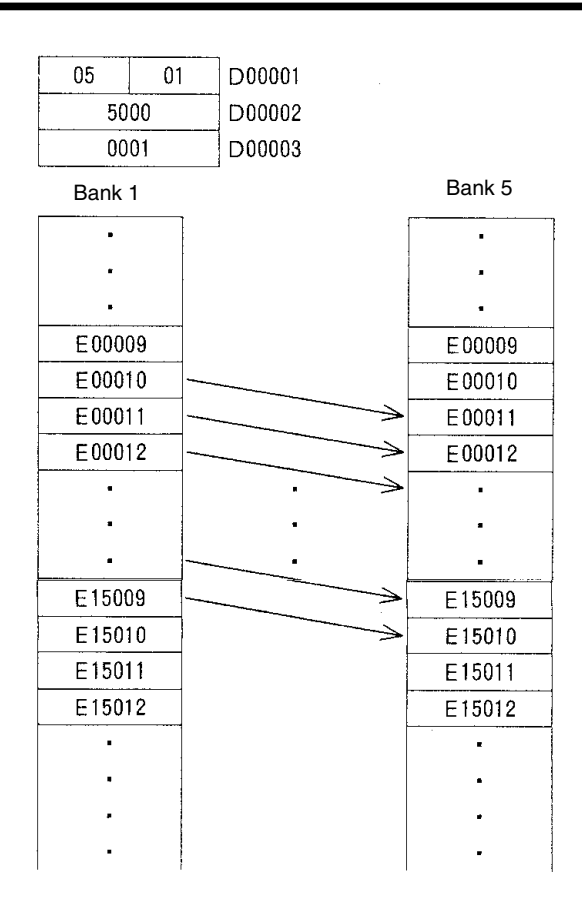

# **5-16 Comparison Instructions**

Comparison Instructions are used for comparing data. All comparison instructions affect only the comparison flags and/or results output words. They do not affect the content of the data being compared.

Refer to page 101 for information explanations on comparison instructions supported by version-2 CVM1 CPUs.

# **5-16-1 COMPARE: CMP(020)**

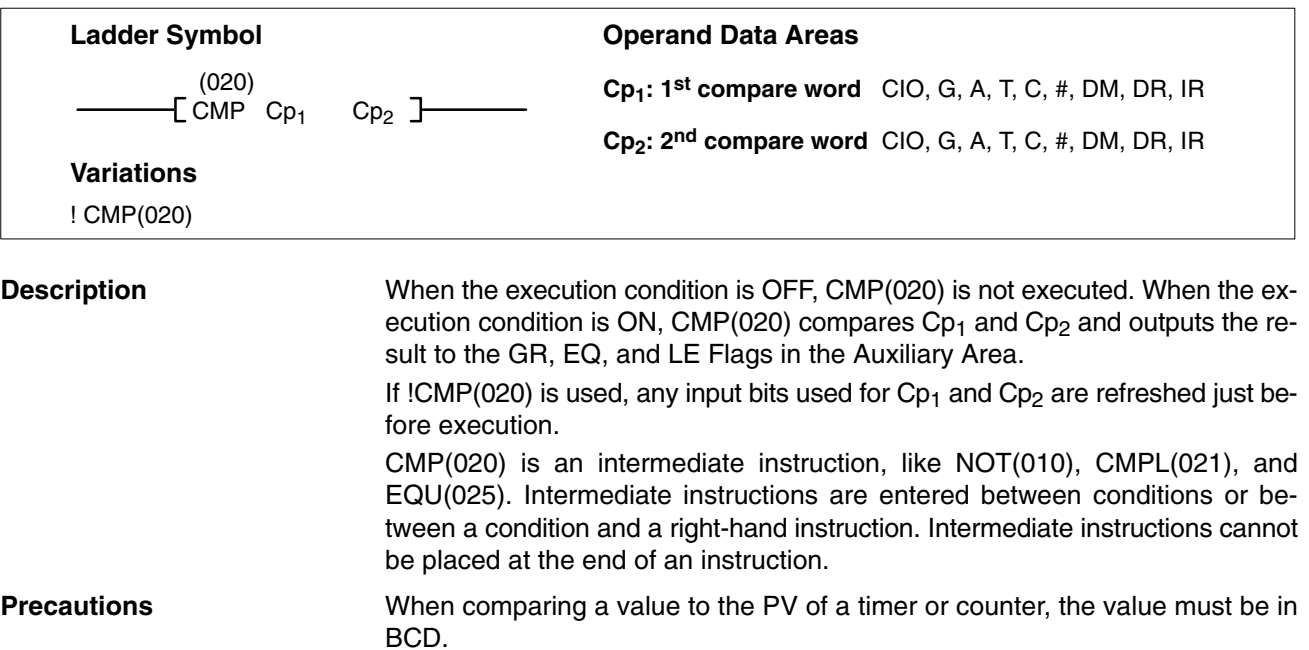

Placing other instructions between CMP(020) and the operation which accesses the EQ, LE, and GR Flags may change the status of these flags. Be sure to access them before the desired status is changed.

**Note** Refer to page 118 for general precautions on operand data areas.

**Flags** ER (A50003): Content of \*DM word is not BCD when set for BCD.

GR (A50005): ON if  $Cp_1$  is greater than  $Cp_2$ .

EQ (A50006): ON if  $Cp_1$  equals  $Cp_2$ .

LE (A50007): ON if  $Cp<sub>1</sub>$  is less than  $Cp<sub>2</sub>$ .

### **Example 1: Saving CMP(020) Results**

The following example shows how to save the comparison result immediately. If the content of word 0010 is greater than that of word 1209, bit 000200 is turned ON; if the two contents are equal, bit 000201 is turned ON; if content of word 0010 is less than that of word 1209, bit 000202 is turned ON. In some applications, only one of the three OUTs would be necessary, making the use of TR 0 unnecessary. With this type of programming, bits 000200, 000201, and 000202 are changed only when CMP(020) is executed.

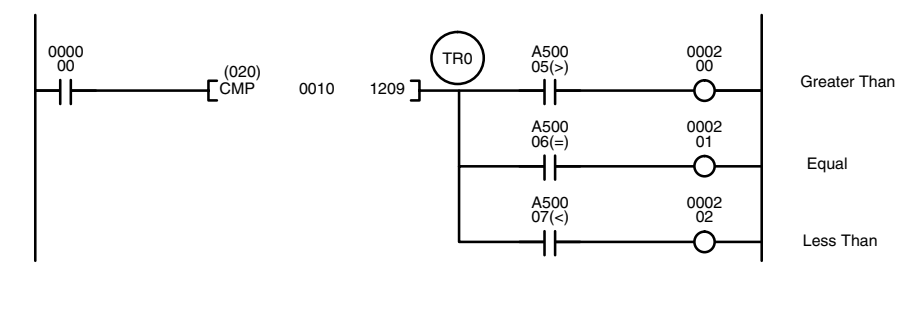

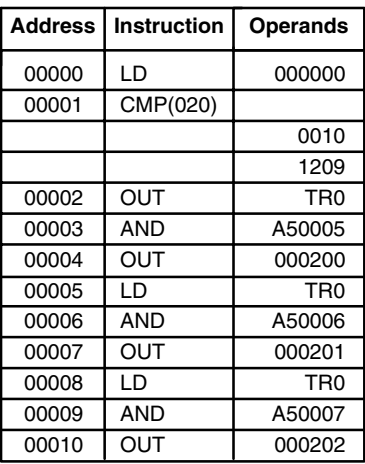

### **Example 2: Obtaining Indications during Timer Operation**

The following example uses TIM, CMP(020), and the LE Flag (A50007) to produce outputs at particular times in the timer's countdown. The timer is started by turning ON bit 000000. When bit 000000 is OFF, TIM 0010 is reset and the second two CMP(020)s are not executed (i.e., executed with OFF execution conditions). Output 000200 is produced after 100 seconds; output 000201, after 200 seconds; output 000202, after 300 seconds; and output 000204, after 500 seconds.

The branching structure of this diagram is important in order to ensure that 000200, 000201, and 000202 are controlled properly as the timer counts down. Because all of the comparisons here use the timer's PV as reference, the other operand for each CMP(020) must be in 4-digit BCD.

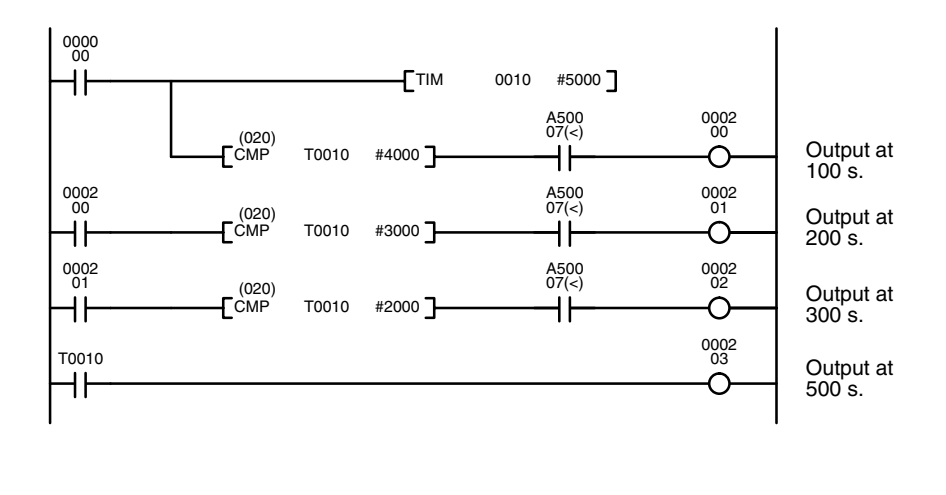

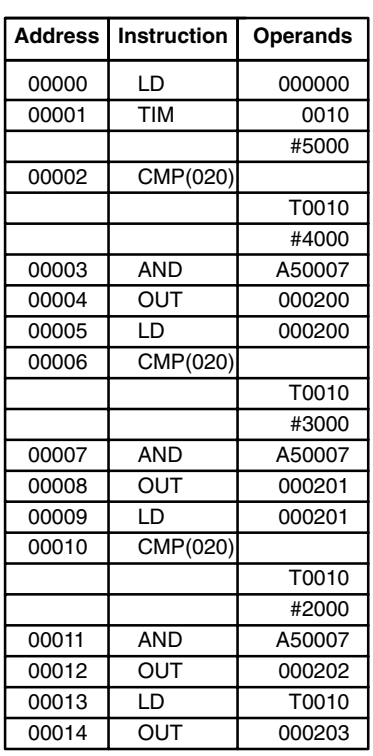

# **5-16-2 DOUBLE COMPARE: CMPL(021)**

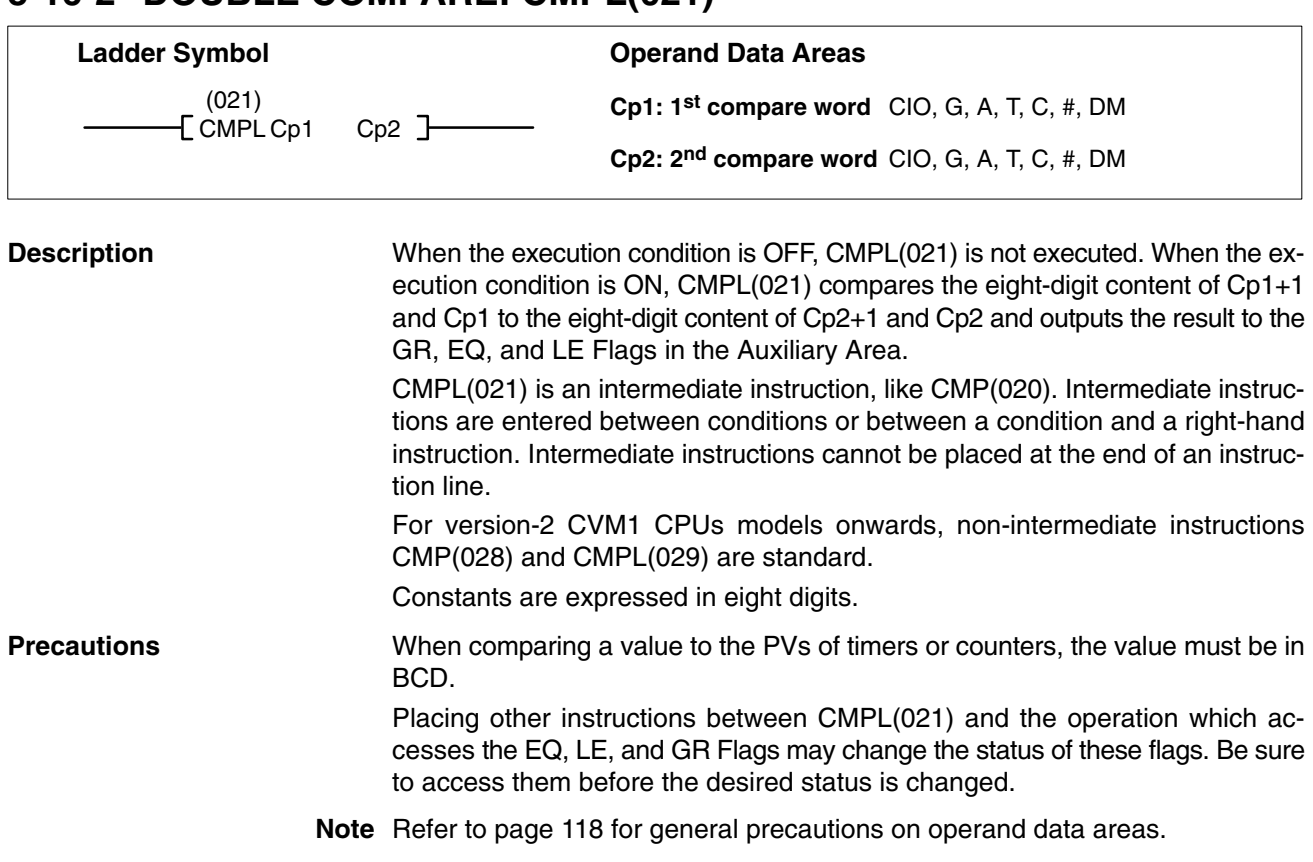

## *Comparison Instructions* **Section 5-16**

**Example**

**Flags** ER (A50003): Content of \*DM word is not BCD when set for BCD. GR (A50005): Cp1+1 and Cp1 is greater than Cp2+1 and Cp2. EQ (A50006): Cp1+1 and Cp1 equals Cp2+1 and Cp2. LE (A50007): Cp1+1 and Cp1 is less than Cp2+1 and Cp2.

> When CIO 000000 is ON in the following example, the eight-digit content of CIO 0011 and CIO 0010 is compared to the eight-digit content of CIO 0009 and CIO 0008 and the result is output to the GR, EQ, and LE Flags. The results recorded in the GR, EQ, and LE Flags are immediately saved to CIO 000200 (Greater Than), CIO 000201 (Equals), and CIO 000202 (Less Than).

0000 000  $(021)$   $(121)$   $(120)$   $(5(5))$ 0002 00  $\frac{1}{05}$ (>)  $\sqrt{(021)}$ <br> $\sqrt{(021)}$  0010 0008 0010 H۴  $\mathsf{H}$ ⌒ A500 06(=) 0002 01 H۲ О 0002<br>02 A500 07(<) <sup>0002</sup> H۲

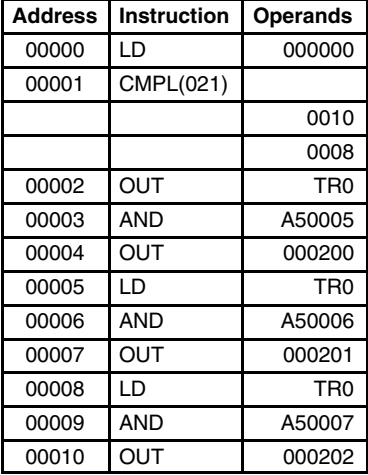

# **5-16-3 BLOCK COMPARE: BCMP(022)**

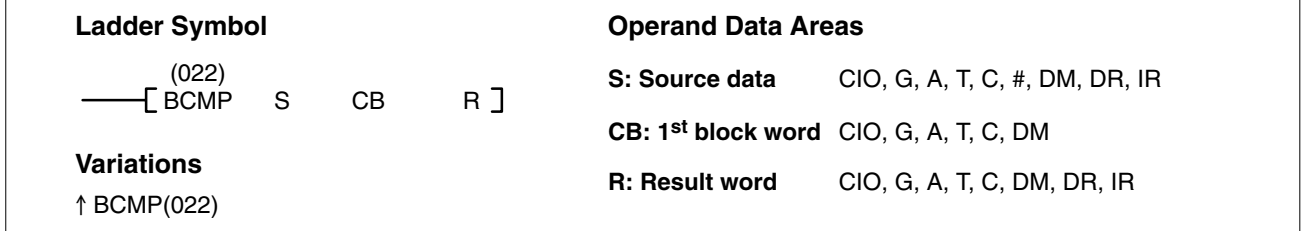

### **Description**

When the execution condition is OFF, BCMP(022) is not executed. When the execution condition is ON, BCMP(022) compares S to the ranges defined by a block consisting of of CB, CB+1, CB+2, ..., CB+32. Each range is defined by two words, the first one providing the lower limit and the second word providing the upper limit. If S is found to be within any of these ranges (inclusive of the upper and lower limits), the corresponding bit in R is set. The comparisons that are made and the corresponding bit in R that is set for each true comparison are shown below. The rest of the bits in R will be turned OFF.

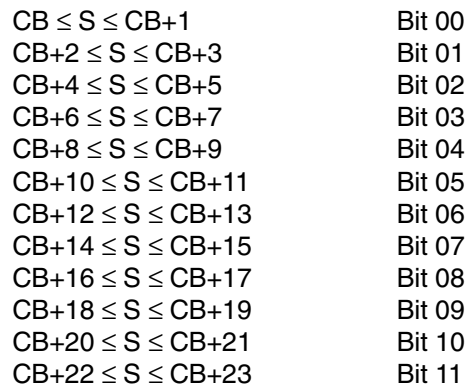

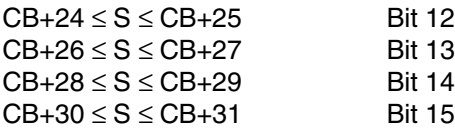

Each lower limit word in the comparison block must be less than or equal to the upper limit. **Precautions**

> CB cannot be one of the last 31 words in a data area because it designates the first of 32 words.

1228 | 0901 | 1229 | 1000 | 120509 | 0 1230 | 1001 | 1231 | 1100 | 120510 | 0 1232 | 1101 | 1233 | 1200 | 120511 | 0 1234 | 1201 | 1235 | 1300 | 120512 | 0 1236 | 1301 | 1237 | 1400 | 120513 | 0 1238 | 1401 | 1239 | 1500 | 120514 | 0 1240 | 1501 | 1241 | 1600 | 120515 | 0

**Note** Refer to page 118 for general precautions on operand data areas.

**Flags** ER (A50003): Content of \*DM word is not BCD when set for BCD.

EQ (A50006): Content of R is zero after execution.

The following example shows the comparisons made and the results provided for BCMP(022). Here, the comparison is made during each scan when CIO 000000 is ON. **Example**

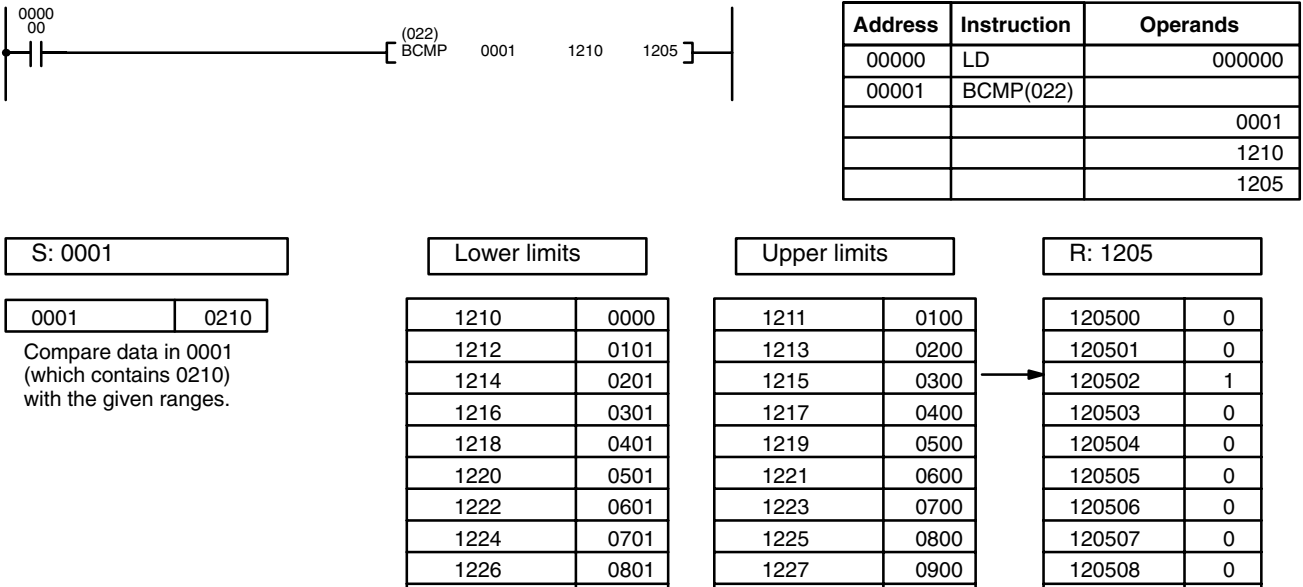

# **5-16-4 TABLE COMPARE: TCMP(023)**

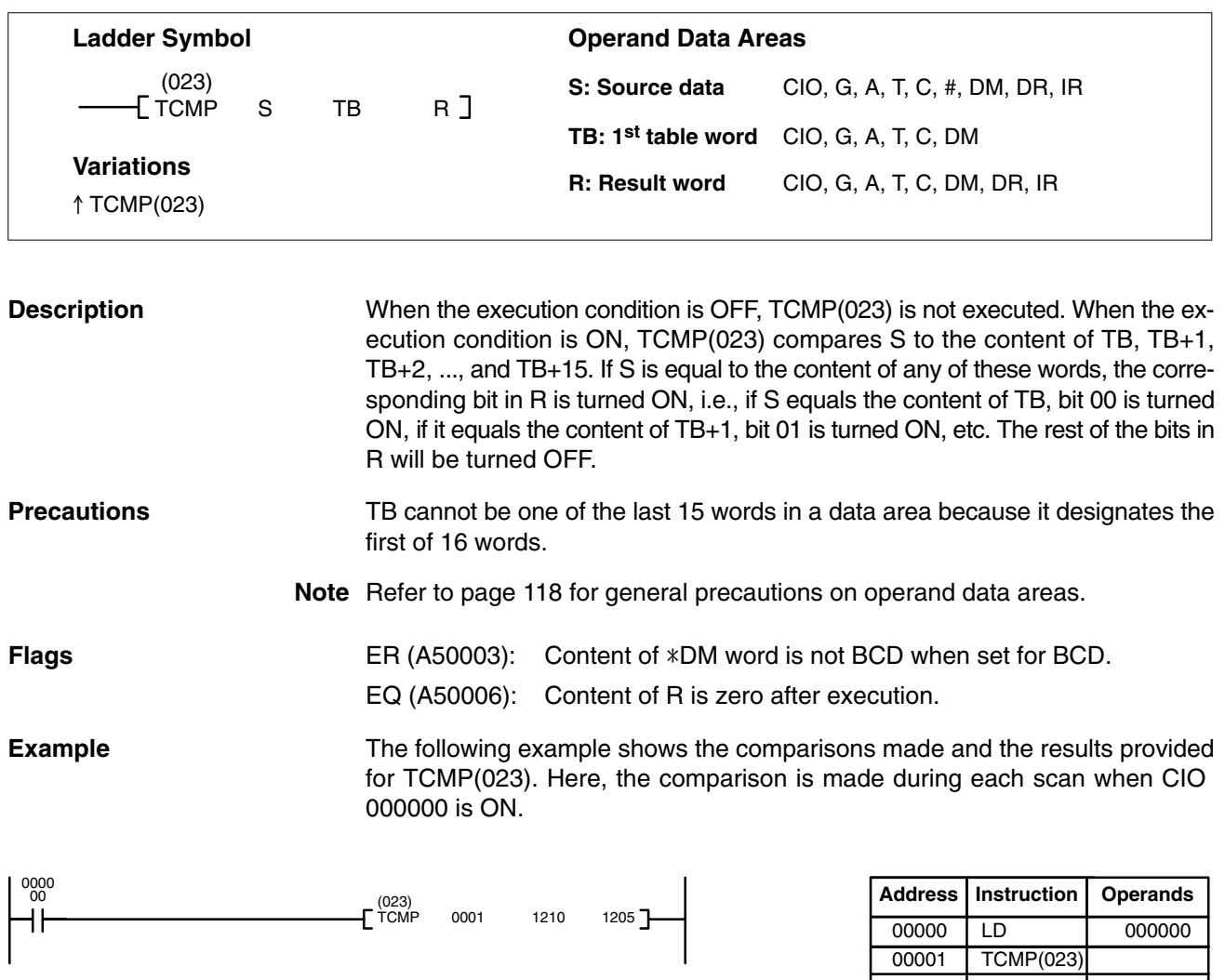

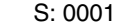

0001 0210

Compare the data in CIO 0001 with the given values.

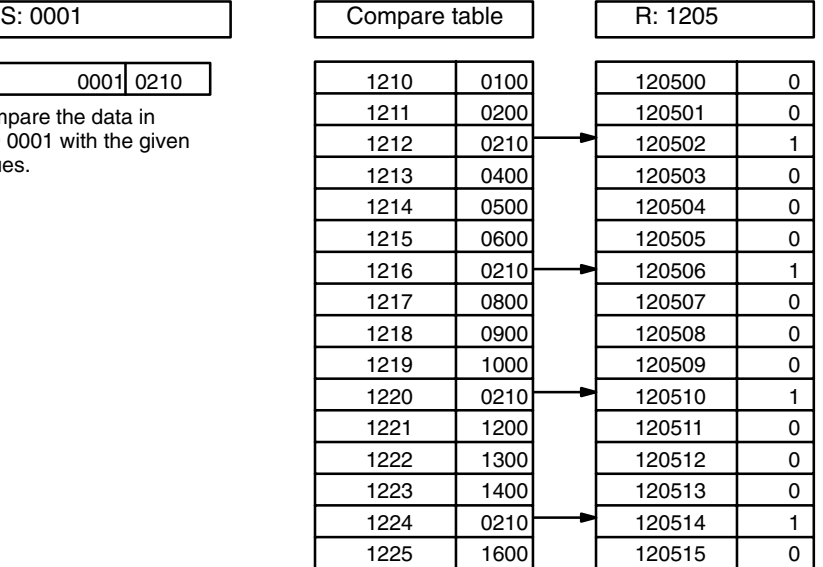

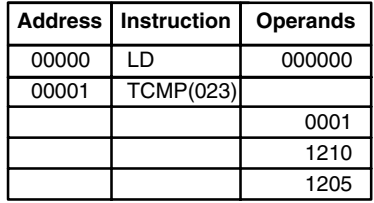

# **5-16-5 MULTIPLE COMPARE: MCMP(024)**

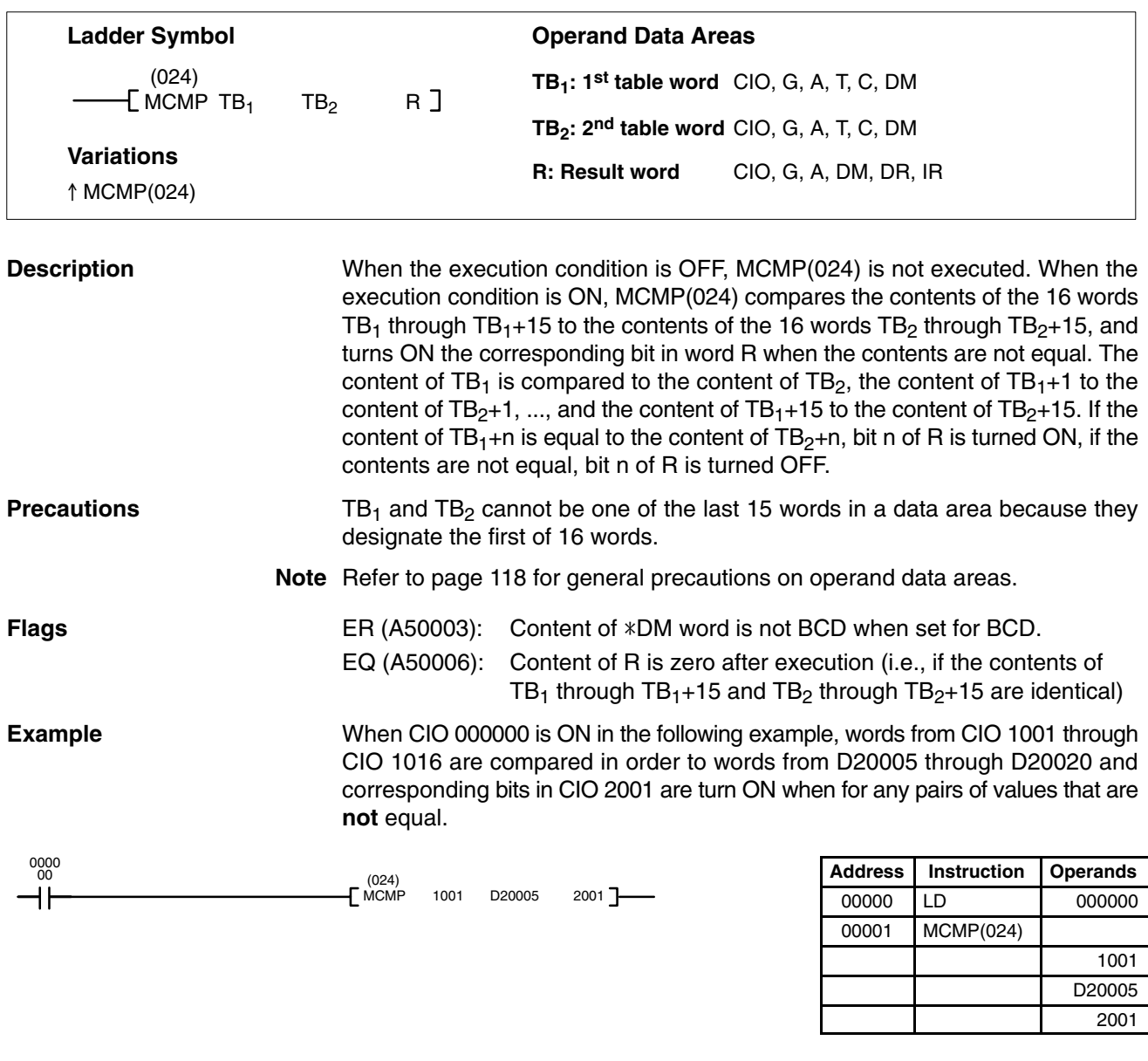

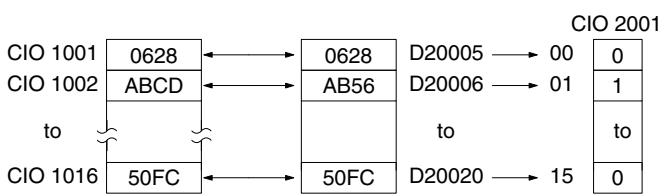

# **5-16-6 EQUAL: EQU(025)**

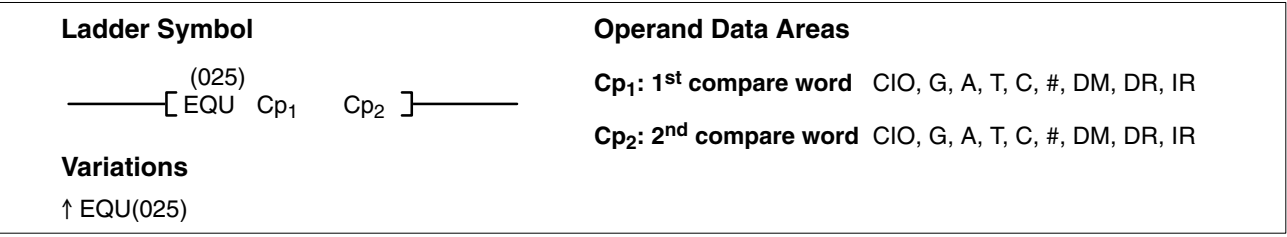

### **Description**

When the execution condition is OFF, EQU(025) is not executed. When the execution condition is ON, EQU(025) compares the content of  $Cp<sub>1</sub>$  to the content of Cp<sub>2</sub> and creates an ON execution condition if the two values are equal or it creates an OFF execution condition if they are not equal.

EQU(025) is an intermediate instruction, like NOT(010), CMP(020), and CMPL(021). Intermediate instructions are entered between conditions or between a condition and a right-hand instruction. Intermediate instructions cannot be placed at the end of an instruction line.

The up-differentiated version of EQU(025) behaves like the undifferentiated version when Cp<sub>1</sub> is equal to Cp<sub>2</sub> and will turn OFF for one scan only when Cp<sub>1</sub> is not equal to  $Cp<sub>2</sub>$ .

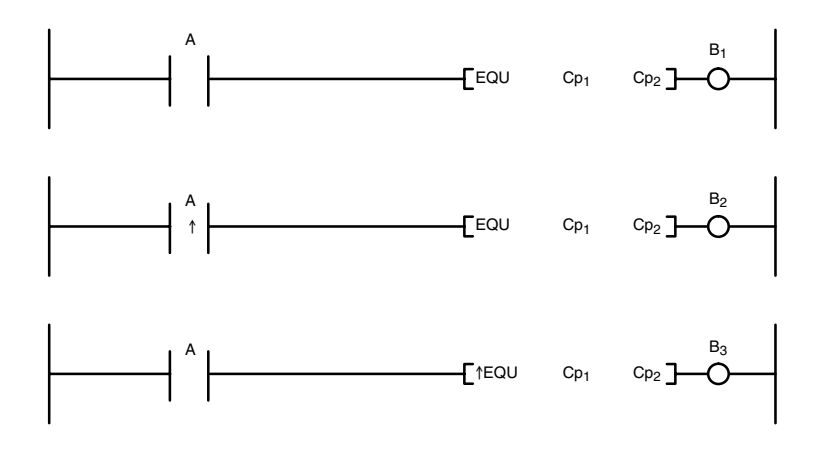

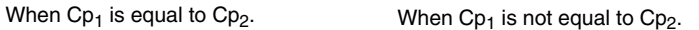

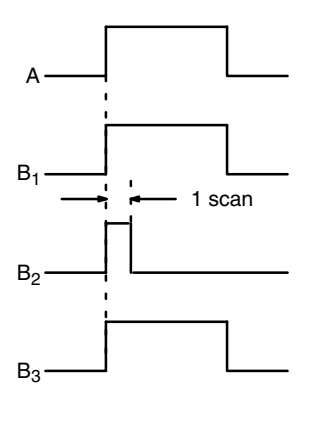

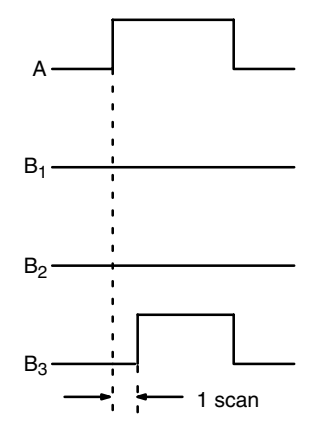

**Flags** ER (A50003): Content of \*DM word is not BCD when set for BCD.

## *Comparison Instructions* **Section 5-16**

**Example** When CIO 000000 is ON in the following example, the content of CIO 0010 is compared to the content of D05000 and MOV(030) and INC(090) are executed only if the contents are the same.

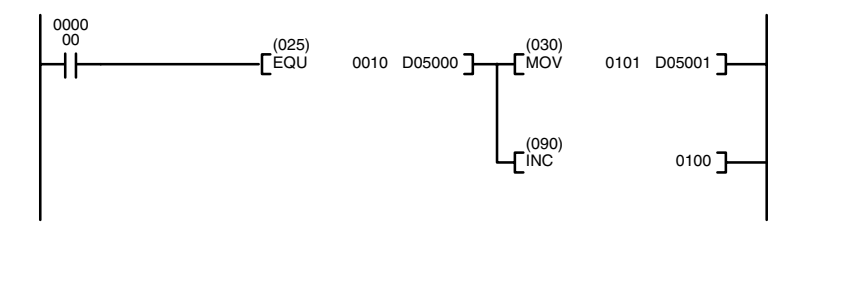

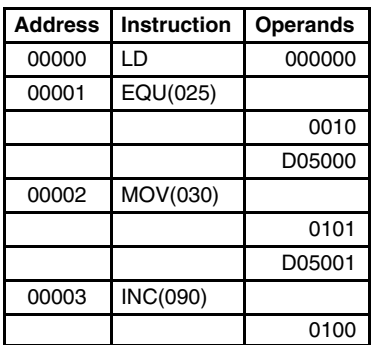

# **5-16-7 Input Comparison Instructions (300 to 328)**

# **(CVM1 V2)**

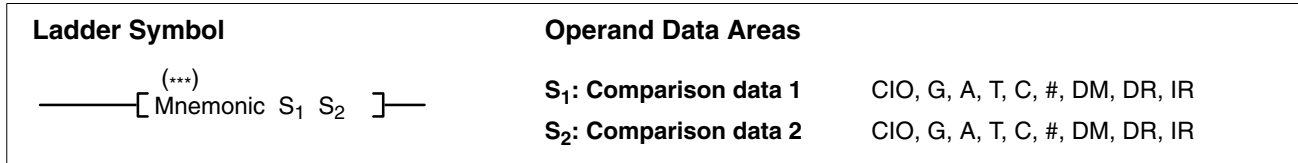

### **Description**

When the execution condition is OFF, input comparison instructions are not executed and execution continues to the remainder of the instruction line. When the execution is ON, input comparison instructions compare constants and/or the contents of specified words for either signed or unsigned data and will create an ON execution condition when the comparison condition is met. If the comparison condition is not met, the remainder of the instruction line will be skipped and execution will move to the next instruction line.

A total of 24 input comparison instructions are available. These can be input using various combinations of symbols and options. If no options are specified, the comparison will be for one-word unsigned data.

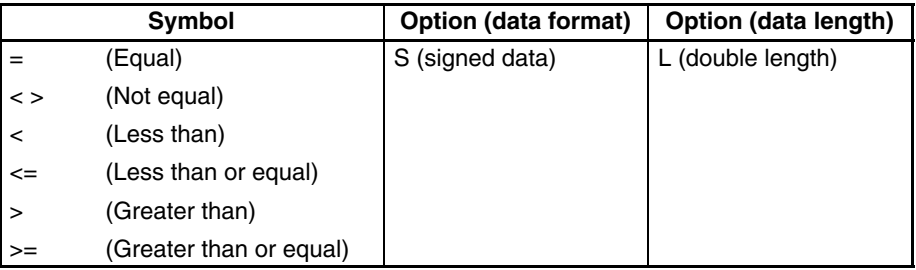

Unsigned input comparison instructions (i.e., instructions without the S option) can handle unsigned binary or BCD data. Signed input comparison instructions (i.e., instructions with the S option) handle signed binary data.

When using input comparison instructions, follow each input comparison instruction in the program with another instruction on the same instruction line.

The following table shows the function codes, mnemonics, names, and functions of the input comparison instructions.

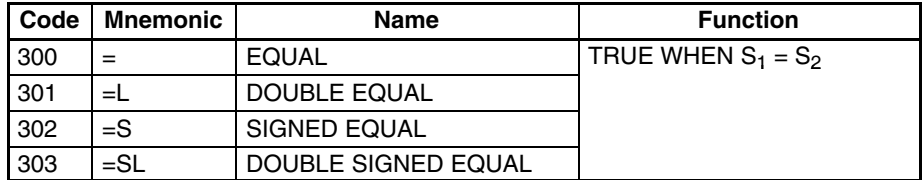

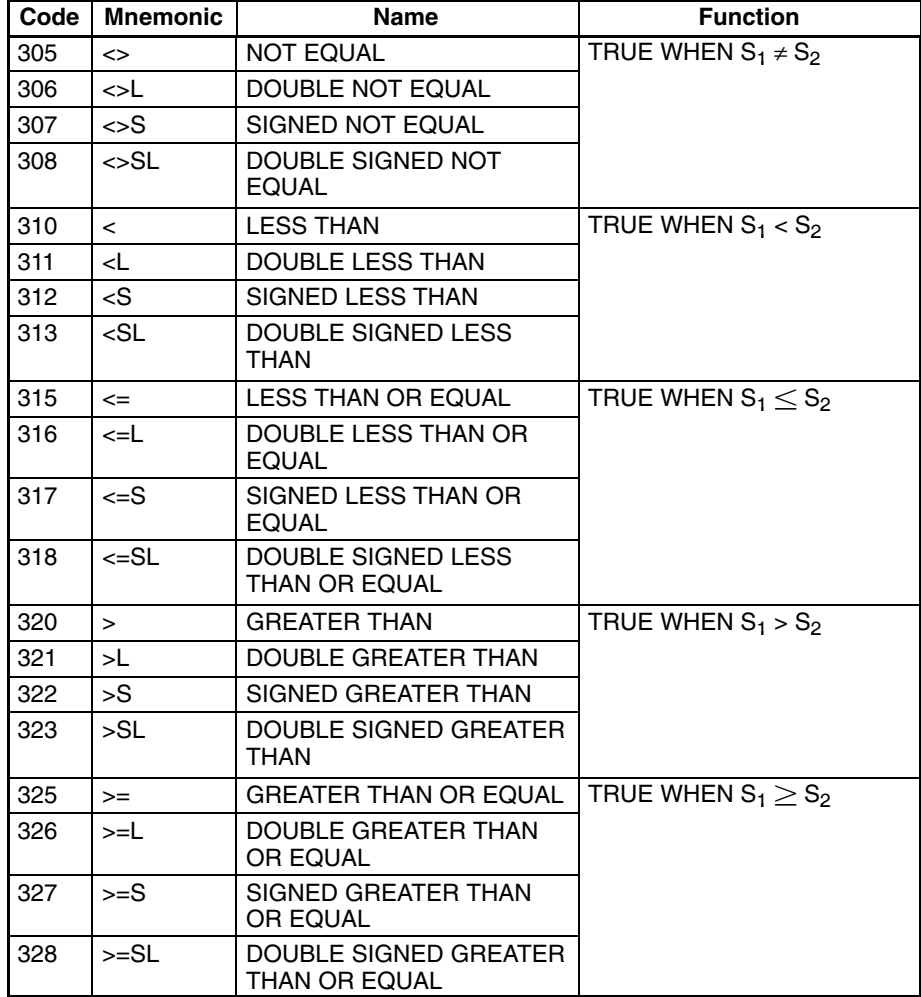

### **Precautions**

Input comparison instructions cannot be used as right-hand instructions, i.e., another instruction must be used between them and the right bus bar.

**Note** Refer to page 118 for general precautions on operand data areas.

### **Example** < (310)

When CIO 000000 is ON in the following example, the contents of D00100 and D00200 are compared in as binary data. If the contents of D00100 is less than that of D00200, CIO 005000 is turned ON and execution proceeds to the next line. If the content of D00100 is not less than that of D00200, the remainder of the instruction line is skipped and execution moves to the next instruction line.

When CIO 000000 is OFF, CIO 005000 is turned OFF.

### **<S(312)**

When CIO 000001 is ON in the following example, the contents of D00110 and D00210 are compared as binary data. If the content of D00110 is less than that of D00210, CIO 005001 is turned ON and execution proceeds to the next line. If the content of D00110 is not less than that of D00210, the remainder of the instruction line is skipped and execution moves to the next instruction line.

**(CVM1 V2)**

## *Comparison Instructions* **Section 5-16**

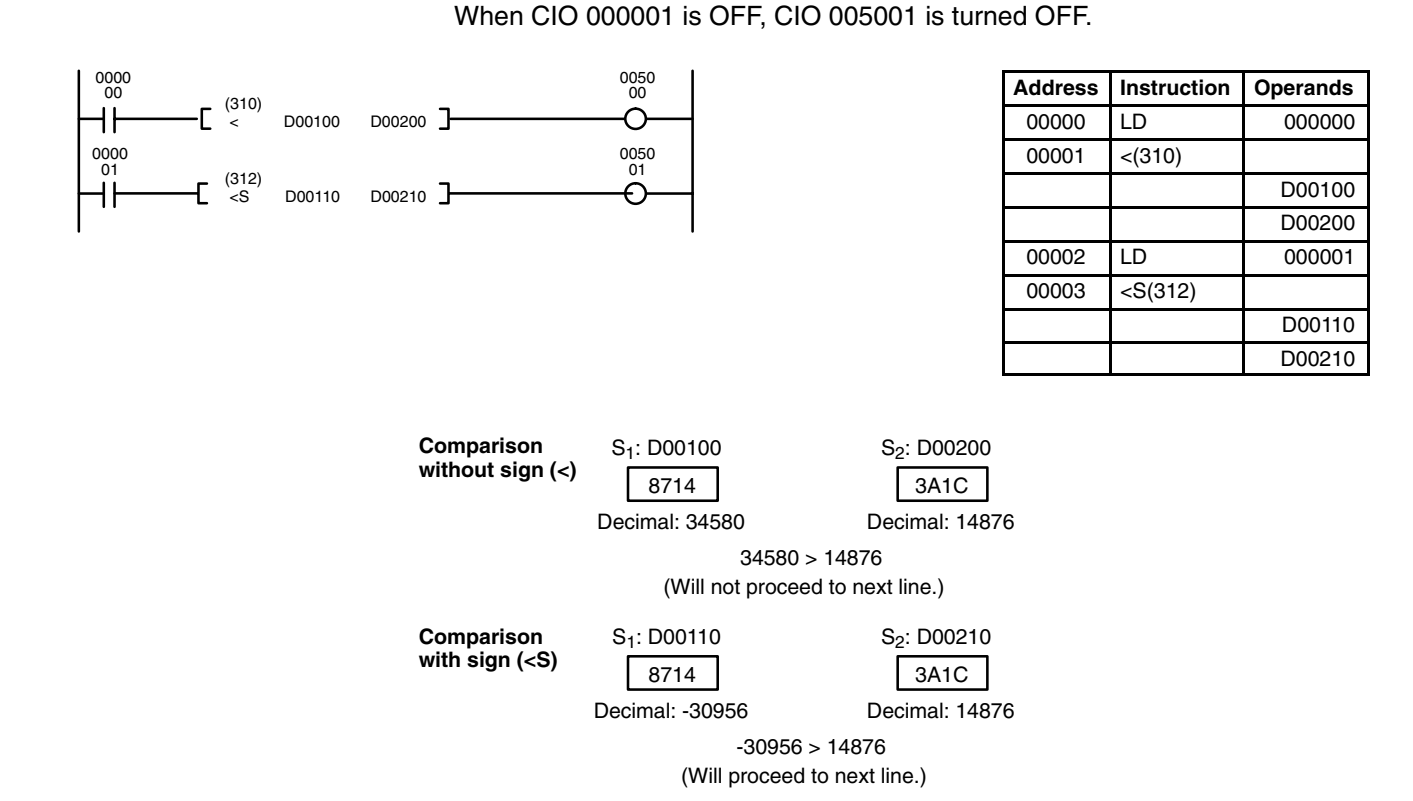

# **5-16-8 SIGNED BINARY COMPARE: CPS(026)**

### **Ladder Symbol Operand Data Areas**  $(026)$ **S<sub>1</sub>: Comparison word 1** CIO, G, A, T, C, #, DM, DR, IR  $\mathbb{R}$ CPS  $S_1$   $S_2$ **S<sub>2</sub>: Comparison word 2** CIO, G, A, T, C, #, DM, DR, IR **Variations** ! CPS(026)

## **Description**

When the execution condition is OFF, CPS(026) is not executed. When the execution condition is ON, CPS(026) compares constants and/or the contents of specified words as signed 16-bit binary data and changes the status of comparison flags according to the results.

After CPS(026) execution, the A50005 (GR), A50006 (EQ), and A50007 (LE) Flags will turn ON and OFF as shown in the following table.

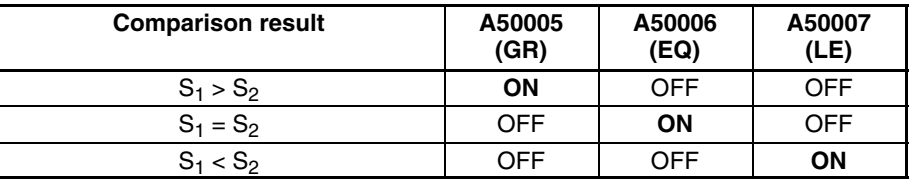

The range that can be specified for comparison is 8000 to 7FFF (i.e., -32,768 to 32,767 in decimal).

**Flags** ER (A50003): Content of \*DM word is not BCD when set for BCD. GR (A40213), EQ (A50006), LE (A50007): (Refer to tables above.)

### **5-16-9 DOUBLE SIGNED BINARY COMPARE: CPSL(027) (CVM1 V2)**

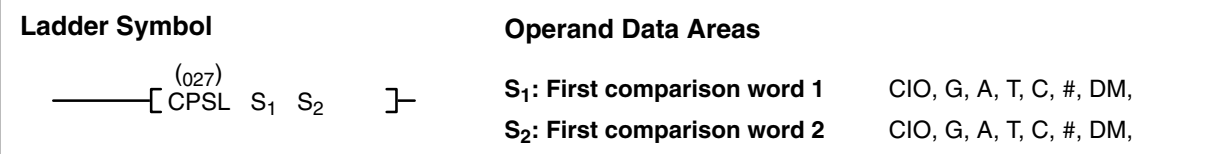

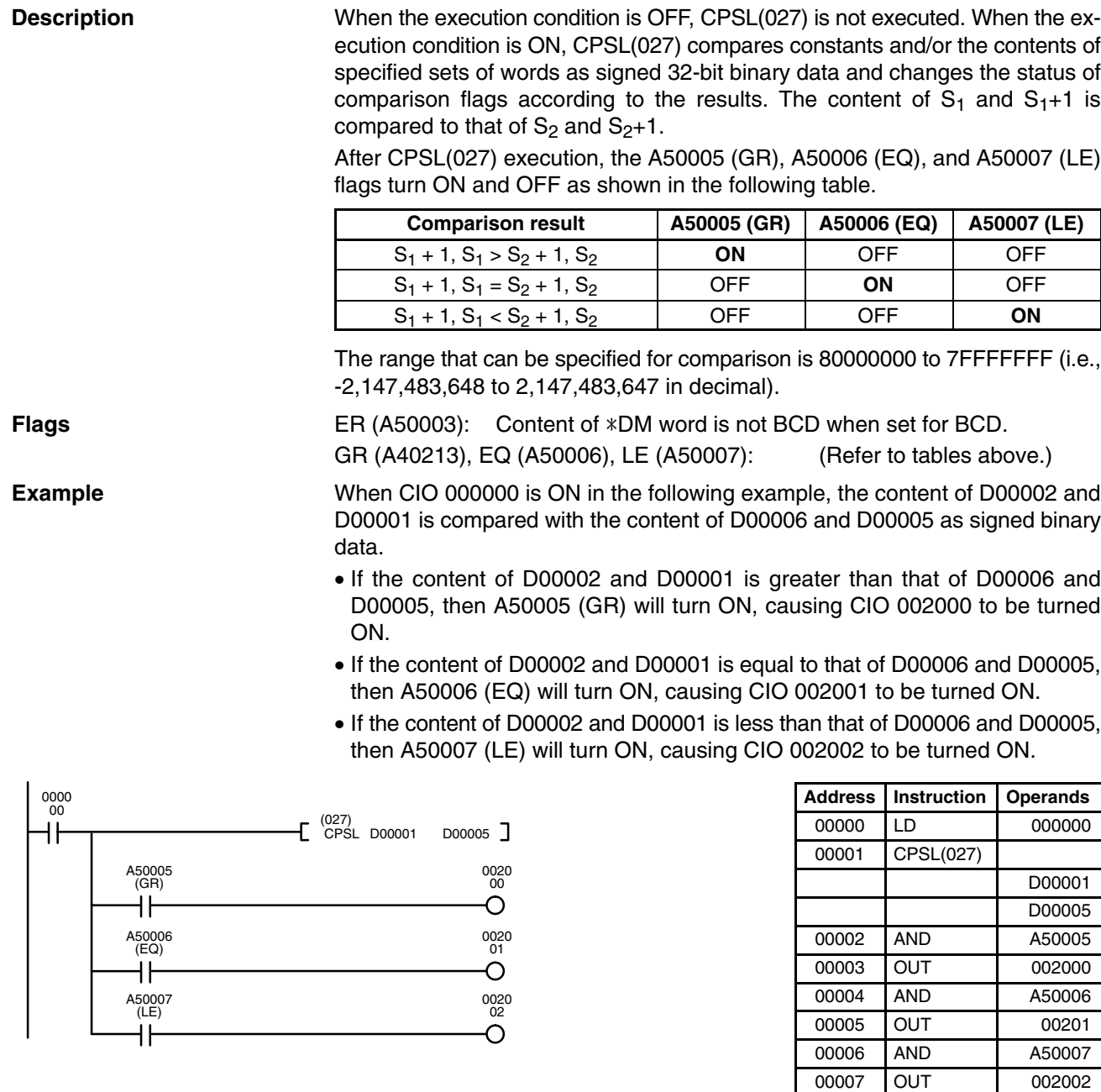

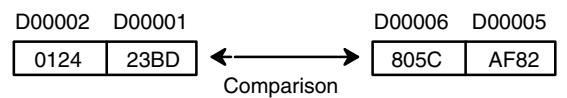

### **Comparison Results**

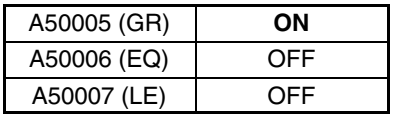

**(CVM1 V2)**

# **5-16-10 UNSIGNED COMPARE: CMP(028)**

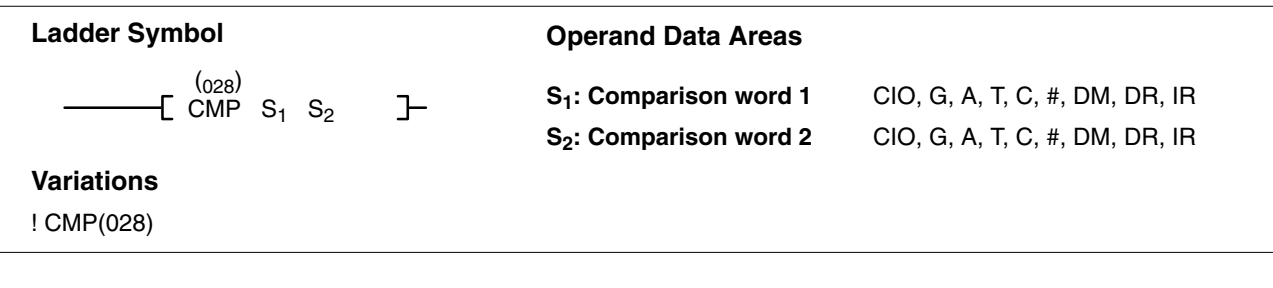

**Description**

When the execution condition is OFF, CMP(028) is not executed. When the execution condition is ON, CMP(028) compares constants and/or the contents of specified words as unsigned 16-bit binary data and changes the status of comparison flags according to the results.

After CMP(028) execution, the A50005 (GR), A50006 (EQ), and A50007 (LE) flags turn ON and OFF as shown in the following table.

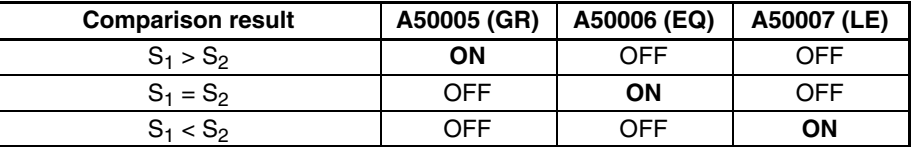

**Flags** ER (A50003): Content of \*DM word is not BCD when set for BCD. GR (A40213), EQ (A50006), LE (A50007): (Refer to tables above.)

# **5-16-11 DOUBLE UNSIGNED COMPARE: CMPL(029)**

**(CVM1 V2)**

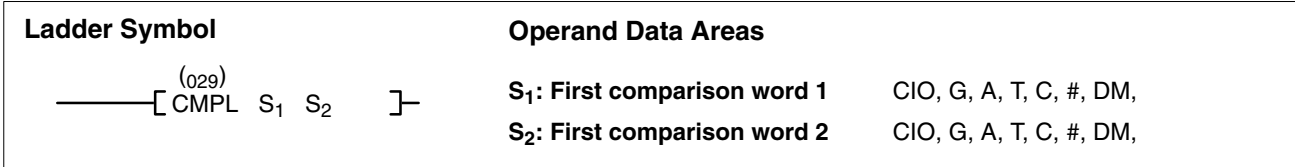

**Description**

When the execution condition is OFF, CMPL(029) is not executed. When the execution condition is ON, CMPL(029) compares constants and/or the contents of specified sets of words as unsigned 32-bit data and changes the status of comparison flags according to the results. The content of  $S_1$  and  $S_1+1$  is compared to that of  $S_2$  and  $S_2+1$ .

After CMPL(029) execution, the A50005 (GR), A50006 (EQ), and A50007 (LE) flags turn ON and OFF as shown in the following table.

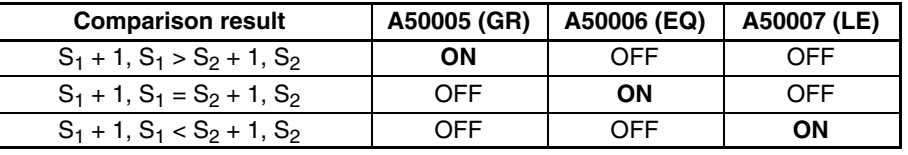

**Flags** ER (A50003): Content of \*DM word is not BCD when set for BCD.

GR (A40213), EQ (A50006), LE (A50007): (Refer to tables above.)

**Example** When CIO 000000 is ON in the following example, the content of CIO 0011 and CIO 0010 is compared with that of CIO 0009 and CIO 0008 as binary data.

- If the content of CIO 0011 and CIO 0010 is greater than that of CIO 0009 and CIO 0008, then output CIO 002000 will turn ON.
- If the content of CIO 0011 and CIO 0010 is equal to that of CIO 0009 and CIO 0008, then output CIO 002001 will turn ON.

# **Comparison Instructions Section 5-16**

• If the content of CIO 0011 and CIO 0010 is less than that of CIO 0009 and CIO 0008, then output CIO 002002 will turn ON.

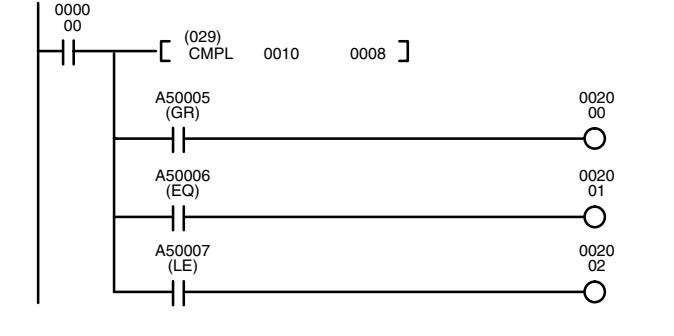

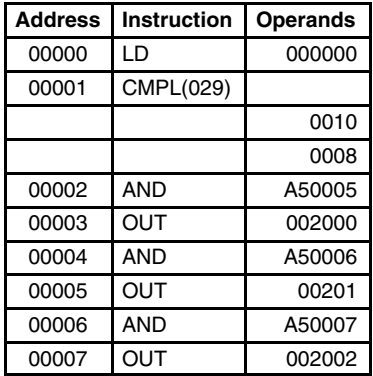

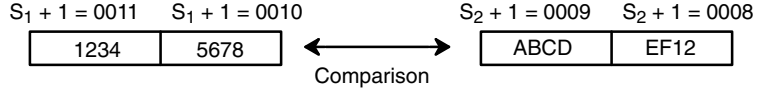

### **Comparison Results**

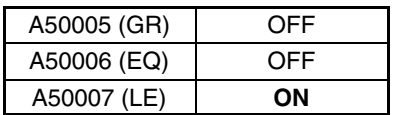

D00010 D00011

# **5-17 Conversion Instructions**

The Conversion Instructions convert word data that is in one format into another format and output the converted data to specified result word(s). All of these instructions change only the content of the words to which converted data is being moved, i.e., the content of source words is the same before and after execution of any of the conversion instructions. Refer to *5-26 Time Instructions* for instructions that convert between different time formats.

# **5-17-1 BCD-TO-BINARY: BIN(100)**

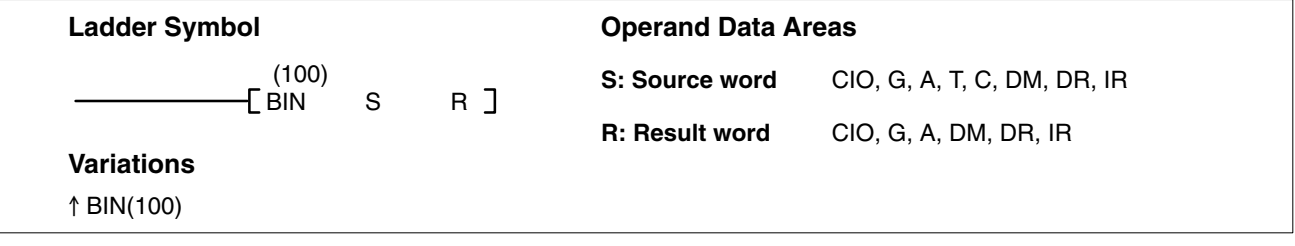

### **Description**

When the execution condition is OFF, BIN(100) is not executed. When the execution condition is ON, BIN(100) converts the BCD content of S into the numerically equivalent binary bits, and outputs the binary value to R. Only the content of R is changed; the content of S is left unchanged.

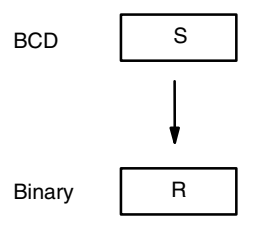

BIN(100) can be used to convert BCD to binary so that displays on Peripheral Devices will appear in hexadecimal rather than decimal. It can also be used to convert to binary to perform binary arithmetic operations rather than BCD arithmetic operations, e.g., when BCD and binary values must be added.

S must be BCD. **Note** Refer to page 118 for general precautions on operand data areas. **Flags** ER (A50003): S or content of \*DM word is not BCD when set for BCD. EQ (A50006): 0 has been placed in R **Precautions**

**Example** When CIO 000000 is ON in the following example, the content of D00010 is converted from BCD to binary and stored into D00011. The content of D00010 is left unchanged.

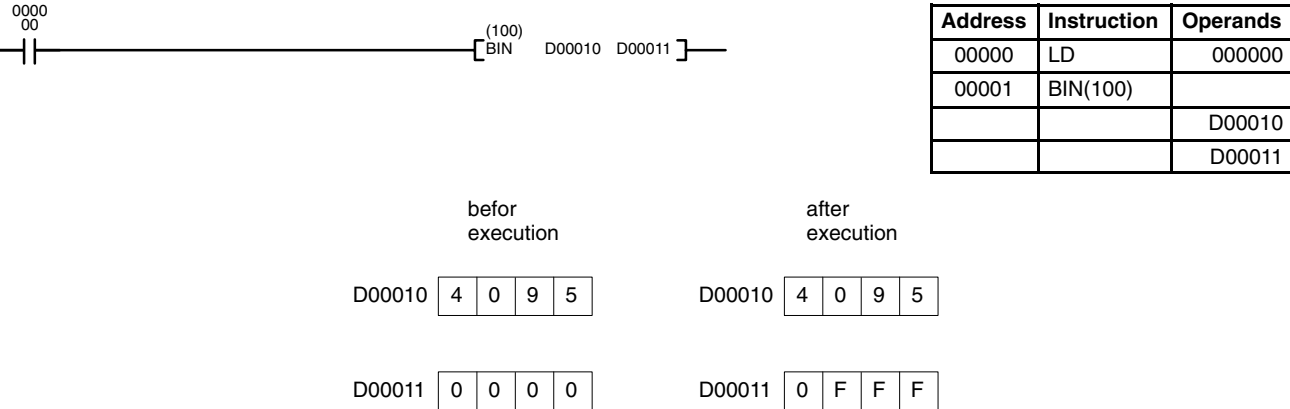

N (A50008): OFF

The bit contents of words D00010 and D00011 after execution are:

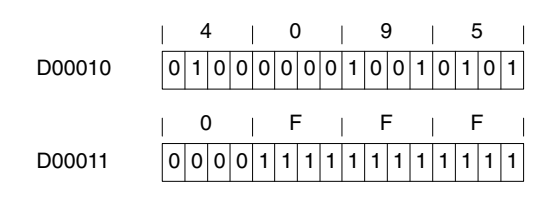

# **5-17-2 BINARY-TO-BCD: BCD(101)**

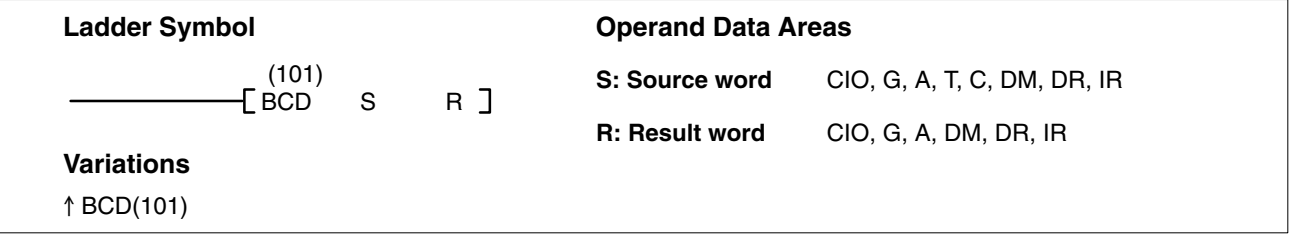

### **Description**

When the execution condition is OFF, BCD(101) is not executed. When the execution condition is ON, BCD(101) converts the binary (hexadecimal) content of S into the numerically equivalent BCD digits and outputs the BCD bits to R. Only the content of R is changed; the content of S is left unchanged.

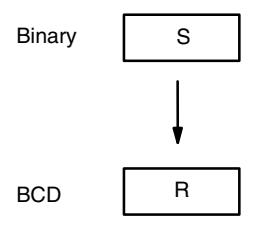

BCD(101) can be used to convert binary to BCD so that displays on a Peripheral Device will appear in decimal rather than hexadecimal. It can also be used to convert to BCD to perform BCD arithmetic operations rather than binary arithmetic operations, e.g., when BCD and binary values must be added.

If the content of S exceeds 270F, the converted result will exceed 9999, BCD(101) will not be executed, and the Error Flag (A50003) will be turned ON. When the instruction is not executed, the content of R remains unchanged. **Precautions**

**Note** Refer to page 118 for general precautions on operand data areas.

Flags ER (A50003): Content of \*DM word is not BCD when set for BCD. Content of S exceeds 270F. EQ (A50006): 0 has been placed in R

**Example** When CIO 000006 is ON in the following example, the content of word D00150 is converted from binary to BCD and stored in D00160. The content of D00150 is left unchanged.

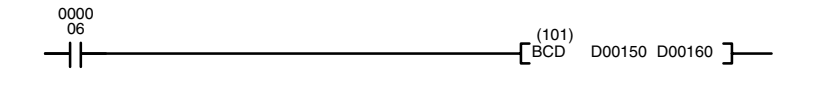

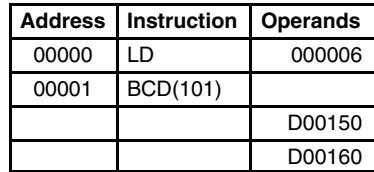

0010 D00200

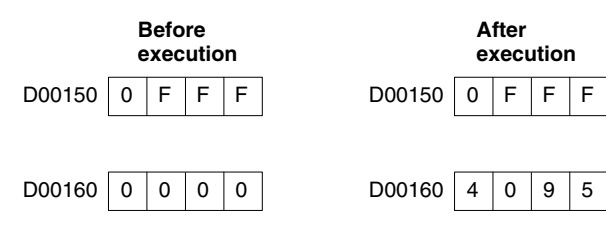

The bit contents of words D00150 and D00160 after execution are:

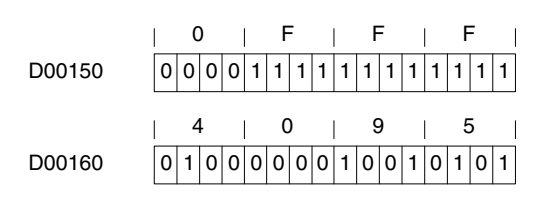

# **5-17-3 DOUBLE BCD-TO-DOUBLE BINARY: BINL(102)**

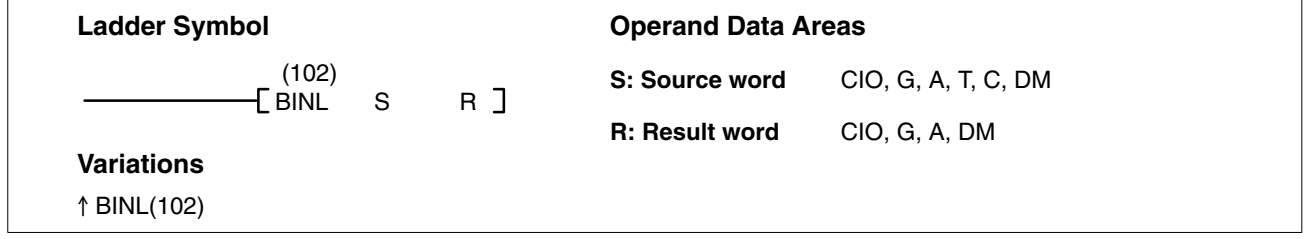

**Description**

When the execution condition is OFF, BINL(102) is not executed. When the execution condition is ON, BINL(102) converts an 8-digit BCD number in S and S+1 into 32-bit binary data, and outputs the converted data to R and R+1.

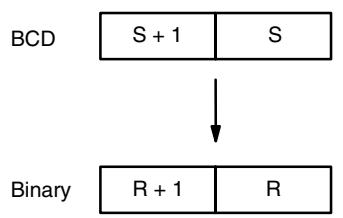

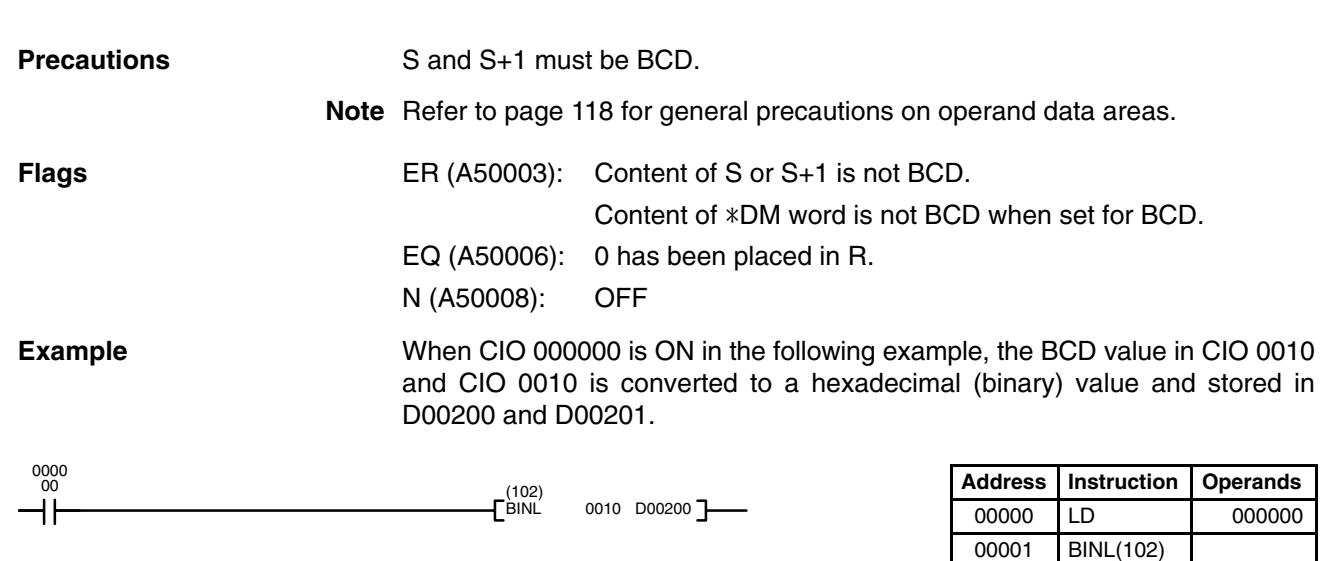

## **Conversion Instructions Section 5-17**

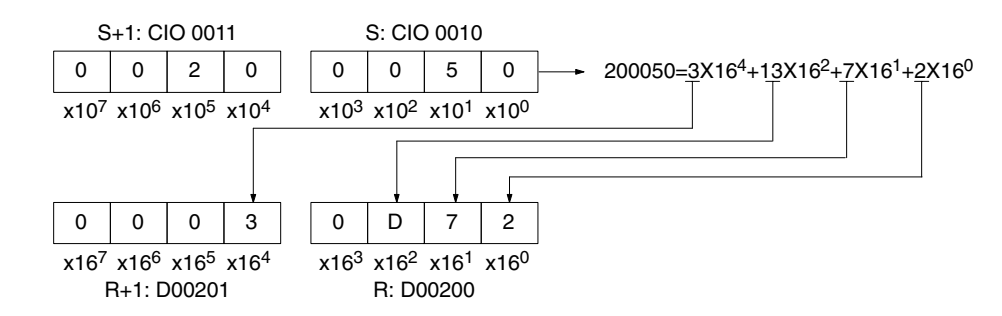

# **5-17-4 DOUBLE BINARY-TO-DOUBLE BCD: BCDL(103)**

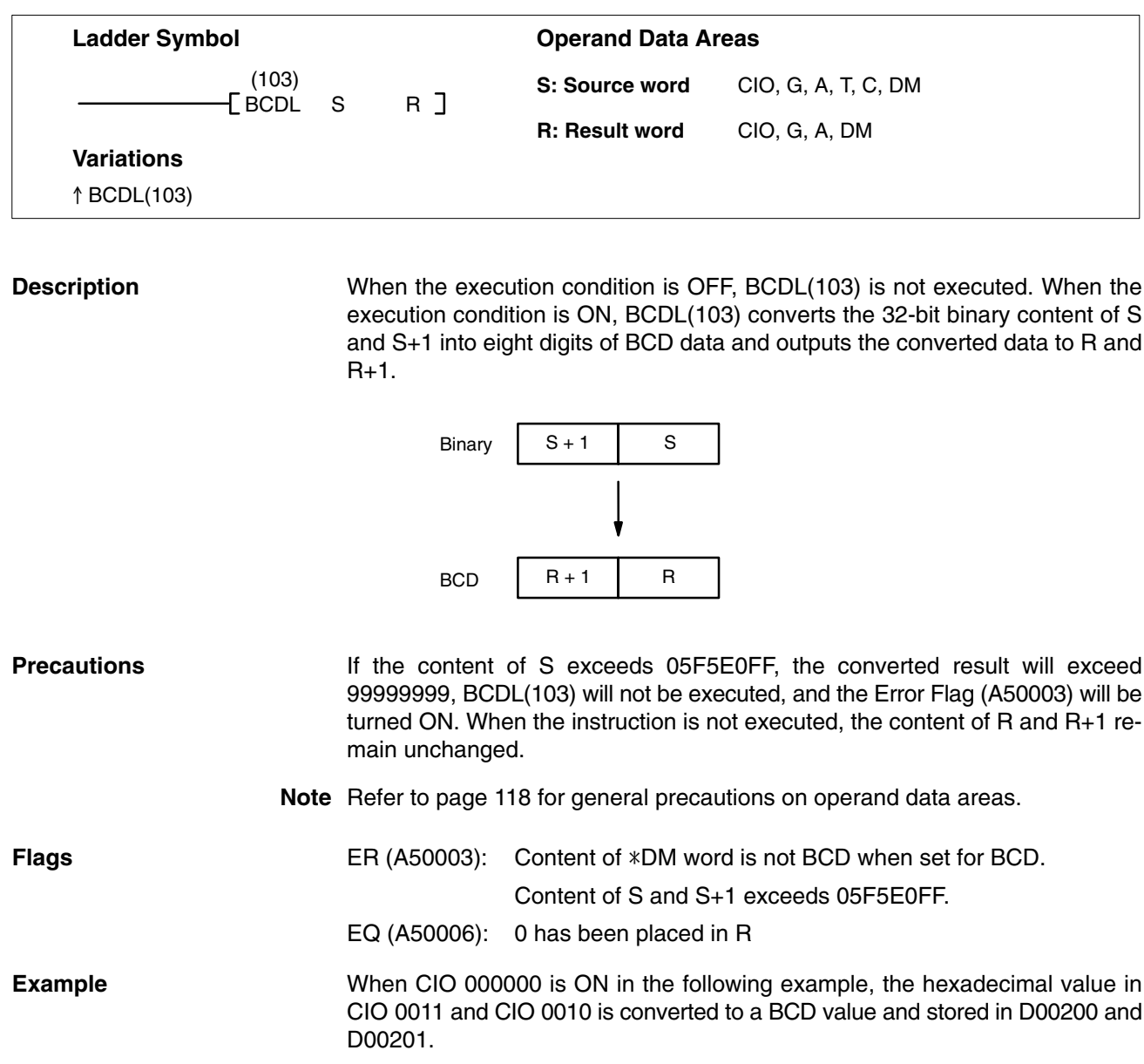

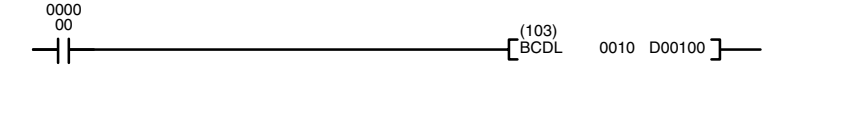

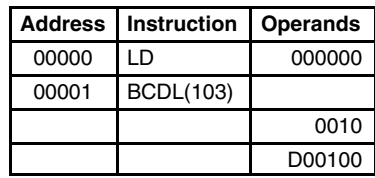

## **Conversion Instructions Section 5-17**

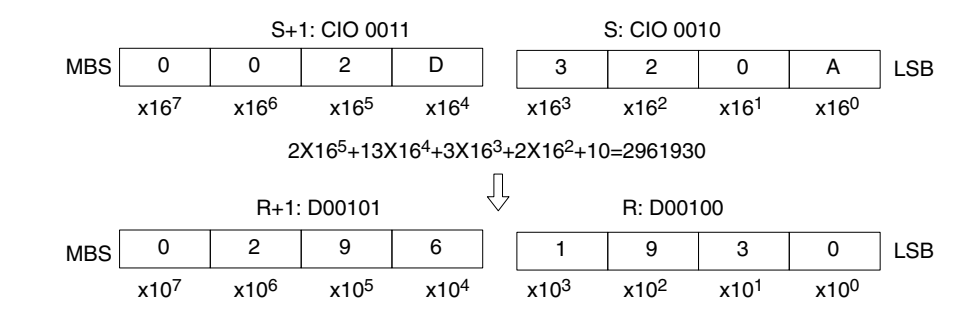

# **5-17-5 2'S COMPLEMENT: NEG(104)**

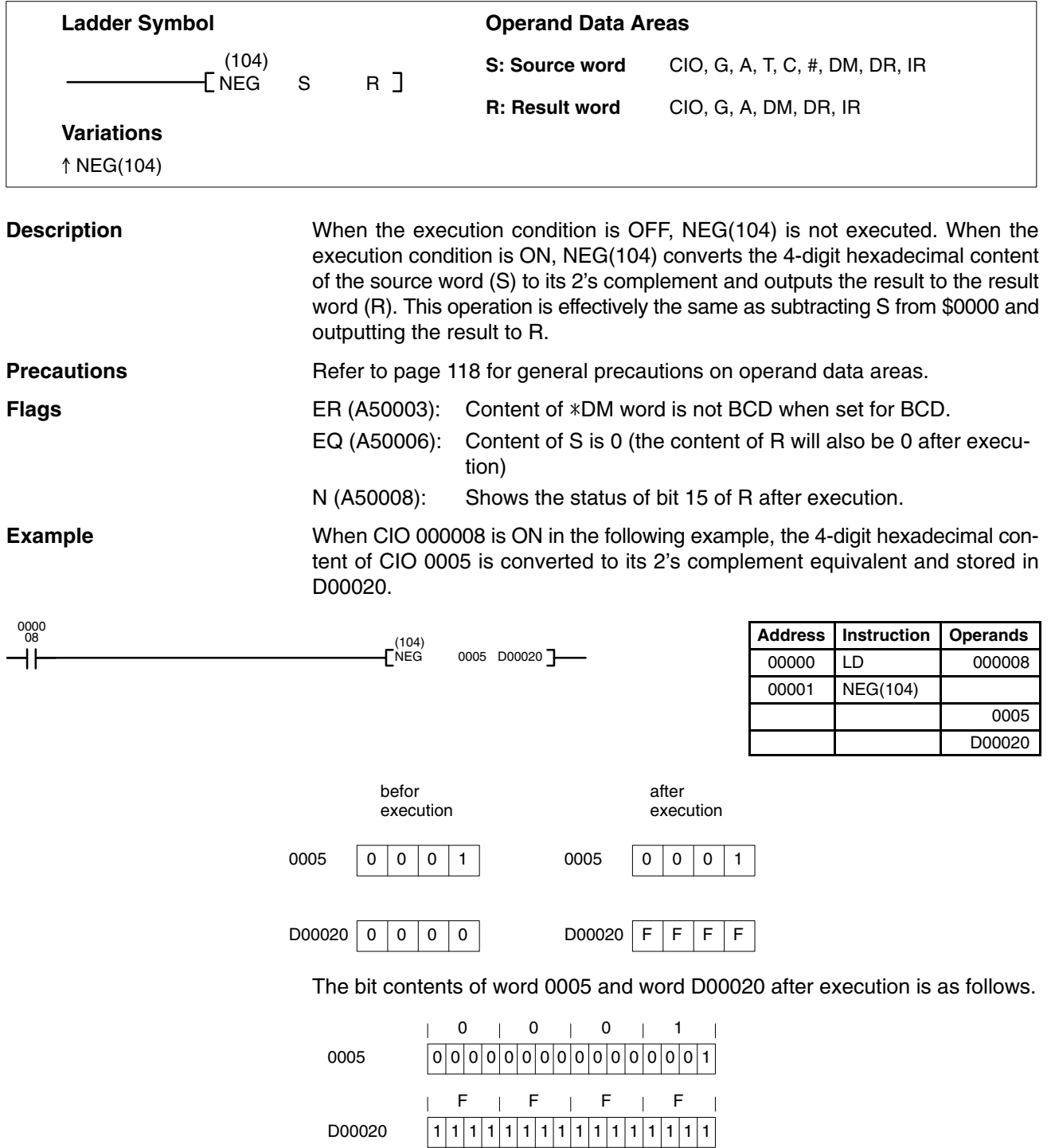

# **5-17-6 DOUBLE 2'S COMPLEMENT: NEGL(105)**

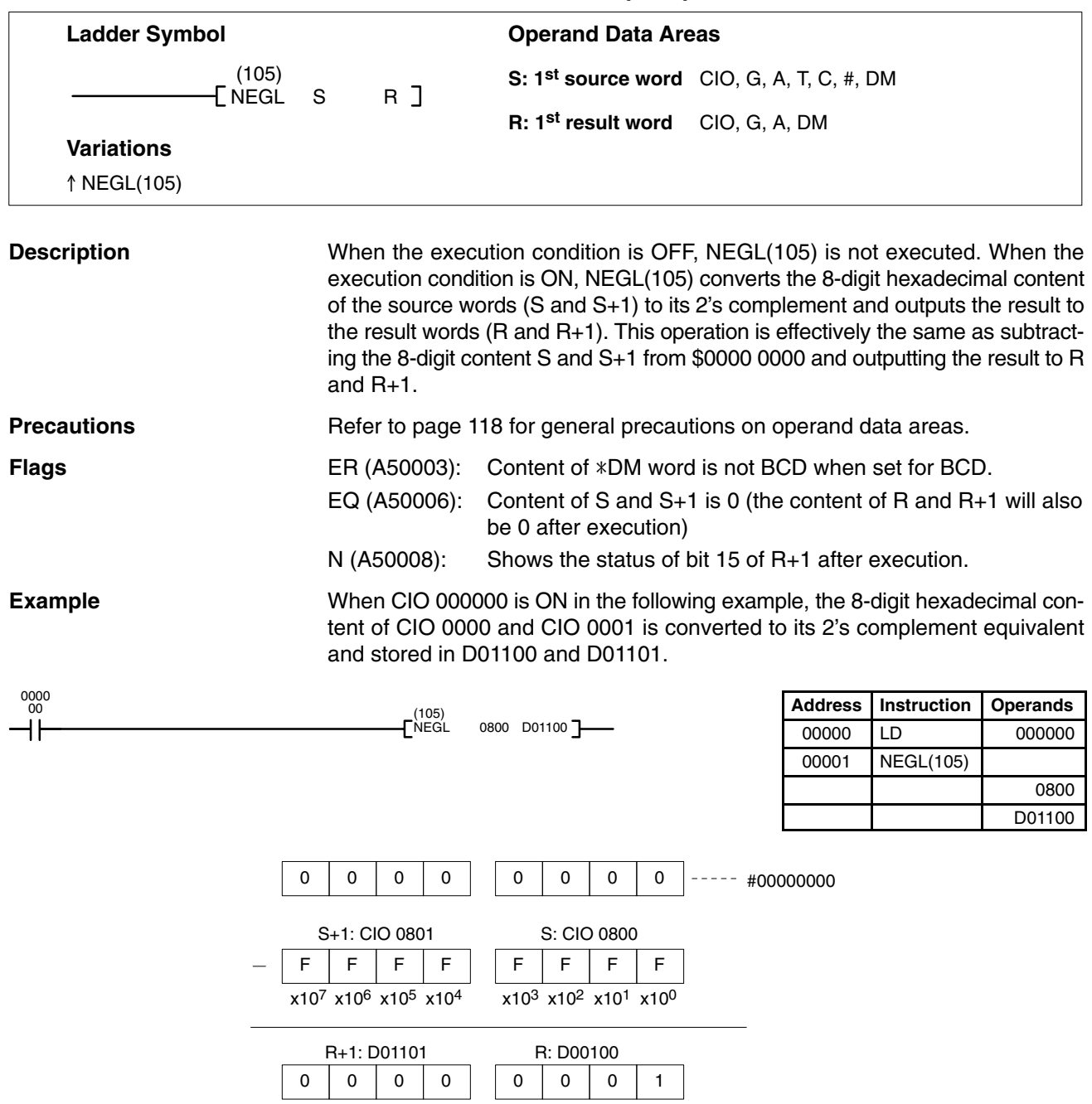

# **5-17-7 SIGN: SIGN(106)**

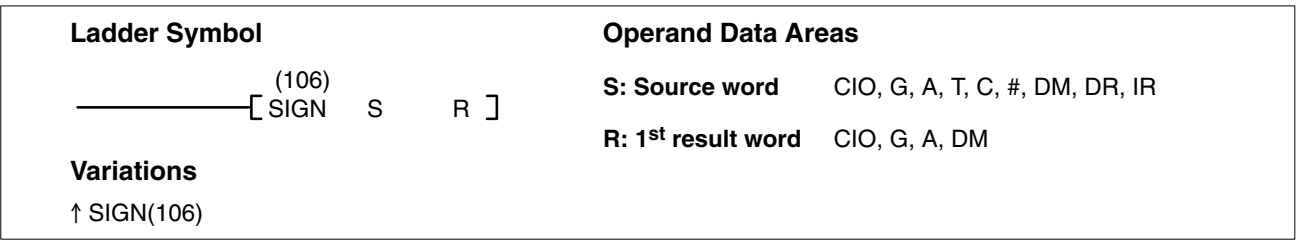

### **Description**

When the execution condition is OFF, SIGN(106) is not executed. When the execution condition is ON, SIGN(106) copies the 4-digit signed binary source word (S) to R, extracts the sign from bit 15 of S, and outputs the result to R+1. If bit 15 of S is ON, \$FFFF is output to R+1, and if bit 15 of S is OFF, \$0000 is output to R+1. Refer to *3-2 Data Area Structure* for details on signed data.

In the following example, the content of S is 8000, so 8000 is transferred to R and FFFF is transferred to R+1 because bit 15 of S is ON.

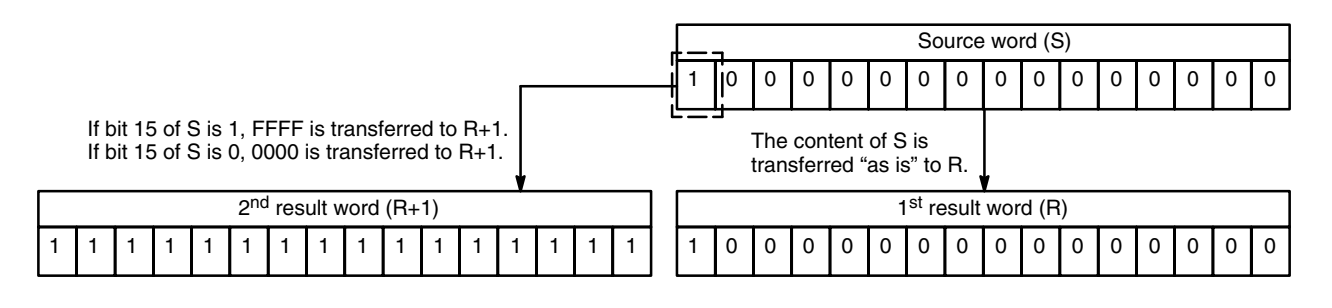

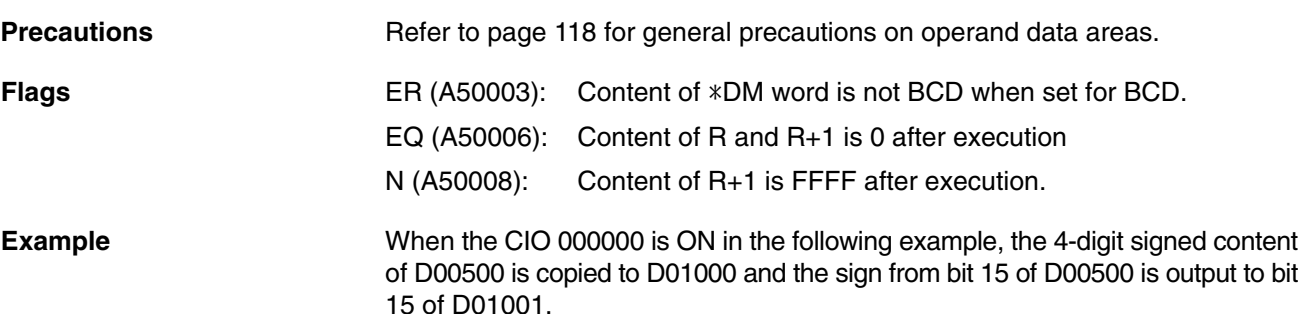

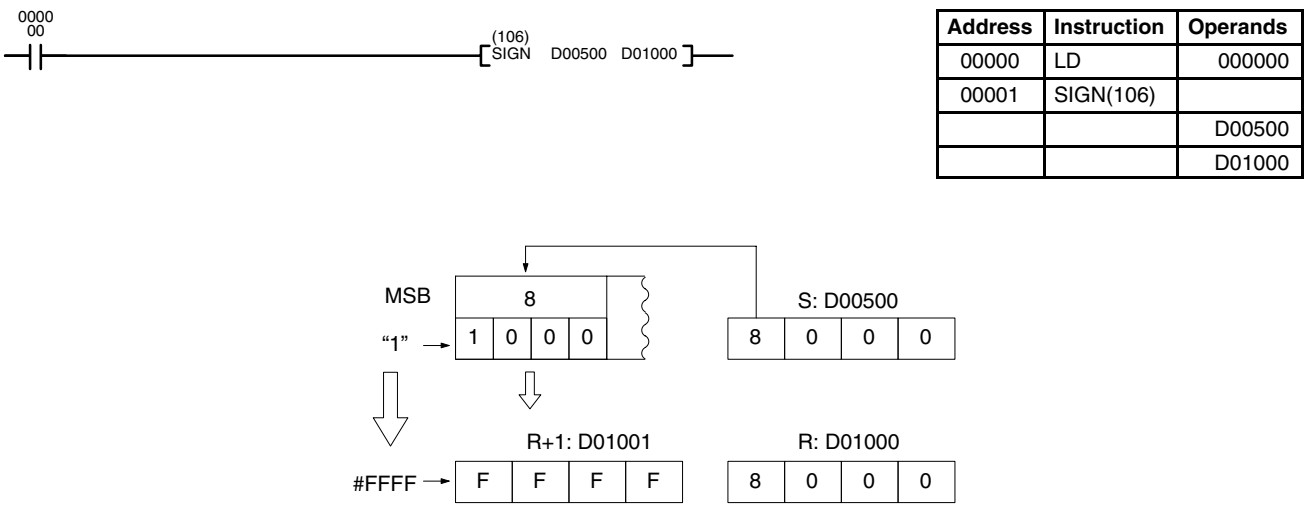

# **5-17-8 DATA DECODER: MLPX(110)**

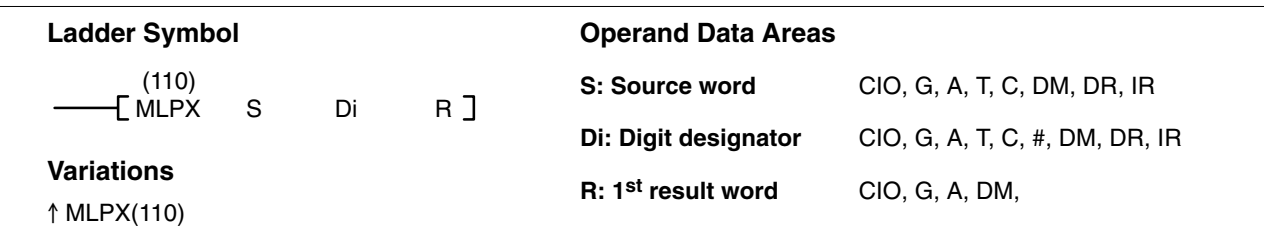

## **Description**

When the execution condition is OFF, MLPX(110) is not executed. When the execution condition is ON, MLPX(110) can be used to convert either 4-bit units or 8-bit units. The type of conversion used is specified in the leftmost bit of Di.

For 4-bit conversion, MLPX(110) converts up to four 4-bit hexadecimal digits from S into decimal values from 0 to 15, each of which is used to indicate a bit position. The bit whose number corresponds to each converted value is then turned ON in a result word. If more than one digit is specified, then one bit will be turned ON in each of consecutive words beginning with R. (See examples, below.)

The following is an example of a one-digit decode operation from digit number 1 of S, i.e., here Di would be 0001.

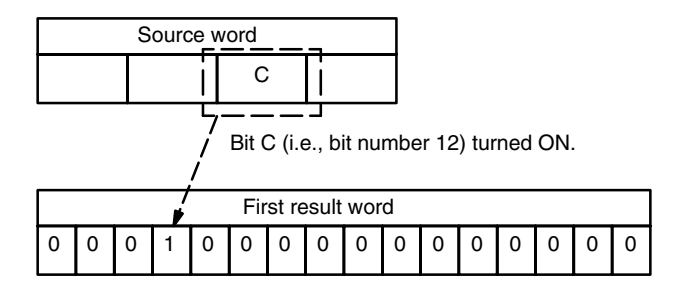

For 8-bit conversion, MLPX(110) converts up to two 8-bit digits from S into decimal values from 0 to 255, each of which is used to indicate a bit position in consecutive result words. The bit corresponding to each converted value counting from the first result word is turned ON in the result words. If more than one digit is specified, then one bit will be turned ON in each set of consecutive words beginning with R. (See examples, below.)

The following is an example of a one-digit decode operation from digit number 1 of S, i.e., here Di would be 1001.

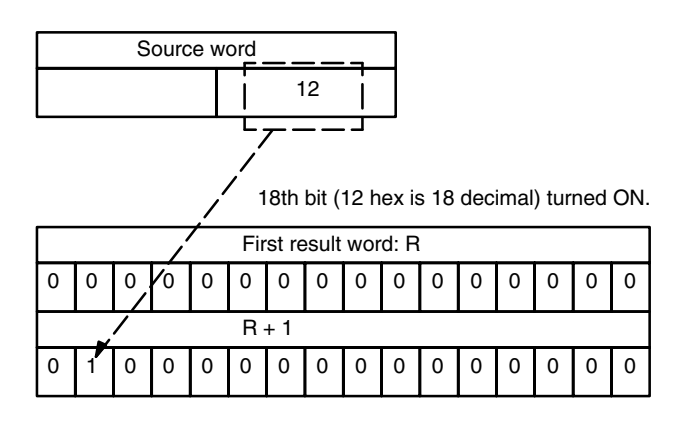

The first digit and the number of digits to be converted are designated in Di. If more digits are designated than remain in S (counting from the designated first digit), the remaining digits will be taken starting back at the beginning of S.

### **Digit Designator**

The digits of Di are set as shown below.

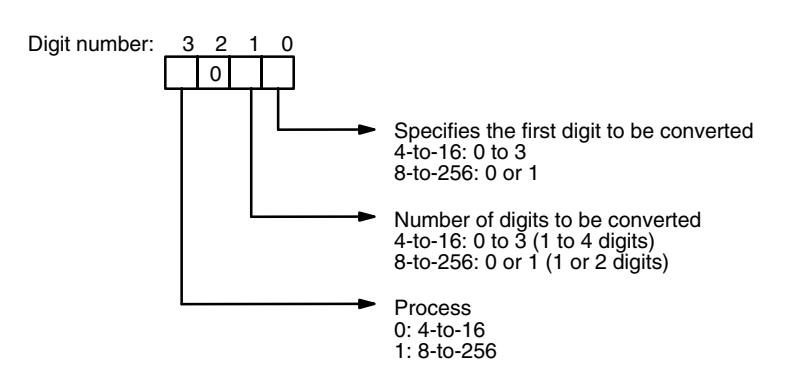

Some example Di values and the digit-to-word conversions that they produce are shown below for 4-bit conversion.

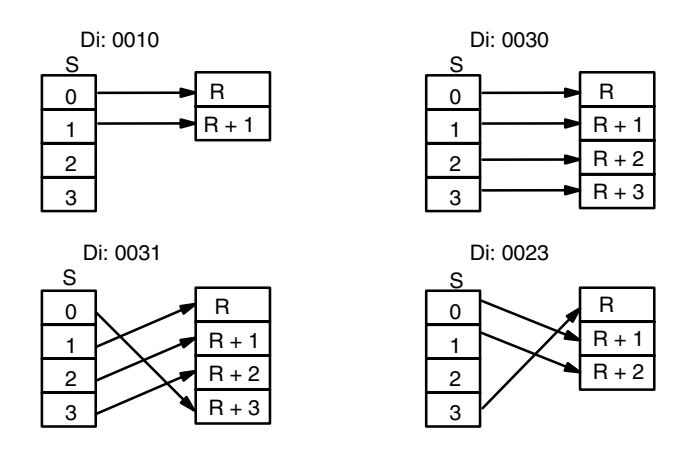

Some example Di values and the digit-to-word conversions that they produce are shown below for 8-bit conversion.

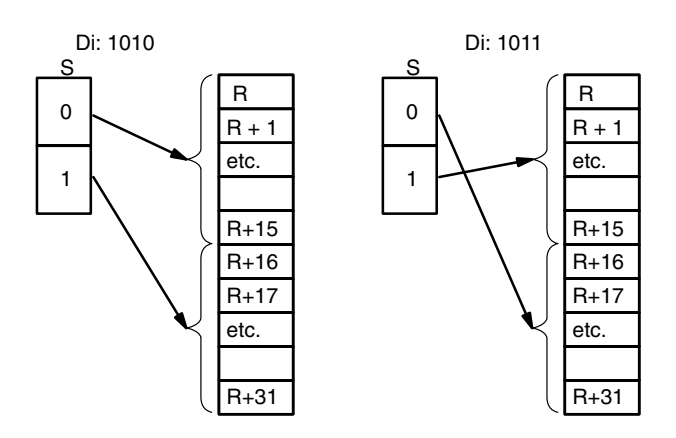

### **Precautions**

The rightmost two digits of Di must each be between 0 and 3; the leftmost digit must be 0 to 1.

All result words must be in the same data area. MLPX(110) requires either 4 or 32 result words, depending on the type of conversion performed.

**Note** Refer to page 118 for general precautions on operand data areas.

**Flags** ER (A50003): Content of \*DM word is not BCD when set for BCD. Improper digit designator.

## **Conversion Instructions Section 5-17**

### **Example**

When CIO 000000 is ON in the following example, three digits of data from CIO 0020 is converted to bit positions and the corresponding bits in three consecutive words starting with D 00100 are turned ON to indicate the position of the ON bits.

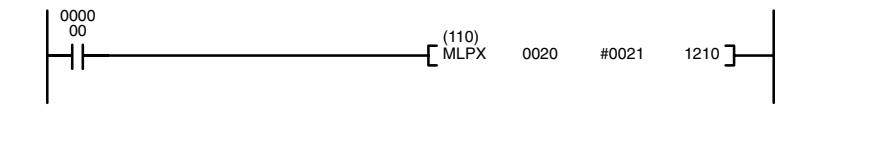

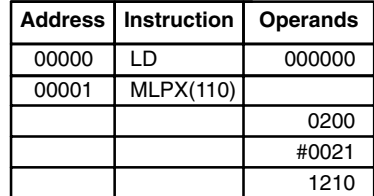

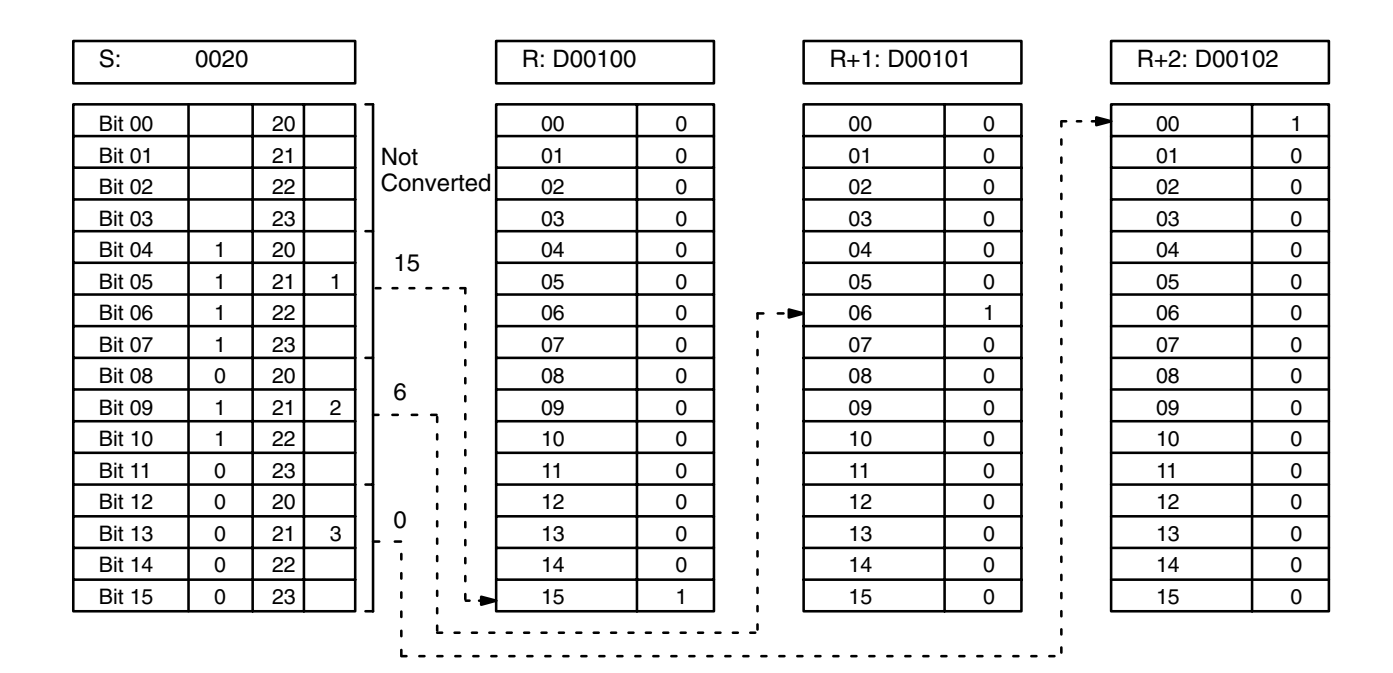

# **5-17-9 DATA ENCODER: DMPX(111)**

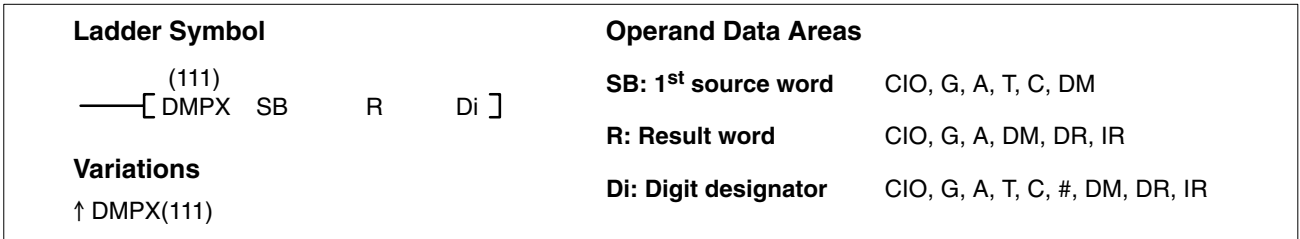

### **Description**

When the execution condition is OFF, DMPX(111) is not executed. When the execution condition is ON, DMPX(111) can be used to convert either 16-bit units (2 words) or 256-bit units (32 words). The type of conversion used is specified in the leftmost bit of Di.

For 16-bit conversion, DMPX(111) determines the position of the highest ON bit in SB, encodes it into one-digit hexadecimal value corresponding to the bit number of the highest ON bit, then transfers the hexadecimal value to the specified 4-bit digit in R. The digits to receive the results are specified in Di, which also specifies the number of digits to be encoded.

The following is an example of a one-digit encode operation to digit number 1 of R, i.e., here Di would be 0001.

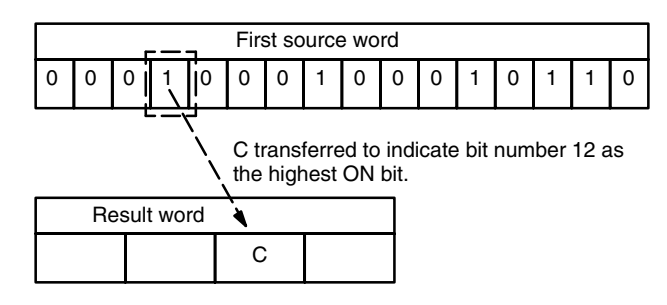

For 256-bit conversion, DMPX(111) determines the position of the highest ON bit in SB to SB+15, encodes it into two-digit hexadecimal value corresponding to the bit number of the highest ON bit, then transfers the hexadecimal value to the specified 8-bit digit in R. The first digit to receive the results is specified in Di, which also specifies the number of digits to be encoded.

The following is an example of a one-digit encode operation to digit number 1 of R, i.e., here Di would be 1001.

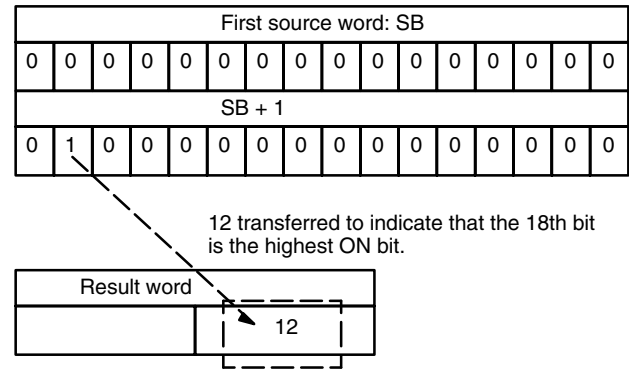

The number of digits (words) to be encoded and the first digit to receive converted data are specified in Di. If more digits are designated than remain in R (counting from the designated first digit), the remaining digits will be placed at digits starting back at the beginning of R.

The final word(s) to be converted must be in the same data area as SB.

### **Digit Designator**

The digits of Di are set as shown below.

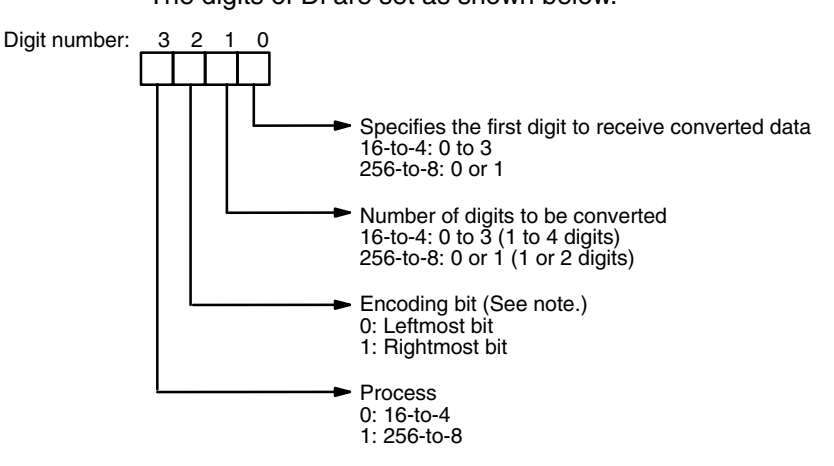

**Note** The encoding bit can be specified for version-2 CVM1 CPUs only. For earlier CPUs, only the leftmost bit can be encoded.

Some example Di values and the word-to-digit conversions that they produce are shown below for 16-bit conversion.

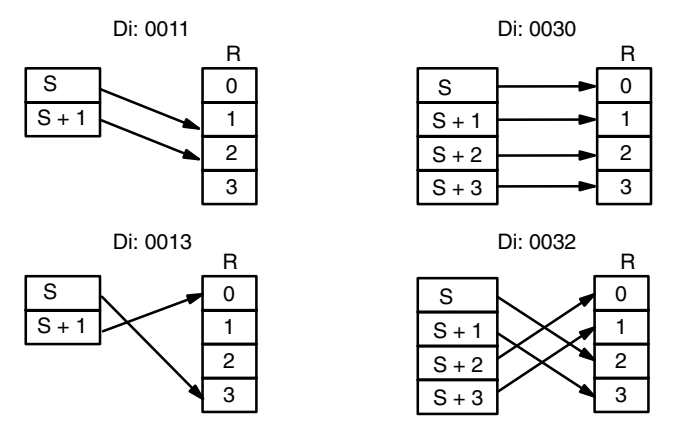

Some example Di values and the digit-to-word conversions that they produce are shown below for 256-bit conversion.

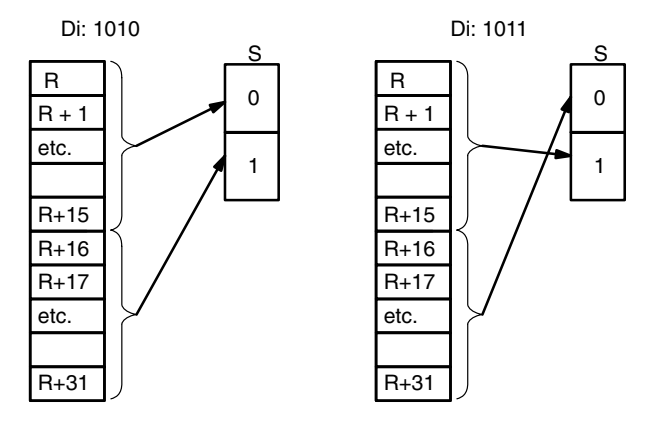

### **Precautions**

The rightmost two digits of Di must each be between 0 and 3. All source words must be in the same data area. DMPX(111) requires either 4 or 32 source words, depending on the type of conversion performed.

**Note** Refer to page 118 for general precautions on operand data areas.

**Flags** ER (A50003): Content of \*DM word is not BCD when set for BCD. Improper digit designator.

Content of a source word is 0.

## **Conversion Instructions Section 5-17**

0010 0020 #0010

0015 0020 #0012

### **Example**

When CIO 000000 is ON in the following example, the bit positions of the highest ON bits in CIO 0010 and 0011 are written to the first two digits of CIO 0020 and the bit positions of the highest ON bits in CIO 0015 and CIO 0016 are written to the last two digits of 0020.

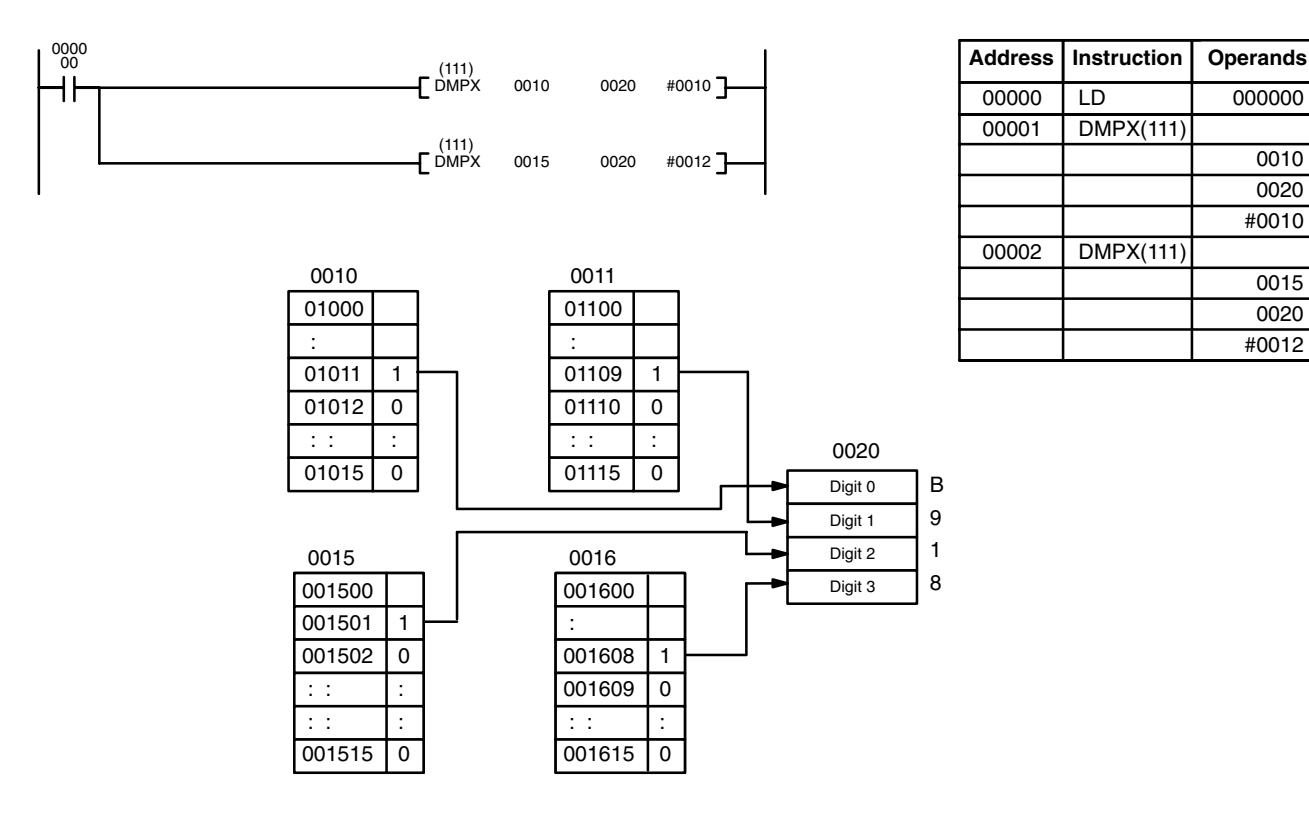

## **5-17-10 7-SEGMENT DECODER: SDEC(112)**

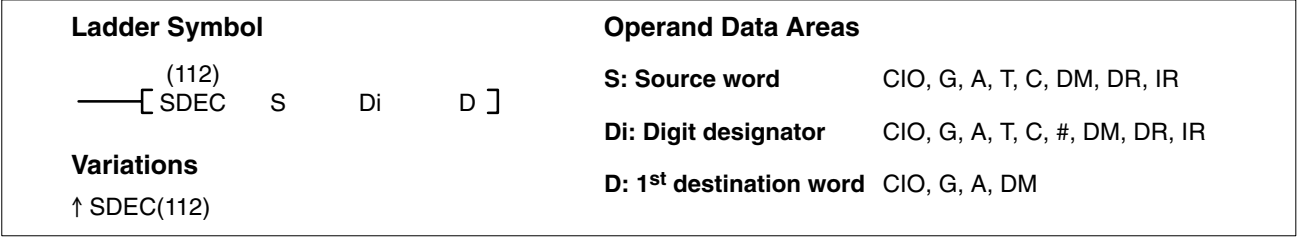

### **Description**

When the execution condition is OFF, SDEC(112) is not executed. When the execution condition is ON, SDEC(112) converts the designated digit(s) of S into an 8-bit, 7-segment display code and places it into the destination word(s) beginning with D.

Any or all of the digits in S may be converted in sequence from the designated first digit. The first digit, the number of digits to be converted, and the half of D to receive the first 7-segment display code (rightmost or leftmost 8 bits) are designated in Di. If multiple digits are designated, they will be placed in order starting from the designated half of D, each requiring two digits. If more digits are designated than remain in S (counting from the designated first digit), further digits will be used starting back at the beginning of S.

The digits of Di are set as shown below.

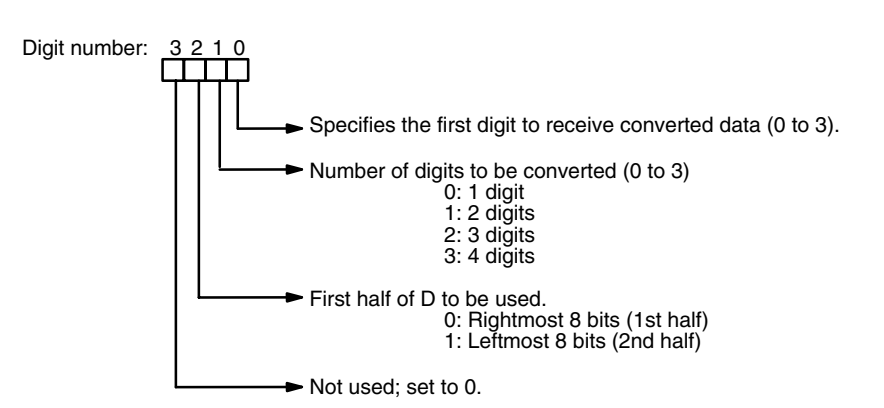

Some example Di values and the 4-bit binary to 7-segment display conversions that they produce are shown below.

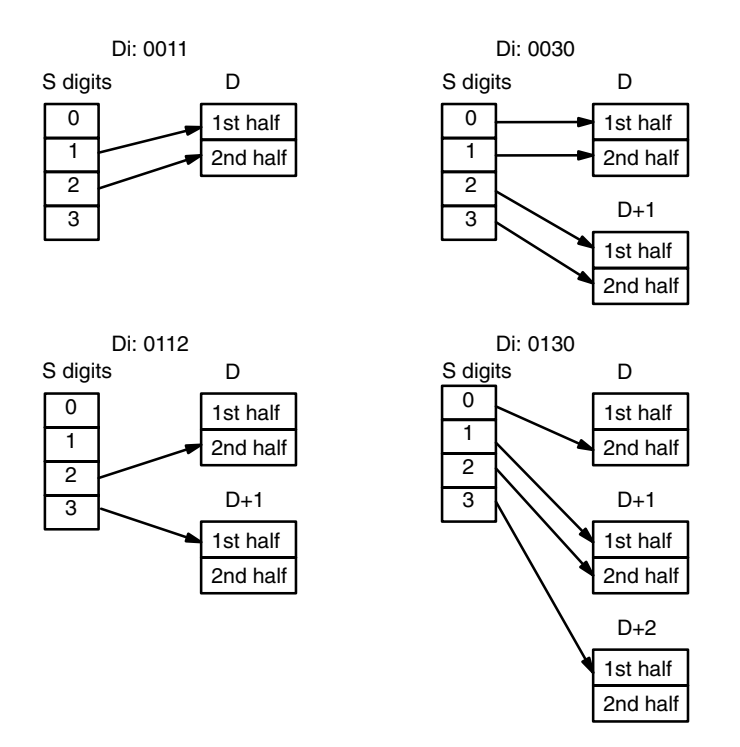

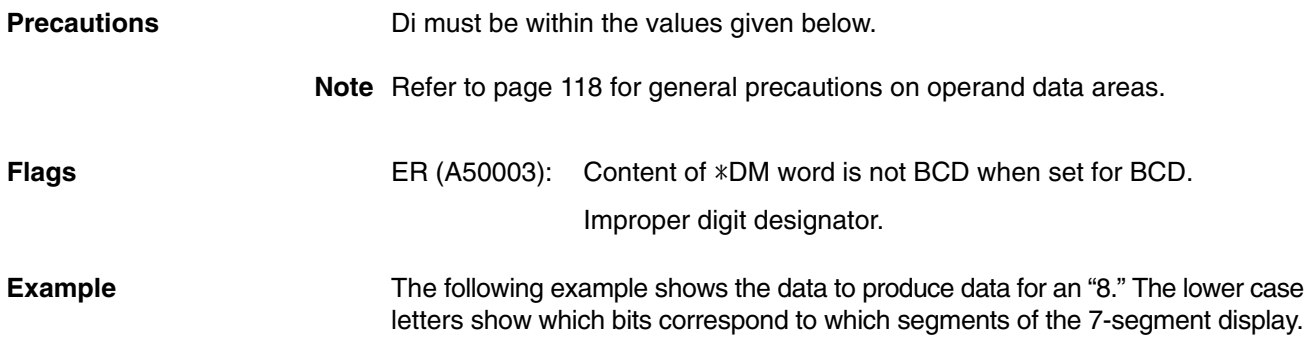

The table underneath shows the original data and converted code for all hexadecimal digits.

> a b c d e f g

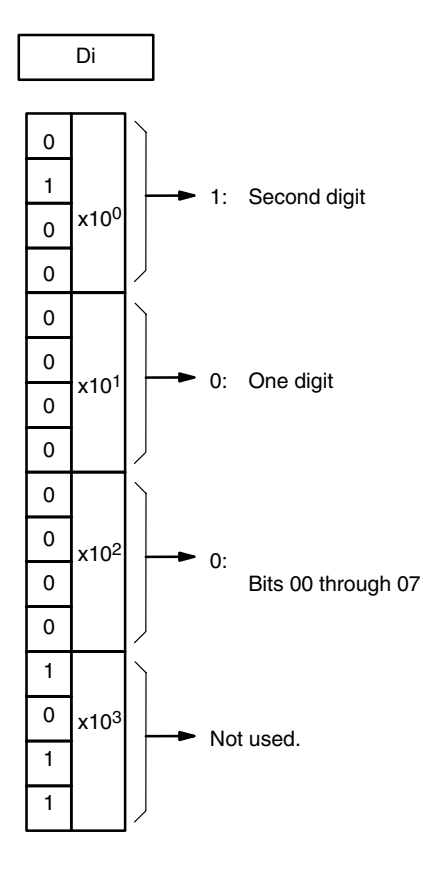

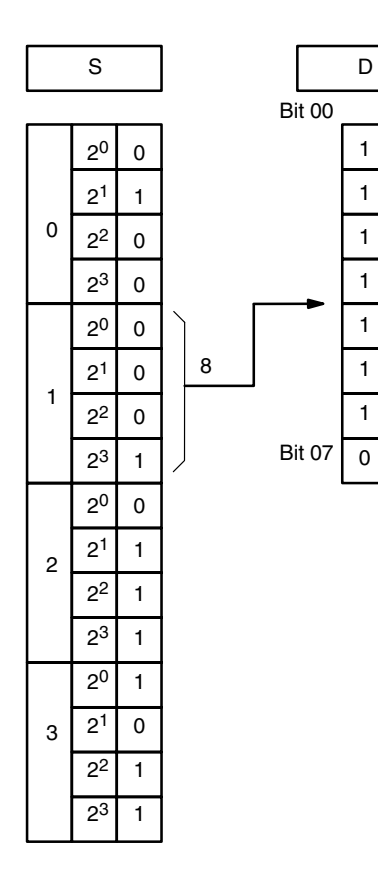

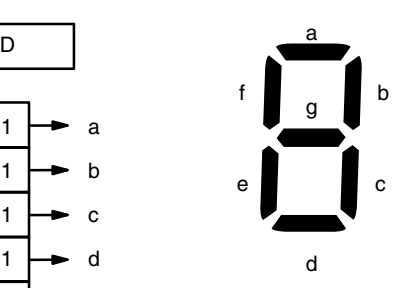

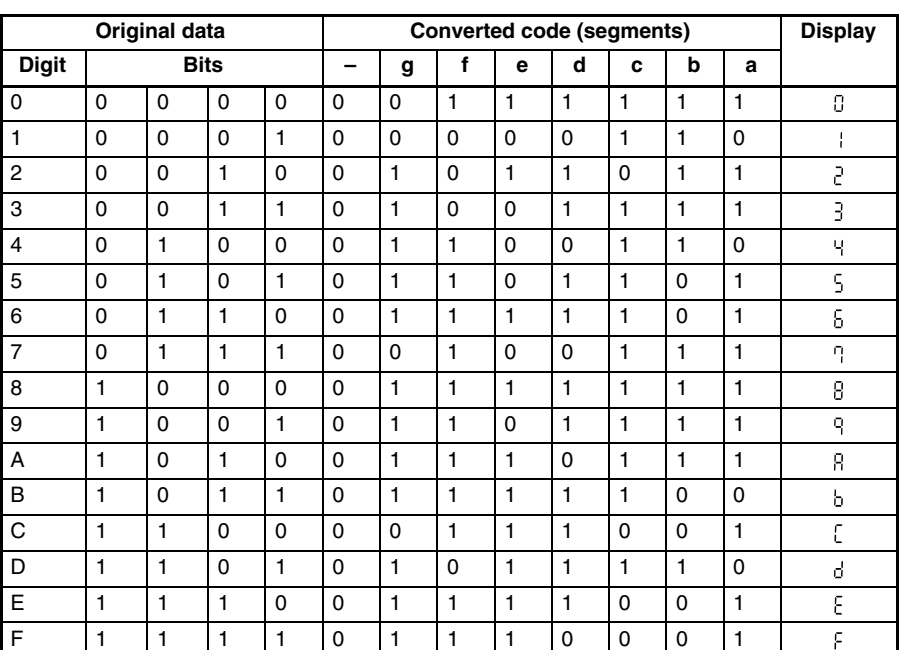
# **5-17-11 ASCII CONVERT: ASC(113)**

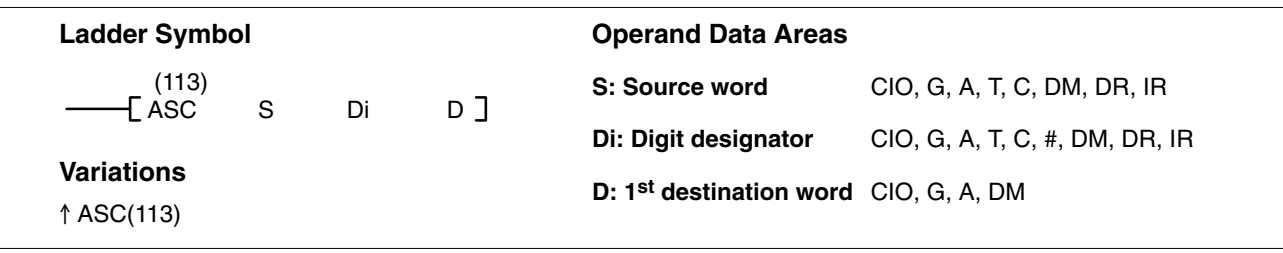

**Description**

When the execution condition is OFF, ASC(113) is not executed. When the execution condition is ON, ASC(113) converts the designated digit(s) of S into the equivalent 8-bit ASCII code and places it into the destination word(s) beginning with D.

Any or all of the digits in S may be converted in order from the designated first digit. The first digit, the number of digits to be converted, and the half of D to receive the first ASCII code (rightmost or leftmost eight bits) are designated in Di. If multiple digits are designated, they will be placed in order starting from the designated half of D, each requiring two digits. If more digits are designated than remain in S (counting from the designated first digit), further digits will be used starting back at the beginning of S.

Refer to *Appendix H* for a table of extended ASCII characters.

#### **Digit Designator**

The digits of Di are set as shown below.

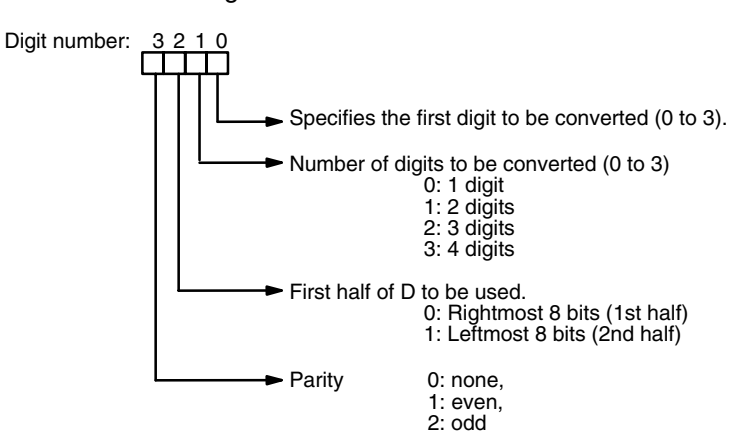

D00010 #0000 0001

 $\overline{0}$ 1 2 3 S Di: 0011 D  $\overline{0}$ 1 2 3 Di: 0030 S  $\overline{0}$ 1 2 3 Di: 0130 S Di: 0112 0 1 2 3 S 1st half 2nd half D 1st half 2nd half D+1 1st half 2nd half D 1st half 2nd half D+1 1st half 2nd half D 1st half 2nd half D+1 1st half 2nd half D+2 1st half 2nd half

Some examples of Di values and the 4-bit binary to 8-bit ASCII conversions that they produce are shown below.

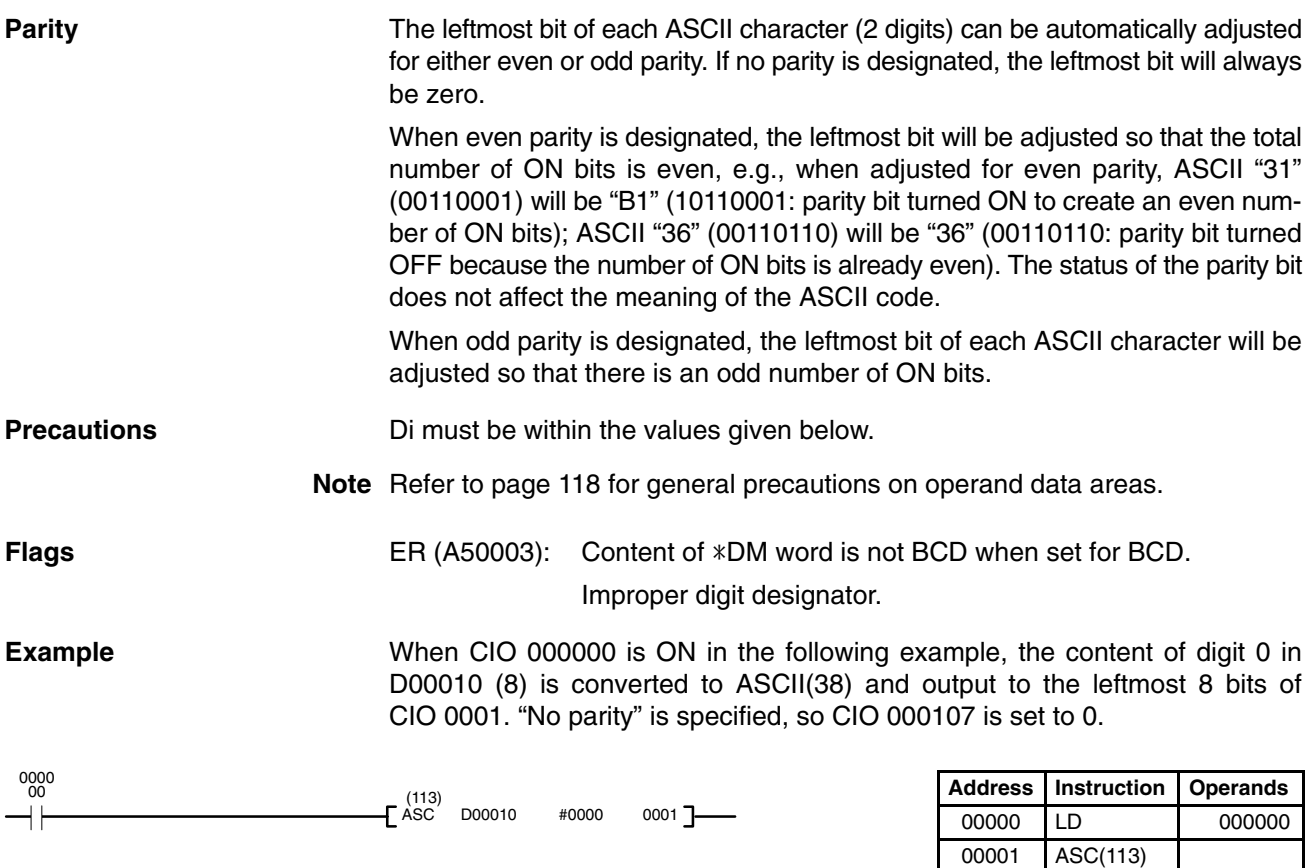

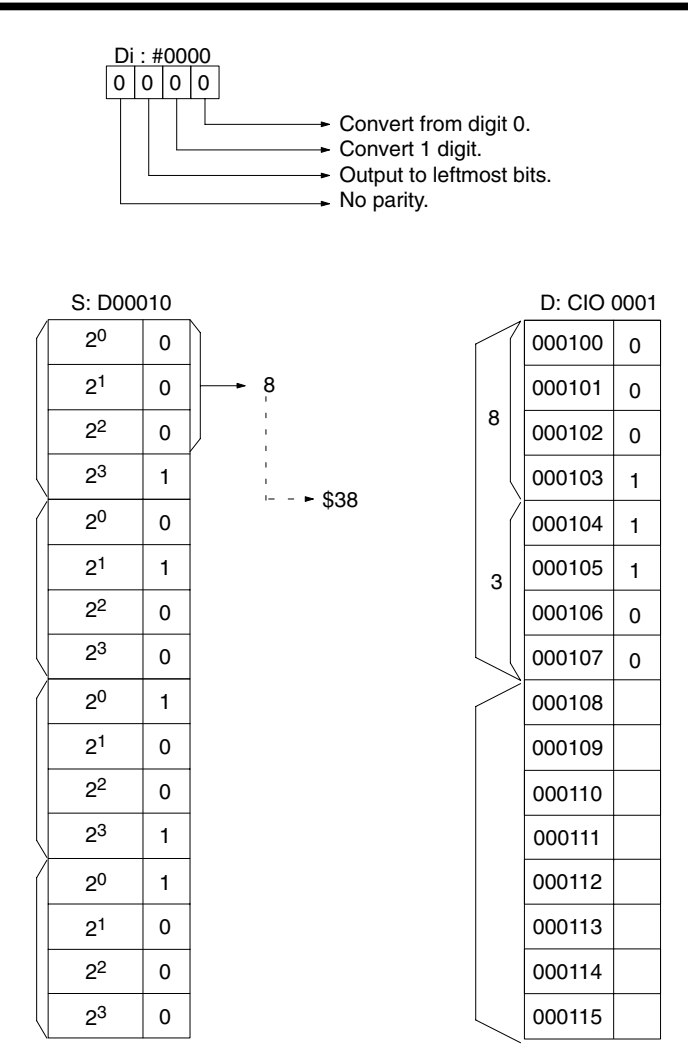

# **5-17-12 BIT COUNTER: BCNT(114)**

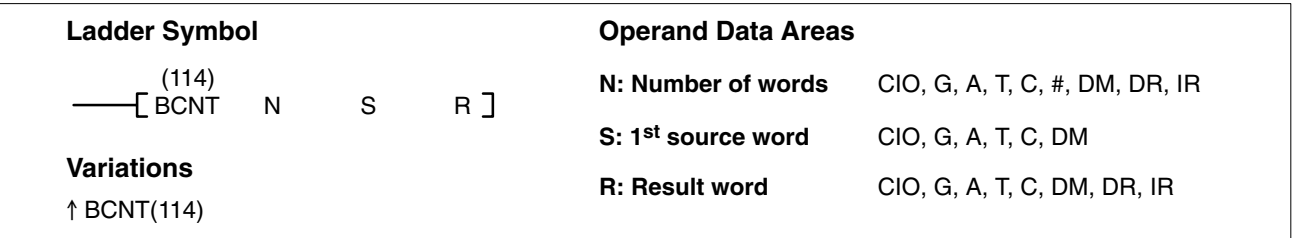

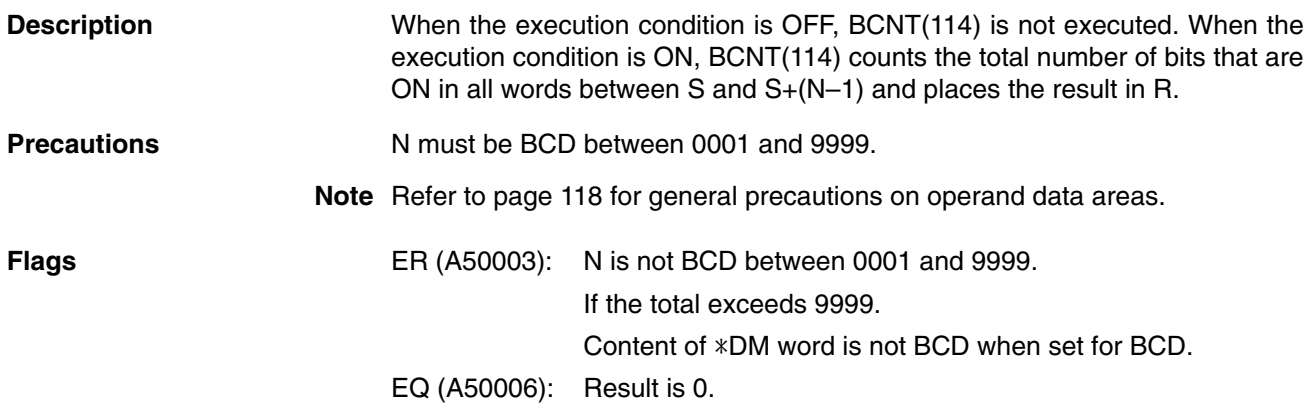

#### **Conversion Instructions Section 5-17**

**Example** When CIO 000007 is ON in the following example, all ON bits in D00030 and D00031 are counted and the results is placed in D00040.

 $|0|1|0|0|0|0|0|0|1|0|0|1|0|1|0|1|$ 

00000000000001001 0 0 0 1 9

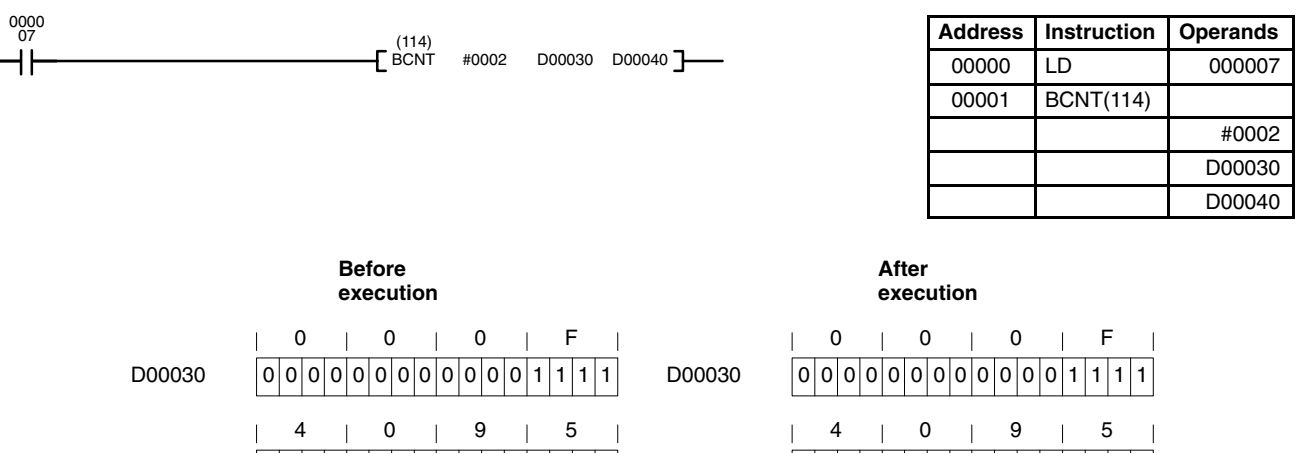

D00031

D00040

D00040

D00031

# **5-17-13 COLUMN TO LINE: LINE(115)**

 $|0|1|0|0|0|0|0|0|1|0|0|1|0|1|0|1|$ 

0000000000000000  $\begin{array}{ccccccccccccccccc} 0 & & | & 0 & | & 0 & | & 0 \end{array}$ 

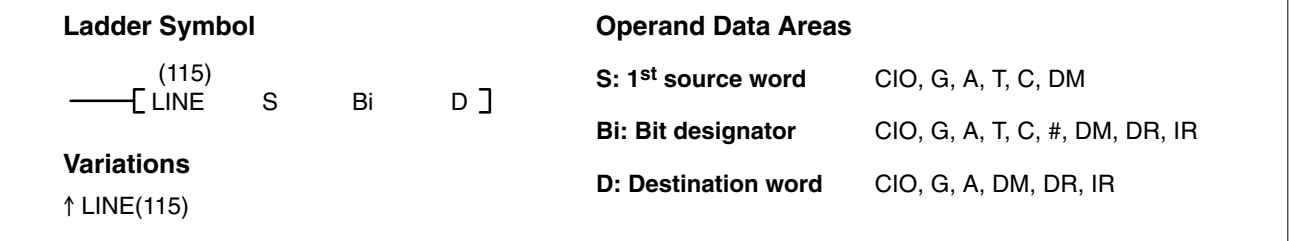

#### **Description**

When the execution condition is OFF, LINE(115) is not executed. When the execution condition is ON, LINE(115) copies bit column Bi from the 16-word set S through S+15 to the 16 bits of word D (00 to 15), i.e., bit Bi of S+n is copied to bit n of D, for n=00 to 15. In the following example, Bi would be 5.

#### $\mathsf{D} \begin{bmatrix} 0 \end{bmatrix} \cdot \cdot \cdot \begin{bmatrix} 0 \end{bmatrix} \begin{bmatrix} 1 \end{bmatrix}$ 0 0 0 0 0 1 0 1 1 0 0 0 0 1 Bit 15 Bit 00 **S Bi S**+1 1101001001 110001 **S**+2 |0|0|0|1|1|0|1|1|0|0|1|0|0|1|1|1  **. . . . . . . . .**  $S+15$  0111100001100001010  $S+3$   $100000001110000001111$ Bit 15 Bit 00  **. . .**

### **Precautions**

S cannot be one of the last 15 words in a data area because it designates the first of 16 words.

Bi must be BCD between 0000 and 0015.

**Note** Refer to page 118 for general precautions on operand data areas.

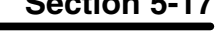

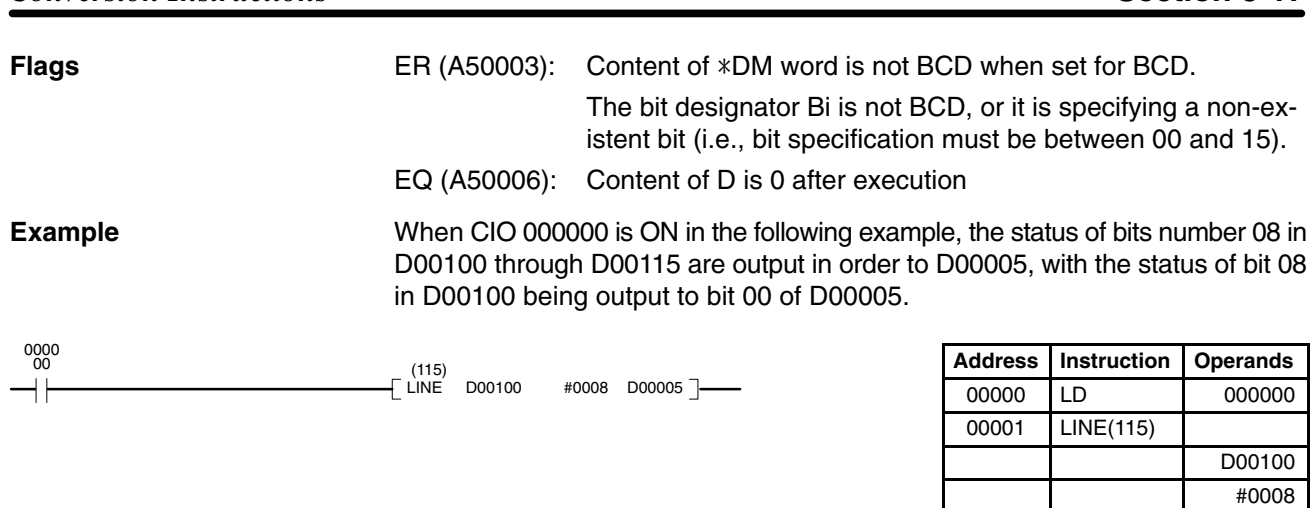

*Conversion Instructions* **Section 5-17** 

# **5-17-14 LINE TO COLUMN: COLM(116)**

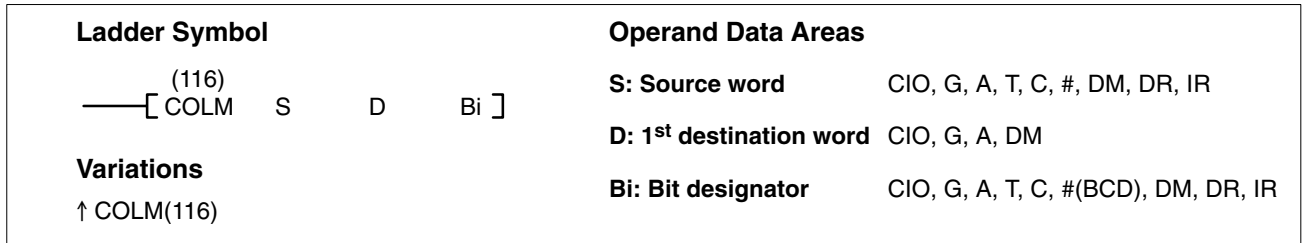

#### **Description**

When the execution condition is OFF, COLM(116) is not executed. When the execution condition is ON, COLM(116) copies the 16 bits of word S (00 to 15) to bit Bi of the 16-word set D through D+15, i.e., bit n of S is copied to bit Bi of D+n, for n=00 to 15. In the following example, Bi would be 5.

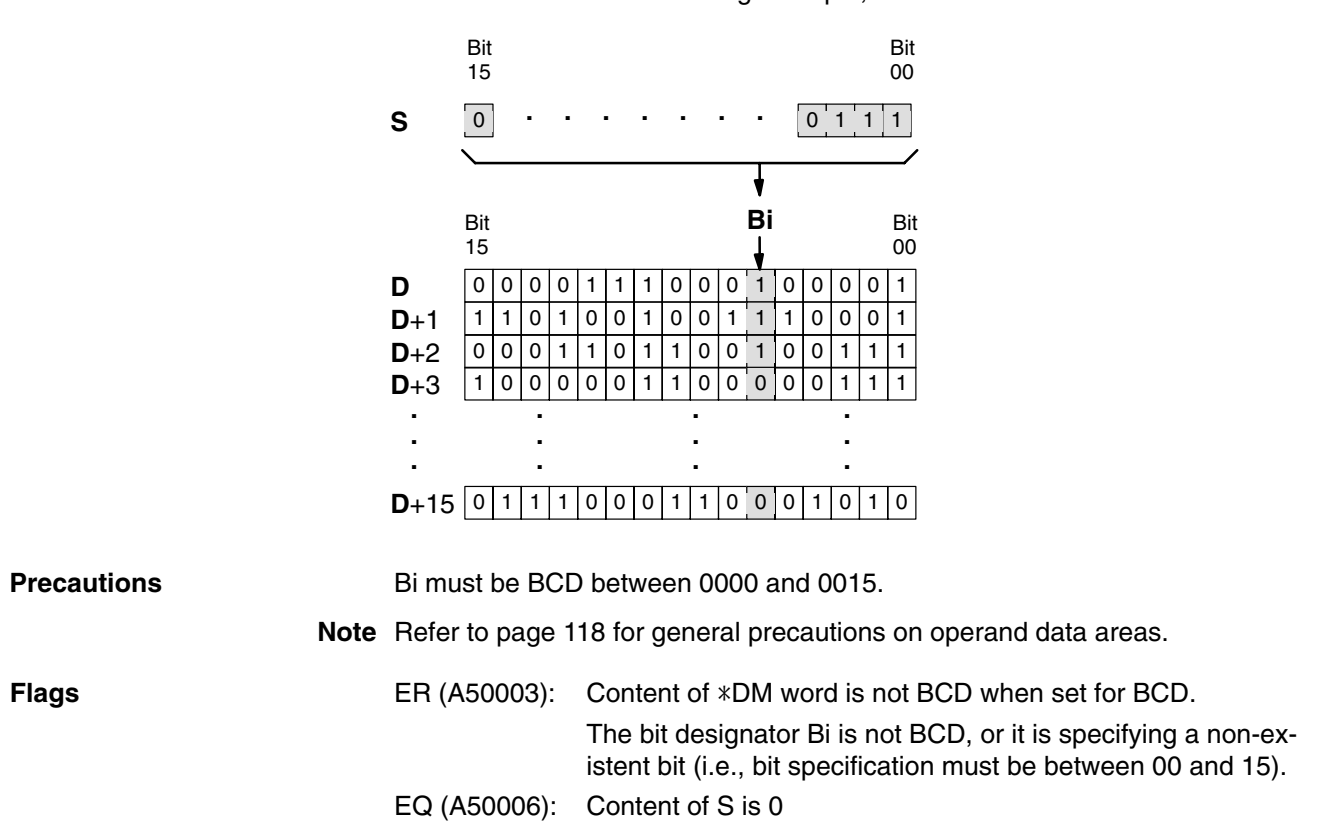

D00005

**Example** When CIO 000000 is ON in the following example, the status of bits 00 to 15 in D00005 are copied consecutively to bits number 08 of D00010 through D00025, with the status of bit 00 being transferred to bit 08 of D00010.

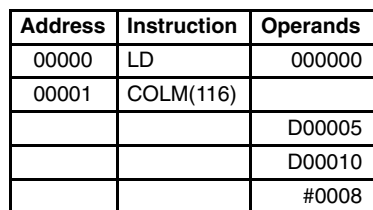

**(CVM1 V2)**

# **5-17-15 ASCII TO HEX: HEX(117)**

#### **Ladder Symbol Operand Data Areas** (117) **S: First source word** CIO, G, A, T, C, DM HEX S Di D ጉ **Di: Digit designator** CIO, G, A, T, C, #, DM, DR, IR **Variations D: Destination word** CIO, G, A, DM ↑HEX(117)

**Description** When the execution condition is OFF, HEX(117) is not executed. When the execution condition is ON, HEX(117) converts the data in specified source words from ASCII to hexadecimal data, and outputs the results to a specified destination word.

> The ASCII range that can be converted is the numerals 0 through 9 (\$30 through \$39) and the capital letters A through F (\$41 through \$46).

> If an attempt is made to convert other data, the Error Flag will turn ON and the instruction will not be executed.

> The digit designator, Di, specifies the first digit to receive the converted data, the number of digits to be converted, the first ASCII data to be converted, and the parity (see below).

#### **Digit Designator**

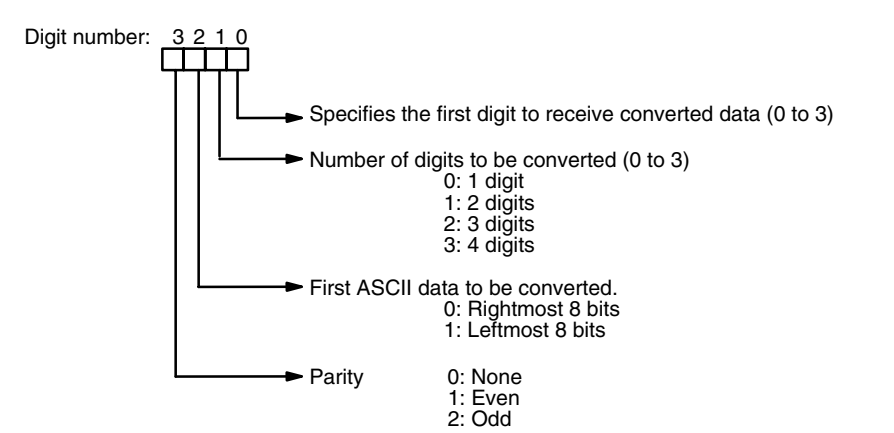

Data in the destination word (D) will not be changed except for the digits that are converted to hexadecimal.

**Digit Designator Examples** The following examples show the digit designators (Di) used to make various multiple-word conversions. Leftmost 8 bits | Rightmost 8 bits| Leftmost 8 bits | Rightmost 8 bits Digit 3 | Digit 2 | Digit 1 | Digit 0 0 | 1 | 1 | 2 **Example 1** Di Word Contents Word S+1 Word S Word D Rightmost 8 bits Digit 3 | Digit 2 | Digit 1 | Digit 0 0 0 0 3 0 **Example 2** Di Word Contents Leftmost 8 bits  $\vert$  Rightmost 8 bits  $\vert$  Leftmost 8 bits  $\vert$  Rightmost 8 bits Word S<sup>+1</sup> Word S Word D Rightmost 8 bits Digit 3  $\vert$  Digit 2  $\vert$  Digit 1  $\vert$  Digit 0 0 | 1 | 3 | 1 **Example 3** Di Word Contents Leftmost 8 bits | Rightmost 8 bits | Leftmost 8 bits | Rightmost 8 bits Word S<sup>+1</sup> Word S Word D 1 Leftmost 8 bits  $R$  Rightmost 8 bits Word S+2 **Parity 0: None**

With no parity, data can only be converted when the leftmost bit is zero. If it is not set to zero, the Error Flag will turn ON and the data will not be converted.

#### **1: Even**

The data (8 bits) can only be converted when the number of "1" bits is even. If the number is odd, the Error Flag will turn ON and the data will not be converted.

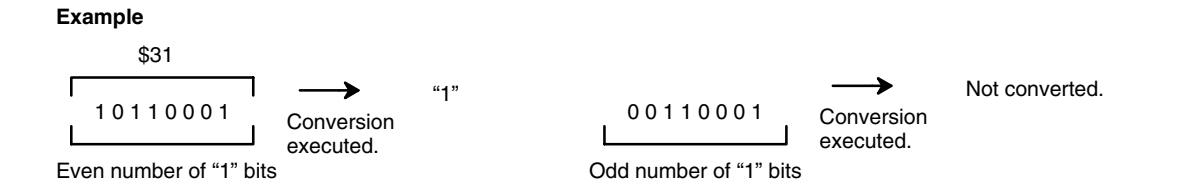

### **2: Odd**

The data (8 bits) can only be converted when the number of "1" bits is odd. If the number is even, the Error Flag will turn ON and the data will not be converted.

#### **Example**

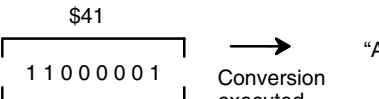

Odd number of "1" bits executed. "A"

0 1 0 0 0 0 0 1 Even number of "1" bits Conversion executed.

Not converted.

**ASCII Code Table** The following table shows the ASCII codes before conversion and the hexadecimal values after conversion. Refer to *Appendix I* for a table of ASCII characters.

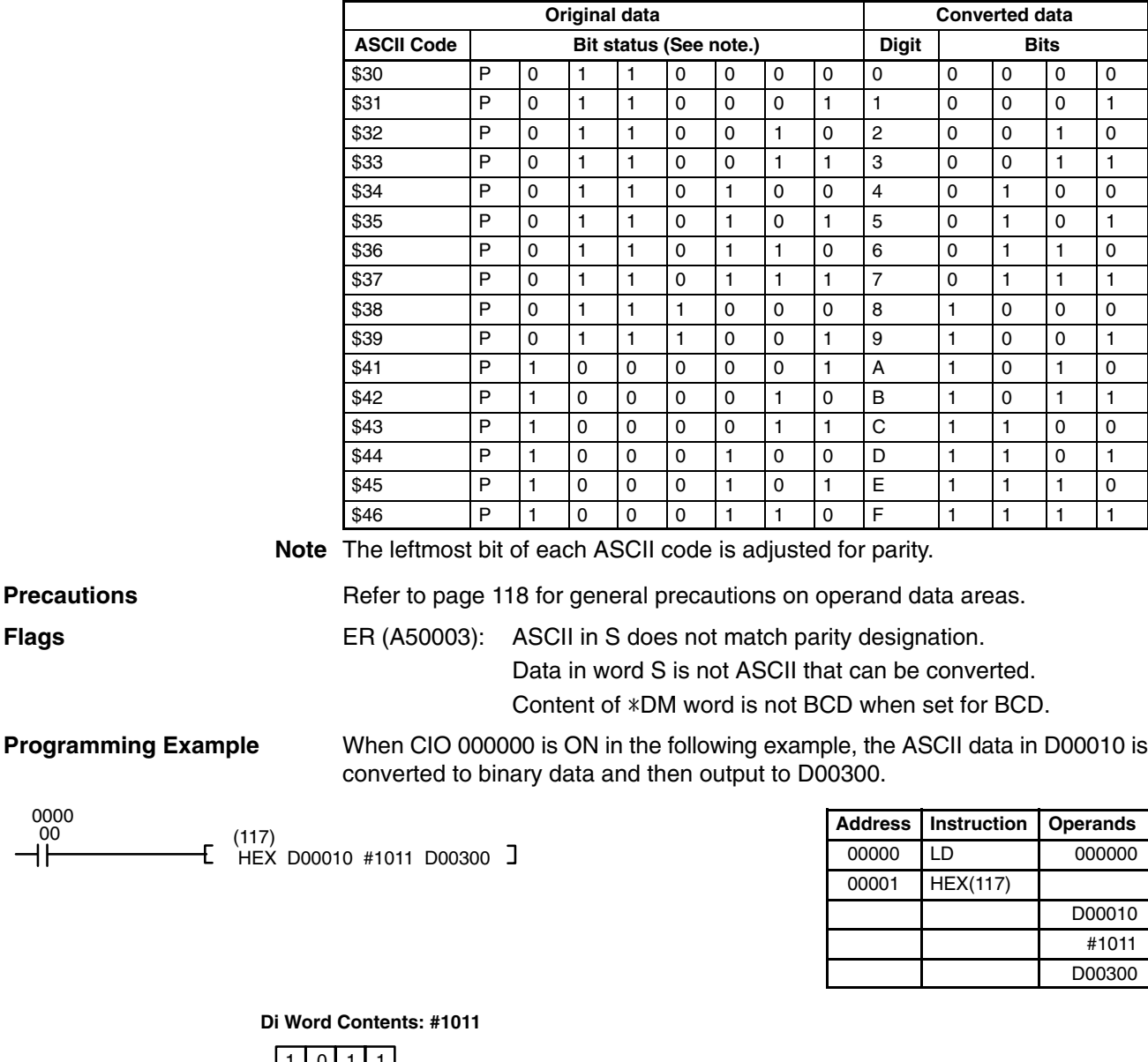

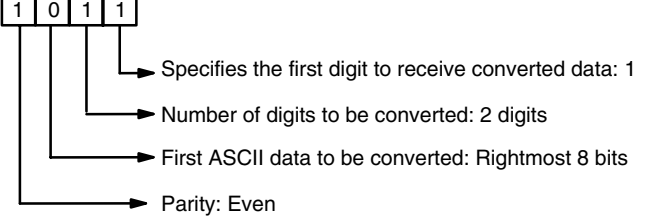

0000 00

### *Conversion Instructions* **Section 5-17**

## 1 1 0 0 0 0 1 1 1 0 1 1 1 0 0 0 \$43 \$38 First ASCII data to be converted: Rightmost 8 bits Converted to binary data \* | C | 8 | \* \* : Not changed. Digit 3 Digit 2 Digit 1 Digit 0  $C \mid 8$ First digit to receive converted data: 1 Number of digits to be converted: 2 D:D00300 Parity bits: Even

# **5-17-16 SIGNED BCD-TO-BINARY: BINS(275)**

# **(CVM1 V2)**

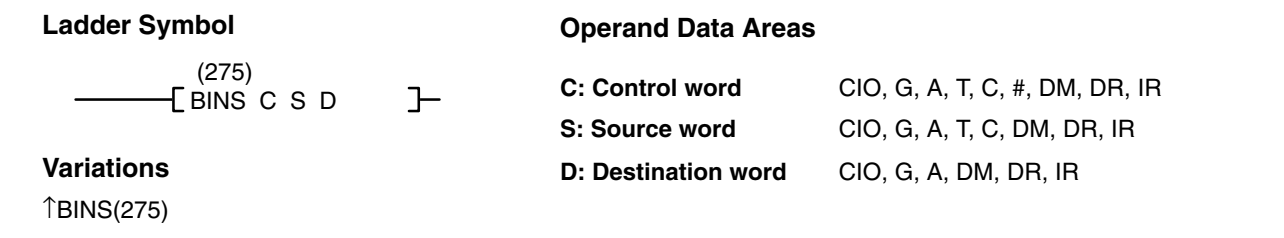

**Description** When the execution condition is OFF, BINS(275) is not executed. When the execution condition is ON, BINS(275) converts the data in a specified source word (S) from signed BCD to signed binary, and outputs the result to a specified destination word (D). The format of the source word is determined by the contents of the control word (C).

> **Note** Special I/O Units sometimes output signed BCD data. Calculations using this data will normally be easier if it is first converted to signed binary data by means of BINS(275) or BISL(277).

The input data format and range designations for the various control word contents are as follows:

### **When C = 0000 (Input Data Range: –999 to 999 BCD)**

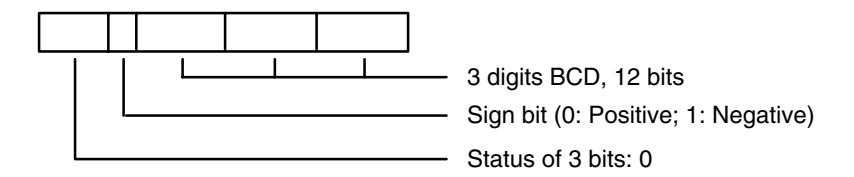

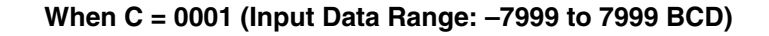

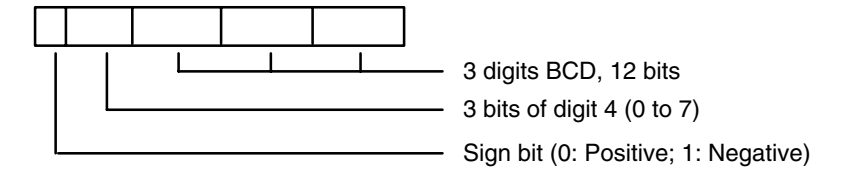

D00200

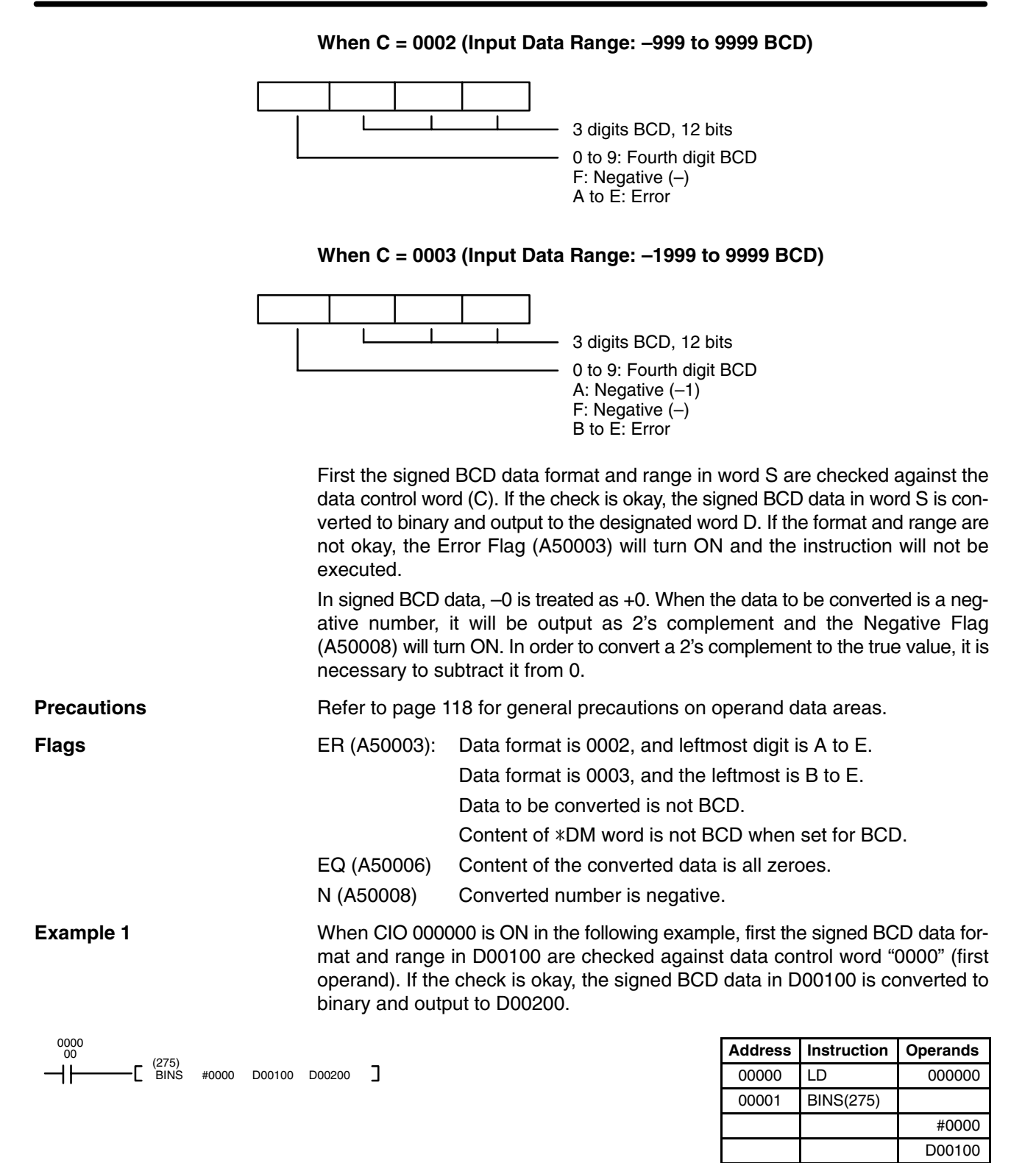

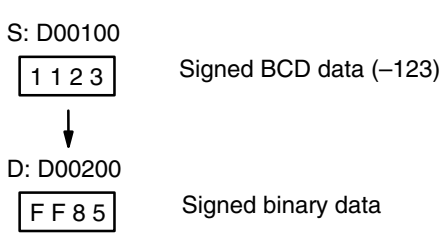

**Example 2** When CIO 000001 is ON in the following example, first the signed BCD data format and range in D00300 are checked against data control word "0003" (first operand). If the check is okay, the signed BCD data in D00300 is converted to binary and output to D00400.

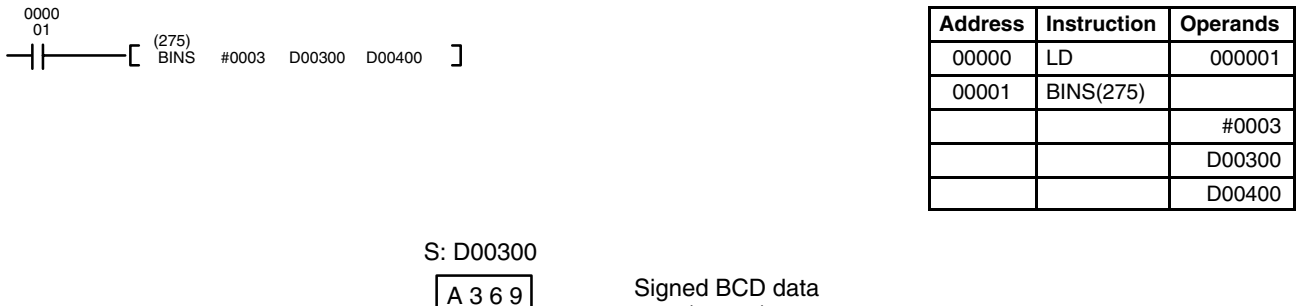

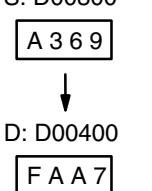

(–1369)

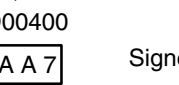

Signed binary data

# **5-17-17 SIGNED BINARY-TO-BCD: BCDS(276)**

# **(CVM1 V2)**

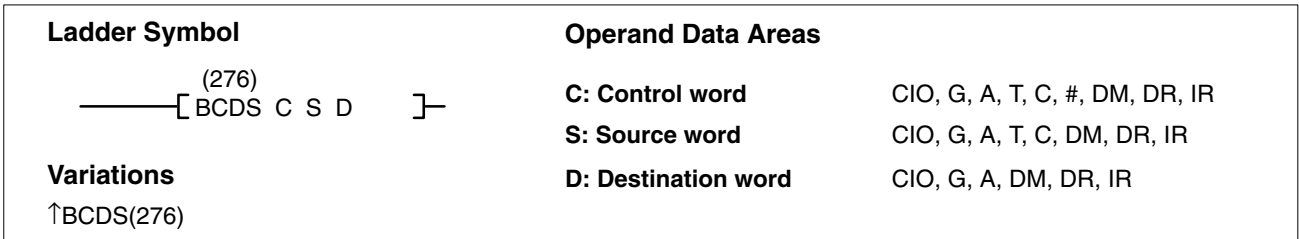

**Description** When the execution condition is OFF, BCDS(276) is not executed. When the execution condition is ON, BCDS(276) converts the data in a specified source word (S) from signed binary to signed BCD, and outputs the results to a specified destination word (C). The format of the destination word is determined by the contents of the control word (C).

> **Note** Special I/O Units sometimes require input of signed BCD data. BCDS(276) or BDSL(278) can be used to easily convert signed binary data to signed BCD data.

The output data format and range designations for the various control word contents are as follows:

### **When C = 0000 (Output Data Range: –999 to 999 BCD)**

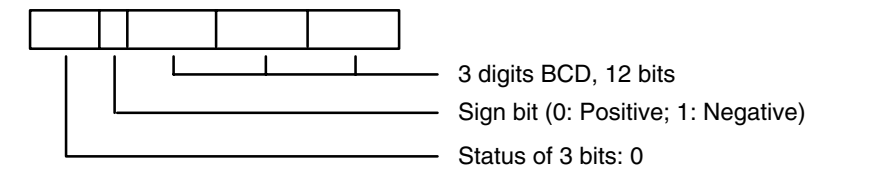

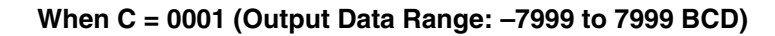

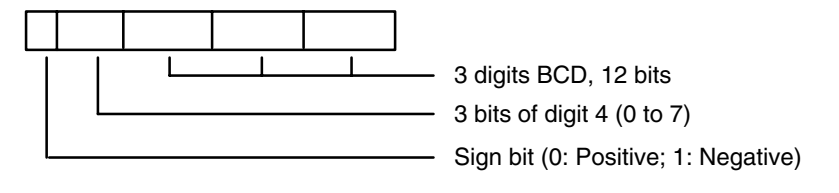

#### **When C = 0002 (Output Data Range: –999 to 9999 BCD)**

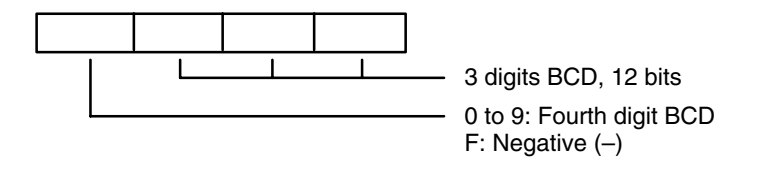

#### **When C = 0003 (Output Data Range: –1999 to 9999 BCD)**

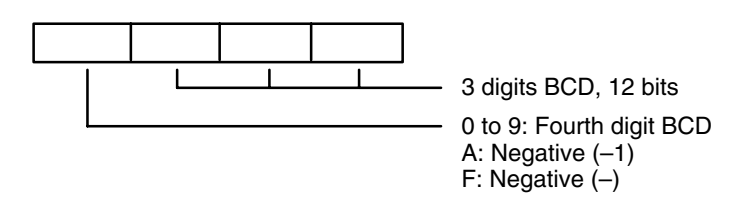

**Data Ranges** The range of data that can be input or output is determined by the control word (0000 to 0003), as shown in the following table.

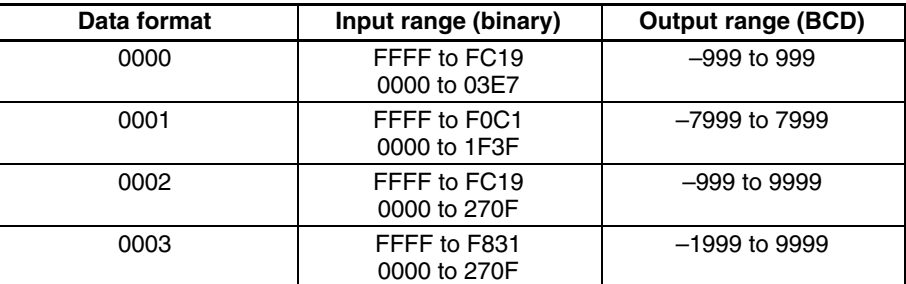

First the signed binary data in word S is checked against the data control word (C). If the check is okay, the signed binary data in word S is converted to BCD and output to the designated word D. If the check is not okay, the Error Flag (A50003) will turn ON and the instruction will not be executed.

In signed BCD data, –0 is treated as +0.

Refer to page 118 for general precautions on operand data areas. **Precautions**

**Flags** ER (A50003): Data is not within allowable range for data format.

Content of \*DM word is not BCD when set for BCD.

EQ (A50006) Content of the converted data is all zeroes.

N (A50008) Data to be converted is a negative number.

**Example Example When CIO 000001** is ON in the following example, first the signed binary data in D00300 is checked against data control word "0003" (first operand), and then the signed binary data in D00300 is converted to signed BCD and output to D00400.

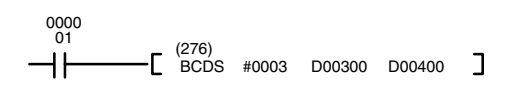

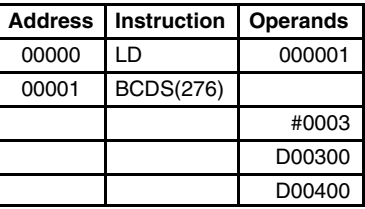

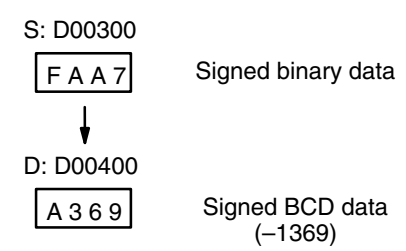

#### **5-17-18 DOUBLE SIGNED BCD-TO-BINARY: BISL(277) (CVM1 V2)**

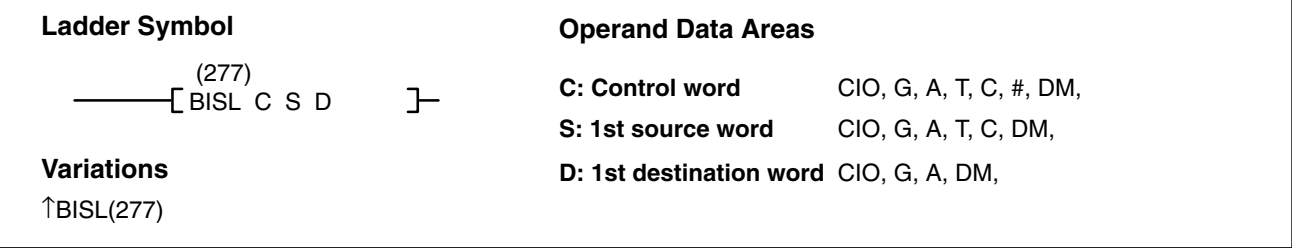

**Description** When the execution condition is OFF, BISL(277) is not executed. When the execution condition is ON, BISL(277) converts the data in specified source words (S and S+1) from double signed BCD to double signed binary, and outputs the result to specified destination words (D and D+1). The format and data range of the source word is determined by the contents of the control word (C).

#### **Note** Special I/O Units sometimes output signed BCD data. Calculations using this data will normally be easier if it is first converted to signed binary data by means of BINS(275) or BISL(277).

The input data format and range designations for the various control word contents are as follows:.

### **When C = 0000 (Input Data Range: –999 9999 to 999 9999 BCD)**

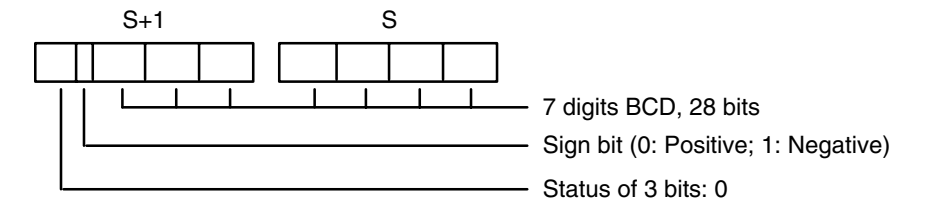

#### **When C = 0001 (Input Data Range: –7999 9999 to 7999 9999 BCD)**

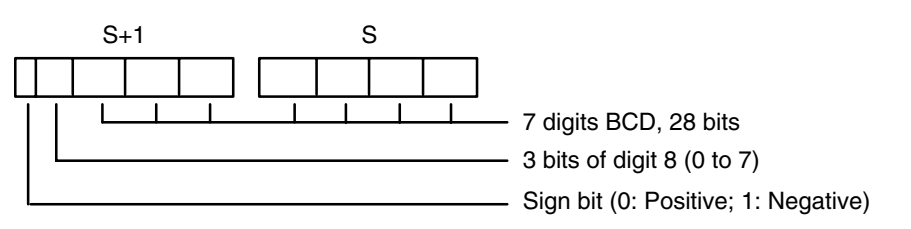

#### **When C = 0002 (Input Data Range: –999 9999 to 9999 9999 BCD)**

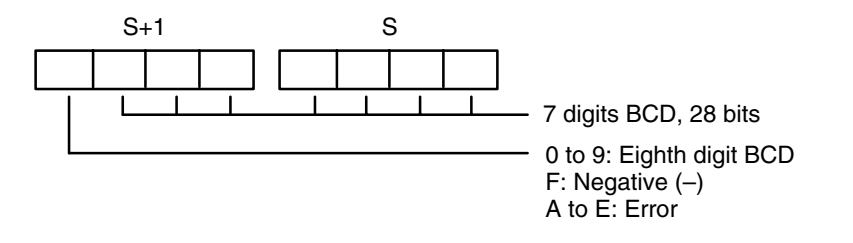

**When C = 0003 (Input Data Range: –1999 9999 to 9999 9999 BCD)**

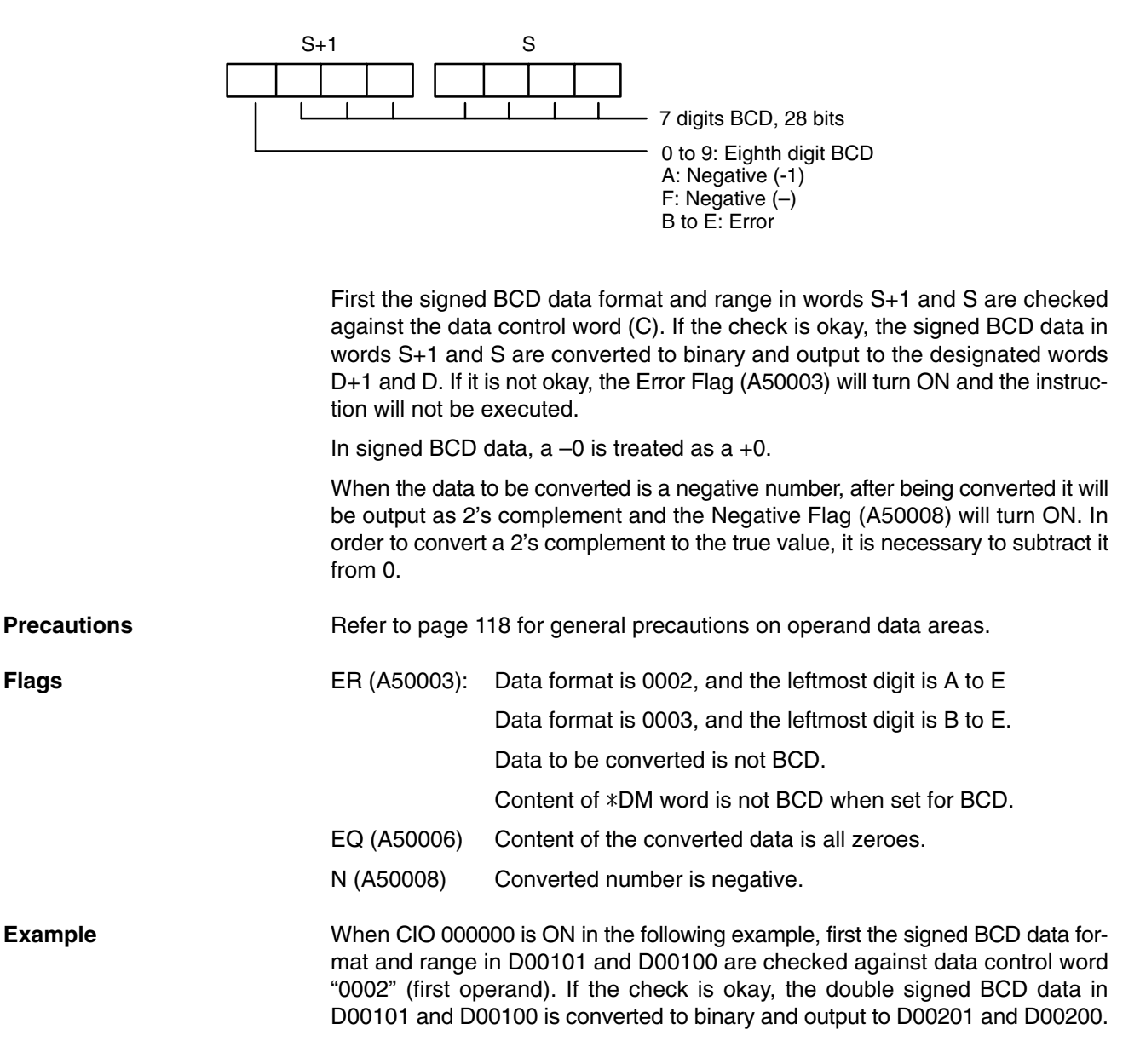

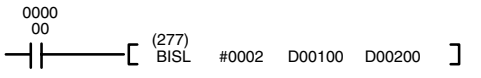

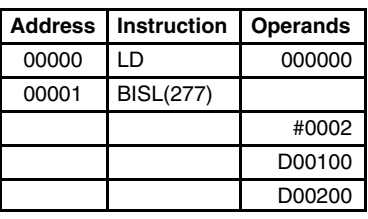

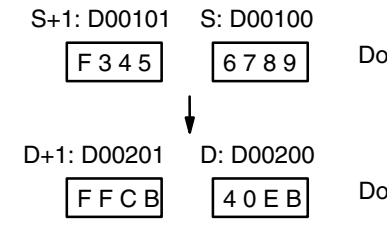

Double signed BCD data (-3456789)

Double signed binary data

#### **5-17-19 DOUBLE SIGNED BINARY-TO-BCD: BDSL(278) (CVM1 V2)**

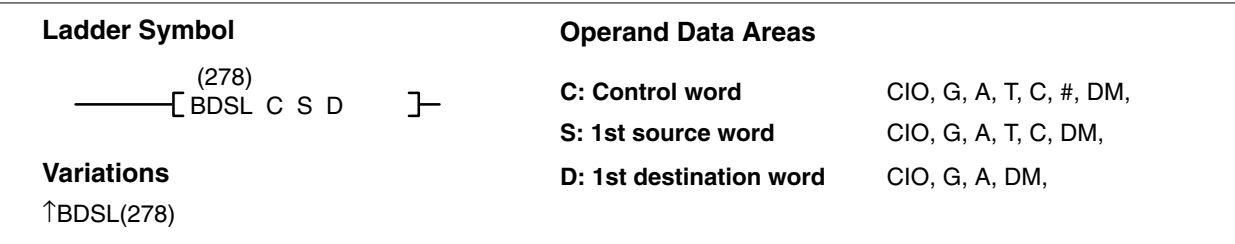

**Description** When the execution condition is OFF, BDSL(278) is not executed. When the execution condition is ON, BDSL(278) converts the data in specified words (S and S+1) from double signed binary to double signed BCD, and outputs the result to specified destination words (D and D+1). The format of the destination word is determined by the contents of the control word (C).

> **Note** Special I/O Units sometimes sometimes require input of signed BCD data. BCDS(276) or BDSL(278) can be used to easily convert signed binary data to signed BCD data.

The output data format and range designations for the various control word contents are as follows:

#### **When C = 0000 (Output Data Range: –999 9999 to 999 9999 BCD)**

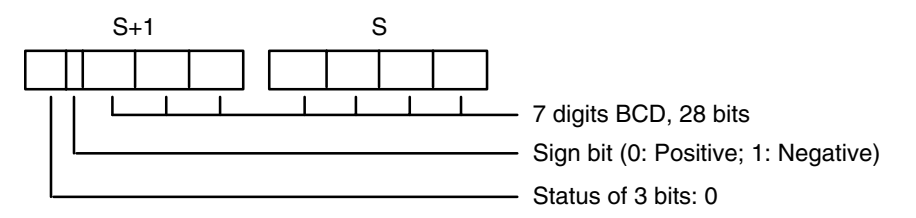

### **When C = 0001 (Output Data Range: –7999 9999 to 7999 9999 BCD)**

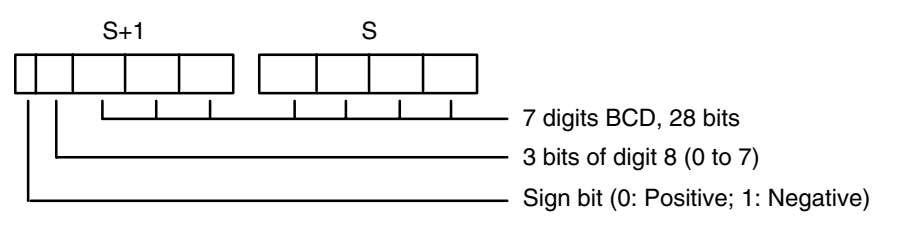

### **When C = 0002 (Output Data Range: –999 9999 to 9999 9999 BCD)**

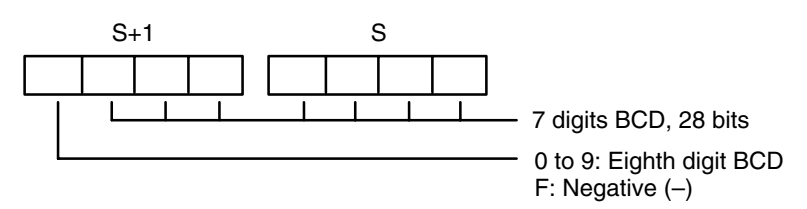

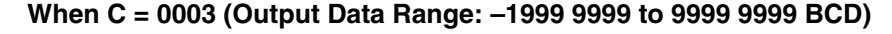

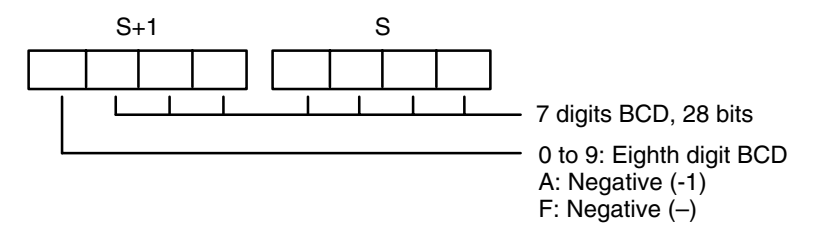

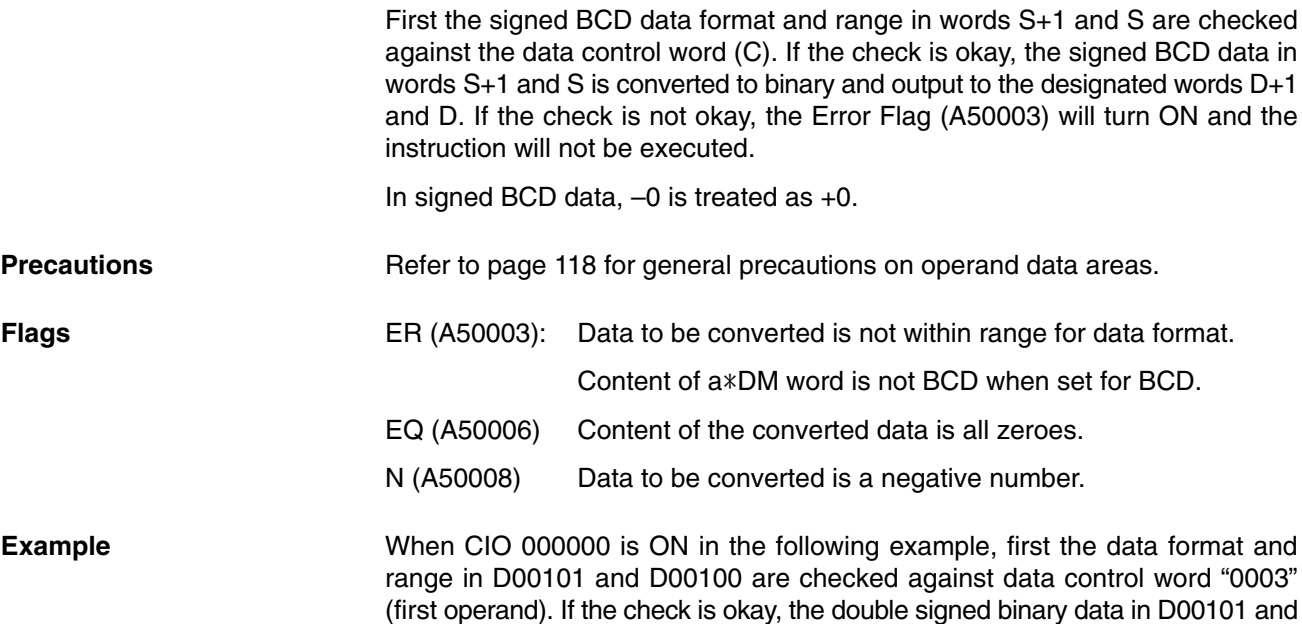

D00100 is converted to BCD and output to D00201 and D00200.

0000 00  $\mathsf{E}^{(278)}$  $\Box$ BDSL #0003 D00100 D00200

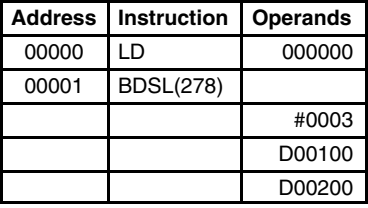

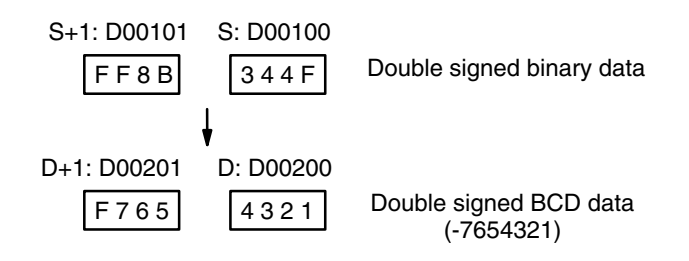

## **5-18 BCD Calculation Instructions**

# **(V1/V2 CPUs)**

The BCD Calculation Instructions perform arithmetic operations on BCD data. These instructions are supported only by version-1 or later CPUs.

STC(078) and CLC(079), which set and clear the carry flag, are included in this group because most of the BCD operations make use of the carry flag (CY) in their results. Binary calculations and shift operations also use CY.

The addition and subtraction instructions include CY in the calculation as well as in the result. Be sure to clear CY if its previous status is not required in the calculation, and to use the result placed in CY, if required, before it is changed by execution of any other instruction.

**Note** BCD calculation instructions are also supported by version-2 CVM1 CPUs as symbol math instructions. Refer to *5-20 Symbol Math Instructions* for details.

# **5-18-1 SET CARRY: STC(078)**

### **Ladder Symbol**

### **Variations** - STC(078)

(078)  $\mathsf E$  STC  $\mathsf I$ 

> When the execution condition is OFF, STC(078) is not executed. When the execution condition is ON, STC(078) turns ON CY (A50004).

## **5-18-2 CLEAR CARRY: CLC(079)**

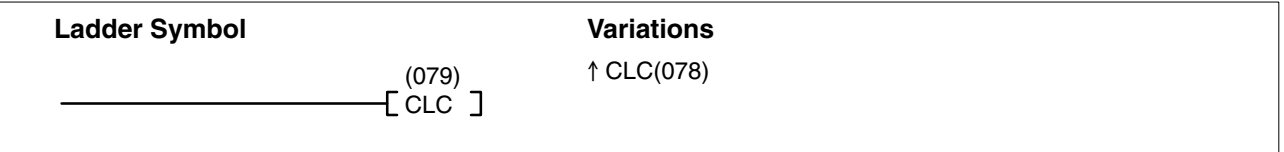

When the execution condition is OFF, CLC(079) is not executed. When the execution condition is ON, CLC(079) turns OFF CY (A50004).

ADD(070), ADDL(074), ADB(080), ADBL(084), SUB(0710), SUBL(075), SBB(081), and SBBL(085) all make use of the carry flag in their calculations. When using any of these instructions, use CLC(079) to clear the carry flag in order to avoid having the calculations affected by previous instructions.

ROL(062), ROLL(066), ROR(063), and RORL(067) make use of the carry flag in their rotation shift operations. When using any of these instructions, use STC(078) and CLC(079) to set and clear the carry flag.

Version-2 CVM1 CPUs supports add, subtract, and rotation shift instructions that do not use the carry flag in their operations. These instructions do not require STC(078) and CLC(079), and reduce the number of program steps that are needed.

# **5-18-3 BCD ADD: ADD(070)**

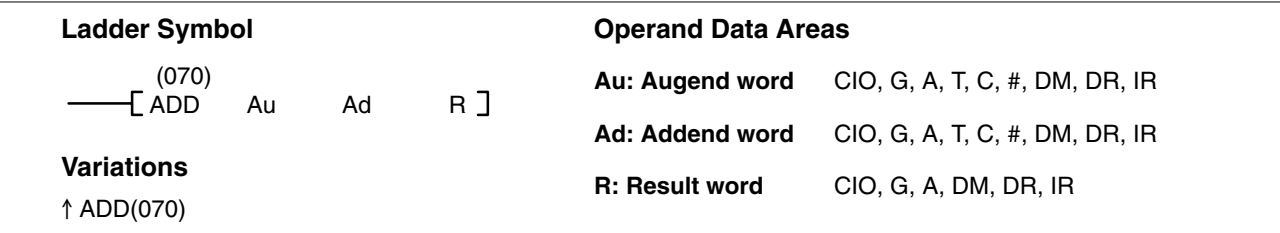

**Description**

When the execution condition is OFF, ADD(070) is not executed. When the execution condition is ON, ADD(070) adds the contents of Au, Ad, and CY, and places the result in R. CY will be set if the result is greater than 9999.

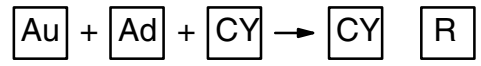

**Note** With version-2 CVM1 CPUs, mathematics instructions can use symbols. The instructions corresponding to ADD(070) and ADDL(074) are +BC(406) and +BCL(407).

Au and Ad must be BCD. **Precautions**

**Note** Refer to page 118 for general precautions on operand data areas.

**Flags** ER (A50003): Content of Au or Ad is not BCD. The content of a\*DM word is not BCD when set for BCD. CY (A50004): There is a carry in the result.

EQ (A50006): The result is 0.

### **Example**

When CIO 000000 is ON in the following example, CY is cleared by CLC(079), the content of CIO 0200 is added to the contents of CIO 0100 and the status of CY, the results is placed in D00100, and then either all zeros or 0001 is moved into D00101 depending on the status of CY (A50004). This ensures that any carry from the last digit is preserved in R+1 so that the entire result can be later handled as 8-digit data.

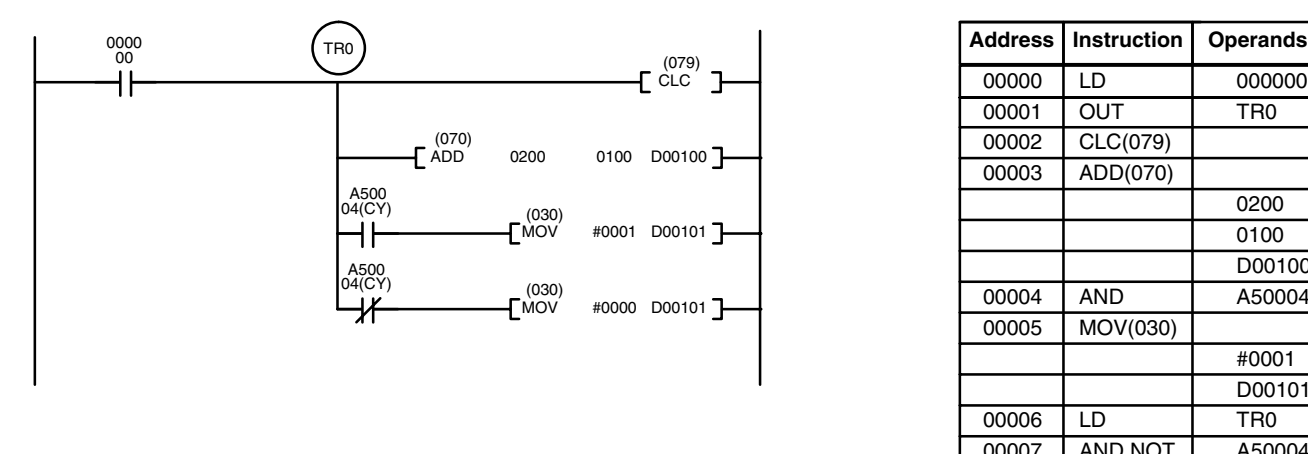

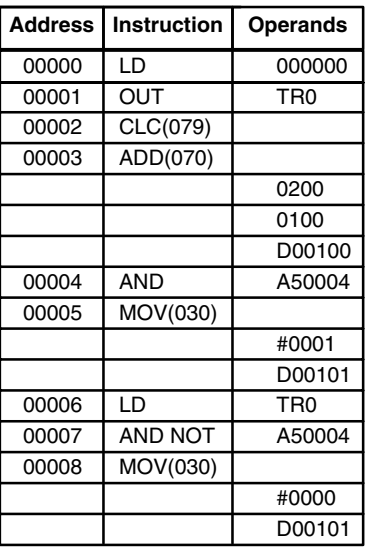

Although two ADD(070) can be used together to perform 8-digit BCD addition, ADDL(074) is designed specifically for this purpose.

# **5-18-4 BCD SUBTRACT: SUB(071)**

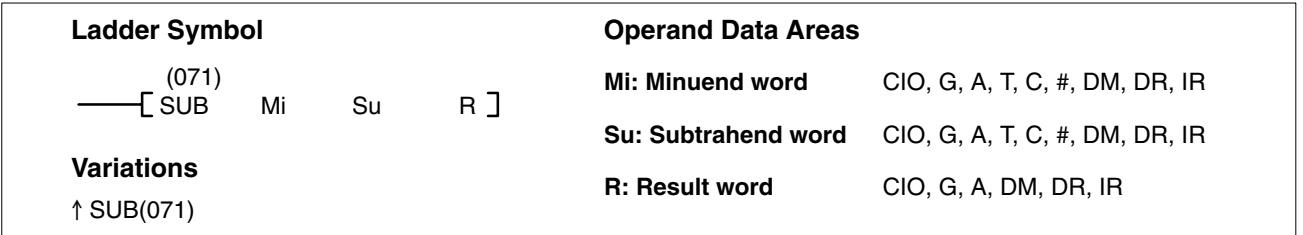

#### **Description**

When the execution condition is OFF, SUB(071) is not executed. When the execution condition is ON, SUB(071) subtracts the contents of Su and CY from Mi, and places the result in R. If the result is negative, CY is set and the 10's complement of the actual result is placed in R. To convert the 10's complement to the true result, subtract the content of R from zero (see example below).

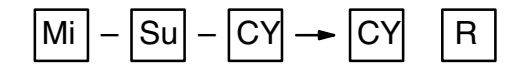

**Note** With version-2 CVM1 CPUs, mathematics instructions can use symbols. The instructions corresponding to SUB(071) and SUBL(075) are –BC(416) and – BCL(417).

Mi and Su must be BCD. **Precautions**

**Note** Refer to page 118 for general precautions on operand data areas.

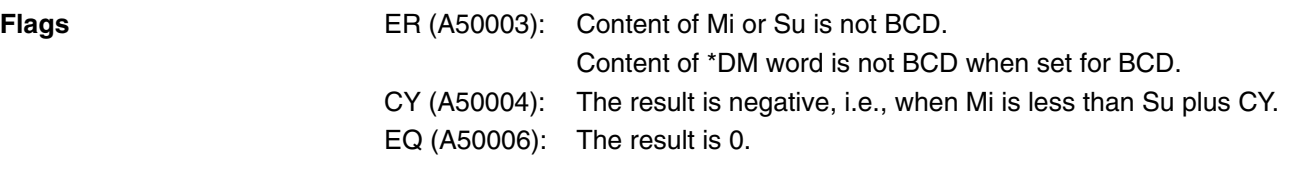

**Note** Be sure to clear the carry flag with CLC(079) before executing SUB(071) if its previous status is not required, and check the status of CY after doing a subtraction with SUB(071). If CY is ON as a result of executing SUB(071) (i.e., if the result is negative), the result is output as the 10's complement of the true answer. To convert the output result to the true value, subtract the value in R from 0.

When CIO 000002 is ON in the following example, the following ladder program clears CY, subtracts the contents of D00100 and CY from the content of CIO 0010, and places the result in CIO 0200. **Example**

> If CY is set by executing SUB(071), the result in CIO 0200 is subtracted from zero (note that CLC(079) is again required to obtain an accurate result), the result is placed back in CIO 0200, and CIO 002100 is turned ON to indicate a negative result.

> If CY is not set by executing SUB(071), the result is positive, the second subtraction is not performed, and CIO 002100 is not turned ON. CIO 002100 is programmed as a self-maintaining bit so that a change in the status of CY will not turn it OFF when the program is re-scanned.

> In this example, differentiated forms of SUB(071) are used so that the subtraction operation is performed only once each time CIO 000002 turns ON. When another subtraction operation is to be performed, CIO 000002 will need to be turned OFF for at least one scan (resetting CIO 002100) and then turned back ON.

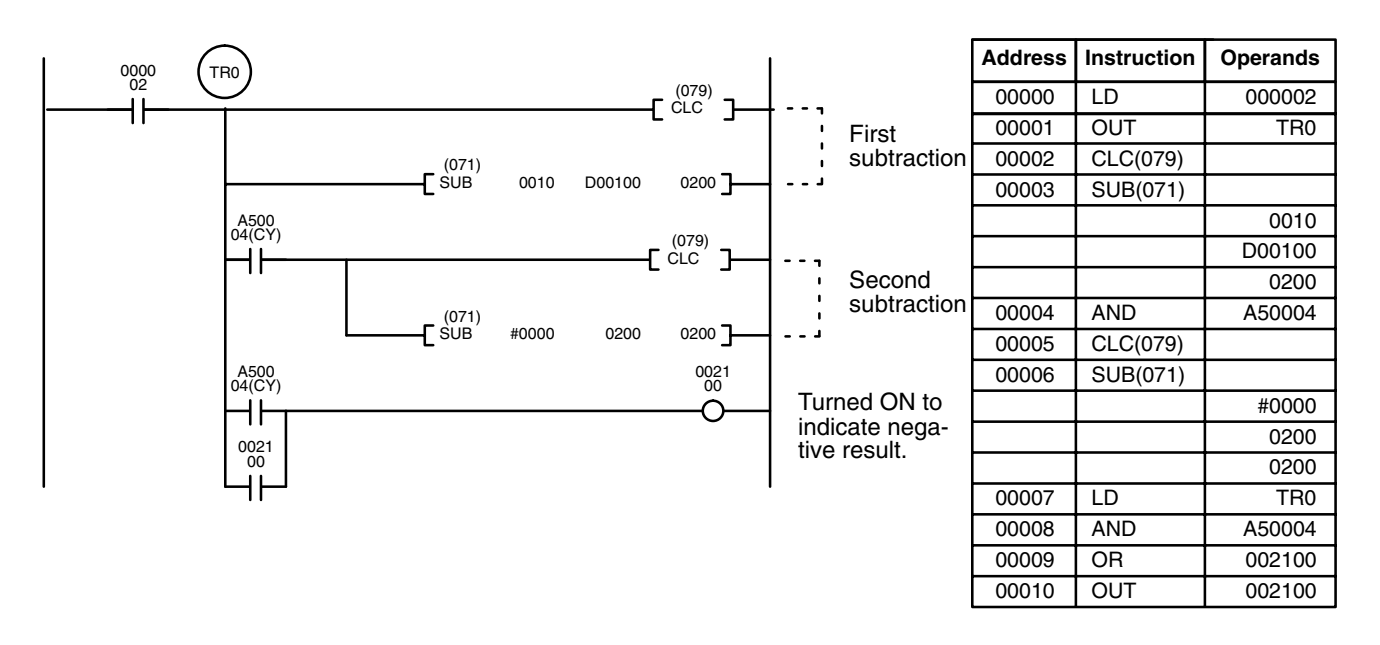

The first and second subtractions for this diagram are shown below using example data for CIO 0010 and D00100.

The actual SUB(071) operation involves subtracting Su and CY from 10,000 plus Mi. For positive results the leftmost digit is truncated. For negative results the 10s complement is obtained. The procedure for establishing the correct answer is given below. **Note**

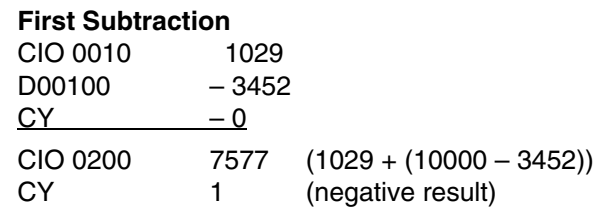

### **Second Subtraction**

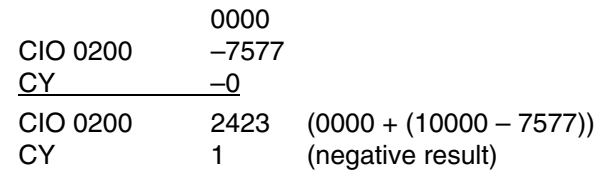

In the above case, the program would turn ON CIO 002100 to indicate that the value held in CIO 0200 is negative.

## **5-18-5 BCD MULTIPLY: MUL(072)**

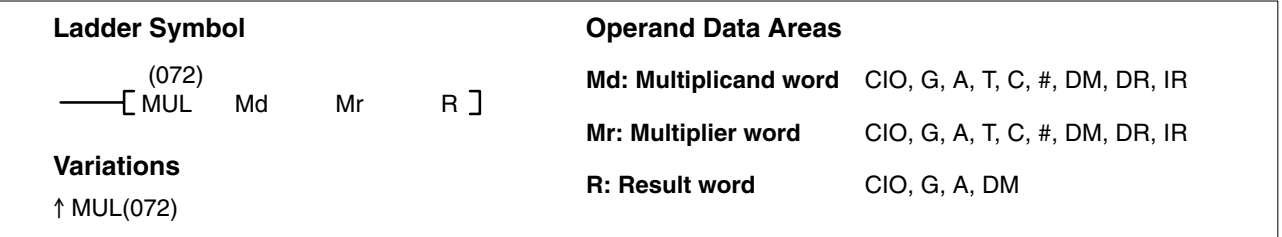

### **Description**

When the execution condition is OFF, MUL(072) is not executed. When the execution condition is ON, MUL(072) multiplies Md by the content of Mr, and places the result in R and R+1.

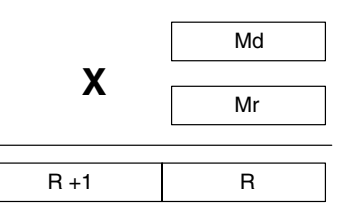

**Note** With version-2 CVM1 CPUs, mathematics instructions can use symbols. The instructions corresponding to MUL(072) and MULL(076) are \*B(424) and \*BL(425). Md and Mr must be BCD. **Note** Refer to page 118 for general precautions on operand data areas. **Flags** ER (A50003): Content of Md or Mr is not BCD. The content of a \*DM word is not BCD when set for BCD. **Precautions**

EQ (A50006): The result is 0.

**256**

### **BCD Calculation Instructions Section 5-18**

#### **Example**

When CIO 000000 is ON in the following example, the contents of CIO 0013 and D00005 are multiplied and the results is placed in CIO 1207 and CIO 1208. Example data and calculations are shown below the program.

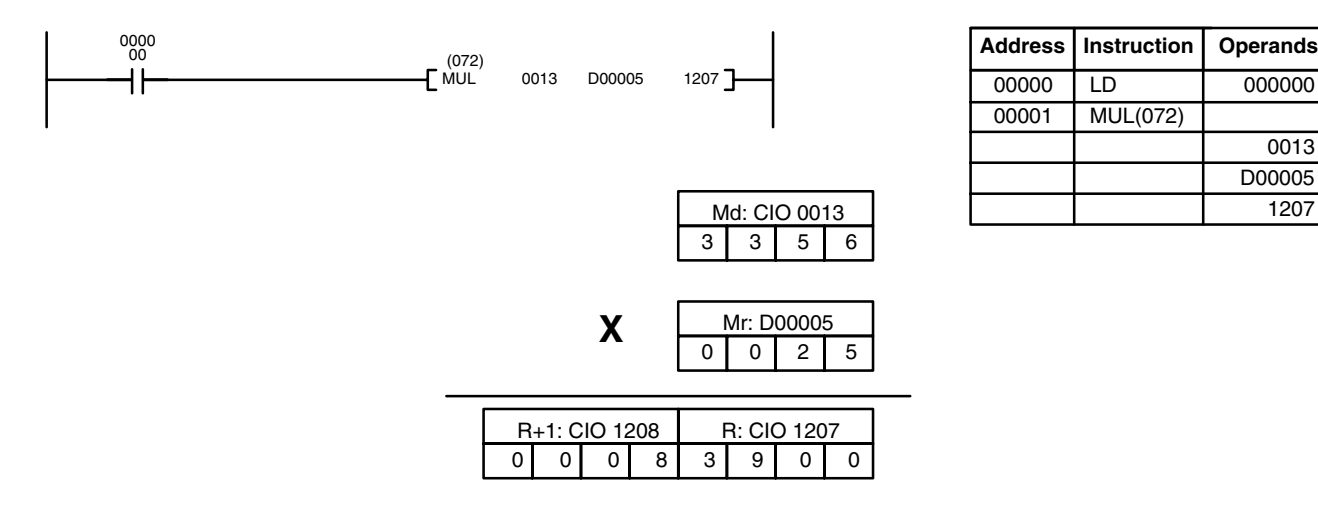

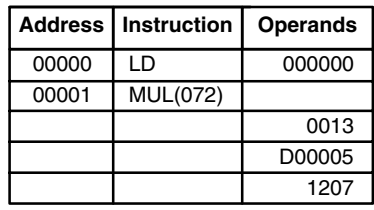

## **5-18-6 BCD DIVIDE: DIV(073)**

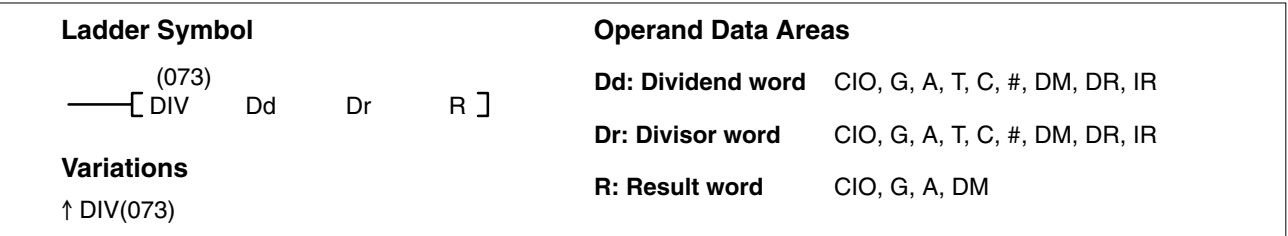

#### **Description**

When the execution condition is OFF, DIV(073) is not executed and the program moves to the next instruction. When the execution condition is ON, Dd is divided by Dr and the result is placed in R and  $R + 1$ : the quotient in R and the remainder in  $R + 1$ .

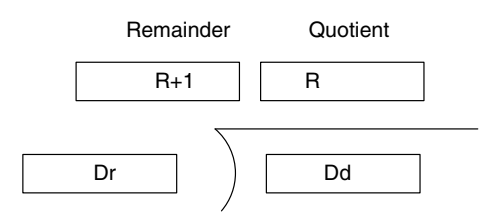

**Note** With version-2 CVM1 CPUs, mathematics instructions can use symbols. The instructions corresponding to DIV(073) and DIVL(077) are /B(434) and / BL(435).

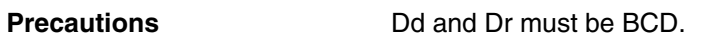

**Note** Refer to page 118 for general precautions on operand data areas.

- **Flags** ER (A50003): Content of Dd or Dr is not BCD.
	- Content of \*DM word is not BCD when set for BCD.
	- EQ (A50006): The result is 0.

### *BCD Calculation Instructions* **Section 5-18**

### **Example**

When CIO 000000 is ON in the following example, the content of CIO 0020 is divided by the content of CIO 1209 and the results is placed in D00017 and D00018. Example data and calculations are shown below the program.

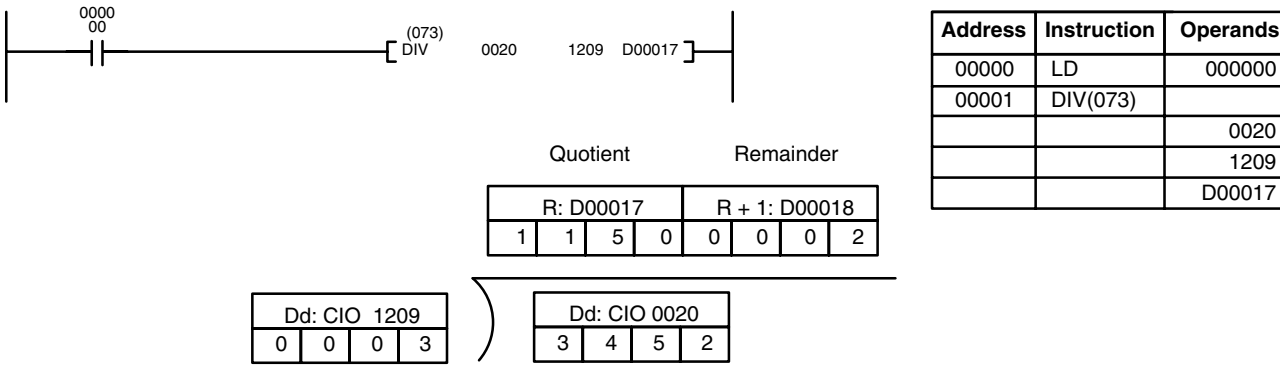

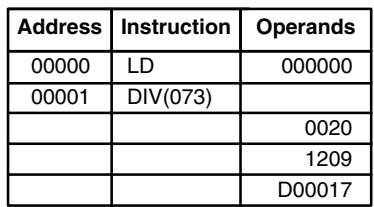

# **5-18-7 DOUBLE BCD ADD: ADDL(074)**

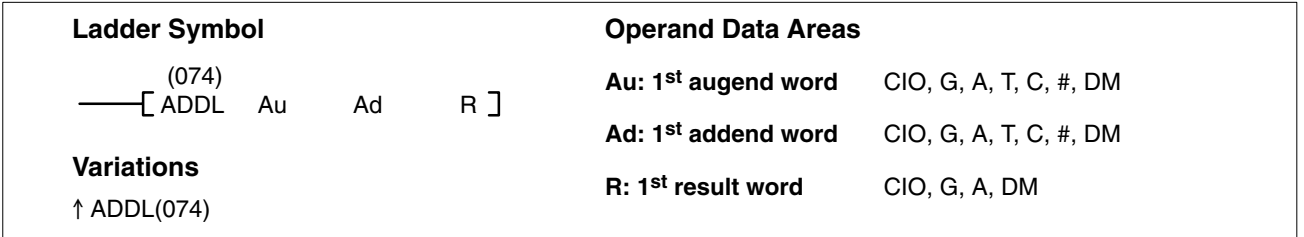

#### **Description**

When the execution condition is OFF, ADDL(074) is not executed. When the execution condition is ON, ADDL(074) adds the content of CY to the 8-digit value in Au and Au+1 to the 8-digit value in Ad and Ad+1 and places the result in R and R+1. CY will be set if the result is greater than 9999 9999.

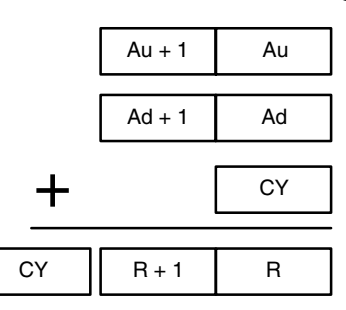

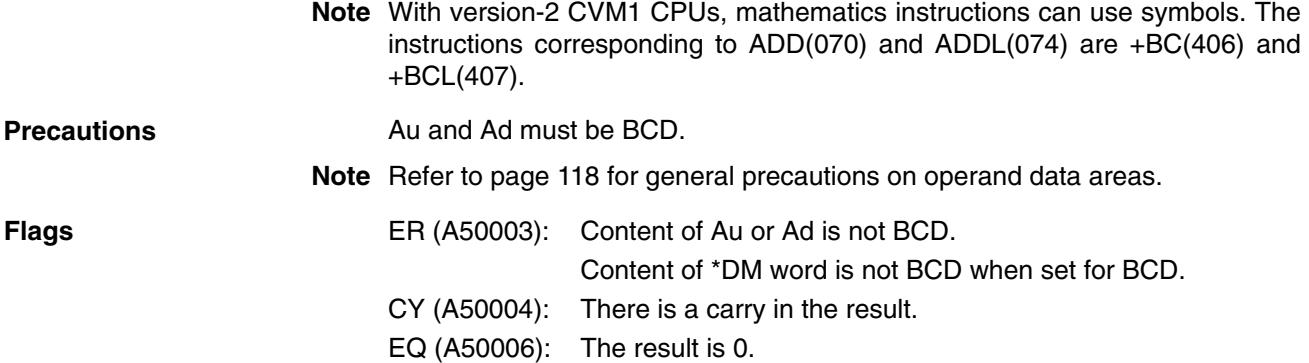

When CIO 000003 is ON, the following program adds two 12-digit numbers, the first contained in CIO 0020 through CIO 0022 and the second in D00010 through D00012. The result is placed in D02000 through D02002. In the second addition (using ADD(070)), any carry from the first addition will be automatically included. **Example**

The carry from the second addition is placed in D02003 by using another ADD(070) with two all-zero constants.

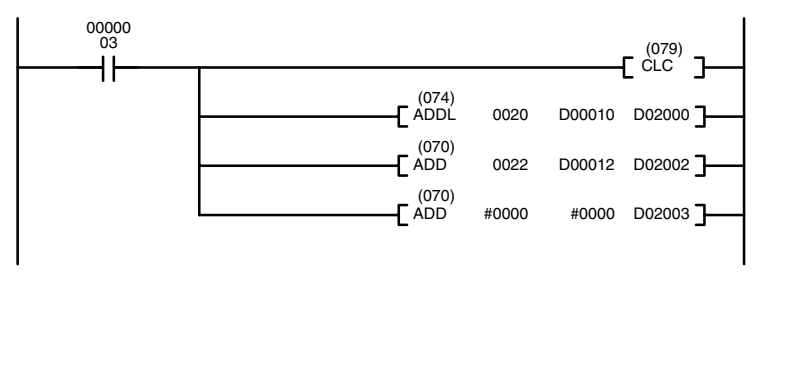

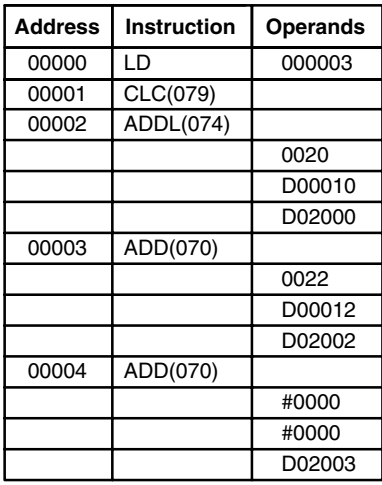

# **5-18-8 DOUBLE BCD SUBTRACT: SUBL(075)**

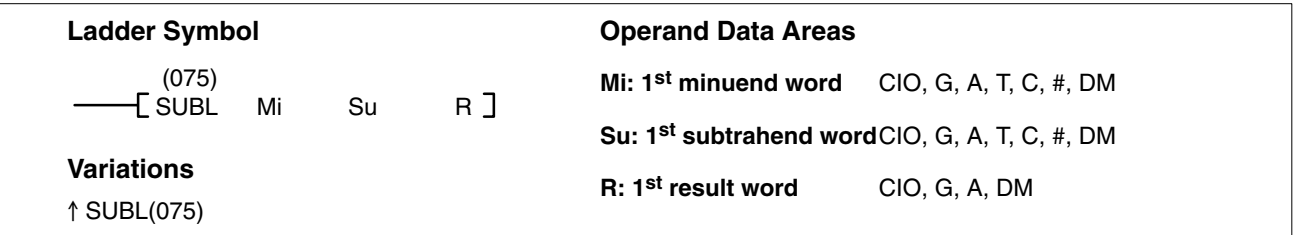

### **Description**

When the execution condition is OFF, SUBL(075) is not executed. When the execution condition is ON, SUBL(075) subtracts CY and the 8-digit content of Su and Su+1 from the 8-digit value in Mi and Mi+1, and places the result in R and R+1. If the result is negative, CY is set and the 10's complement of the actual result is placed in R. To convert the 10's complement to the true result, subtract the content of R from zero.

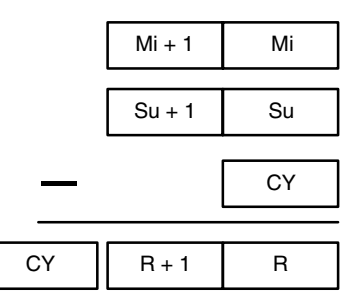

**Note** With version-2 CVM1 CPUs, mathematics instructions can use symbols. The instructions corresponding to SUB(071) and SUBL(075) are –BC(416) and – BCL(417).

Content of \*DM word is not BCD when set for BCD.

Mi and Su must be BCD. **Precautions**

Constants are input using eight digits.

EQ (A50006): The result is 0.

CY (A50004): There is a carry in the result.

**Note** Refer to page 118 for general precautions on operand data areas.

**Flags** ER (A50003): Content of Mi, Mi+1, Su or Su+1 is not BCD.

**259**

#### **Example**

The following example works much like that for single-word subtraction. In this example, however, the 8-digit number in CIO 0121 and CIO 0120 is subtracted from the 8-digit number in CIO 0201 and CIO 0200 when CIO 000003 is ON, and the result is output to D00101 and D00100. If the result is negative, the complement is then subtracted from 0 to yield the actual number and CIO bit 002100 (a self-holding bit) is turned ON to indicate the negative result.

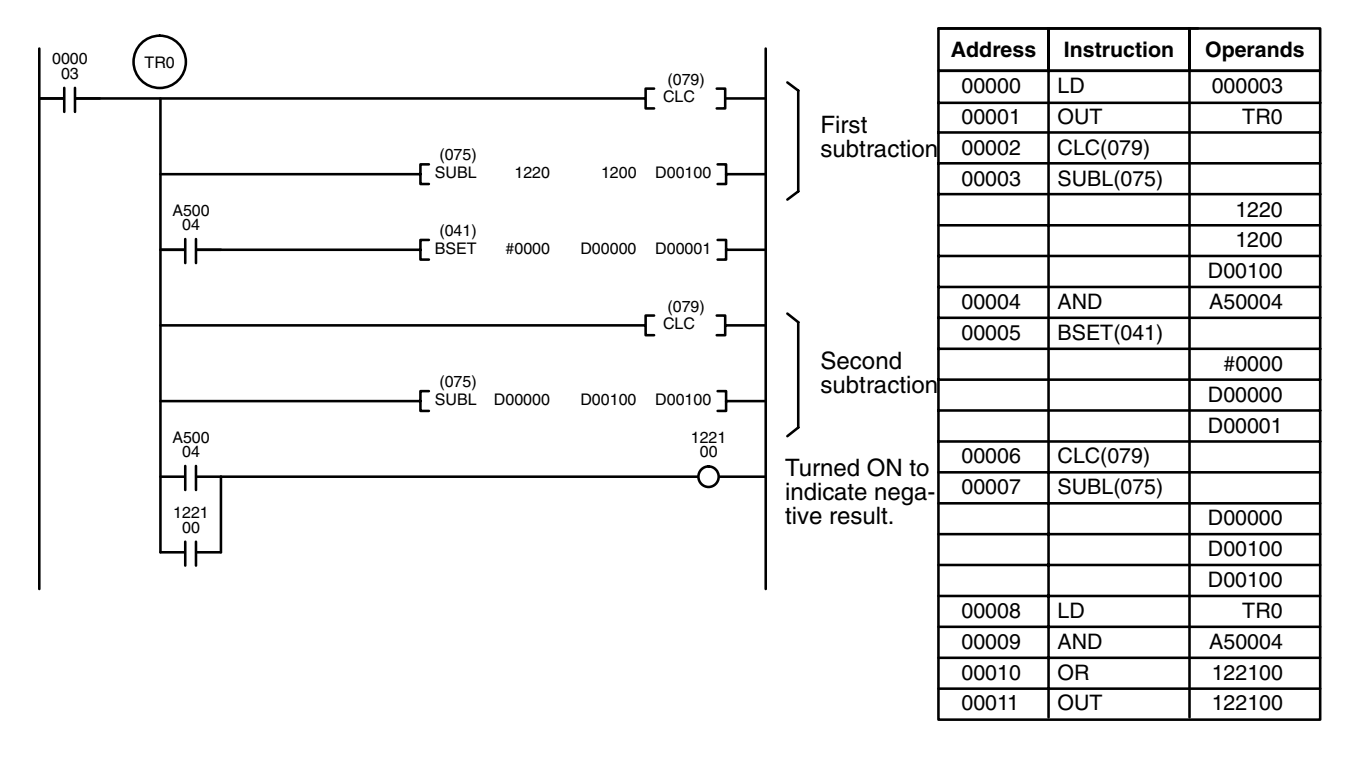

## **5-18-9 DOUBLE BCD MULTIPLY: MULL(076)**

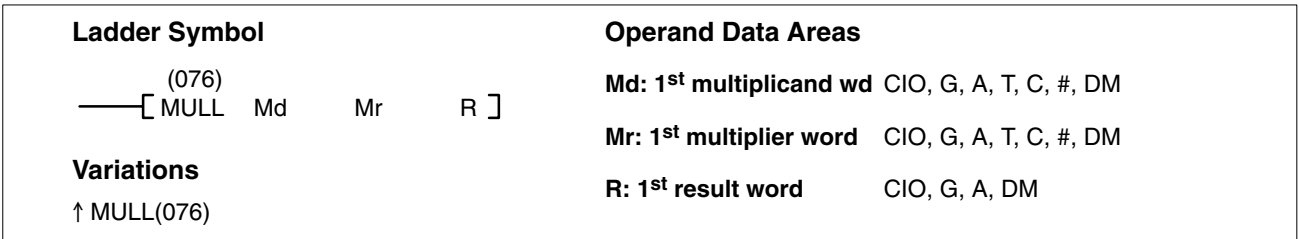

### **Description**

When the execution condition is OFF, MULL(076) is not executed. When the execution condition is ON, MULL(076) multiplies the 8-digit content of Md and Md+1 by the content of Mr and Mr+1, and places the result in R to R+3.

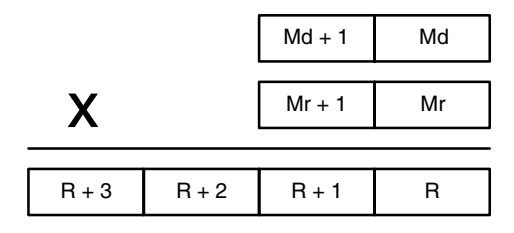

**Note** With version-2 CVM1 CPUs, mathematics instructions can use symbols. The instructions corresponding to MUL(072) and MULL(076) are \*B(424) and \*BL(425).

#### **Precautions**

Md, Md+1, Mr, and Mr+1 must be BCD.

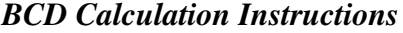

**Note** Refer to page 118 for general precautions on operand data areas.

**Flags** ER (A50003): Content of Md, Md+1, Mr, or Mr+1 is not BCD. Content of \*DM word is not BCD when set for BCD. EQ (A50006): The result is 0.

**Example** When CIO 000001 is ON in the following example, the 8-digit content of D00005 and D00006 is multiplied by the content of CIO 0005 and CIO 0006 and places the 16-digit result in CIO 0007, CIO 0008, CIO 0009, and CIO 0010.

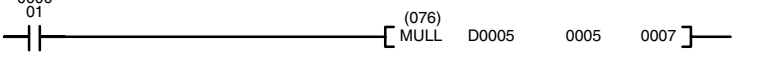

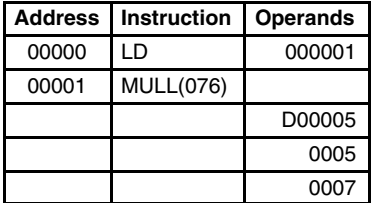

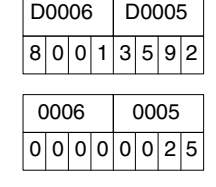

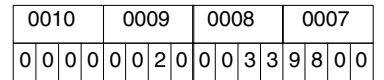

X

## **5-18-10 DOUBLE BCD DIVIDE: DIVL(077)**

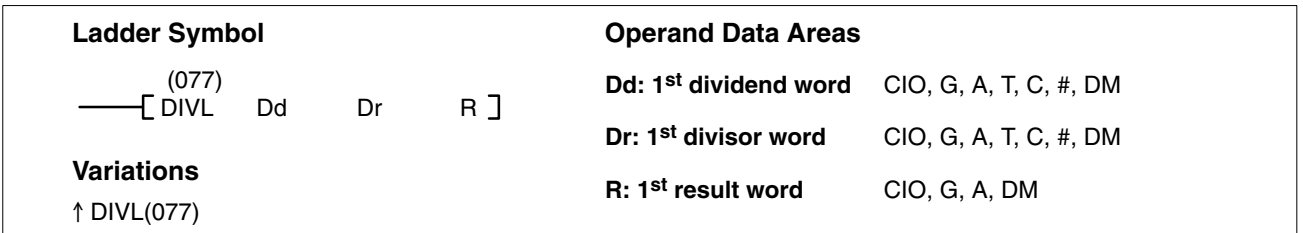

### **Description**

 $0000$ 

When the execution condition is OFF, DIVL(077) is not executed. When the execution condition is ON, the 8-digit content of Dd and D+1 is divided by the content of Dr and Dr+1 and the result is placed in R to R+3: the quotient in R and R+1, and the remainder in R+2 and R+3.

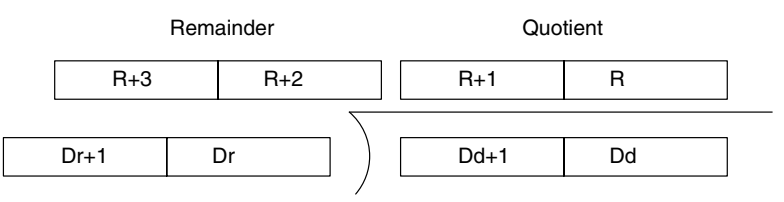

**Note** With version-2 CVM1 CPUs, mathematics instructions can use symbols. The instructions corresponding to DIV(073) and DIVL(077) are /B(434) and / BL(435).

**Precautions**

- Dr and Dr+1 must not contain 0 and the content of Dd, Dd+1, Dr or Dr+1 must be BCD.
- **Note** Refer to page 118 for general precautions on operand data areas.

**Flags** ER (A50003): Dr and Dr+1 contain 0. Content of Dd, Dd+1, Dr or Dr+1 is not BCD. The content of a  $*DM$  word is not BCD when set for BCD. CY (A50004): There is a carry in the result. EQ (A50006): The result is 0.

**Example** The following example shows how to use DIVL(77) to calculate the average of 100 four-digit numbers. These numbers are added and divided using the long versions of the instructions so that the answer can be rounded to preserve accuracy. This example illustrates not only the use of DIVL(77), but also the use of several other instructions and the use of indirect addressing.

The following words and bits are used in this program.

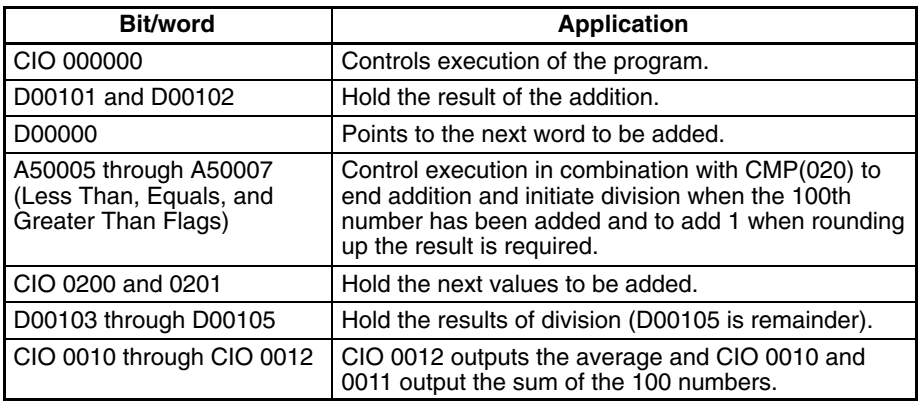

When CIO 000000 is ON in the following example, the first two lines in the program clear words used in the remainder of the program. The remainder of the instruction block from CMP(020) adds consecutive numbers indirectly addressed through D00000. The numbers are moved to CIO 0200 so that long addition is possible (CIO 0201 is always zero).

When 100 numbers have been added, the CMP(020) instructions end the addition and start the division, rounding, and output procedure. The result is rounded by incrementing D00103 when the remainder from the division is greater than 0049. Finally, XFER(040) is used to places the results in I/O words for output to an external device, e.g., a display device.

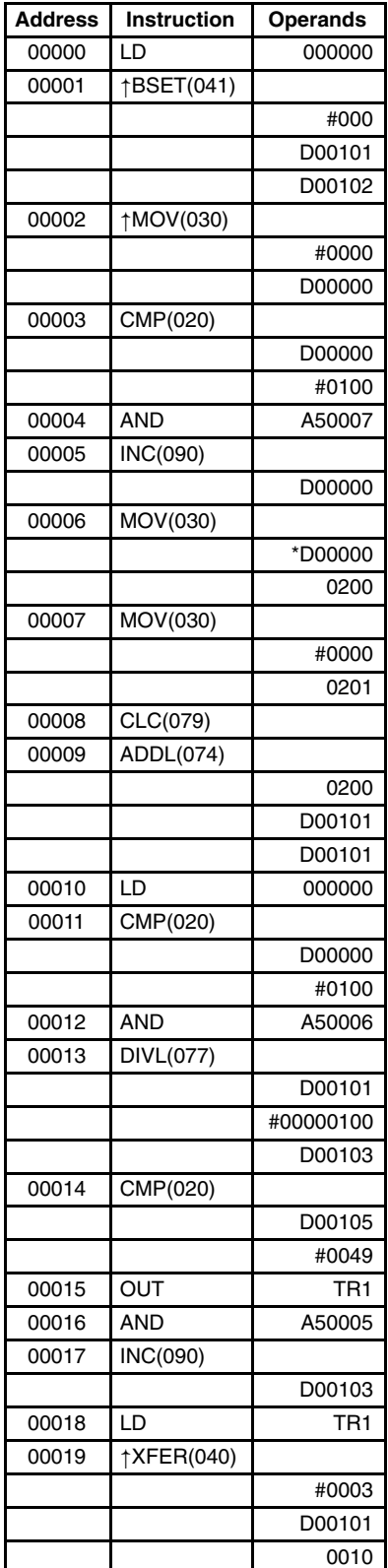

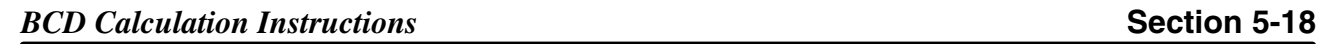

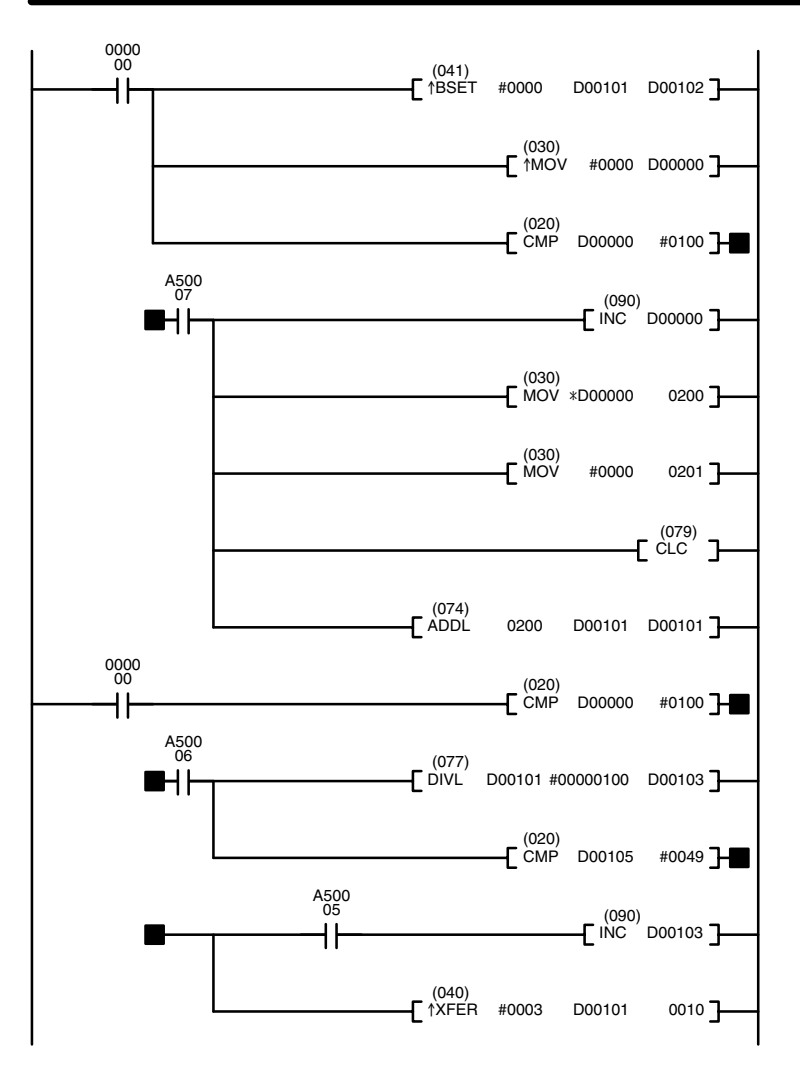

## **5-19 Binary Calculation Instructions**

The Binary Calculation Instructions all perform arithmetic operations on binary (hexadecimal) data.

The addition and subtraction instructions include CY in the calculation as well as in the result. Be sure to clear CY if its previous status is not required in the calculation, and to use the result placed in CY, if required, before it is changed by the execution of any other instruction. STC(078) and CLC(079) can be used to control CY. Refer to *5-18 BCD Calculation Instructions* for details on STC(078) and CLC(079).

**Note** Binary calculation instructions are also supported by version-2 CVM1 CPUs as symbol math instructions. Refer to *5-20 Symbol Math Instructions* for details.

# **5-19-1 BINARY ADD: ADB(080)**

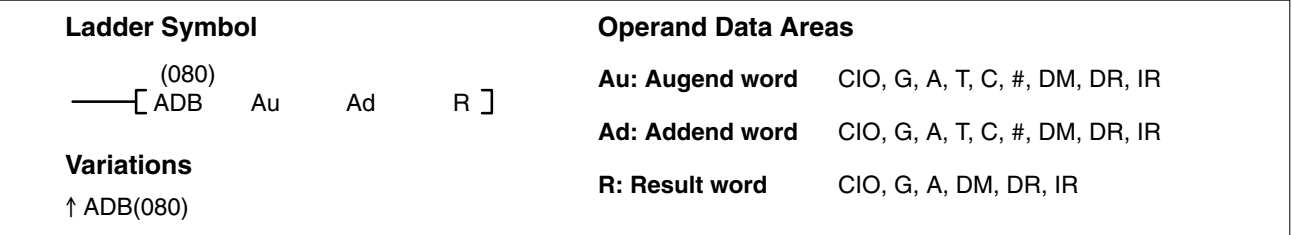

#### **Description**

When the execution condition is OFF, ADB(080) is not executed. When the execution condition is ON, ADB(080) adds the content of Au, Ad, and CY, and places the result in R. CY will be set if the result is greater than FFFF.

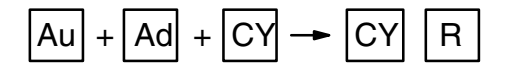

**Note** With version-2 CVM1 CPUs, mathematics instructions can use symbols. The instructions corresponding to ADB(080) and ADBL(084) are +C(402) and +CL(403). In addition, Overflow (A50009) and Underflow (A50010) Flags are added.

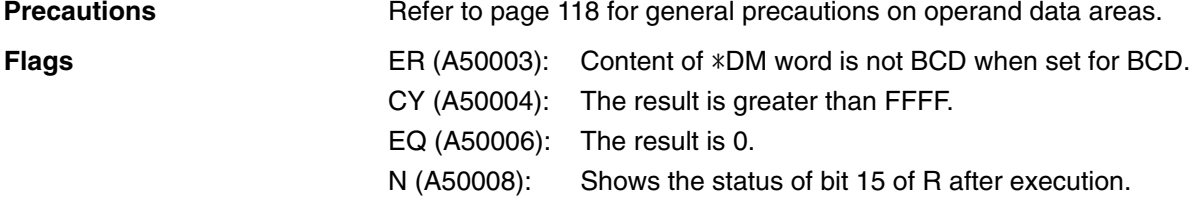

**Examples** The following example shows a four-digit addition with CY used to place either 0000 or 0001 into R+1 to ensure that any carry is preserved.

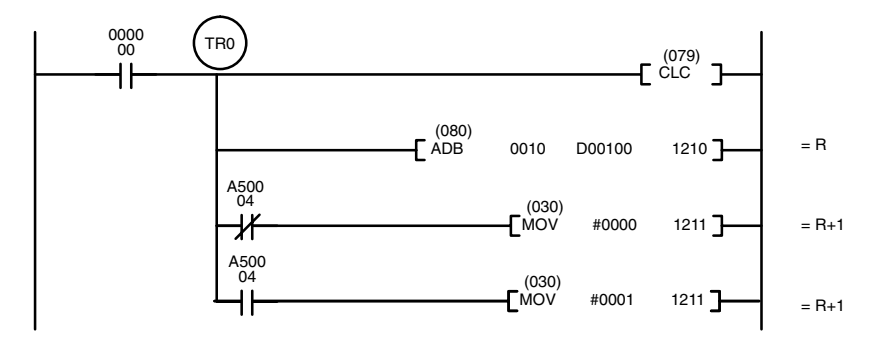

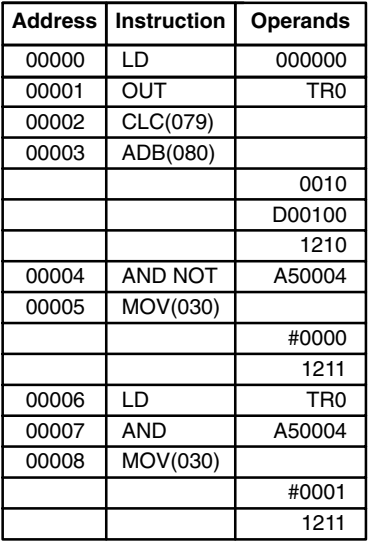

In the following example,  $A6E2 + 80C5 = 127A7$ . The result is a five-digit number, so CY (A50004) = 1, and the content of  $R + 1$  becomes 0001.

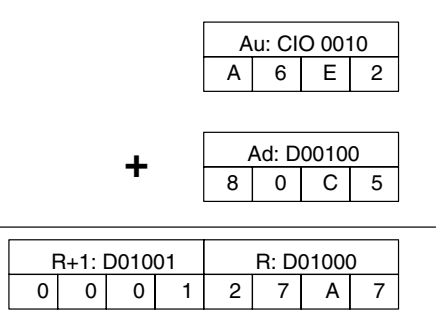

Eight-digit binary numbers can be added more quickly and easily using the DOUBLE BINARY ADD: ADBL(084) instruction instead of a combination of ADB(080) instructions.

## **5-19-2 BINARY SUBTRACT: SBB(081)**

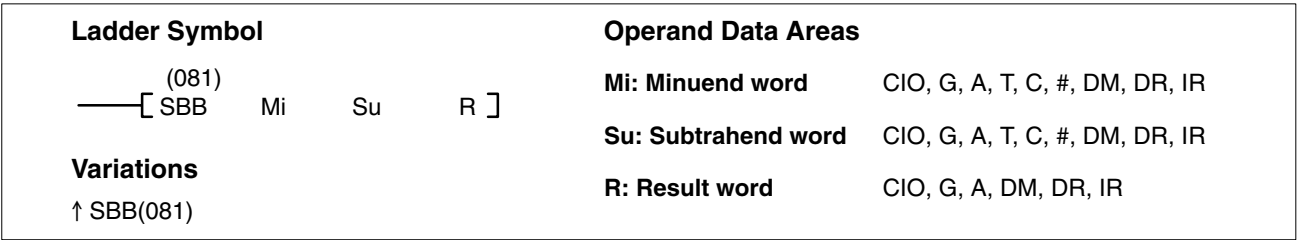

### **Description**

When the execution condition is OFF, SBB(081) is not executed. When the execution condition is ON, SBB(081) subtracts the contents of Su and CY from Mi and places the result in R. If the result is negative, CY is set and the 2's complement of the actual result is placed in R. To obtain the true answer when the result is negative, the 2's complement placed in R must be subtracted from 0000.

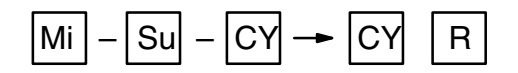

**Note** With version-2 CVM1 CPUs, mathematics instructions can use symbols. The instructions corresponding to SUB(081) and SUBL(085) are –C(412) and – CL(413). In addition, Overflow (A50009) and Underflow (A50010) Flags are added.

Refer to page 118 for general precautions on operand data areas. **Flags** ER (A50003): Content of \*DM word is not BCD when set for BCD. CY (A50004): The result is negative, i.e., when Mi is less than Su plus CY. EQ (A50006): The result is 0. N (A50008): Shows the status of bit 15 of R. **Precautions**

**Example** The following example demonstrates the use of SBB(081) in an 8-digit subtraction. In actual practice, 8-digit binary numbers can be subtracted more quickly and easily using the DOUBLE BINARY SUBTRACT: SBBL(085) instruction instead of a combination of SBB(081) instructions.

> CY is tested following the first two subtractions to see if the result is negative. If it is, the first result (the complement) is subtracted from zero to obtain the true result, and either 0000 or 0001 is placed in CIO 0102 (0001 indicates a negative result).

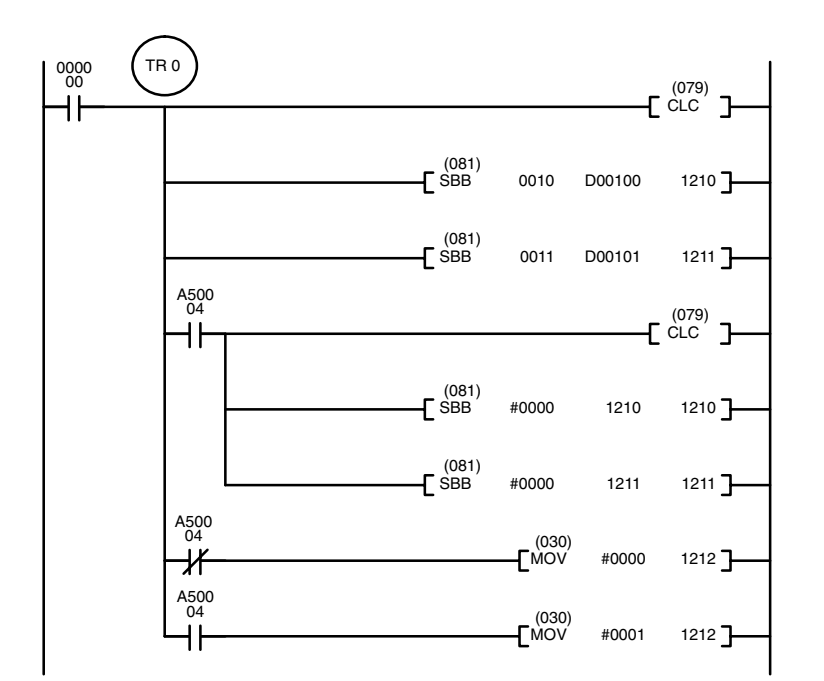

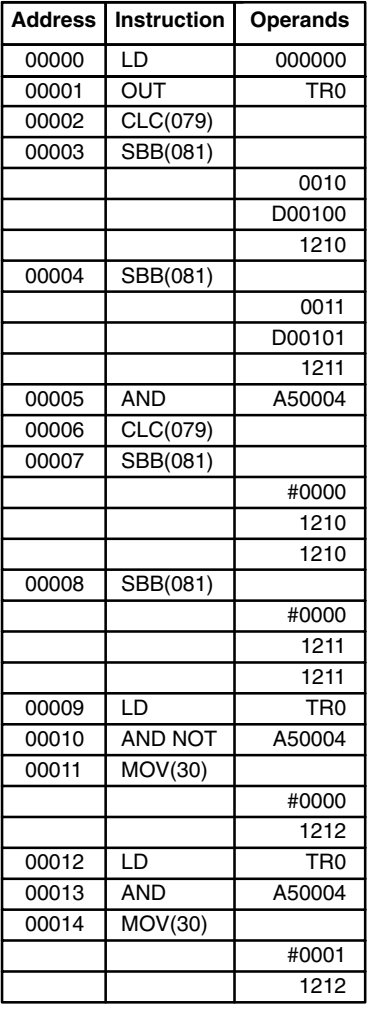

In the following example, 20F55A10 – B8A360E3 = 97AE06D3. In the rightmost four-digit subtraction, Su is less than Mi, so CY (A50004) becomes 1, and the result of the leftmost four-digit subtraction is decremented by 1. In the final calculations,  $0000 - F9D2 = 0000 + (10000 - F9D2) = 06D3$ .

0000 – 6851 –1 *(because CY is 1)* = 0000 + (10000 – 6851 – 1) = 97AE. The content of 0102, 0001, indicates a negative result.

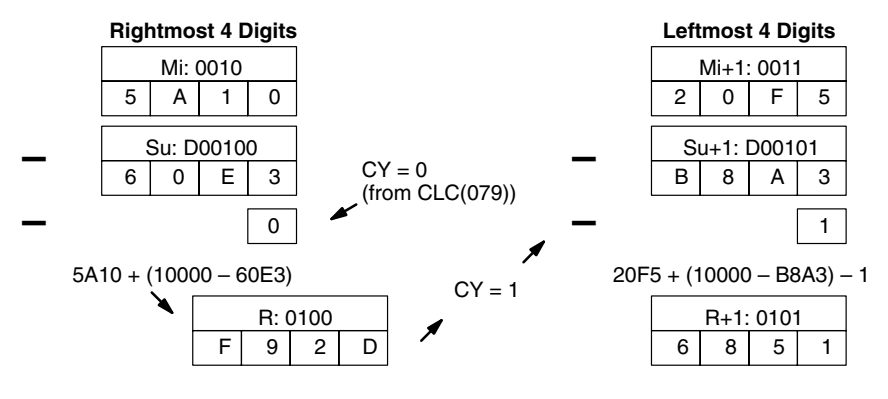

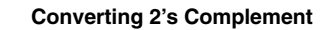

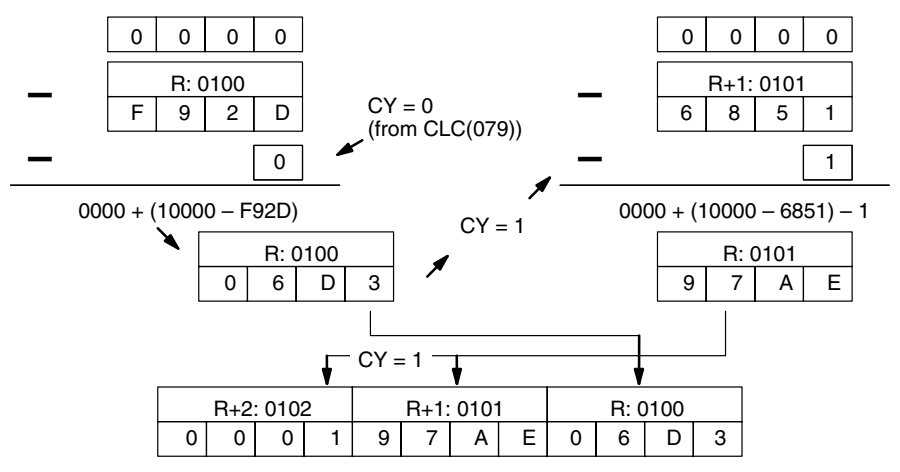

## **5-19-3 BINARY MULTIPLY: MLB(082)**

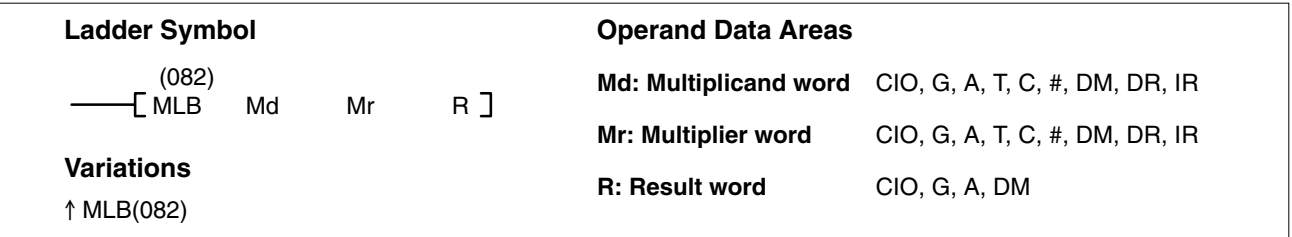

### **Description**

When the execution condition is OFF, MLB(082) is not executed. When the execution condition is ON, MLB(082) multiplies the content of Md by the content of Mr, places the rightmost four digits of the result in R, and places the leftmost four digits in R+1.

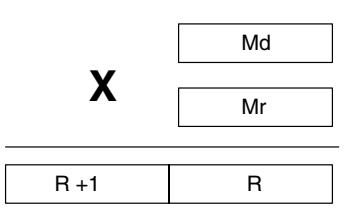

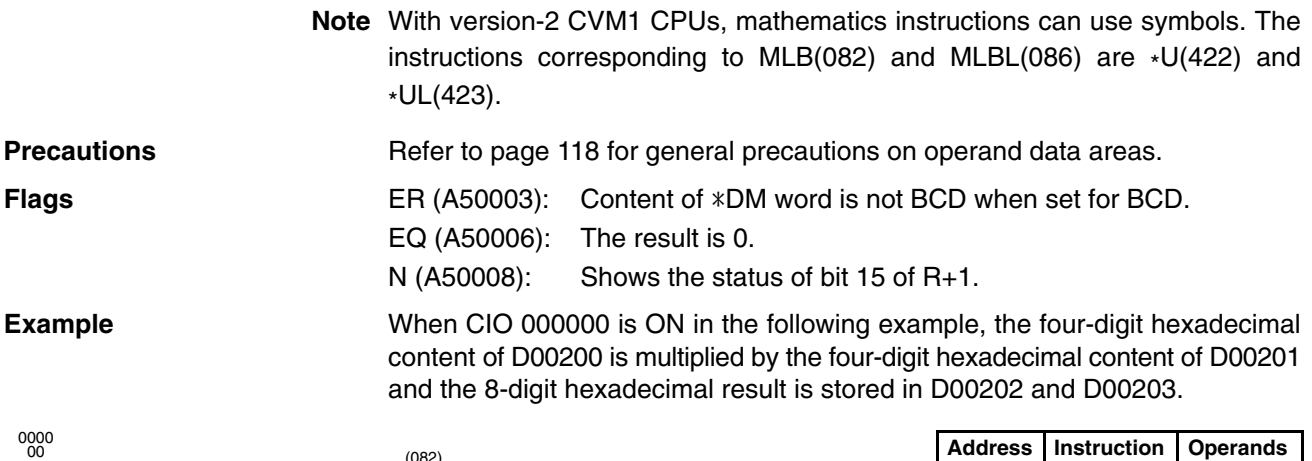

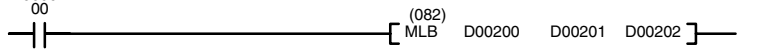

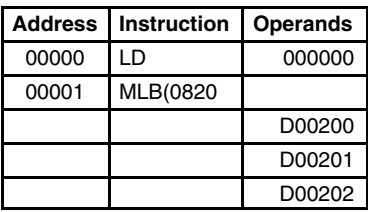

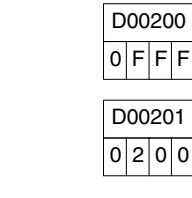

X

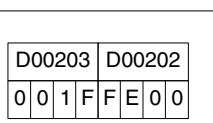

## **5-19-4 BINARY DIVIDE: DVB(083)**

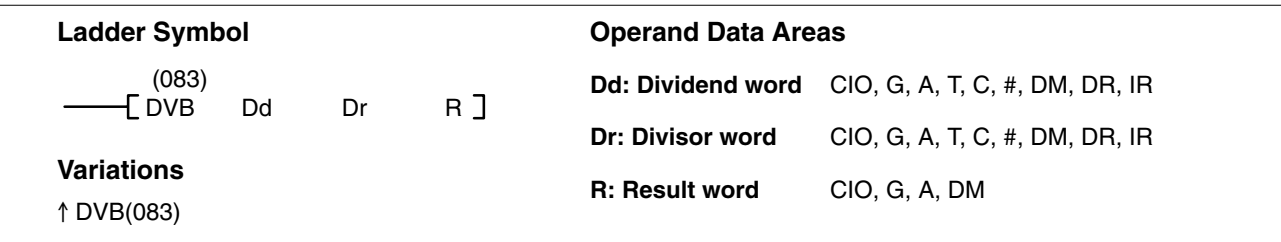

### **Description**

When the execution condition is OFF, DVB(083) is not executed. When the execution condition is ON, DVB(083) divides the content of Dd by the content of Dr and the result is placed in R and R+1: the quotient in R, the remainder in R+1.

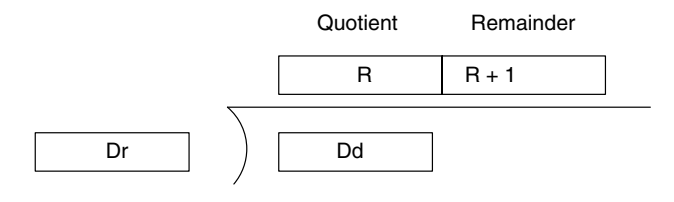

**Note** With version-2 CVM1 CPUs, mathematics instructions can use symbols. The instructions corresponding to DVB(083) and DVBL(085) are /U(432) and / UL(433).

**Precautions**

Dr must not be 0.

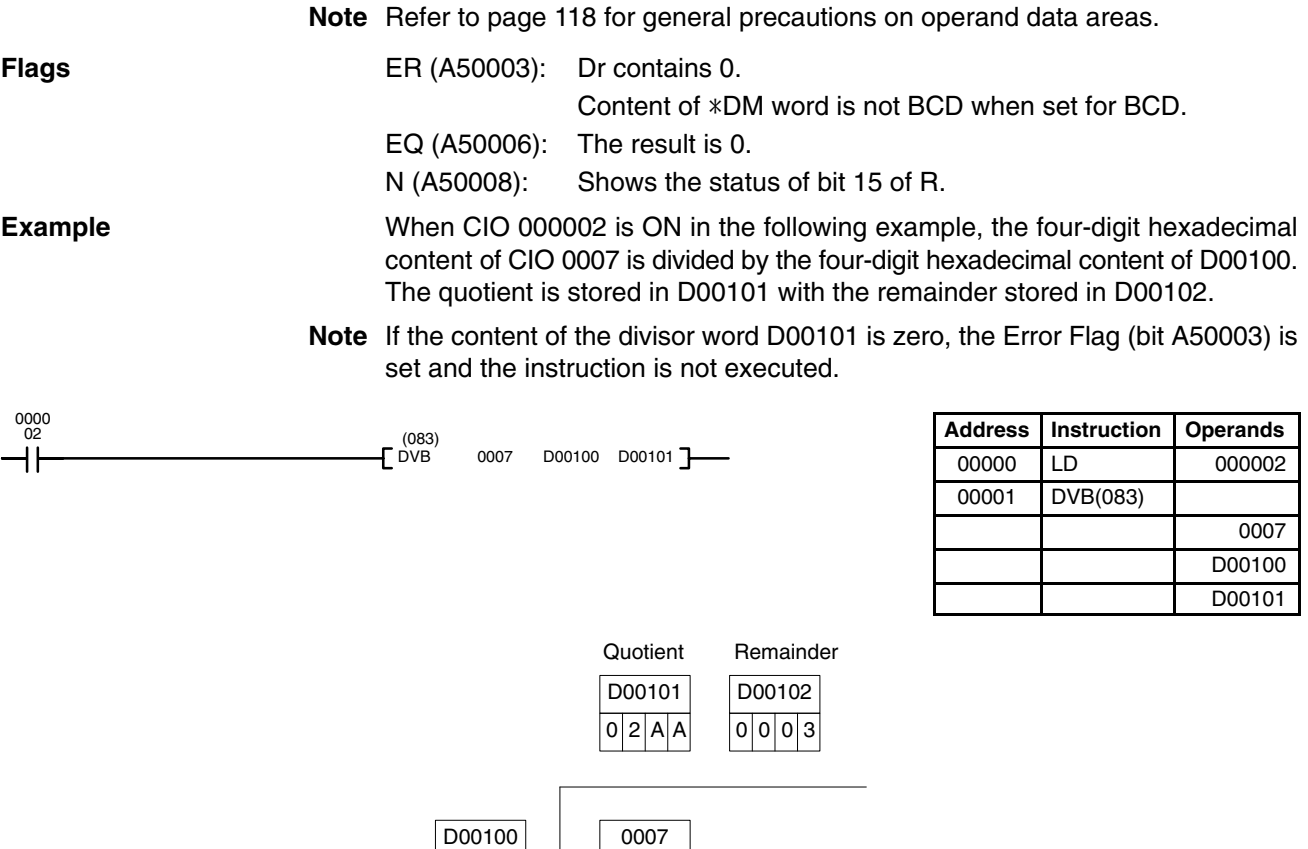

# **5-19-5 DOUBLE BINARY ADD: ADBL(084)**

 $0|0|6$ 

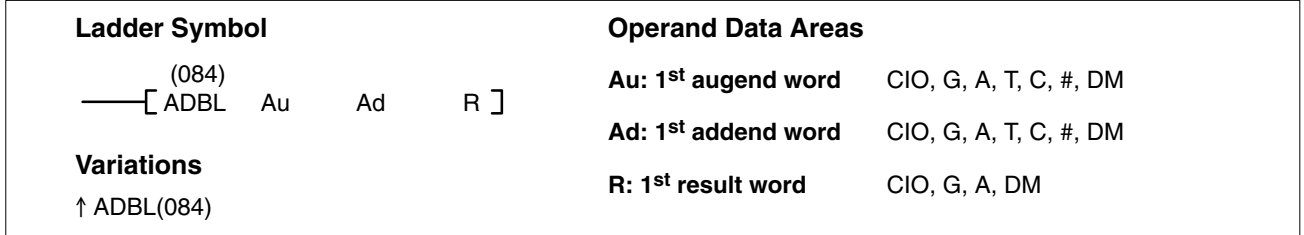

 $0$ FFF

### **Description**

When the execution condition is OFF, ADBL(084) is not executed. When the execution condition is ON, ADBL(084) adds the 8-digit content of Au+1 and Au, the 8-digit content of Ad+1 and Ad, and CY, and places the result in R. CY will be set if the result is greater than FFFF FFFF.

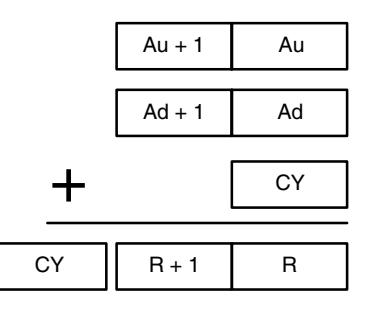

**Note** With version-2 CVM1 CPUs, mathematics instructions can use symbols. The instructions corresponding to ADB(080) and ADBL(084) are +C(402) and +C(403). In addition, Overflow (OF) and Underflow (UF) Flags are added.

## *Binary Calculation Instructions* **Section 5-19**

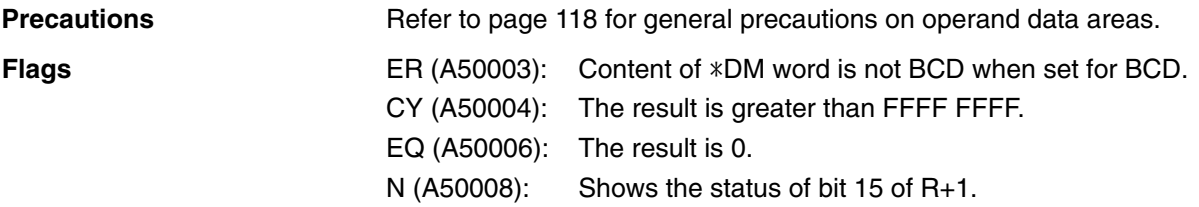

**Example** The following example shows an 8-digit addition with CY (A50004) used to store the status of the 9<sup>th</sup> digit. The status of CY would need to be stored in another word (normally D05002) before it was affected by execution of another instruction.

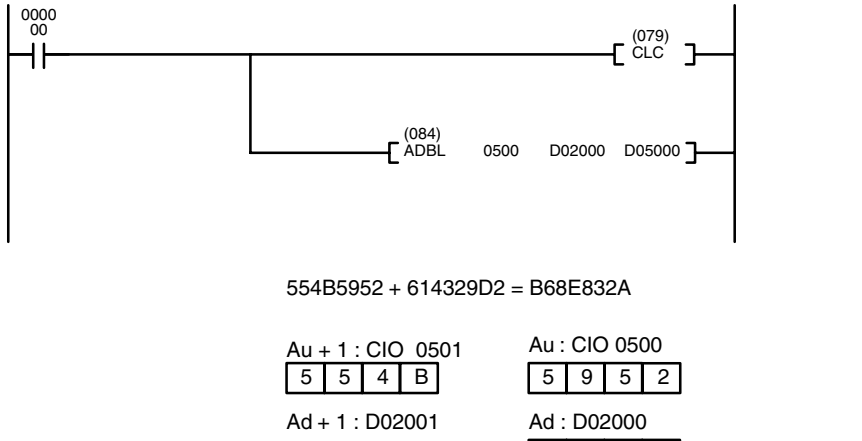

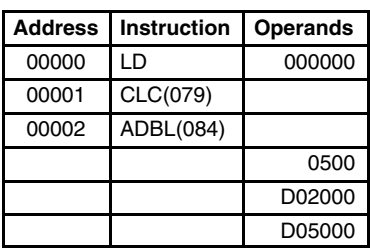

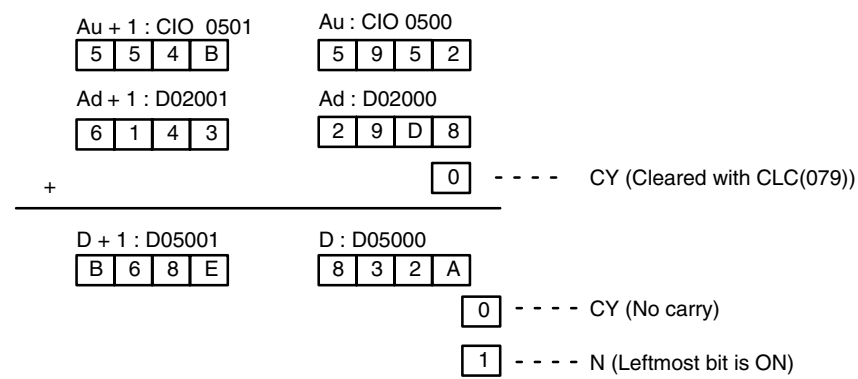

## **5-19-6 DOUBLE BINARY SUBTRACT: SBBL(085)**

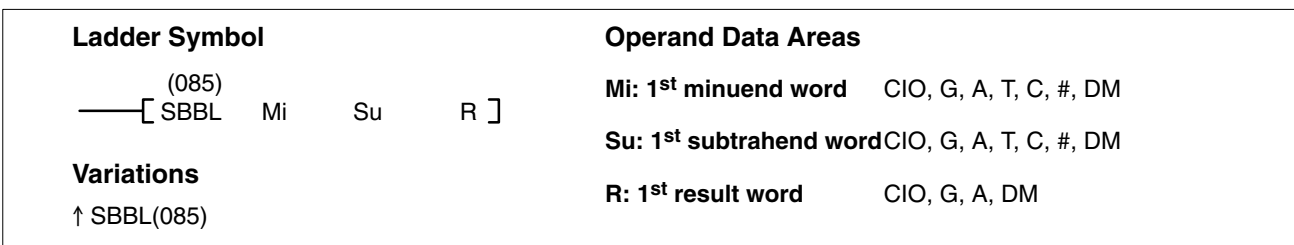

#### **Description**

When the execution condition is OFF, SBBL(085) is not executed. When the execution condition is ON, SBBL(085) subtracts CY and the 8-digit value in Su and Su+1 from the 8-digit value in Mi and Mi+1, and places the result in R and R+1. If the result is negative, CY is set and the 2's complement of the actual result is placed in R. To convert the 2's complement to the true result, subtract the content of R from zero.

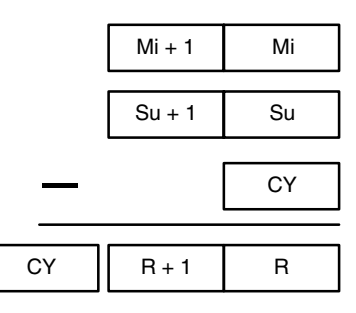

**Note** With version-2 CVM1 CPUs, mathematics instructions can use symbols. The instructions corresponding to SUB(081) and SUBL(085) are  $-C(412)$  and  $-$ CL(413). In addition, Overflow (A50009) and Underflow (A50010) Flags are added.

Refer to page 118 for general precautions on operand data areas. **Precautions**

**Flags** ER (A50003): Content of \*DM word is not BCD when set for BCD.

CY (A50004): The result is negative.

EQ (A50006): The result is 0.

N (A50008): Shows the status of bit 15 of R+1.

**Example**

In this example, the 8-digit number in CIO 0201 and CIO 0200 is subtracted from the 8-digit number in D00101 and D00100 when CIO 000000 is ON, and the result is output to D00501 and D00500. If the result is negative, CY (A50004) is turned ON and the 2's complement of the result is output to D00501 and D00500. Refer to *5-19-2 BINARY SUBTRACT: SBB(081)* for an example of converting a 2's complement.

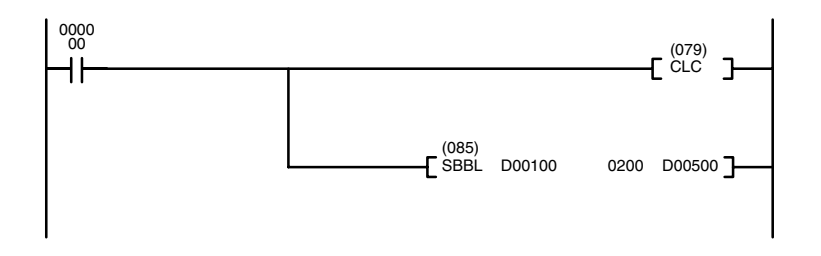

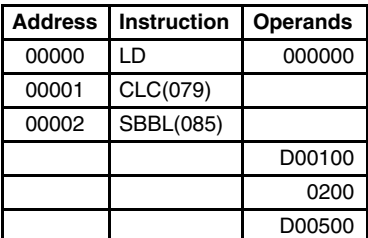

97A071CA – 0F3B52D8 = 88651DF2

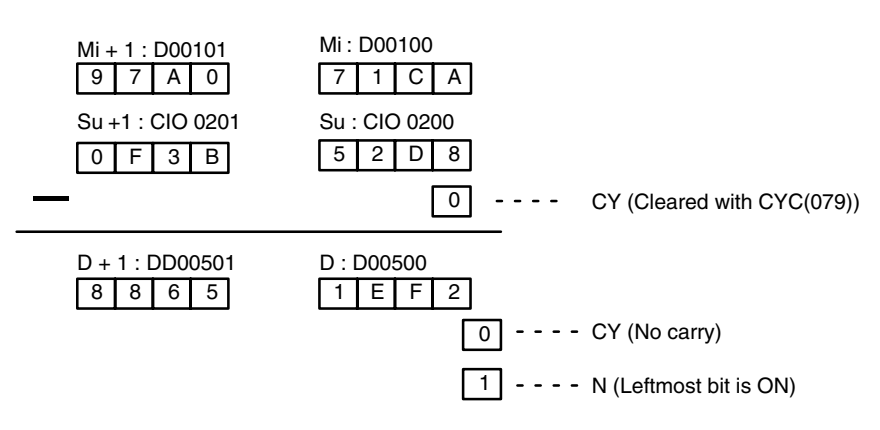

## **5-19-7 DOUBLE BINARY MULTIPLY: MLBL(086)**

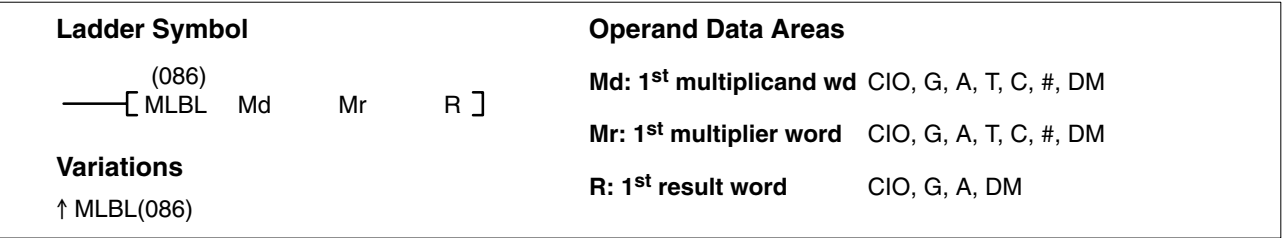

#### **Description**

When the execution condition is OFF, MLBL(086) is not executed. When the execution condition is ON, MLBL(086) multiplies the 8-digit content of Md and Md+1 by the content of Mr and Mr+1, and places the result in R to R+3.

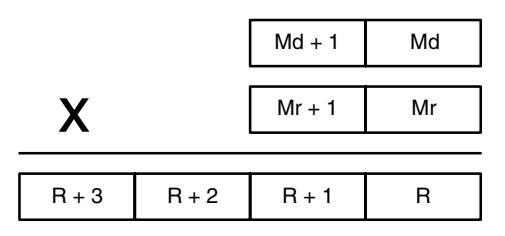

**Note** With version-2 CVM1 CPUs, mathematics instructions can use symbols. The instructions corresponding to MLB(082) and MLBL(086) are \*U(422) and \*UL(423).

Refer to page 118 for general precautions on operand data areas. **Precautions**

**Flags** ER (A50003): Content of \*DM word is not BCD when set for BCD.

EQ (A50006): The result is 0.

N (A50008): Shows the status of bit 15 of R+3.

**Example** When CIO 000010 is ON in the following example, the 8-digit content of D000010 and D00011 is multiplied by 0000 00FF. The 16-digit resultS is stored in D00020, D00021, D00022, and D00023.

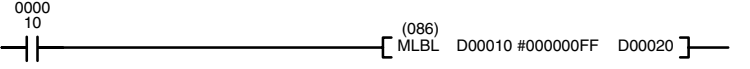

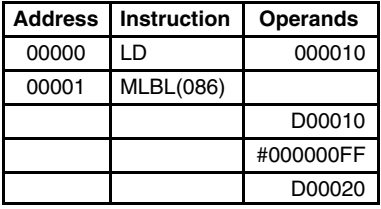
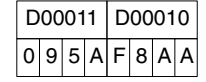

X  $0|0|0|0|0|$ 

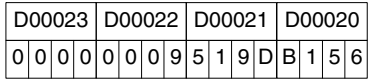

# **5-19-8 DOUBLE BINARY DIVIDE: DVBL(087)**

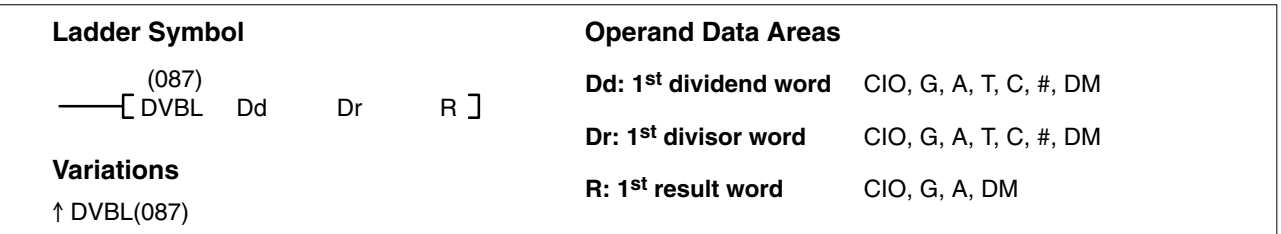

#### **Description**

When the execution condition is OFF, DVBL(087) is not executed. When the execution condition is ON, the 8-digit content of Dd and D+1 is divided by the content of Dr and Dr+1 and the result is placed in R to R+3: the quotient in R and R+1, and the remainder in R+2 and R+3.

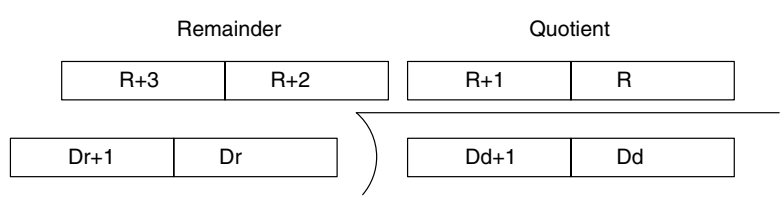

- **Note** With version-2 CVM1 CPUs, mathematics instructions can use symbols. The instructions corresponding to DVB(083) and DVBL(085) are /U(432) and / UL(433). In addition, Overflow (A50009) and Underflow (A50010) Flags are added.
- Dr and Dr+1 must not contain 0. **Precautions**

Constants are expressed in eight digits.

**Note** Refer to page 118 for general precautions on operand data areas.

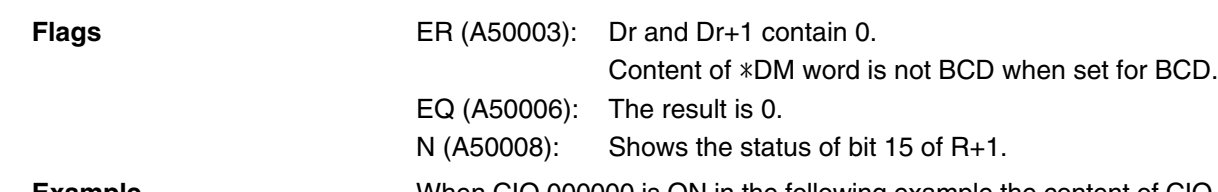

**Example** When CIO 000000 is ON in the following example the content of CIO 0100 and CIO 0101 is divided by the content of D00500 and D00501 and the results is output to D00200 through D00203.

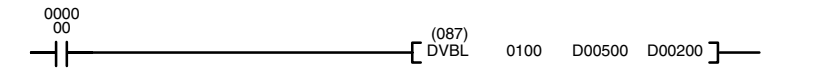

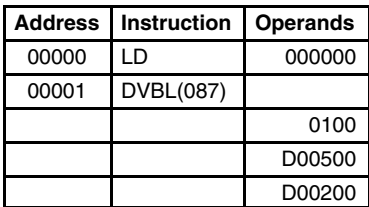

|                                                         | Dd+1: CIO 0101 Dd: CIO 0100<br>в<br>А<br>0              | F<br>Е              |
|---------------------------------------------------------|---------------------------------------------------------|---------------------|
|                                                         | Dr+1: D00501 Dr: D00500<br><sup>0</sup><br>$\mathbf{I}$ | O                   |
| R+3: D00203 R+2: D00202 R+1: D00201<br>F<br>F<br>0<br>0 | ∩                                                       | R: D00200<br>в<br>А |

 $\boxed{0}$  - -

# **5-20 Symbol Math Instructions**

The Symbol Math Instructions perform arithmetic operations on BCD or binary data.

# **5-20-1 Binary Addition: +(400)/+L(401)/+C(402)/+CL(403)**

## **(CVM1 V2)**

### **SIGNED BINARY ADD WITHOUT CARRY: +(400)**

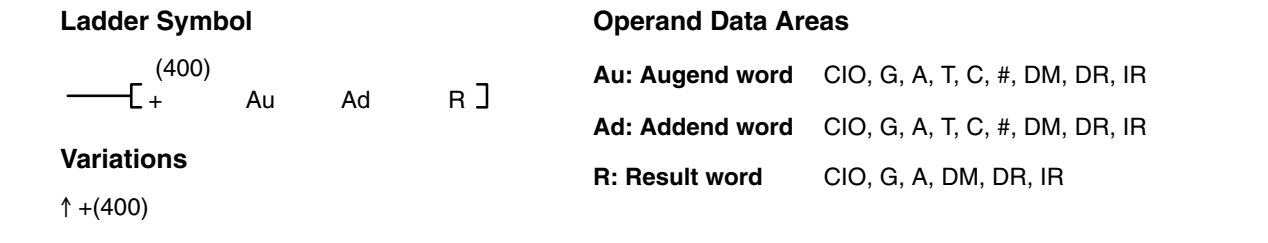

#### **DOUBLE SIGNED BINARY ADD WITHOUT CARRY: +L(401)**

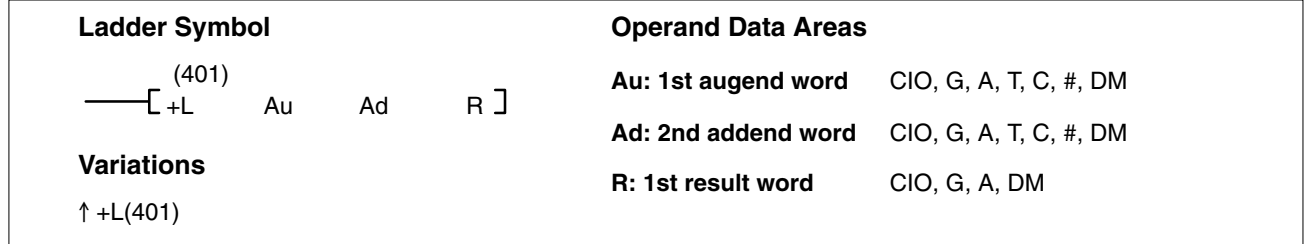

#### **SIGNED BINARY ADD WITH CARRY: +C(402)**

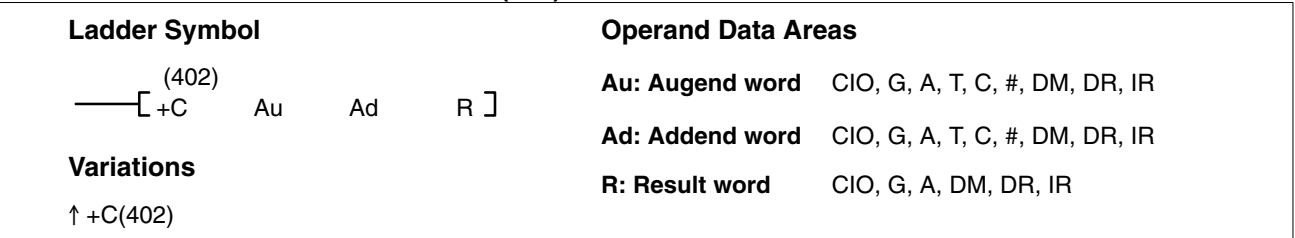

#### **DOUBLE SIGNED BINARY ADD WITH CARRY: +CL(403)**

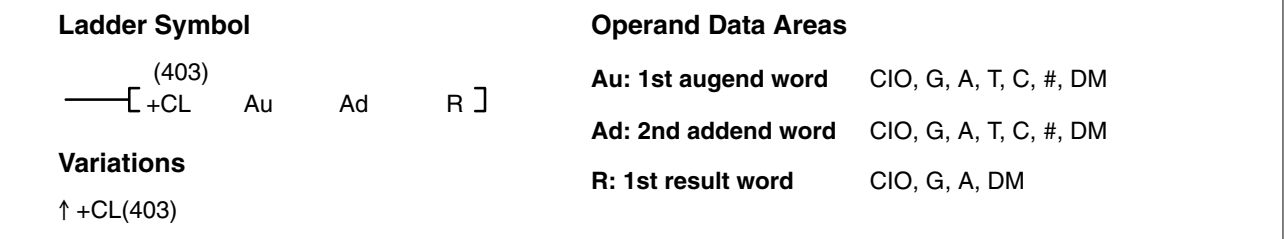

#### **Description SIGNED BINARY ADD WITHOUT CARRY**

When the execution condition is OFF, +(400) is not executed. When the execution condition is ON, +(400) adds the contents of Au and Ad and places the result in R. CY will be set if the result is greater than FFFF.

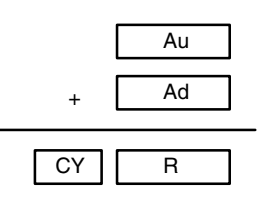

#### **DOUBLE SIGNED BINARY ADD WITHOUT CARRY**

When the execution condition is OFF, +L(401) is not executed. When the execution condition is ON, +L(401) adds the 8-digit contents of Au+1 and Au and the 8-digit contents of Ad+1 and Ad, and places the result in R and  $R + 1$ . CY will be set if the result is greater than FFFF FFFF.

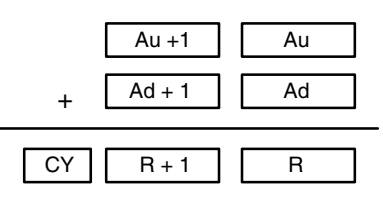

#### **SIGNED BINARY ADD WITH CARRY**

When the execution condition is OFF, +C(402) is not executed. When the execution condition is ON, +C(402) adds the contents of Au, Ad, and CY and places the result in R. CY will be set if the result is greater than FFFF.

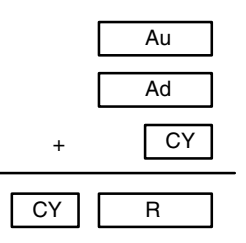

#### **DOUBLE SIGNED BINARY ADD WITH CARRY**

When the execution condition is OFF, +CL(403) is not executed. When the execution condition is ON, +CL(403) adds the 8-digit contents of Au+1, Au, the 8-digit contents of Ad+1 and Ad, and CY, and places the result in R and R + 1. CY will be set if the result is greater than FFFF FFFF.

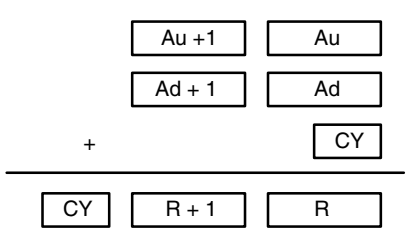

**Precautions Refer to page 118 for general precautions on operand data areas.** 

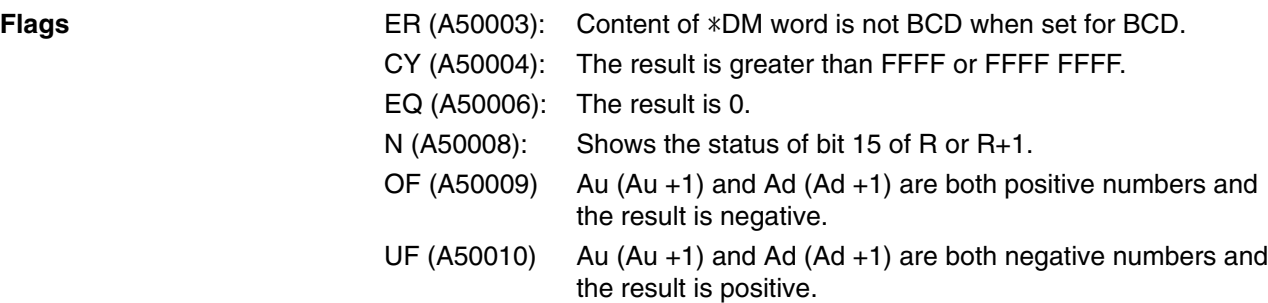

#### **Using Signed Binary Addition Instructions**

The range for signed data is –32,768 to 32,767 in decimal (–2,147,483,648 to 2,147,483,647 for "double" instructions), and 8000 to FFFF and 0000 to 7FFF in hexadecimal (8000 0000 to FFFF FFFF and 0000 0000 to 7FFF FFFF for "double" instructions).

Negative numbers are expressed as 2's complements. If the result of the addition is within the range of 8000 to FFFF, it represents a signed negative number and the Negative Flag (A50008) turns ON.

When Au and Ag are both positive numbers and the addition result is negative, the Overflow Flag (A50009) turns ON. When Au and Ag are both negative numbers and the addition result is positive, the Underflow Flag (A50010) turns ON. If a addition result in a carry, the Carry Flag turns ON.

The range for unsigned binary data is 0000 to FFFF (0000 0000 to FFFF FFFF for "double" instructions), so the decimal range would be 0 to 65,535 (0 to 4,294,967,295).

# **5-20-2 BCD Addition: +B(404)/ +BL(405)/+BC(406)/+BCL(407) (CVM1 V2)**

### **BCD ADD WITHOUT CARRY: +B(404)**

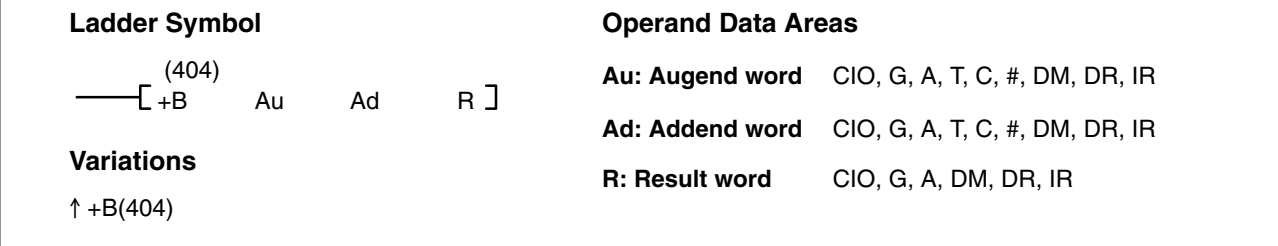

#### **DOUBLE BCD ADD WITHOUT CARRY: +BL(405)**

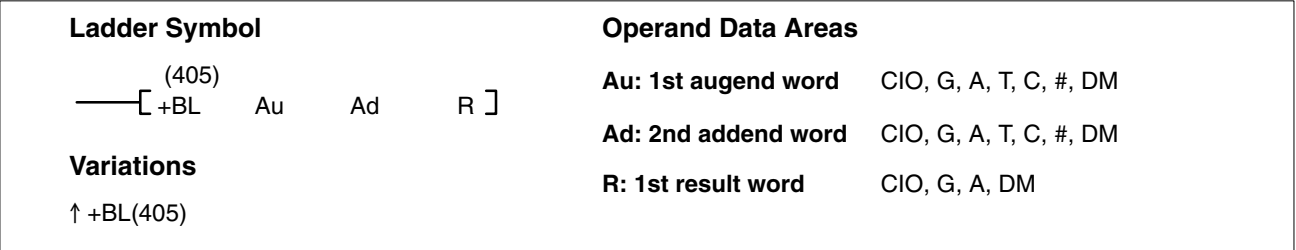

#### **BCD ADD WITH CARRY: +BC(406)**

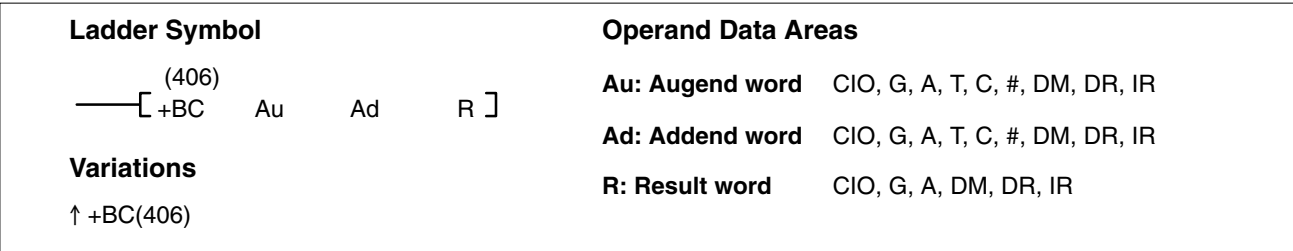

#### **DOUBLE BCD ADD WITH CARRY: +BCL(407)**

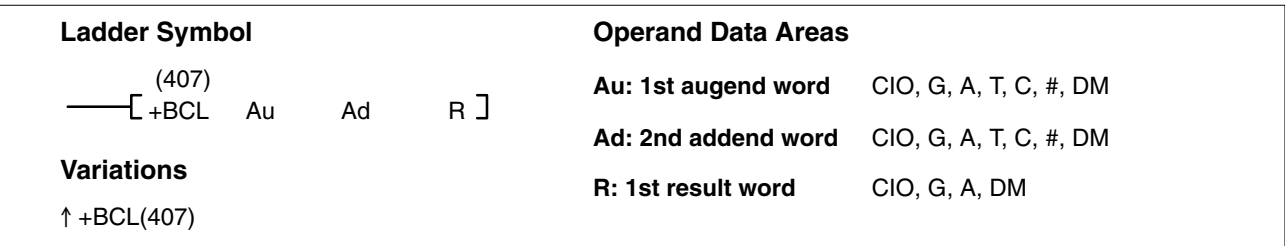

#### **Description BCD ADD WITHOUT CARRY**

When the execution condition is OFF, +B(404) is not executed. When the execution condition is ON, +B(404) adds the contents of Au and Ad and places the result in R. CY will be set if the result is greater than 9999.

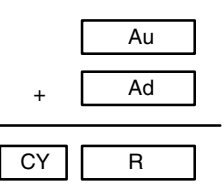

#### **DOUBLE BCD ADD WITHOUT CARRY**

When the execution condition is OFF, +BL(405) is not executed. When the execution condition is ON, +BL(405) adds the 8-digit contents of Au+1 and Au and the 8-digit contents of Ad+1 and Ad, and places the result in R and  $R + 1$ . CY will be set if the result is greater than 9999 9999.

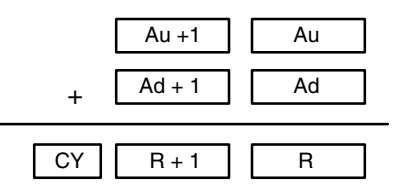

#### **BCD ADD WITH CARRY**

When the execution condition is OFF, +BC(406) is not executed. When the execution condition is ON, +BC(406) adds the contents of Au, Ad, and CY and places the result in R. CY will be set if the result is greater than 9999.

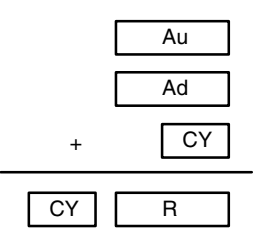

#### **DOUBLE BCD ADD WITH CARRY**

When the execution condition is OFF, +BCL(407) is not executed. When the execution condition is ON, +BCL(407) adds the 8-digit contents of Au+1, Au, the 8-digit contents of Ad+1 and Ad, and CY, and places the result in R and R + 1. CY will be set if the result is greater than 9999 9999.

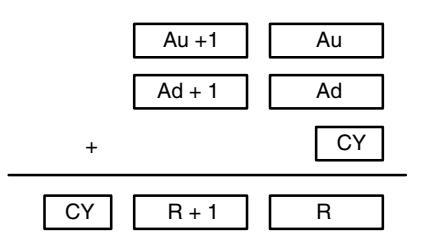

**Precautions** Au and Ad (or Au, Au+1, Ad, and Ad+1) must be BCD. If any other data is used, the Error Flag (A50003) will turn ON and the instruction will not be executed.

**Note** Refer to page 118 for general precautions on operand data areas.

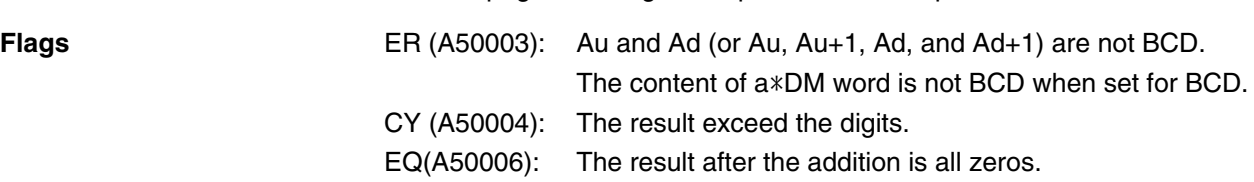

#### Example **+BL Operation**

When CIO 000000 is ON in the following example, the contents of D00101 and D00100 are added to the content of D00111 and D00110, and the result is output in eight-digit BCD to D00121 and D00120.

#### **+BCL Operation**

When CIO 000001 is ON in the following example, the contents of D00201 and D00200 are added to the content of D00211 and D00210, and the result including the carry is output in eight-digit BCD to D00221 and D00220.

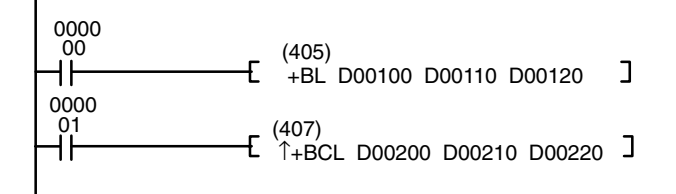

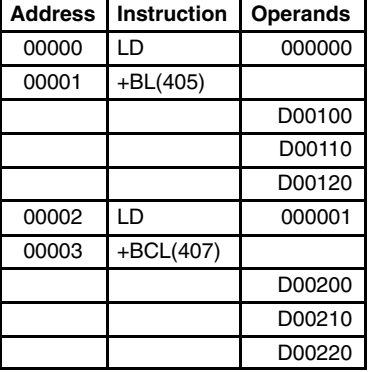

# **5-20-3 Binary Subtraction: –(410)/ –L(411)/–C(412)/–CL(413) (CVM1 V2)**

### **SIGNED BINARY SUBTRACT WITHOUT CARRY: –(410)**

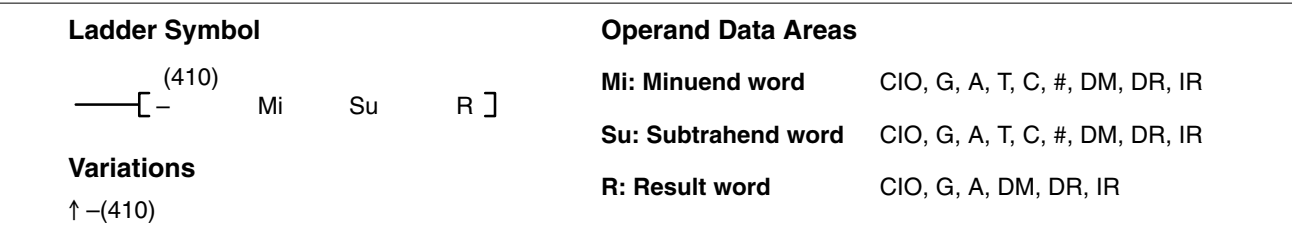

#### **DOUBLE SIGNED BINARY SUBTRACT WITHOUT CARRY: –L(411)**

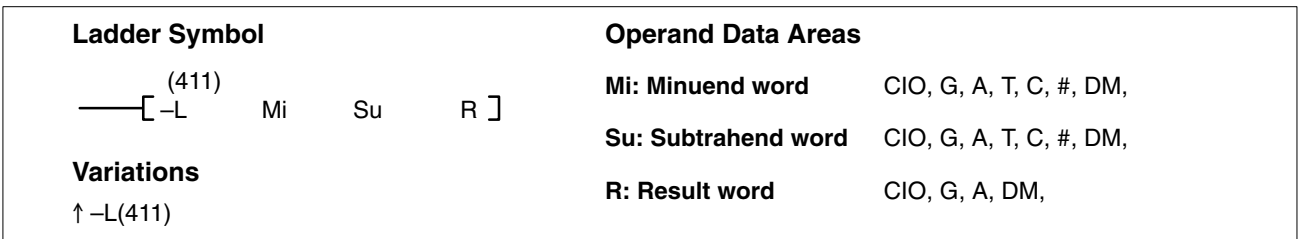

#### **SIGNED BINARY SUBTRACT WITH CARRY: –C(412)**

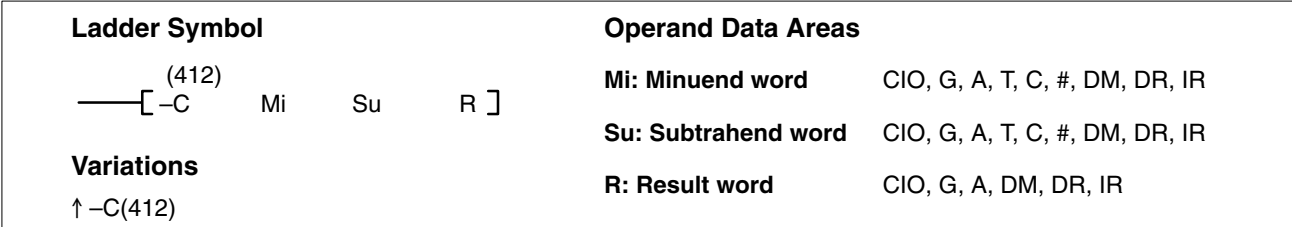

### **DOUBLE SIGNED BINARY SUBTRACT WITH CARRY: –CL(413)**

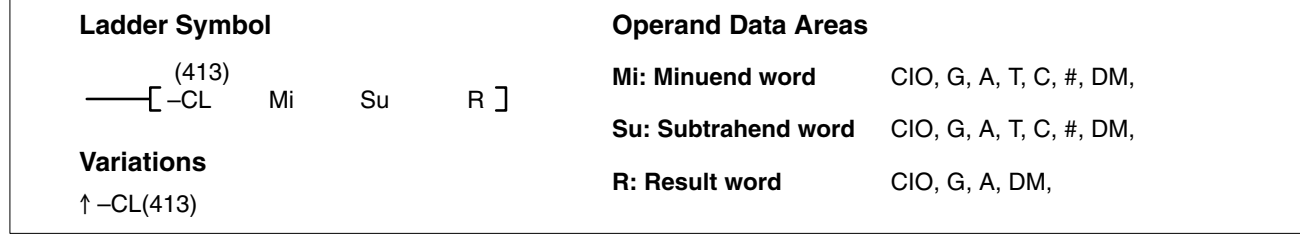

**Description**

#### **SIGNED BINARY SUBTRACT WITHOUT CARRY**

When the execution condition is OFF,  $-(410)$  is not executed. When the execution condition is ON, –(410) subtracts the contents of Su from Mi and places the result in R. If the subtraction resulted in a borrow, CY is set. To obtain the true answer when the result is negative, the 2's complement placed in R must be subtracted from 0000.

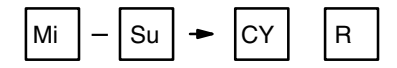

#### **DOUBLE SIGNED BINARY SUBTRACT WITHOUT CARRY**

When the execution condition is OFF, –L(411) is not executed. When the execution condition is ON, –L(411) subtracts the 8-digit value in Su and Su+1 from the 8-digit value in Mi and Mi+1, and places the result in R and R+1. If the subtraction resulted in a borrow, CY is set.

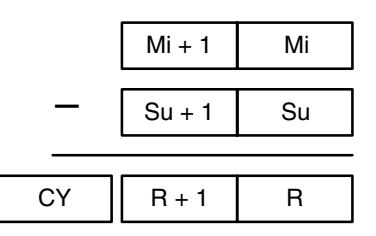

#### **SIGNED BINARY SUBTRACT WITH CARRY**

When the execution condition is OFF,  $-C(412)$  is not executed. When the execution condition is ON, –C(412) subtracts the contents of Su and CY from Mi and places the result in R. If the subtraction resulted in a borrow, CY is set.

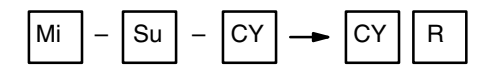

#### **DOUBLE SIGNED BINARY SUBTRACT WITH CARRY**

When the execution condition is OFF, –CL(413) is not executed. When the execution condition is ON, –CL(413) subtracts CY and the 8-digit value in Su and Su+1 from the 8-digit value in Mi and Mi+1, and places the result in R and R+1. If the subtraction resulted in a borrow, CY is set.

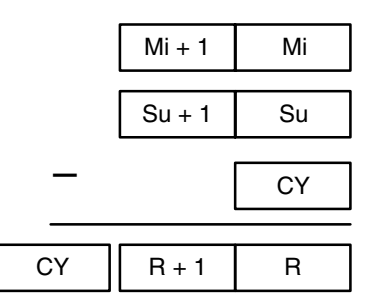

**Precautions** Refer to page 118 for general precautions on operand data areas.

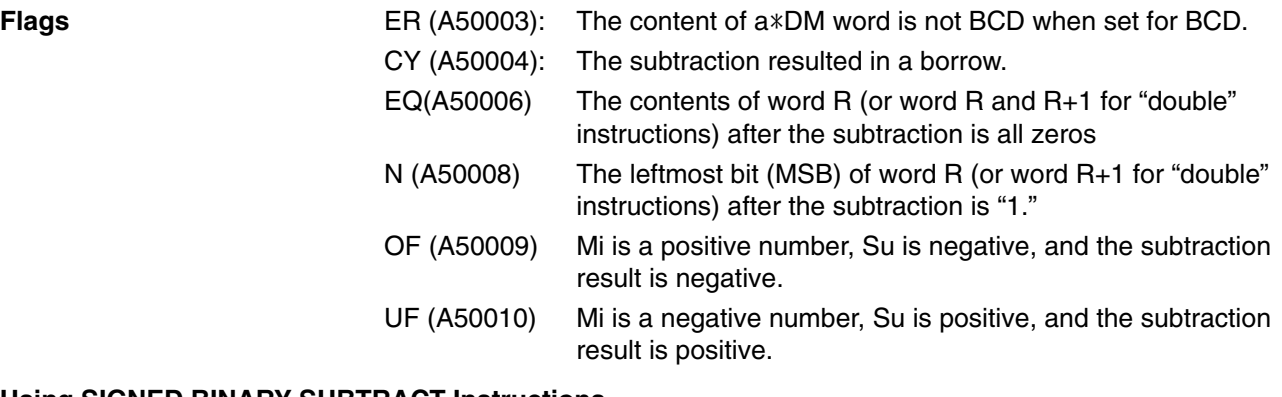

#### **Using SIGNED BINARY SUBTRACT Instructions**

The range for signed data is –32,768 to 32,767 in decimal (–2,147,483,648 to 2,147,483,647 for "double" instructions), and 8000 to FFFF and 0000 to 7FFF in hexadecimal (8000 0000 to FFFF FFFF and 0000 0000 to 7FFF FFFF for "double" instructions).

Negative numbers are expressed as 2's complements. If the result of the subtraction is within the range of 8000 to FFFF, it represents a signed negative number and the Negative Flag (A50008) turns ON.

When Mi is a positive number, Su is negative and the subtraction result is negative, the Overflow Flag (A50009) turns ON. When Mi is a negative number, Su is positive, and the subtraction result is positive, the Underflow Flag (A50010) turns ON. If a subtraction result in a borrow, the Carry Flag turns ON.

The range for unsigned binary data is 0000 to FFFF (0000 0000 to FFFF FFFF for "double" instructions), so the decimal range would be 0 to 65,535 (0 to 4,294,967,295). When data is unsigned, the Carry Flag turning ON indicates that the subtraction result is negative. The result is expressed as 2's complement, so in order to find the true answer, the 2's complement must be subtracted from 0.

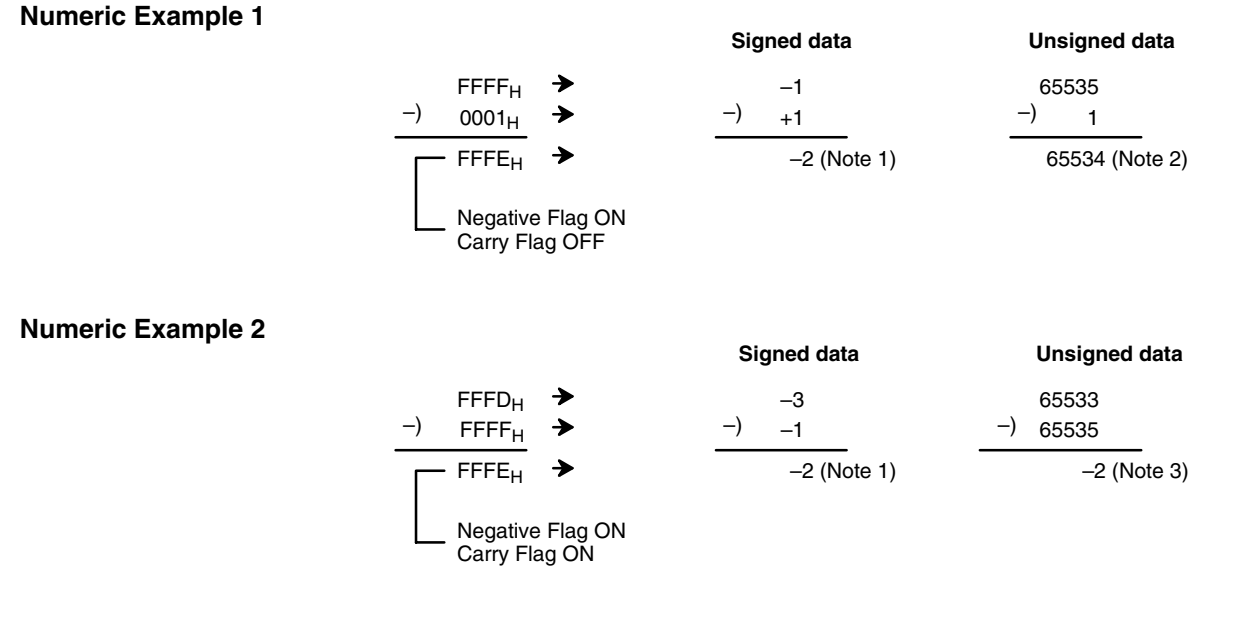

- **Note** 1. Because the Negative Flag is ON, the result (FFFE) is a negative number (2's complement) and is expressed as –2.
	- 2. The Carry Flag is OFF and the result (FFFE) is an unsigned positive number (65,534).
	- 3. The Carry Flag is ON so the result (FFFE) is an unsigned negative number (2's complement) and becomes –2 when converted.

#### **Programming Example 1 –L Operation**

When CIO 000000 is ON in the following example, the content of D00111 and D00110 is subtracted from the content of D00101 and D00100, and the result is output in eight-digit binary to D00121 and D00120. CY is set if the subtraction resulted in a borrow.

#### **–CL Operation**

When CIO 000001 is ON in the following example, the content of D00211 and D00210 is subtracted from the content of D00201 and D00200, and the result is output in eight-digit binary to D00221 and D00220. CY is set if the subtraction resulted in a borrow.

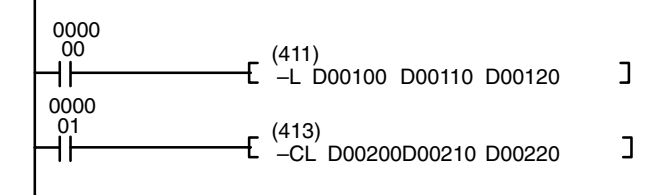

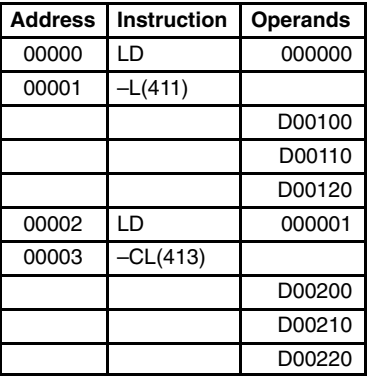

**Program Example 2** Example (unsigned data): 20F55A10 - B8A360E3 = -97AE06D3. In this example, the eight-digit binary value in CIO 0121 and CIO 0120 is subtracted from the value in CIO 0201 and CIO 0200, and the result is output to eight-digit binary in D00101 and D00100. If the result is negative, the instruction at (2) will be executed, and the actual result will then be output to D00101 and D00100.

> The Carry Flag (A50004) will be turned ON, so the actual number is –97AE06D3. Because the content of D00101 and D00100 is negative, CY is used to turn ON a self-holding bit that turns ON a bit indicating a negative value.

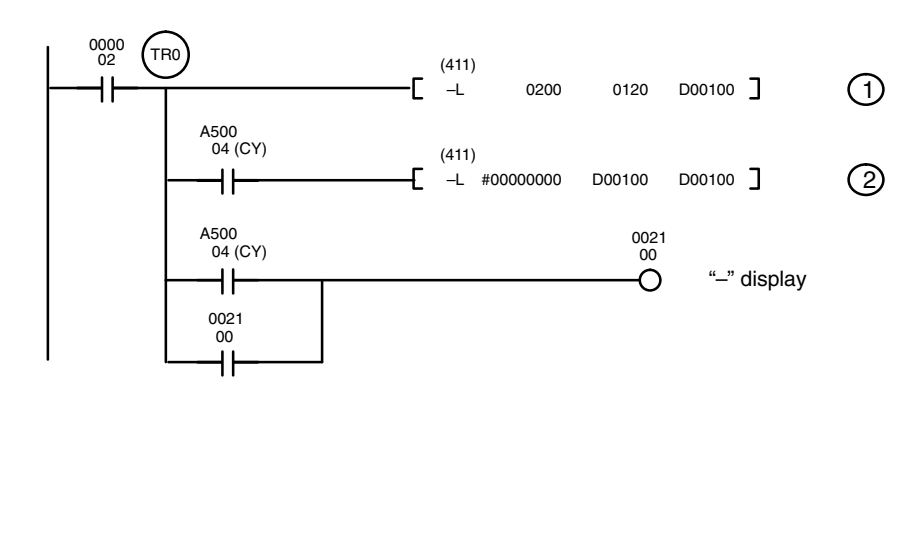

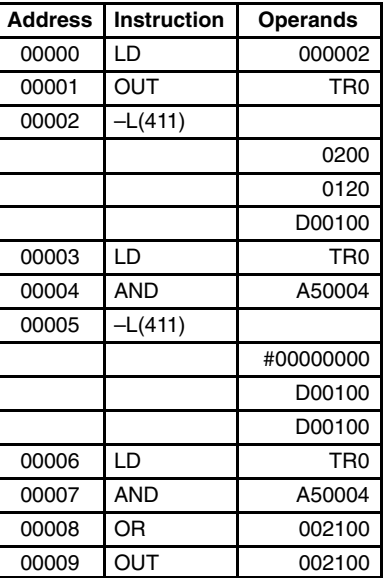

#### **Subtraction at 1**

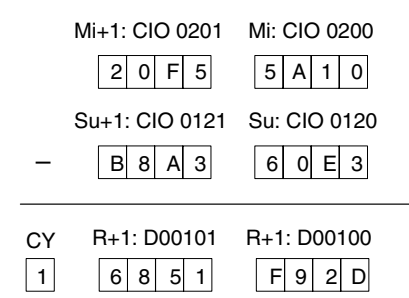

The Carry Flag (A50004) is ON, so the result is subtracted from 0000 0000 to obtain the actual result.

#### **Subtraction at 2**

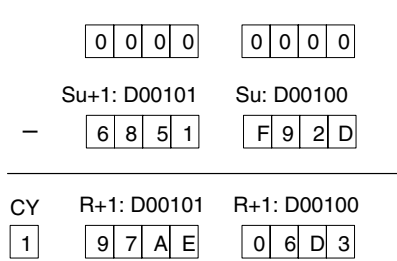

### **Final Subtraction Result**

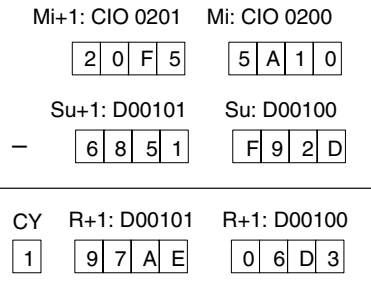

# **5-20-4 BCD Subtraction: –B(414)/ –BL(415)/–BC(416)/–BCL(417) (CVM1 V2)**

### **BCD SUBTRACT WITHOUT CARRY: –B(414)**

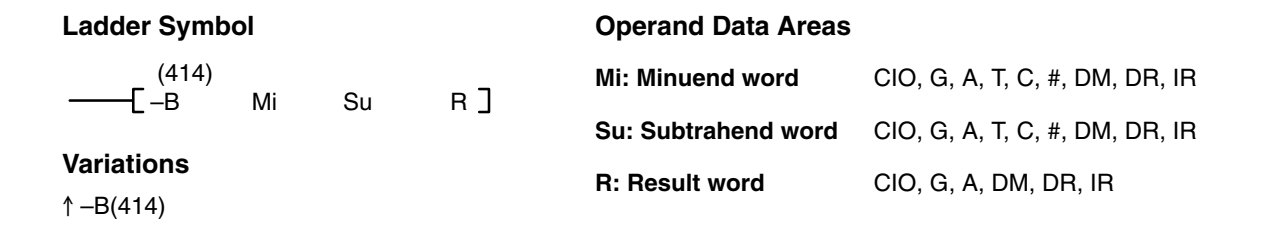

### **DOUBLE BCD SUBTRACT WITHOUT CARRY: –BL(415)**

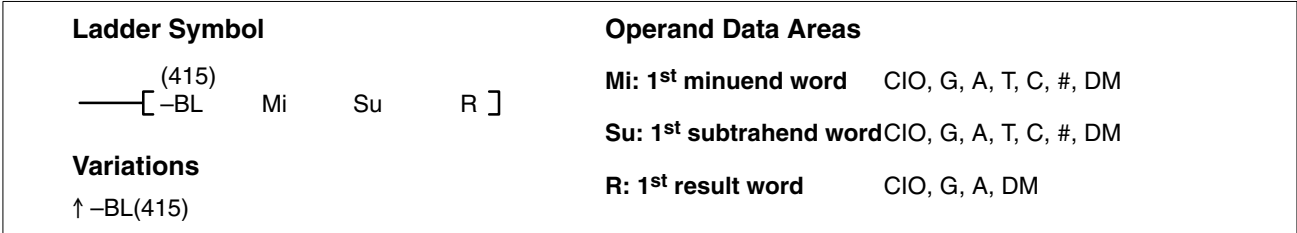

#### **BCD SUBTRACT WITH CARRY: –BC(416)**

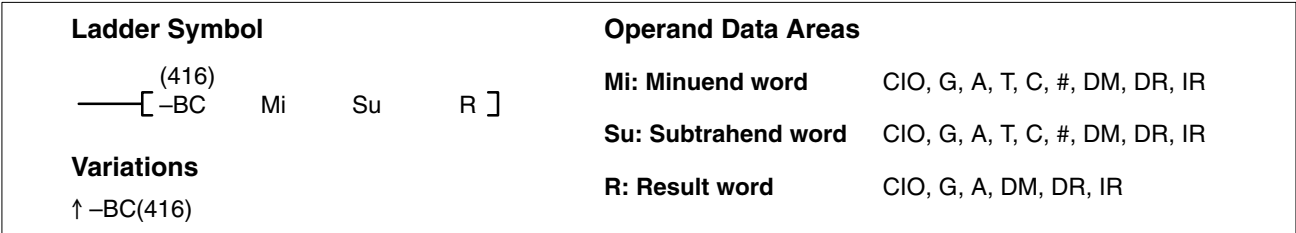

#### **DOUBLE BCD SUBTRACT WITH CARRY: –BCL(417)**

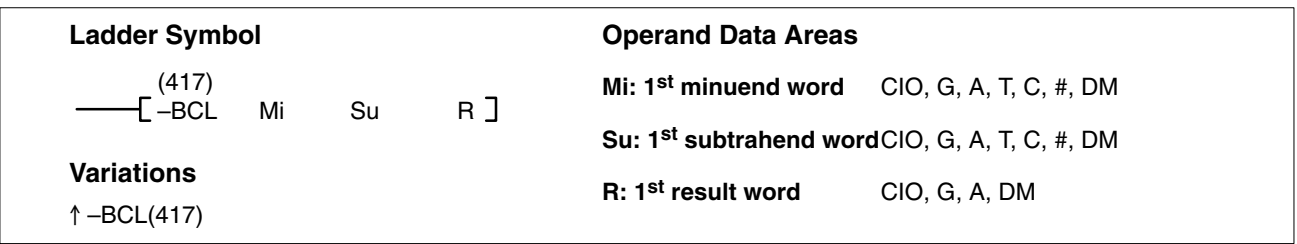

### **Description**

#### **BCD SUBTRACT WITHOUT CARRY**

When the execution condition is OFF, –B(414) is not executed. When the execution condition is ON, –B(414) subtracts the BCD contents of Su from Mi, and places the result in R. If the result is negative, CY is set and the 10's complement of the actual result is placed in R. To convert the 10's complement to the true result, subtract the content of R from 0000.

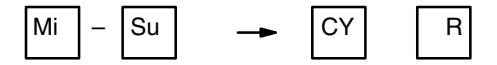

#### **DOUBLE BCD SUBTRACT WITHOUT CARRY**

When the execution condition is OFF, –BL(415) is not executed. When the execution condition is ON, –BL(415) subtracts the 8-digit BCD content of Su and Su+1 from the 8-digit BCD content in Mi and Mi+1, and places the result in R and R+1. If the result is negative, CY is set and the 10's complement of the actual result is placed in R. To convert the 10's complement to the true result, subtract the content of R from 0000 0000.

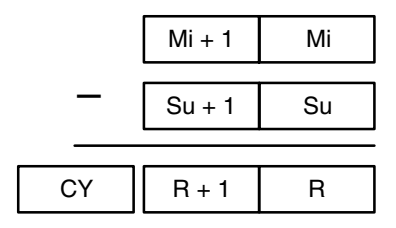

#### **BCD SUBTRACT WITH CARRY**

When the execution condition is OFF, –BC(416) is not executed. When the execution condition is ON, –BC(416) subtracts the BCD contents of Su and CY from Mi, and places the result in R. If the result is negative, CY is set and the 10's complement of the actual result is placed in R. To convert the 10's complement to the true result, subtract the content of R from 0000.

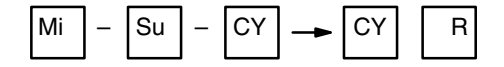

#### **DOUBLE BCD SUBTRACT WITH CARRY**

When the execution condition is OFF, –BCL(417) is not executed. When the execution condition is ON, –BCL(417) subtracts CY and the 8-digit BCD content of Su and Su+1 from the 8-digit BCD content in Mi and Mi+1, and places the result in R and R+1. If the result is negative, CY is set and the 10's complement of the actual result is placed in R. To convert the 10's complement to the true result, subtract the content of R from 0000 0000.

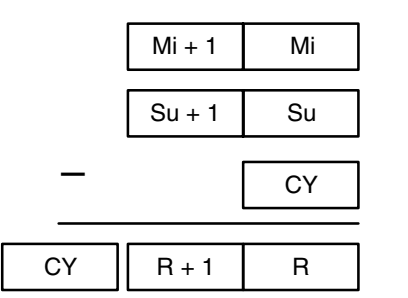

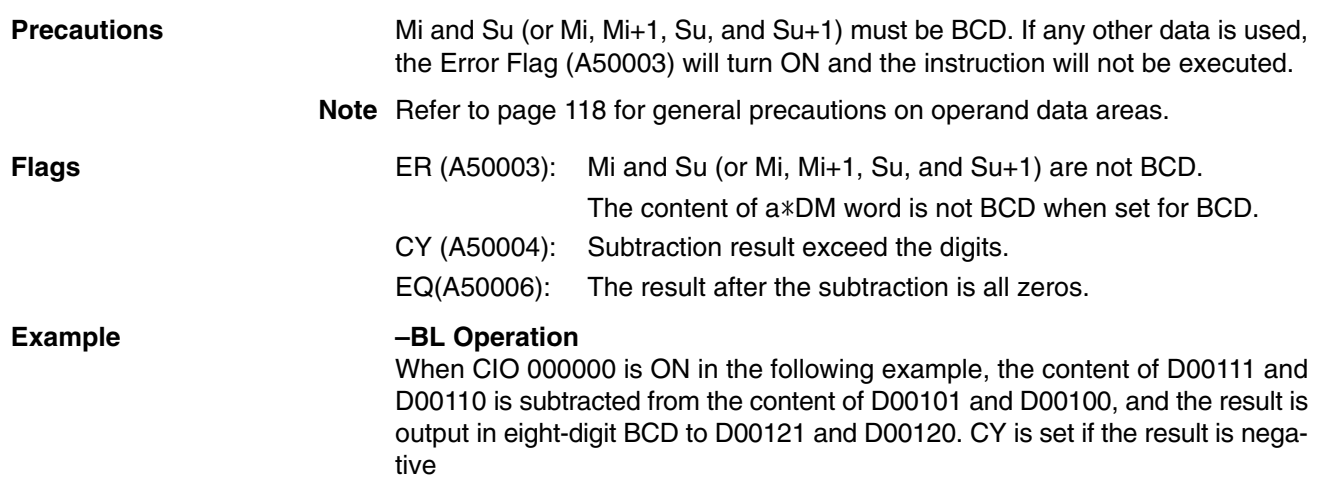

### *Symbol Math Instructions* **Section 5-20**

### **–BCL Operation**

When CIO 000001 is ON in the following example, the content of D00211 and D00210 are subtracted from the content of D00201 and D00200, and the result including the carry is output in eight-digit BCD to D00221 and D00220. CY is set if the result is negative

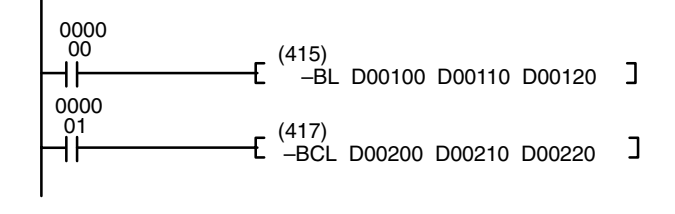

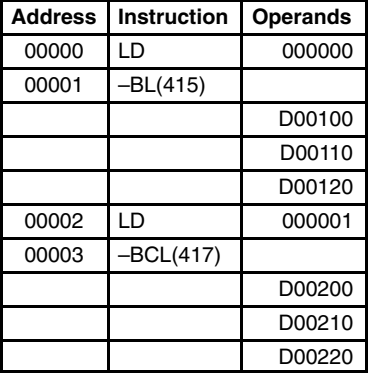

#### **Program Example** Example: 9,583,960 - 17,072,641 = -7,488,681.

In this example, the eight-digit BCD content of CIO 0121 and CIO 0120 is subtracted from the content of CIO 0201 and CIO 0200, and the result is output in eight-digit BCD to D00101 and D00100. The result is negative, so the instruction at (2) will be executed, and the true value will then be output to D00101 and D00100.

The Carry Flag (A50004) will be turned ON, so the actual number is –7,488,681. Because the content of D00101 and D00100 is negative, CY is used to turn ON a self-holding bit that turns ON a bit indicating a negative value.

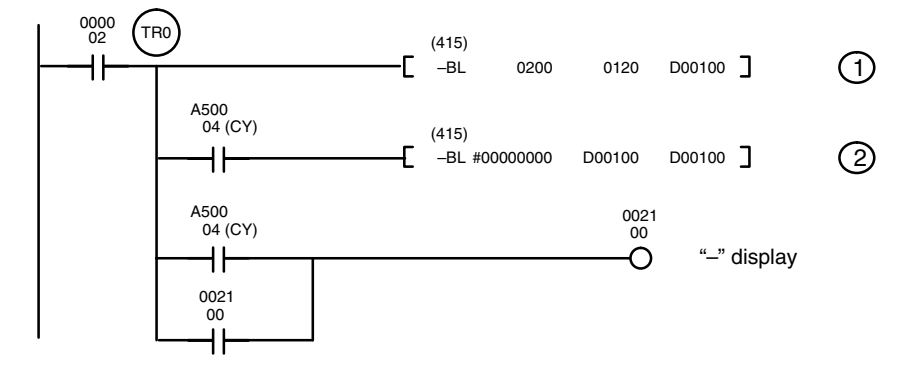

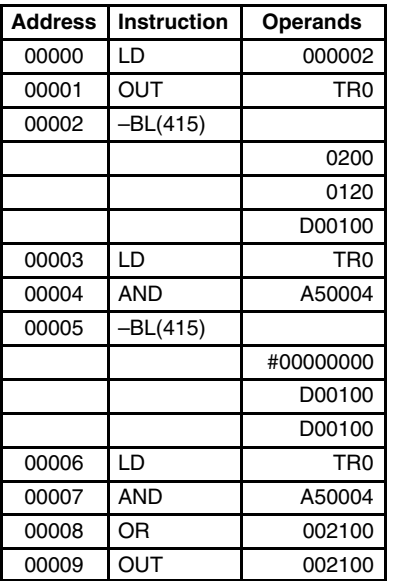

#### **Subtraction at 1**

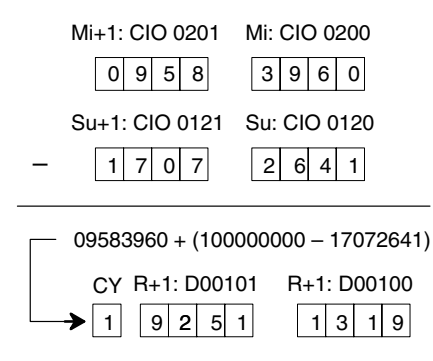

The Carry Flag (A50004) is ON, so the result is subtracted from 0000 0000.

#### **Subtraction at 2**

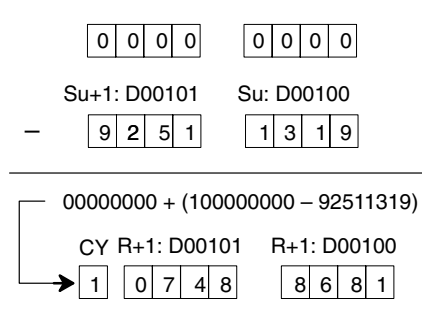

### **Final Subtraction Result**

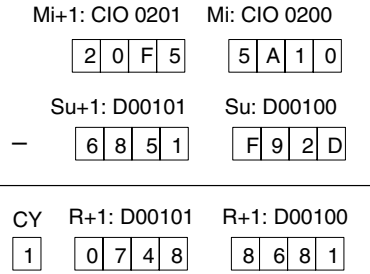

# **5-20-5 Binary Multiplication: (420)/ L(421)/U(422)/UL(423) (CVM1 V2)**

### **SIGNED BINARY MULTIPLY: (420)**

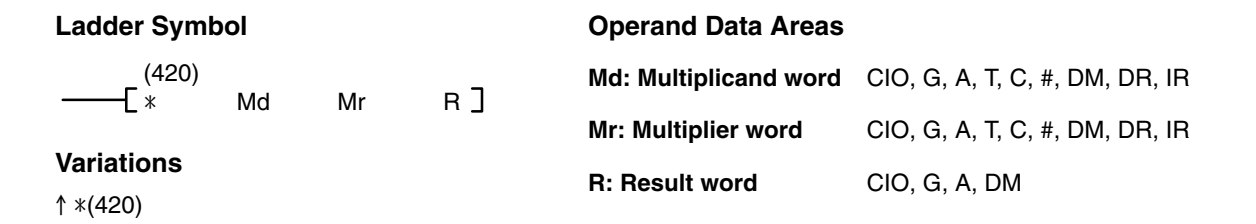

### **DOUBLE SIGNED BINARY MULTIPLY: L(421)**

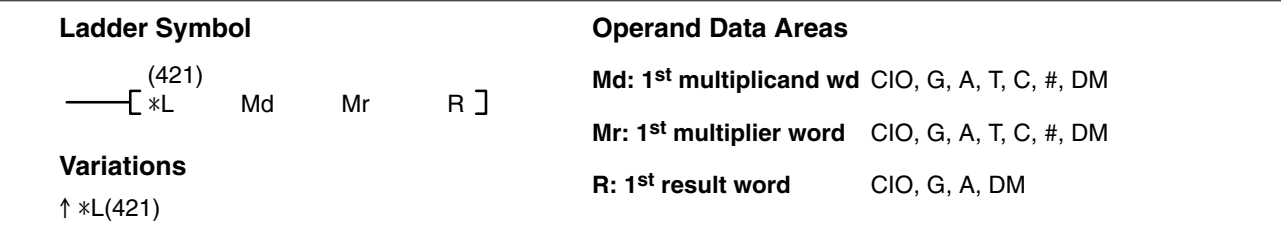

### **UNSIGNED BINARY MULTIPLY: U(422)**

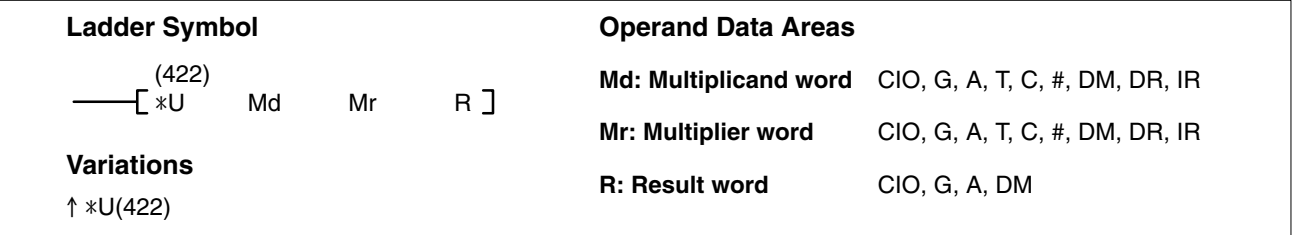

#### **DOUBLE UNSIGNED BINARY MULTIPLY: UL(423)**

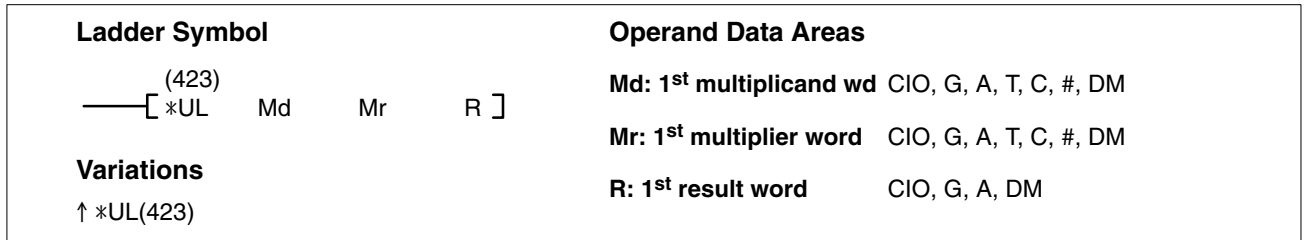

#### **Description**

#### **SIGNED BINARY MULTIPLY**

When the execution condition is OFF,  $*(420)$  is not executed. When the execution condition is ON,  $*(420)$  multiplies the signed content of Md by the signed content of Mr, places the rightmost four digits of the result in R, and places the leftmost four digits in R+1.

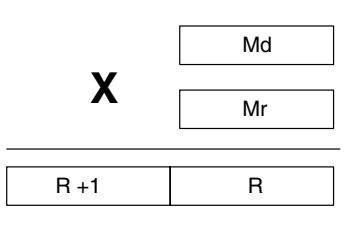

#### **DOUBLE SIGNED BINARY MULTIPLY**

When the execution condition is OFF,  $*L(421)$  is not executed. When the execution condition is ON, \*L(421) multiplies the signed 8-digit content of Md and Md+1 by the signed content of Mr and Mr+1, and places the result in R to R+3.

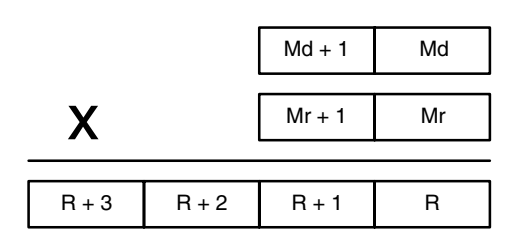

#### **UNSIGNED BINARY MULTIPLY**

When the execution condition is OFF,  $*U(422)$  is not executed. When the execution condition is ON,  $*U(422)$  multiplies the unsigned content of Md by the unsigned content of Mr, places the rightmost four digits of the result in R, and places the leftmost four digits in R+1.

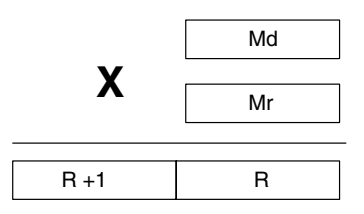

#### **DOUBLE UNSIGNED BINARY MULTIPLY**

When the execution condition is OFF,  $*UL(423)$  is not executed. When the execution condition is ON, \*UL(423) multiplies the unsigned 8-digit content of Md and Md+1 by the unsigned content of Mr and Mr+1, and places the result in R to R+3.

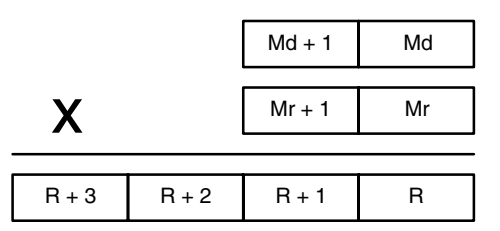

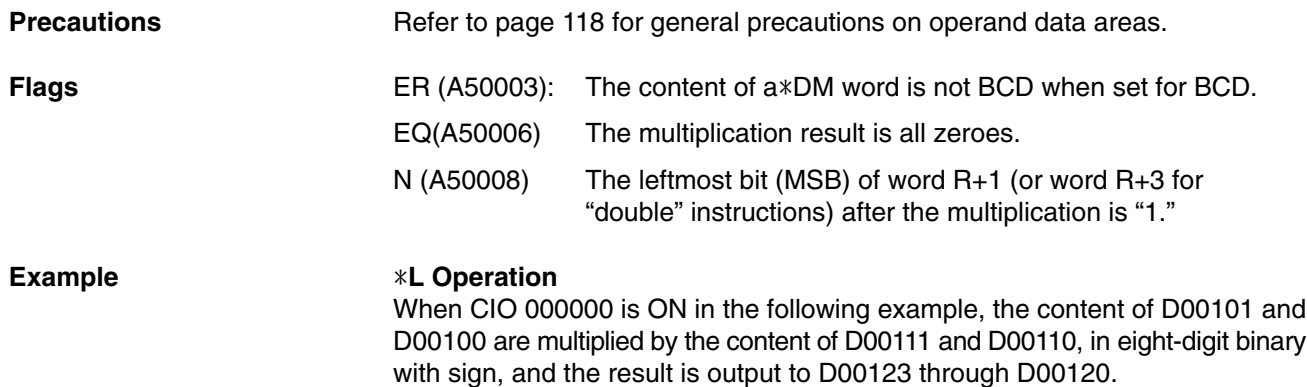

### **UL Operation**

When CIO 000001 is ON in the following example, the content of D00201 and D00200 are multiplied by the content of D00211 and D00210, in eight-digit binary without sign, and the result is output to D00223 through D00220.

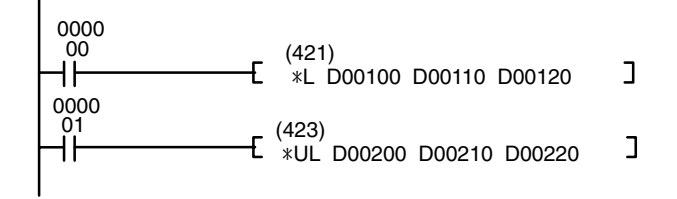

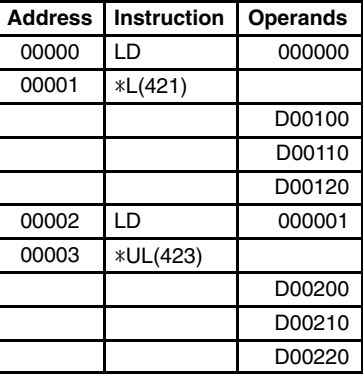

**(CVM1 V2)**

# **5-20-6 BCD Multiplication: B(424)/ BL(425)**

#### **BCD MULTIPLY: B(424)**

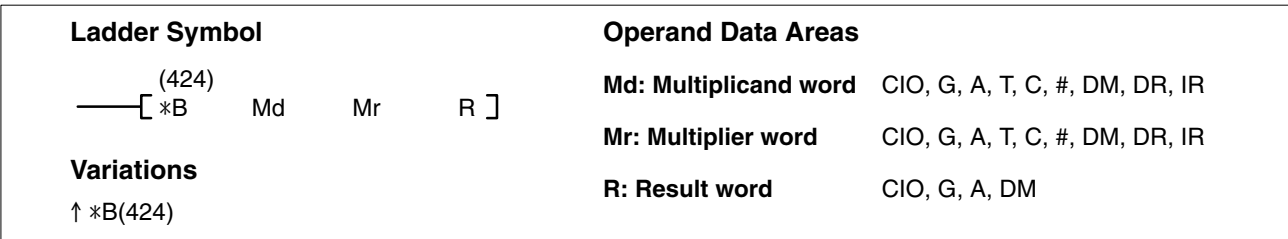

#### **DOUBLE BCD MULTIPLY: BL(425)**

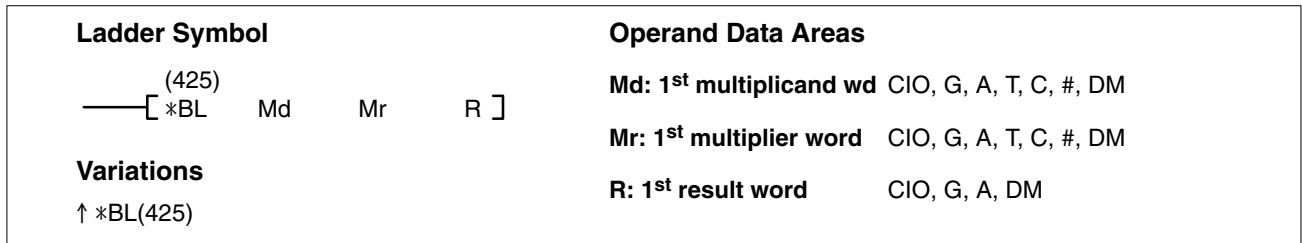

**Description**

#### **BCD MULTIPLY**

When the execution condition is OFF,  $*B(424)$  is not executed. When the execution condition is ON, \*B(424) multiplies the BCD content of Md by the BCD content of Mr, and places the result in R and R+1.

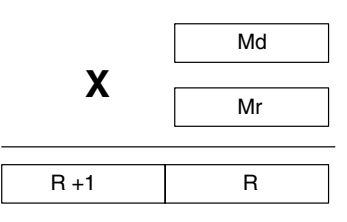

### **DOUBLE BCD MULTIPLY**

When the execution condition is OFF, \*BL(425) is not executed. When the execution condition is ON, \*BL(425) multiplies the 8-digit BCD content of Md and Md+1 by the BCD content of Mr and Mr+1, and places the result in R to R+3.

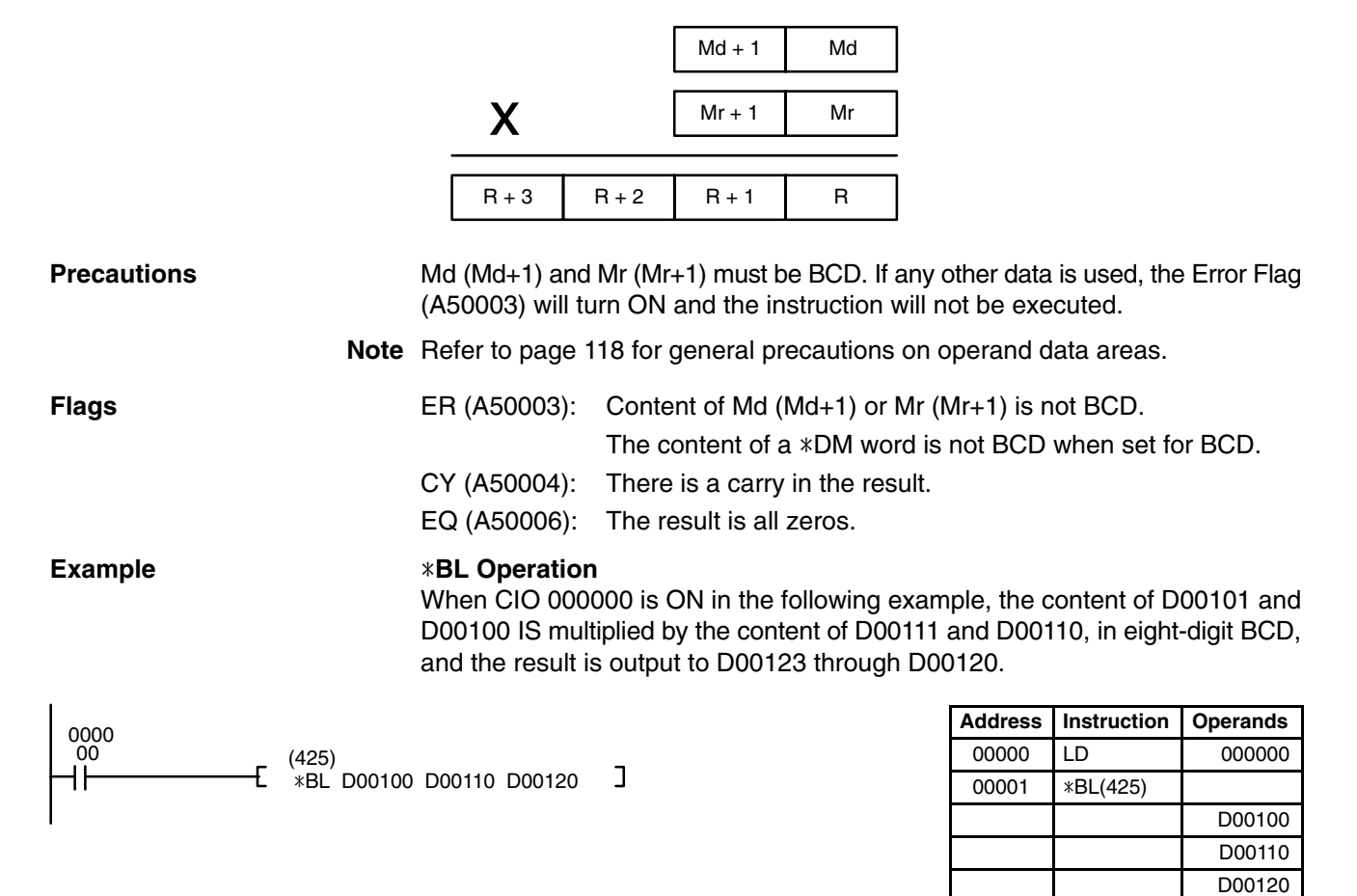

### *Symbol Math Instructions* **Section 5-20**

# **5-20-7 Binary Division: /(430)/ /L(431)//U(432)//UL(433)**

### **SIGNED BINARY DIVIDE: /(430)**

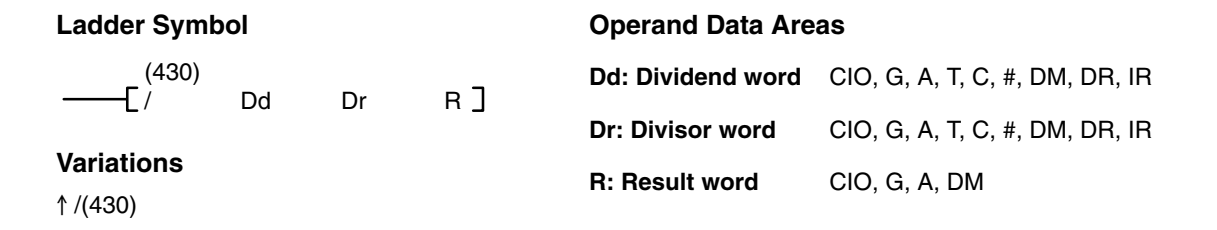

#### **DOUBLE SIGNED BINARY DIVIDE: /L(431)**

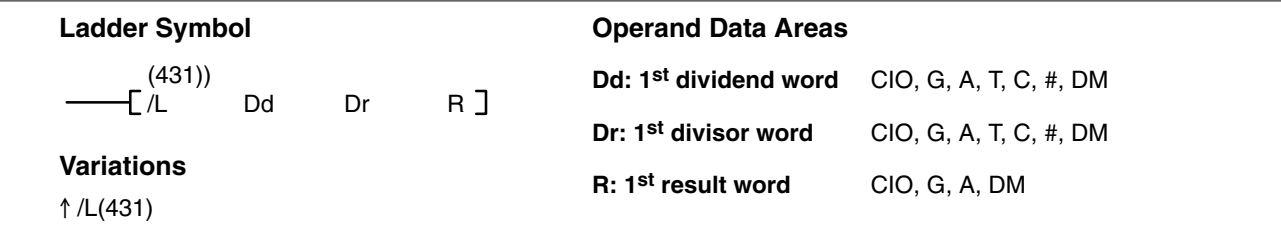

#### **UNSIGNED BINARY DIVIDE: /U(432)**

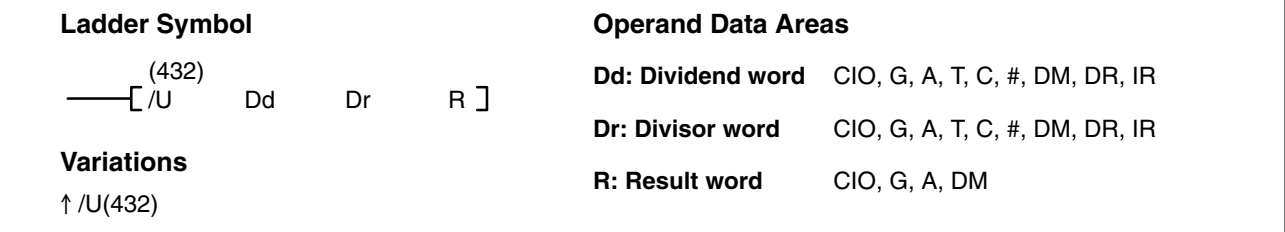

### **DOUBLE UNSIGNED BINARY DIVIDE: /UL(433)**

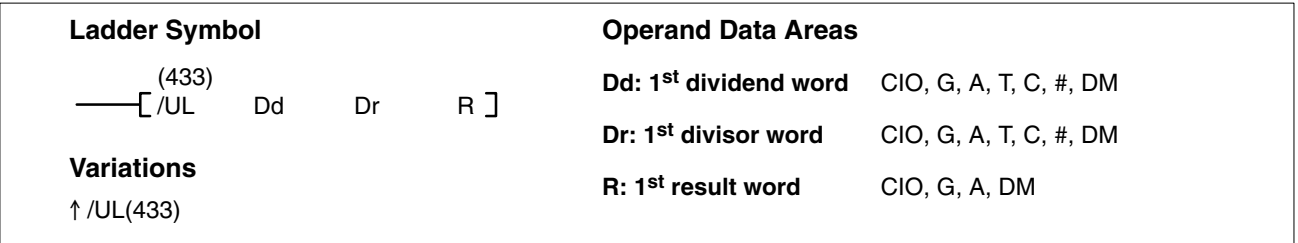

#### **Description**

#### **SIGNED BINARY DIVIDE**

When the execution condition is OFF, /(430) is not executed. When the execution condition is ON, /(430) divides the signed binary content of Dd by the signed binary content of Dr and the result is placed in R and R+1: the quotient in R, the remainder in R+1.

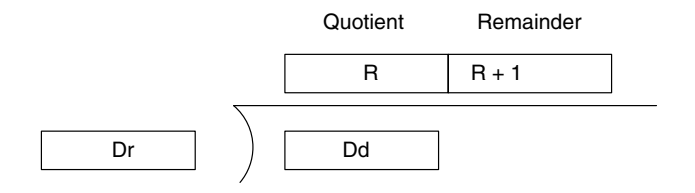

**292**

### **DOUBLE SIGNED BINARY DIVIDE**

When the execution condition is OFF, /L(431) is not executed. When the execution condition is ON, /L(431) divides the signed 8-digit content of Dd and D+1 by the signed content of Dr and Dr+1 and the result is placed in R to R+3: the quotient in R and R+1, and the remainder in R+2 and R+3.

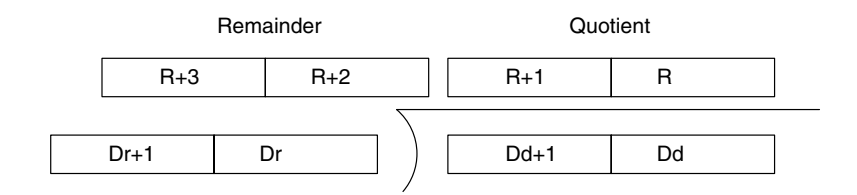

#### **UNSIGNED BINARY DIVIDE**

When the execution condition is OFF, /U(432) is not executed. When the execution condition is ON, /U(432) divides the unsigned content of Dd by the unsigned content of Dr and the result is placed in R and R+1: the quotient in R, the remainder in R+1.

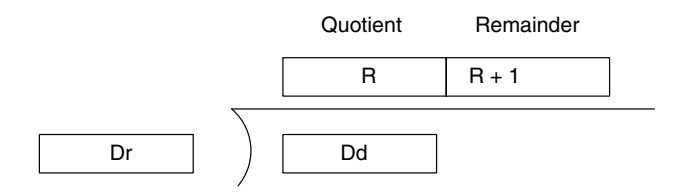

#### **DOUBLE UNSIGNED BINARY DIVIDE**

When the execution condition is OFF, /UL(433) is not executed. When the execution condition is ON, /UL(433) divides the 8-digit unsigned content of Dd and D+1 by the unsigned content of Dr and Dr+1 and the result is placed in R to R+3: the quotient in R and R+1, and the remainder in R+2 and R+3.

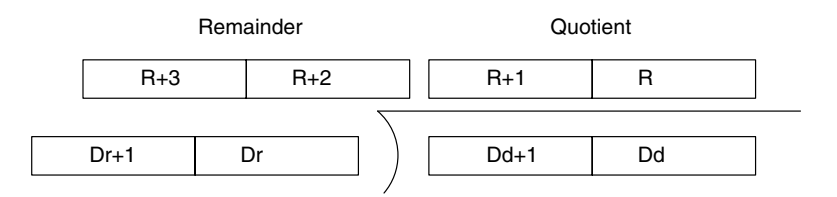

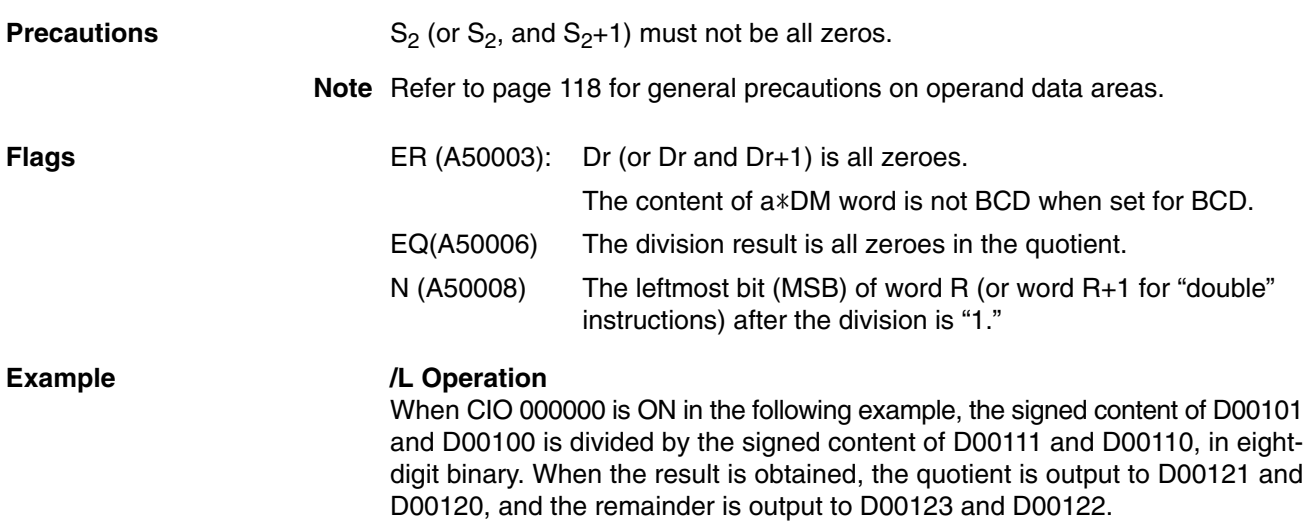

### *Symbol Math Instructions* **Section 5-20**

### **/UL Operation**

When CIO 000001 is ON in the following example, the unsigned content of D00201 and D00200 is divided by the unsigned content of D00211 and D00210, in eight-digit binary. When the result is obtained, the quotient is output to D00221 and D00220, and the remainder is output to D00223 and D00222.

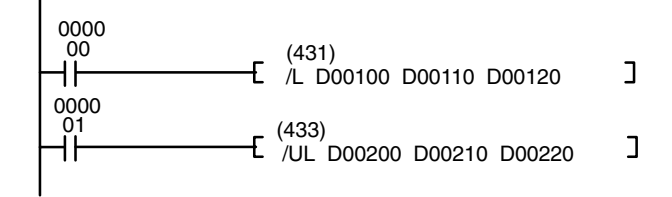

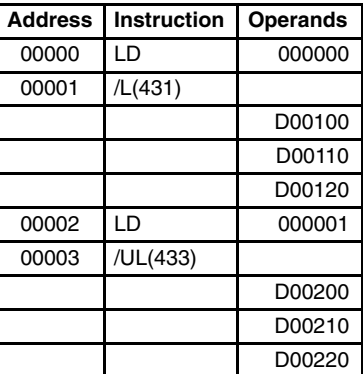

**(CVM1 V2)**

# **5-20-8 BCD Division: /B(434)/ /BL(435)**

#### **BCD DIVIDE: /B(434)**

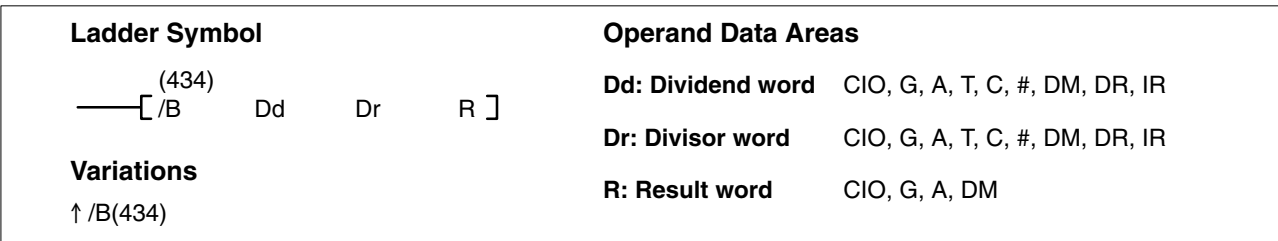

#### **DOUBLE BCD DIVIDE: /BL(435)**

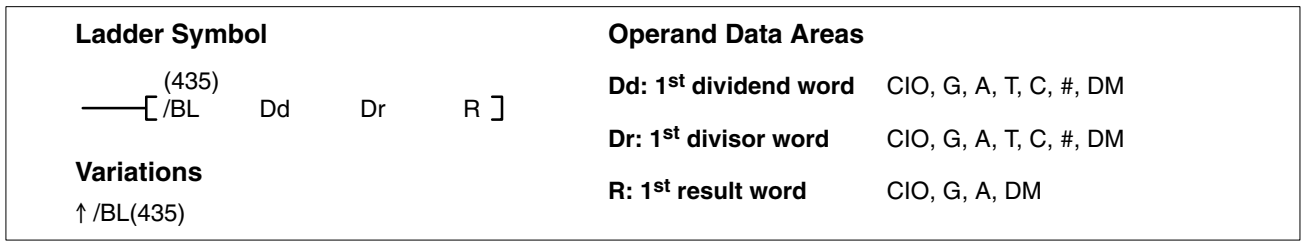

#### **Description**

#### **BCD DIVIDE**

When the execution condition is OFF, /B(434) is not executed and the program moves to the next instruction. When the execution condition is ON, the BCD content of Dd is divided by the BCD content of Dr and the result is placed in R and R + 1: the quotient in R and the remainder in  $R + 1$ .

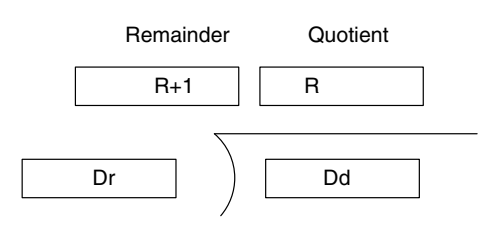

#### **DOUBLE BCD DIVIDE**

When the execution condition is OFF, /BL(435) is not executed. When the execution condition is ON, the BCD 8-digit content of Dd and D+1 is divided by the BCD content of Dr and Dr+1 and the result is placed in R to R+3: the quotient in R and R+1, and the remainder in R+2 and R+3.

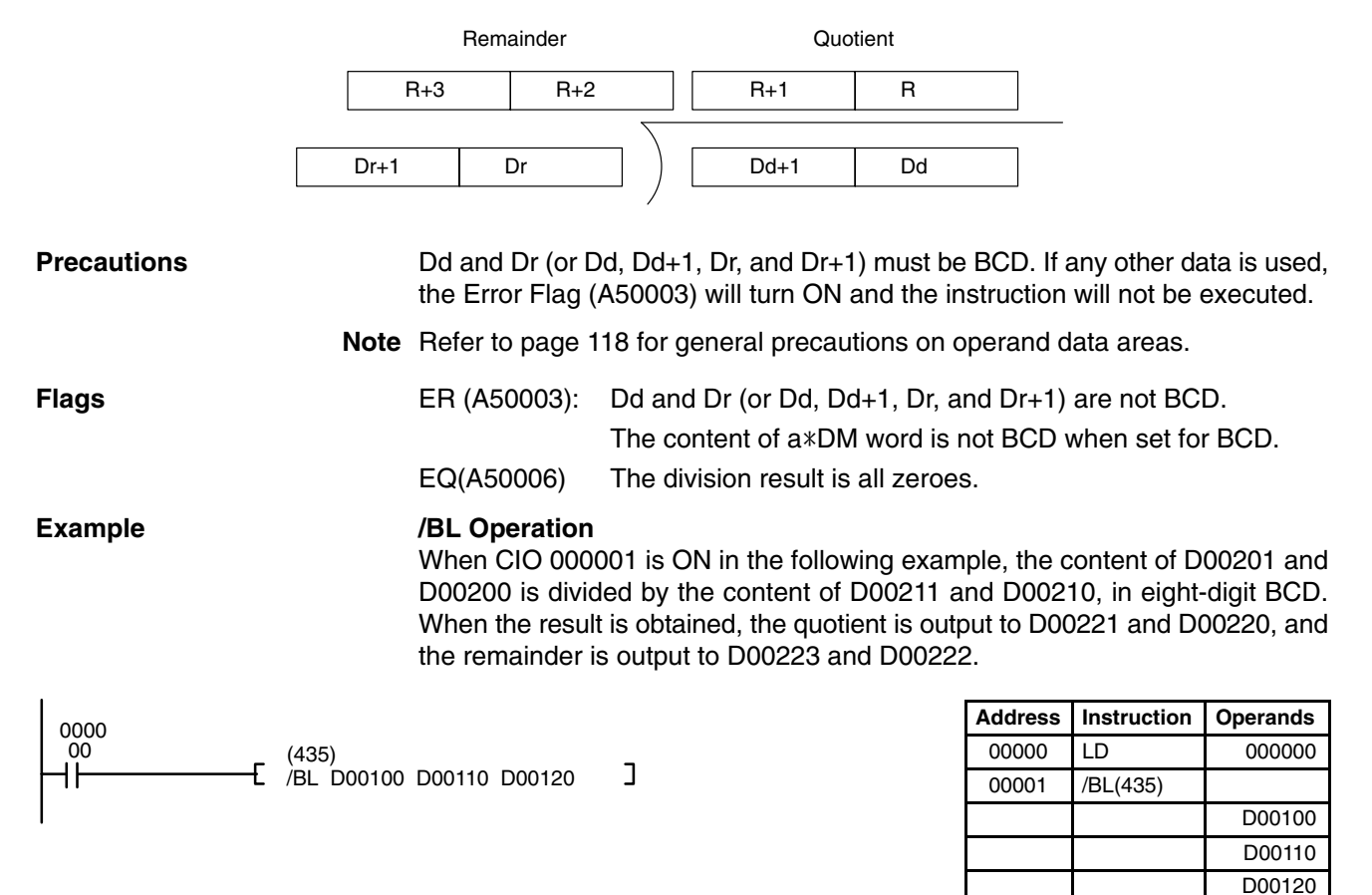

# **5-21 Floating-point Math Instructions**

The Floating-point Math Instructions convert data and perform floating-point arithmetic operations. Version-2 CVM1 CPUs support the following instructions.

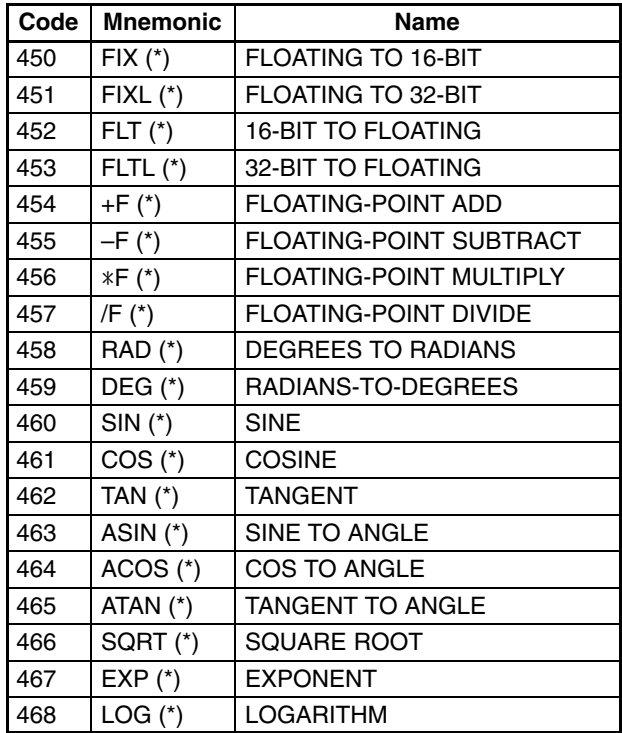

#### **Data Format**

Floating-point data expresses real numbers using a sign, exponent, and mantissa. When data is expressed in floating-point format, the following formula applies.

Real number =  $(-1)^s 2^{e-127}$  (1.f)

- s: Sign
- e: Exponent
- f: Mantissa

The floating-point data format conforms to the IEEE754 standards. Data is expressed in 32 bits, as follows:

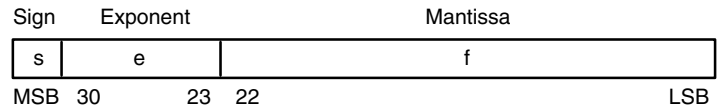

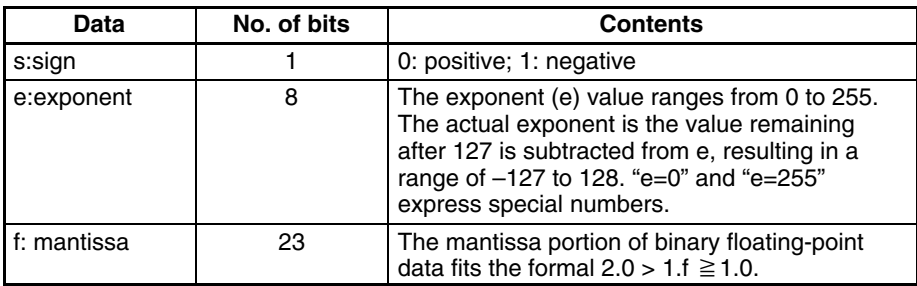

#### **Number of Digits**

The number of effective digits for floating-point data is 24 bits for binary ( approximately seven digits decimal).

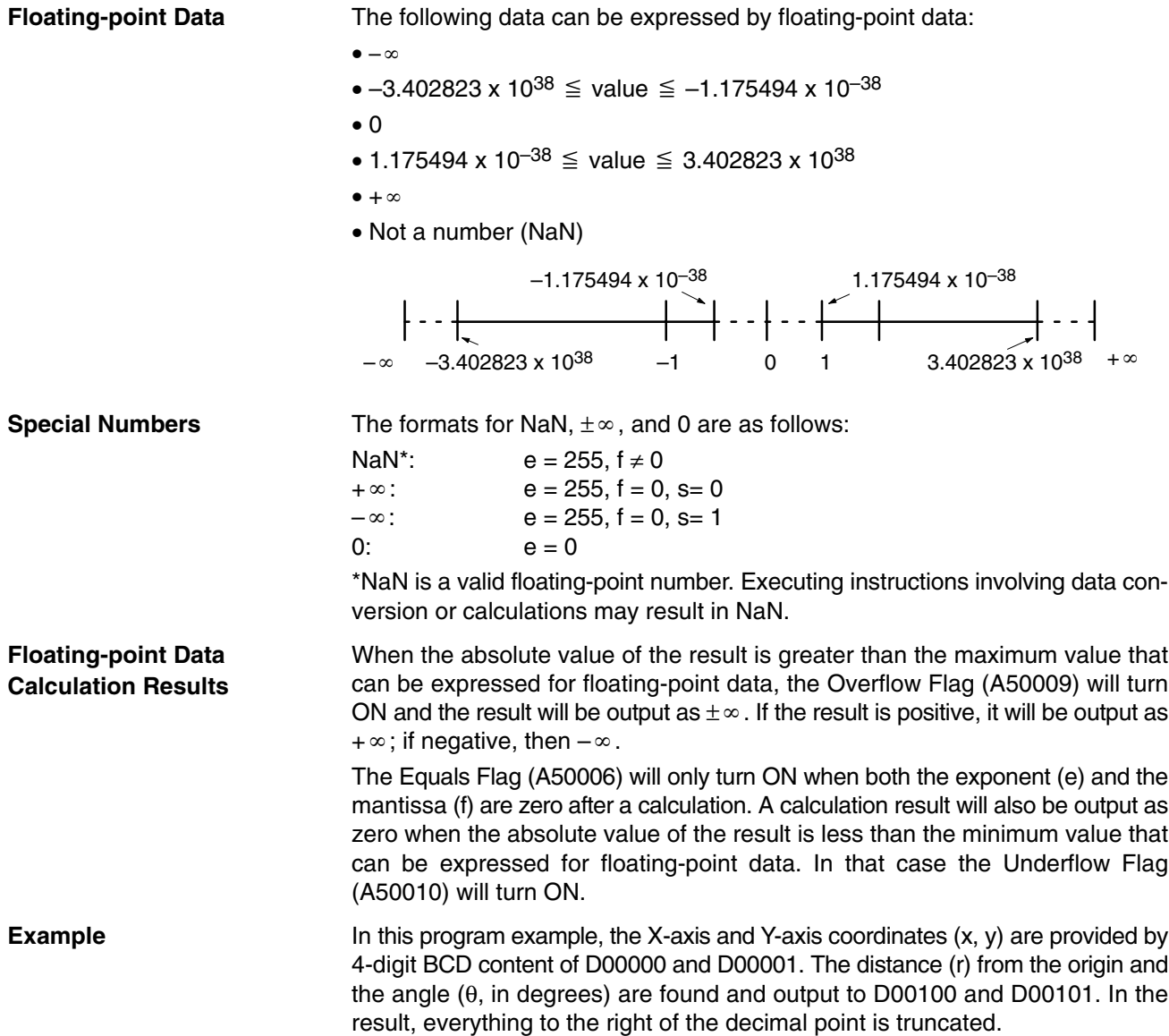

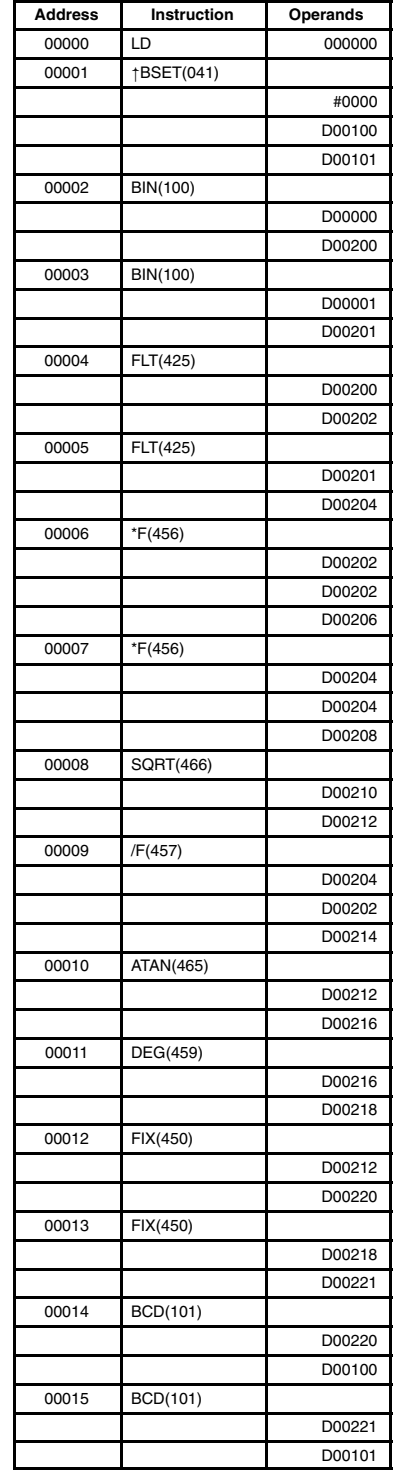

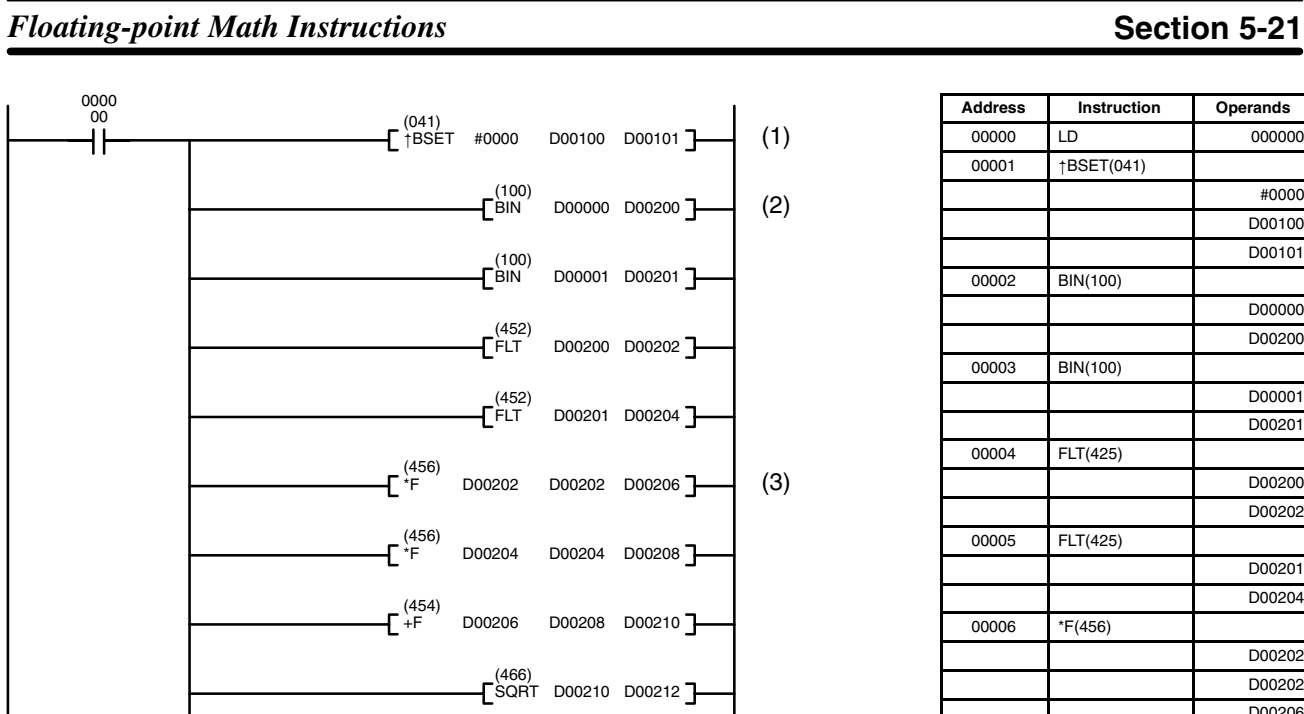

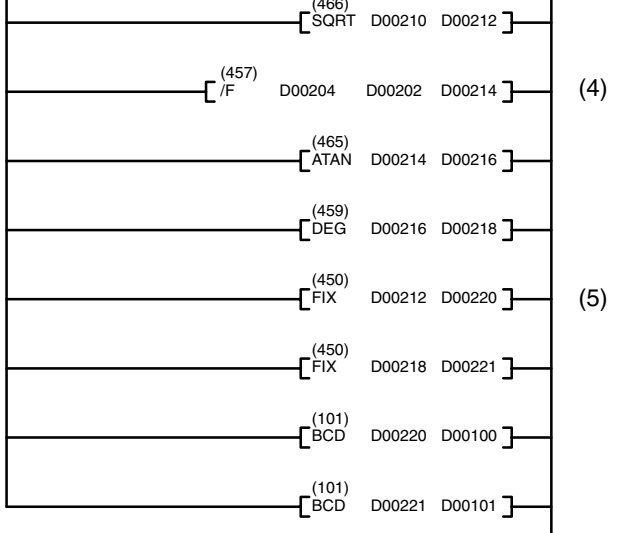

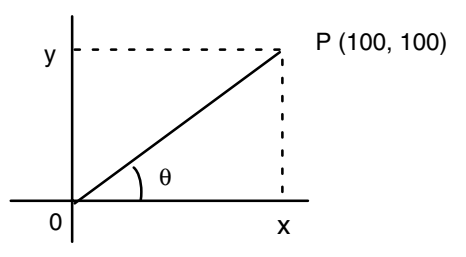

(1)

(2)

(3)

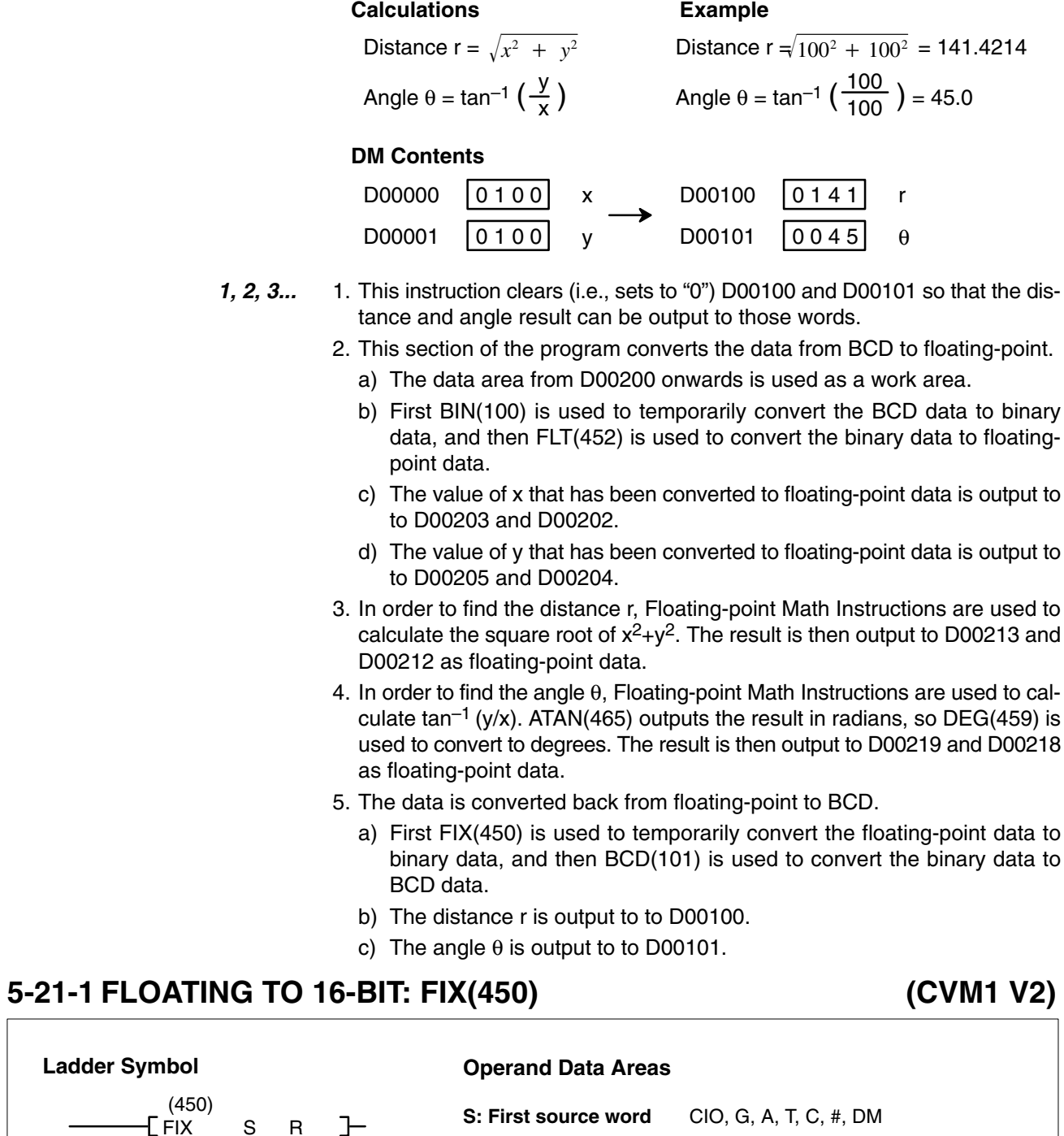

**Variations**

 $S$  R  $]$ 

↑FIX(450)

#### **Description**

When the execution condition OFF, FIX(450) is not executed. When the execution condition is ON, FIX(450) converts the 32-bit floating-point content of S and S+1 to 16-bit binary data, and places the result in R.

**R: Result word** CIO, G, A, DM, DR, IR

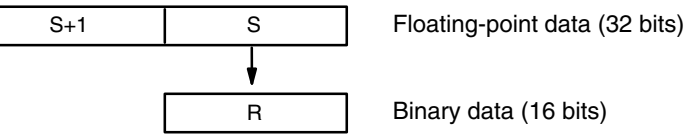

**(CVM1 V2)**

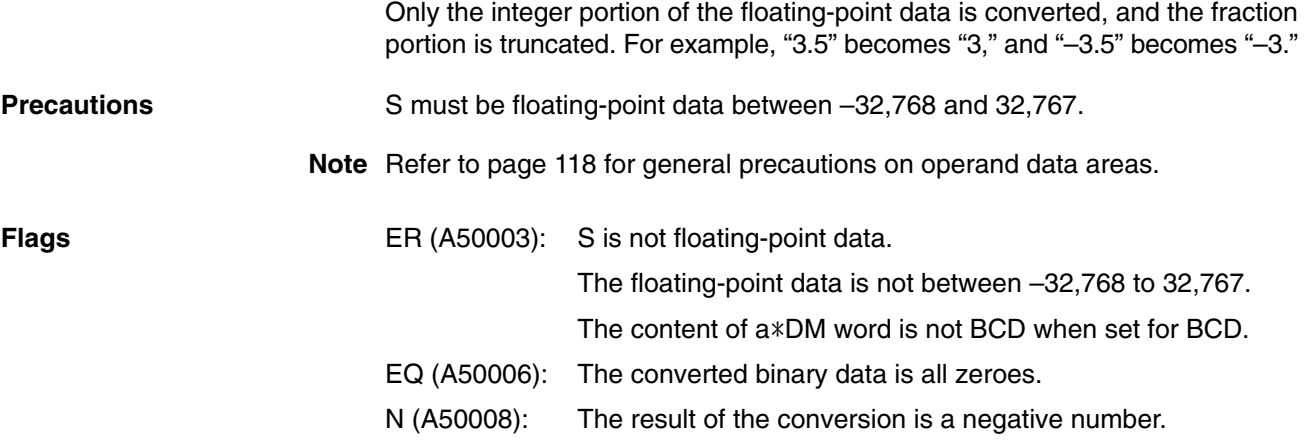

# **5-21-2 FLOATING TO 32-BIT: FIXL(451)**

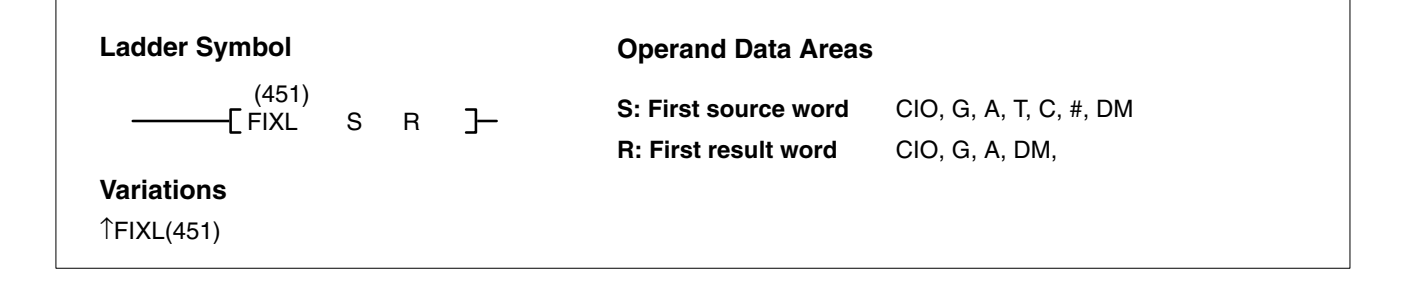

#### **Description**

When the execution condition OFF, FIXL(451) is not executed. When the execution condition is ON, FIXL(451) converts the 32-bit floating-point content of S and S+1 to 32-bit binary data, and places the result in R and R+1.

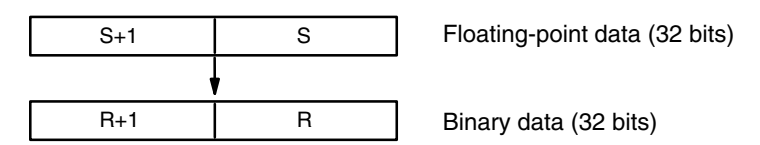

Only the integer portion of the floating-point data is converted, and the fraction portion is truncated.

**Note** The maximum value for R other than indirect DM and indirect EM is –1. Constants are expressed in eight digits. Data register and index register (direct) cannot be used.

#### **Precautions** S must be floating-point data between -2,147483648 and 2,147483647.

**Note** Refer to page 118 for general precautions on operand data areas.

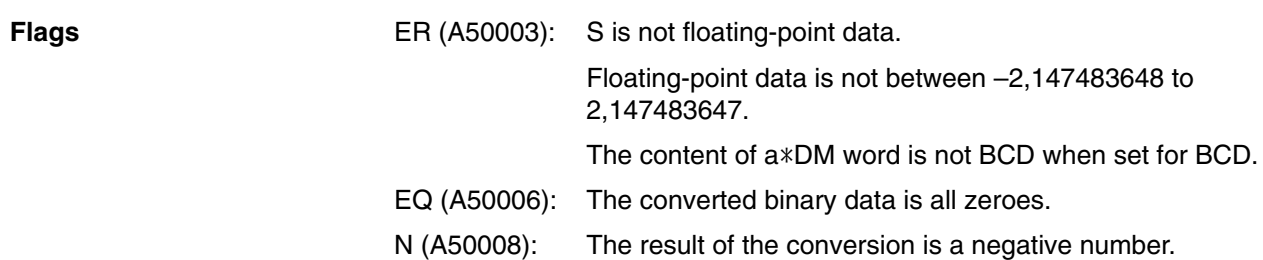

**(CVM1 V2)**

# **5-21-3 16-BIT TO FLOATING: FLT(452)**

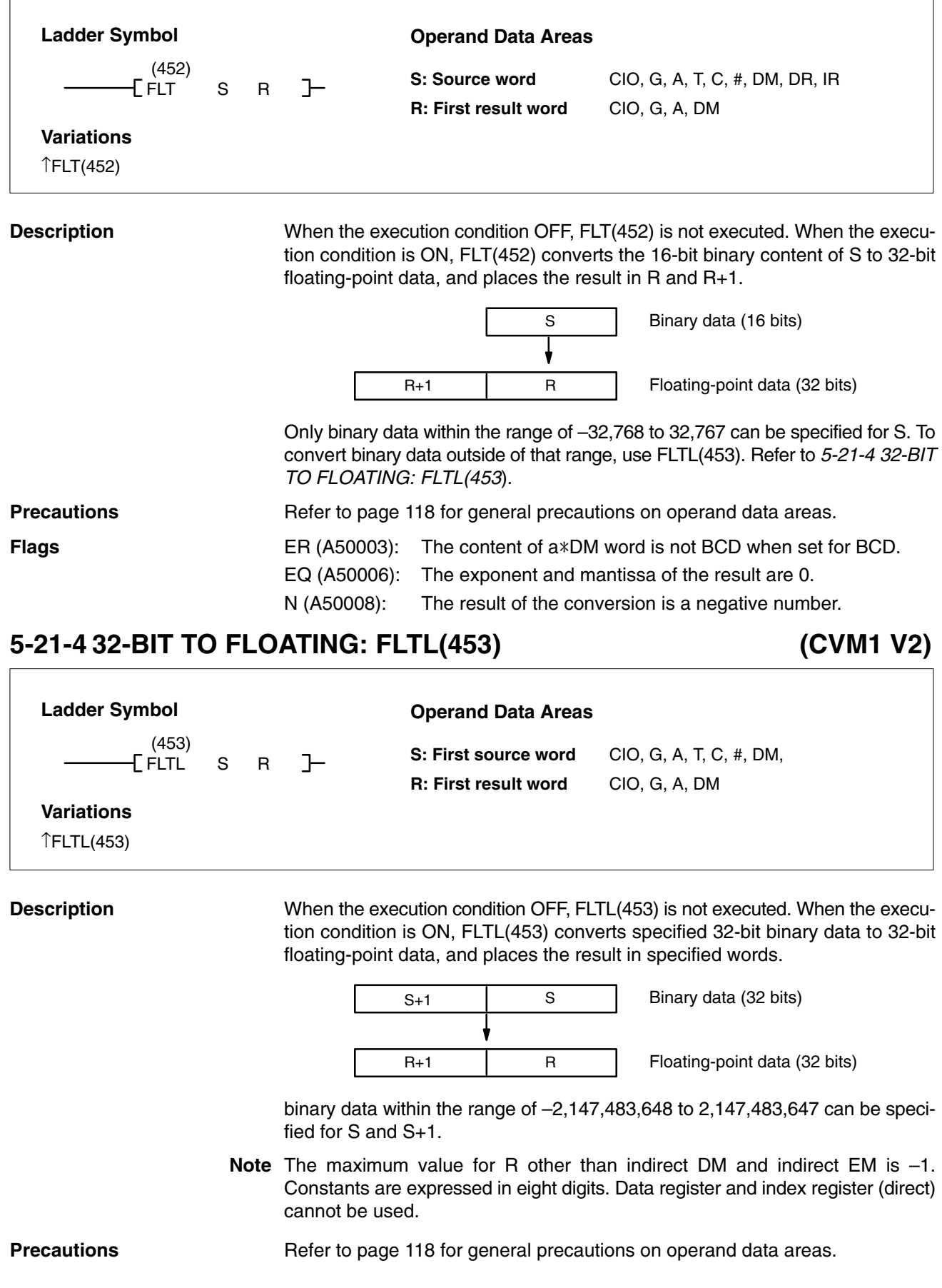

### *Floating-point Math Instructions* **Section 5-21**

**Flags** ER (A50003): The content of a \*DM word is not BCD when set for BCD.

EQ (A50006): The exponent and mantissa of the result are 0.

N (A50008): The result of the conversion is a negative number.

# **5-21-5 FLOATING-POINT ADD: +F(454)**

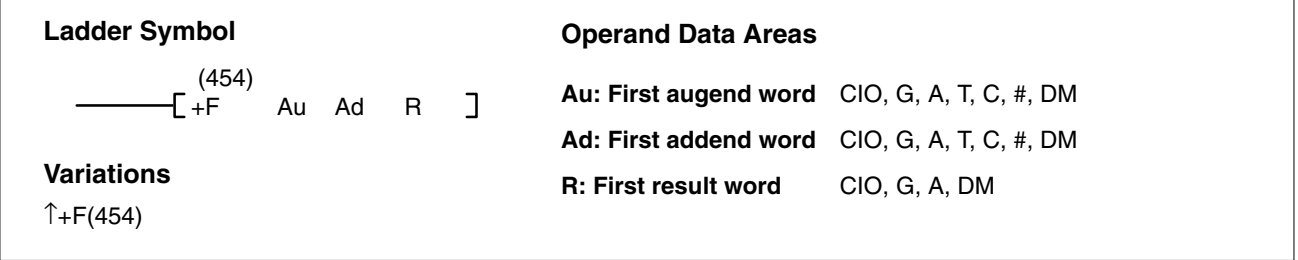

#### **Description**

When the execution condition OFF, +F(454) is not executed. When the execution condition is ON, +F(454) adds 32-bit floating-point content of Ad and Ad+1 to the 32-bit floating-point content of Au and Au+1 and places the result in R and R+1.

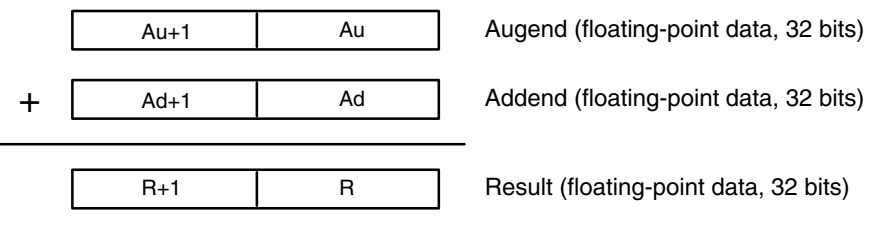

If the absolute value of the result is greater than the maximum value that can be expressed for floating-point data, the Overflow Flag (A50009) will turn ON and the result will be output as  $\pm \infty$ .

If the absolute value of the result is less than the minimum value that can be expressed for floating-point data, the Underflow Flag (A50010) will turn ON and the result will be output as 0.

The various combinations of augend and addend data will produce the results shown in the following table.

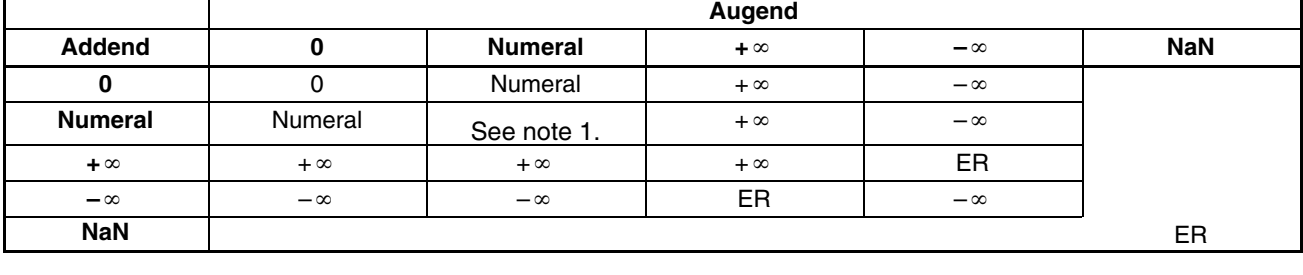

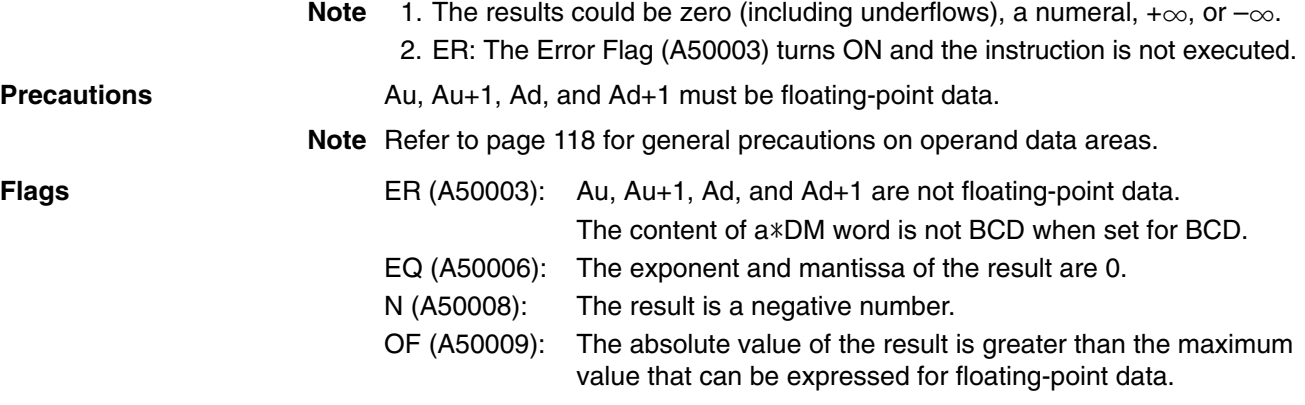

# ↑–F(455) in  $R$  and  $R+1$ .  $R+1$  R Mi+1 | Mi | Minuend (floating-point data, 32 bits) Su+1 | Su | Subtrahend (floating-point data, 32 bits) Result (floating-point data, 32 bits) – **Description**

If the absolute value of the result is greater than the maximum value that can be expressed for floating-point data, the Overflow Flag (A50009) will turn ON and the result will be output as  $\pm \infty$ .

If the absolute value of the result is less than the minimum value that can be expressed for floating-point data, the Underflow Flag (A50010) will turn ON and the result will be output as 0.

The various combinations of minuend and subtrahend data will produce the results shown in the following table.

**Minuend**

EQ (A50006): The exponent and mantissa of the result are 0.

OF (A50009): The absolute value of the result is greater than the maximum value that can be expressed for floating-point data.

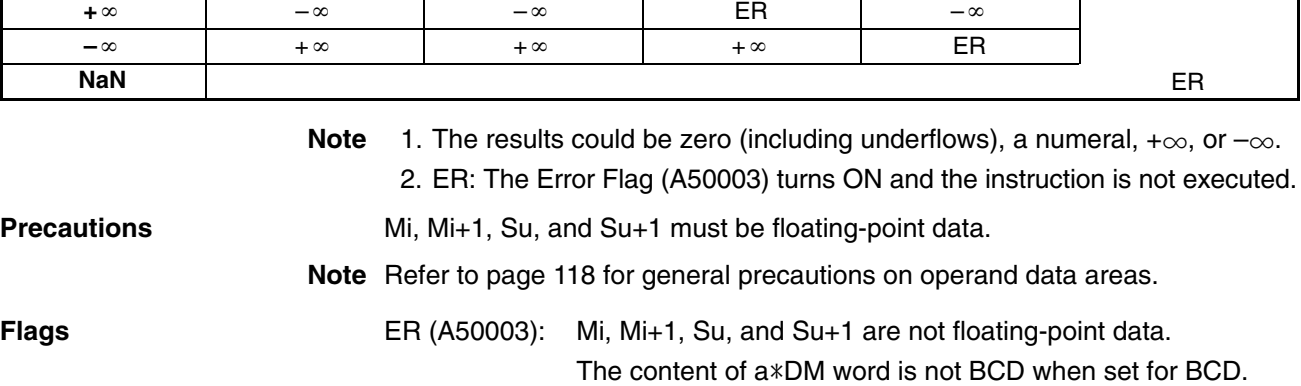

N (A50008): The result is a negative number.

**Subtrahend 0 Numeral + – NaN**

**0** 0 | Numeral | +∞ | −∞ **Numeral** Numeral See note 1.  $+\infty$   $-\infty$ 

UF (A50010): Absolute value of the result is less than the minimum value that can be expressed for floating-point data.

# **5-21-6 FLOATING-POINT SUBTRACT: –F(455)**

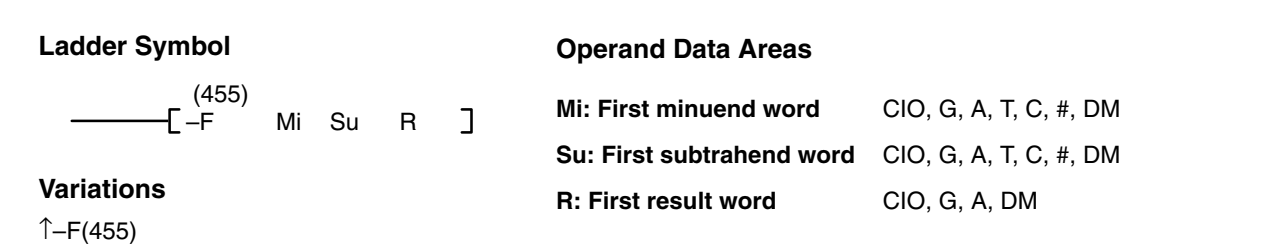

When the execution condition OFF, –F(455) is not executed. When the execution condition is ON, –F(455) subtracts the 32-bit floating-point content of Su and Su+1 from the 32-bit floating-point content of Mi and Mi+1 and places the result

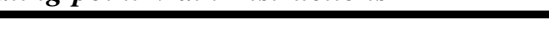

### *Floating-point Math Instructions* **Section 5-21**

UF (A50010): Absolute value of the result is less than the minimum value that can be expressed for floating-point data.

# **5-21-7 FLOATING-POINT MULTIPLY: F(456)**

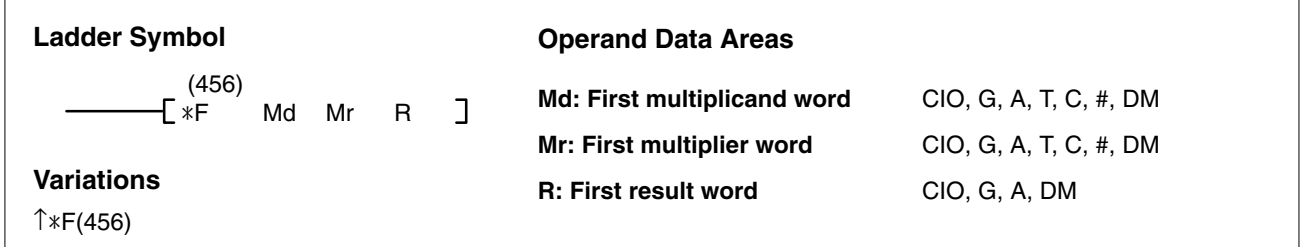

#### **Description**

When the execution condition OFF,  $*F(456)$  is not executed. When the execution condition is ON,  $*F(456)$  multiplies the 32-bit floating-point content of Md and Md +1 by the 32-bit floating-point content of Mr and Mr +1 and places the result in R and R+1.

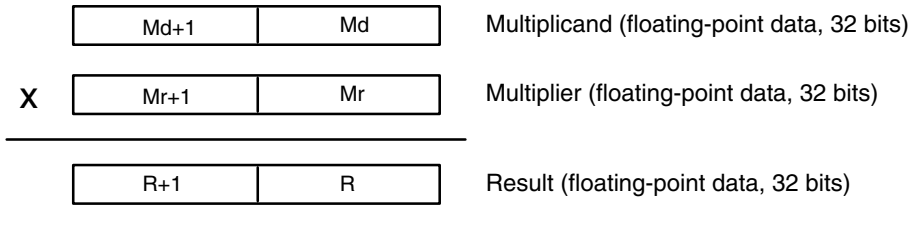

If the absolute value of the result is greater than the maximum value that can be expressed for floating-point data, the Overflow Flag (A50009) will turn ON and the result will be output as  $\pm \infty$ .

If the absolute value of the result is less than the minimum value that can be expressed for floating-point data, the Underflow Flag (A50010) will turn ON and the result will be output as 0.

The various combinations of multiplicand and multiplier data will produce the results shown in the following table.

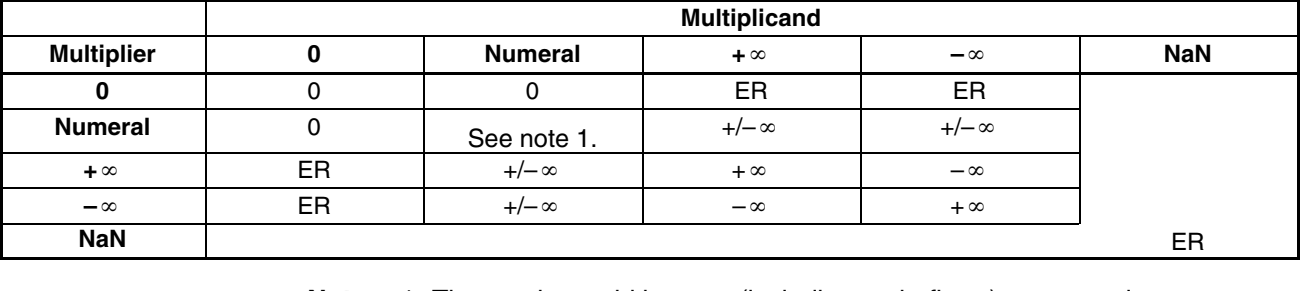

**Note** 1. The results could be zero (including underflows), a numeral,  $+\infty$ , or  $-\infty$ .

2. ER: The Error Flag (A50003) turns ON and the instruction is not executed.

**Precautions** Md, Md+1, Mr, and Mr+1 must be floating-point data.

**Note** Refer to page 118 for general precautions on operand data areas.

**Flags** ER (A50003): Md, Md+1, Mr, and Mr+1 are not floating-point data. The content of a\*DM word is not BCD when set for BCD. EQ (A50006): The exponent and mantissa of the result are 0. N (A50008): The result is a negative number. OF (A50009): The absolute value of the result is greater than the maximum value that can be expressed for floating-point data.

### *Floating-point Math Instructions* **Section 5-21**

UF (A50010): Absolute value of the result is less than the minimum value that can be expressed for floating-point data.

# **5-21-8 FLOATING-POINT DIVIDE: /F(457)**

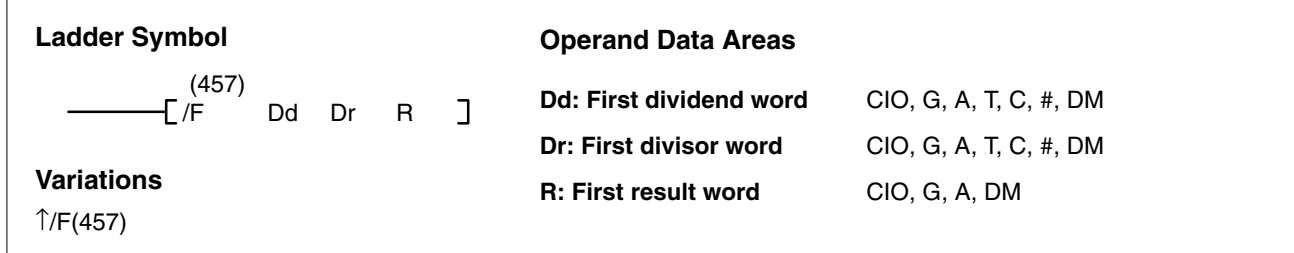

#### **Description**

When the execution condition OFF, /F(457) is not executed. When the execution condition is ON, /F(457) divides the 32-floating-point content of Dd and Dd+1 by the 32-floating-point content of Dr and Dr+1 and places the result in R and R+1.

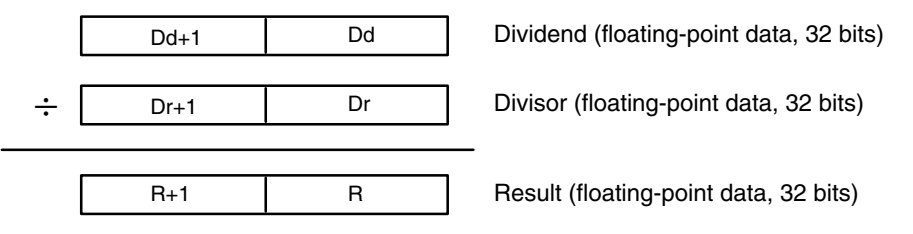

If the absolute value of the result is greater than the maximum value that can be expressed for floating-point data, the Overflow Flag (A50009) will turn ON and the result will be output as  $\pm \infty$ .

If the absolute value of the result is less than the minimum value that can be expressed for floating-point data, the Underflow Flag (A50010) will turn ON and the result will be output as 0.

The various combinations of dividend and divisor data will produce the results shown in the following table.

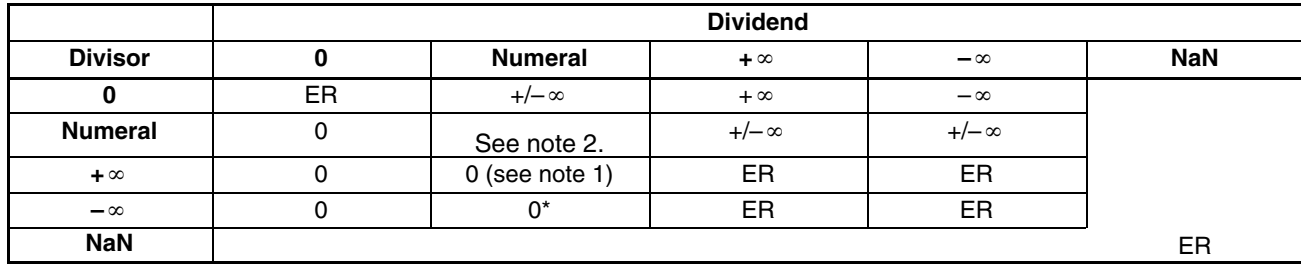

**Note** 1. The results will be zero for underflows.

2. The results could be zero (including underflows), a numeral,  $+\infty$ , or  $-\infty$ .

3. ER: The Error Flag (A50003) turns ON and the instruction is not executed.

**Precautions** Dd, Dd+1, Dr, and Dr+1 must be floating-point data.

#### **Note** Refer to page 118 for general precautions on operand data areas.

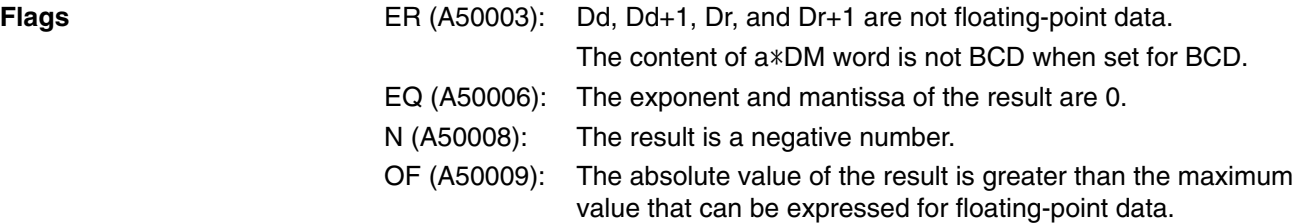

## *Floating-point Math Instructions* **Section 5-21**

UF (A50010): Absolute value of the result is less than the minimum value that can be expressed for floating-point data.

# **5-21-9 DEGREES TO RADIANS: RAD(458)**

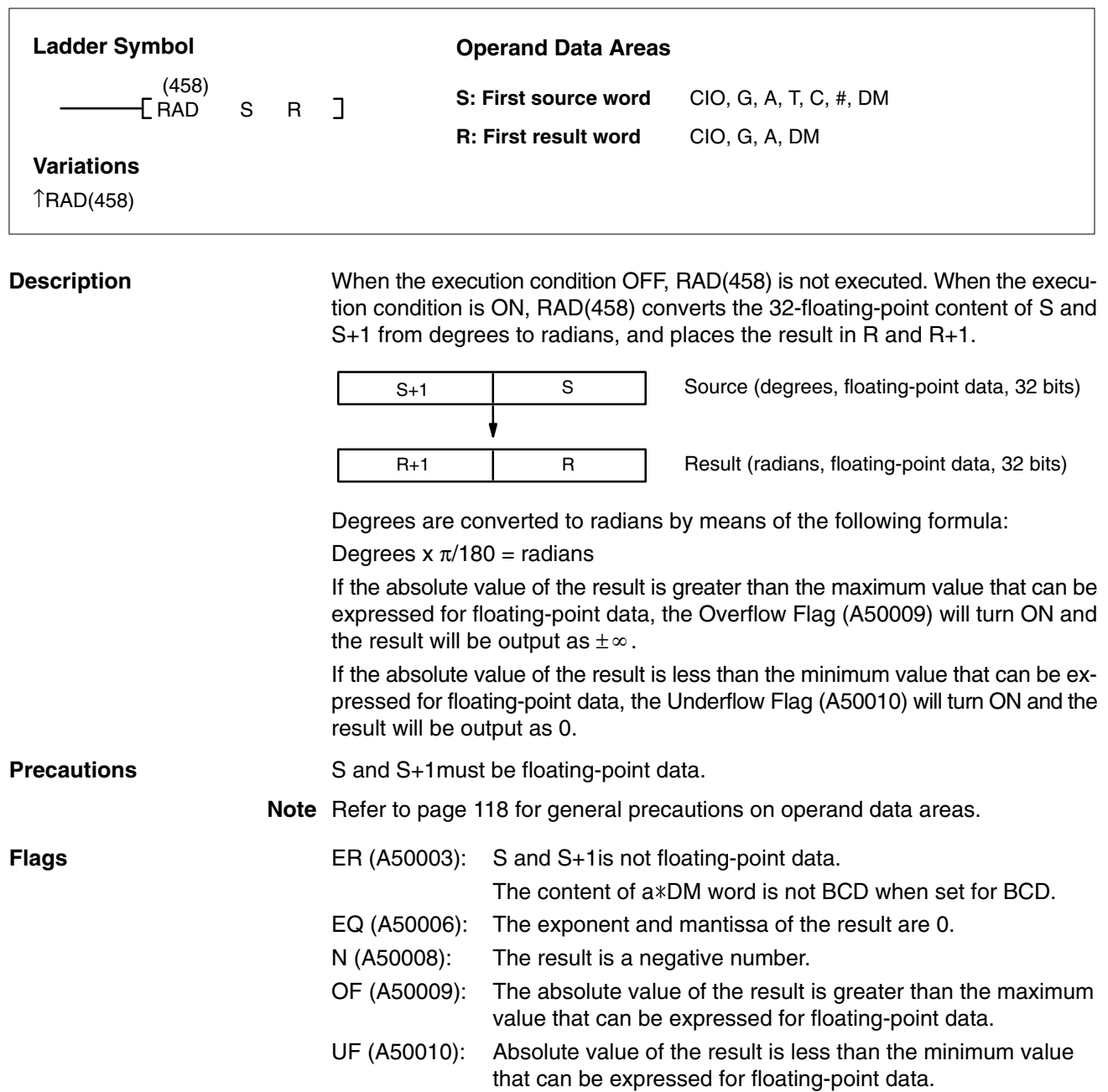

**(CVM1 V2)**

 $\overline{\phantom{0}}$ 

# **5-21-10 RADIANS TO DEGREES: DEG(459)**

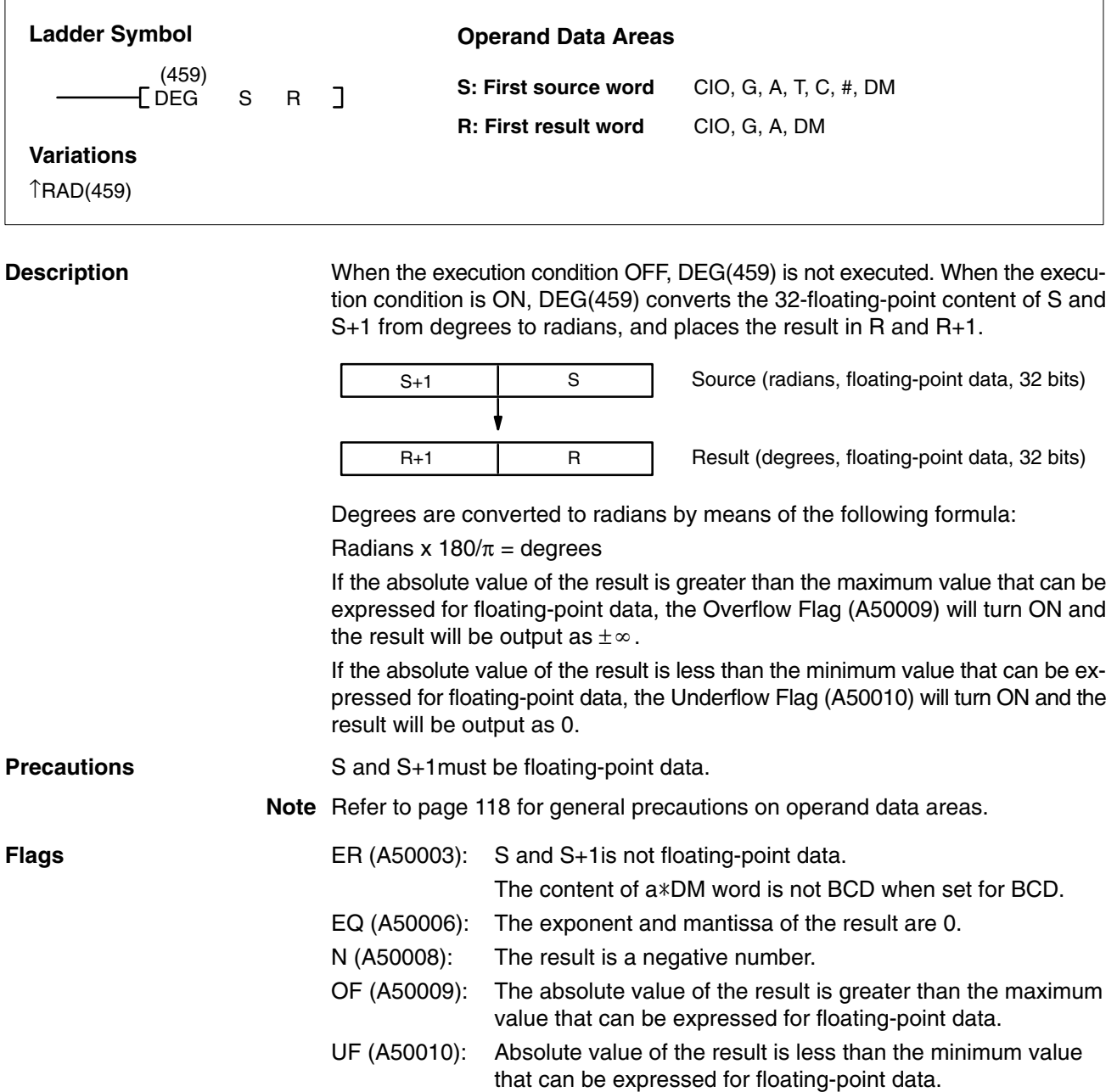

# **5-21-11 SINE: SIN(460)**

# **(CVM1 V2)**

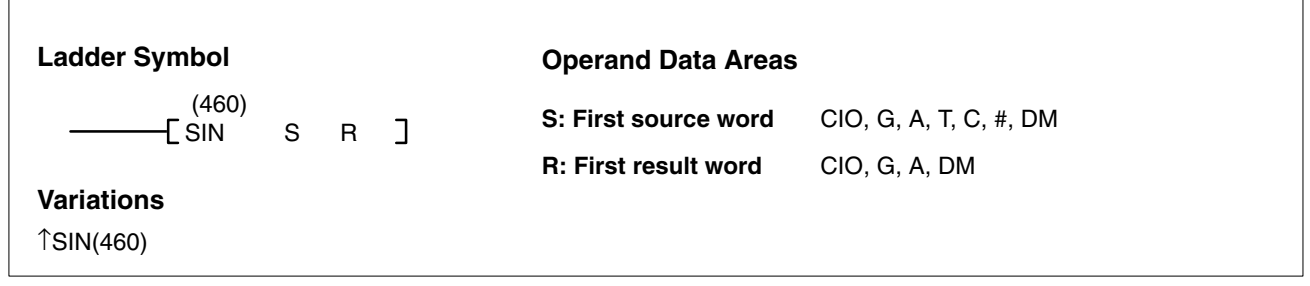

#### **Description**

 $\sqrt{ }$ 

When the execution condition OFF, SIN(460) is not executed. When the execution condition is ON, SIN(460) computes the sine of the angle (in radians) expressed as the 32-floating-point content of S and S+1, and places the result in R and R+1.

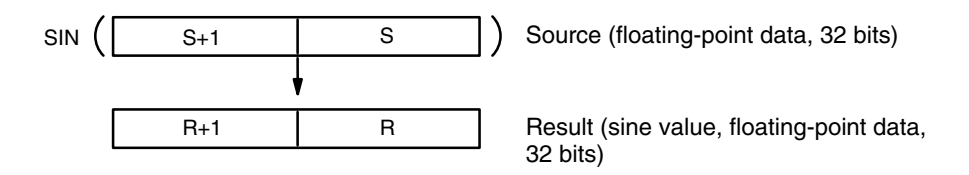

Specify the angle in radians for S and S+1. For information on converting from degrees to radian, refer to *5-21-9 DEGREES-TO-RADIANS: RAD(458)*.

#### **Relation Between Input Data and Result**

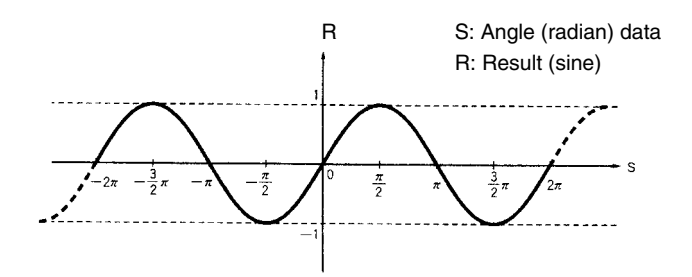

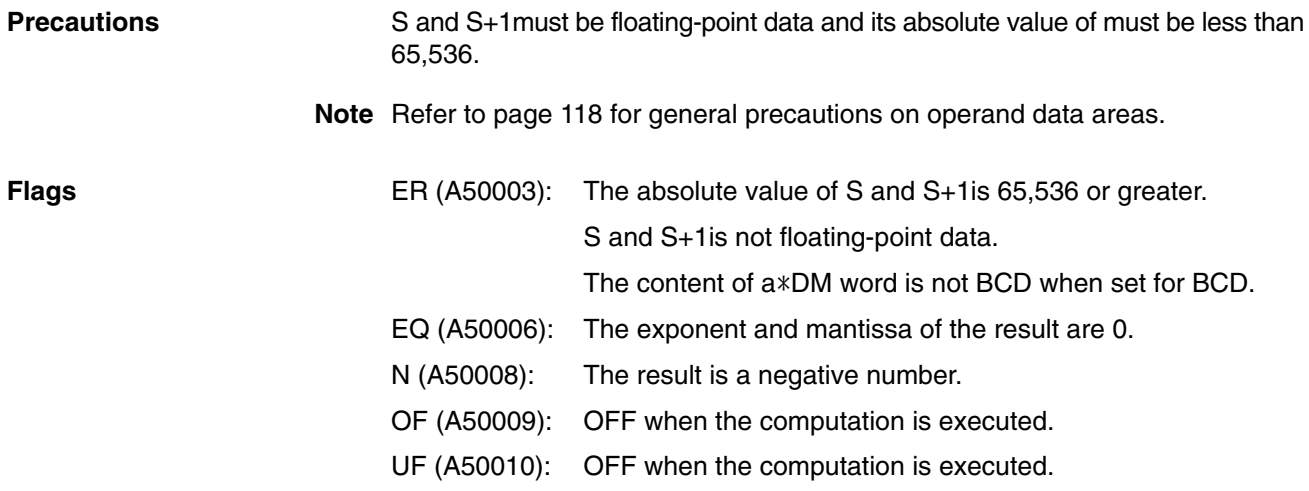
# **5-21-12 COSINE: COS(461)**

# **(CVM1 V2)**

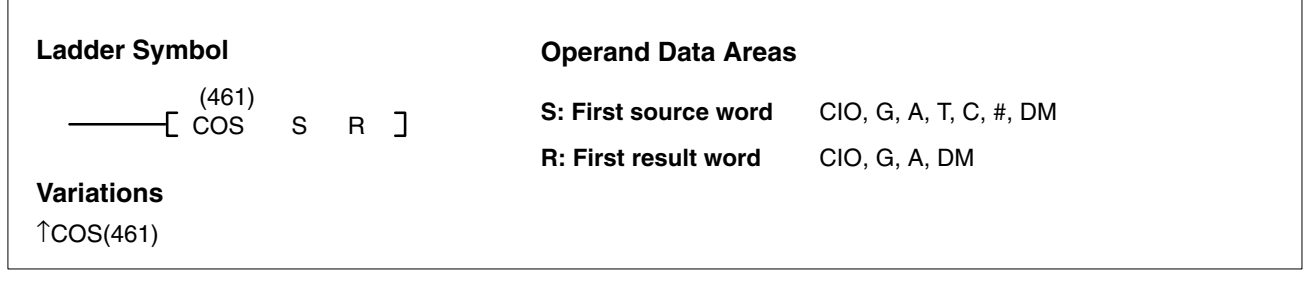

#### **Description**

When the execution condition OFF, COS(461) is not executed. When the execution condition is ON, COS(461) computes the cosine of the angle (in radians) expressed as the 32-floating-point content of S and S+1, and places the result in R and R+1.

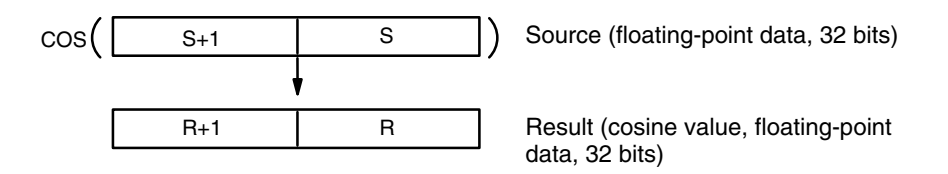

Specify the angle in radians for S and S+1. For information on converting from degrees to radian, refer to *5-21-9 DEGREES-TO-RADIANS: RAD(458)*.

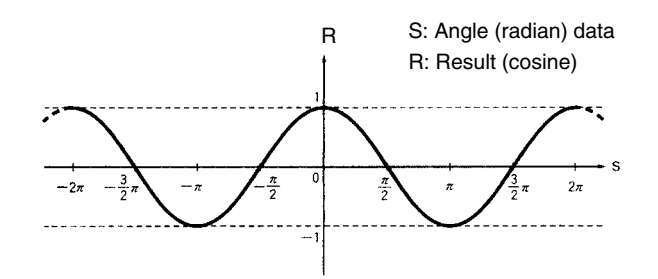

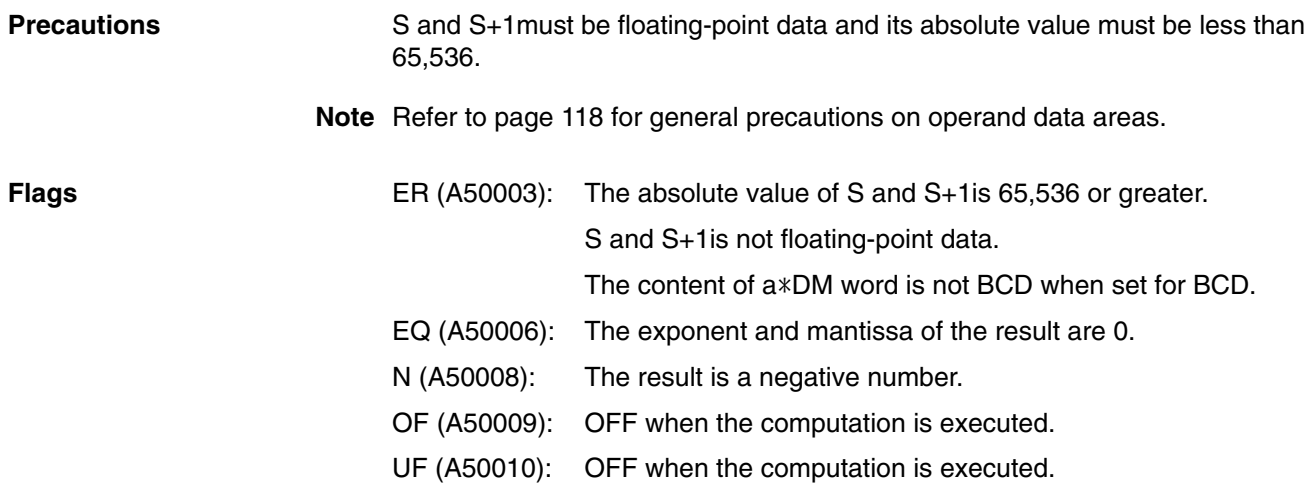

# **5-21-13 TANGENT: TAN(462)**

# **(CVM1 V2)**

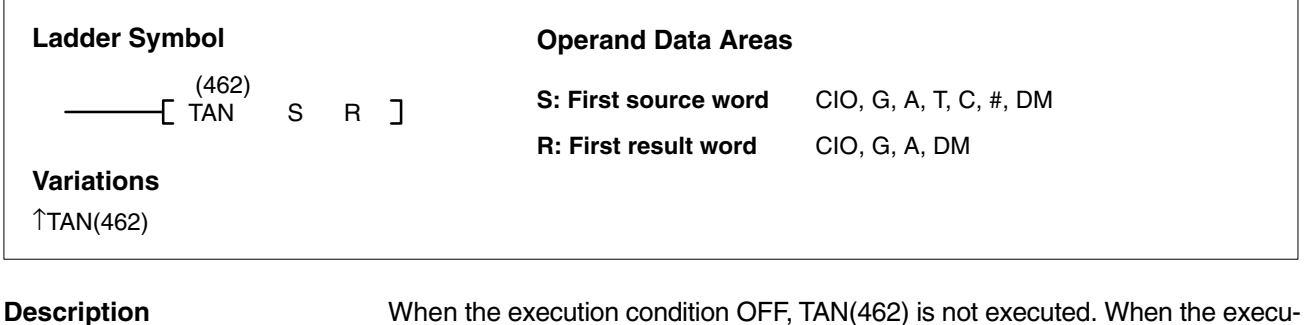

When the execution condition OFF, TAN(462) is not executed. When the execution condition is ON, TAN(462) computes the tangent of the angle (in radians) expressed as the 32-floating-point content of S and S+1, and places the result in R and R+1.

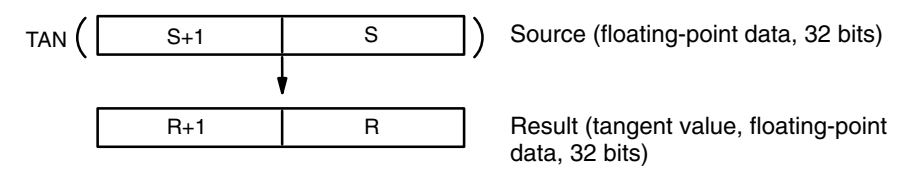

Specify the angle in radians for S and S+1. For information on converting from degrees to radian, refer to *5-21-9 DEGREES-TO-RADIANS: RAD(458)*.

If the absolute value of the result is greater than the maximum value that can be expressed for floating-point data, the Overflow Flag (A50009) will turn ON and the result will be output as  $\pm \infty$ .

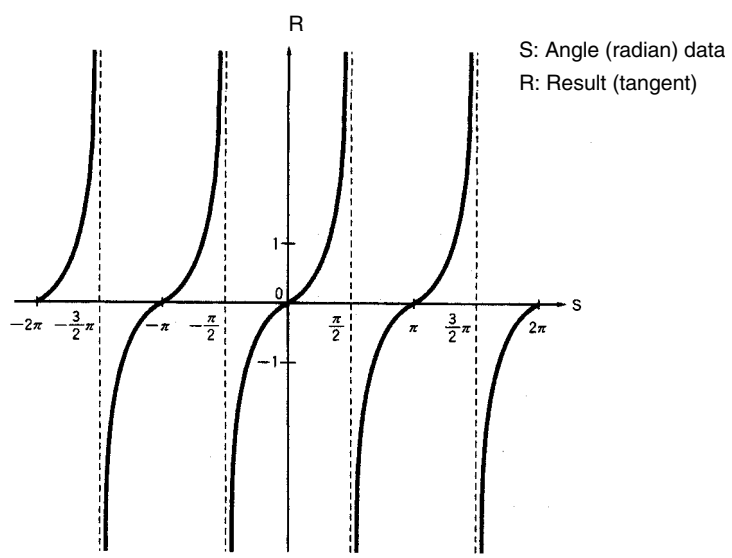

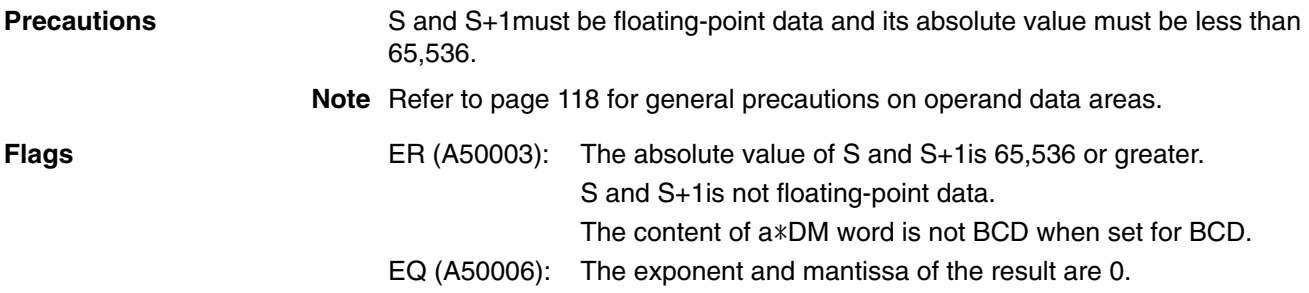

**(CVM1 V2)**

N (A50008): The result is a negative number.

OF (A50009): The absolute value of the result is greater than the maximum value that can be expressed for floating-point data.

UF (A50010): OFF when the computation is executed.

# **5-21-14 SINE TO ANGLE: ASIN(463)**

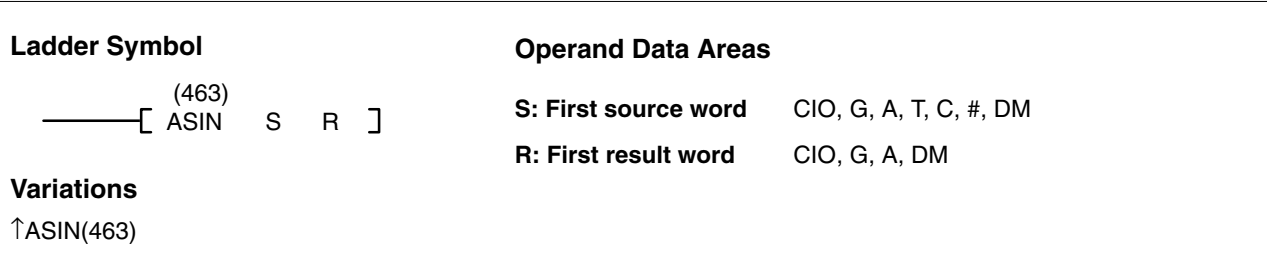

#### **Description**

When the execution condition OFF, ASIN(463) is not executed. When the execution condition is ON, ASIN(463) computes angle (in radians) for a sine expressed as the 32-floating-point content of S and S+1, and places the result in R and R+1.

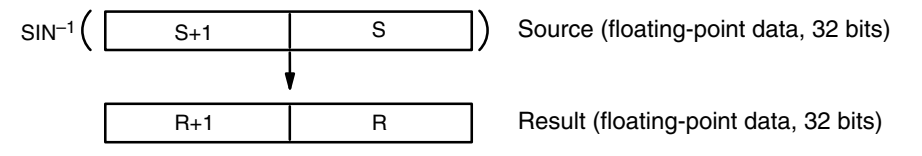

The result is output to words R+1 and R as an angle (in radians) within the range of  $-\pi/2$  to  $\pi/2$ .

#### **Relation Between Input Data and Result**

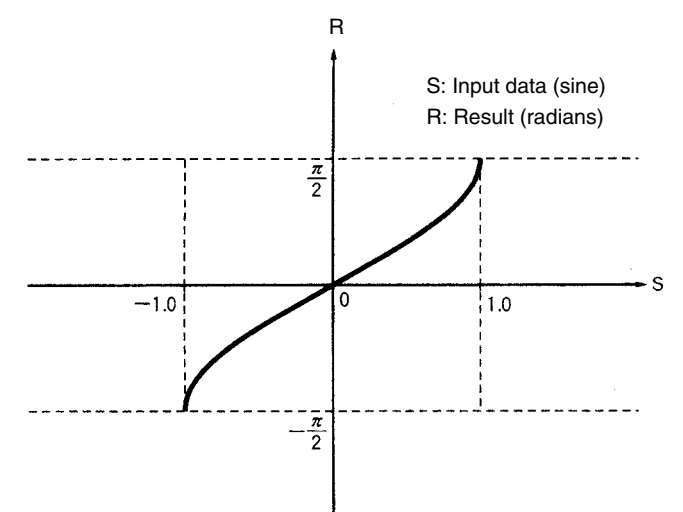

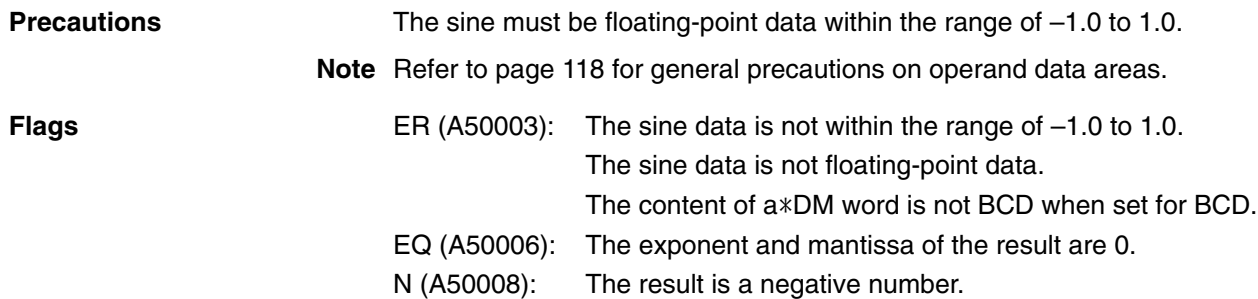

**311**

OF (A50009): OFF when the computation is executed.

UF (A50010): OFF when the computation is executed.

# **5-21-15 COSINE TO ANGLE: ACOS(464)**

## **(CVM1 V2)**

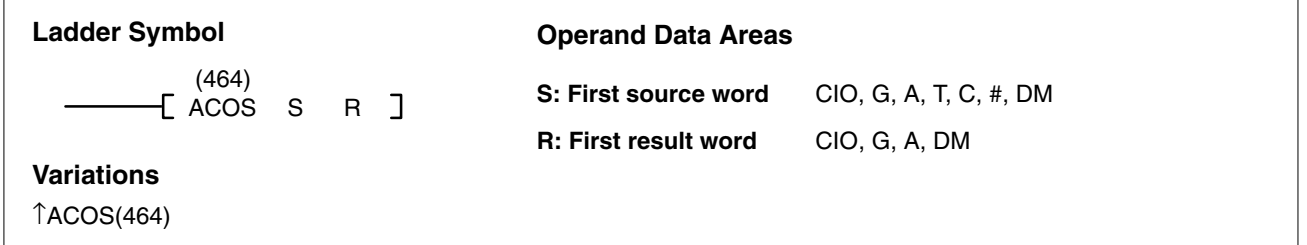

#### **Description**

When the execution condition OFF, ACOS(464) is not executed. When the execution condition is ON, ACOS(464) computes the angle (in radians) for a cosine expressed as the 32-floating-point content of S and S+1, and places the result in R and R+1.

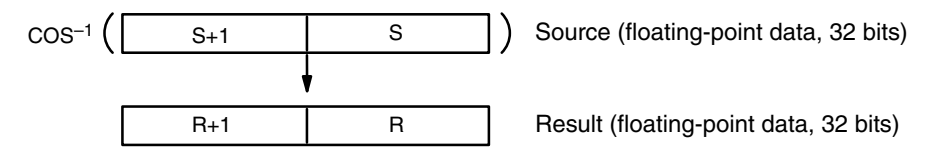

The result is output to words R+1 and R as an angle (in radians) within the range of 0 to  $\pi$ .

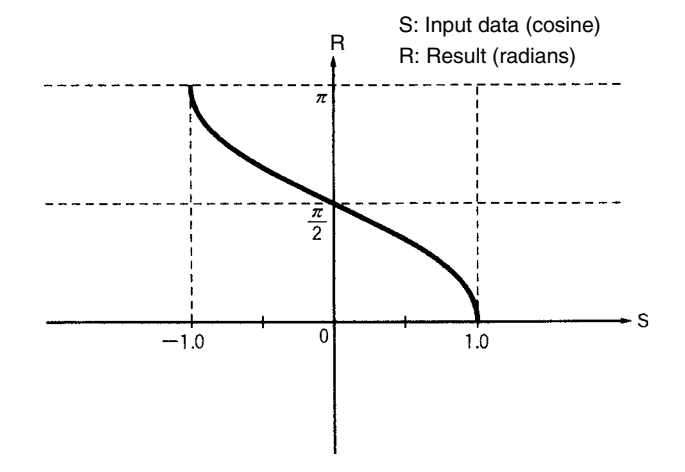

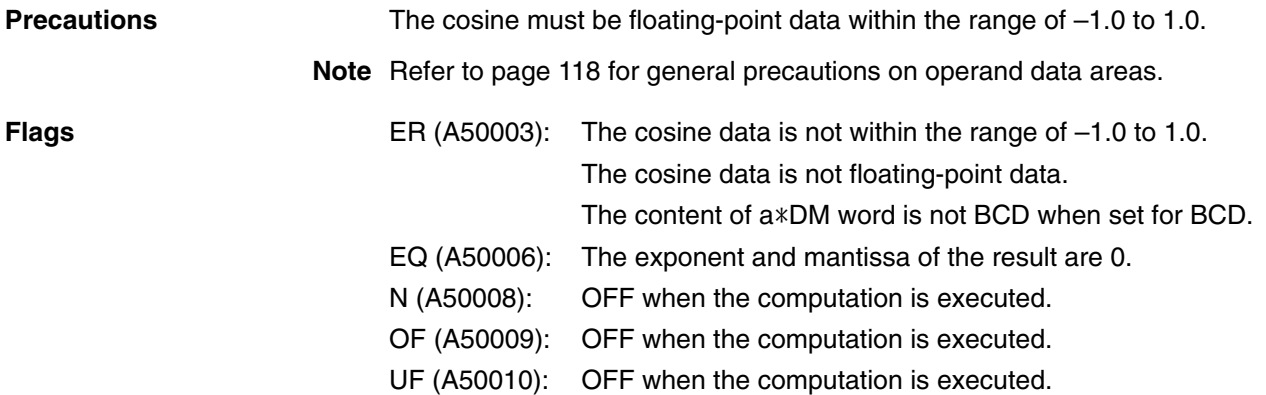

# **5-21-16 TANGENT TO ANGLE: ATAN(465)**

# **(CVM1 V2)**

## (465) [ATAN S R ] **Ladder Symbol Variations** ↑ATAN(465) **Operand Data Areas S: First source word** CIO, G, A, T, C, #, DM **R: First result word** CIO, G, A, DM When the execution condition OFF, ATAN(465) is not executed. When the **Description**

execution condition is ON, ATAN(465) computes the angle (in radians) for a tangent expressed as the 32-floating-point content of S and S+1, and places the result in R and R+1.

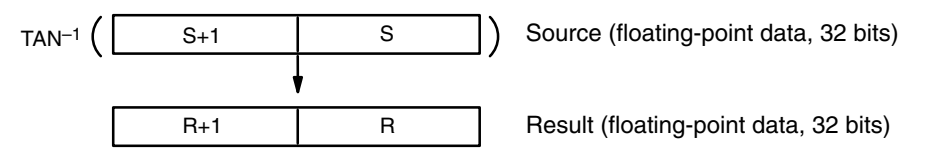

The result is output to words R+1 and R as an angle (in radians) within the range of  $-\pi/2$  to  $\pi/2$ .

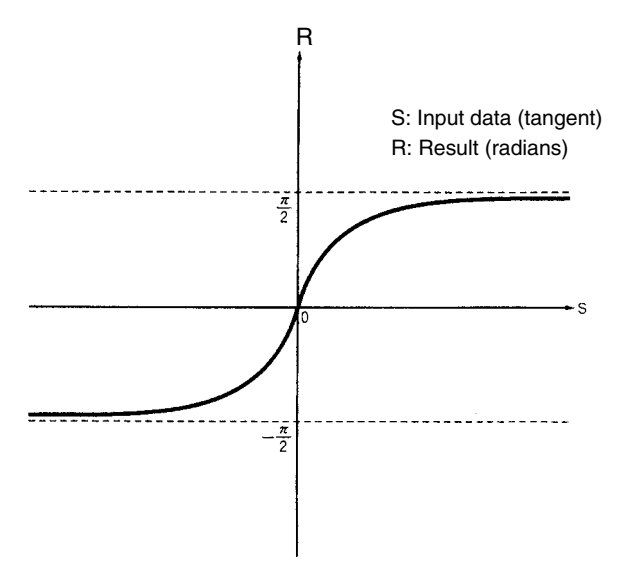

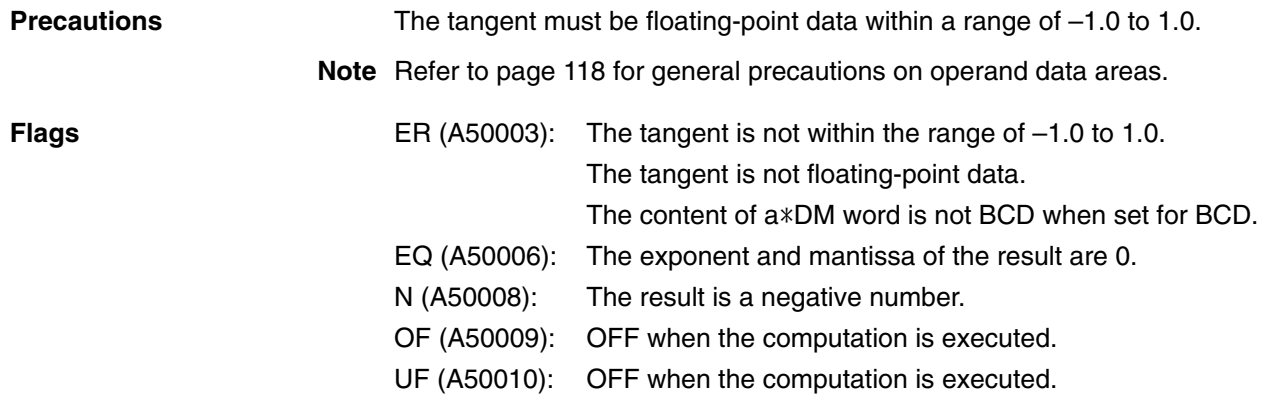

# **5-21-17 SQUARE ROOT: SQRT(466)**

# **(CVM1 V2)**

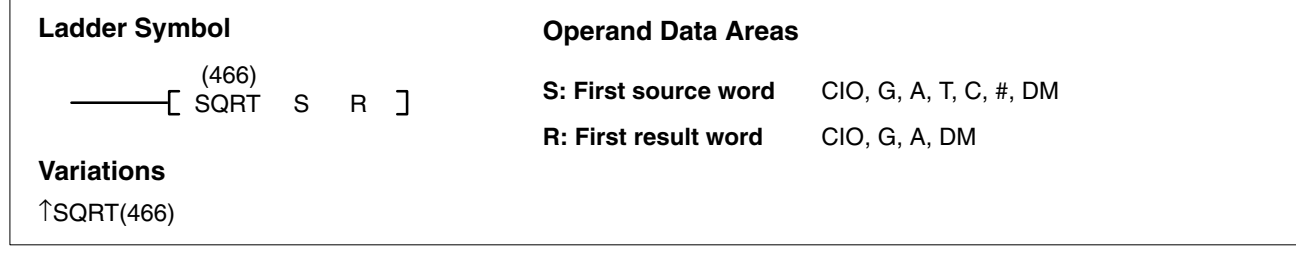

## **Description**

 $\Gamma$ 

When the execution condition OFF, SQRT(466) is not executed. When the execution condition is ON, SQRT(466) computes the square root of the 32-floating-point content of S and S+1, and places the result in R and R+1.

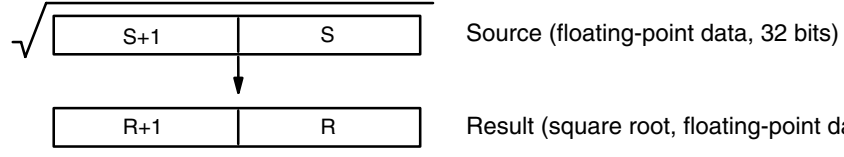

Result (square root, floating-point data, 32 bits)

If the absolute value of the result is greater than the maximum value that can be expressed for floating-point data, the Overflow Flag (A50009) will turn ON and the result will be output as  $\pm \infty$ .

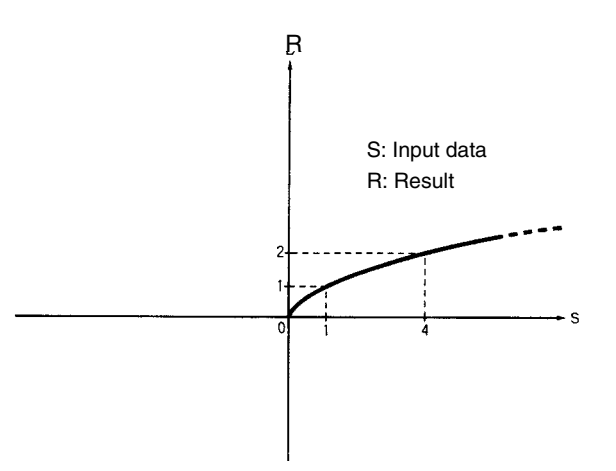

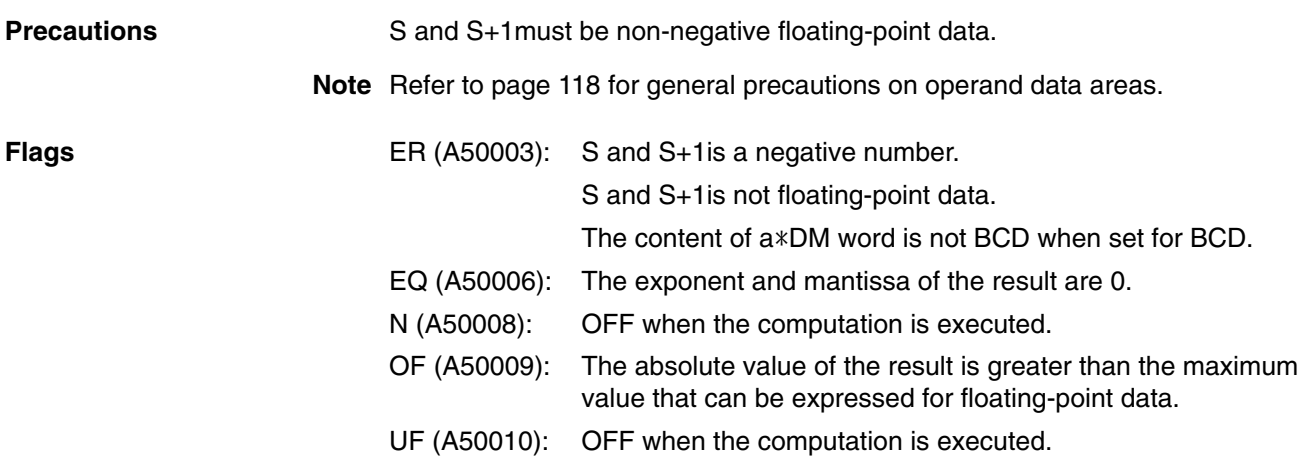

# **5-21-18 EXPONENT: EXP(467)**

## **(CVM1 V2)**

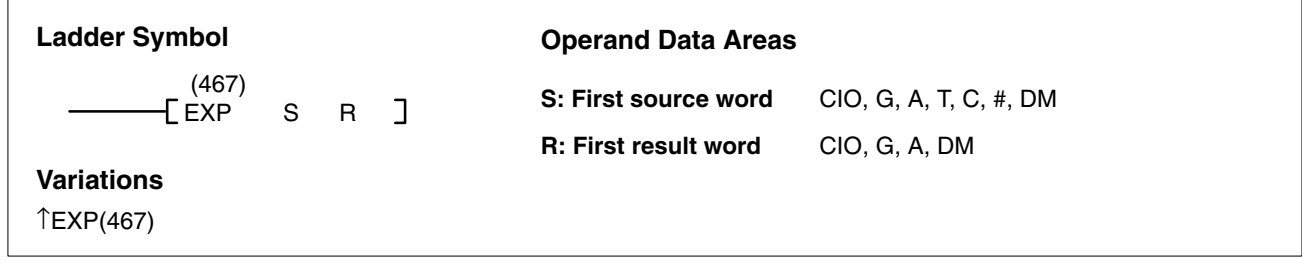

## **Description**

When the execution condition OFF, EXP(467) is not executed. When the execution condition is ON, EXP(467) computes the exponent for the 32-floating-point content of S and S+1, and places the result in R and R+1. The operation is executed with 2.718282 taken as the base (e).

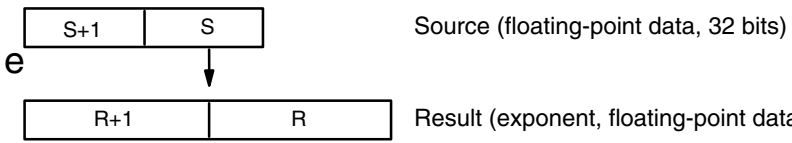

Result (exponent, floating-point data, 32 bits)

If the absolute value of the result is greater than the maximum value that can be expressed for floating-point data, the Overflow Flag (A50009) will turn ON and the result will be output as  $\pm \infty$ .

If the absolute value of the result is less than the minimum value that can be expressed for floating-point data, the Underflow Flag (A50010) will turn ON and the result will be output as 0.

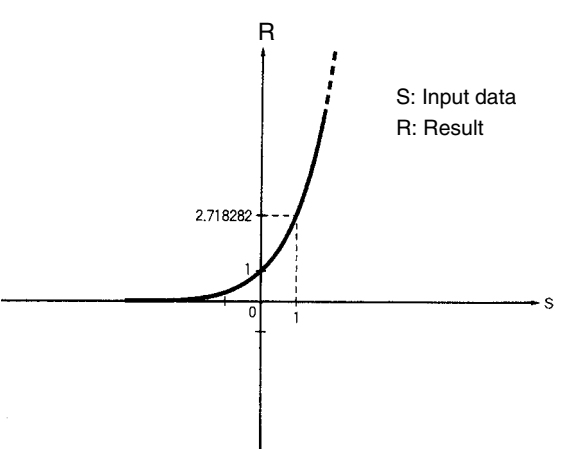

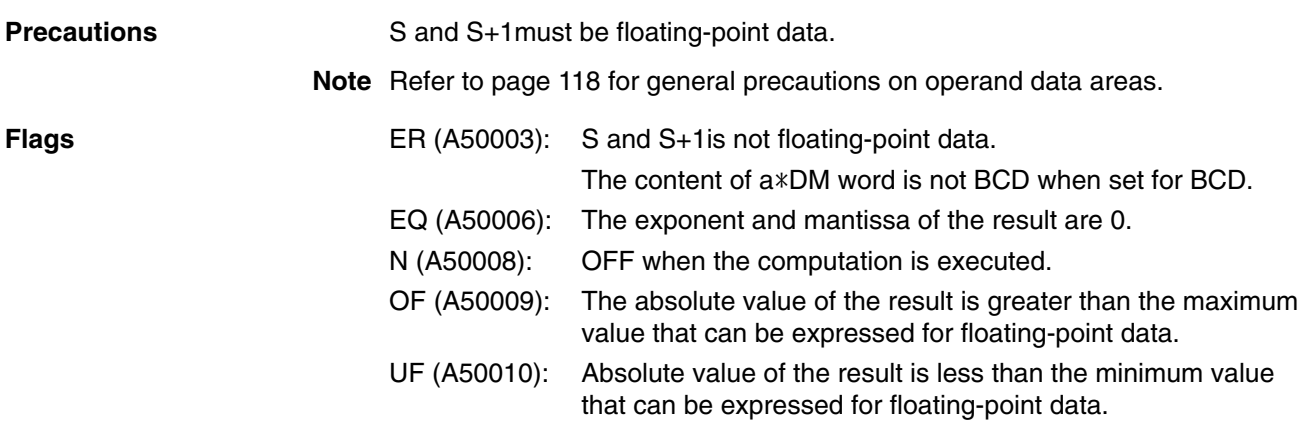

# **5-21-19 LOGARITHM: LOG(468)**

## **(CVM1 V2)**

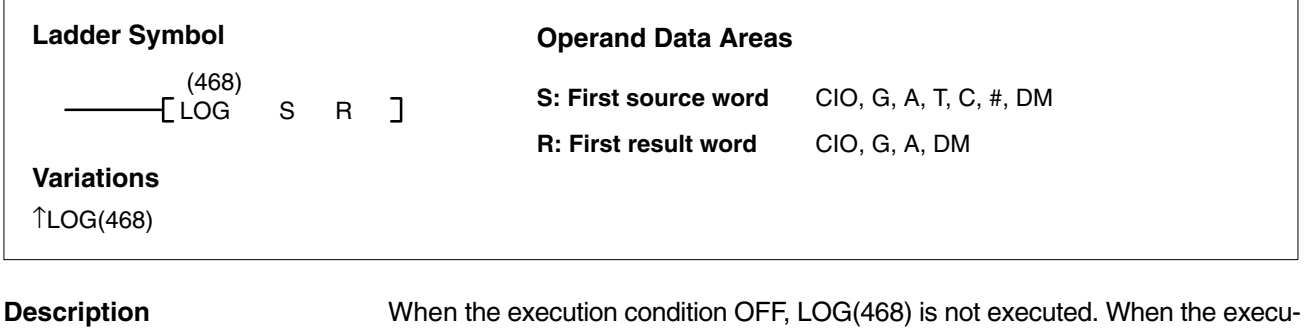

ondition OFF, LOG(468) is not executed. When the execution condition is ON, LOG(468) computes the natural logarithm for the 32-floating-point content of S and S+1, and places the result in R and R+1. The operation is executed with 2.718282 taken as the base (e).

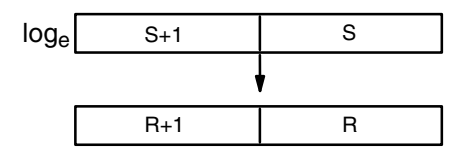

S+1 S Source (floating-point data, 32 bits)

Result (exponent, floating-point data, 32 bits)

If the absolute value of the result is greater than the maximum value that can be expressed for floating-point data, the Overflow Flag (A50009) will turn ON and the result will be output as  $\pm \infty$ .

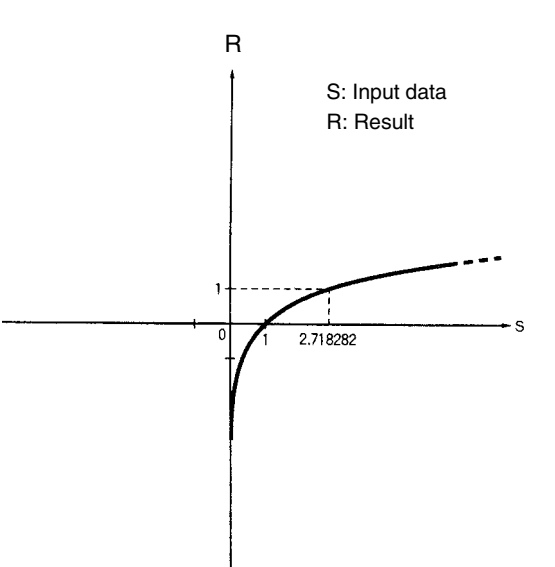

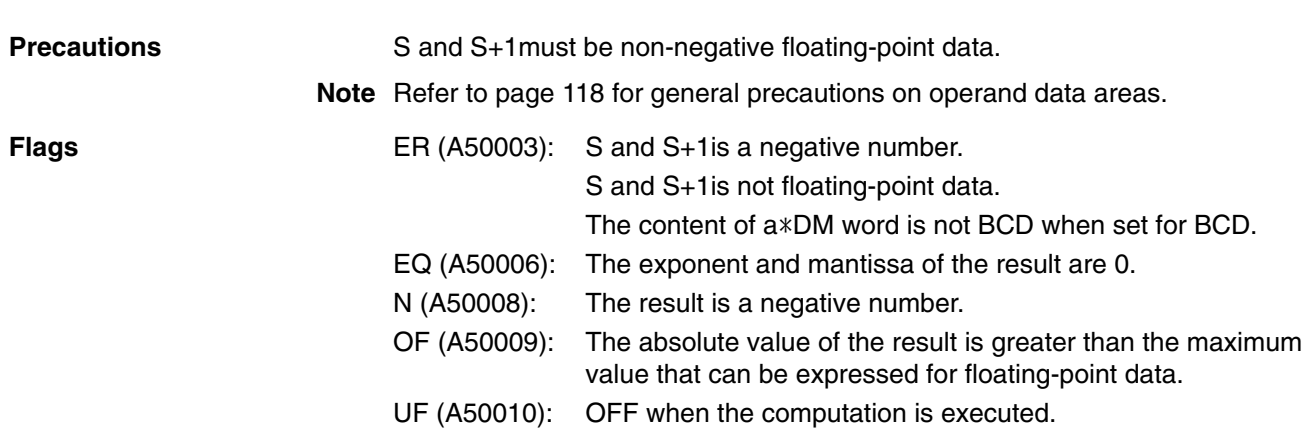

# **5-22 Increment/Decrement Instructions**

The Increment/Decrement Instructions all either increment or decrement a number by one.

The content of the source word is overwritten with the instruction result for all increment/decrement instructions.

# **5-22-1 INCREMENT BCD: INC(090)**

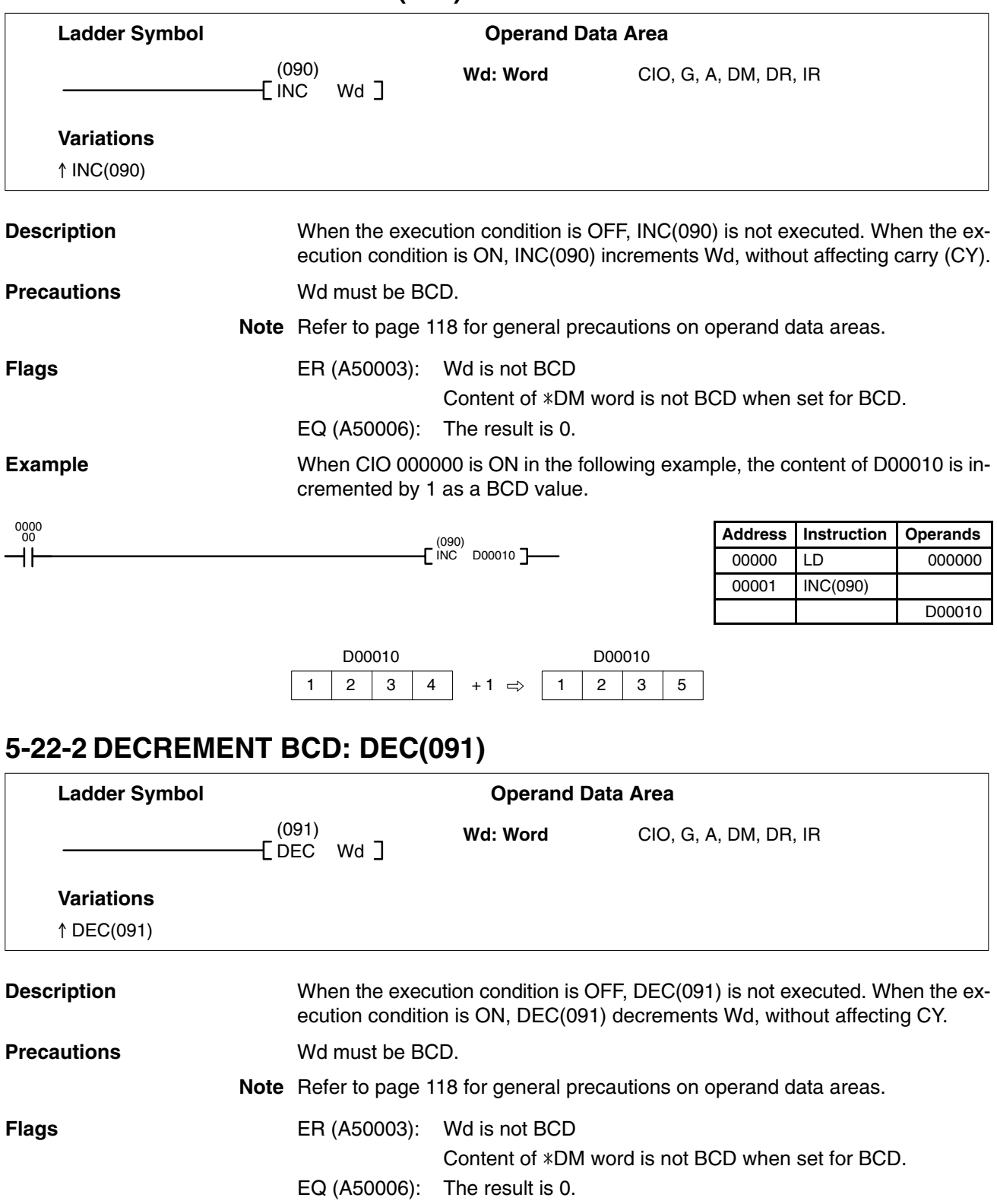

## (091) DEC D00010 0000 00 **Example** When CIO 000000 is ON in the following example, the content of D00010 is decremented by 1 as a BCD value.

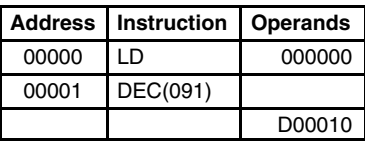

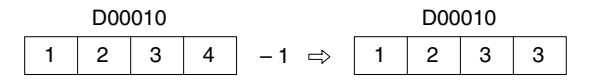

# **5-22-3 INCREMENT BINARY: INCB(092)**

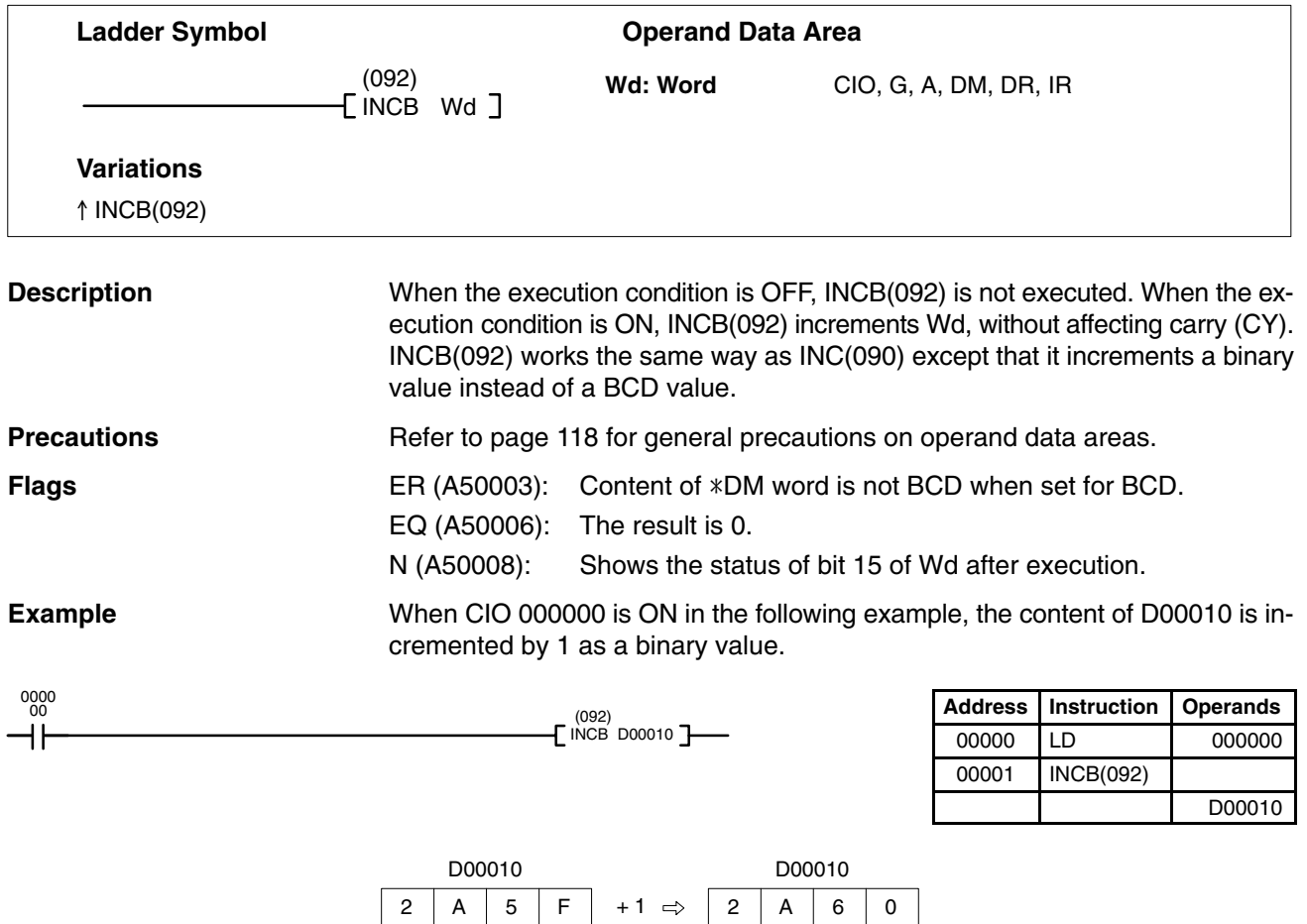

 $\boxed{0}$  - - - N

# **5-22-4 DECREMENT BINARY: DECB(093)**

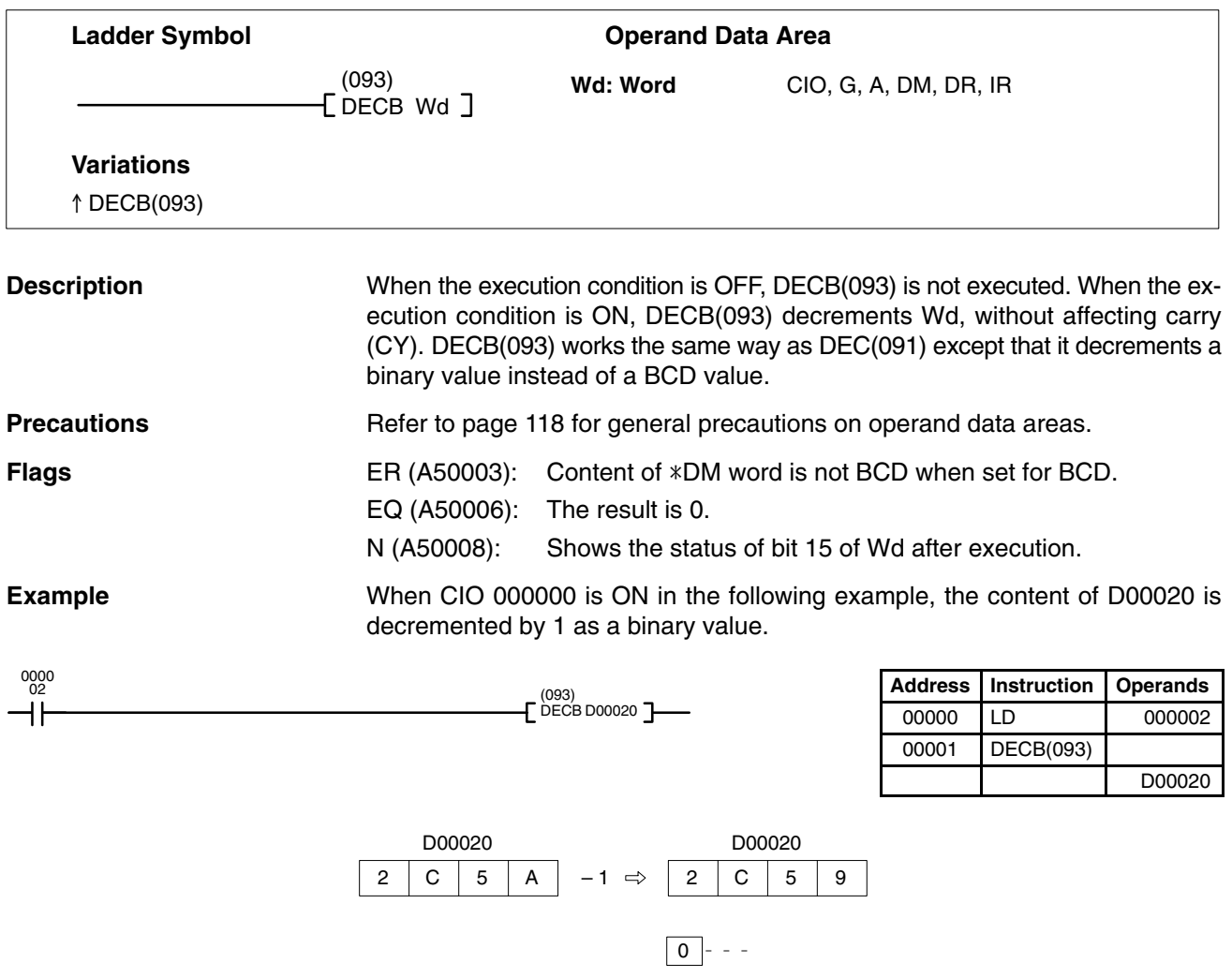

# **5-22-5 DOUBLE INCREMENT BCD: INCL(094)**

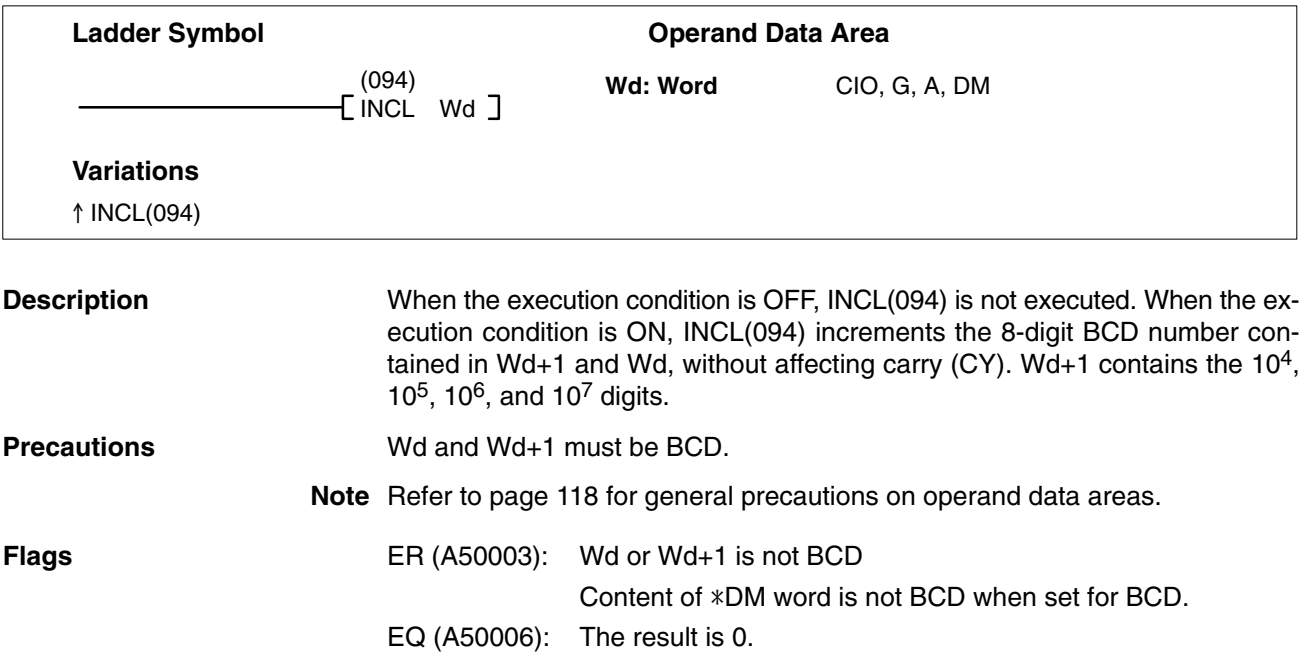

## *Increment/Decrement Instructions* **Section 5-22**

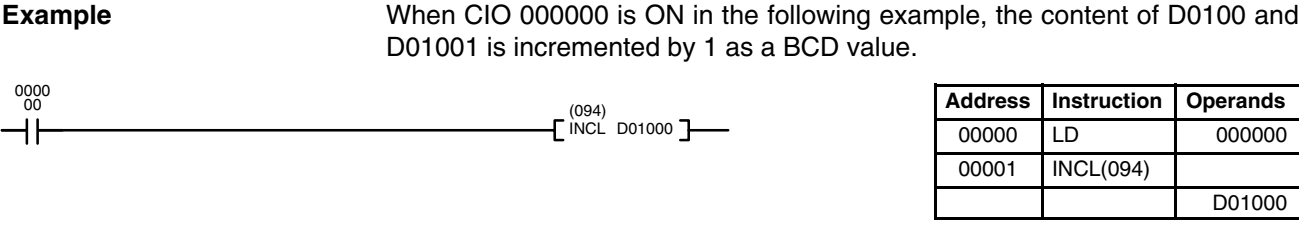

0 0 0 0 0 | 0 |9 |9 |9 |9 | + 1 ⇒ |0 |0 |0 |1 | |0 |0 |0 |0 Wd+1: D01001 Wd: D01000

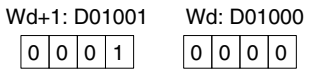

# **5-22-6 DOUBLE DECREMENT BCD: DECL(095)**

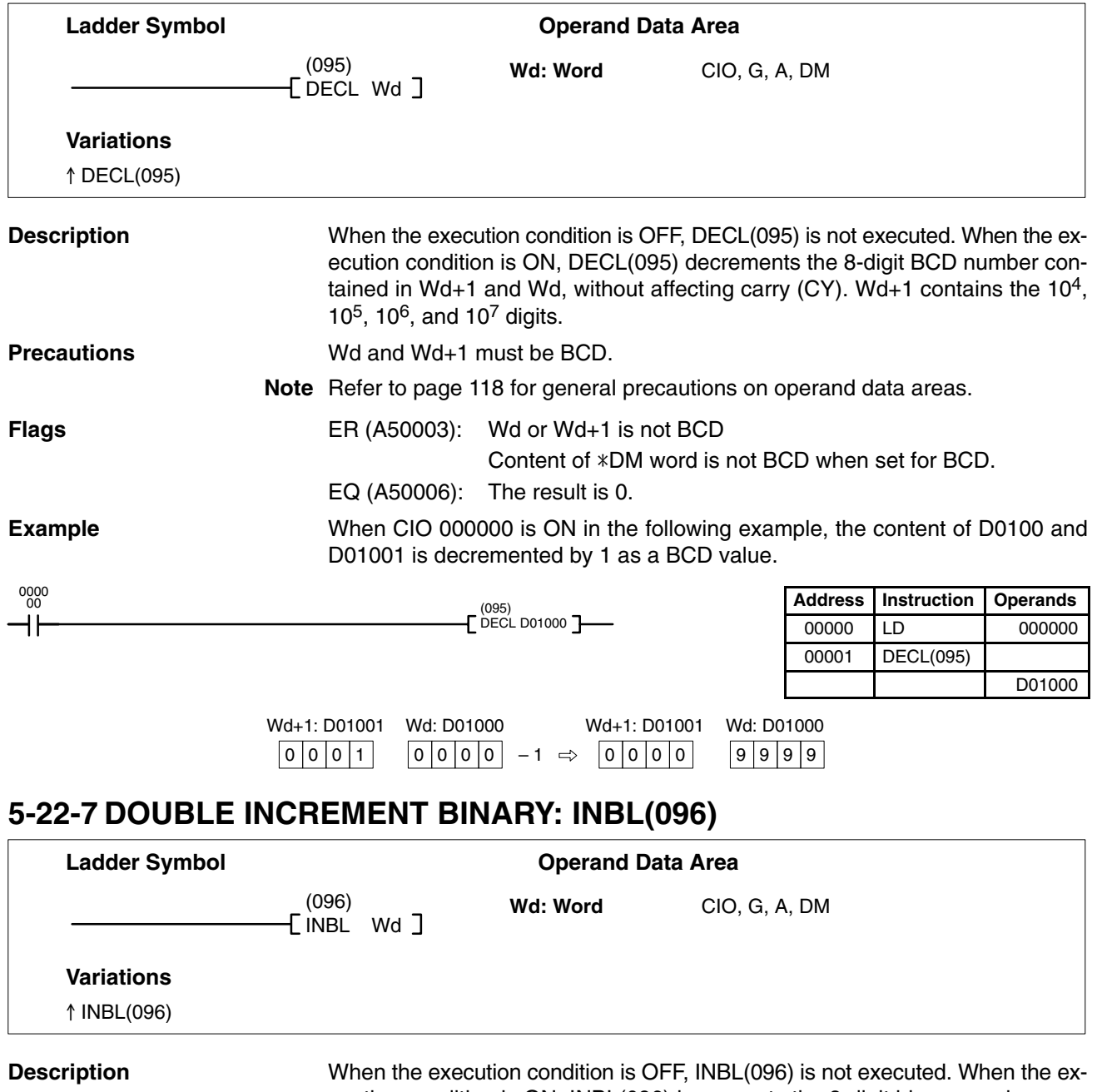

ecution condition is ON, INBL(096) increments the 8-digit binary number contained in Wd+1 and Wd, without affecting carry (CY). Wd+1 contains the 164, 165, 166, and 167 digits.

**Precautions**

Refer to page 118 for general precautions on operand data areas.

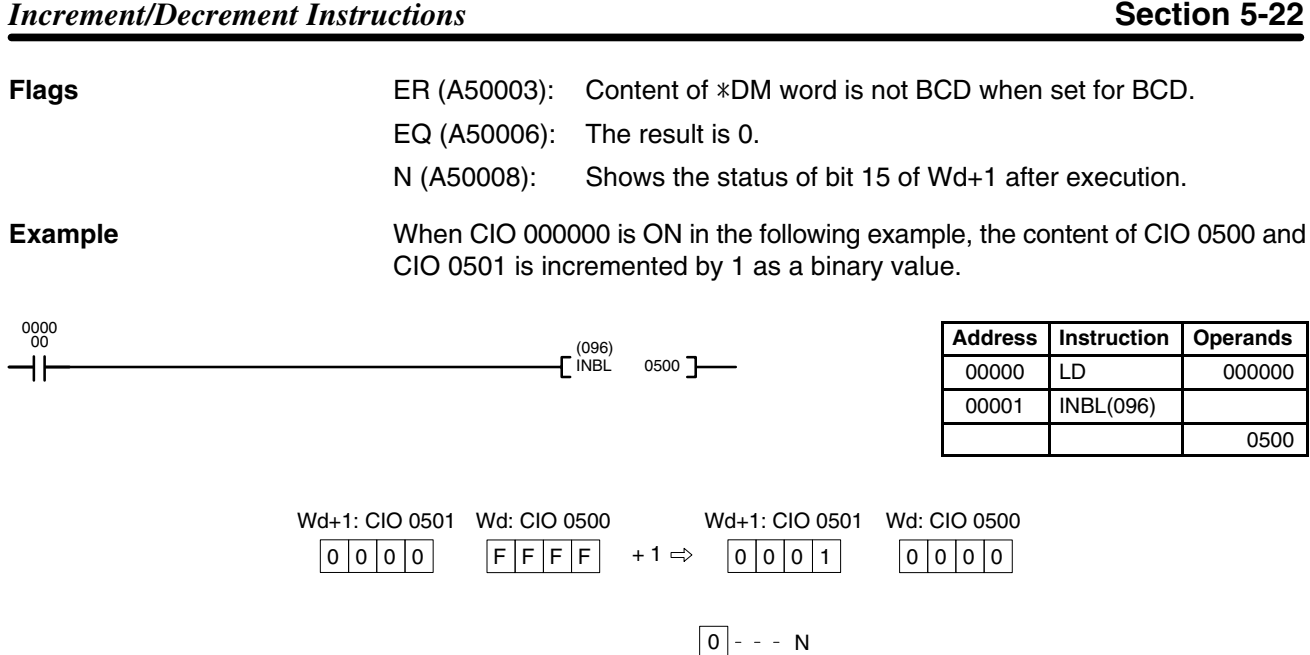

# **5-22-8 DOUBLE DECREMENT BINARY: DCBL(097)**

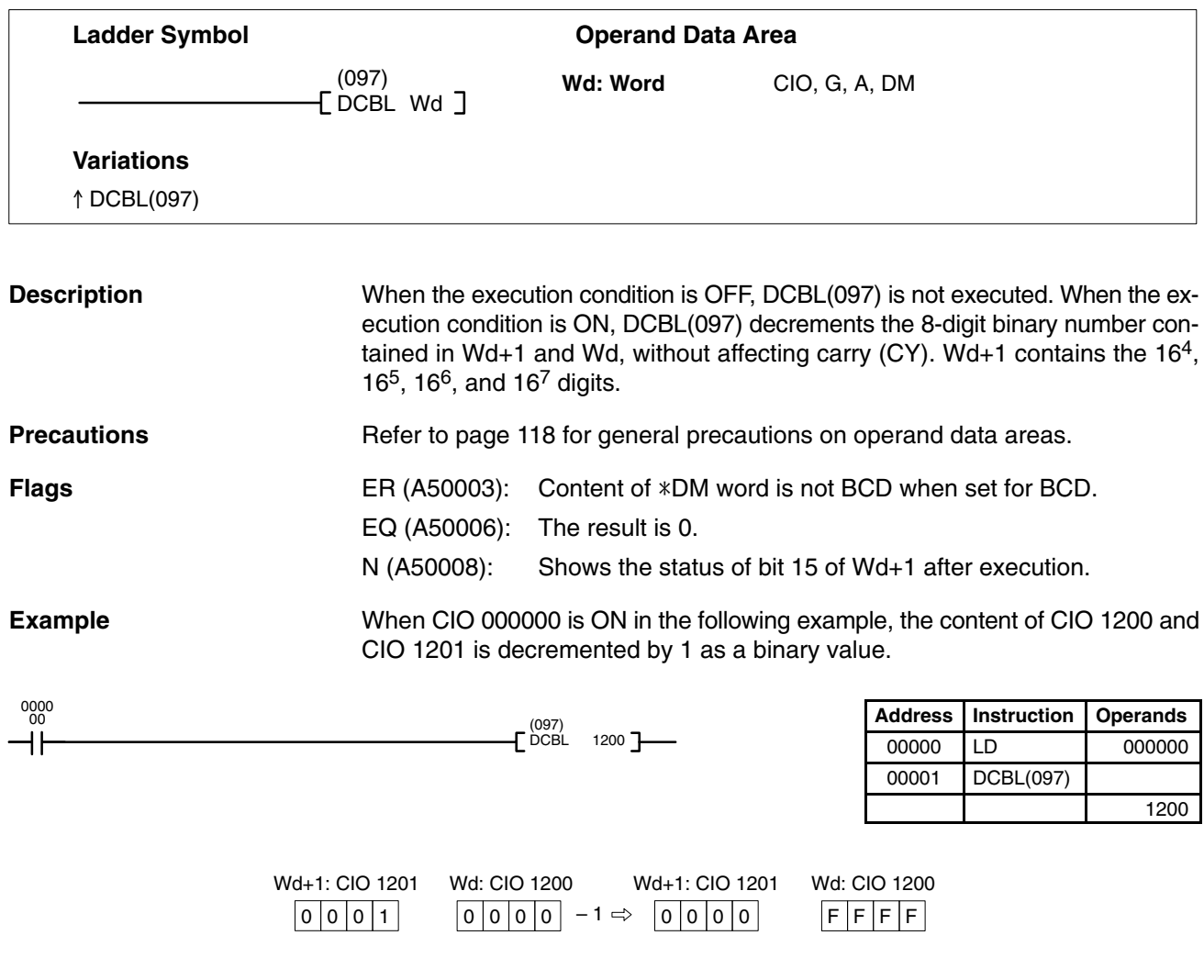

 $\boxed{0}$  - - - N

# **5-23 Special Math Instructions**

The Special Math Instructions preform special arithmetic operations. MAX(165) searches a range of words for the maximum value. MIN(166) searches a range of words for the minimum value. SUM(167) adds a range of words. ROOT(140) finds the square root of a value. FDIV(141) performs float-point division. APR(142) finds the sine or cosine of an angle or extrapolates the Y value for a given X value based on a table of coordinates.

# **5-23-1 FIND MAXIMUM: MAX(165)**

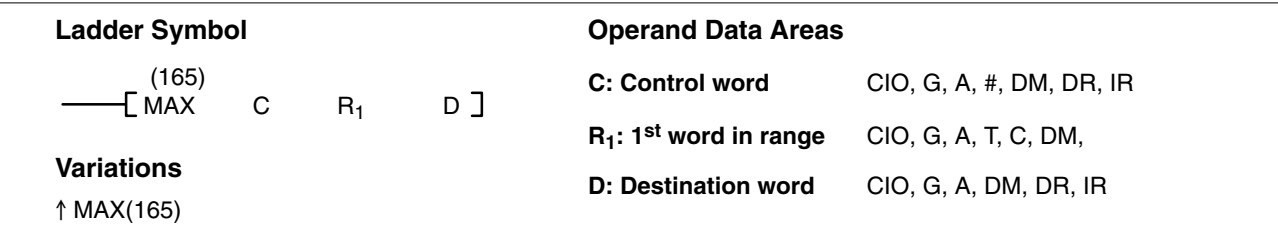

## **Description**

When the execution condition is OFF, MAX(165) is not executed. When the execution condition is ON, MAX(165) searches the range of memory from  $R_1$  to  $R_1 + N - 1$  for the address that contains the maximum value, outputs the maximum value to the destination word (D) and, if bit 14 of C is ON, outputs the memory address of the word containing the maximum value to IR0.

If bit 14 of C is ON and more than one address contains the same maximum value, the lowest of the addresses will be output to IR0.

The number of words within the range (N) is contained in the 3 rightmost digits of C, which must be BCD between 001 and 999.

When bit 15 of C is OFF, data within the range is treated as unsigned binary and when it is ON the data is treated as signed binary. Refer to *3-2 Data Area Structure* for information on signed and unsigned binary data.

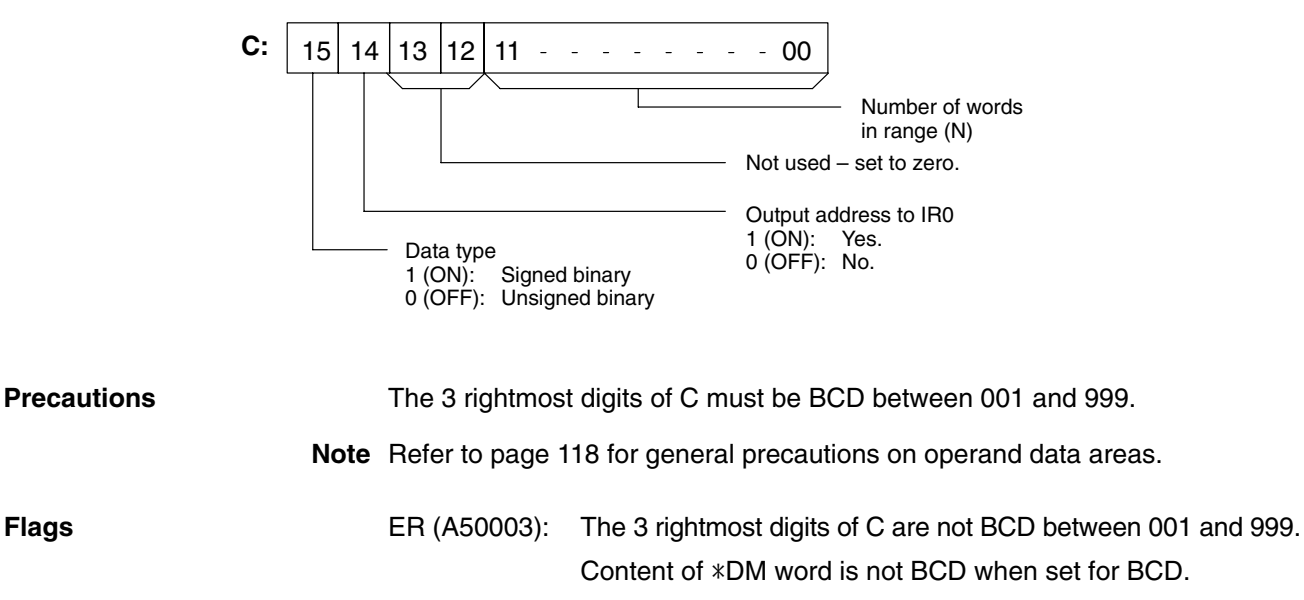

N (A50008): Shows the status of bit 15 of the maximum value.

#### *Special Math Instructions* **Section 5-23**

**Example** When CIO 000000 is ON in the following example, MAX(165) outputs to D00500 the maximum value within the 10-word range from CIO 0200 to CIO 0209. Because bit 14 of C is ON, the lower address of the two addresses within the range that contain the maximum value is output to IR0.

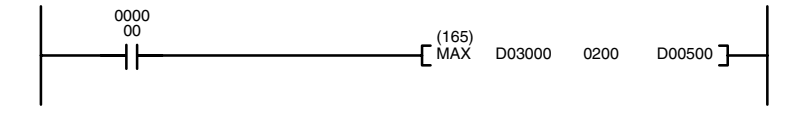

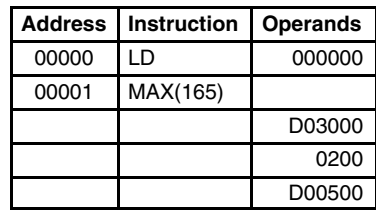

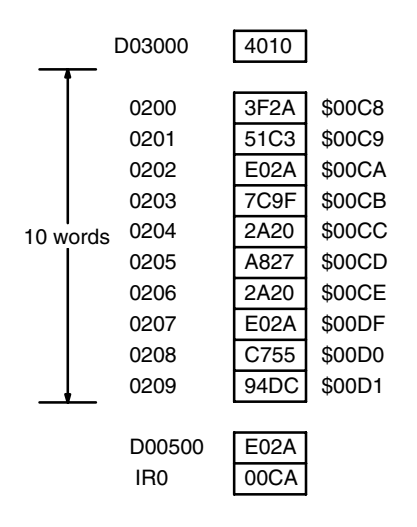

# **5-23-2 FIND MINIMUM: MIN(166)**

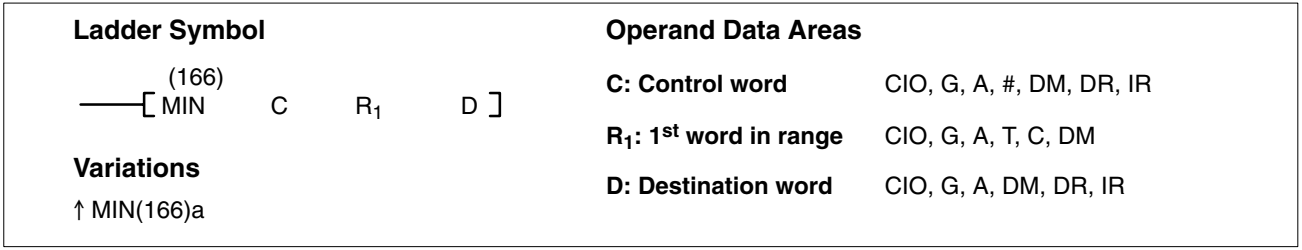

#### **Description**

When the execution condition is OFF, MIN(166) is not executed. When the execution condition is ON, MIN(166) searches the range of memory from  $R_1$  to  $R_1 + N - 1$  for the address that contains the minimum value, outputs that value to the destination word (D) and, if bit 14 of C is ON, outputs the memory address of the word containing the minimum value to IR0.

If bit 14 of C is ON and more than one address contains the same minimum value, the lowest of the addresses will be output to IR0.

The number of words within the range (N) is contained in the 3 rightmost digits of C, which must be BCD between 001 and 999.

When bit 15 of C is OFF, data within the range is treated as unsigned binary and when it is ON the data is treated as signed binary. Refer to *3-2 Data Area Structure* for information on signed and unsigned binary data.

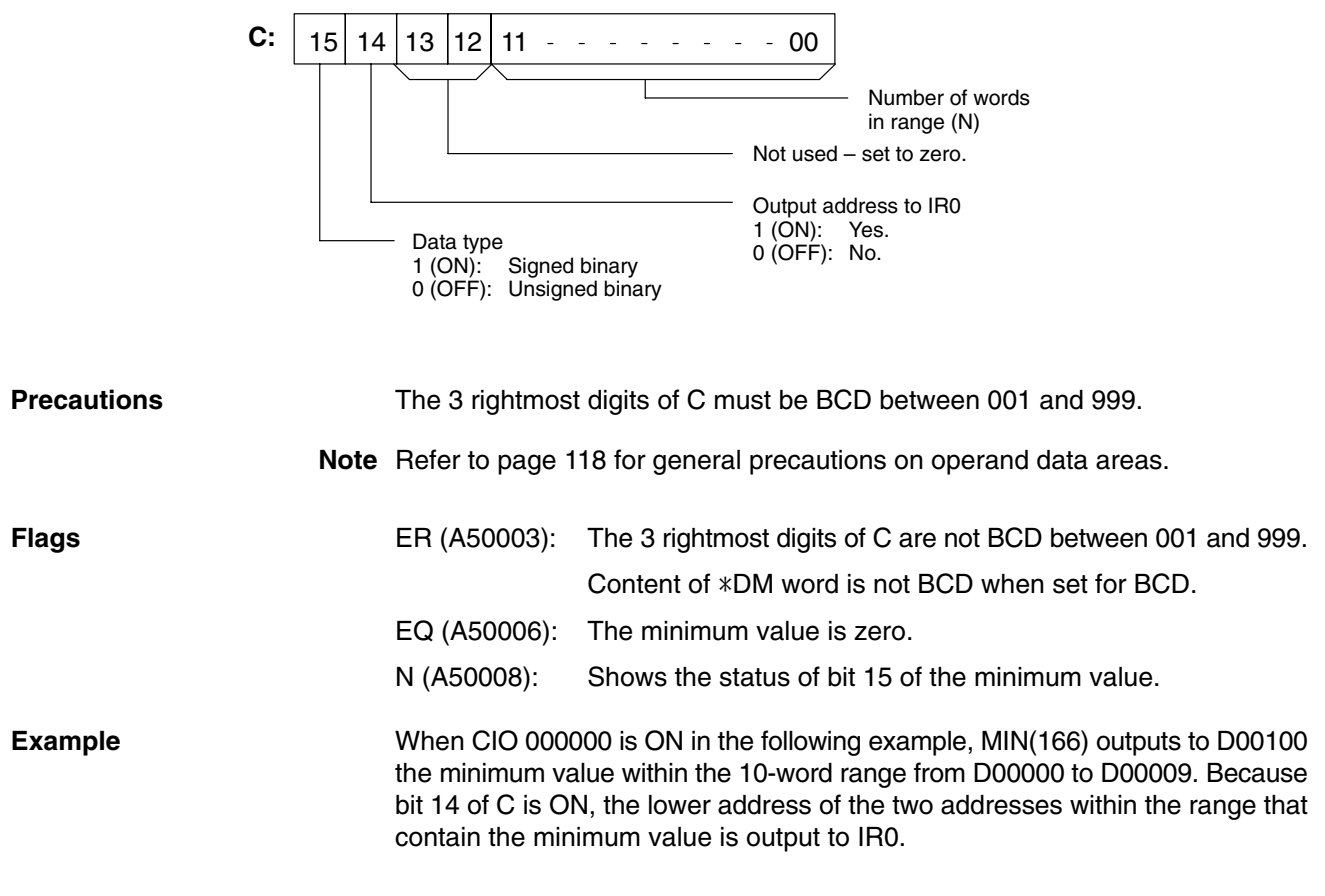

0000<br>00

2000 D00000 D00100<sup>1</sup>

 $E^{(166)}$ 

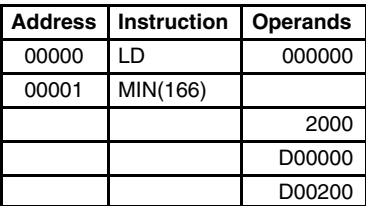

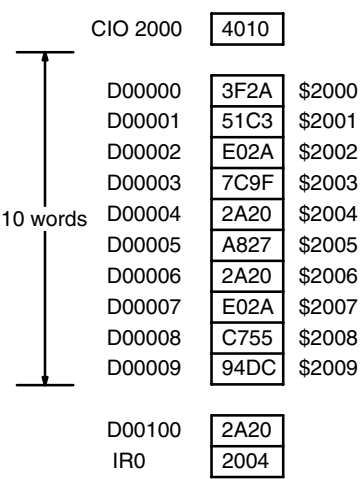

# **5-23-3 SUM: SUM(167)**

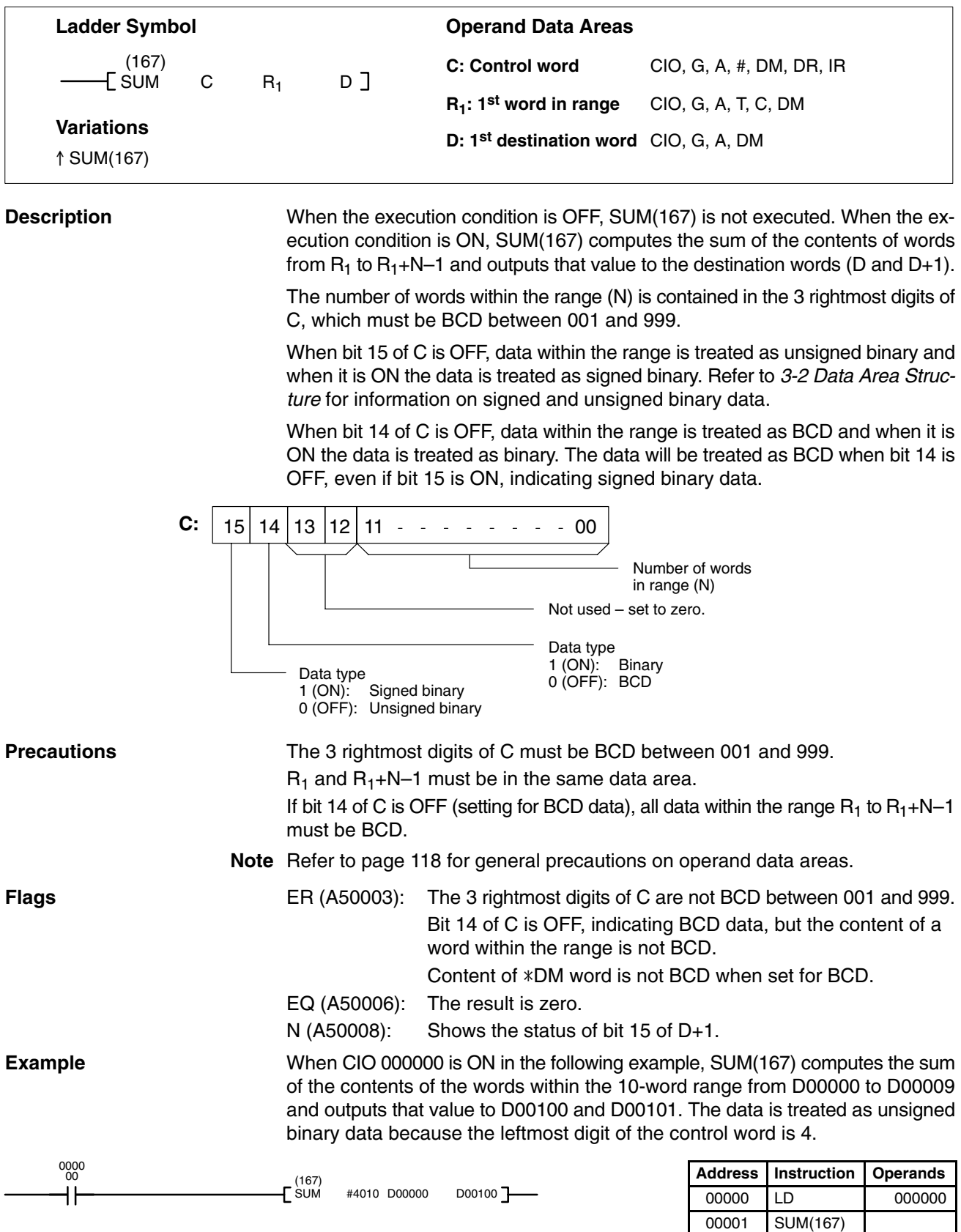

#4010 D00000 D00100

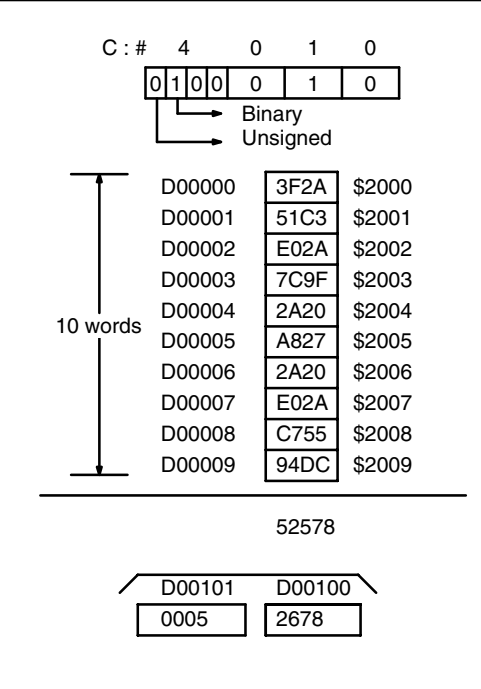

# **5-23-4 BCD SQUARE ROOT: ROOT(140)**

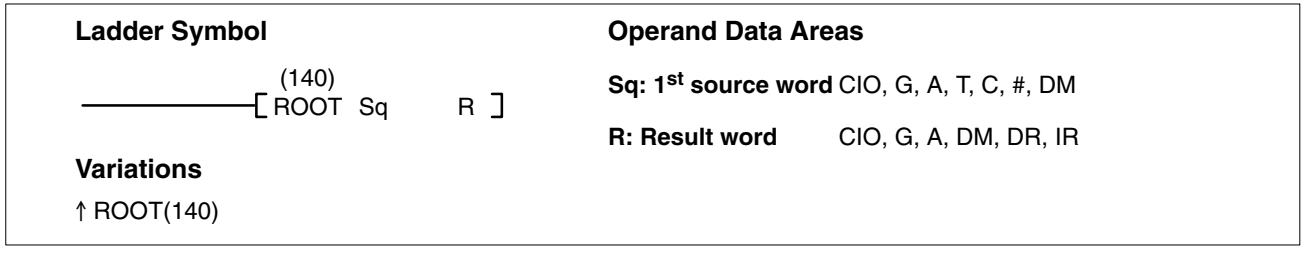

#### **Description**

When the execution condition is OFF, ROOT(140) is not executed. When the execution condition is ON, ROOT(140) computes the square root of the 8-digit content of Sq and Sq+1 and places the result in R. The fractional portion is truncated.

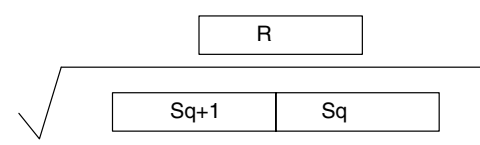

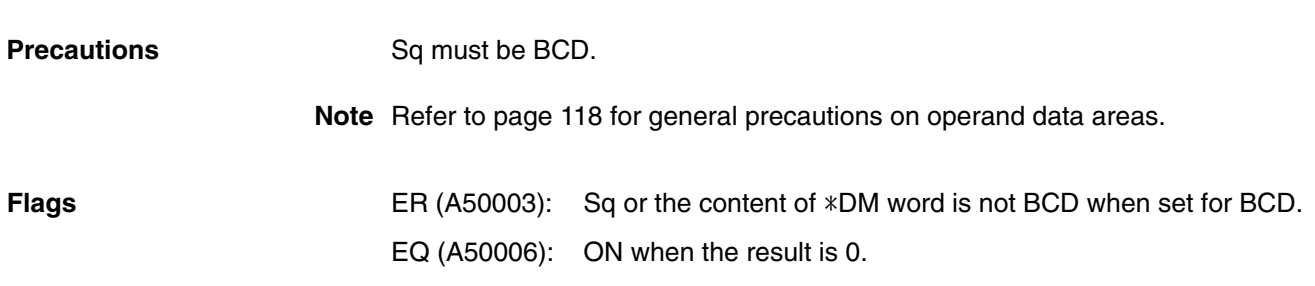

#### **Example**

The following example shows how to take the square root of a 4-digit number and then round the result.

When CIO 000000 is ON, first the words to be used are cleared to all zeros and then the value whose square root is to be taken is moved to Sq+1. The result, which has twice the number of digits as the correct answer (because ROOT(140) operates on an 8-digit number and here we are using a 4-digit number), is placed in D00102, and the digits are split into two different words, the leftmost two digits to CIO 0011 for the answer and the rightmost two digits to D00103 so that the answer in CIO 0011 can be rounded. The last step is to compare the value in D00103 so that CIO 0011 can be incremented using the Greater Than Flag (A50005) when the value must be rounded up.

In this example,  $\sqrt{6017} = 77.56$ . The result is rounded off to an integer, according to the digit in the tenths place. Thus, 77.56 is rounded off to 78.

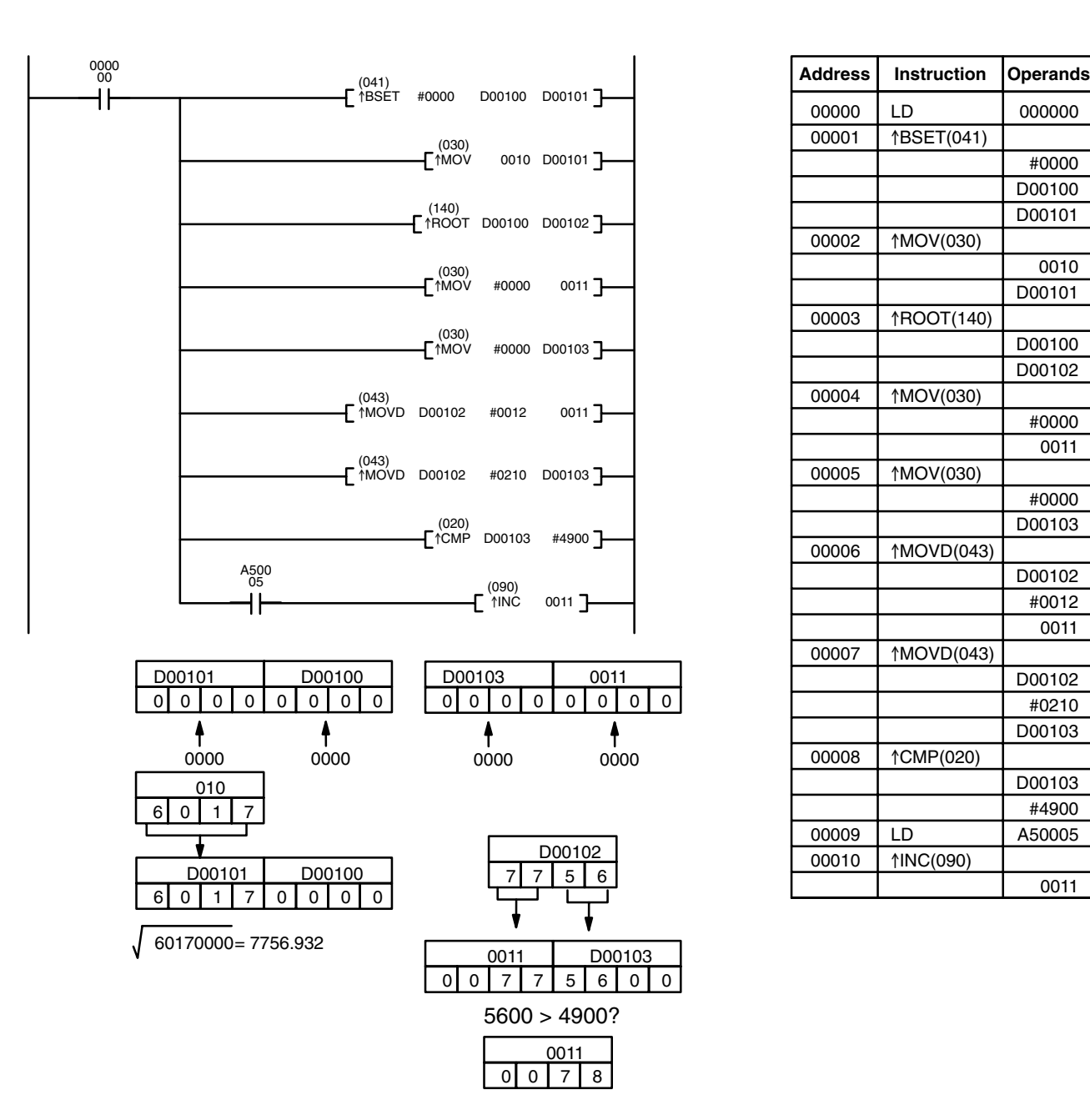

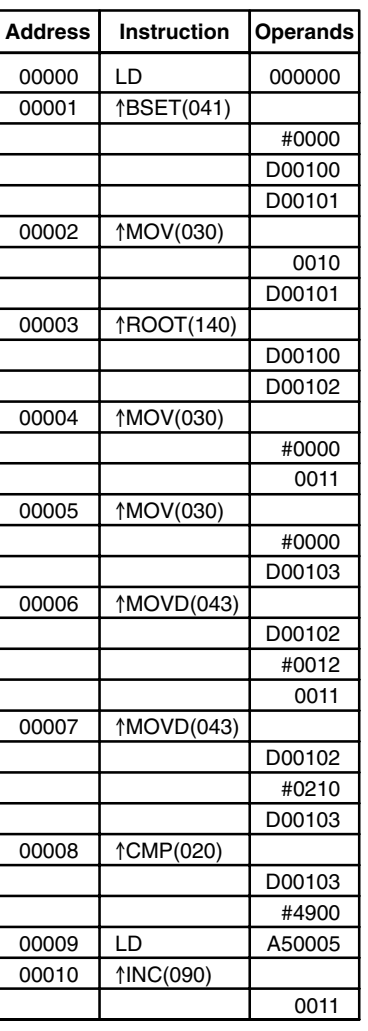

# **5-23-5 BINARY ROOT: ROTB(274)**

# **(CVM1 V2)**

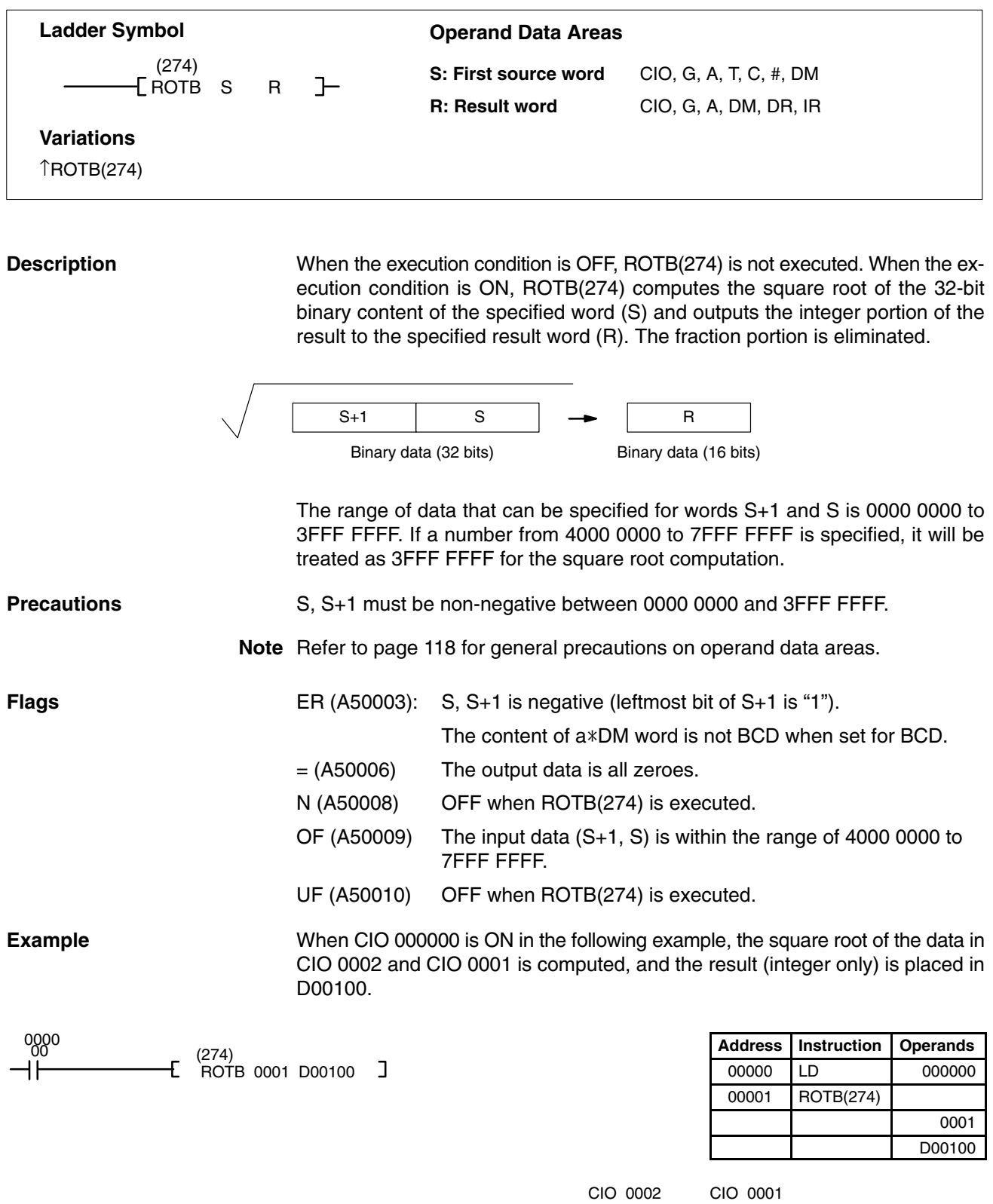

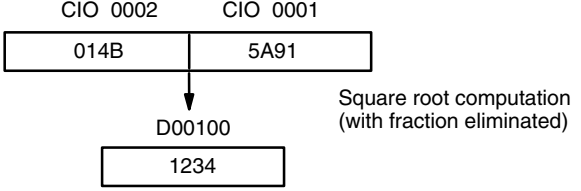

# **5-23-6 FLOATING POINT DIVIDE: FDIV(141)**

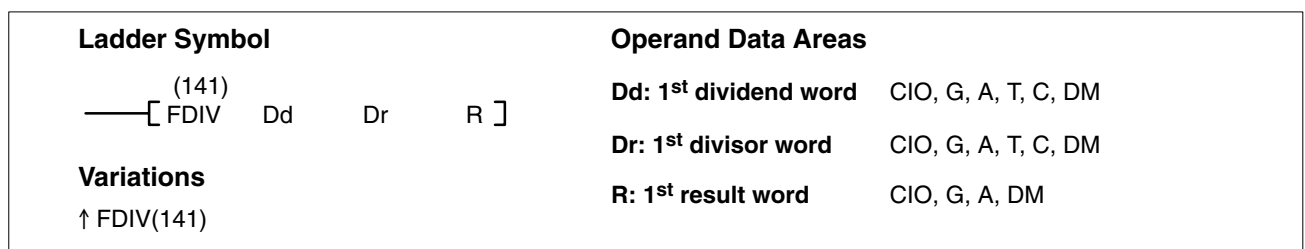

#### **Description**

When the execution condition is OFF, FDIV(141) is not executed. When the execution condition is ON, FDIV(141) divides the floating-point value in Dd and Dd+1 by that in Dr and Dr+1 and places the result in R and R+1.

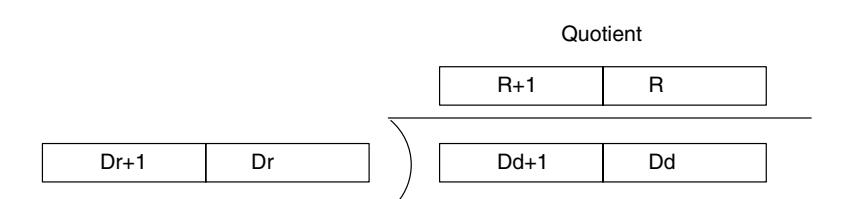

To represent the floating point values, the rightmost seven digits are used for the mantissa and the leftmost digit is used for the exponent, as shown in the diagram below. The mantissa is expressed as a value less than one, i.e., to seven decimal places.

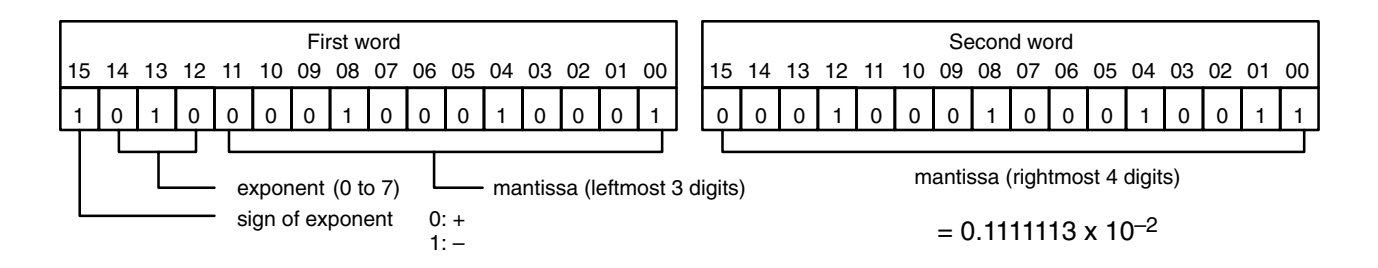

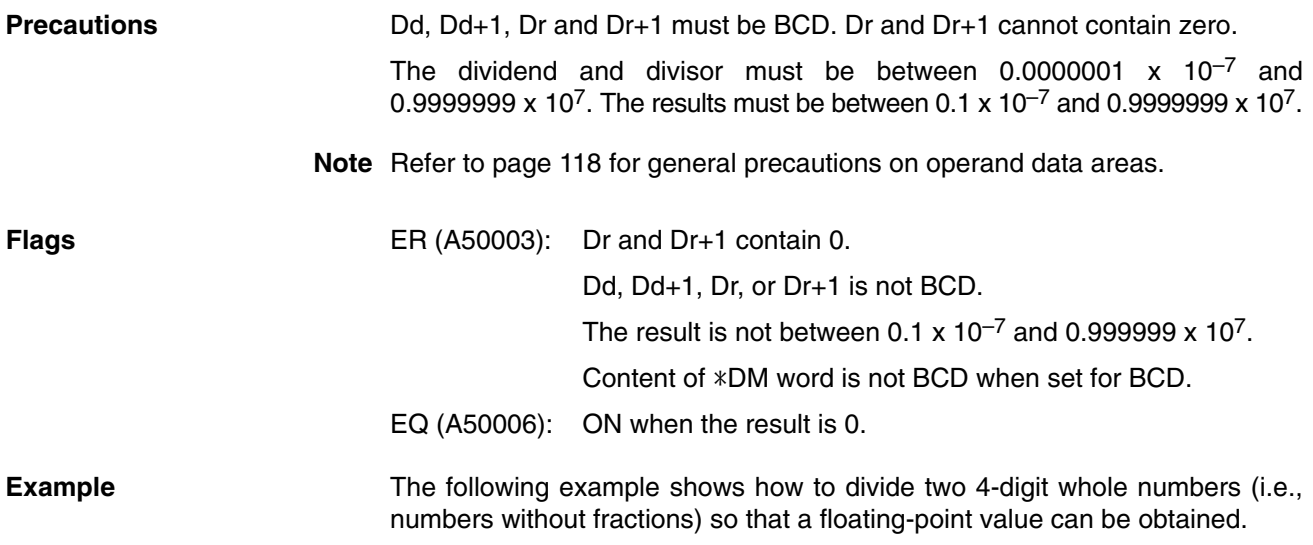

First the original numbers must be placed in floating-point form. Because the numbers are originally without decimal points, the exponent will be 4 (e.g., 3452 would equal  $0.3452 \times 10^4$ ). All of the moves are to place the proper data into consecutive words for the final division, including the exponent and zeros. Data movements for Dd and Dd+1 are shown at the right below. Movements for Dr and Dr+1 are basically the same.The original values to be divided are in D00000 and D00001. The final division is also shown.

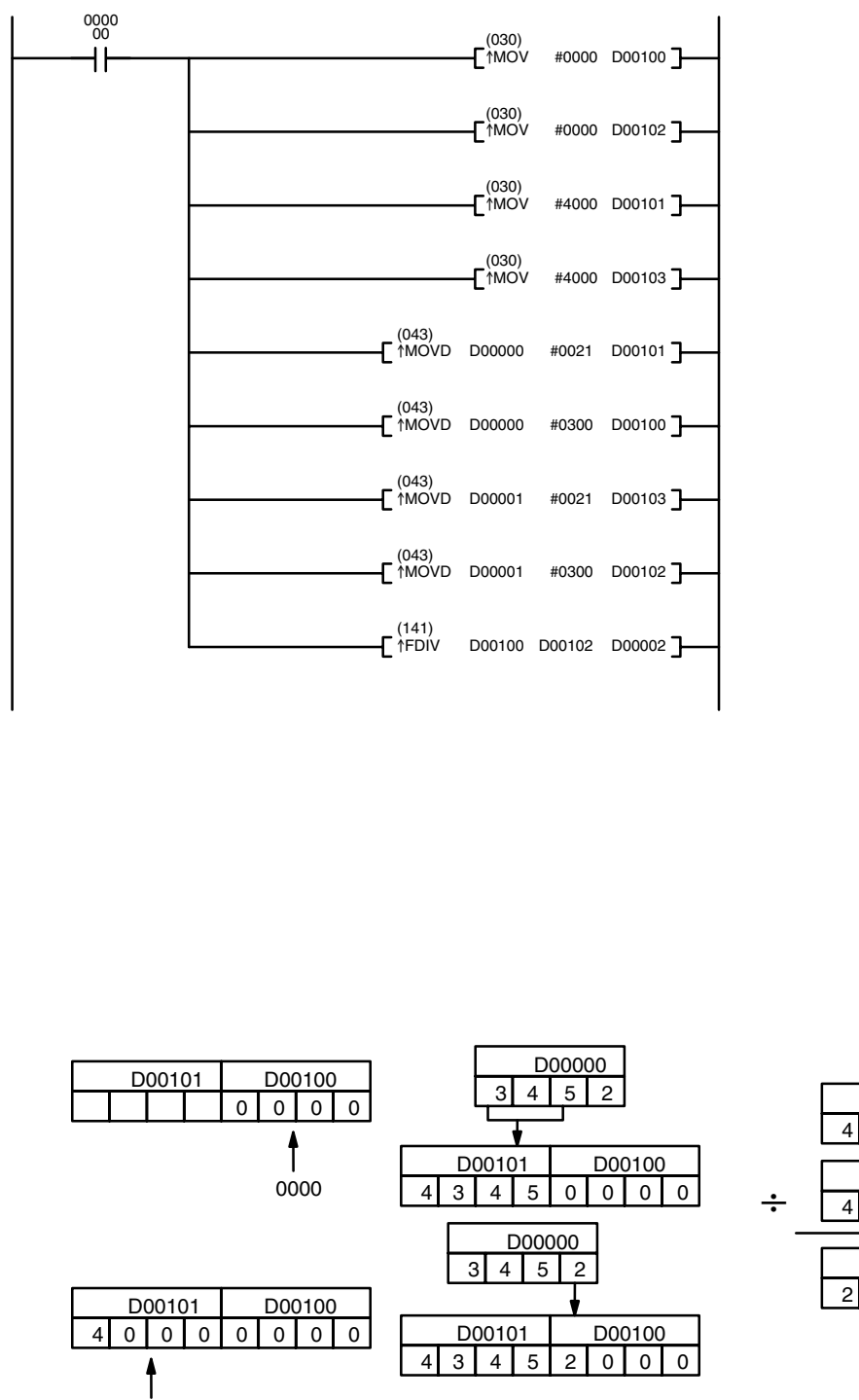

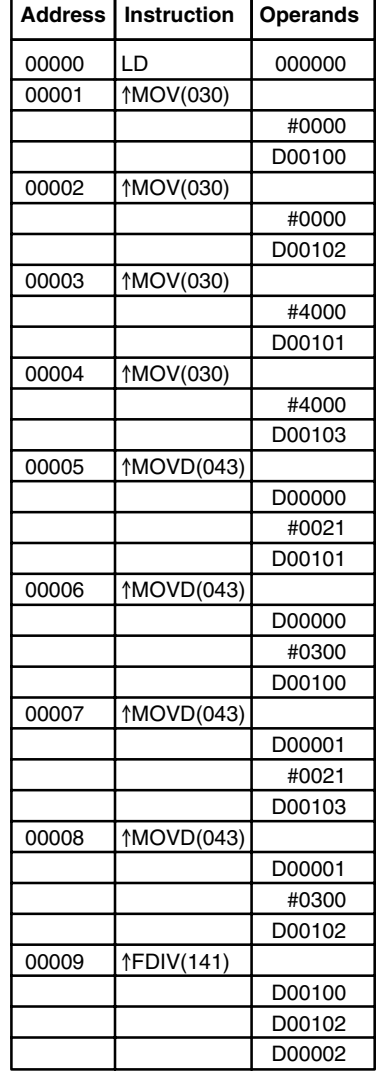

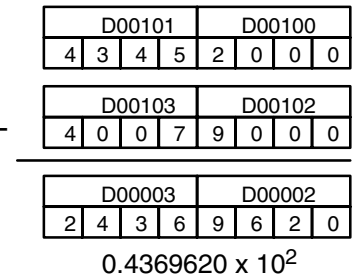

4000

# **5-23-7 ARITHMETIC PROCESS: APR(142)**

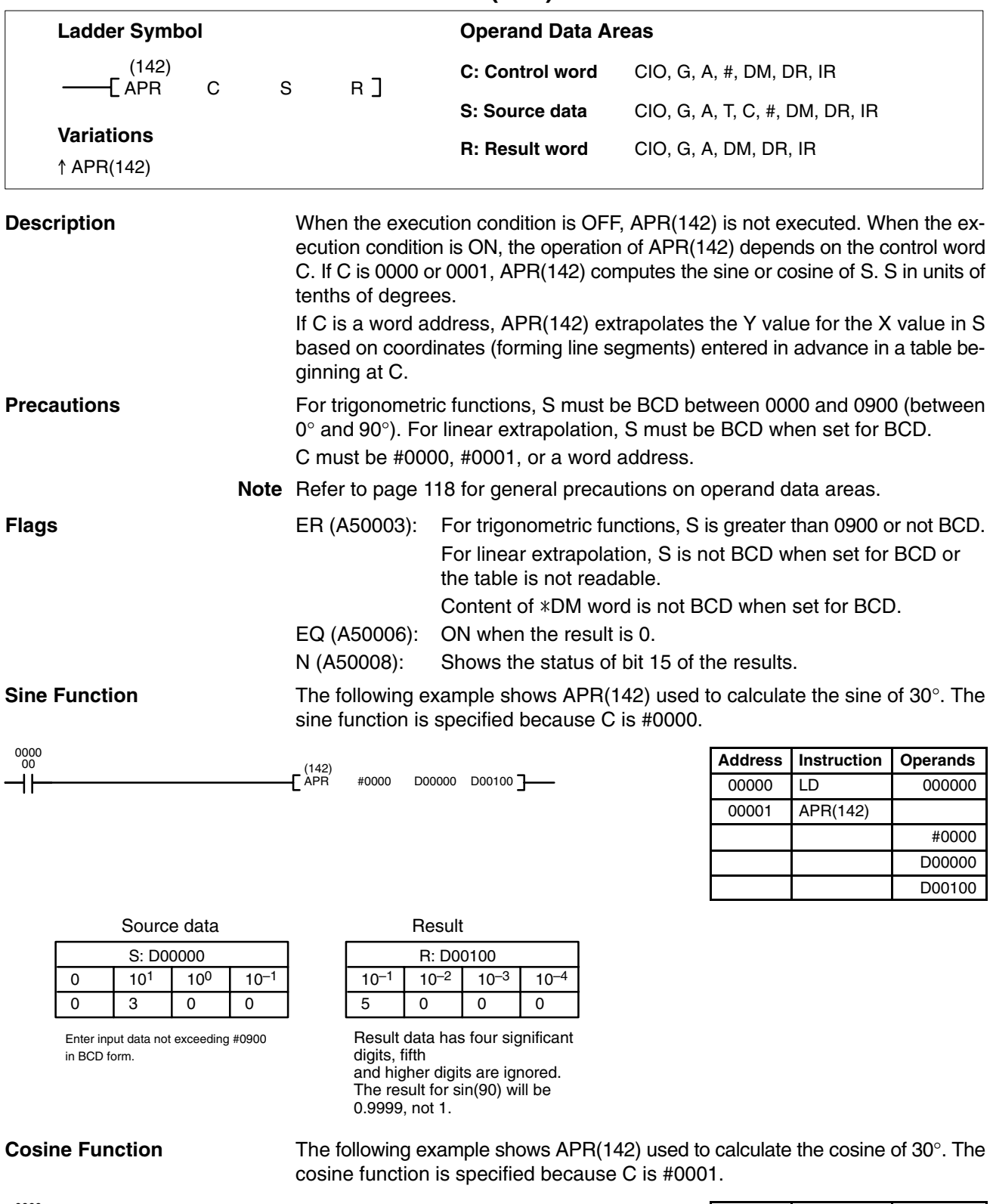

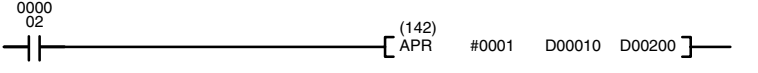

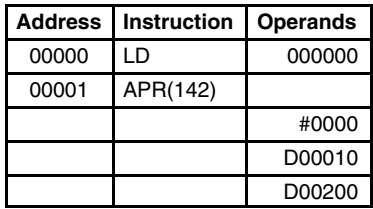

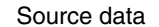

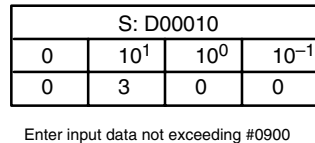

in BCD form.

Result

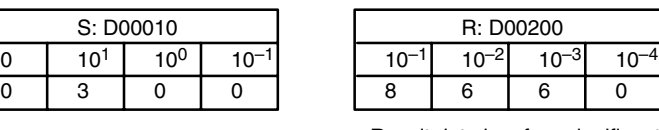

Result data has four significant digits, fifth and higher digits are ignored. The result for cos(0) will be 0.9999, not 1.

#### APR(142) linear extrapolation is specified when C is a word address. **Linear Extrapolation**

The content of word C specifies the number of coordinates in a data table starting at C+2, the form of the source data, and whether data is BCD or binary. Bits 00 to 07 contain the number (binary) of line coordinates less 1, m–1. Bits 08 to 12 are not used. Bit 13 specifies either  $f(x)=f(S)$  or  $f(x)=f(X_m-S)$ : OFF specifies f(x)=f(S) and ON specifies f(x)=f(X<sub>m</sub>-S). Bit 14 determines whether the output is BCD or binary: OFF specifies BCD and ON specifies binary. Bit 15 determines whether the input is BCD or binary: OFF specifies BCD and ON specifies binary.

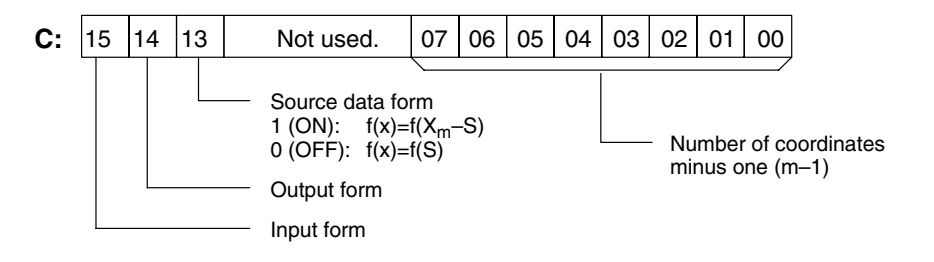

Enter the coordinates of the m+1 end points, which define the m line segments, as shown in the following table. Enter all coordinates in binary form.

X

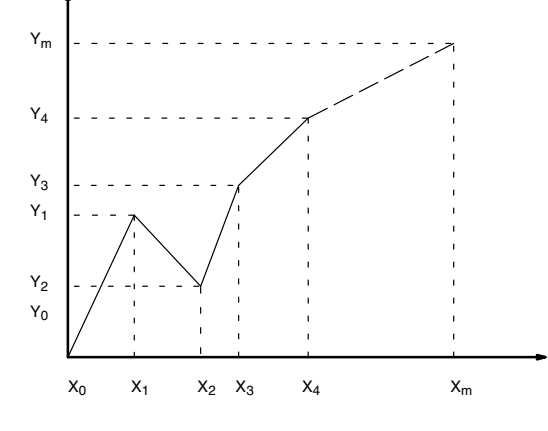

Y

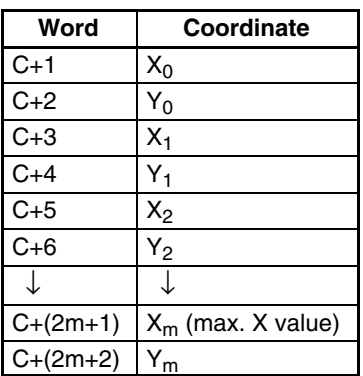

The following example demonstrates the construction of a linear extrapolation with 12 coordinates. The block of data is continuous, as it must be, from D00000 to D00026 (C to C +  $(2 \times 12 + 2)$ ). The input data is taken from CIO 0010, and the result is output to CIO 0011.

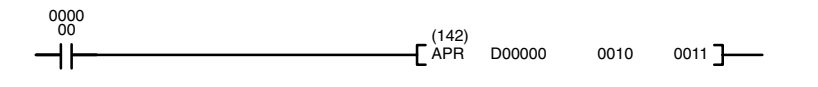

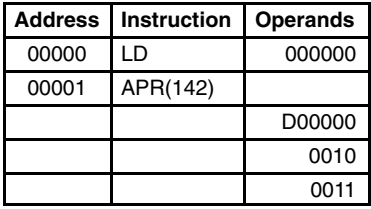

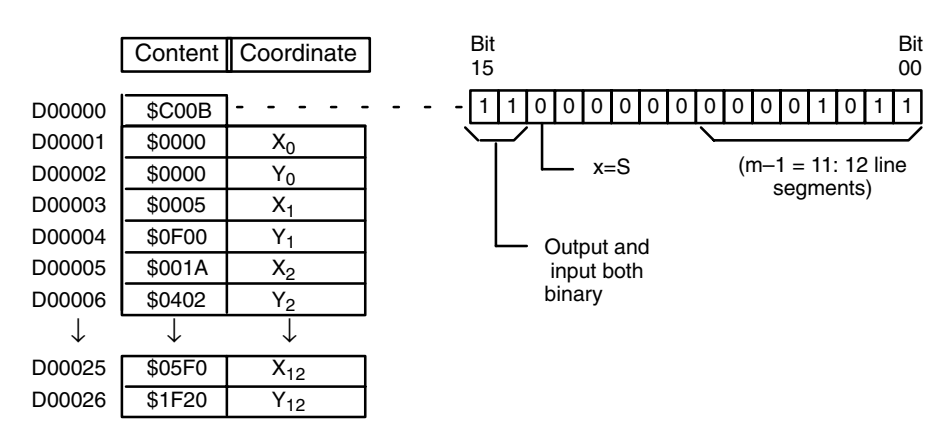

In this case, the source word, CIO 0010, contains 0014, and  $f(0014) = 0726$  is output to R, CIO 0011.

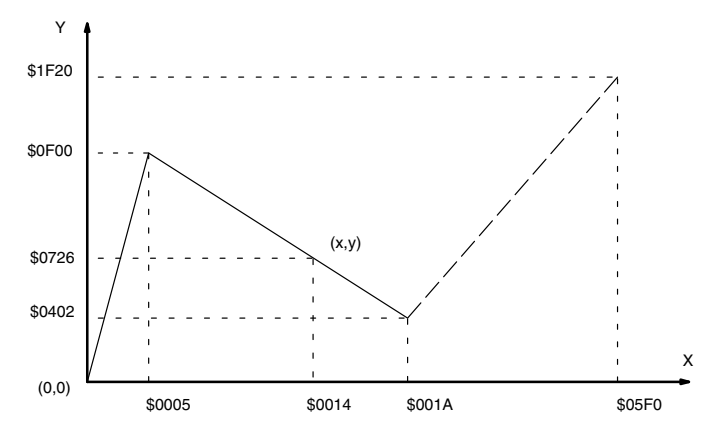

# **5-24 PID and Related Instructions**

# **5-24-1 PID CONTROL: PID(270)**

**(CVM1 V2)**

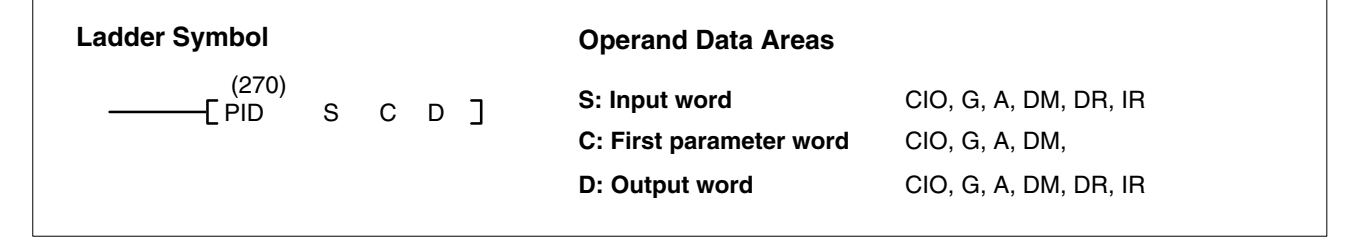

**/!**∖Caution A total of 33 continuous words starting with P1 must be provided for PID(-) to operate correctly. Also, PID(-) may not operate dependably in any of the following situations: In interrupt programs, in subroutines, between IL(02) and ILC(03), between JMP(04) and JME(05), and in step programming  $(STEP(08)/SNXT(09))$ . Do not program  $PID$ —) in these situations.

**Description** When the execution condition OFF, PID(270) is not executed. When the execution condition is ON, PID(270) carries out PID control according to the designated parameters. It takes the specified input range of binary data from the contents of input word S and carries out the PID action according to the parameters that are set. The result is then stored as the manipulated variable in output word D.

> If the settings are not within the range of the PID parameters, the Error Flag (A5003) will turn ON and the PID action will not be executed. The Error Flag will also turn ON if the actual sampling period is two or more times the sampling period that has been set. In this case, however, the PID action will still be executed.

If the manipulated variable after the PID action exceeds the upper limit, the Greater Than (>) Flag (A50005) will turn ON and the result will be output at the upper limit. If the manipulated variable after the PID action is less than the lower limit, the Less Than (<) Flag (A50007) will turn ON and the result will be output at the lower limit.

PID parameter words range from C through C+38. The PID parameters are configured as shown below.

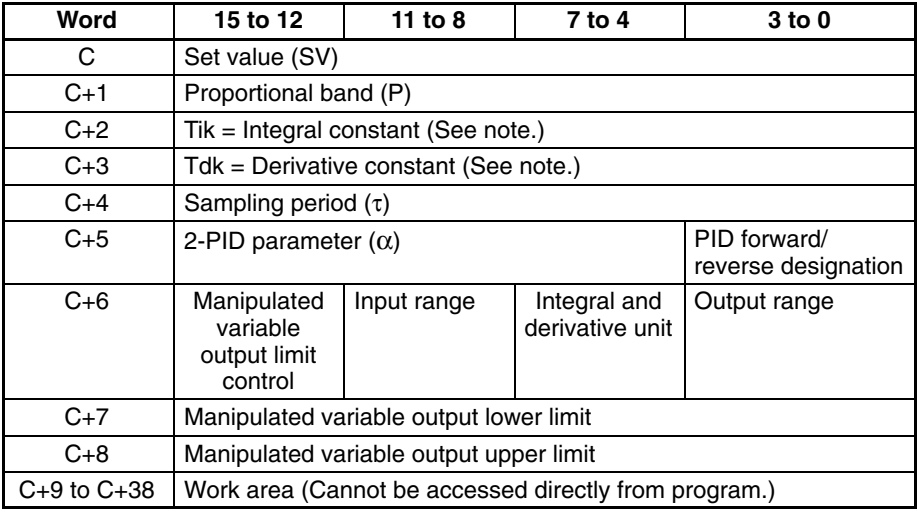

**Note** The values set for words C+2 and C+3 will vary according to the unit designated in bits 04 to 07 of C+6.

#### **Parameters**

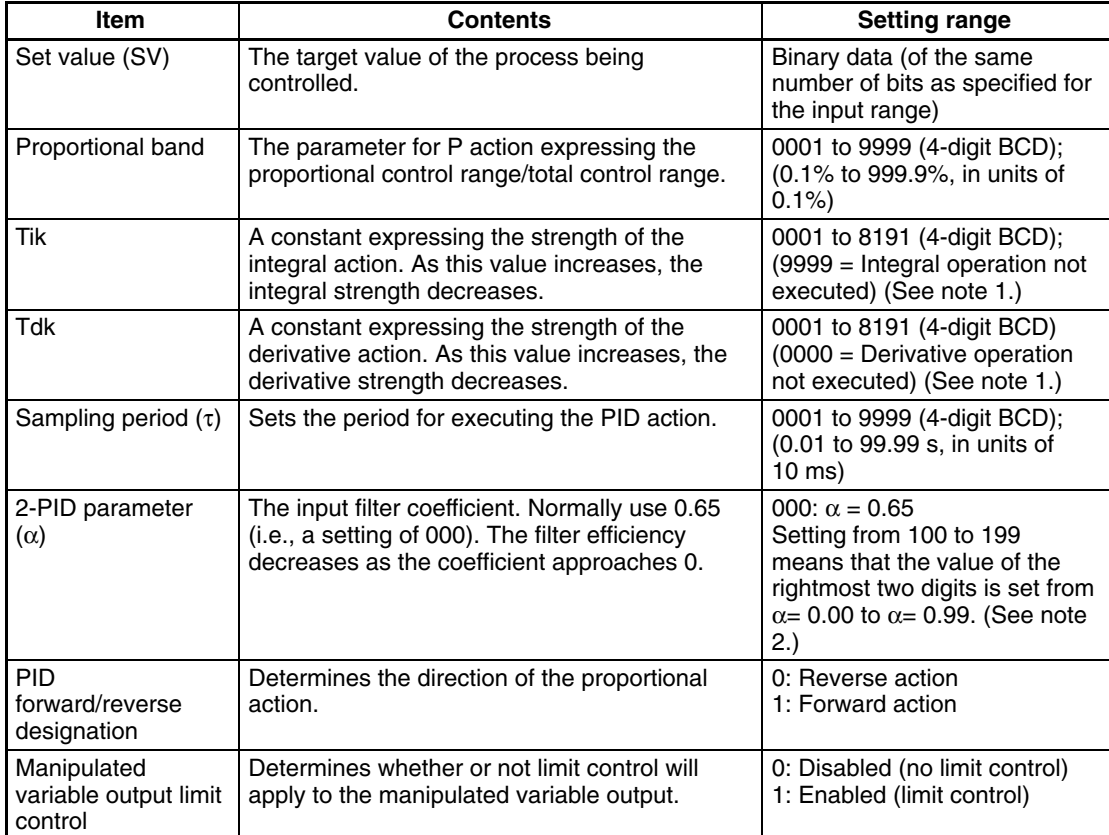

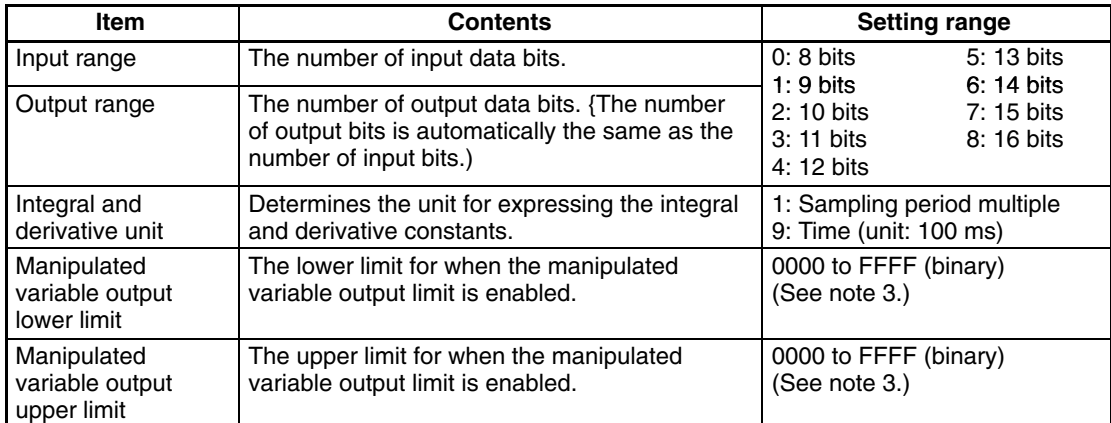

- **Note** 1. When the unit is designated as 1, the range is from 1 to 8,191 times the period. When the unit is designated as 9, the range is from 0.1 to 819.1 s. When 9 is designated, set the integral and derivative times to within a range of 1 to 8,191 times the sampling period.
	- 2. Setting the 2-PID parameter  $(\alpha)$  to 000 yields 0.65, the normal value.
	- 3. When the manipulated variable output limit control is enabled (i.e., set to "1"), set the values as follows:

 $0000 \le$  lower limit  $\le$  upper limit  $\le$  output range maximum value

## **PID CONTROL Action Execution Condition OFF**

All data that has been set is retained. When the execution condition is OFF, the manipulated variable can be written to the output word (D) to achieve manual control.

#### **Rising Edge of the Execution Condition**

The work area is initialized based on the PID parameters that have been set and the PID control action is begin. Sudden and radical changes in the manipulated variable output are not made when starting action to avoid adverse affect on the controlled system (bumpless operation).

When PID parameters are changed, they first become valid when the execution condition changes from OFF to ON.

#### **Execution Condition ON**

The PID action is executed at the intervals based on the sampling period, according to the PID parameters that have been set.

## **Sampling Period and PID Execution Timing**

The sampling period is the time interval to retrieve the measurement data for carrying out a PID action. PID(270), however, is executed according to CPU cycle, so there may be cases where the sampling period is exceeded. In such cases, the time interval until the next sampling is reduced.

**PID Control Method** PID control actions are executed by means of PID control with feed-forward control (two degrees of freedom).

> When overshooting is prevented with simple PID control, stabilization of disturbances is slowed (1). If stabilization of disturbances is speeded up, on the other hand, overshooting occurs and response toward the target value is slowed (2). With feed-forward PID control, there is no overshooting, and response toward the target value and stabilization of disturbances can both be speeded up (3).

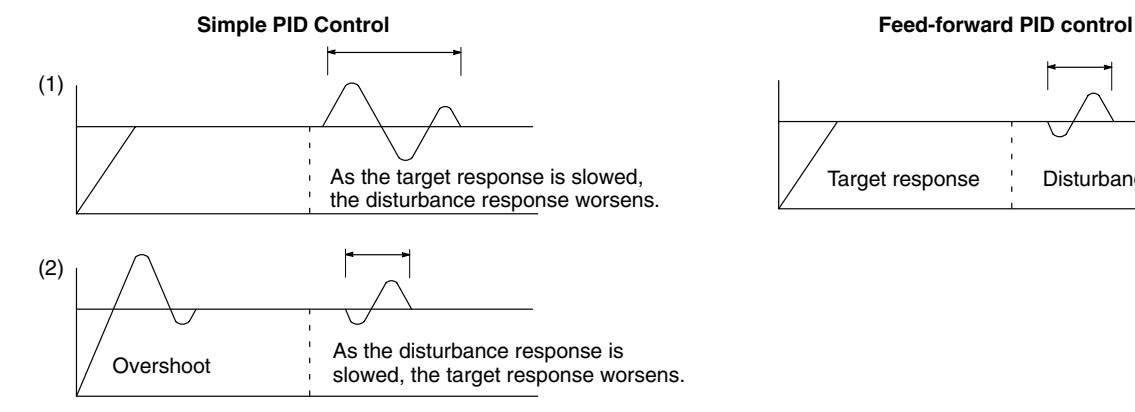

# Target response Disturbance response

#### **Input Values and Manipulated Variable Ranges**

The number of valid input data bits for the measured value is designated by the input range setting in C+6, bits 08 to 11, and the number of valid output data bits for the manipulated variable output is designated by the output range setting in C+6, bits 0 to 3. These ranges are shown in the following table.

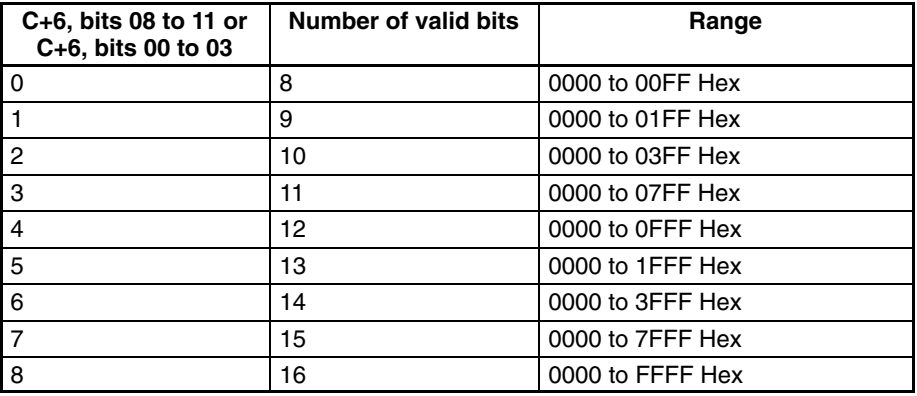

If the range of data handled by an Analog Input Unit or Analog Output Unit cannot be set accurately by setting the number of valid bits, APR(069) (ARITH-METIC PROCESS) can be used to convert to the proper ranges before and after PID(190).

The following program section shows an example for a DRT1-AD04 Analog Input Unit and DRT1-DA02 Analog Output Unit operating as CompoBus/D slaves. The data ranges for these two Units is 0000 to 1770 Hex, which cannot be specified merely by setting the valid number of digits. APR(069) is thus used to convert the 0000 to 1770 Hex range of the Analog Input Unit to 0000 to FFFF Hex for input to PID(190) and then the manipulated variable output from PID(190) is

converted back to the range 0000 to 1770 Hex, again using APR(069), for output from the Analog Output Unit.

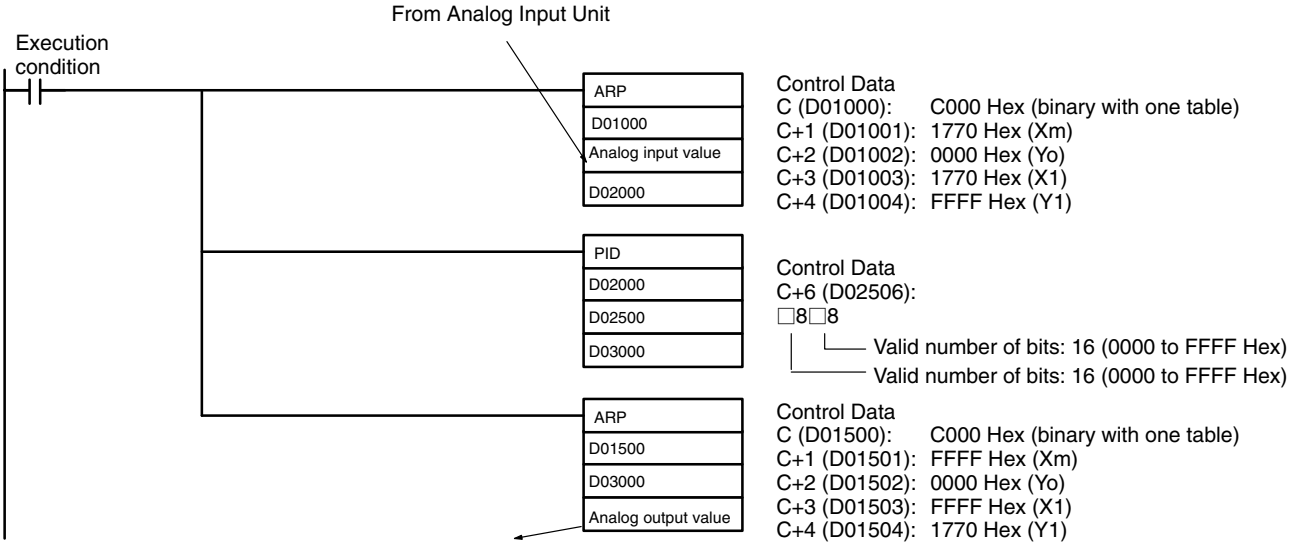

To Analog Output Unit

#### **Control Actions Proportional Action (P)**

Proportional action is an operation in which a proportional band is established with respect to the set value (SV), and within that band the manipulated variable (MV) is made proportional to the deviation. An example for reverse operation is shown in the following illustration

If the proportional action is used and the present value (PV) becomes smaller than the proportional band, the manipulated variable (MV) is 100% (i.e., the maximum value). Within the proportional band, the MV is made proportional to the deviation (the difference between from SV and PV) and gradually decreased until the SV and PV match (i.e., until the deviation is 0), at which time the MV will be 0% (i.e., the minimum value). The MV will also be 0% when the PV is larger than the SV.

The proportional band is expressed as a percentage of the total input range. The smaller the proportional band, the larger the proportional constant and the stronger the corrective action will be. With proportional action an offset (residual deviation) generally occurs, but the offset can be reduced by making the proportional band smaller. If it is made too small, however, hunting will occur.

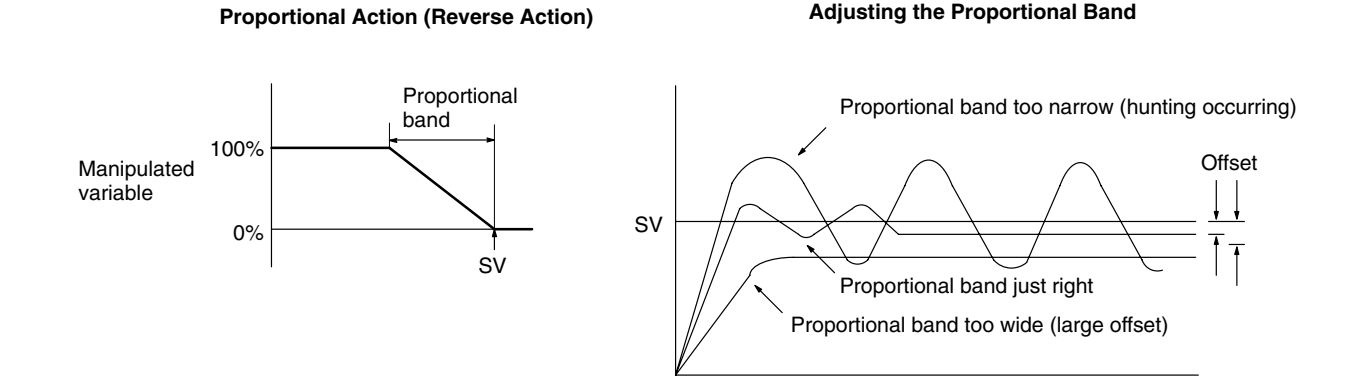

#### **Integral Action (I)**

Combining integral action with proportional action reduces the offset according to the time that has passed. The strength of the integral action is indicated by the integral time, which is the time required for the manipulated variable of the integral action to reach the same level as the manipulated variable of the proportional action with respect to the step deviation, as shown in the following illustration. The shorter the integral time, the stronger the correction by the integral action will be. If the integral time is too short, the correction will be too strong and will cause hunting to occur.

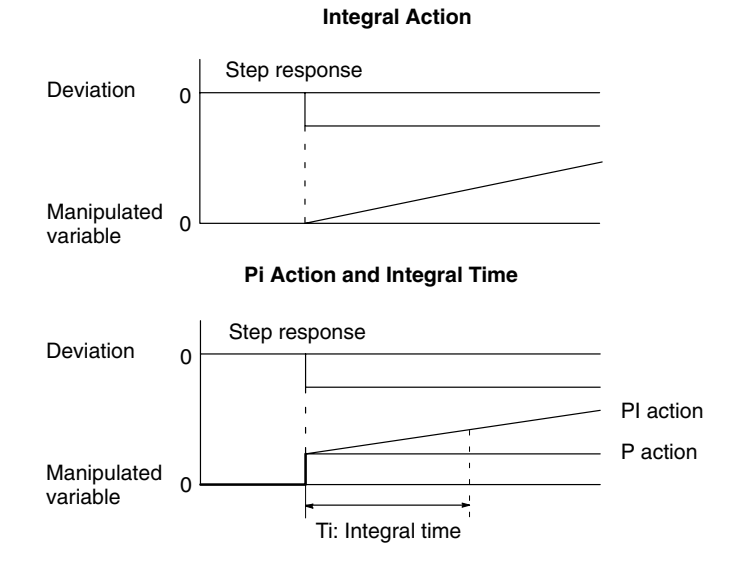

#### **Derivative Action (D)**

Proportional action and integral action both make corrections with respect to the control results, so there is inevitably a response delay. Derivative action compensates for that drawback. In response to a sudden disturbance it delivers a large manipulated variable and rapidly restores the original status. A correction is executed with the manipulated variable made proportional to the incline (derivative coefficient) caused by the deviation.

The strength of the derivative action is indicated by the derivative time, which is the time required for the manipulated variable of the derivative action to reach the same level as the manipulated variable of the proportional action with respect to the step deviation, as shown in the following illustration. The longer the derivative time, the stronger the correction by the derivative action will be.

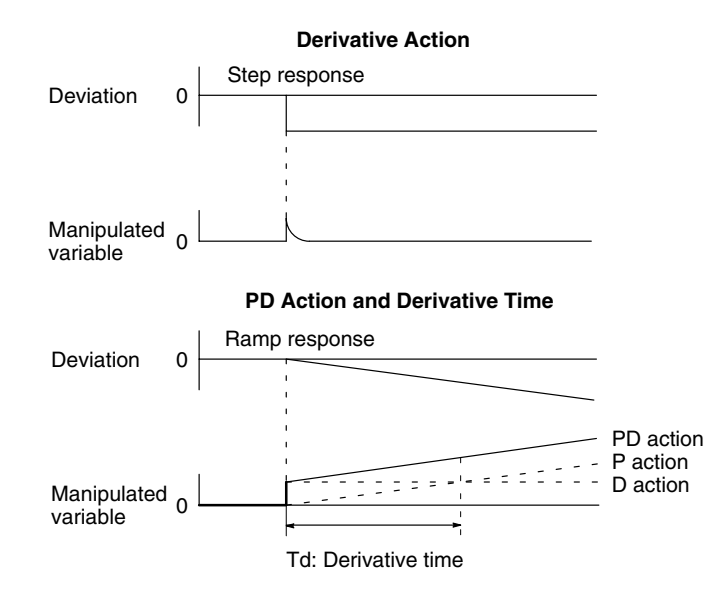

#### **PID Action**

PID action combines proportional action (P), integral action (I), and derivative action (D). It produces superior control results even for control objects with dead time. It employs proportional action to provide smooth control without hunting, integral action to automatically correct any offset, and derivative action to speed up the response to disturbances.

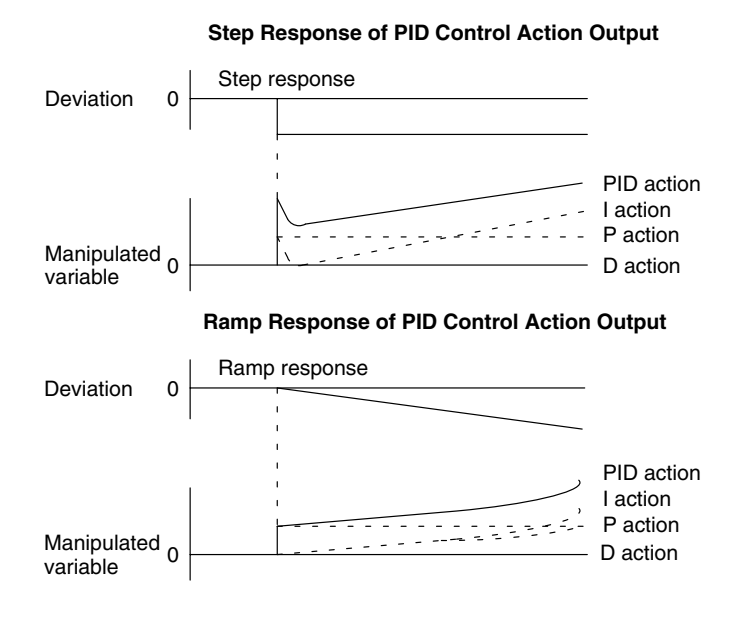

**Direction of Action** When using PID action, select either of the following two control directions. In either direction, the MV increases as the difference between the SV and the PV increases.

- Forward action: MV is increased when the PV is larger than the SV.
- Reverse action: MV is increased when the PV is smaller than the SV.

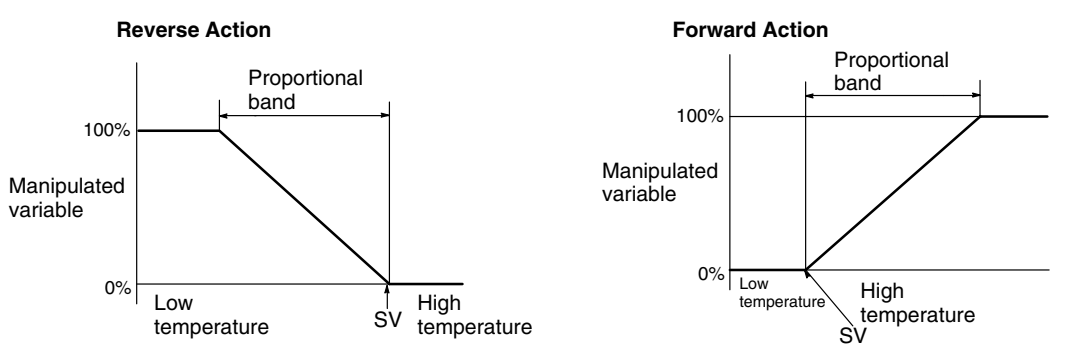

**Adjusting PID Parameters** The general relationship between PID parameters and control status is shown below.

> • When it is not a problem if a certain amount of time is required for stabilization (settlement time), but it is important not to cause overshooting, then enlarge the proportional band.

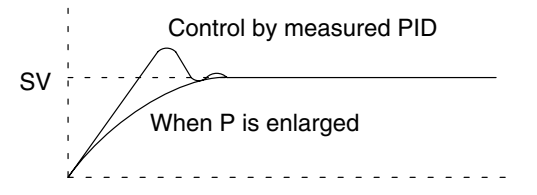

• When overshooting is not a problem but it is desirable to quickly stabilize control, then narrow the proportional band. If the proportional band is narrowed too much, however, then hunting may occur.

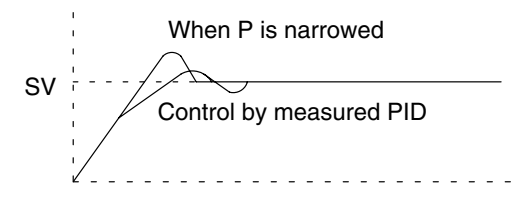

• When there is broad hunting, or when operation is tied up by overshooting and undershooting, it is probably because integral action is too strong. The hunting will be reduced if the integral time is increased or the proportional band is enlarged.

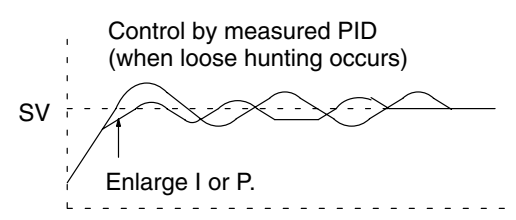

• If the period is short and hunting occurs, it may be that the control system response is quick and the derivative action is too strong. In that case, set the derivative action lower.

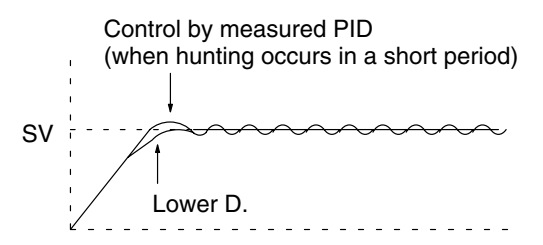

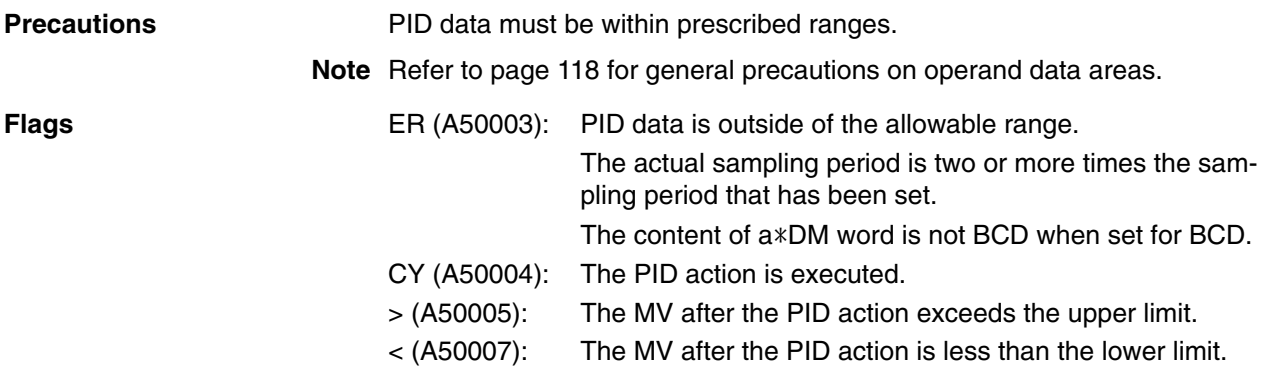

# **5-24-2 LIMIT CONTROL: LMT(271)**

# **(CVM1 V2)**

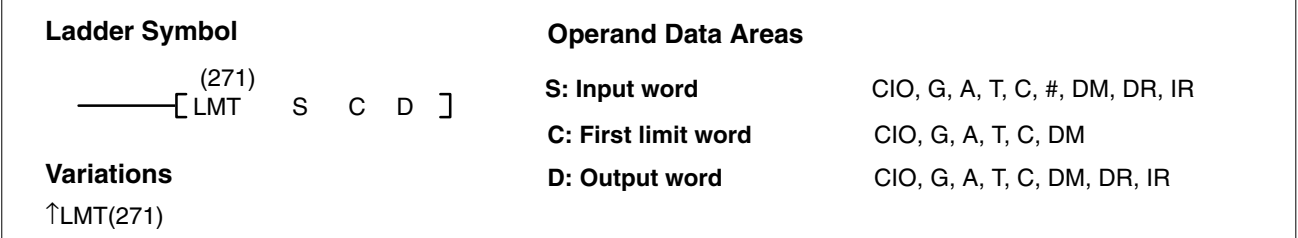

**Description** When the execution condition is OFF, LMT(271) is not executed. When the execution condition is ON, LMT(271) controls output data according to whether or not the specified input data (signed 16-bit binary) is within the upper and lower limits. The contents of words C and C+1 are as follows:

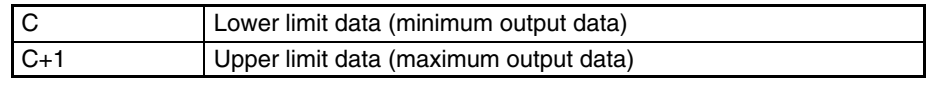

If the input data (S) is less than the lower limit (C), the lower limit data will be output to D and the Less Than Flag (A50007) will turn ON.

If the input data  $(S)$  is greater than the upper limit  $(C+1)$ , the upper limit data will be output to D and the Greater Than Flag (A50005) will turn ON.

If the input data (S) is greater than or equal to the lower limit (C) and less than or equal to the upper limit (C+1), the input data (S) will be output to D.

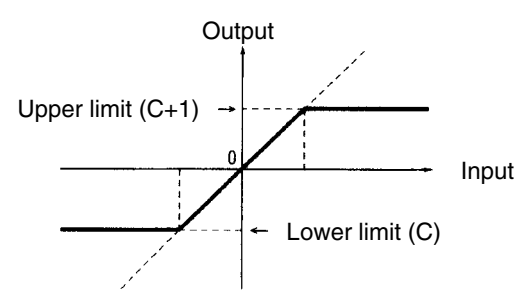

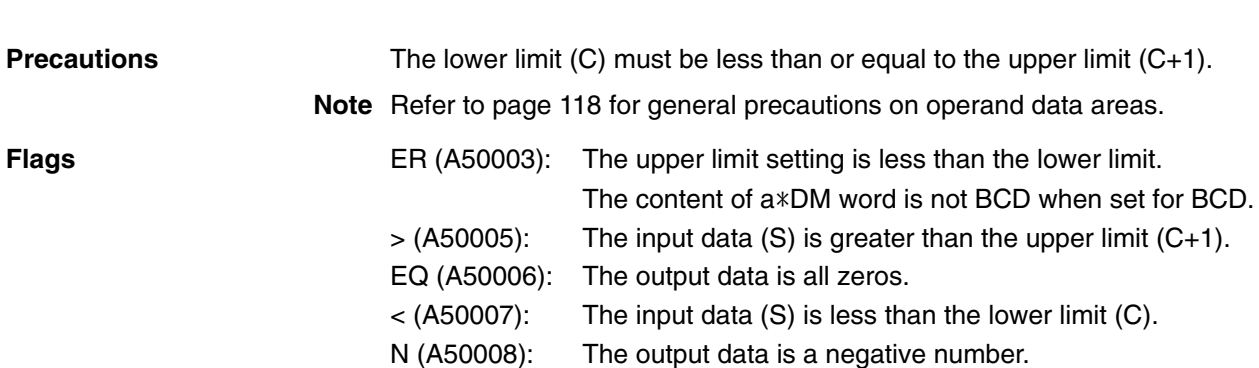

**(CVM1 V2)**

**Example** When CIO 000000 turns ON in the following example, one of the following will occur:

- If the binary content of CIO 0001 is within the range specified by the content of D00100 and D00101, the content of CIO 0001 will be output to D00110.
- If the binary content of CIO 0001 is greater than the content of D00101, the content of D00101 will be output to D00110.
- If the binary content of CIO 0001 is less than the content of D00100, the content of D00100 will be output to D00110.

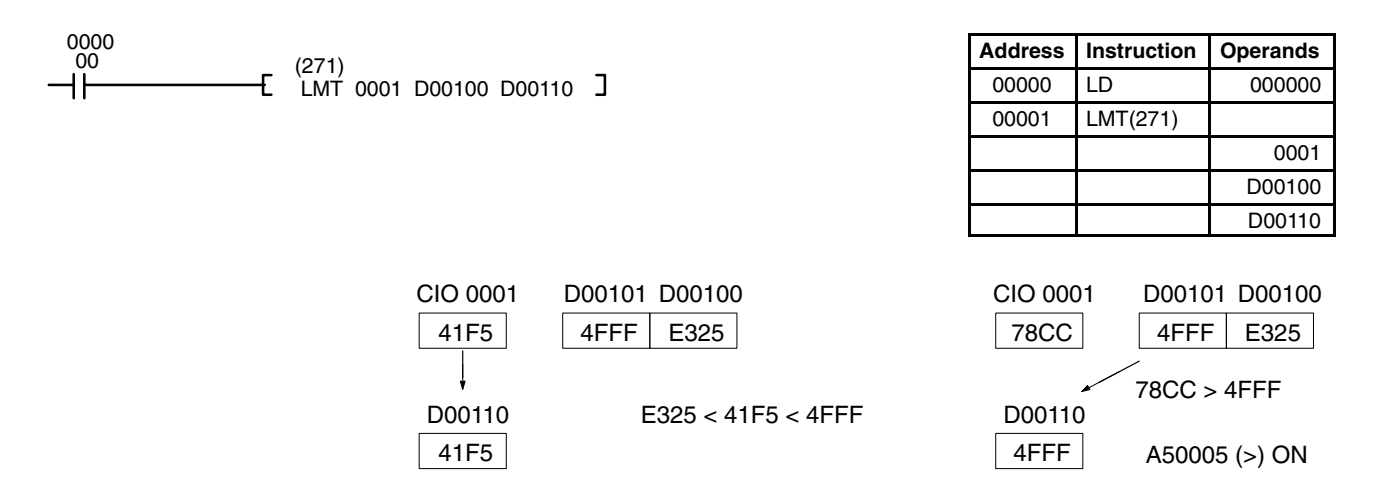

# **5-24-3 DEAD-BAND CONTROL: BAND(272)**

#### (272) BAND S C D **Ladder Symbol Variations** ↑BAND(272) **Operand Data Areas D: Output word** CIO, G, A, T, C, DM, DR, IR **C: First limit word** CIO, G, A, T, C, DM **S: Input word** CIO, G, A, T, C, #, DM, DR, IR

**Description** When the execution condition is OFF, BAND(272) is not executed. When the execution condition is ON, BAND(272) controls output data according to whether or not the specified input data (signed 16-bit binary) is within the upper and lower limits (dead band). The contents of words C and C+1 are as follows:

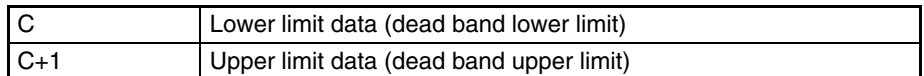

If the input data (S) is less than the lower limit (C), the difference between the input data minus the lower limit data will be output to D and the Less Than Flag (A50007) will turn ON.

If the input data (S) is greater than the upper limit (C+1), the difference between the input data minus the upper limit data will be output to D and the Greater Than Flag (A50005) will turn ON.

## **342**

If the input data (S) is greater than or equal to the lower limit (C) and less than or equal to the upper limit (C+1), 0000 will be output to D and the Equals Flag (A50006) will turn ON.

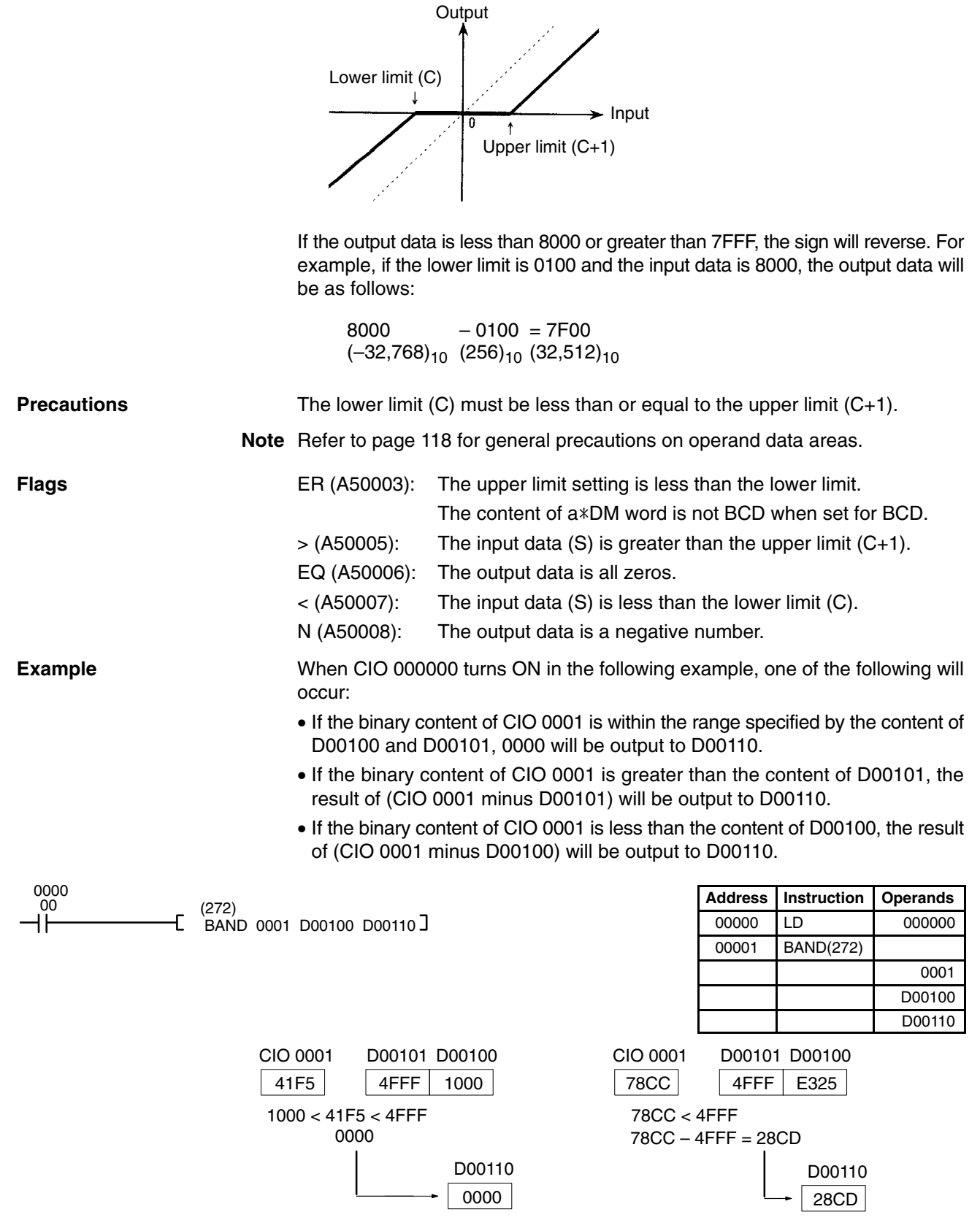

A50006  $(=)$  ON

A50005 (>) ON

# **5-24-4 DEAD-ZONE CONTROL: ZONE(273)**

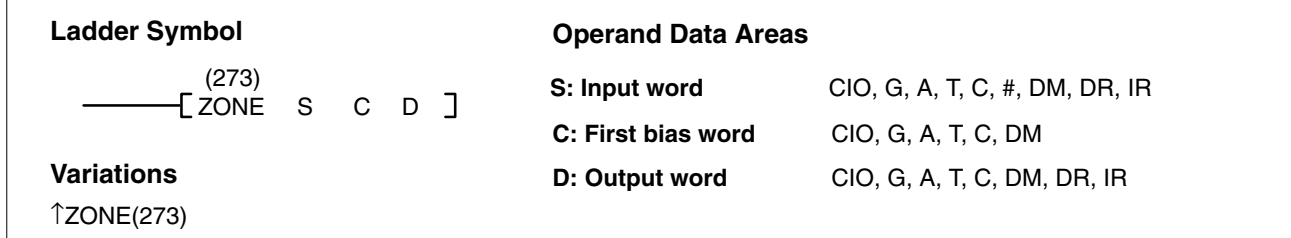

**Description** When the execution condition is OFF, ZONE(273) is not executed. When the execution condition is ON, ZONE(273) adds the specified bias to the specified input data (signed 16-bit binary) and places the result in a specified word. The contents of words C and C+1 are as follows:

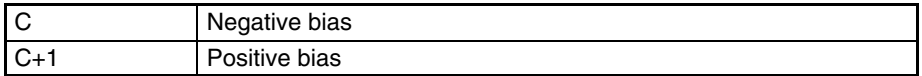

If the input data (S) is less than zero, the input data plus the negative bias will be output to D and the Less Than Flag (A50007) will turn ON.

If the input data (S) is greater than zero, the input data plus the positive bias will be output to D and the Greater Than Flag (A50005) will turn ON.

If the input data (S) is equal to zero, 0000 will be output to D and the Equals Flag (A50006) will turn ON.

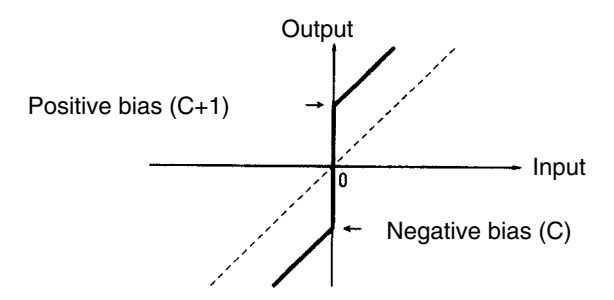

If the output data is less than 8000 or greater than 7FFF, the sign will reverse. For example, if the negative bias is FF00 and the input data is 8000, the output data will be as follows:

8000 +FF00 = 7F00  $(-32,768)_{10}$   $(-256)_{10}$   $(32,512)_{10}$ 

**Precautions** The negative bias (C) must be less than or equal to the positive bias (C+1).

**Note** Refer to page 118 for general precautions on operand data areas.

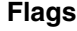

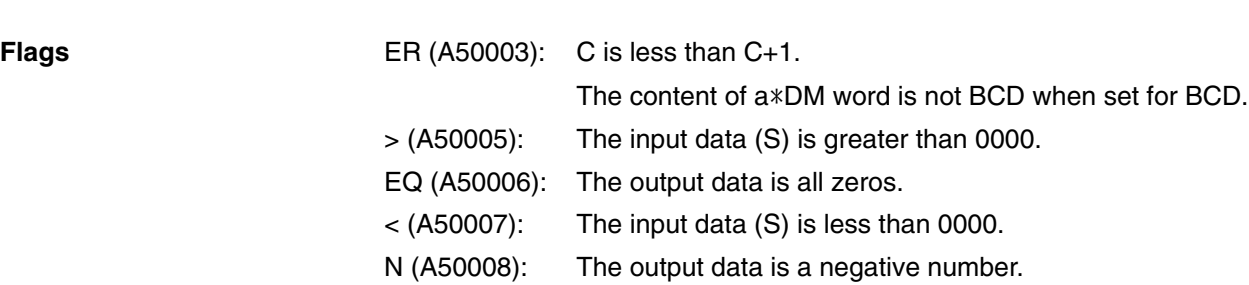

**(CVM1 V2)**
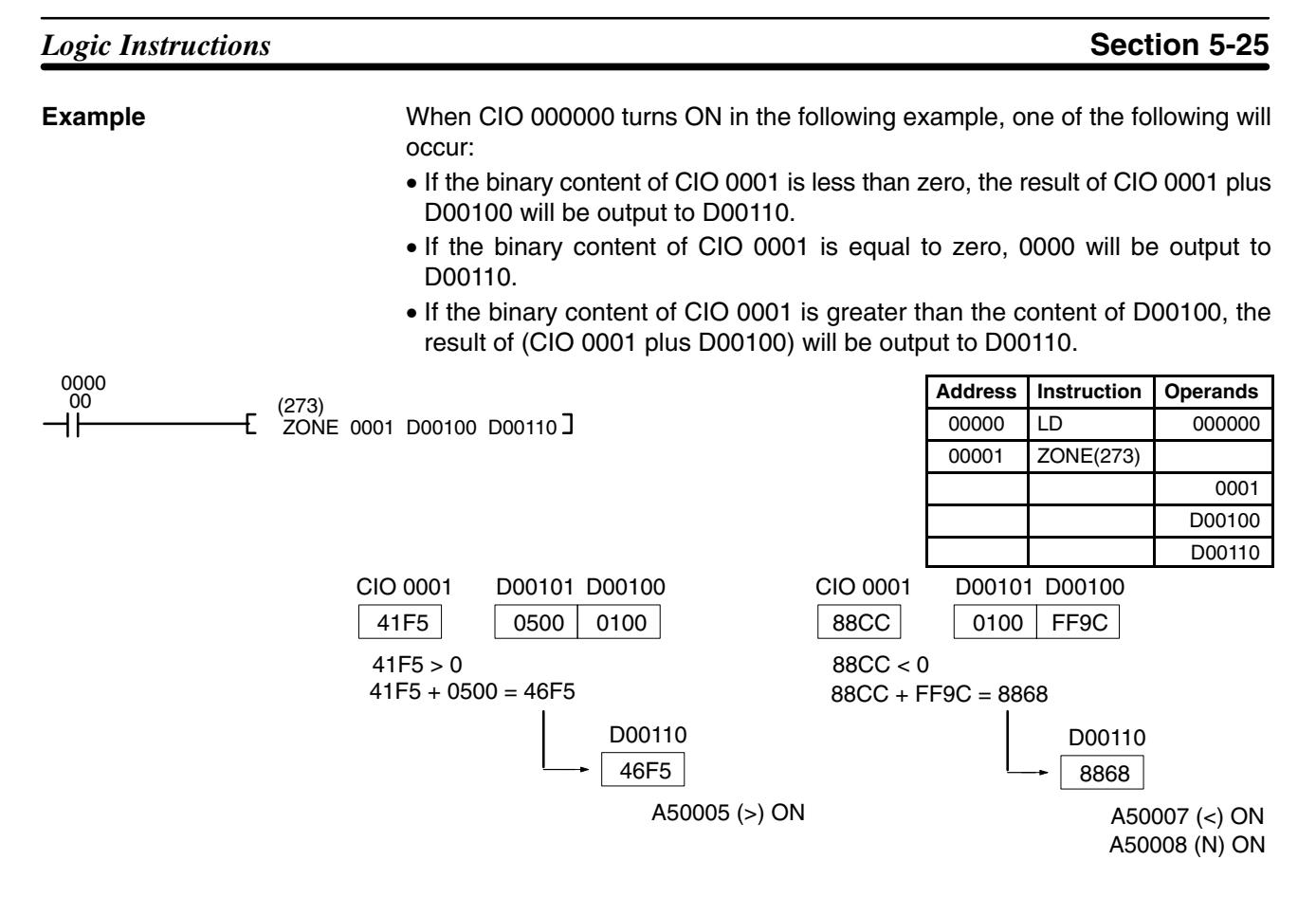

# **5-25 Logic Instructions**

The logic instructions perform logic operations on word data.

## **5-25-1 LOGICAL AND: ANDW(130)**

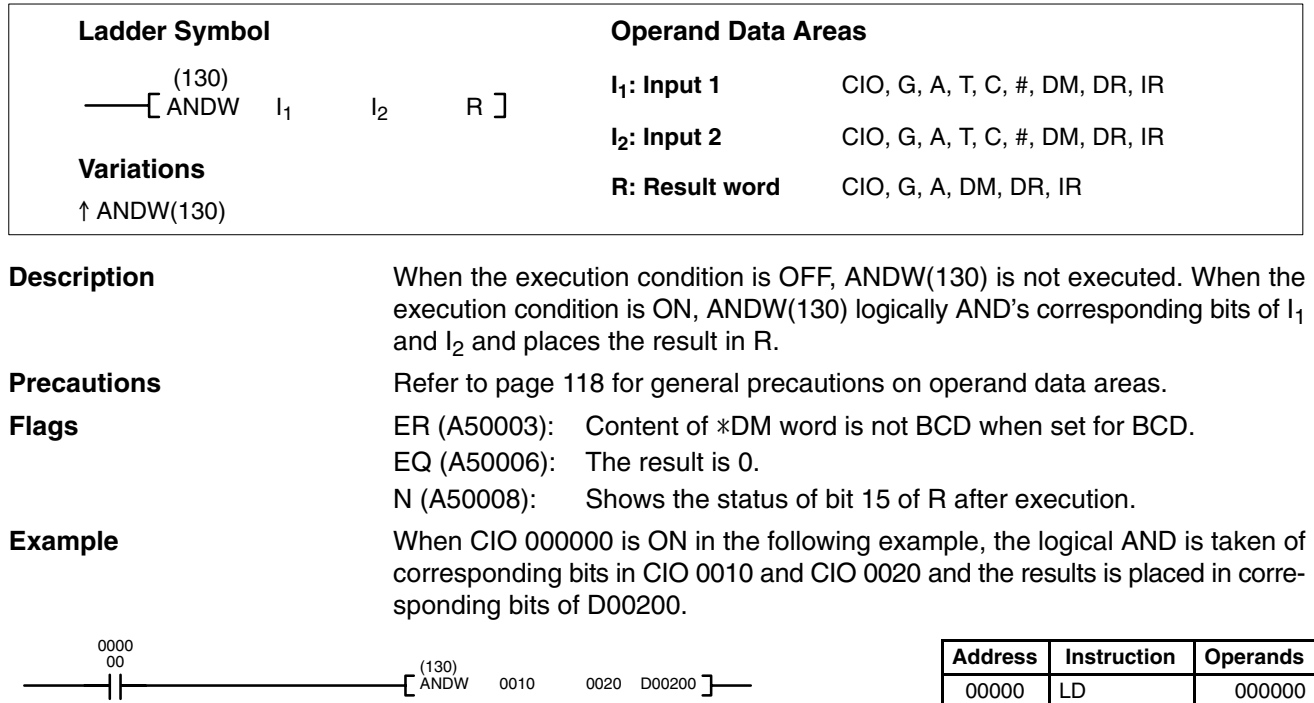

0010 0020 D00200

00001 ANDW(130)

## *Logic Instructions* **Section 5-25**

 $\Gamma$ 

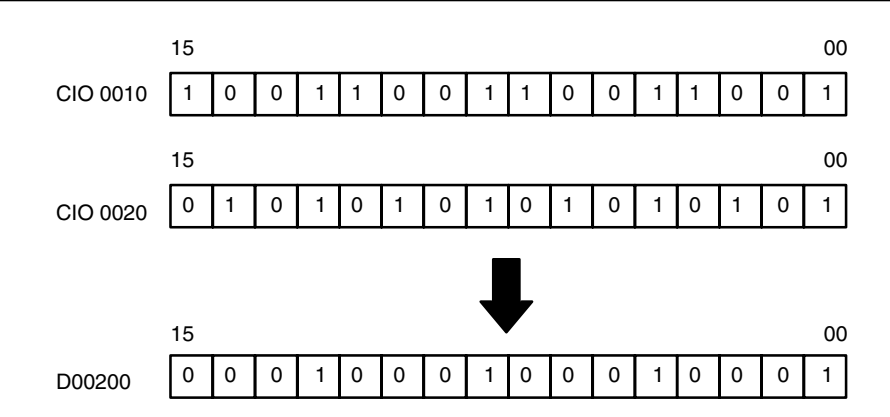

# **5-25-2 LOGICAL OR: ORW(131)**

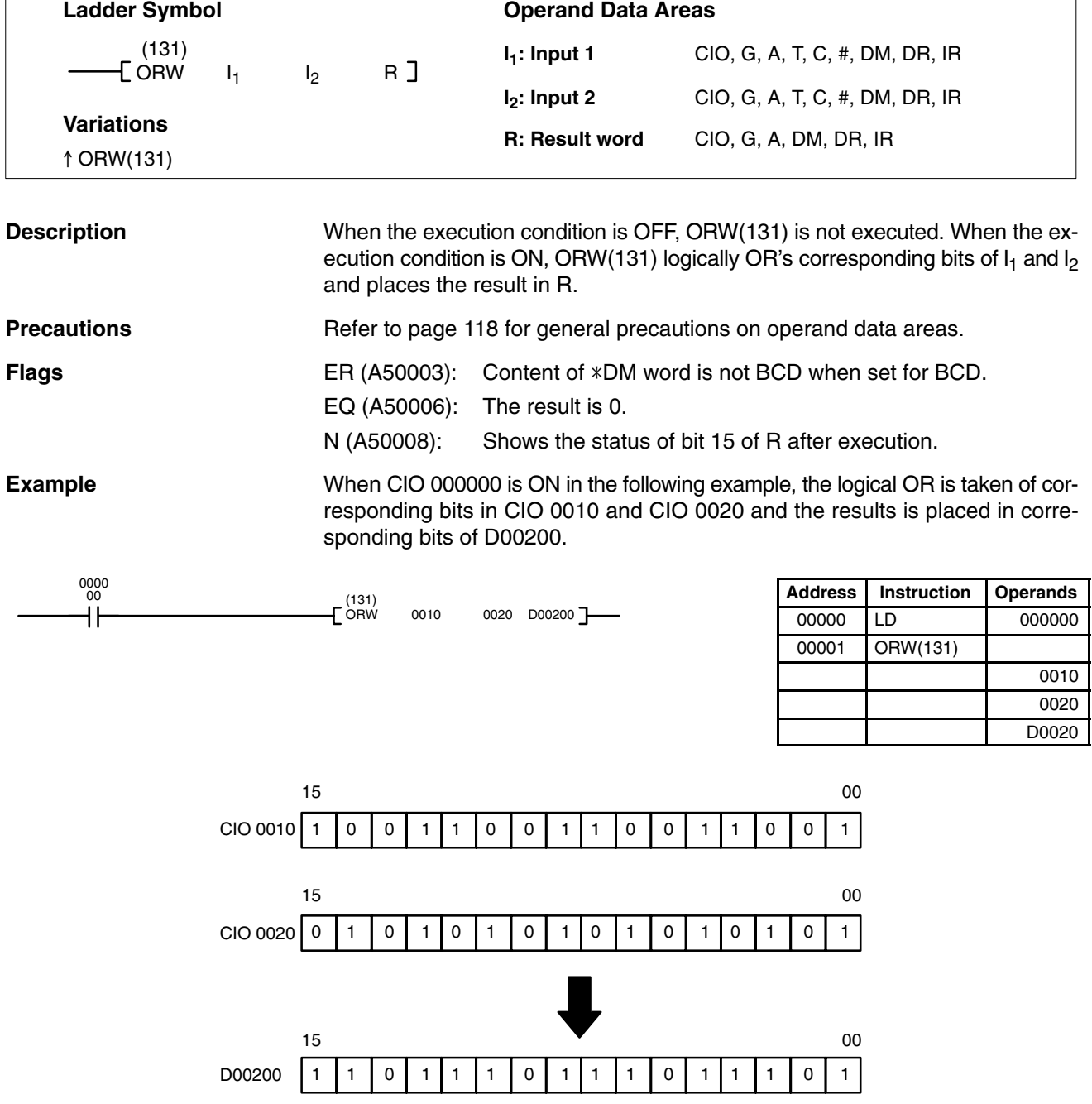

# **5-25-3 EXCLUSIVE OR: XORW(132)**

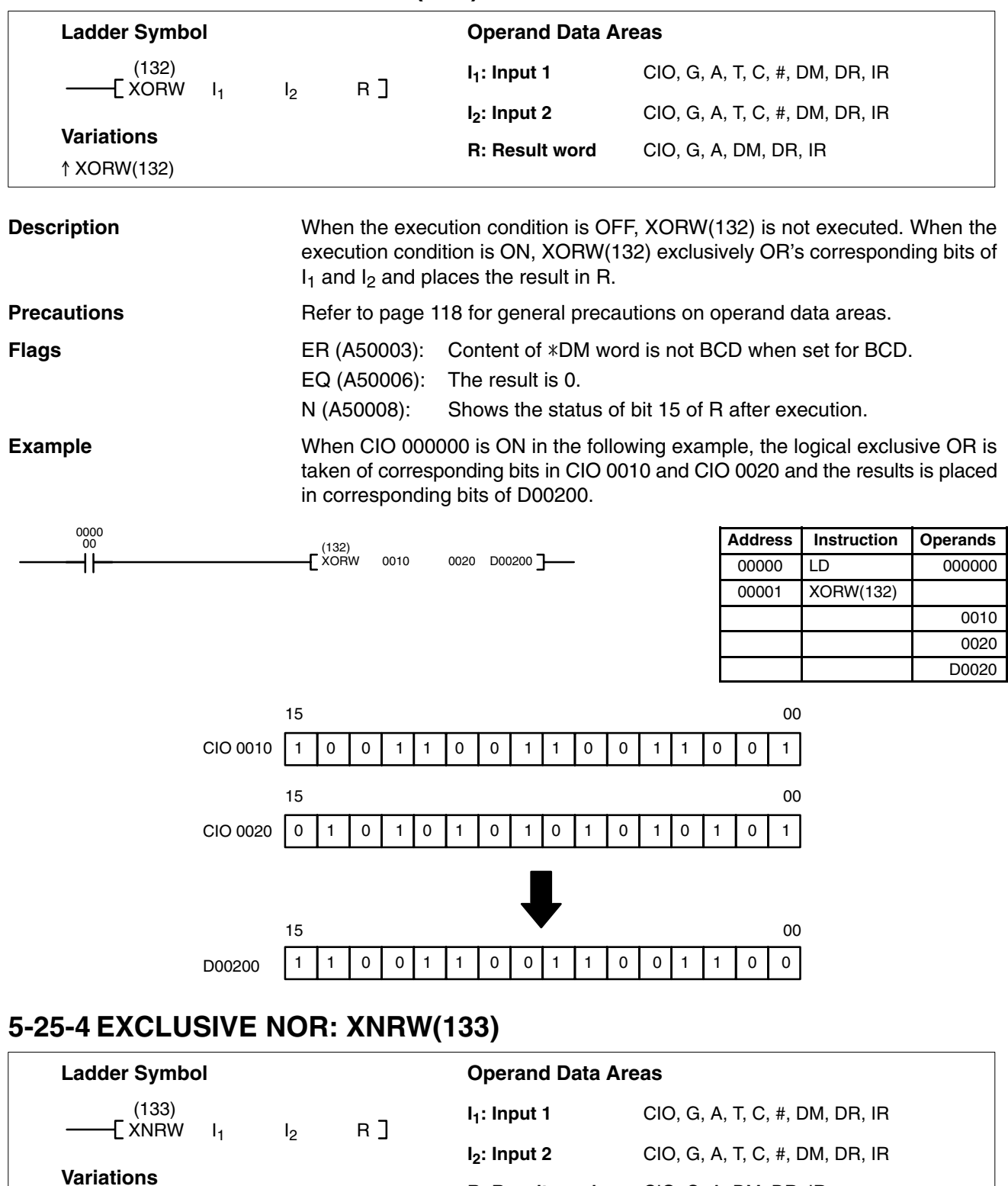

**Description**

- XNRW(133)

When the execution condition is OFF, XNRW(133) is not executed. When the execution condition is ON, XNRW(133) exclusively NOR's corresponding bits of  $I_1$  and  $I_2$  and places the result in R.

**R: Result word** CIO, G, A, DM, DR, IR

**Precautions**

Refer to page 118 for general precautions on operand data areas.

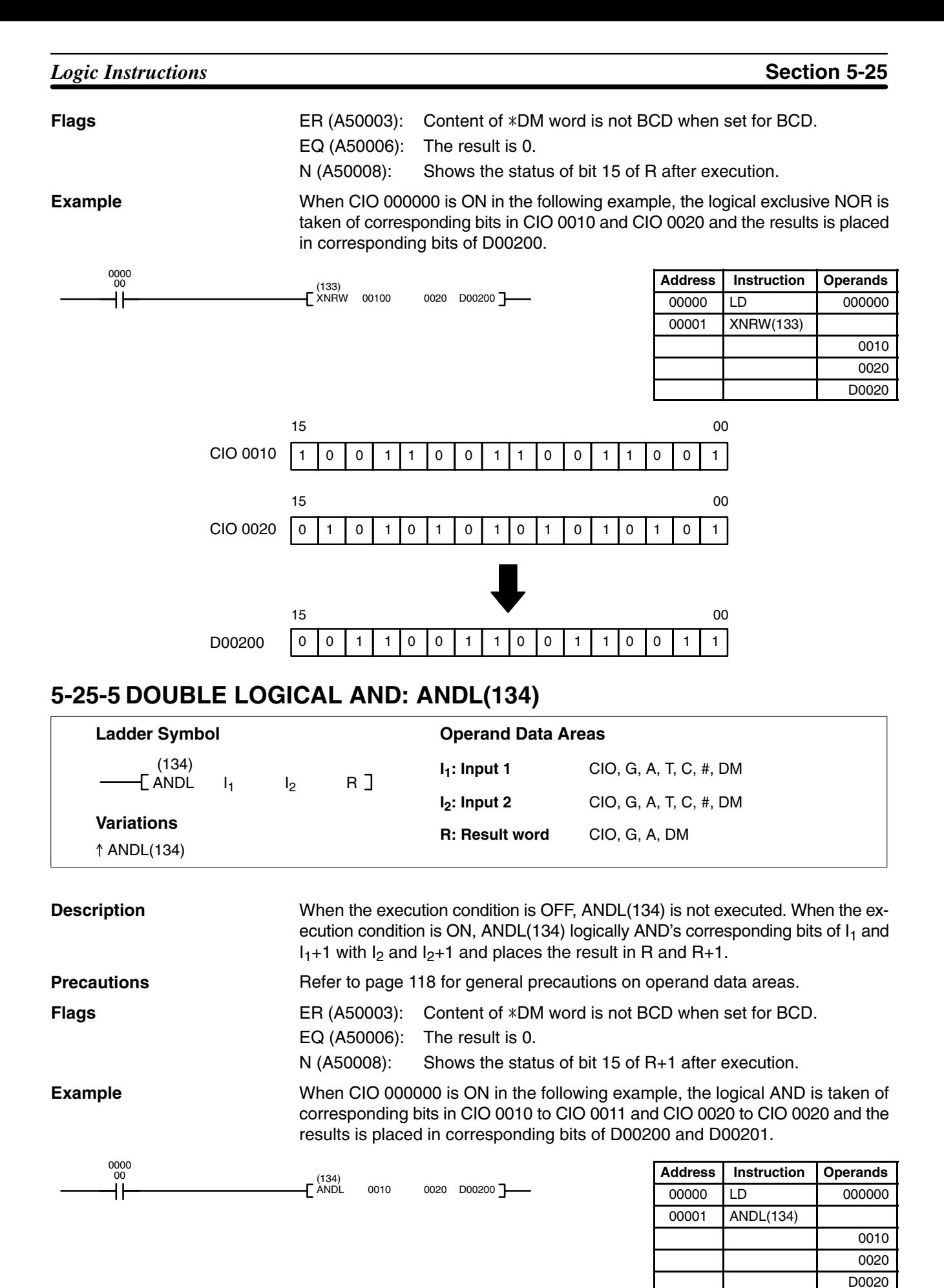

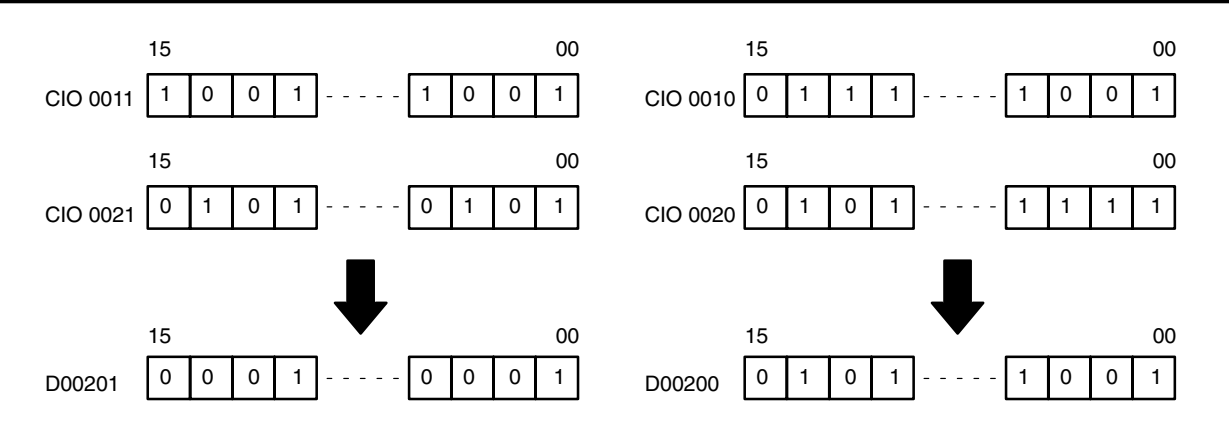

## **5-25-6 DOUBLE LOGICAL OR: ORWL(135)**

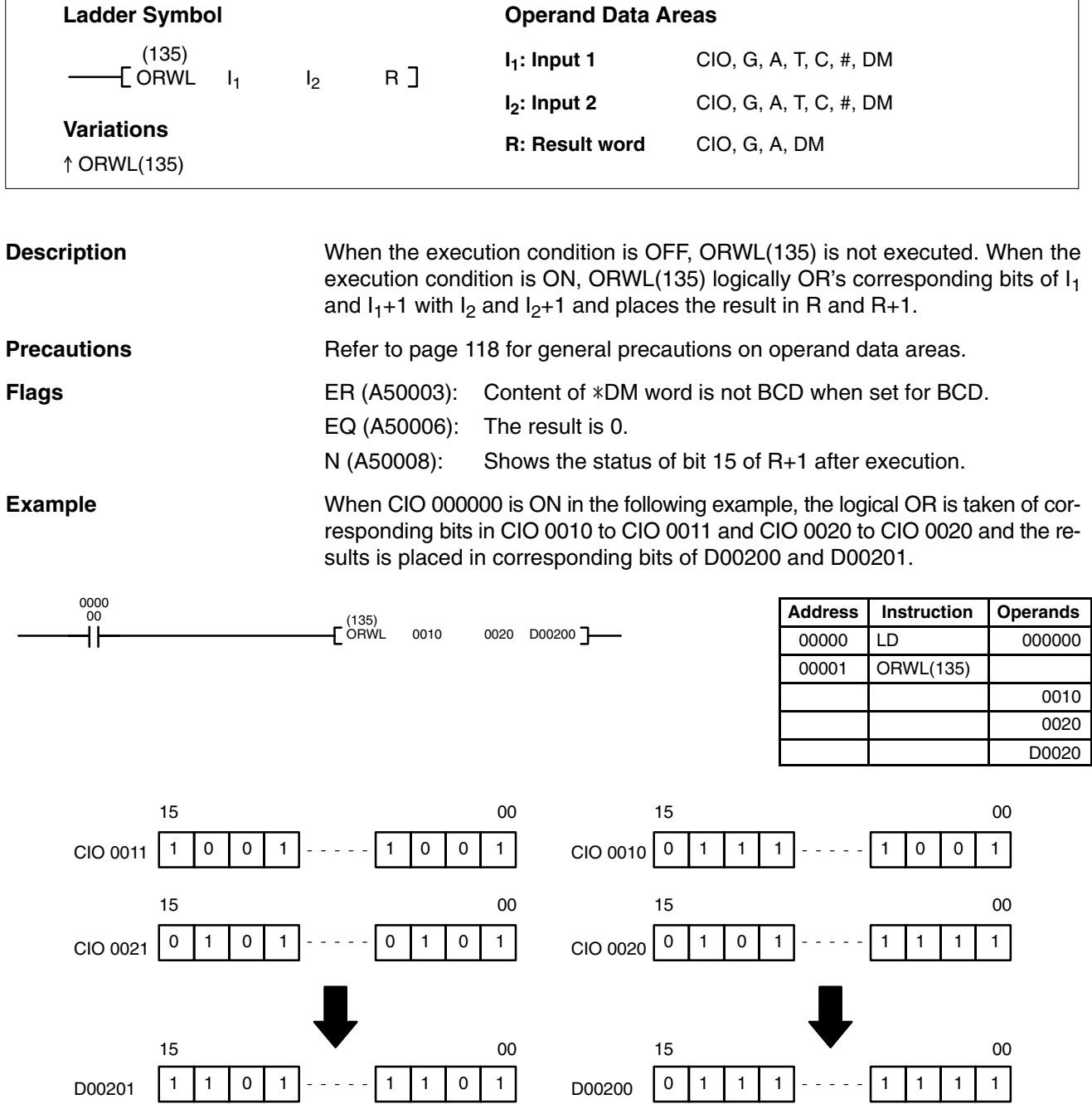

# **5-25-7 DOUBLE EXCLUSIVE OR: XORL(136)**

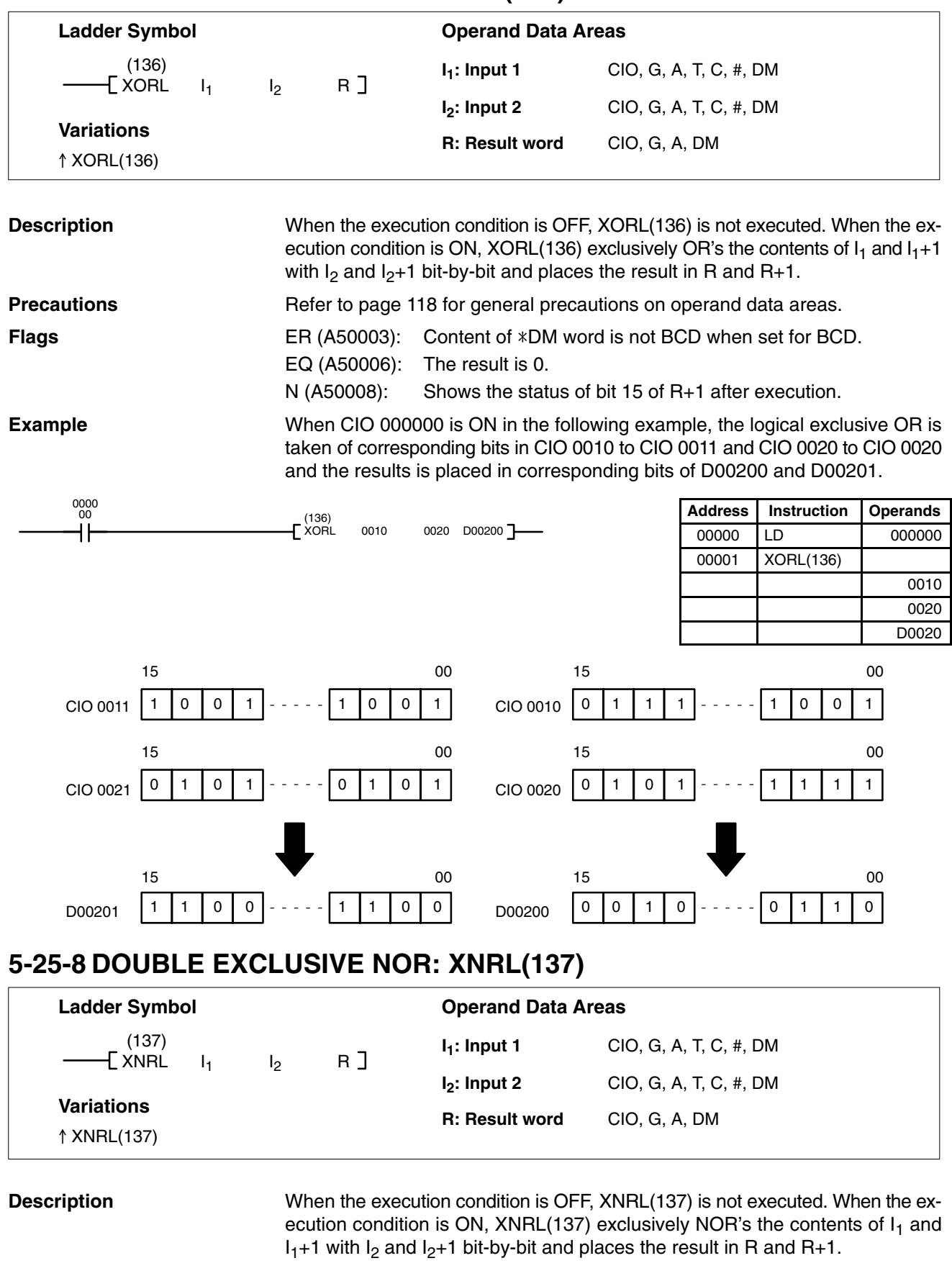

### **Precautions**

Refer to page 118 for general precautions on operand data areas.

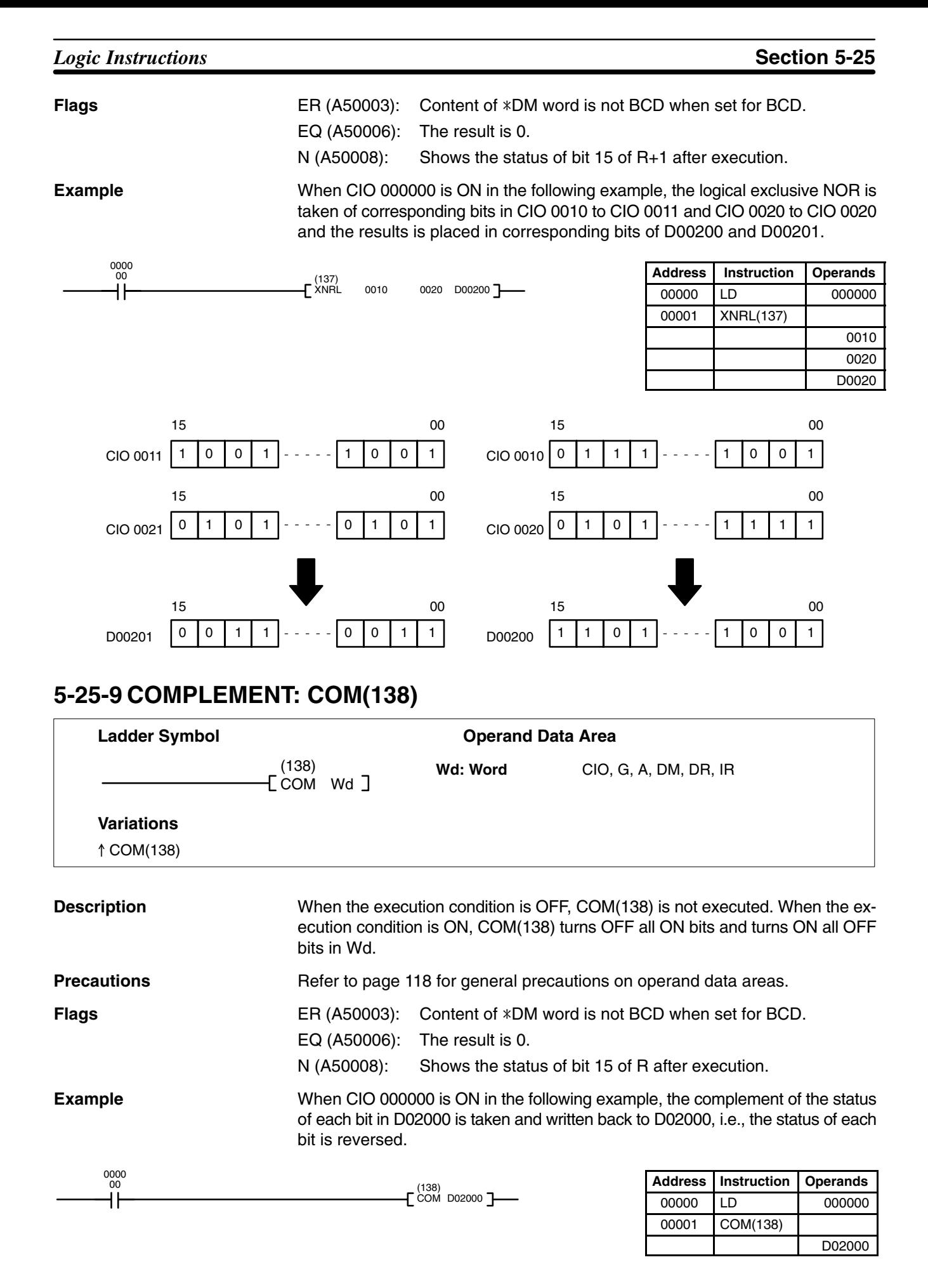

## *Logic Instructions* **Section 5-25**

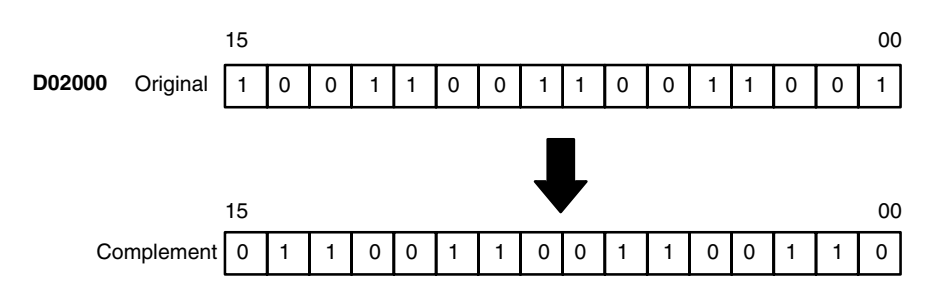

## **5-25-10 DOUBLE COMPLEMENT: COML(139)**

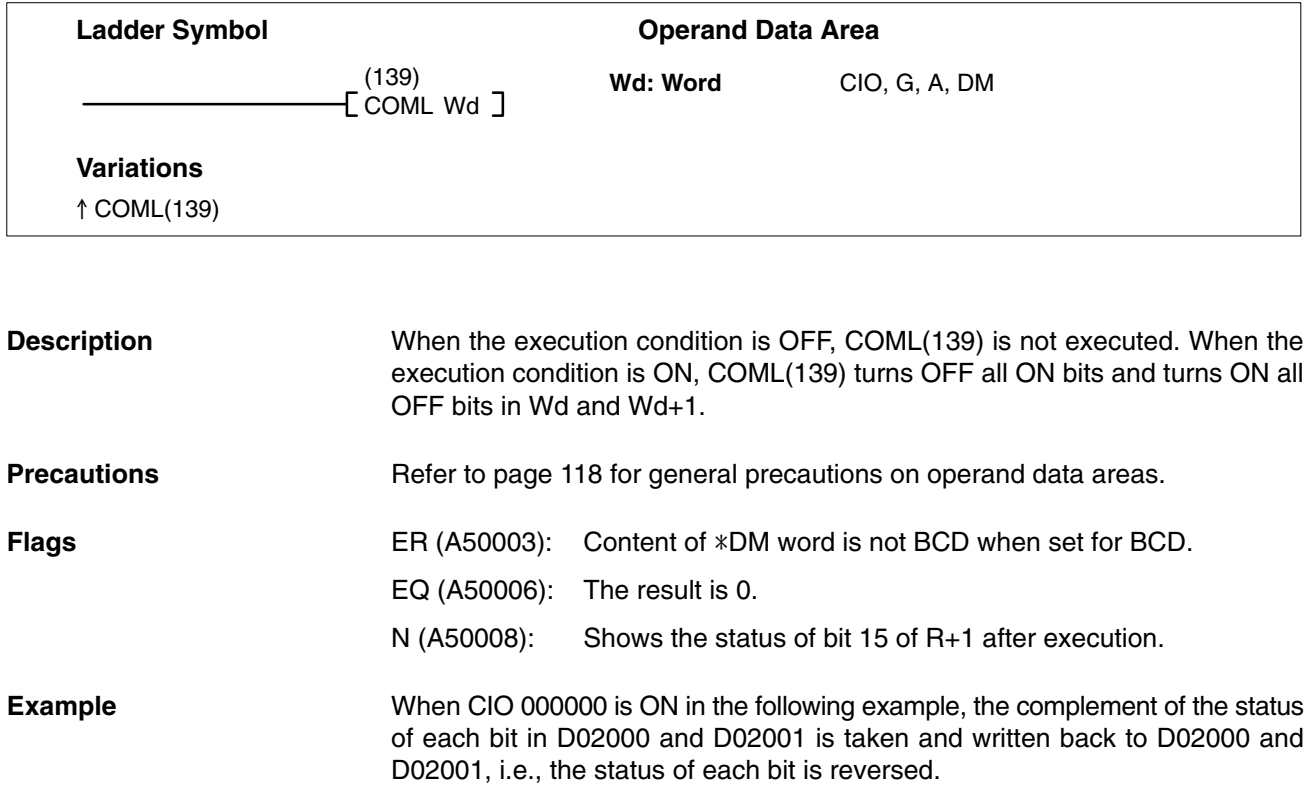

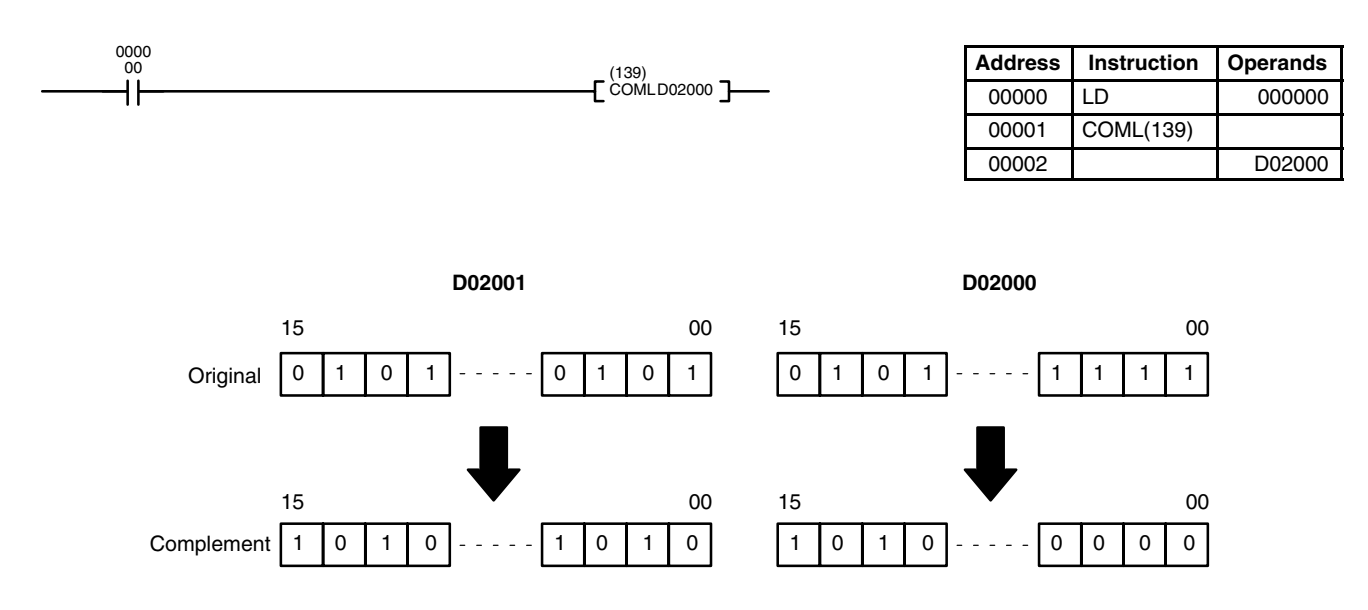

# **5-26 Time Instructions**

The first two Time Instructions convert time formats. The last two Time Instructions add/subtract time from calendar values.

## **5-26-1 HOURS TO SECONDS: SEC(143)**

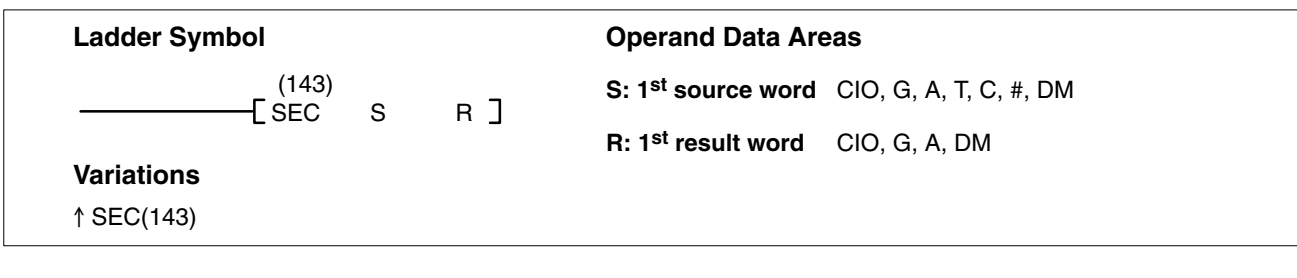

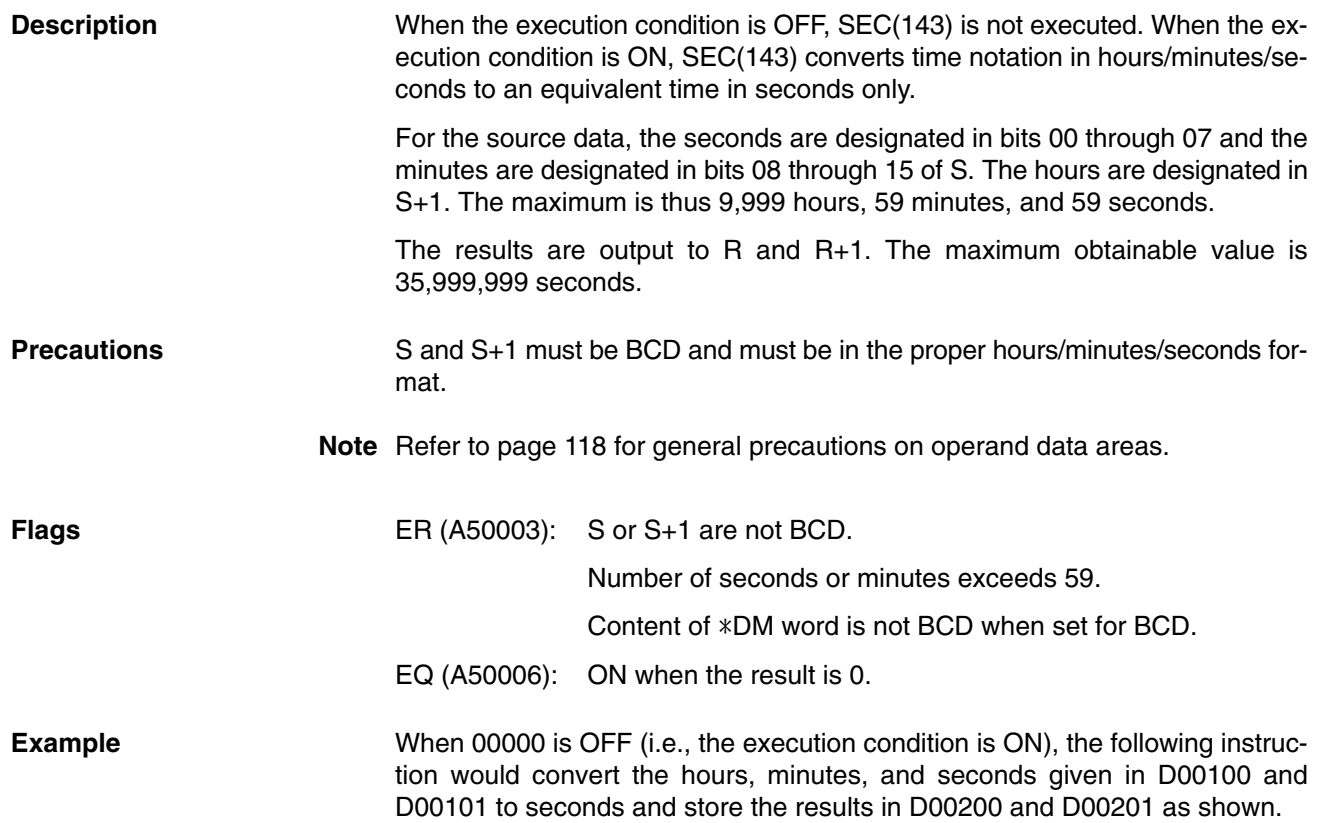

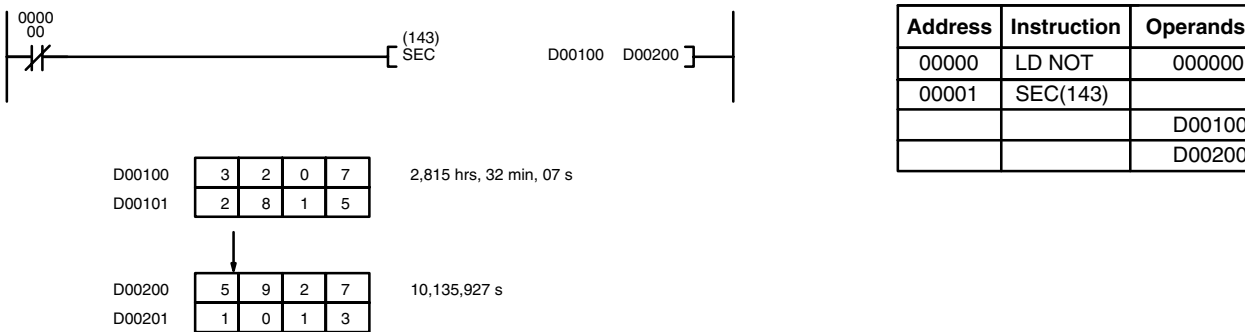

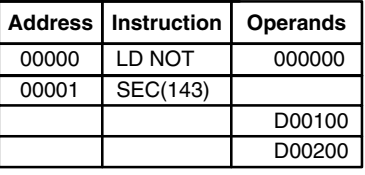

## **5-26-2 SECONDS TO HOURS: HMS(144)**

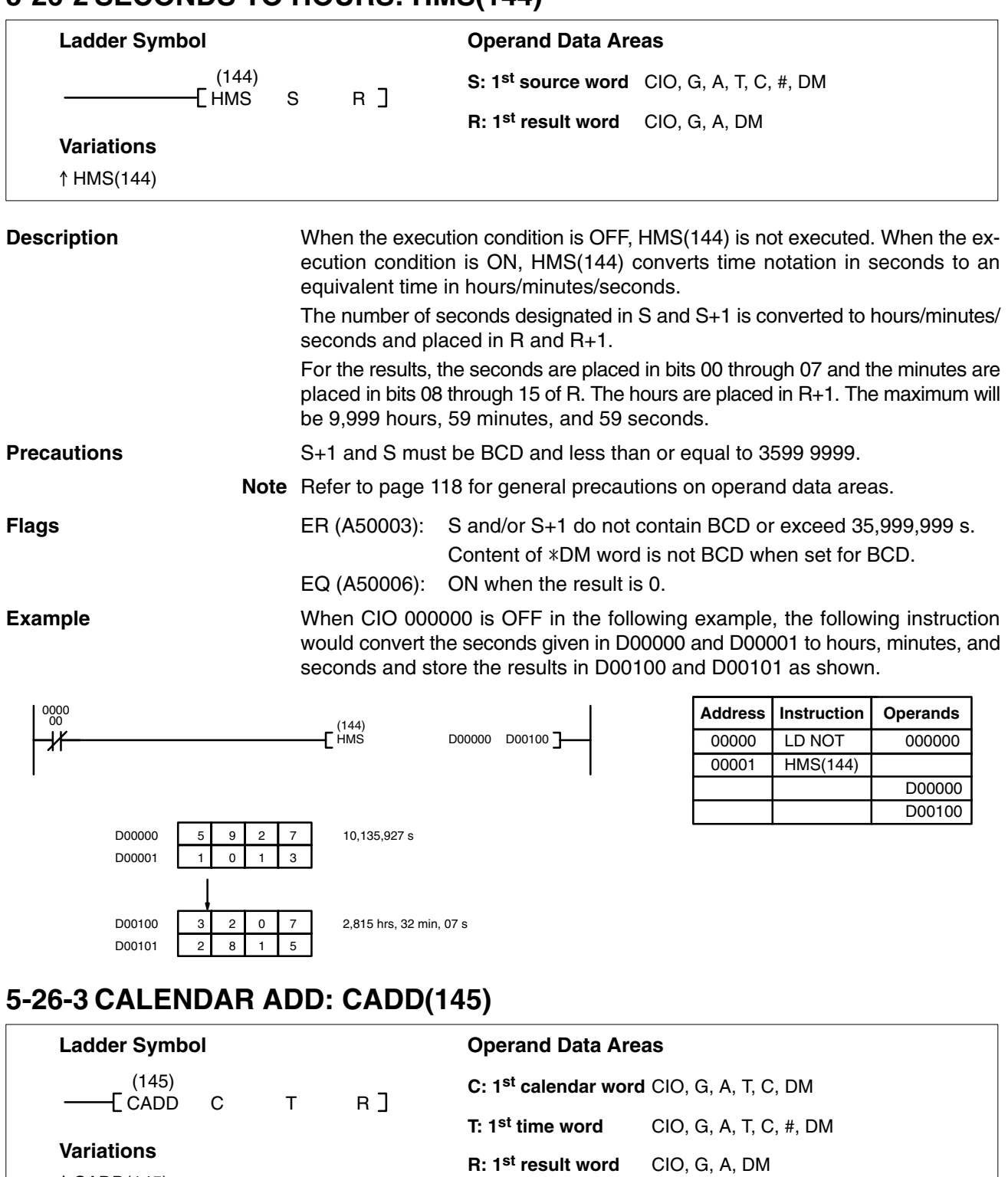

- CADD(145)

**Description** When the execution condition is OFF, CADD(145) is not executed. When the execution condition is ON, CADD(145) adds the time in words T and T+1 to the calendar data in words C, C+1, and C+2, and outputs the result to words R, R+1, and R+2.

CADD(145) (and the Calendar/Clock Area (G001 to G004)) corrects for leap year.

The following table shows the format of calendar information. The format is the same for the results output to R, R+1, and R+2.

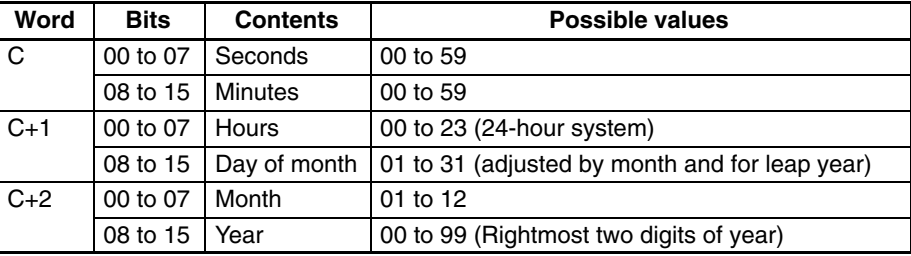

The following table shows the format of the time information.

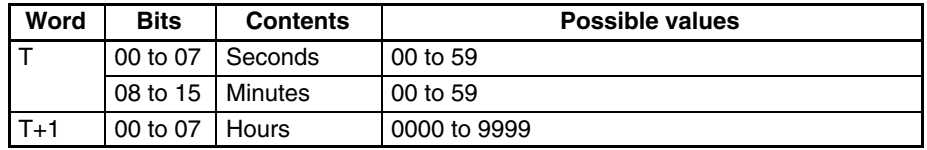

**Precautions** C, C+1, C+2, T, and T+1 must be BCD and in the proper format.

**Note** Refer to page 118 for general precautions on operand data areas.

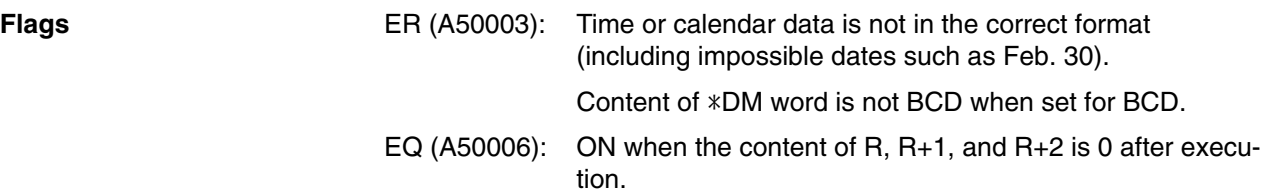

**Example** When CIO 000000 is ON in the following example, the time data in D02000 and D02001 is added to the calender data in D01000 through D01002 and output as calender data to D03000 through D03002.

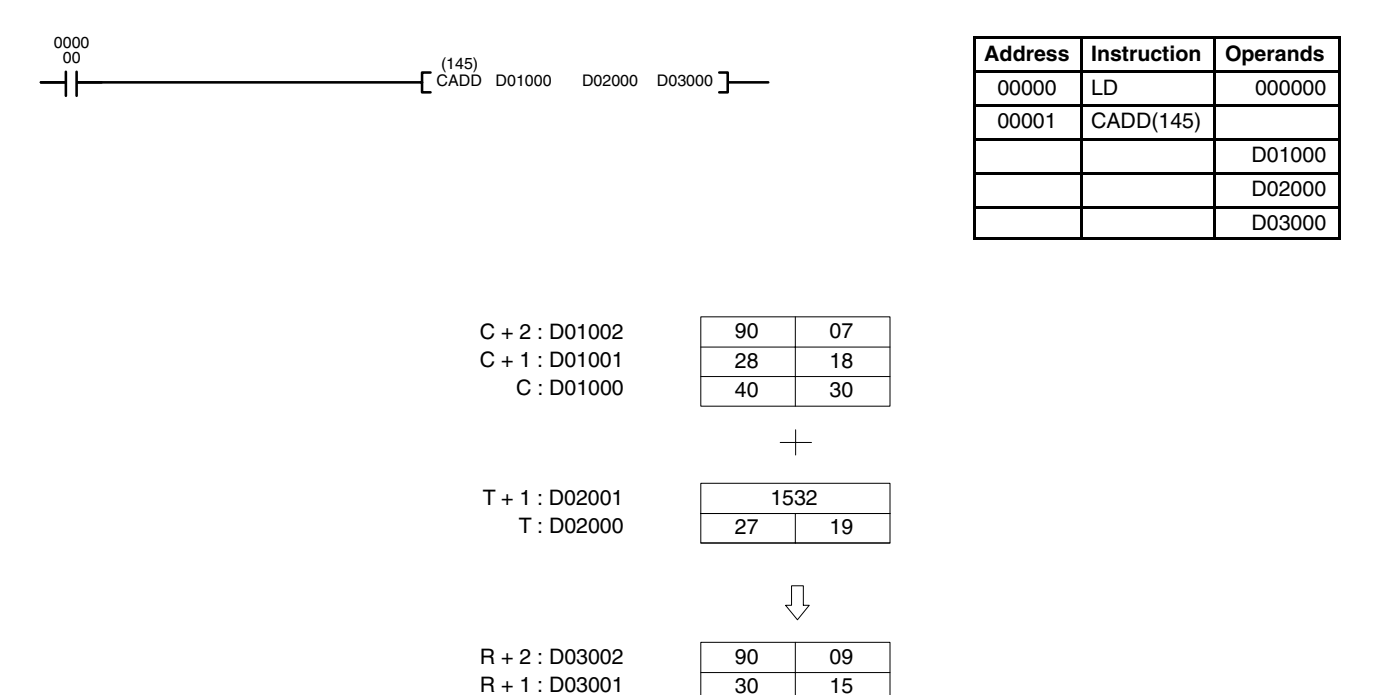

R : D03000

07 49

## **5-26-4 CALENDAR SUBTRACT: CSUB(146)**

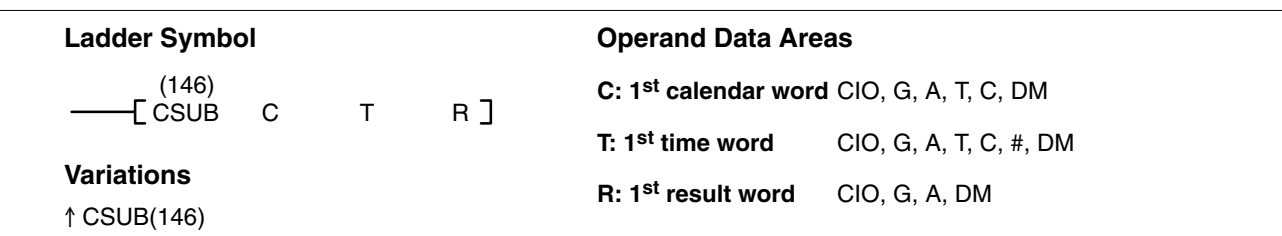

**Description** When the execution condition is OFF, CSUB(146) is not executed. When the execution condition is ON, CSUB(146) subtracts the time in words T and T+1 from the calendar data in words C, C+1, and C+2, and outputs the result to words R, R+1, and R+2.

> CSUB(146) (and the Calendar/Clock Area (G001 to G004)) corrects for leap year.

> The following table shows the format of calendar information. The format is the same for the results output to R, R+1, and R+2.

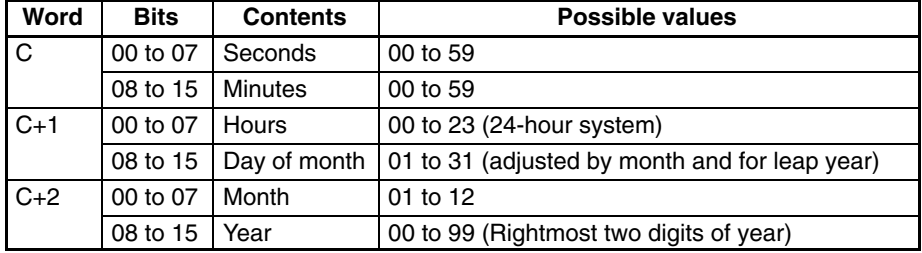

The following table shows the format of the time information.

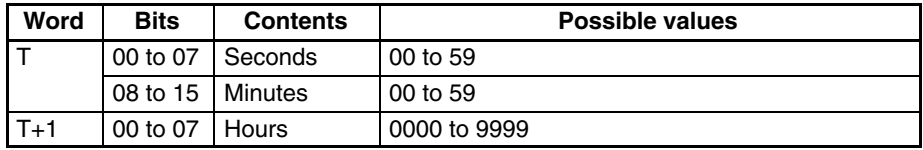

**Precautions** C, C+1, C+2, T, and T+1 must be BCD and in the proper format.

**Note** Refer to page 118 for general precautions on operand data areas.

**Flags** ER (A50003): Time or calendar data is not in the correct format (including impossible dates such as Feb. 30). Content of  $*DM$  word is not BCD when set for BCD. EQ (A50006): ON when the content of R, R+1, and R+2 is 0 after execution.

**Example** When CIO 000000 is ON in the following example, the time data in D02000 and D02001 is subtracted from the calender data in D01000 through D01002 and output as calender data to D00500 through D00502.

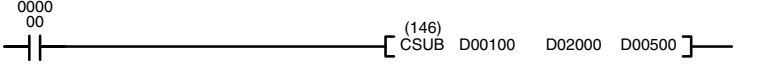

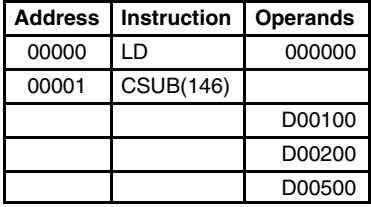

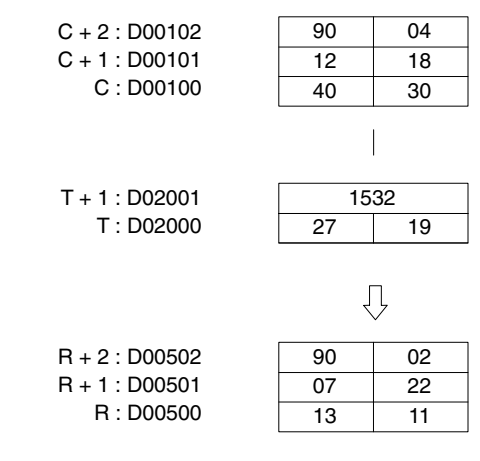

# **5-26-5 CLOCK COMPENSATION: DATE(179)**

## **(CVM1 V2)**

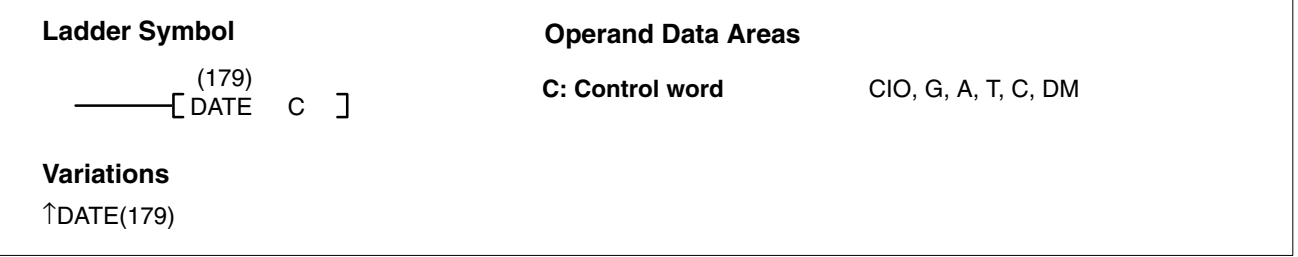

**Description** When the execution condition OFF, DATE(179) is not executed. When the execution condition is ON, DATE(179) changes the internal clock setting according to the clock data in four consecutive control words (first word: C). The internal clock setting is copied to the clock function area (G001 to G004).

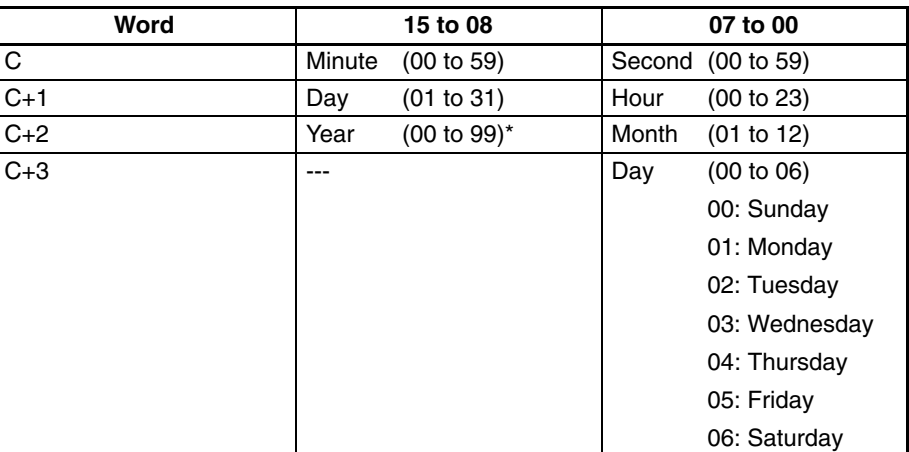

**Note** \*Set the last two digits of the year.

**Precautions** The lower limit (C) must be less than or equal to the upper limit (C+1). An error will not be generated even if the internal clock is set to a non-existent date (such as November 31, for example).

**Note** Refer to page 118 for general precautions on operand data areas.

**Flags** ER (A50003): The control word is not within the allowable range.

The content of a\*DM word is not BCD when set for BCD.

**357**

**358**

### *Special Instructions* **Section 5-27**

**Example** When CIO 000000 is ON in the following example, the internal clock setting will be changed according to the content of D00100 through D00103.

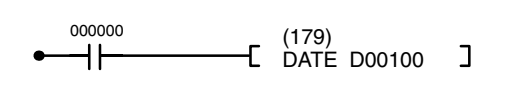

| 2 | 6 | 3 | 2 | D00100 |
|---|---|---|---|--------|
| 2 | 5 |   | 3 | D00101 |
| 9 | 4 | O | 5 | D00102 |
| n | O | 0 | 3 | D00103 |

May 25, 1994 (Wednesday) 1:26:32 PM

## **5-27 Special Instructions**

FAL(006) and FALS(007) are used to generate error codes and signals from the program. IORF(184) is used to refresh specified I/O words. IODP(189) is used to output displays on SYSMAC BUS2 Slaves, I/O Control Units, or I/O Interface Units. EMBC(171) is used to change the EM Area bank. SRCH(164) is used to search a specified range of words for a value.

## **5-27-1 FAILURE/SEVERE FAILURE ALARM: FAL(006) and FALS(007)**

### **FAILURE ALARM: FAL(006)**

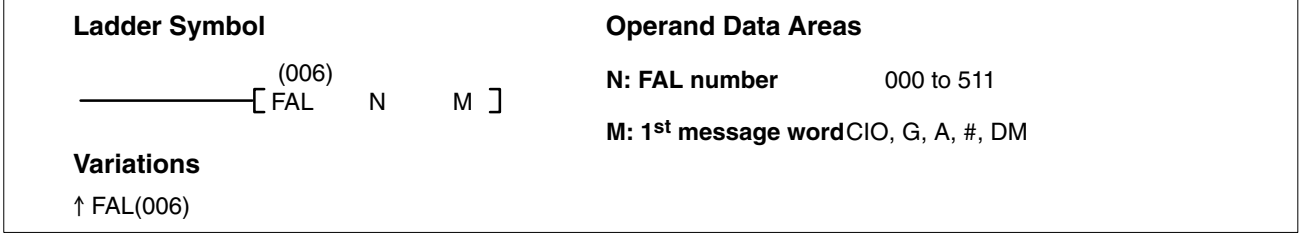

### **SEVERE FAILURE ALARM: FALS(007)**

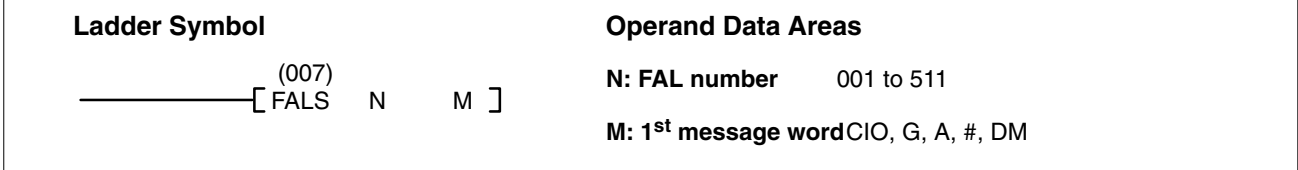

### **Description**

FAL(006) and FALS(007) are provided so that the programmer can output error numbers and messages for use in operation, maintenance, and debugging. When executed with an ON execution condition, the FAL(006) instruction will turn ON the bit in the Auxiliary Area that corresponds to the FAL number. Bits A43001 to A46115 correspond to FAL numbers 001 to 511. FAL number 000 is used to reset FAL errors (see below).

D00100

**Address Instruction Operands** 00000 LD 000000

00001 DATE(179)

When executed with an ON execution condition, both FAL(006) and FALS(007) cause an error code to be output to A400. The error code identifies the FAL number (FAL(006) and FALS(007) use the same FAL numbers) and whether the error is an FAL or FALS error, as shown in the table. If an error occurs that is more serious than the one recorded in A400 (including errors other than those generated with FAL(006) and FALS(007)), the new error code will replace the previous one. The system also outputs error codes to A400. Refer to *Section 8 Error Processing* for details on error code priority.

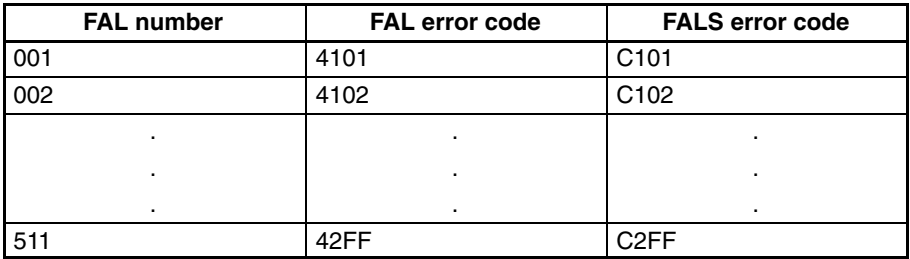

When FAL(006) is executed with an ON execution condition, the FAL Instruction Flag (A40215) will be turned ON, and the ALARM indicator on the front of the CPU will light, but PC operation will continue. When FALS(007) is executed with an ON execution condition, the FALS Instruction Flag (A40106) will be turned ON, the ERROR indicator will light, all outputs will be turned OFF, and PC operation will stop.

Operand M determines whether or not a message will be output to the CVSS when an FAL(006) or FALS(007) instruction is executed. If M is input as a number (#0000 to #FFFF), the message function is disabled. If M is an address, it is the leading address of an 8-word table containing a 16-character ASCII message. Refer to *5-36-3 DISPLAY MESSAGE: MSG(195)*, for information on the format for the message data. If the contents of words M to M+7 are changed after an FAL(006) or FALS(007) instruction is executed, the message will also be changed.

FAL errors can be cleared by executing the FAL(006) instruction with N equal to 000, or from the CVSS. FALS errors can be cleared from the CVSS or turning the power OFF and ON after first correcting the cause of the error. **Resetting Errors**

> When FAL(006) is executed with N=000 and M equal to an FAL number (0001 to 0511), both the error code in A400 and the bit between A43001 and A46115 corresponding to the FAL number in M will be reset.

> When FAL(006) is executed with N=000 and M equal to FFFF, all non-fatal errors will be cleared, i.e., all errors that don't stop PC operation will be cleared, and words A400 and A430 to A461 will be reset.

N must be between 000 and 511 for FAL(006) or between 001 and 511 for FALS(007). **Precautions**

> If M designates the first word in a table containing a message, it cannot be one of the last seven words in a data area.

> FAL(006) and FALS(007) share FAL numbers. If two instructions use the same FAL number, only the first instruction using the FAL number Will be recognized.

**Note** Refer to page 118 for general precautions on operand data areas.

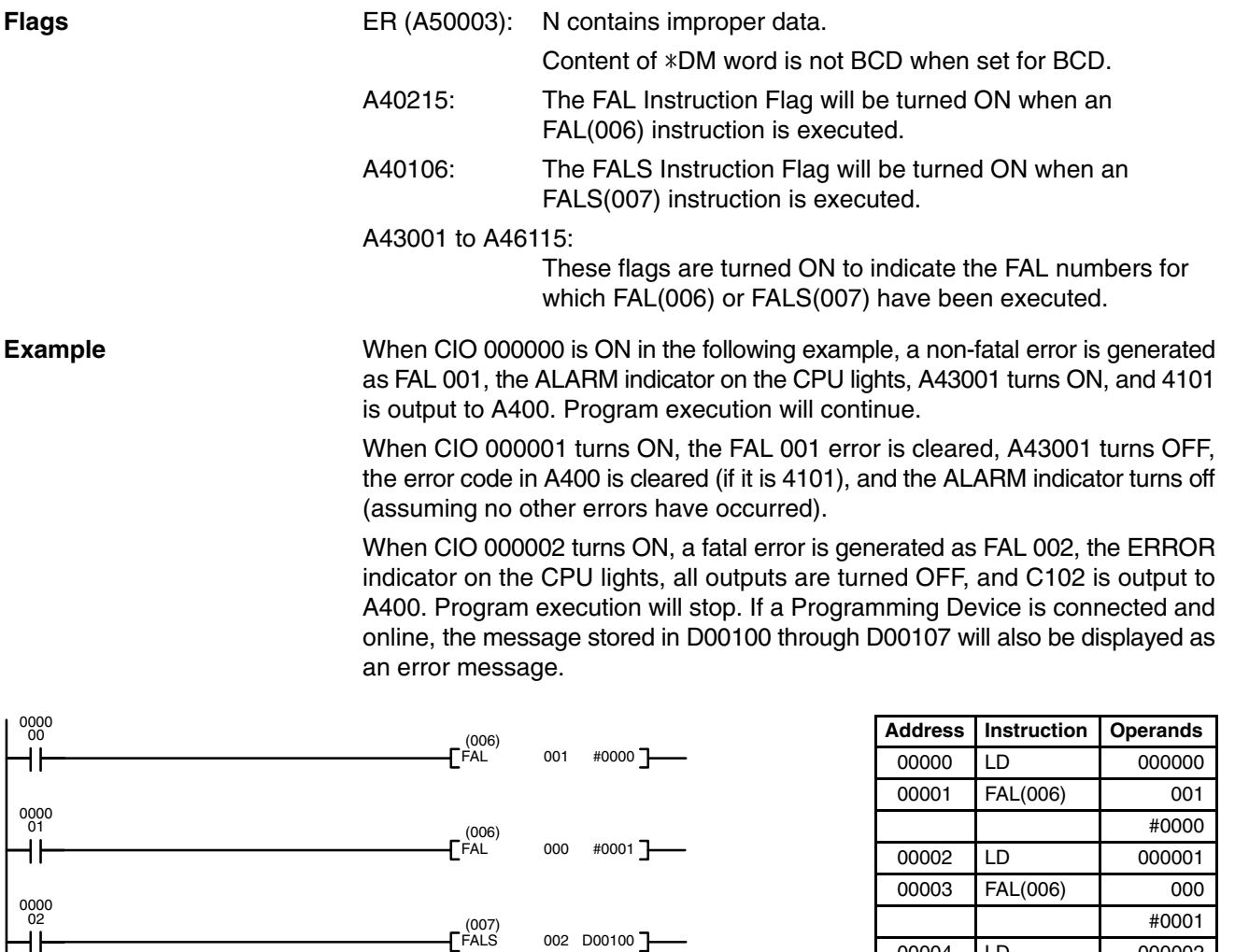

# **5-27-2 FAILURE POINT DETECTION: FPD(177)**

## **(CVM1 V2)**

D00100

00004 LD 000002 00005 FALS(007) 002

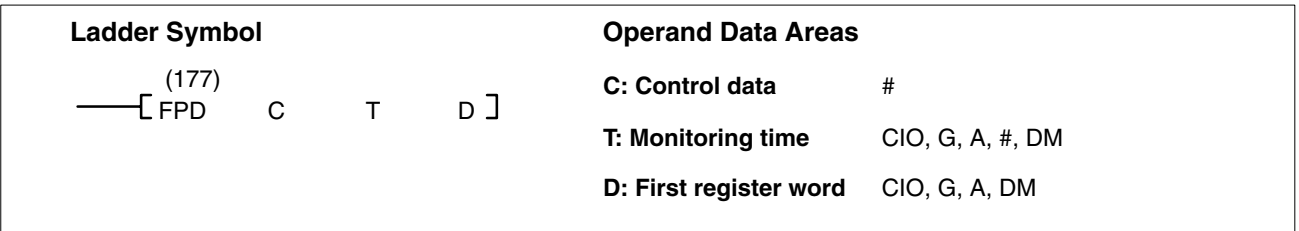

⊣⊦

**Description** FPD(177) is used to monitor the execution of an instruction block according to specified conditions, detect errors, and determine the input conditions responsible for the errors. FPD(177) is used either to monitor the time between the execution of FPD(177) and the execution of a diagnostic output or to determine the input in the instruction block that is preventing an output from being turned ON.

> FPD(177) can be used in the program as many times as desired, but each must use a different D even if the same message is being output.

The following diagram illustrates the type of program section that can be diagnosed with FPD(177). The instruction block that is diagnosed by FPD(177) starts at the fist LD after FPD(177) (excluding LD for TR bits) and ends at the next output or special (right-hand) instruction (except for OUT for TR bits).

The program sections marked by dashed lines in the following diagram can be written according to the needs of the particular program application. The processing programming section triggered by CY is optional and can used any instructions but LD and LD NOT. The logic diagnostic instructions and execution condition can consist of any combination of NC or NO conditions desired.

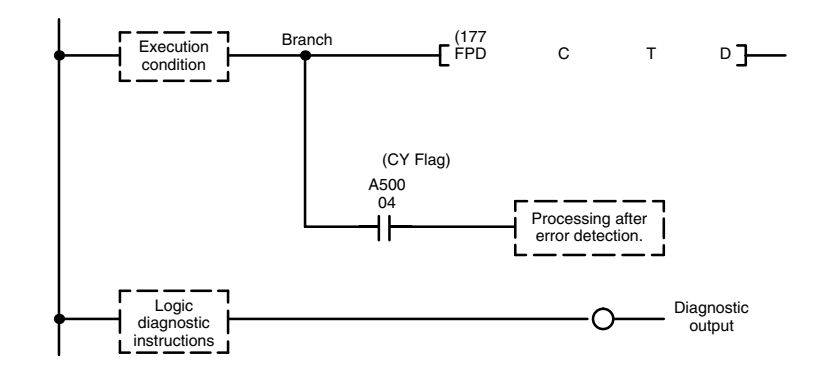

**Time Monitoring The Execution condition is OFF, FPD(177) is not executed. When the exe**cution condition is ON, FPD(177) monitors the time until the diagnostic output is executed with an ON execution condition. If this time exceeds T, the following will occur:

- *1, 2, 3...* 1. An FAL(06) error is generated with the FAL number specified in the first two digits of C. If 00 is specified, however, an error will not be generated.
	- 2. The CY Flag (A 50004) is turned ON. An error processing program section can be executed using the CY Flag if desired.
	- 3. If bit 15 of C is ON, a preset message with up to 8 ASCII characters will be displayed on the Peripheral Device along with the bit address mentioned in step 2.

The following chart shows the timing that occurs when the execution condition for FPC(177) turns ON.

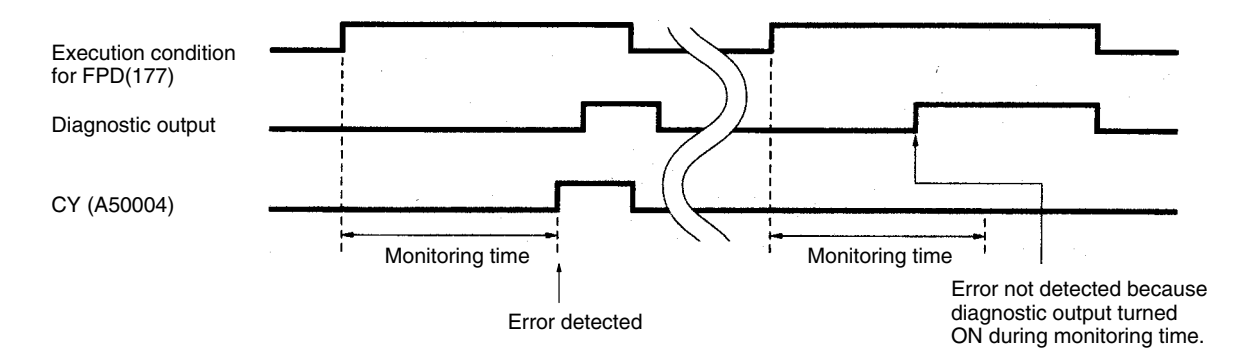

**Logic Diagnosis** FPD(177) also searches for the input condition that is responsible for the diagnostic output not turning ON and outputs diagnostic results and, if specified, a message. The following instructions are examined: LD (excluding LD for TR bits), LD NOT, AND, AND NOT, OR , and OR NOT. Operands addressed indirectly through index registers, however, are not examined. If more than one input condition is OFF, the input condition on the highest instruction line and nearest the left bus bar is selected.

### *Special Instructions* **Section 5-27**

When IR 00000 to IR 00003 are ON in the following example, the normally closed condition IR 00002 would be found as the cause of the diagnostic output not turning ON.

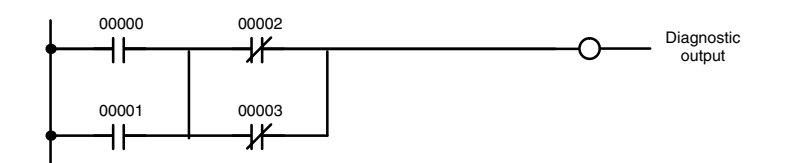

The logic diagnosis operation runs independently from the time monitoring operation. The bit address information bit (bit 15 of D) can be examined to see if information has been output for logic diagnosis.

**Control Data** The function of the control data bits in C are shown in the following diagram.

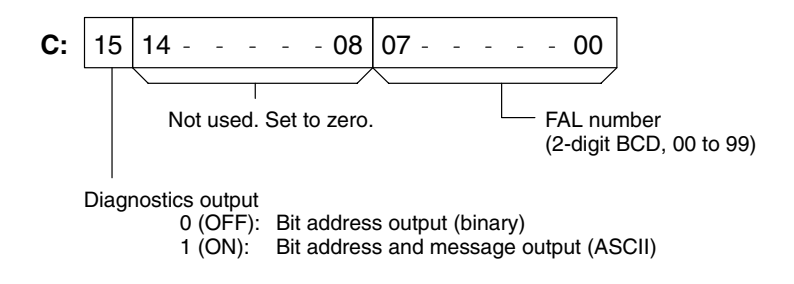

**Diagnostics Output** There are two ways to output the bit address of the OFF condition detected in the logic diagnosis operation.

*1, 2, 3...* 1. Bit address output (used when bit 15 of C is OFF).

Bit 15 of D indicates whether or not bit address information is stored in D+1. If there is, bit 14 of D indicates whether the input condition is normally open or closed.

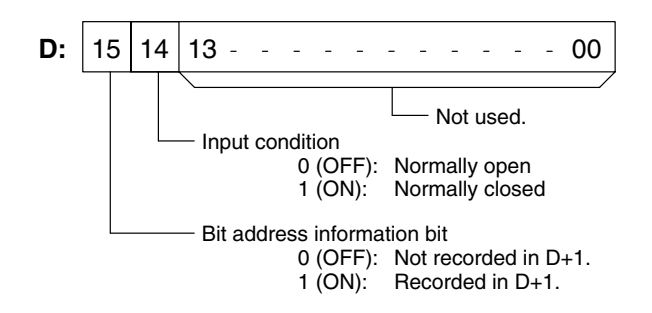

D+1 contains the memory address of the operand of the input condition. The absolute memory address is given in the same form used for indirect addressing. Refer to *Section 3 Memory Areas* and to the discussion of indirect addressing on page 72 for details on absolute memory addresses.

2. Bit address and message output (used when bit 15 of C is ON).

Bit 15 of D indicates whether or not there is bit address information stored in D+1 to D+3. If there is, bit 14 of D indicates whether the input condition is normally open or closed. Refer to the following table.

Words D+1 to D+8 contain information in ASCII displayed on a Peripheral Device along with the bit address when FPD(177) is executed. Words D+5 to D+8 contain the message preset by the user as shown in the following table.

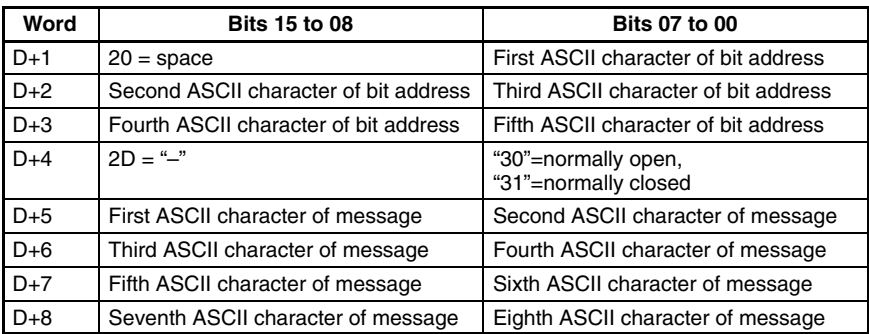

**Note** If 8 characters are not needed in the message, input "0D" after the last character.

**Setting the Monitoring Time** The procedure below can be used to automatically set the monitoring time, T, under actual operating conditions when specifying a word operand for T. This operation cannot be used if a constant is set for T.

- *1, 2, 3...* 1. Connect a Peripheral Device, such as a Programming Console.
	- 2. Use the Peripheral Device to turn ON control bit A09800.
	- 3. Execute the program with A09800 turned ON. If the monitoring time currently in T is exceeded, 1.5 times the actual monitoring time will be stored in T.
	- 4. Turn OFF A09800 when an acceptable value has been stored in T.

**Example** In the following example, the FPD(177) is set to display the bit address and message ("EMG") when a monitoring time of 15 s is exceeded.

> The first two instruction lines store the message "EMG" in D00105 and D00106. The control data for FPD(177) specifies a FAL number of 010 and message output.

> An error will be detected if CIO 002000 does not turn ON within 15 s after CIO 000000 turns ON. When the error is detected, an FAL error number 010 will be generated, the ASCII of the address of the bit responsible for CIO 0020000 not turning ON would be output to D00101 through D00103, and the bit address and message "EMG" would be displayed on a Peripheral Device. CY would also turn ON, causing the contents of CIO 0005 to be moved to D00200.

In the following example, it is assumed that CIO 000001 through CIO 000004 are all ON, thus CIO 000003 is output as the address of the bit responsible for CIO 002000 not turning ON.

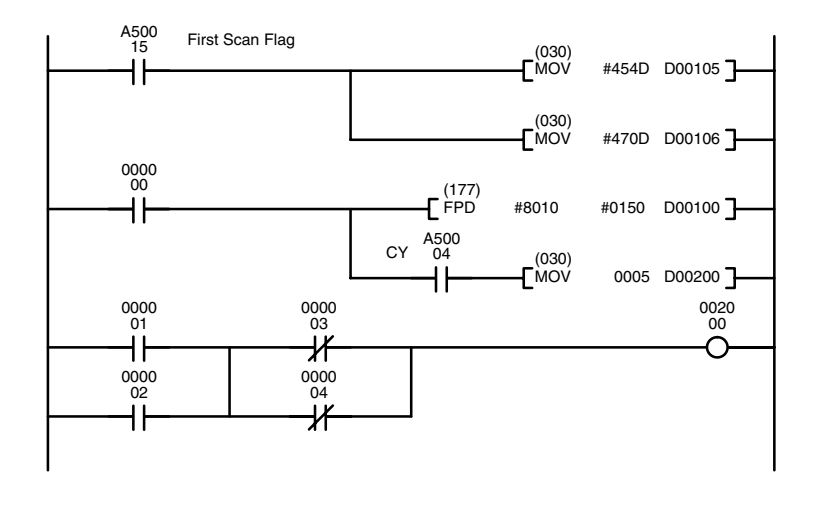

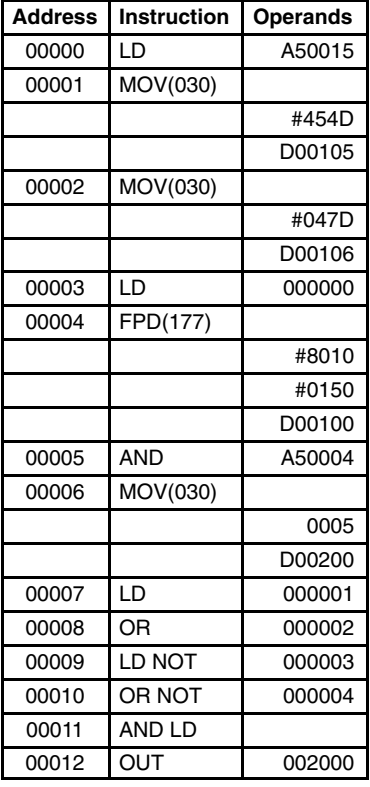

The contents of D00100 through D00108 would be as follows for the conditions described above. This data would be displayed on the Peripheral Device as "000003 – 1EMG.

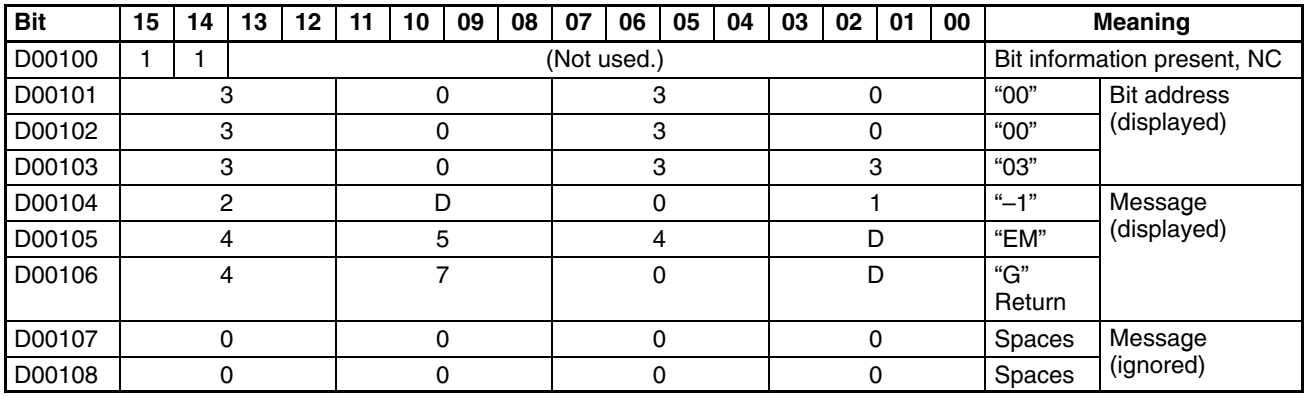

**Flags** ER (A50003): T is not BCD.

Content of  $*DM$  word is not BCD when set for BCD.

Control word data is incorrect.

CY (A50004): Time between the execution of FPD(177) and the execution of a diagnostic output exceeds T.

0000 02

# **5-27-3 MAXIMUM CYCLE TIME EXTEND: WDT(178)**

**(CVM1 V2)**

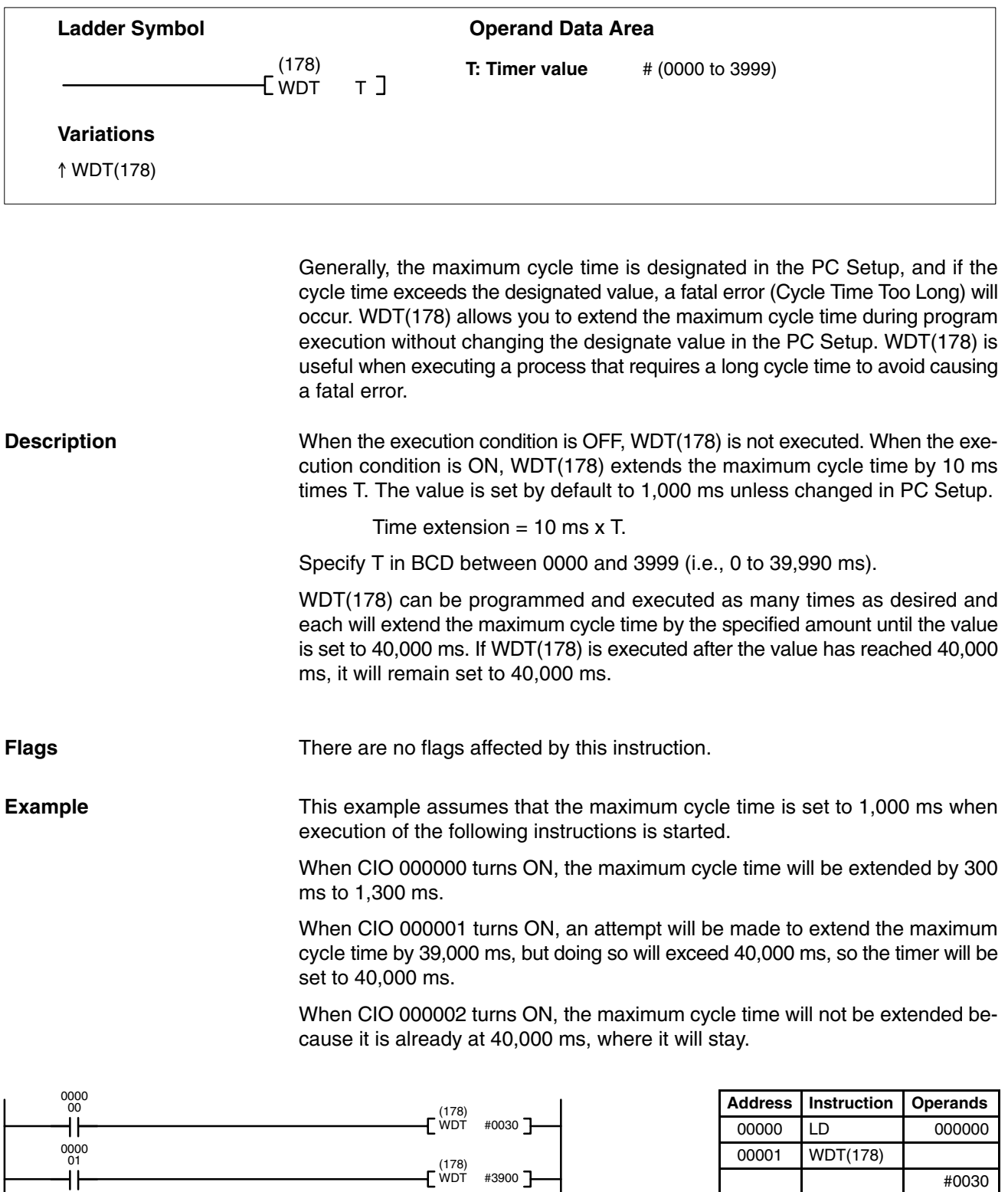

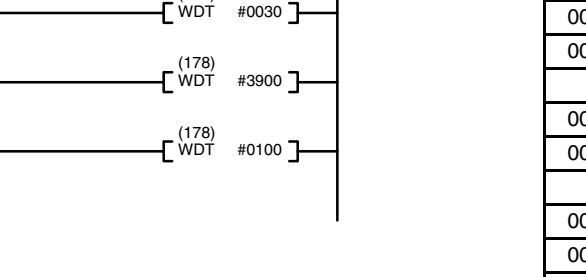

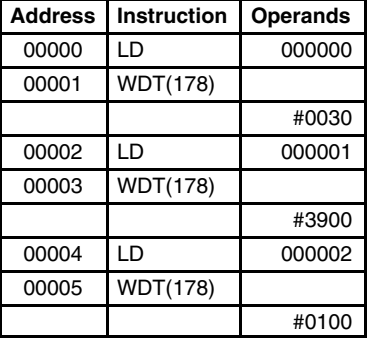

0010 0014

# **5-27-4 I/O REFRESH: IORF(184)**

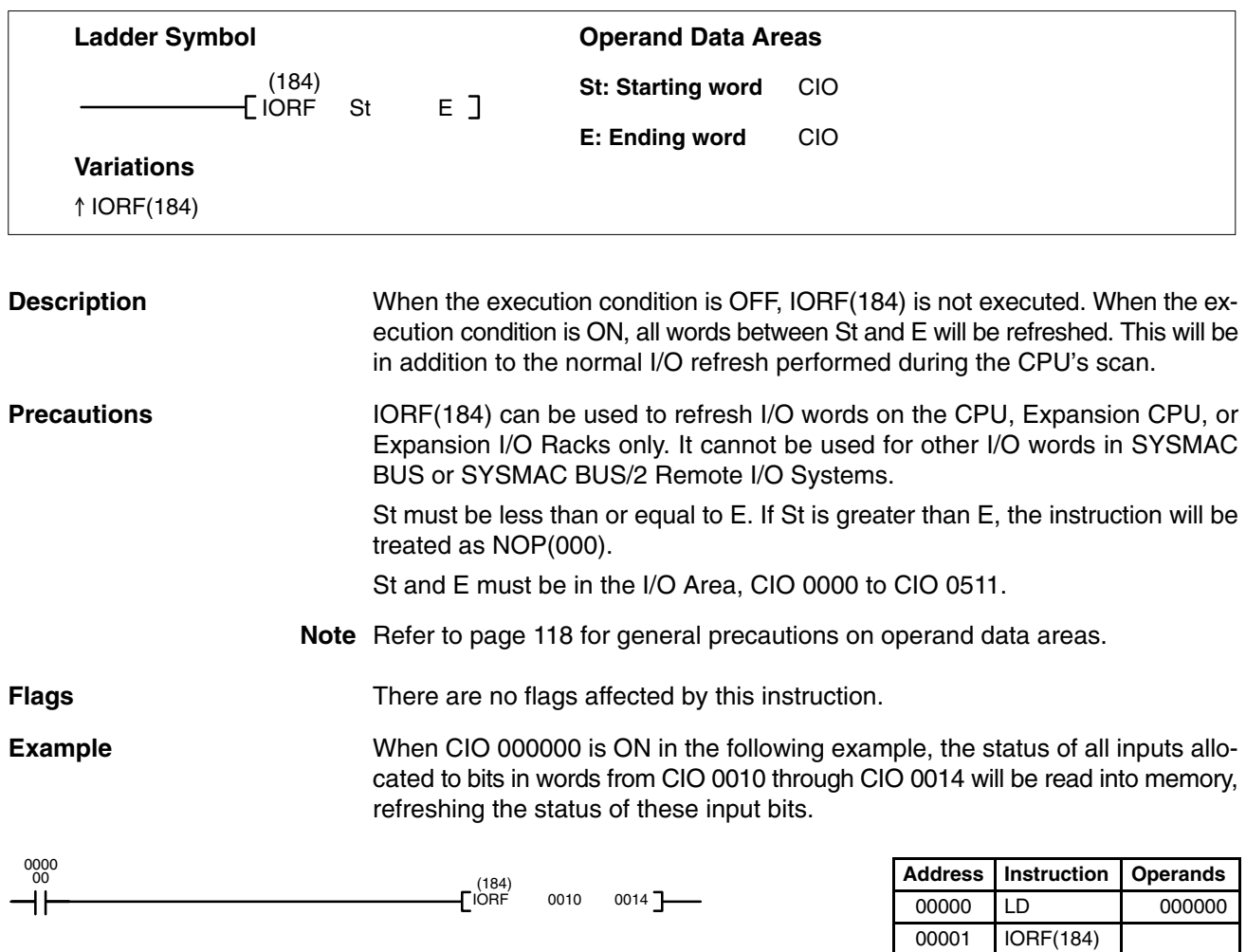

## **5-27-5 I/O DISPLAY: IODP(189)**

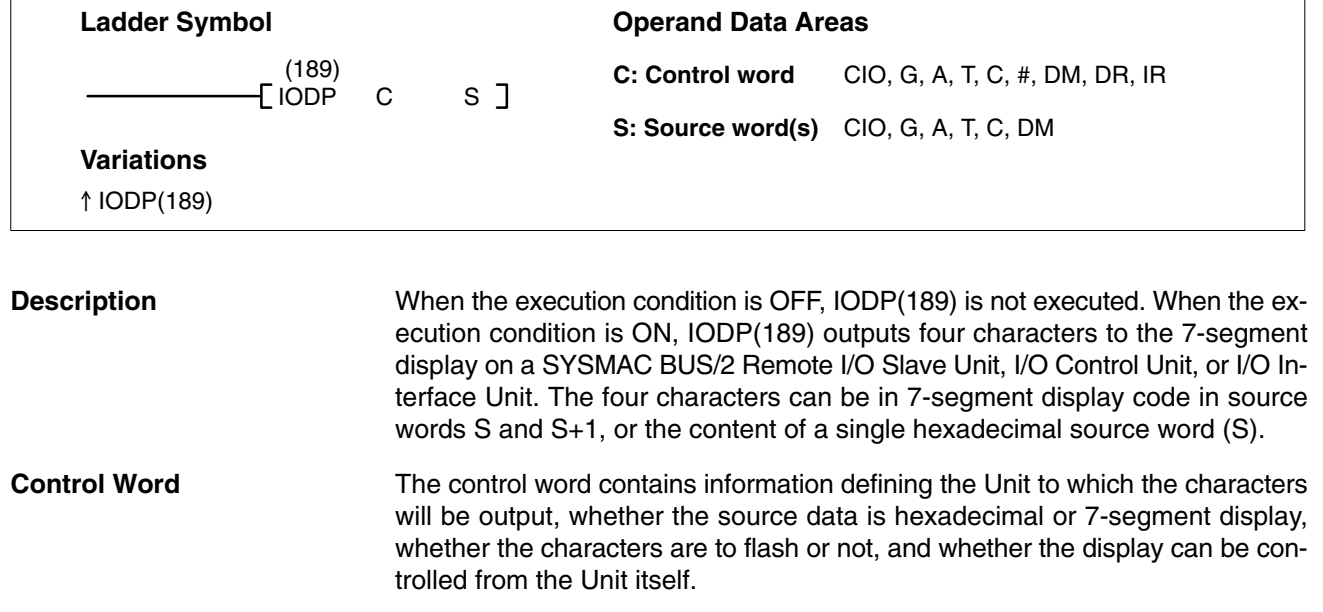

Bits 00 to 06 specify the Unit to which the characters will be output (specifics are shown in the following diagram). Bit 07 determines whether the source data is hexadecimal (OFF) or 7-segment display code (ON). Bit 08 determines whether the characters will flash (ON) or not (OFF).

If bit 09 of C is set for automatic display (ON), the characters will be displayed regardless of the Unit's display mode, but if bit 09 of C is OFF, the characters will be displayed only when the Unit is set to display mode 3.

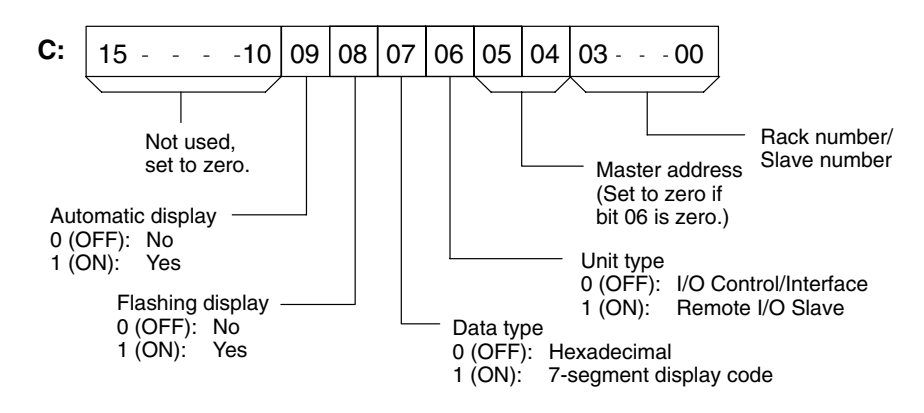

If bit 07 is set for hexadecimal data, the characters are output as they are in the source word. The rightmost digit will be the rightmost on the display.

If bit 07 is set for 7-segment display code, segments a to f of the leftmost digit are contained in S bits 00 to 06, segments a to f of the second digit are contained in S bits 08 to 14. Set bits 07 and 15 to zero. The segments for the third and fourth digits follow the same pattern in word S+1, as shown in the following diagram. The table shows the number of the bit that must be turned ON in S or S+1 to turn ON each segment of each digit in the display.

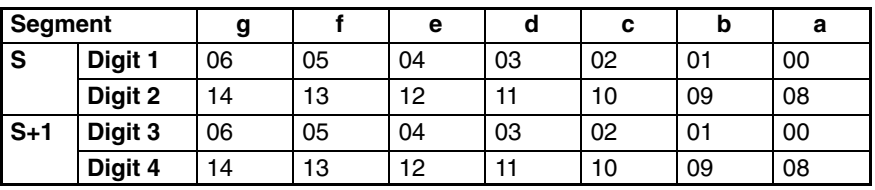

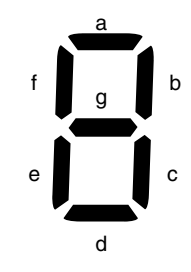

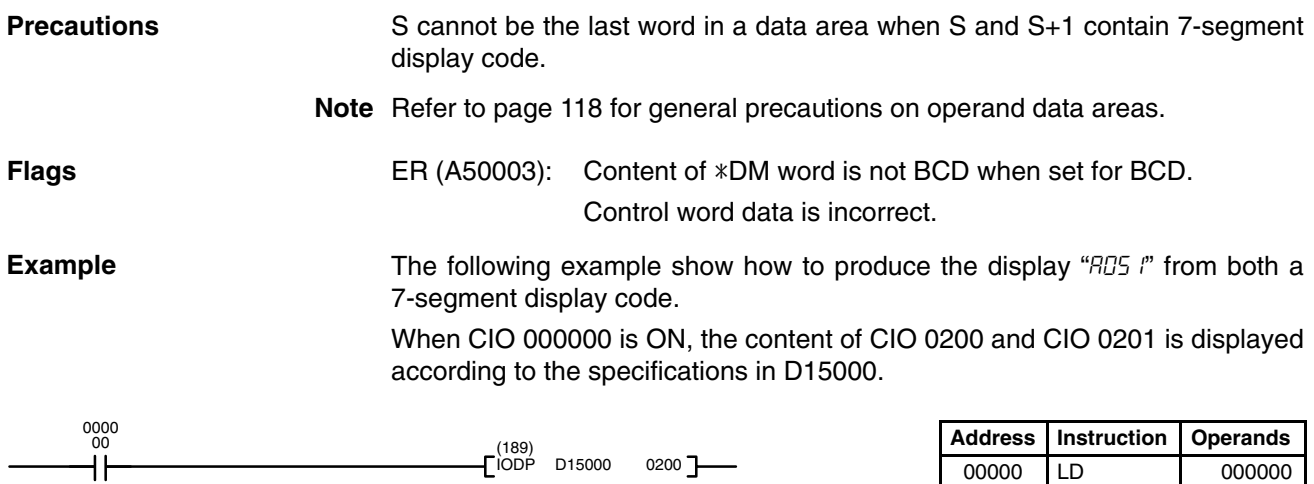

D15000 0200

00001 IODP(189)

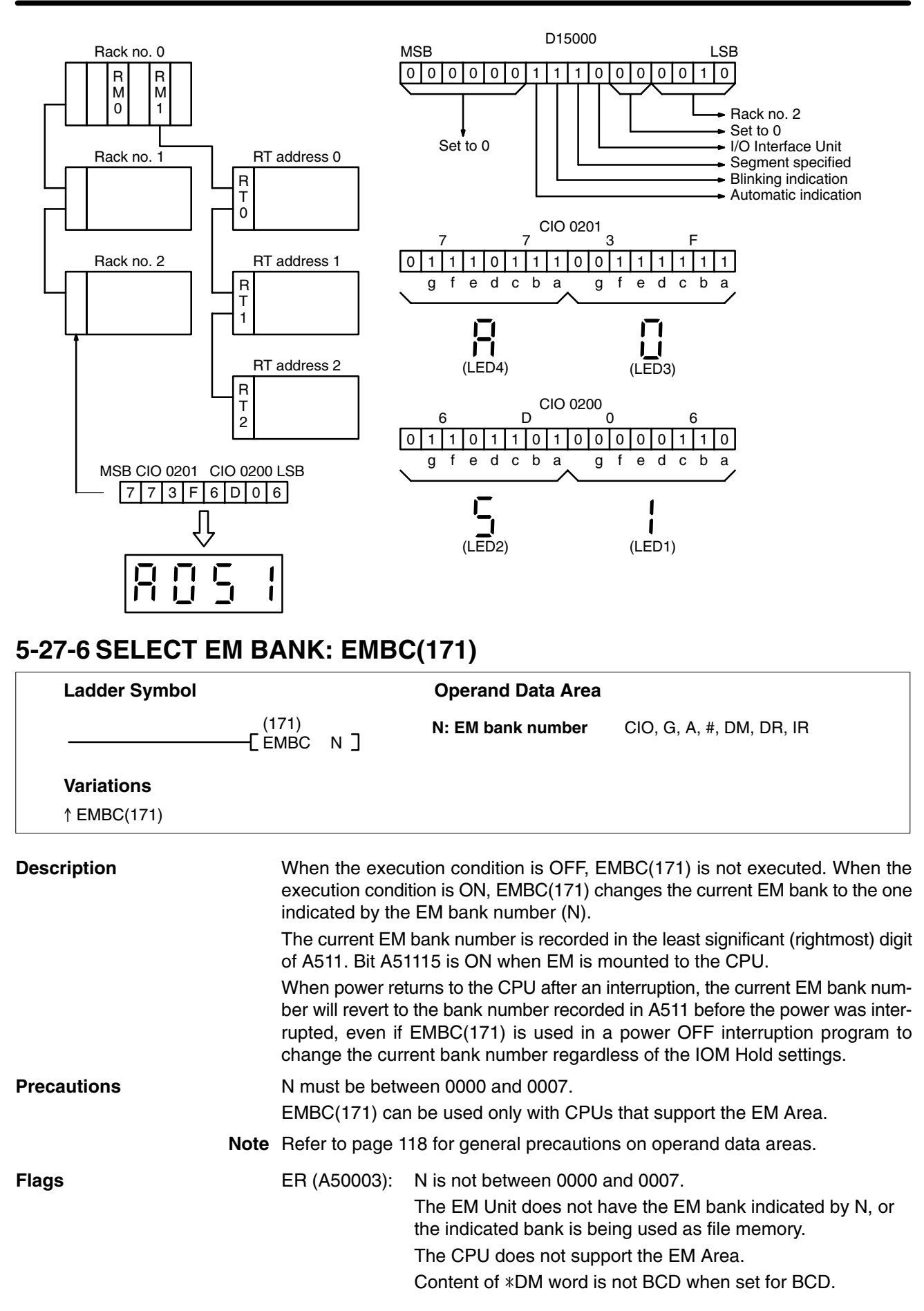

# searched for addresses that contain the same data as CIO 0500. Since two addresses within the range contain the same data as CIO 0500, the EQ Flag (A50006) is turned ON, and the lowest address containing the comparison data

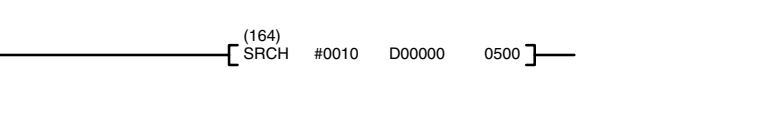

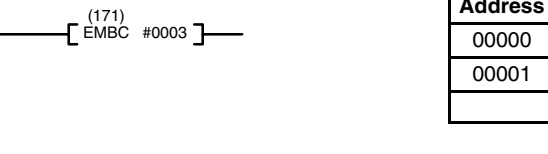

changed to bank 3. The contents of A511 would change to "8003" to indicate that

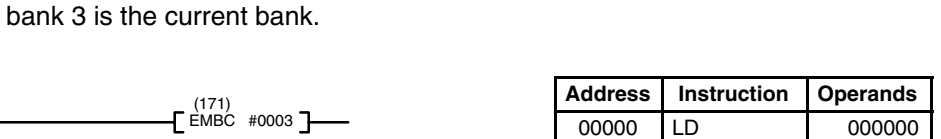

 $EMBC(171)$ 

# **5-27-7 DATA SEARCH: SRCH(164)**

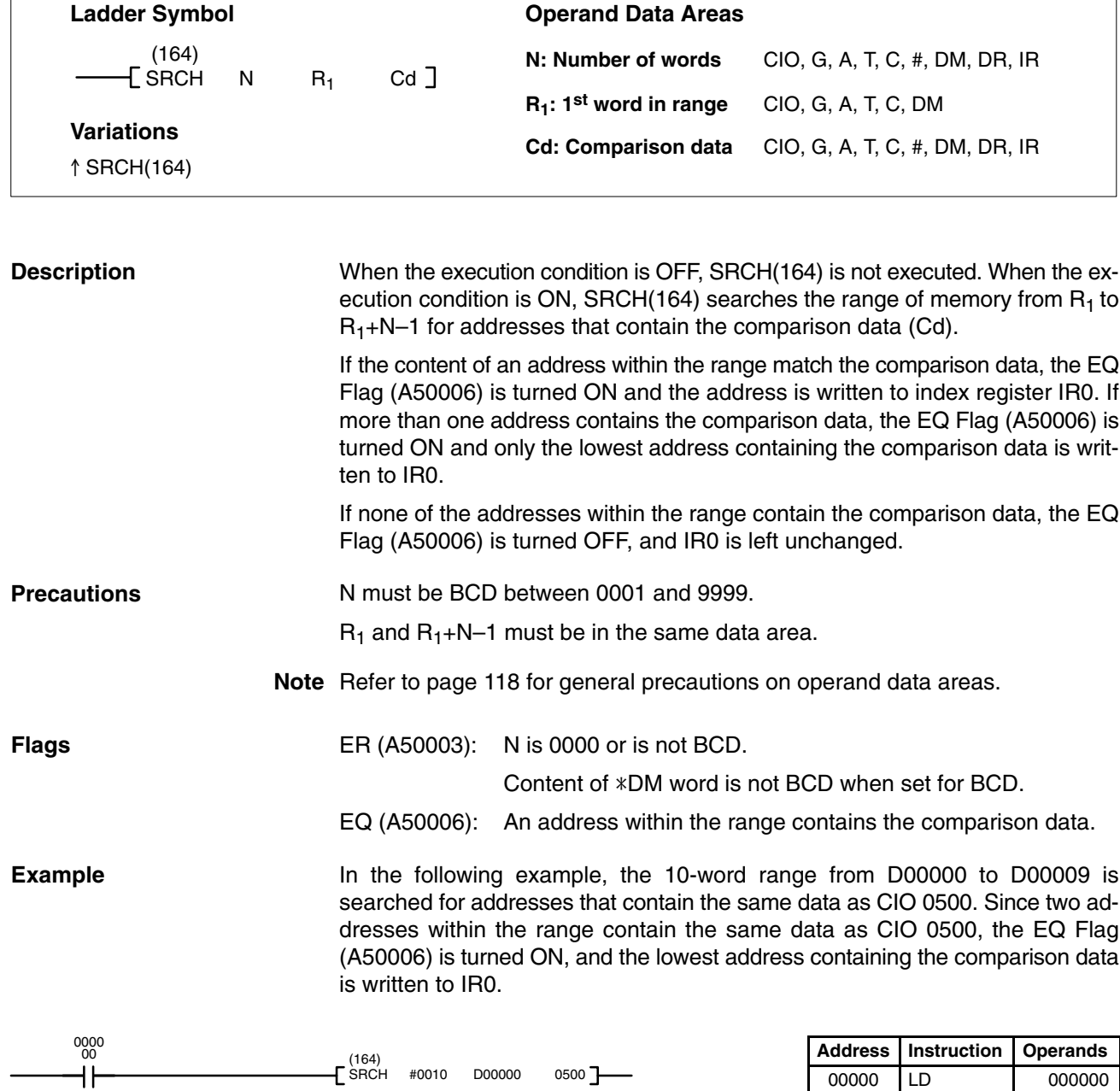

**369**

#0010 D00000 0500

00001 SRCH(164)

#0003

**Example** When CIO 000000 is ON in the following example, the current EM bank is

0000 00

 $000001$ 

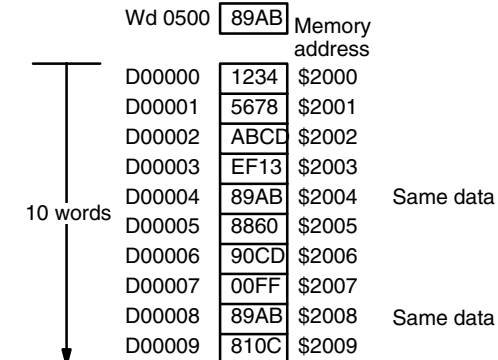

## **5-28 Flag/Register Instructions**

The Flag/Register Instruction and used to save or reload the contents of the Arithmetic Flags or the index/data registers.

## **5-28-1 LOAD FLAGS: CCL(172)**

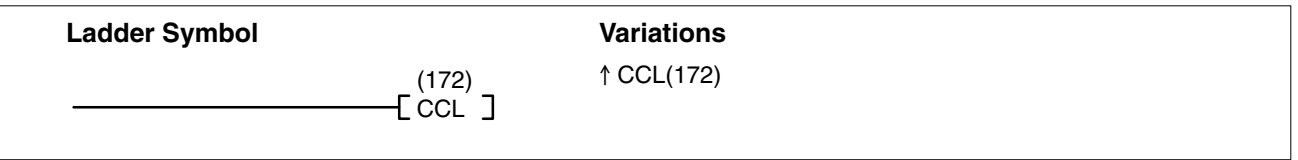

### **Description**

When the execution condition is OFF, CCL(172) is not executed. When the execution condition is ON, CCL(172) changes the Arithmetic Flags to the status recorded by the last CCS(173) instruction.

The following table shows the Arithmetic Flags affected by CCL(172).

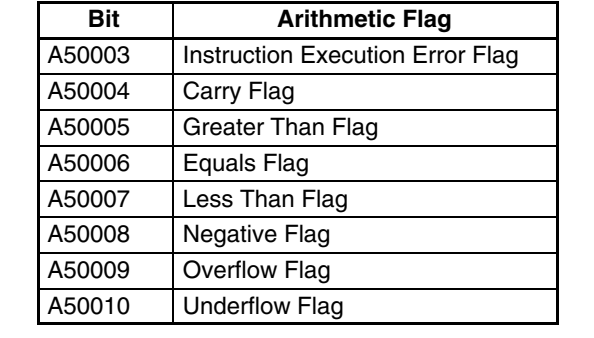

CCL(172) should not be executed unless CCS(173) has been executed earlier. **Precautions**

> Arithmetic Flags are changed to the status recorded by the last CCS(173) instruction.

**Example Example When CIO 000001** is ON in the following example, the status of the arithmetic flags are all restored to the status they had the last time CCS(173) was executed.

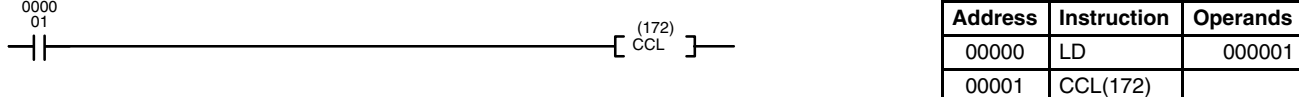

**Flags**

# **5-28-2 SAVE FLAGS: CCS(173)**

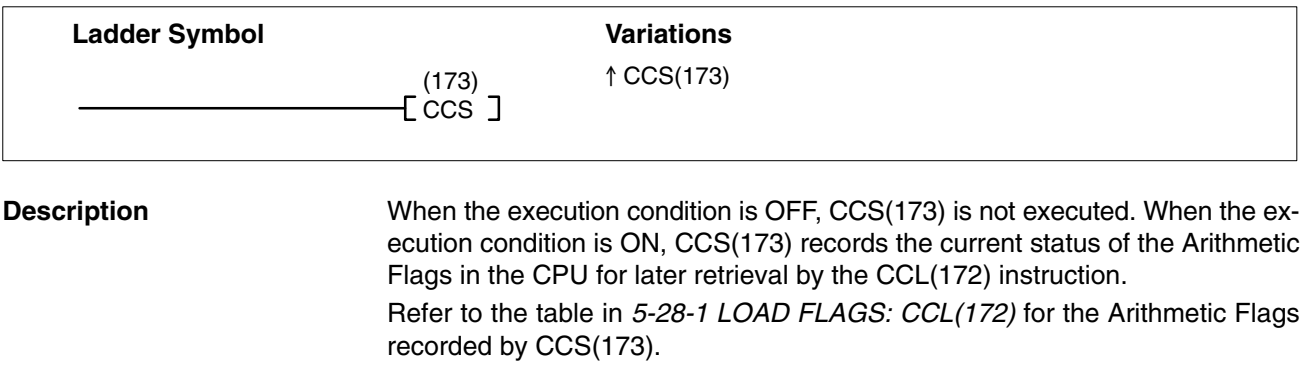

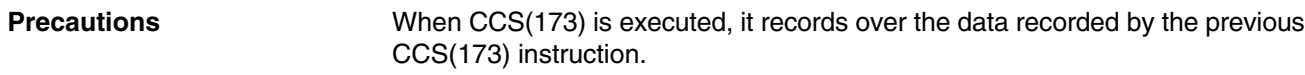

No flags are affected by CCS(173). **Flags**

**Example** When CIO 000000 is ON in the following example, the status of all the arithmetic flags is stored in memory for possible later retrieval.

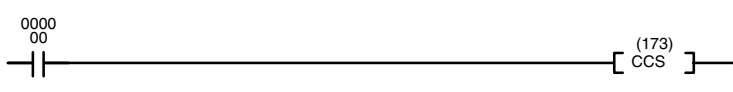

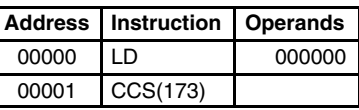

## **5-28-3 LOAD REGISTER: REGL(175)**

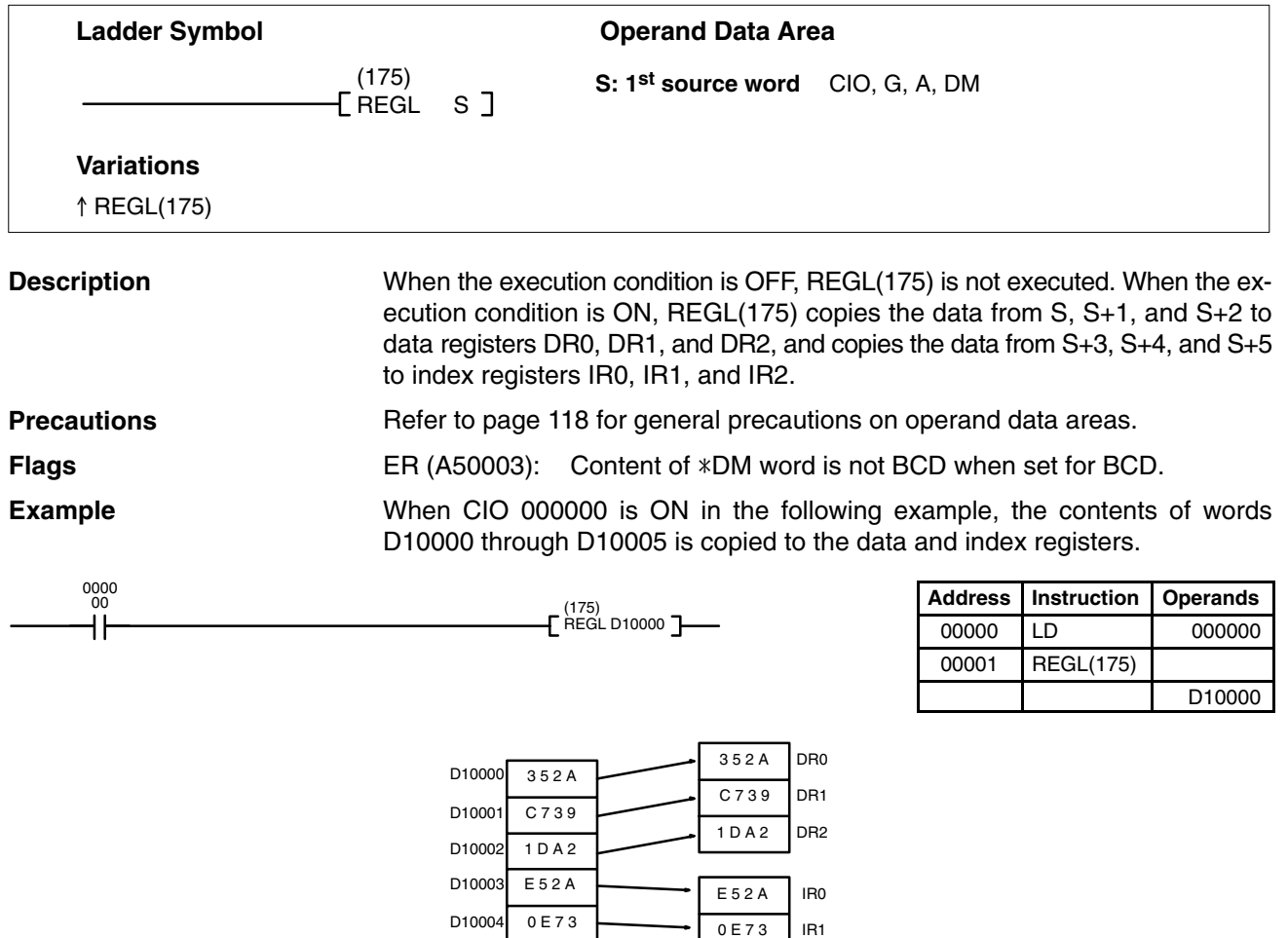

5 1 B 0

D10005

5 1 B 0

IR2

## **5-28-4 SAVE REGISTER: REGS(176)**

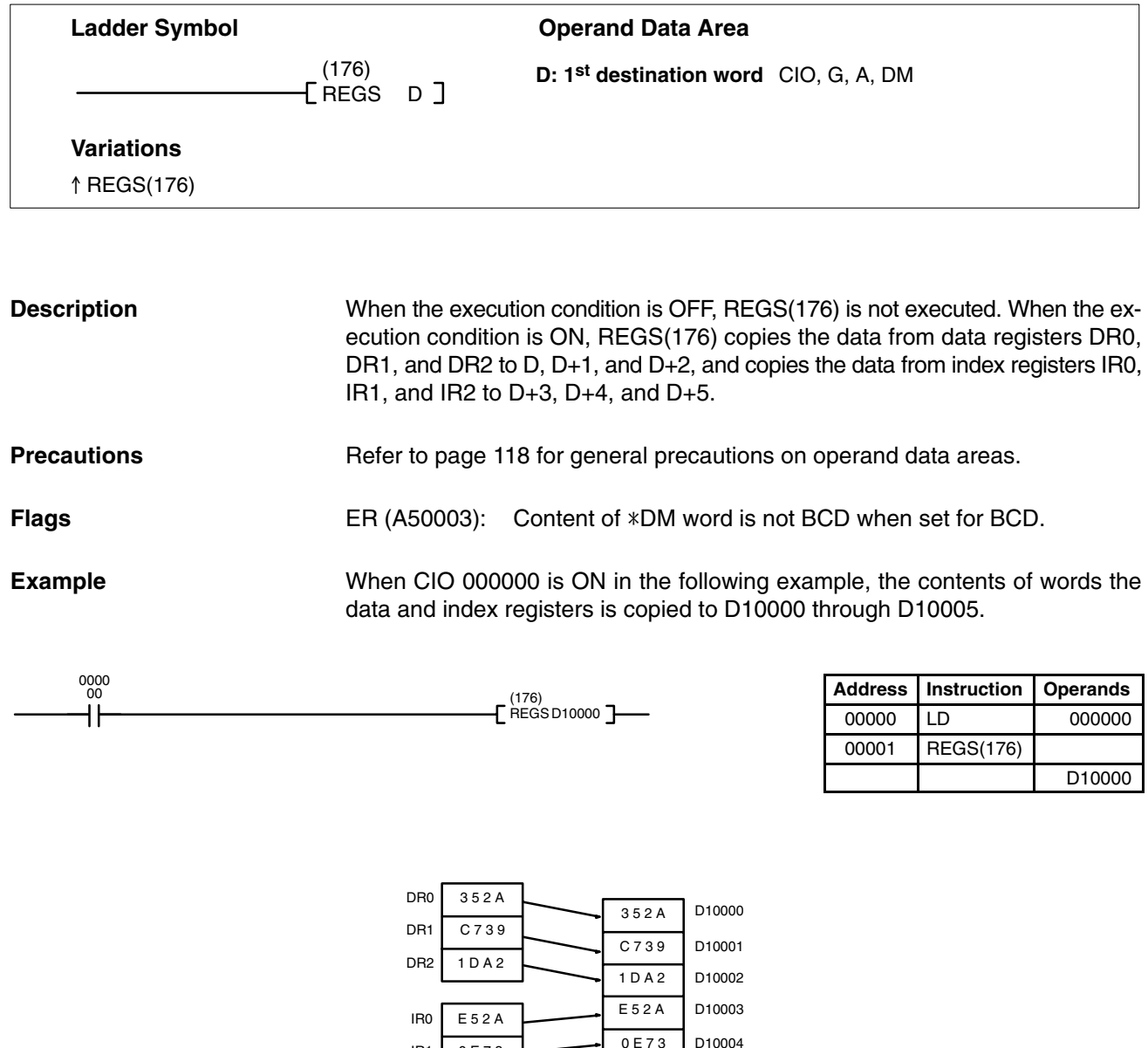

# **5-29 STEP DEFINE and STEP START: STEP(008)/SNXT(009)**

5 1 B 0 0 E 7 3

IR1 IR2

The step instructions STEP(008) and SNXT(009) are used in conjunction to set up break points between sections in a large program so that the sections can be executed as units and reset upon completion. A section of program will usually be defined to correspond to an actual process in the application. (Refer to the application examples later in this section.) A step is written like a normal programming code, except that certain instructions (END(001), IL(002)/ILC(003), JMP(004)/JME(005), and SBN(150)) may not be included.

The steps described here are not related to SFC programming.

5 1 B 0

D10005

### **STEP DEFINE: STEP(008)**

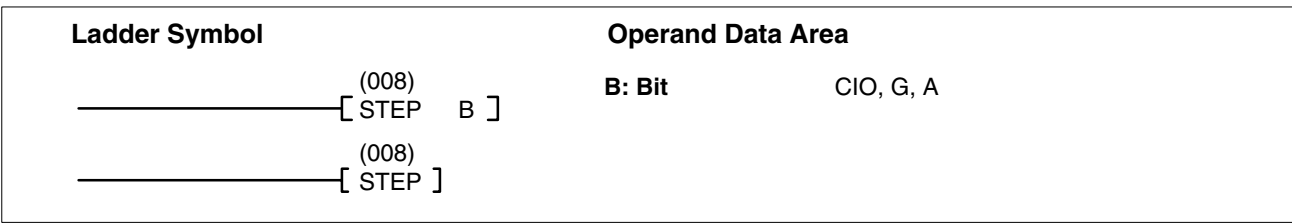

### **STEP START: SNXT(009)**

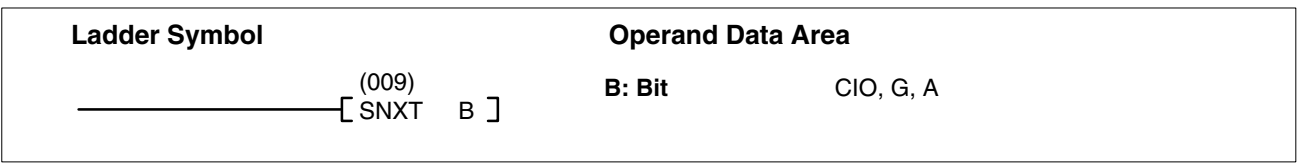

### **Description**

STEP(008) uses a control bit to define the beginning of a section of the program called a step. STEP(008) does not require an execution condition, i.e., its execution is controlled through the control bit.

To start step execution, SNXT(009) is used with the same control bit as used for the first STEP(008). If SNXT(009) is executed with an ON execution condition, the step with the same control bit is executed. If the execution condition is OFF, the step is not executed. You must use a differentiated execution condition for the SNXT(009) instruction that starts step execution or step execution will last for only one cycle.

The SNXT(009) instruction must be written into the program before the program reaches the step it starts. It can be used at different locations before the step to control the step according to two different execution conditions (see example 2, below). Any step in the program that has not been started with SNXT(009) will not be executed.

Once SNXT(009) is used to start step execution, step execution will continue until STEP(008) is executed without a control bit. STEP(008) executed without a control bit is used to stop step execution and return to normal execution. STEP(008) without a control bit must be preceded by SNXT(009) with a dummy control bit. It cannot be a control bit used in a STEP(008).

Execution of a step is completed either by execution of the next SNXT(009) or by turning OFF the control bit for the step (see example 3). When the step is completed, all I/O Area output bits, Work Area, Holding Area, and CPU Bus Link Area bits in the step are turned OFF, Timers (except TTIM(120), TIML(121), and MTIM(122)) in the step are reset to their SVs. Counters, shift registers, and bits used in KEEP(011) maintain status.

Steps can be programmed consecutively. Each step must start with STEP(008) and generally ends with SNXT(009) (see example 3, for an exception). All control bits must be in the same word and they must be consecutive.

When steps are programmed in series, three types of execution are possible: sequential, branching, or parallel. The execution conditions for, and the positioning of, SNXT(009) determine how the steps are executed. The three examples given later demonstrate these three types of step execution.

Two simple steps are shown below. In this example, the 1st step would be executed from the time that CIO 00000 goes ON until CIO 000001 goes ON. The 2nd step would be executed for the time the CIO 000001 goes ON until CIO 000002 goes ON. When CIO 000002 goes ON, step execution will be terminated.

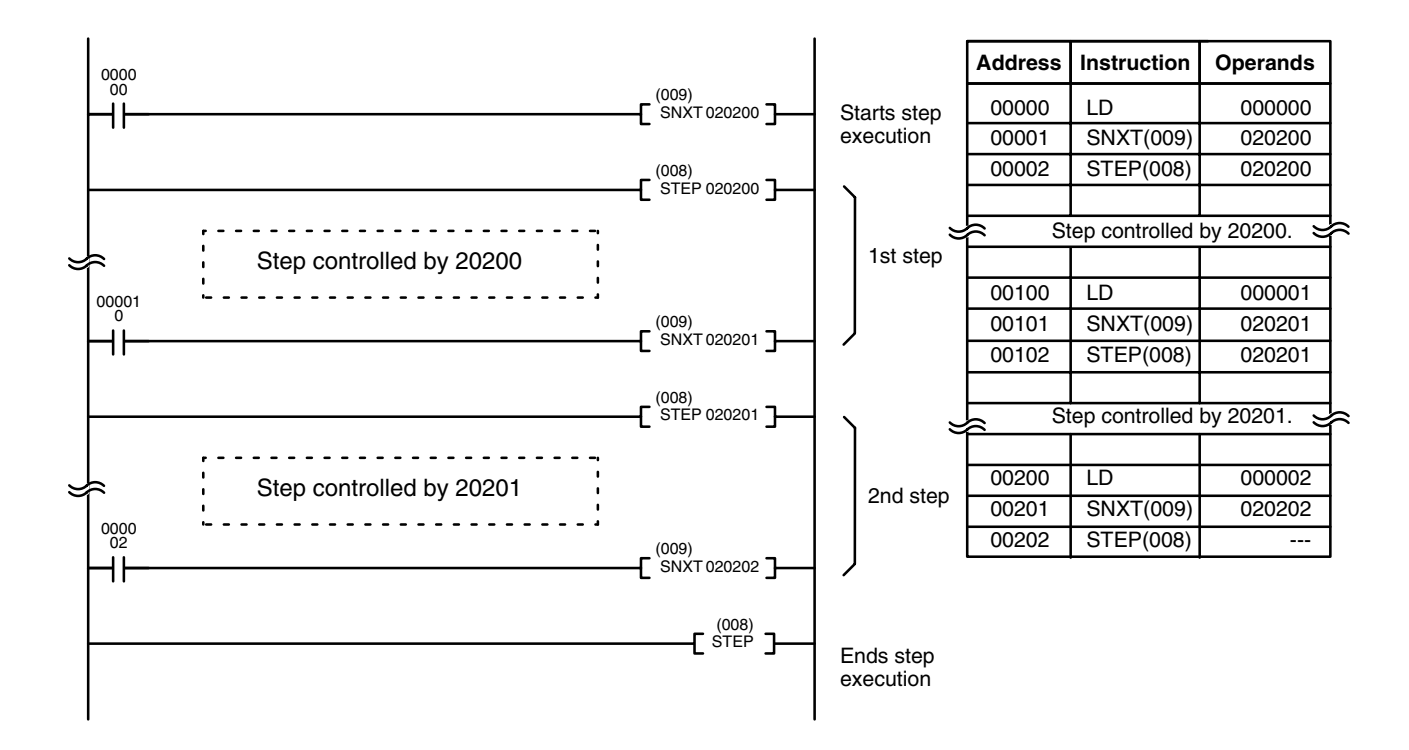

### **Precautions**

Control bits within one section of step programming must be sequential and from the same word.

STEP(008) and SNXT(009) cannot be used inside of subroutines, interrupt programs, or block programs.

Only one step programming area can be executed during any one cycle.

Interlocks, jumps, SBN(150), and END(001) cannot be used within step programs.

You must use a differentiated execution condition for the SNXT(009) instruction that starts step execution.

Bits used as control bits must not be used anywhere else in the program unless they are being used to control the operation of the step (see example 3, below). All control bits must be in the same word and must be consecutive.

Control bit status will be lost during any power interruption if it is not in the Holding Area. If it is necessary to maintain status to resume execution at the same step, Holding Area bits must be used.

Only one section of step programming can be started during a cycle. Be sure that two steps aren't started during a cycle, particularly when using steps with SFC.

**Note** Refer to page 118 for general precautions on operand data areas.

### **Flags** A50012:

The Step Flag is turned ON for one cycle when STEP(008) is executed and if necessary it can be used to reset counters in steps as shown below.

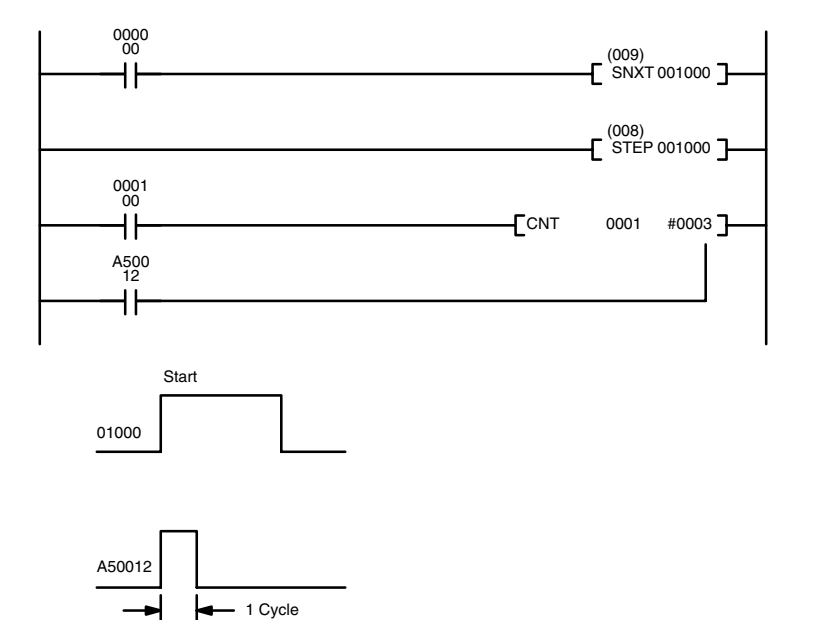

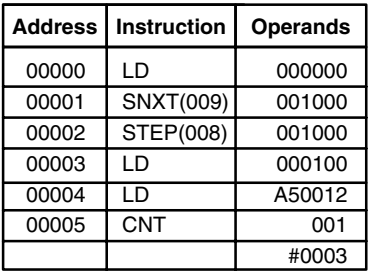

### **Examples**

The following three examples demonstrate the three types of execution control possible with step programming. *Example 1* demonstrates sequential execution; *Example 2*, branching execution; and *Example 3*, parallel execution.

**Example 1: Sequential Execution** The following process requires that three processes, loading, part installation, and inspection/discharge, be executed in sequence with each process being reset before continuing on the the next process. Various sensors (SW1, SW2, SW3, and SW4) are positioned to signal when processes are to start and end.

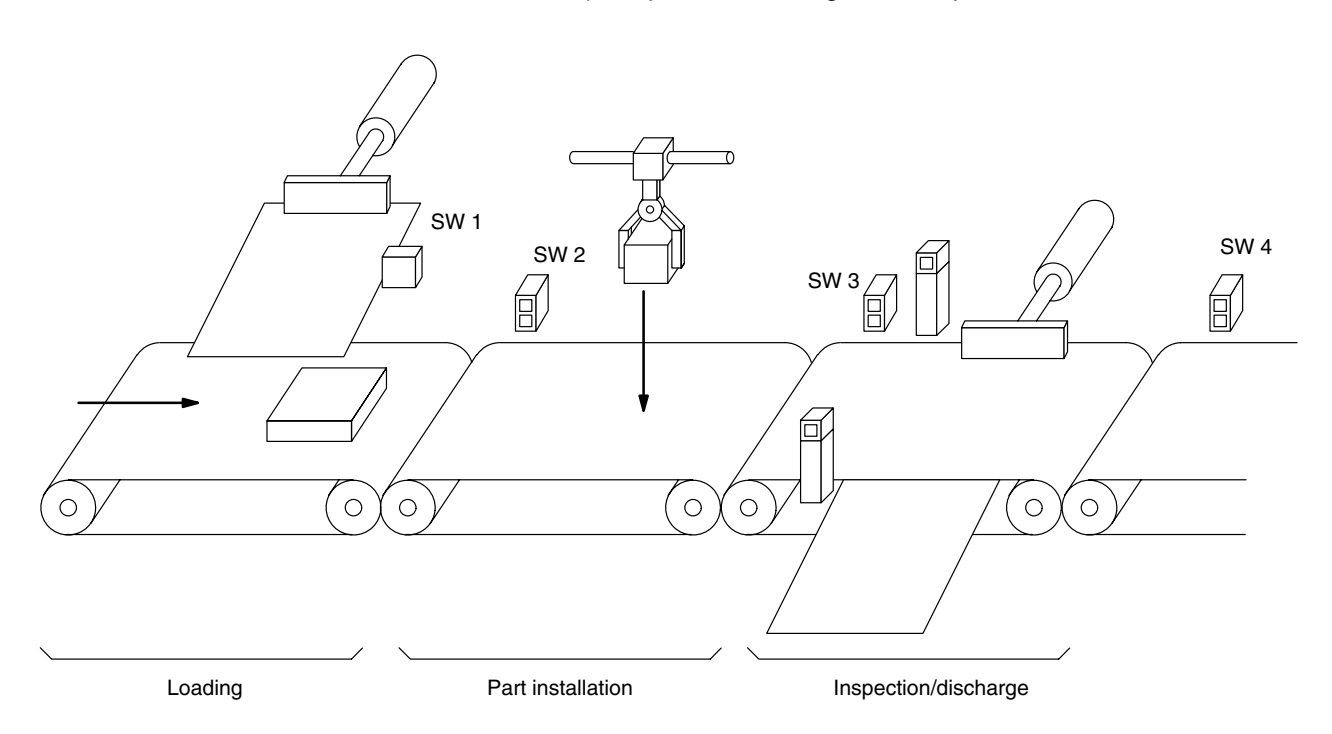

The following diagram demonstrates the flow of processing and the switches that are used for execution control.

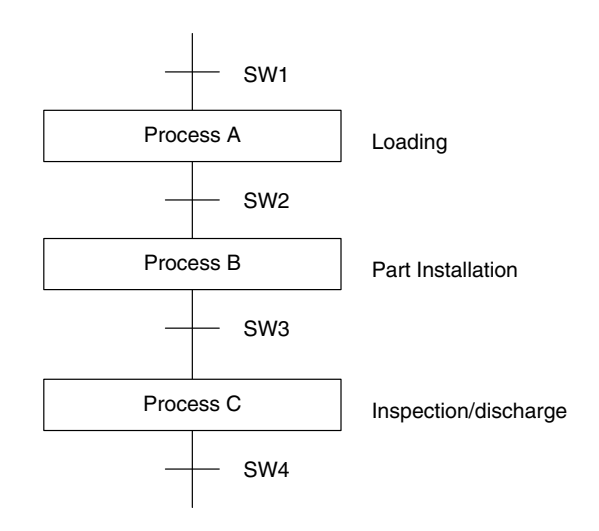

The program for this process, shown below, utilizes the most basic type of step programming: each step is completed by a unique SNXT(009) that starts the next step. Each step starts when the switch that indicates the previous step has been completed turns ON.

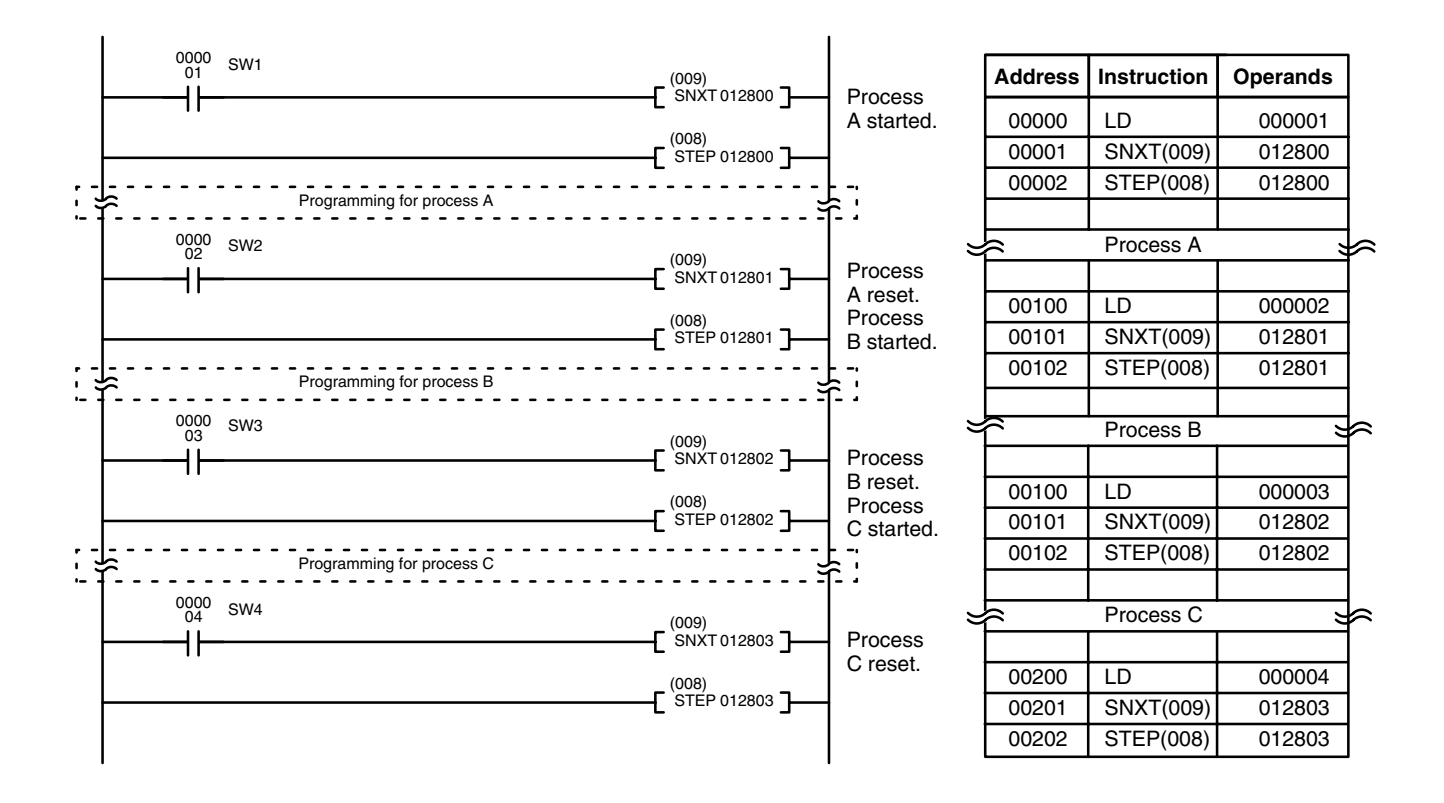

### **Example 2: Branching Execution**

The following process requires that a product is processed in one of two ways, depending on its weight, before it is printed. The printing process is the same regardless of which of the first processes is used. Various sensors are positioned to signal when processes are to start and end.

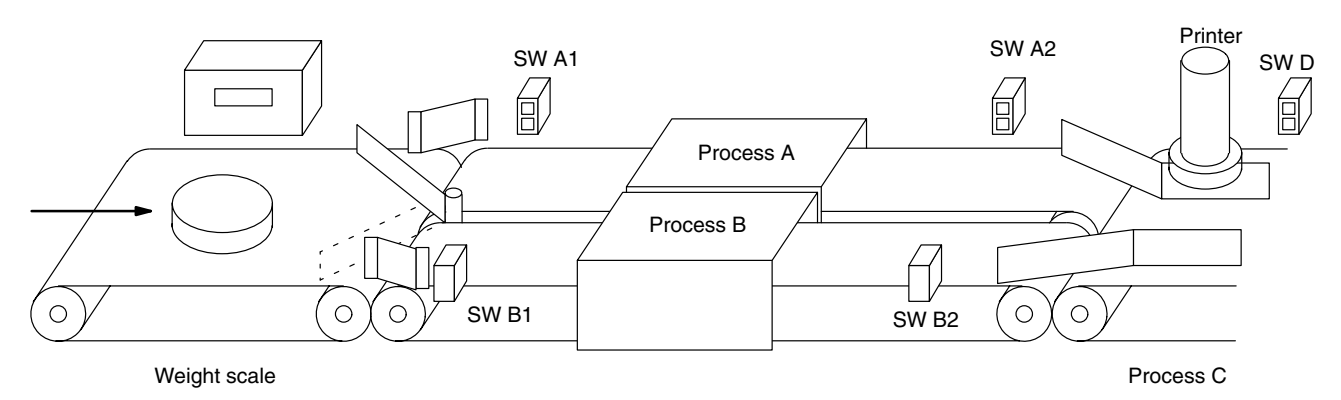

The following diagram demonstrates the flow of processing and the switches that are used for execution control. Here, either process A or process B is used depending on the status of SW A1 and SW B1.

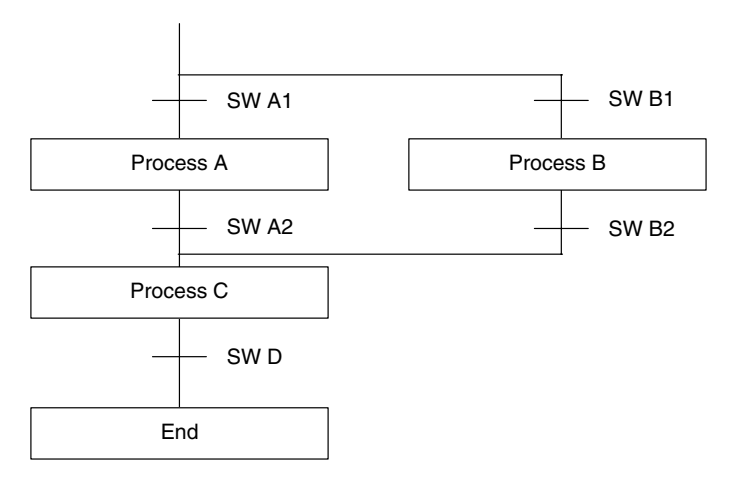

The program for this process, shown below, starts with two SNXT(009) instructions that start processes A and B. Because of the way CIO 000001 (SW A1) and CIO 000002 (SW B1) are programmed, only one of these will be executed with an ON execution condition to start either process A or process B. Both of the steps for these processes end with a SNXT(009) that starts the step (process C).

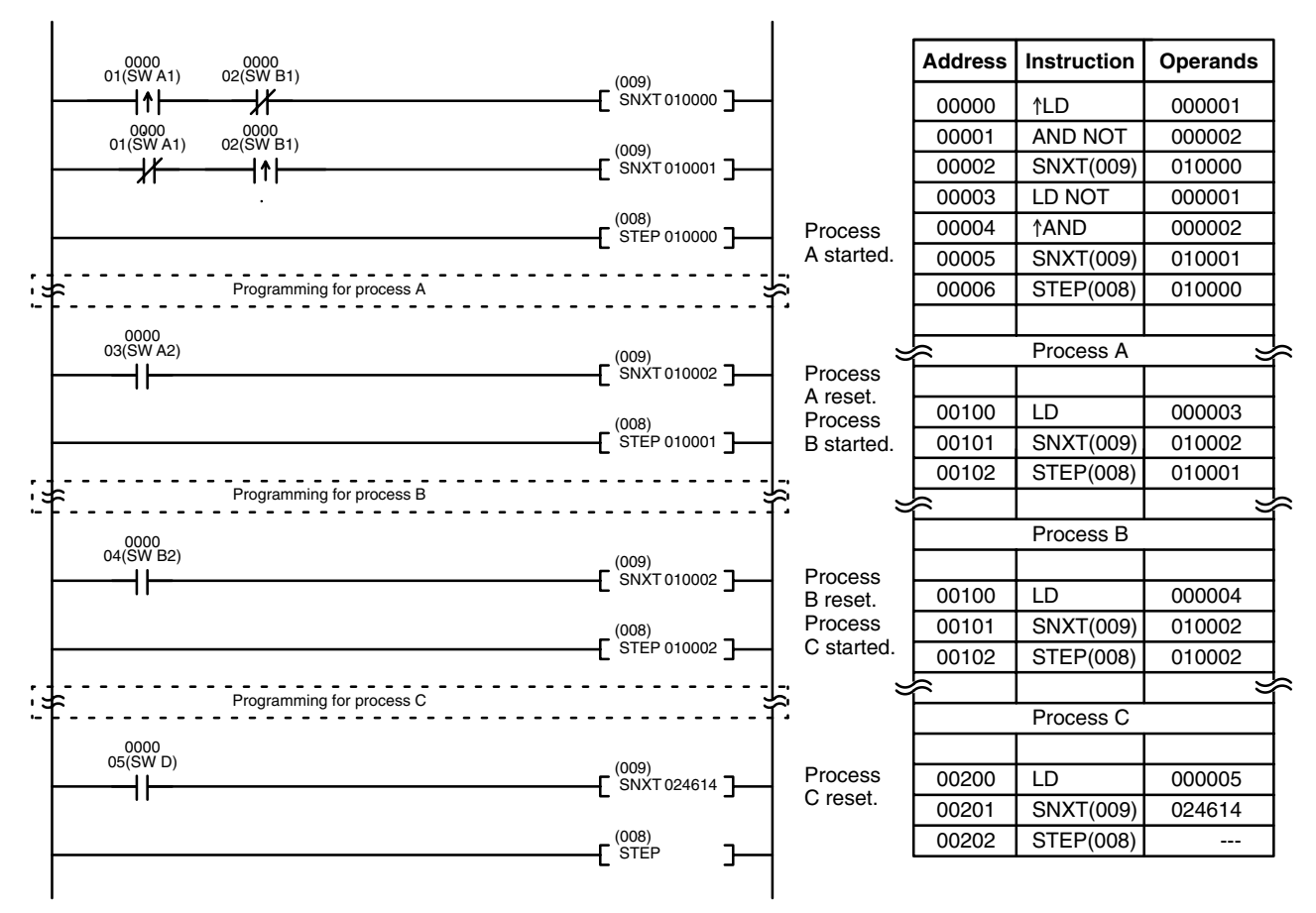

**Note** In the above programming, CIO 010002 is used in two SNXT(0009) instructions. This will not produce a duplication error during the program check.

**Example 3: Parallel Execution** The following process requires that two parts of a product pass simultaneously through two processes each before they are joined together in a fifth process. Various sensors are positioned to signal when processes are to start and end.

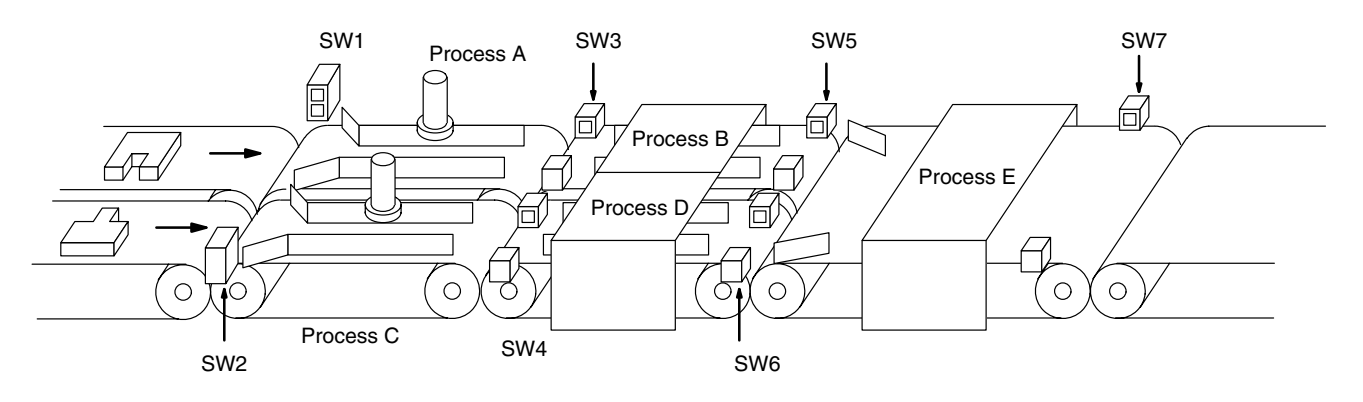

The following diagram demonstrates the flow of processing and the switches that are used for execution control. Here, process A and process C are started together. When process A finishes, process B starts; when process C finishes, process D starts. When both processes B and D have finished, process E starts.

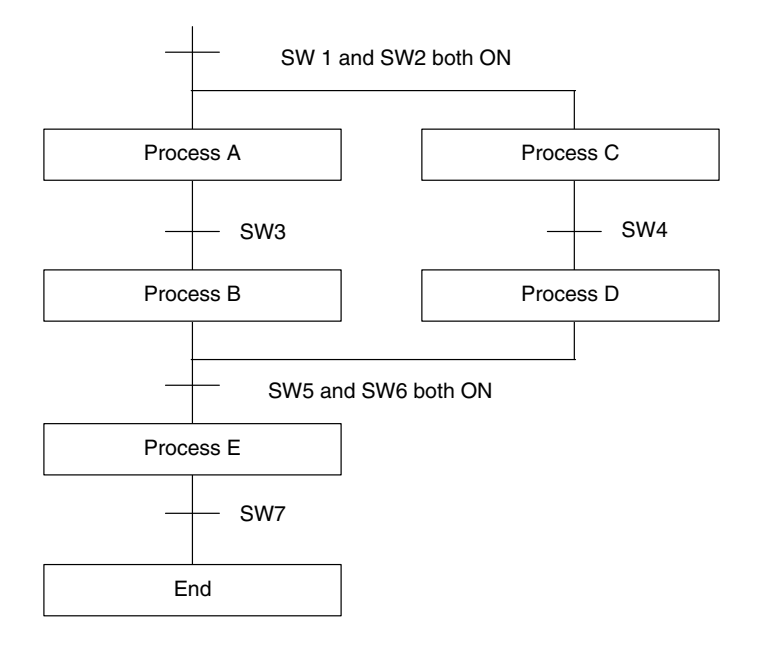

The program for this operation, shown below, starts with two SNXT(009) instructions that start processes A and C. These instructions branch from the same instruction line and are always executed together, starting steps for both A and C. When the steps for both A and C have finished, the steps for process B and D begin immediately.

When both process B and process D have finished (i.e., when SW5 and SW6 turn ON), processes B and D are reset together by the SNXT(009) at the end of the programming for process B. Although there is no SNXT(009) at the end of process D, the control bit for it is turned OFF by executing SNXT(009) 050004. This is because the OUT for bit 050003 is in the step reset by SNXT(009) 050004, i.e., bit 050003 is turned OFF when SNXT(009) 050004 is executed. Process B is thus reset directly and process D is reset indirectly before executing the step for process E.

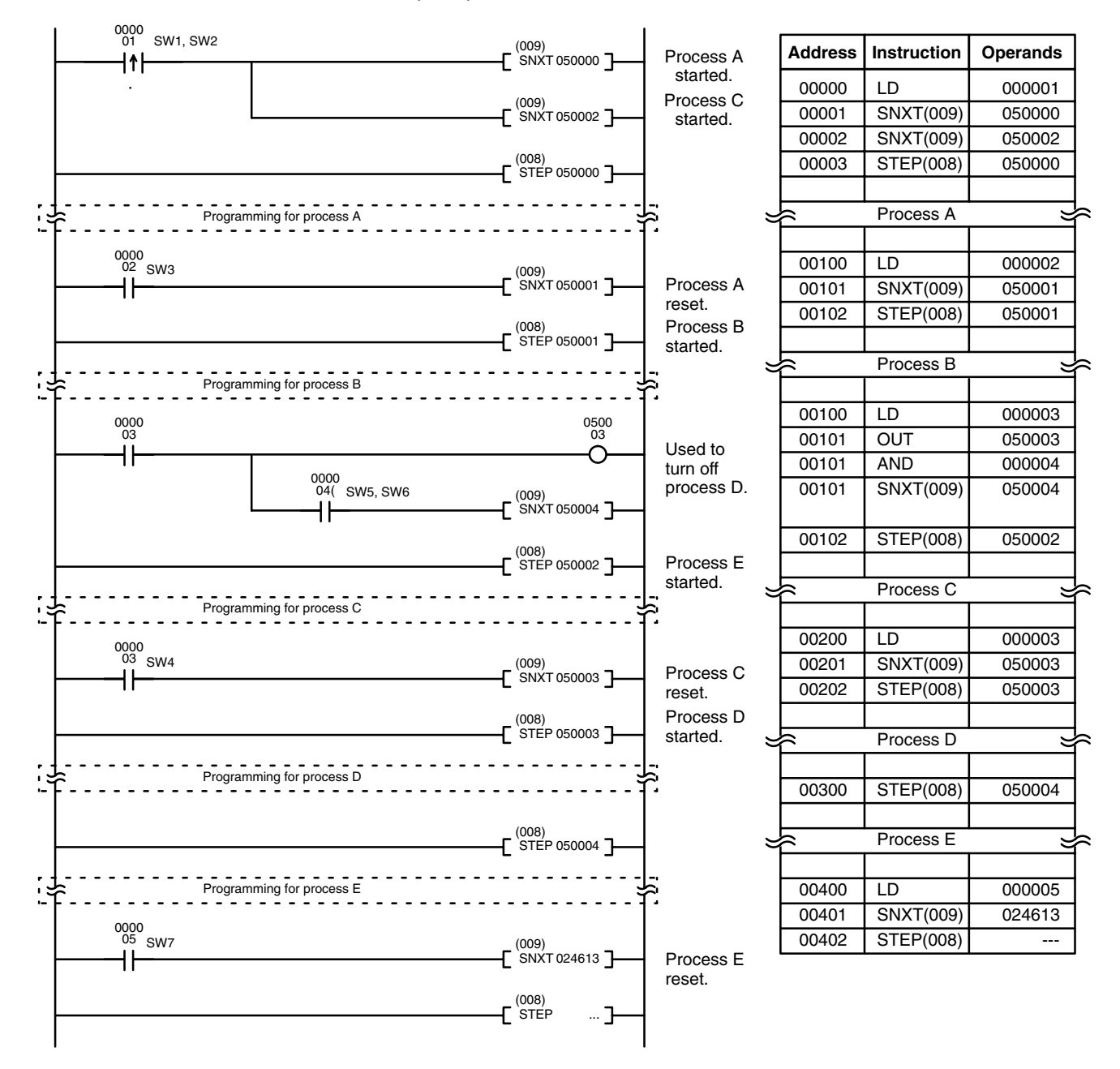
# **5-30 Subroutines**

Subroutines break large control tasks into smaller ones and enable you to reuse a given set of instructions. When the main program calls a subroutine, control is transferred to the subroutine and the subroutine instructions are executed. The instructions within a subroutine are written in the same way as main program code. When all the subroutine instructions have been executed, control returns to the main program to the point just after the point from which the subroutine was entered (unless otherwise specified in the subroutine).

# **5-30-1 SUBROUTINE ENTRY and RETURN: SBN(150)/RET(152)**

## **SUBROUTINE ENTRY: SBN(150)**

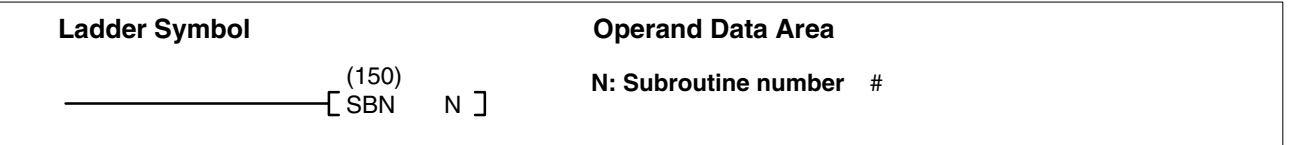

## **SUBROUTINE RETURN: RET(152)**

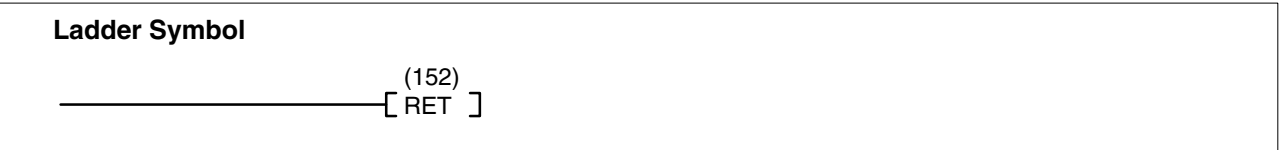

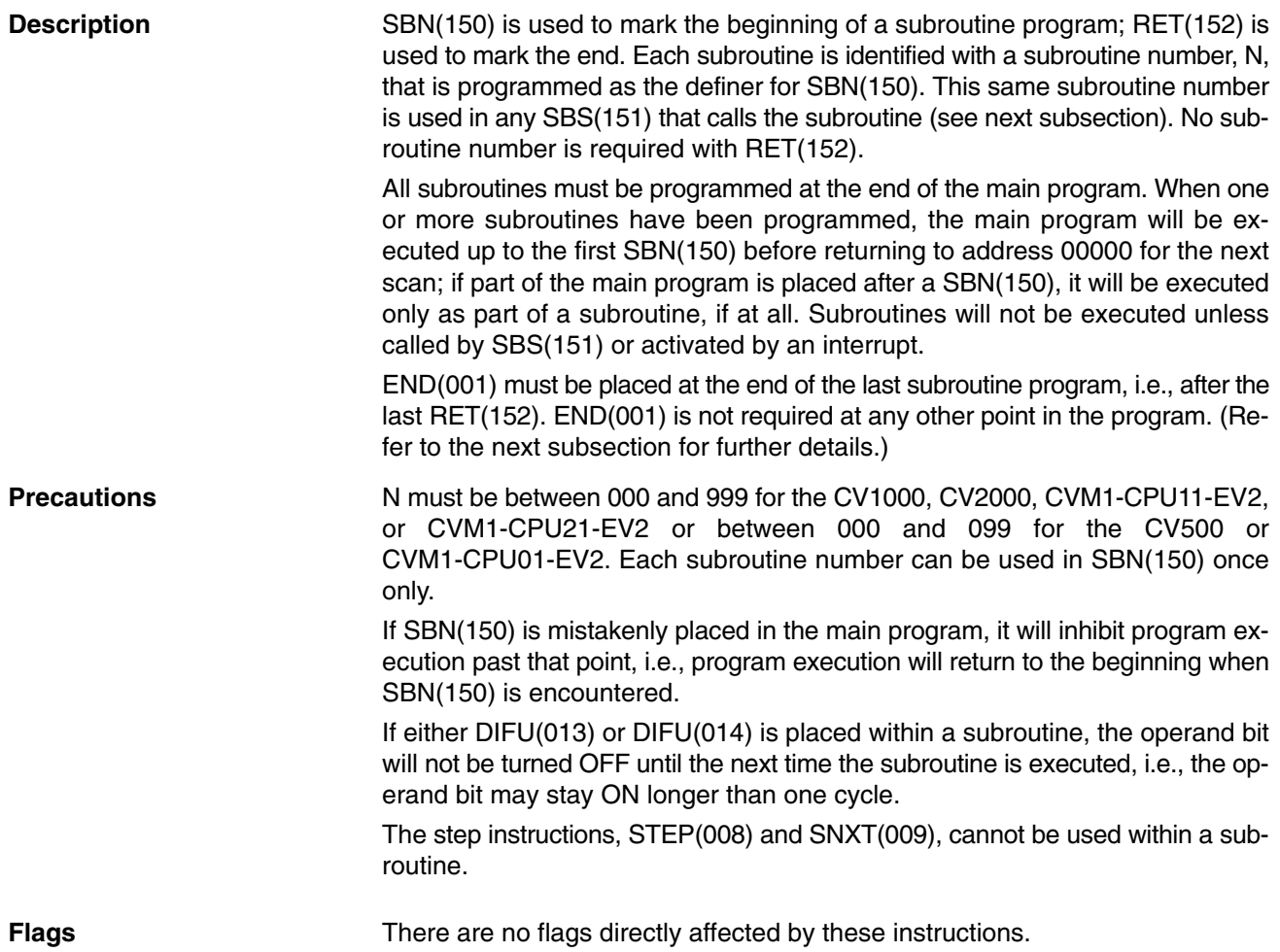

## *Subroutines* **Section 5-30**

**Example Example When CIO 000000 is ON in the following example, the instructions between** SBN(150) 001 and RET(152) are executed once before returning to execute the next instruction line after SBS(151).

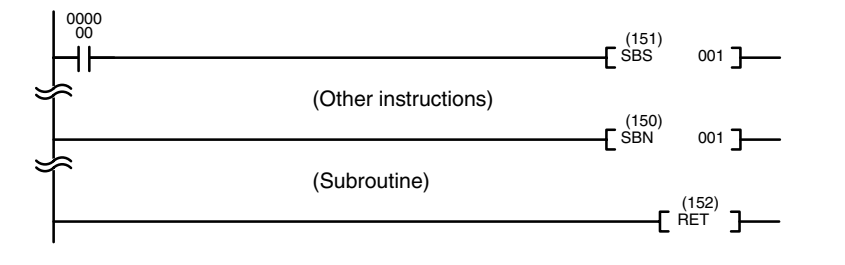

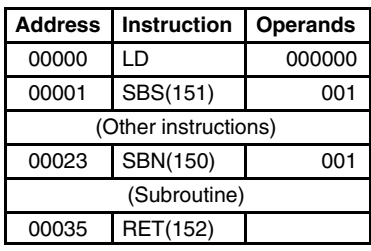

## **5-30-2 SUBROUTINE CALL: SBS(151)**

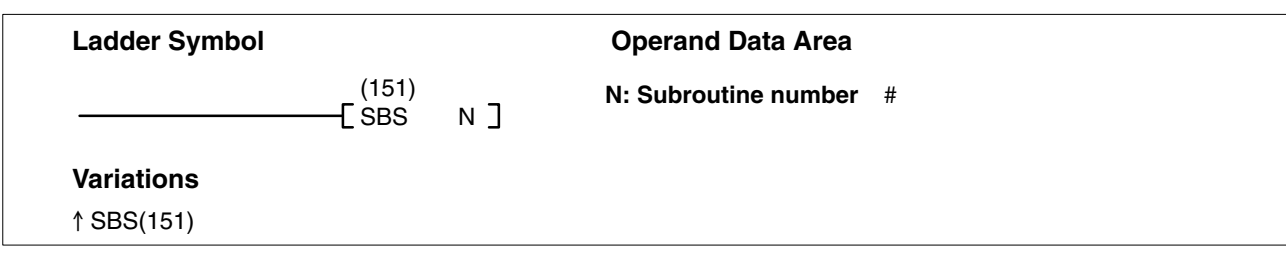

## **Description**

A subroutine can be executed by placing SBS(151) in the main program at the point where the subroutine is desired. The subroutine number used in SBS(151) indicates the desired subroutine. When SBS(151) is executed with an ON execution, the instructions between the SBN(150) with the same subroutine number and the first RET(152) after it are executed before execution returns to the instruction following the SBS(151) that made the call.

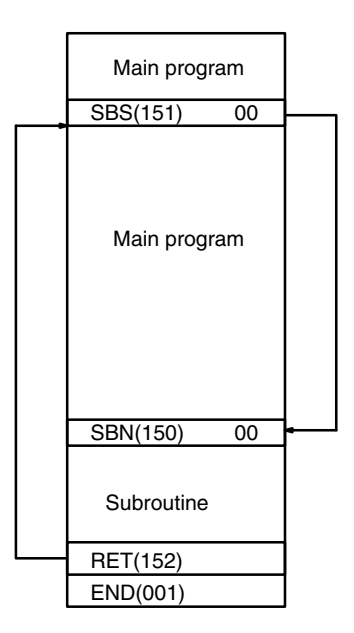

SBS(151) may be used as many times as desired in the program, i.e., the same subroutine may be called from different places in the program.

SBS(151) may also be placed into a subroutine to shift program execution from one subroutine to another, i.e., subroutines may be nested. When the second subroutine has been completed (i.e., RET(152) has been reached), program execution returns to the original subroutine which is then completed before returning to the main program. As many nesting levels as desired can be programmed. A subroutine cannot call itself, (e.g., SBS(151) 00 cannot be programmed within the subroutine defined with SBN(150) 00). The following diagram illustrates two levels of nesting.

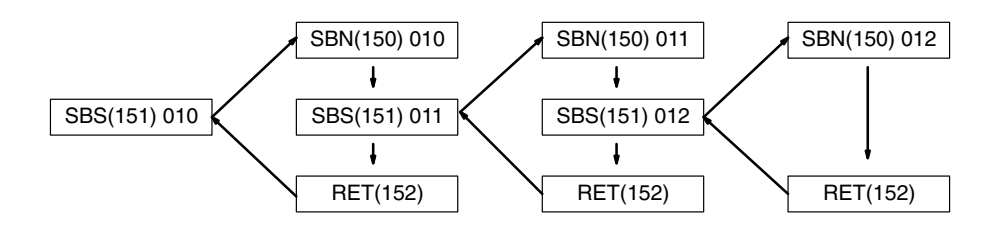

Although subroutines 00 through 31 can be called by using SBS(151), they are also activated by interrupt signals from Interrupt Input Units. Subroutine 99, which can also be called using SBS(151), is used for the scheduled interrupt. (Refer to the next subsection for details.)

The following diagram illustrates program execution flow for various execution conditions for two SBS(151).

**C**

**C**

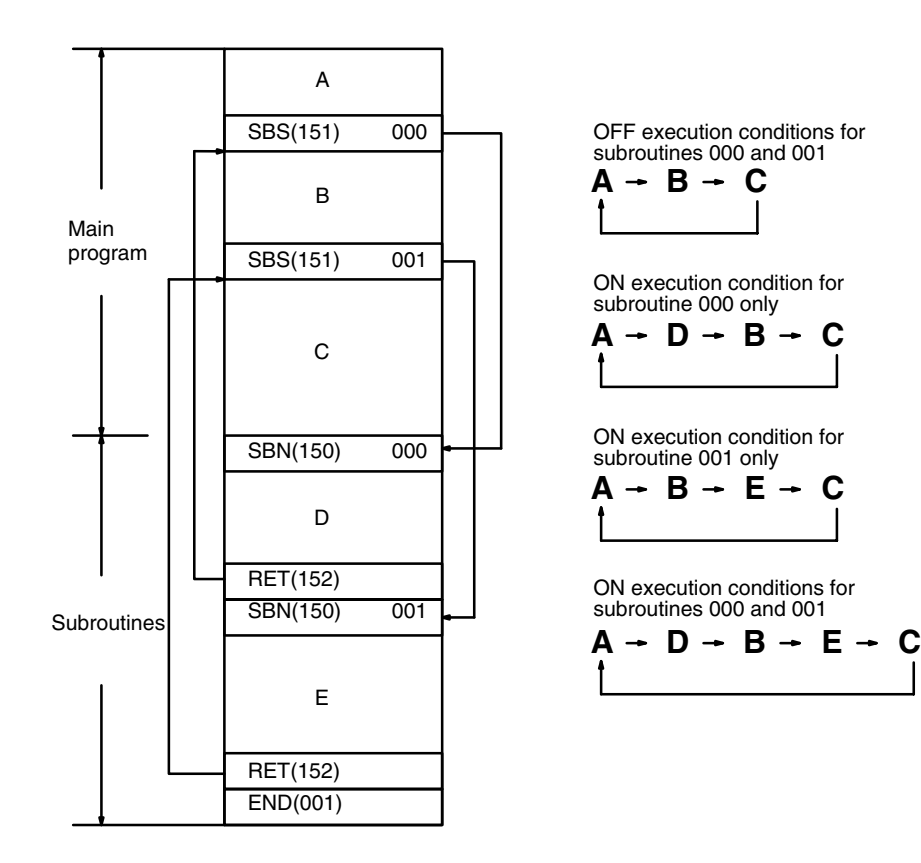

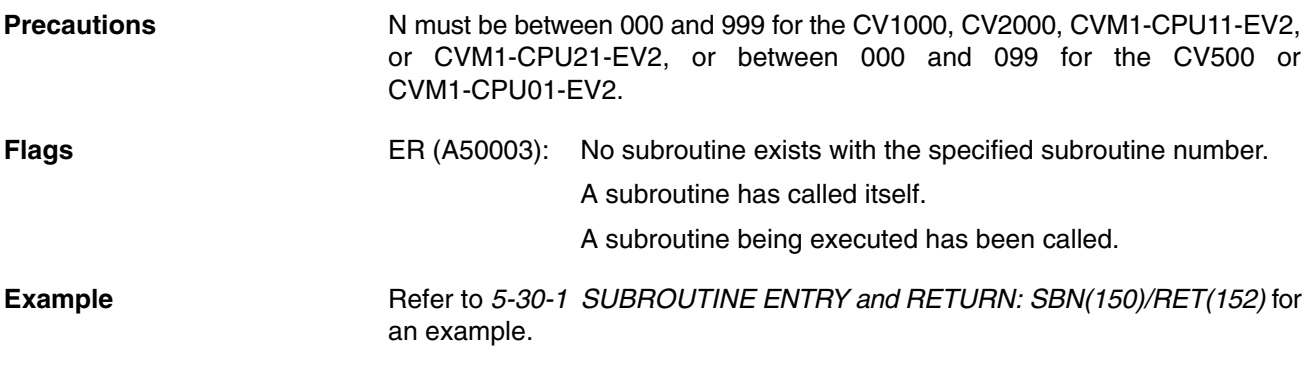

## *Subroutines* **Section 5-30**

# **5-30-3 MACRO: MCRO(156)**

# **(CVM1 V2)**

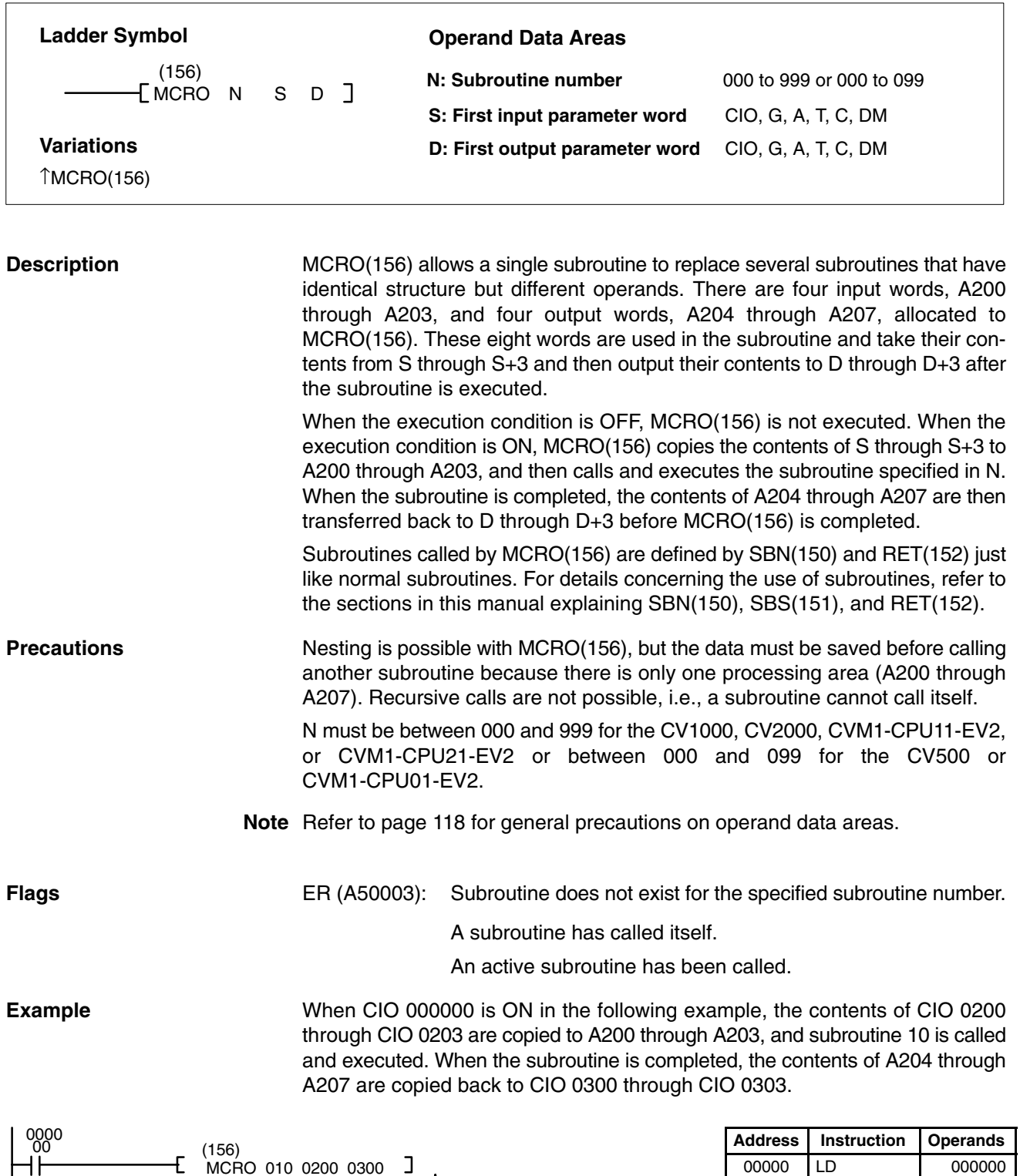

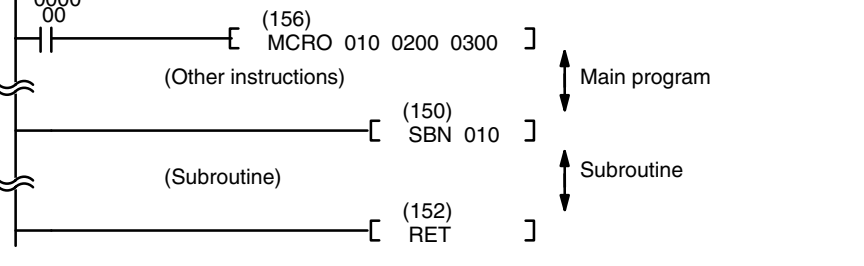

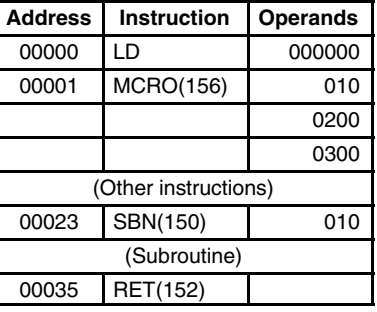

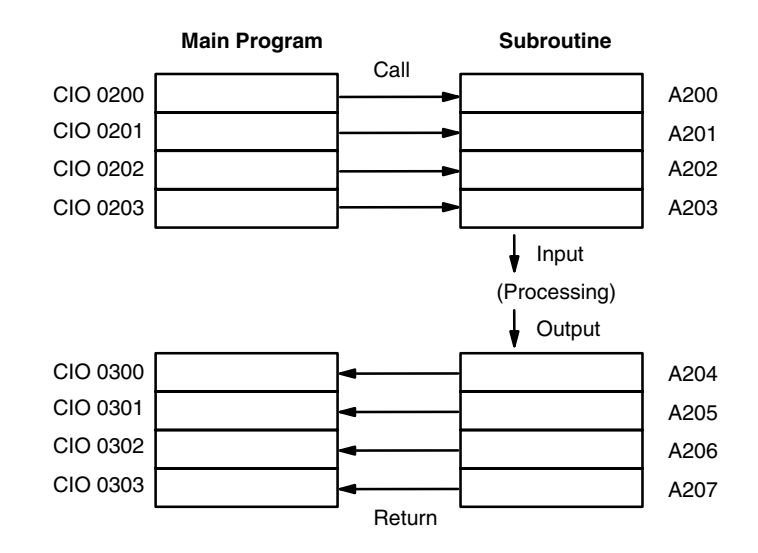

**Program Examples** The following examples show how MCRO(156) can be used to simplify a program. The second program section uses MCRO(156), whereas the first one does not.

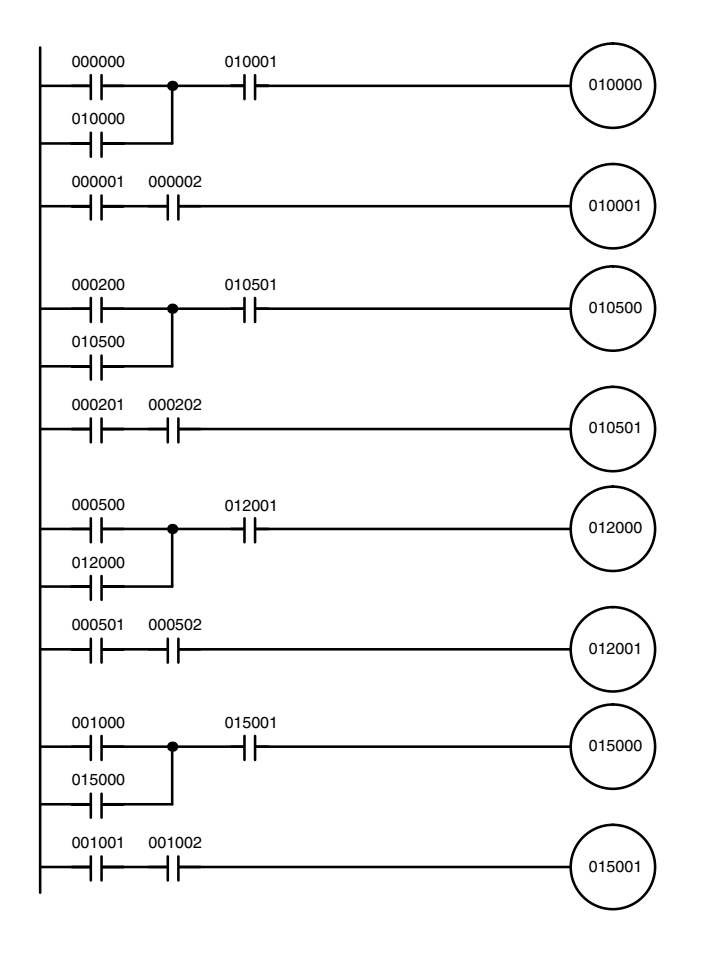

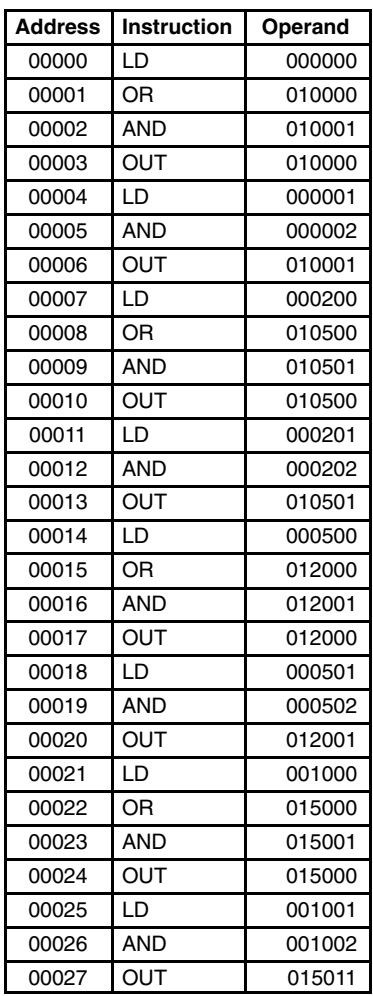

## *Interrupt Control* **Section 5-31**

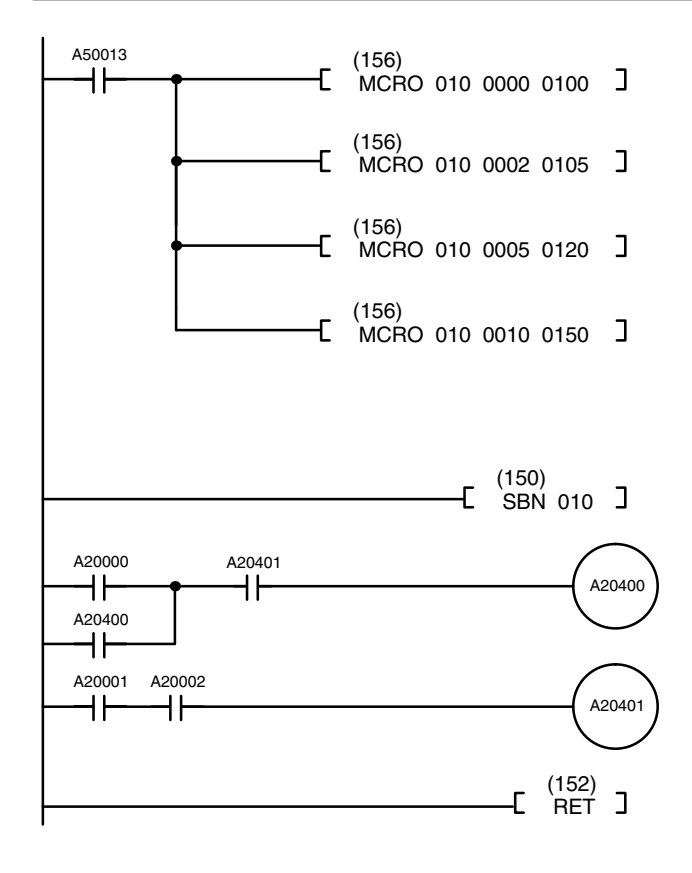

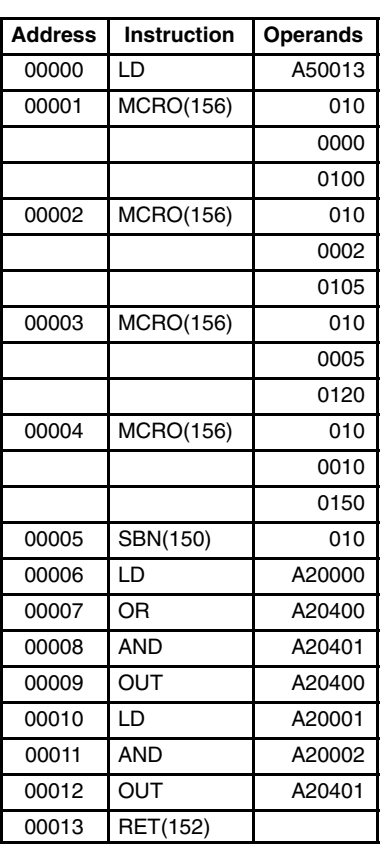

# **5-31 Interrupt Control**

Interrupts cause a break in the flow of the main program execution such that the flow can be resumed from that point after completion of the interrupt program. Interrupt programs should be entered in SFC if SFC programming is being used. Interrupt programs are written as a ladder program only if the program type is ladder.

**Note** Be sure to include an END(01) instruction at the end of interrupt programs if the program type is ladder.

There are three instructions that control and monitor I/O interrupts and scheduled interrupts, MSKS(153), CLI(154), and MSKR(155). MSKS(153) masks interrupts from Interrupt Input Units (so that they are recorded but ignored) and sets the time interval for scheduled interrupts, CLI(154) clears interrupts, and MSKR(155) writes either the current mask status of a designated Interrupt Input Unit or the current scheduled interrupt interval into a designated word.

The four types of interrupts, I/O, scheduled, power OFF, and power ON are described briefly below.

An **I/O interrupt** is caused by an input signal from an Interrupt Input Unit.

Up to four Interrupt Input Units (0 to 3) can be mounted on the CPU Rack and Expansion CPU Racks. Each Unit is allocated one I/O word.

For each Interrupt Input Unit, bits 00 through 07 may be used for interrupt signals. Bits 08 through 15 are not used. When one of the bits assigned to an Interrupt Input Unit turns ON, the interrupt program associated with it is called and executed. A unique interrupt program number is associated with each bit according to the following table.

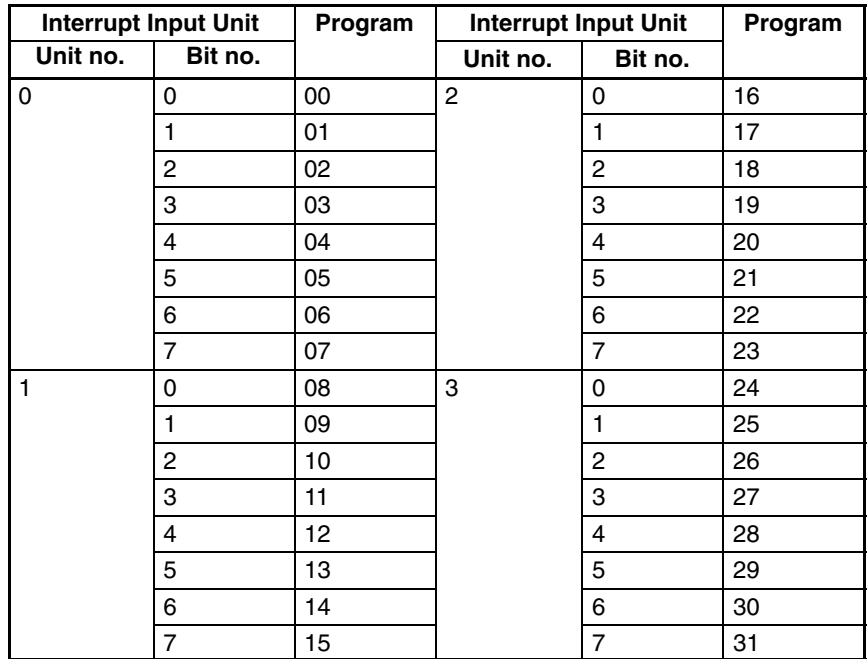

A **scheduled interrupt** is repeated at regular intervals.

The time interval between interrupts is set by the user and is unrelated to the cycle timing of the PC. The time interval can be set between 10 and 99,990 ms. This capability is useful for periodic supervisory or executive program execution.

A **power OFF interrupt** is generated by an interruption of power to the CPU longer than the momentary power interruption time set in the PC Setup (0 to 9 ms).

If the PC Setup (Execution controls 2) has been preset to enable power OFF interrupts, the interrupt program is activated to manage the power outage.

The length of the power OFF interrupt program is limited. Refer to *6-1-6 Power OFF Interruption and Restart Continuation* for details.

A **power ON interrupt** is activated when power returns to the CPU after an interruption. The power ON interrupt is effective only if there is a power ON interrupt program. The power ON interrupt program is executed after initialization.

The PC employs a priority system for handling interrupts. A power OFF interrupt is given the highest priority, followed by power ON, scheduled, and I/O interrupts, in that order. Lower numbered I/O interrupts are given priority over a higher numbered I/O interrupts. **Interrupt Priority Levels**

> In the CV1000, CV2000, CVM1-CPU11-EV2, or CVM1-CPU21-EV2 a level 0 scheduled interrupt (defined by setting N=4 in MSKS(153)) takes priority over a level 1 scheduled interrupt (defined by setting N=5 when MSKS(153)). If a level 0 scheduled interrupt occurs while a level 1 scheduled interrupt is being executed, the level 1 scheduled interrupt program is halted until the level 0 scheduled interrupt is completed.

> The I/O interrupt setting in the PC Setup determines whether I/O interrupts with higher priority will be serviced immediately (interrupting the I/O interrupt program currently being executed) or wait until the current I/O interrupt is completed.

When the I/O interrupt setting in the PC Setup (execution controls 2) is set to hold other I/O interrupts, an incoming I/O interrupt must wait until the first I/O interrupt is finished, regardless of the priority ranking of the two I/O interrupts. The following example shows program execution with this I/O interrupt setting.

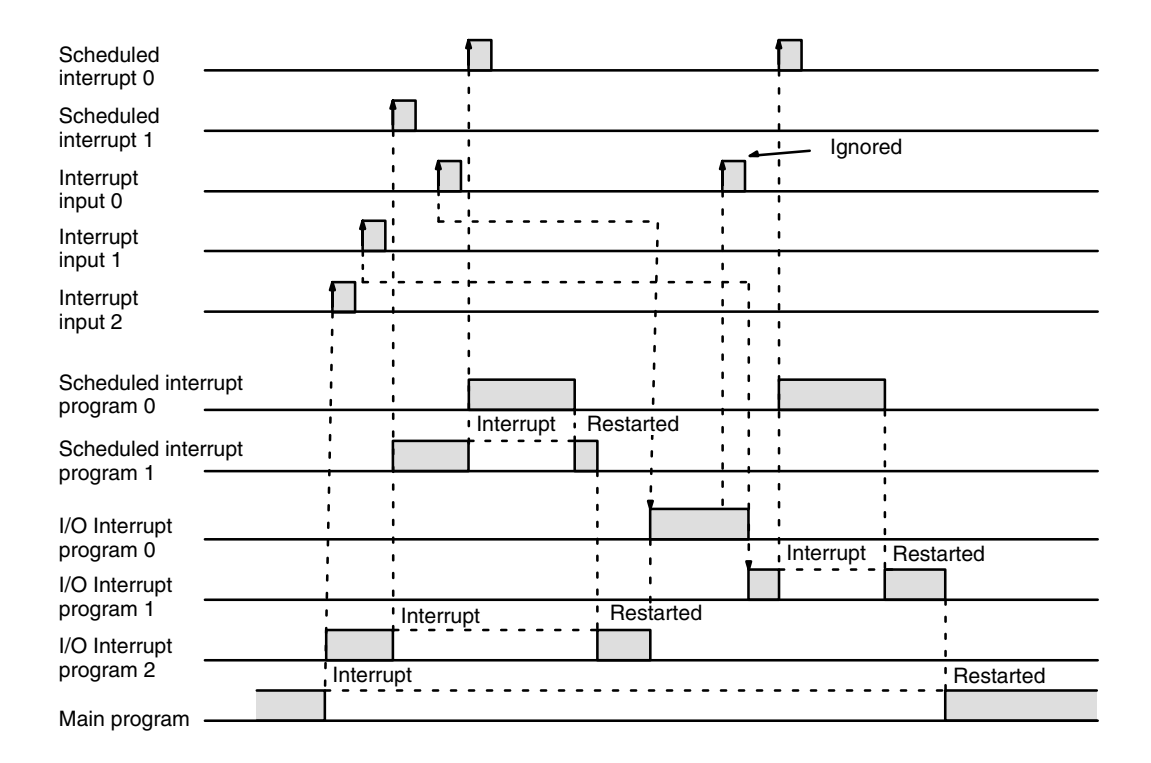

When the I/O interrupt setting in the PC Setup is set to execute higher priority interrupts, an incoming I/O interrupt will be serviced immediately if its interrupt program number is higher than that of the I/O interrupt currently being serviced. The following example shows program execution with this I/O interrupt setting.

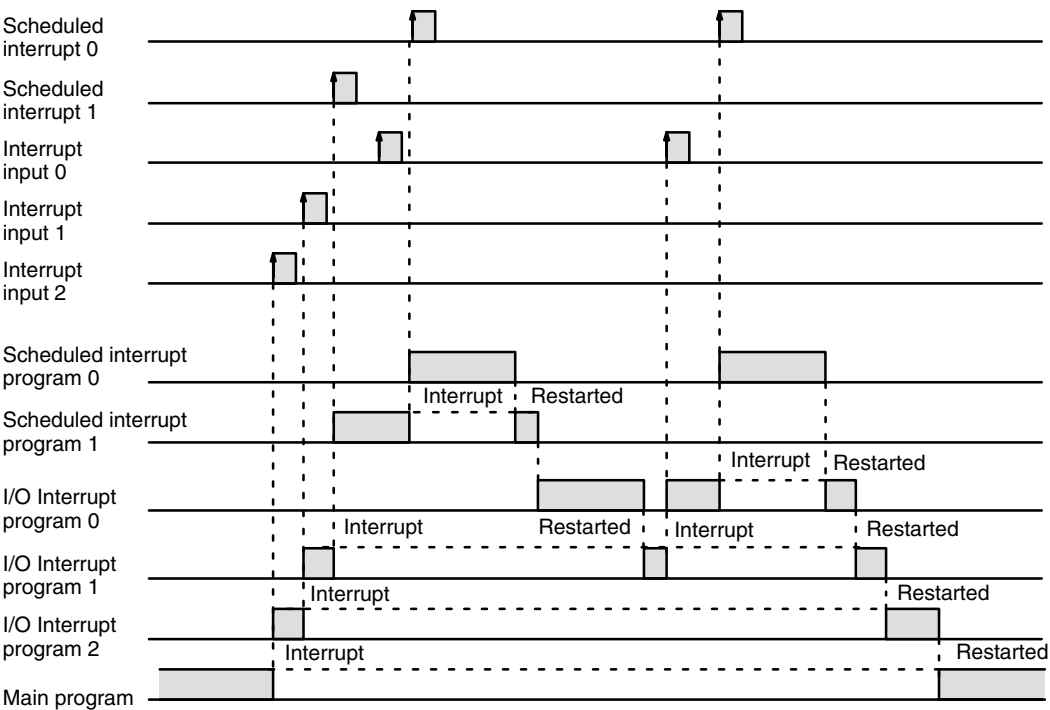

# **5-31-1 INTERRUPT MASK: MSKS(153)**

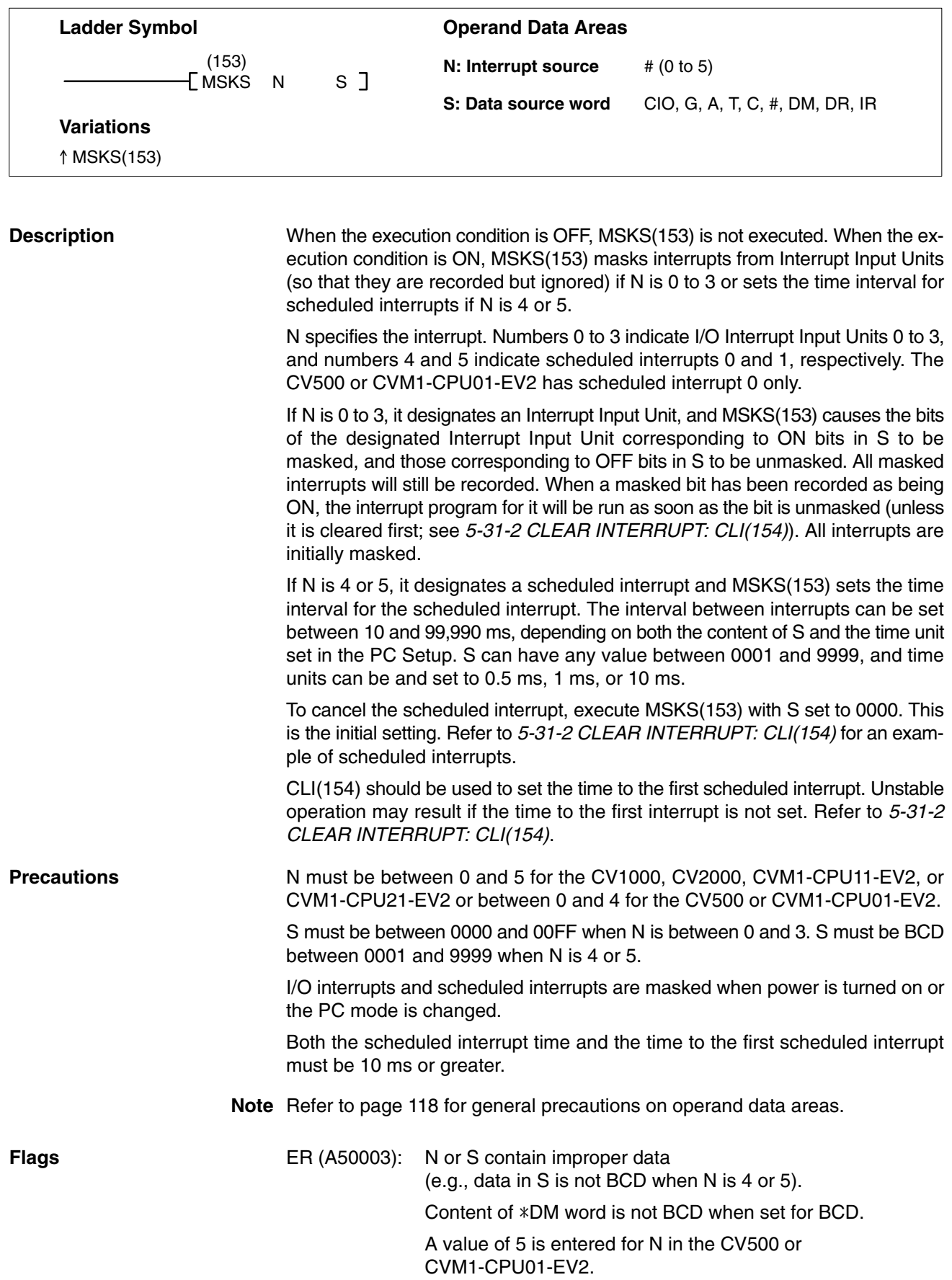

## *Interrupt Control* **Section 5-31**

**Example** In the following example, inputs 0 to 3 of Interrupt Input Unit 0 are unmasked, and inputs 4 to 7 are masked when CIO 000000 is ON.

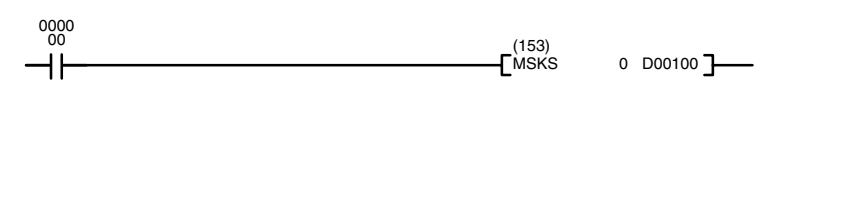

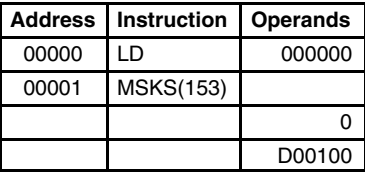

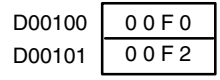

# **5-31-2 CLEAR INTERRUPT: CLI(154)**

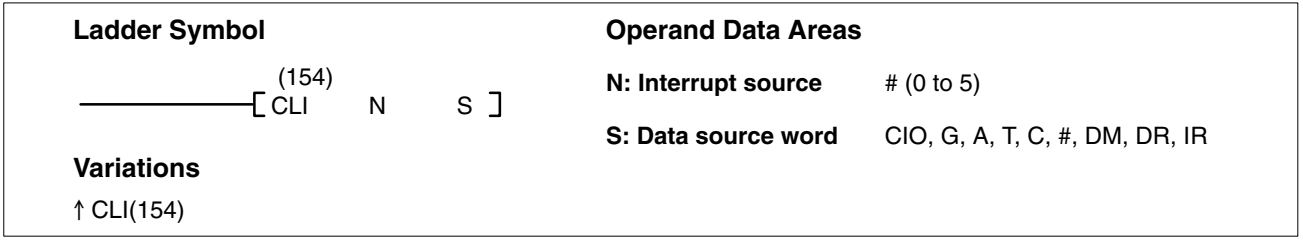

## **Description**

When the execution condition is OFF, CLI(154) is not executed. When the execution condition is ON, CLI(154) clears the recorded interrupts of the designated Interrupt Input Unit if N is 0 to 3, or sets the time to the first scheduled interrupt if N is 4 or 5.

N specifies the interrupt. Numbers 0 to 3 indicate I/O Interrupt Input Units 0 to 3, and numbers 4 and 5 indicate scheduled interrupts 0 and 1, respectively. The CV500 or CVM1-CPU01-EV2 has scheduled interrupt 0 only.

Because interrupt inputs are stored, masked interrupts will be serviced after the mask is removed, unless they are cleared first. If N designates an Interrupt Input Unit, CLI(154) clears the recorded interrupts of the inputs from the designated Interrupt Input Unit corresponding to ON bits in S. Once an interrupt is cleared, the interrupt program will not be executed even if the interrupt is unmasked.

In the following example, CLI(154) is executed with S=00F2, so the recorded interrupts for inputs 1, 4, 5, 6, and 7 are cleared. Recorded interrupts for inputs 0, 2, and 3 are unaffected.

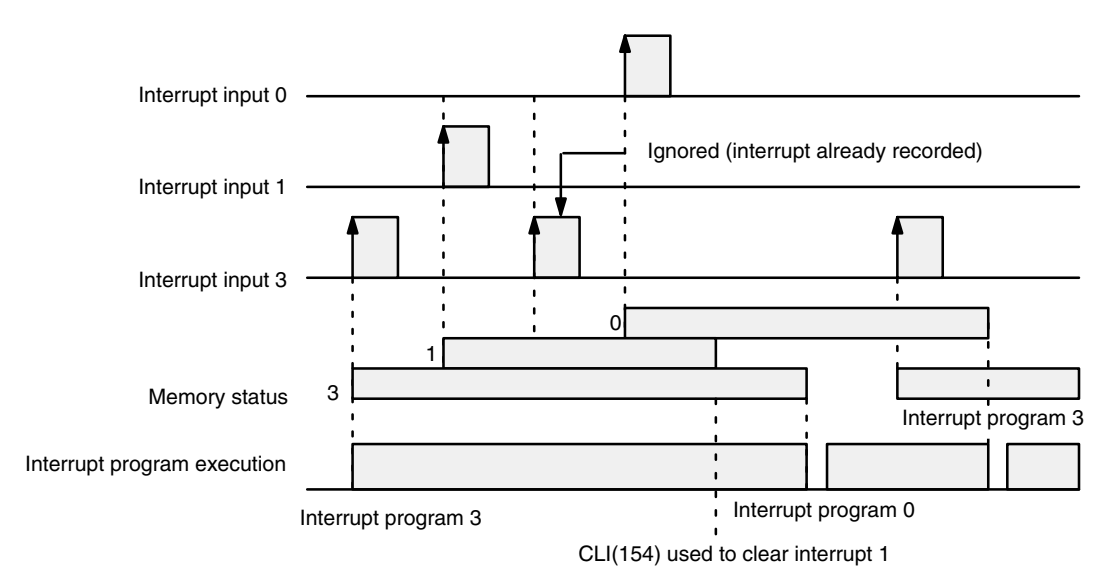

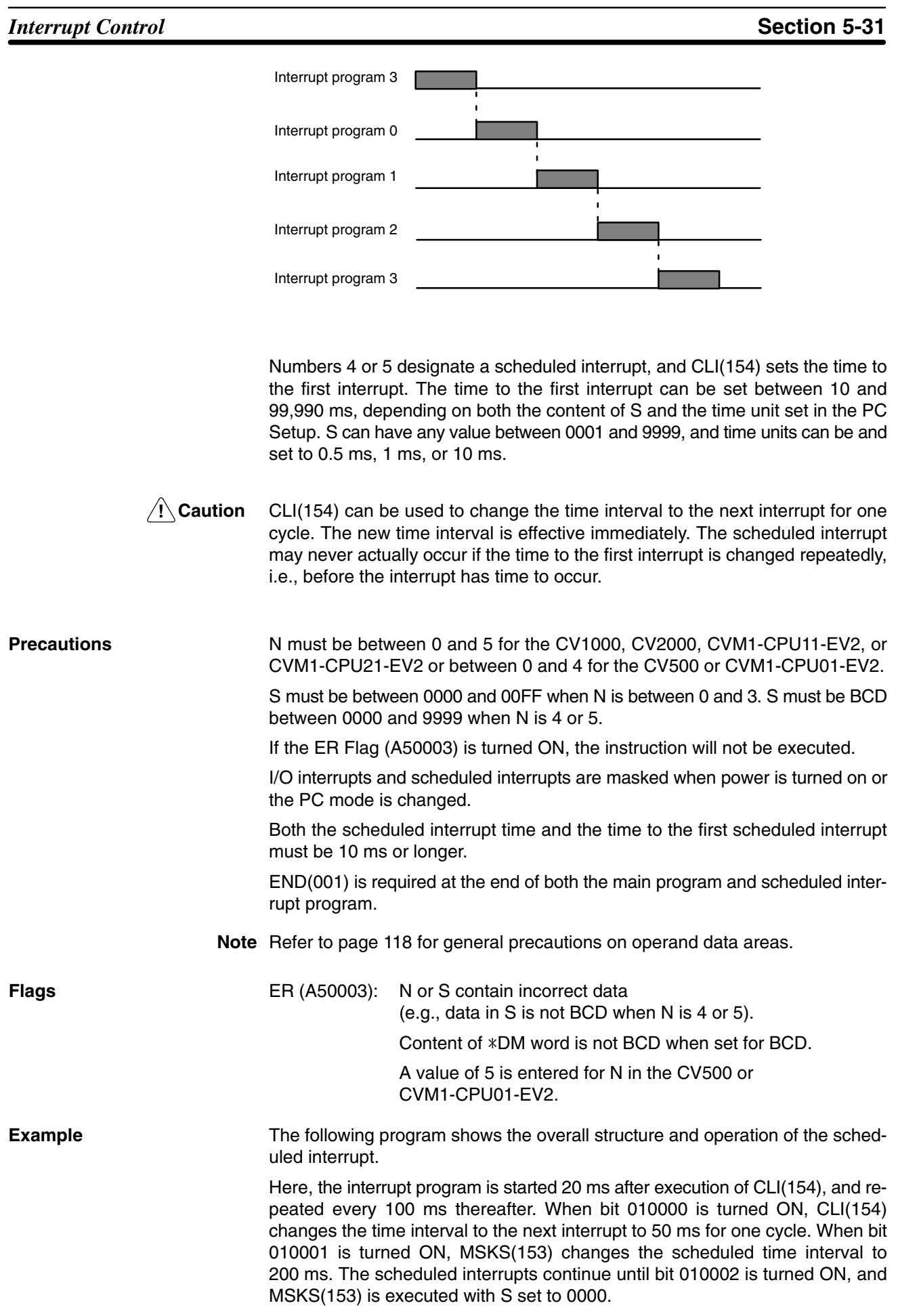

*Interrupt Control* **Section 5-31**

The control flow logic of the main program is unaffected by execution of the interrupt program, i.e., immediately after the interrupt program has finished execution, control returns to the point in the main program where it was suspended.

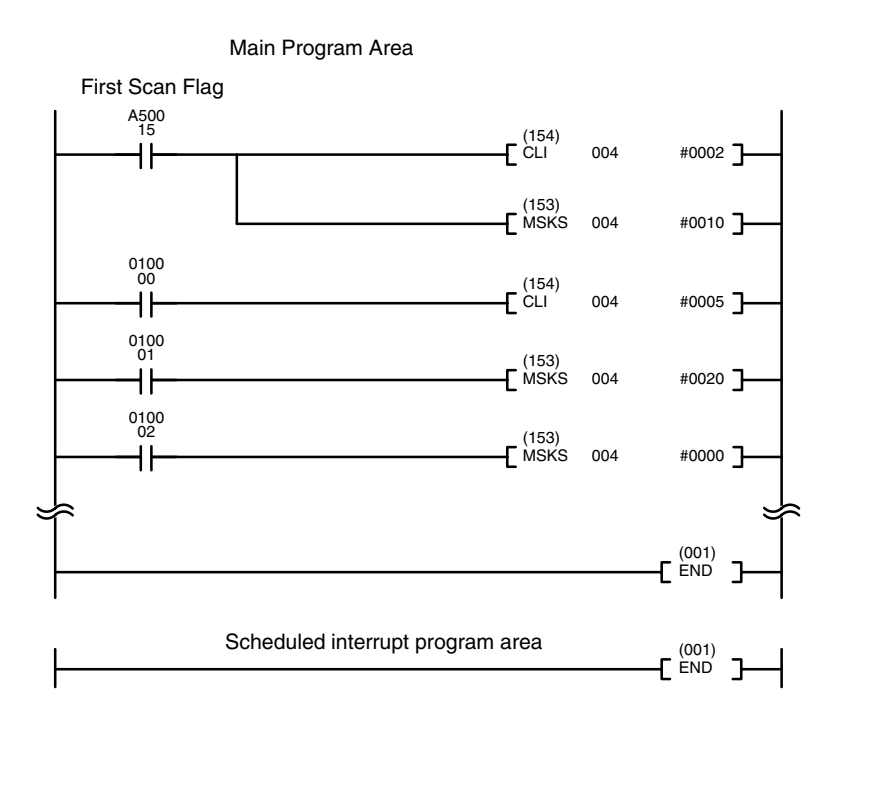

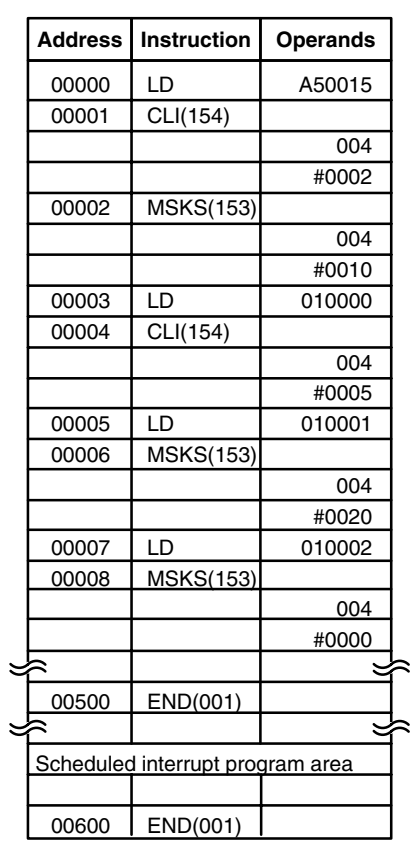

# **5-31-3 READ MASK: MSKR(155)**

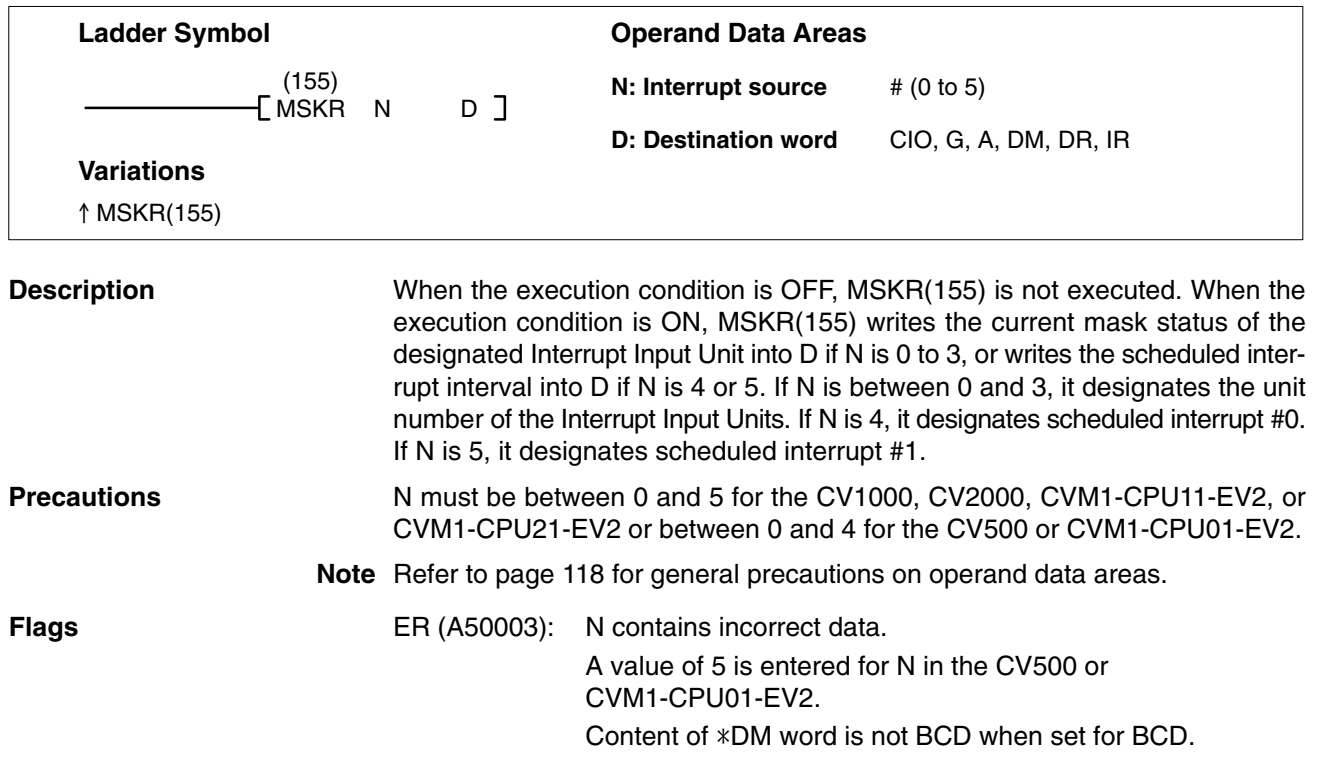

**Example** In the following example, MSKR(155) writes the current mask status of Interrupt Input Unit number 2 into D00100 when CIO 000000 is ON. 1MSKR(155) writes the time interval for scheduled interrupt 0 into CIO 1500 the next execution after CIO 000001 turns ON.

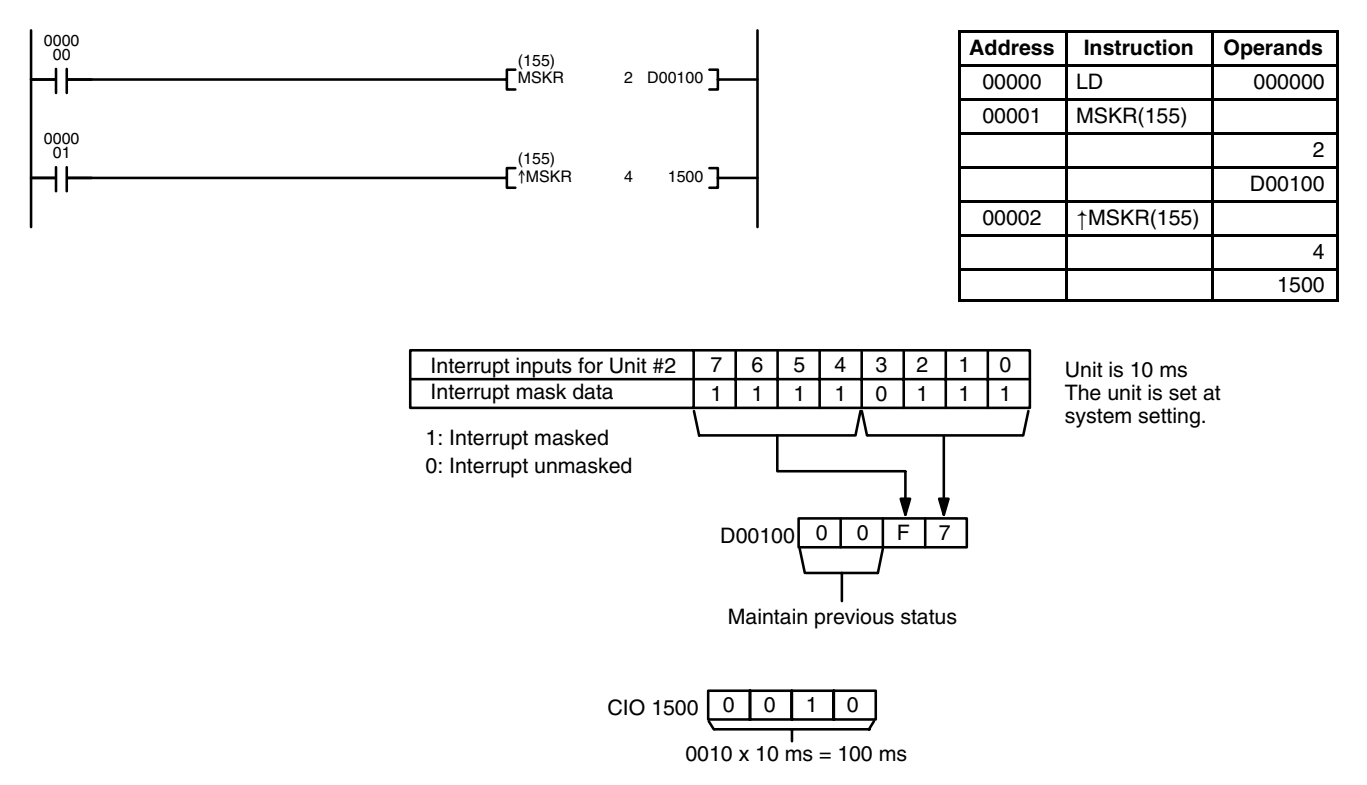

# **5-32 Stack Instructions**

Stack Instructions are used to create and manipulate data tables in memory into which data can be placed and retrieved. Different instructions allow you take data out of the stack in the same order or in the opposite order from which it was placed into the stack. SSET(160) must be used to create a stack before any of the other stack instructions can be used.

# **5-32-1 SET STACK: SSET(160)**

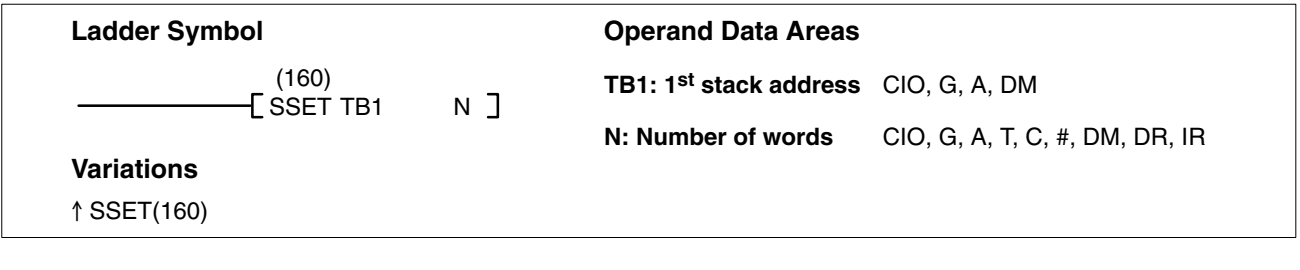

When the execution condition is OFF, SSET(160) is not executed. When the execution condition is ON, SSET(160) defines a stack from TB1 to TB1+N–1, and writes zeros to all words from TB+2 to TB1+N–1. TB1 contains the memory address of TB1+N–1, and TB1+1 contains the memory address of the word that will be accessed by the next stack instruction. TB1+1 is called the stack pointer, and contains the memory address for TB1+2 after SSET(160) is executed. **Description**

SSET(160) must be used to create one or more stacks before any of the other stack instructions can be used.

### N must be BCD between 0003 and 9999. **Precautions**

**Note** Refer to page 118 for general precautions on operand data areas.

**Flags** ER (A50003): Content of N is less than 0003, or is not BCD.

Content of  $*DM$  word is not BCD when set for BCD.

**Example** When CIO 000000 is ON in the following example, SSET(160) defines a 7-word stack from D00000 to D00006. The memory address of the last word in the stack, \$2006, is written into D00000 and the memory address of TB1+2, \$2002, is written into D00001. The rest of the words in the stack, D00002 to D00006, are reset.

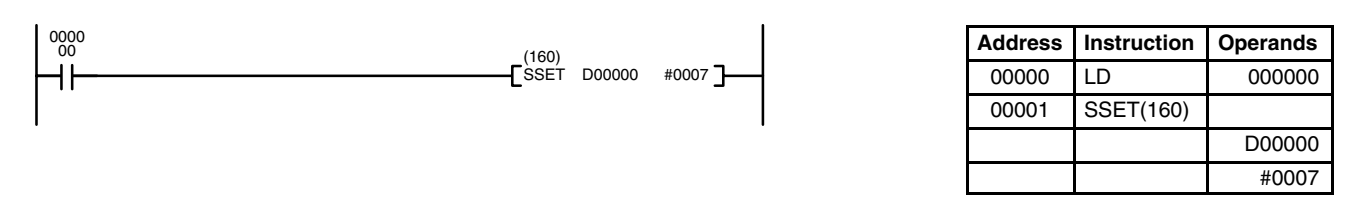

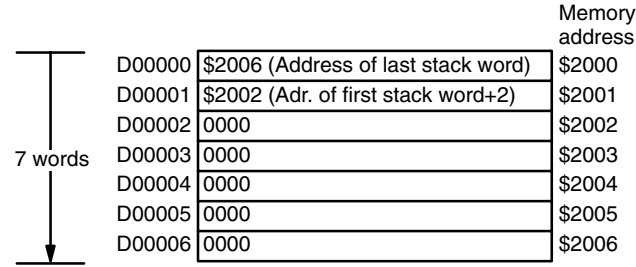

# **5-32-2 PUSH ONTO STACK: PUSH(161)**

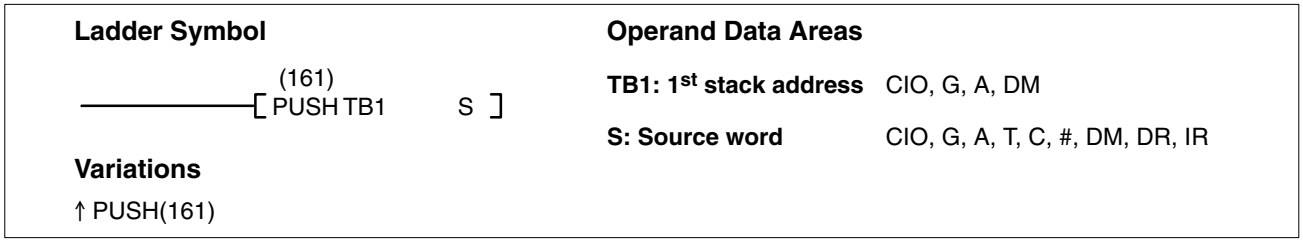

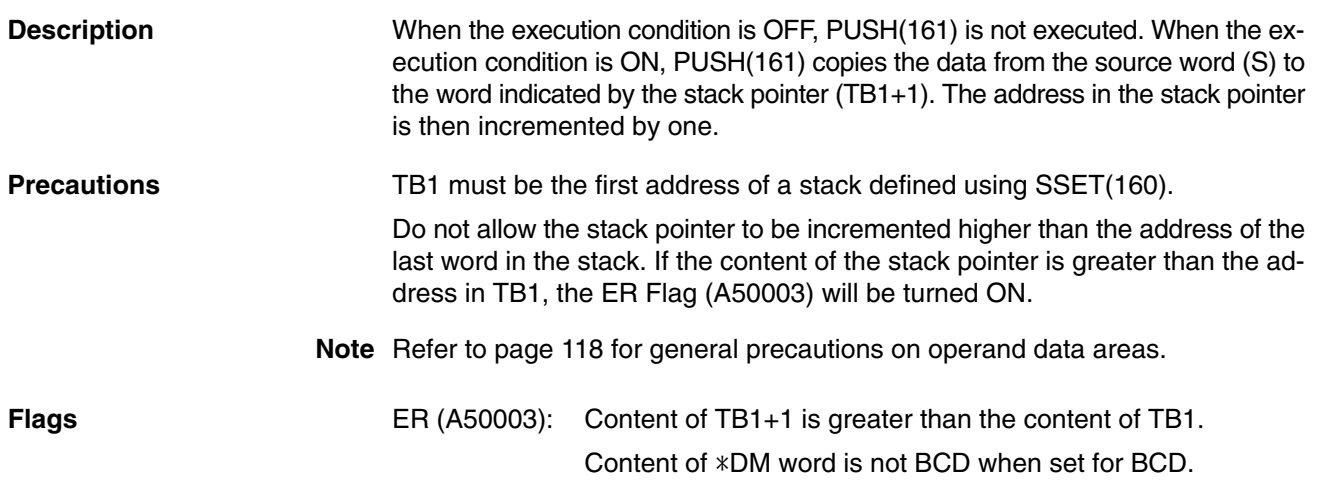

## *Stack Instructions* **Section 5-32**

**Example** When CIO 000000 is ON in the following example, PUSH(161) is used to write the data in CIO 1000 to the 7-word stack from D00000 to D00006. The stack pointer contains the memory address of D00002, so the data in CIO 1000 is copied to D00002. The content of the stack pointer is then incremented from \$2002 to \$2003.

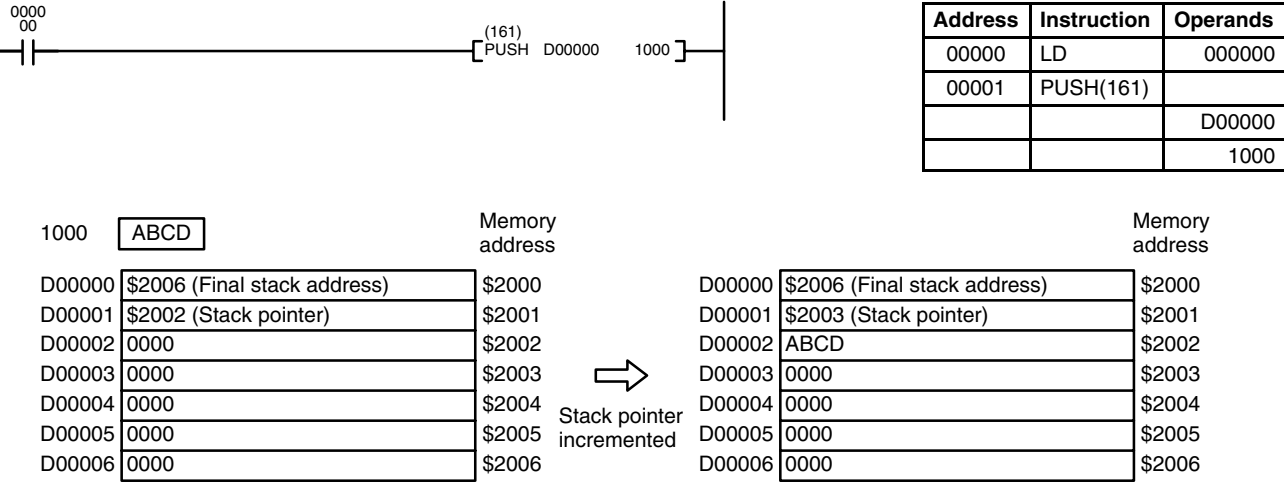

# **5-32-3 LAST IN FIRST OUT: LIFO(162)**

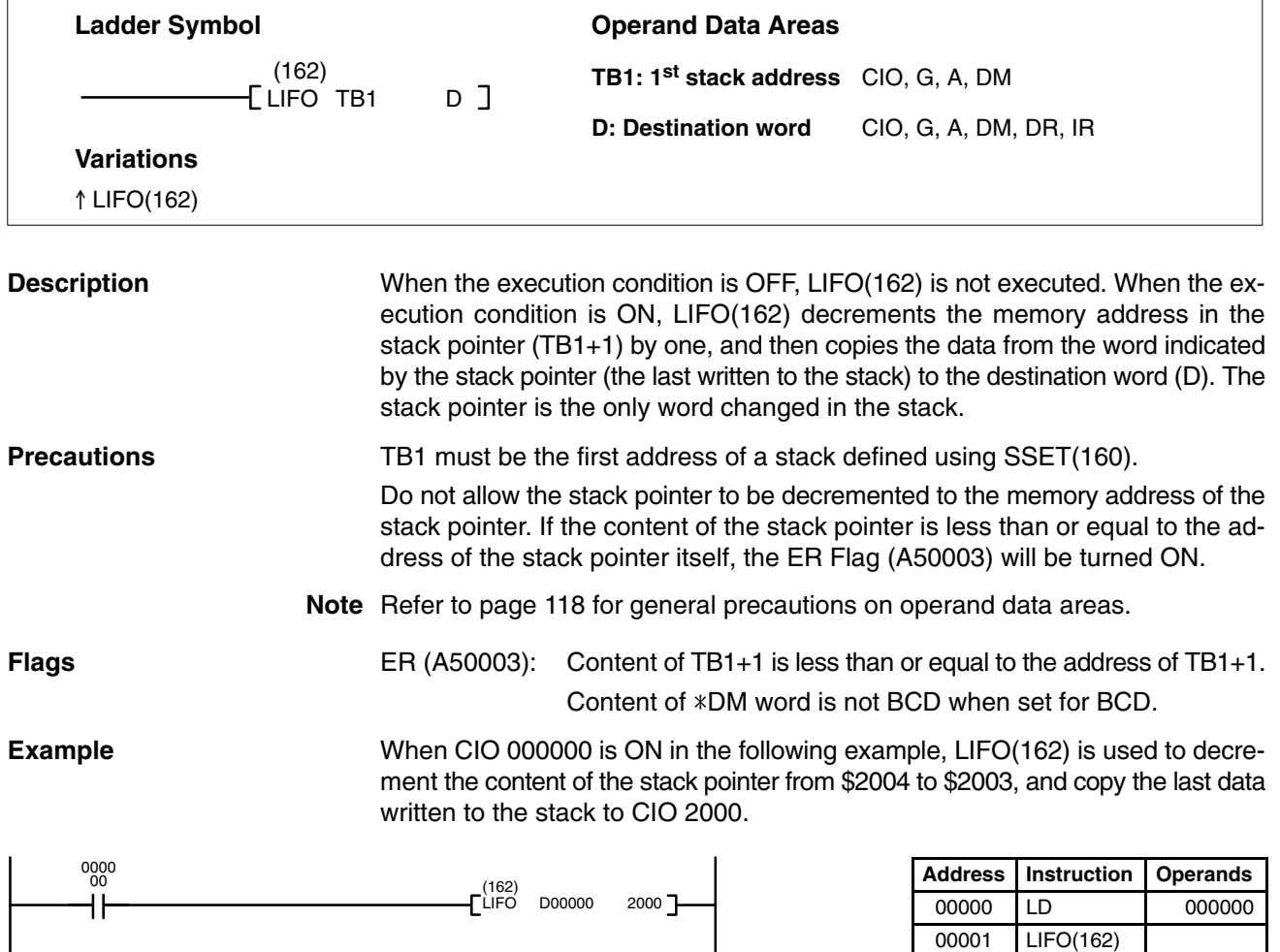

D00000 2000

00001 LIFO(162)

# *Stack Instructions* **Section 5-32**

ABCD

D00006 0000 \$2006

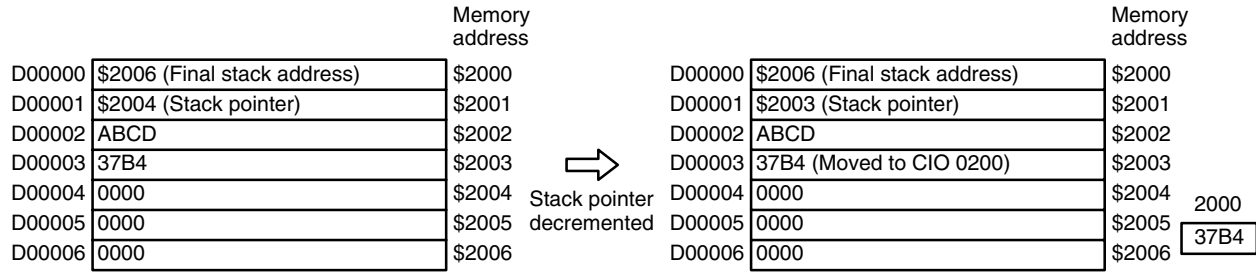

# **5-32-4 FIRST IN FIRST OUT: FIFO(163)**

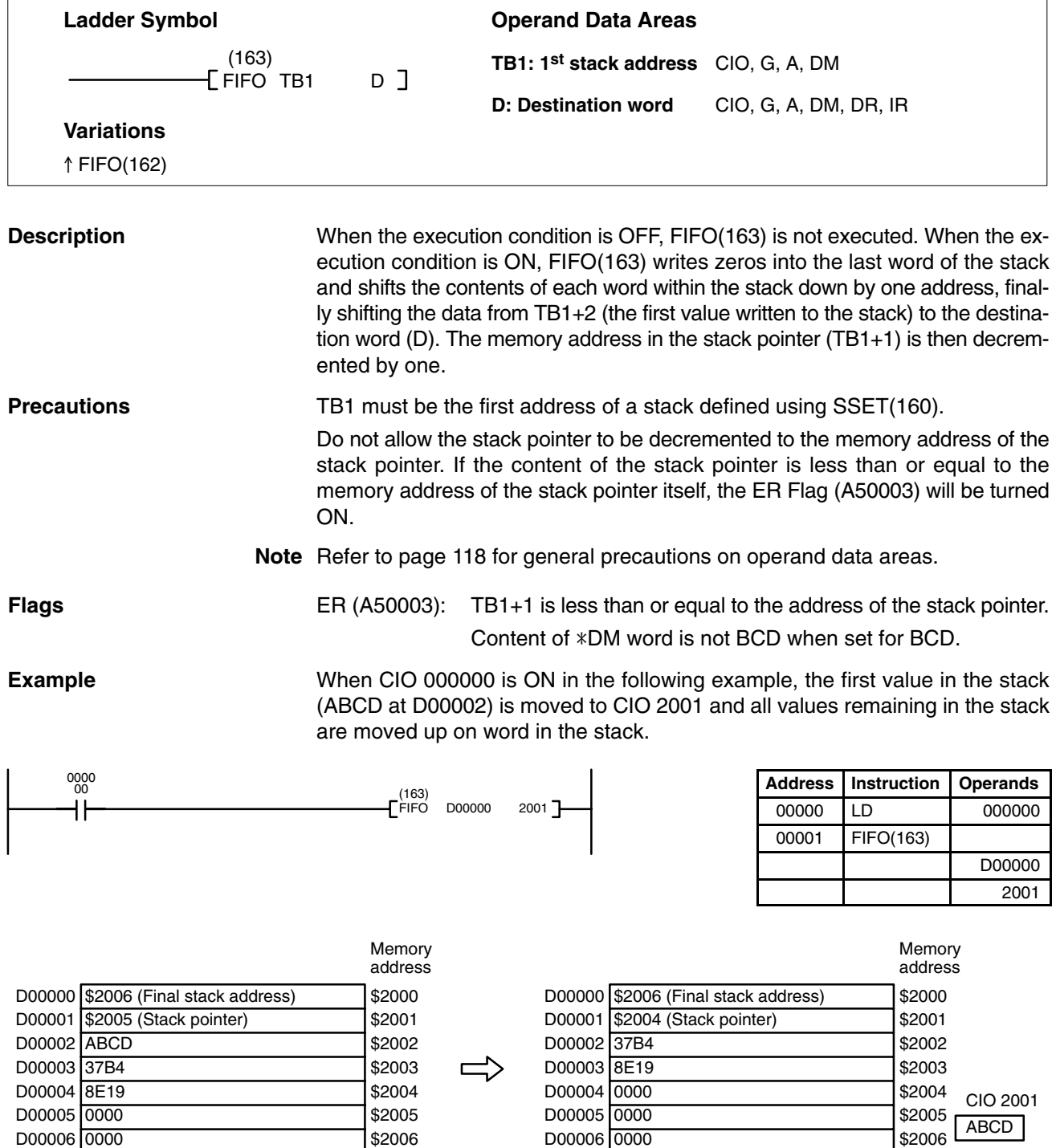

D00006 0000

# **5-33 Data Tracing**

Data tracing can be used to facilitate debugging programs and is described in detail in the CVSS *Operation Manual: Online*. This section shows the ladder symbols for TRSM(170) and MARK(171) and provides example programs.

trace memory accordingly. This can mean that some of the samples already

## **5-33-1 TRACE MEMORY SAMPLING: TRSM(170)**

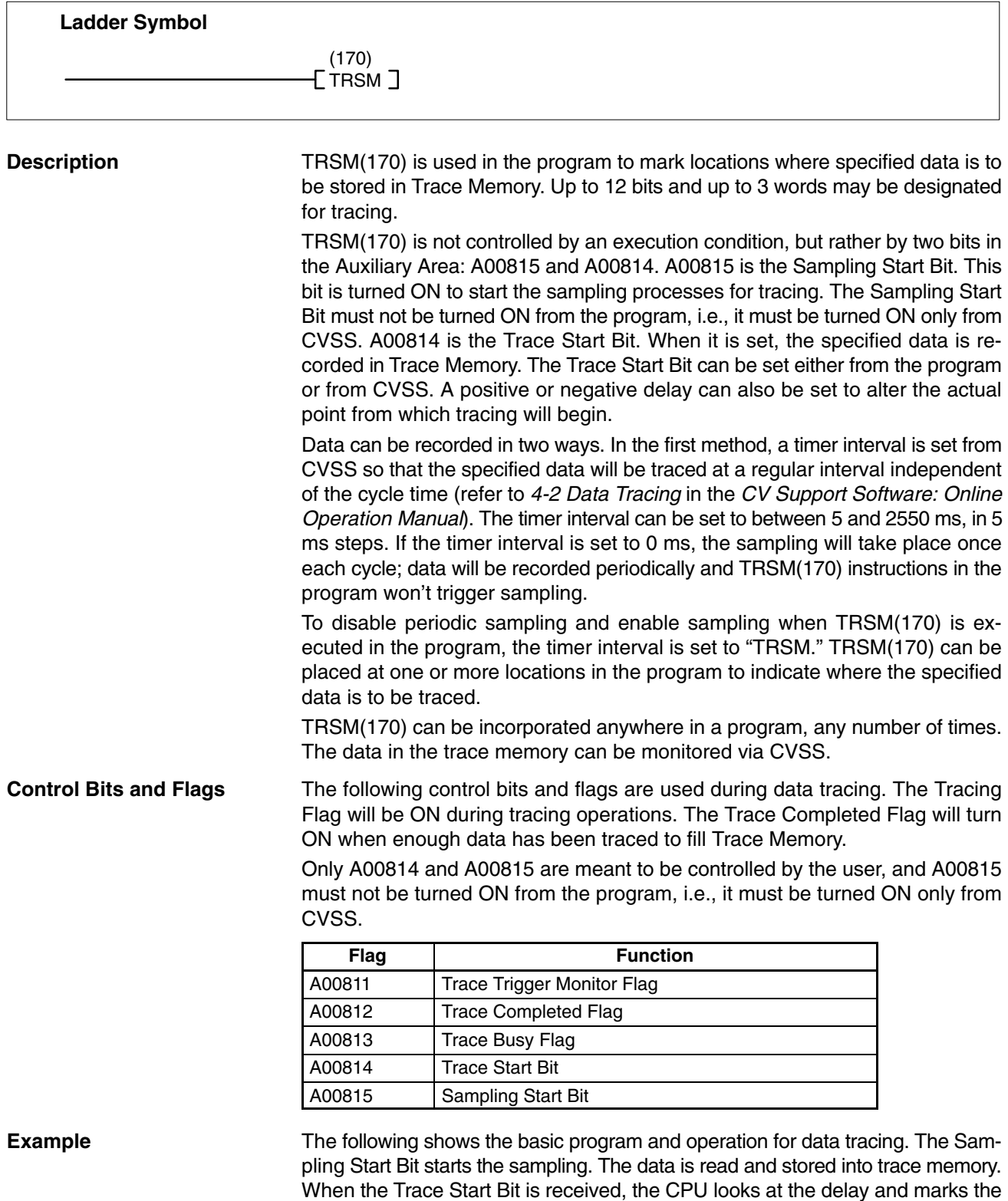

## *Data Tracing* Section 5-33

made will be recorded as the trace memory (negative delay), or that more samples will be made before they are recorded (positive delay). The sampled data is written to trace memory, jumping to the beginning of the memory area once the end has been reached and continuing up to the start marker. This might mean that previously recorded data (i.e., data from this sample that falls before the start marker) is overwritten (this is especially true if the delay is positive). The negative delay cannot be such that the required data was executed before sampling was started.

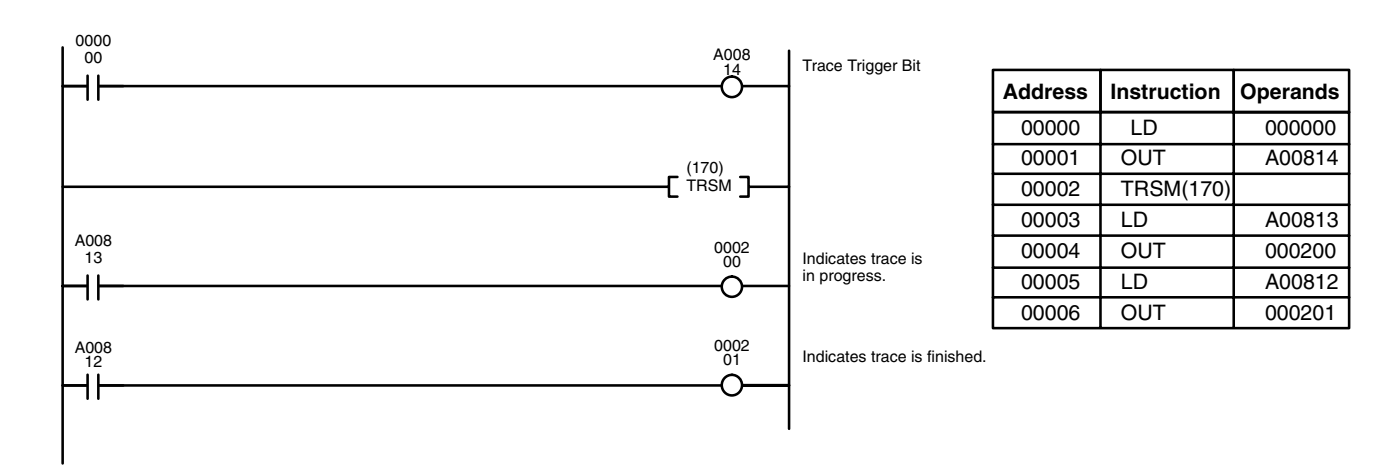

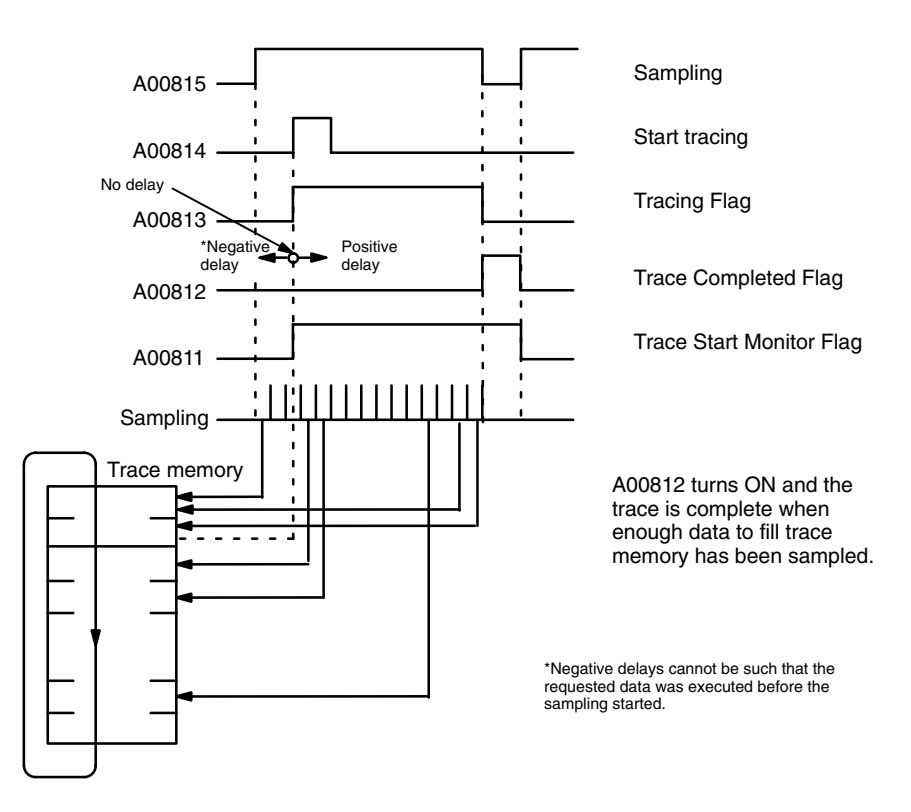

# **5-33-2 MARK TRACE: MARK(174)**

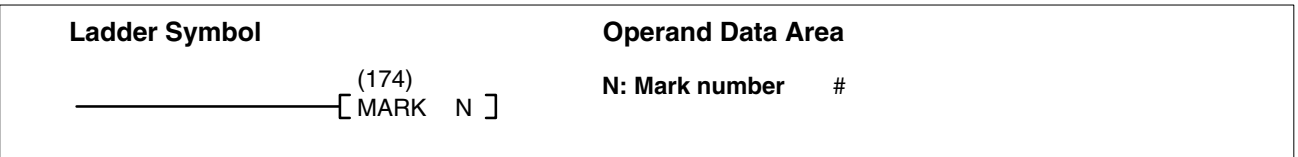

**Description**

Like TRSM(170), MARK(174) is used in the program to mark locations where specified data is to be stored in Trace Memory. Two words may be designated for tracing, and each time the MARK(174) instruction is executed, the word address, content, and mark number are stored in Trace Memory.

MARK(174) can also be used to measure the elapsed time between the execution of two MARK(174) instructions. The Execution Time Measured Flag (A00808) turns ON when the specified execution time has been measured. Refer to the CVSS *Operation Manual: Online* for details.

The word addresses, trigger conditions, and delay must be set beforehand from the CVSS. MARK(174) uses the control bits and flags shown in the following table.

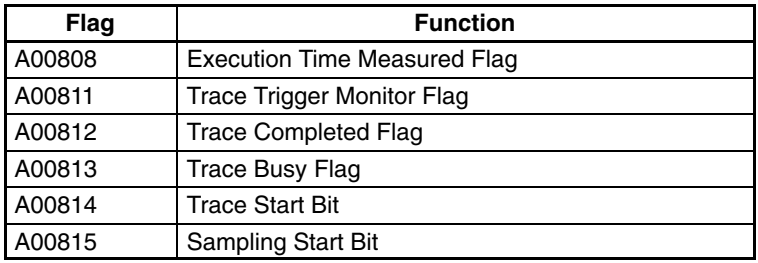

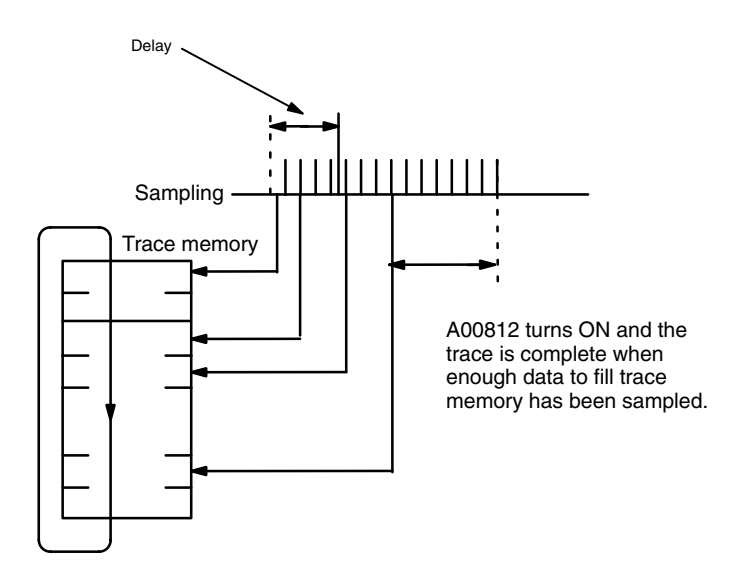

N must be BCD.

# **5-34 Memory Card Instructions**

Memory Card Instructions all involve the transfer of data to and from the Memory Card in the memory card drive. The instructions described in this section can thus only be used if there is a Memory Card in the drive.

Exercise care when transferring a very large number of words, because it can greatly increase the overall cycle time.

The following flags are used by all of the Memory Card instructions. Refer to *3-6-20 Memory Card Flags* for details.

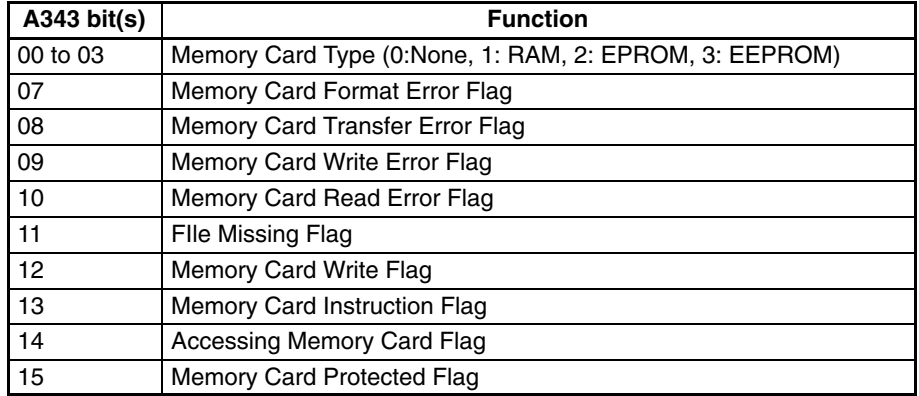

A346 contains the number of words (4-digit BCD) left to transfer from the Memory Card with FILR(180)/FILW(181).

# **5-34-1 READ DATA FILE: FILR(180)**

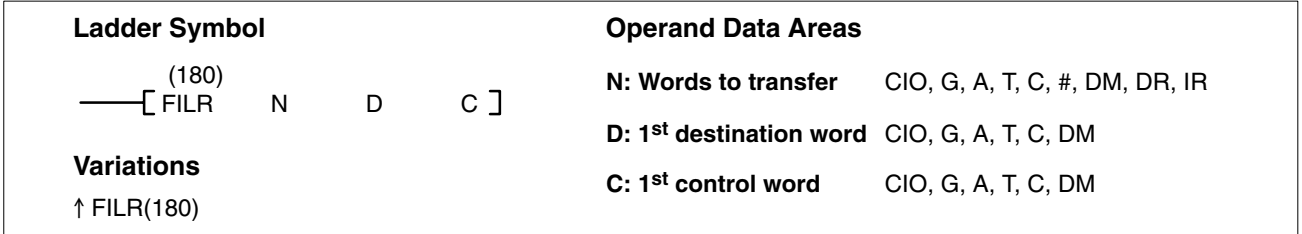

## **Description**

When the execution condition is OFF, FILR(180) is not executed. When the execution condition is ON, FILR(180) reads N words of data from the memory card data file (*filename*.IOM) specified in C+1 to C+4, and outputs the data to the designated memory area beginning at D.

The name of the file from which the data is read is specified by eight ASCII characters in C+1 to C+4. Data will be read from the word indicated in C+5 if C bit 04 (the Offset Enable Bit) is ON. The following table shows the function of bits in the control words.

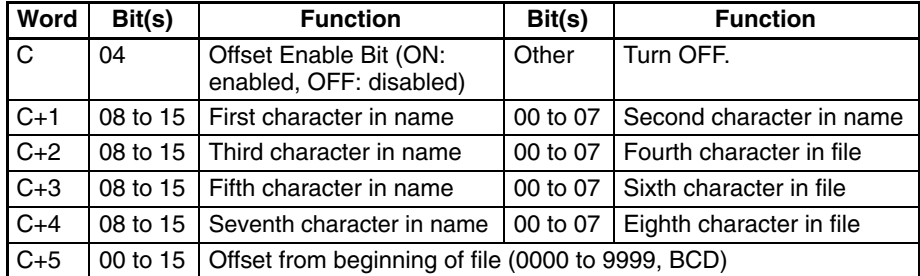

If the filename is less than 8 characters long, enter #20 for the bytes that aren't required. It is not necessary to input the filename extension ".IOM."

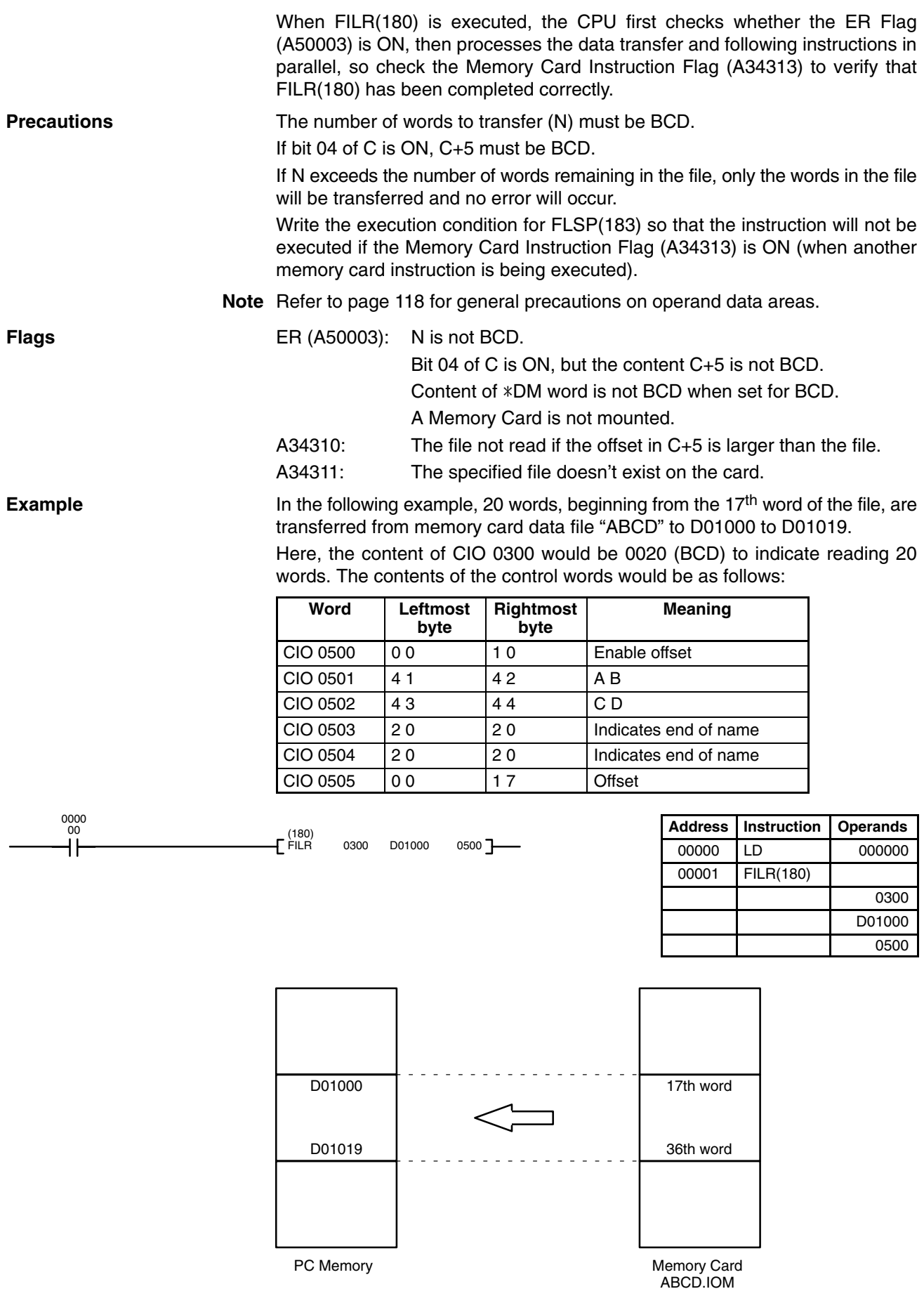

# **5-34-2 WRITE DATA FILE: FILW(181)**

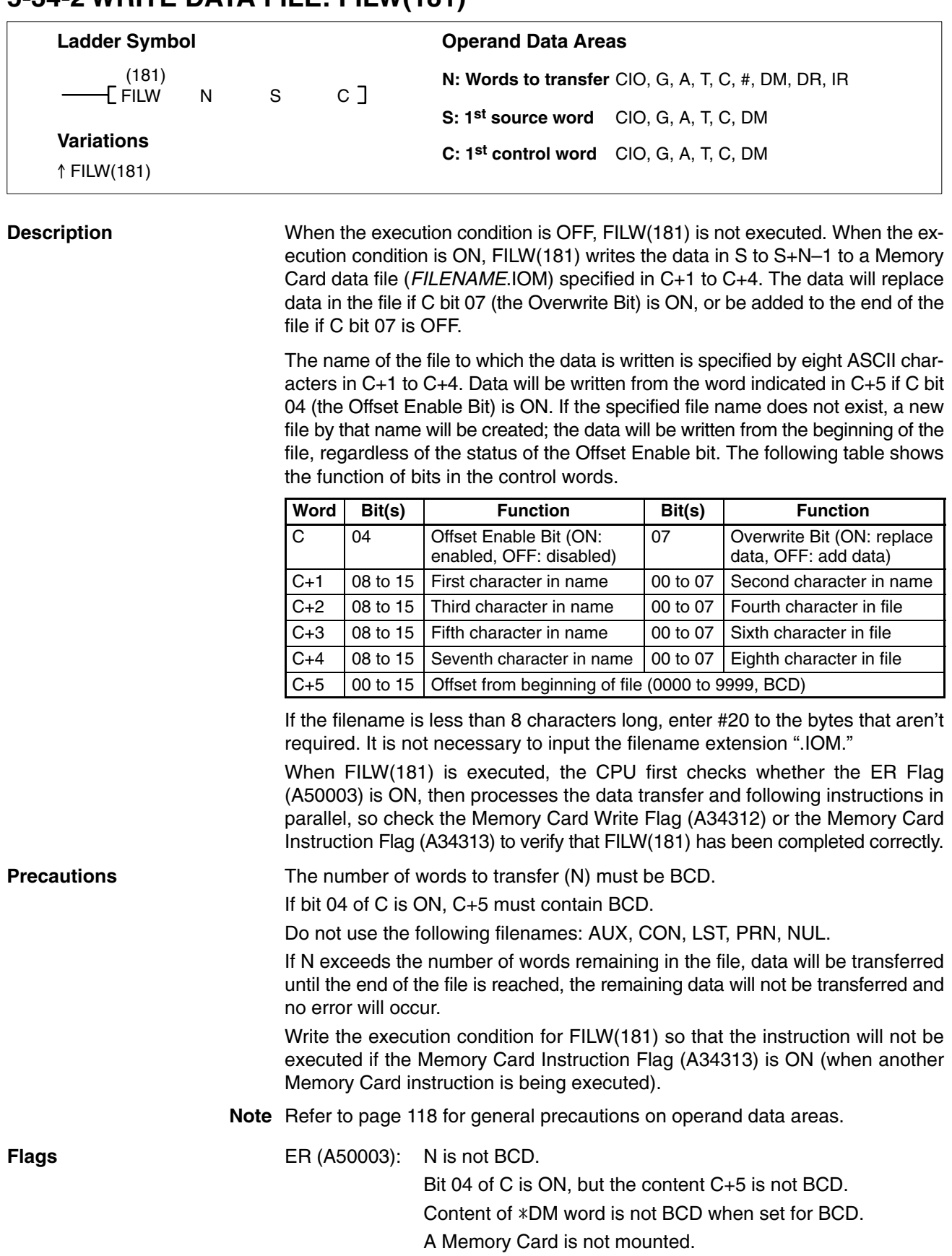

A34308: Turned ON and the data not written if the offset in C+5 is larger than the file size.

## **Example**

In the following example the data in D01000 to D01019 is written over the 20 words in memory card data file "ABCD" beginning at the 17<sup>th</sup> word of file. Here, the content of CIO 0300 would be 0020 (BCD) to indicate reading 20 words. The contents of the control words would be as follows:

> Memory Card ABCD.IOM

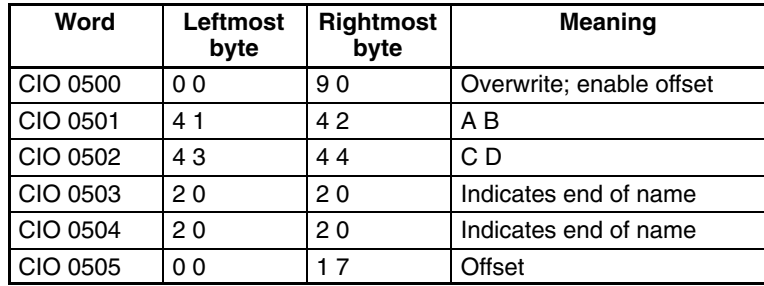

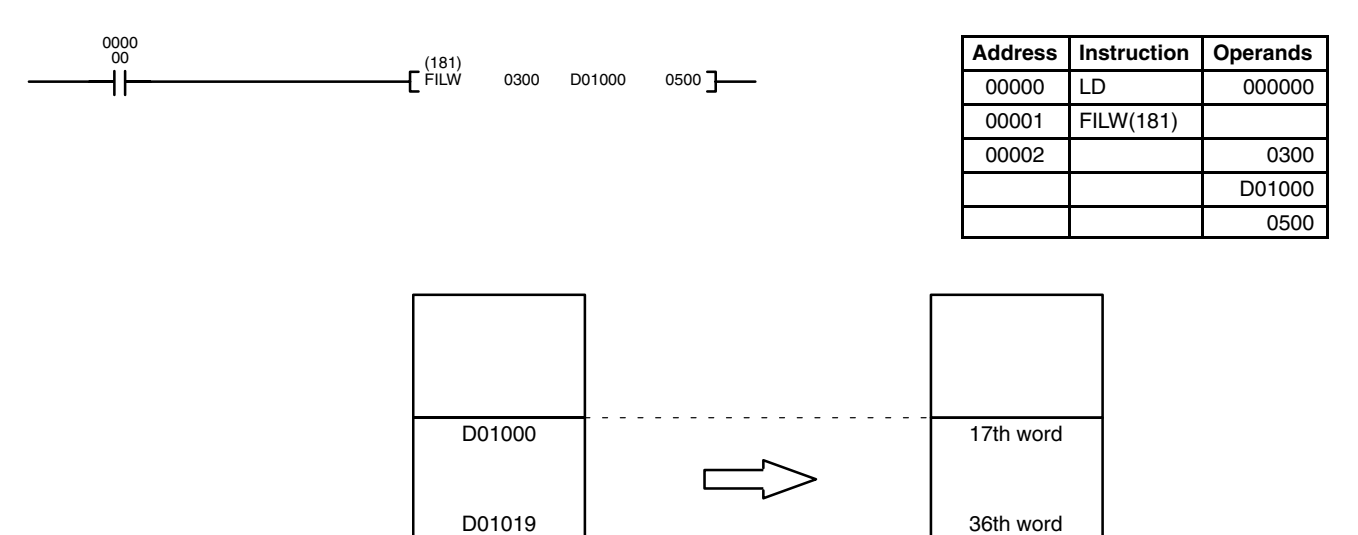

PC Memory

# **5-34-3 READ PROGRAM FILE: FILP(182)**

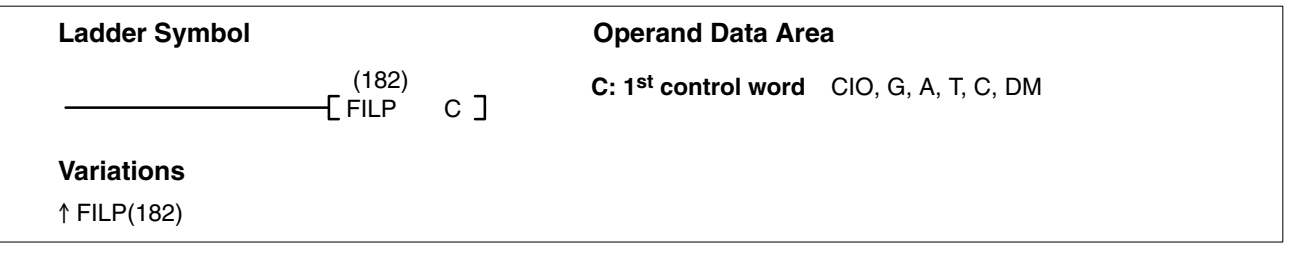

## **Description**

When the execution condition is OFF, FILP(182) is not executed. When the execution condition is ON, FILP(182) reads the ladder program file (*filename*.LDP) specified in C+1 to C+4 from the Memory Card, and writes the data over the current ladder program beginning at the instruction just after FILP(182). The program file must be written to the Memory Card beforehand with the CVSS.

The program will be executed from the beginning when FILP(182) has been completed.

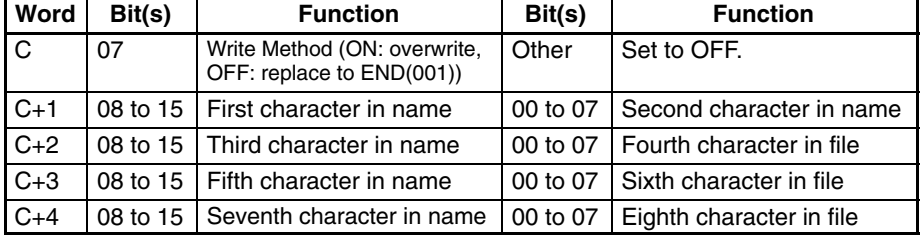

If the filename is less than 8 characters long, enter #20 to the bytes that aren't required. It is not necessary to input the filename extension ".LDP."

Write the execution condition so that the instruction will not be executed the first time it is examined (i.e., the first cycle when SFC programming is not being used and the first cycle that the step containing FILP(182) goes from inactive to active for SFC programming). If FILP(182) is executed during the first cycle, a non-fatal SFC continuation error will occur.

When executing FILP(182), set the maximum cycle time to 2 seconds in the PC Setup.

The program will not be executed for several cycles (30 seconds or more max.) when FILP(182) is executed; the cycle time will be reduced during this period.

When the Write Method Bit (C bit 07) is ON, FILP(182) will erase just enough of the current ladder program to accommodate the program file. If the program file transferred from the Memory Card ends with END(001), the ladder program will end there. If the transferred program file does not end in END(001), the ladder program will be executed until the END(001) of the original program is reached. A program file that is longer than the original ladder program from FILP(182) to END(001) must have its own END(001) instruction because the END(001) instruction in the original ladder program will be overwritten. **Overwrite Method**

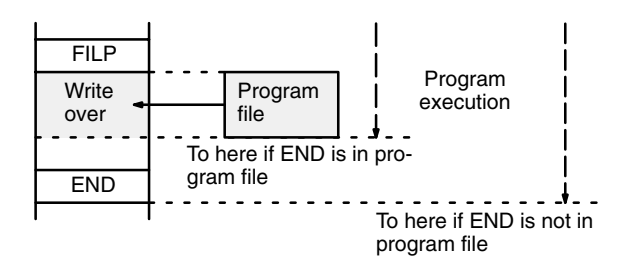

If the program file is shorter than the original ladder program from FILP(182) to END(001) and doesn't end in END(001), be sure that the program file doesn't overwrite only the first part of an instruction in the original ladder program creating an instruction format error.

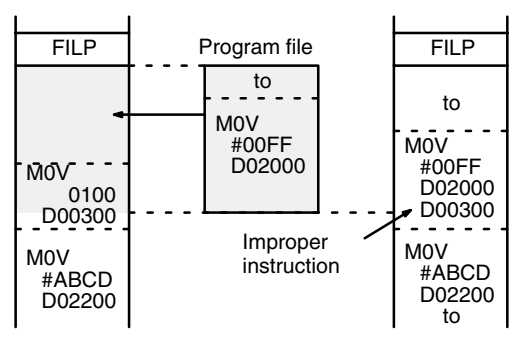

### **Replace to END(001) Method**

When the Write Method Bit (C bit 07) is OFF, FILP(182) will erase the current ladder program from the instruction just after FILP(182) to END(001), then insert the program file. It is not necessary for the program file to end in END(001). If the program file is shorter than the original ladder program from FILP(182) to END(001), the ladder program will be shorter after FILP(182) is executed.

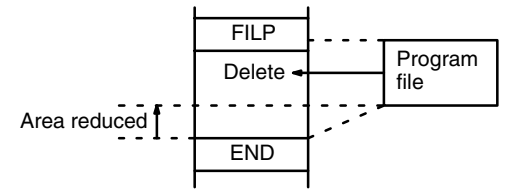

If the program file is longer than the original ladder program from FILP(182) to END(001), the ladder program will be longer after FILP(182) is executed.

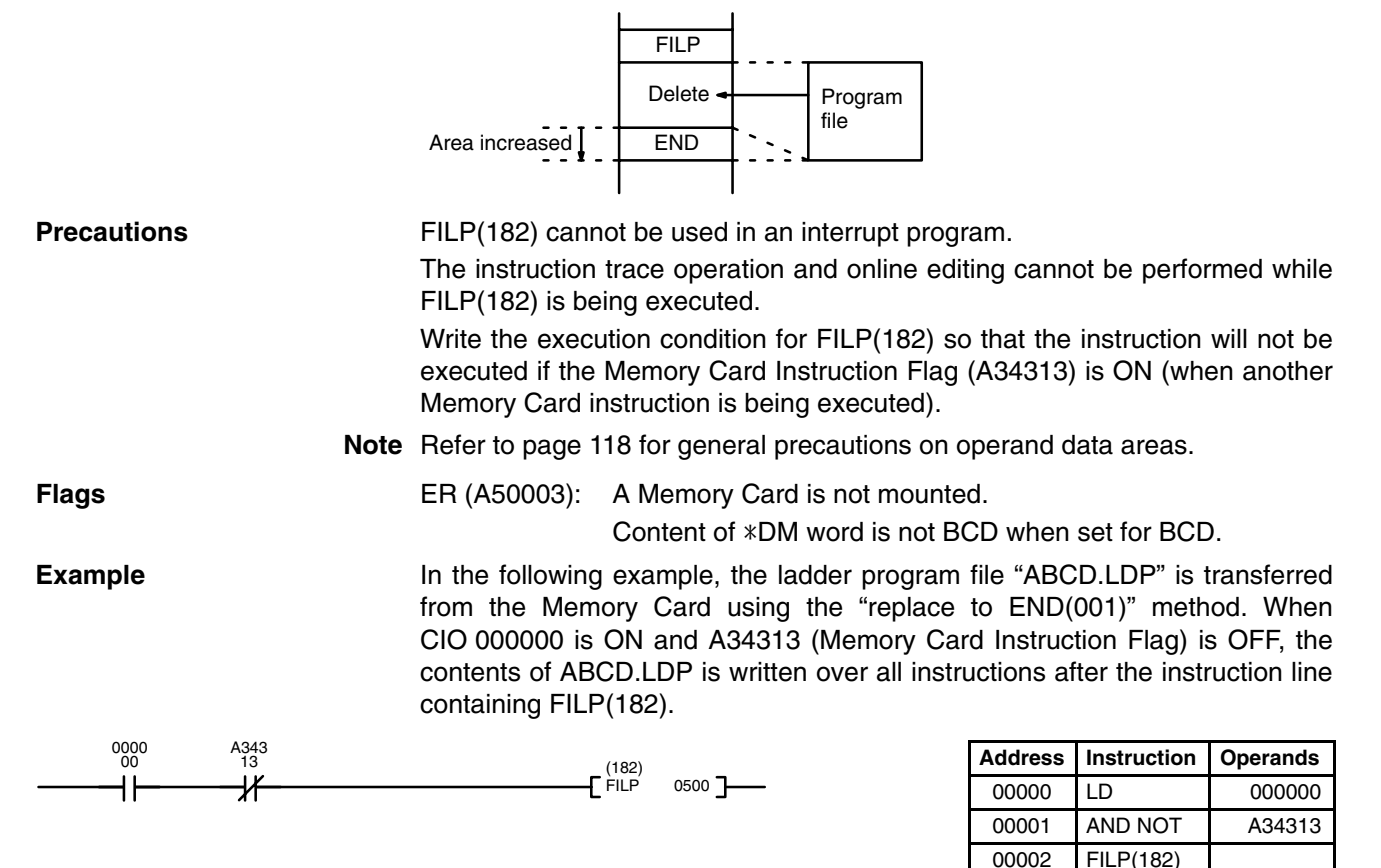

0500

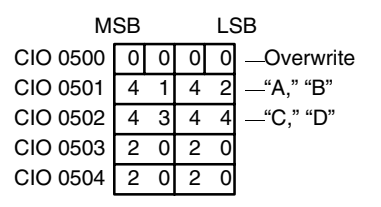

# **5-34-4 CHANGE STEP PROGRAM: FLSP(183)**

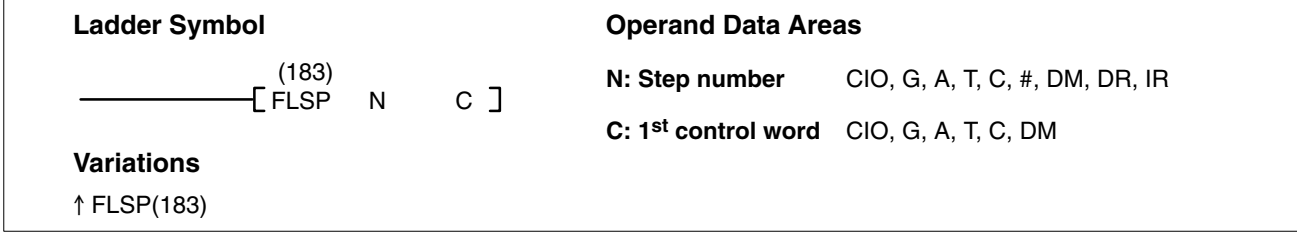

## **Description**

When the execution condition is OFF, FLSP(183) is not executed. When the execution condition is ON, FLSP(183) reads the step program file specified in C+1 to C+4 (*filename*.SFC) from the Memory Card and writes the data over the step indicated by N, changing the contents of the action block. The step program file must be written to the Memory Card beforehand with the CVSS.

A step that is active or that contains actions that are still being executed cannot be changed. Also, the number of actions in the new step must be the same as the number in the step that is being overwritten.

The contents of C must be all zeros to indicate the Memory Card and the file name is specified in C+1 to C+4 as shown in the following table. If the filename is less than 8 characters long, enter #20 for the bytes that aren't required. It is not necessary to input the filename extension ".SFC." It is assumed.

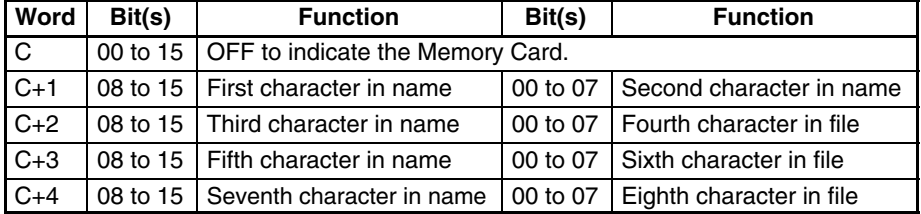

The contents of a subchart will be changed if the step number of a subchart dummy step is specified for N. The number of the steps in the subchart can be changed, as shown in the following diagram.

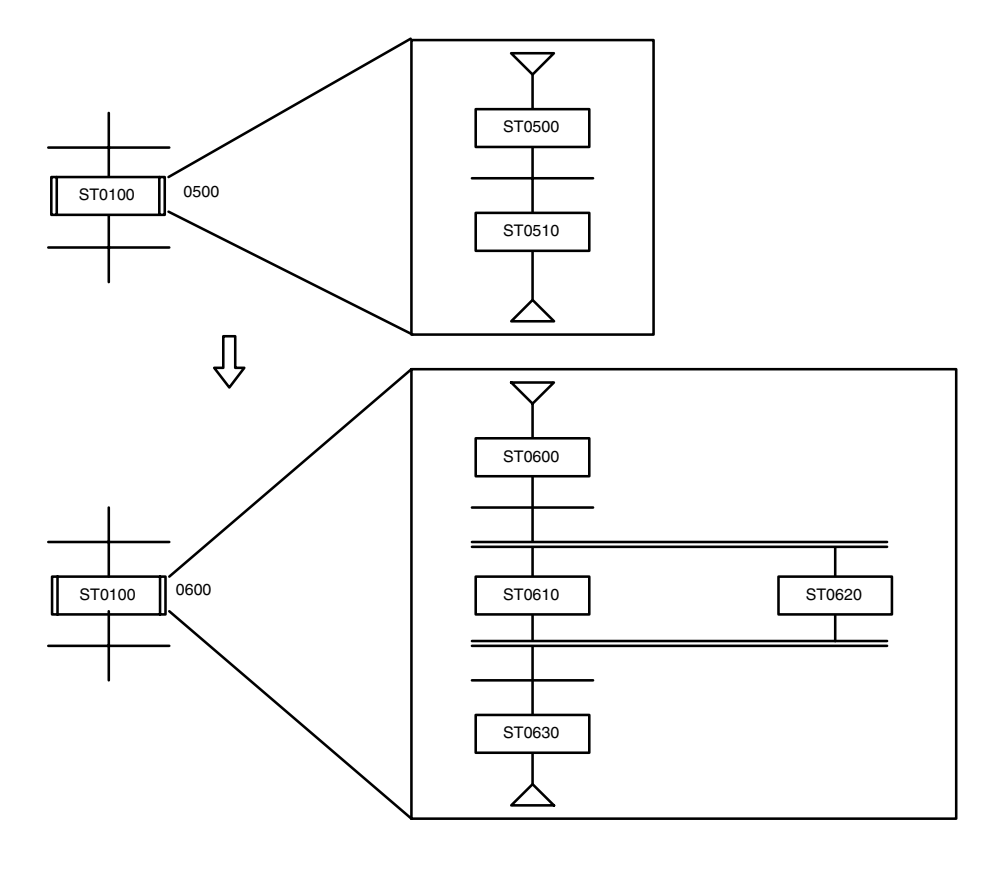

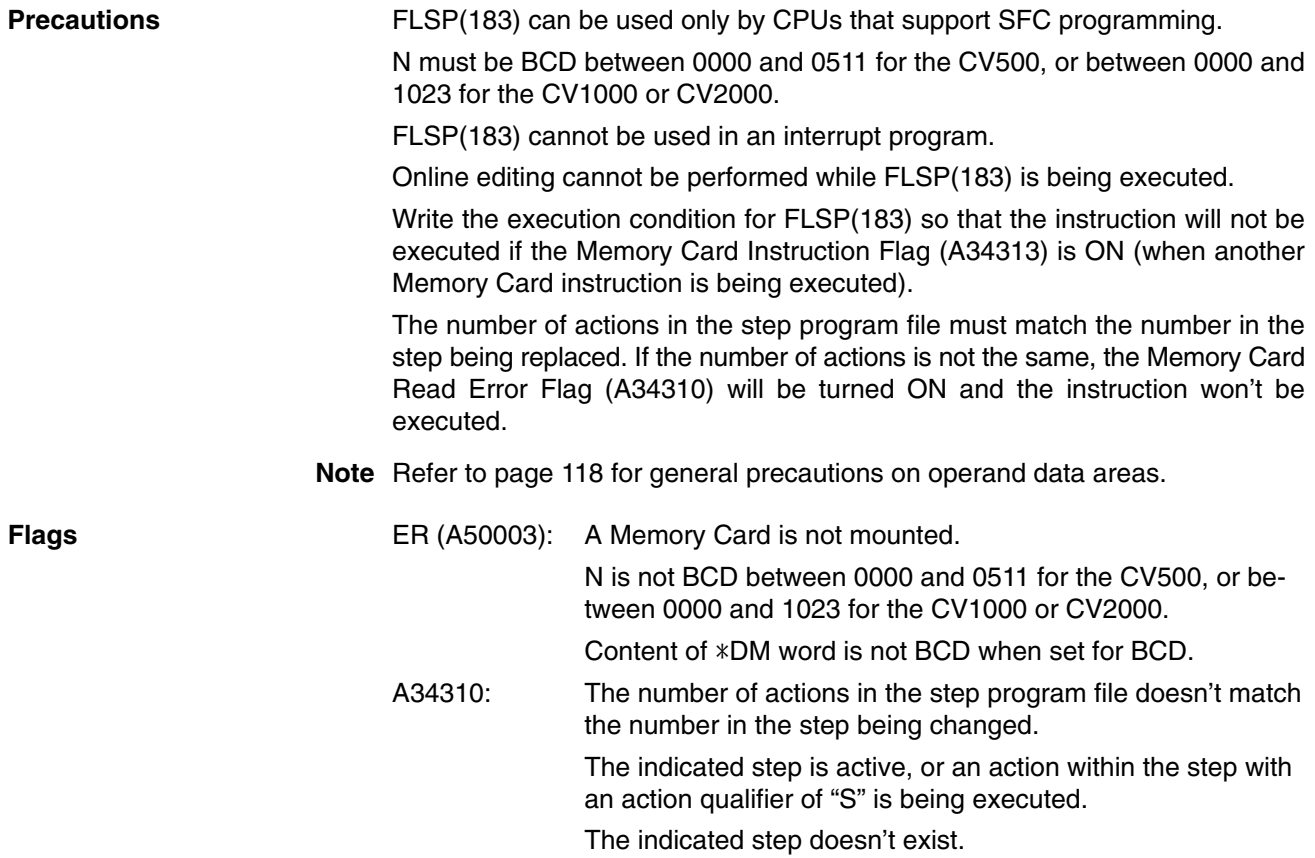

## *Special I/O Instructions* **Section 5-35**

**Example** When CIO 000000 is ON in the following example with the memory contents shown, the contents of step 0050 will be overwritten with the contents of ABCD.SFC. The structure of the SFC program will not change, but the contents of the action block for step 0050 will be replaced with the contents of ABCD.SFC. The extension ".SFC" is assumed and is not input.

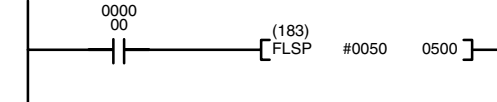

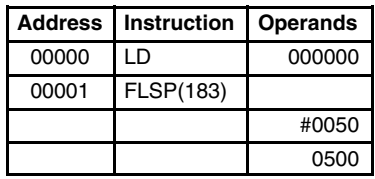

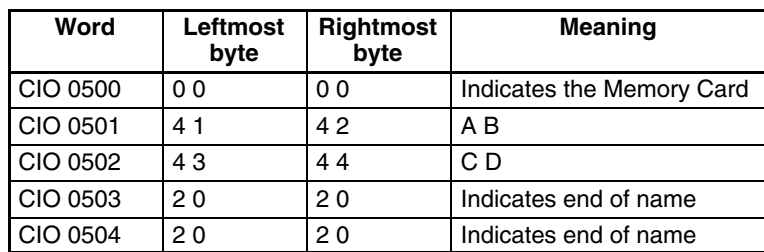

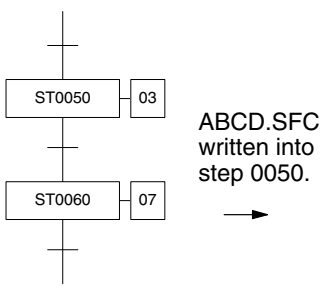

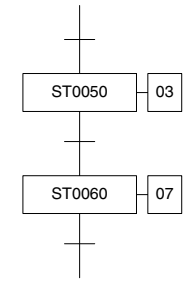

### **Action Block for Step 0050 Action Block for Step 0050**

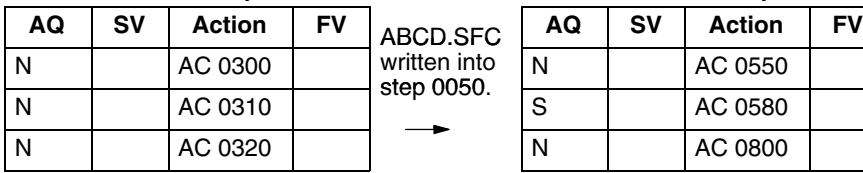

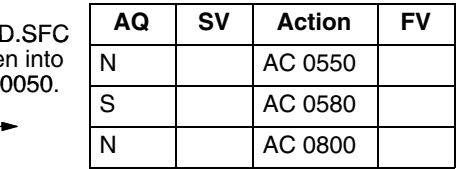

# **5-35 Special I/O Instructions**

The Special I/O Instructions are used to write data to or read data from Special I/O Units, such as an ASCII Unit. Refer to the operation manual of the Special I/O Unit for details on the use and content of data transfers.

## **5-35-1 I/O READ: READ(190)**

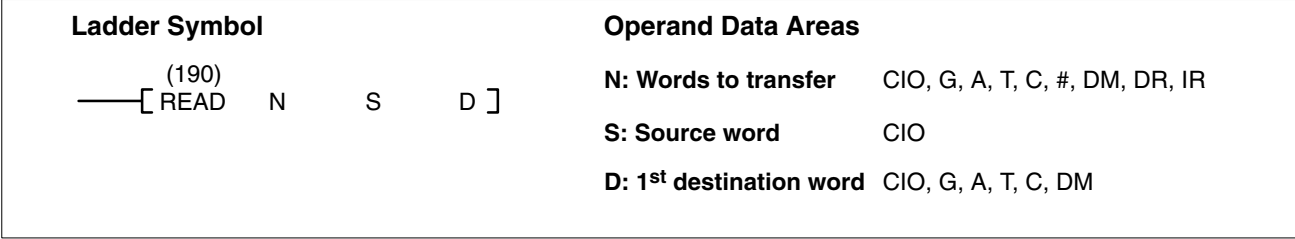

## **Description**

When the execution condition is OFF, READ(190) is not executed. When the execution condition is ON, READ(190) reads data from the memory area of the Special I/O Unit allocated word S and transfers it to D through D+N–1. N indicates the number of words to be read. S indicates the rightmost (first) of the two words allocated for the Special I/O Unit (i.e., the input word).

This instruction cannot be used to read data from Special I/O Units mounted to Slave Racks in SYSMAC BUS Remote I/O Systems. It can be used for certain Special I/O Units mounted to newer version of SYSMAC BUS/2 Remote I/O Systems. Refer to page 45 for details.

N must be BCD. (Special I/O Units can transfer up to 255 words of data.) **Precautions**

S must be in the I/O Area and allocated to a Special I/O Unit.

If the ER Flag (A50003) or CY Flag (A50004) is turned ON, the instruction will not be executed.

If the data cannot be sent or the Special I/O Unit is busy, the data will be transferred during the next cycle. To make sure that READ(190) execution has been completed, check EQ (A50006).

A maximum of two READ(190)/WRIT(191) instructions can be used for Slaves connected to the same Master. If a third instruction is attempted when two instructions are already being executed, the third instruction will not be executed and the Carry Flag (A50004) will turn ON. Be sure to control execution of these instructions so that no more than two are being executed simultaneously for Units connected under the same Master.

This instruction cannot be used to read data from Special I/O Units mounted to Slave Racks in SYSMAC BUS Remote I/O Systems. It can be used for Units mounted to Slave Racks in SYSMAC BUS/2 Systems as long as the the following conditions are met.

*1, 2, 3...* 1. The lot number of the Remote I/O Master Unit and Remote I/O Slave Unit must be the same as or latter than the following.

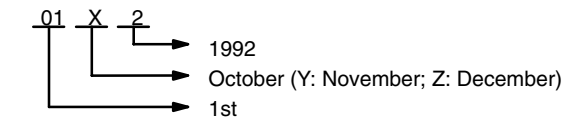

- 2. The DIP switch on the Remote I/O Slave Unit must be set to "54MH." (Only four Slaves can be connected to each Master when this setting is used.)
- 3. The Special I/O Unit must be one of the following: AD101, CT012, CT041, ASC04, IDS01-V1, IDS02, IDS21, IDS22, LDP01-V1, or NC222.
- 4. No more than one READ(190) and/or WRIT(191) cannot be executed for the same Special I/O Unit at the same time. Be sure the first instruction has completed execution before starting execution of another READ(190)/WRIT(191) instruction.

**Note** Refer to page 118 for general precautions on operand data areas.

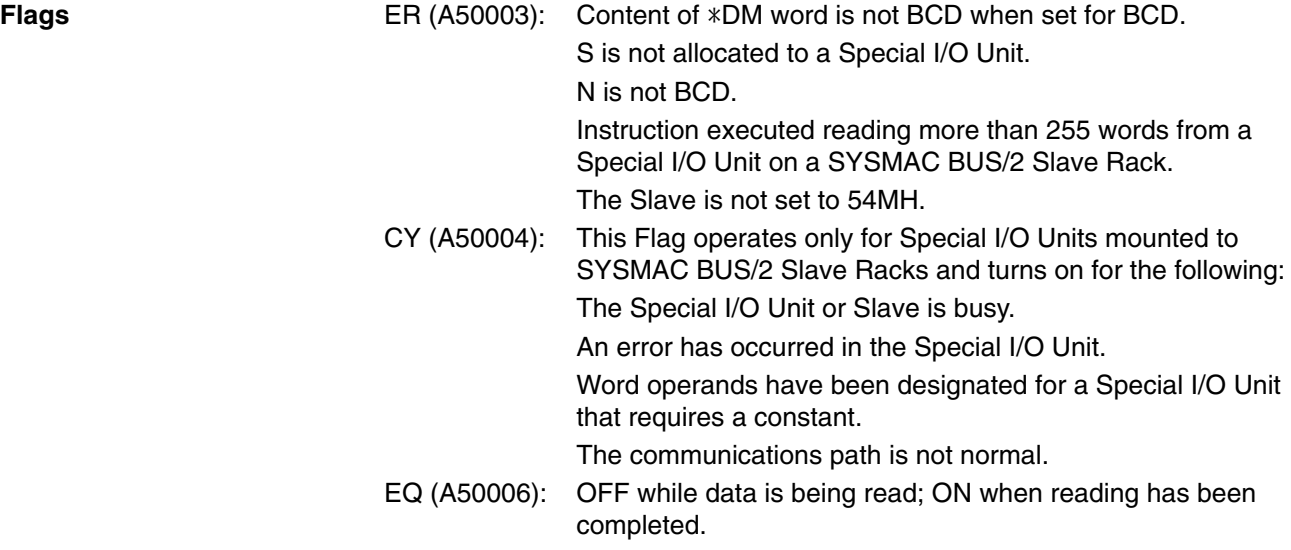

**Example** When CIO 000000 is ON in the following example, the number of words specified in CIO 0001 is read through CIO 0003 (the I/O word allocated to the Special I/O Unit) and stored at consecutive words starting at D00010.

> The following program section uses a self-holding bit to ensure that the read operation is executed even if the Special I/O Unit (or Slave Rack) is busy when READ(190) is executed. The type of programming is also effective when the read operation requires more than one cycle. The Equals Flag, which turns ON when the reading operation is completed, is used to end the execution.

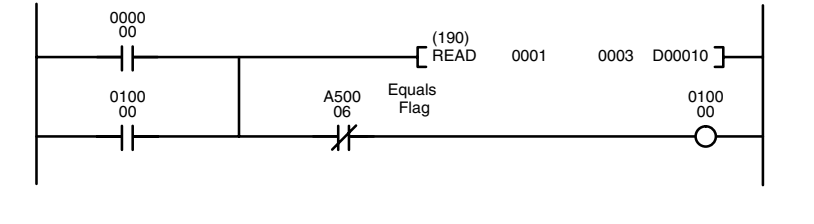

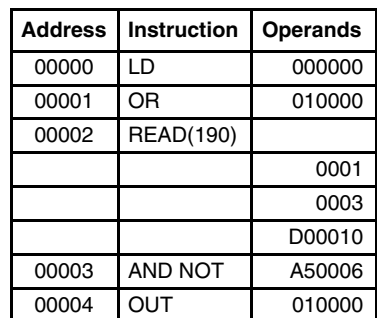

# **(CVM1 V2)**

# **5-35-2 I/O READ 2: RD2(280)**

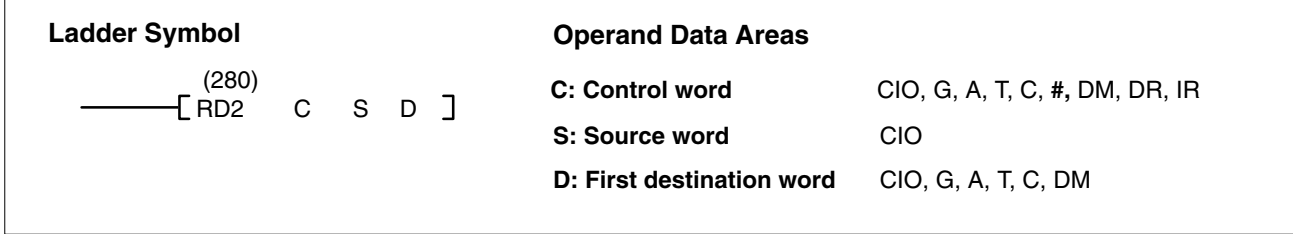

**Description** When the execution condition is OFF, RD2(280) is not executed. When the execution condition is ON, RD2(280) reads the memory contents of a Special I/O Unit to specified words (beginning with D) in the Programmable Controller through the source word ( S). The word specified for S is the third of the four words (i.e., the first input word) that serve as the interface with the Special I/O Unit.

> The words that are to be transferred are specified by the control word. The contents of the control word are as follows:

### **Control Word Contents**

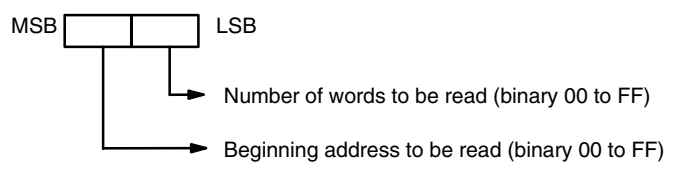

The beginning address to be read specifies the rightmost (lowest) word of the range of data that is to be read from the memory area in the Special I/O Unit. If 00 is specified as the number of words to be read, the instruction will not be executed. If the sum of the beginning address to be read plus the number of words to be read is more than 100 (binary), the Error Flag (A5003) will turn ON. If an error occurs at the Special I/O Unit (such as, for example, a non-readable area being specified), the Carry Flag (A50004) will turn ON.

The Equals Flag (A50006) can be used to check whether or not RD2(280) execution has been completed.

**Precautions** Several cycles may be required before RD2(280) execution is completed. During that time, the execution condition for RD2(28) must remain ON.

RD2(280) carries out data exchange with the Special I/O Unit via the I/O area, so the time required to complete execution depends on the I/O refresh interval (i.e., the cycle time). Be sure that there is a Special I/O Unit mounted. If no Special I/O Unit is mounted, RD2(280) execution will continue without stopping. As of this printing, the RD2(280) can only be used with the C500-CT021 Highspeed Counter Unit is set to four-word operation (normally, when used with SYS-MAC BUS). **Note** Refer to page 118 for general precautions on operand data areas. **Flags** ER (A50003): Beginning address plus number of words exceeds 100 binary. Content of  $*DM$  word is not BCD when set for BCD. CY (A50004): An error has occurred at the Special I/O Unit. EQ (A50006): The read operation has been completed. **Example** When CIO 000000 is ON in the following example, the contents of words 02 through 12 in the Special I/O Unit's memory area are read in order, one word at a time, through CIO 0004, and the contents that are read are transferred in order to D00300 through D00311. 00 0000 **Address Instruction Operands** (280) ١ŀ ۰F RD2 #020C 0004 D00300 ] 00000 LD 000000 00001 OR 001000

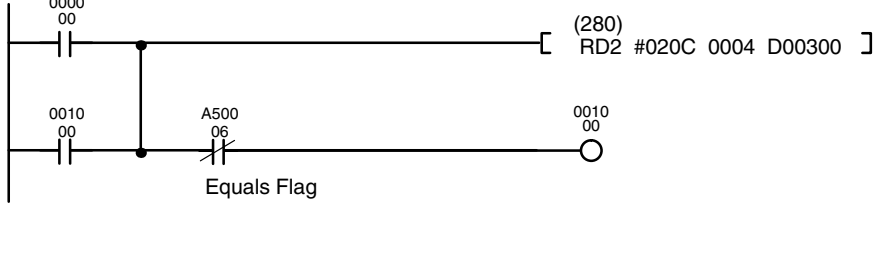

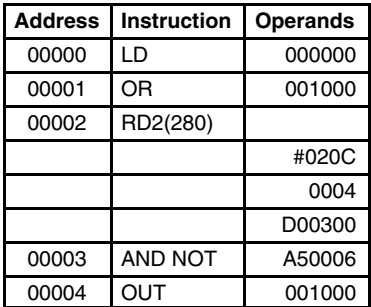

### **C: Control Word Contents**

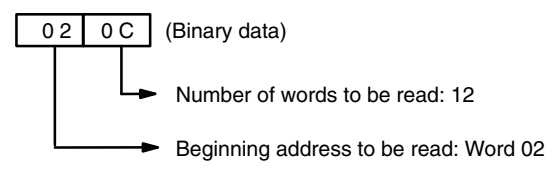

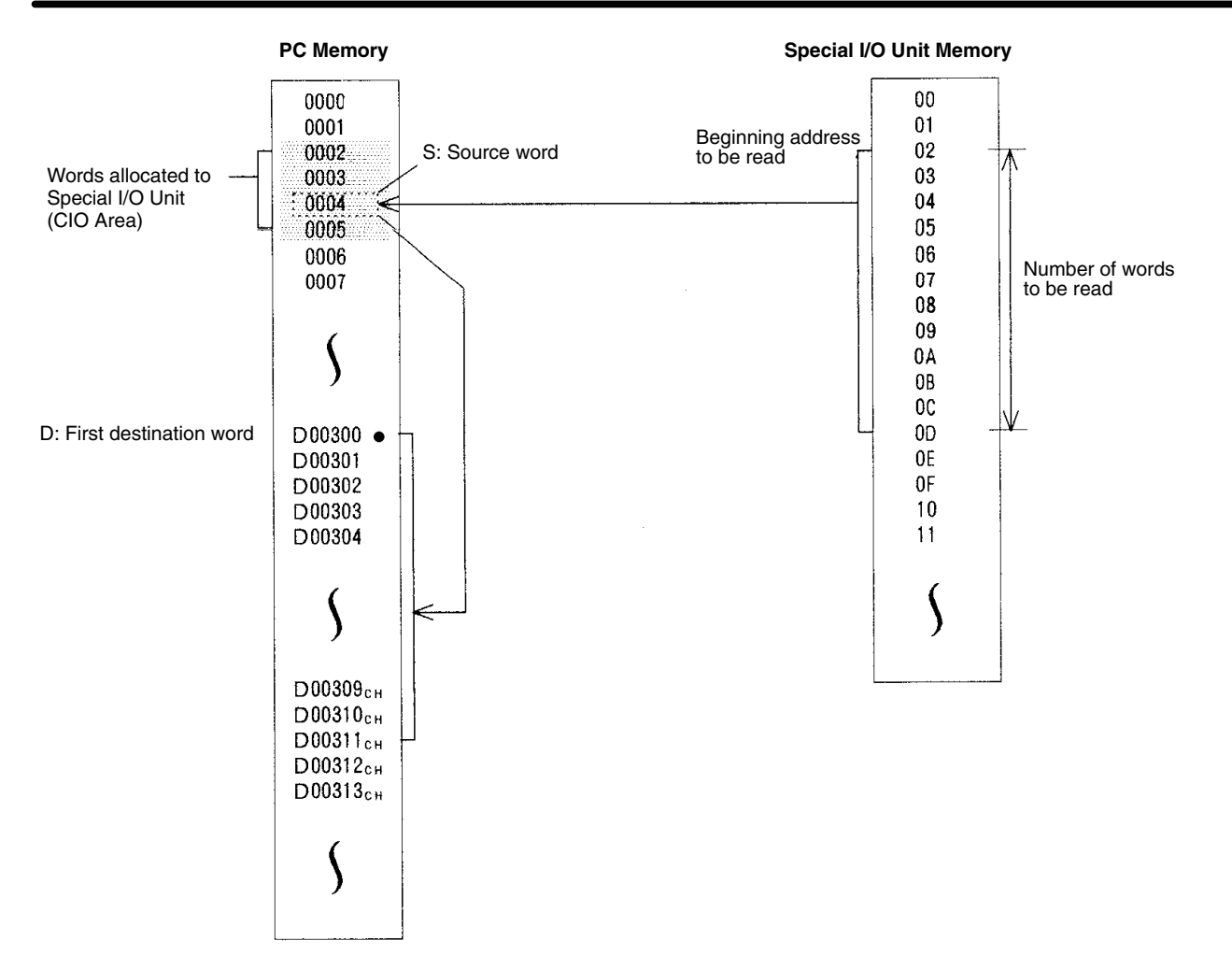

## **5-35-3 I/O WRITE: WRIT(191)**

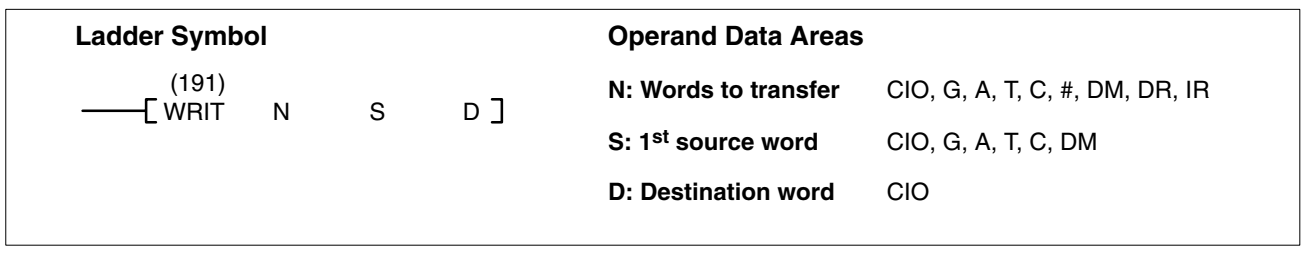

When the execution condition is OFF, WRIT(191) is not executed. When the execution condition is ON, WRIT(191) transfers the contents of S through S+(N–1) to the Special I/O Unit allocated word D. N indicates the number of words to be read. D indicates the rightmost (first) of the two words allocated for the Special I/O Unit (i.e., the output word). **Description**

### N must be BCD. (Special I/O Units can transfer up to 255 words of data.) **Precautions**

D must be in the I/O Area and allocated to a Special I/O Unit.

If a Special I/O Unit is busy and unable to receive data, the data will be written during the next cycle. To make sure that WRIT(191) execution has been completed, check EQ (A50006).

A maximum of two READ(190)/WRIT(191) instructions can be used for Slaves connected to the same Master. If a third instruction is attempted when two instructions are already being executed, the third instruction will not be executed

and the Carry Flag (A50004) will turn ON. Be sure to control execution of these instructions so that no more than two are being executed simultaneously for Units connected under the same Master.

This instruction cannot be used to write data to Special I/O Units mounted to Slave Racks in SYSMAC BUS Remote I/O Systems. It can be used for Units mounted to Slave Racks in SYSMAC BUS/2 Systems as long as the the following conditions are met.

*1, 2, 3...* 1. The lot number of the Remote I/O Master Unit and Remote I/O Slave Unit must be the same as or latter than the following.

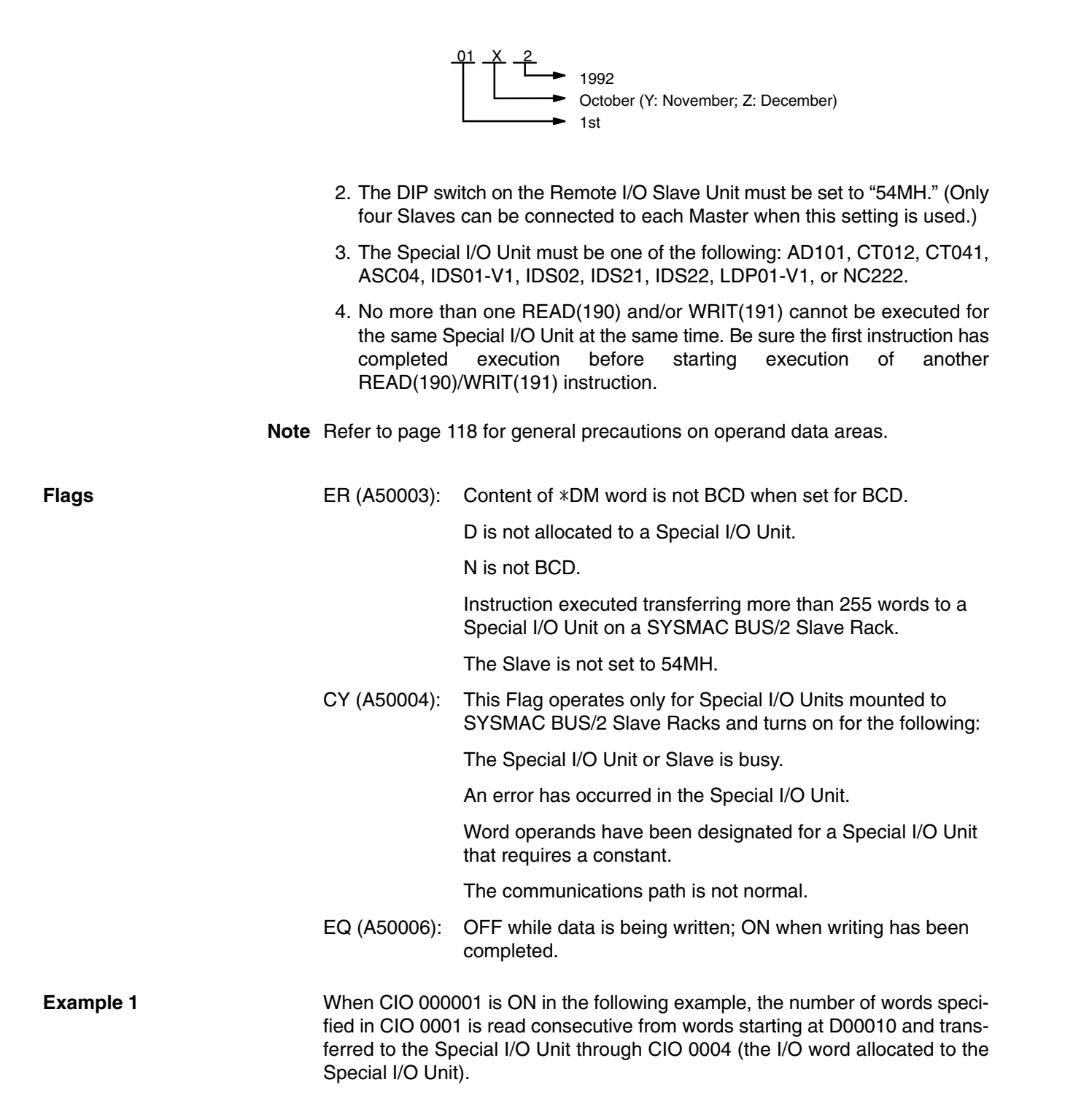

## *Special I/O Instructions* **Section 5-35**

The following program section uses a self-holding bit to ensure that the write operation is executed even if the Special I/O Unit (or Slave Rack) is busy when WRIT(191) is executed. The type of programming is also effective when the read operation requires more than one cycle. The Equals Flag, which turns ON when the reading operation is completed, is used to end execution.

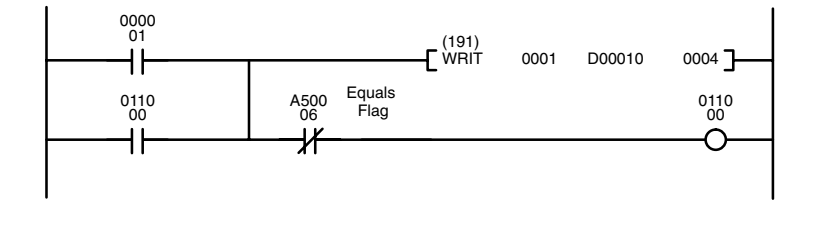

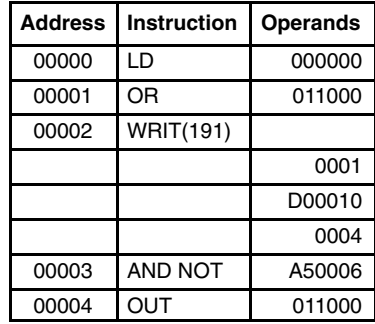

**Example 2** The following program section shows one way to pass data from a weighing station on a conveyor line through an ASCII Unit to a printer or other external device. Data is input via CIO 0002, stored in D00001 through D00100, and output via CIO 0003.

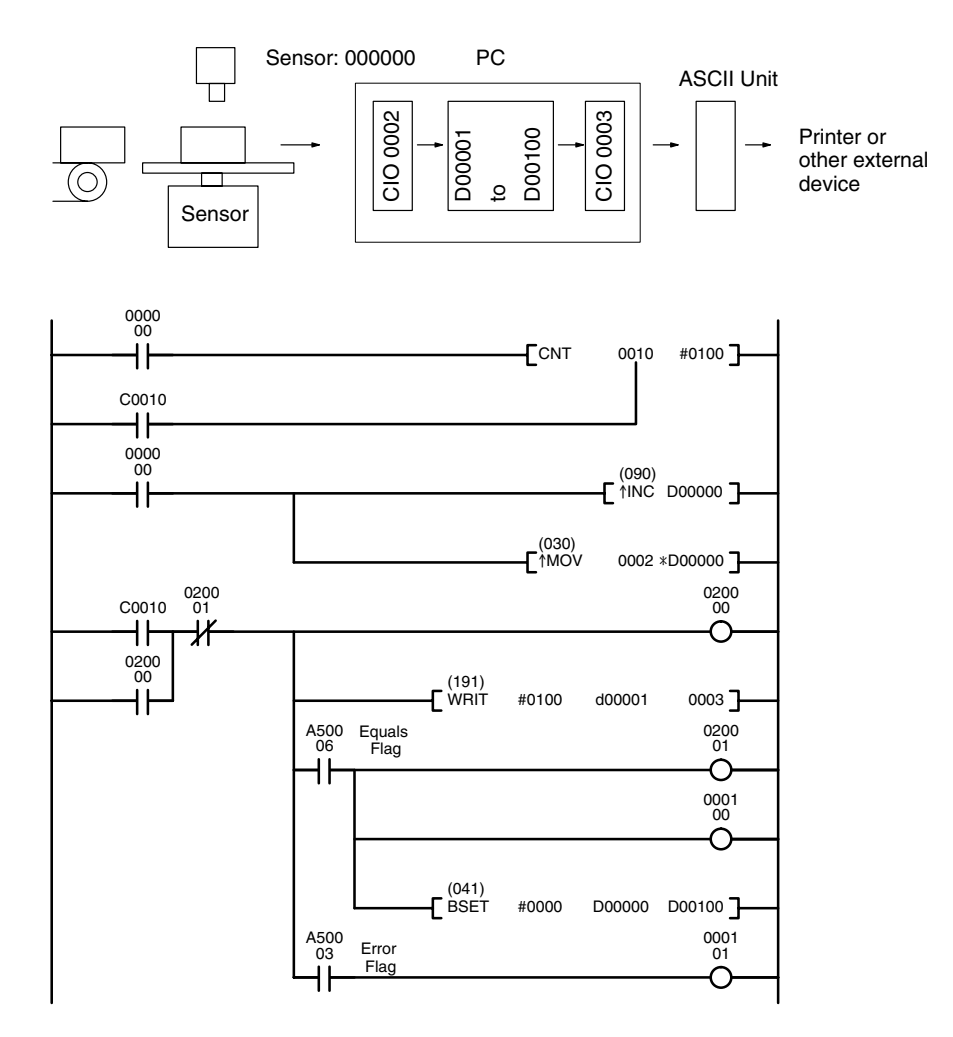

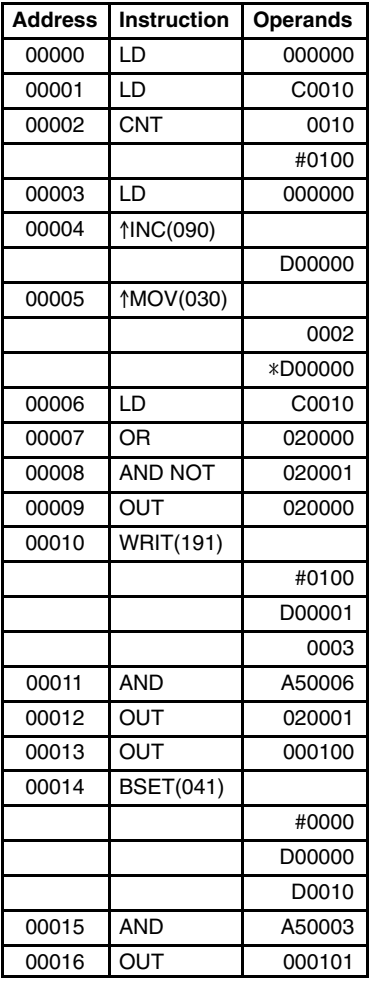

**(CVM1 V2)**

# **5-35-4 I/O WRITE 2: WR2(281)**

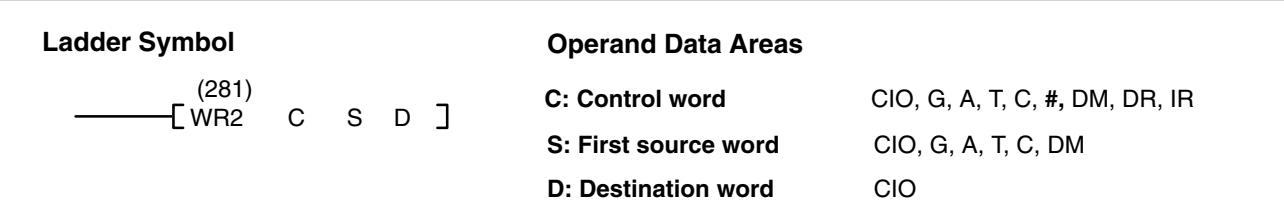

**Description** When the execution condition is OFF, WR2(281) is not executed. When the execution condition is ON, WR2(281) writes the specified number of words to the specified address in a Special I/O Unit via the destination word (D). The word specified for D is the first of the four words (i.e., the first output word) that serve as the interface with the Special I/O Unit.

> The words that are to be transferred are specified by the control word. The contents of the control word are as follows:

**Control Word Contents**

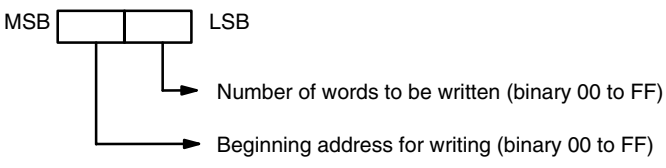

The beginning address for writing specifies the rightmost (lowest) word of the range of in the Special I/O Unit into which the data is to be written.

If 00 is specified as the number of words to be written, the instruction will not be executed. If the sum of the beginning address for writing plus the number of words to be written is more than 100 (binary), the Error Flag (A5003) will turn ON.

If an error occurs at the Special I/O Unit (such as, for example, an area for in writing is not possible being specified), the Carry Flag (A50004) will turn ON.

The Equals Flag (A50006) can be used to check whether or not WR2(281) execution has been completed.

**Precautions** Several cycles may be required before WR2(281) execution is completed. During that time, the execution condition for RD2(28) must remain ON.

> WR2(281) carries out data exchange with the Special I/O Unit via the I/O area, so the time required to complete execution depends on the I/O refresh interval (i.e., the cycle time).

> Be sure that there is a Special I/O Unit mounted. If no Special I/O Unit is mounted, WR2(210) execution will continue without stopping.

> As of this printing, WR2(281) can only be used for the C500-CT021 High-speed Counter Unit is set for four-word operation (normally, when used with SYSMAC BUS).

**Note** Refer to page 118 for general precautions on operand data areas.

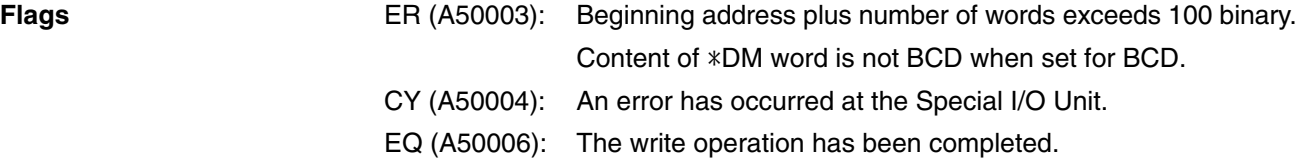

## *Special I/O Instructions* **Section 5-35**

**Example** When CIO 000001 is ON in the following example, the 16 words beginning with D00300 are transferred in order through CIO 0002 and are written in order to words 00 through 0F in the Special I/O Unit's memory area.

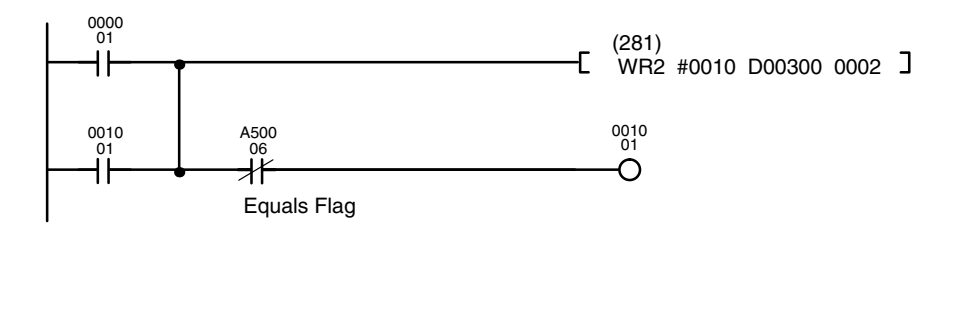

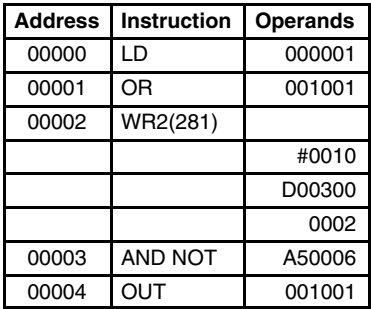

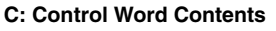

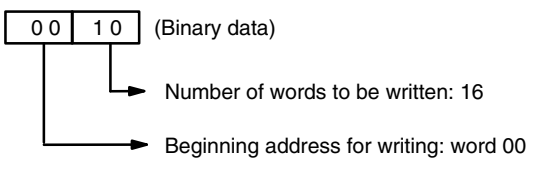

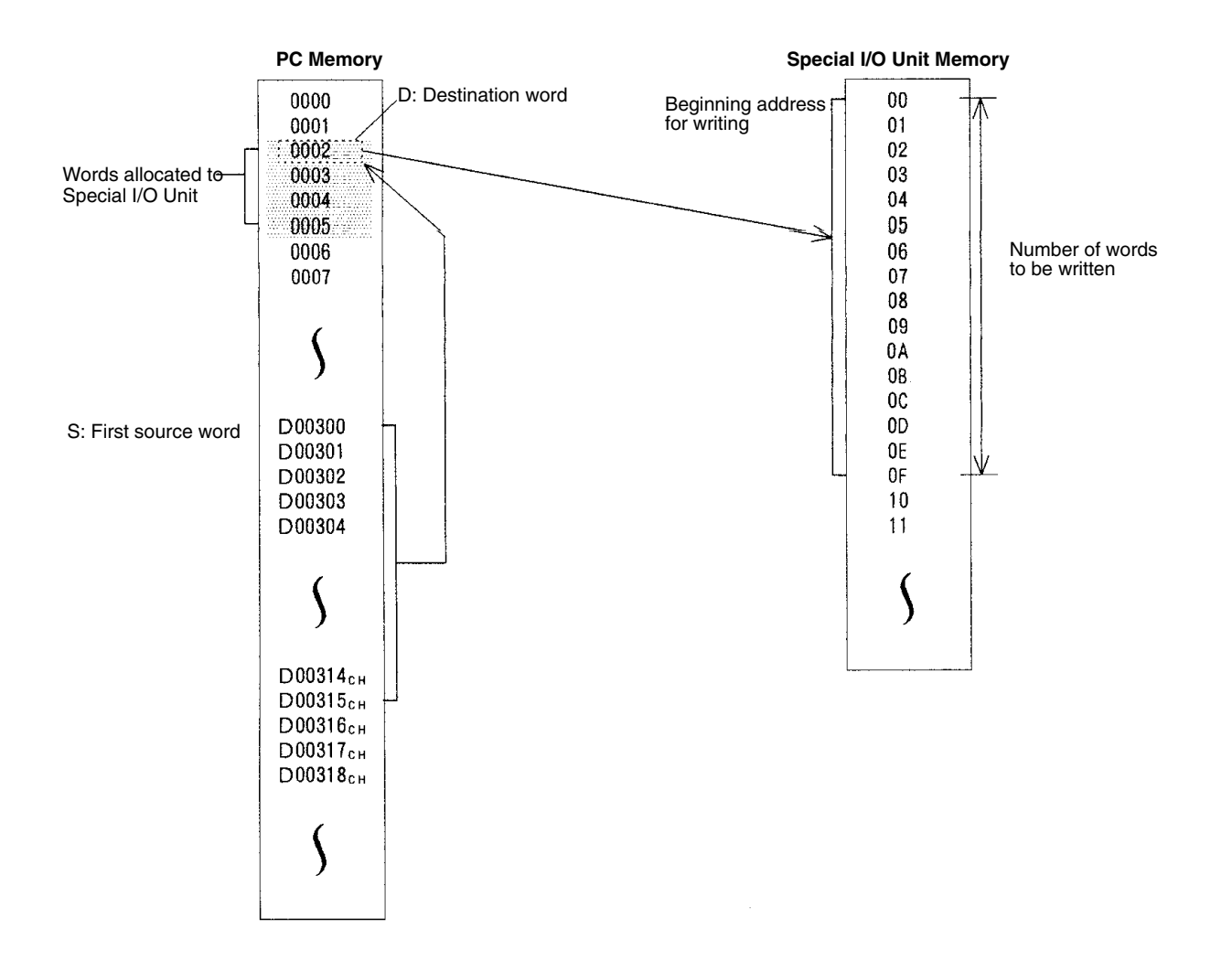
# **5-36 Network Instructions**

The Network Instructions are used for communicating with or control PCs or other Units linked through the SYSMAC NET Link System or SYSMAC LINK System. The first two Network Instructions are used to control the access right to the PC from both local and remote Peripheral Devices.

# **5-36-1 DISABLE ACCESS: IOSP(187)**

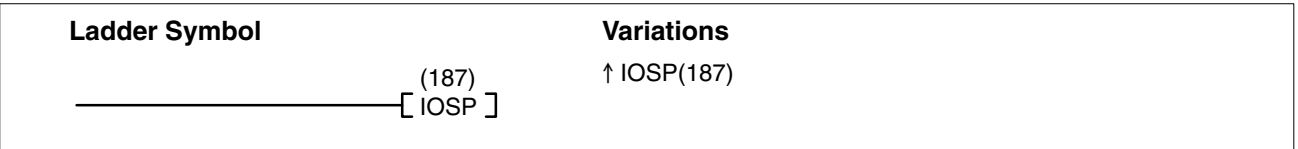

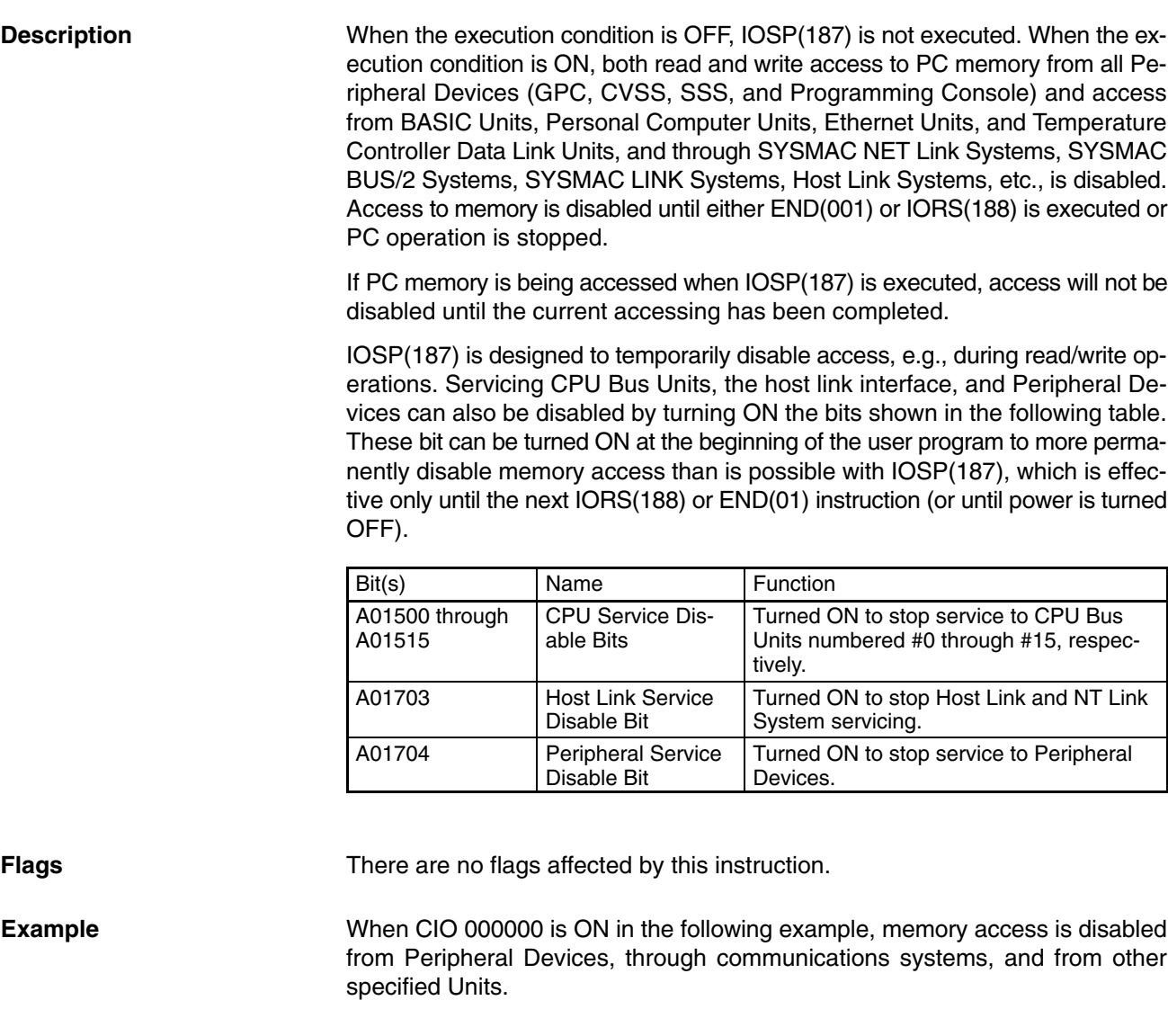

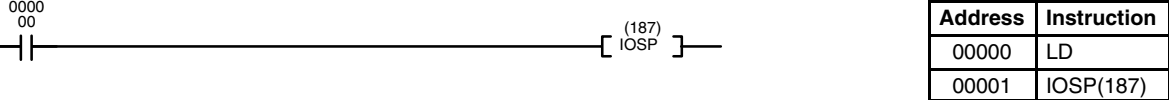

**Operands** 000000

# **5-36-2 ENABLE ACCESS: IORS(188)**

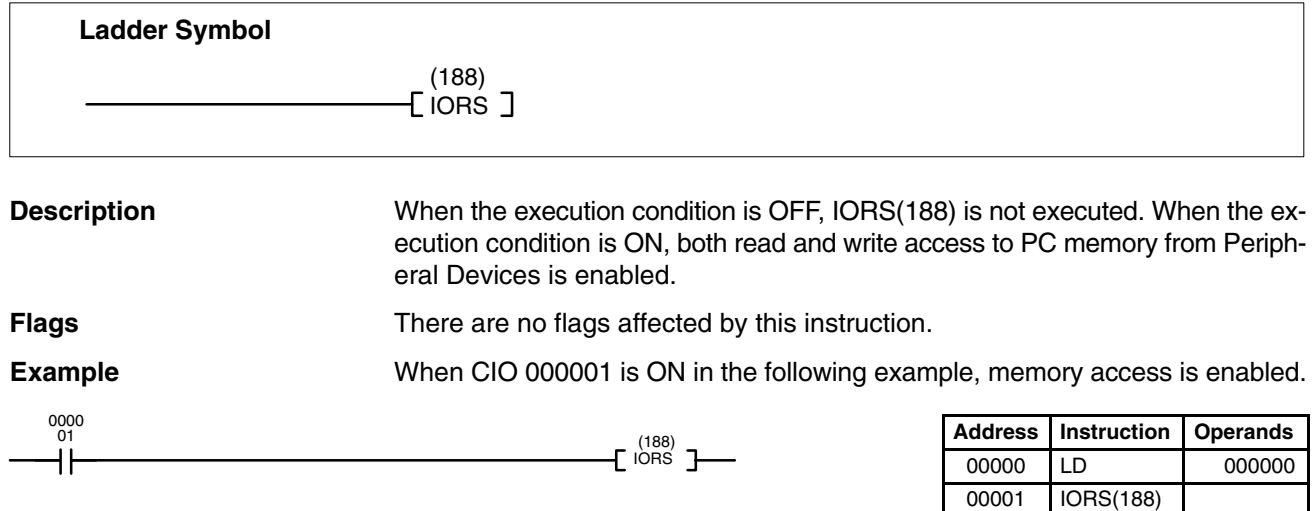

# **5-36-3 DISPLAY MESSAGE: MSG(195)**

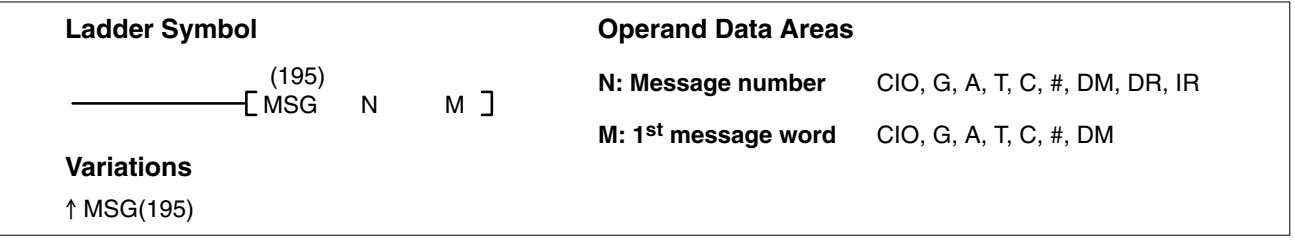

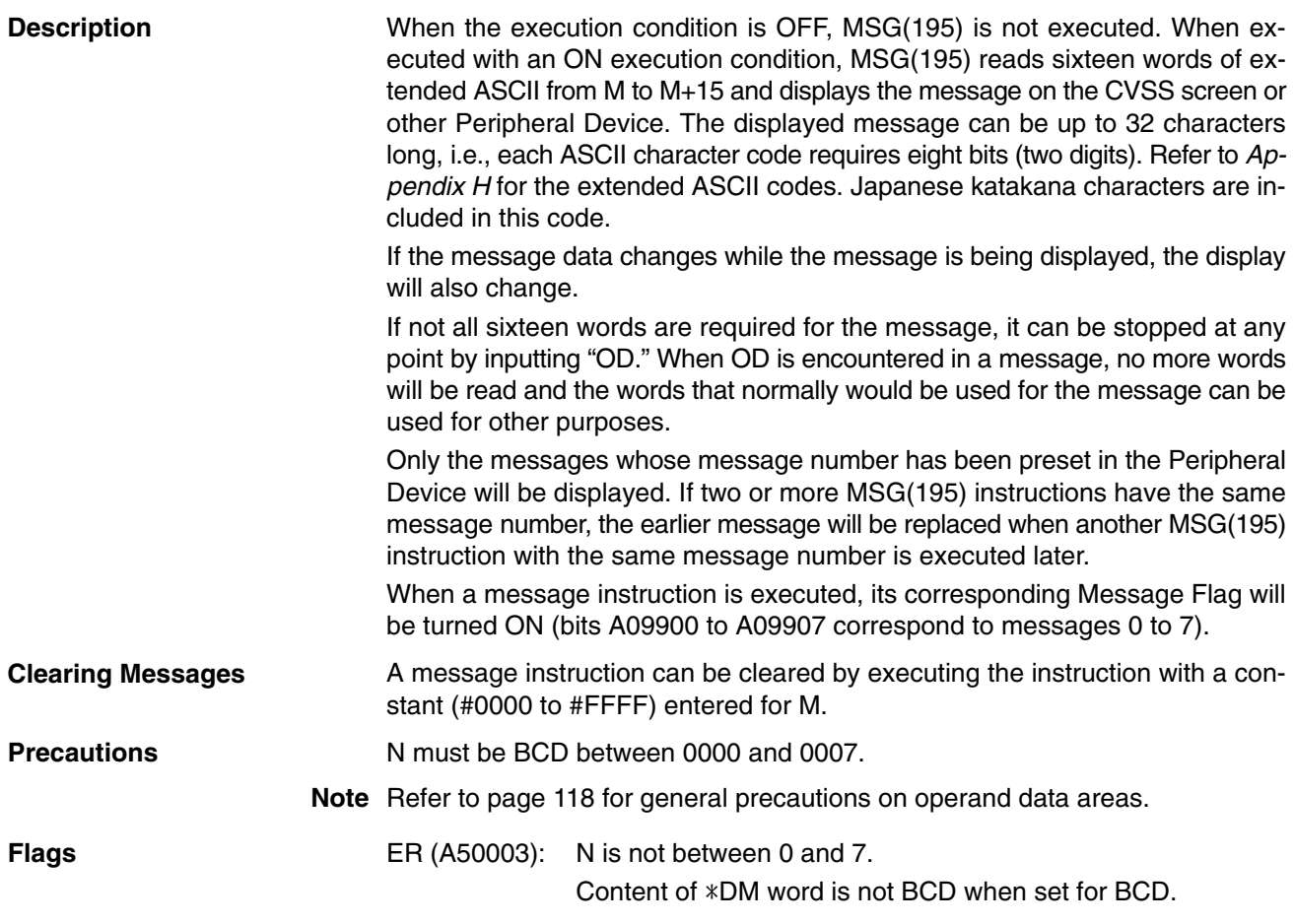

#### **Example**

The following example shows the display that would be produced for the instruction and data given when CIO 000000 is ON. If CIO 000001 goes ON, message 0 will be cleared.

The display message number must be set to 0 in the Peripheral Device before executing the instruction.

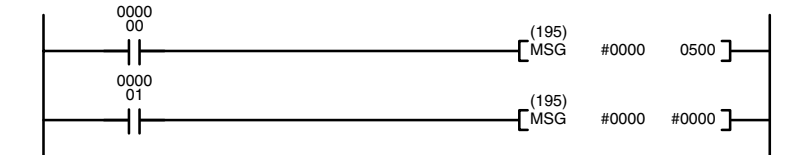

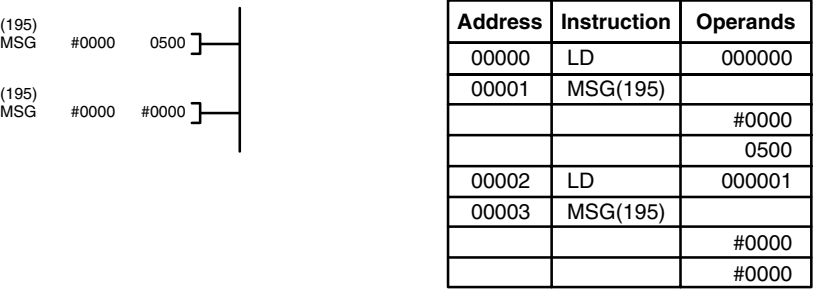

The last character displayed is just before "OD" in the message data.

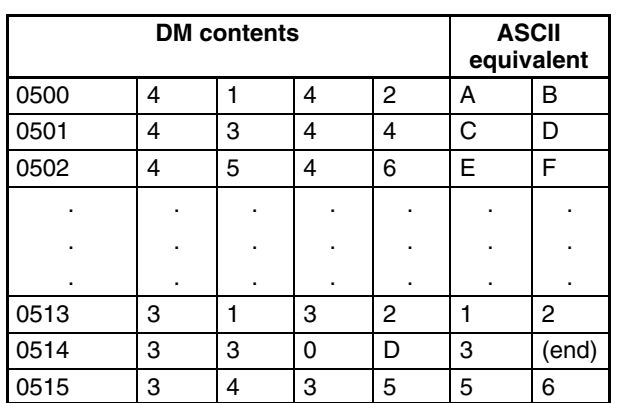

## **5-36-4 NETWORK SEND: SEND(192)**

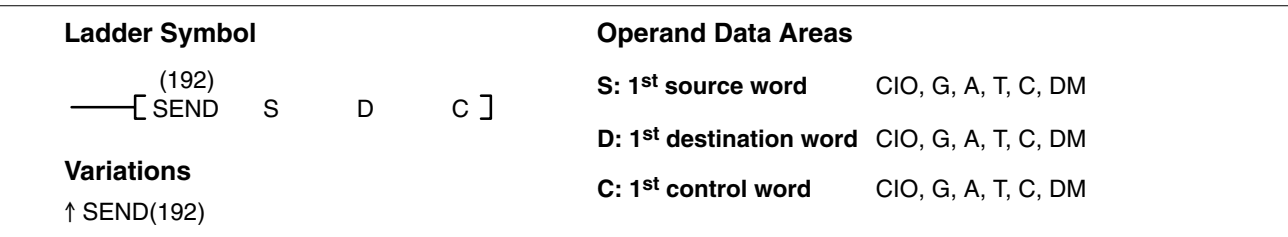

### **Description**

When the execution condition is OFF, SEND(192) is not executed. When the execution condition is ON, SEND(192) transfers data beginning at word S, to addresses beginning at D in the designated PC, BASIC Unit, Personal Computer Unit, or computer in the designated node on the designated SYSMAC NET Link or SYSMAC LINK System.

The possible values for D depend on the destination Unit. Check the settings for the Unit. If D is in the EM Area, data will be transferred to the current EM bank in destination Unit.

The control words, beginning with C, specify the number of words to be sent, the destination node, and other parameters. Some control data parameters depend on whether a transmission is being sent through a SYSMAC NET Link System or a SYSMAC LINK System.

SEND(192) only starts the transmission. Verify that the transmission has been completed with the Network Status Flags in A502.

**Note** The node number for SYSMAC LINK Units and SYSMAC NET Link Units corresponds to the unit number for the host link interface in the PC Setup.

### **Control Data**

**SYSMAC NET Link Systems** Set the destination node number to \$FF to send the data to all nodes in the designated network or to \$00 to send to a destination within the node of the PC executing the send. Refer to the *SYSMAC NET Link System Manual* for details.

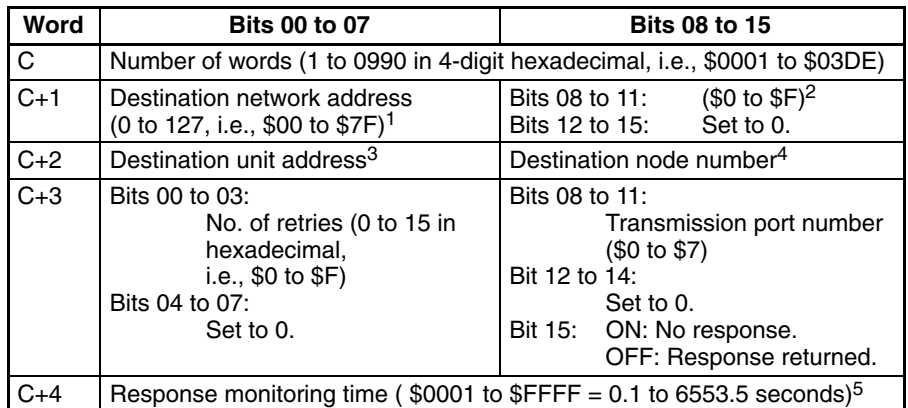

- **Note** 1. Set the destination network address to \$00 when transmitting within the local network. In this case, the network of the Link Unit with the lowest unit number will be selected if the PC belongs to more than one network.
	- 2. The BASIC Unit interrupt number when a BASIC Unit is designated.
	- 3. Indicates a Unit as shown in the following table.

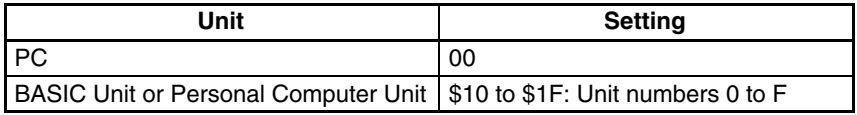

- 4. Values of \$01 to \$7E indicate nodes 1 to 126. Set to \$FF to send to all nodes, \$00 to send data within the local PC.
- 5. Designates the length of time that the PC retries transmission when bit 15 of C+3 is OFF and no response is received. The default value is \$0000, which indicates 2 seconds. The response function is not used when the destination node number is set to \$FF, broadcasting to all nodes in the network.
- 6. Transmissions cannot be sent to the PC executing the send.

**SYSMAC LINK System** Set the destination node number to \$FF to send the data to all nodes in the designated network or to \$00 to send to a destination within the node of the PC executing the send. Refer to the *SYSMAC LINK System Manual* for details.

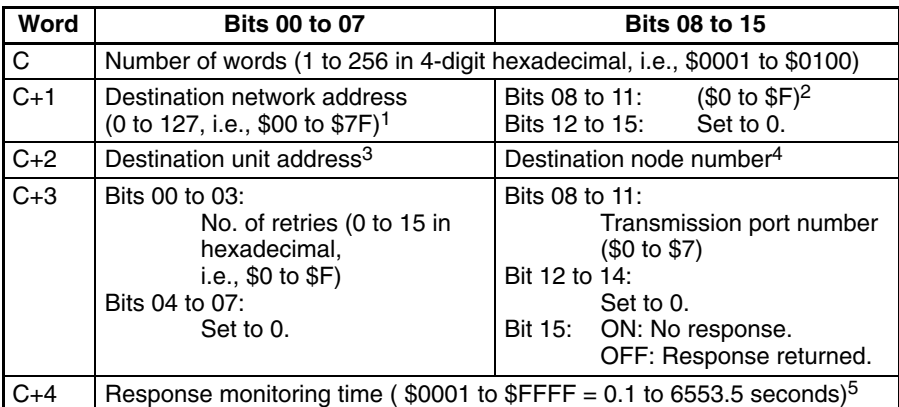

- **Note** 1. Set the destination network address to \$00 when transmitting within the local network. In this case, the network of the Link Unit with the lowest unit number will be selected if the PC belongs to more than one network.
	- 2. The BASIC Unit interrupt number when a BASIC Unit is designated.

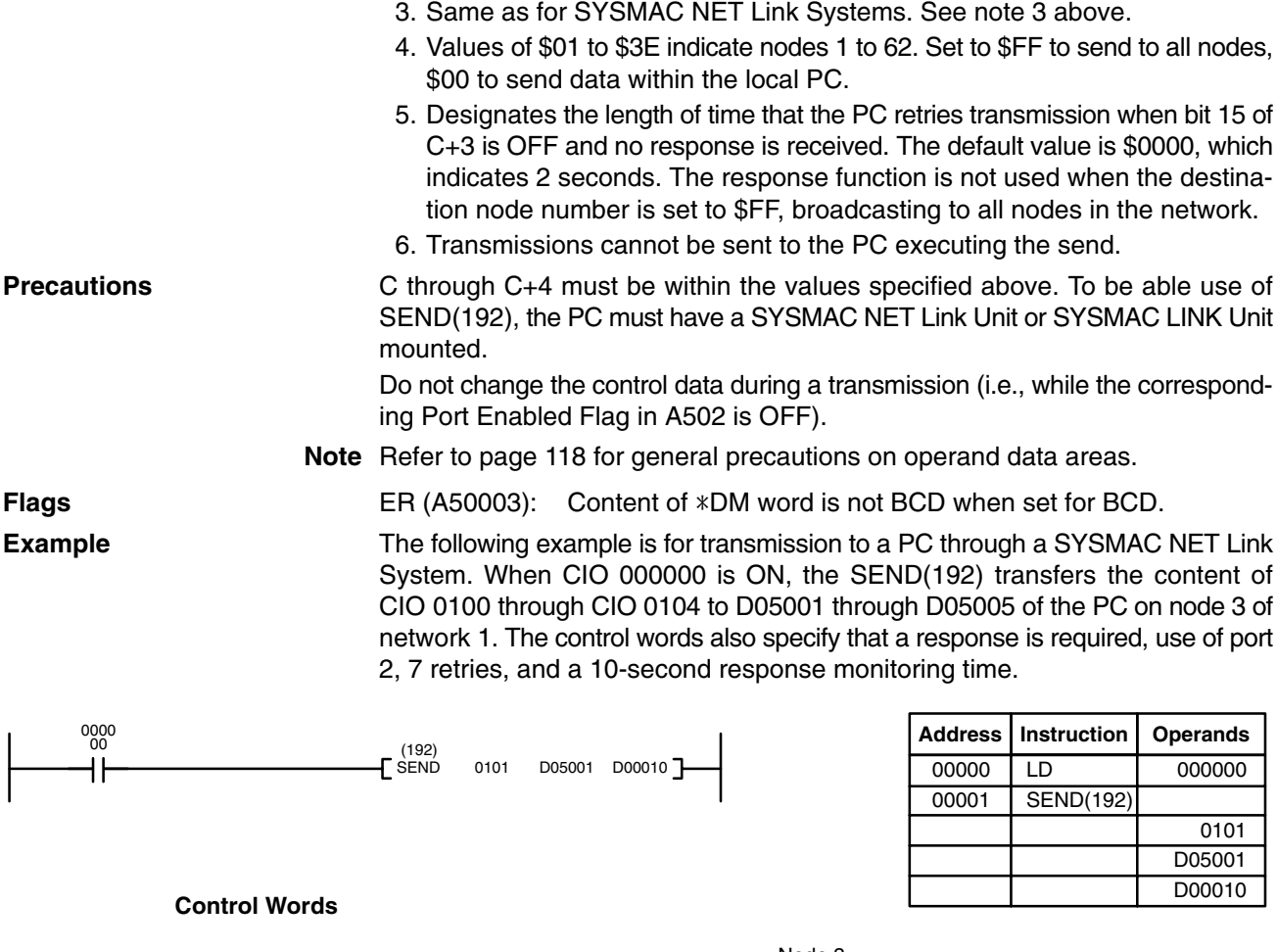

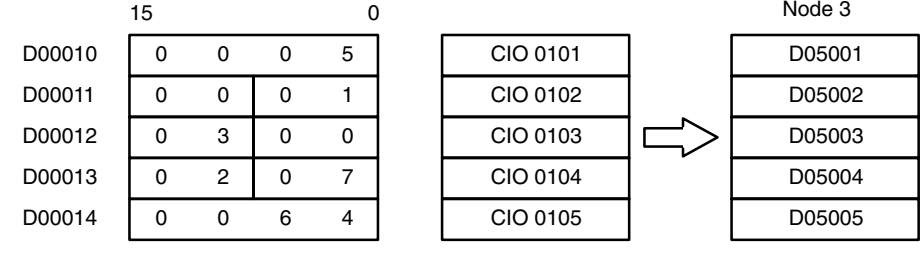

## **5-36-5 NETWORK RECEIVE: RECV(193)**

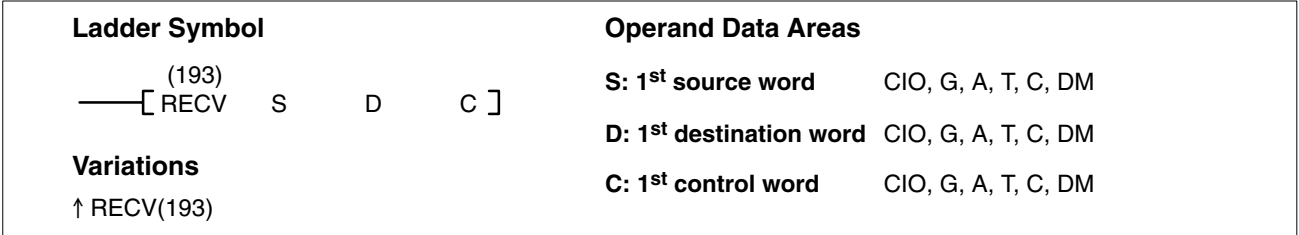

#### **Description**

When the execution condition is OFF, RECV(193) is not executed. When the execution condition is ON, RECV(193) transfers data beginning at word S from the designated PC, BASIC Unit, Personal Computer Unit, or host computer in the designated node on the SYSMAC NET Link/SYSMAC LINK System to addresses beginning at D in the PC executing the instruction.

The possible values for S depend on the source Unit. Check the settings for the Unit. If S is in the EM Area, data will be transferred from the current EM bank in the source Unit.

The control words, beginning with C, specify the number of words to be received, the source node, and other parameters. Some control data parameters depend on whether a transmission is being received in a SYSMAC NET Link System or a SYSMAC LINK System.

Normally a response is required with RECV(193), so set C+3 bit 15 to OFF.

RECV(193) only starts the transmission. Verify that the transmission has been completed with the Network Status Flags in A502.

- **Note** 1. The node number for SYSMAC LINK Units and SYSMAC NET Link Units corresponds to the unit number for the host link interface in the PC Setup.
	- 2. The HR area of the C-series PCs cannot be read with the RECV (193) instruction.

### **Control Data**

**SYSMAC NET Link Systems** Set the source node number to \$00 to send data within the PC executing the instruction. Refer to the *SYSMAC NET Link System Manual* for details.

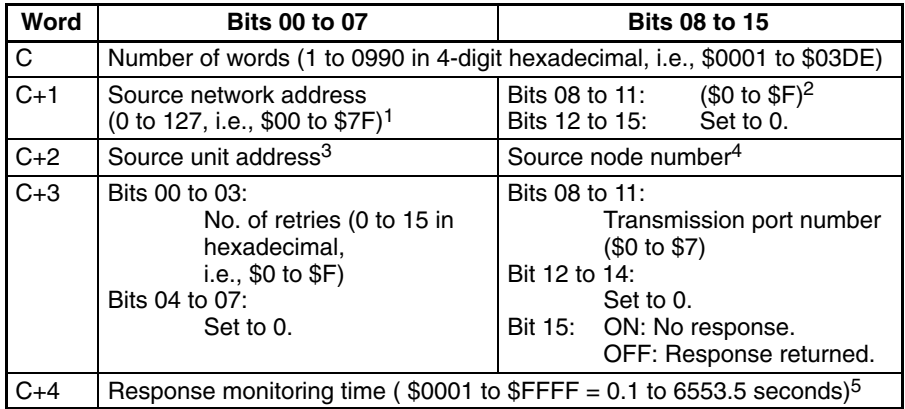

- **Note** 1. Set the source network address to \$00 when transmitting within the same network. In this case, the network of the Link Unit with the lowest unit number will be selected if the PC belongs to more than one network.
	- 2. The BASIC Unit interrupt number when a BASIC Unit is designated.
	- 3. Indicates a Unit as shown in the following table.

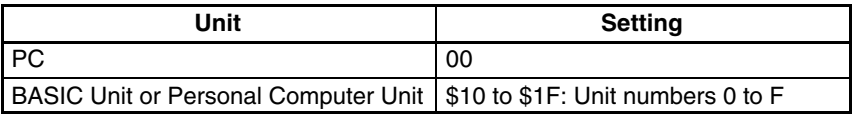

- 4. Values of \$01 to\$7E indicate nodes 1 to 126. Set to \$00 to receive data from within the local PC.
- 5. Designates the length of time that the PC retries transmission when bit 15 of C+3 is OFF and no response is received. The default value is \$0000, which indicates 2 seconds.
- 6. Transmissions cannot be received from the PC executing RECV(193).

**SYSMAC LINK System** Set the source node number to \$00 to receive from a source within the node of the PC executing the instruction. Refer to the *SYSMAC LINK System Manual* for details.

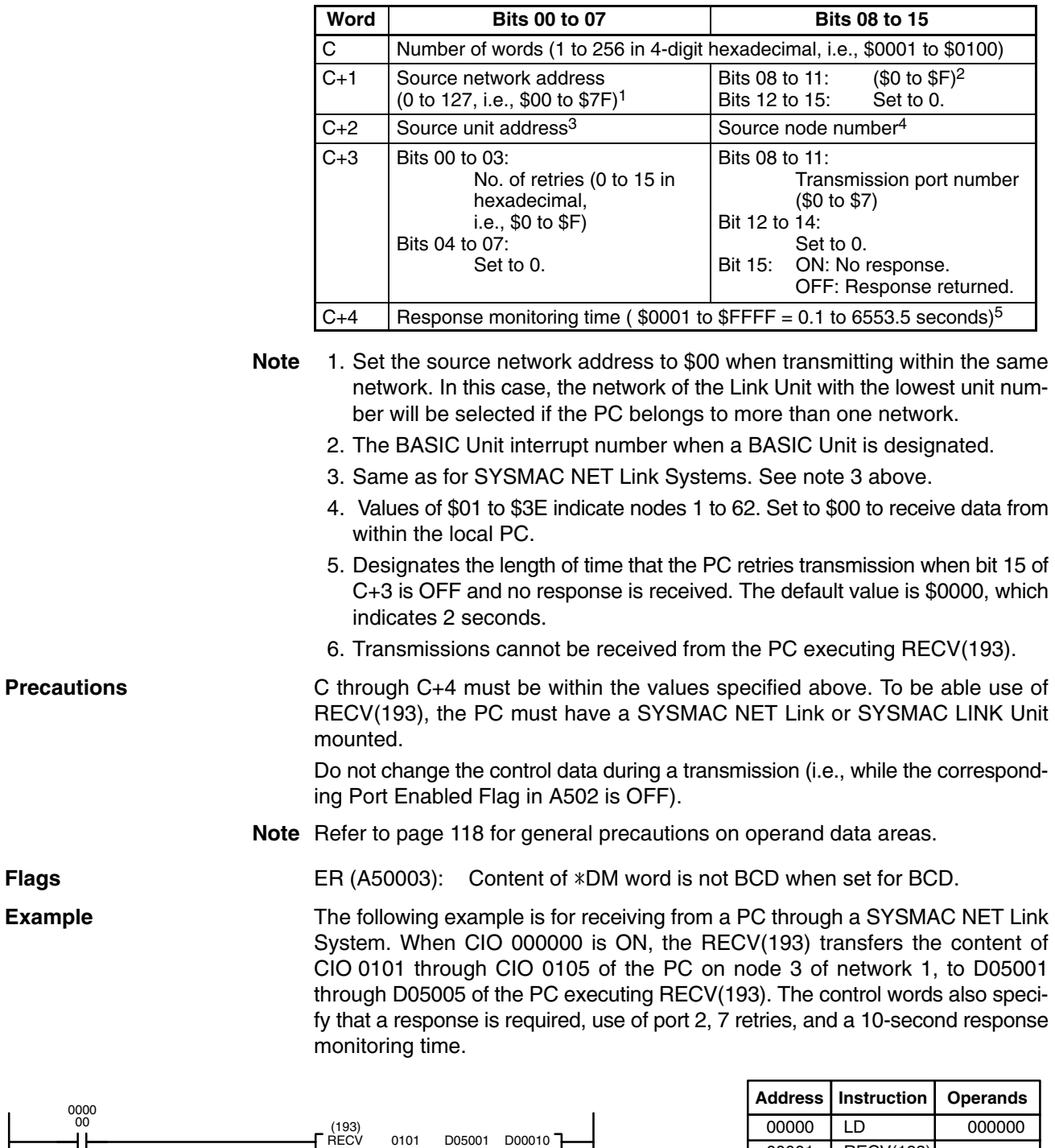

#### **Control Words**

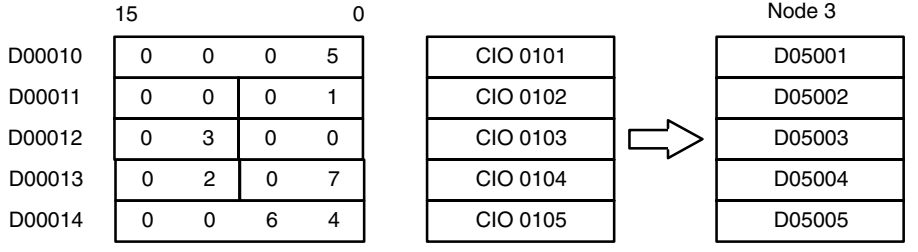

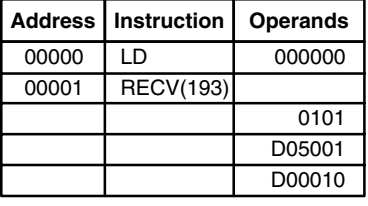

# **5-36-6 DELIVER COMMAND: CMND(194)**

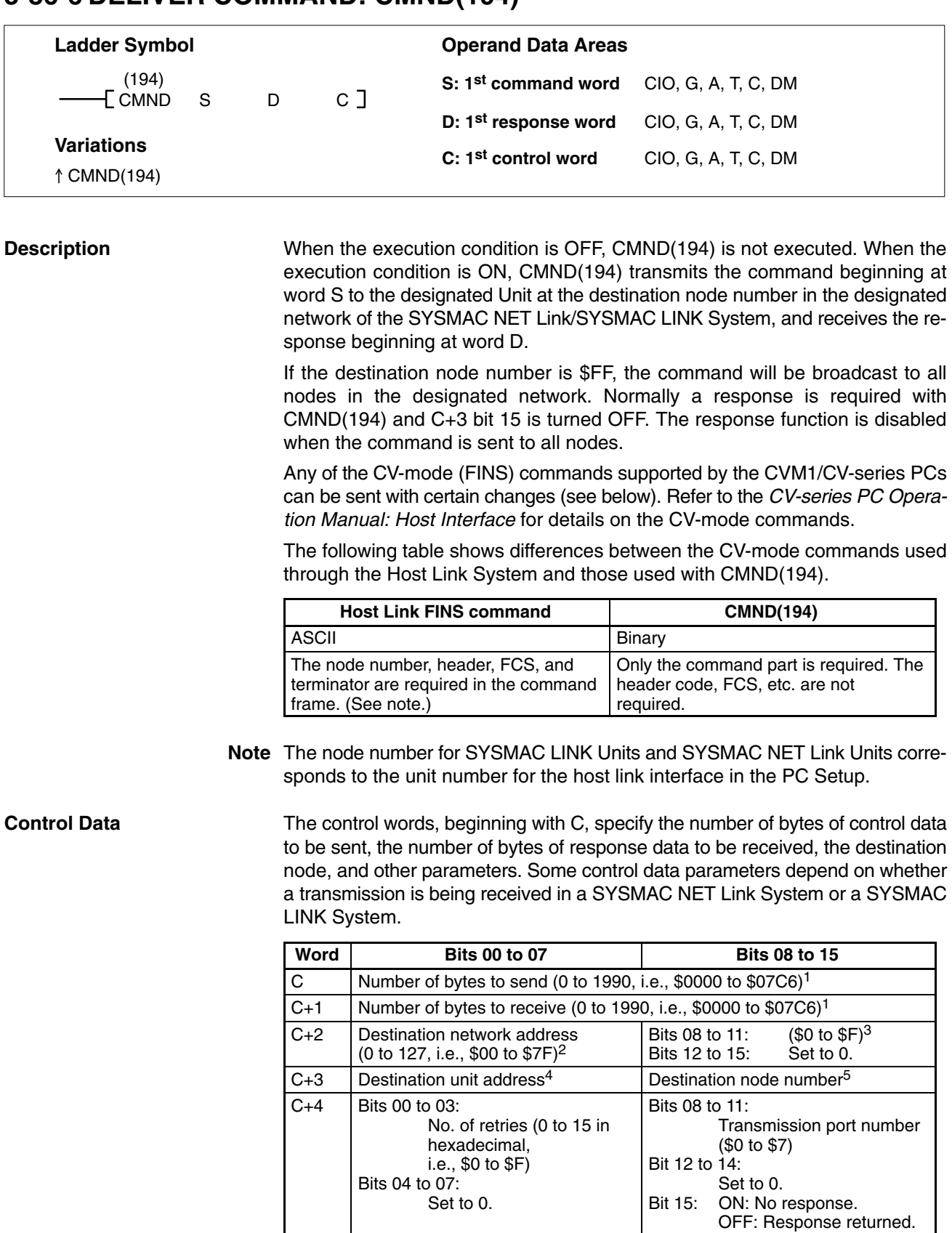

**Note** 1. Maximum number of bytes that can be sent or received:

C+5 | Response monitoring time (  $$0001$  to  $$FFFF = 0.1$  to 6553.5 seconds)<sup>6</sup>

### *Network Instructions* **Section 5-36**

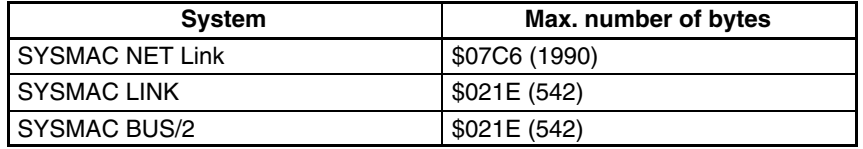

- 2. Set the destination network address to \$00 when transmitting within the same network.
- 3. The BASIC Unit interrupt number when a BASIC Unit is designated.
- 4. Indicates a Unit as shown in the following table.

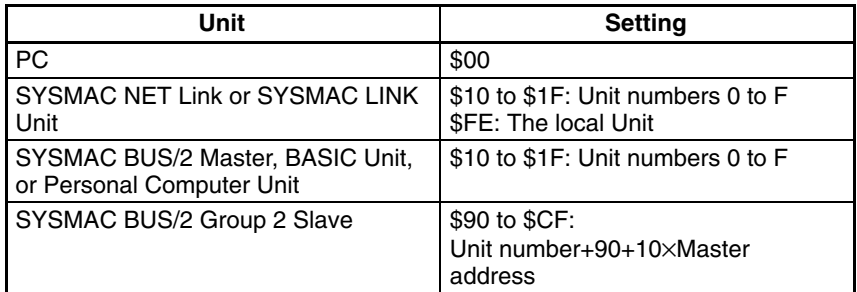

5. The destination node number can have the following values:

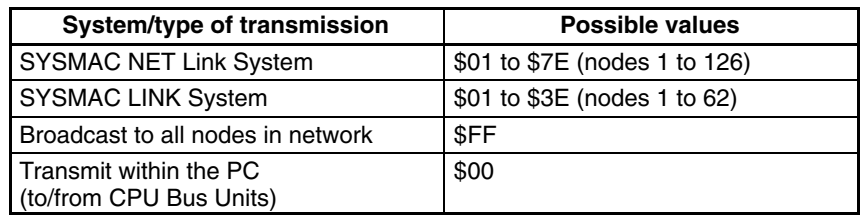

- 6. Designates the length of time that the PC retries transmission when bit 15 of C+3 is OFF and no response is received. The default value is \$0000, which indicates 2 seconds.
- 7. Transmissions cannot be sent to the PC executing CMND(194) (i.e., the Unit cannot be specified as \$00 and the destination node number set to \$00).

**Precautions** C through C+5 must be within the values specified below. To be able use of CMND(194), the PC must have a SYSMAC NET Link, SYSMAC LINK Unit, or SYSMAC BUS/2 Remote I/O Master Unit mounted.

> Do not change the control data during a transmission (i.e., while the corresponding Port Enabled Flag in A502 is OFF).

> The Execute Error Flag for the designated port will be turned ON if no response is received in the response monitoring time (C+5), the amount of command data transmitted exceeds the maximum for the system, or the response data exceeds the number of bytes specified in C+1.

> The amount of response data can be less than the "number of bytes to receive" in C+1 without causing an error, but the amount of the command data must agree with the "number of bytes to send" in C or a command length error will occur. Be sure that the command data and response data do not go over the end of a data area.

> CMND(194) only starts the transmission of command data. Verify that the transmission has been completed with the Network Status Flags in A502. If data is changed before transmission is completed, the data might be transmitted while data is being changed.

**Note** Refer to page 118 for general precautions on operand data areas.

**Flags** ER (A50003): Content of \*DM word is not BCD when set for BCD.

**Example** This example shows CMND(194) used to transmit a command to the PC on node 3 of network 1 to change the PC to MONITOR mode when CIO 00000 is ON. D05001 is the first word to receive the response, and D04001 through D04003 contain the command data.

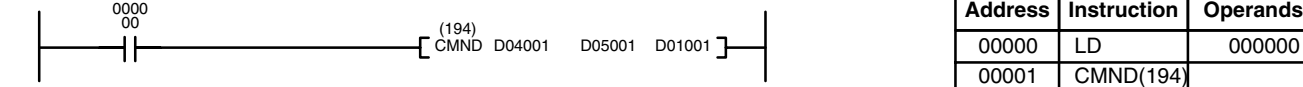

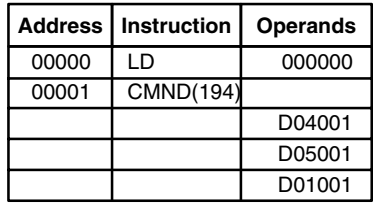

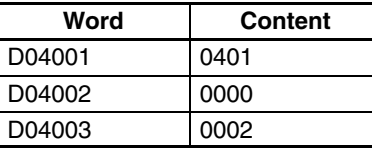

D01001 to D01006 contain the control data, as shown below.

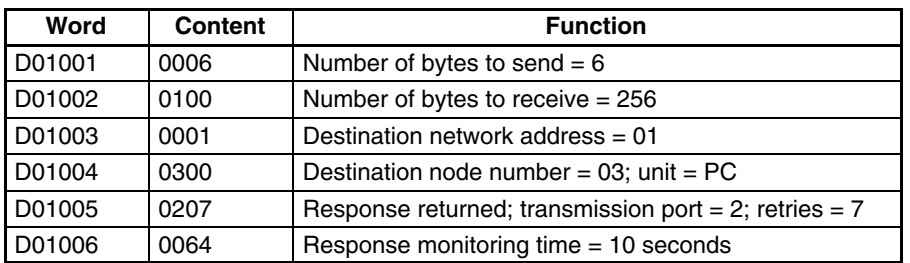

# **5-36-7 About SYSMAC NET Link/SYSMAC LINK Operations**

SEND(192), RECV(193), and CMND(194) are based on command/response processing. That is, the transmission is not complete until the sending node receives and acknowledges a response from the destination node, unless the response function is disabled in the control word or data is being broadcast to all nodes in a network. Refer to the *SYSMAC NET Link System Manual* or *SYS-MAC LINK System Manual* for details about command/response operations.

If more than one network instruction (SEND(192)/RECV(193)/CMND(194)) is used through one port, the following flags must be used to ensure that any previous operation has completed before attempting further network instructions.

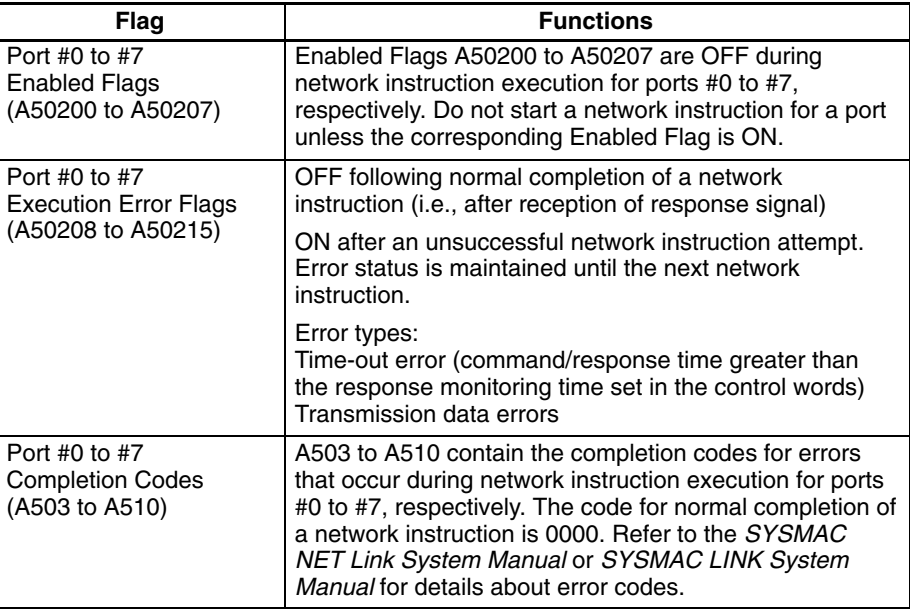

### **Timing**

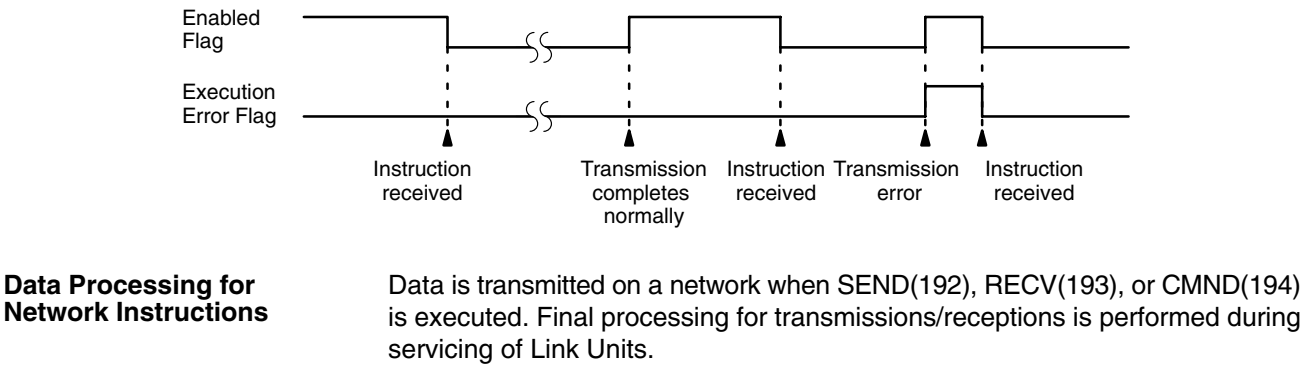

Instruction execution and peripheral device servicing are processed in parallel, thus data from network instructions might not be processed synchronously. To synchronize data processing, set the PC to synchronous execution or use the IOSP(187) and IORS(188) instructions.

To ensure successful SEND(192)/RECV(193) operations with more than one instruction for a single port, your program must use the Enabled Flag and Error Flag to confirm that execution is possible. The following program shows one example of how to do this for port 4 in a SYSMAC NET Link System. The program is effective when both bit 000000 and the Port 4 Enable Flag (A50204) are ON. **Programming Example: Multiple Instructions**

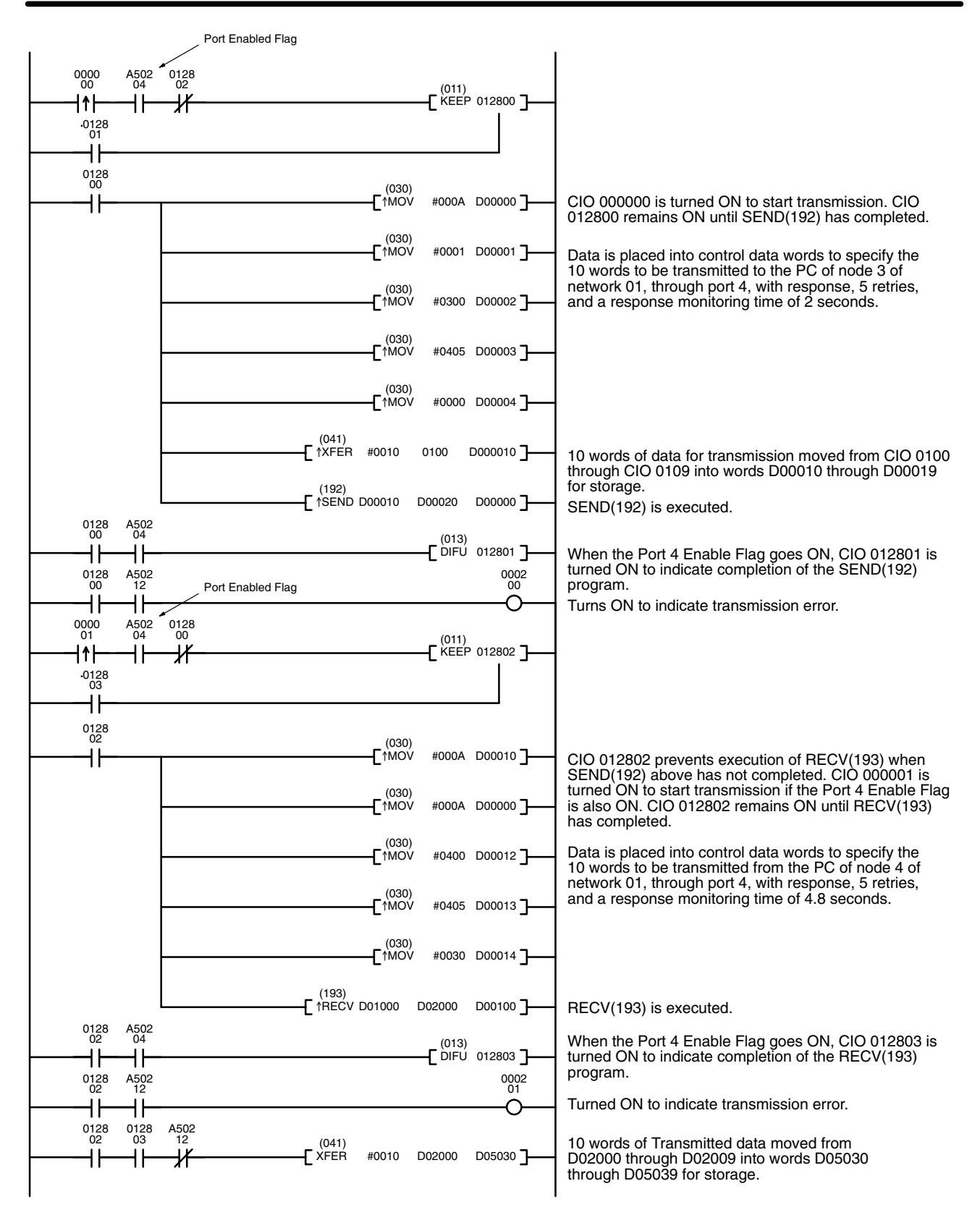

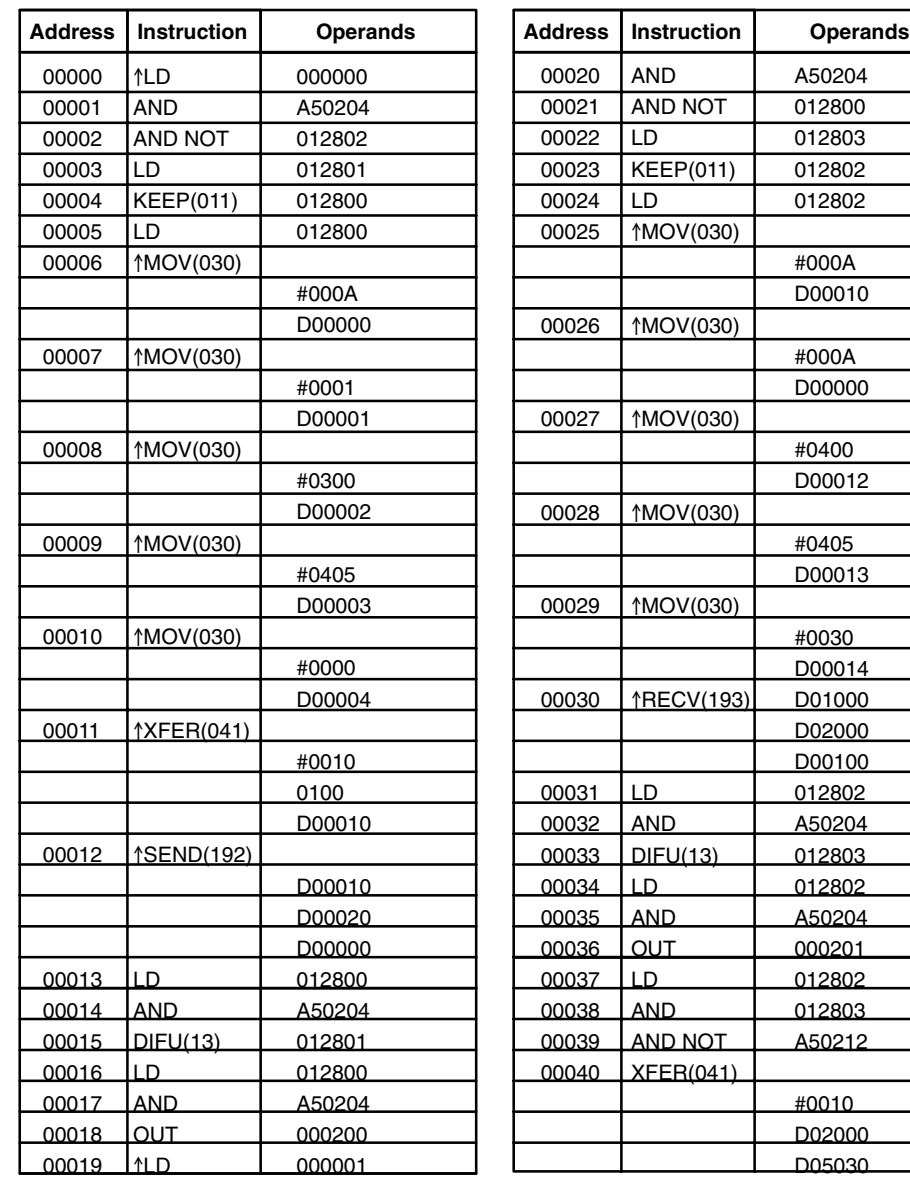

#### **Programming Example: Synchronizing Data**

The following program shows how to synchronize data transmission during asynchronous operation using IOSP(187) and IORS(188).

In the program in PC A (the sending PC), the data is set in memory while the Enabled Flag is ON, i.e., when SEND(192) is not being executed, and a code is added in the last word of data to verify that the data has been transmitted successfully.

In the program in PC B (the receiving PC), the code in the last word of the transmitted data is used to prevent more data from being transferred until the transmitted data is copied to another section of Data Memory for storage. The code is erased from the original block of data after it is copied.

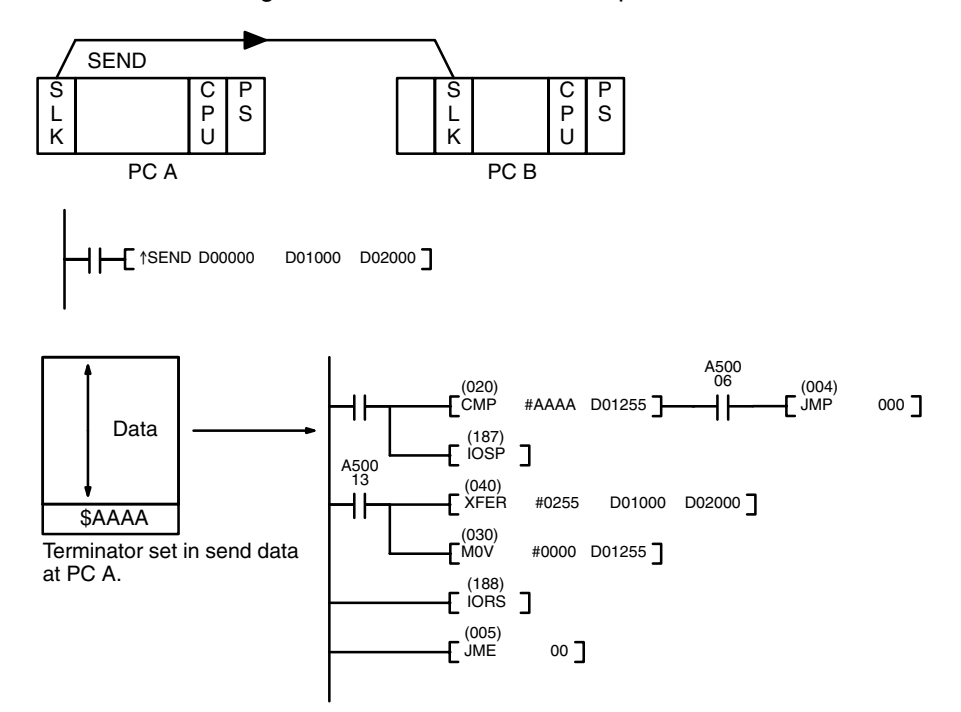

# **5-37 SFC Control Instructions**

SFC Control Instructions are used to control step status in the SFC program or to output transition conditions from transition programs (TOUT(202) and TCNT(123)). Refer to the *CV-series PC Operation Manual: SFC* for details on SFC programming.

**Note** The CVM1 does not support SFC programming and must be programmed using ladder diagrams only.

# **5-37-1 ACTIVATE STEP: SA(210)**

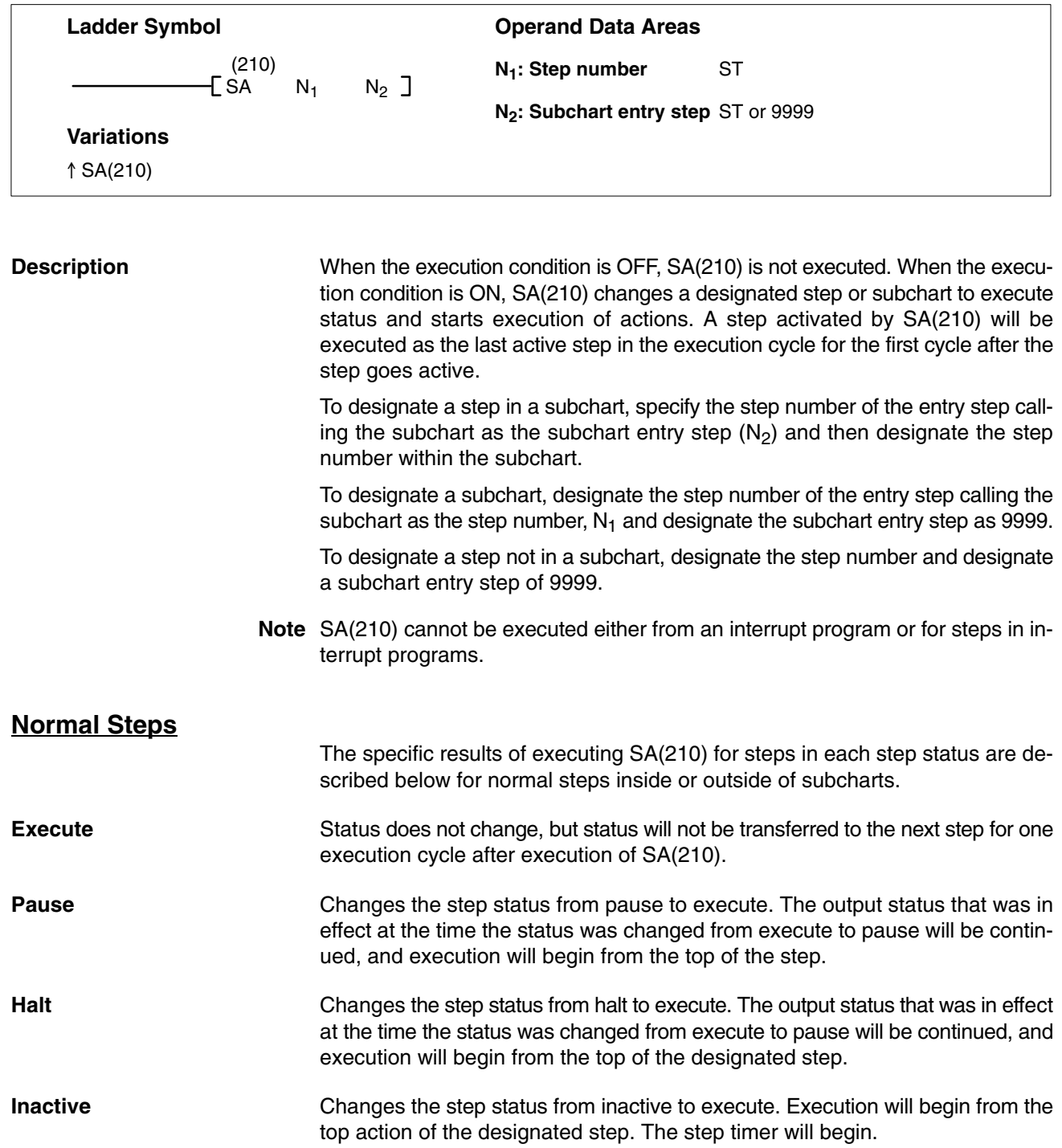

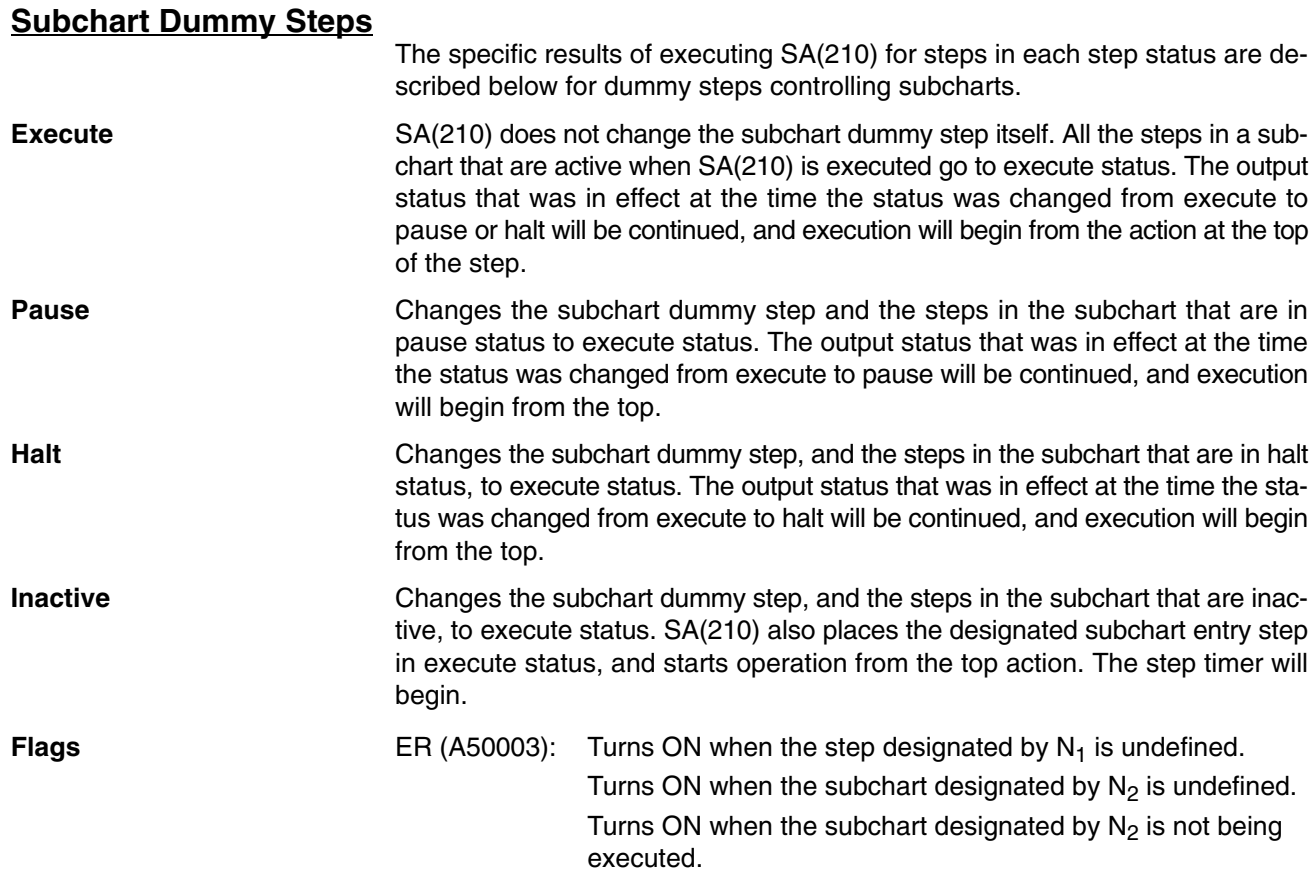

# **5-37-2 PAUSE STEP: SP(211)**

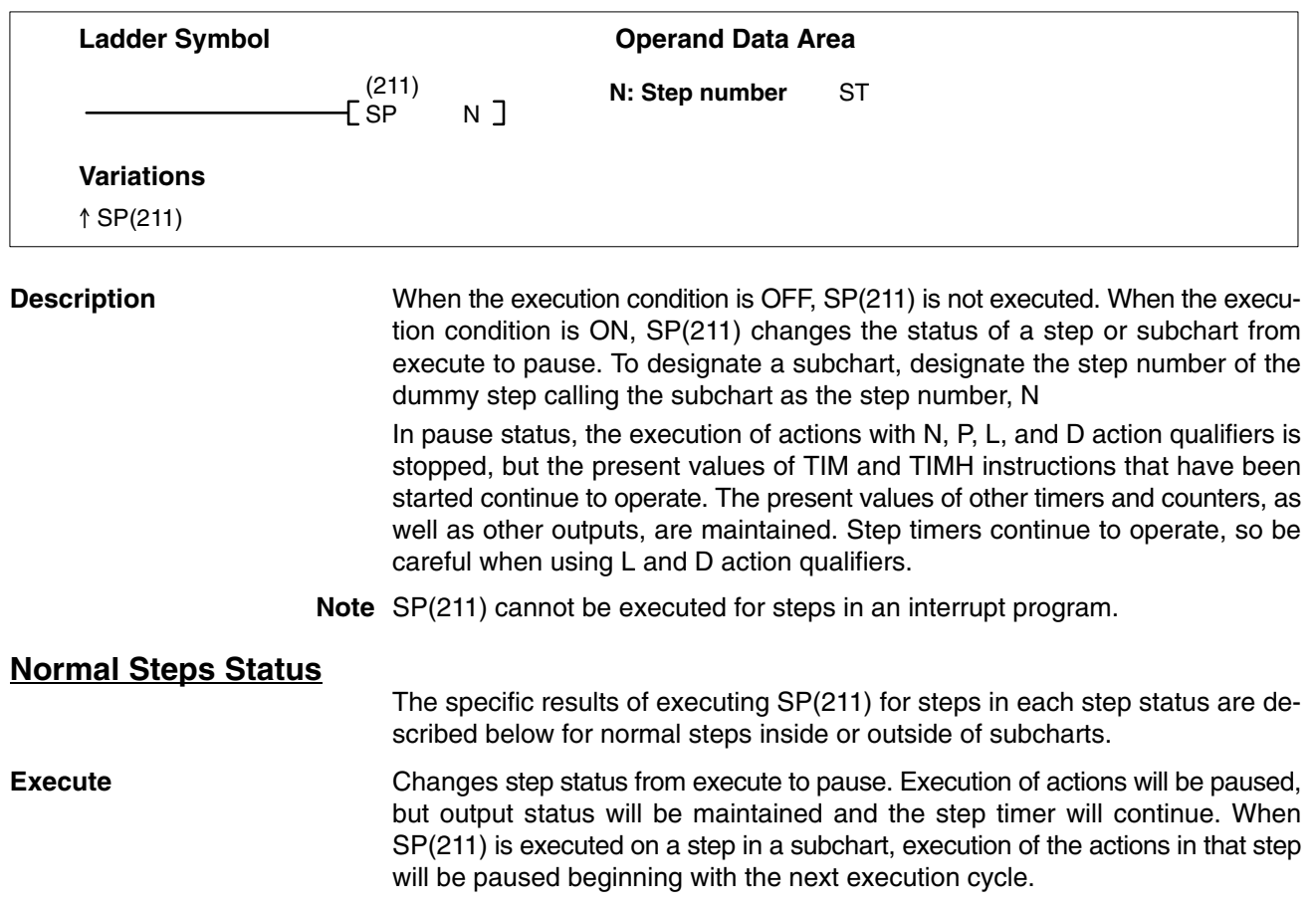

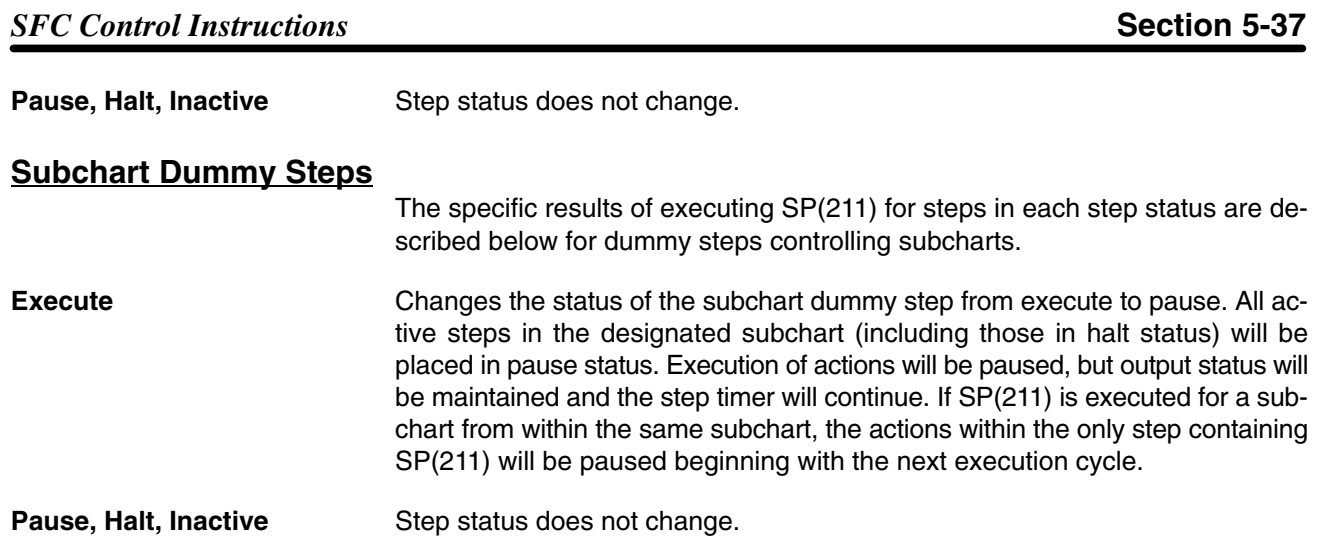

# **5-37-3 RESTART STEP: SR(212)**

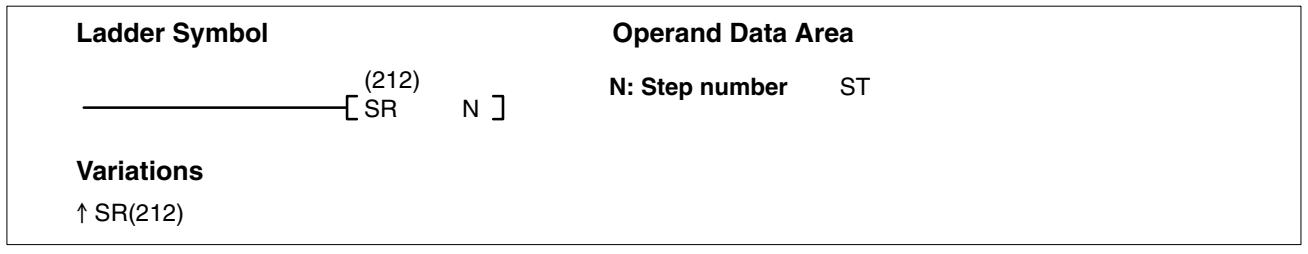

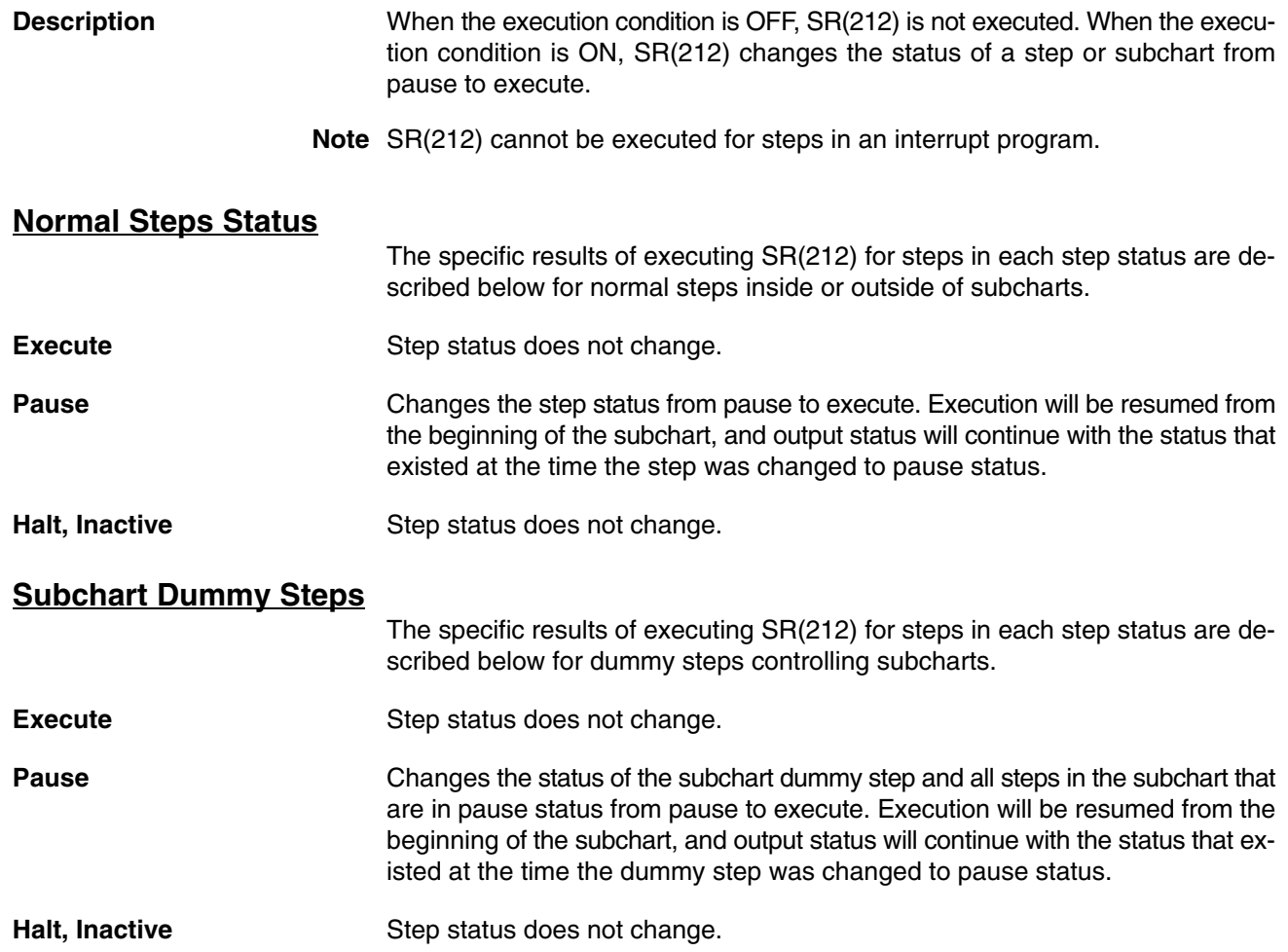

# **5-37-4 END STEP: SF(213)**

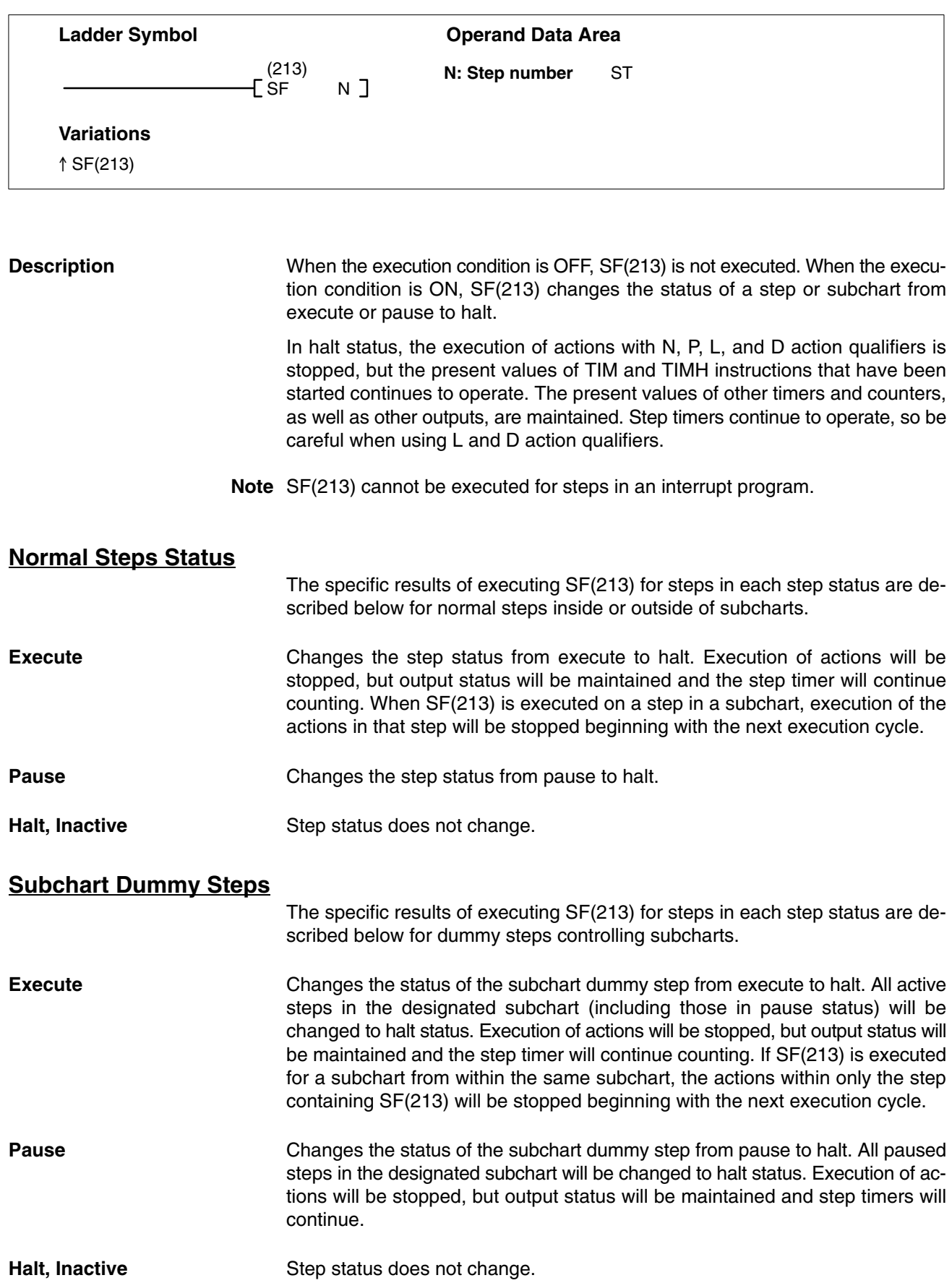

# **5-37-5 DEACTIVATE STEP: SE(214)**

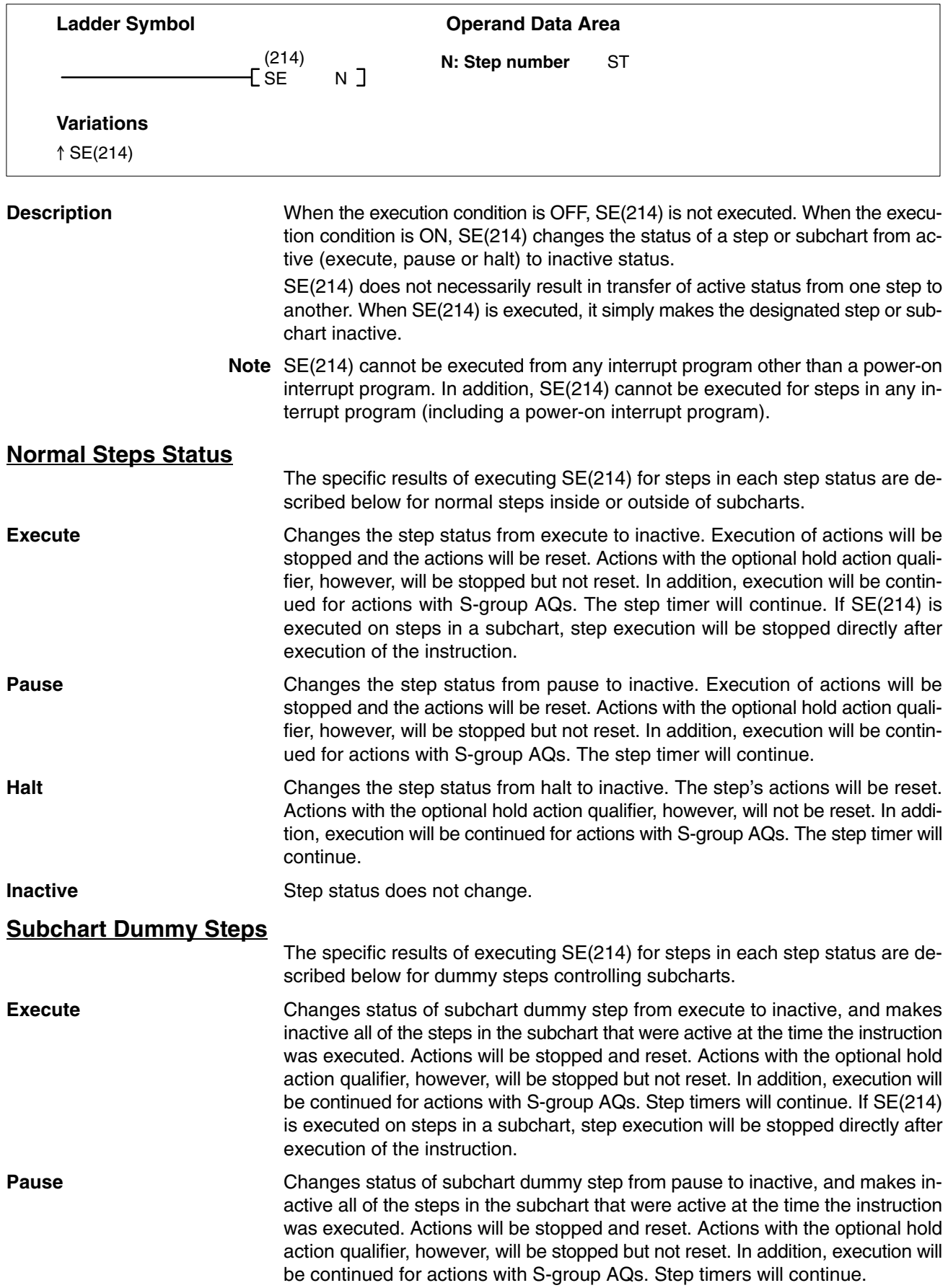

**Halt** Changes status of subchart dummy step from halt to inactive, and makes inactive all of the steps in the subchart that were active at the time the instruction was executed. Actions will be reset. Actions with the optional hold action qualifier, however, will not be reset. In addition, execution will be continued for actions with S-group AQs. Step timers will continue.

**Inactive** Step status does not change.

#### **5-37-6 RESET STEP: SOFF(215)**  $\Gamma$

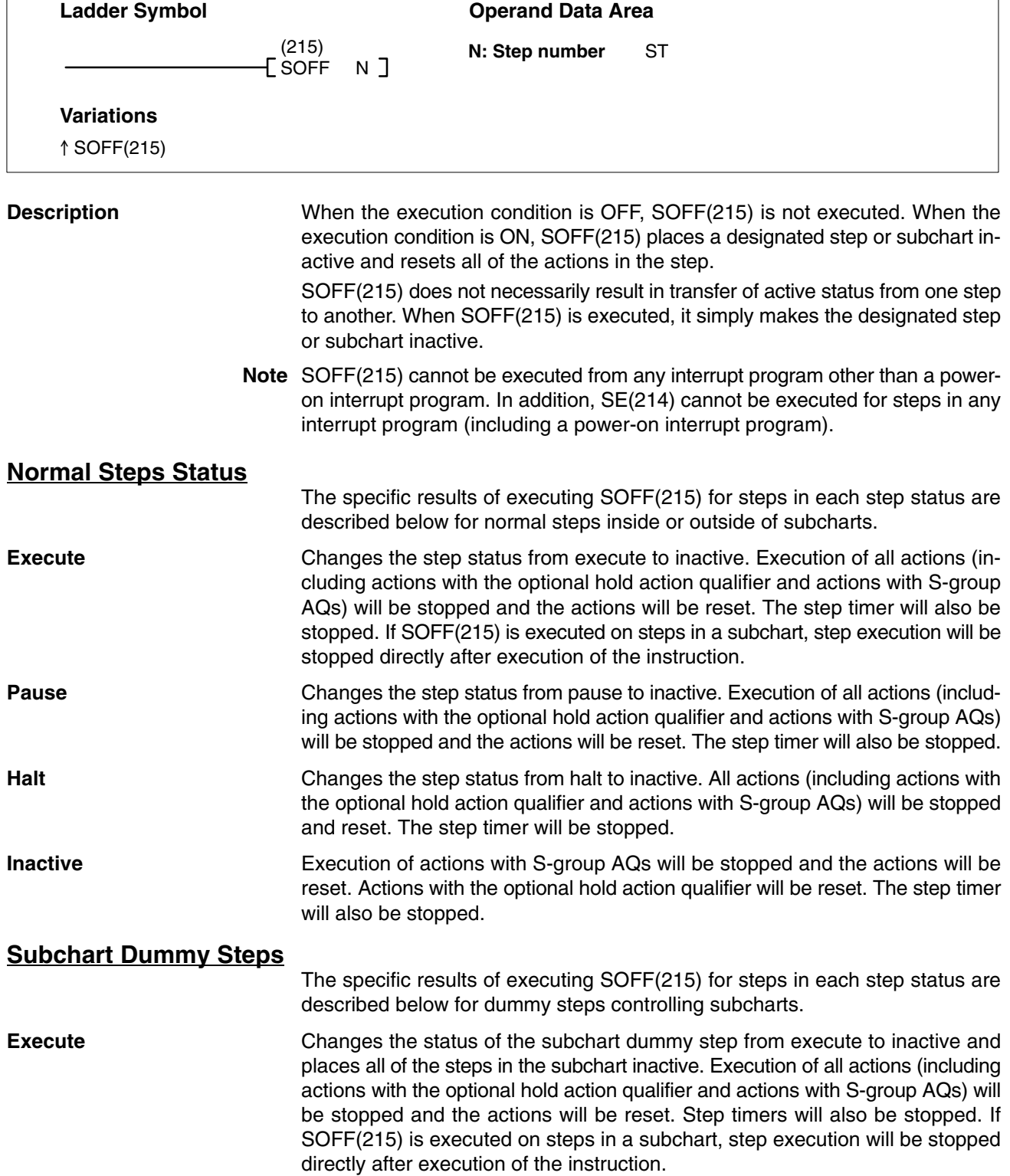

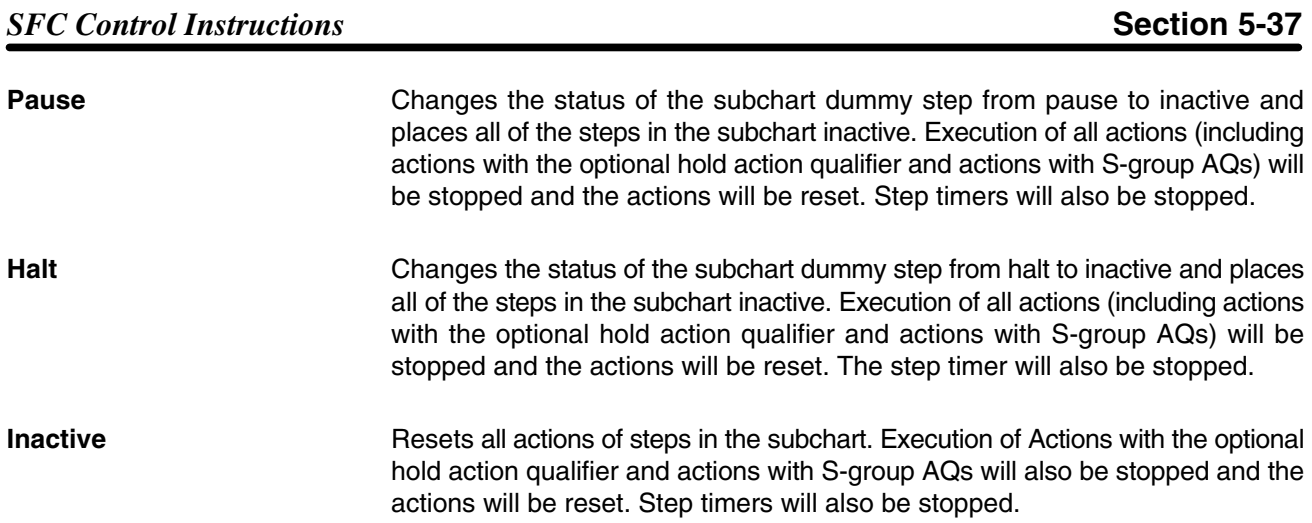

# **5-37-7 TRANSITION OUTPUT: TOUT(202)**

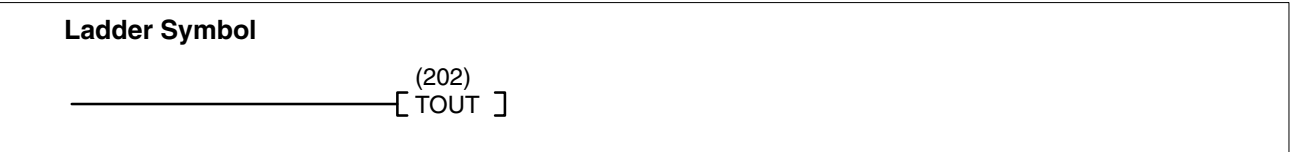

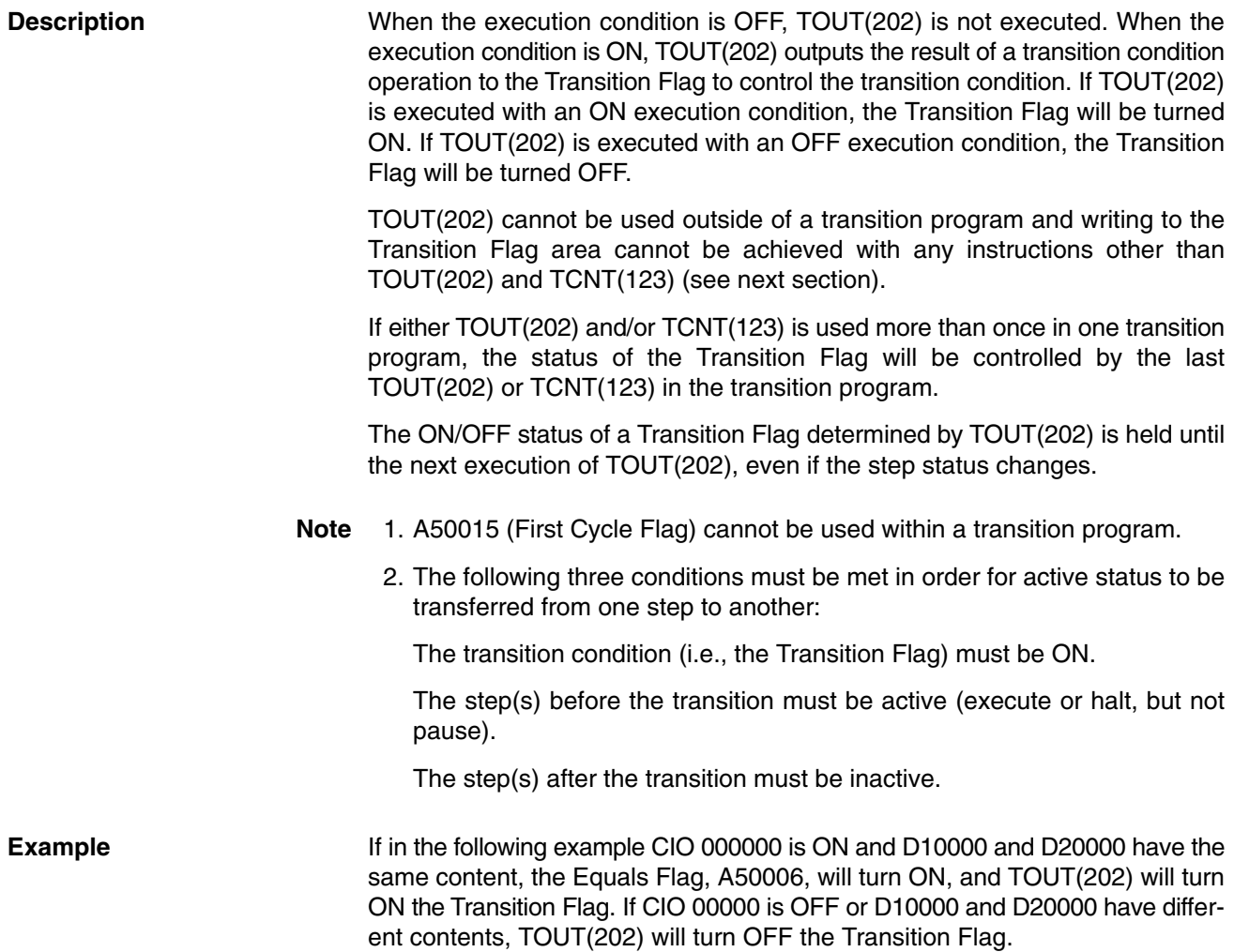

If the Transition Flag turns ON, ST0000 is active (but not in pause status), and ST0010 is inactive, then all of the transition conditions are met and active status will be transferred from ST0000 to ST0010.

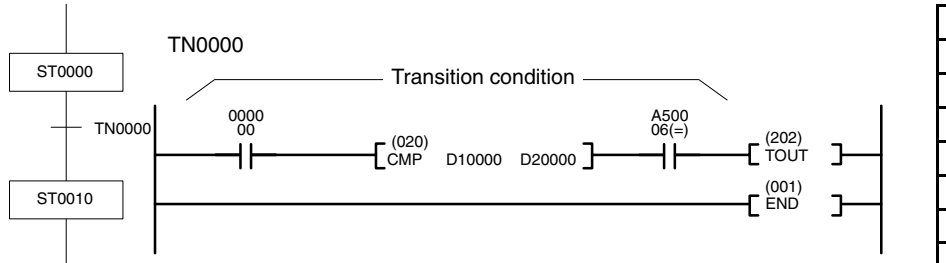

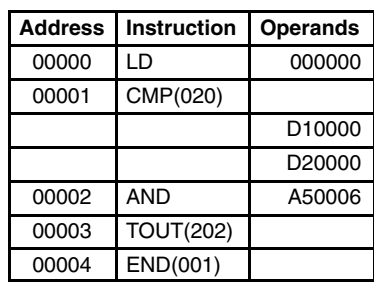

# **5-37-8 TRANSITION COUNTER: TCNT(123)**

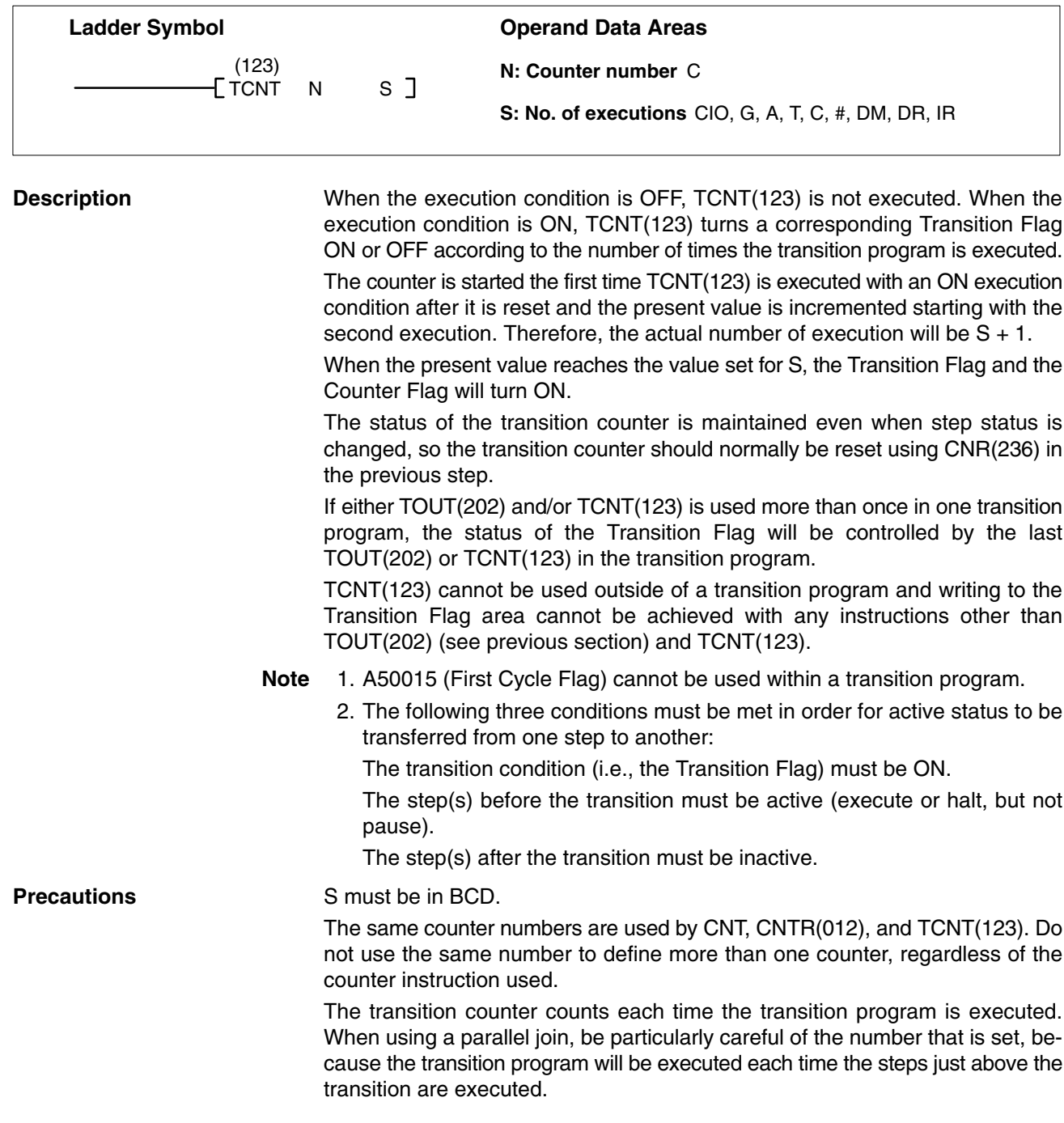

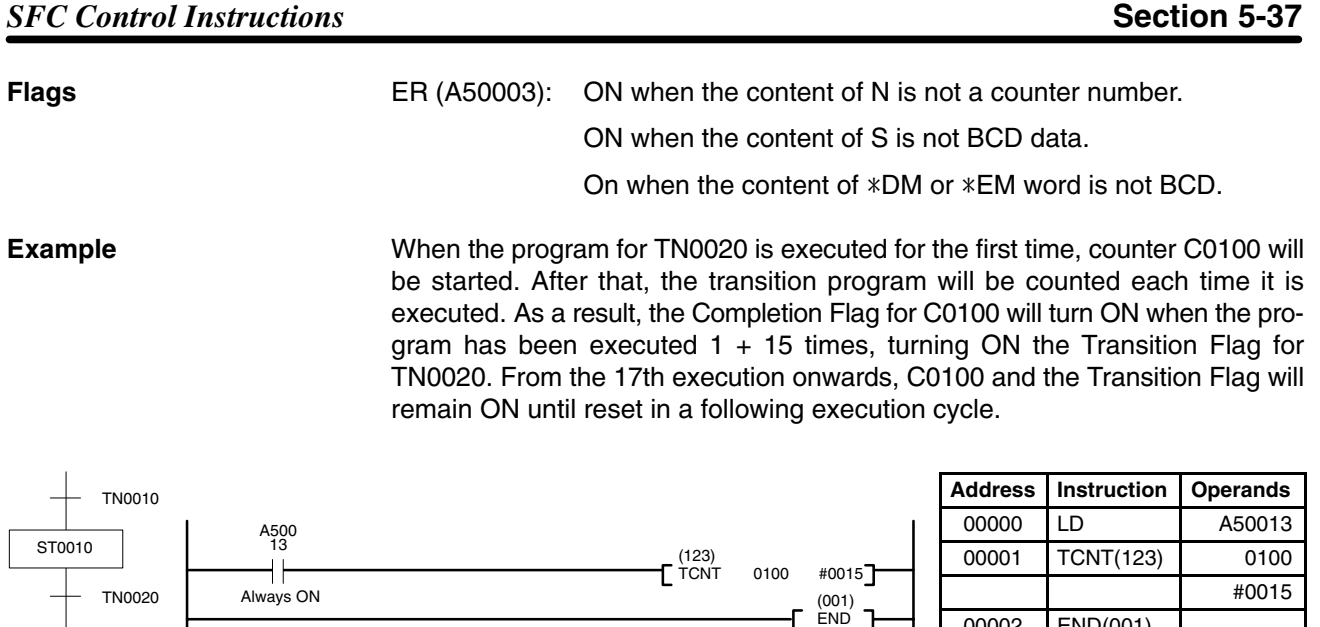

**Note** Here, CNR(236) would be used in the ST0010 action block to reset counter C0100 with A50015 (First Cycle Flag).

00002 END(001)

# **5-37-9 READ STEP TIMER: TSR(124)**

ST0020

 $\overline{\phantom{a}}$ 

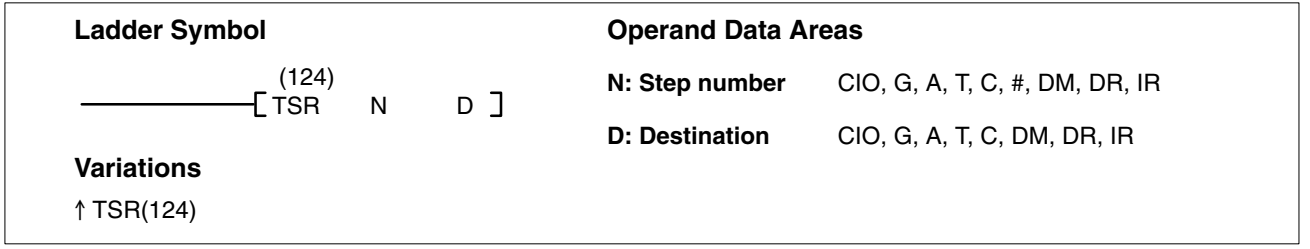

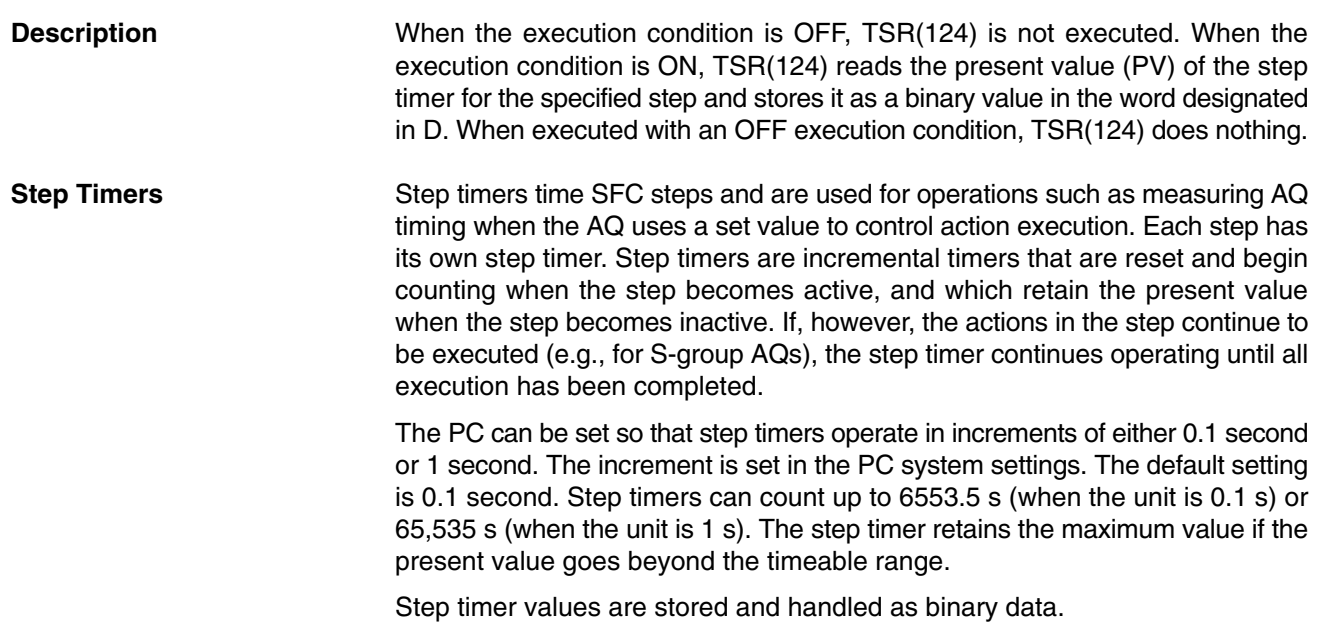

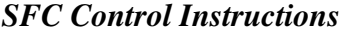

### *SFC Control Instructions* **Section 5-37**

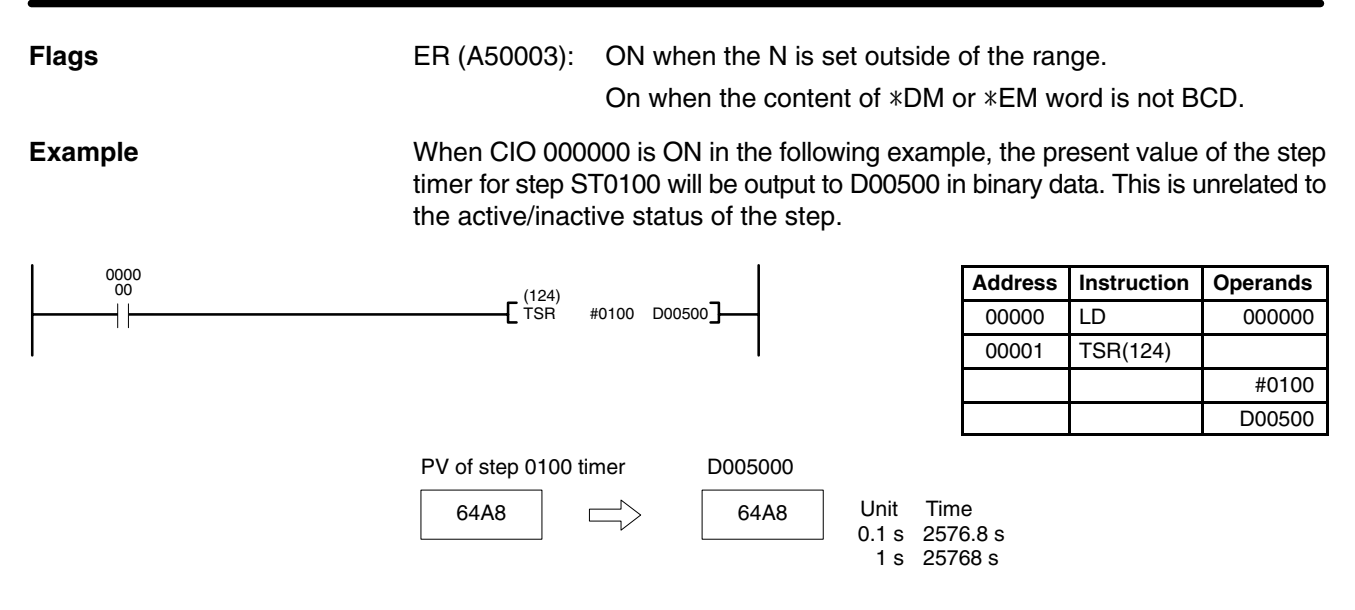

# **5-37-10 WRITE STEP TIMER: TSW(125)**

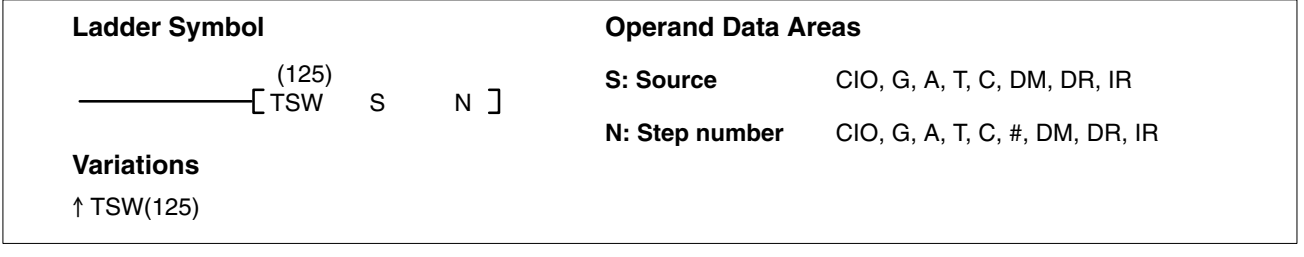

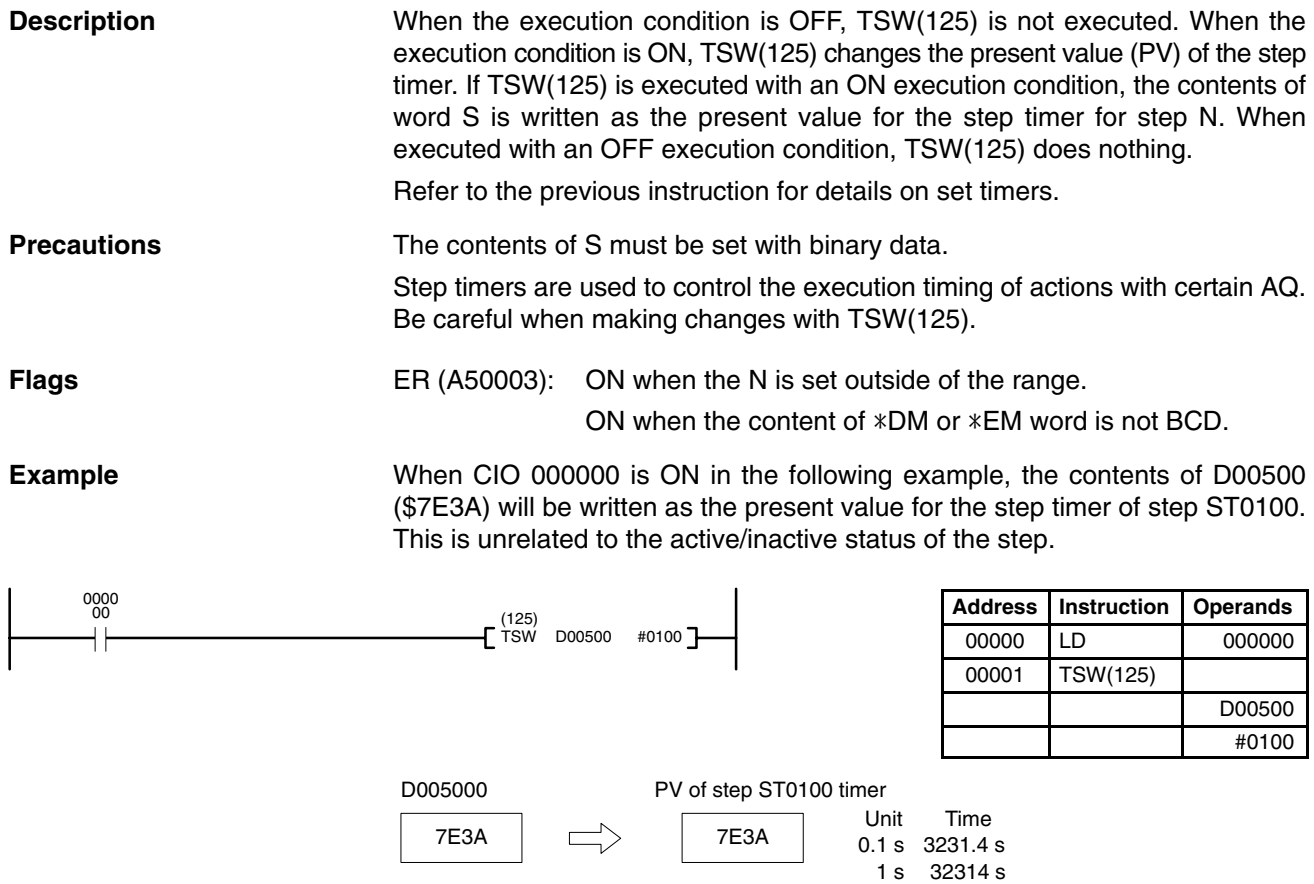

# **5-37-11 SFC Control Program Example**

The operation of the SFC control instructions used in the following programming example is described following the program.

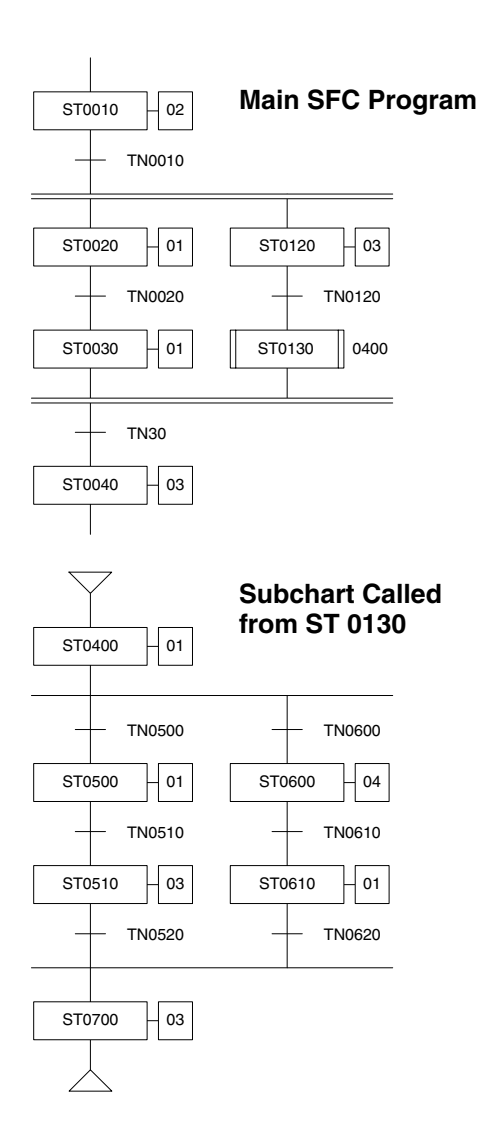

### **Action Block for ST0020**

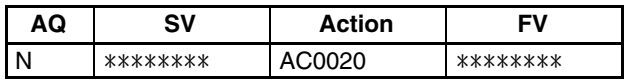

### **Action Block for ST0030**

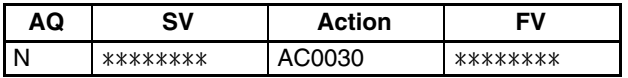

#### **Action Block for ST0500**

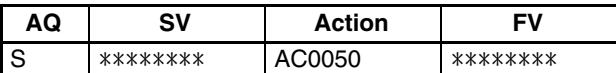

**SA(210) in AC0020** When subchart ST0400 (i.e., the subchart with step ST0400) is active, SA(210) changes the status of ST0500 in the subchart to execute status. (Subchart ST0400 is executed while ST0130 is active.)

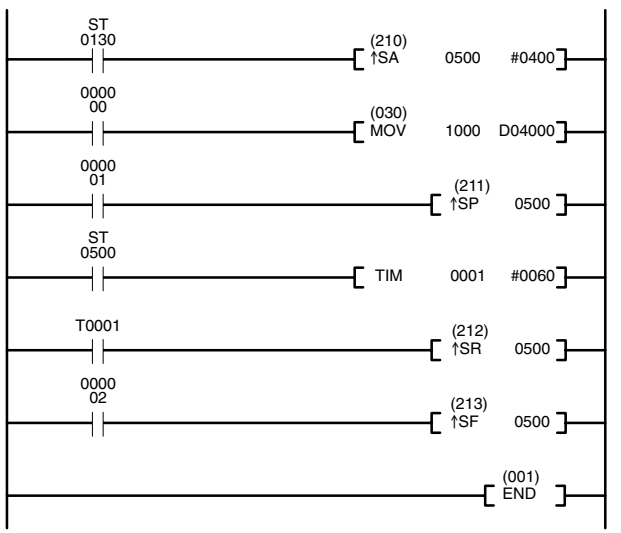

### **Action Program for AC0500 (ST0500)**

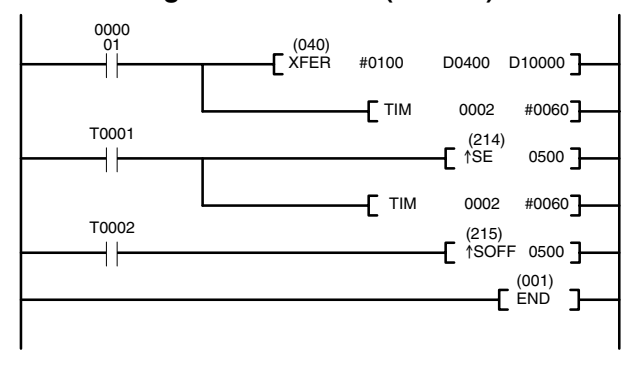

of ST0500 to pause.

**SP(211) in AC0020** SP(211) changes the status

**SR(212) in AC0020** SR(212) changes the status of ST0500 back from pause to execute.

**SF(213) in AC0020** SF(213) changes the status of ST0500 to halt. Execution of action AC0500 will continue because it has an "S" AQ.

**SE(214) in AC0500** SE(214) changes the status of ST0500 to inactive. Execution of action AC0500 will continue because it has an "S" AQ.

**SOFF(215) in AC0500** SOFF(215) changes the status of ST0500 to inactive. The action in the step is stopped and reset even though is has an S-group AQ.

### **Action Program for AC0020 (ST0020)**

# **5-38 Block Programming Instructions**

Block programming can be used with version-2 CVM1 CPUs to program operations that are difficult to program with ladder diagrams, such as certain data computations. Effective block programming can be use to reduce the number of programming steps required for certain operations, thus reducing the cycle time and increasing overall processing speed.

A maximum of 100 block programs can be used.

## **5-38-1 Overview**

**Instructions** The following block programming instructions are available.

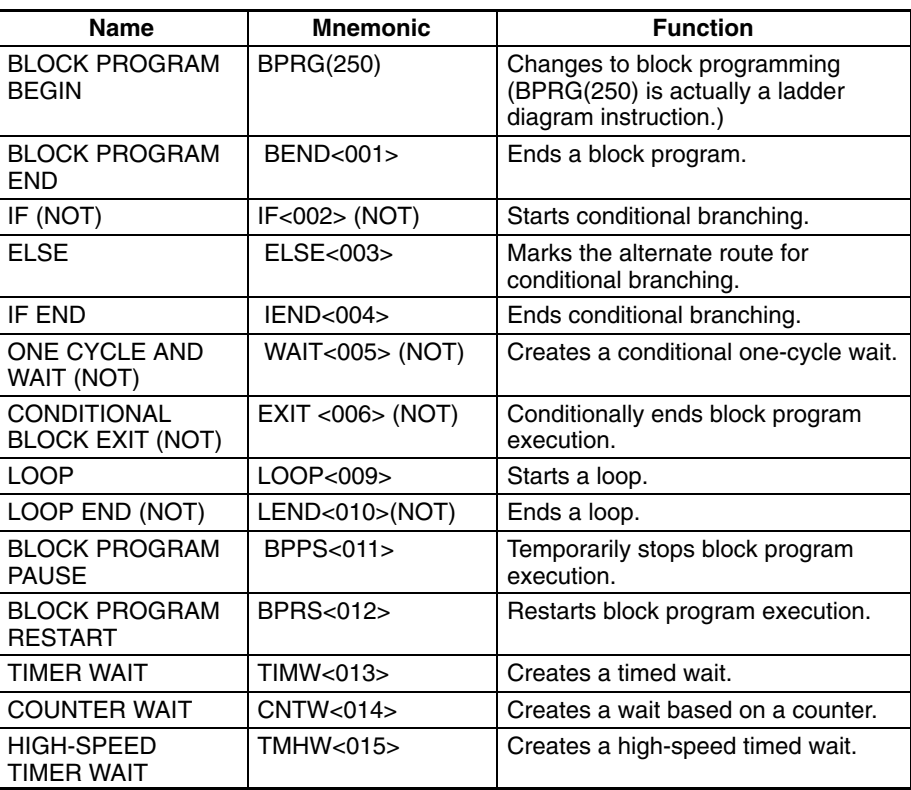

**Restricted Instructions** Although most ladder-diagram instructions can also be used in mnemonic form within a block program, there are restrictions for the following instructions.

> LD, LD NOT, AND, AND NOT, AND LD, OR LD, UP(018), DOWN(19), EQU(025), symbol comparison instructions (300 to 328), TST(350), and TSTN(351).

> The instructions must be combined with either the IF<002>, WAIT<005>, EXIT<006>, or LEND<010> instructions, or with ladder-diagram jump instructions.

**Note** The operation of the above instructions will not be dependable is they are not used in combination as described or if they are used in combination with other instructions.

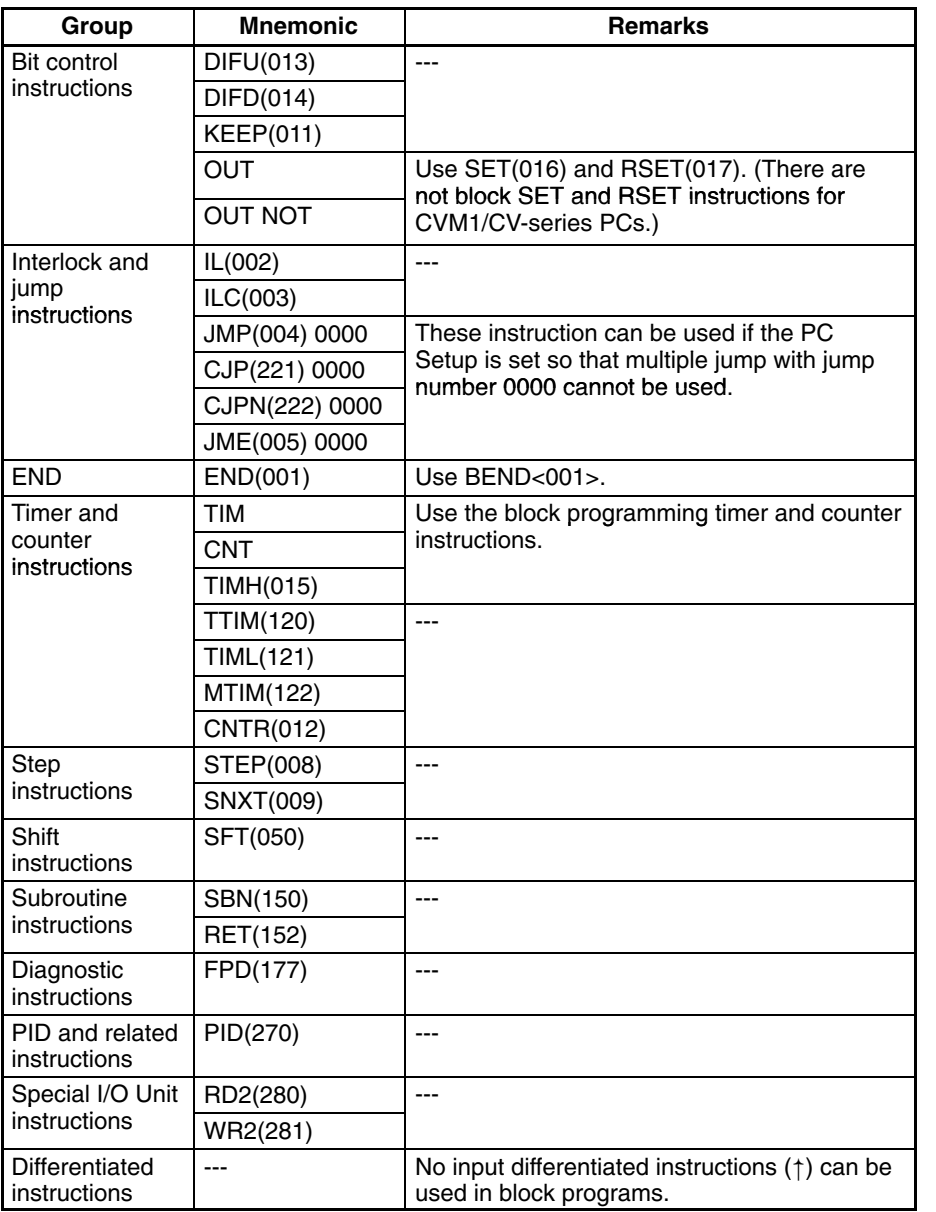

The following instructions cannot be used in block programs.

# **5-38-2 BLOCK PROGRAM BEGIN/END: BPRG(250) / BEND<001>**

**(CVM1 V2)**

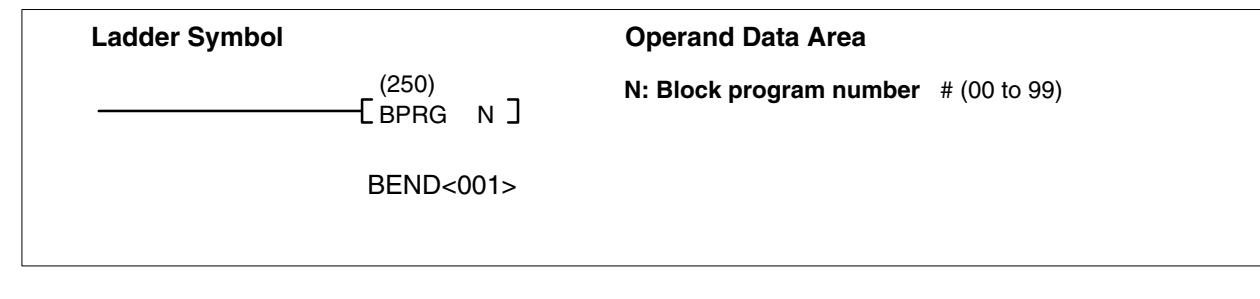

**Description**

BPRG(250) is used to switch to block programming and BEND<001> is used to switch back to ladder-diagram programming. For every BPRG(250) there must be a corresponding BEND<001>. The corresponding block program will be executed with the execution condition for BPRG(250) is ON and it will be skipped (not executed) when the execution condition is OFF.

### **Block Programming Instructions Section 5-38**

**Precautions** The same block number cannot be used more than once. Block programs cannot be nested.

**Example** When CIO 000000 is ON in the following diagram, the block program between program addresses 000501 and 000600 will be executed.

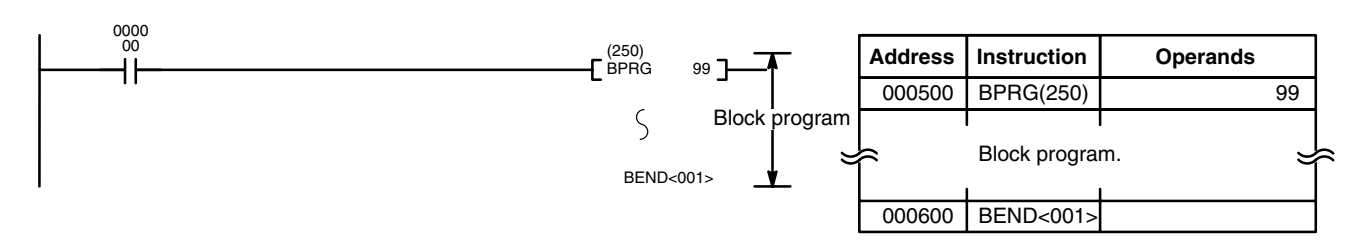

# **5-38-3 Branching–IF<002>, ELSE<003>, and IEND<004>**

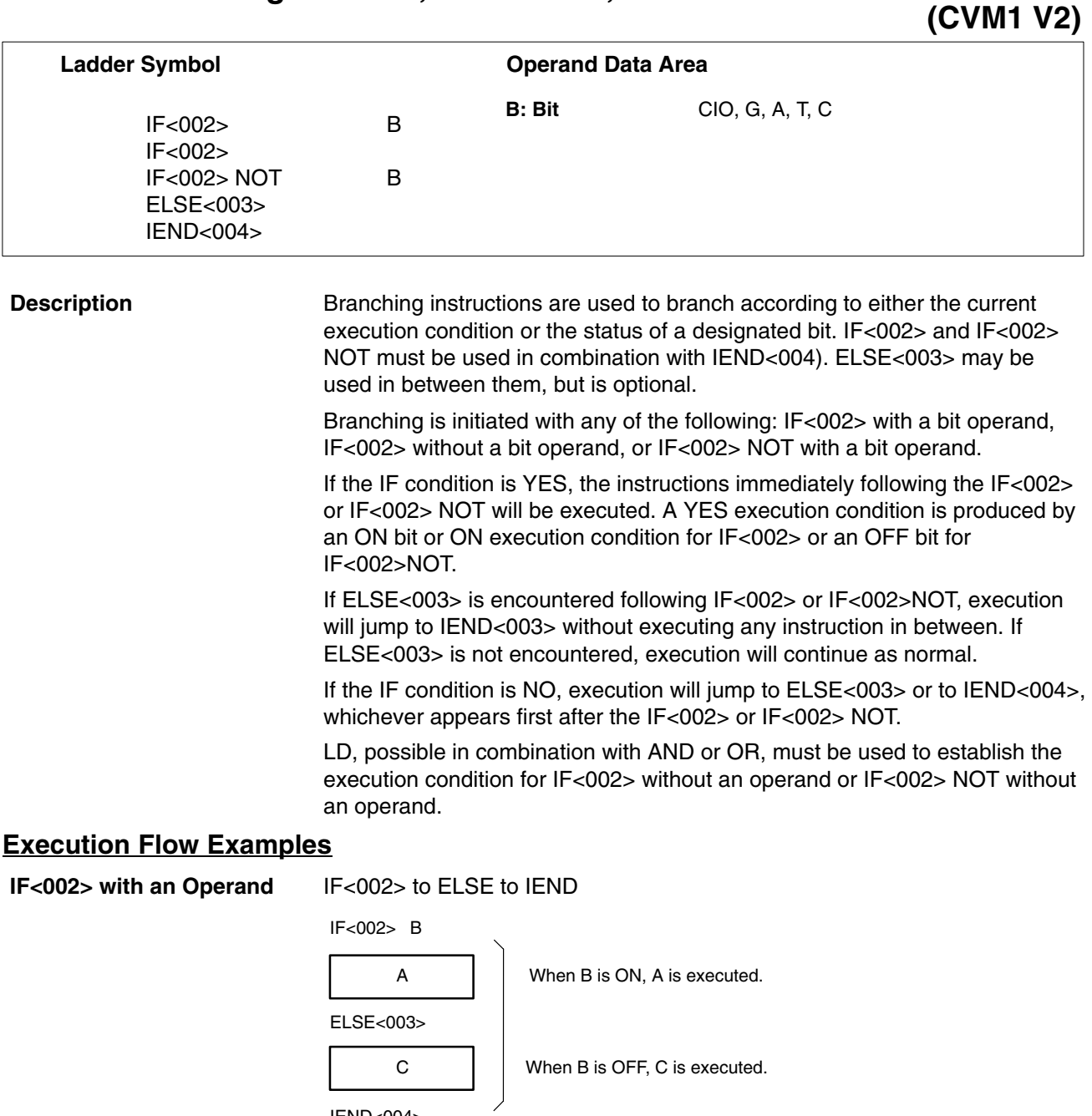

IEND<004>

### **Block Programming Instructions Section 5-38**

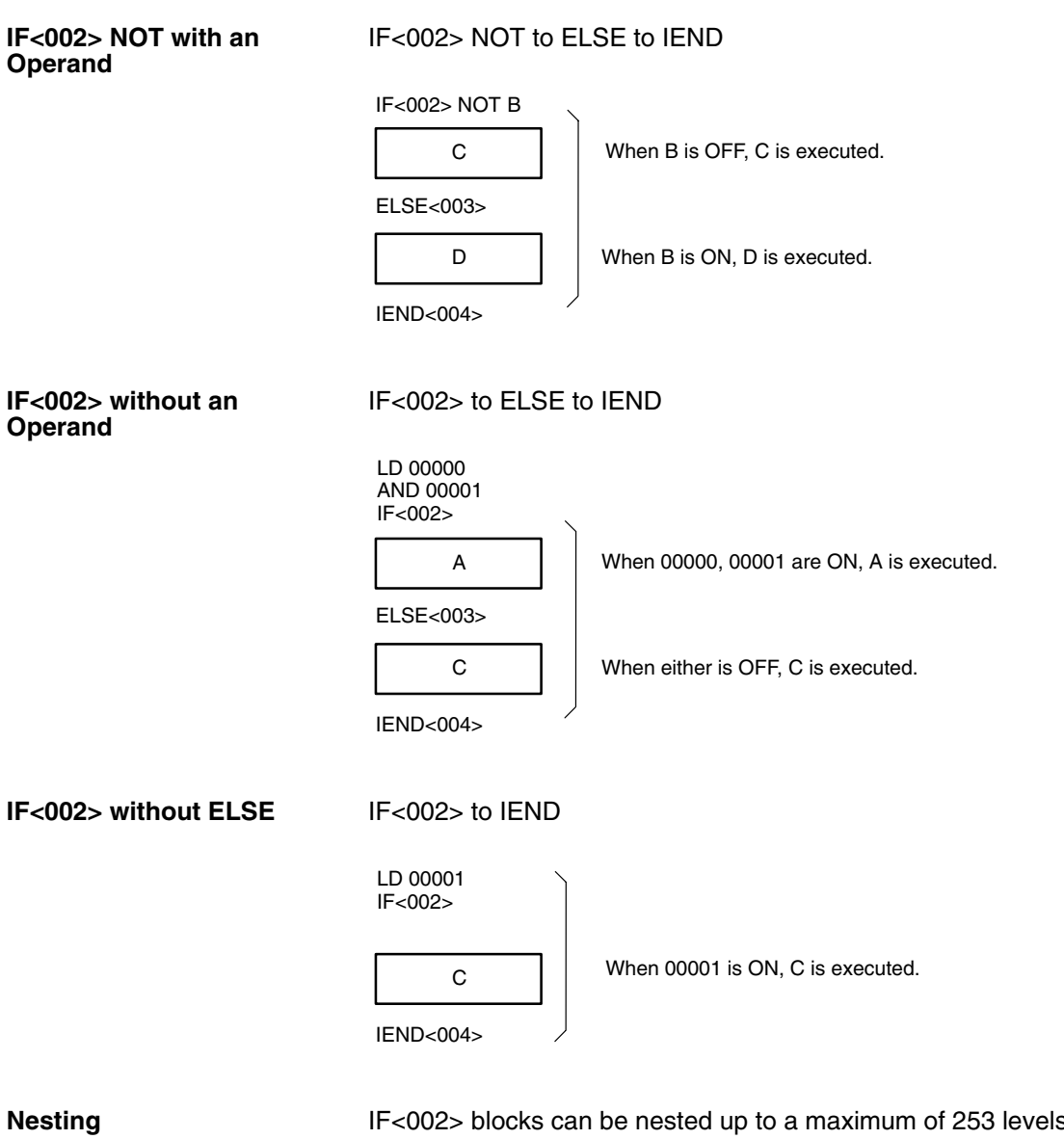

s. Each IF<002> or IF<002> NOT will be effective through the next ELSE<003> and/or IEND<004>.

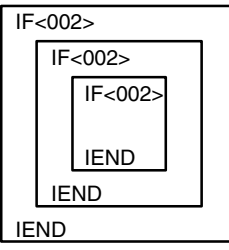

**Flags** No flags are affected by these instructions.

**Example** The following example shows two different block programs controlled by CIO 000000 and CIO 000002.

> The first block executes one of two additions depending on the status of CIO 000001.This block is executed when CIO 000000 is ON. If CIO 000001 is ON, 0001 is added to the contents of CIO 0001. If CIO 000001 is OFF, 0002 is added to the contents of CIO 0001. In either case the result is placed in D00000.

The second block is executed when CIO 000002 is ON and shows nesting two levels. If CIO 000003 and CIO 000004 are both ON, the contents of CIO 1200 and CIO 0002 are added and the result is placed in D00010 and then 0001 is moved into D00011 based on the status of CY. If either CIO 000003 or CIO 000004 is OFF, then the entire addition operation is skipped and CIO 000301 is turned ON.

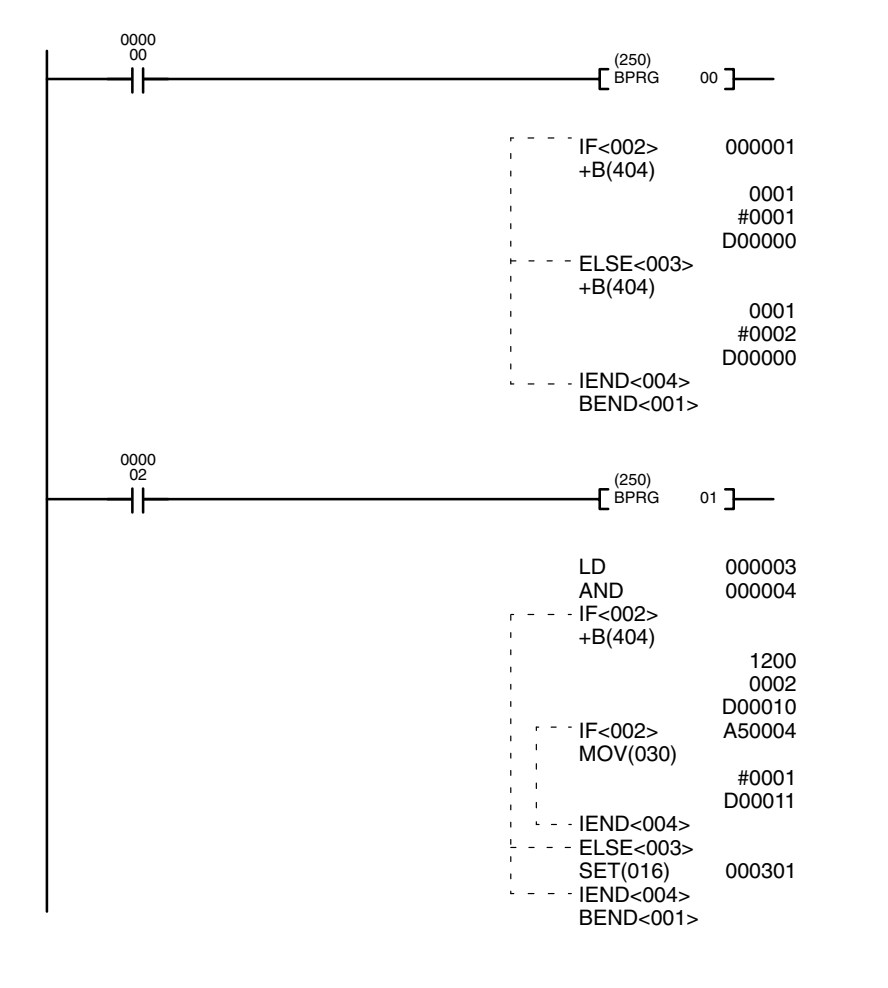

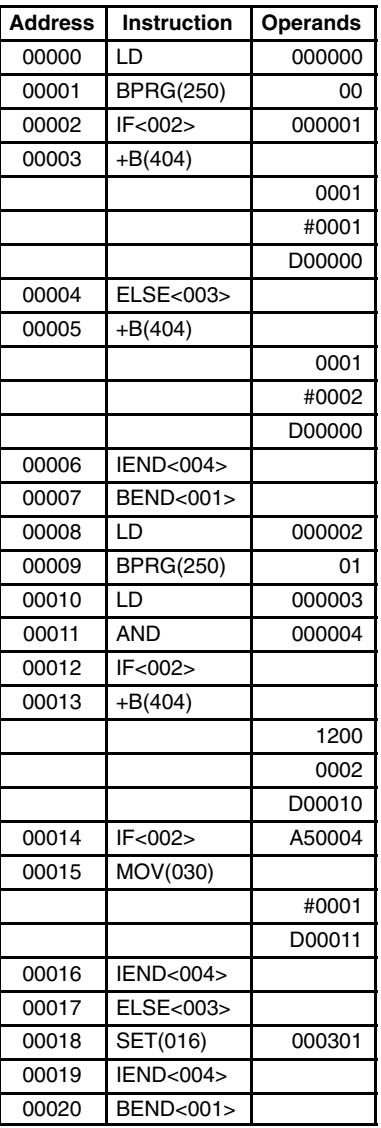

# **5-38-4 ONE CYCLE AND WAIT: WAIT<005>**

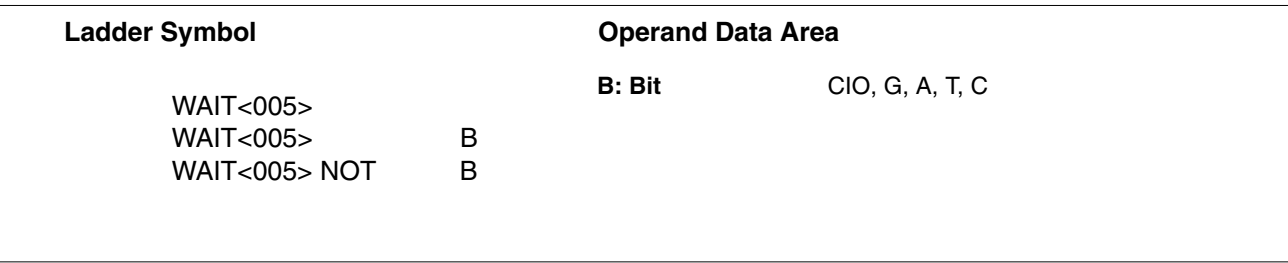

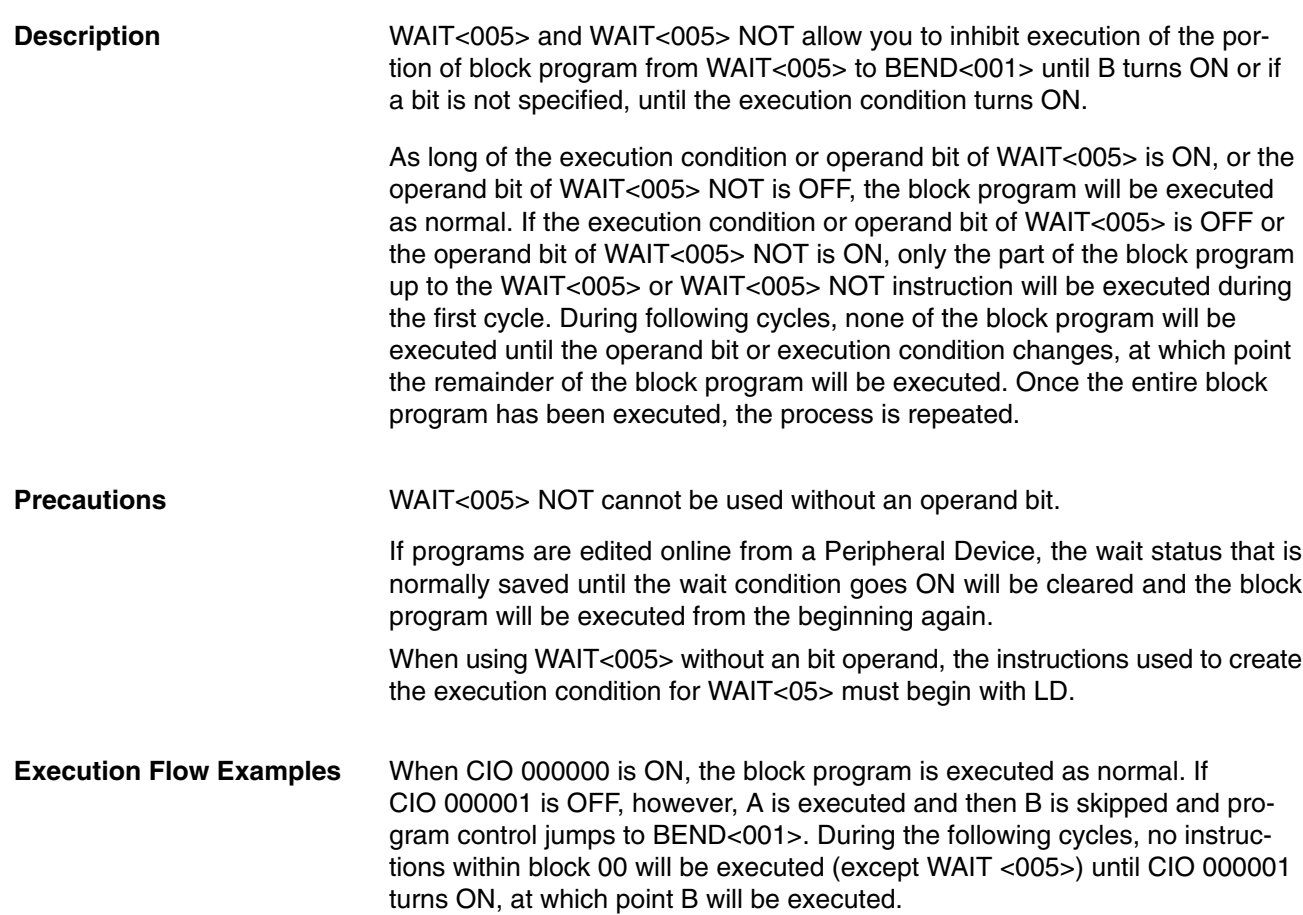

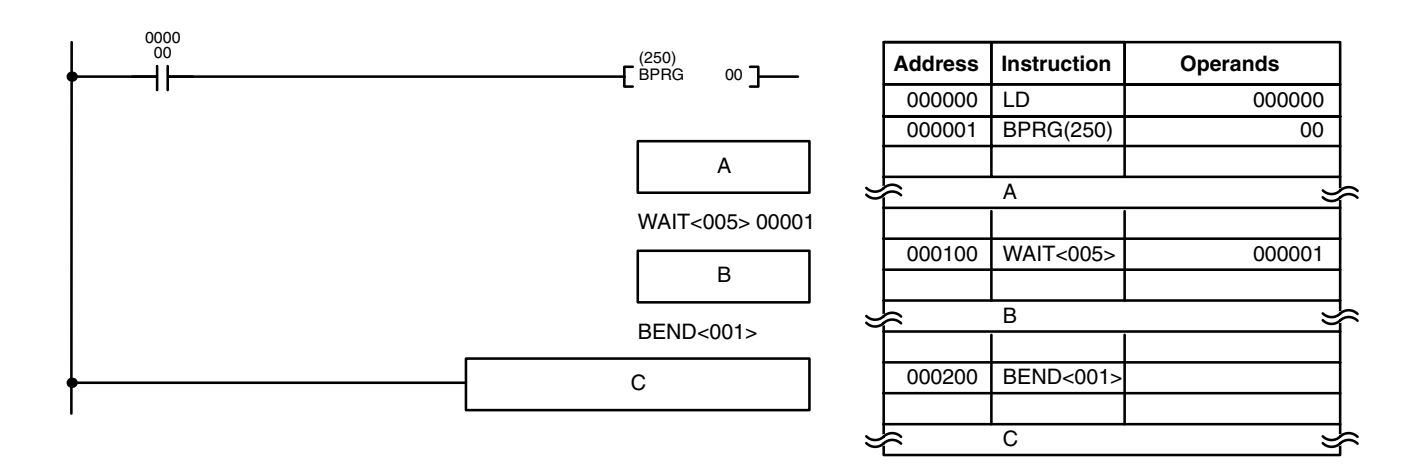

The execution flow for this example would be as shown below:

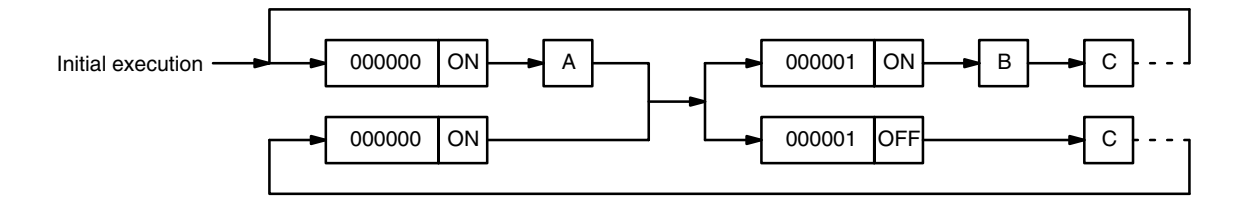

The following example would work similarly, except that execution of WAIT<005> would be based on an AND between the status of CIO 000001 and CIO 000002.

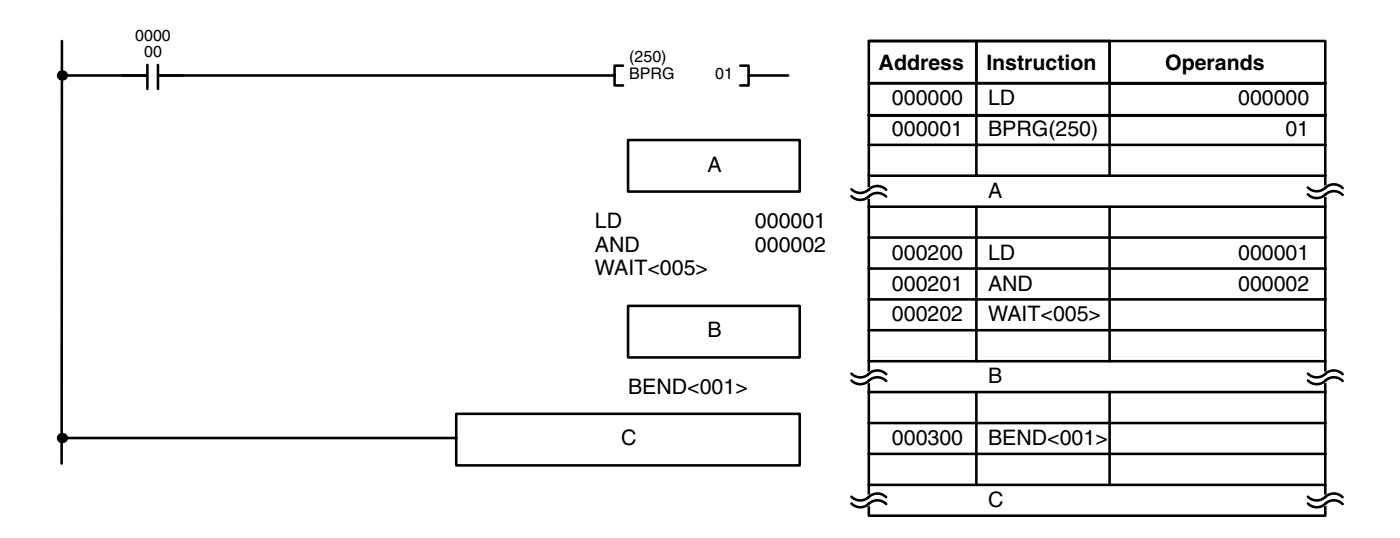

# **5-38-5 CONDITIONAL BLOCK EXIT: EXIT<006>**

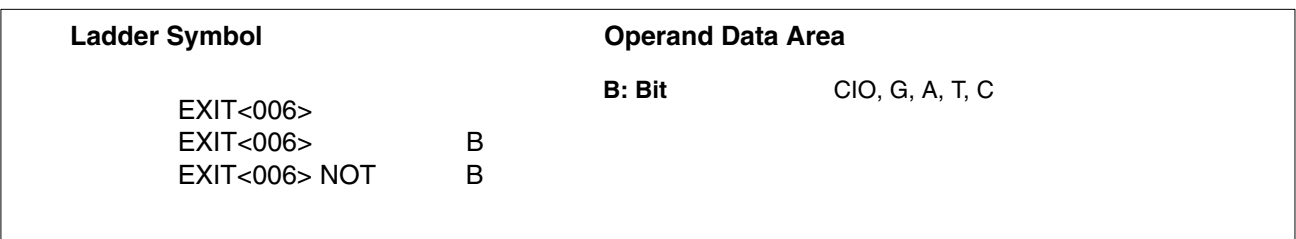

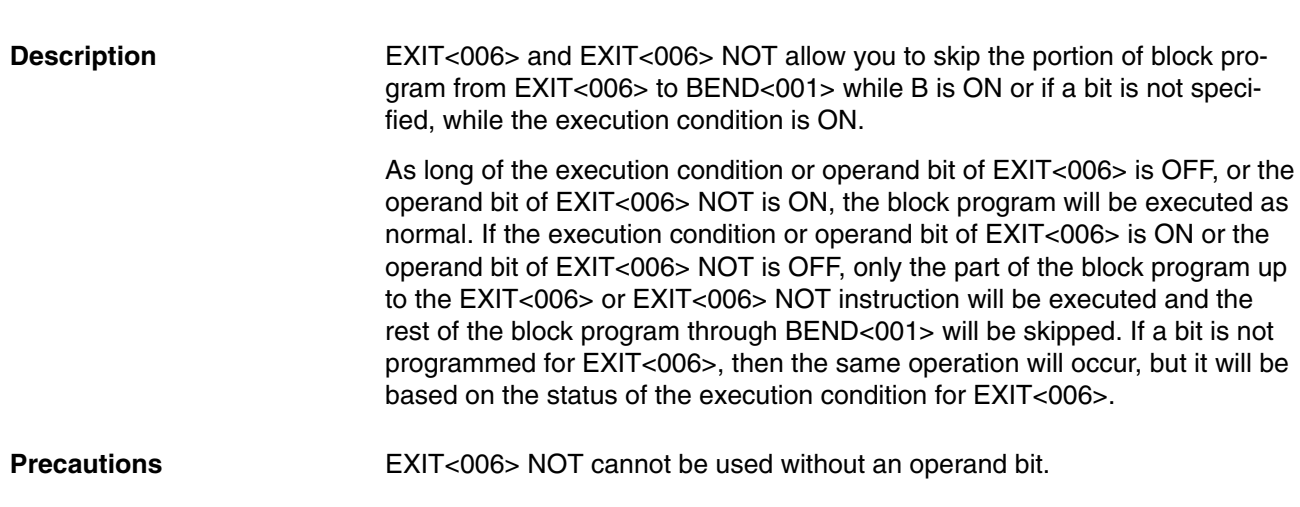

When using EXIT<006> without an bit operand, the instructions used to create the execution condition for EXIT<006> must begin with LD.

When CIO 000000 is OFF, the block program is executed as normal. If CIO 000001 turns ON, however, A is executed and then B is skipped and program control jumps to BEND<001>. Section B of the program will continue to be skipped until CIO 000001 turns OFF again. **Execution Flow Examples**

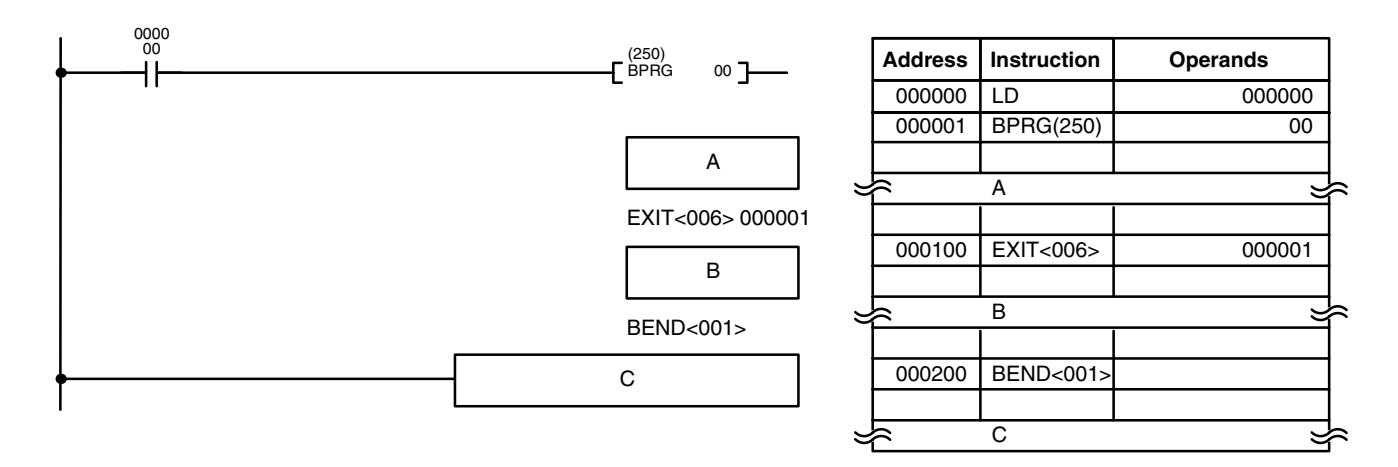

## **5-38-6 Loop Control–LOOP<009>/LEND<010>**

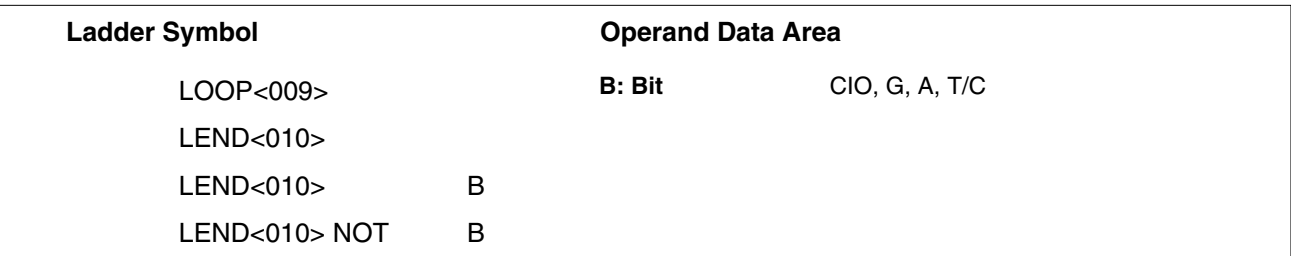

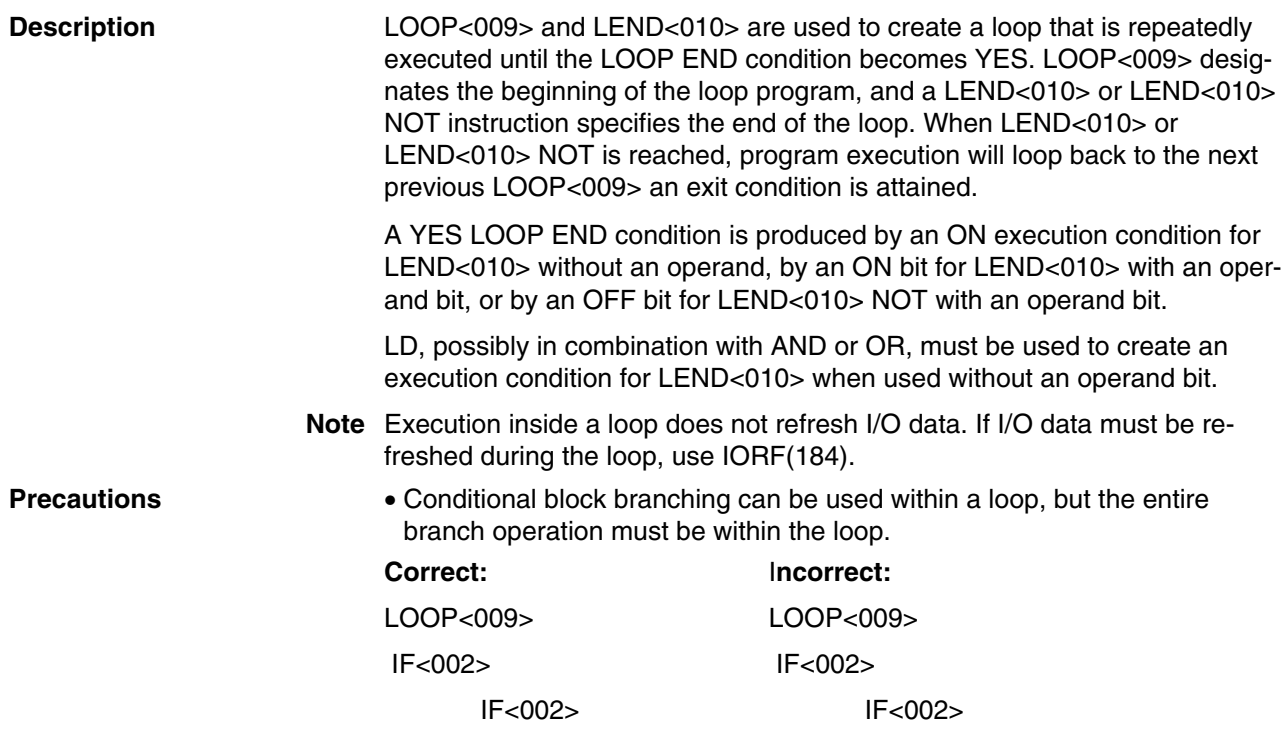

IEND<004> IEND<004> IEND<004> LEND<010> LEND<010> • Loops cannot be nested within loops. **Incorrect:** LOOP<009> LOOP<009> LEND<010> LEND<010> • Do not reverse the order of LOOP and LEND. **Incorrect:** LEND<010> : :

LOOP<009>

**Execution Flow Examples**

When CIO 000000 is ON, the block program is executed. After A is executed, B and the IORF(184) after it will be executed repeatedly until CIO 000001 is ON, at which time C will be executed and the block program will end.

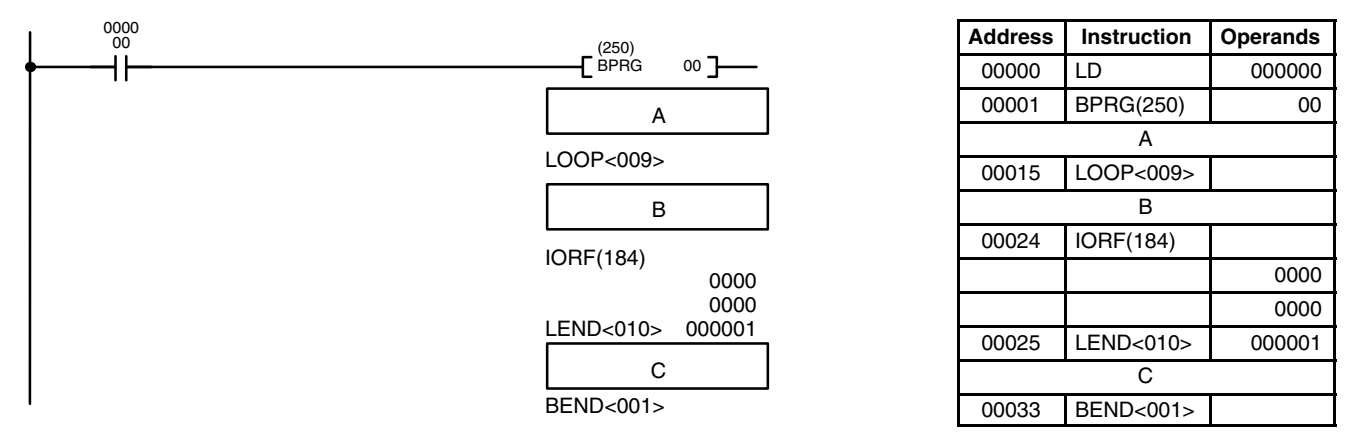

### **5-38-7 BLOCK PROGRAM PAUSE/RESTART : BPPS<011>/BPRS<012> (CVM1 V2)**

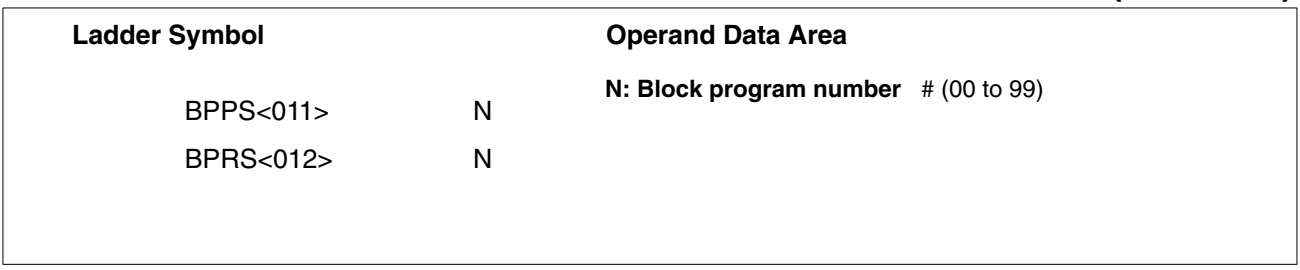

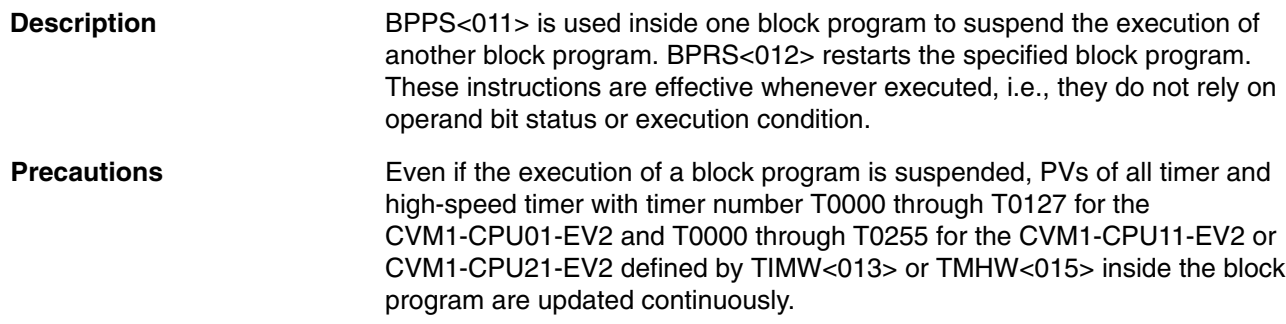

**Example** If CIO 000000 is ON, the following program suspends execution of either block program 01 or block program 02 depending on the status of CIO 000001. The block program that was suspended is then restarted after 10 seconds.

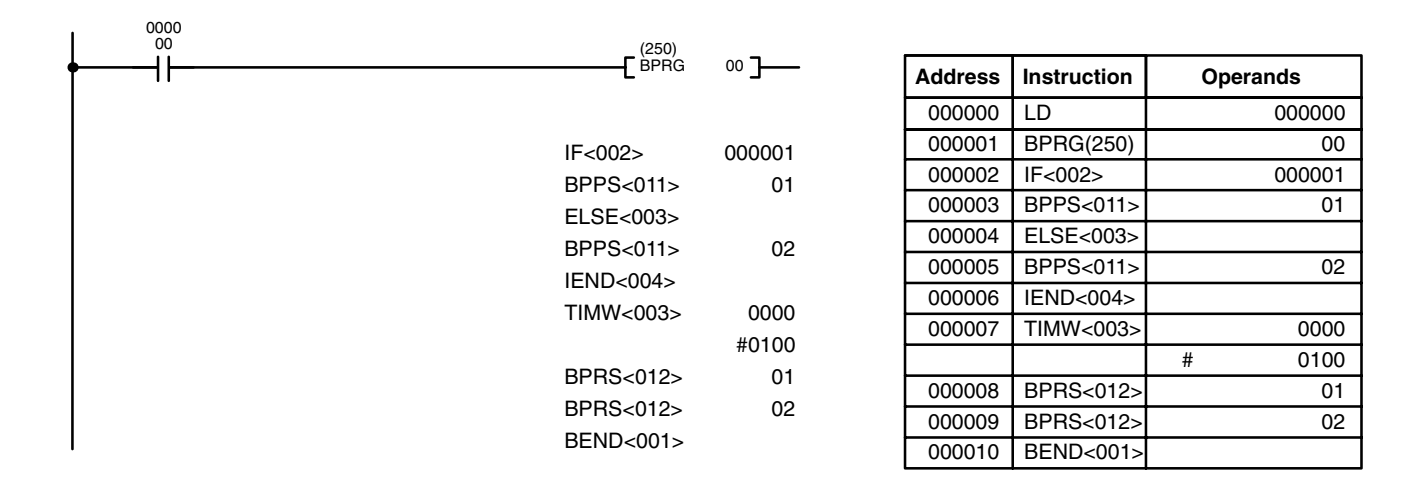

## **5-38-8 HIGH-SPEED TIMER/TIMER WAIT: TIMW<013>/TMHW<015> (CVM1 V2)**

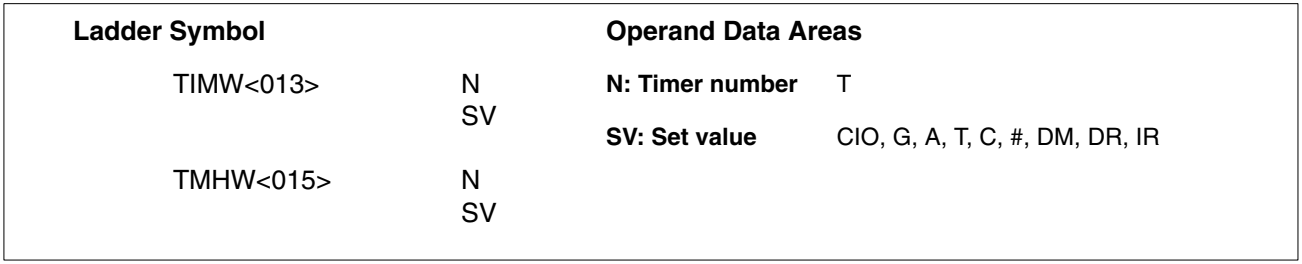

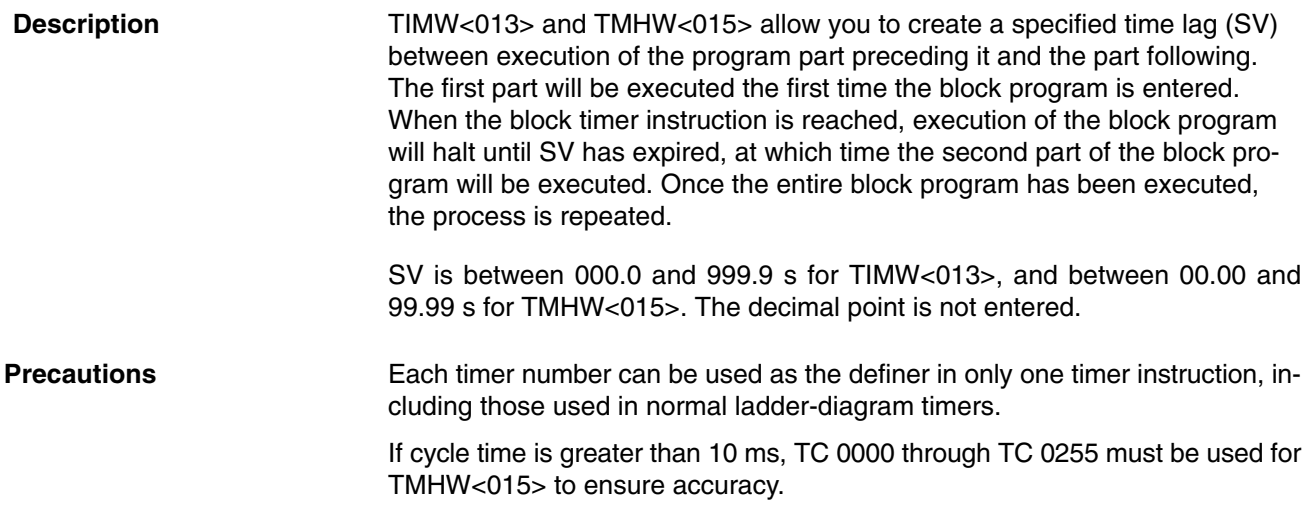

**Example** In the following example, B will be executed 20 seconds after A whenever CIO 000000 is ON, and CIO 002000 will be set 0.2 seconds after CIO 000001 goes ON.

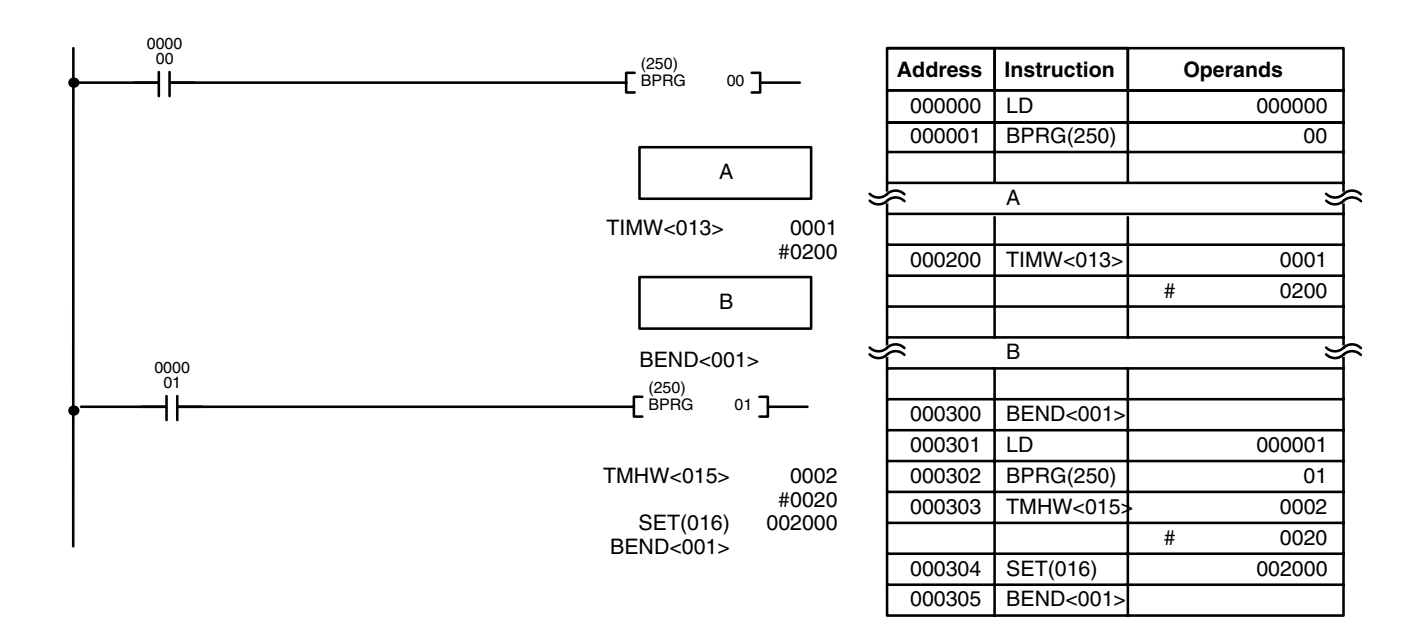

**Flags** ER (A 50003): SV data is not BCD. Indirectly addressed DM word is non-existent. (Content of \*DM word is not BCD, or the DM area boundary has been exceeded.)

# **5-38-9 COUNTER WAIT: CNTW<014>**

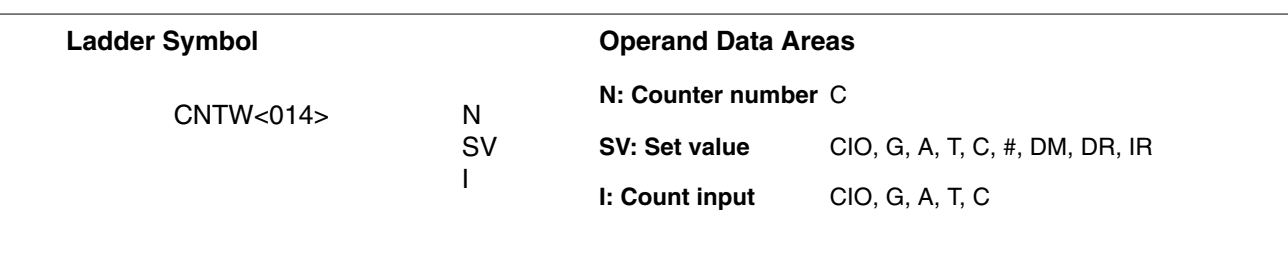

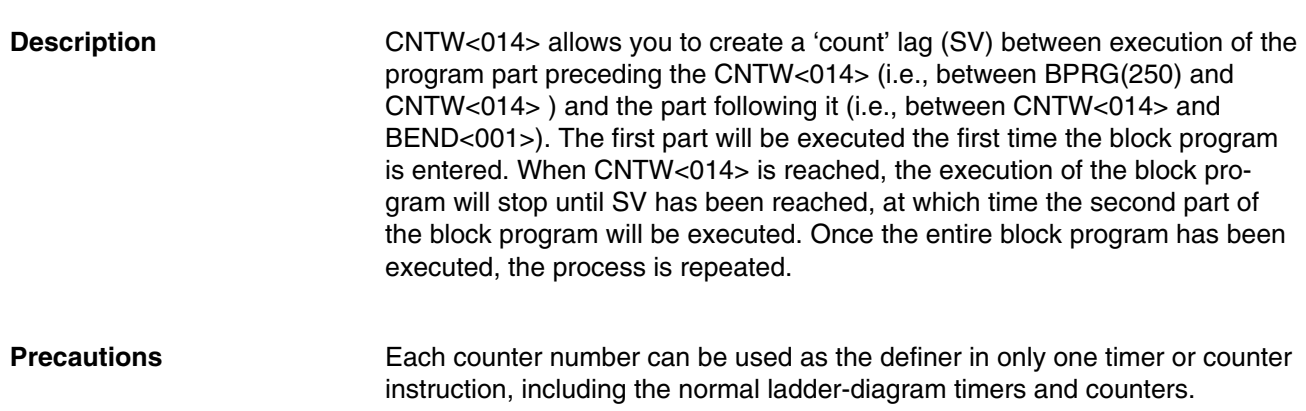
**Example** In the following example, B will be executed after the execution of A and after 7,000 counts of CIO 000100 while CIO 000000 is ON.

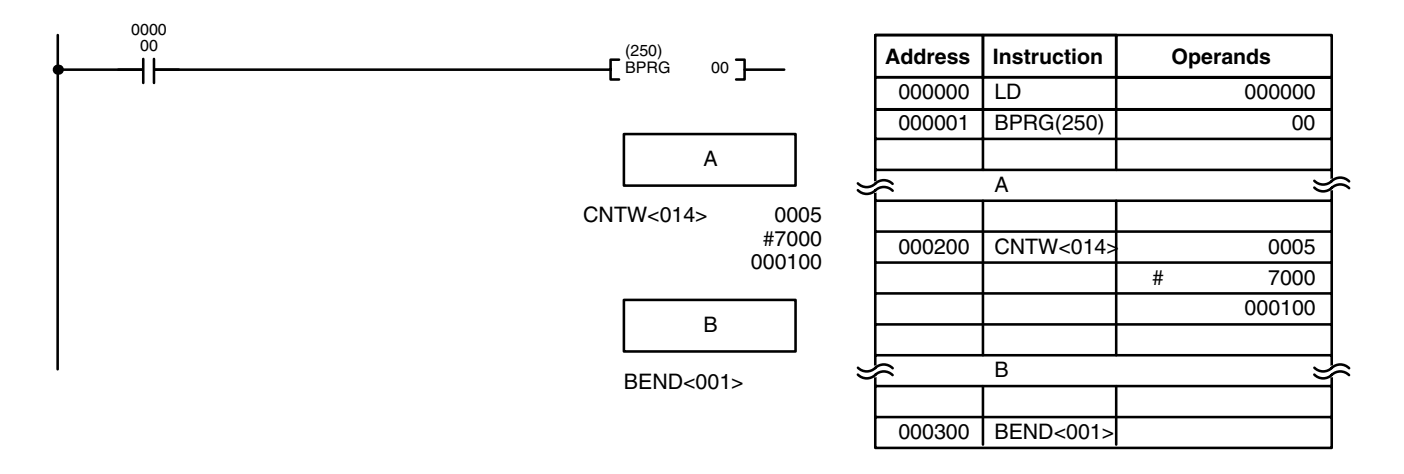

**Flags** ER (A50003): SV data is not BCD.

Indirectly addressed DM word is non-existent. (Content of DM word is not BCD, or the DM area boundary has been exceeded.)

# **SECTION 6 Program Execution Timing**

This section explains the execution cycle of the PC and shows how to calculate the cycle time and I/O response times. I/O response times in Link Systems are described in the individual System Manuals. These manuals are listed at the end of *Section 1 Introduction*.

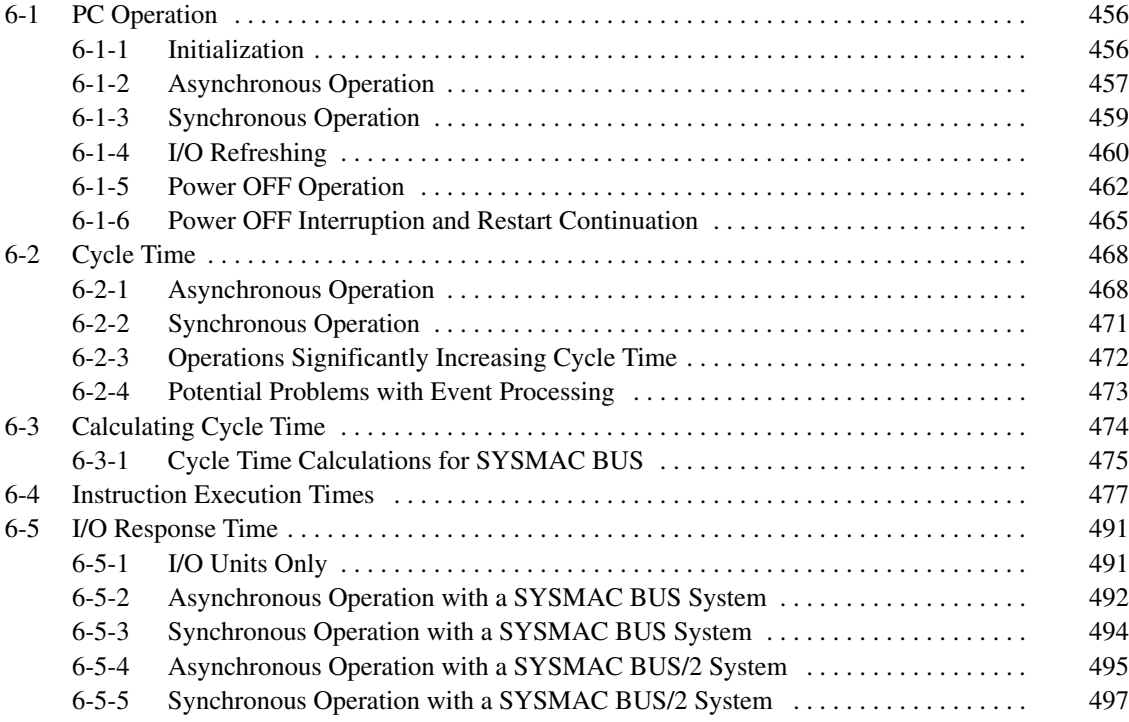

# **6-1 PC Operation**

This section details basic CPU operation of CVM1/CV-series PCs. The CVM1/CV-series PCs can process instruction execution and I/O refreshing independently of peripheral servicing. Independent parallel processing is called asynchronous operation, and synchronized processing is called synchronous operation. Select asynchronous or synchronous operation in the PC Setup.

## **6-1-1 Initialization**

The flow of initialization on power-up is as follows:

- *1, 2, 3...* 1. When power is turned on to the CPU, the first diagnostic program is run to check hardware and memory.
	- 2. If the system is set for transfer of the program and/or Extended PC Setup, the data is transferred from the Memory Card.
	- 3. All bits in memory except Holding Bits and bits set to be held in the PC Setup are turned OFF.
	- 4. All I/O Units, Remote I/O Units, and CPU Bus Unit connections are checked.
	- 5. The section diagnostic program is run to check the I/O table, I/O bus, CPU bus, and program memory.
	- 6. All timer PVs are reset.
	- 7. If the system is set to execute a power ON interrupt, an interrupt is generated and the power ON interrupt program is executed.
	- 8. Synchronous or asynchronous operation is entered as specified in the PC Setup.

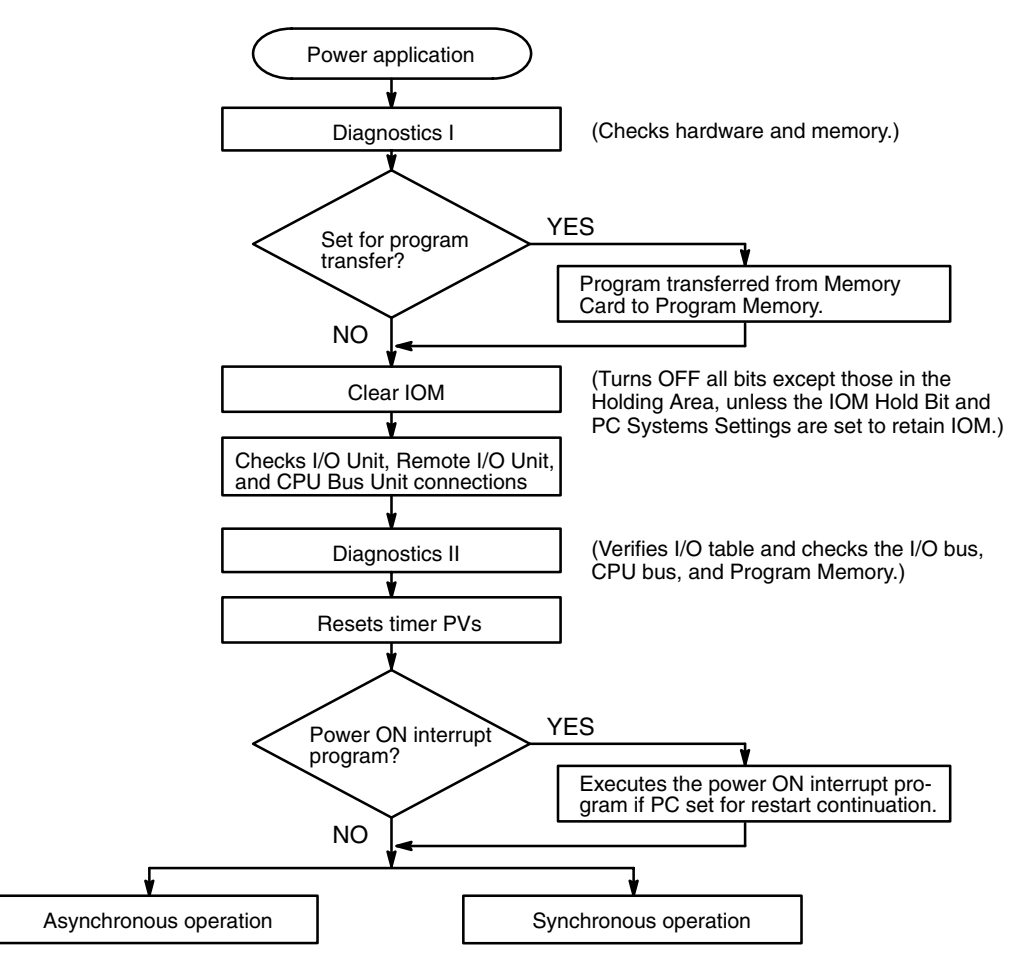

## **6-1-2 Asynchronous Operation**

The CVM1/CV-series PCs can execute instructions and refresh I/O in parallel with peripheral servicing (CPU Bus Units, Host Link Units, etc.). Peripheral servicing will access data in the Link Area, SYSMAC BUS/2 Area, CPU Bus Unit Area, and CPU Bus Link Area completely independently of program execution timing. This independent parallel processing is called asynchronous operation.

Normally, instruction execution and peripheral servicing are independent, however, an event processing request from a Unit is synchronized with program execution. The cycle time for asynchronous operation is the time required for instruction execution.

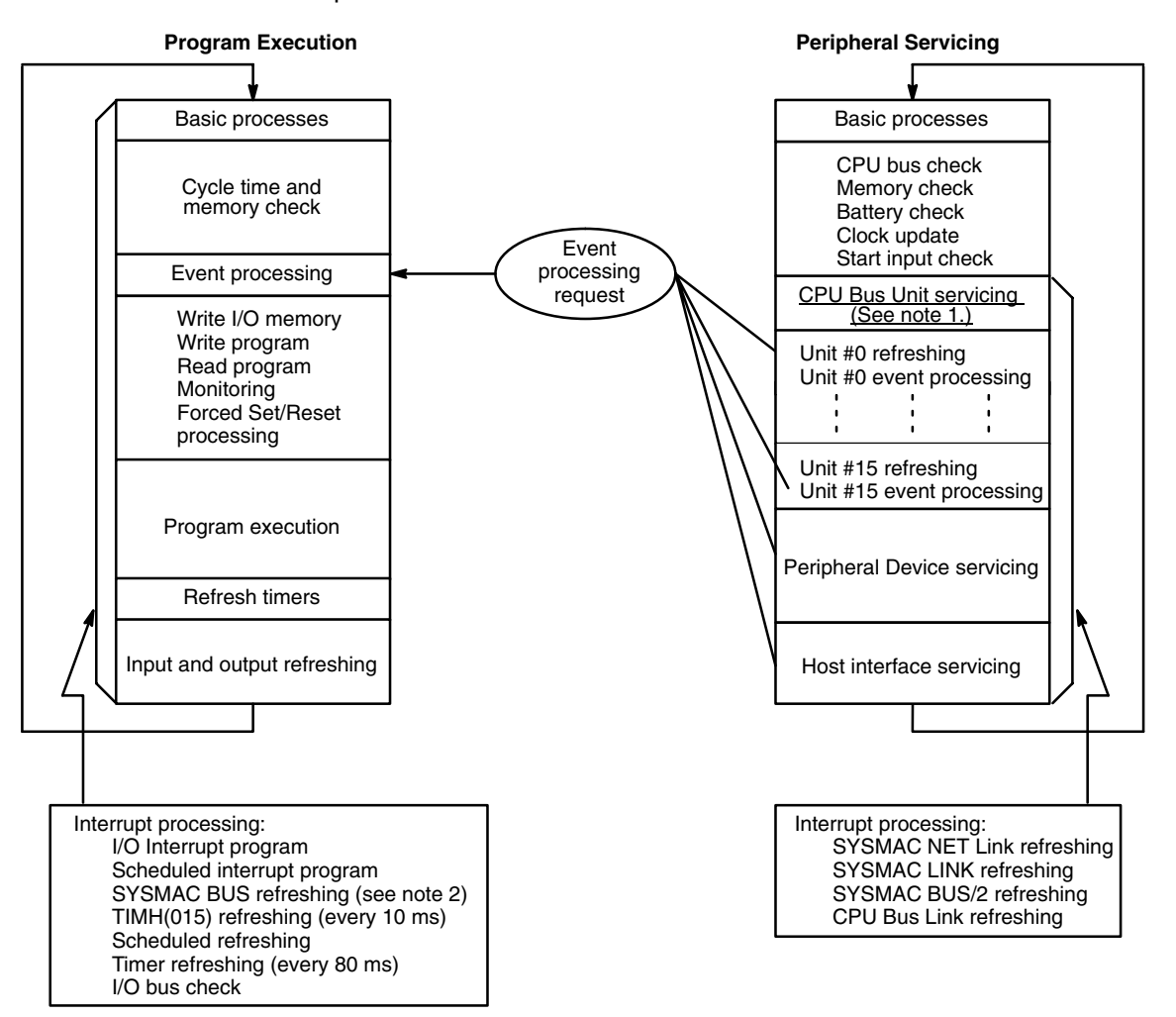

- **Note** 1. Only BASIC Units and Personal Computer Units are refreshed in CPU Bus Unit servicing. Other CPU Bus Units are refreshed in interrupt processing.
	- 2. The cycle time will be extended if asynchronous operation is used when SYSMAC BUS is included in the system. Refer to *6-2-1 Asynchronous Operation* for details.

**Programming Precautions**

When the PC is in asynchronous operation, instruction execution and peripheral servicing accesses I/O memory independently.

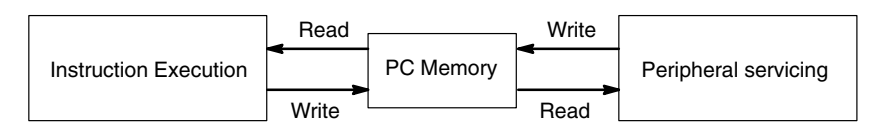

It is possible for the data in the CPU Bus Link Area, SYSMAC BUS/2 Area, CPU Bus Unit Area, etc., to be changed by peripheral servicing between the execution of two instructions or even during the execution of an instruction accessing many words. For example, if data is moved from XXXX in the CPU Bus Link Area to words  $D_1$  and  $D_2$  in two consecutive MOV(030) instructions, the data in  $D_1$  and D<sub>2</sub> might be different if CPU Bus Link Area was refreshed between the execution of the first and second MOV(030) instructions.

If an instruction changing many words in the CPU Bus Link Area such as XFER(040) is executed while the CPU Bus Link Area is being refreshed, all of the words might not be transferred to the peripheral unit at the same time.

The DISABLE ACCESS IOSP(187) and ENABLE ACCESS IORS(188) instructions can be used to ensure that the data being accessed is not simultaneously accessed by peripheral servicing. In the example below, IOSP(187) and IORS(188) are used to ensure that the ten words of data transferred to the CPU Bus Link Area will be transmitted to the Peripheral Device at the same time.

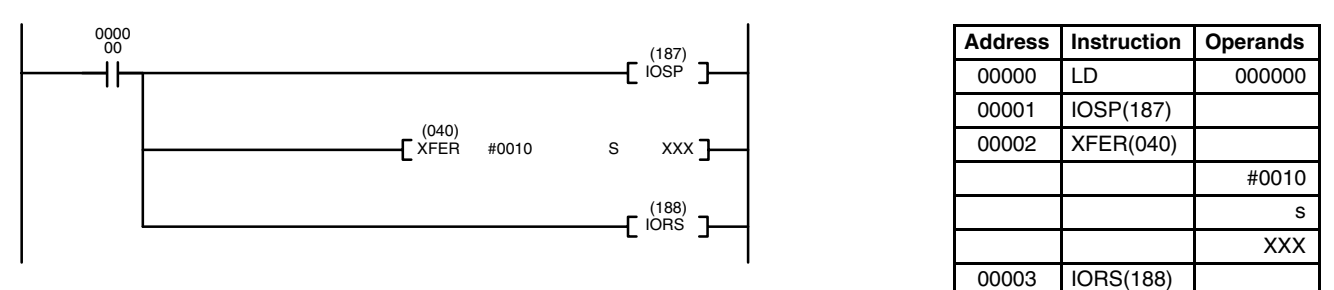

If IOSP(187) is executed while the CPU Bus Link Area is being refreshed, access to the CPU Bus Link Area won't be stopped until the refreshing has been completed. When XFER(040) is executed, CPU Bus Link Area refreshing will be disabled. CPU Bus Link Area refreshing will be enabled by IORS(188) after the 10 words of data have been transferred to the CPU Bus Link Area.

## **6-1-3 Synchronous Operation**

PC operation can be set to synchronous operation in the PC Setup to synchronize instruction execution and peripheral servicing. The following diagram shows CPU operation during synchronous operation.

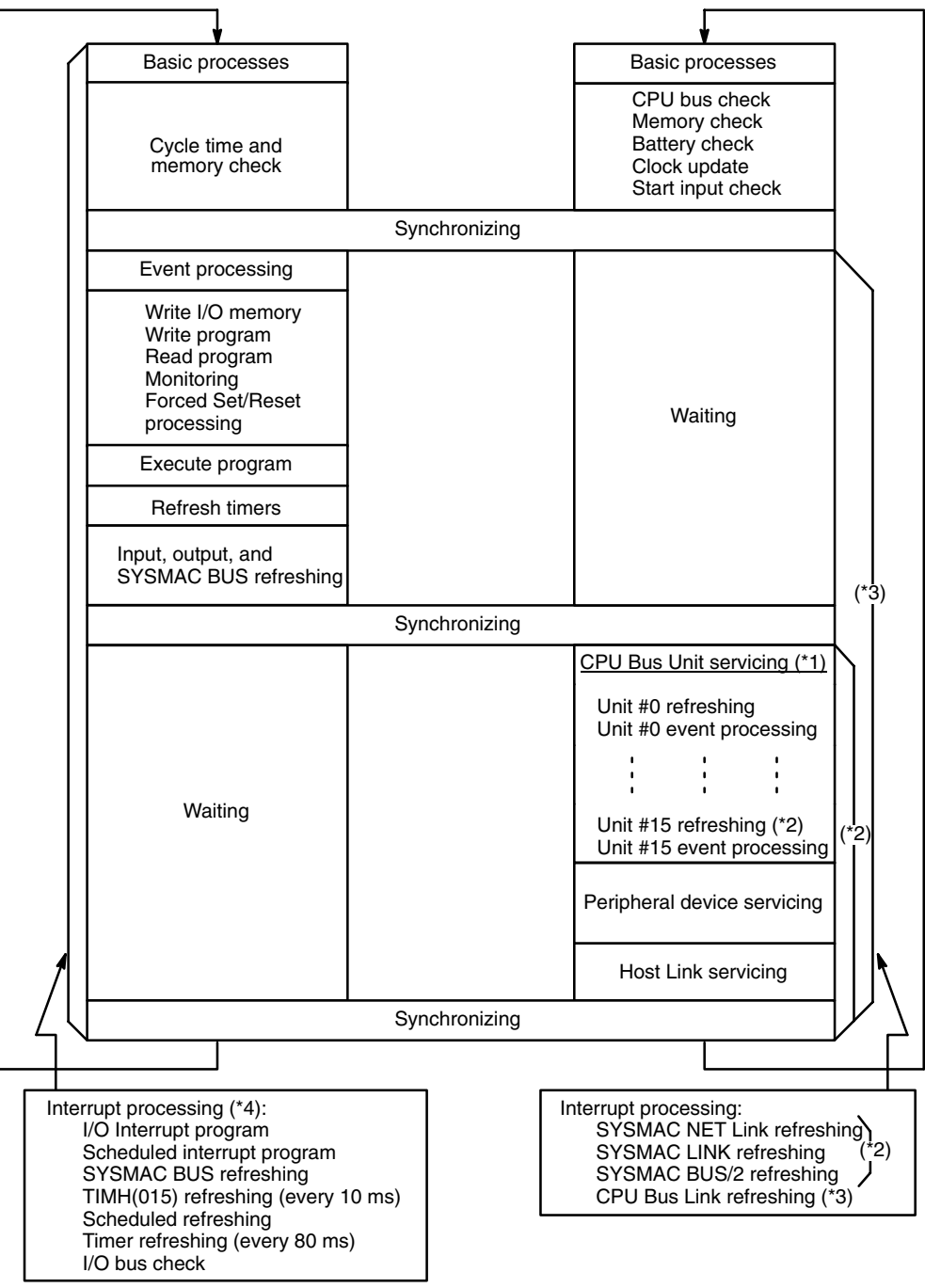

- **Note** 1. Only BASIC Units and Personal Computer Units are refreshed in CPU Bus Unit servicing. Other CPU Bus Units are refreshed in interrupt processing.
	- 2. Interrupts (for SYSMAC NET Link, SYSMAC LINK, and SYSMAC BUS/2 refreshing) are processed once each cycle, but if the cycle time is less than the communications cycle time, these Units might not be serviced every cycle.
	- 3. The CPU Bus Link Area data may not be synchronized even with synchronous operation.
	- 4. I/O interrupts, scheduled interrupts, and scheduled refreshing will be performed even during peripheral servicing.

## **6-1-4 I/O Refreshing**

I/O refreshing refers to the reading of ON/OFF input bit data from Input Units to I/O memory and the writing of ON/OFF output bit data from I/O memory to Output Units.

## **CPU, CPU Expansion, and Expansion I/O Racks**

The following list shows the five methods for refreshing I/O words allocated to Units on the CPU, CPU Expansion, and Expansion I/O Racks. The first three methods refresh all I/O points at once, the fourth refreshes a selected group of I/O words, and the fifth refreshes only those I/O points affected by an instruction.

- *1, 2, 3...* 1. Cyclic refreshing
	- 2. Scheduled refreshing
	- 3. Zero-cross refreshing
	- 4. IORF(184) refreshing
	- 5. Immediate refreshing

One of the first three refreshing methods must be selected in the PC Setup. The default method is cyclic refreshing. Immediate and IORF(184) refreshing can be used in addition to the I/O refreshing method selected in the PC Setup. If all three methods are disabled by setting scheduled refreshing with an interval of 00, only Immediate and IORF(184) refreshing will be possible.

- **Cyclic Refreshing** In cyclic refreshing, all I/O points are refreshed once each cycle after the program is executed. When SFC programming is not used, I/O points are refreshed when the program has been executed from the first instruction to END(001); with SFC programming, I/O points are refreshed when the actions in active steps have all been executed. Output points are refreshed first, then input points.
- **Scheduled Refreshing** In scheduled refreshing, all I/O points are refreshed at a regular interval preset between 10 ms and 120 ms in the PC Setup. Scheduled refreshing is only possible when the PC is set for asynchronous operation. If a scheduled refresh occurs during program execution or interrupt processing, the scheduled refreshing will not begin until that procedure is completed. Scheduled refreshing can be stopped by turning ON bit A01705 (the I/O Refresh Disable Bit).

If the interval between refreshes is set to 00, refreshing will be disabled and only immediate or IORF(184) refreshing will be possible.

**Zero-cross Refreshing** In zero-cross refreshing, all output points are refreshed when the AC power supply voltage crosses 0 V, the program is executed next, and then input points are refreshed. Zero-cross refreshing is for use with output points allocated to Output Units mounted on a CPU Rack, CPU Expansion Rack, or Expansion I/O Rack.

> Zero-cross refreshing has the following advantages, particularly when used with AC output devices:

- **1, 2, 3...** 1. The voltage supplied to the load is near zero when it is switched ON or OFF, so surge voltages are not generated.
	- 2. The simultaneous ON time for devices such as solenoids operating against each other can be reduced and coil burning can be prevented.

Use a commercial power supply with a sine-wave output.

As shown in the following diagram, output points are refreshed (A) when the zero voltage signal is received, the program is executed (B), input points are refreshed (C), and the CPU waits for the next zero voltage signal (D). If I/O refreshing and program execution exceed one half the AC cycle (B'), the next output refreshing will occur when the next zero voltage signal is received.

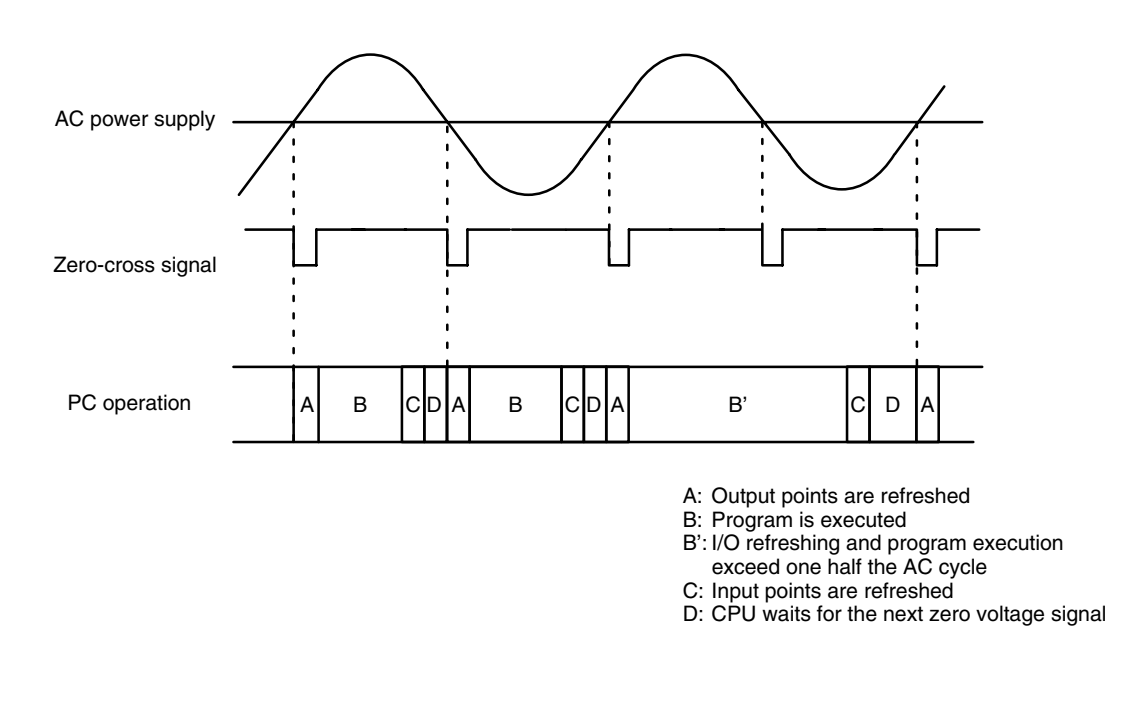

**/!∖** Caution

**Caution** Do not use zero-cross refreshing with the CV2000 or CVM1-CPU21-EV2 if the number of points output from the PC is greater than 1,024 (64 words). If zerocross refreshing is used with more than 1,024 output points, zero-cross effectiveness will be lost for all outputs past the first 1,024 in memory.

**IORF(184)** Refreshing **IORF(184)** requires two operands, St and E, which define the first and last word in a group of I/O words. When IORF(184) is executed, all words between St and E are refreshed. This is in addition to the I/O refreshing performed by the I/O refreshing method selected in the PC Setup. Refer to *5-27-4 I/O REFRESH – IORF(184)* for details.

**Immediate Refreshing** Immediate refreshing refreshes the input/output points affected by an instruction immediately before/after the instruction is executed; this is in addition to the I/O refreshing performed by the I/O refreshing method selected in the PC Setup. Immediate refreshing is available for many instructions and is selected by entering a "!" prefix before the instruction when writing the program. Only I/O points allocated to I/O Units (except High-density I/O Units using dynamic I/O) mounted on a CPU Rack, Expansion CPU Rack, or Expansion I/O Rack can be refreshed with immediate refreshing.

## **SYSMAC BUS/2 and SYSMAC BUS Systems**

The five methods for refreshing I/O described above cannot be used for I/O points allocated in SYSMAC BUS/2 and SYSMAC BUS Systems. Refreshing of I/O points in SYSMAC BUS/2 and SYSMAC BUS Systems differs for synchronous and asynchronous operation, as shown in the following tables.

**SYSMAC BUS/2** I/O refreshing of Units in a SYSMAC BUS/2 System can be disabled by turning ON the corresponding CPU Bus Service Disable Bits in A015. Bits 00 to 15 correspond to Units #0 to #15, respectively. Turn the bits OFF again to enable service and resume I/O refreshing.

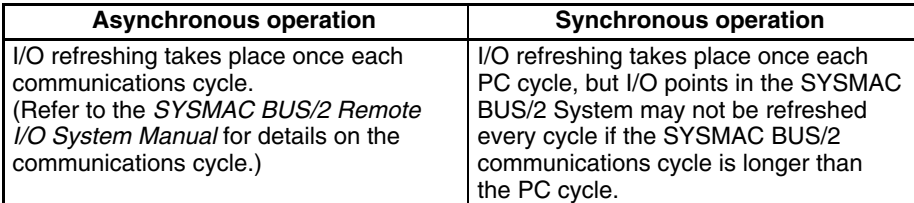

**SYSMAC BUS** I/O refreshing of Units in a SYSMAC BUS System can be disabled by turning ON bit A01705 (the I/O Refresh Disable Bit). Turn A01705 OFF again to resume I/O refreshing.

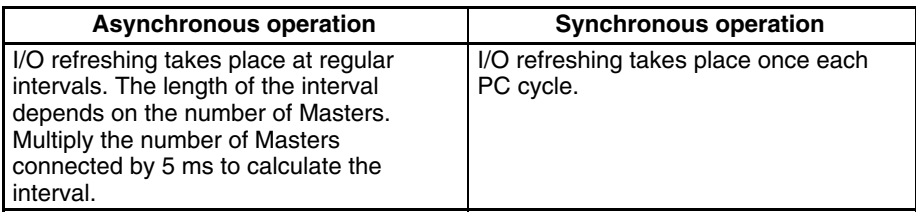

## **6-1-5 Power OFF Operation**

This section details CPU operation when power is turned OFF and ON, and during a momentary power interruption.

## **Power OFF/ON**

The following diagram and explanation show the CPU operation when the power goes off and when power is turned on.

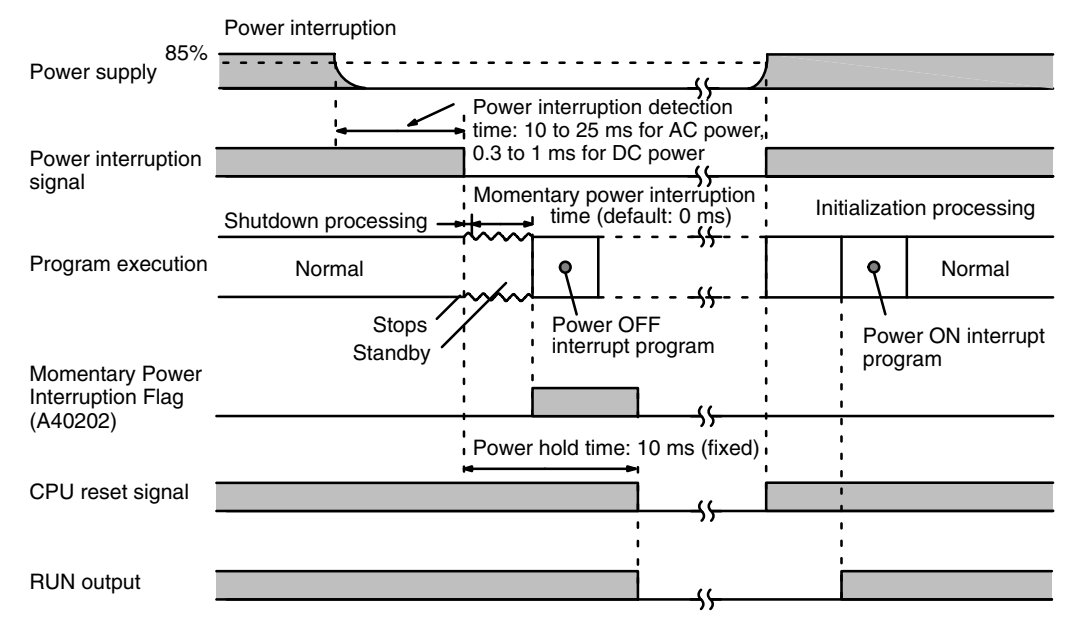

#### **Power OFF Operation**

The following list shows CPU operation when power is interrupted.

- *1, 2, 3...* 1. A power interruption signal is output when the CPU detects a power supply voltage below 85% of full power. It takes the CPU between 10 ms and 25 ms to detect the power interruption with an AC power supply and between 0.3 ms and 1 ms to detect the power interruption with a DC power supply.
	- 2. When the power interruption signal is output, program execution is stopped and the system shutdown procedure (1 ms) takes place. At this point, output status and timer PV status are maintained.
- 3. After the power interruption signal is output, the CPU waits for the momentary power interruption time set in the PC Setup (default: 0 ms) before proceeding. Set the power interruption time to 9–T ms max. (T is the time required to execute the power OFF interrupt program if there is one), because the power maintenance time is 10 ms and 1 ms is required for the system shutdown procedure.
- 4. The CPU determines that a power interruption has occurred if power hasn't returned by the end of the power interruption time. If a power OFF interrupt program has been prepared, it will be executed as soon as the instruction interrupted by the power interruption signal has been completed. The power OFF interrupt program will be stopped if it is still running 10 ms after the power interrupt signal was received (10 ms is the power hold time).

Be sure that the total time required for the system shutdown procedure (1 ms), momentary power interruption time (set in the PC Setup), interrupted instruction completion time (depends on the interruption point), and the power OFF interrupt program (depends on program length) does not exceed 10 ms.

- 5. A CPU reset signal will be generated and the CPU will be stopped 10 ms after the power interruption signal is output. At this point, all outputs will turn OFF.
- The following list shows CPU procedures when power is returned to the PC.
- *1, 2, 3...* 1. When the CPU detects a power supply voltage above 85% of full power, both the power interruption signal and the CPU reset signal will be turned OFF.
	- 2. The CPU will begin initialization when the CPU reset signal is turned OFF.
	- 3. When CPU initialization is completed, the program will be executed. If the PC is set for restart continuation and a power ON interrupt program has been prepared, the power ON interrupt program will be executed first, then the main program.

## **Power ON Procedure**

## **Momentary Power Interruptions**

The following diagram and explanation show the CPU operation when the power goes off momentarily.

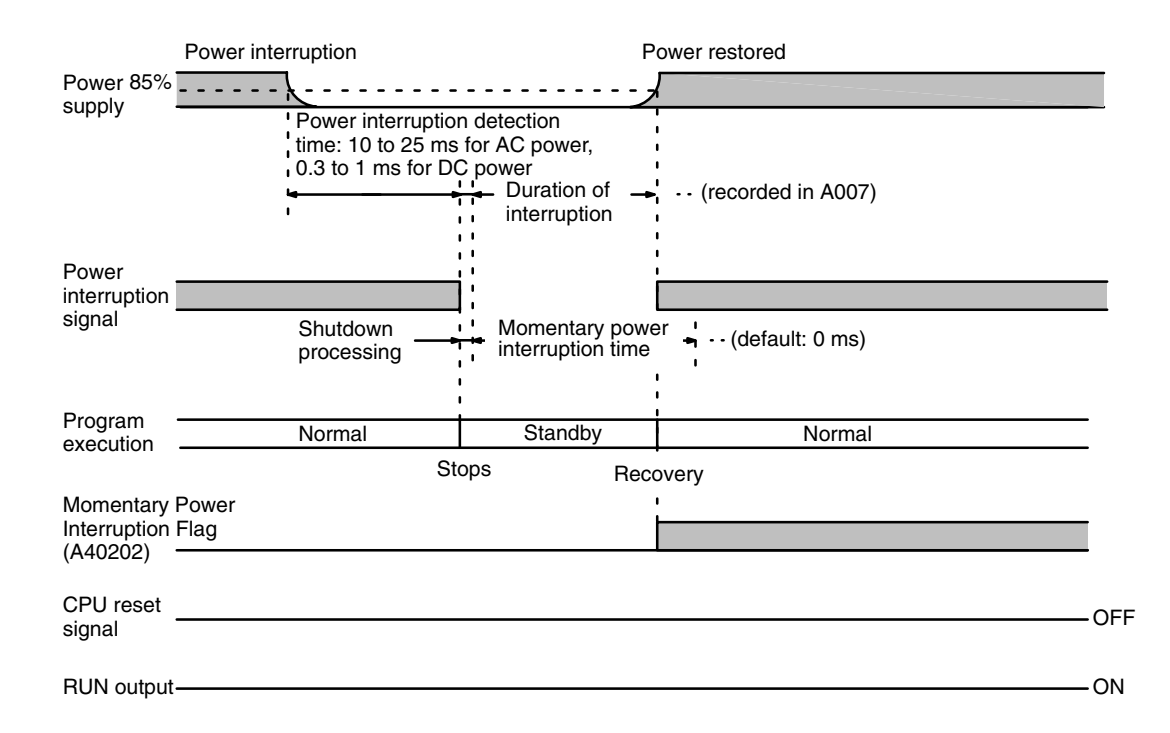

The initial CPU operation during a momentary power interruption is identical to the first two items under the power OFF procedure heading above. In a momentary power interruption, power returns to 85% of full power before the power interruption time is exceeded.

When the CPU detects a power supply voltage above 85% of full power, the power interruption signal will be turned OFF and program execution will continue from the point at which it was interrupted. The momentary power interruption time (the time from the system shutdown procedure to the point that the power interruption signal was turned OFF) is recorded in milliseconds (0000 ms to 9999 ms) in A007. The day and time that the most recent power interruption occurred are recorded in A012 and A013, and the total number of interruptions is recorded in BCD in A014.

Auxiliary Area words A012 and A013 contain the time at which power was interrupted, as shown in the following table.

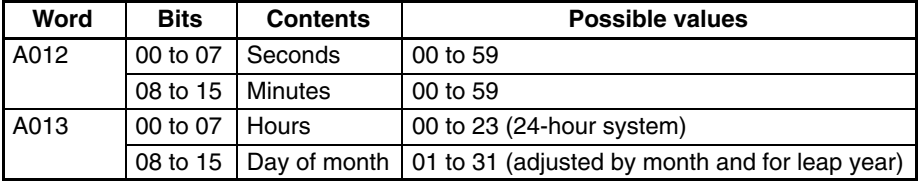

The default for the momentary power interruption time in the PC Setup is 0 ms. Set the momentary power interruption time to 9 ms or less. Even if the momentary power interruption time exceeds the power hold time (10 ms), only those power interruptions shorter than 10 ms will be considered as momentary power interruptions.

To determine the actual length of a power interruption, add the time recorded in A007 to the time required to detect a power interruption (10 ms to 25 ms) and the time required to execute the system shut down procedure (1 ms).

**Program**

## **6-1-6 Power OFF Interruption and Restart Continuation**

This section details the steps required to prepare a power OFF interrupt program and to restart the PC after a power interruption.

#### **Power OFF Interrupts**

#### Follow the steps below to use a power OFF interrupt program. **Power OFF Interrupt**

- *1, 2, 3...* 1. Enable the power OFF interrupt in the PC Setup.
	- 2. Write the power OFF interrupt program as an SFC program if SFC programming is being used or as a ladder diagram if SFC programming is not being used.

The following instructions cannot be included in a power OFF interrupt program: FAL(006), FALS(007), FILR(180), FILW(181), FILP(182), IOSP(187), READ(190), WRIT(191), SEND(192), RECV(193), CMND(194), SA(210), SP(211), SR(212), SF(213), SE(214), and SOFF(215).

3. The time allowed for a power OFF interrupt program is limited. Verify that the total time required for the system shutdown procedure (1 ms), momentary power interruption time (set in the PC Setup), interrupted instruction completion time (depends on the instruction that is interrupted), and the power OFF interrupt program (depends on program length) does not exceed 10 ms.

The power OFF interrupt program will stopped if it is still running 10 ms after the power interrupt signal was received.

## **Restart Continuation**

#### **Settings**

The following steps are required to cause the PC to automatically resume operation after the program has been stopped because of a power interruption.

**1, 2, 3...** 1. Select the following settings in the PC Setup.

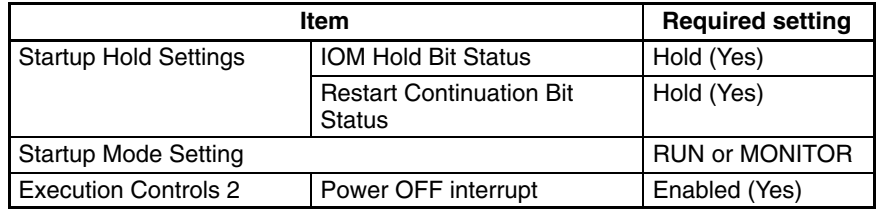

2. Turn ON the following Auxiliary Area control bits. These are normally turned ON from the program.

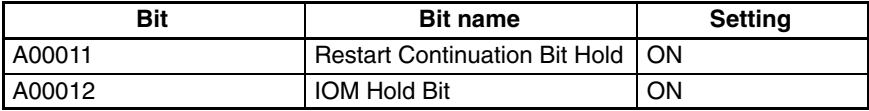

- 3. A power OFF interrupt program must be prepared for restart continuation.
- 4. A power ON interrupt program may be written if required. The power ON interrupt program will only be executed if the PC is set for restart continuation.

Write the power ON interrupt program as an SFC program if SFC programming is being used or as a ladder diagram if SFC programming is not being used.

5. When the CPU is stopped due to a power interruption, all outputs will be turned OFF and the Output OFF Bit (A00015) will be turned ON. When restarting the PC, the Output OFF Bit must be turned OFF in either the power ON interrupt program or the main program.

#### *PC Operation* **Section 6-1**

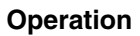

The diagram and explanation below describe CPU operation when the PC is set for restart continuation and power is interrupted and then returned after the CPU is stopped.

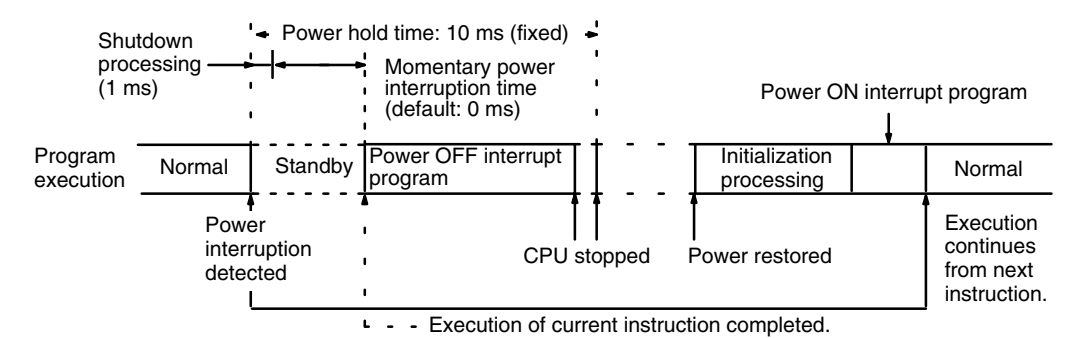

- **1, 2, 3...** 1. Execution of the main program is stopped when the power interruption signal is output, and the CPU then waits for the momentary power interruption time set in the PC Setup.
	- 2. The power OFF interrupt program is executed when the momentary power interruption time is exceeded. If program execution was interrupted by the power interruption signal, the power OFF interrupt program is executed after the interrupted instruction has been completed.
	- 3. The CPU will be stopped and all outputs turned OFF when either the power OFF interrupt program is completed or 10 ms has passed since the power interruption signal was output, whichever occurs first.
	- 4. Initialization processing will be performed when power returns to the PC.
	- 5. After initialization, the power ON interrupt program will be executed if one has been prepared.
	- 6. The main program will then be executed from the instruction just after the one that was being executed when the power interruption signal was output.

Take the following precautions to ensure proper restart continuation.

*1, 2, 3...* 1. If 10 ms has elapsed since the power interrupt signal was received, the CPU will be stopped even if the power OFF interrupt program is still running. Be sure that the power OFF interrupt program is as short as possible.

> Verify that the total time required for the system shutdown procedure (1 ms), momentary power interruption time (set in the PC Setup), interrupted instruction completion time (depends on the instruction that is interrupted), and the power OFF interrupt program (depends on program length) does not exceed 10 ms.

2. When program execution was interrupted by the power interruption signal, the power OFF interrupt program is executed after the interrupted instruction is completed.

A particularly long instruction, such as SEND(192) or RECV(193), might not be completed by the end of the 10 ms power hold time, and some data might be lost.

- 3. Restart continuation will not occur when:
	- d) A fatal error (one stopping the CPU) occurs.
	- e) The power OFF interrupt program was not completed within the power hold time (10 ms).
	- f) The PC memory has somehow been completely altered when power was interrupted.

If memory is disrupted, the main program will be executed from the beginning if the PC can still run when power returns.

#### **Precautions**

- 4. If a power interruption occurs during initialization or execution of the power ON interrupt program, restart continuation will begin at initialization or from the beginning of the power ON interrupt program.
- 5. Timers are stopped when a power interruption occurs and their PVs are maintained. The timers begin counting again when the power OFF interrupt program is executed, and are once again stopped with PVs maintained when the power OFF interrupt program is completed.

Timing begins again when the main program is started. Timers are held during initialization and execution of the power ON interrupt program.

6. An I/O interrupt program will be executed from the instruction just after the one that was being executed when the power interruption signal was output, just like the main program.

When power returns, all I/O interrupts will be masked, so the masks will have to be removed with MSKS(153) in the power ON interrupt program if the interrupts are to operate.

- 7. Scheduled interrupts are cancelled by a power interruption, so reset scheduled interrupts in the power ON program if necessary.
- 8. If SE(214)/SOFF(215) are executed in the power ON interrupt program, main program execution will start from the active step with the highest priority.
- 9. When power is interrupted, the address being executed is recorded in the CPU and program execution proceeds from the next address when the PC is restarted. The program on the Memory Card must therefore be identical to the one in the PC if the program is automatically transferred from the Memory Card when power returns to the PC. If the program has been changed, the PC might not operate properly.
- 10. If the DIP switch on the CPU is set to transfer the program from the Memory Card on power-up, the PC Setup will be transferred at the same time. Be sure that any important changes to the PC Setup are recorded in the version of the PC Setup on the Memory Card.
- The following parameters are maintained when the PC is restarted.

#### **Parameters Maintained for Restart Continuation**

- *1, 2, 3...* 1. Active status of steps
	- 2. Execution status of interrupt programs
	- 3. The cause of interrupt programs received before the power interruption (except for power OFF interrupt program)
	- 4. The address being executed in the program
	- 5. Interlock status
	- 6. IOM (I/O memory) status
	- 7. Forced Set/Reset status (if PC Setup and A00013 are set to maintain forced status)
	- 8. Timer and counter PVs
	- 9. Step timer PVs
	- 10. Elapsed time for AQ (L, D, SL, SD, DS)
	- 11. Trace execution status
	- 12. Trace initial start, when the PC Setup is set for Trace execution on power-up
	- 13. Arithmetic Flag status saved with CCS(173)
	- 14. Index register contents
	- 15. The current EM bank number
		- **Note** Even if the current EM bank number is changed in the power OFF interrupt program, the EM bank number will revert to the one that was valid just before the power OFF interrupt program was executed.

#### **Parameters Not Maintained for Restart Continuation**

The following parameters are not maintained when the PC is restarted.

- *1, 2, 3...* 1. Error status (but the Error Log is maintained.)
	- 2. Disabled access to I/O memory by IOSP(187)
	- 3. Data displayed on I/O Control Units, I/O Interface Units, and Slave Units by IODP(189)
	- 4. Status of CPU Bus Unit Service Disable Bits (A015)
	- 5. Status of Service Disable Bits in A017
	- 6. Message data
	- 7. I/O interrupt mask status
	- 8. Scheduled interrupt interval data
	- 9. Data Register contents
	- 10. Execution status of differentiated status monitoring
	- 11. Execution status of execution time measurements
	- 12. Execution status of stop monitoring
	- 13. Execution of the following instructions may not be completed depending on how much of the instruction had been executed when the power interruption occurred: FILR(180), FILW(181), FILP(182), FLSP(183), READ(190), WRIT(191), SEND(192), RECV(193), CMND(194)

## **6-2 Cycle Time**

Understanding the operations that occur during the cycle and the elements that affect cycle time is essential to effective programming and PC operations. The major factors in determining program timing are the cycle time and the I/O response time. One cycle of CPU operation is called a cycle; the time required for one cycle is called the cycle time. The time required to produce a control output signal following reception of an input signal is called the I/O response time.

To aid in PC operation, the present and maximum cycle times are recorded in the read-only section of the Auxiliary Area. The present cycle time is held in A462 and A463 and the maximum cycle time is held in A464 and A465.

## **6-2-1 Asynchronous Operation**

In asynchronous operation, instruction execution and I/O refreshing are processed in a cycle that is independent of the cycle for peripheral servicing (CPU Bus Units, host interface, etc.). Since the cycles are independent, the number of CPU Bus Units, host interface links, etc., that are connected to the PC has no effect on the instruction execution cycle time.

## **Instruction Execution Cycle Time**

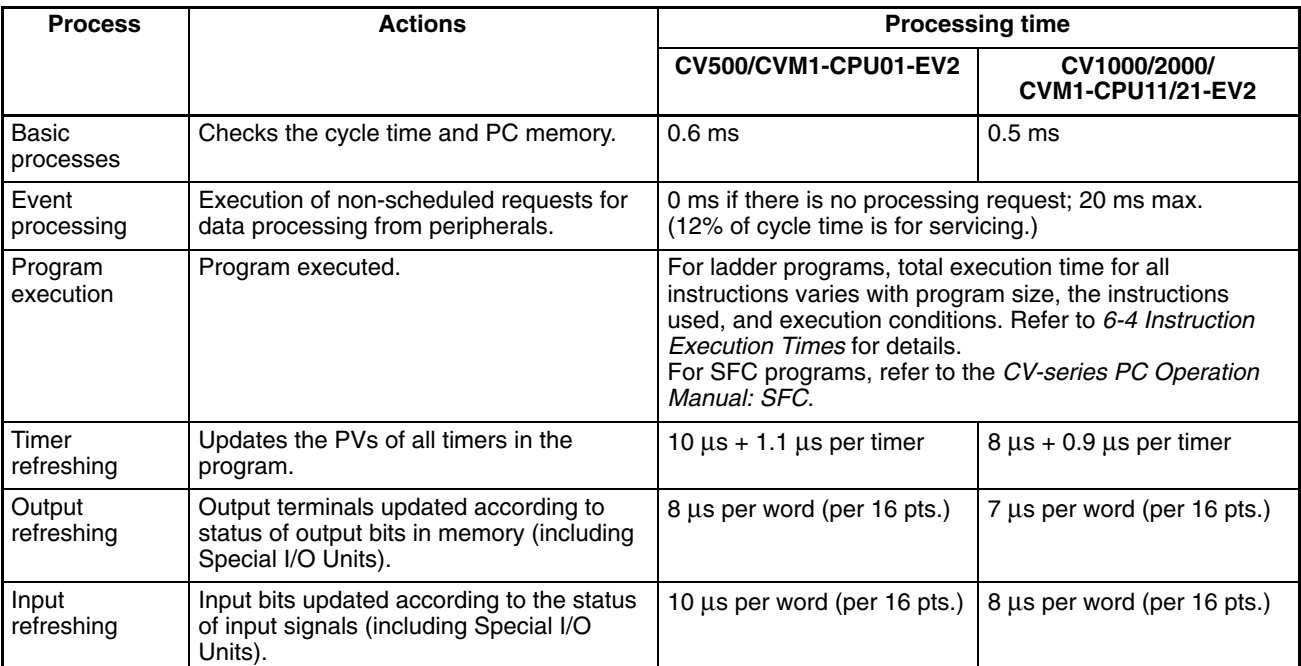

#### **Interrupt Processing**

Depending on the program, the following interrupt processes is executed in addition to the processes detailed in the table above. The actual cycle time is the sum of the cycle time calculated in the table above and the time required for the processes in the table below.

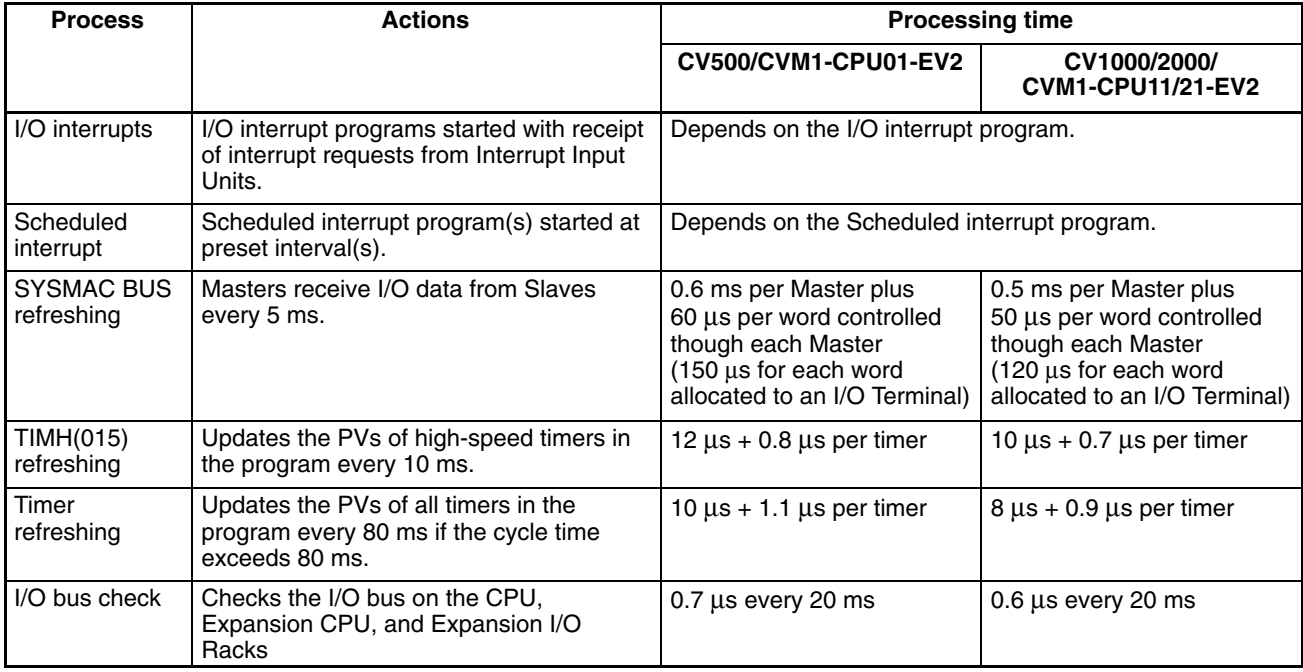

**Note** Words allocated to SYSMAC BUS are refreshed periodically. The more SYS-MAC BUS words there are, the more the cycle time will be increased.

## **Peripheral Servicing Cycle Time**

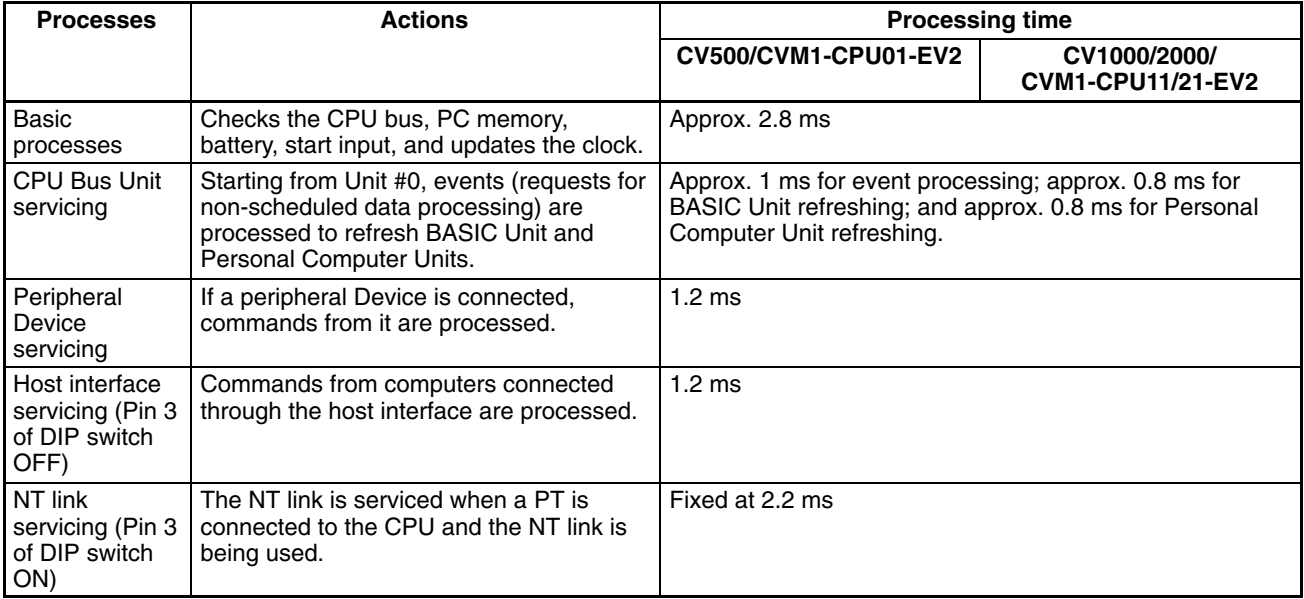

#### **Interrupt Refresh Processing**

Depending on the program, the following interrupt processes might be executed in addition to the processes detailed in the table above. The actual cycle time is the sum of the cycle time calculated in the table above and the time required for the processes in the table below.

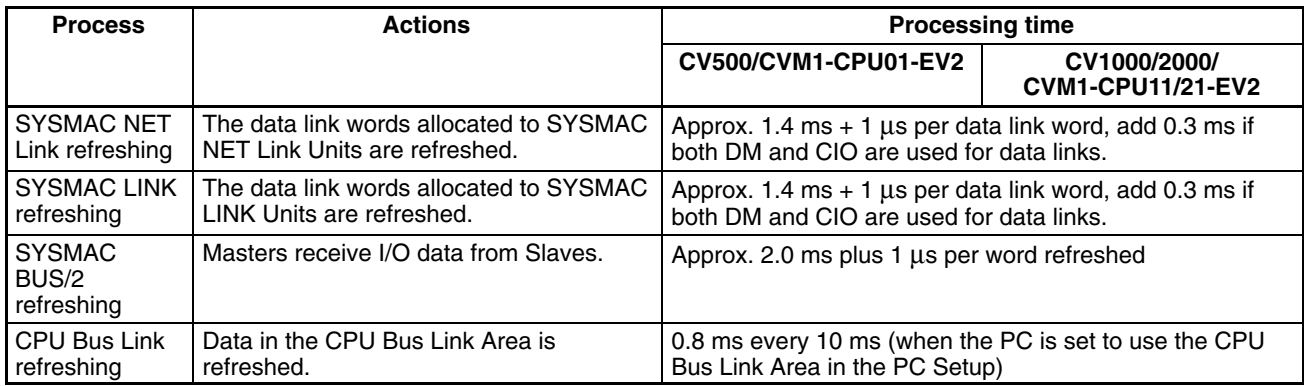

## **6-2-2 Synchronous Operation**

In synchronous operation, instruction execution and I/O refreshing are processed along with peripheral servicing (CPU Bus Units, host interface, etc.) in a single cycle. The cycle time is thus the sum of the time required for instruction execution and that required for peripheral servicing, and the cycle time will lengthen as more peripherals are connected.

#### **Instruction Execution Cycle Time**

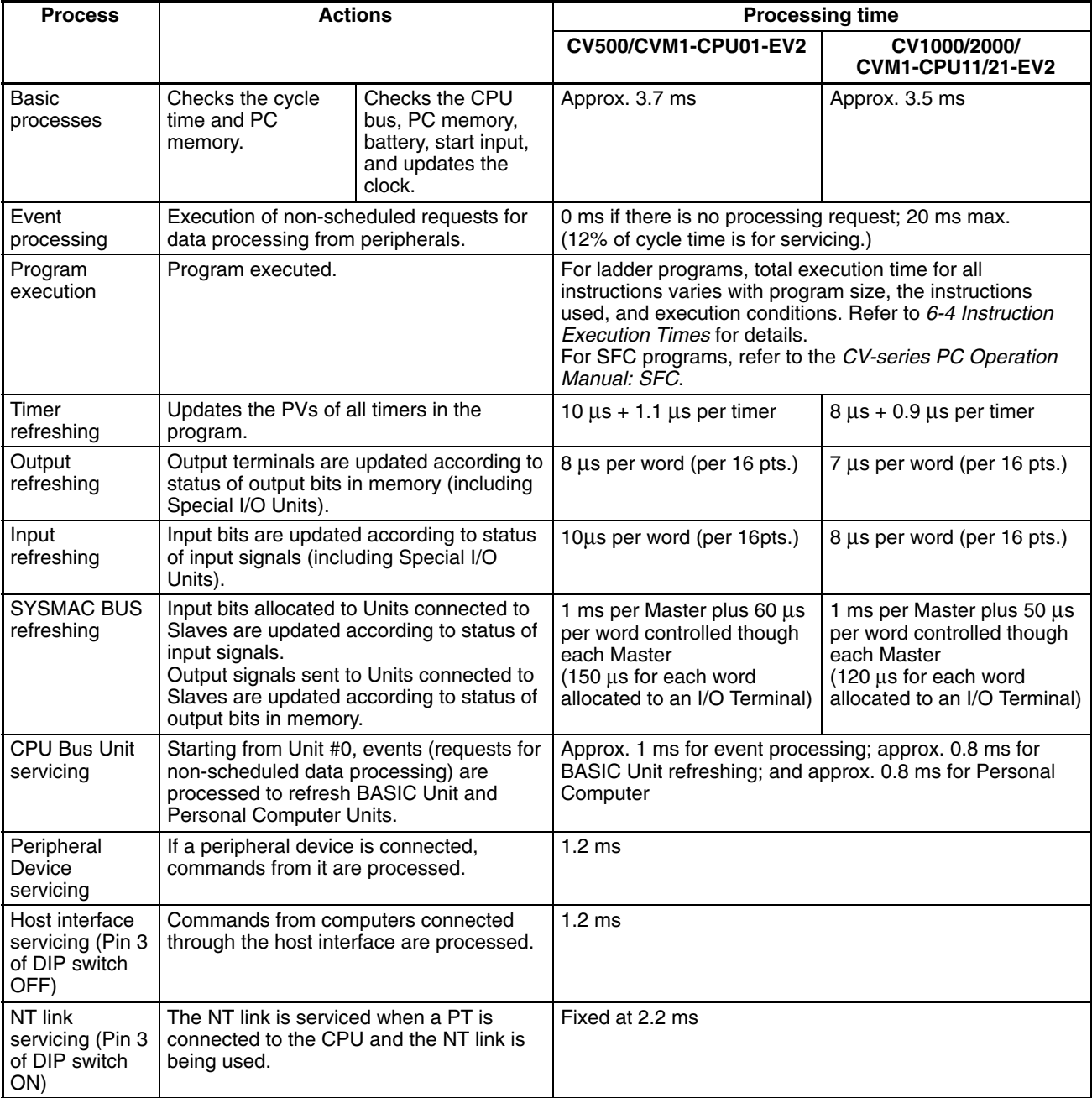

#### **Interrupt Processing**

Depending on the program, the following interrupt processes might be executed in addition to the processes detailed in the table above. The actual cycle time is the sum of the cycle time calculated in the table above and the time required for the processes in the table below.

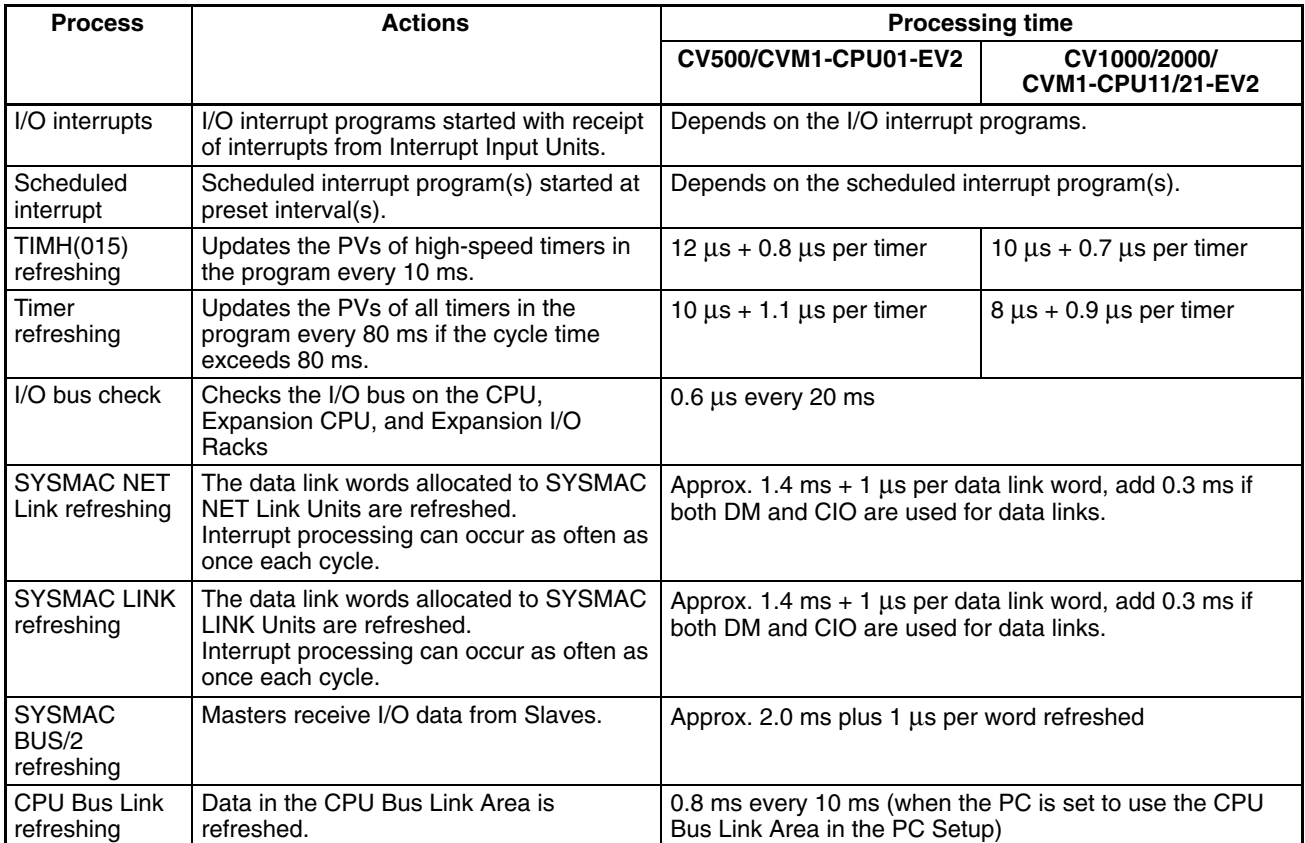

#### **Service Disable Bits**

The Service Disable Bits shown in the table below are primarily used during synchronous operation to reduce the cycle time; they are only effective in RUN and MONITOR modes. The bits are OFF when the PC is first turned on, and are normally turned ON from the program.

Do not leave Service Disable Bits ON for longer than is necessary; service between the PC and the designated Unit will be stopped completely as long as the corresponding Service Disable Bit is ON.

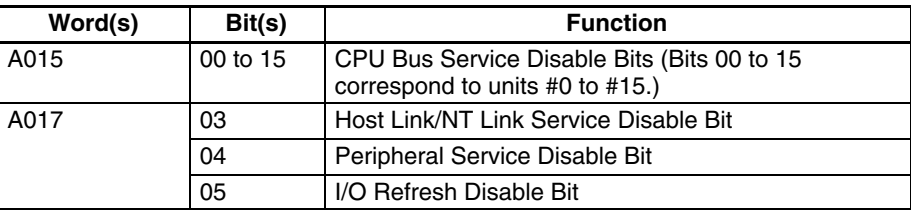

## **6-2-3 Operations Significantly Increasing Cycle Time**

The instruction trace operation described below can significantly affect the cycle time when performed from CVSS/SSS.

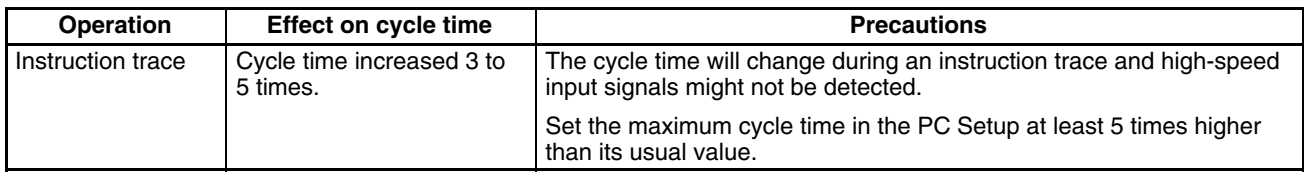

**Note** 1. In the earlier version, executing the online edit operation could increase cycle time by as much as 3 seconds. In the CVM1(V2), PC operation is stopped for the times shown in the following table but there is no effect on cycle time (i.e., those times are not added to the cycle time). While PC operation is stopped, output status is retained and inputs are not accepted.

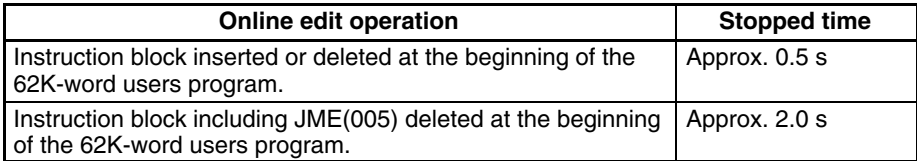

2. In the earlier version, executing FILP(182) could increase cycle time by as much as 3 seconds, but this instruction does not affect cycle time in the CVM1(V2). Just as in the earlier version, however, PC operation is stopped for as much as 30 seconds for program replacement processing. While PC operation is stopped, output status is retained and inputs are not accepted.

Communications with SYSMAC NET, SYSMAC LINK, SYSMAC BUS/2, Host Link, and peripheral devices also stop during those periods. Therefore, when using a program in which FILP(182) is executed, set the response time in the System Setup to 30 seconds or more.

3. These changes apply not only to the CVM1(V2), but also to CV500, CV1000, and CV2000 products in which the rightmost digit of the lot number is "5."

## **6-2-4 Potential Problems with Event Processing**

It is possible for two or more events (unscheduled requests for data processing) from Peripheral Devices, the host interface, or CPU Bus Units to occur at the same time.

When two or more writing events (writing the program, writing parameters, registering the I/O table, changing the mode) occur simultaneously, they are processed in the order in which they were received. The later arriving events will not be executed until the earlier events have been completed. **Multiple Writing Events**

The following CVSS/SSS operations are writing events:

Data modification, set, reset, online edit, DM edit, mode change, transfer block (CVSS/SSS to PC), save block (CVSS/SSS to PC), I/O table transfer, I/O table register, PC Setup, PC Setup information transfer, data trace execution, program trace execution, setup for BASIC Units and Personal Computer Units, software switch settings for BASIC Units and Personal Computer Units, data link table transfer, routing table transfer, clearing errors, clearing the error log, setting the clock, setting program memory protect, clearing program memory protect, Memory Card to PC transfer, debug transfer, reading cycle time

The following host interface operations are writing events:

Data area block write, data area transfer, parameter area write, parameter area block write, start program area protect, clear protect area, program area write, program area clear, start execution, stop execution, write clock information, clear message, allow access, force allow access, open access, clearing errors, clearing the error log, variable area to file transfer, parameter area to file transfer, program area to file transfer, force set/reset, force set/reset for all bits

Like writing events, when two or more instruction execution events (reading/ writing the program, etc.) occur simultaneously, they are processed in the order in which they were received. The later arriving events will not be executed until the earlier events have been completed. **Multiple Instruction Execution Events**

The following CVSS/SSS operations are instruction execution events:

Monitoring, data modification, set, reset, online edit, DM edit, search, transfer block (CVSS/SSS to PC), save block (CVSS/SSS to PC), I/O table change, PC Setup, PC Setup information transfer, data trace execution, program trace execution, setting program memory protect, clearing program memory protect, Memory Card (program, I/O memory)

The following host interface operations are writing events:

Data area block write, data area transfer, parameter area write, parameter area block write, start program area protect, clear protect area, program area read, program area write, program area clear, cycle time read, program area to file transfer, force set/reset, force set/reset for all bits

When SFC online editing is selected from the CVSS, all writing events will be suspended until the online editing has been completed. **SFC Online Editing**

# **6-3 Calculating Cycle Time**

The PC configuration, the program, and program execution conditions must be taken into consideration when calculating the cycle time. This means taking into account such things as the number of I/O points, the programming instructions used, and whether or not Peripheral Devices are being used. This section shows a basic example of cycle time calculation. Operating times are given in the tables in *6-2 Cycle Time*.

Here, we'll compute the cycle time for a CV1000 or CV2000 set for cyclic refreshing. The PC controls only I/O Units, ten on the CPU Rack and eleven on an Expansion I/O Rack. The PC configuration for this is shown below. It is assumed that the program contains 20,000 instructions requiring an average of 0.3 µs each to execute.

Refer to the next section for instruction execution times. Using the cycle time in calculating the I/O response time is described in the last part of *Section 6*.

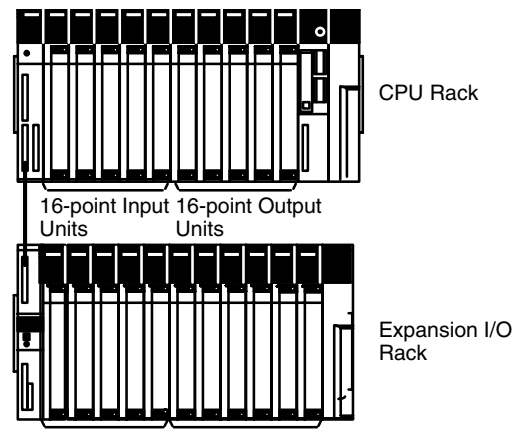

32-point Output Units 32-point Input Units

#### **Calculations**

The equation for the cycle time from above is as follows:

Cycle time = overseeing time (basic processes)

- + program execution
- + output refreshing
- + input refreshing time

The overseeing time is fixed at 0.5 ms for asynchronous processing.

The program execution time is 6 ms (0.3 µs/instruction times 20,000 instructions).

The output refreshing time would be as follows for the five 16-point Output Units and six 32-point Output Units controlled by the PC:

> 16 points  $\frac{(16 \text{ points} \times 5) + (32 \text{ points} \times 6)}{16 \text{ points}}$  x 7  $\mu$ s = 0.12 ms

The input refresh time would be as follows for the five 16-point Input Units and five 32-point Input Units controlled by the PC:

 $\frac{(16 \text{ points } x 5) + (32 \text{ points } x 5)}{16 \text{ points}}$  x 8  $\mu$ s = 0.12 ms

The cycle time would thus be:

 $0.5$  ms + 6.0 ms + 0.12 ms + 0.12 ms  $\approx$  6.74 ms

## **6-3-1 Cycle Time Calculations for SYSMAC BUS**

**Synchronous Operation**

Words allocated to SYSMAC BUS are refreshed once a cycle. The cycle time will be approximately the same cycle time as without SYSMAC BUS plus the SYS-MAC BUS refresh time.

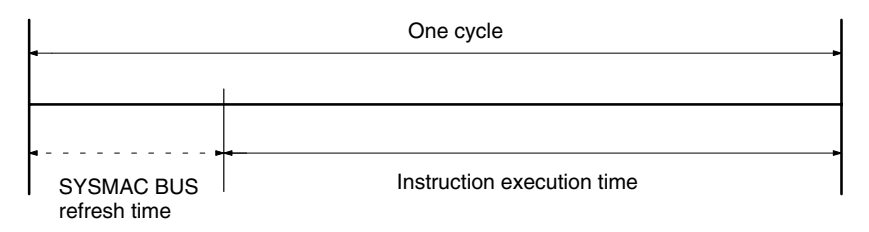

**Asynchronous Operation**

The words allocated under one SYSMAC BUS Master will be refreshed every 5 ms, reducing the amount of time available for instruction execution.

Where n = Number of SYSMAC BUS Masters

Cycle time  $\approx$  Cycle time without SYSMAC BUS x ((n x 5 ms)/((n x 5 ms) – (Total SYSMAC BUS refresh time)))

If more than 5 ms is required to refresh words for any one SYSMAC BUS Master, use  $n + 1$  instead of n.

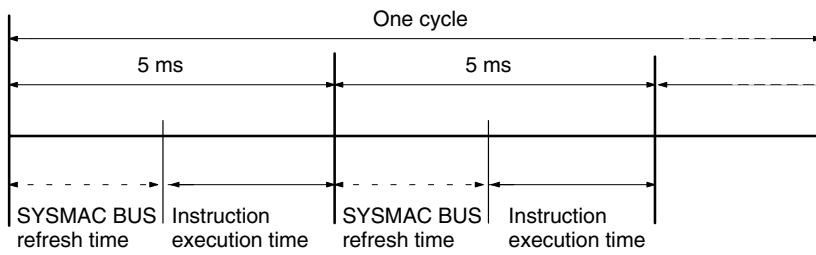

## **SYSMAC BUS Refresh Time Calculations**

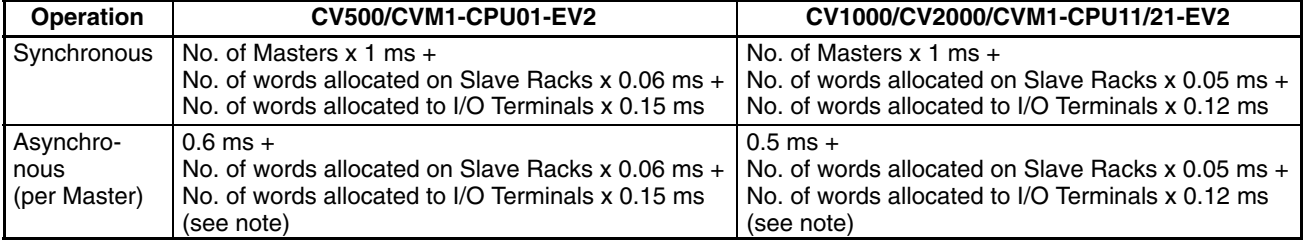

**Note** The numbers of words allocated on Slave Racks and to I/O Terminals are the totals for all Racks and Terminals connected to the Master.

## **Calculation Example**

- CPU Unit: CVM1-CPU21-EV2
- All Slave Racks and I/O Terminals are connected to one Master.
- Cycle time without SYSMAC BUS: 25 ms.

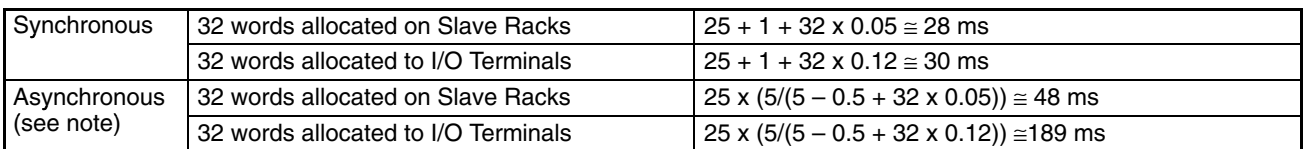

**Note** The cycle time will be longer for asynchronous operation than for synchronous operation regardless of SYSMAC BUS processing (i.e., SYSMAC BUS refresh time and the number of Masters).

The cycle time will also be affected by the system configuration, program, and other factors.

## **6-4 Instruction Execution Times**

This following table lists the execution times for CVM1/CV-series PC instructions. The maximum and minimum execution times and the conditions which cause them are given where relevant. When "word" is referred to in the Conditions column, it implies the content of any word except for indirectly addressed DM words. Indirectly addressed DM words, which create longer execution times when used, are indicated by "\*DM."

Execution times for most instructions depend on whether they are executed with an ON or an OFF execution condition. Exceptions are the ladder diagram instructions OUT and OUT NOT, which require the same time regardless of the execution condition. The OFF execution time for an instruction can also vary depending on the circumstances, i.e., whether it is in an interlocked program section and the execution condition for IL is OFF, whether it is between JMP(004) and JME(005) and the execution condition for JMP(004) is OFF, or whether it is reset by an OFF execution condition. "R," "IL," and "JMP" are used to indicate these three times.

The *Words* column provides the number of words required by the instruction in program memory. With CVM1/CV-series PCs, instructions can require between one and eight words in memory. The length of an instruction depends not only on the instruction, but also on the operands used for the instruction. If an index register is addressed directly or a data register is used as an operand, the instruction will require one word less than when specifying a word address for the operand. If a constant is designated for an instruction that uses 2-word operands, the instruction will require one word more than when specifying a word address for the operand.

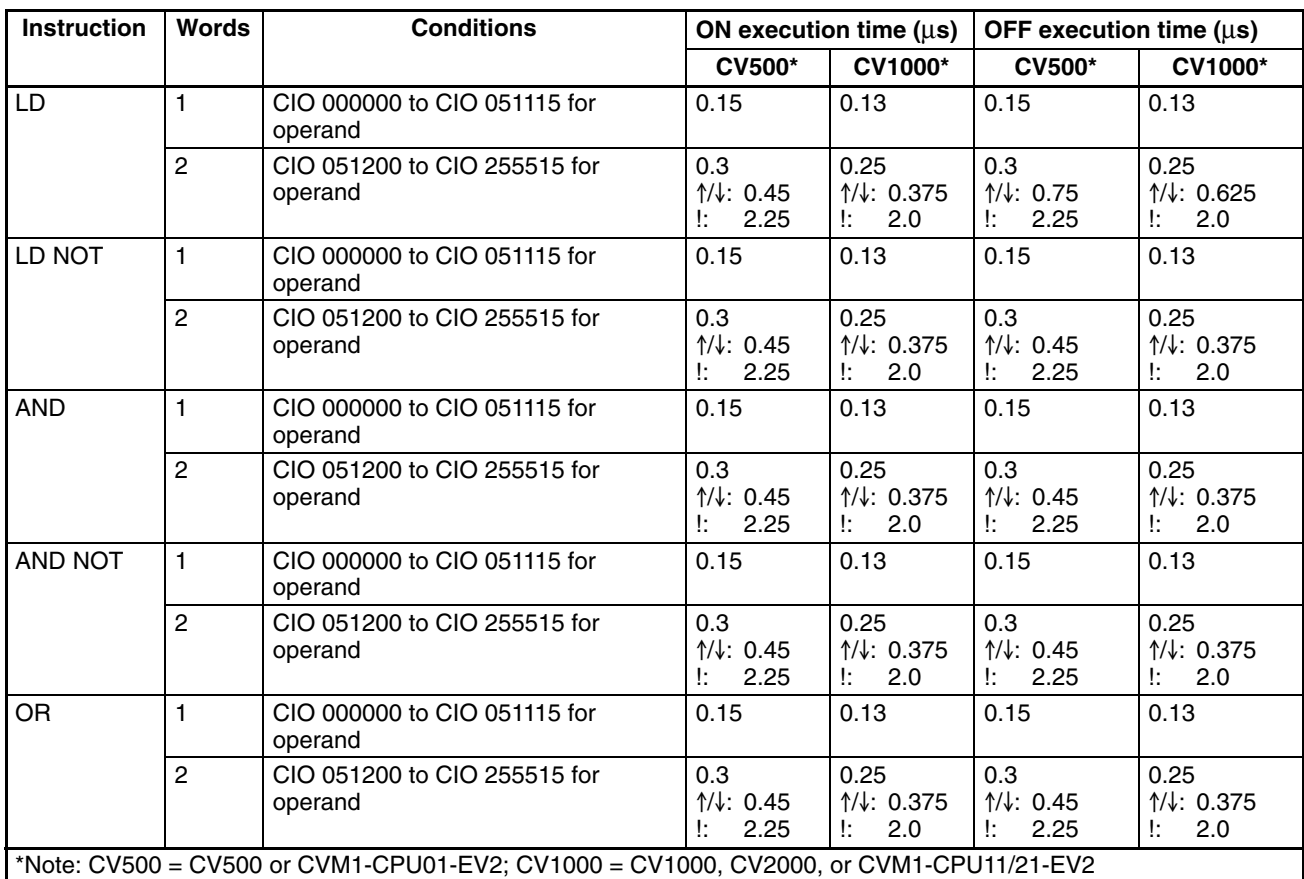

#### **Table: Instruction Execution Times**

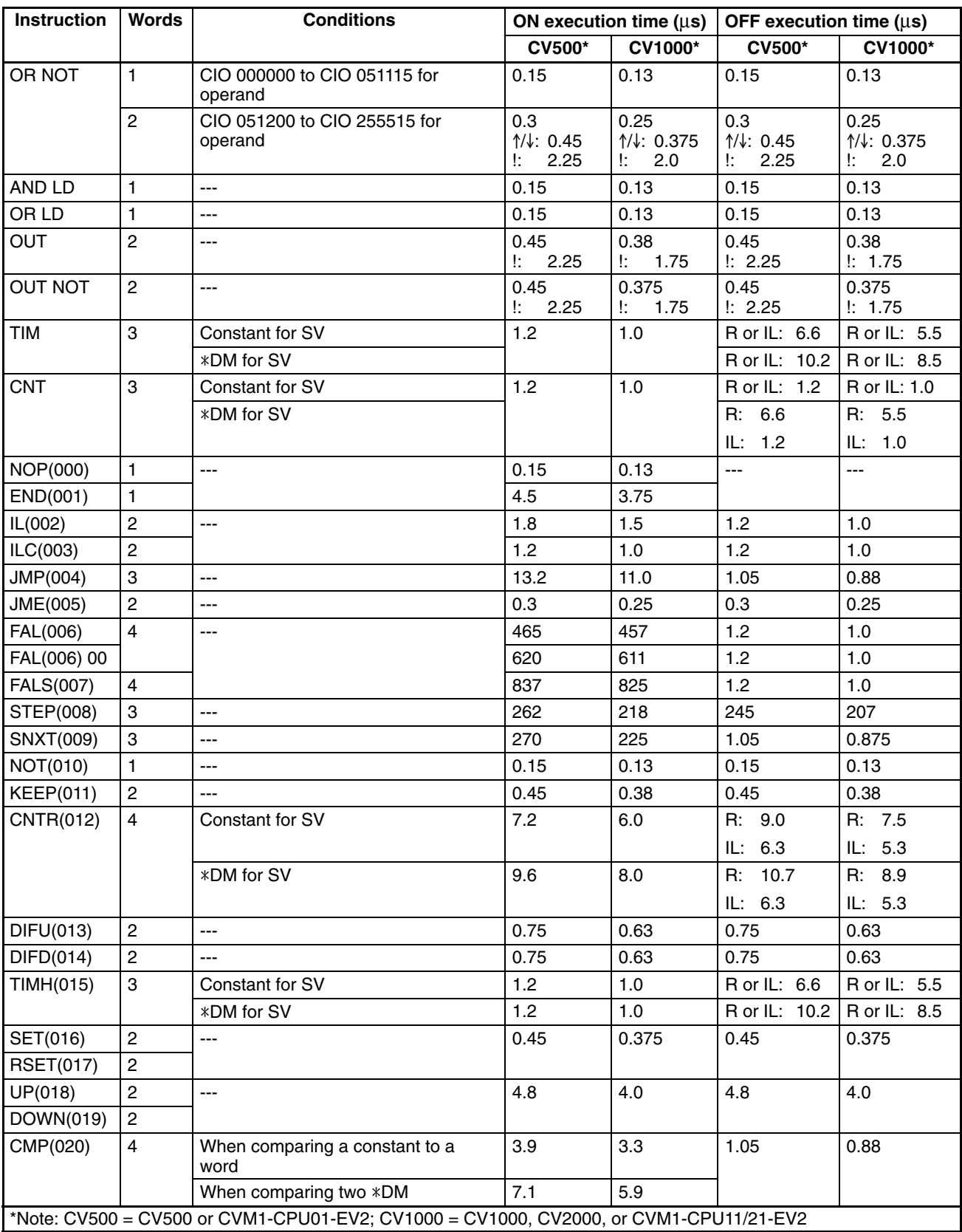

## *Instruction Execution Times* **Section 6-4**

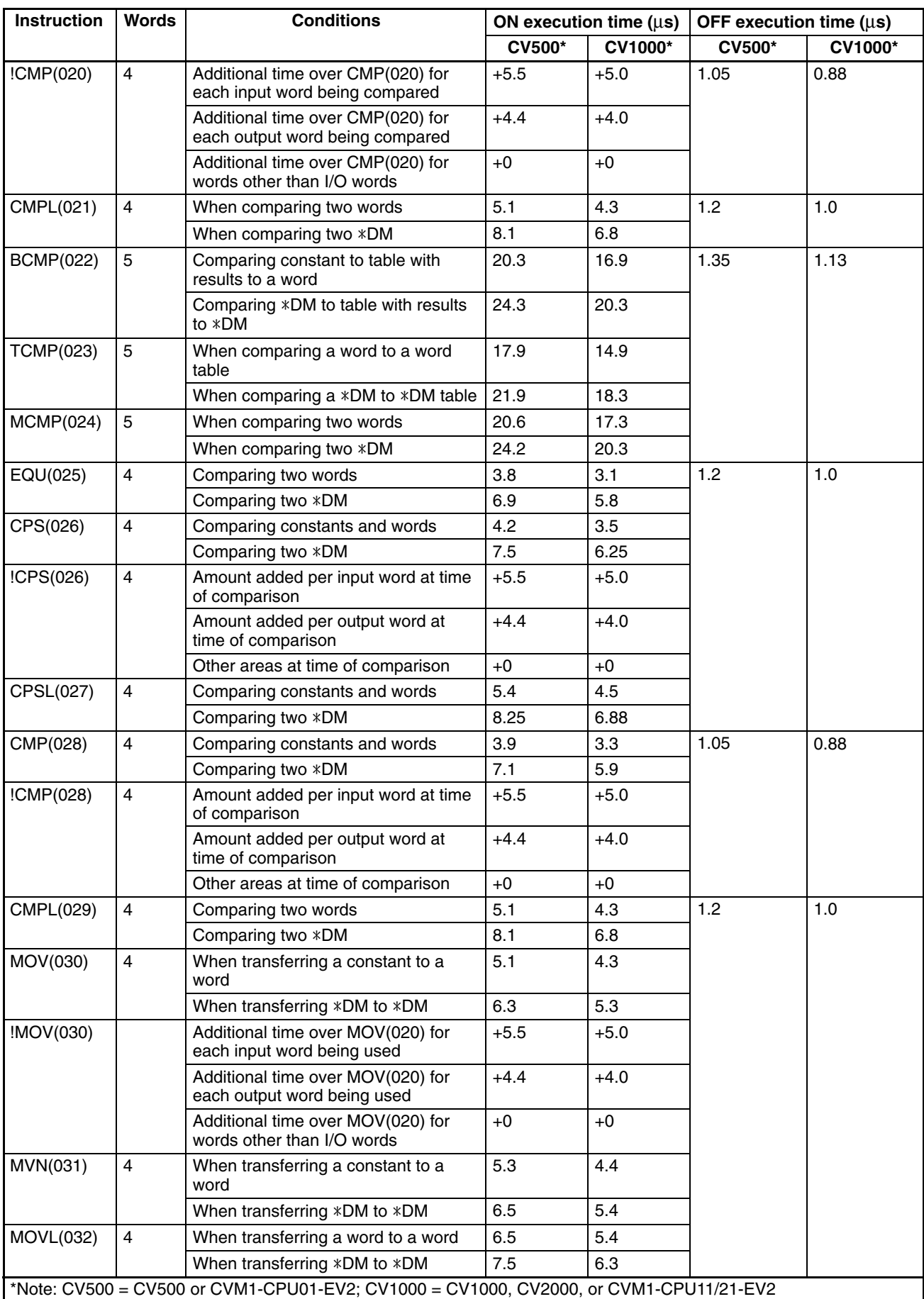

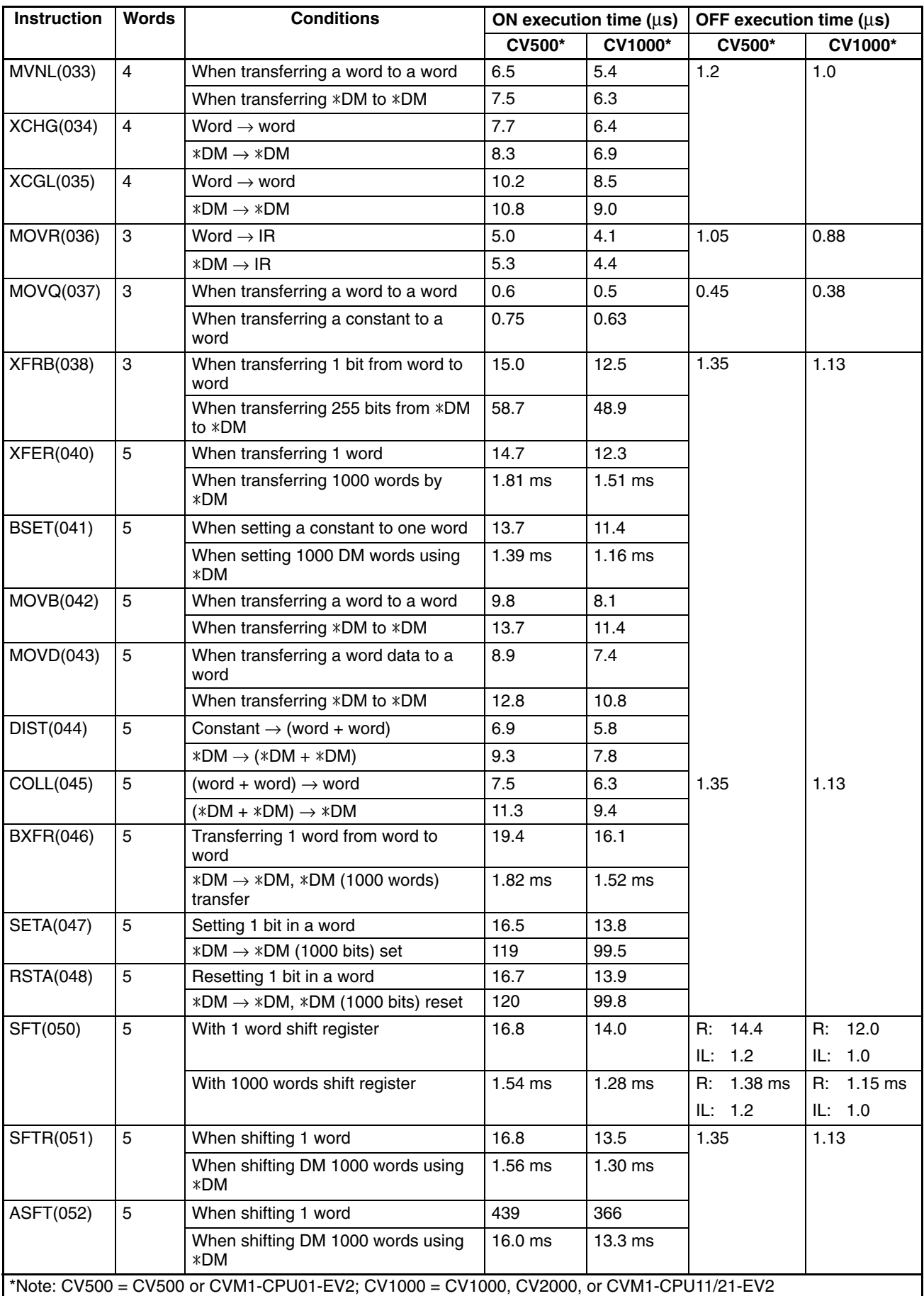

# *Instruction Execution Times* **Section 6-4**

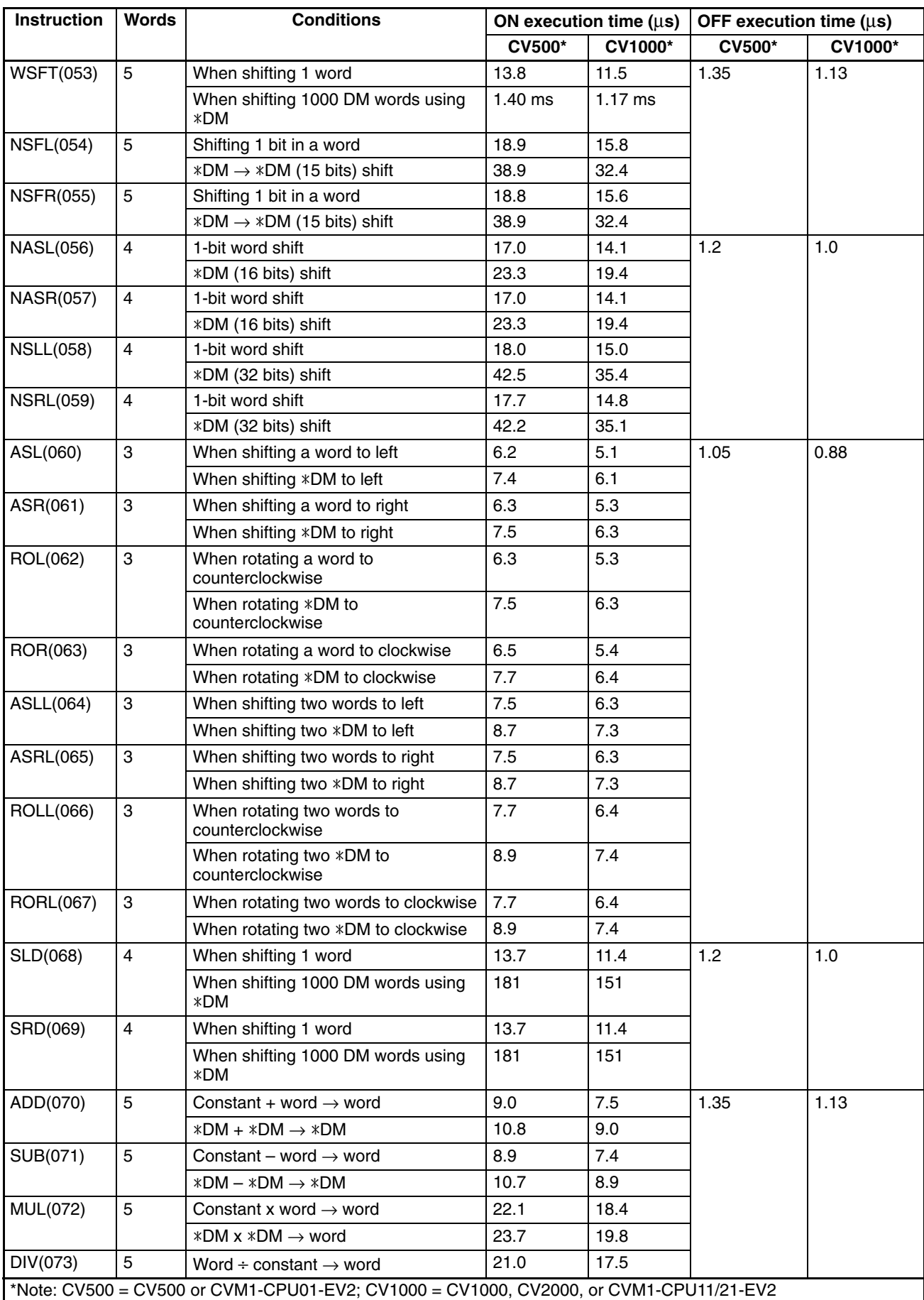

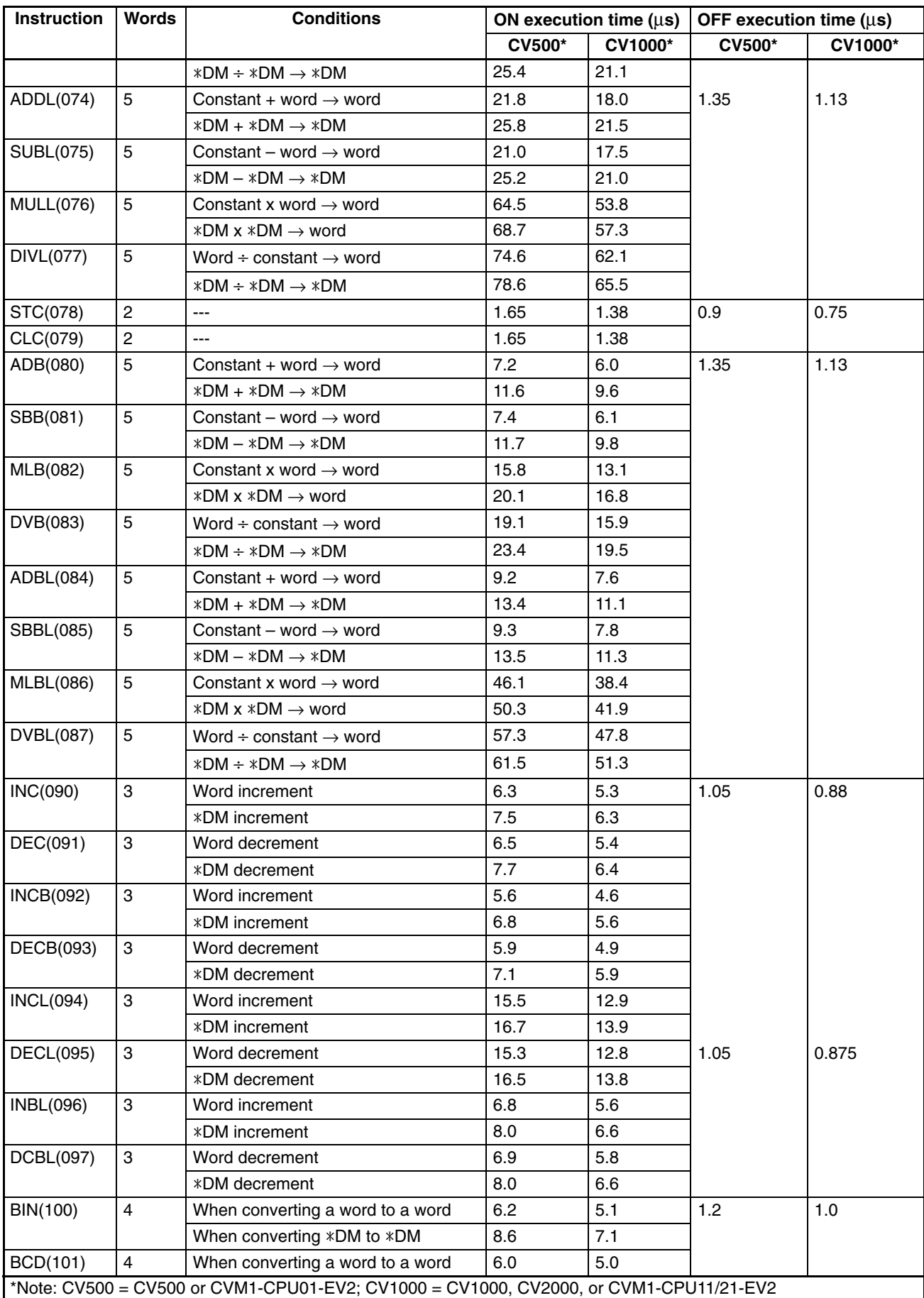

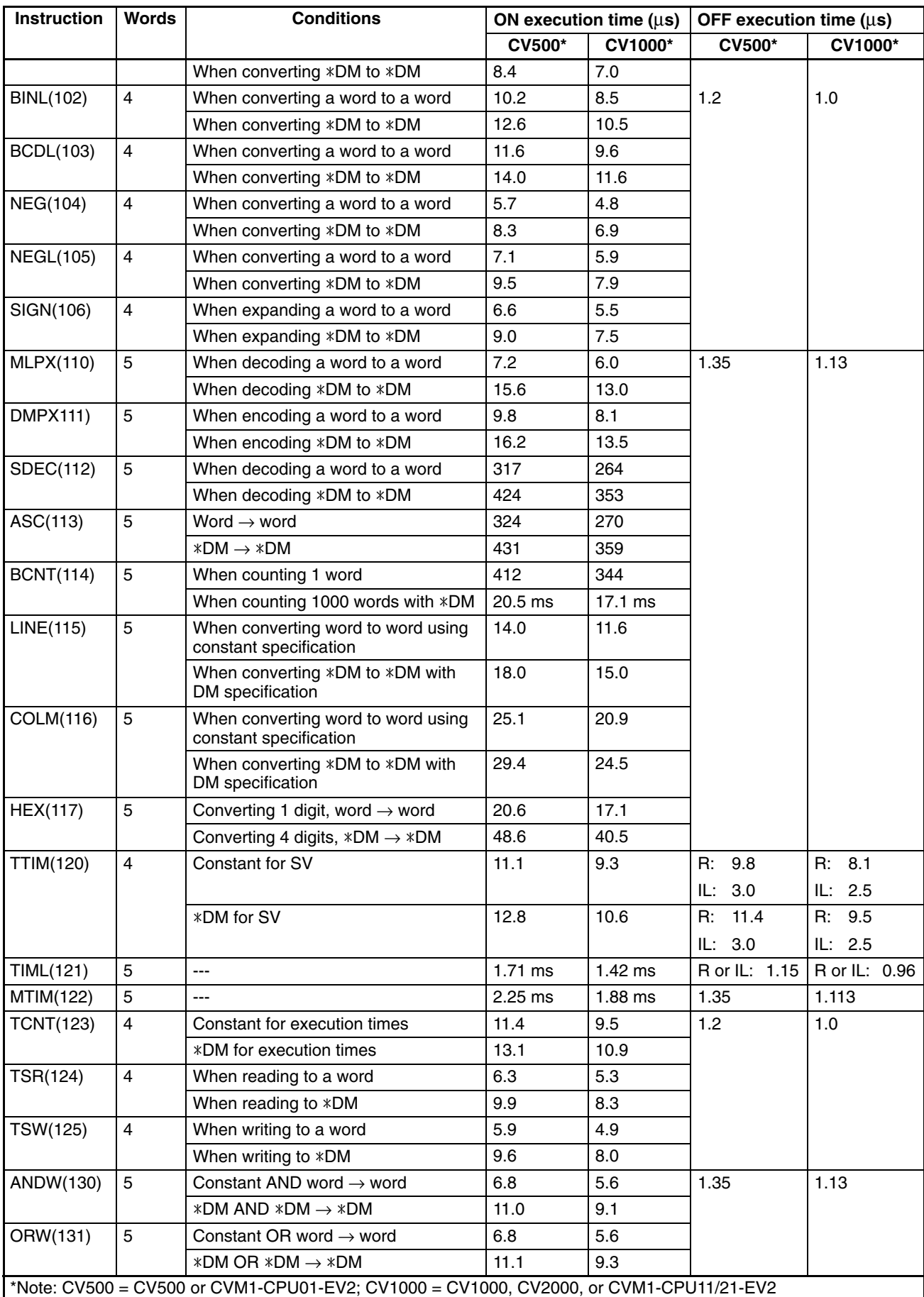

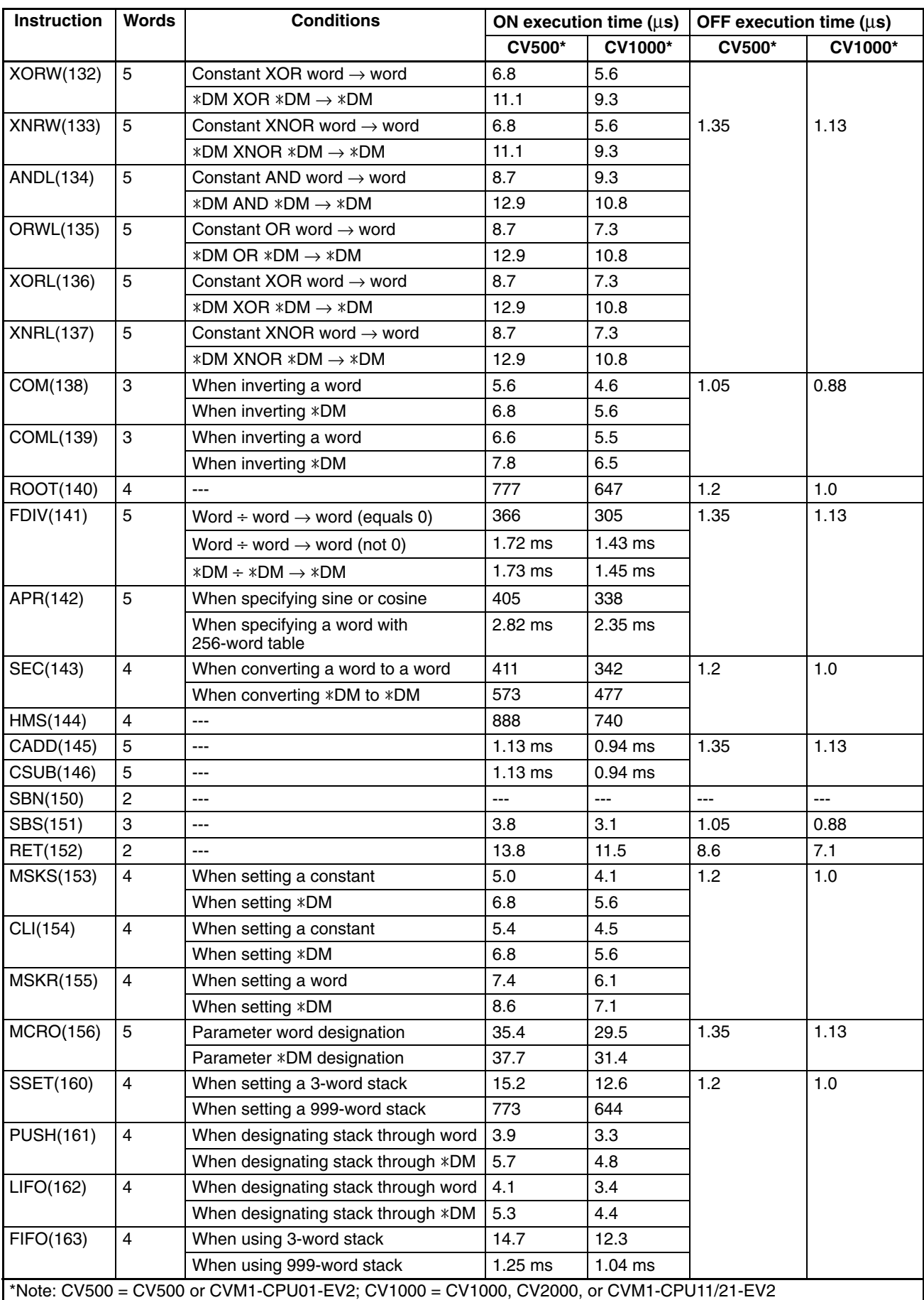

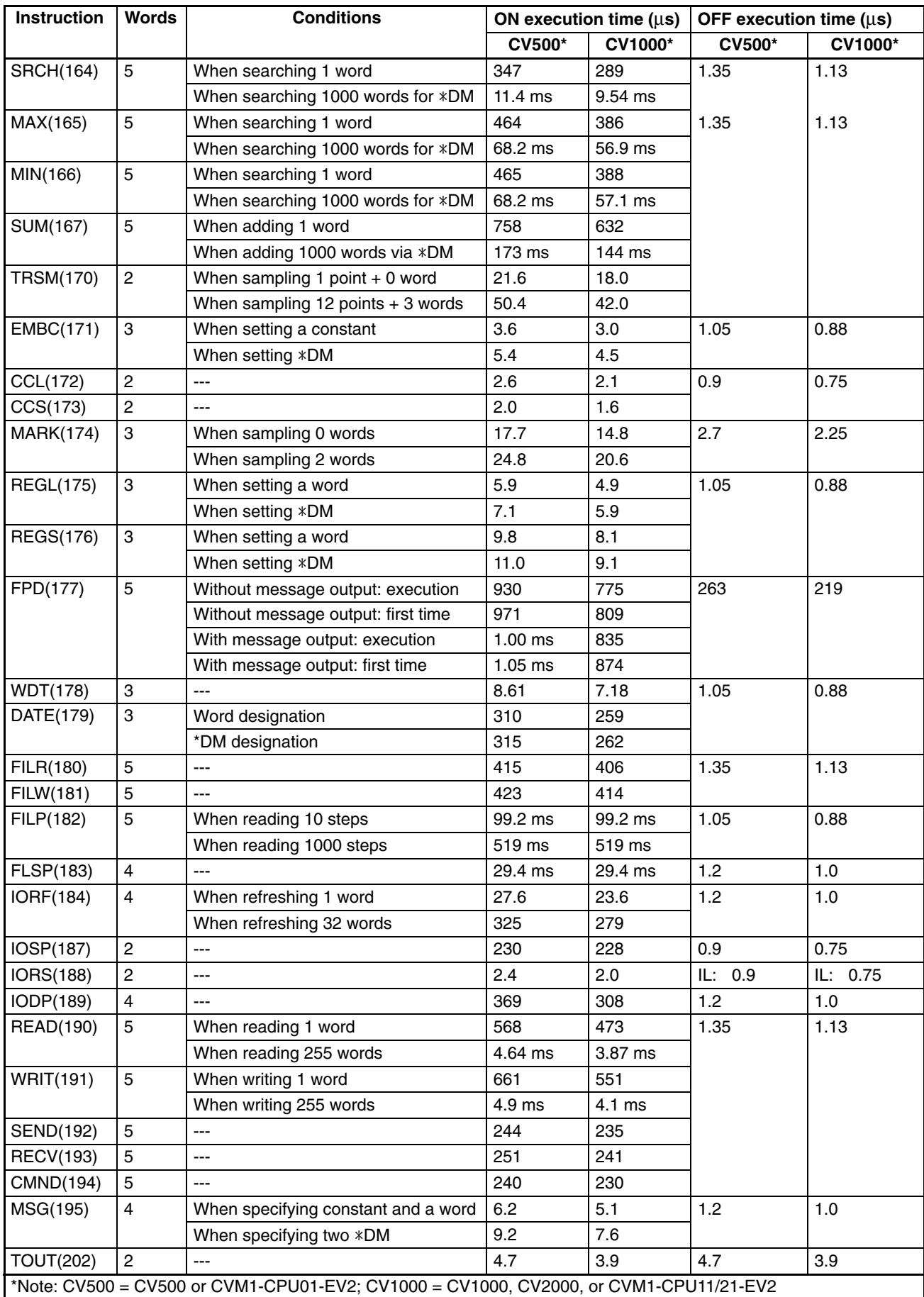

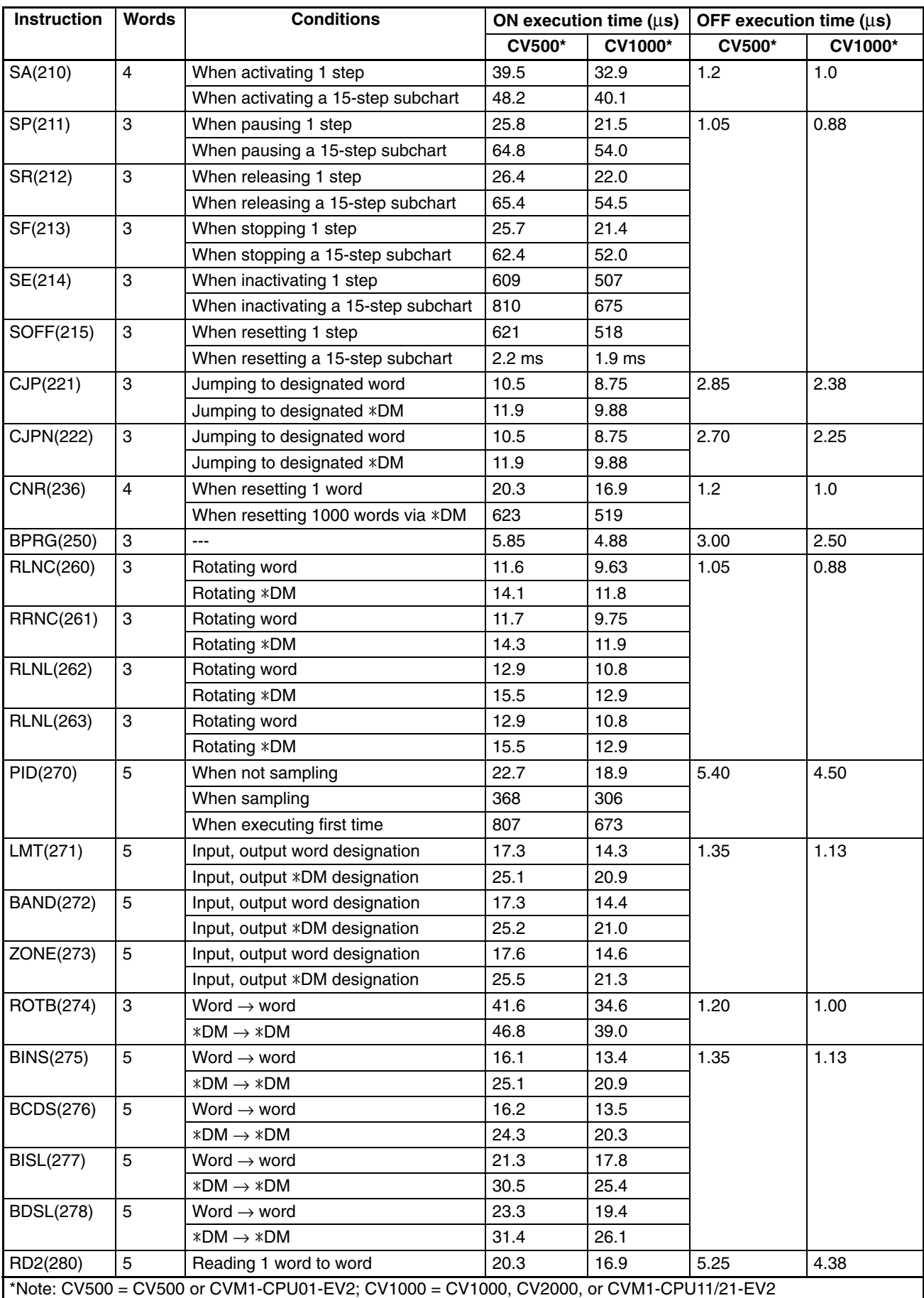

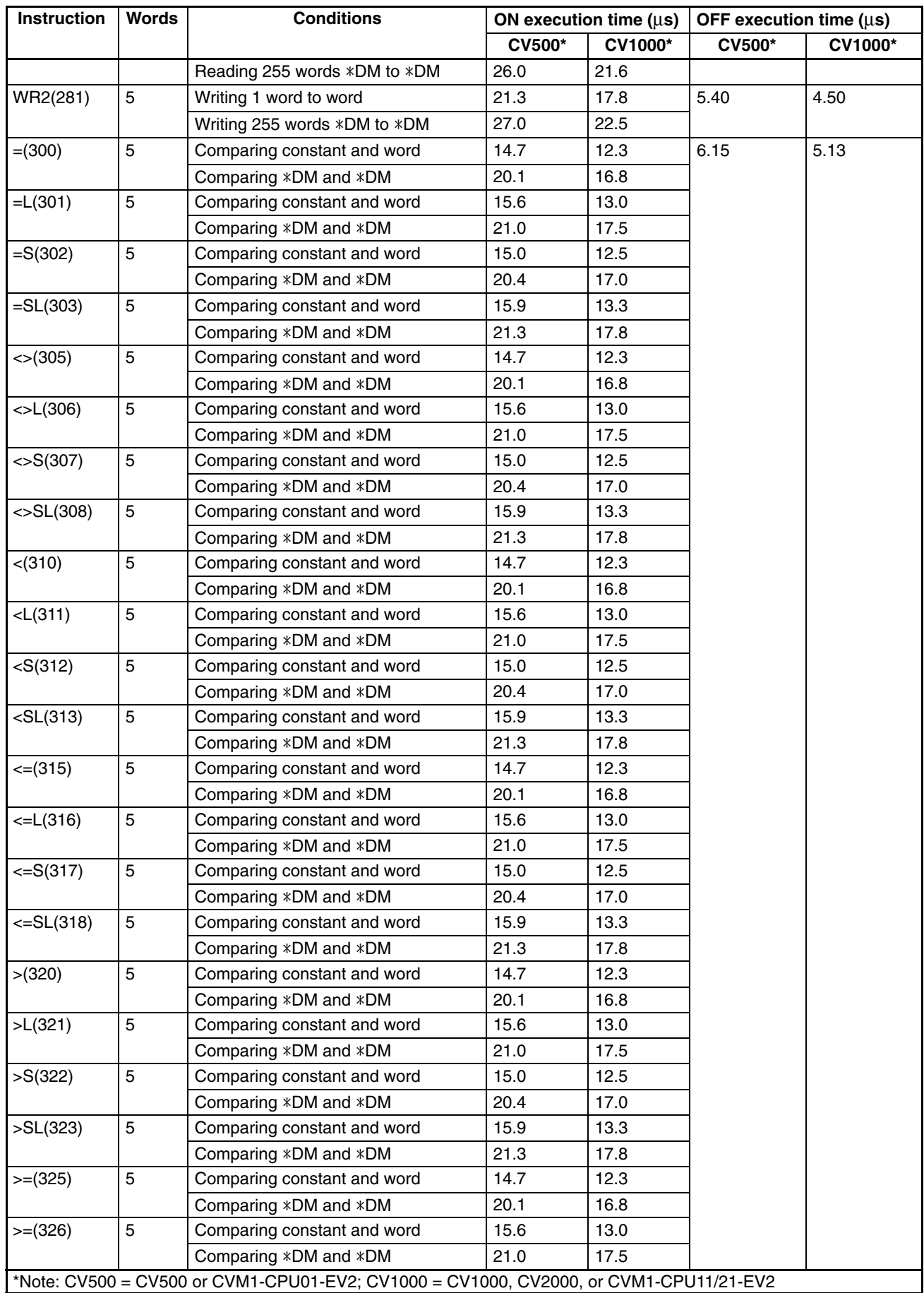

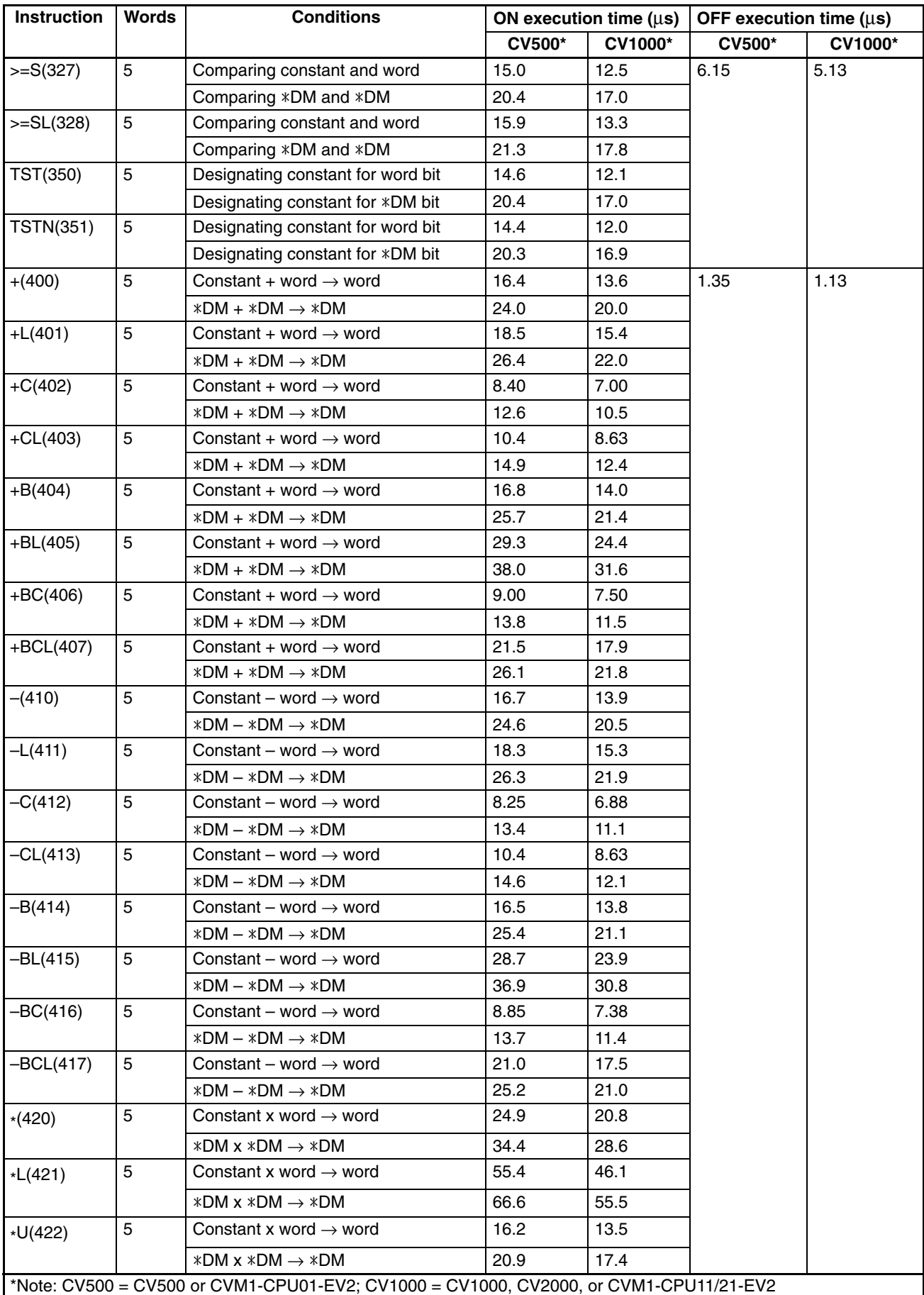

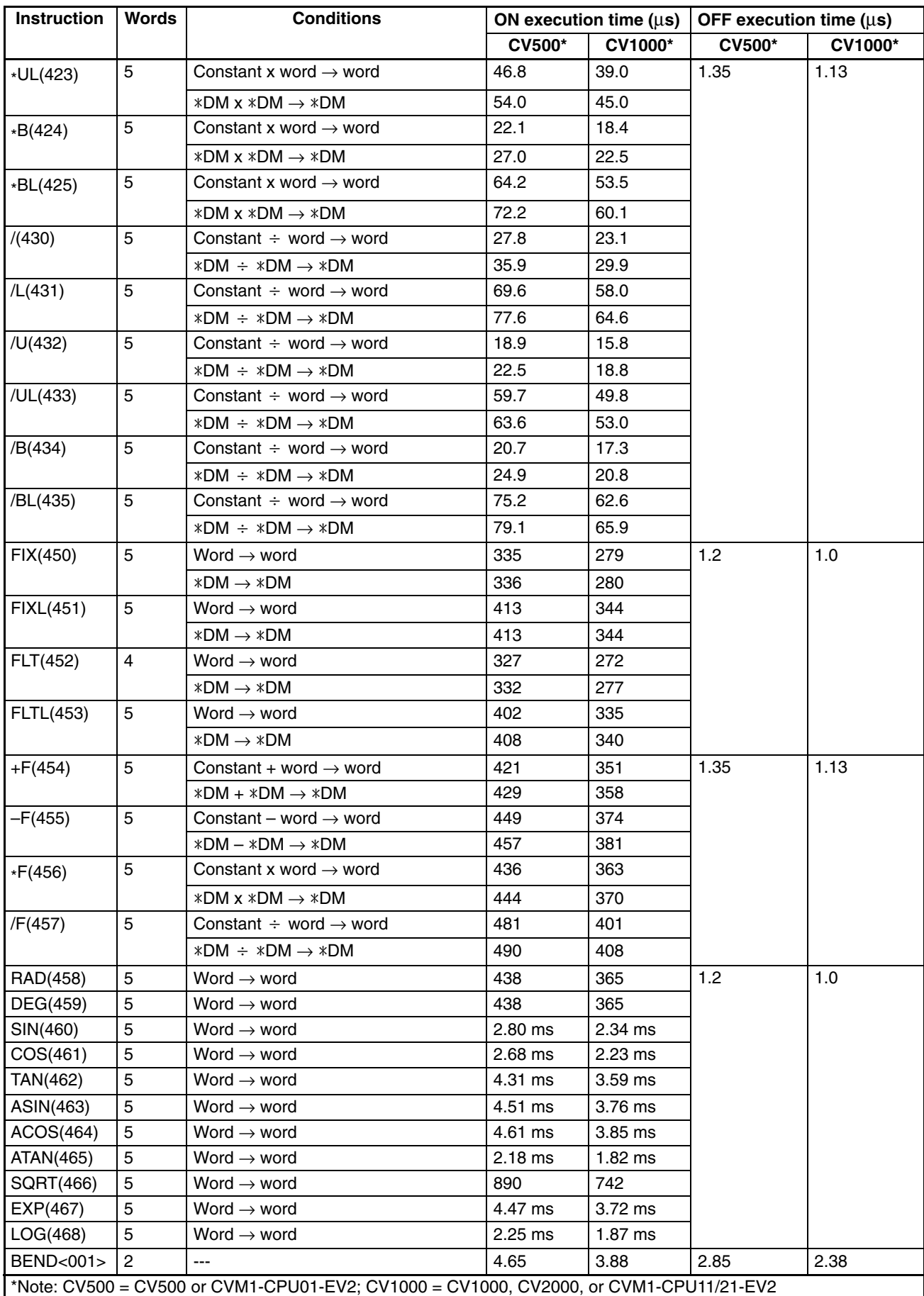
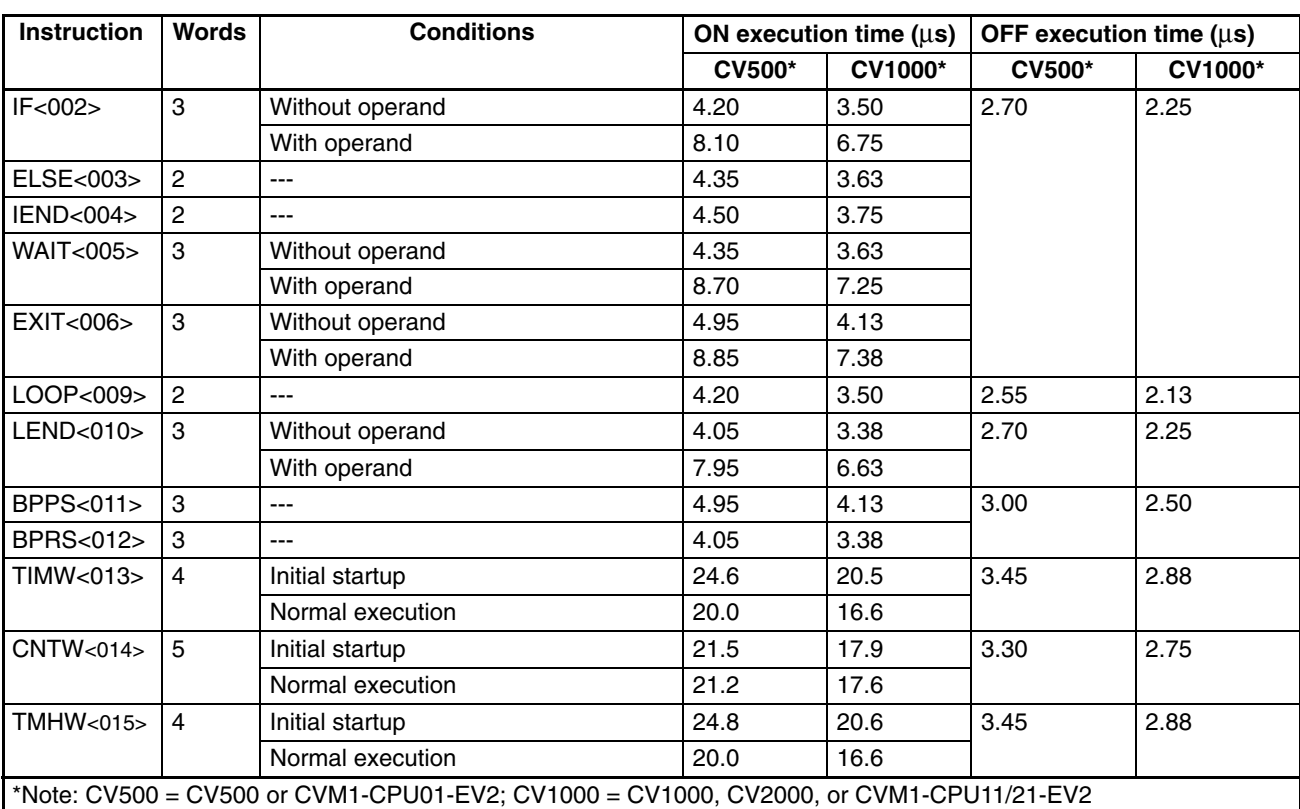

### **6-5 I/O Response Time**

The I/O response time is the time it takes for the PC to output a control signal after it has received an input signal. The time it takes to respond depends on the cycle time and when the CPU receives the input signal relative to the input refresh period.

The minimum and maximum I/O response time calculations described below are for where bit 000000 is the input bit that receives the signal and bit 000200 is the output bit corresponding to the desired output point.

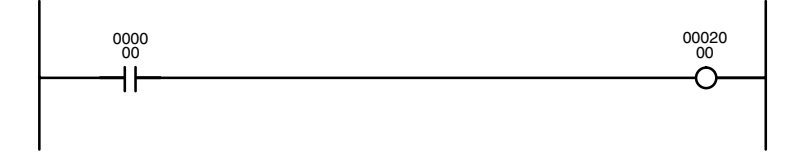

### **6-5-1 I/O Units Only**

Here, we'll compute the minimum and maximum I/O response times for a CV1000 set for cyclic refreshing. The PC controls only I/O Units, mounted on the CPU Rack, Expansion CPU Rack, or Expansion I/O Rack. The calculation is identical for asynchronous and synchronous operation.

The data in the following table is used to produce the minimum and maximum cycle times shown calculated below.

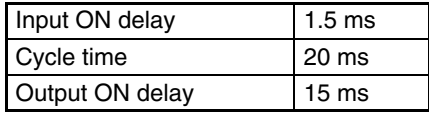

#### **Minimum I/O Response Time**

The PC responds most quickly when it receives an input signal just prior to the input refresh period in the cycle. Once the input bit corresponding to the signal has been turned ON, the program will have to be executed once to turn ON the output bit for the desired output signal and then the output refresh operation refreshes the output bit. The I/O response time in this case is thus found by adding the input ON delay time, the cycle time, and the output ON delay time. This situation is illustrated below.

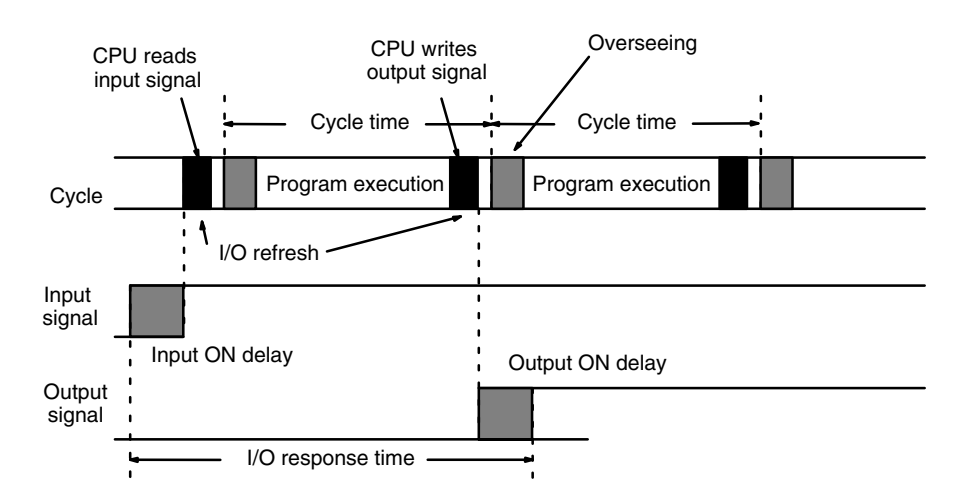

Minimum I/O response time = input ON delay + cycle time + output ON delay Minimum I/O response time =  $1.5 + 20 + 15 = 36.5$  ms

#### **Maximum I/O Response Time**

The PC takes longest to respond when it receives the input signal just after the input refresh phase of the cycle. In this case the CPU does not recognize the input signal until the end of the next cycle. The maximum response time is thus one cycle longer than the minimum I/O response time.

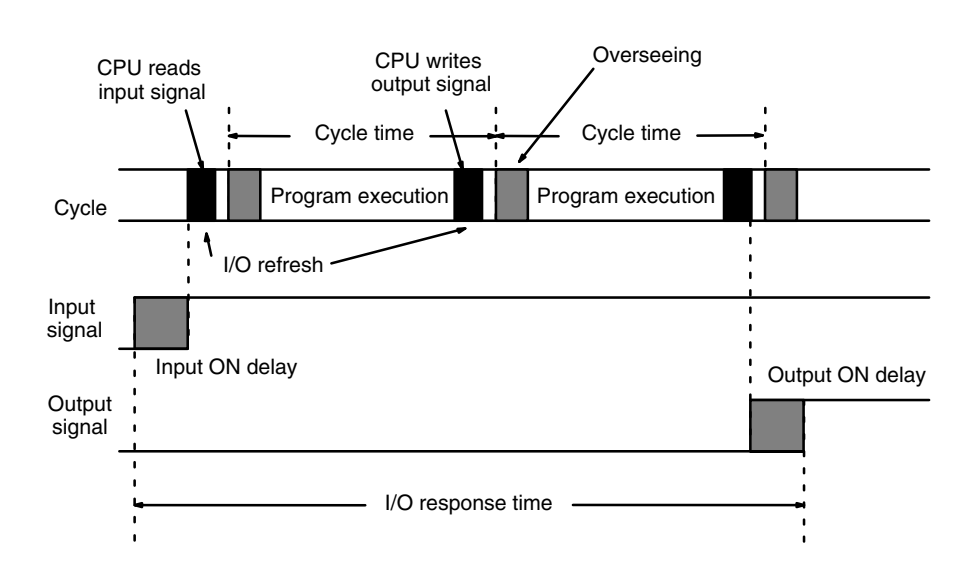

Maximum I/O response time = input ON delay  $+$  (cycle time  $\times$  2)  $+$  output ON delay

Maximum I/O response time =  $1.5 + (20 \times 2) + 15 = 56.5$  ms

### **6-5-2 Asynchronous Operation with a SYSMAC BUS System**

Here, we'll compute the minimum and maximum I/O response times for a CV1000 that is set for asynchronous operation and controls a SYSMAC BUS System with a single Master. Both the input and output are on I/O Units connected to Slave Racks. In asynchronous operation, SYSMAC BUS refreshing occurs every 5×n ms, where n is the number of Masters mounted, and can occur at any point of the instruction execution cycle. In this case only one Master is involved, so refreshing occurs every 5 ms.

The transmission time for a Master is the sum total of the transmission times for all Slaves connected to it. The transmission time for Slave Racks is 1.4 + (0.2×*a*) ms, where a is the number of I/O words on the Slave. The transmission time for I/O Terminals is 2×b ms, where b is the number of I/O words on the I/O Terminals.

The data in the following table is used to produce the minimum and maximum cycle times shown calculated below.

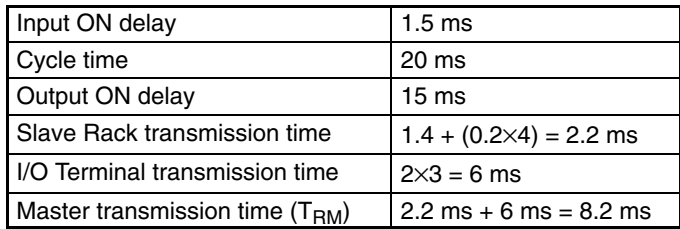

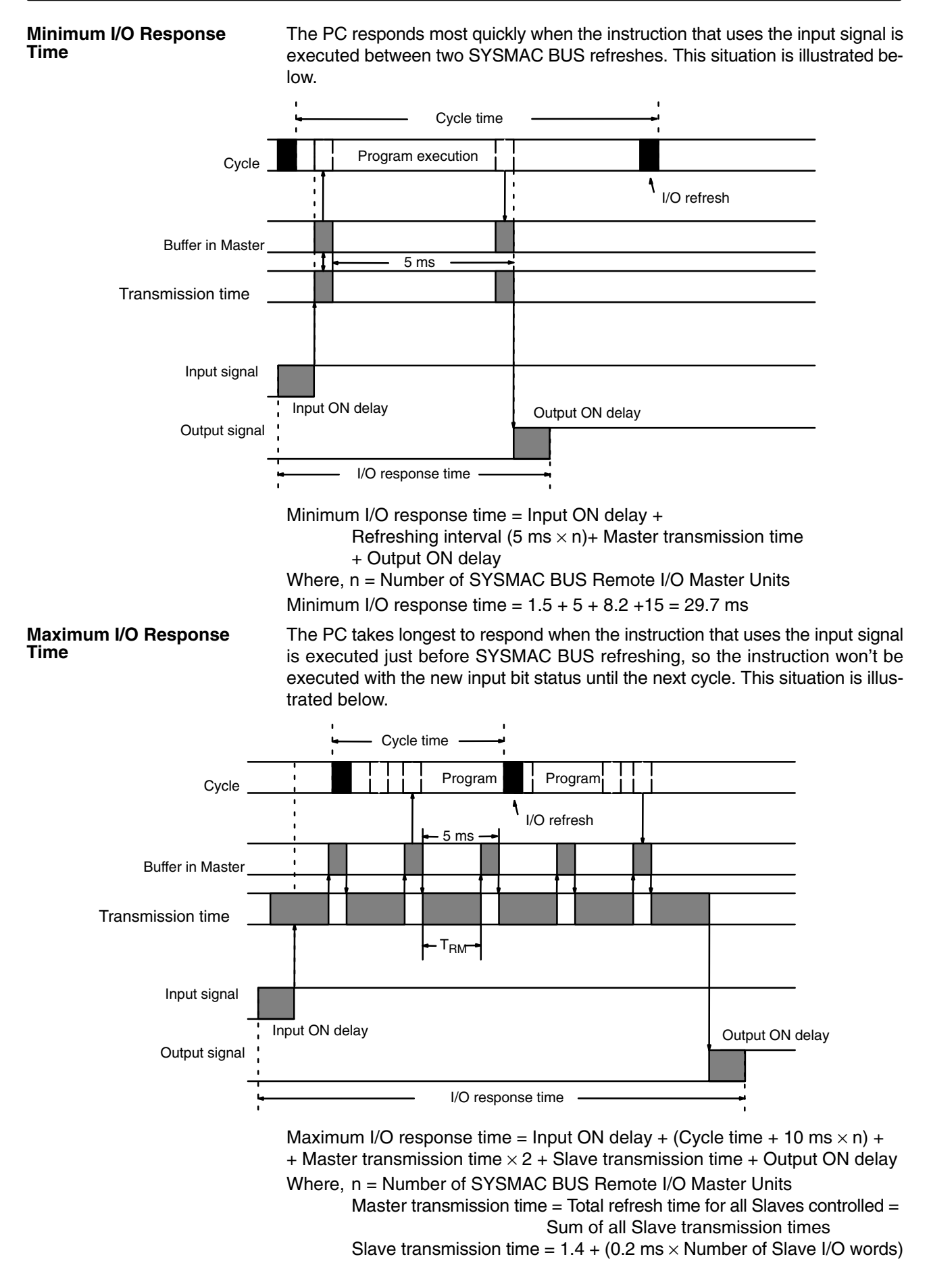

**493**

Maximum I/O response time =  $1.5 + (20 + 10) + (8.2 \times 2) + 2.2 + 15 = 65.1$  ms

### **6-5-3 Synchronous Operation with a SYSMAC BUS System**

Here, we'll compute the minimum and maximum I/O response times for a CV1000 that is set for synchronous operation and controls a SYSMAC BUS System. Both the input and output are on I/O Units connected to Slave Racks. In synchronous operation, SYSMAC BUS refreshing is carried out just after I/O refreshing as one phase of a single PC cycle.

The transmission time for a Master is the sum total of the transmission times for all Slaves connected to it. The transmission time for Slave Racks is 1.4 + (0.2×*a*) ms, where *a* is the number of I/O words on the Slave. The transmission time for I/O Terminals is 2×*b* ms, where *b* is the number of I/O words on the I/O Terminals.

The data in the following table is used to produce the minimum and maximum cycle times shown calculated below.

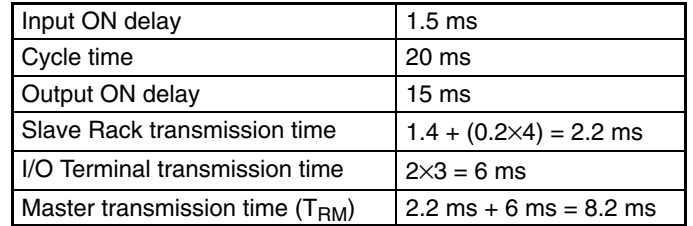

#### **Minimum I/O Response Time**

The PC responds most quickly when the Master receives the input signal just prior to I/O refreshing. This situation is illustrated below.

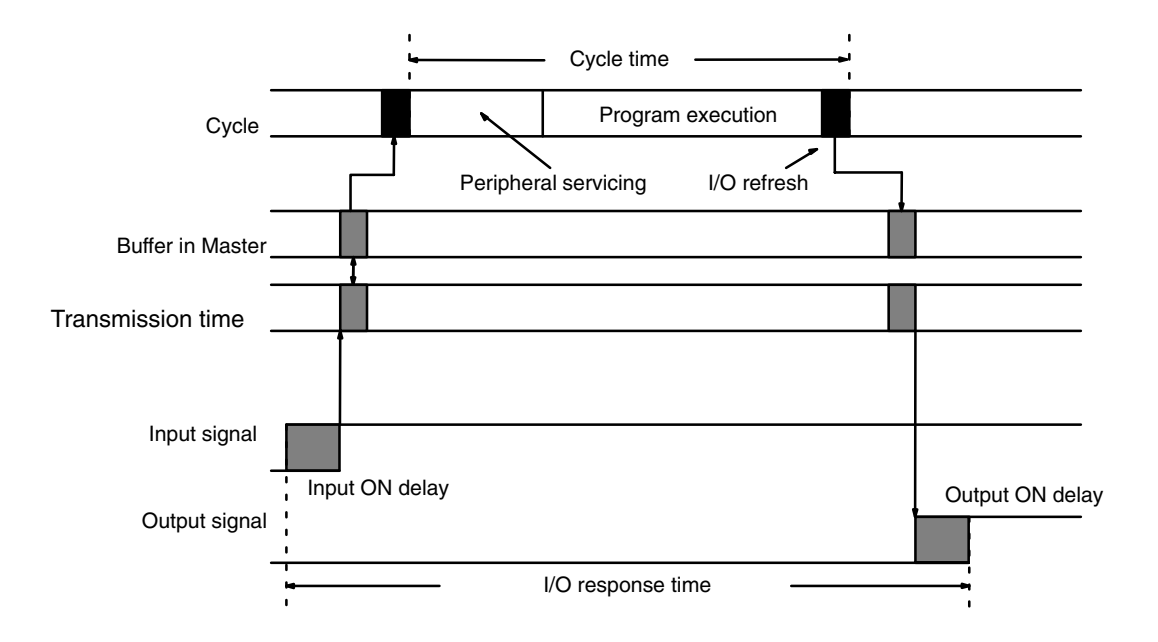

Minimum I/O response time  $=$  input ON delay  $+$  cycle time + Slave transmission time x 2 + output ON delay

Minimum I/O response time =  $1.5 + 20 + 2.2 \times 2 + 15 = 40.9$  ms

#### **Maximum I/O Response Time**

The PC takes longest to respond when the Master receives the input signal just after I/O refreshing. This situation is illustrated below.

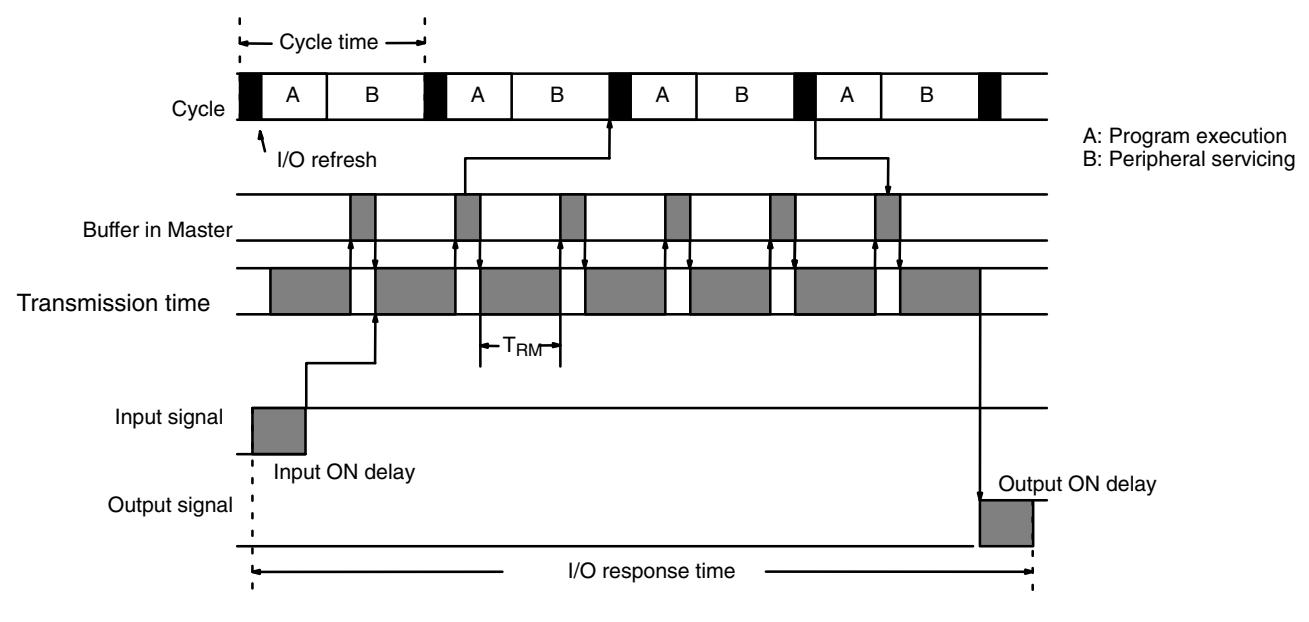

Maximum I/O response time  $=$  input ON delay  $+$  cycle time  $\times$  2

- + Master transmission time x 2 + Slave transmission time x 2
- + output ON delay

Maximum I/O response time =  $1.5 + (20 \times 2) + (8.2 \times 2) + (2.2 \times 2) + 15 = 77.3$  ms

### **6-5-4 Asynchronous Operation with a SYSMAC BUS/2 System**

Here, we'll compute the minimum and maximum I/O response times for a CV1000 that is set for asynchronous operation and controls a SYSMAC BUS/2 System. Both the input and output are on I/O Units connected to Slave Racks. In asynchronous operation, SYSMAC BUS/2 refreshing occurs at the end of the SYSMAC BUS/2 communications cycle.

This calculation only applies when the SYSMAC BUS/2 Master is the only CPU Bus Unit connected to the CPU. If other CPU Bus Units are connected, add the following delay to the maximum I/O response time calculated later in this section: (other Unit's refreshing time +1.5 ms)×(number of CPU Bus Units connected)

If a higher priority peripheral process such as a SEND(192), RECV(193), or FAL(006) instruction occurs, it will be processed before the SYSMAC BUS/2 servicing, increasing the I/O response time.

The remote refresh time is  $2.0 + (0.2 \times a)$  ms, where *a* is the number of words to refresh. The communications cycle time is 5 ms or the sum total of the communications times of Slaves connected to the Master. The communications cycle time can also be set in the SYSMAC BUS/2 settings in the PC Setup, refer to the *SYSMAC BUS/2 Remote I/O System Manual* for details. The following table lists the communications times of the various Slaves.

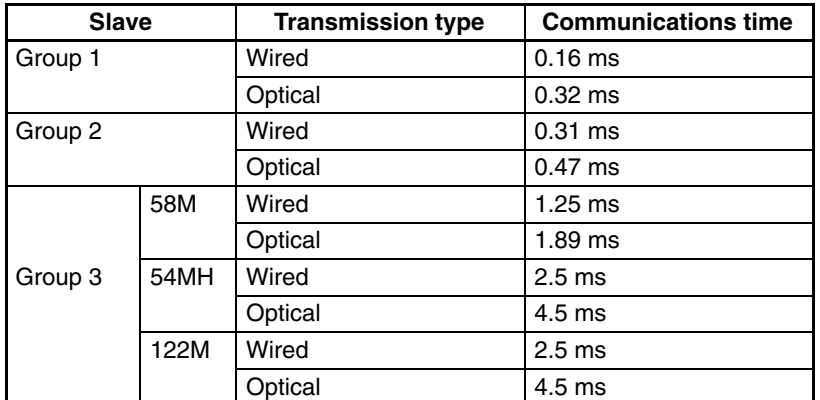

The data in the following table is used to produce the minimum and maximum cycle times shown calculated below.

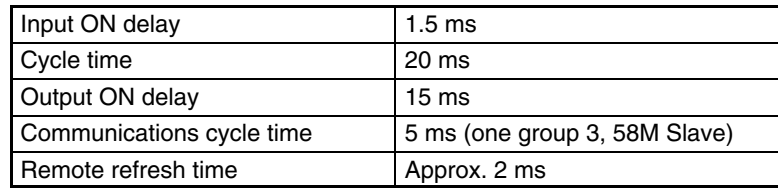

#### **Minimum I/O Response Time**

The PC responds most quickly when the Master receives the input signal just prior to SYSMAC BUS/2 refreshing and the relevant instruction is executed within the communications cycle time. This situation is illustrated below.

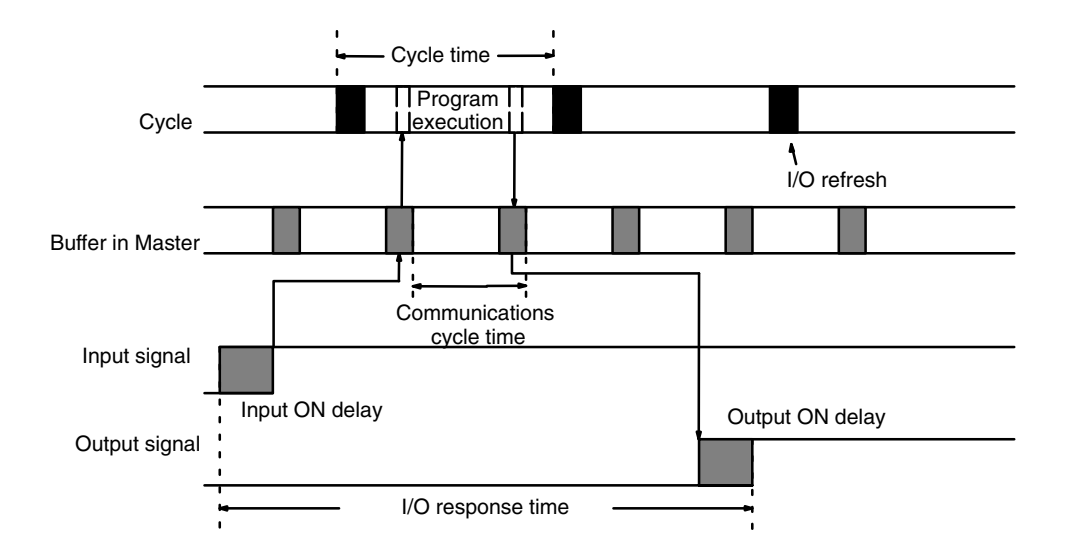

Minimum I/O response time = input ON delay

+ communications cycle time  $\times$  6 + remote refresh time

+ output ON delay

Minimum I/O response time =  $1.5 + (5 \times 6) + 2 + 15 = 48.5$  ms

#### **Maximum I/O Response Time**

The PC takes longest to respond when the relevant instruction is executed just prior to SYSMAC BUS/2 refreshing. In this case the CPU does not execute the instruction with the new input bit status until the next cycle. This situation is illustrated below.

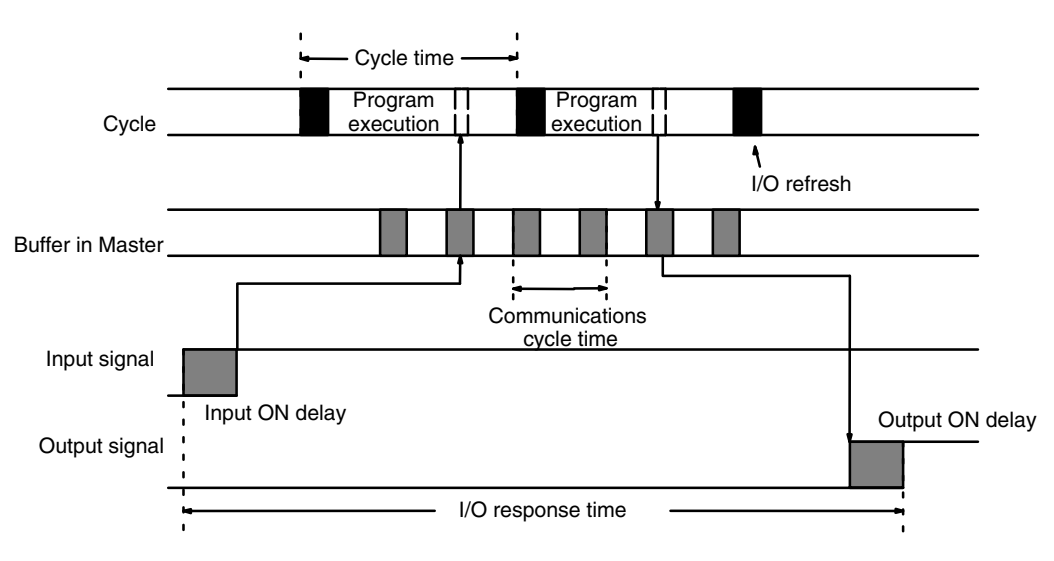

Maximum I/O response time = input ON delay

- + communications cycle time  $\times$  8 + cycle time + remote refresh time
- + 15 ms + output ON delay

Maximum I/O response time =  $1.5 + (5 \times 8) + 20 +2 + 15 + 15 = 93.5$  ms

### **6-5-5 Synchronous Operation with a SYSMAC BUS/2 System**

Here, we'll compute the minimum and maximum I/O response times for a CV1000 that is set for synchronous operation and controls a SYSMAC BUS/2 System. Both the input and output are on Units connected to Slave Racks. The PC receives data from the Master once each cycle. The Master waits to transfer to the PC after refreshing.

The data in the following table is used to produce the minimum and maximum cycle times shown calculated below.

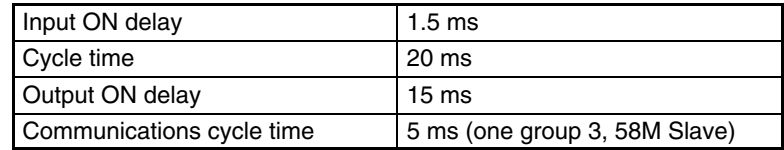

#### **Minimum I/O Response Time**

The PC responds most quickly when it receives an input signal just prior to SYS-MAC BUS/2 refreshing.

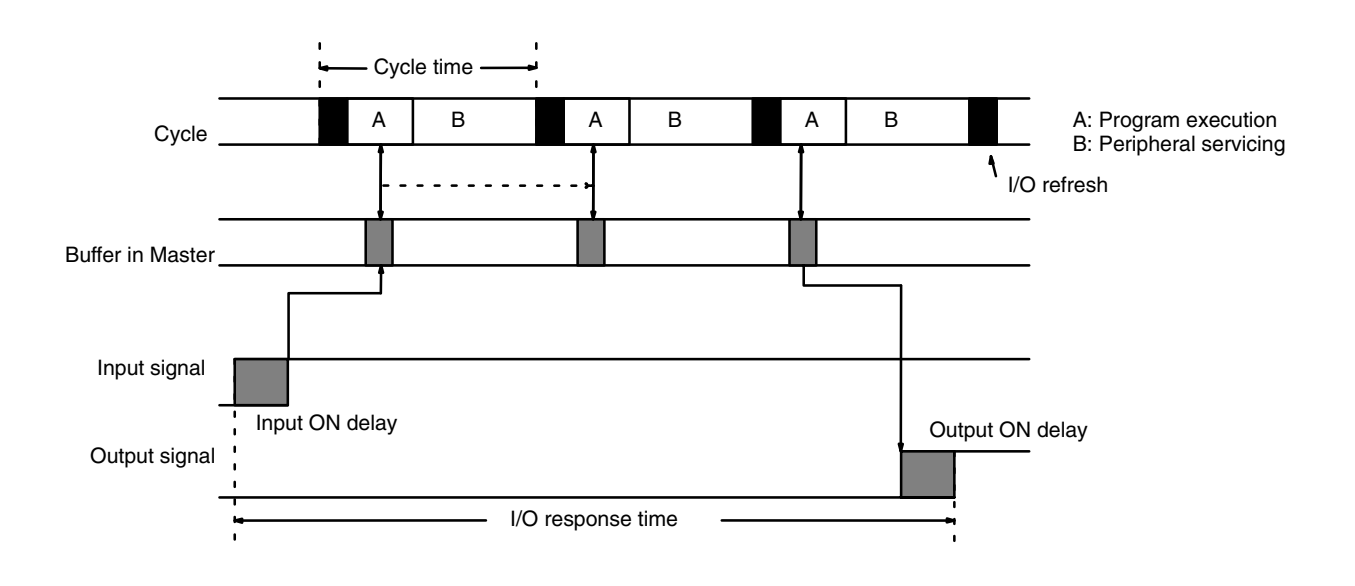

Minimum I/O response time = input ON delay

- $+$  communications cycle time  $\times$  5+ cycle time x 2
- + output ON delay

Minimum I/O response time =  $1.5 + (5 \times 5) + (20 \times 2) + 15 = 81.5$  ms

#### **Maximum I/O Response Time**

The PC takes longest to respond when it receives the input signal just after SYS-MAC BUS/2 refreshing. In this case the CPU does not recognize the input signal until the next cycle. This situation is illustrated below.

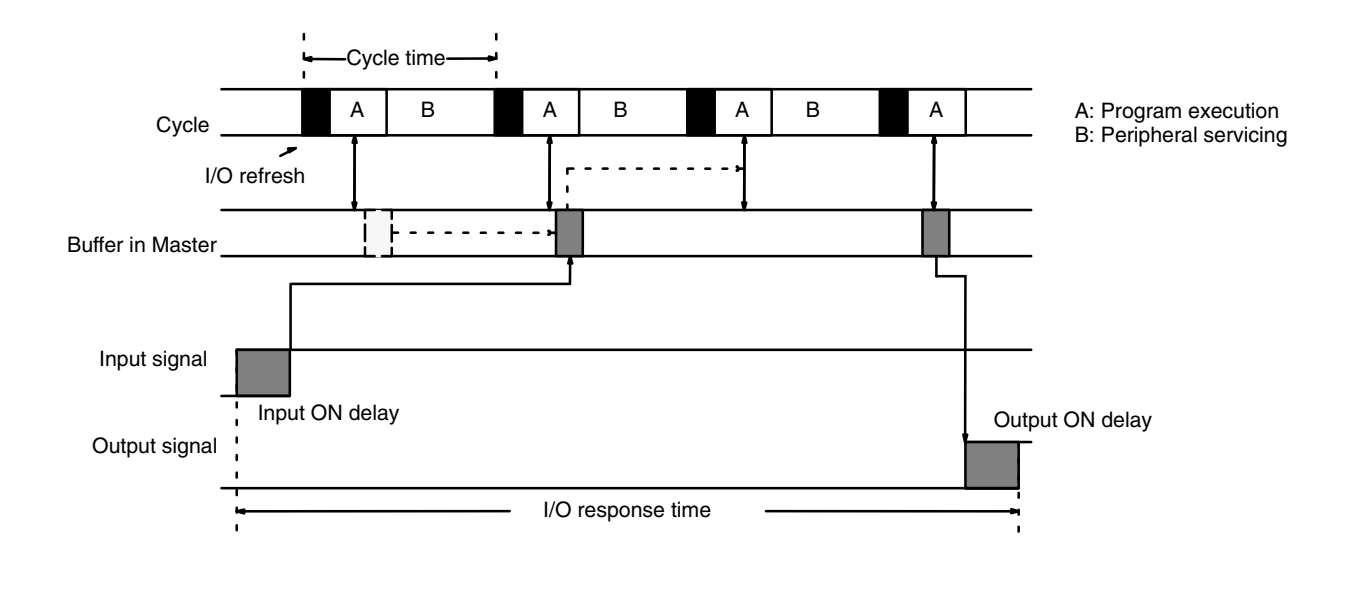

Maximum I/O response time = input ON delay + communications cycle time  $\times$  7 + cycle time  $\times$  3

+ 10 ms + output ON delay

Maximum I/O response time =  $1.5 + (5 \times 7) + (20 \times 3) + 10 + 15 = 121.5$  ms

# **SECTION 7 PC Setup**

The tables in this section list the parameters in the PC Setup, provide examples of normal application, and provide the default values. The PC Setup can be changed from the CVSS/SSS. Refer to *CVSS/SSS Operation Manuals* for details changing settings. The use of each parameter in the PC Setup is described where relevant in this manual and in other CVM1/CV-series manuals.

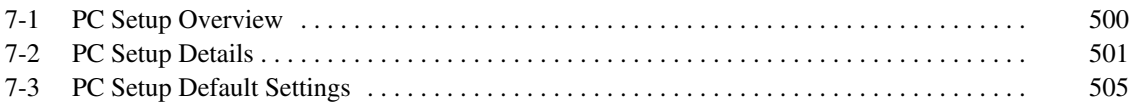

# **7-1 PC Setup Overview**

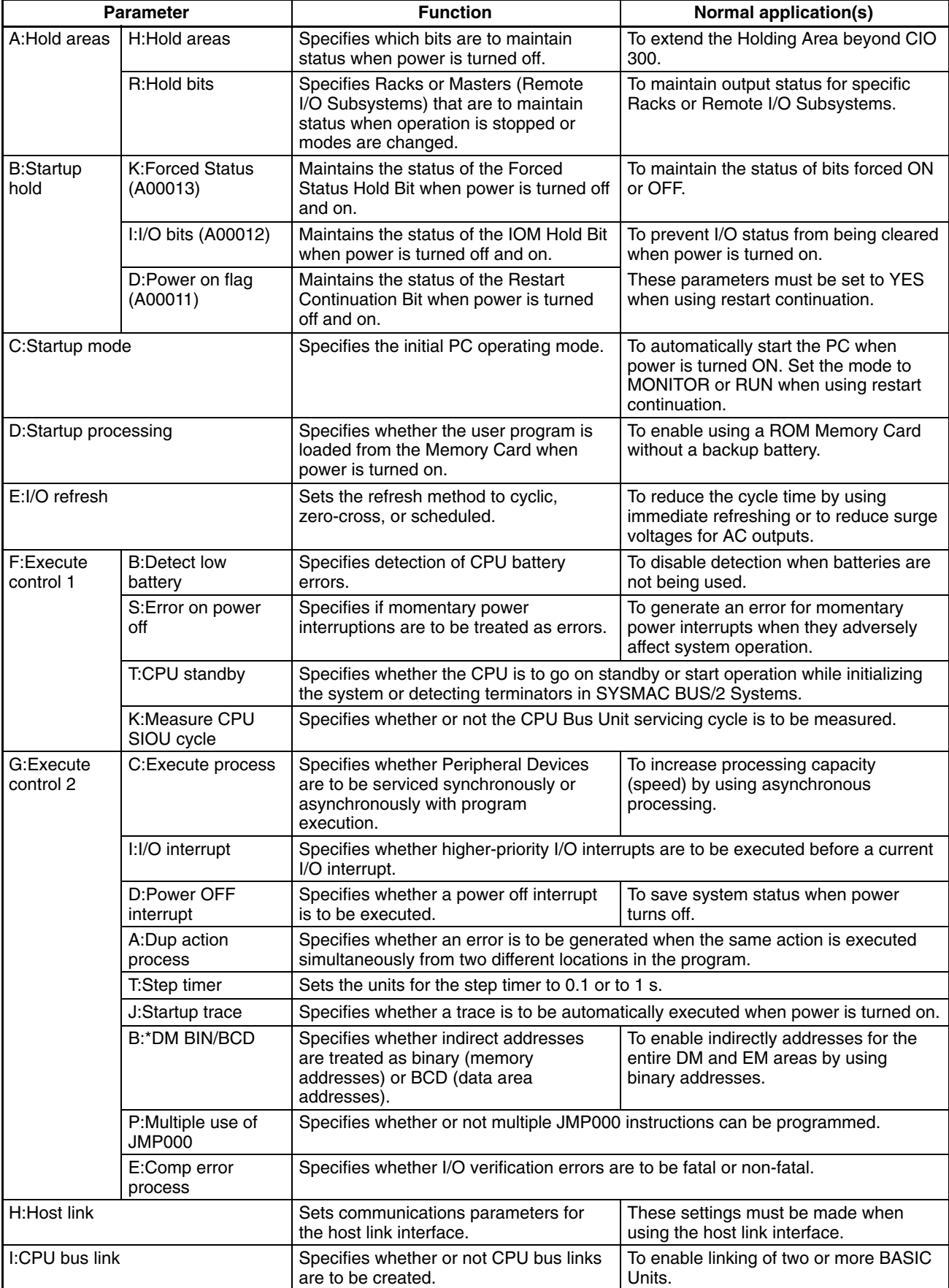

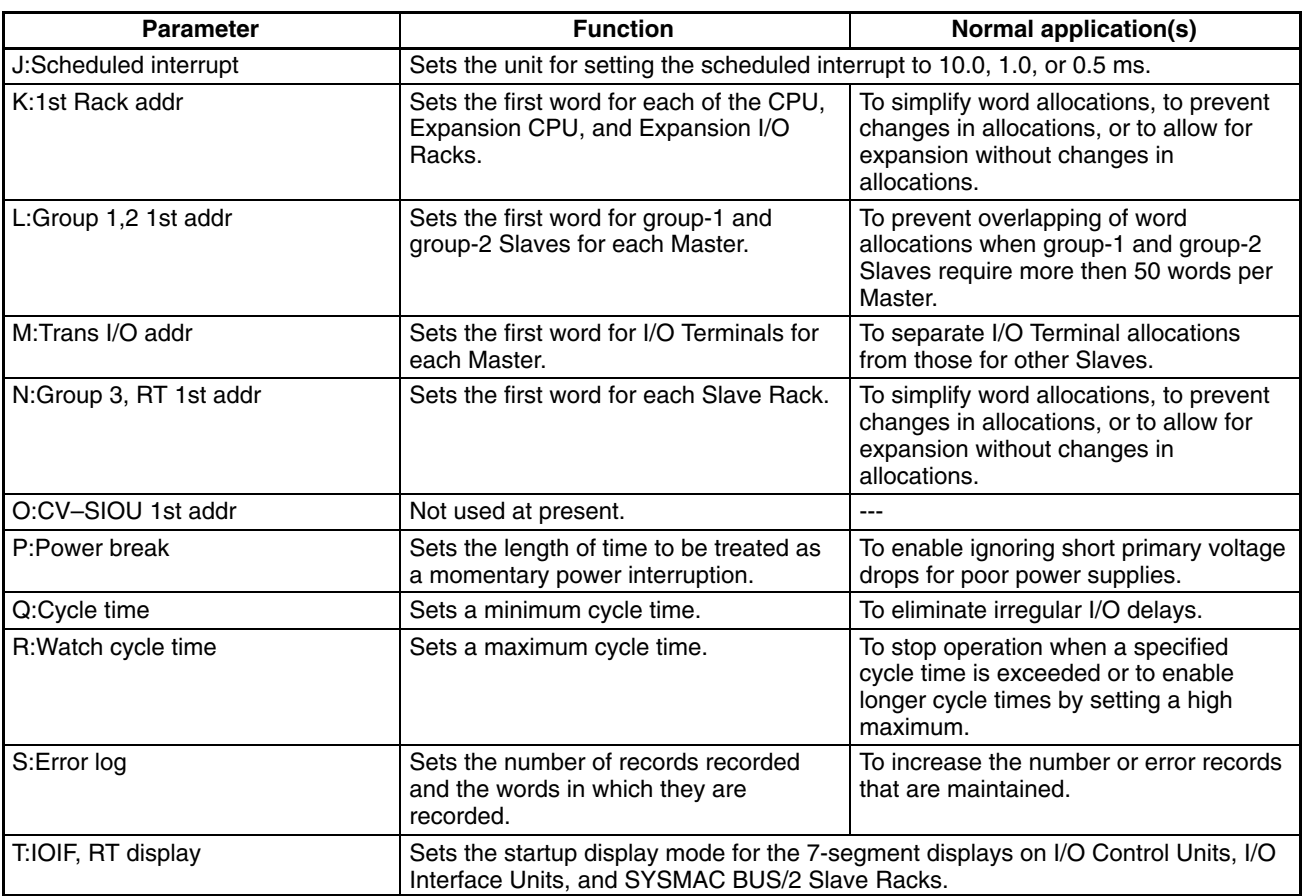

# **7-2 PC Setup Details**

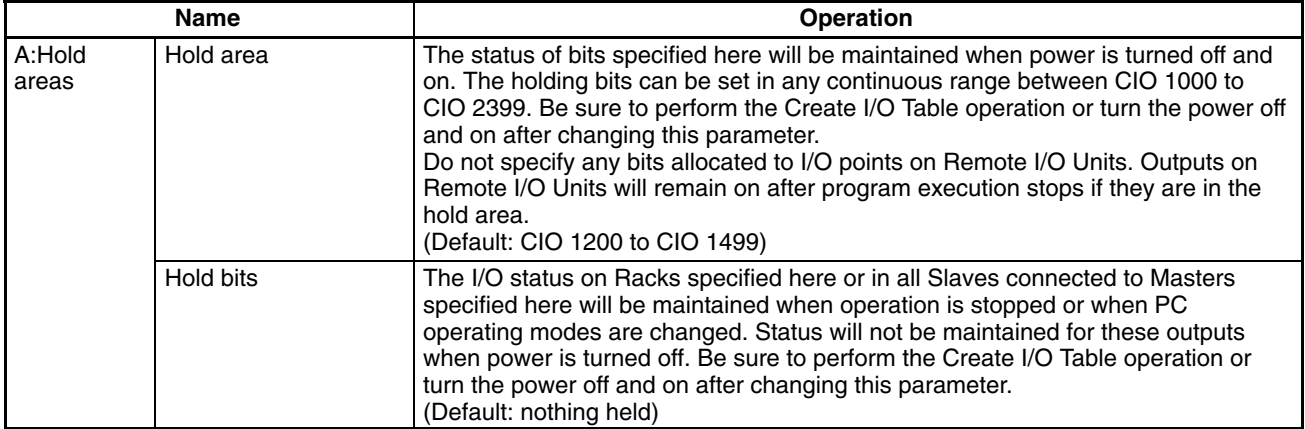

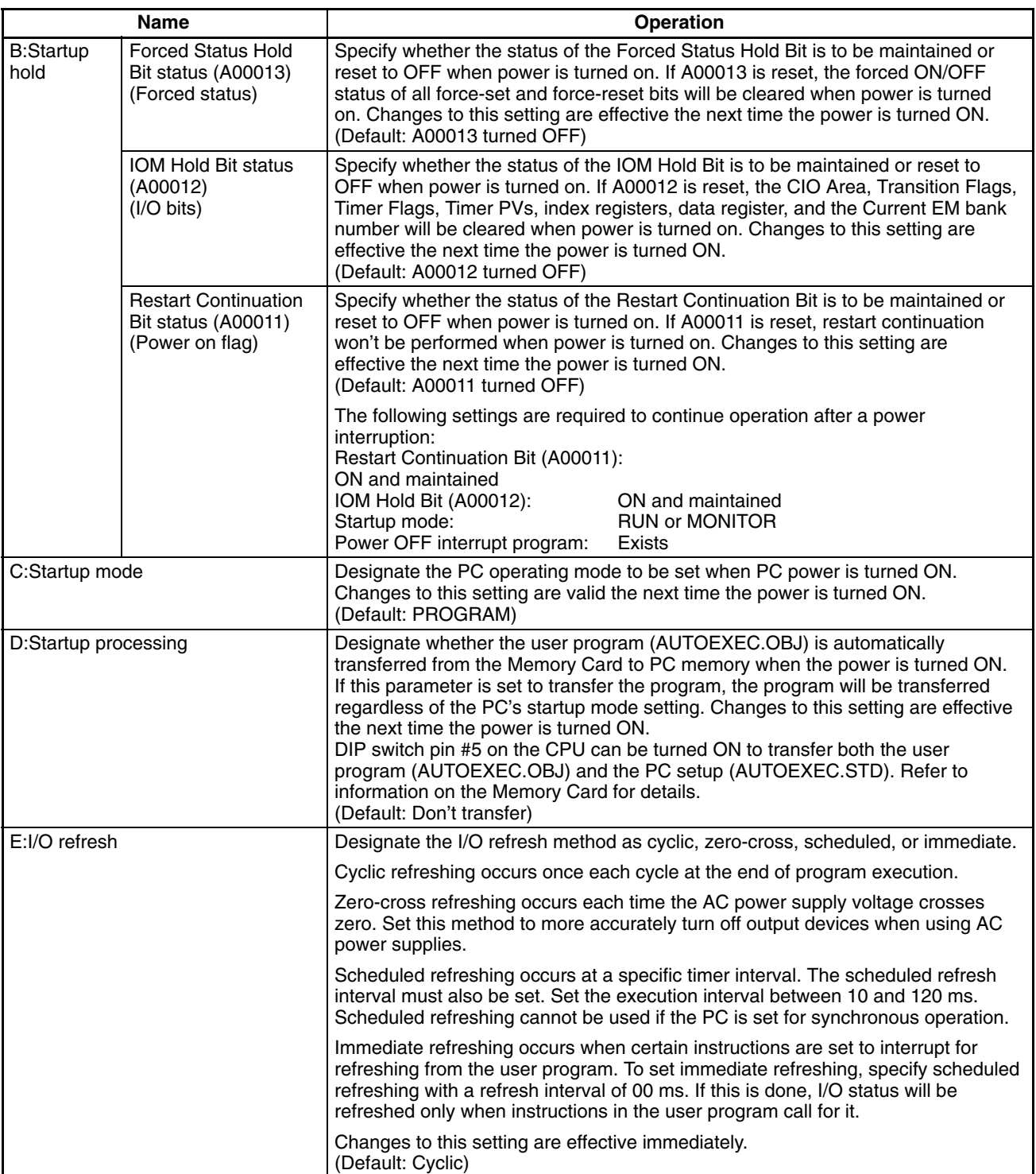

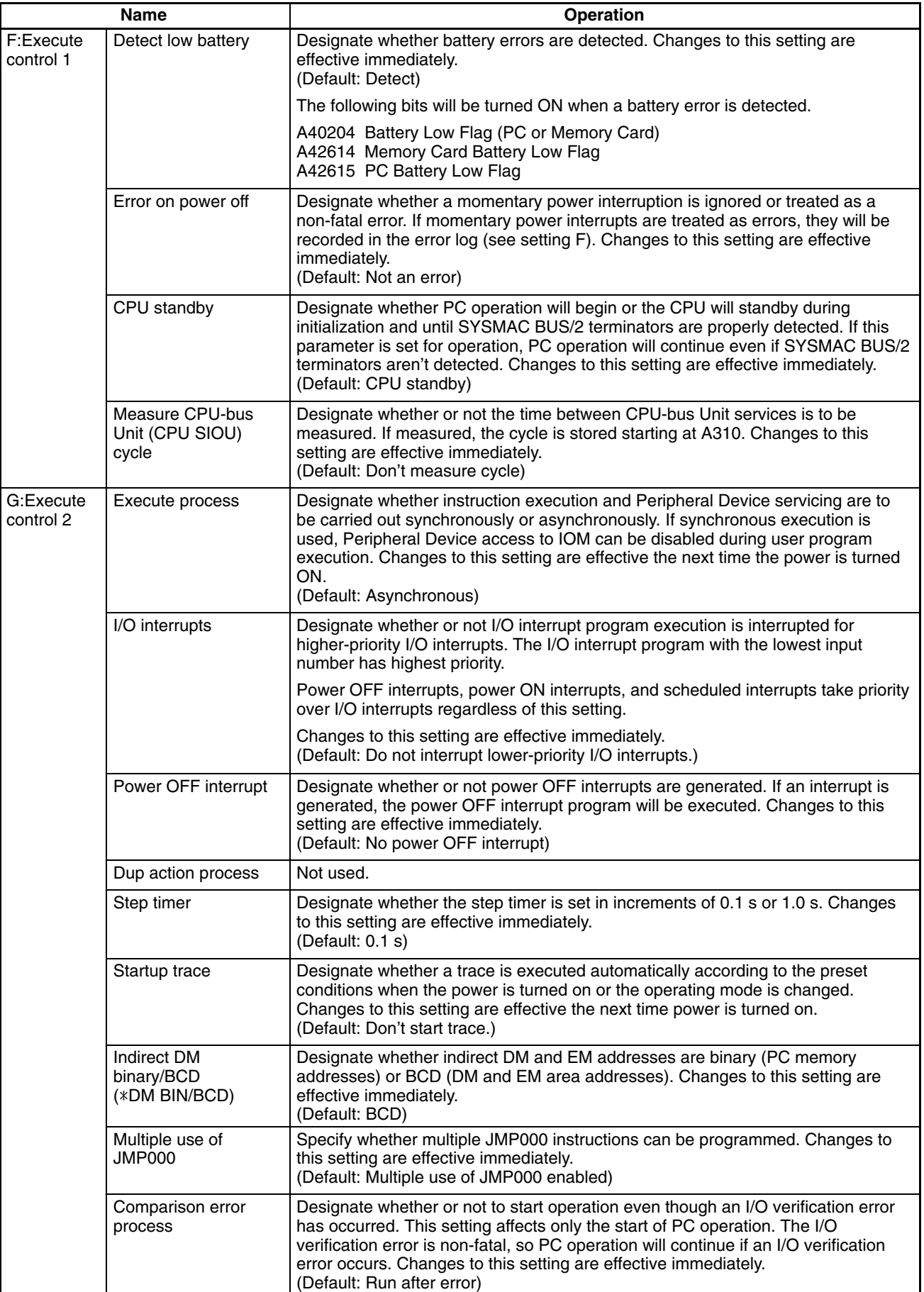

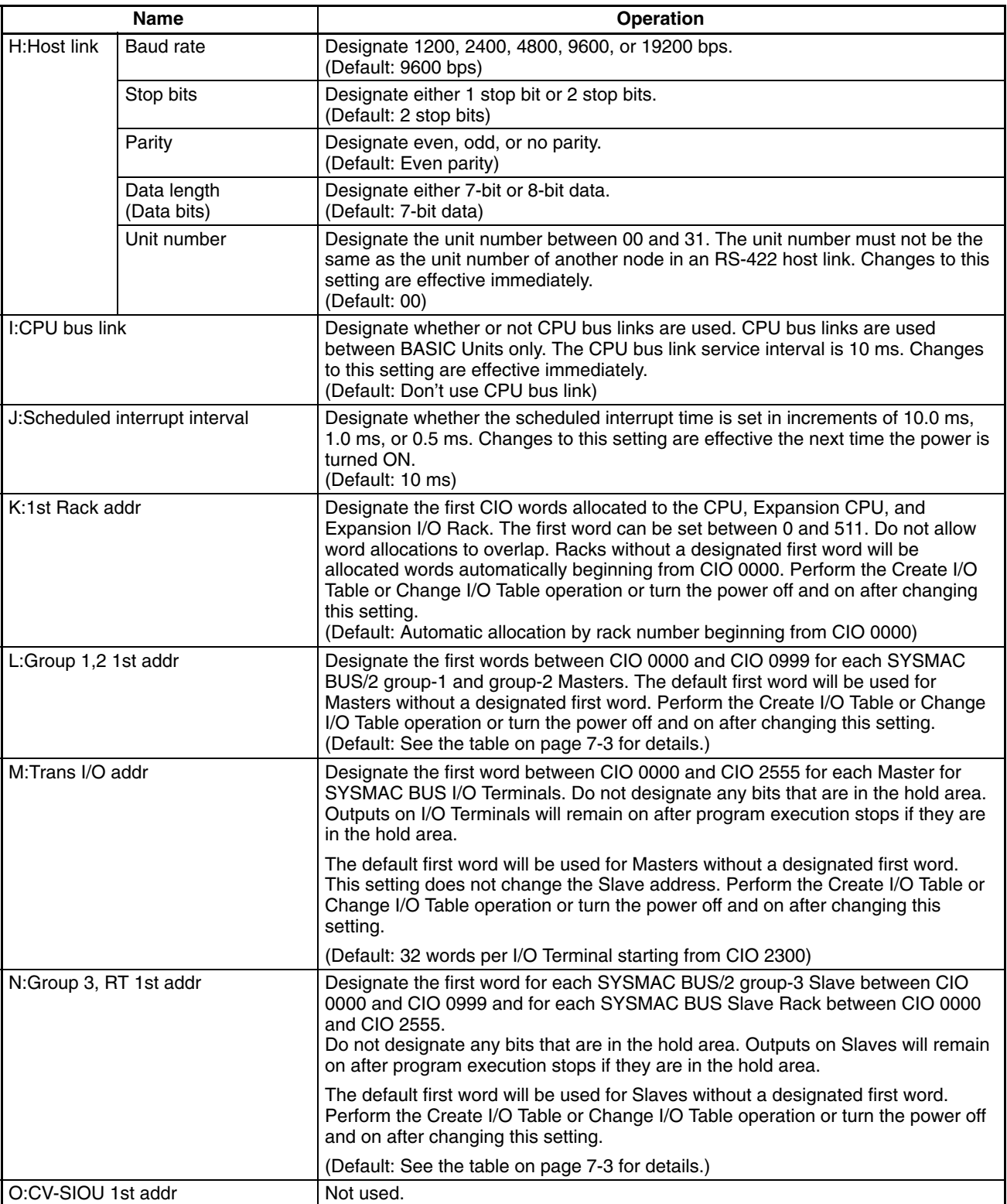

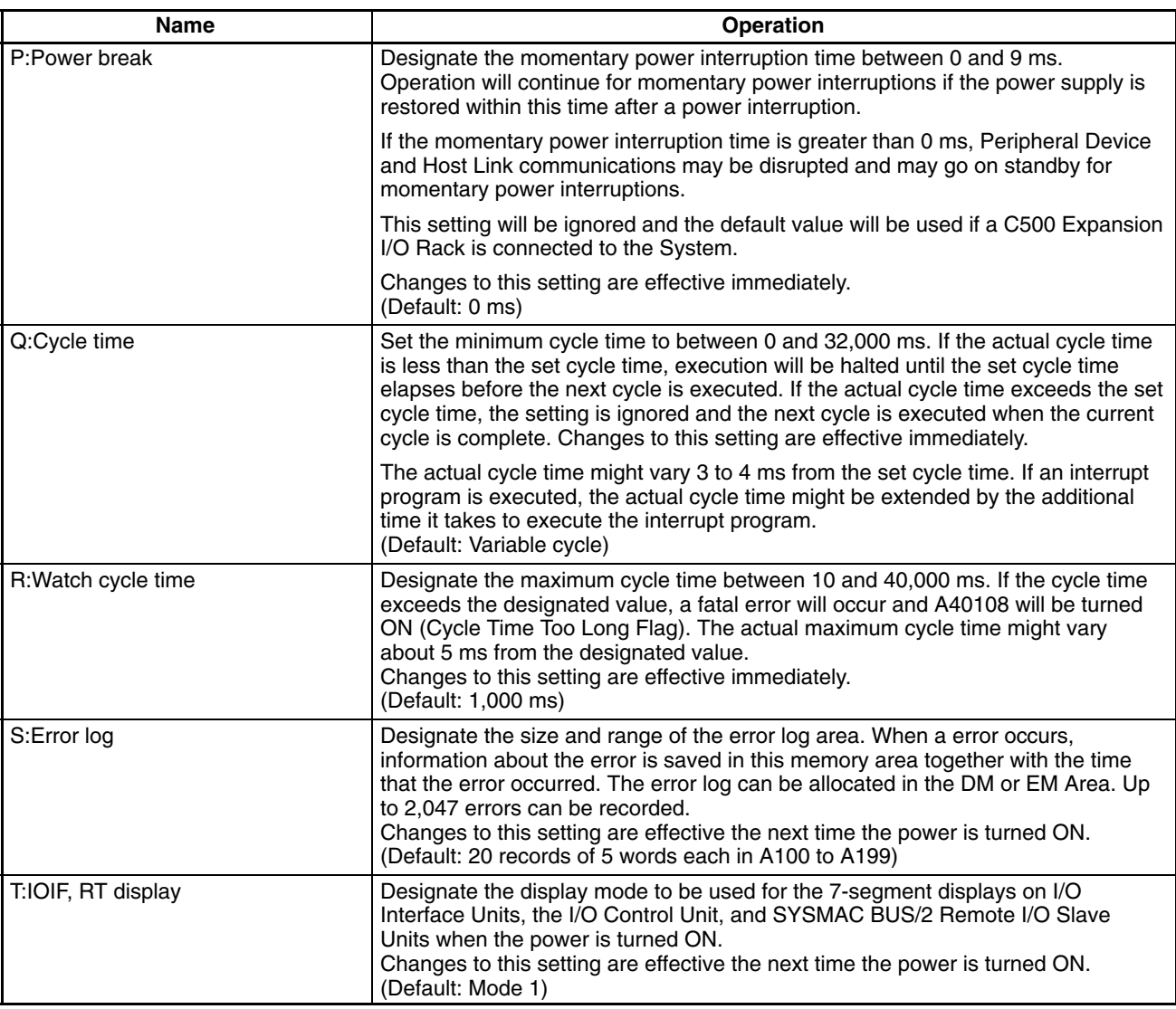

# **7-3 PC Setup Default Settings**

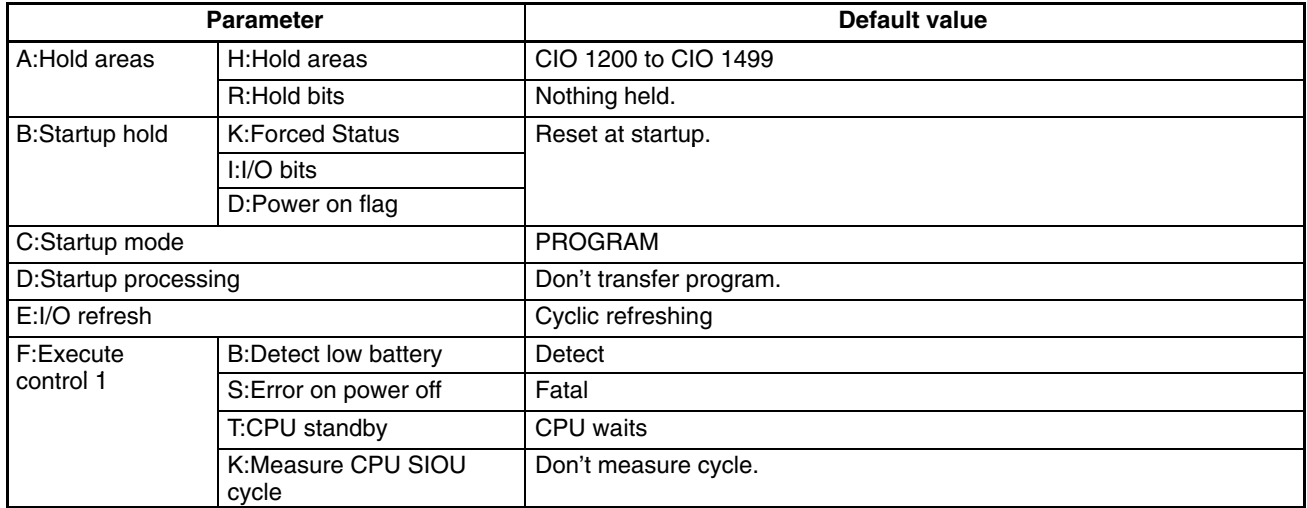

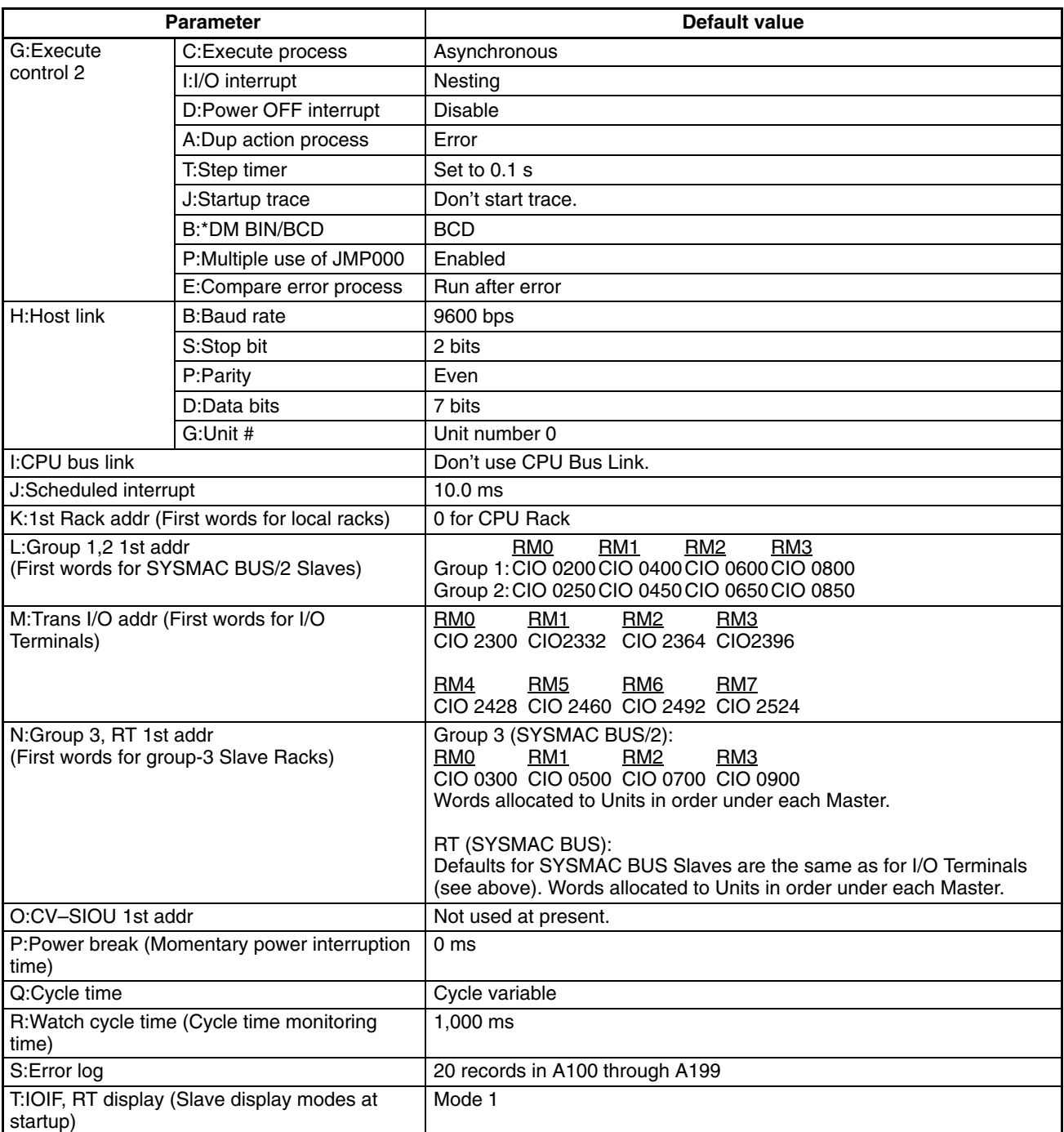

# **SECTION 8 Error Processing**

This section provides information on hardware and software errors that occur during PC operation. Program input and program syntax errors are described in the *CVSS/SSS Operation Manuals*. Although described in *Section 3 Memory Areas*, flags and other error information provided in the Auxiliary Area are listed in *8-5 Error Flags*.

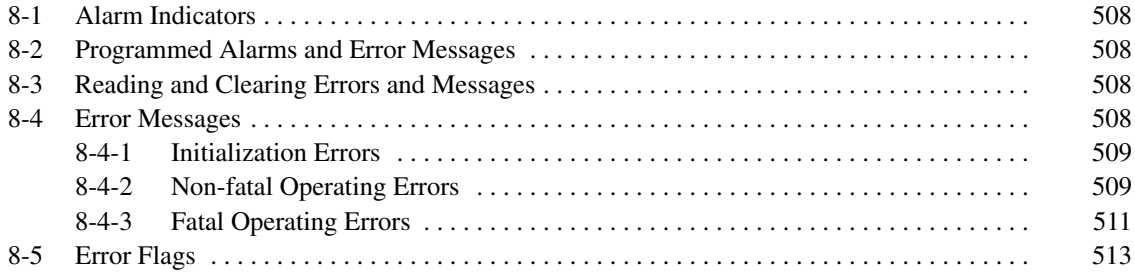

### **8-1 Alarm Indicators**

There are two indicators on the front of the CPU that provide visual indication of an abnormality in the PC. The error indicator (ERROR) indicates fatal errors (i.e., ones that will stop PC operation); the alarm indicator (ALARM) indicates non-fatal ones. These indicators are shown in *2-1-1 Indicators*.

**/!∖Caution** The PC will turn ON the error indicator (ERROR), stop program execution, and turn OFF all outputs from the PC for most hardware errors, for certain fatal software errors, or when FALS(007) is executed in the program (see tables on following pages). PC operation will continue for all other errors. It is the user's responsibility to take adequate measures to ensure that a hazardous situation will not result from automatic system shutdown for fatal errors and to ensure that proper actions are taken for errors for which the system is not automatically shut down. System flags and other system and/or user-programmed error indications can be used to program proper actions.

### **8-2 Programmed Alarms and Error Messages**

FAL(006) and FALS(007) can be used in the program to provide user-programmed information on error conditions. With these instructions, the user can tailor error diagnosis to aid in troubleshooting.

FAL(006) and FALS(007) share FAL numbers 001 to 511. If two instructions use the same FAL number, the instruction executed later will not be recognized.

Executing FAL(006) will not stop PC operation or directly affect any outputs from the PC. Executing FALS(007) will stop PC operation and will cause all outputs from the PC to be turned OFF.

It is possible to program the FAL(006) and FALS(007) instructions to output a message when executed. The use of these instructions is described in detail in *Section 5 Instruction Set*.

## **8-3 Reading and Clearing Errors and Messages**

Errors should be cleared promptly by the displaying and clearing errors operation with CVSS/SSS. The cause of fatal errors must be corrected in PRO-GRAM mode before clearing the error and resuming operation. FAL errors can also be cleared using FAL(006); refer to *5-27-1 FAILURE ALARM – FAL(006)* for details.

Errors can also be cleared by turning the PC power off and on, or switching from PROGRAM to RUN, MONITOR, or DEBUG modes. I/O bus errors, however, should be cleared with CVSS/SSS.

### **8-4 Error Messages**

There are basically three types of errors for which messages are displayed: initialization errors, non-fatal operating errors, and fatal operating errors.

The type of error can be quickly determined from the indicators on the CPU, as described below for the three types of errors. If the status of an indicator is not mentioned in the description, it makes no difference whether it is lit or not.

If an error has an error code, that code will be output to A400 when the error occurs. If more than one error occurs simultaneously, the code of the highest priority error will be output to A400. Errors are listed in order of their priority in the following tables, with the highest priority errors listed first. Fatal errors have higher priority than non-fatal errors.

The Error Log contains a record the last 100 errors and can be expanded in the PC Setup to record up to 2,047 errors. Each record stores the error code, the error contents (for example the SFC error code for an SFC error), and the date and time that the error occurred. Refer to *3-6-15 Error Log Area* for details.

After eliminating the cause of an error, clear the error message from memory before resuming operation.

### **8-4-1 Initialization Errors**

The following errors occur before program execution has been started. The POWER indicator will be lit and the RUN indicator will not be lit for any of these. The RUN output will be OFF for each of these errors. The alarm indicator (ALARM) will be ON for the I/O table verification error.

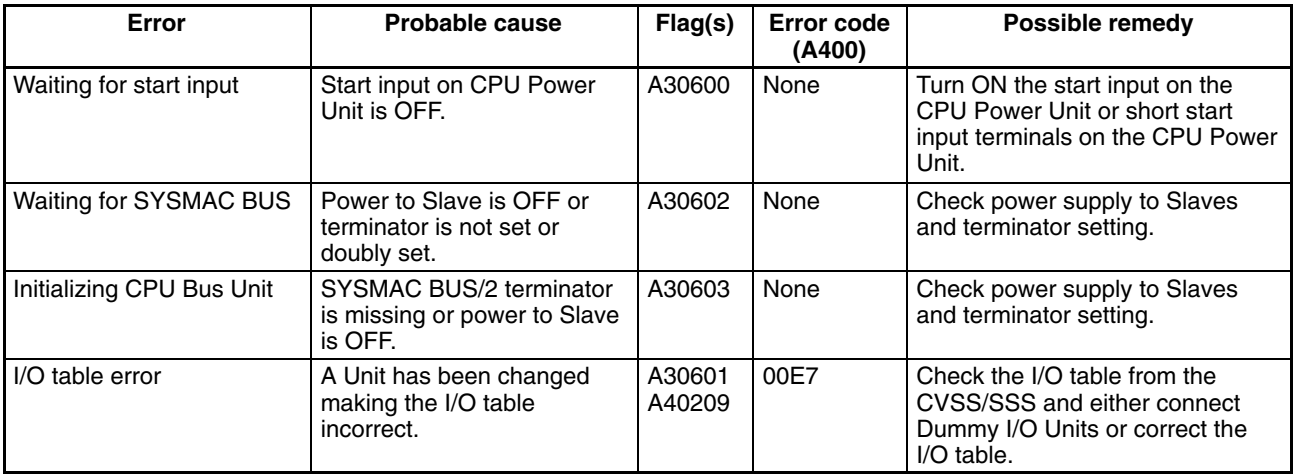

**Note** The I/O table verification error can be set as an initialization error in the PC Setup.

### **8-4-2 Non-fatal Operating Errors**

The following errors occur after program execution has been started. PC operation and program execution will continue after one or more of these errors have occurred. For each of these errors, the POWER, RUN, and ALARM indicators will be lit and the ERROR indicator will not be lit. The RUN output will be ON.

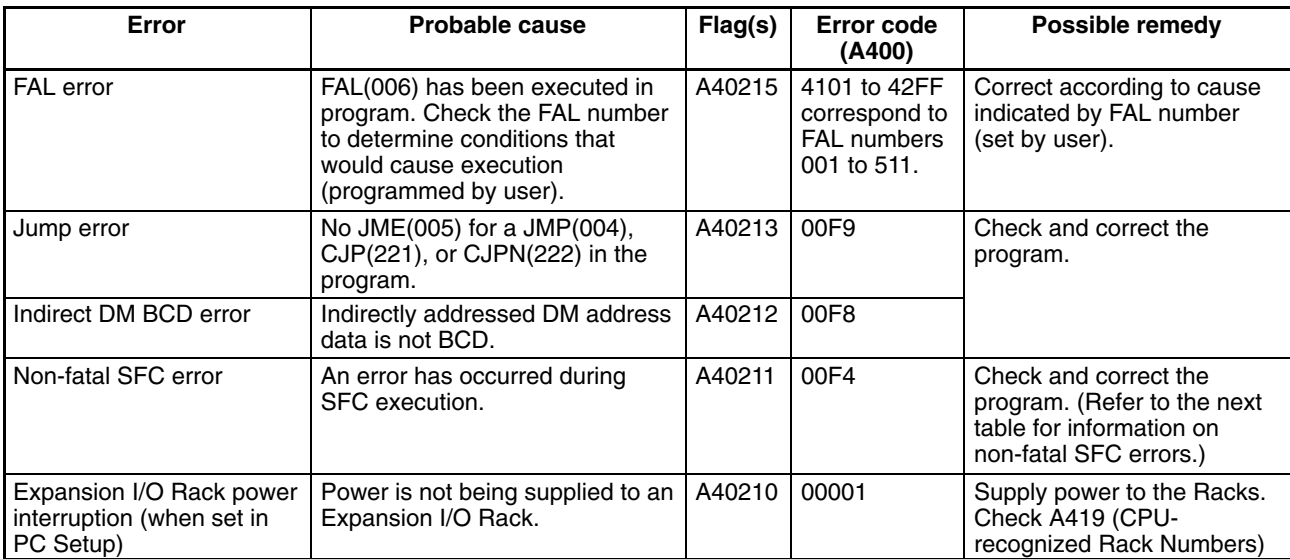

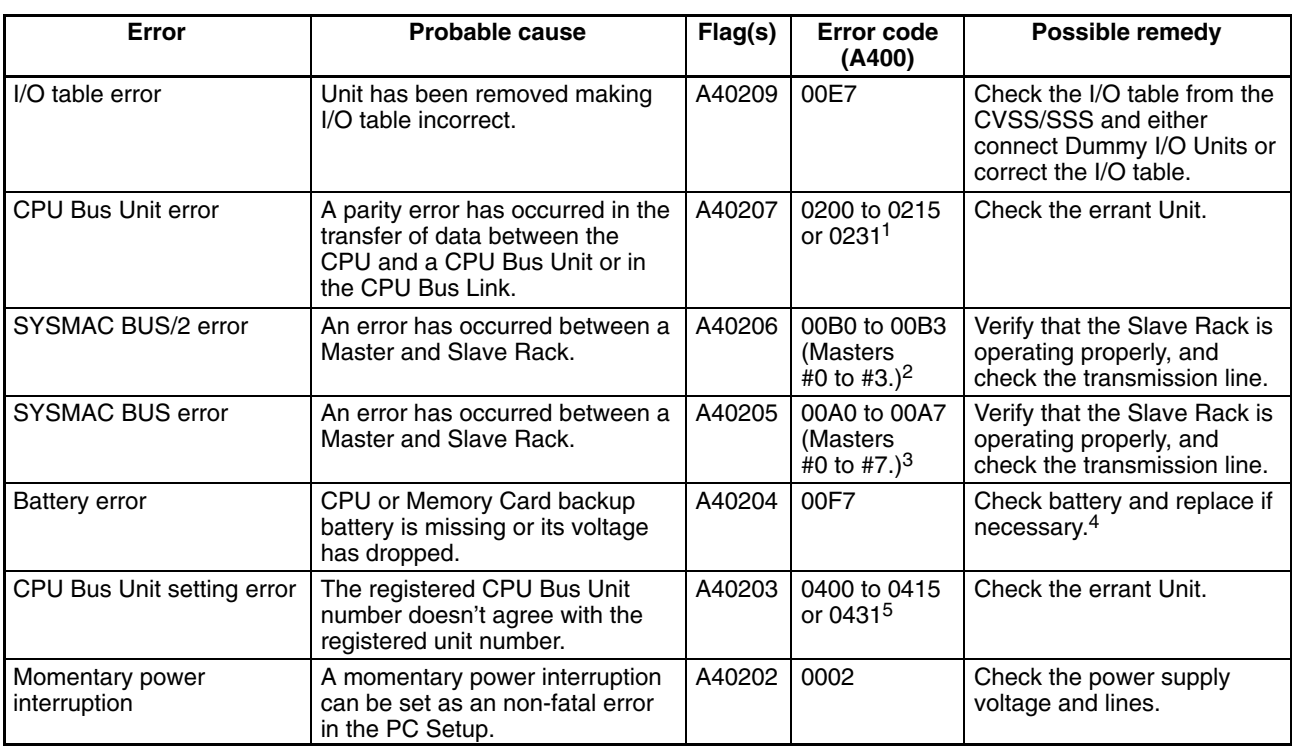

- **Note** 1. Error codes 0200 to 0215 indicate CPU Bus Units #00 to #15, respectively, while 0231 indicates a CPU bus link error. Also, A422 contains the errant Unit's number, and A42315 is turned ON to indicate a CPU bus link error.
	- 2. A424 contains the unit number of the Master involved, and A480 to A499 contain the unit number of the Slave involved.
	- 3. A425 contains the unit number of the Master involved, and A470 to A477 contain the unit number of the Slave involved.
	- 4. A42615 is turned ON to indicate a battery error, and A42614 is turned ON to indicate a Memory Card battery error.
	- 5. Error codes 0400 to 0415 indicate CPU Bus Units #00 to #15, respectively, while 0431 indicates a CPU Bus Link error. Also, A427 contains the errant Unit's number.

The following table describes SFC non-fatal errors. When an SFC non-fatal error occurs, the SFC Non-fatal Error Flag (A40211) is turned ON, and the error code is output to A418. **SFC Non-fatal Errors**

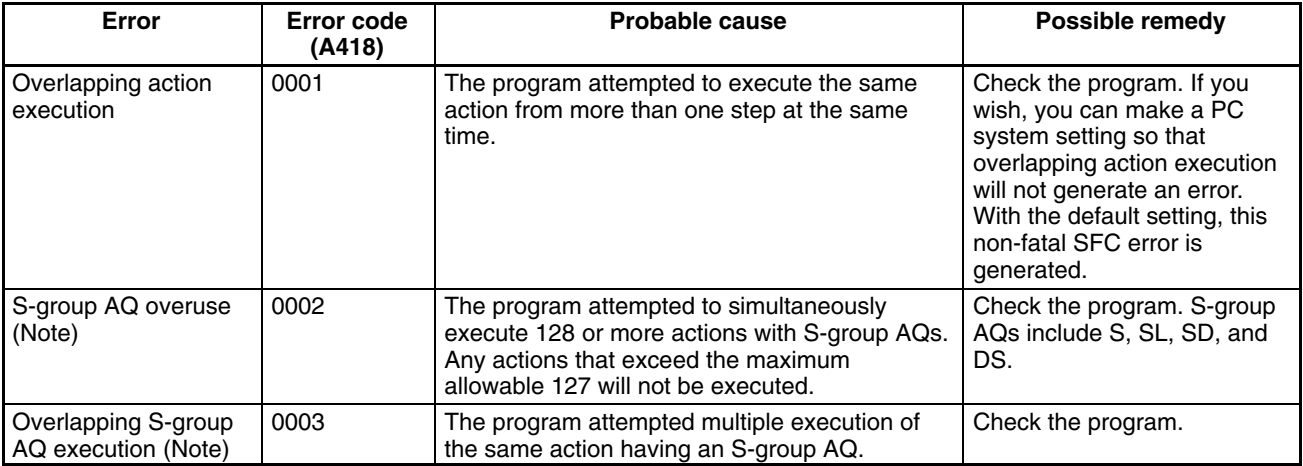

### **8-4-3 Fatal Operating Errors**

The following errors occur after program execution has been started. PC operation and program execution will stop and all outputs from the PC will be turned OFF when any of the following errors occur.

None of the CPU indicators will be lit for the power interruption error, and only the POWER indicator will be lit for the Expansion Rack power interruption error. The POWER and WDT indicators will be lit for the CPU error. For all other fatal operating errors, the POWER and ERROR indicators will be lit. The RUN output will be OFF.

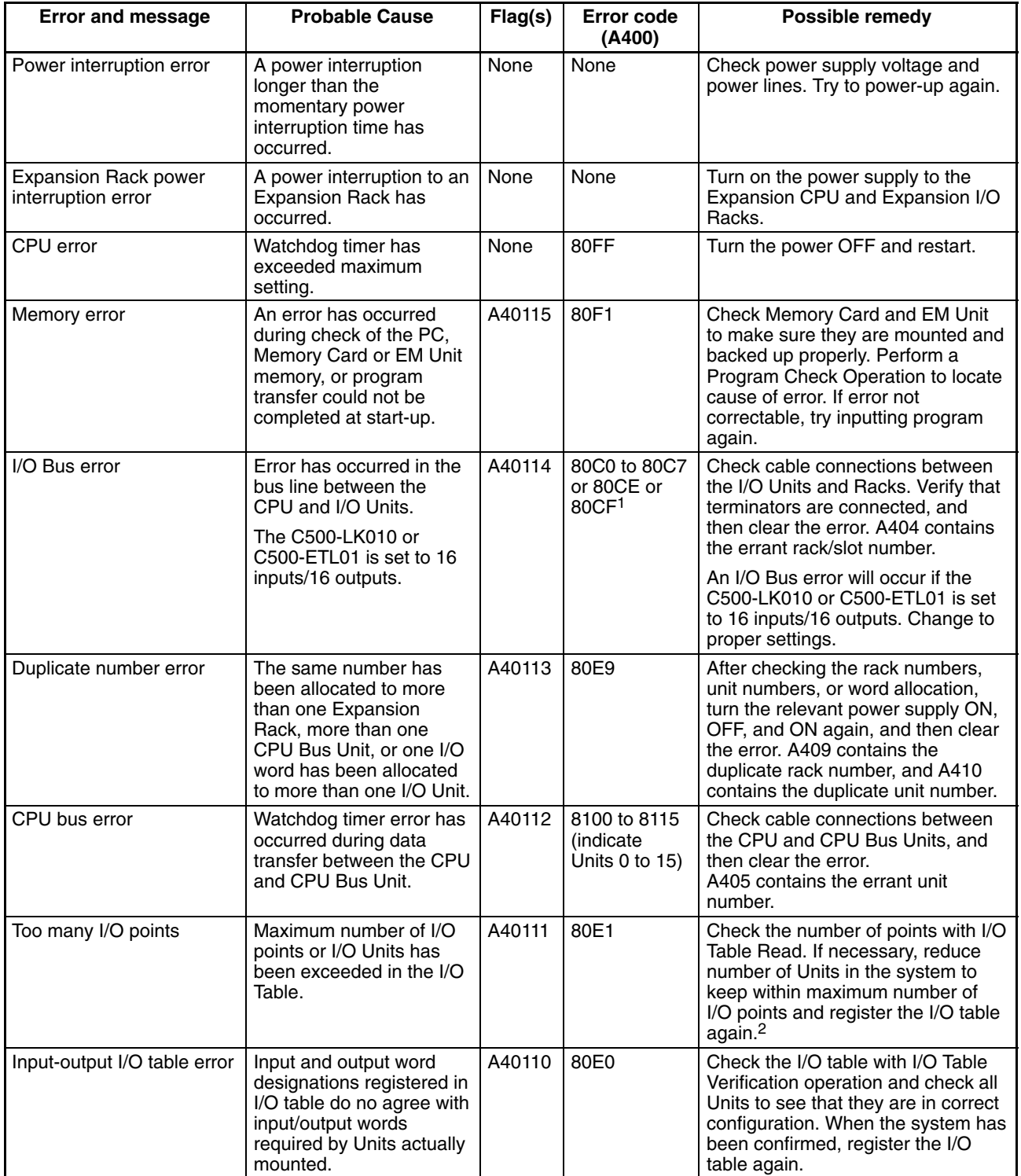

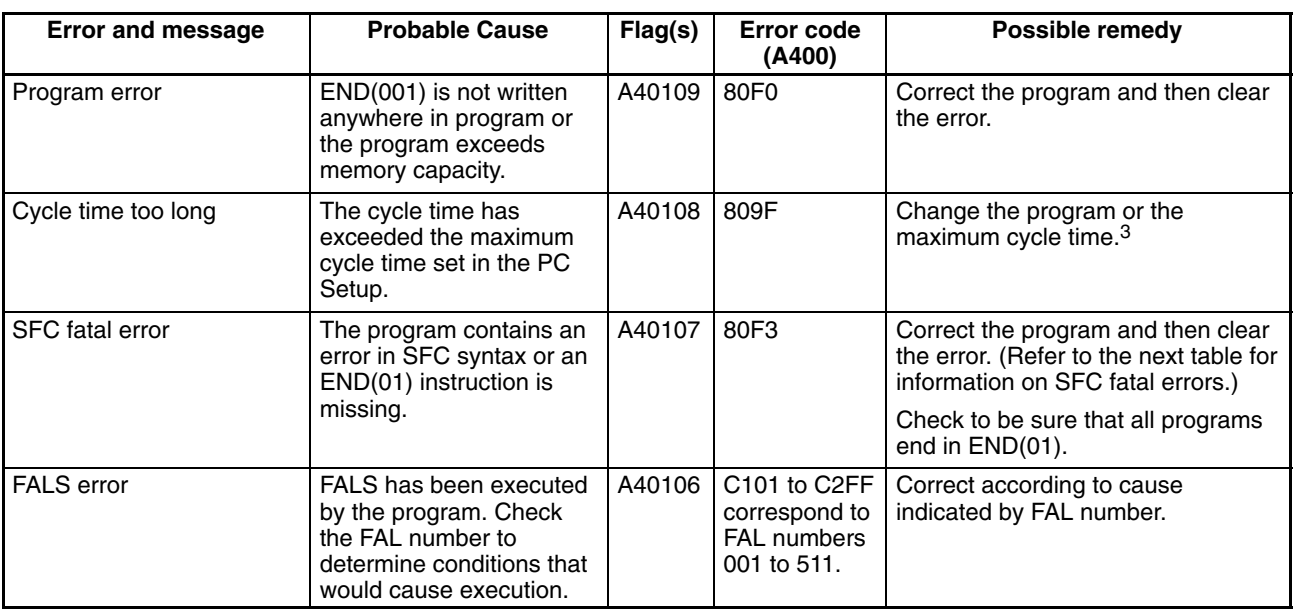

- **Note** 1. Error codes 80C0 to 80C7 indicate Rack numbers 0 to 7, respectively. Error codes 80CE and 80CF indicate that the terminator is missing in operating system 0 and 1, respectively.
	- 2. The total number of I/O words allocated to the CPU, CPU Expansion, and Expansion I/O Racks is contained in A407. A408 contains the total number of I/O words allocated to the SYSMAC BUS/2 System, and A478 contains the total number of I/O words allocated to the SYSMAC BUS System.
	- 3. The maximum cycle time since start-up is contained in A462 and 463, and the present cycle time is contained in A464 and 465.

#### **SFC Fatal Errors**

The following table describes SFC fatal errors. When an SFC fatal error occurs, the SFC Fatal Error Flag (A40107) is turned ON, and the error code is output to A414.

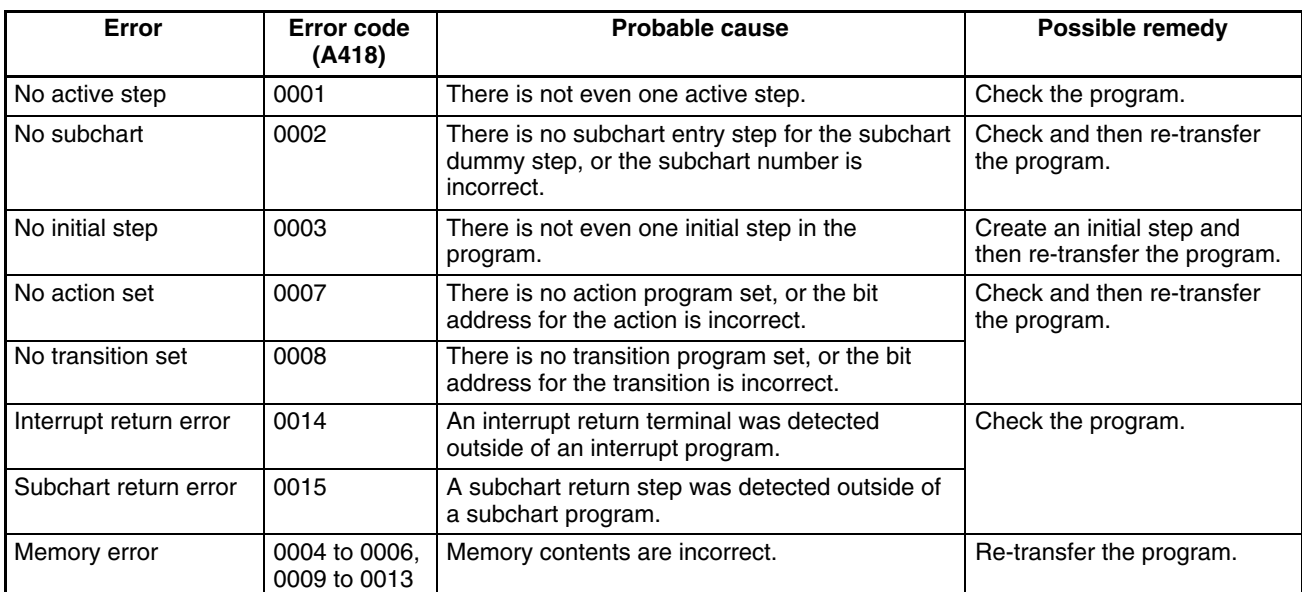

# **8-5 Error Flags**

The following table lists the flags and other information provided in the Auxiliary Area that can be used in troubleshooting. Details are provided in *3-6 Auxiliary Area.*

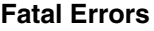

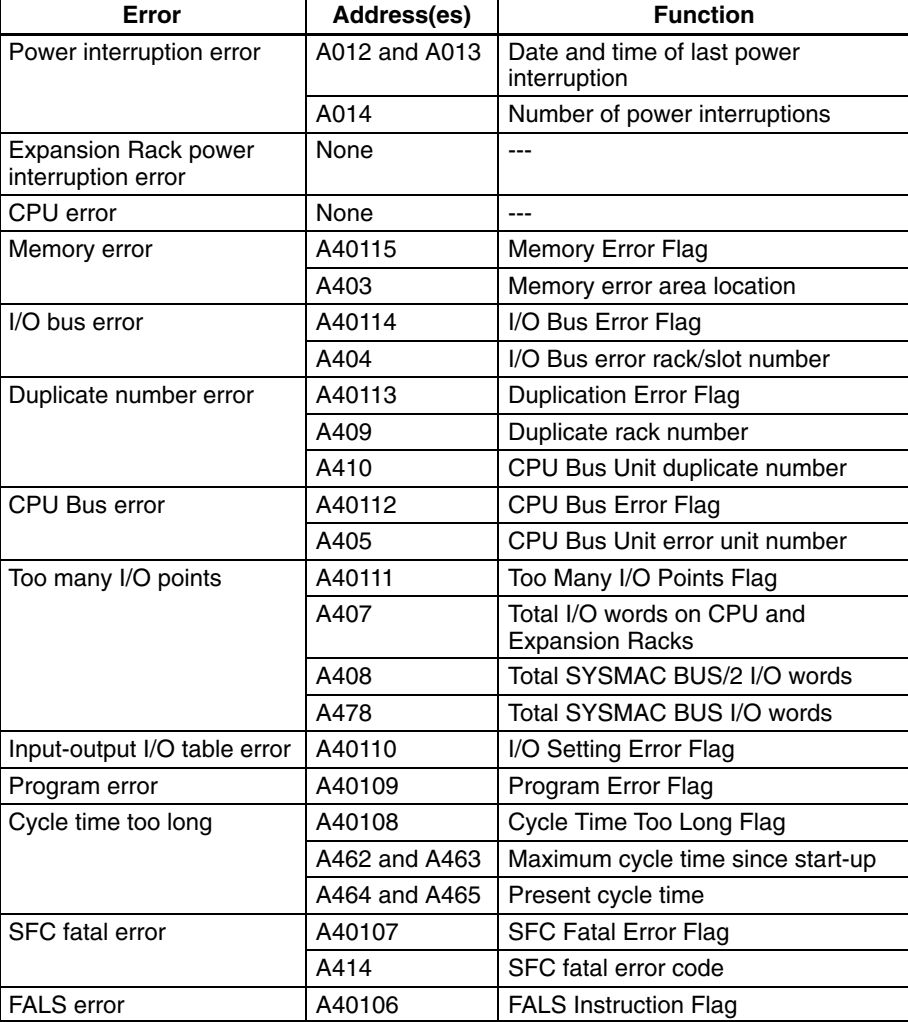

#### **Non-fatal Errors**

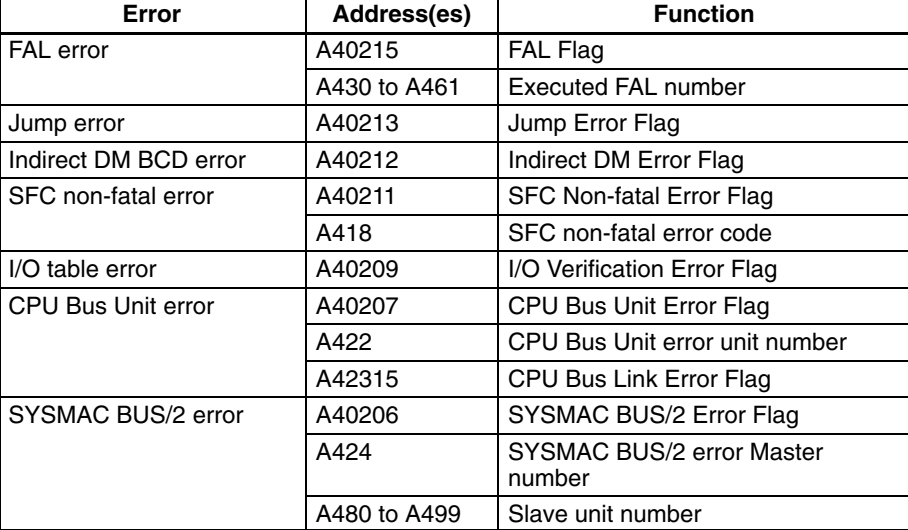

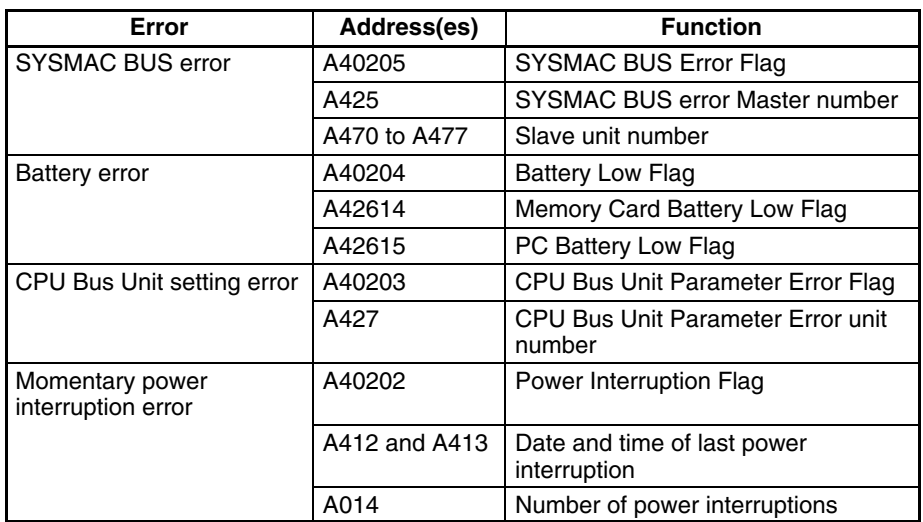

# **Appendix A Instruction Set**

### **Alphabetic List of Instructions by Mnemonics**

The DM and EM areas can be indirectly addressed by specifying the data area as  $*DM$  or  $*EM$ , and then entering the address of the DM or EM word that contains the actual data. Index and data registers can also be used for indirect addressing.

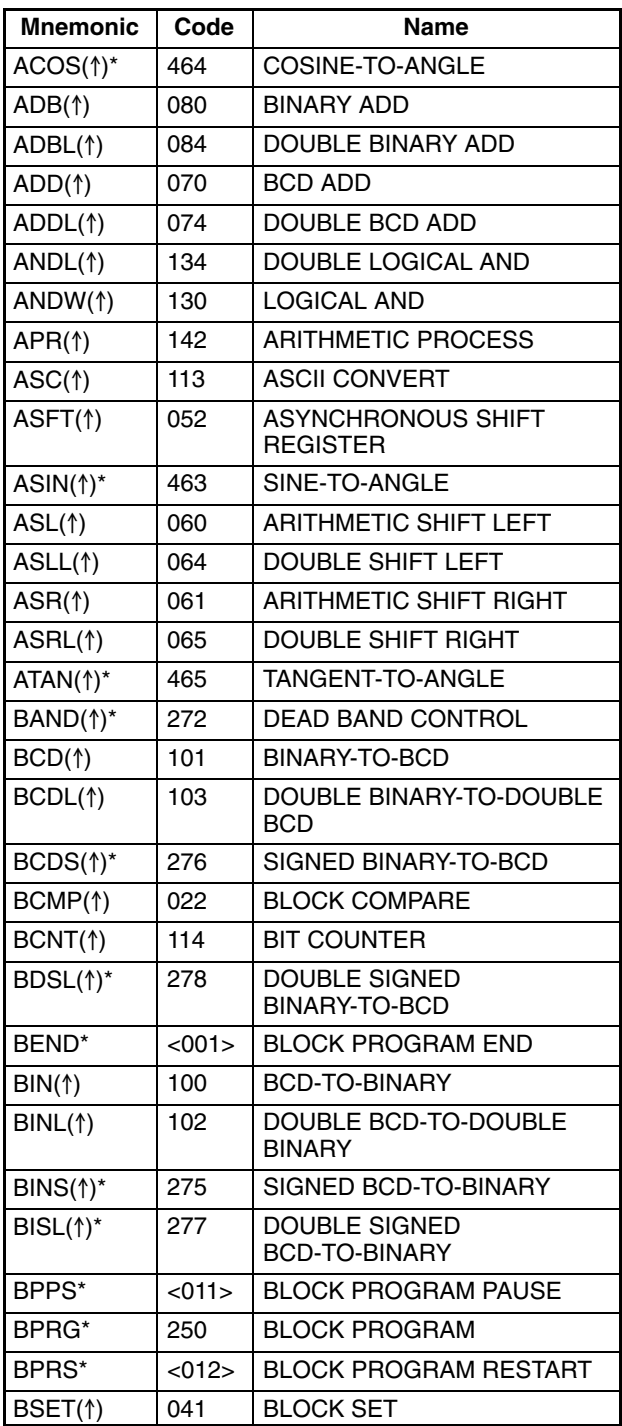

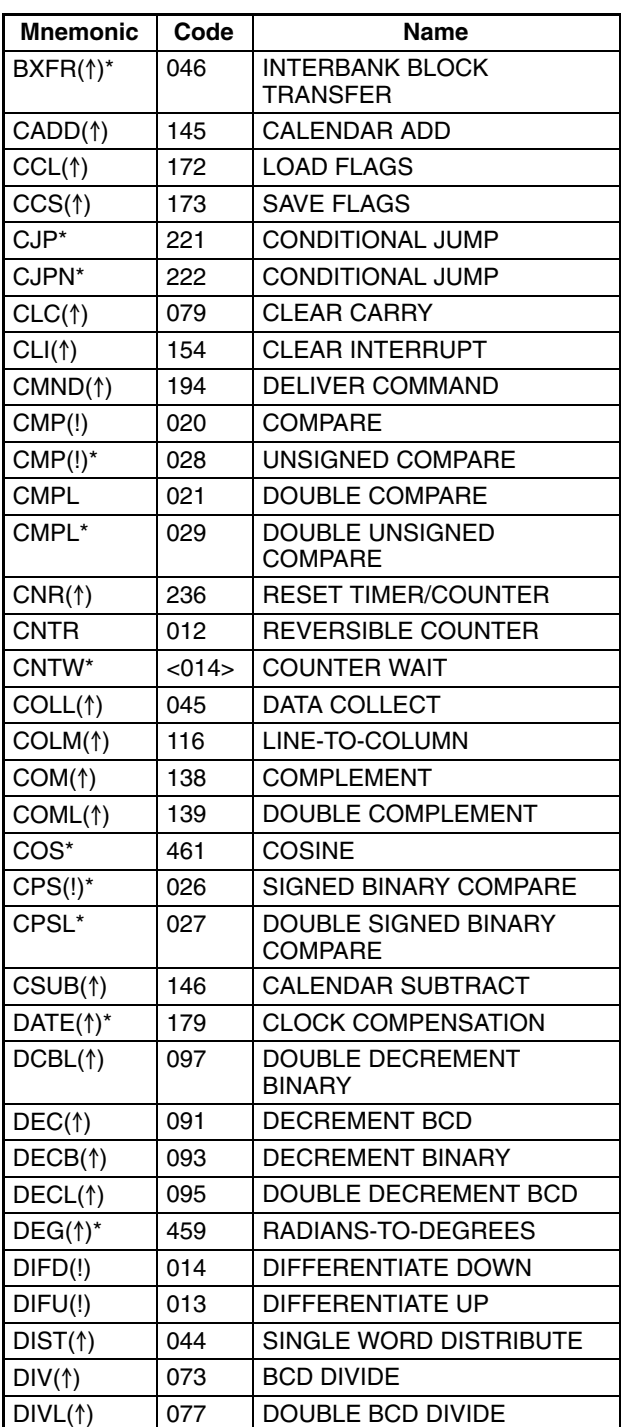

**Note** Instructions marked with an asterisk (\*) are supported by version-2 CVM1 CPUs only.

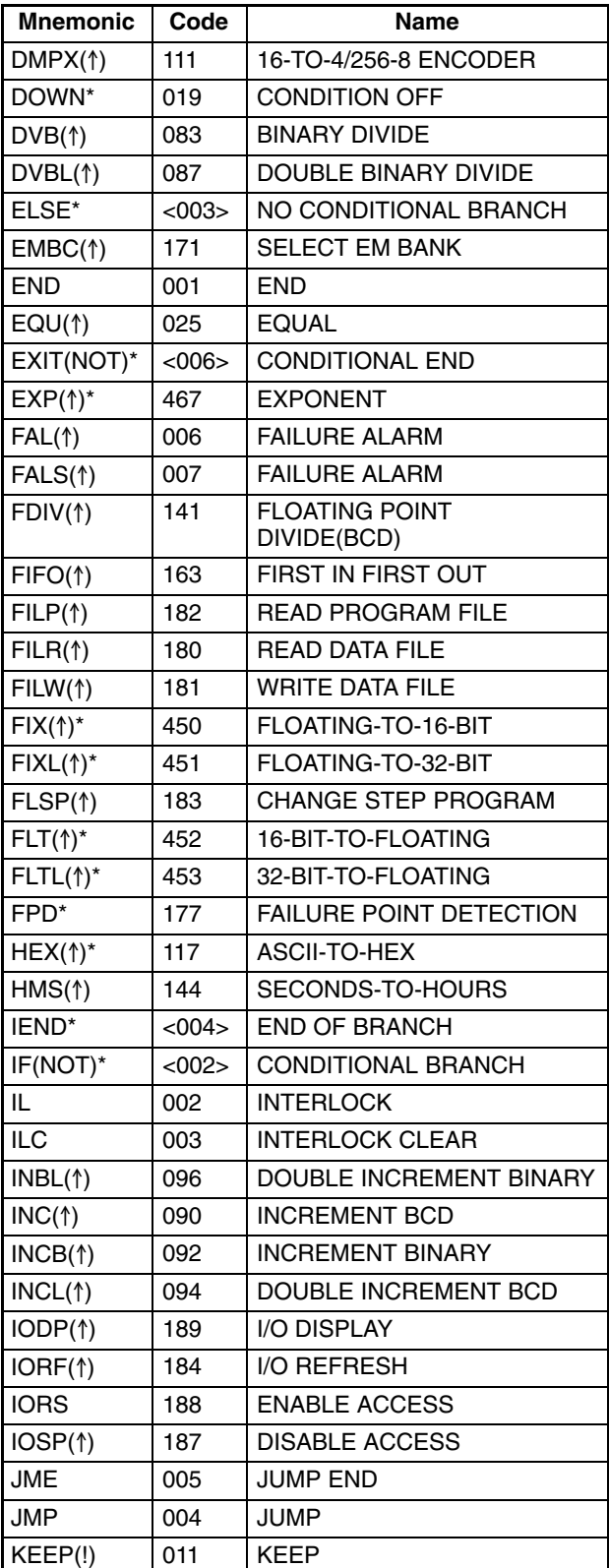

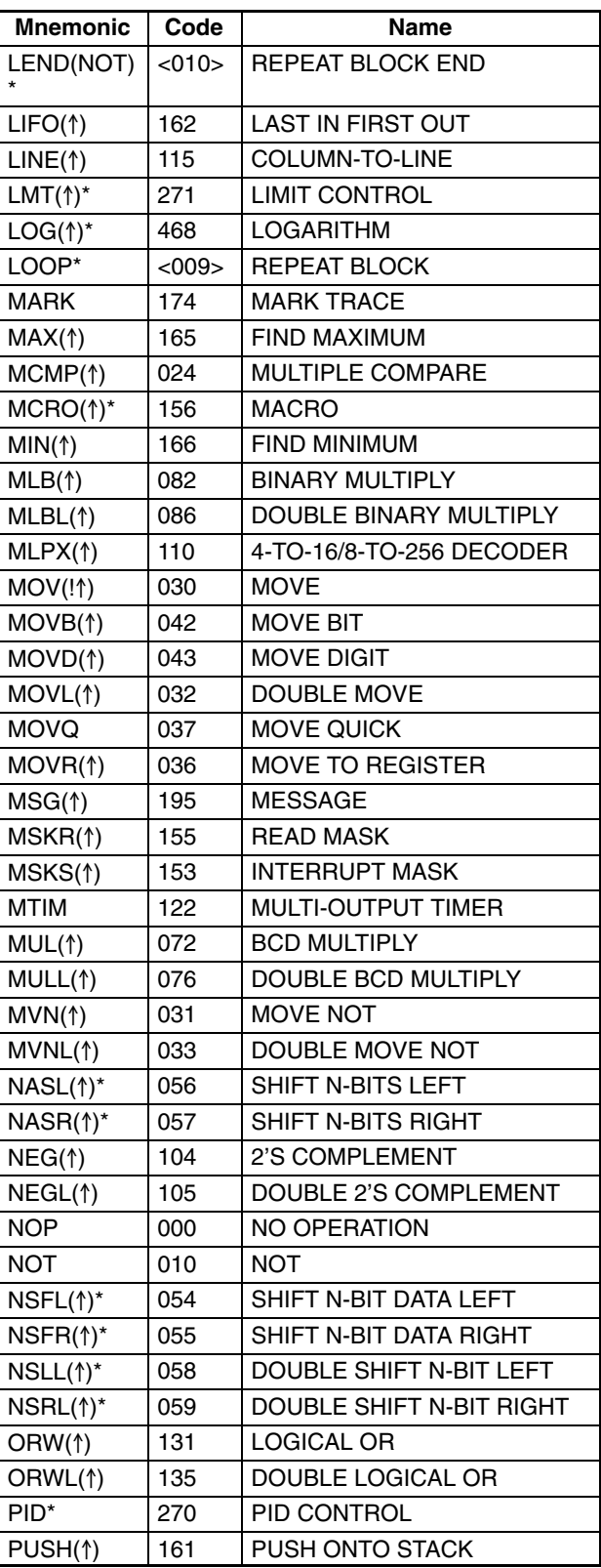

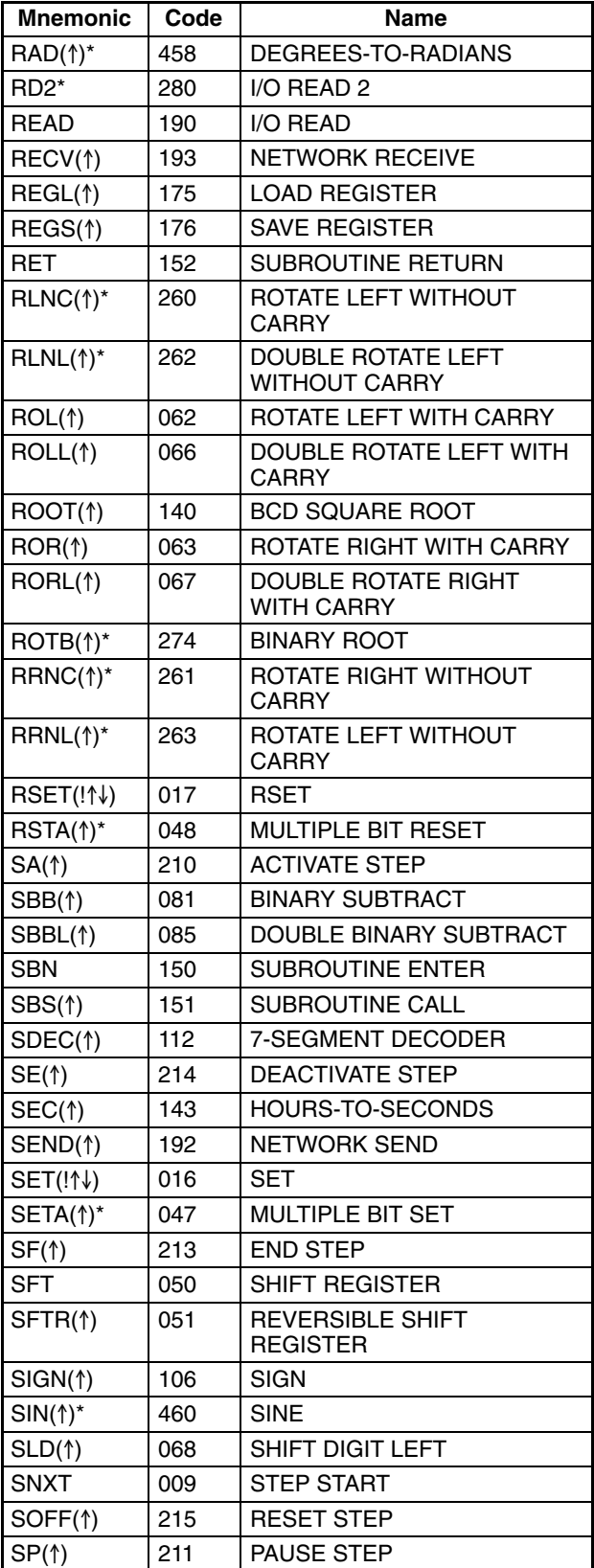

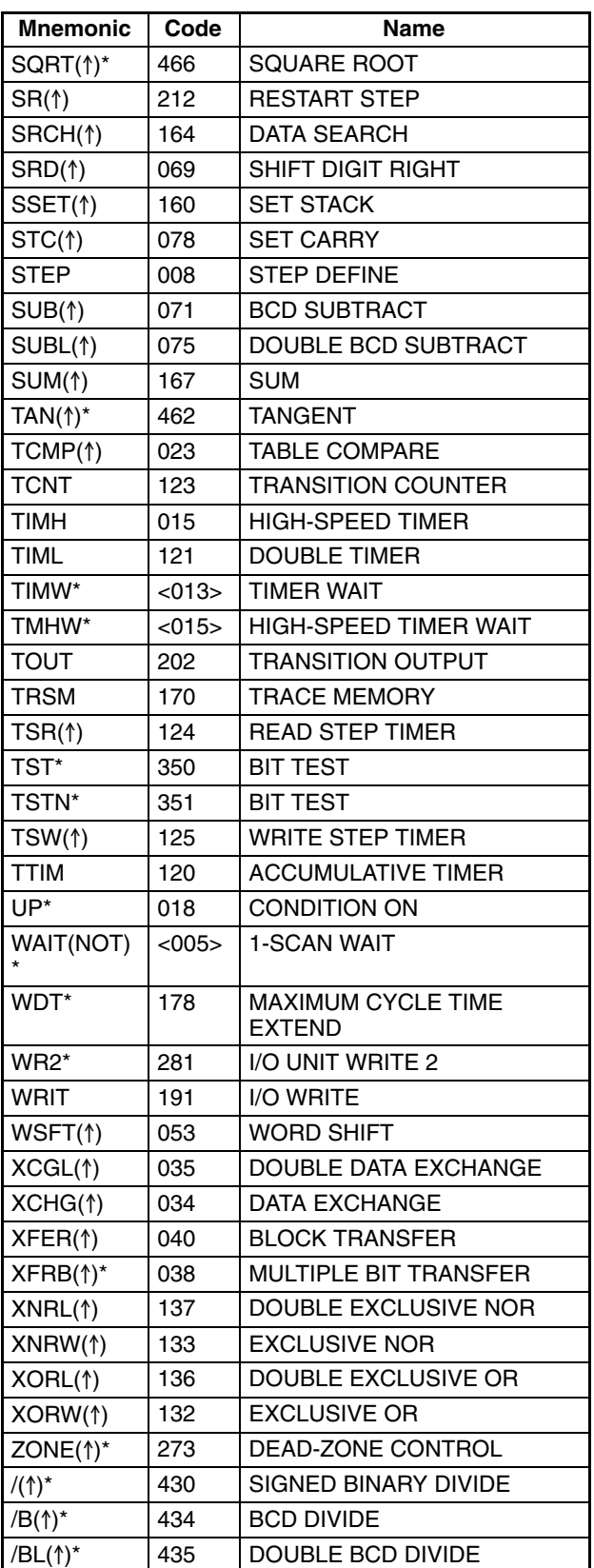

### *Instruction Set* **Appendix A**

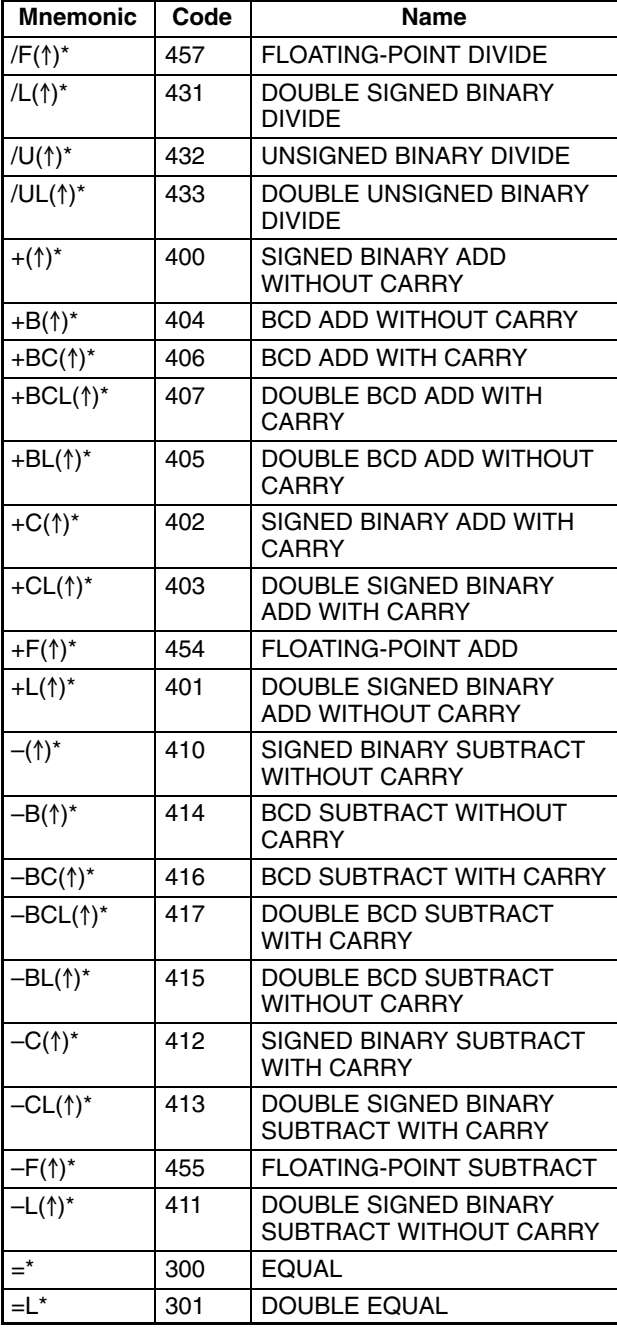

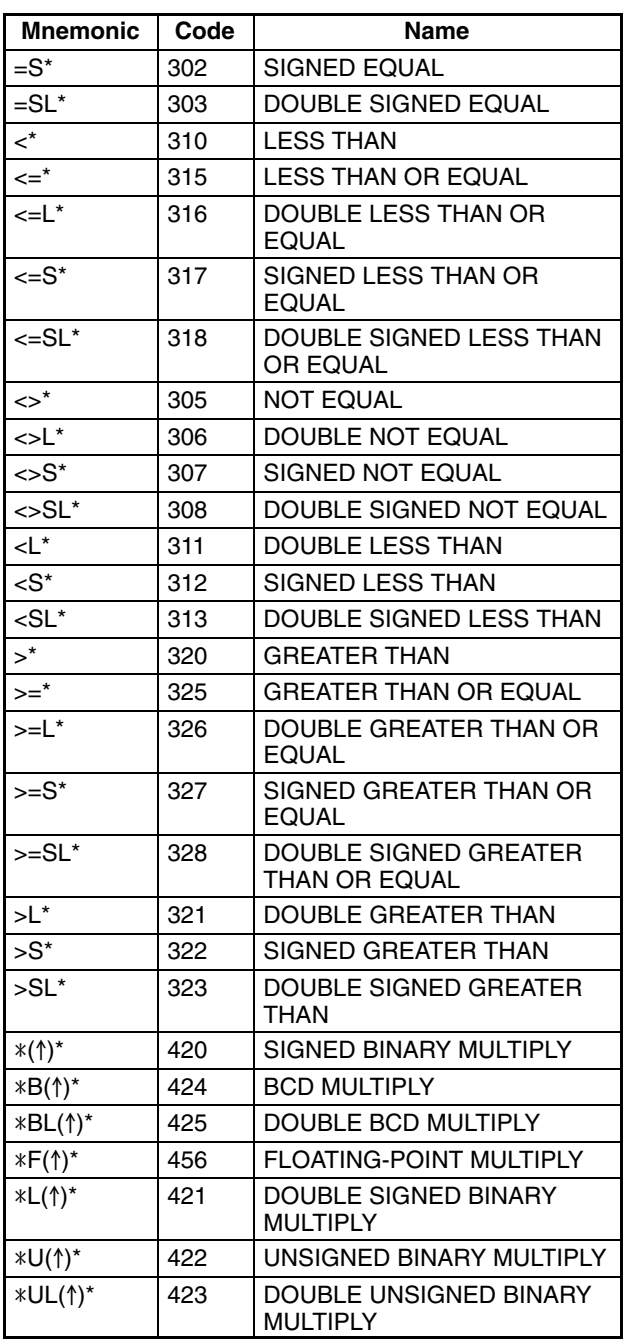

## **Alphabetic List of Instructions by Function Code**

#### **Sequence Control, Error Handling, and Step Control Instructions**

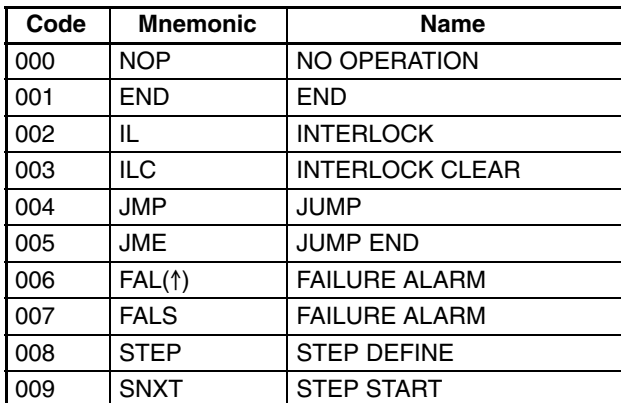

#### **Sequence I/O Instructions**

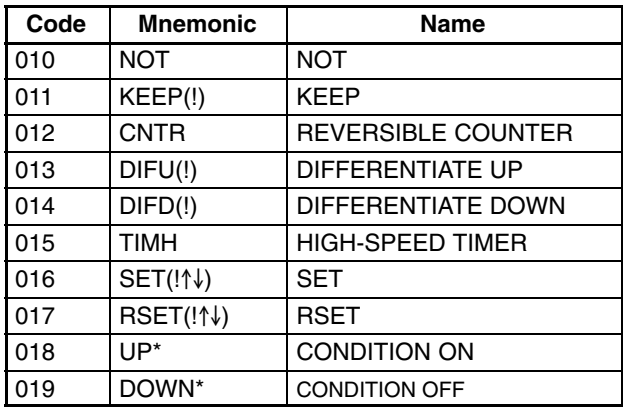

#### **Data Compare Instructions**

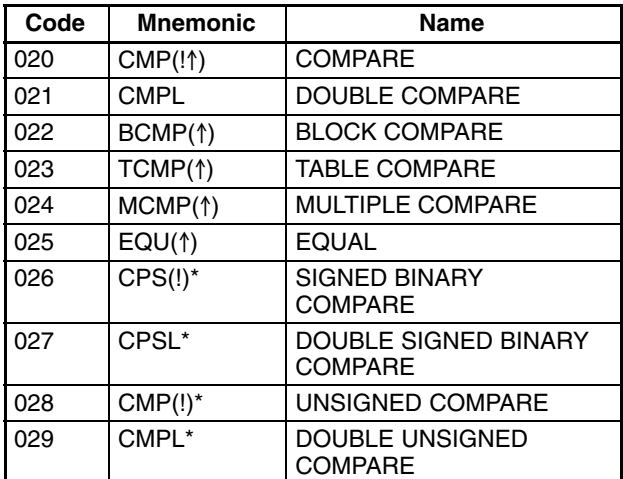

#### **Data Move and Sequence Output Instructions**

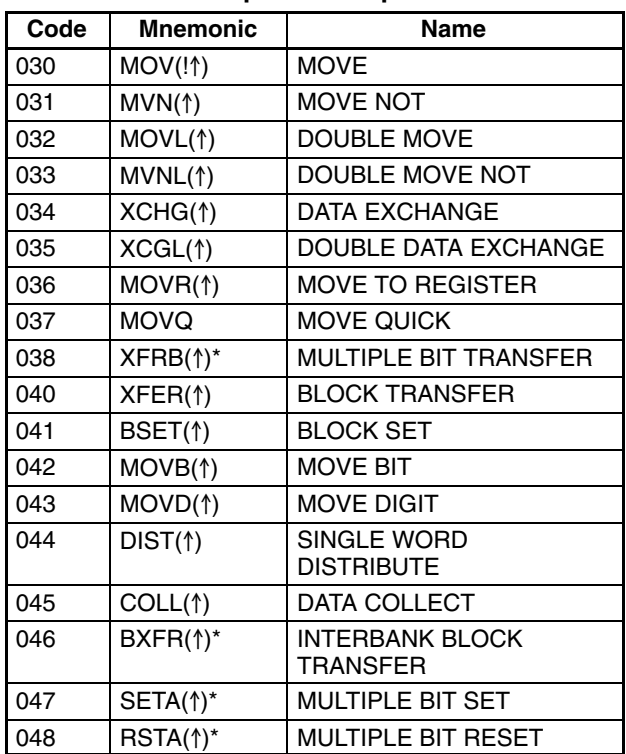

#### **Data Shift Instructions**

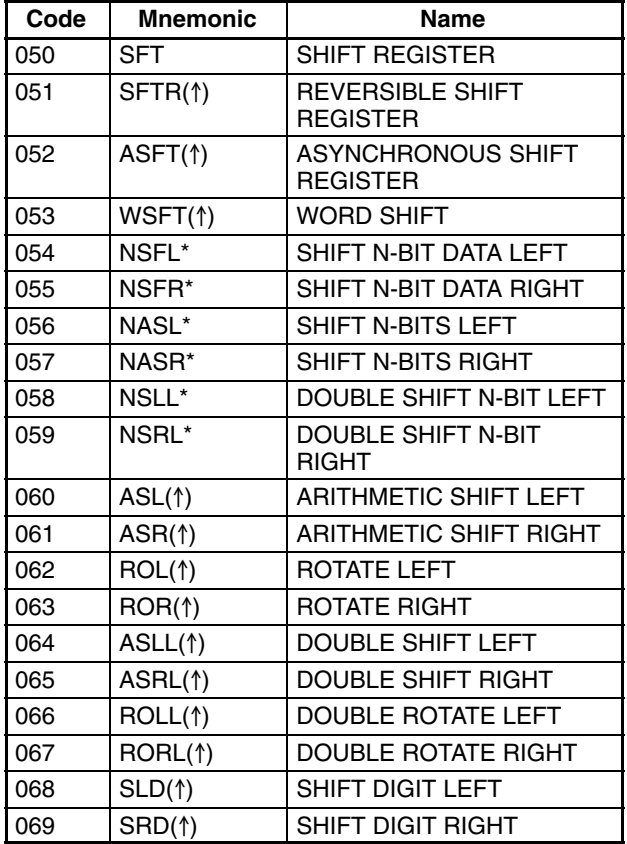

#### **BCD Calculation and Carry Instructions**

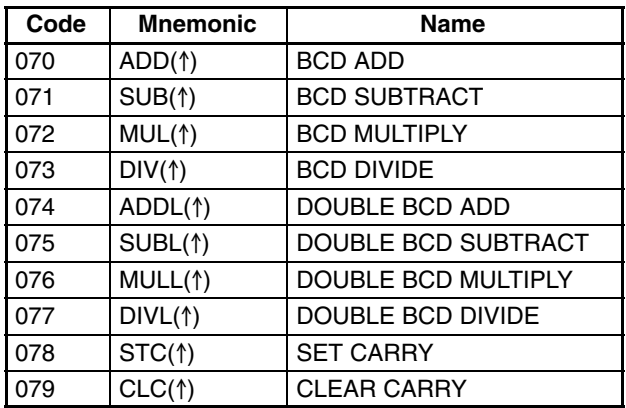

#### **Binary Calculation Instructions**

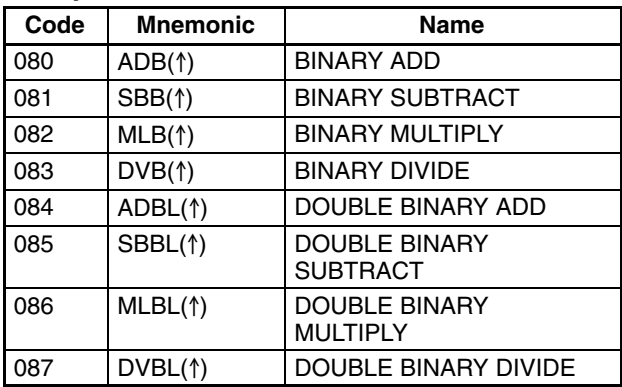

#### **Increment/Decrement Instructions**

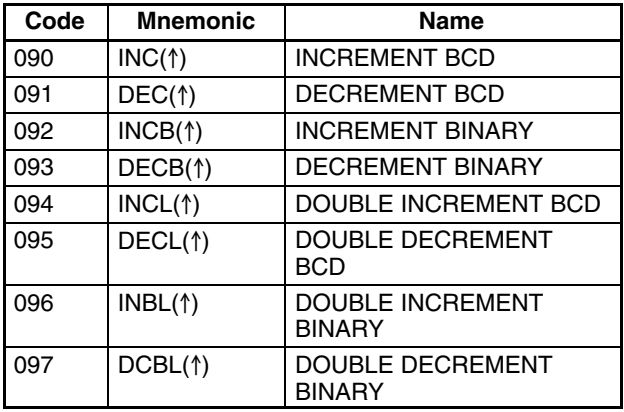

#### **Data Format Conversion and Special Calculation Instructions**

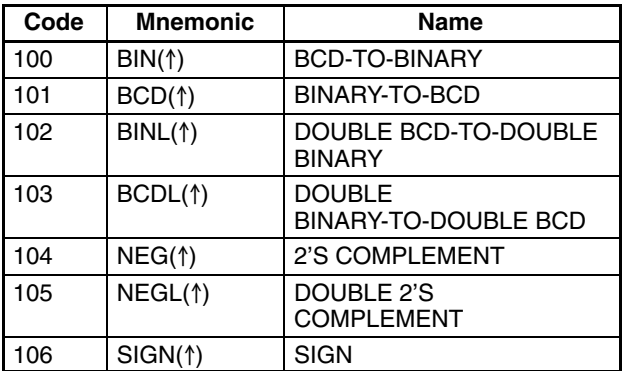

#### **Basic I/O Unit Instructions**

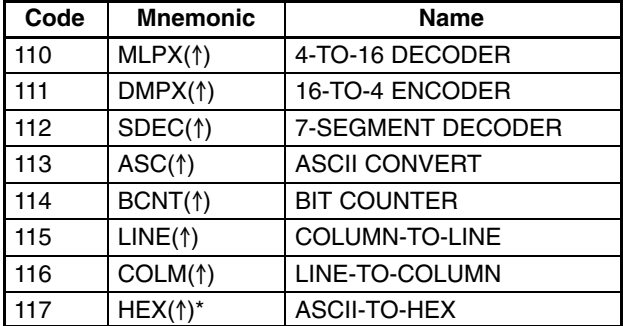

#### **Special Timer and SFC Control Instructions**

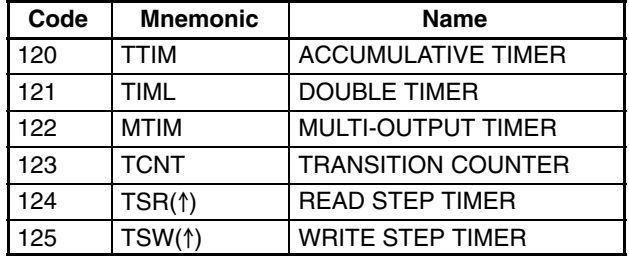

#### **Logical Instructions**

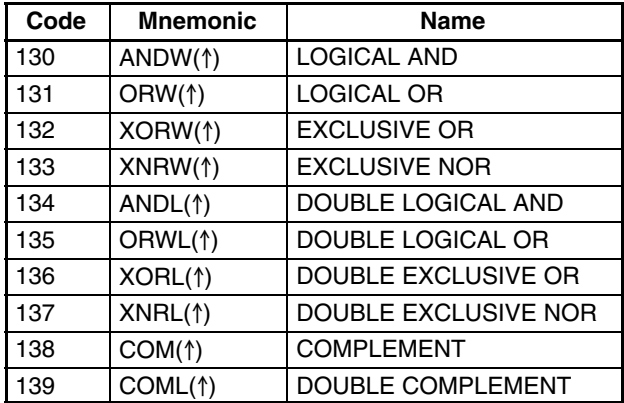

#### **Special and Time-related Instructions**

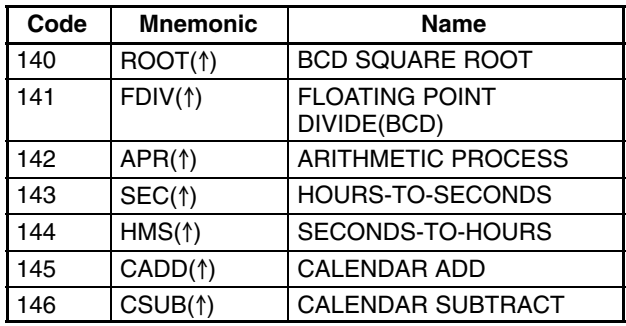

#### **Subroutine and Interrupt Instructions**

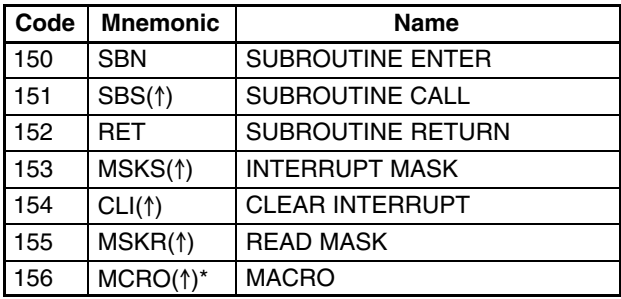

#### **Table Data Processing Instructions**

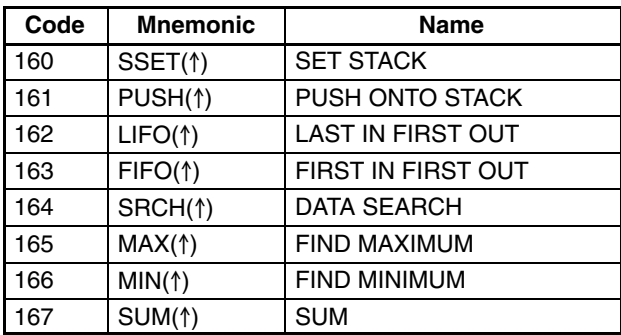

#### **Debugging, Special, Error Processing and Time-related Instructions**

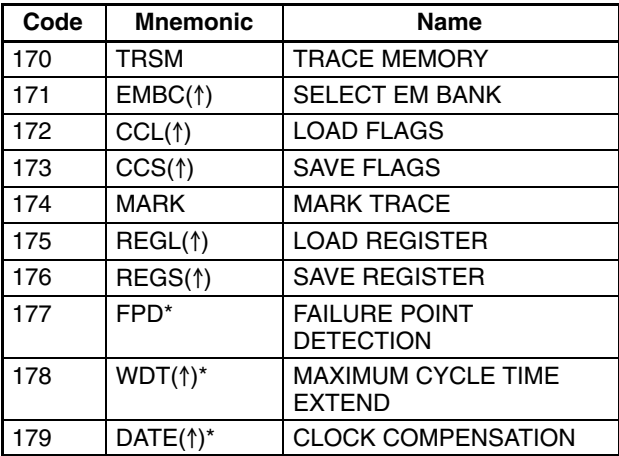

#### **File Memory, Basic I/O, and Special I/O Instructions**

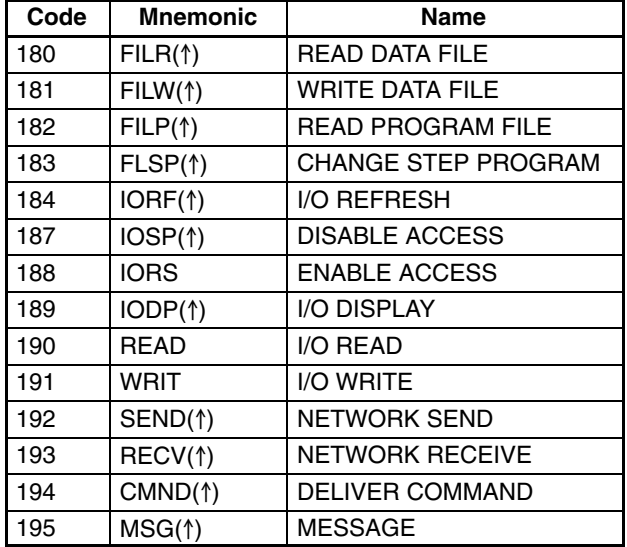

#### **SFC Control Instructions**

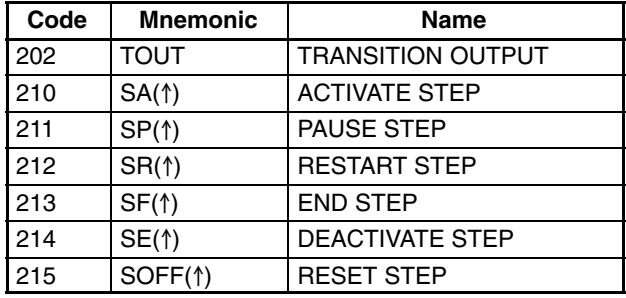

#### **Sequence Control and Timer/Counter Reset Instructions**

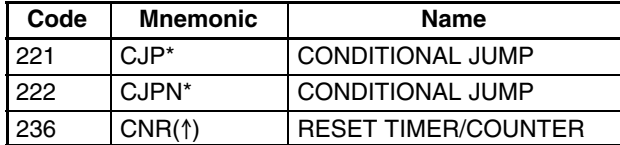

#### **Block Program Instruction( )**

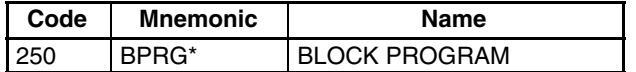

#### **Block Program Instructions < >**

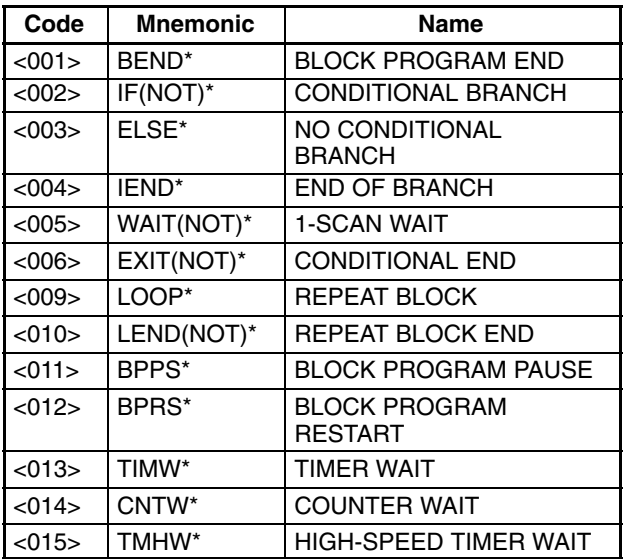

#### **Data Shift Instructions**

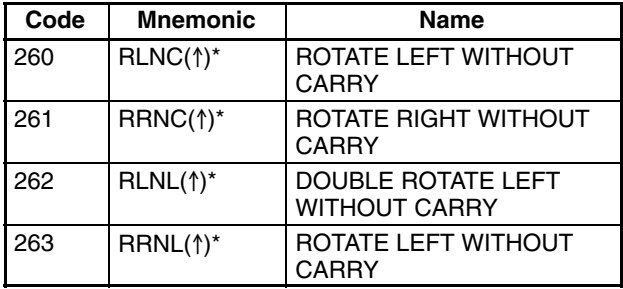

#### **Data Control, Special Calculation, and Data Conversion Instructions**

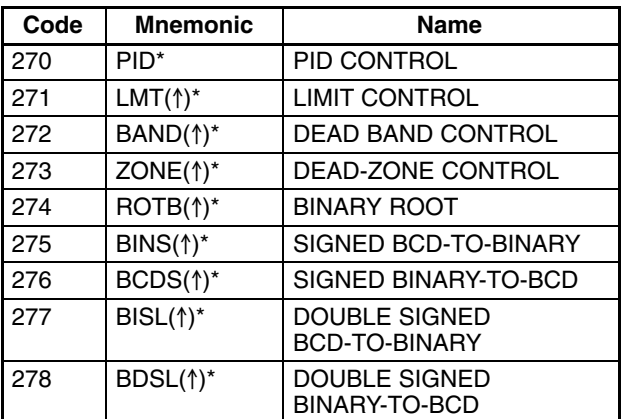

### **Special I/O Instructions**

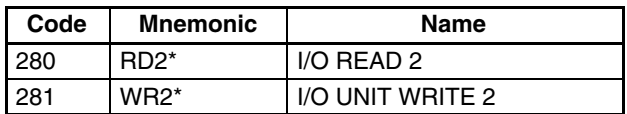

#### **Data Comparison Instructions**

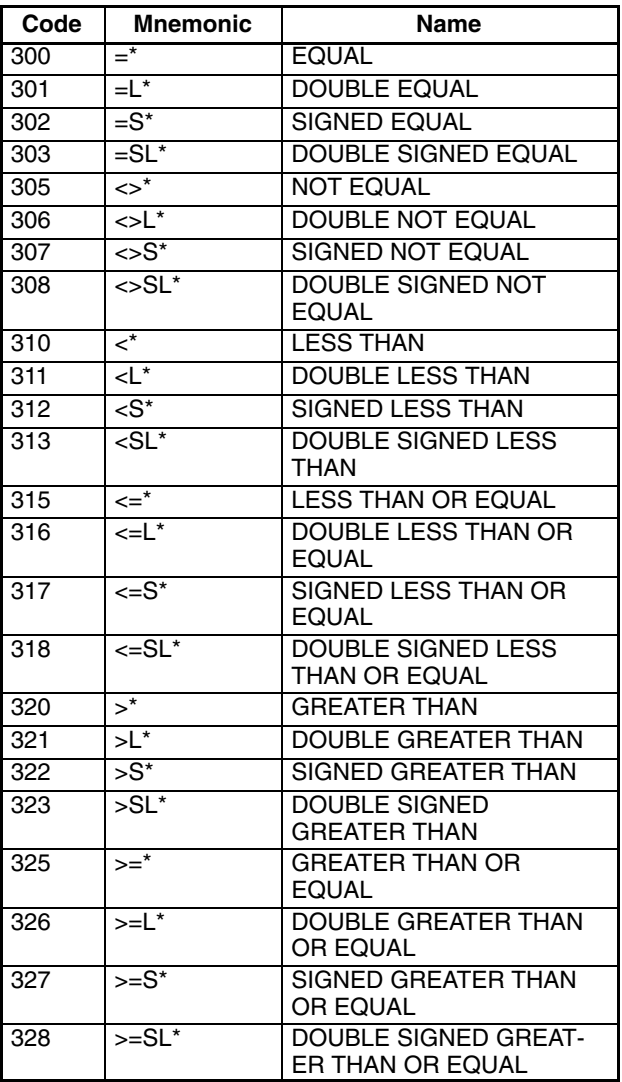

**Note** Instructions marked with an asterisk (\*) are supported by version-2 CVM1 CPUs only.

#### **Bit Tests**

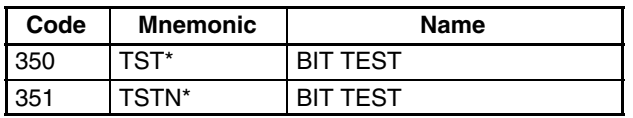

#### **Symbol Math Instructions**

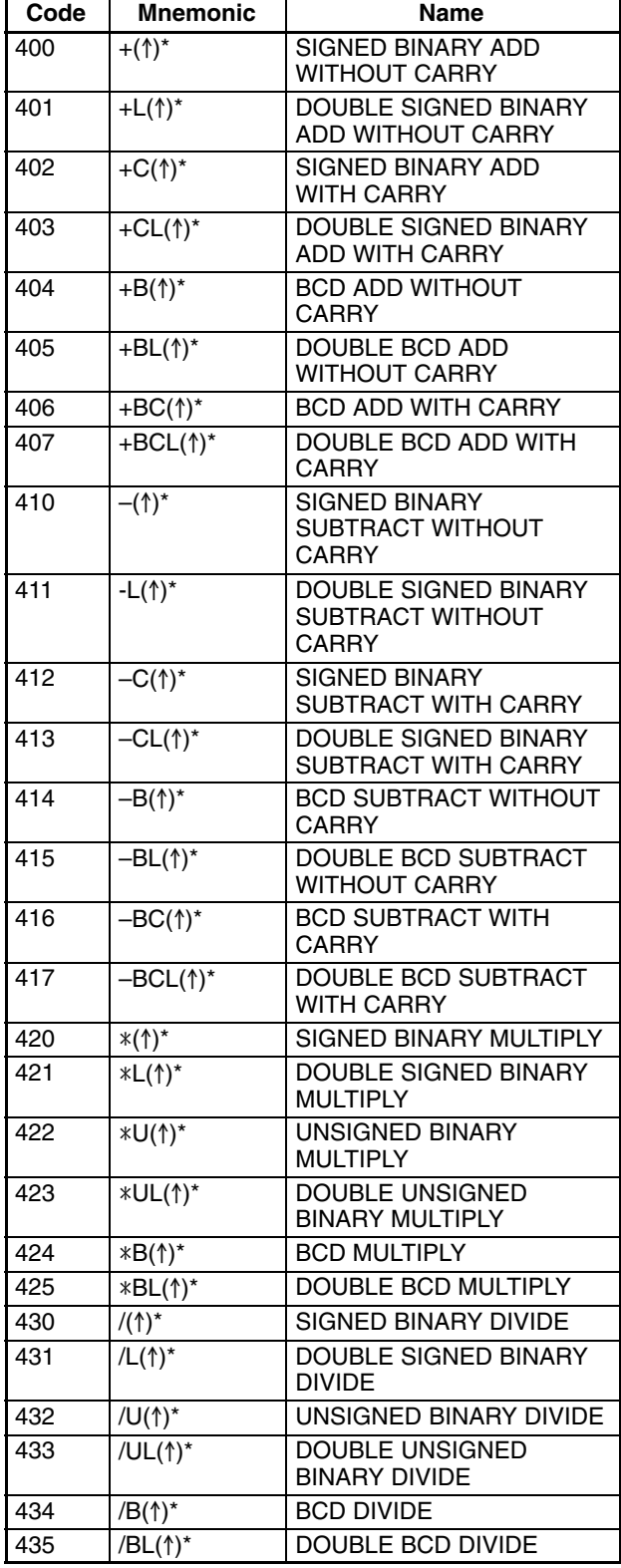

### **Floating-point Math Instructions**

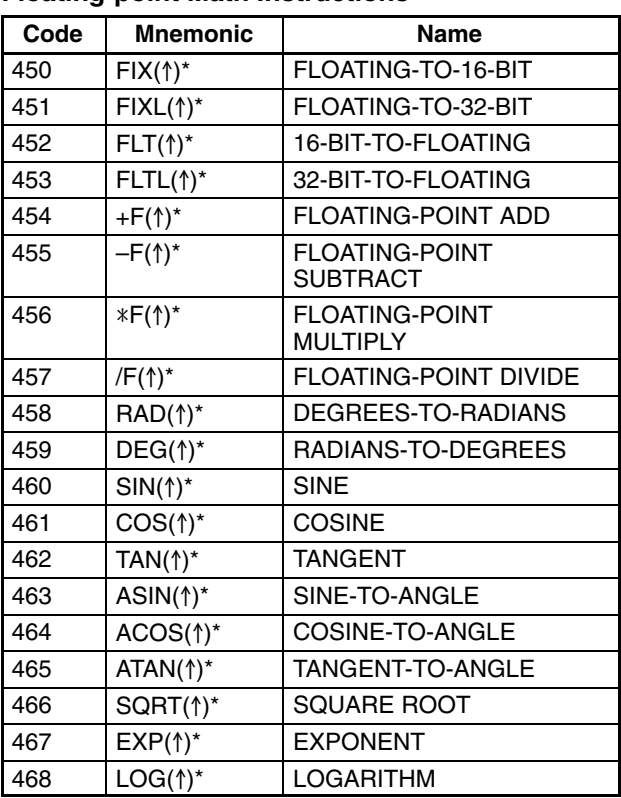

## **Programming Instructions**

The following tables detail all of the ladder diagram programming instructions for the CVM1/CV-series PCs and the applicable data areas for each. Bit and word addresses for each area are given in the footnotes.

Up and down differentiated instructions are indicated with an up or down arrow ( $\uparrow$  or  $\downarrow$ ) prefix. Immediate refresh instructions are indicated with a "!" prefix.

The DM and EM areas can be indirectly addressed by specifying the data area as  $*DM$  or  $*EM$ , and then entering the address of the DM or EM word that contains the actual data. Index and data registers can also be used for indirect addressing.

### **BASIC Instructions**

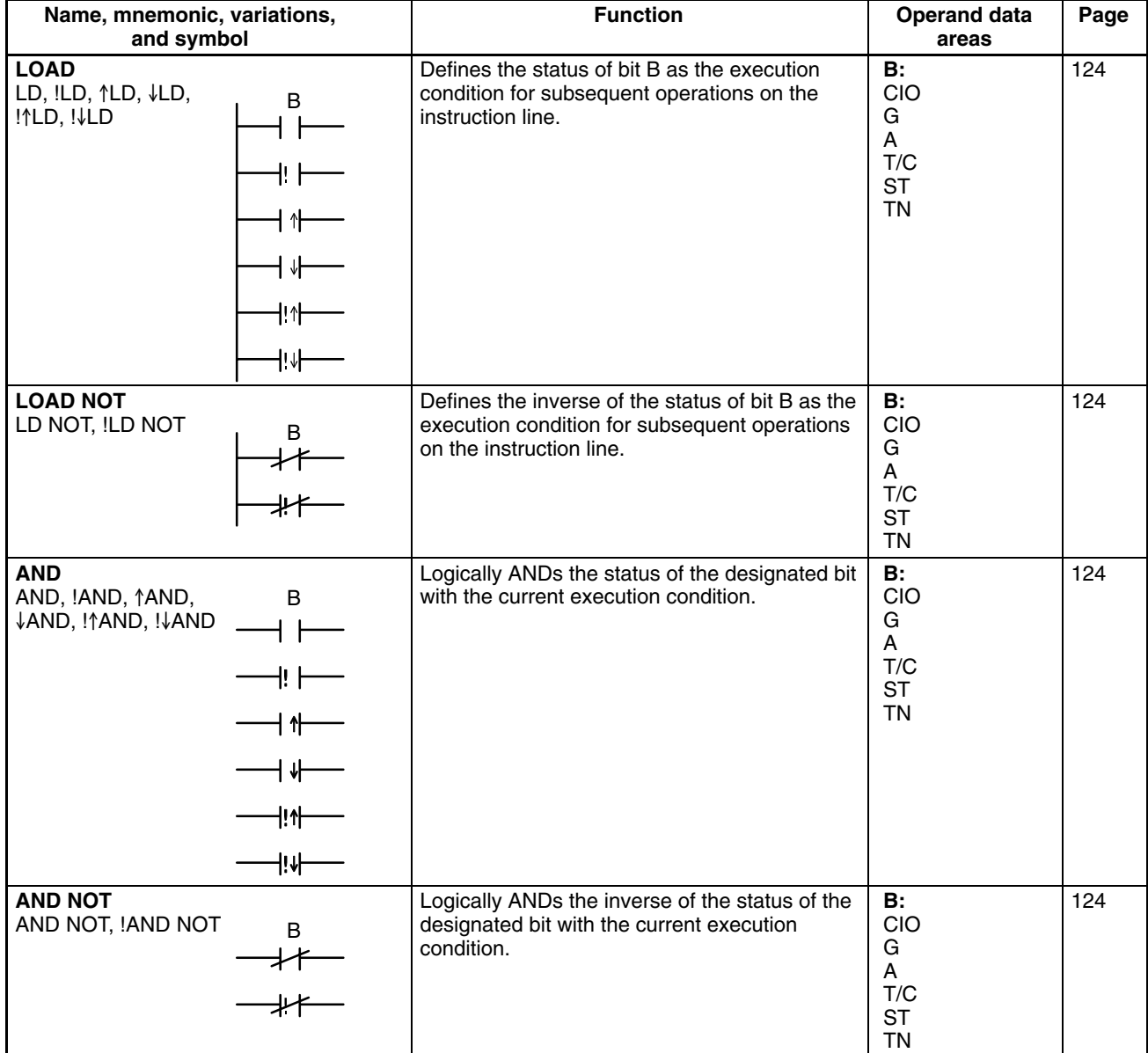

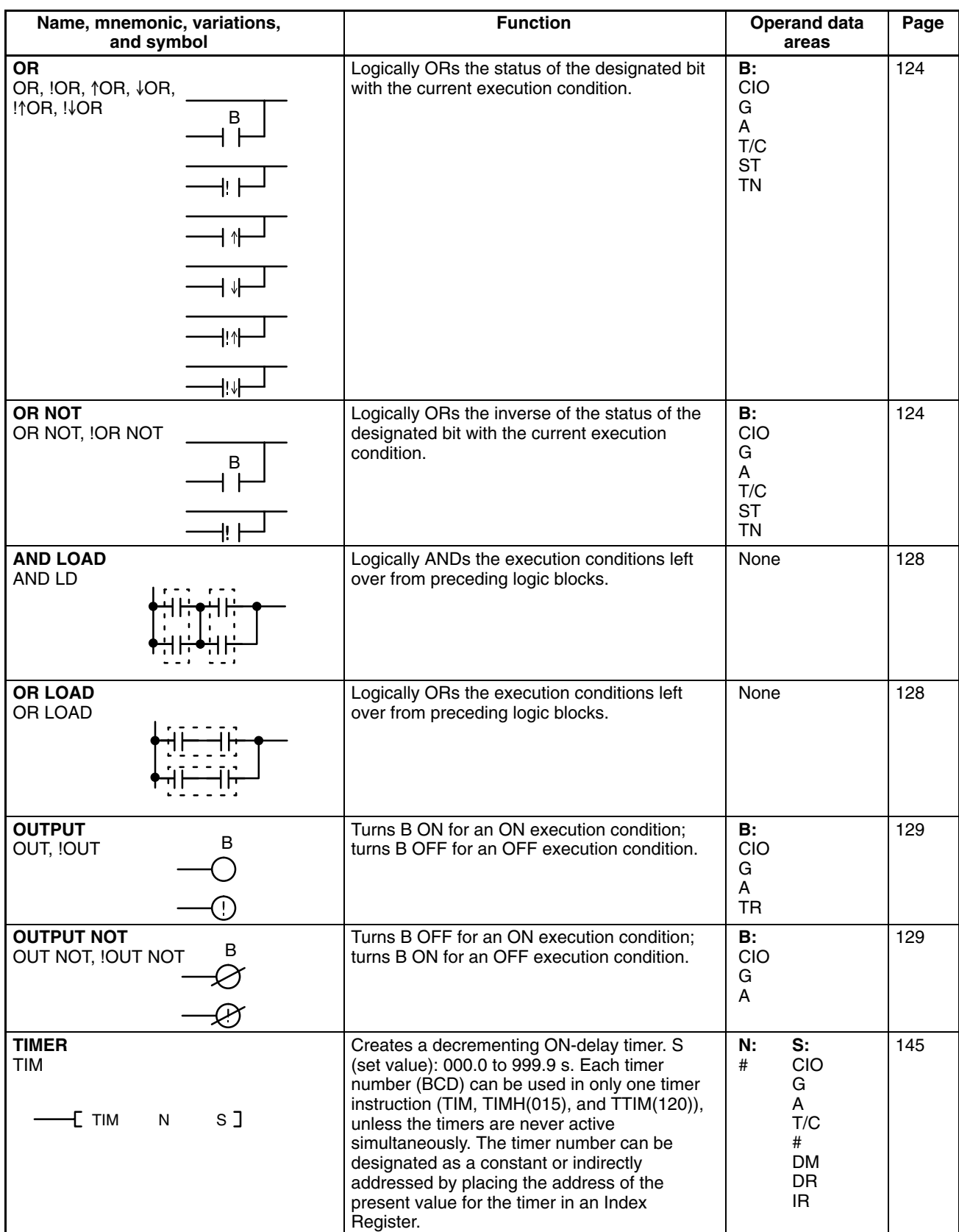
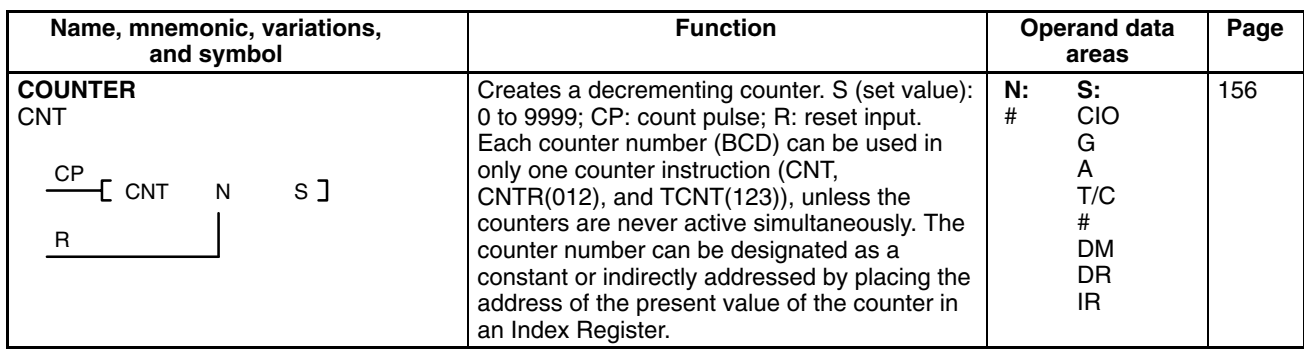

# **Special Instructions**

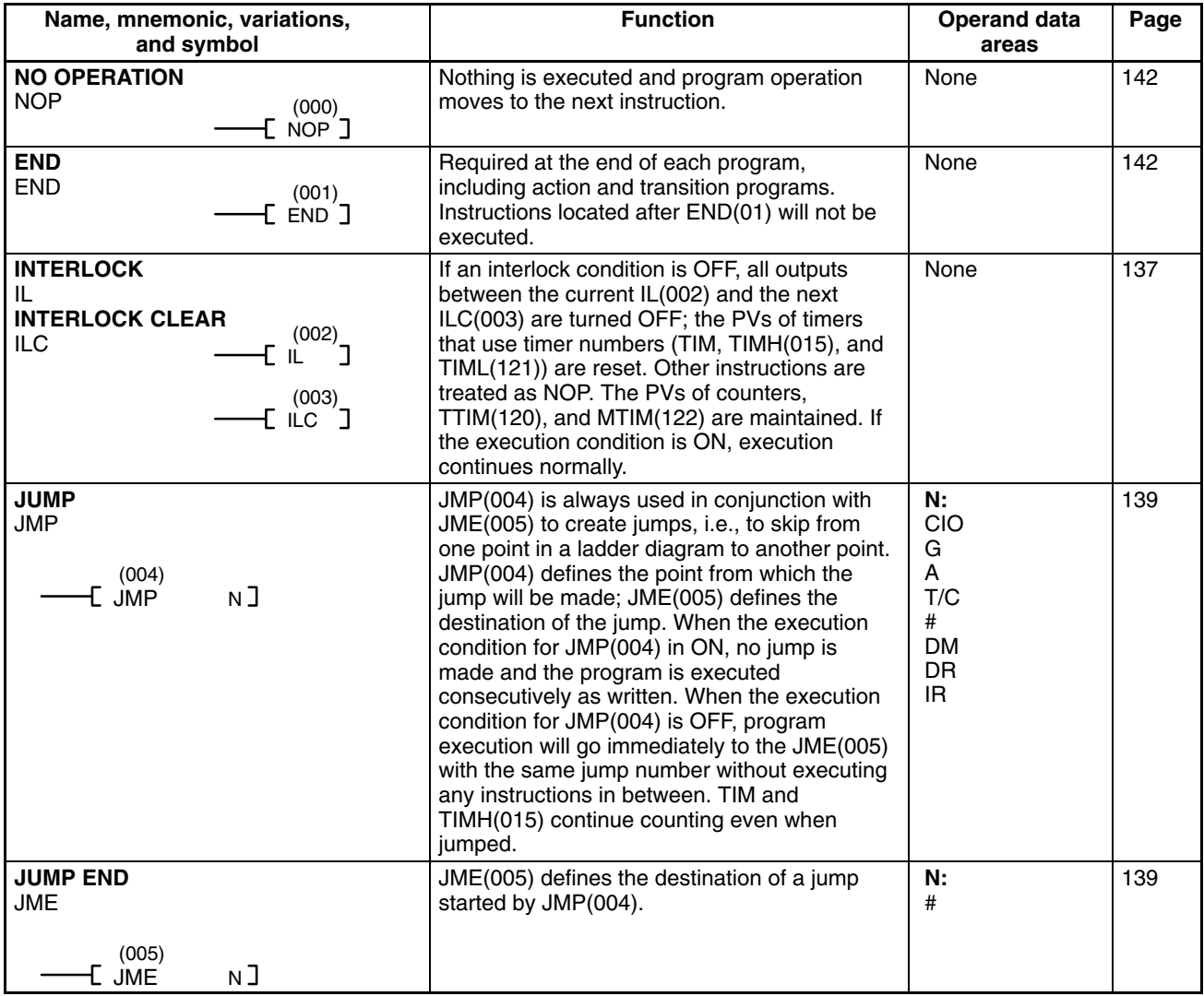

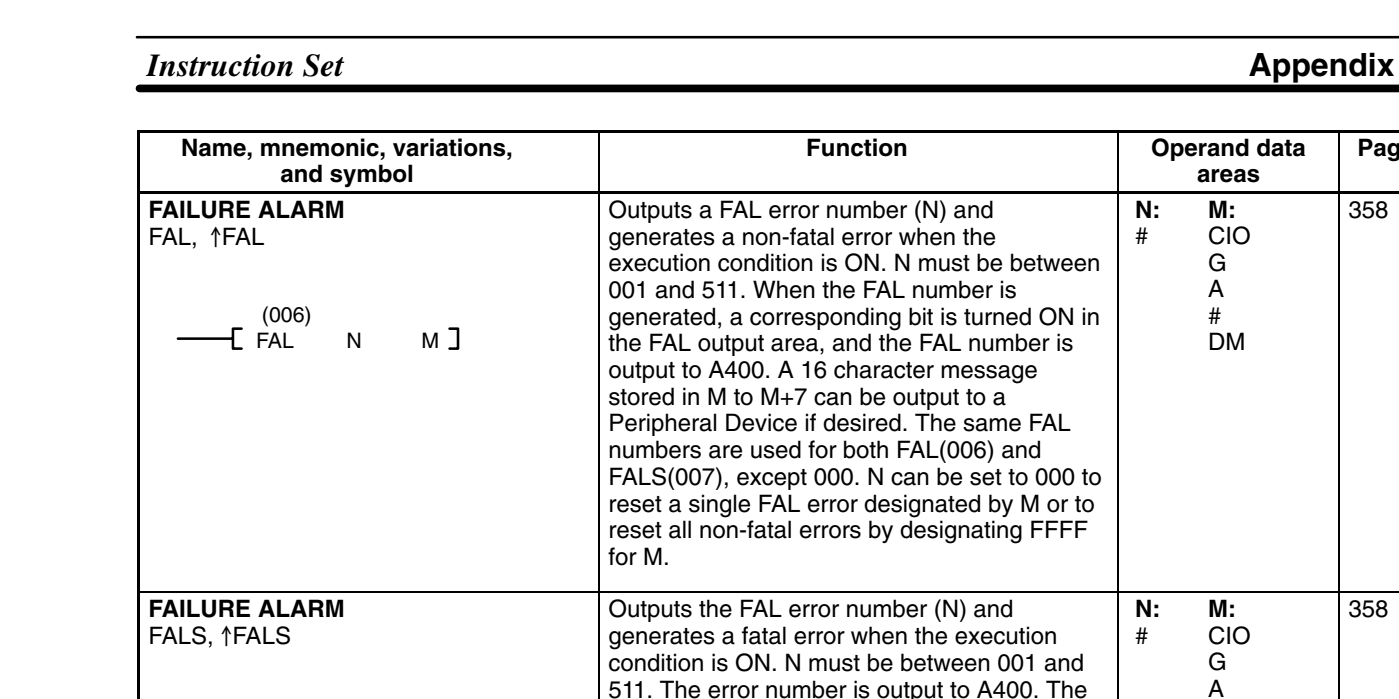

same FAL numbers are used for both FAL(006) and FALS(007), except N cannot be defined as 000 with FALS(007). A 16

character message stored in M to M+7 can be output to a Peripheral Device if desired.

When used with a control bit (B), defines the start of a new step and resets the previous step. When used without B, it defines the end of step execution. The steps referred to here are for step execution of ladder diagram programs and are not related to SFC.

Used with a control bit (B) to indicate the end of the previous step, reset the previous step, and start the step which has been defined with the same control bit. The steps referred to here are for step execution of ladder diagram programs and are not related to SFC.

NOT(010) is used along an instruction line to invert the current execution condition. It cannot be placed at the end of an instruction line, only between conditions or between a condition and a right-hand instruction.

Defines a bit (B) as a latch controlled by the set (S) and reset (R) inputs. B will turn ON when S turns ON and will turn OFF when R turns OFF. B will turn OFF if both S and R are

Increases or decreases the PV by one whenever the increment input (II) or decrement input (DI) condition, respectively, go from OFF to ON. S (set value): 0 to 9999; R: reset input. Each counter number can be used in only one counter instruction (CNT, CNTR(012), and TCNT(123)), unless the counters are never active simultaneously. The counter number can be entered as a constant or indirectly addressed by placing the address of the present value of the counter in an Index

ON.

Register.

(007)

 (008)  $\overline{\mathsf{L}}$  STEP  $\overline{\mathsf{B}}$   $\overline{\mathsf{B}}$  (008) [ STEP]

 (009) E SNXT B ]

> (010) E NOT <del>I</del>

 (011) KEEP B

**REVERSIBLE COUNTER**

(012)

EÒNTRN SI

**STEP DEFINE**

**STEP START** SNXT

**STEP** 

**NOT NOT** 

**KEEP** KEEP, !KEEP

S

R

**CNTR** 

II DI R

FALS N M

358

358

372

372

135

159

None 128

**Operand data Page**

**areas**

**M:** CIO G A # DM

**N:** #

**N:** #

**B:** CIO G A

**B:** CIO G A

**B:** CIO G A

**N:** #

**S:** CIO G A T/C # DM DR IR

**M:** CIO G A # DM

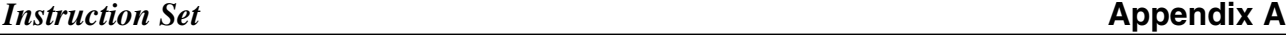

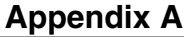

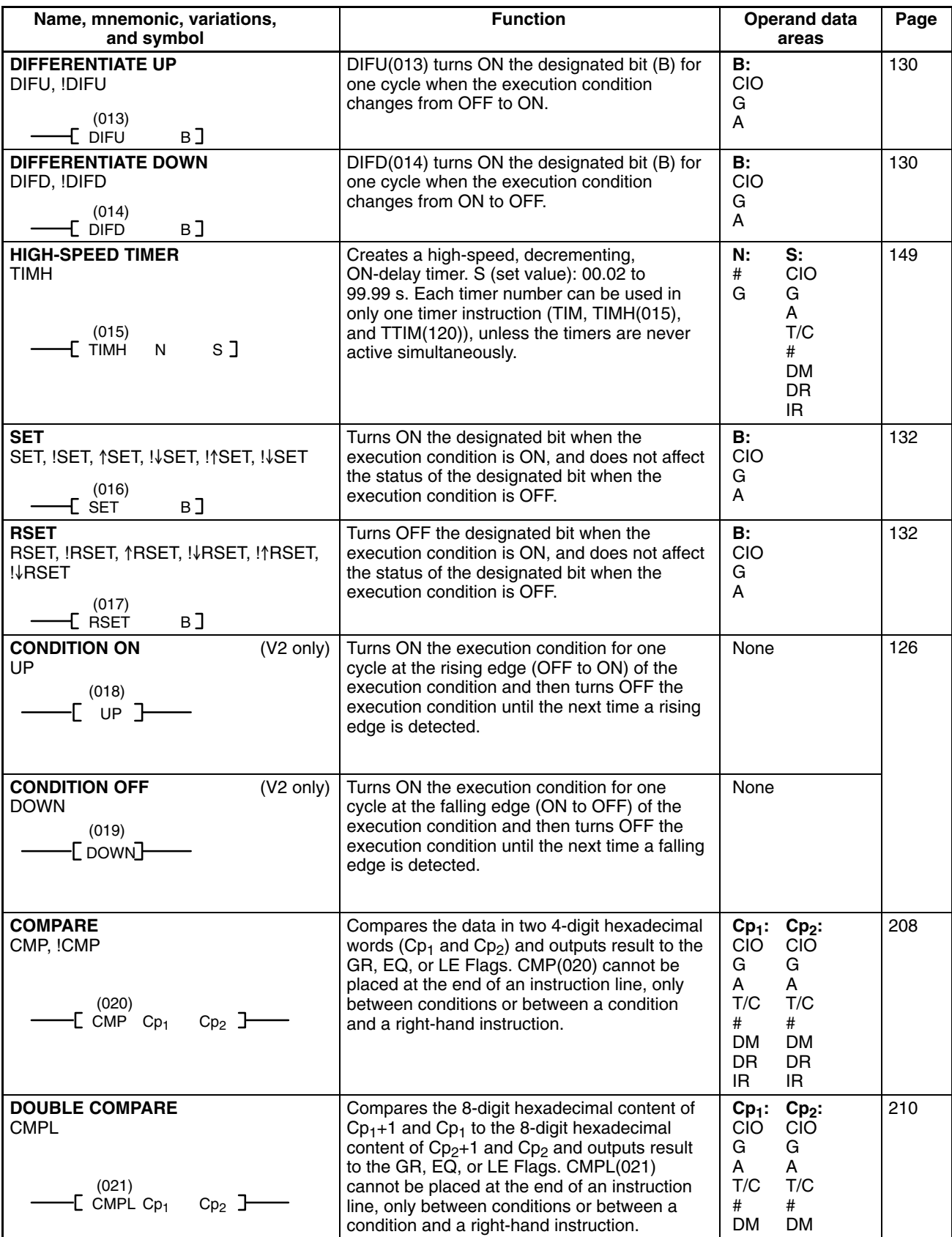

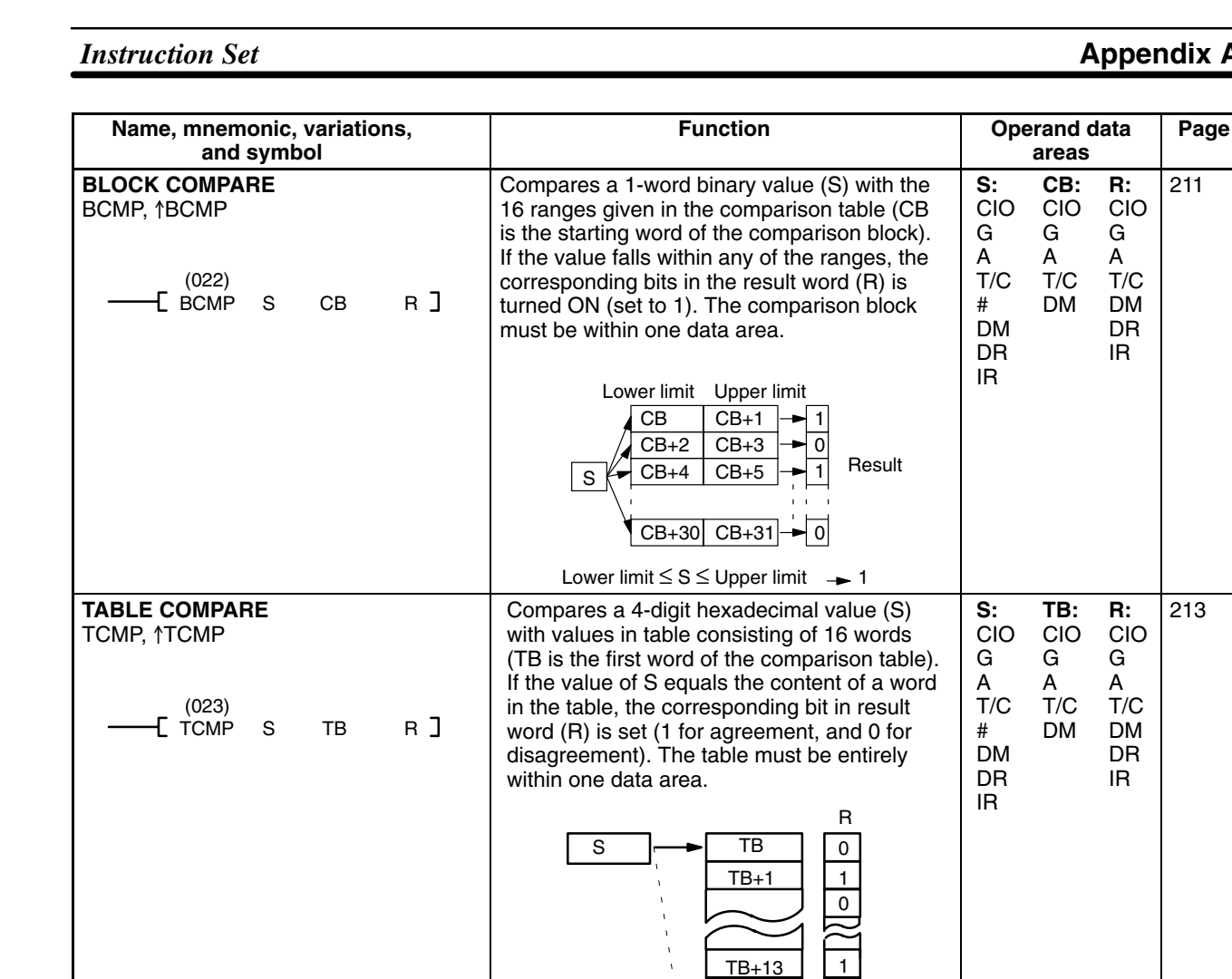

**MULTIPLE COMPARE** MCMP, <sup>†</sup>MCMP

(024)

 $\overline{A}$  MCMP TB<sub>1</sub> TB<sub>2</sub> R **]** 

TB+14 TB+15

 $TB<sub>2</sub>+1$ 

 $TB_1$   $\rightarrow$  TB<sub>2</sub>

 $\frac{TB_2}{TB_2}$  $+14$  $TB<sub>2</sub>+15$ 

Compares the contents of the 16 words  $TB<sub>1</sub>$ through  $TB_1+15$  to the contents of the 16 words  $TB_2$  through  $TB_2+15$ , and turns ON the corresponding bit in word R when the contents are not equal. (In the example below, the contents of  $TB_1$  and  $TB_2$  are not equal, and the contents of  $TB_{1}+1$  and  $TB_{2}+1$ are equal.) The table must be entirely within

one data area.

 $TB<sub>1</sub>+1$ 

 $TB<sub>1</sub>+13$  $TB<sub>1</sub>+14$  $TB<sub>1</sub>+15$ 

1: agreement 0: disagreement

> **TB1:** CIO G A T/C DM

**TB2:** CIO G A T/C DM

**R:** CIO G A DM DR IR

214

0: agreement 1: disagreement

1  $\overline{0}$ 1

 $\overline{0}$ 1

 $\overline{\circ}$ 

R

 $\overline{0}$  $\overline{1}$ 

### *Instruction Set* **Appendix A**

211

**R:** CIO G A T/C DM DR IR

**R:** CIO G A T/C DM DR IR

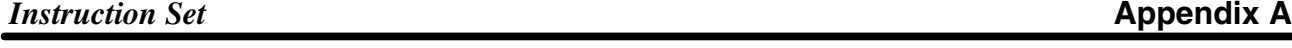

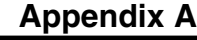

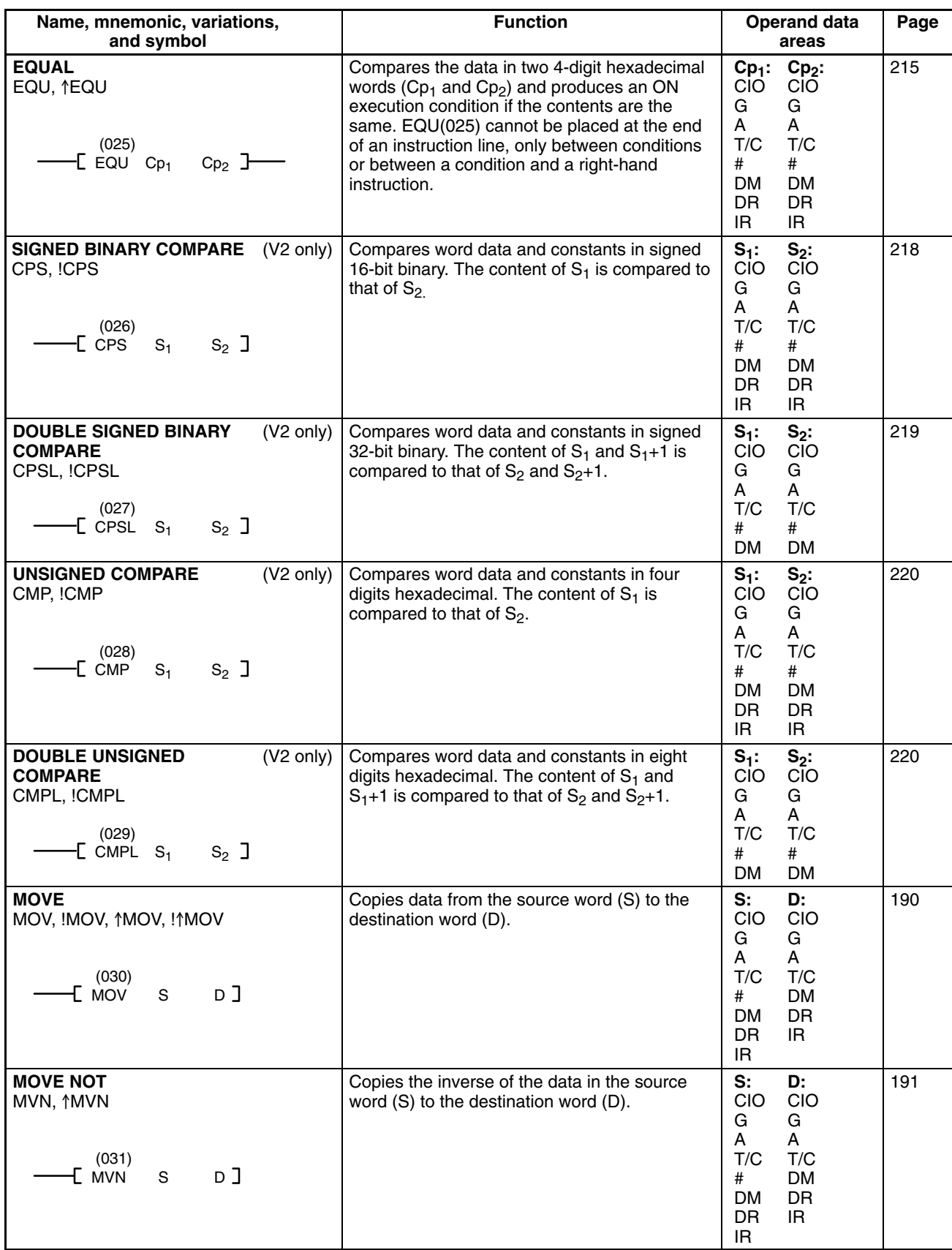

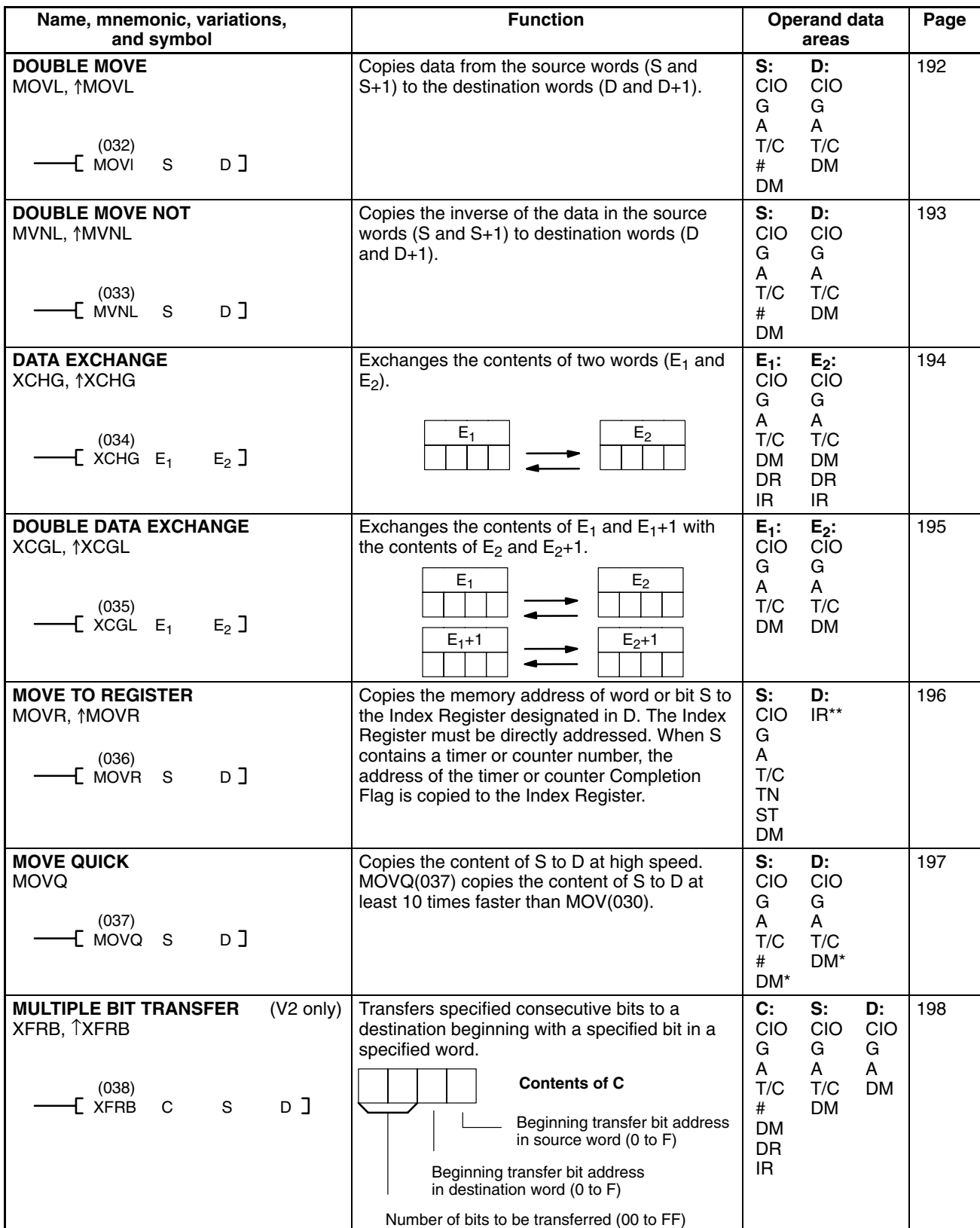

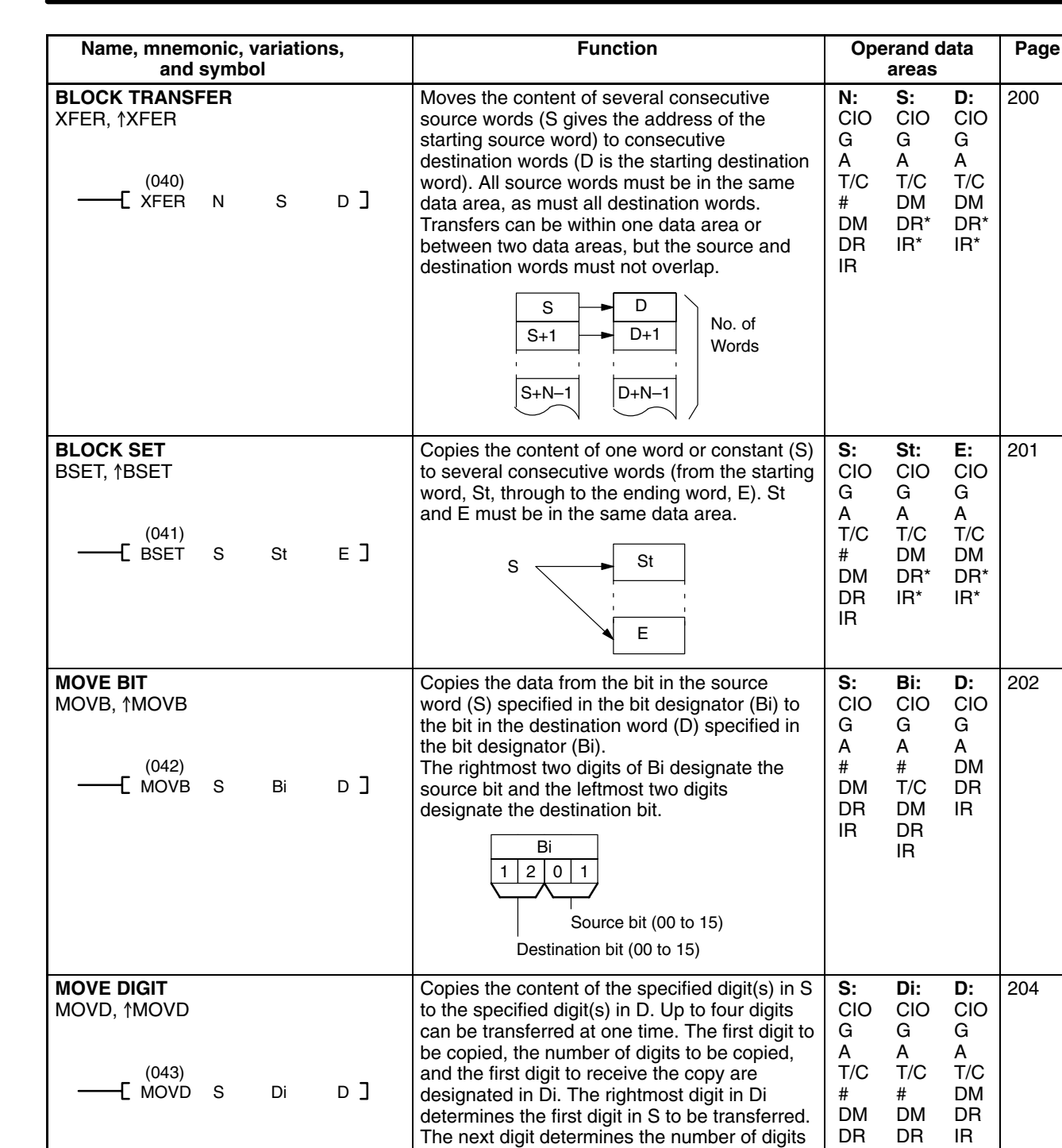

to be transferred, and the third digit

be transferred.

3 2 1 0

 $Di$   $\Box$ 

determines the first digit in D to which data will

Not used.

First digit in S (0 to 3)

Number of digits (0 to 3) 0: 1 digit 1: 2 digits 2: 3 digits 3: 4 digits First digit in D (0 to 3)

IR

IR

A T/C

200

201

202

204

G A T/C

DR\* IR\*

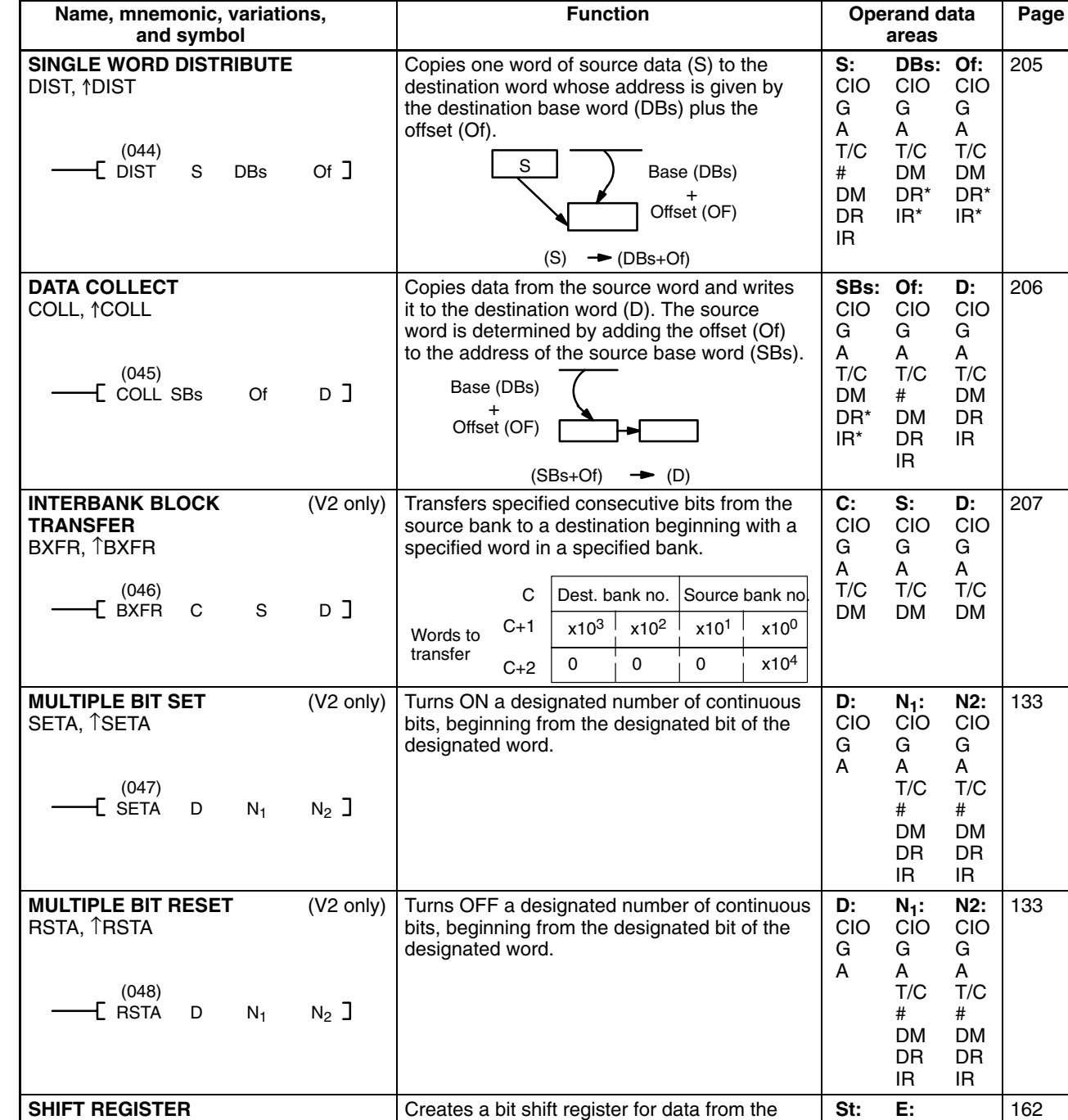

starting word (St) through to the ending word (E). I: input bit; P: shift pulse; R: reset input. St must be less than or equal to E. St and E

 $E \cap \sum$  St

IN

CIO G A

CIO G A

00

must be in the same data area.

15 15 00

**Instruction Set Appendix A** 

SFT

I P R (050)

SFT St E

 $\overline{\phantom{a}}$ 

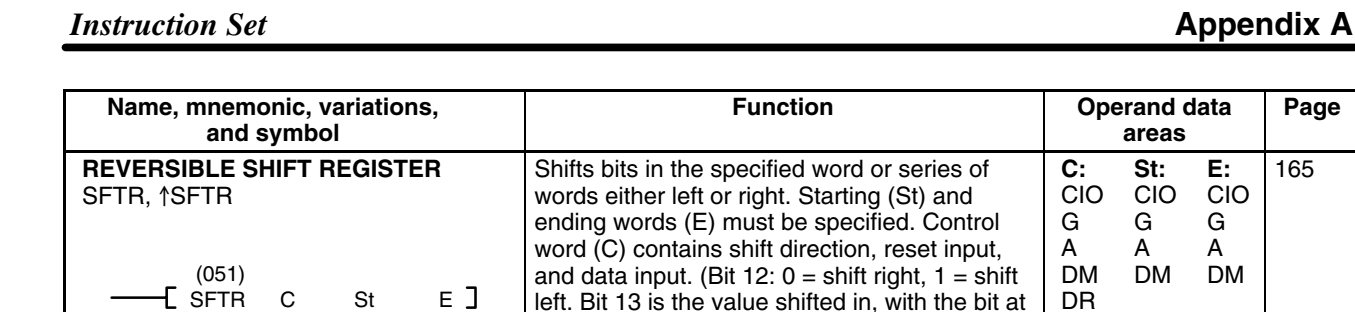

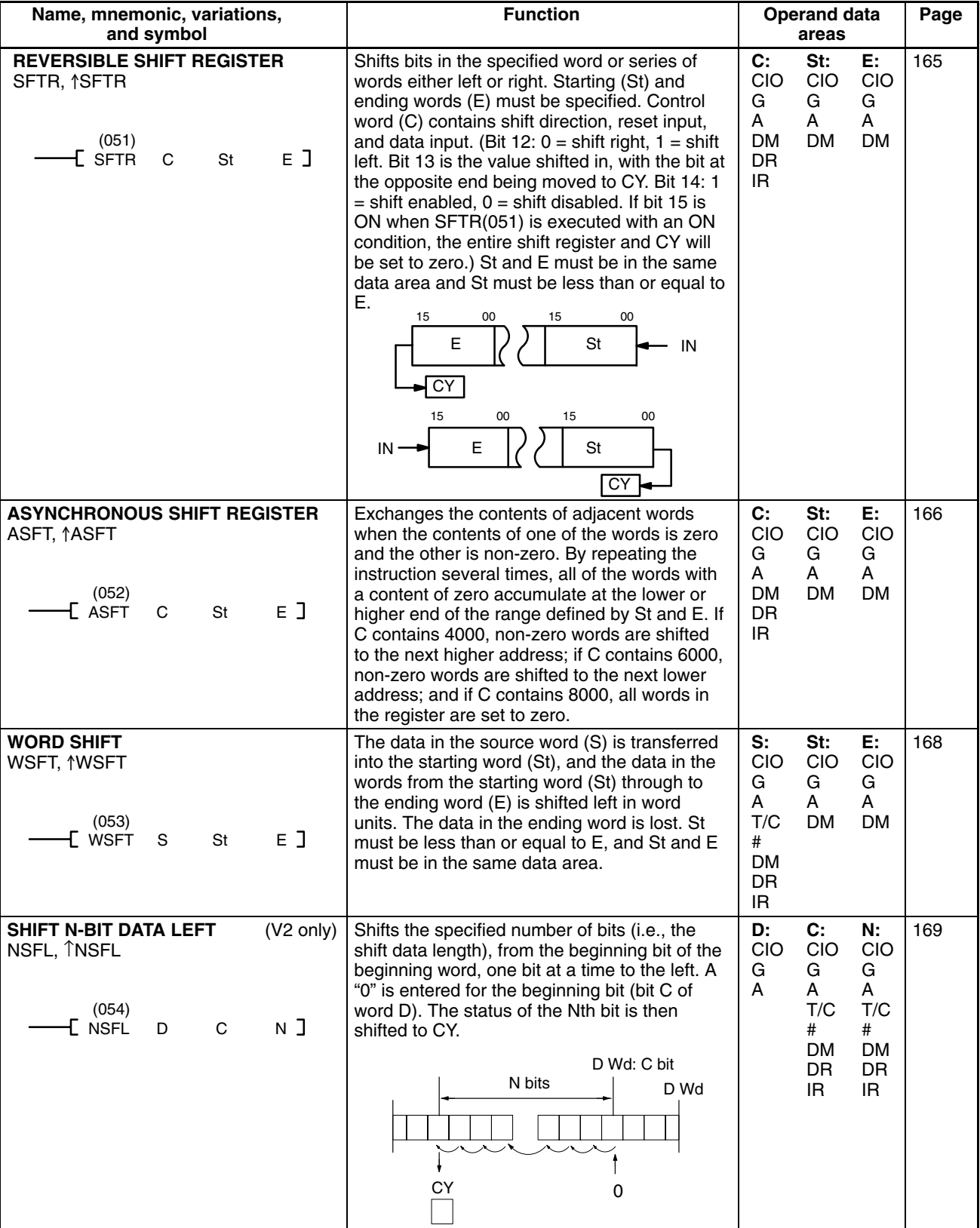

175

*Instruction Set* **Appendix Appendix Name, mnemonic, variations, Function Operand data Page and symbol areas SHIFT N-BIT DATA RIGHT** (V2 only) Shifts the specified number of bits (i.e., the **D: C: N:** 170 NSFR, ↑NSFR shift data length), from the beginning bit of the CIO CIO CIO beginning word, one bit at a time to the right. A G G G "0" is entered for the beginning bit (bit C of A A A word D). The status of the Nth bit is then T/C T/C (055) ENSFR D C N J shifted to CY. # # DM DM D Wd: C bit DR DR N bits Wd D IR IR  $\Omega$ **CY SHIFT N-BITS LEFT**  $(V2 \text{ only})$  Shifts to the left, for the specified number of **D: C:** 171 NASL, ↑NASL bits, the status of the 16 bits in the specified CIO CIO word. G G A A (056) DM T/C Number of bits shifted NASL D C  $\Box$ DR # **CY** IR DM DR IR **. . . . . SHIFT N-BITS RIGHT**  $(V2 \text{ only})$  Shifts to the right, for the specified number of **C:** 172 **D:** NASR, ↑NASR bits, the status of the 16 bits in the specified CIO CIO word. G G Wd D A A **. . . . .** (057) DM T/C  $\Box$ NASR D C DR # IR DM DR **CY** IR Number of bits shifted **DOUBLE SHIFT N-BITS**   $(V2 \text{ only})$  Shifts to the left, for the specified number of **D: C:** 173 CIO CIO **LEFT** bits, the status of the 32 bits in the specified NSLL, ↑NSLL words. G G A A Number of bits shifted (058) DM T/C NSLL D C  $\mathbf{I}$ # **CY . . .** DM

Wd D

Wd D

**CY** 

**D:** CIO G A DM

**C:** CIO G A T/C # DM

**. . .**

Wd D+1

Number of bits shifted

words.

 $\mathbf{I}$ 

Wd D+1

(V2 only) Shifts to the right, for the specified number of

bits, the status of the 32 bits in the specified

**. . .**

**. . .**

**DOUBLE SHIFT N-BITS** 

(059)

NSRL D C

**RIGHT** NSRL, ↑NSRL

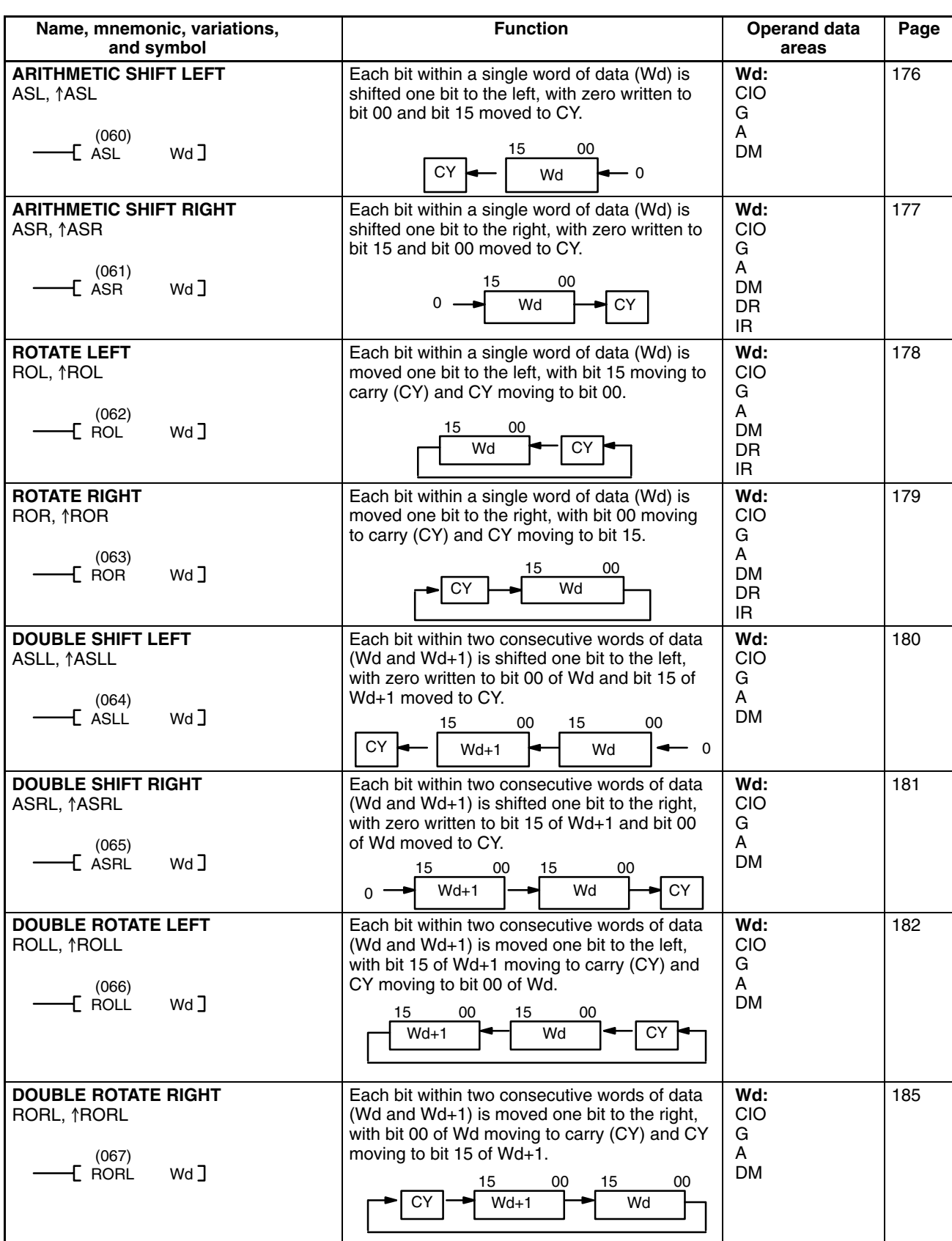

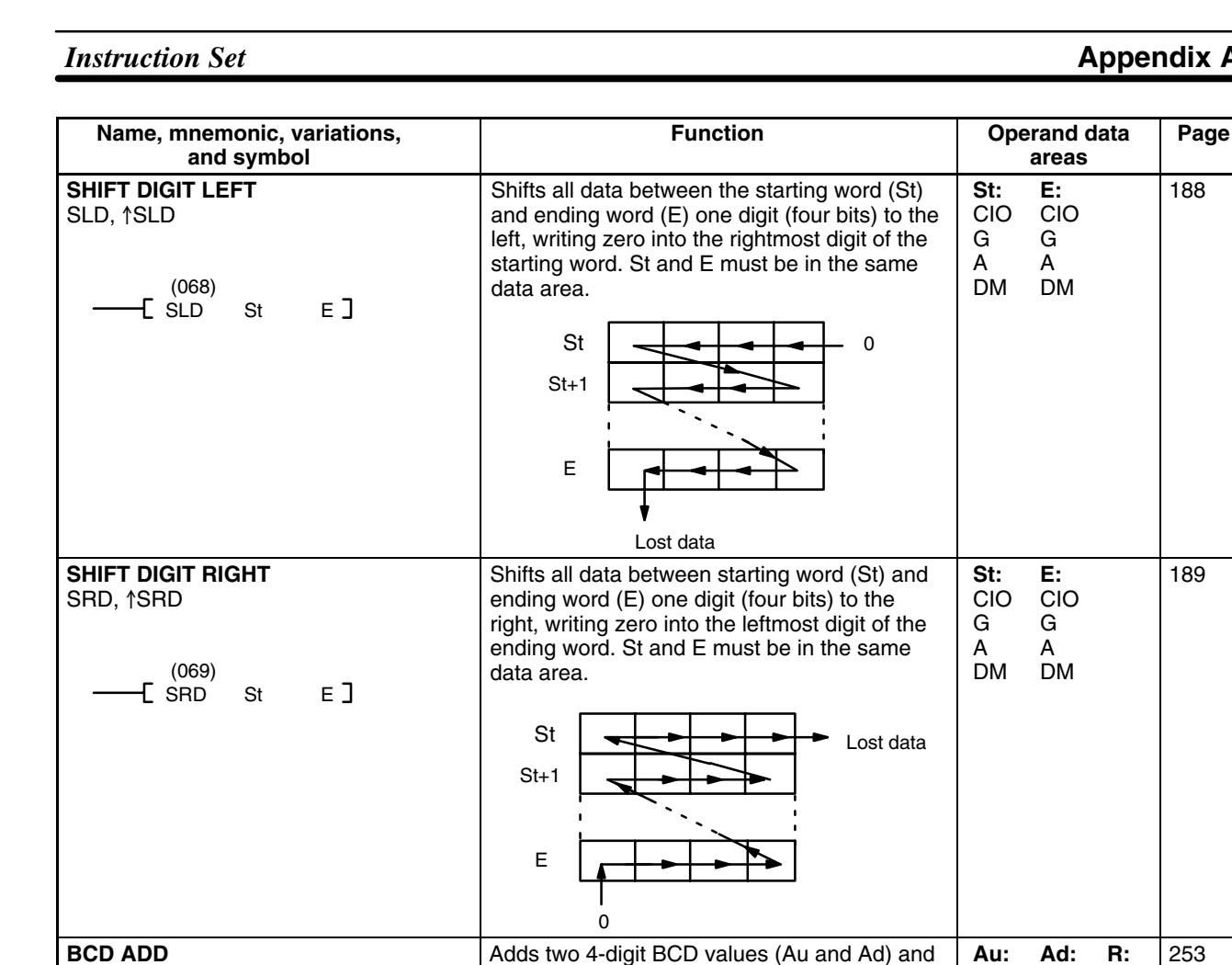

the content of CY, and outputs the result to the

Au| + |Ad| + |CY| → |CY| | R

Subtracts both the 4-digit BCD subtrahend (Su) and the content of CY from the 4-digit BCD minuend (Mi) and outputs the result to

Mi | – |Su| – |CY| — |CY| | R

Multiplies the 4-digit BCD multiplicand (Md) and 4-digit BCD multiplier (Mr) and outputs the result to the specified result words (R and  $R+1$ ). R and  $R+1$  must be in the same data

 $Mdx$  Mr  $\rightarrow$  R+1 | R

specified result word (R).

the specified result word (R).

area.

ADD, *†ADD* 

(070)

(071)

(072)

**BCD SUBTRACT** SUB,  $\uparrow$ SUB

**BCD MULTIPLY** MUL, *AMUL* 

 $\begin{bmatrix} ADD & Au & Ad & R \end{bmatrix}$ 

 $\tt L$  SUB Mi Su R  $\tt$ 

 $\mathsf F$  MUL Md Mr R  $\mathsf I$ 

188

189

CIO G A T/C # DM DR IR

**Mi:** CIO G A T/C # DM DR IR

**Md:** CIO G A T/C # DM DR IR

CIO G A T/C # DM DR IR

**Su:** CIO G A T/C # DM DR IR

**Mr:** CIO G A T/C # DM DR IR

**R:** CIO G A DM DR IR

**R:** CIO G A DM DR IR

**R:** CIO G A DM

253

254

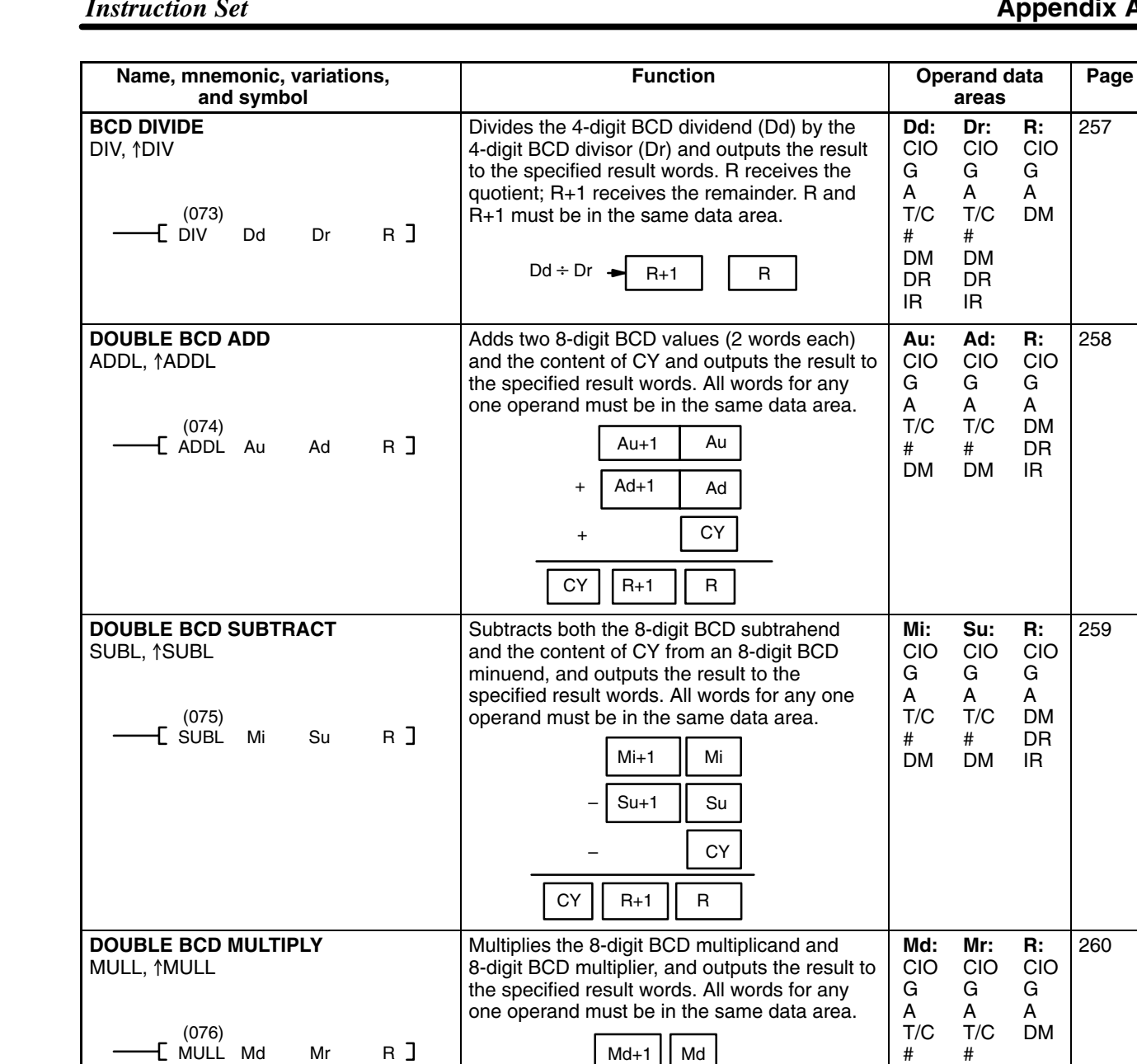

## *Instruction Set* **Appendix A**

**R:** CIO G

257

**areas**

**Dr:** CIO G

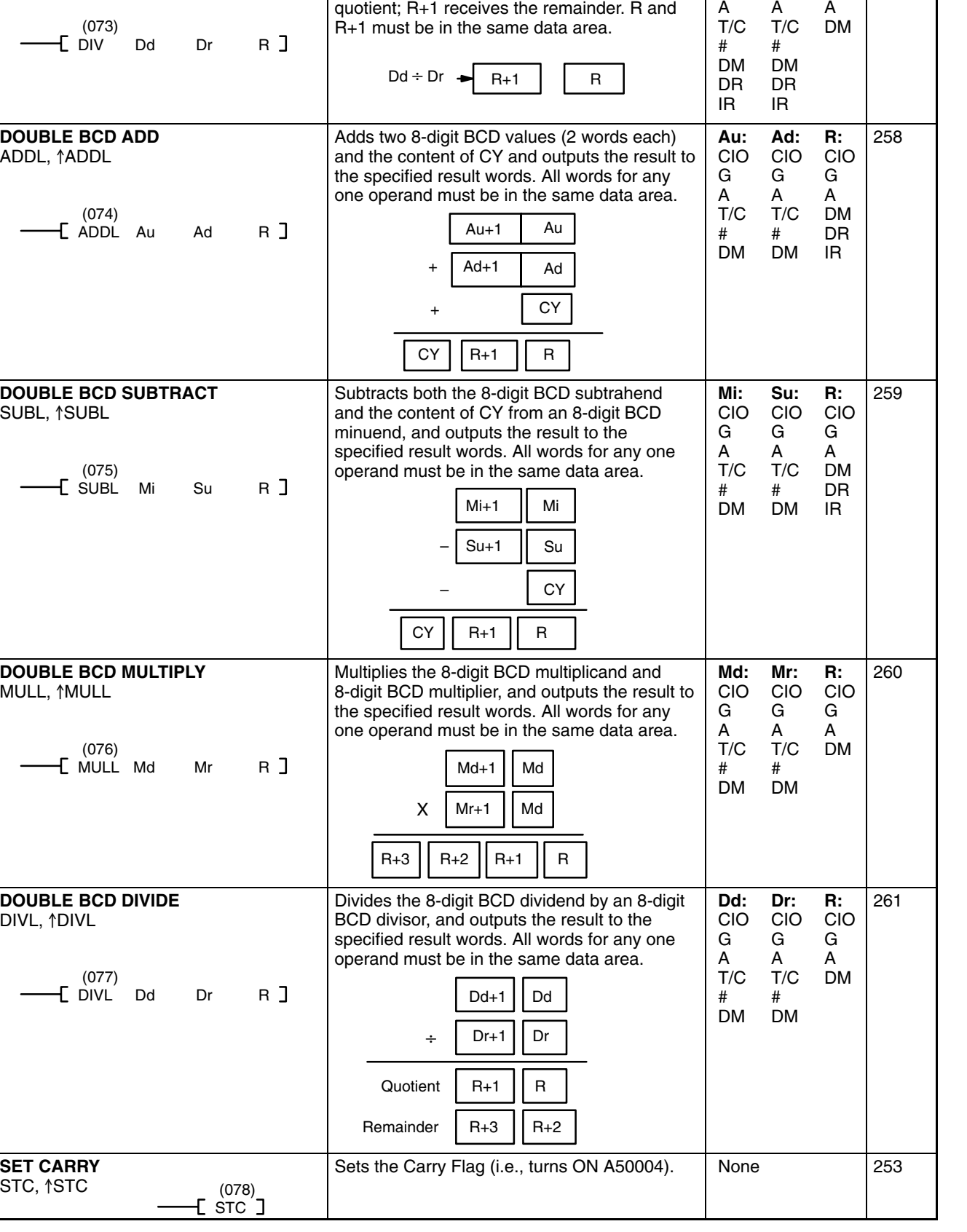

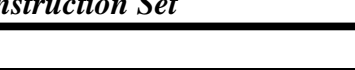

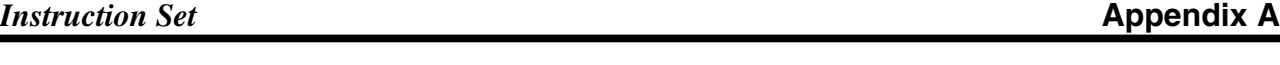

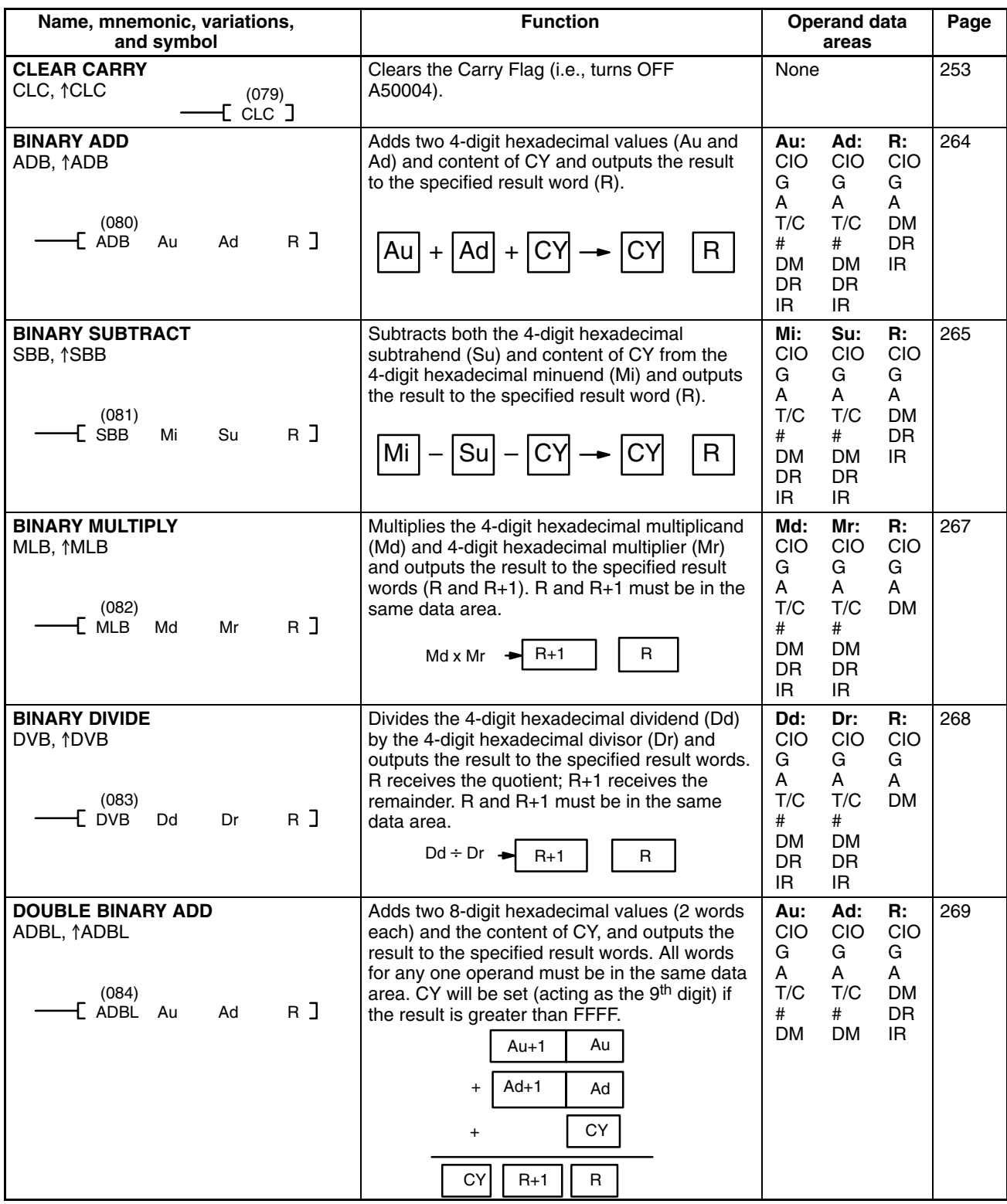

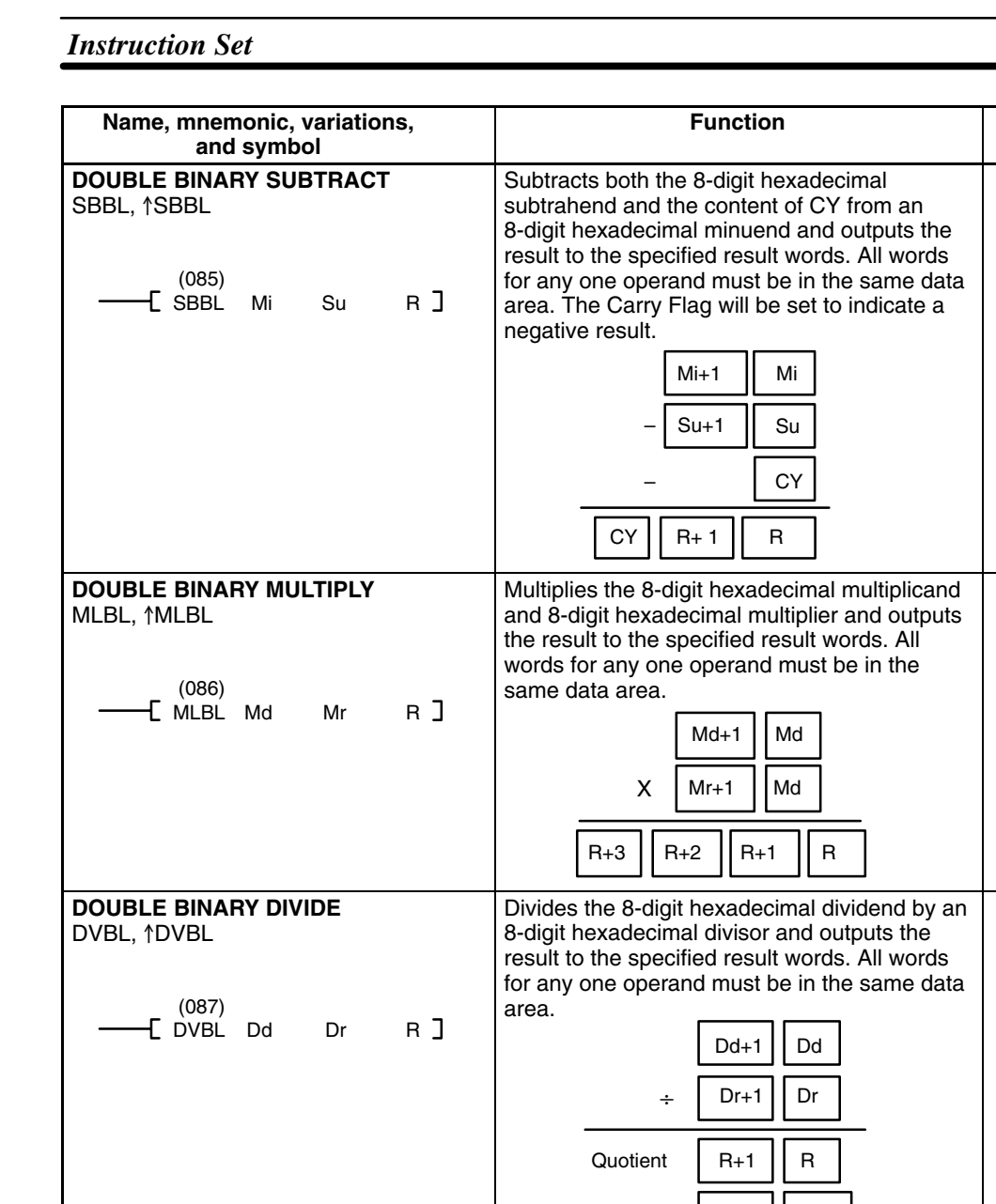

## *Instruction Set* **Appendix A**

271

**Operand data Page**

**R:** CIO G A DM DR IR

**areas**

**Su:** CIO G A T/C # DM

**Mi:** CIO G A T/C # DM

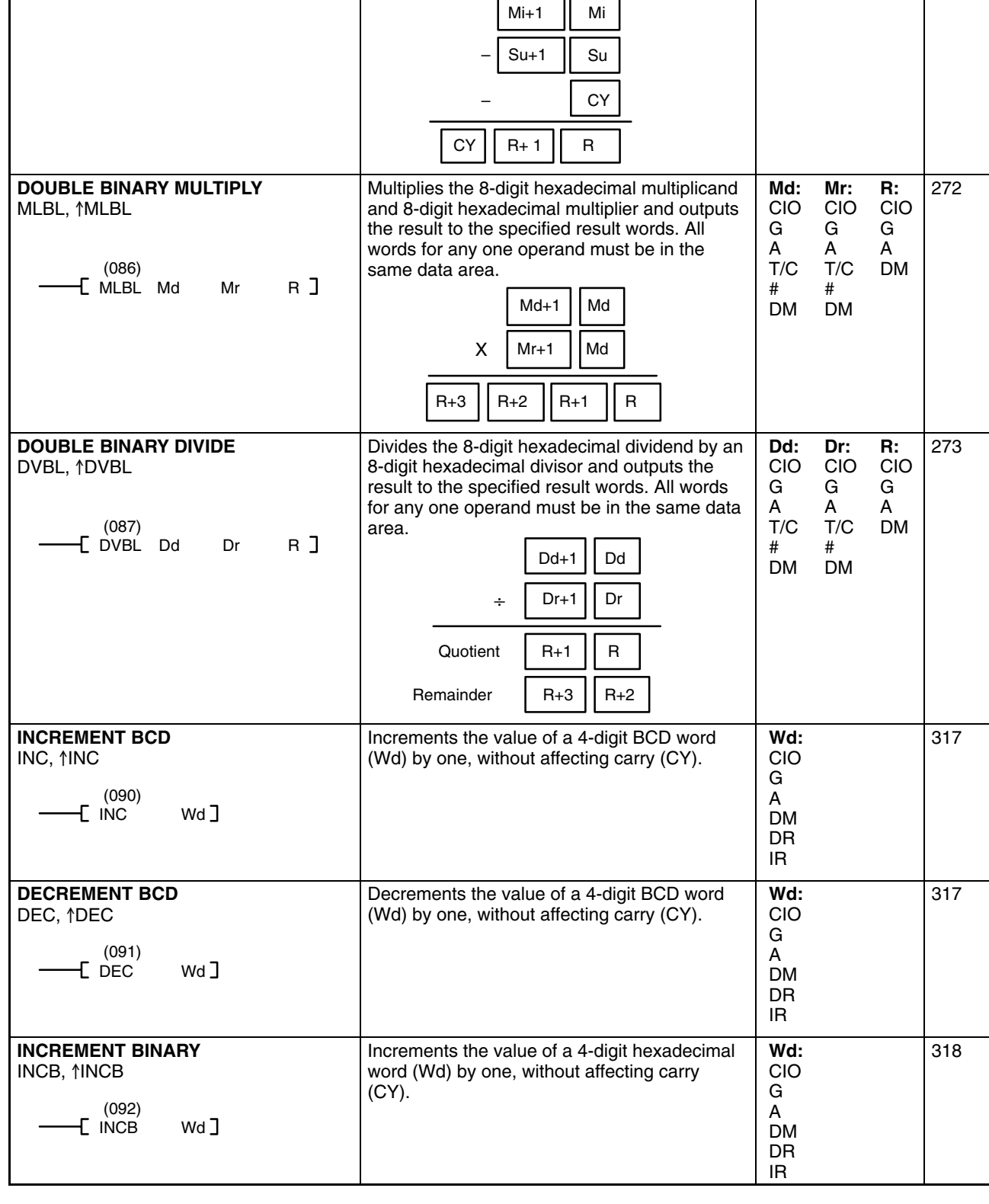

![](_page_555_Picture_448.jpeg)

![](_page_556_Picture_470.jpeg)

Appendix A

![](_page_556_Picture_471.jpeg)

![](_page_557_Figure_1.jpeg)

Specifies the first digit to receive

Number of digits to be converted 16-to-4: 0 to  $3(1 \text{ to } 4 \text{ digits})$ 256-to-8: 0 or 1 (1 or 2 digits)

converted data 16-to-4: 0 to 3 256-to-8: 0 or 1

Process 0: 16-to-4 1: 256-to-8

is to the right half.

S

Converts hexadecimal digits from the source word (S) into 7-segment display data. Results are placed in consecutive half-words, starting at the first destination word (D). Di gives digit and destination details. The rightmost digit gives the first digit to be converted. The next digit to the left gives the number of digits to be converted minus 1. If the third digit is 1, the first converted data is transferred to left half of the first destination word. If it is 0, the transfer

D 0 to F

### *Instruction Set* **Appendix A**

**7-SEGMENT DECODER**

 $(112)$ 

SDEC S Di D

SDEC, 1SDEC

229

**Operand data Page**

**R:** CIO G A DM

**areas**

**Di:** CIO G A T/C # DM DR IR

**R:** CIO G A DM DR IR

**S:** CIO G A T/C DM DR IR

**Di:** CIO G A T/C # DM DR IR

**D:** CIO G A DM

234

**Di:** CIO G A T/C # DM DR IR

![](_page_558_Picture_488.jpeg)

Τ

![](_page_558_Picture_489.jpeg)

D+n, for n=00 to 15.

Copies the 16 bits of word S (00 to 15) to bit column Bi of the 16 word set D through D+15. In other words, bit n of S is copied to bit Bi of

### *Instruction Set* **Appendix A**

LINE S Bi D

COLM S D Bi

**LINE TO COLUMN** COLM, 1COLM

(116)

237

**D:** CIO G A DM

DM

**S:** CIO G A T/C # DM

# DM DR IR

**D:** CIO G A DM

DR IR

**Bi:** CIO G A T/C # DM DR IR

![](_page_559_Picture_496.jpeg)

**Function**

*Instruction Set* **Appendix A** 

**Name, mnemonic, variations,**

**Operand data Page**

**EXCLUSIVE OR** XORW, †XORW

**EXCLUSIVE NOR** XNRW, †XNRW

(132)

(133)

 $\begin{bmatrix} 1 & 1 \\ 1 & 1 \end{bmatrix}$  R  $\begin{bmatrix} 1 & 1 \\ 1 & 1 \end{bmatrix}$ 

 $\sum_{1}$  XNRW I<sub>1</sub> I<sub>2</sub> R ]

![](_page_560_Picture_728.jpeg)

438

439

440

345

346

347

347

**R:** CIO G A DM DR IR

**R:** CIO G A DM DR IR

**R:** CIO G A DM DR IR

**R:** CIO G A DM DR IR

IR

**I1:** CIO G A T/C # DM DR IR

**I1:** CIO G A T/C # DM DR IR

Exclusively ORs two 16-bit input words  $(I_1$  and  $I_2$ ) and sets the bits in the result word  $(R)$ when the corresponding bits in input words

Exclusively NORs two 16-bit input words  $(I_1)$ and  $I_2$ ) and sets the bits in the result word  $(R)$ when the corresponding bits in both input

words have the same status.

differ in status.

IR

**I2:** CIO G A T/C # DM DR IR

**I2:** CIO G A T/C # DM DR IR

![](_page_561_Picture_582.jpeg)

![](_page_561_Picture_583.jpeg)

![](_page_561_Picture_584.jpeg)

R

H.

![](_page_562_Picture_587.jpeg)

Г

![](_page_562_Picture_588.jpeg)

T

## *Instruction Set* **Appendix A**

*Instruction Set* **Appendix A** 

![](_page_563_Picture_448.jpeg)

![](_page_564_Picture_602.jpeg)

![](_page_564_Picture_603.jpeg)

![](_page_565_Picture_562.jpeg)

 (171) [EMBC N]

CCL (172)

CCL

 $(173)$  $\overline{\mathsf{L}}$  ccs  $\overline{\mathsf{J}}$ 

**LOAD FLAGS** CCL,  $\uparrow$ CCL

**SAVE FLAGS** CCS,  $\uparrow$ CCS

**MARK TRACE** MARK

> (174)  $f$  Mark  $N$ ]

 (175) [ REGL S]

**LOAD REGISTER** REGL, *†*REGL

323

**Operand data Page**

**D:** CIO G A DM DR IR

**areas**

**St:** CIO G A T/C DM

**C:** CIO G A # DM DR IR

**C:** CIO G A # DM DR IR

**N:** CIO G A # DM DR IR

**N:** #

**S:** CIO G A DM

significant (rightmost) digit of A511. Bit A51115 is ON when an Expansion Data Memory Unit is mounted to the CPU. EM is optional and available with various numbers of banks.

Changes the Arithmetic Flags to the status recorded by the last CCS(173) instruction. Arithmetic Flags include the following: ER (A50003), CY (A50004), GR (A50005), EQ (A50006), LE (A50007), and N (A50008).

Records the current status of the Arithmetic Flags in the CPU for later retrieval by the

Copies the data from S, S+1, and S+2 to Data Registers DR0, DR1, and DR2, and copies the data from S+3, S+4, and S+5 to Index Registers IR0, IR1, and IR2. S to S+5 must be

Marks the location for sampling when executing a mark trace from a Peripheral Device or when measuring the execution time between MARK(174) instructions. When executing a mark trace, the status of the words specified from the Peripheral Devices

CCS(173) instruction.

are stored in trace memory.

in the same data area.

**St:** CIO G A T/C DM

**D:** CIO G A DM

None 397

None 370

None 371

325

368

399

![](_page_566_Picture_527.jpeg)

![](_page_566_Picture_528.jpeg)

### *Instruction Set* **Appendix A Name, mnemonic, variations, and symbol Function CHANGE STEP PROGRAM** FLSP, *<u>AFLSP</u>* Reads from the Memory Card the action block I in the step program file (extension .SFC)

![](_page_567_Picture_404.jpeg)

406

**Operand data Page**

**areas**

**C:**

**N:**

![](_page_568_Picture_352.jpeg)

## Appendix A

![](_page_568_Picture_353.jpeg)

![](_page_569_Picture_377.jpeg)

![](_page_569_Picture_378.jpeg)

421

**Operand data Page**

**areas**

![](_page_570_Picture_421.jpeg)

## *Instruction Set* **Appendix A**

![](_page_571_Picture_631.jpeg)

![](_page_572_Picture_660.jpeg)

## Appendix A

![](_page_572_Picture_661.jpeg)

![](_page_573_Picture_593.jpeg)

![](_page_574_Picture_588.jpeg)

![](_page_574_Picture_589.jpeg)

![](_page_574_Picture_590.jpeg)

**EQUAL**  $\lt = S$ 

 $\lt$  =SL

>

>L

>S

**THAN** >SL

 $>$   $=$ 

**DOUBLE SIGNED GREATER** (V2 only)

 $\mathsf{S}\mathsf{L}$  S<sub>1</sub> S<sub>2</sub>

 $\mathsf{b} = \mathsf{S}_1 \mathsf{S}_2$ 

**GREATER THAN OR EQUAL (V2 only)** 

(323)

(325)

![](_page_575_Picture_648.jpeg)

Compares word data and constants in eight digits signed hexadecimal, and turns ON the execution condition if the result is true (i.e., if

Compares word data and constants in four digits hexadecimal, and turns ON the execution condition if the result is true (i.e., if

**S1:** CIO G A T/C # DM

**S1:** CIO G A T/C # DM DR IR

**S2:** CIO G A T/C # DM

**S2:** CIO G A T/C # DM DR IR

216

216

 $S_1 > S_2$ ).

 $S_1 \ge S_2$ ).
### **Instruction Set Appendix A**

 $\mathbf{r}$ 

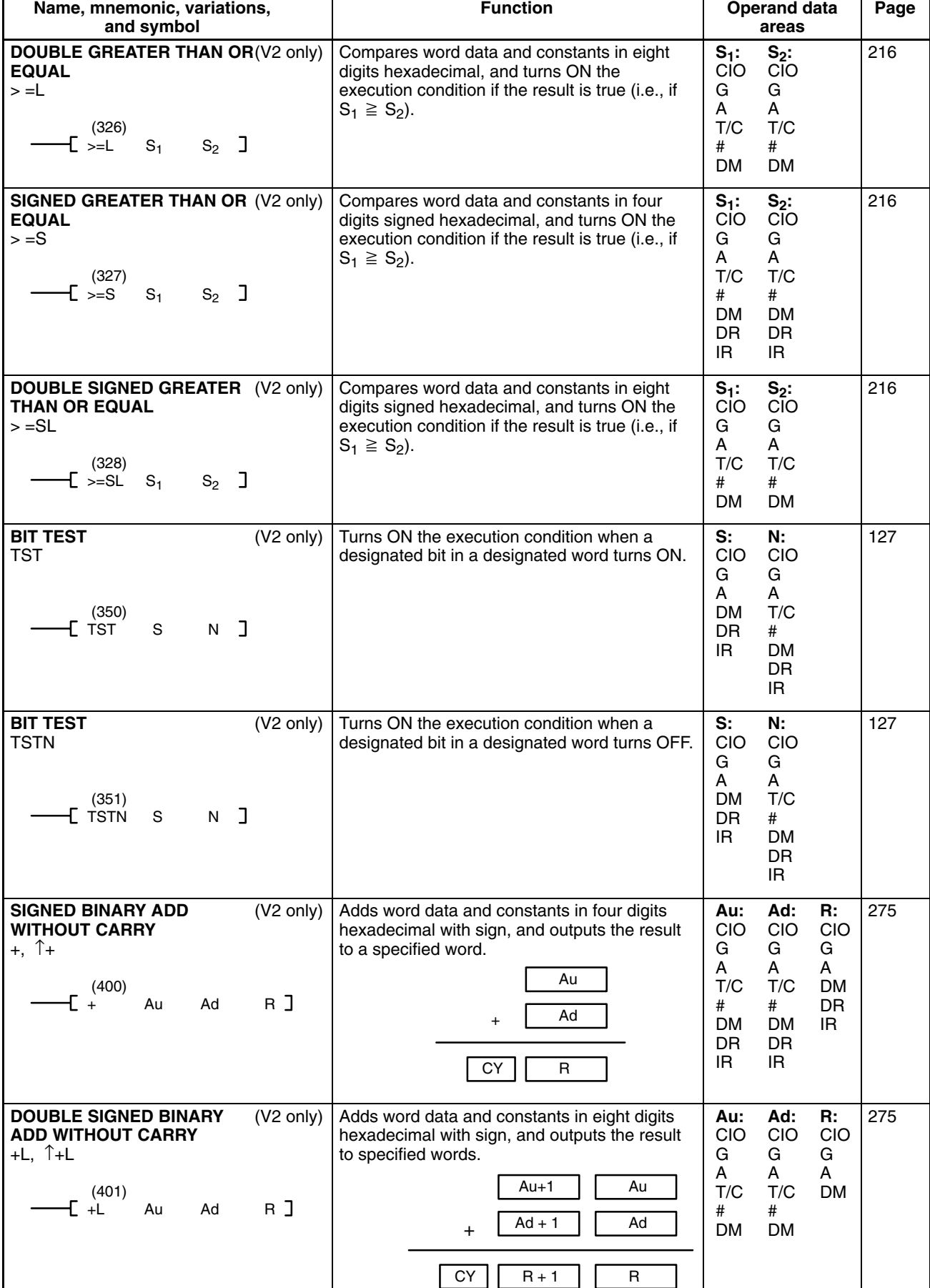

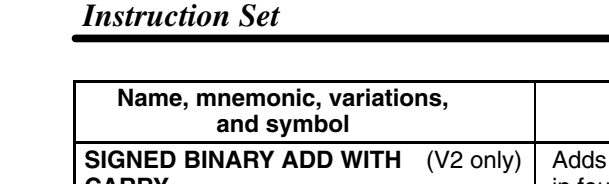

# **Function**

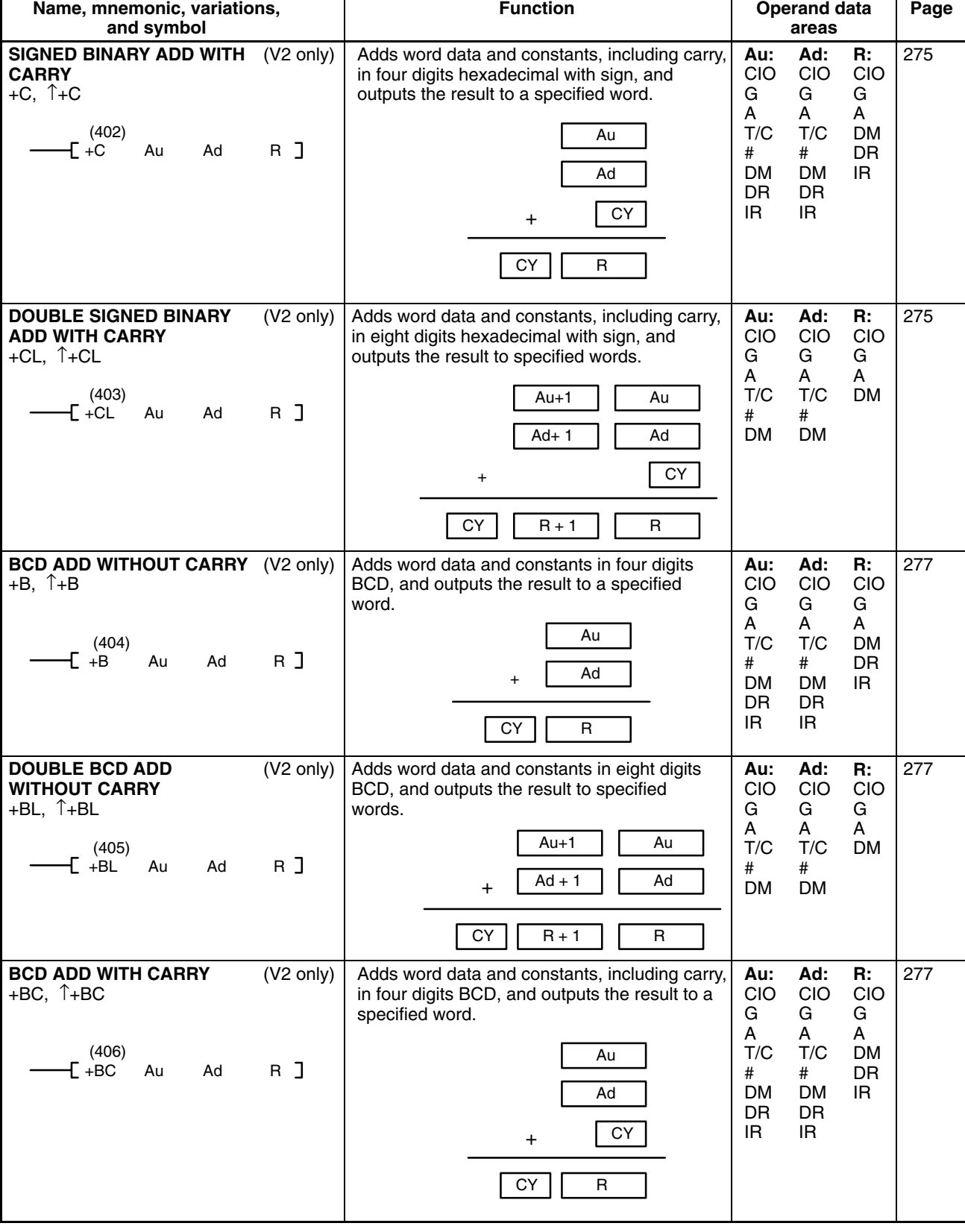

### Appendix A

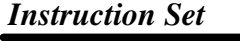

### *Instruction Set* **Appendix A**

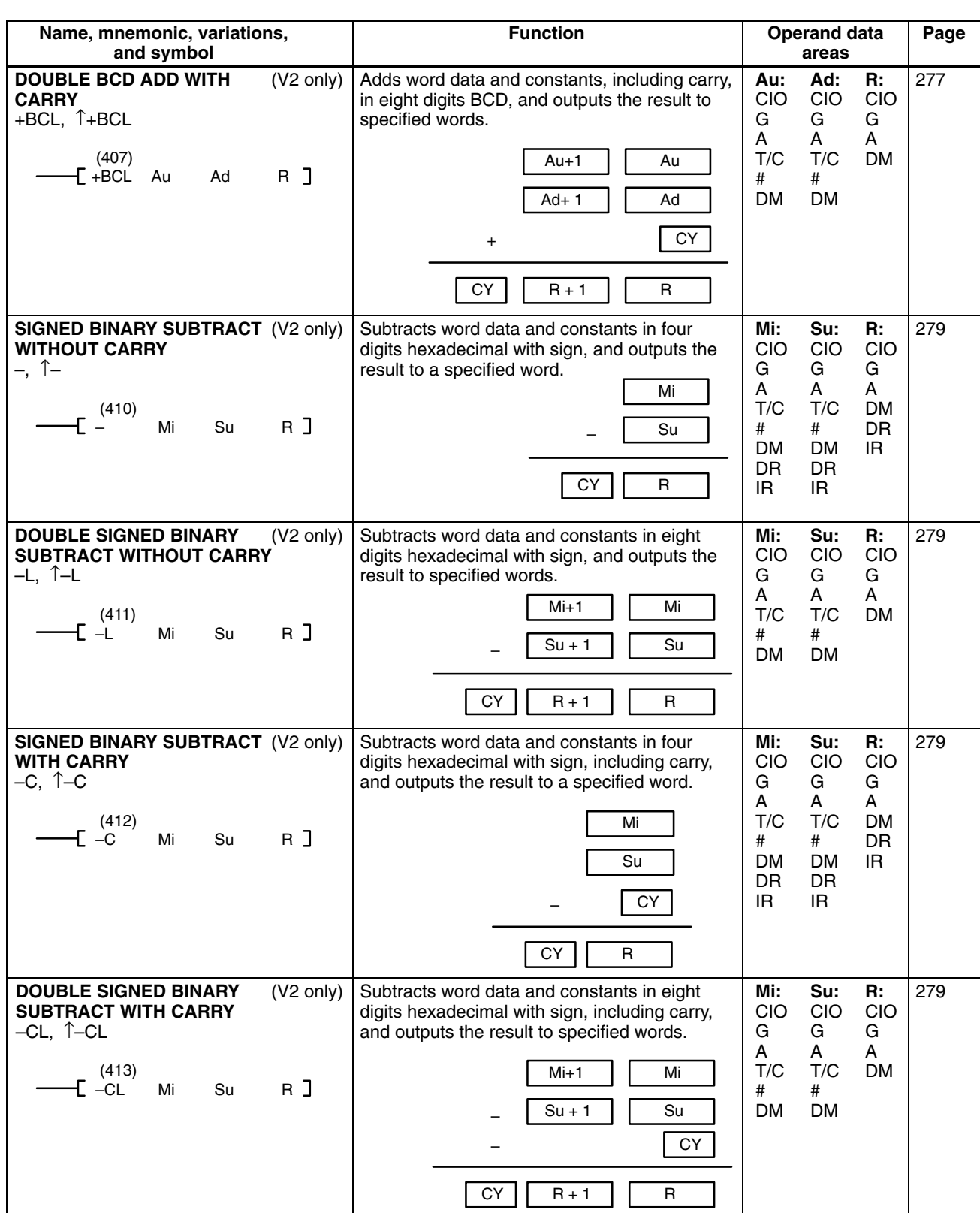

284

284

284

284

288

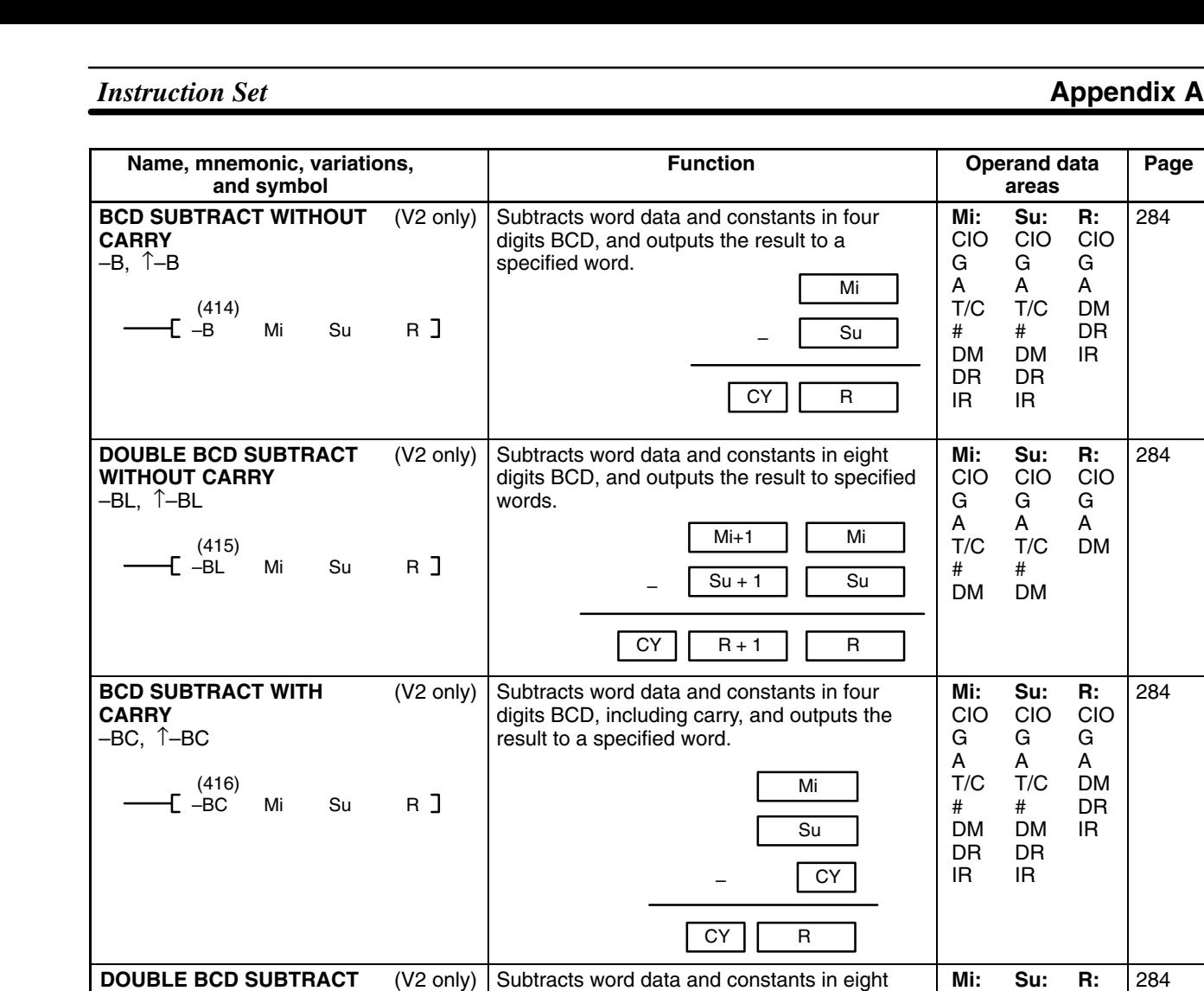

digits BCD, including carry, and outputs the

 $CY$   $R+1$ 

Multiplies word data and constants in four digits hexadecimal with sign, and outputs the

Mi+1  $\overline{Su + 1}$ 

 $-$  CY

Mi  $\overline{su}$  CIO G A T/C # DM

**Md:** CIO G A T/C # DM DR IR

CIO G A T/C # DM

**Mr:** CIO G A T/C # DM DR IR

**R:** CIO G A DM

CIO G A DM

R

Md

Mr

 $R+1$  R

**x**

result to specified words.

result to specified words.

–

**WITH CARRY** –BCL, ↑–BCL

\* , ↑\*

(417)

(420)

–BCL Mi Su R

**SIGNED BINARY MULTIPLY** (V2 only)

\* Md Mr R

/, ↑/

 $\check{}$ BL,  $\uparrow$   $\check{}$ BL

(425)

**SIGNED BINARY DIVIDE**

(430)

 $E_{\star BL}$  Md Mr R J

/ Dd Dr R

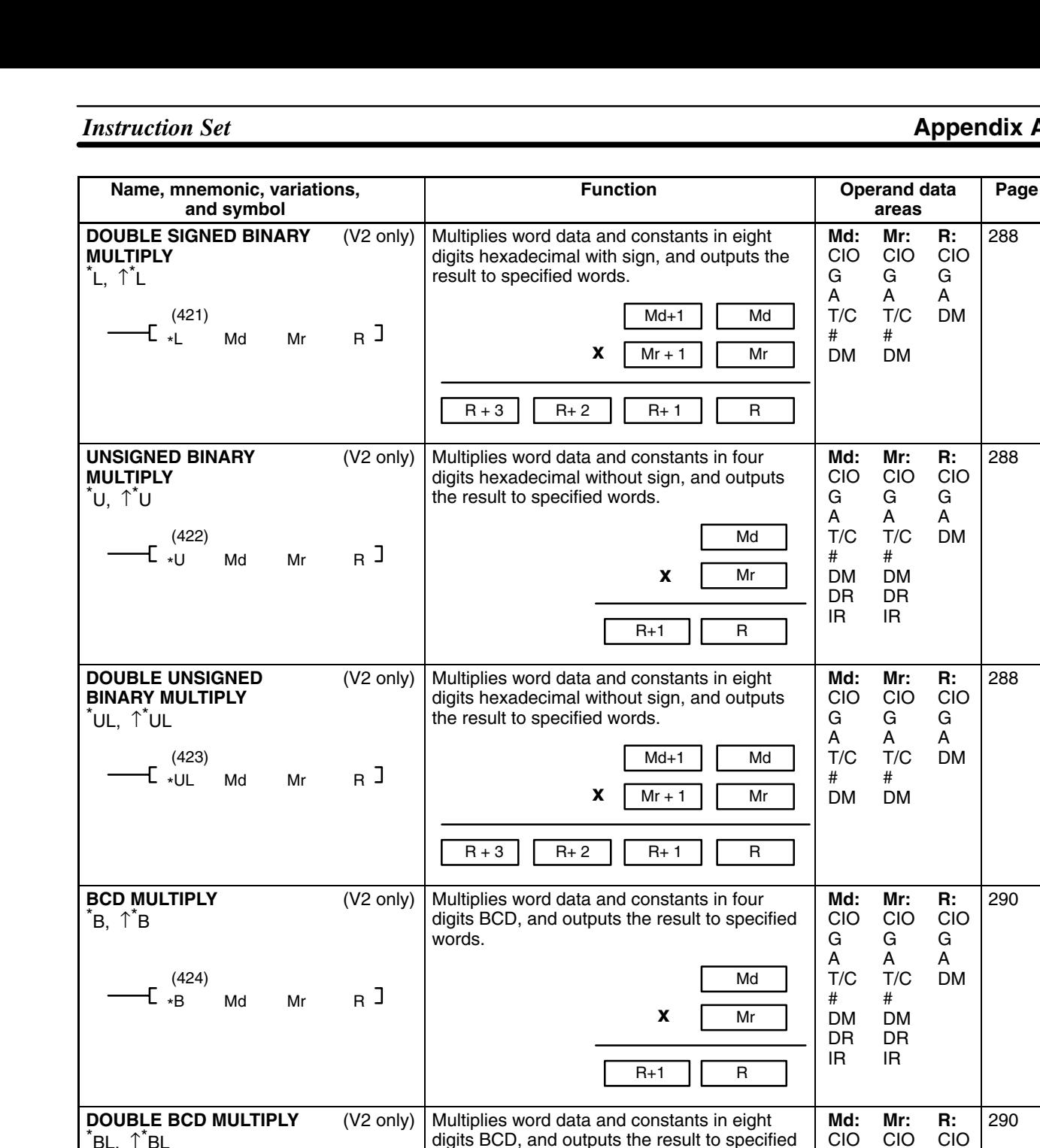

words.

digits BCD, and outputs the result to specified

**x**

(V2 only) Divides word data and constants in four digits

to specified words.

 $R+3$   $R+2$   $R+1$   $R$ 

hexadecimal with sign, and outputs the result

Md+1  $Mr + 1$  Md Mr

Dd Dr

R

CIO G A T/C # DM

**Dd:** CIO G A T/C # DM DR IR

G A T/C # DM

**Dr:** CIO G A T/C # DM DR IR

 $R+1$ 

 $\div$ 

Remainder Quotient

 $R+1$ 

288

288

288

290

290

292

**R:** CIO G A DM

**R:** CIO G A DM

**R:** CIO G A DM

**R:** CIO G A DM

**R:** CIO G A DM

**R:** CIO G A DM

**567**

DM

IR

### **DOUBLE SIGNED BINARY DIVIDE** /L, ↑/L (431) /L Dd Dr R (V2 only) Divides word data and constants in eight digits hexadecimal with sign, and outputs the result to specified words.  $Dd+1$  $Dr + 1$ R+ 1 Dd Dr  $R + 3$   $R + 2$   $R + 1$   $R$  $\div$ Remainder **Quotient Dd:** CIO G A T/C # DM **Dr:** CIO G A T/C # DM **R:** CIO G A DM 292 **UNSIGNED BINARY DIVIDE** /U, ↑/U  $\overline{\mathcal{L}}$  (432) Dd Dr R ] Divides word data and constants in four digits hexadecimal without sign, and outputs the result to specified words. Dd Dr R  $\div$  $R+1$ Remainder Quotient **Dd:** CIO G A T/C # DM DR IR **Dr:** CIO G A T/C # DM DR IR **R:** CIO G A DM 292 **DOUBLE UNSIGNED BINARY (V2 only) DIVIDE** /UL, ↑/UL (433)  $\overline{\mathsf{L}}$  /UL Dd Dr R  $\overline{\mathsf{L}}$ Divides word data and constants in eight digits hexadecimal without sign, and outputs the result to specified words. Dd<sub>+1</sub>  $Dr + 1$ R+ 1 Dd Dr  $R + 3$  | |  $R + 2$  | |  $R + 1$  | | R  $\div$ Remainder **Quotient Dd:** CIO G A T/C # DM **Dr:** CIO G A T/C # DM **R:** CIO G A DM 292 **BCD DIVIDE** /B, ↑/B  $\begin{array}{c} (434) \\ \text{E} \end{array}$ Dd Dr R ]  $(V2 \text{ only})$  Divides word data and constants in four digits BCD, and outputs the result to specified words. Dd Dr R  $\div$  $R+1$ Remainder Quotient **Dd:** CIO G A T/C # DM DR IR **Dr:** CIO G A T/C # DM DR IR **R:** CIO G A DM 294 **DOUBLE BCD DIVIDE** /BL, ↑/BL (435)  $\overline{f}$  /BL Dd Dr R ] (V2 only) Divides word data and constants in eight digits BCD, and outputs the result to specified words. Dd<sub>+1</sub>  $Dr + 1$ R+ 1 Dd Dr  $R + 3$  | |  $R + 2$  | |  $R + 1$  | | R  $\overline{\phantom{a}}$ Remainder Quotient **Dd:** CIO G A T/C # DM **Dr:** CIO G A T/C # DM **R:** CIO G A DM 294 **FLOATING TO 16-BIT** FIX, ↑FIX (450) FIX S R (V2 only) Converts specified 32-bit floating-point data to 16-bit binary data, and places the result in a specified word. **S:** CIO G A T/C # **R:** CIO G A DM DR 299

**Function**

**Name, mnemonic, variations, and symbol**

**Operand data** Page

**areas**

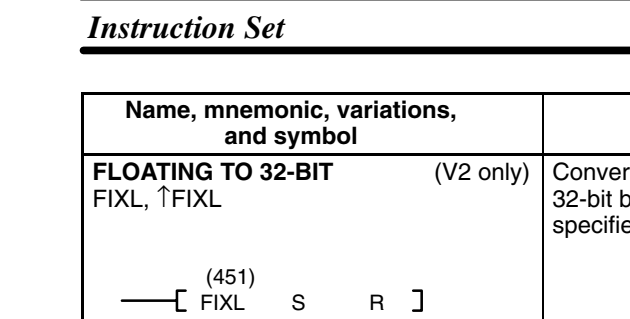

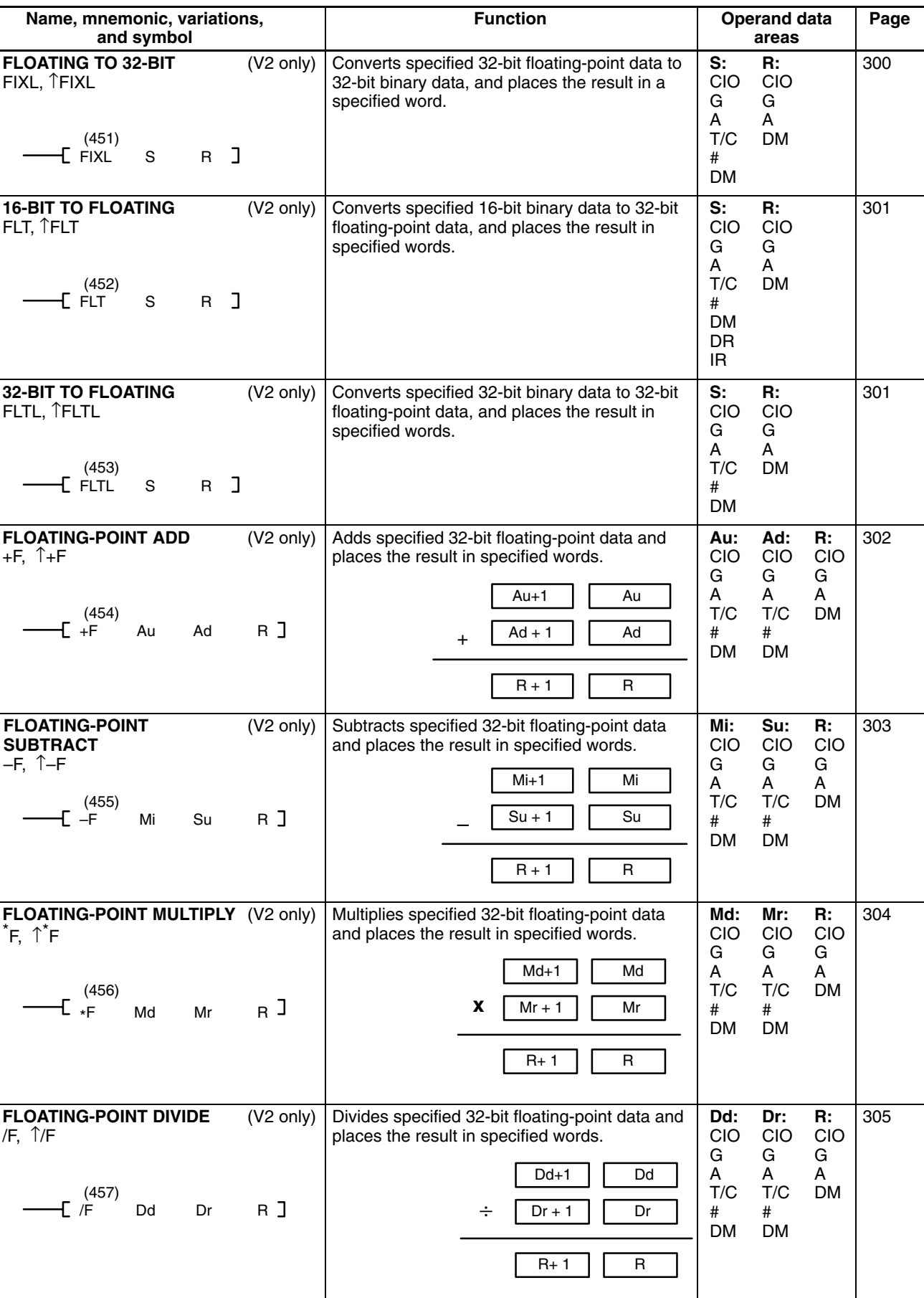

### *Instruction Set* **Appendix A**

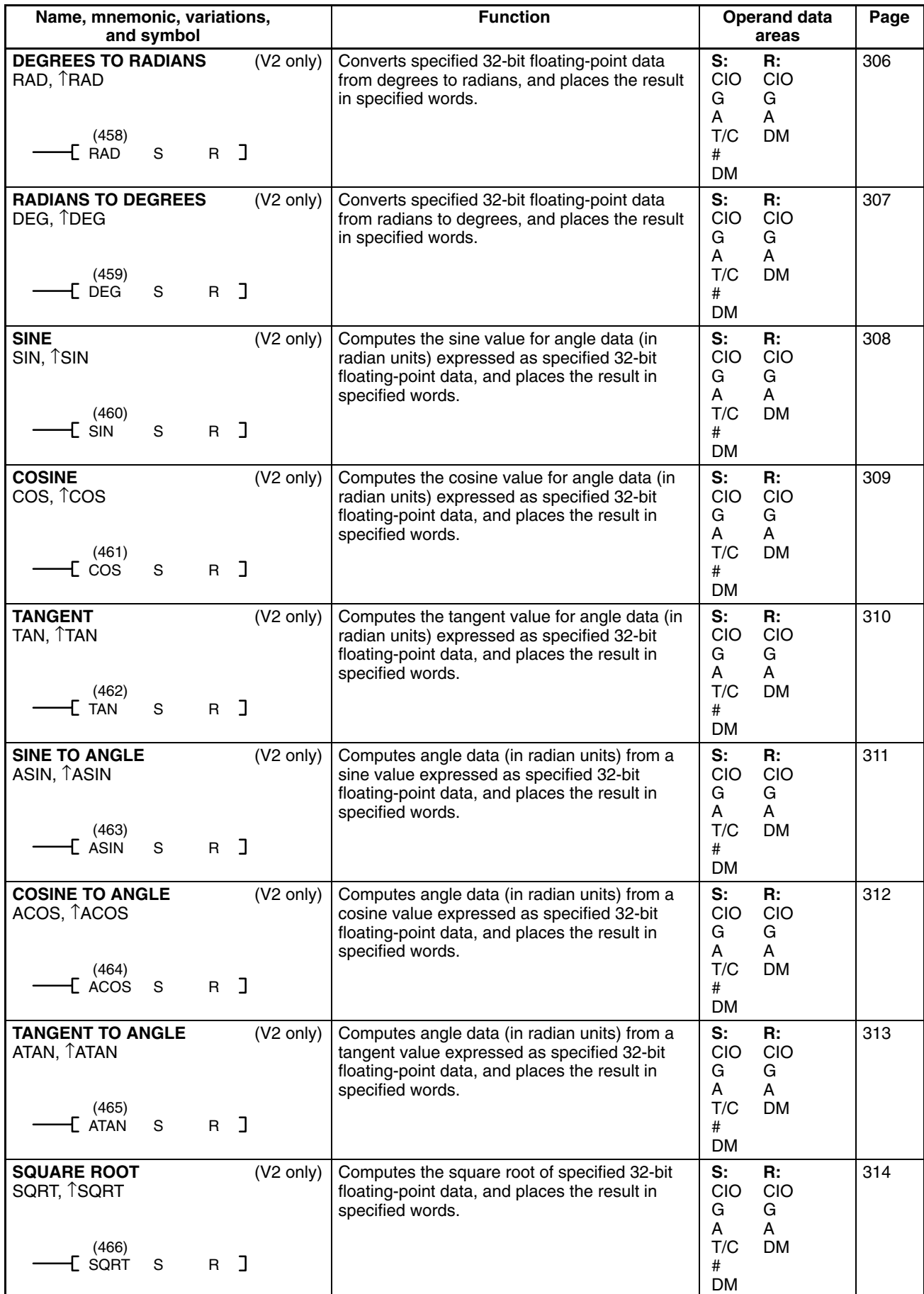

### *Instruction Set* **Appendix A**

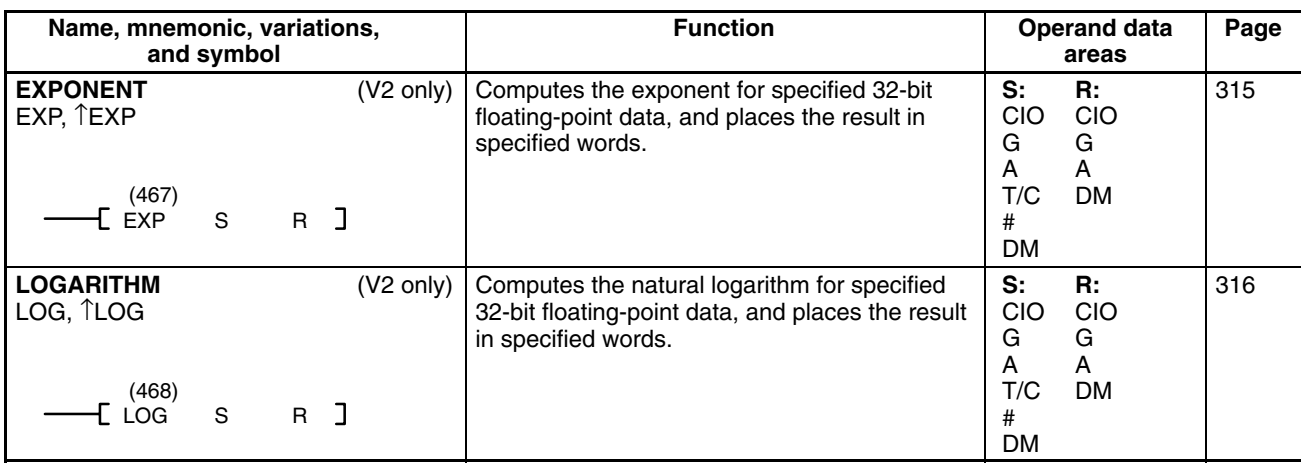

## **Block Programming Instructions**

The following instructions are supported by version-2 CVM1 CPUs only.

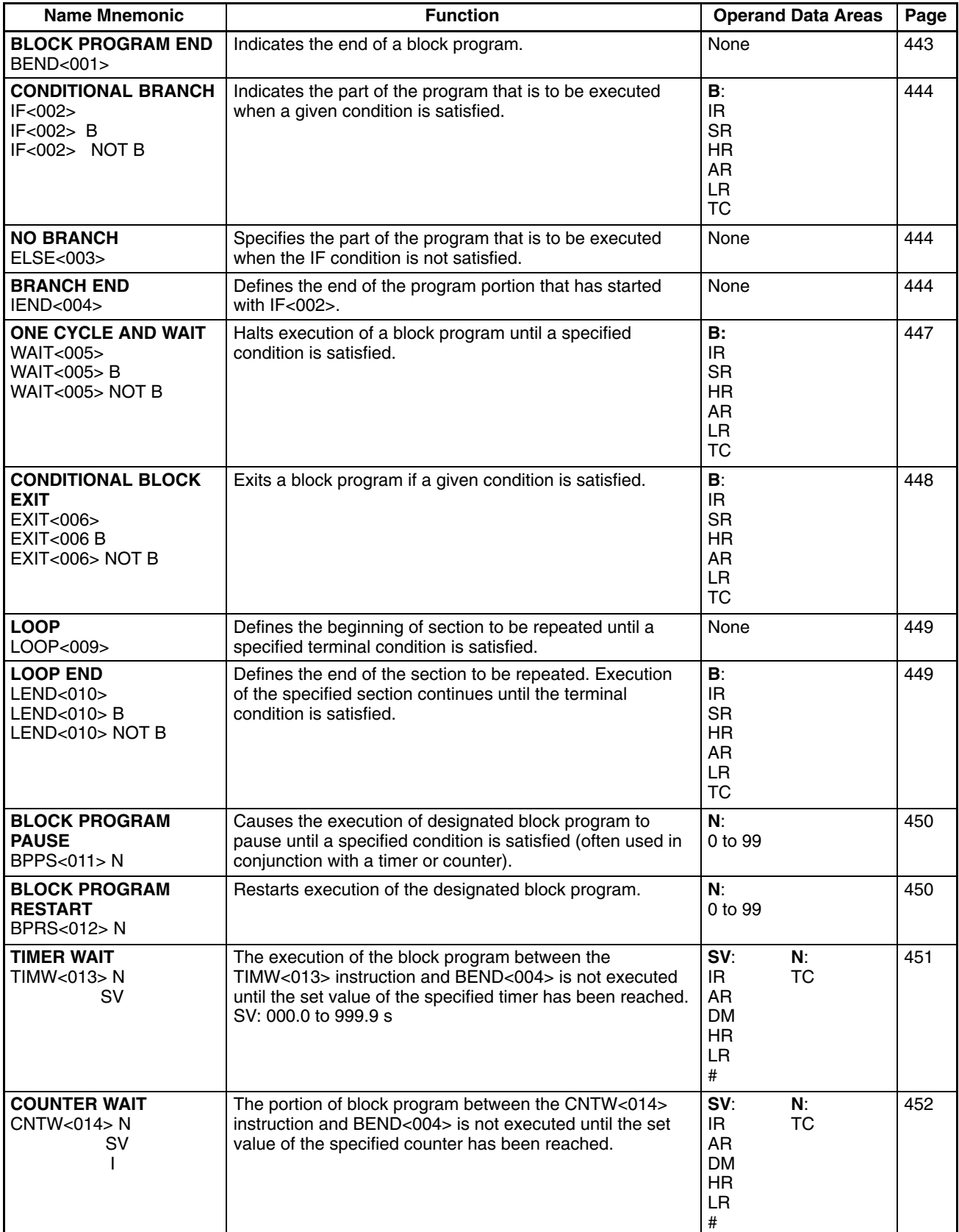

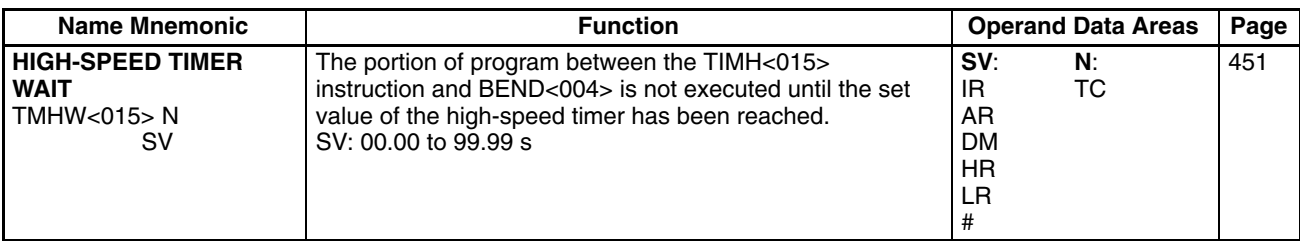

# **Appendix B Error and Arithmetic Flag Operation**

The following table shows the instructions that affect the ER, CY, GR, LE, EQ, OF, UF, and N flags. In general, ER indicates that operand data is not within requirements. CY indicates arithmetic or data shift results. GR indicates that a compared value is larger than some standard, LE that it is smaller, EQ that it is the same. EQ also indicates a result of zero for arithmetic operations. N generally indicates that bit 15 of the result word is ON. OF indicates that the results was greater than could be stored in memory; UF indicates that the results was less than could be stored in memory. Refer to subsections of *Section 5 Instruction Set* for details.

A set value (SV) BCD check is carried out at the time of resetting (TIM, CNT, TIMH(015), TIML(121), TCNT(123), TIMW<013>, CNTW<014>, and TMHW<015>), or counting (CNTR(012), TTIM(120), and MTIM(122)).

When CCL(172) is executed, the status of these flags will return to the status when CCS(173) was last executed. CCL(172), STC(078), and CLC(079) are the only instructions that can directly change the status of the arithmetic flags.

"ON/OFF" in the table indicate the flags that are turned ON and OFF according to the result of the instruction.

Although ladder diagram instructions, TIM, CNT, TIMH(015), CNTR(012), TIML(121), TIMW<013>, CNTW<014>, and TMHW <015> are executed when ER is ON, other instructions with "ON/OFF" under the Error Flag (A50003) column are not executed if ER is ON. All of the other flags in the following table will also not operate when ER is ON.

Instructions not shown do not affect any of the flags in the table. Although only the non-differentiated form of each instruction is shown, all variations of an instructions affect flags in exactly the same way.

Instructions marked with an asterisk (\*) are supported by version-2 CVM1 CPUs only.

The status of the ER, CY, GT, LT and EQ Flags is affected by instruction execution and will change each time an instruction that affects them is executed. Differentiated instructions are executed only once when their execution condition changes (ON to OFF or OFF to ON) and are not executed again until the next specified change in their execution condition. The status of the ER, CY, GT, LT and EQ Flags is thus affected by a differentiated instruction only when the execution condition changes and is not affected during scans when the instruction is not executed, i.e., when the specified change does not occur in the execution condition. When a differentiated instruction is not executed, the status of the ER, CY, GT, LT and EQ Flags will not change and will maintain the status produced by the last instruction that was executed.

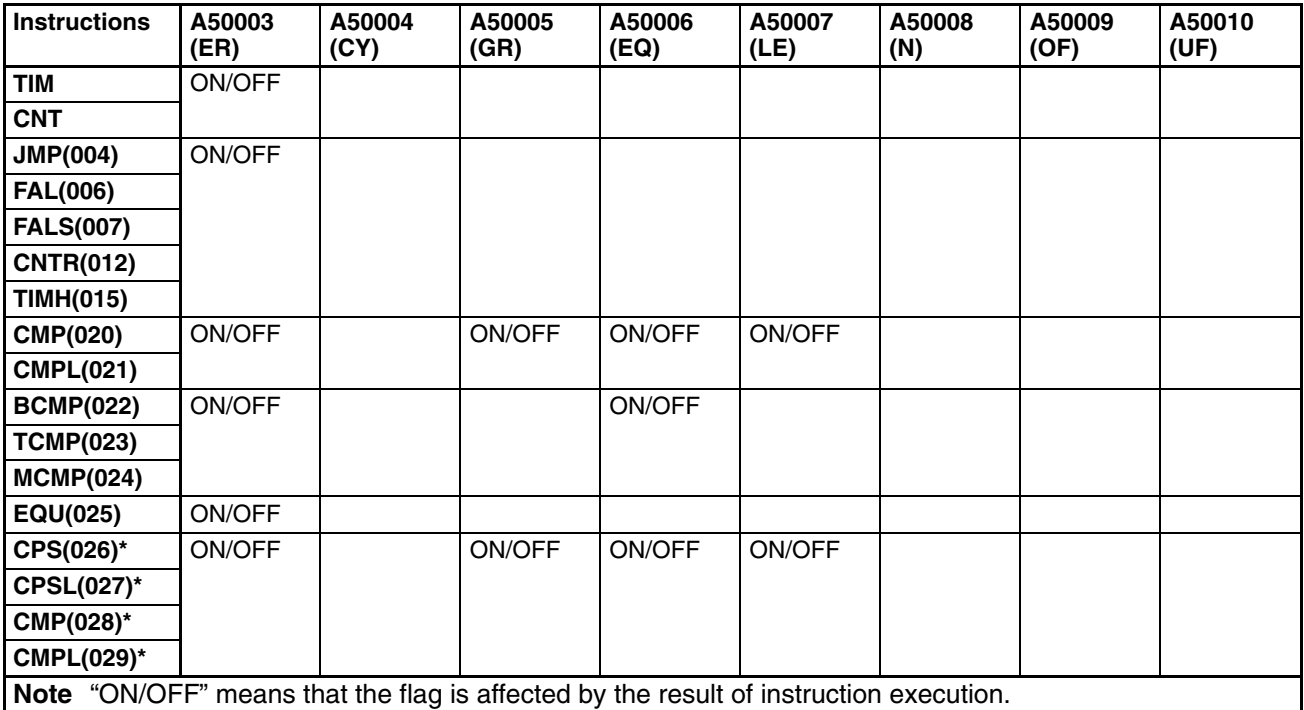

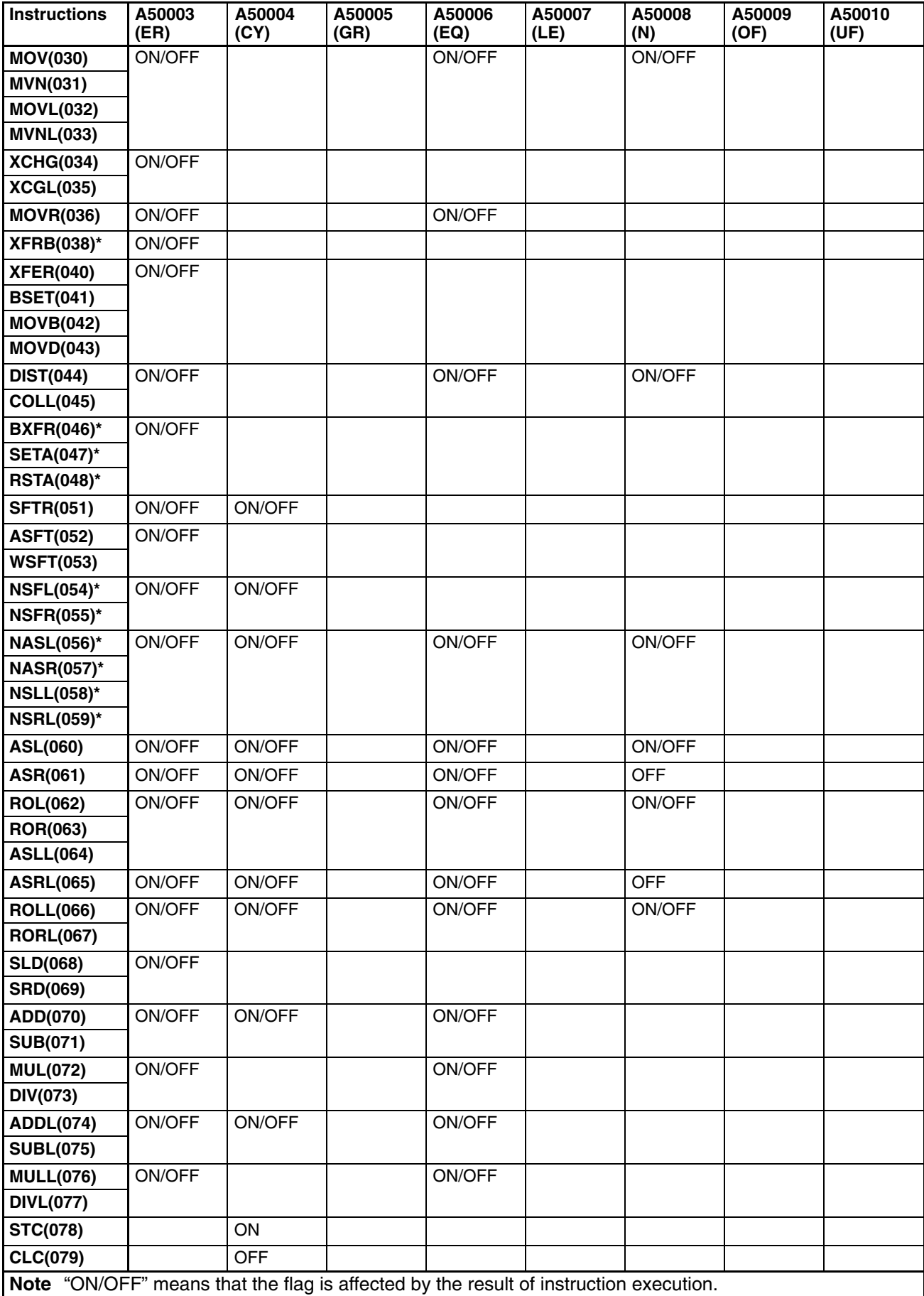

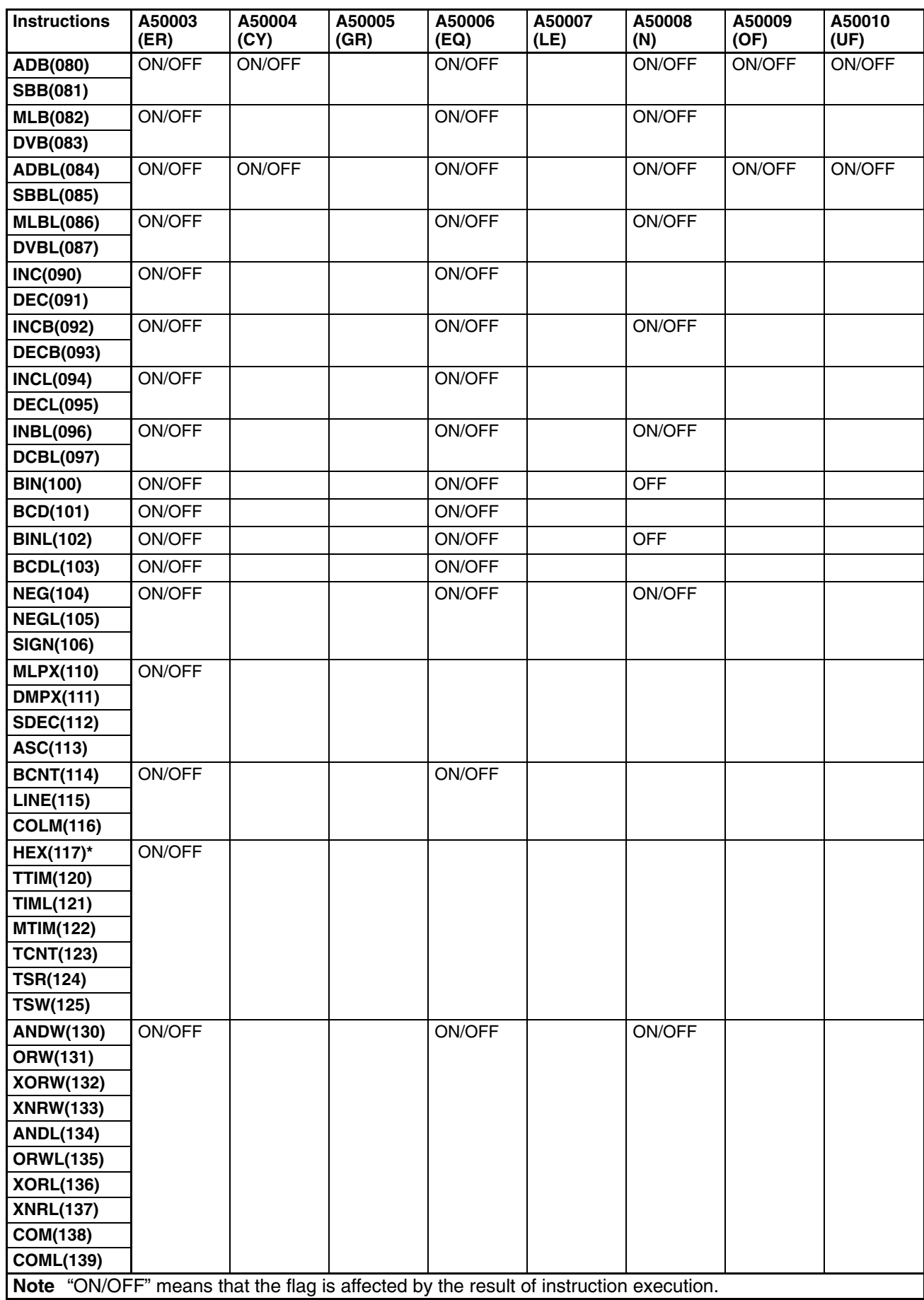

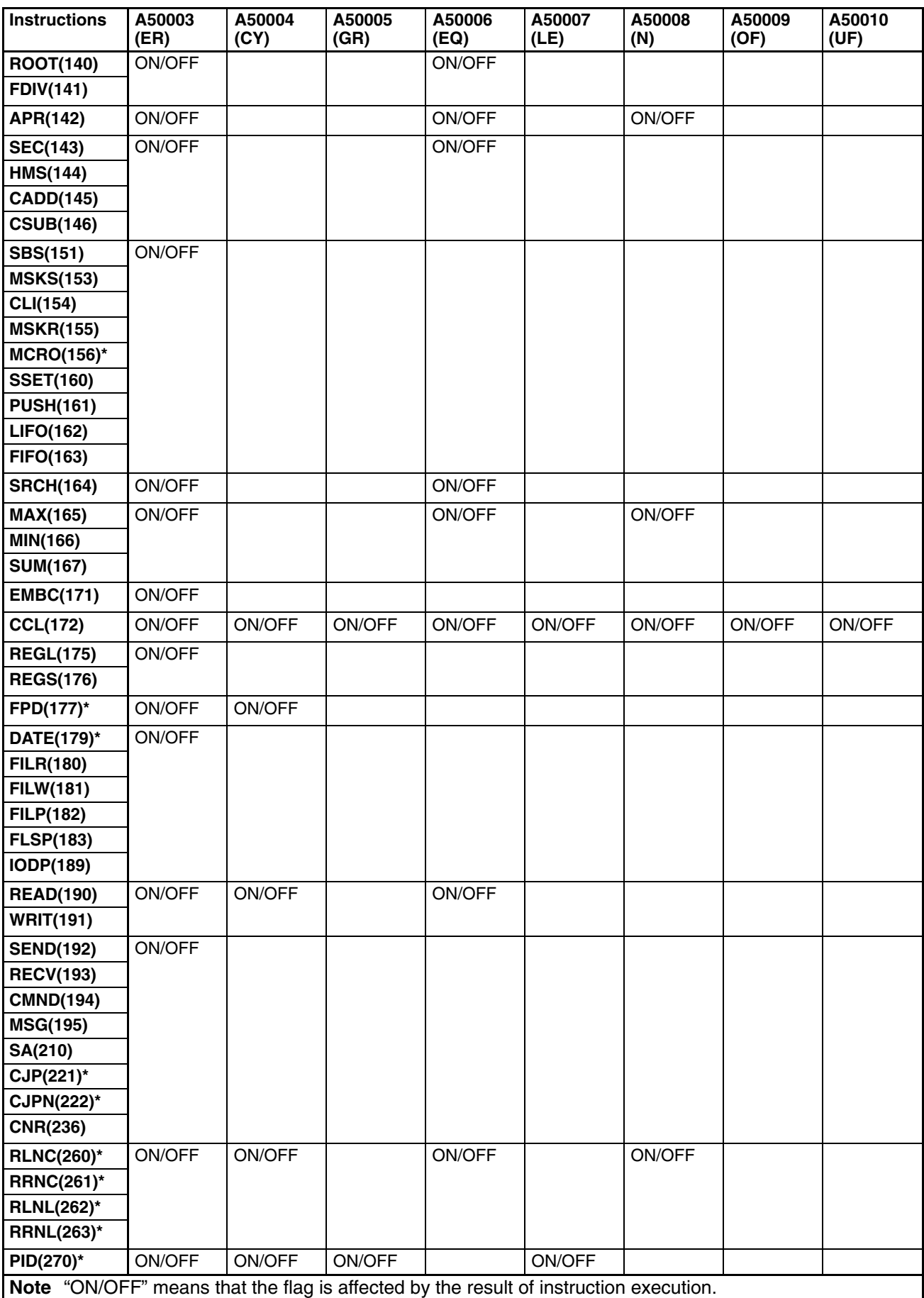

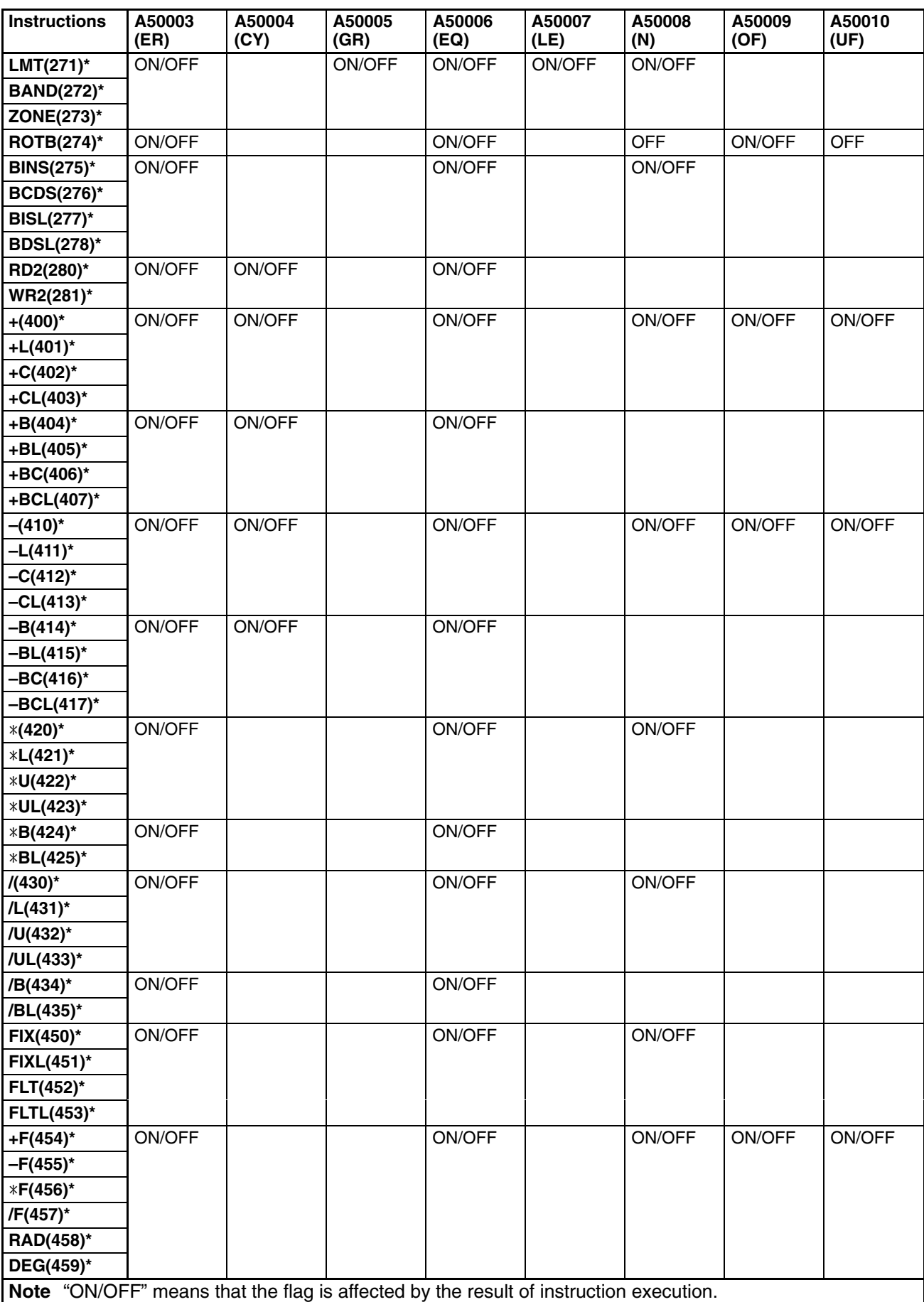

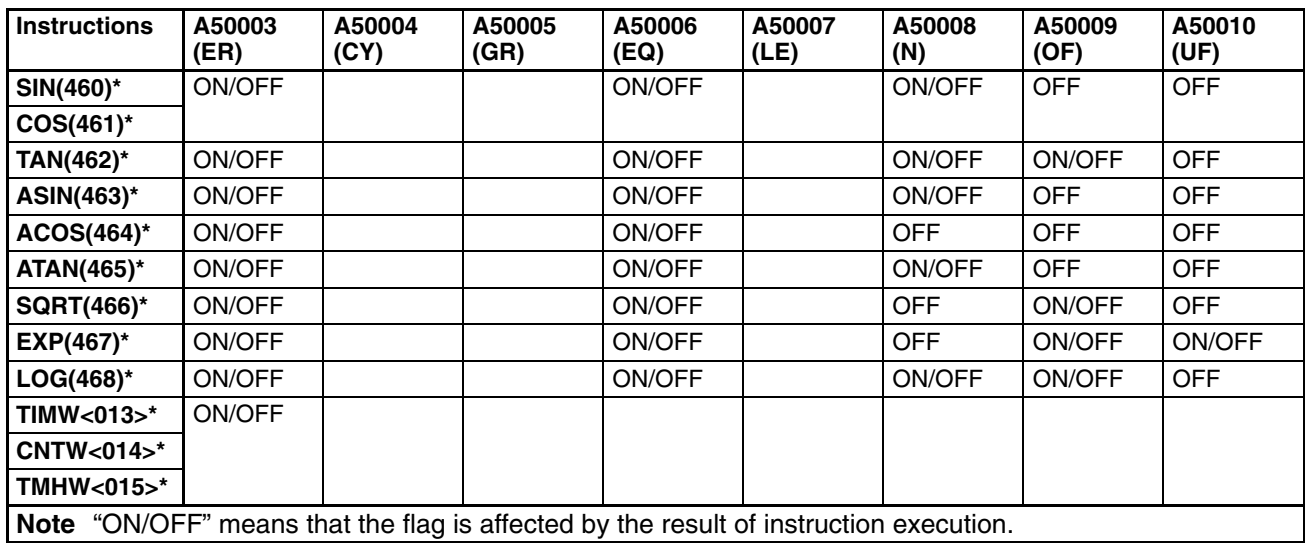

# **Appendix C PC Setup Default Settings**

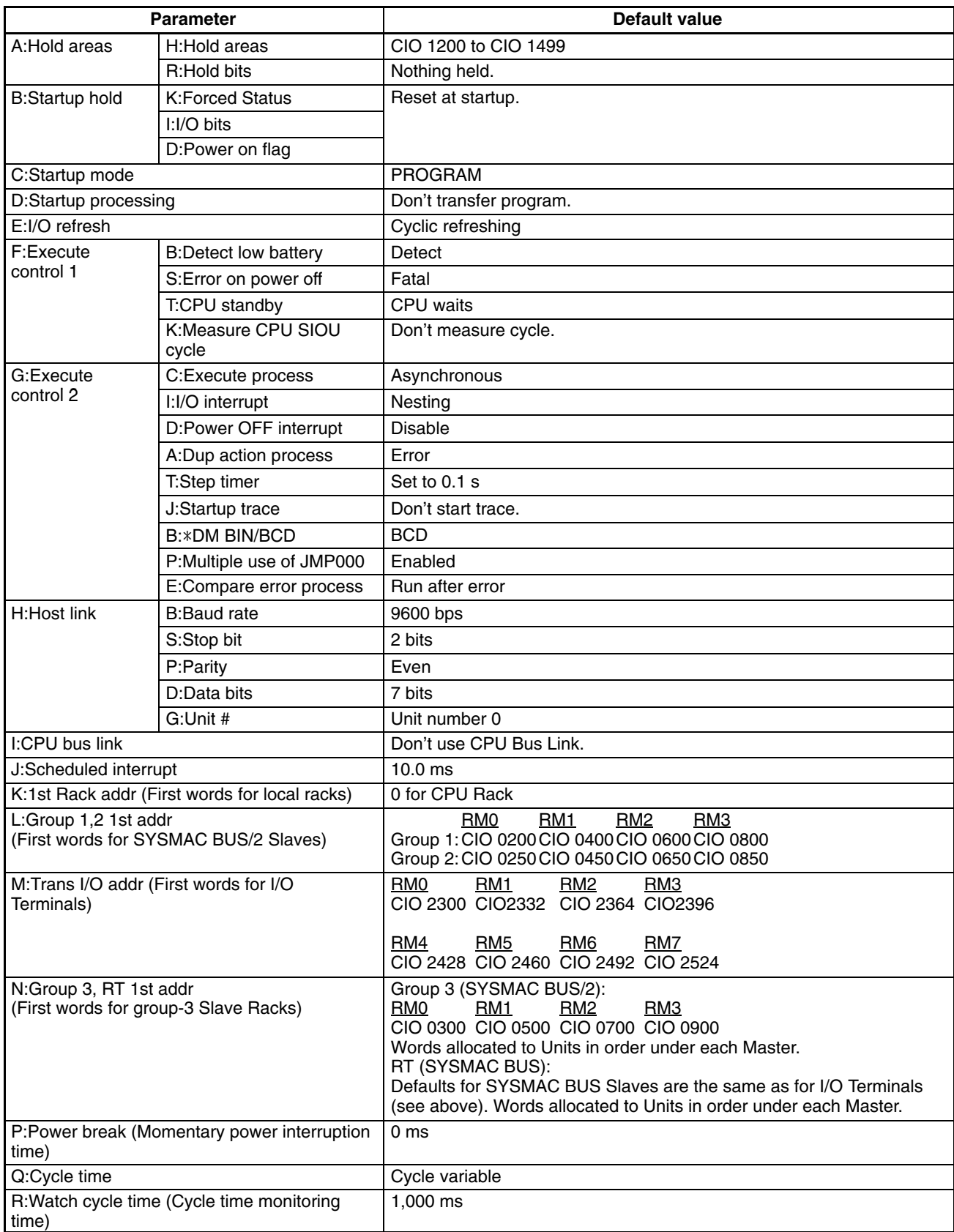

## *PC Setup Default Settings* **Appendix C**

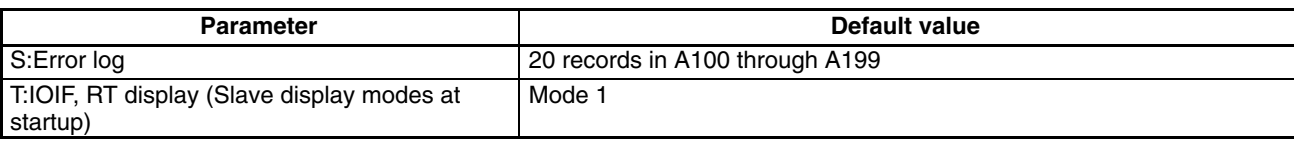

# **Appendix D Data Areas**

The data areas in the CVM1/CV-series PCs are summarized below. These are the same for all PCs unless specified. Only dedicated bits are shown specifically. The use of all other bits is determined either by the System the PC is involved in, e.g., SYSMAC LINK Systems use the Link Area, or by the programmer, e.g., storage of data in the Dm Area.

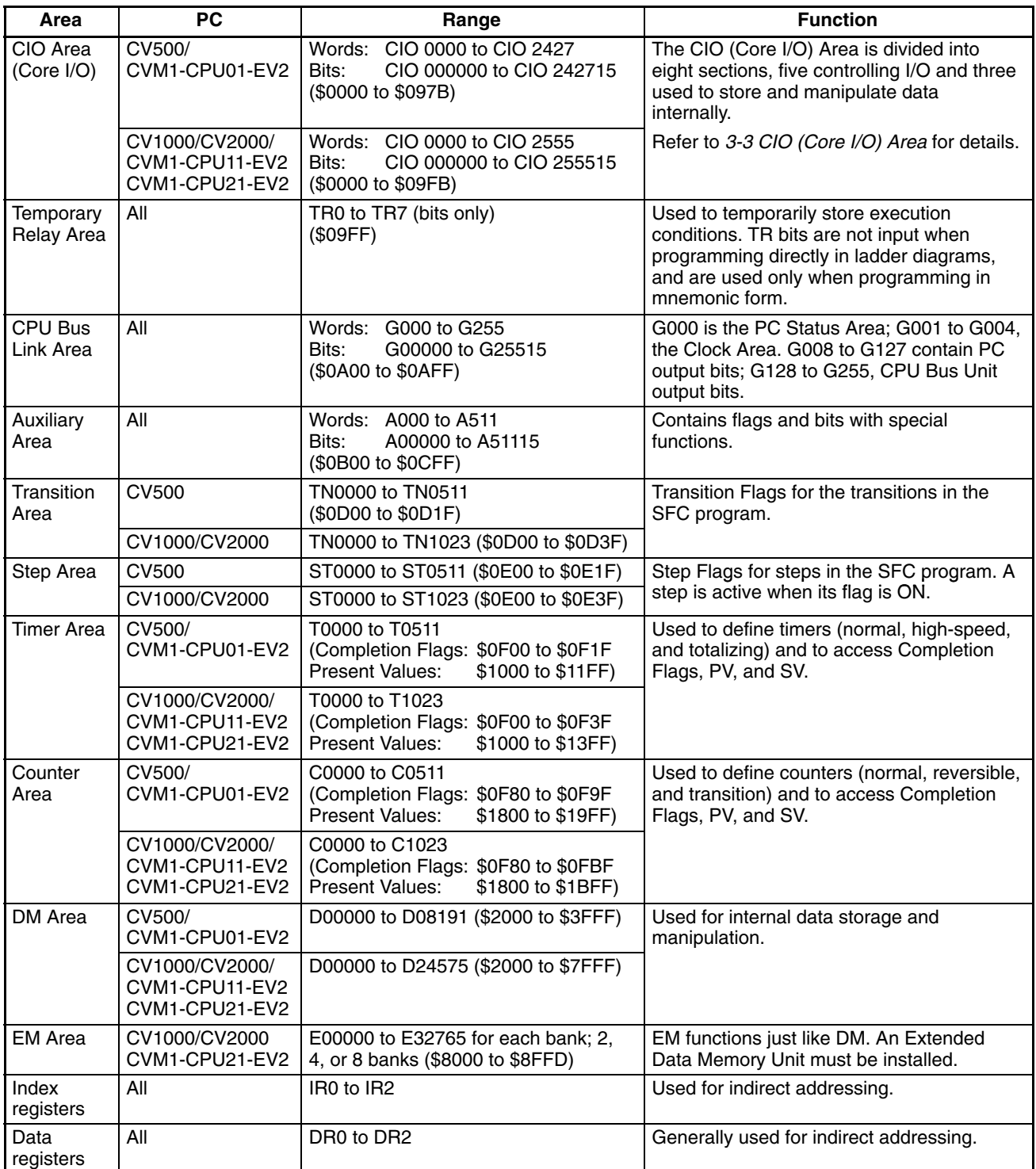

### **Dedicated Bits**

Some of the bits in the CPU Bus Link Area and most of the bits in the Auxiliary Area and are dedicated for specific purposes. These are summarized in the following tables. Refer to *3-5 CPU Bus Link Area* and *3-6 Auxiliary Area* for details.

### **CPU Bus Link Area**

Most CPU Bus Link Area bits are in the Data Link Area, used to transfer information between the CPU and CPU Bus Units, but G000 contains flags and control bits relating to PC status and G001 to G004 is the Clock/ Calendar Area.

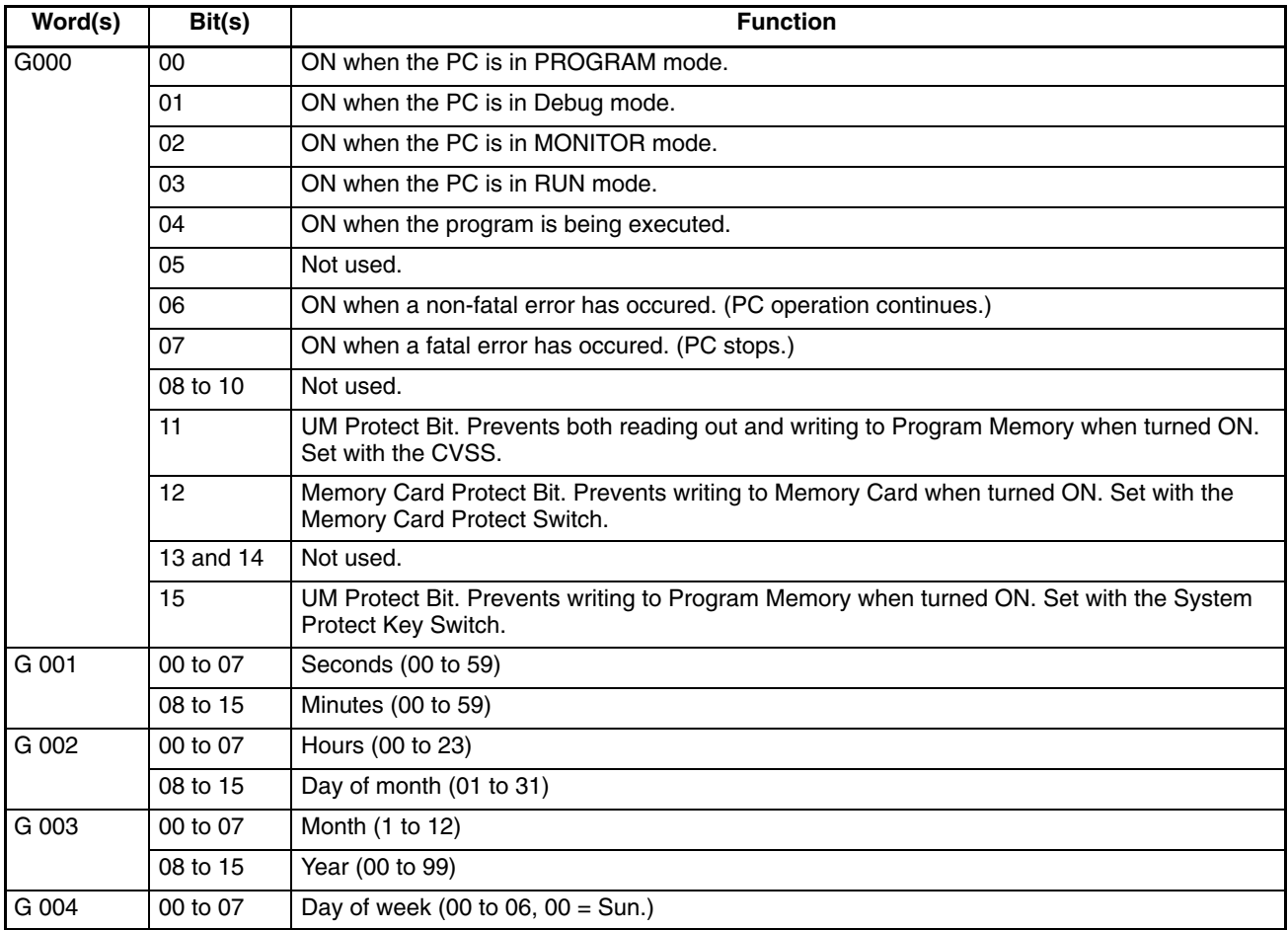

### **Auxiliary Area**

As a rule, Auxiliary Area bits can be used only for the purposes for which they are dedicated. A256 to A511 are read only.

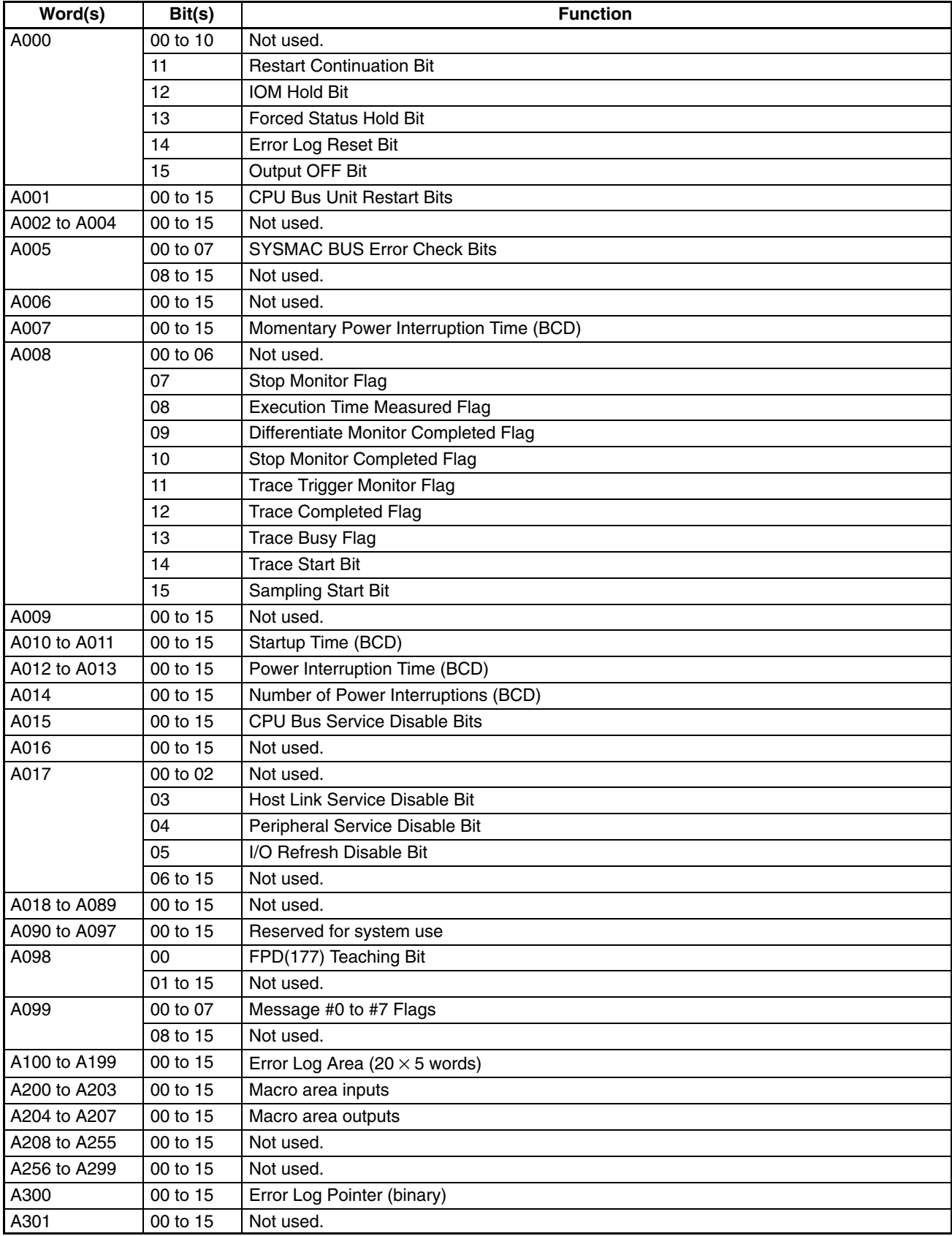

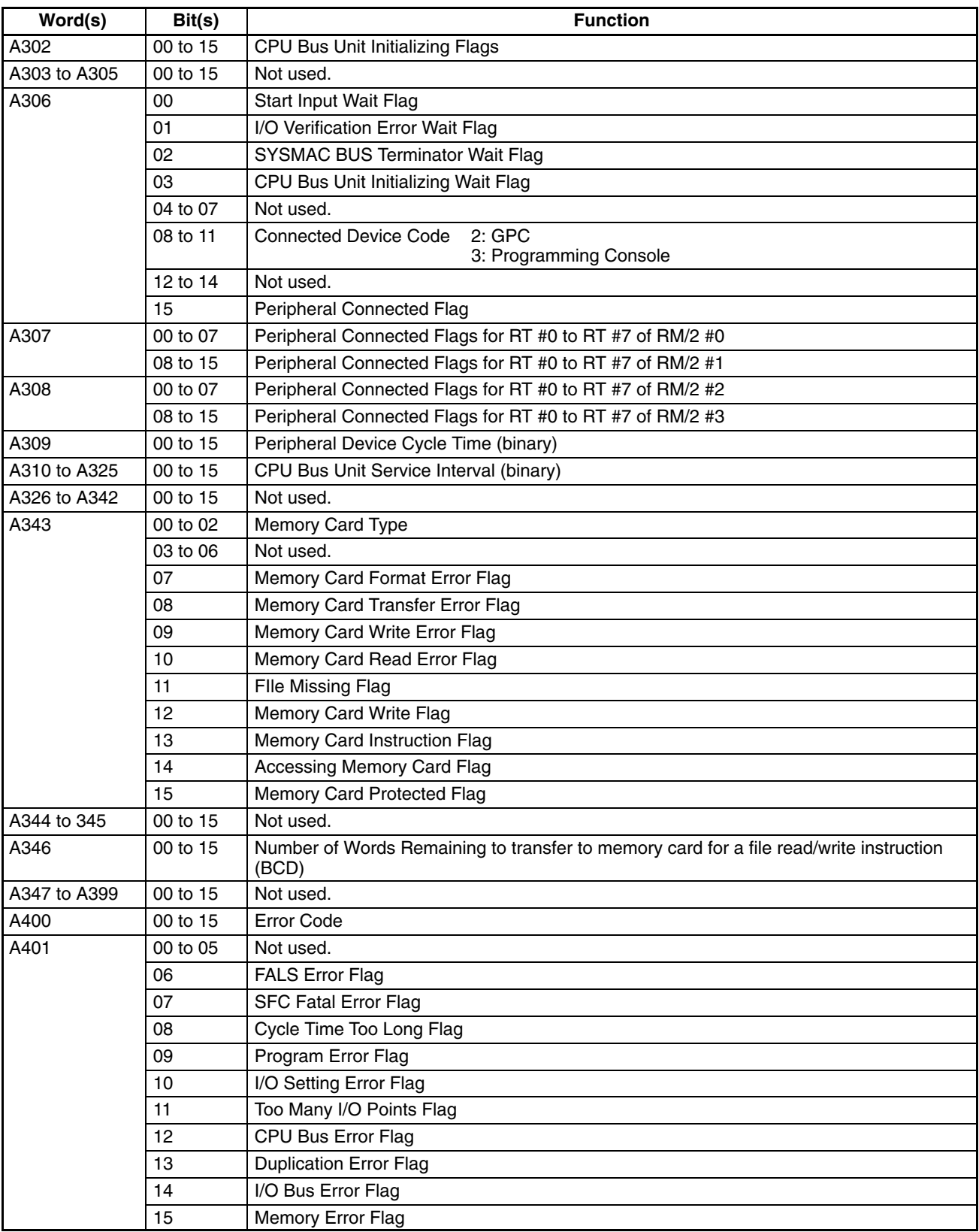

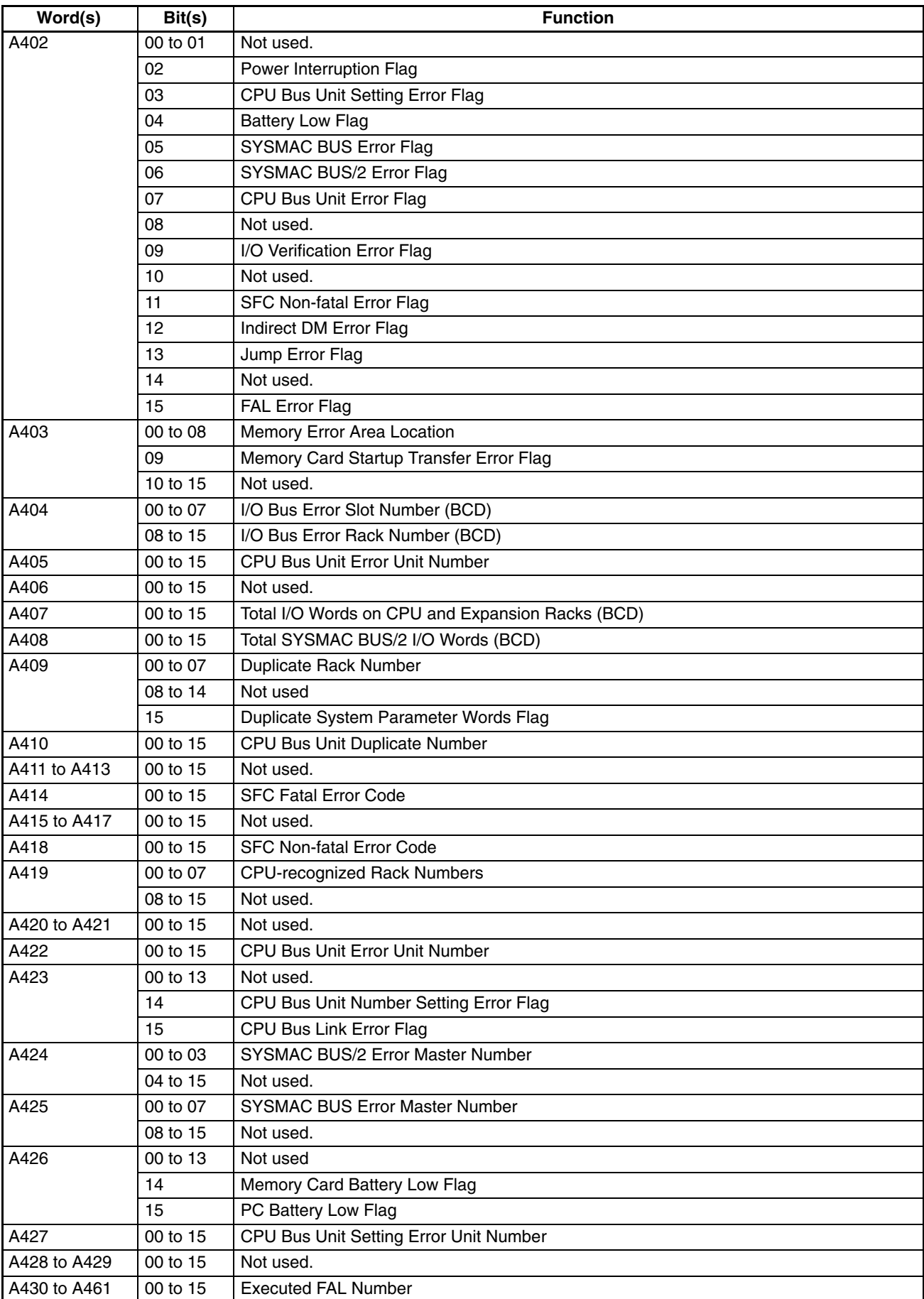

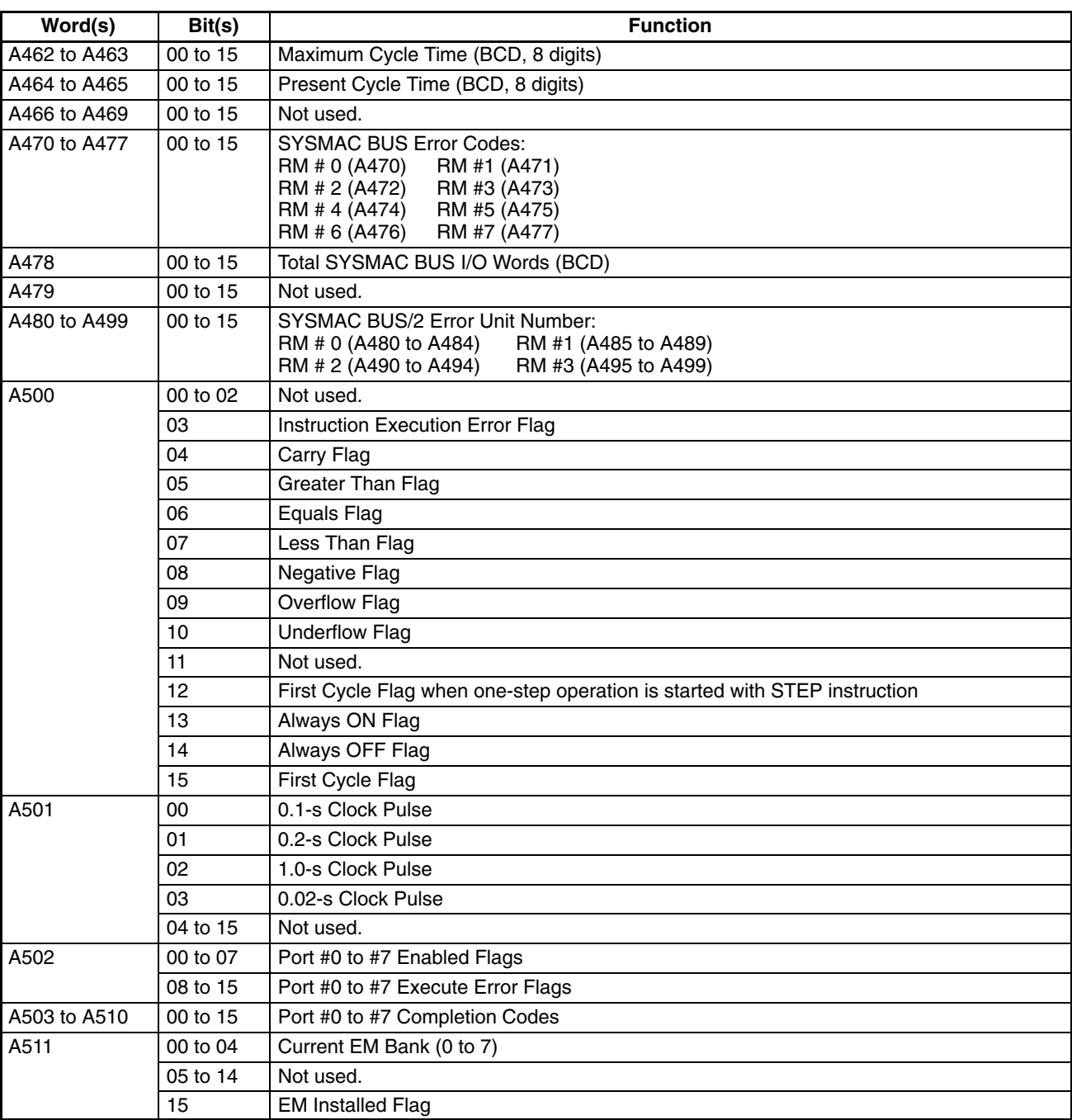

# **Appendix E I/O Assignment Sheets**

This appendix contains sheets that can be copied by the programmer to record I/O bit allocations and terminal assignments on the Racks, as well as details of work bits, data storage areas, timers, and counters.

### *I/O Assignment Sheets* **Appendix E**

### **I/O Bits**

### Programmer: Program: Program: Program: Program: Page: Page: Page:

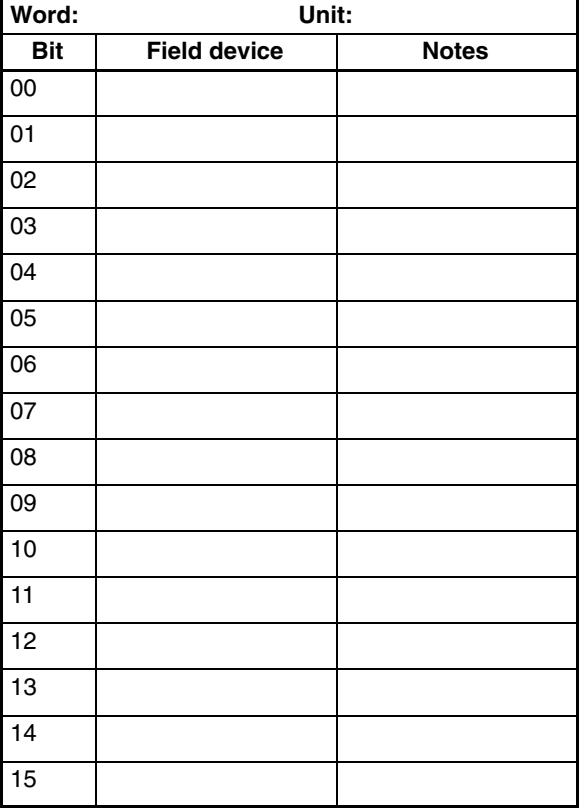

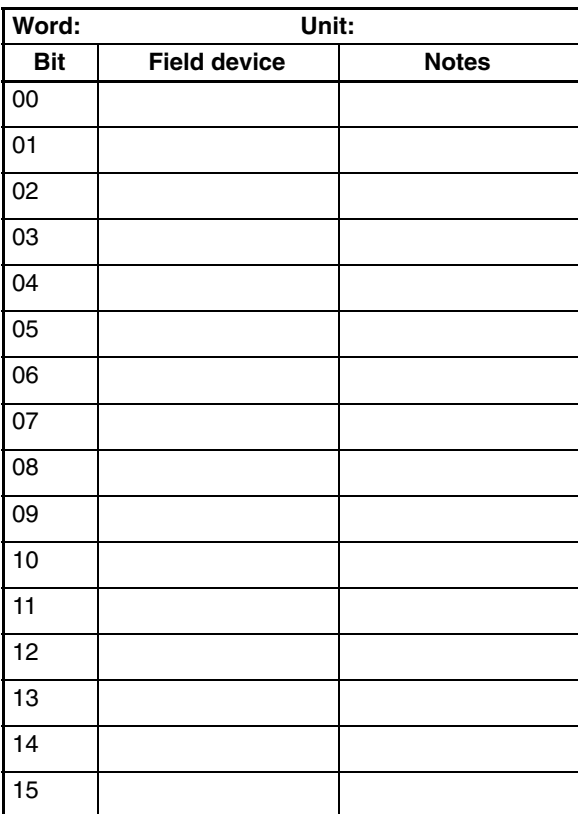

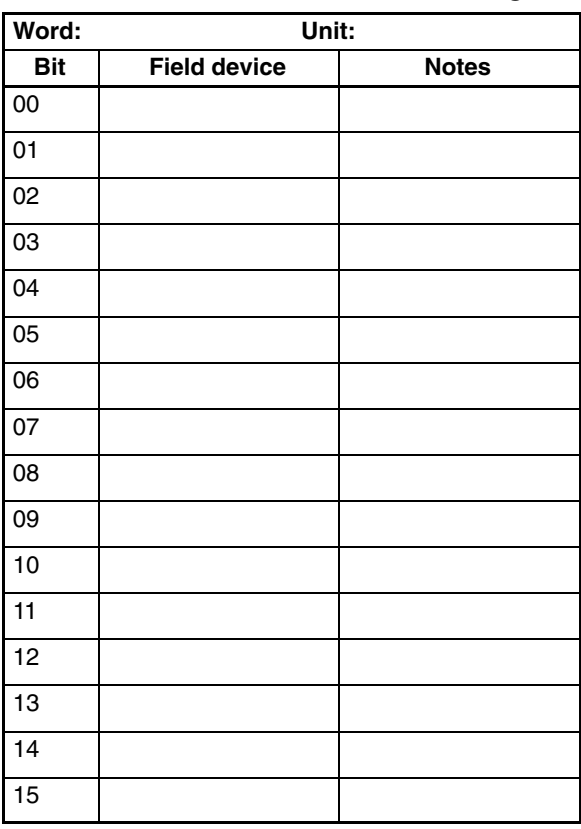

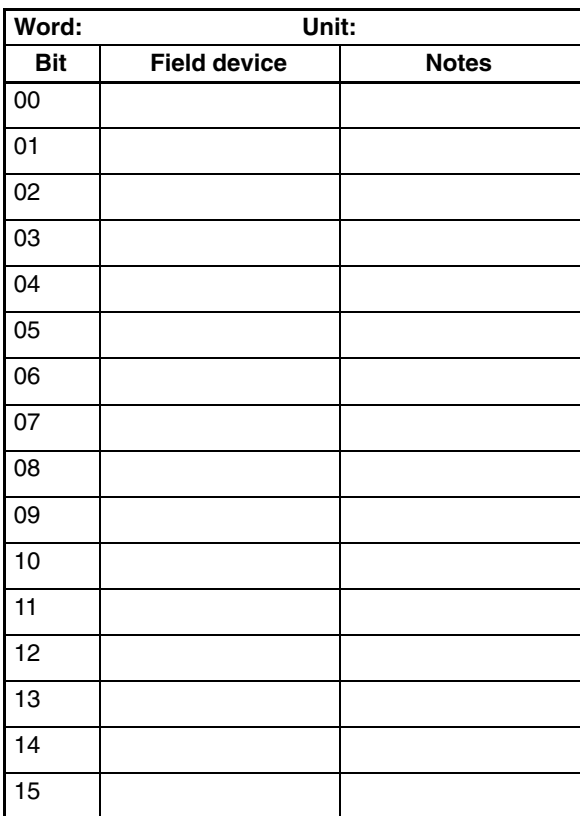

### *I/O Assignment Sheets* **Appendix E Appendix E**

### **Work Bits**

### Programmer: Program: Program: Program: Program: Page: Page: Page:

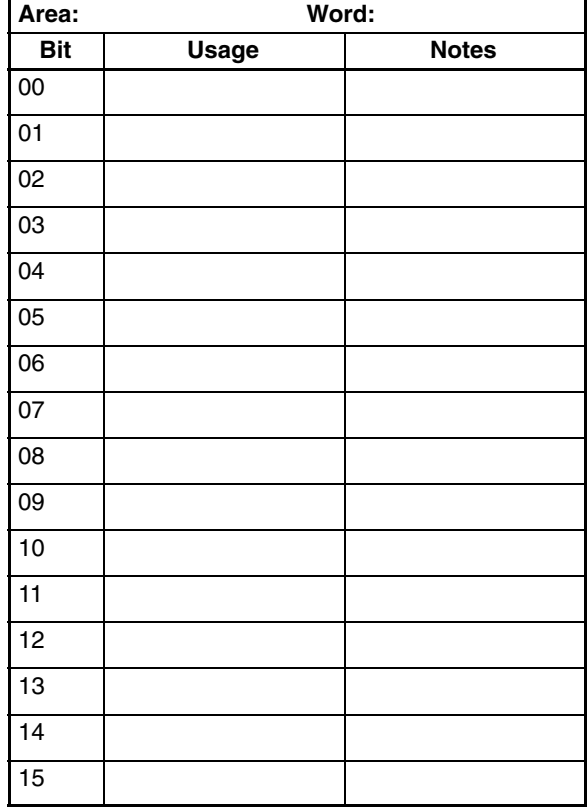

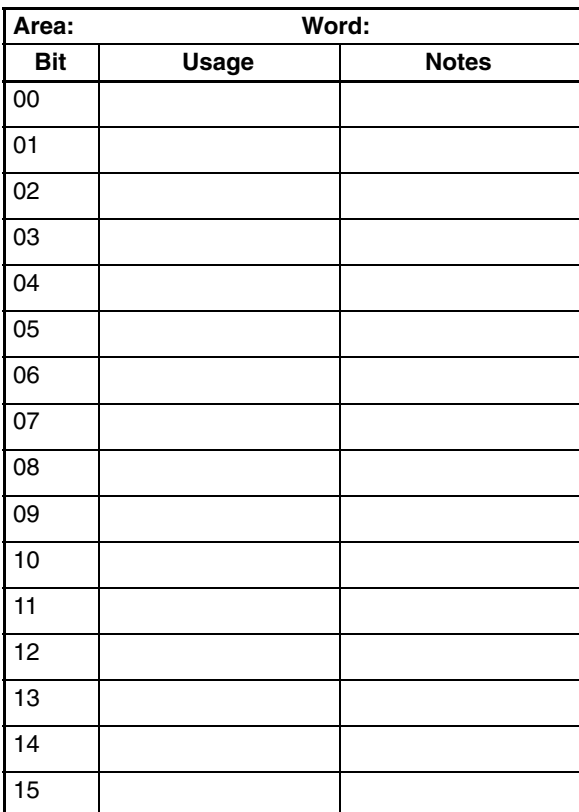

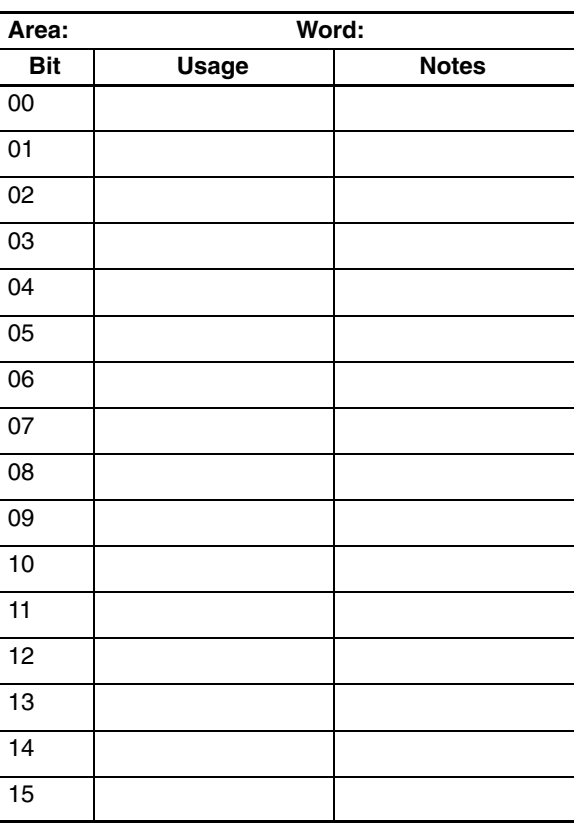

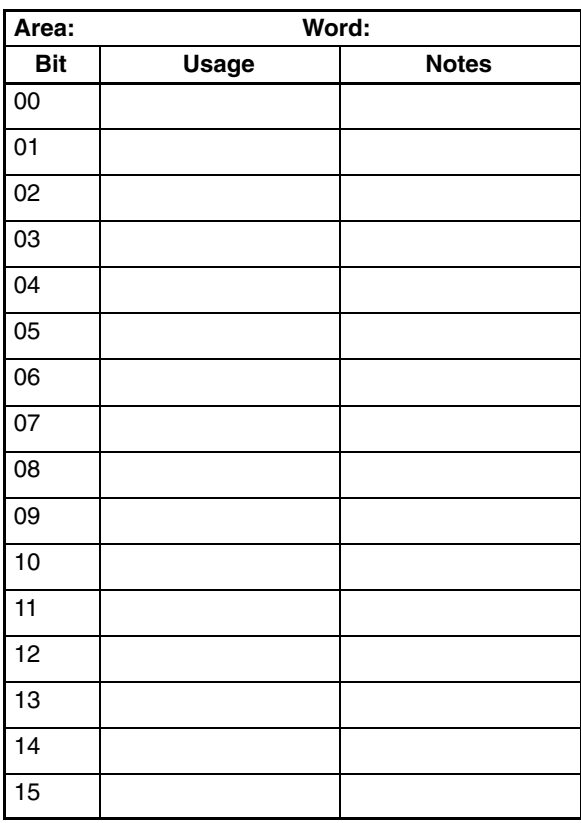

**Data Storage**

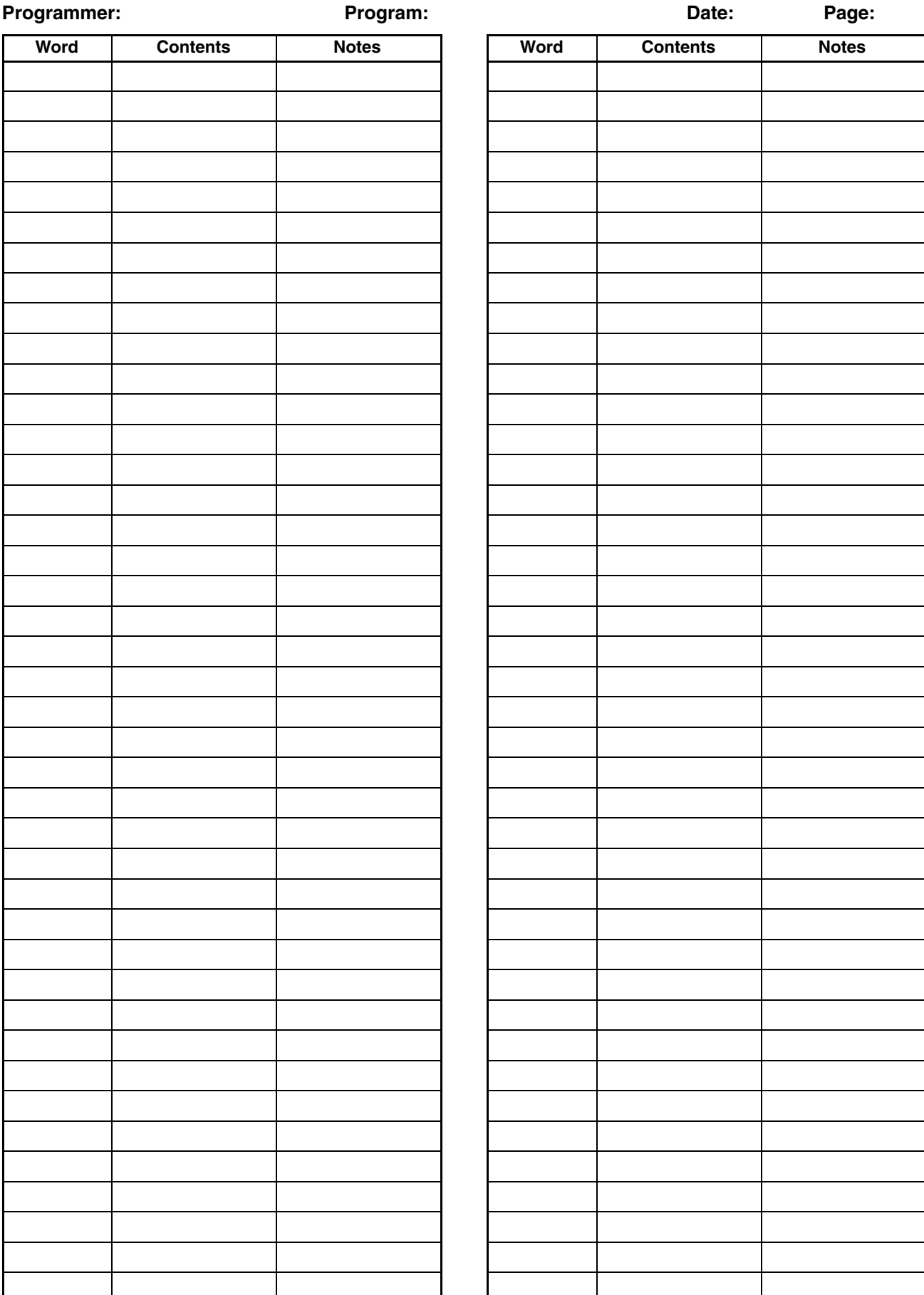

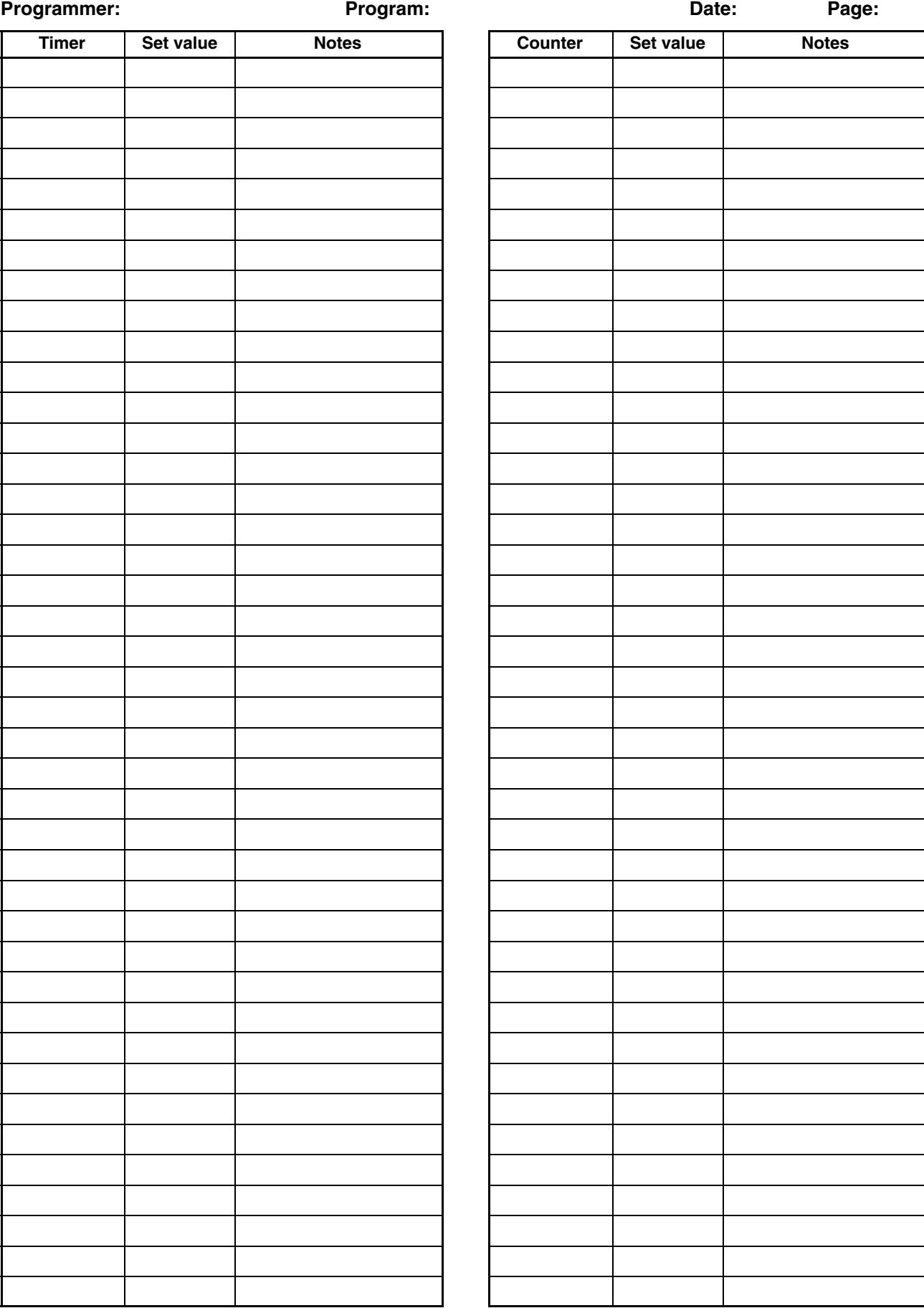

# **Appendix F Program Coding Sheet**

The following page can be copied for use in coding ladder diagram programs. It is designed for flexibility, allowing the user to input all required addresses and instructions.

When coding programs, be sure to specify all function codes for instructions and data areas (or # for constant) for operands. These will be necessary when inputting programs though a Programming Console or other Peripheral Device.

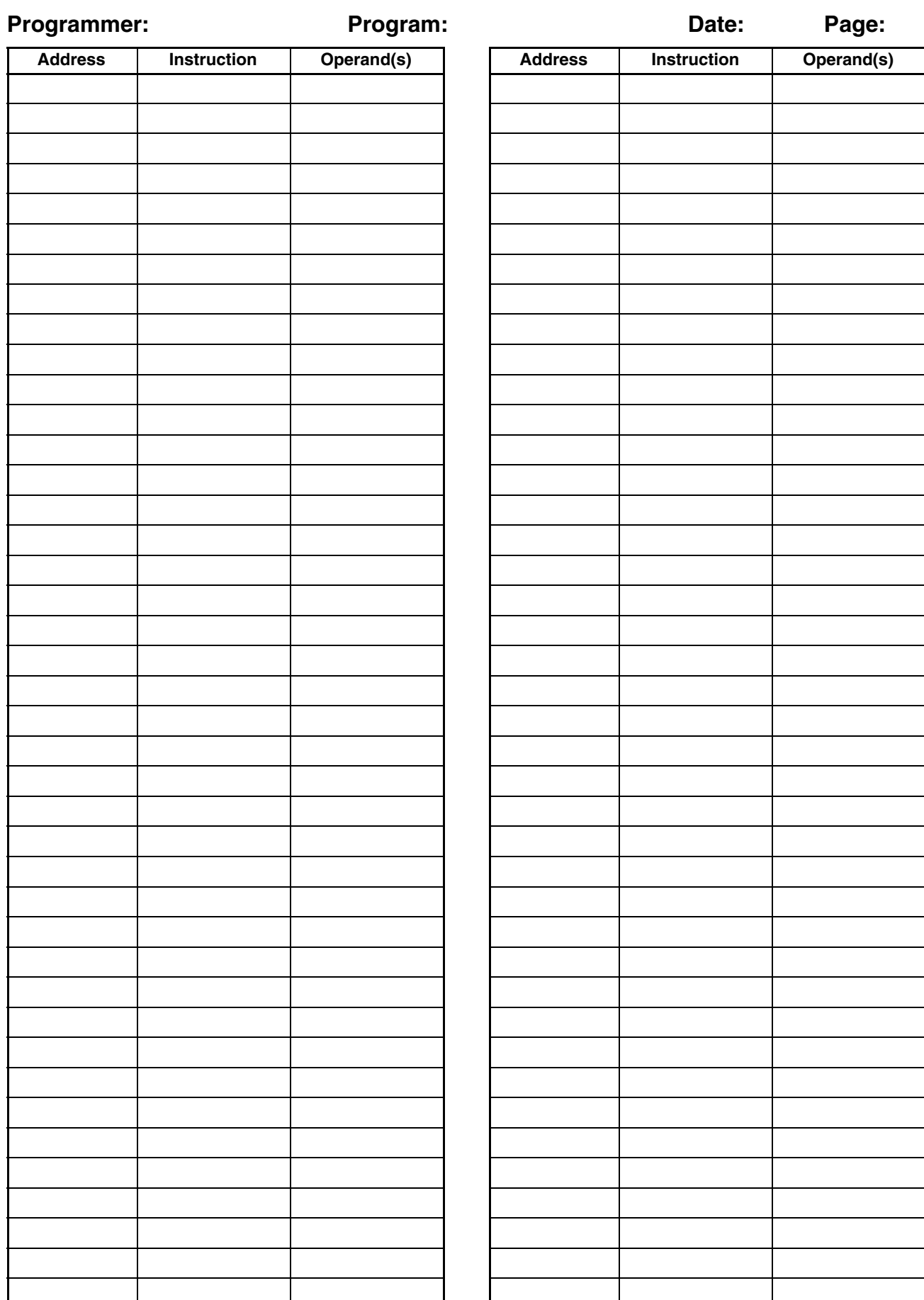

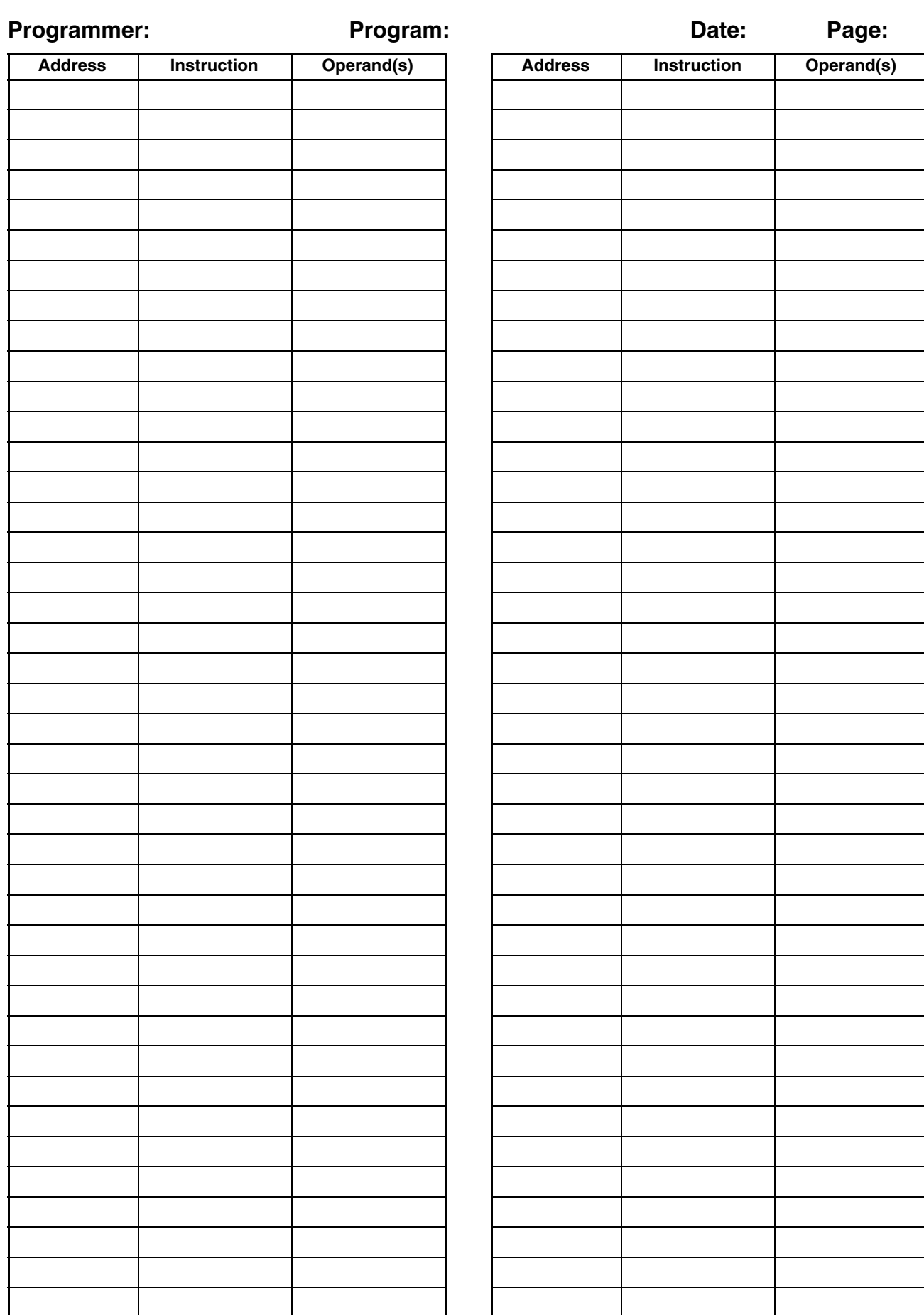

# **Appendix G Data Conversion Table**

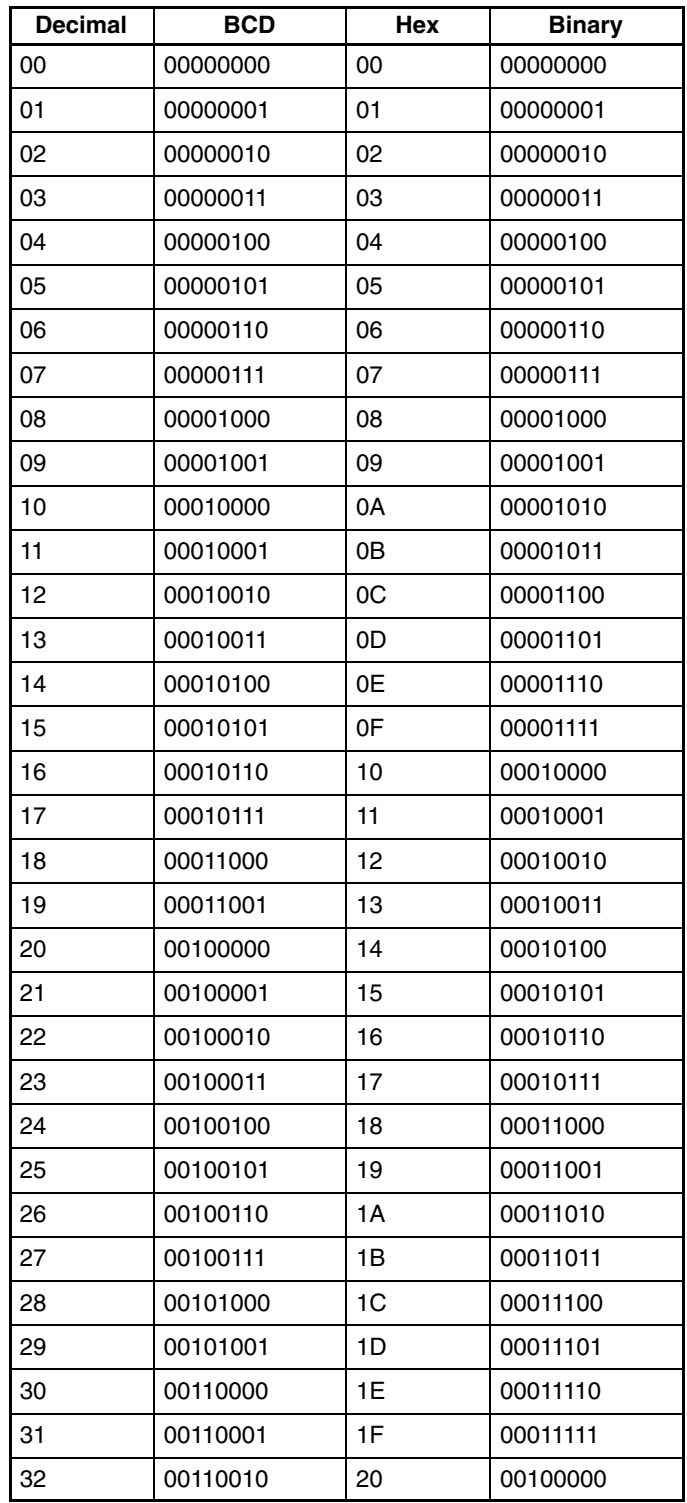

# **Appendix H Extended ASCII**

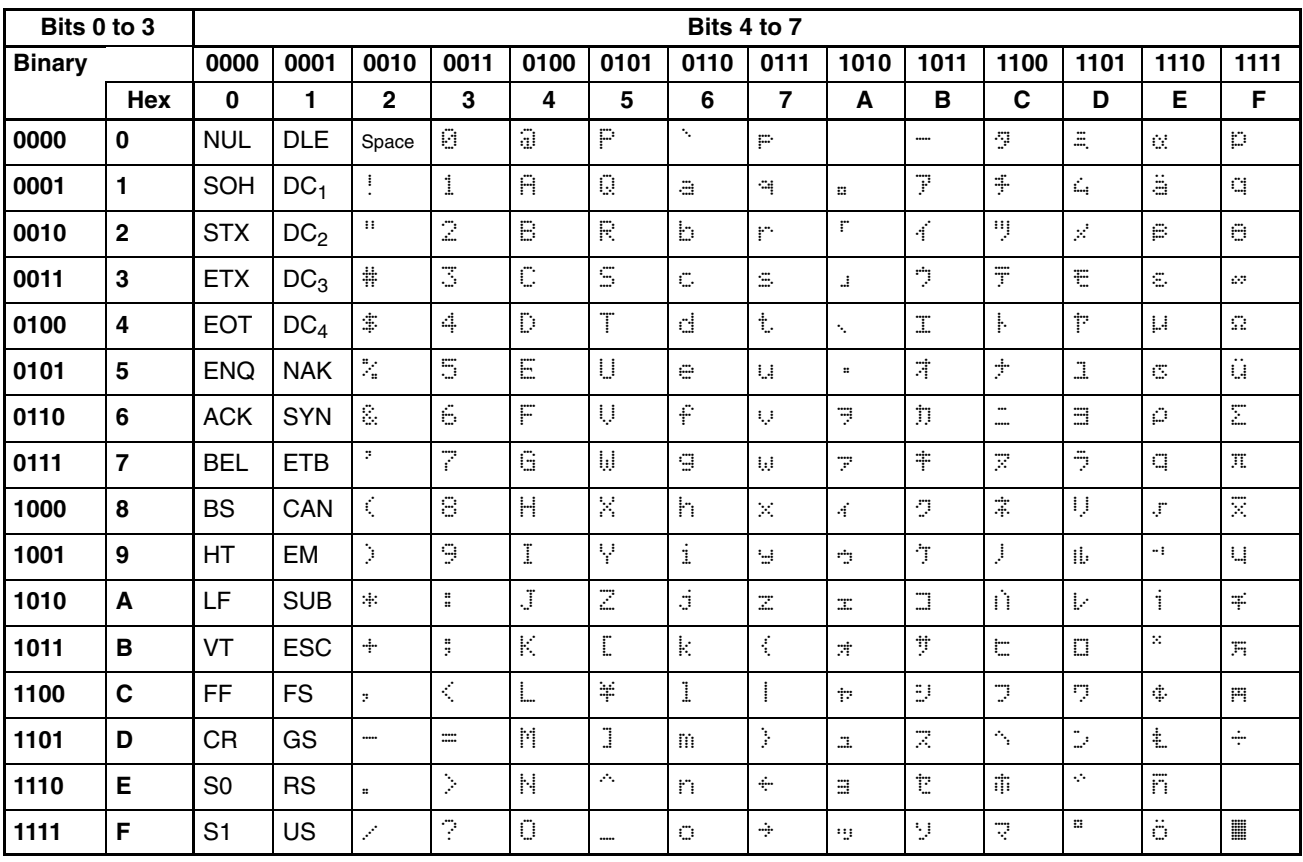

# **Glossary**

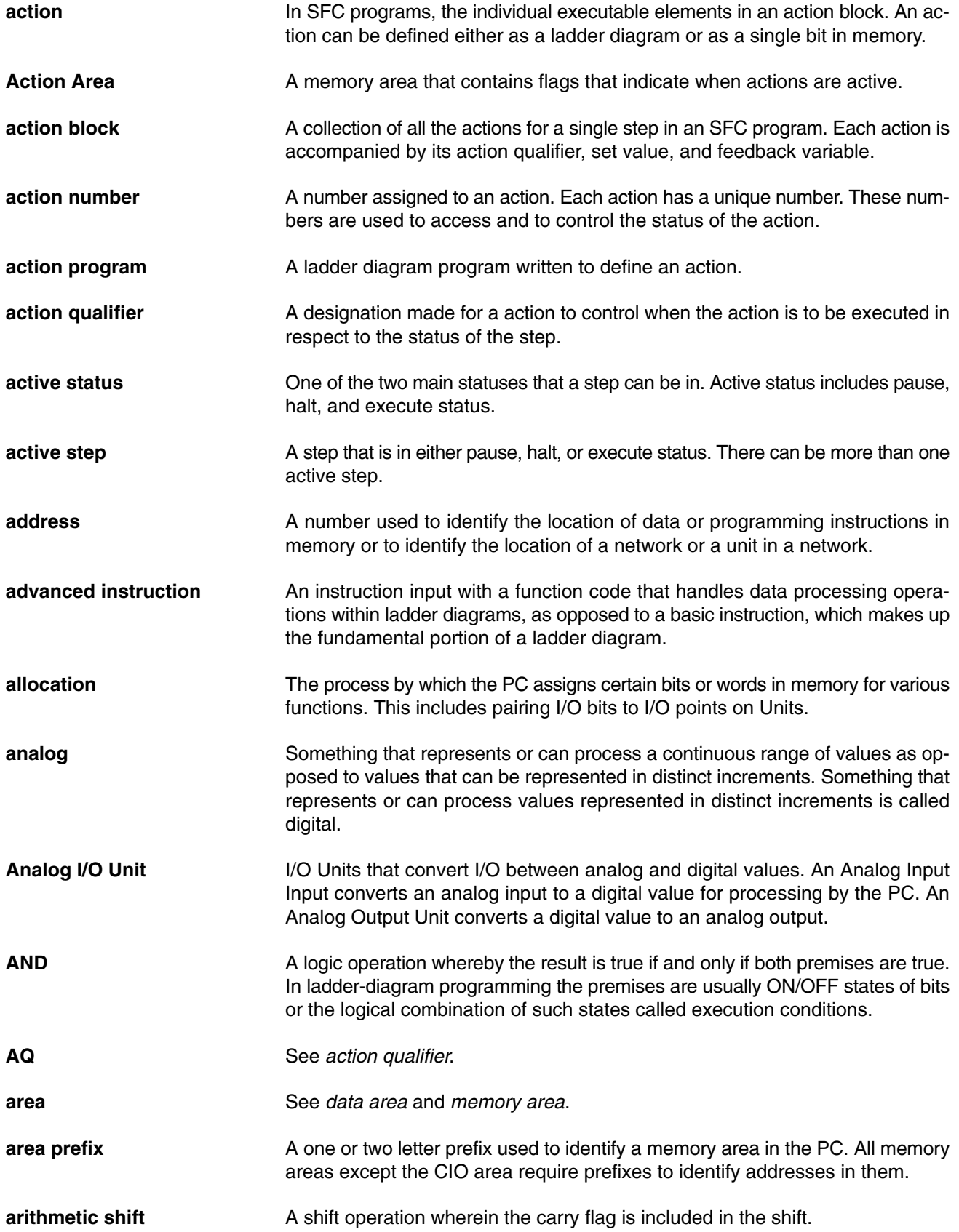
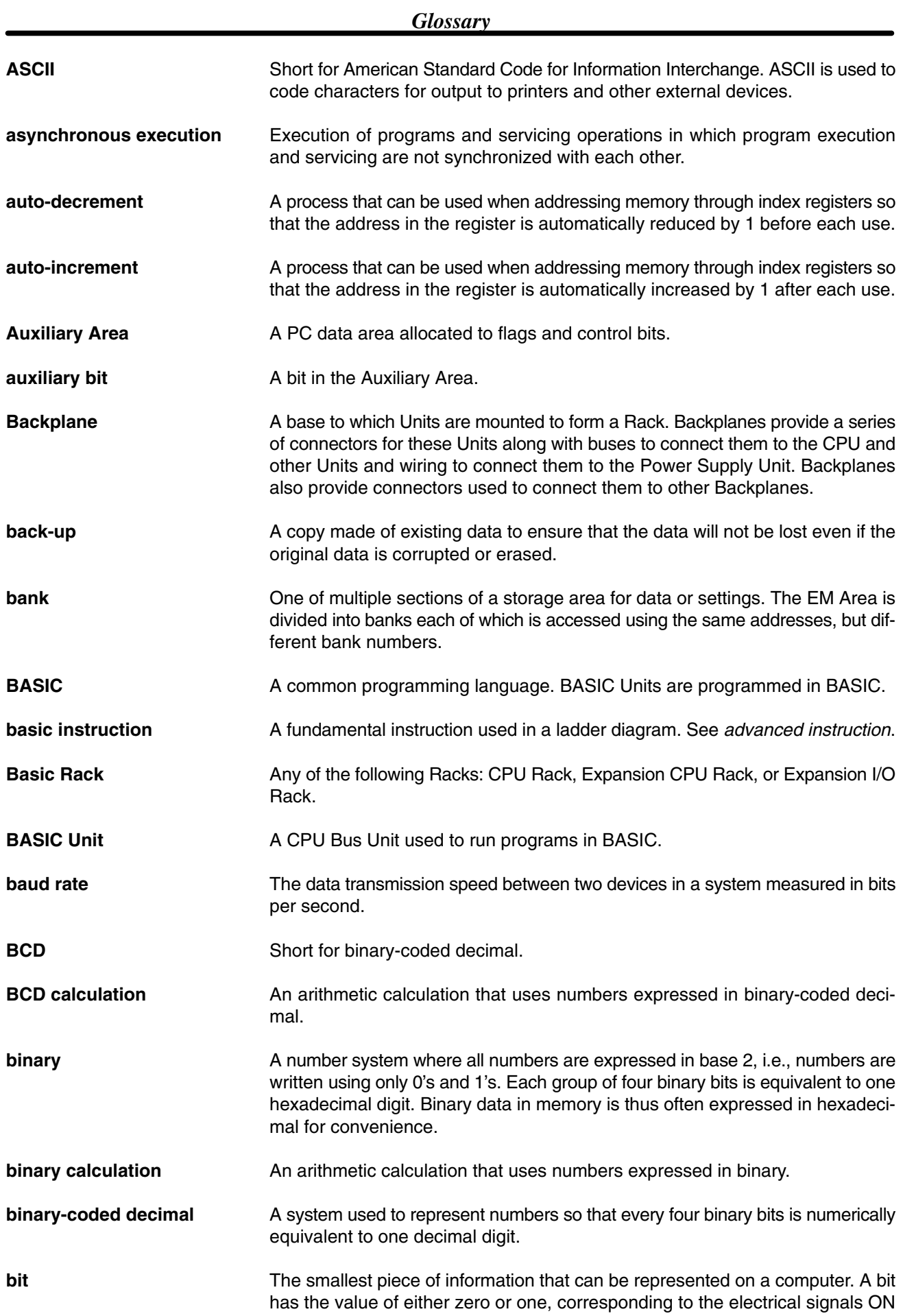

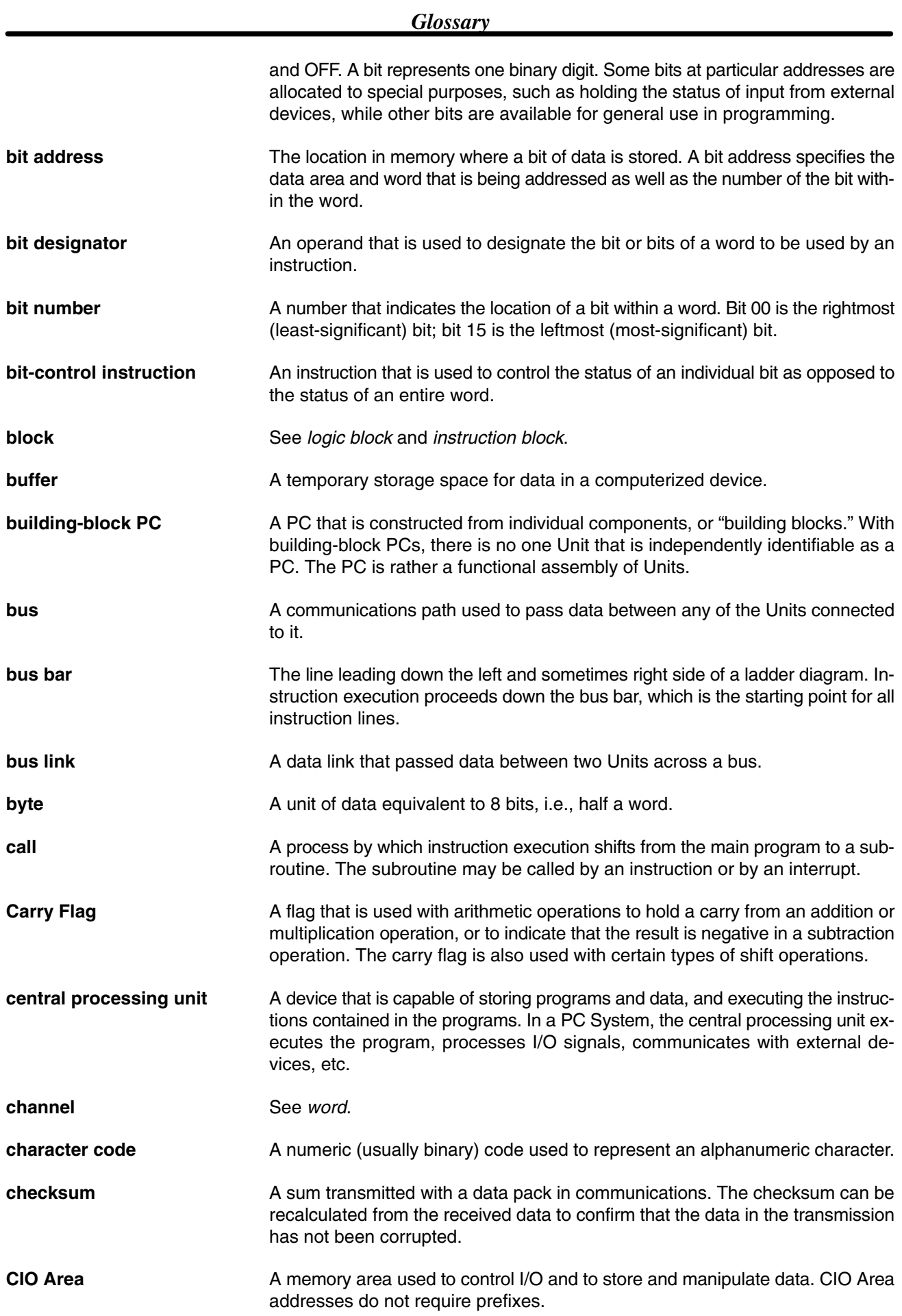

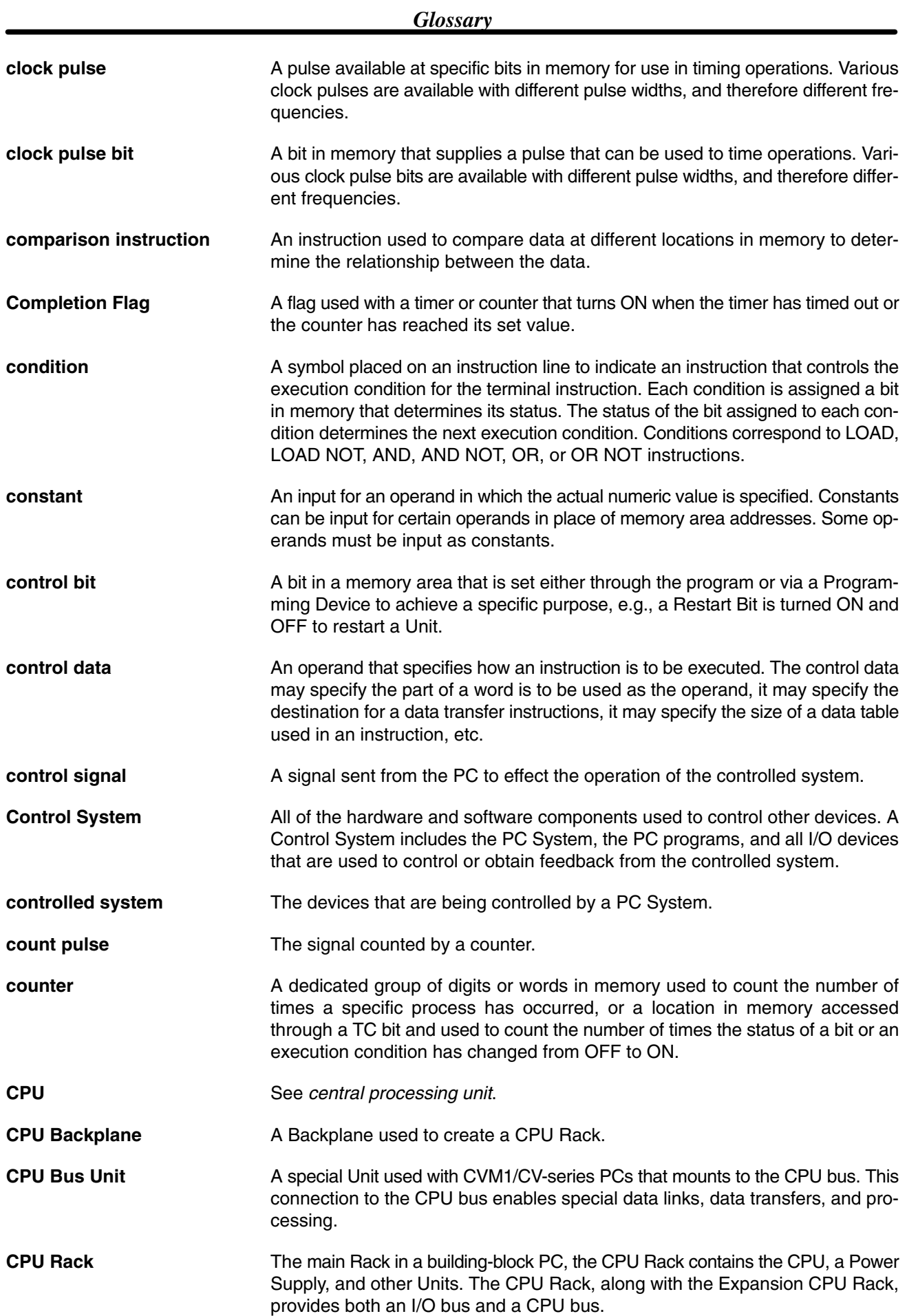

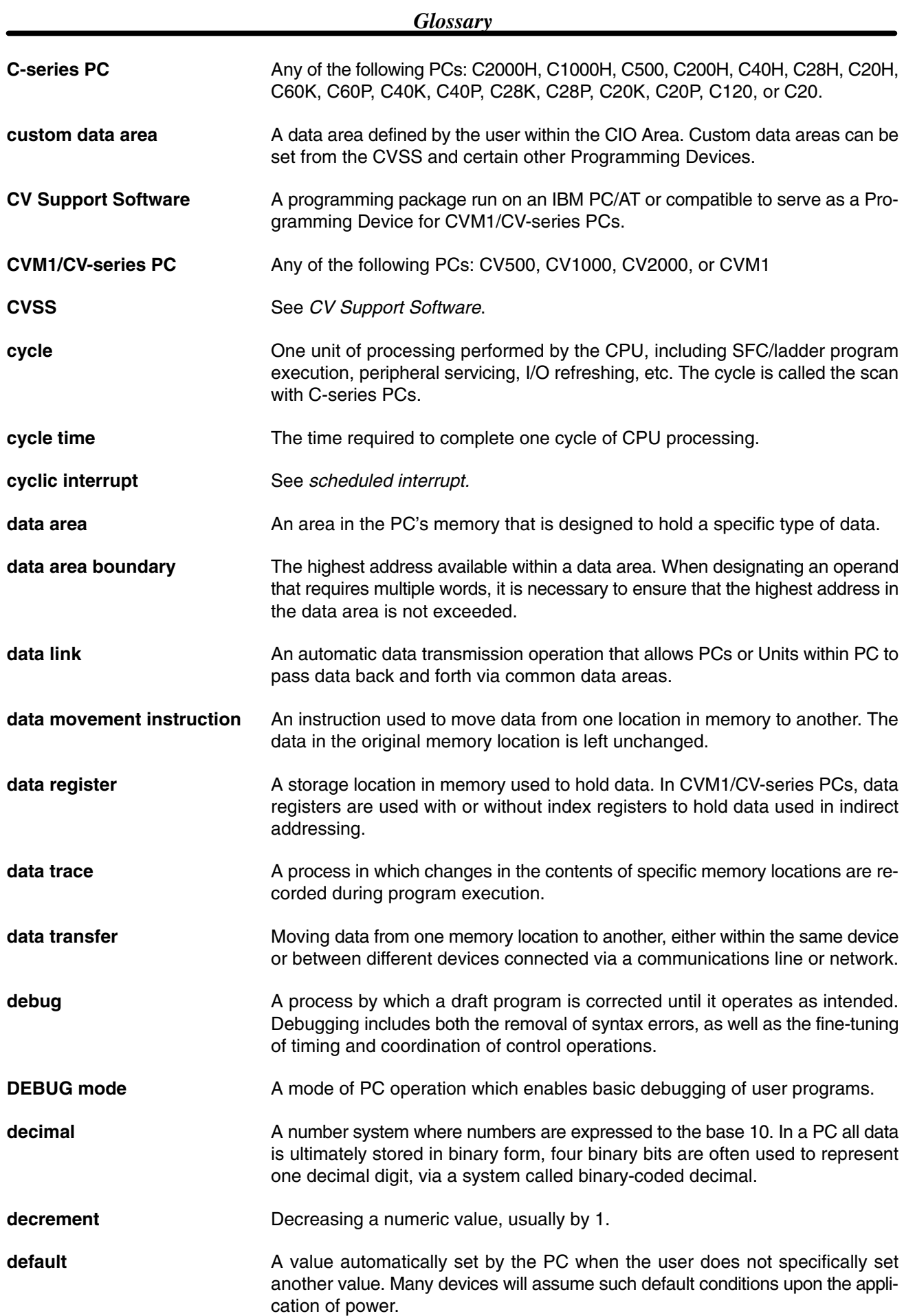

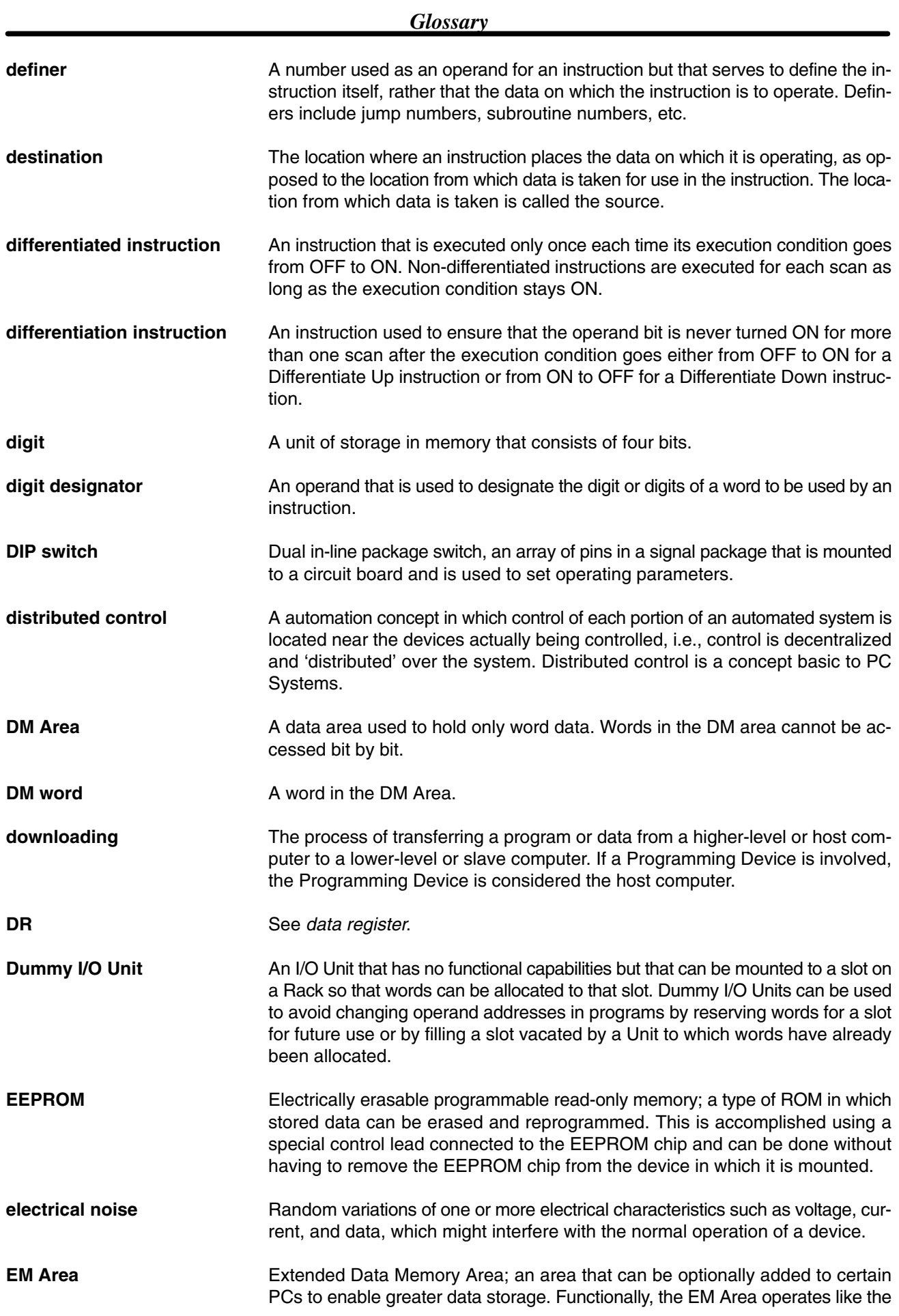

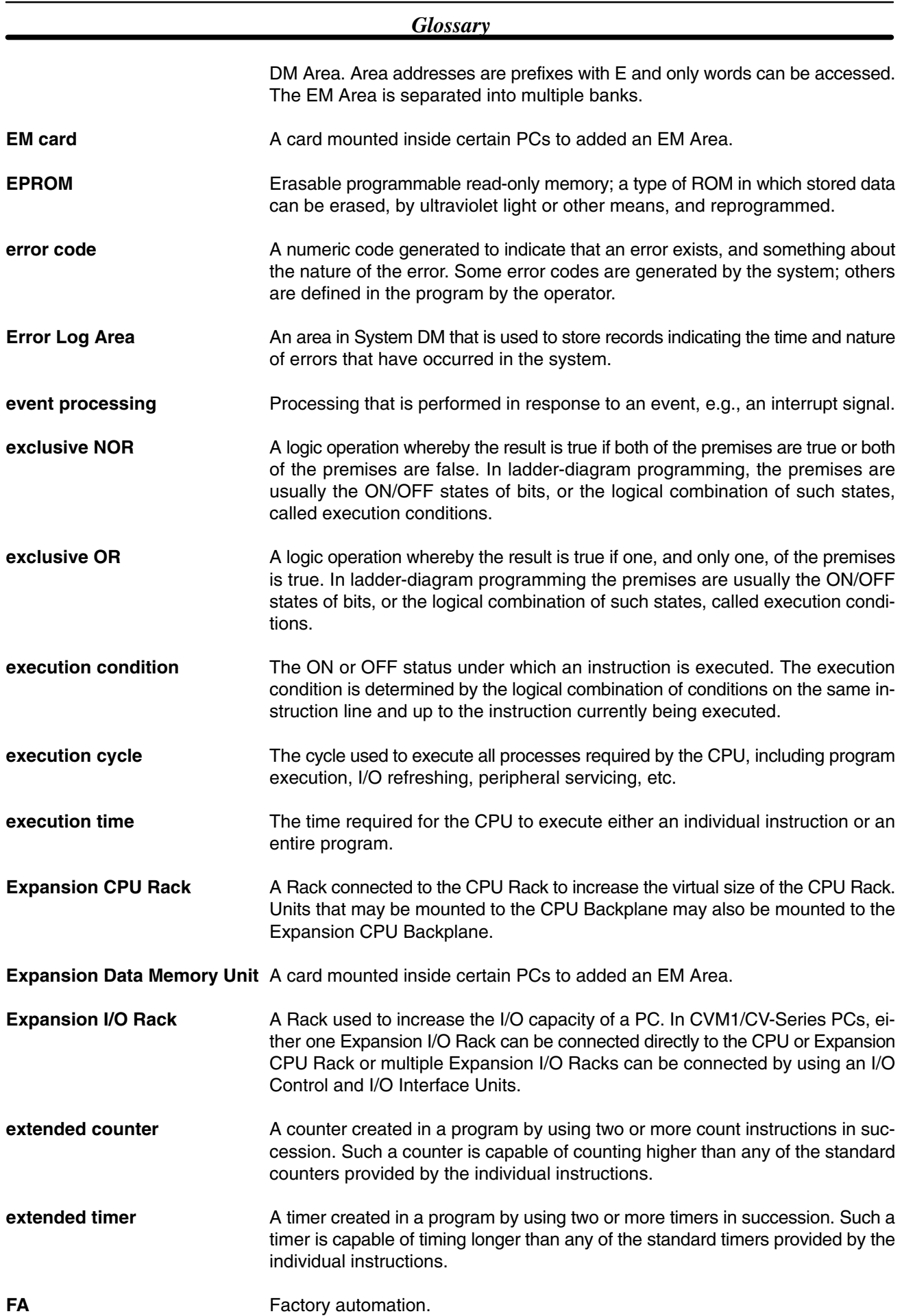

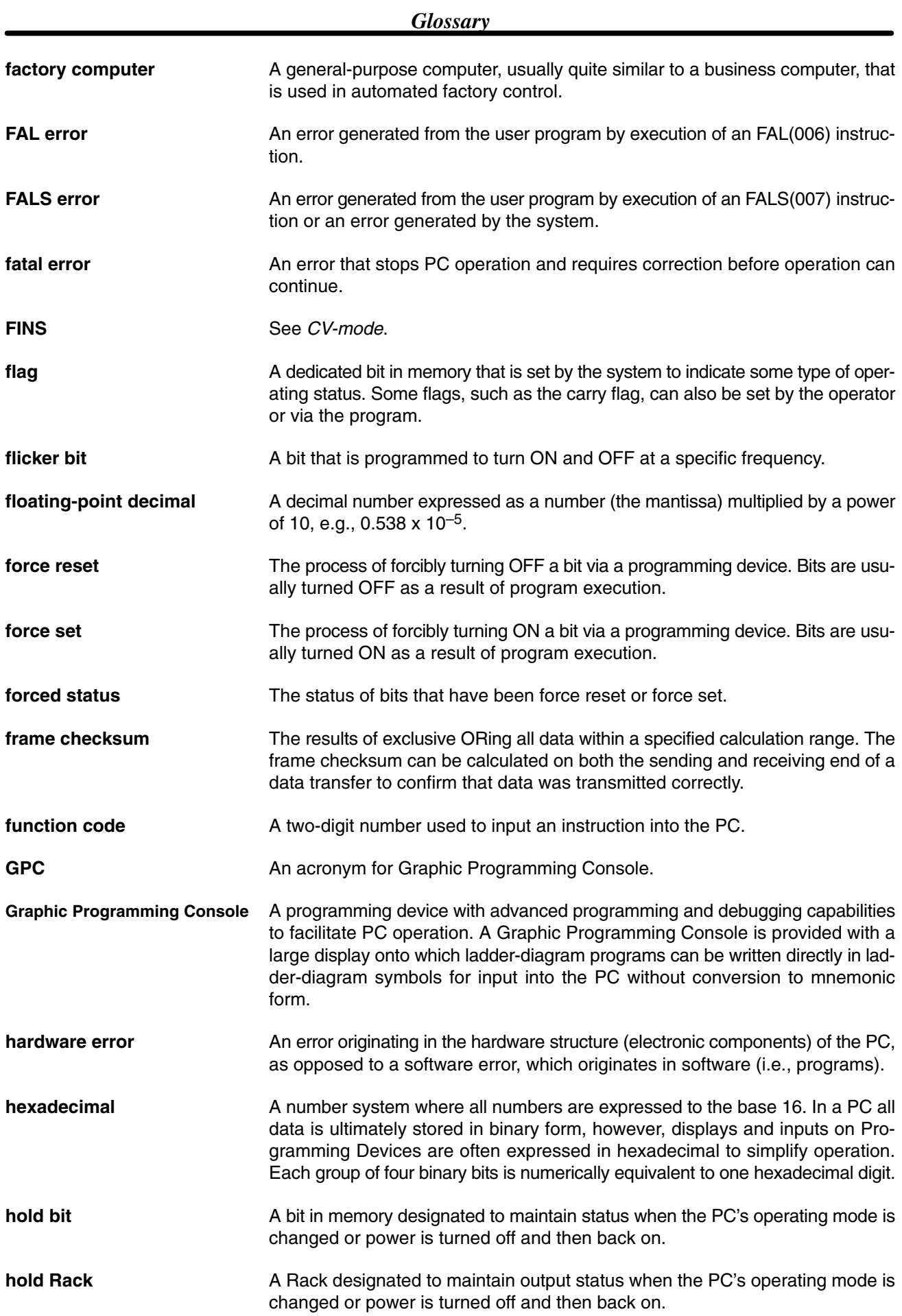

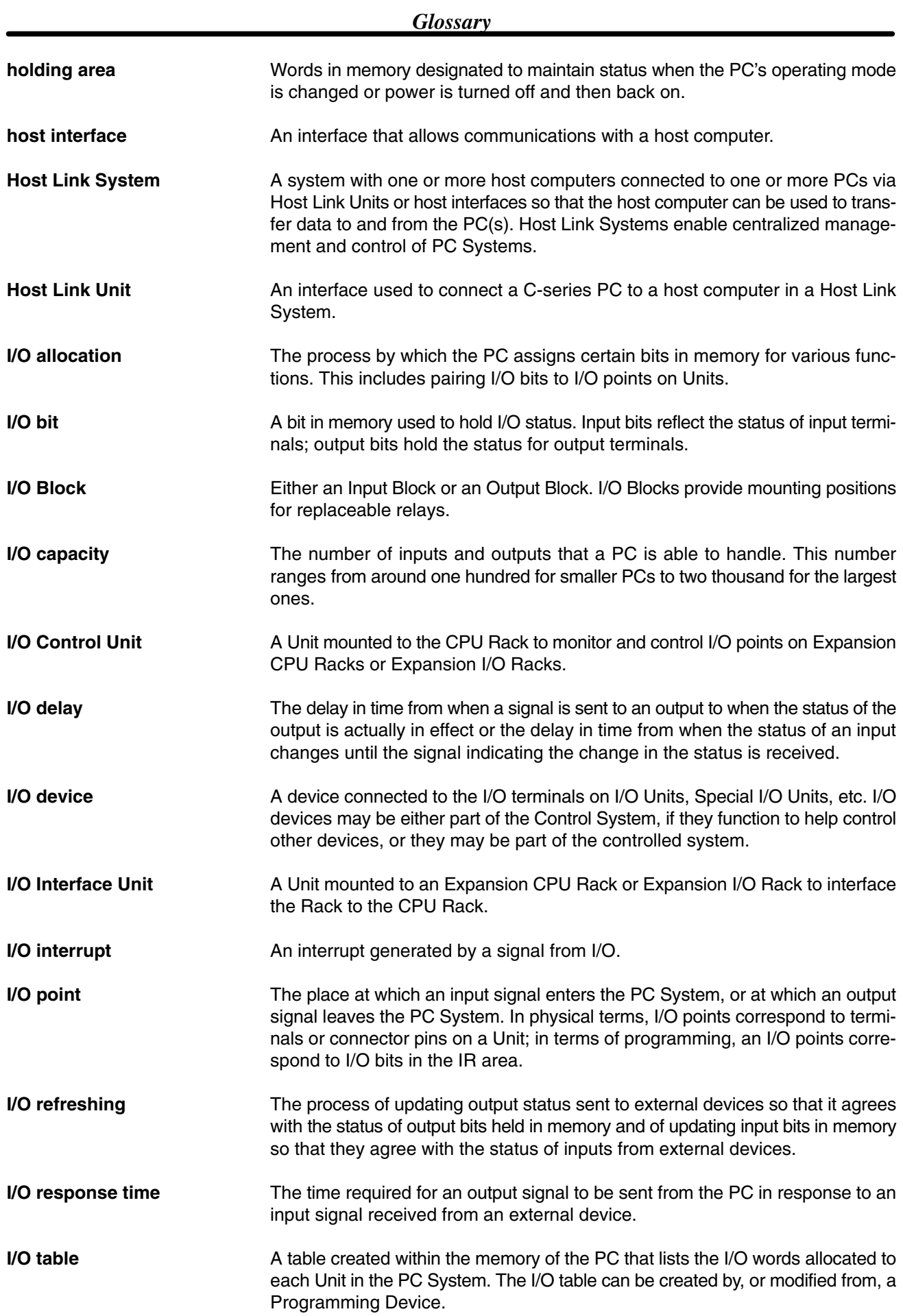

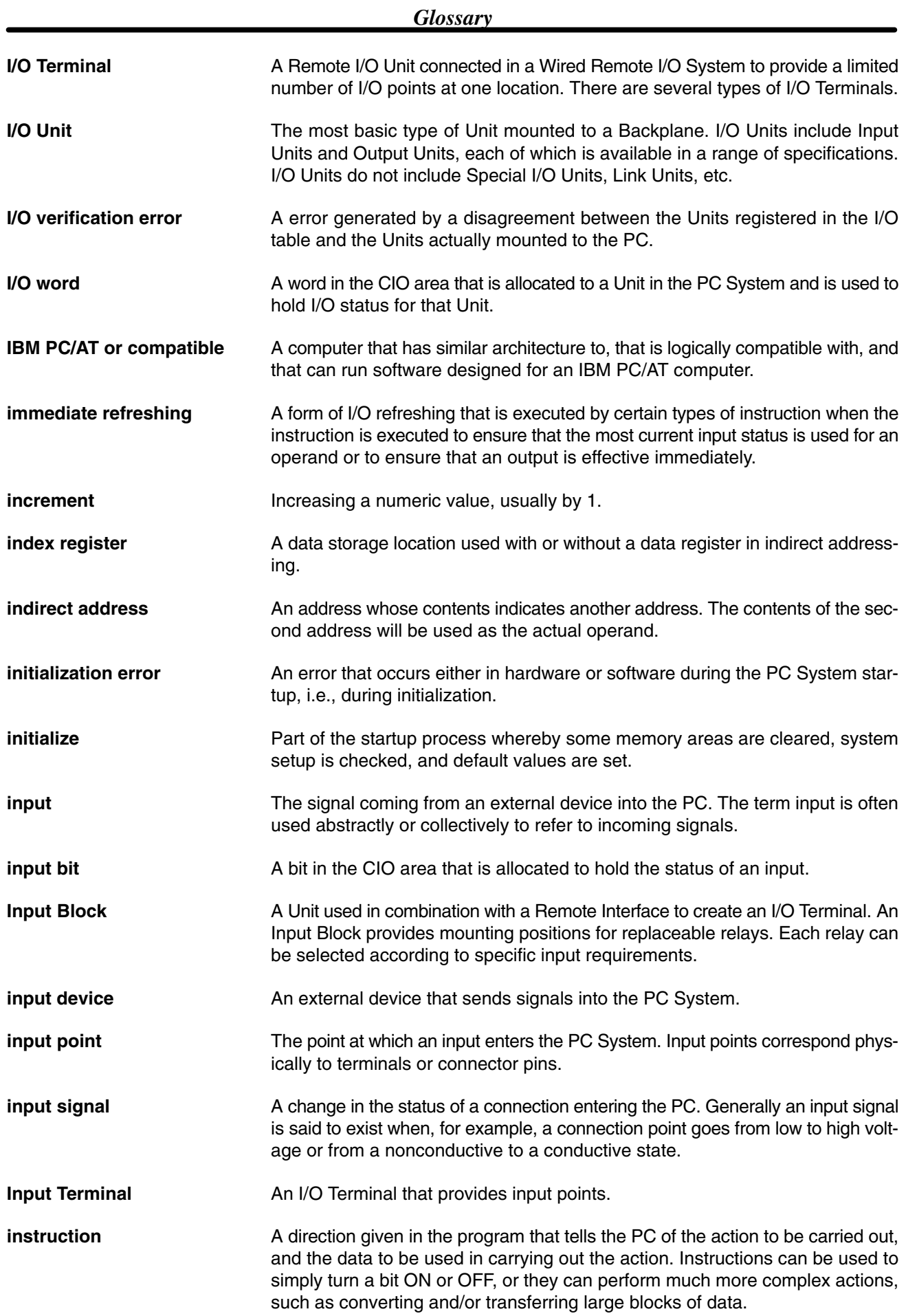

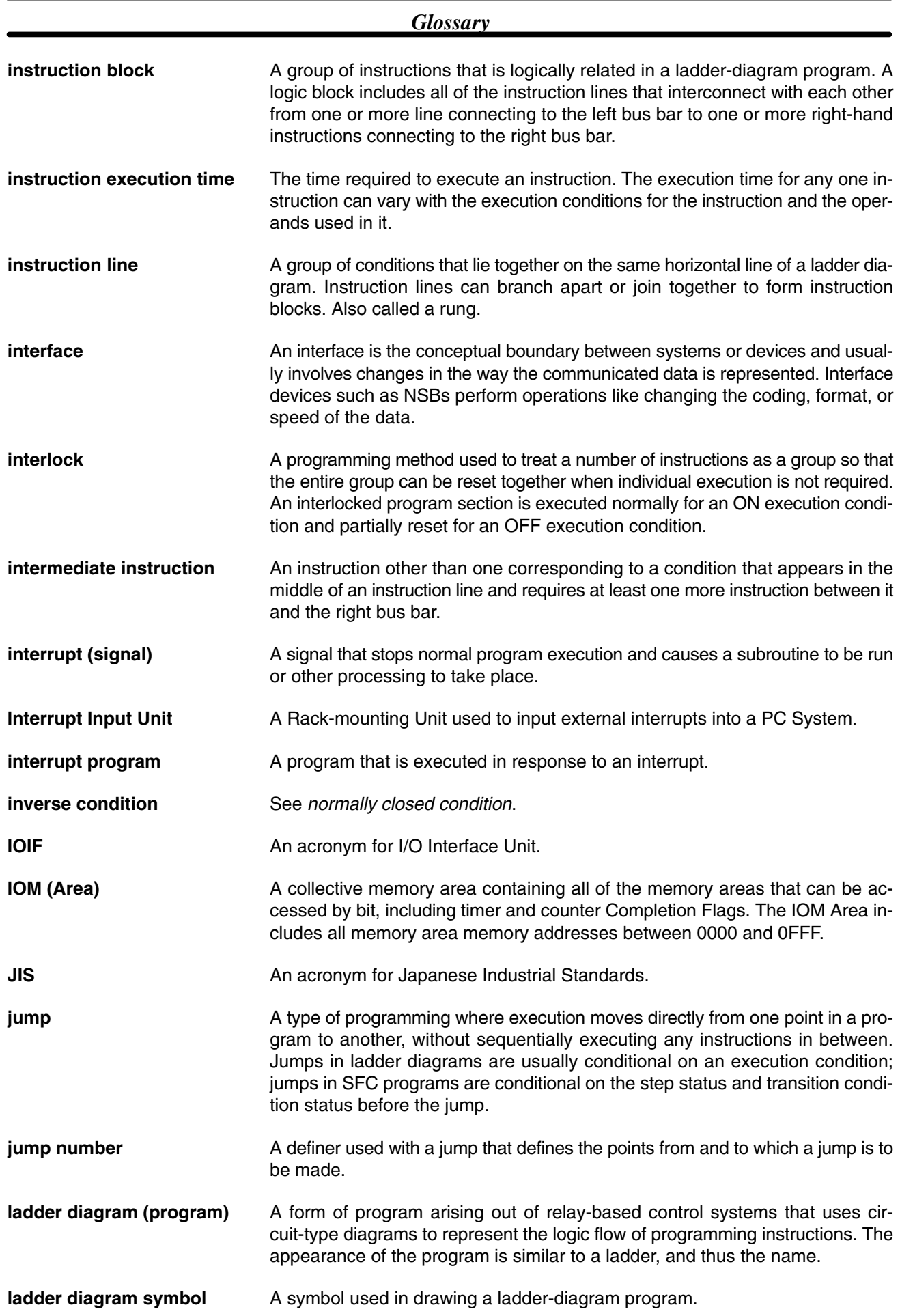

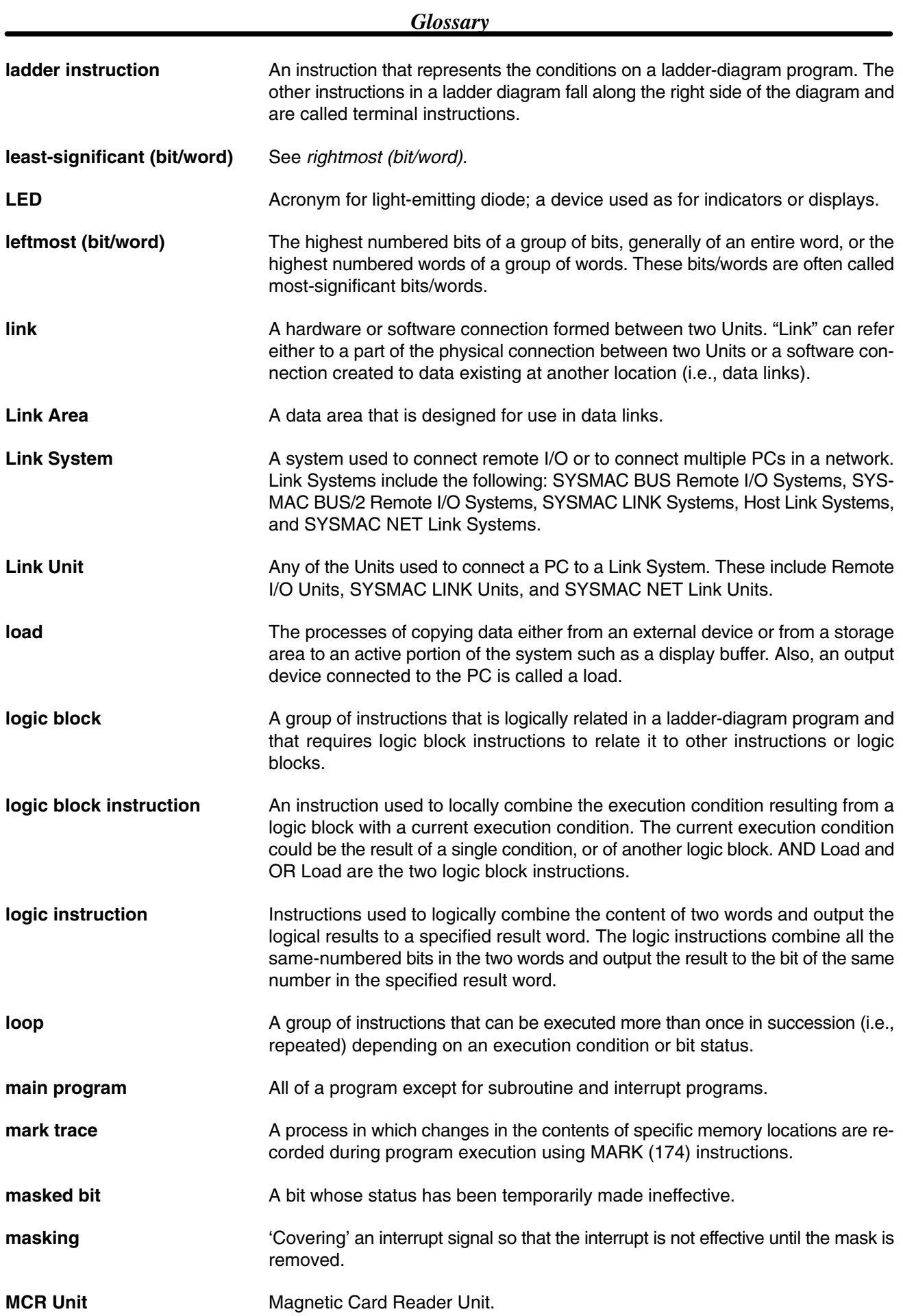

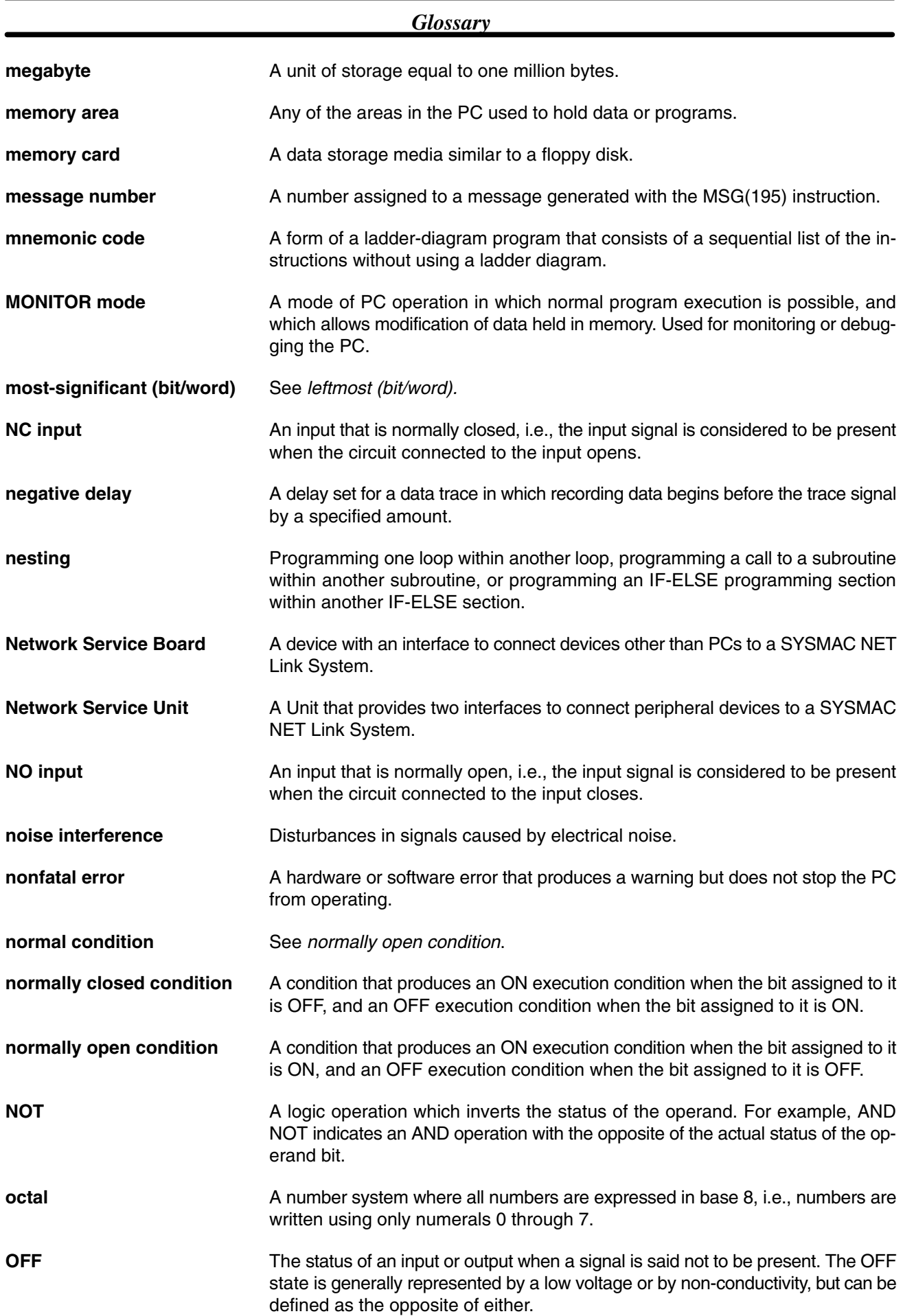

![](_page_624_Picture_209.jpeg)

![](_page_625_Picture_155.jpeg)

### *Glossary*

![](_page_626_Picture_159.jpeg)

![](_page_627_Picture_163.jpeg)

![](_page_628_Picture_200.jpeg)

![](_page_629_Picture_176.jpeg)

![](_page_630_Picture_160.jpeg)

![](_page_631_Picture_164.jpeg)

# Δ

acronym, definition, 38 actions, maximum number, 24 address tracing. *See* tracing addresses data area, description, 38 memory, description, 38 arithmetic flags, 67, 119 operation, 573, 574, 575 recording current status, 371 retrieving recorded status, 370 **ASCII** converting data, 237 table of extended ASCII characters, 599 asynchronous operations, 457, 468 I/O response time, example, 492, 495 auto-increments, with Index and Data Registers, 74 auto-decrements, with Index and Data Registers, 74 Auxiliary Area, 52–68

### $\mathbf B$

BASIC Unit, 14 BASIC Units disabling read/write access, 417 enabling read/write access, 418 I/O allocation, 52 servicing, 470, 471 BCD

calculations, 277, 284, 290, 294 version-1/2 CPUs, 252–263 converting, 39 definition, 39

#### binary calculations, 264, 275, 279, 288, 292 definition, 39 signed binary, 40 unsigned binary, 40

bits, controlling, 129 blackout, power. *See* power interruptions

branching, block programs, 444

brownout, power. *See* power interruptions

bus bar, definition, 77

# C

Calendar/Clock Area, 51 CIO (Core I/O) Area, 42–50 clock, 51 adding to clock time, 354 compensation, 357 subtracting from clock time, 356 clock pulse bits, 68 commands, delivering commands through a network, 424 compatibility, between C Series and CVM1/CV Series, 9 complements, calculating, 351–352 conditions, definition, 77 constants, operands, 118 control bits CPU Bus Unit Restart Bits, 57 CPU Service Disable Bits, 59, 472 definition, 38 Error Log Reset Bit, 57 Forced Status Hold Bit, 57 Host Link Service Disable Bit, 59, 472 I/O Refresh Disable Bit, 59, 472 IOM Hold Bit, 56 Output OFF Bit, 57 Peripheral Service Disable Bit, 59, 472 Restart Continuation Bit, 56 Sampling Start Bit, 58, 397, 399 Service Disable Bits, 59, 472 summary, 582 SYSMAC BUS Error Check Bits, 57, 64 Trace Start Bit, 58, 397, 399 control systems, 4 configuration, 31 design, 5 controlled systems, 4 converting. *See* data, converting Counter Area, 70 counters, 70, 142 block programs, 452 conditions when reset, 159 Counter Completion Flags, 70 counter numbers, 70, 143 counter present values, 70 creating extended timers, 158 extended counters, 157 PV and SV, 143 resetting with CNR(236), 161 reversible counter, 159 CPU asynchronous operation, 457, 468 components, 22 indicators, 22 operation, during power interruption, 462 operational flow, 456 synchronous operation, 459, 471 CPU Bus Link Area, 51

CPU Bus Unit Area, 49

CPU Bus Units definition, 49 disabling service, 59, 472 Duplication Error Flags, 63 Error Flags, 63, 65 I/O allocation, 49 Initializing Flags, 60 Initializing Wait Flag, 61 service interval, 61 servicing, 470, 471 Setting Error Flag, 63 Unit Number Setting Error Flag, 66

#### CPU Rack, 31

CPUs comparison, 16 improved specifications, 16 new, 15

C-series Units, compatibility with CVM1/CV Series, 9

CV Support Software, 7

CVSS, 7

CVSS flags, 58

CY. *See* flags, CY

cycle, First Cycle Flag, 67

cycle times, 468 calculating, 468 examples, 474–476 Cycle Time Too Long Flag, 62 instruction execution times, 477 maximum since start-up, 66 operations significantly increasing, 472 Peripheral Device servicing, 61 present, 66

cyclic refreshing, 460

# D

data comparison, 101 comparison instructions, 208–221 converting, 39, 222–252 data conversion table, 597 floating-point data, 296 radians and degrees, 306, 307 decrementing, 317–321 formats, 106 incrementing, 317–321 math calculations, 105 moving, 190–208 retention in DM Area, 70 in EM Area, 70 searching, 369 shifting, 162–189 tracing. *See* tracing data areas definition, 37 structure, 38 summary, 581, 582, 583

data conversion table, 597

data files reading from Memory Card, 28, 400 writing to Memory Card, 28, 402

Data Link Area, 52

Data Registers, 72 copying current contents, 372 loading data, 371

data tracing. *See* tracing

dead-band control, 342

dead-zone control, 344

DEBUG mode, description, 6

decrementing, 317–321

dedicated bits, summary, 582

definers, definition, 117

DeviceNet, memory areas, 49

differentiated instructions, 120 function codes, 117

digit numbers, 39

DIP switch, 23

display, I/O Control and I/O Interface Units, 29 outputting characters, 366

DM Area, 70–72

DR, Data Registers, 72

### F

EM Area, 70–72 EM Unit, 28 current bank number, 68 main components, 29 selecting bank number, 368

EQ. *See* flags, EQ

ER. *See* flags, Instruction Execution Error

Error Log Area, 59

errors Auxiliary Area error flags, 513 codes, 62 Error Log Area, 59 programming, 358 SFC fatal error, 62 SFC non-fatal error, 65 Error Flag operation, 573, 574, 575 error processing, 507 fatal, 511 initialization, 509 Instruction Execution Error Flag, 66 LED indicators, 508 message tables, 508–512 messages, programming, 418 non-fatal, 509 programming indications, 508 programming messages, 418 reading and clearing messages, 508

event processing, potential problems, 473 execution condition, definition, 78 execution time, instructions, 477–490 Expansion CPU Rack, 32 Expansion Data Memory Unit. *See* EM Unit Expansion I/O Rack, 32 exponents, 315 extended ASCII, 599 Extended PC Setup, definition, 27

# F

failure point detection, 360 FAL. area, 358 errors, 509 FAL number, 65 FALS errors, 511 FALS Flag, 62 fatal operating errors, 511 files data files reading from Memory Card, 28, 400 writing to Memory Card, 28, 402 file memory, 25 ladder program automatic transfer at start-up, 27 reading from Memory Card, 28, 404 step program file, reading from Memory Card, 28, 406 transferring to/from Memory Card, 26 types of Memory Card files, 26 flags Accessing Memory Card Flag, 62 arithmetic, 67 programming example, 209 arithmetic flag operation, 573, 574, 575 Auxiliary Area error flags, 513 Battery Low Flags, 64 Counter Completion Flags, 70 CPU Bus Error Flag, 63 CPU Bus Link Error Flag, 66 CPU Bus Unit Error Flag, 65 CPU Bus Unit Initializing Flags, 60 CPU Bus Unit Initializing Wait Flag, 61 CPU Bus Unit Number Setting Error Flag, 66 CPU Bus Unit Setting Error Flag, 63 CVSS, 58 CY, 67 clearing, 253 setting, 253 Cycle Time Too Long Flag, 62 definition, 38 Differentiate Monitor Completed Flag, 58 Duplication Error Flag, 63 EM Installed Flag, 68

EM Status Flags, 68 EQ, 67 Execution Time Measured Flag, 58, 399 FAL Flag, 65 FALS Flag, 62 File Missing Flag, 62 First Cycle Flag, 67 GR, 67 I/O Bus Error Flag, 63 I/O Setting Error Flag, 62 I/O Verification Error Flag, 65 I/O Verification Error Wait Flag, 61 Indirect DM BCD Error Flag, 65 Instruction Execution Error, 66 Jump Error Flag, 65 LE, 67 Memory Card flags, 61, 400 Memory Card Format Error Flag, 61 Memory Card Instruction Flag, 62 Memory Card Protected Flag, 62 Memory Card Read Error Flag, 61 Memory Card Start-up Transfer Error Flag, 66 Memory Card Transfer Error Flag, 61 Memory Card Write Error Flag, 61 Memory Card Write Flag, 62 Memory Error Flag, 63 Message Flags, 59 N, 67 Network Status Flags, 68 overflow, 56, 586 Peripheral Connected Flag, 61 Peripheral Device flags, 61 Power Interruption Flag, 63 Program Error Flag, 62 SFC Fatal Error Flag, 62 SFC Non-fatal Error Flag, 65 Start-up Wait Flag, 60 Step, 67 Step Flags, 69 Stop Monitor Completed Flag, 58 Stop Monitor Flag, 58 summary, 582 SYSMAC BUS Error Flag, 64 SYSMAC BUS Terminator Wait Flag, 61 SYSMAC BUS/2 Error Flag, 64 SYSMAC BUS/2 Peripheral Flags, 61 Timer Completion Flags, 69 Too Many I/O Points Flag, 62 Trace Busy Flag, 58, 397, 399 Trace Completed Flag, 58, 397, 399 Trace Trigger Monitor Flag, 58, 397, 399 Transition Flags, 68 controlling status, 437, 438 underflow, 56, 586 flags and control bits, summary, 582 floating-point data, 106 *See also* mathematics division, 329 exponents, 315 logarithms, 316 square roots, 314 floating-point instructions, 296 function codes, 117

immediate refreshing, 121, 461

reserving in I/O table, 47 Units requirements, 44

 $G-I$ 

GPC (Graphics Programming Console), 7

Graphics Programming Console, 7 hexadecimal, definition, 39

disabling read/write access, 417 disabling service to, 59, 472 enabling read/write access, 418

displaying the first I/O word on a Rack, 30

I/O assignment sheets, 587, 588, 589

I/O assignment sheets, 587, 588, 589

I/O Control Unit, display. *See* display I/O Interface Unit, display. *See* display I/O points, determining requirements, 6

asynchronous operation, 457

I/O response time, 468, 491

synchronous operation, 459

I/O response time, 468, 491

GPC, 7

GR. *See* flags, GR

Hold Area, 49

I/O allocations

example, 46

I/O Area, 43–47

definition, 43 limits, 43

I/O refreshing, 460

immediate, 461 IORF(184), 366, 461 scheduled, 460

zero-cross, 460

I/O tables changing, 47 creating, 44 I/O Units. *See* Units

I/O words allocation, 44 definition, 43 limits, 43

cyclic, 460

I/O bits

Host Link System, 14

incrementing, 317–321

Index Registers, 72 copying current contents, 372 loading data, 371

indirect addressing BCD (in DM or EM), 119 binary (in DM or EM), 120 DM and EM Areas, 71 with Index and Data Registers, 73 input bits application, 43 definition, 3 input comparison instructions, 101, 216 input device, definition, 3 input point, definition, 3 input signal, definition, 3 instruction lines, definition, 77 instruction sets +F(454), 302 –F(455), 303 \*F(456), 304 /F(457), 305 ACOS(464), 312 ADB(080), 264 ADBL(084), 269 ADD(070), 253 ADDL(074), 258 AND, 80, 124 combining with OR, 81 AND LD, 83, 128 combining with OR LD, 85 using in logic blocks, 84 AND NOT, 80, 124 ANDL(134), 348 ANDW(130), 345 APR(142), 331 ASC(113), 237 ASFT(052), 166 ASIN(463), 311 ASL(060), 176 ASLL(064), 180 ASR(061), 177 ASRL(065), 181 ATAN(465), 313 BAND(272), 342 BCD(101), 223 BCDL(103), 225 BCDS(276), 247 BCMP(022), 211 BCNT(114), 239 BDSL(278), 251 BEND<001>, 443 BIN(100), 222 BINL(102), 224 BINS(275), 245 BISL(277), 249 BPPS<011>, 450 BPRG(250), 443 BPRS<012>, 450 BSET(041), 201 BXFR(046), 207 CADD(145), 354 CCL(172), 370 CCS(173), 371 CJP(221), 141 CJPN(222), 141 CLC(079), 253 CLI(154), 390 CMND(194), 424, 426 CMP(020), 208 CMP(028), 220

CMPL(021), 210

CMPL(029), 220 CNR(236), 161 CNT, 156 CNTR(012), 159 CNTW<014>, 452 COLL(045), 206 COLM(116), 241 COM(138), 351 COML(139), 352 COS(461), 309 CPS(026), 218 CPSL(027), 219 CSUB(146), 356 DATE(179), 357 DCBL(097), 321 DEC(091), 317 DECB(093), 319 DECL(095), 320 DEG(459), 307 DIFD(014), 96, 130–131 using in interlocks, 138 using in jumps, 140 DIFU(013), 96, 130–131 using in interlocks, 138 using in jumps, 140 DIST(044), 205 DIV(073), 257 DIVL(077), 261 DMPX(111), 231 DOWN(019), 126 DVB(083), 268 DVBL(087), 273 ELSE<003>, 444 EMBC(171), 368 END(001), 82, 123, 142 EQU(025), 215 EXIT<006>, 448 EXP(467), 315 FAL(006), 358 FALS(007), 358 FDIV(141), 329 FIFO(163), 396 FILP(182), 404 FILR(180), 400 FILW(181), 402 FIX(450), 299 FIXL(451), 300 FLSP(183), 406 FLT(452), 301 FLTL(453), 301 FPD(177), 360 HEX(117), 242 HMS(144), 354 IEND<004>, 444 IF<002>, 444 IF<002> NOT, 444 IL(002), 92, 137–139 ILC(003), 92, 137–139 INBL(096), 320 INC(090), 317 INCB(092), 318 INCL(094), 319 input comparison instructions (300 to 328), 216 IODP(189), 366

IORF(184), 366 IORS(188), 418 example, 430 IOSP(187), 417 example, 430 JME(005), 139 JMP(004), 139 JMP(004) and JME(005), 94 KEEP(011), 135 in controlling bit status, 96 ladder instructions, 79 LD, 80, 124 LD NOT, 80, 124 LEND<010>, 449 LIFO(162), 395 LINE(115), 240 LMT(271), 341 LOG(468), 316 LOOP<009>, 449 MARK(174), 399 MAX(165), 322 MCMP(024), 214 MCRO(156), 384 MIN(166), 323 MLB(082), 267 MLBL(086), 272 MLPX(110), 229 MOV(030), 190 MOVD(043), 204 MOVL(032), 192 MOVQ(037), 197 MOVR(036), 196 MSG(195), 418 MSKR(155), 392 MSKS(153), 389 MTIM(122), 154 MUL(072), 256 MULL(076), 260 MVN(031), 191 MVNL(033), 193 NASL(056), 171 NASR(057), 172 NEG(104), 226 NEGL(105), 227 NOP(000), 142 NOT, 77 NOT(010), 128 NSFL(054), 169 NSFR(055), 170 NSLL(058), 173 NSRL(059), 175 OR, 80, 125 combining with AND, 81 OR LD, 84, 128 combining with AND LD, 85 use in logic blocks, 85 OR NOT, 80, 125 ORW(131), 346 ORWL(135), 349 OUT, 81, 129 OUT NOT, 81, 129 PID(270), 333 PUSH(161), 394 RAD(458), 306 RD2(280), 410

READ(190), 408 RECV(193), 421, 426 REGL(175), 371 REGS(176), 372 RET(152), 381, 383 RLNC(260), 183 ROL(062), 178 ROLL(066), 182, 184 ROOT(140), 326 ROR(063), 179, 186 RORL(067), 185 ROTB(274), 328 RRNL(263), 187 RSET(017), 96, 132–133 RSTA(048), 133–135 SA(210), 431 SBB(081), 265 SBBL(085), 271 SBN(150), 381, 383 SBS(151), 382 SDEC(112), 234 SE(214), 435 SEC(143), 353 SEND(192), 419, 426 SET(016), 96, 132–133 SETA(047), 133–135 SF(213), 434 SFT(050), 162 SFTR(051), 165 SIGN(106), 228 SIN(460), 308 SLD(068), 188 SNXT(009), 372 SOFF(215), 436 SP(211), 432 SQRT(466), 314 SR(212), 433 SRCH(164), 369 SRD(069), 189 SSET(160), 393 STC(078), 253 STEP(008), 372 SUB(071), 254 SUBL(075), 259 SUM(167), 325 TAN(462), 310 TCMP(023), 213 TCNT(123), 438 testing bit status, 127 TIM, 145 TIMH(015), 149 TIML(121), 153 TIMW<013>, 451 TMHW<015>, 451 TOUT(202), 437 TRSM(170), 397 TSR(124), 439 TST(350), 127 TSTN(351), 127 TSW(125), 440 TTIM(120), 151 UP(018), 126 WAIT<005>, 447

WDT(178), 365 WR2(281), 415 WRIT(191), 412 WSFT(053), 168 XCGL(035), 195 XCHG(034), 194 XFER(040), 200 XFRB(038), 198 XNRL(137), 350 XNRW(133), 347 XORL(136), 350 XORW(132), 347 ZONE(273), 344 instructions combining, AND LD and OR LD, 85 controlling bit status using KEEP (011), 96 using OUT and OUT NOT, 129 controlling execution conditions, UP(018) and DOWN(019), 126 differentiated instructions, 120 execution times, 477–490 floating-point data, 296 format, 117 immediate refresh instructions, 121 input comparison, 101 intermediate instructions, 98 ladder diagram instructions, 124 ladder instructions, 79, 124 list by mnemonics, 515 logic block instructions, 124 logic instructions, 345 math, 105 mnemonic code, 122 operands, 76 right-hand instructions, 77 summary, 524 symbol math instructions, 275 terminology, 76 Intelligent I/O Unit, (Special I/O Units). *See* Units interlocks, 137–139 converting to mnemonic code, 138 using self-maintaining bits, 97 intermediate instructions, 77, 98 interrupts, 381, 386 clearing, 390 masking, 389 power OFF, 387 power OFF interrupt, 463, 465 power ON, 387 priority, 387 reading mask status, 392 refresh servicing in asynchronous operation, 470 in synchronous operation, 472 scheduled, 387 example, 391 reading interval, 392 setting interval, 389 setting time to the first interrupt, 391

IR, Index Registers, 72

# $J-L$

jump numbers, 140 jumps, 139–140 CJP(221) and CJPN(222), 141 ladder diagrams branching, 89 IL(002) and ILC(003), 92 using TR bits, 90 controlling bit status using DIFU(013) and DIFD(014), 96, 130–131 using KEEP(011), 135–145 using OUT and OUT NOT, 81 using SET(016) and RSET(017), 96, 132–133 using SETA(047) and RSTA(048), 133–135 converting to mnemonic code, 78–82 instructions, 124–128 summary, 524 notation, 117 structure, 77 using logic blocks, 82 ladder program files automatic transfer at start-up, 27 reading from Memory Card, 28, 404 latching relays, using KEEP(011), 135 LE. *See* flags, LE LEDs. *See* CPU, indicators leftmost, definition, 38 limit control, 341 Link Area, 48 Link Units *See also* Units data links, 48 logarithm, 316 logic blocks, 78 *See also* ladder diagram instructions, converting to mnemonic code, 82–89 logic instructions, 345–352

# M

macros, 384 manuals, 8 CV-series, 8 mathematics *See also* trigonometric functions adding a range of words, 325 BCD calculation instructions, 277, 284, 290, 294 version-1/2 CPUs, 252 binary calculation instructions, 264, 275, 279, 288, 292 exponents, 315 finding the maximum in a range, 322 finding the minimum in a range, 323 floating-point addition, 302 floating-point data, 296 floating-point division, 305, 329

floating-point multiplication, 304 floating-point subtraction, 303 linear extrapolation, 332 logarithm, 316 square root, 314, 326, 328 trigonometric functions, 331 maximum cycle time, extending, 365 memory areas, definition, 37 Memory Cards, 25–28 flags, 61, 400 instructions, 400 mounting and removing, 25 Number of Words (left) to Transfer, 62 power switch, 23 reading data file, 28, 400 reading ladder program file, 28, 404 reading step program file, 28, 406 transferring files, 26 types, 61 types of Memory Card files, 26 writing data file, 28, 402 Memory Error, Area Location, 66 Message Flags, 59 messages, programming, 418 mnemonic code converting, 78–82 right-hand instructions, 122 modes, PC, definition, 6 momentary power interruption definition, 464 time, 463 Momentary Power Interruption Time, 57 MONITOR mode, description, 6

### N

N. *See* flags, N nesting, subroutines, 383 networks, 10 new CPUs, 15 non-fatal operating errors, 509 normally closed condition, definition, 77 normally open condition, definition, 77 NOT, definition, 77

# O

offset indirect addressing, 73 operands, 117 allowable designations, 118 bits, 78 definition, 76 definition, 76 word, definition, 76

output bits application, 43 controlling ON/OFF time, 129 controlling status, 95, 97 definition, 3 output device, definition, 3 output point, definition, 3 output signal, definition, 3 OV. *See* flags, overflow

### P

parameters, PC Setup, 500 PC configuration, 31 definition, 3 modes, 6 flags indicating, 51 operation, overview, 4 PC Setup, 24, 500 automatic transfer at start-up, 27 default settings, 505, 579, 580 Extended PC Setup, 27 PC Status Area, 51 periodic refreshing, disabling, 59, 472 Peripheral Devices, 7, 31 Connected Device Code, 61 disabling service, 59, 472 flags, 61 Peripheral Device Cycle Time, 61 peripheral servicing, in asynchronous operation, 457, 459, 470, 471 Personal Computer Unit, 15 PID control, 333 power OFF, 462 ON, 463 power interruption, 462 automatic restart following. *See* restart continuation momentary, 464 number since start-up, 59 time of occurrence, 58, 464 precautions general, xvii operand data areas, 118 programming, 100, 104 zero-cross refreshing, 461 Program Area, 24 Program Memory, 24 structure, 78 PROGRAM mode, description, 6 programming basic steps, 4 example, using shift register, 163

example SFC control program, 441 I/O assignment sheets, 587, 588, 589 jumps, 94 pausing/restarting block programs, 450 power OFF interrupt program, 465 precautions, 100 preparing data in data areas, 201 program capacity, 24 program coding sheets, 593, 594, 595 Program Error Flag, 62 sequencing control operation, 6 SFC program, controlling step status, 431 simplification with differentiated instructions, 131 using work bits, 98 writing, 76 Programming Console, 7 programs capacity, 24 coding sheet, 593, 594, 595 execution, 101 power OFF interrupt, 465 PV CNTR(012), 159 timers and counters, 143

### R

Rack numbers CPU-recognized rack numbers, 66 Duplication Error Flags, 63 setting, 32 Racks, types, 31 Remote I/O Systems, 10 response times, I/O, 491–498 restart continuation, 465 precautions, 466 right-hand instruction, definition, 77 rightmost, definition, 38 RUN mode, description, 6

### S

scan times. *See* cycle times scheduled refreshing, 460 self-maintaining bits, using KEEP(011), 136 seven-segment displays, converting data, 234 SFC control instructions, 431 SFC control program, example, 441 SFC errors, 510, 512 SFC program basic description, 2 controlling step status, 431 shift registers, 162–189

controlling individual bits, 163

signed BCD, 106 signed binary, 106 signed binary data, 40 signed data, removing sign, 228 Special I/O Units. *See* Units special math instructions. *See* mathematics square root. *See* mathematics SSS, 7 stack instructions, 393 start-up processing, 27 time, 58 status indicators. *See* CPU indicators steps changing step status from pause to execute, 433 resetting, 436 to execute, 431 to halt, 434 to inactive, 435 to pause, 432 changing step timers, 440 maximum number, 24 reading step timers, 439 Step Area, 69 step executions, Step Flag, 67 step instructions, 372–380 step program files, reading from Memory Card, 28, 406 subcharts, changing subchart status from pause to execute, 433 resetting, 436 to execute, 431 to halt, 434 to inactive, 435 to pause, 432 subroutines, 381–393 number, 381 SV CNTR(012), 159 timers and counters, 143 switches DIP. *See* DIP switch Memory Card power, 23 synchronous operation, 459, 471 I/O response time, example, 494, 497 SYSMAC BUS Remote I/O System, 13 disabling read/write access, 417 disabling refreshing, 59, 472 enabling read/write access, 418 Error Flags and Check Bits, 64 I/O allocation, 50 I/O refreshing, 461 I/O response time, example, 492, 494 reading error codes, 57 servicing, 470, 472 SYSMAC BUS Area, 50

SYSMAC BUS/2 Remote I/O System, 12 disabling read/write access, 417 enabling read/write access, 418 Error Flags, 64 I/O allocation, 48 I/O refreshing, 461 I/O response time, example, 495, 497 servicing, 470, 472 Slaves, outputting to the display. *See* display SYSMAC BUS/2 Area, 48 SYSMAC LINK System, 11 communications, 426–430 data links, 49 disabling read/write access, 417 enabling read/write access, 418 flags, 68 instructions, 417 servicing, 470, 472 SYSMAC NET Link System, 10 communications, 426–430 data links, 49 disabling read/write access, 417 enabling read/write access, 418 flags, 68 instructions, 417 servicing, 470, 472 SYSMAC Support Software, 7 SYSMAC WAY, 14

# Ť

time *See also* clock converting time notation, 353, 354 time instructions, 353–358 timers, 69, 142 block programs, 451 changing step timers, 440 conditions when reset TIM, 146 TIM(015), 150 TIML(121), 153 TTIM(120), 152 example using CMP(020), 209 extended timers, 147 flicker bits, 149 ON/OFF delays, 147 one-shot bits, 148 PV and SV, 143 reading step timers, 439 resetting with CNR(236), 161 Timer Area, 69 Timer Completion Flags, 69 timer numbers, 69, 142 timer present values, 69 TR bits, 89 TR (Temporary Relay) Area, 50 use in branching, 90 tracing, 397–398 effect of instruction trace on cycle time, 472 flags and control bits, 397, 399

transitions maximum number, 24 Transition Area, 68–69 Transition Flag, controlling status, 437, 438

trigonometric functions converting to angles, 311, 312, 313 cosine, 309 sine, 308 tangent, 310

troubleshooting, 507 failure point detection, 360

# $\overline{\mathsf{U}}$

UN. *See* flags, underflow

Units changing configuration, 46 definition, 4 determining requirements, 6 I/O Units, definition, 4 Link Units, definition, 4 Special I/O Units definition, 4

READ(190) and WRIT(191), 408 unit numbers, Duplication Error Flags, 63 words required, 44 unsigned BCD, 106 unsigned binary, 106

unsigned binary data, 40

### $V - Z$

Version-2 CVM1 CPUs improvements, 18 new features, 101

Wait Flags, 60 watchdog timer, extending, 365

words, definition, 38

Work Area, 47–48 work bit, 98 definition, 47 work word, 98 definition, 47

zero-cross refreshing, 460

### **Revision History**

A manual revision code appears as a suffix to the catalog number on the front cover of the manual.

# Cat. No. W202-E1-09

### - Revision code

The following table outlines changes made to the manual. Page numbers refer to the previous version.

![](_page_642_Picture_269.jpeg)

### *Revision History*

![](_page_643_Picture_240.jpeg)

### *Revision History*

![](_page_644_Picture_134.jpeg)

**OMRON Corporation Control Devices Division H.Q.** Shiokoji Horikawa, Shimogyo-ku,

Kyoto, 600-8530 Japan Tel: (81)75-344-7109/Fax: (81)75-344-7149

#### **Regional Headquarters**

**OMRON EUROPE B.V.** Wegalaan 67-69, NL-2132 JD Hoofddorp The Netherlands Tel: (31)2356-81-300/Fax: (31)2356-81-388

**OMRON ELECTRONICS LLC**

1 East Commerce Drive, Schaumburg, IL 60173 U.S.A. Tel: (1)847-843-7900/Fax: (1)847-843-8568

#### **OMRON ASIA PACIFIC PTE. LTD.**

83 Clemenceau Avenue, #11-01, UE Square, Singapore 239920 Tel: (65)6835-3011/Fax: (65)6835-2711

**OMRON (CHINA) CO., LTD.** Room 2211, Bank of China Tower, 200 Yin Cheng Zhong Road, PuDong New Area, Shanghai, 200120 China Tel: (86)21-5037-2222/Fax: (86)21-5037-2200

# OMRON

**Authorized Distributor:**